## 사용자 가이드

# AWS Tools for PowerShell

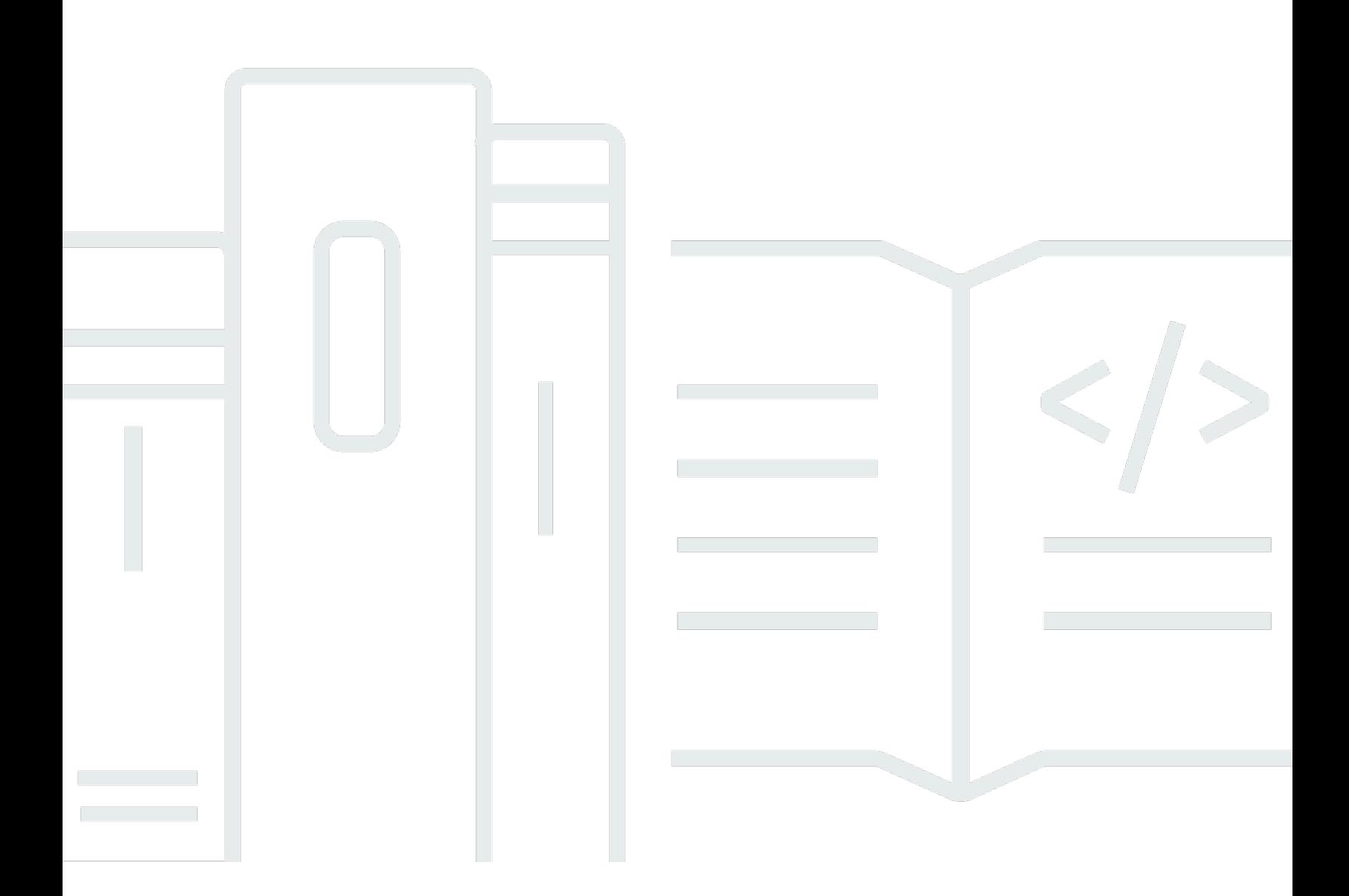

Copyright © 2024 Amazon Web Services, Inc. and/or its affiliates. All rights reserved.

## AWS Tools for PowerShell: 사용자 가이드

Copyright © 2024 Amazon Web Services, Inc. and/or its affiliates. All rights reserved.

Amazon의 상표 및 브랜드 디자인은 Amazon 외 제품 또는 서비스와 함께, Amazon 브랜드 이미지를 떨어뜨리거나 고객에게 혼동을 일으킬 수 있는 방식으로 사용할 수 없습니다. Amazon이 소유하지 않 은 기타 모든 상표는 Amazon 계열사, 관련 업체 또는 Amazon의 지원 업체 여부에 상관없이 해당 소유 자의 자산입니다.

## **Table of Contents**

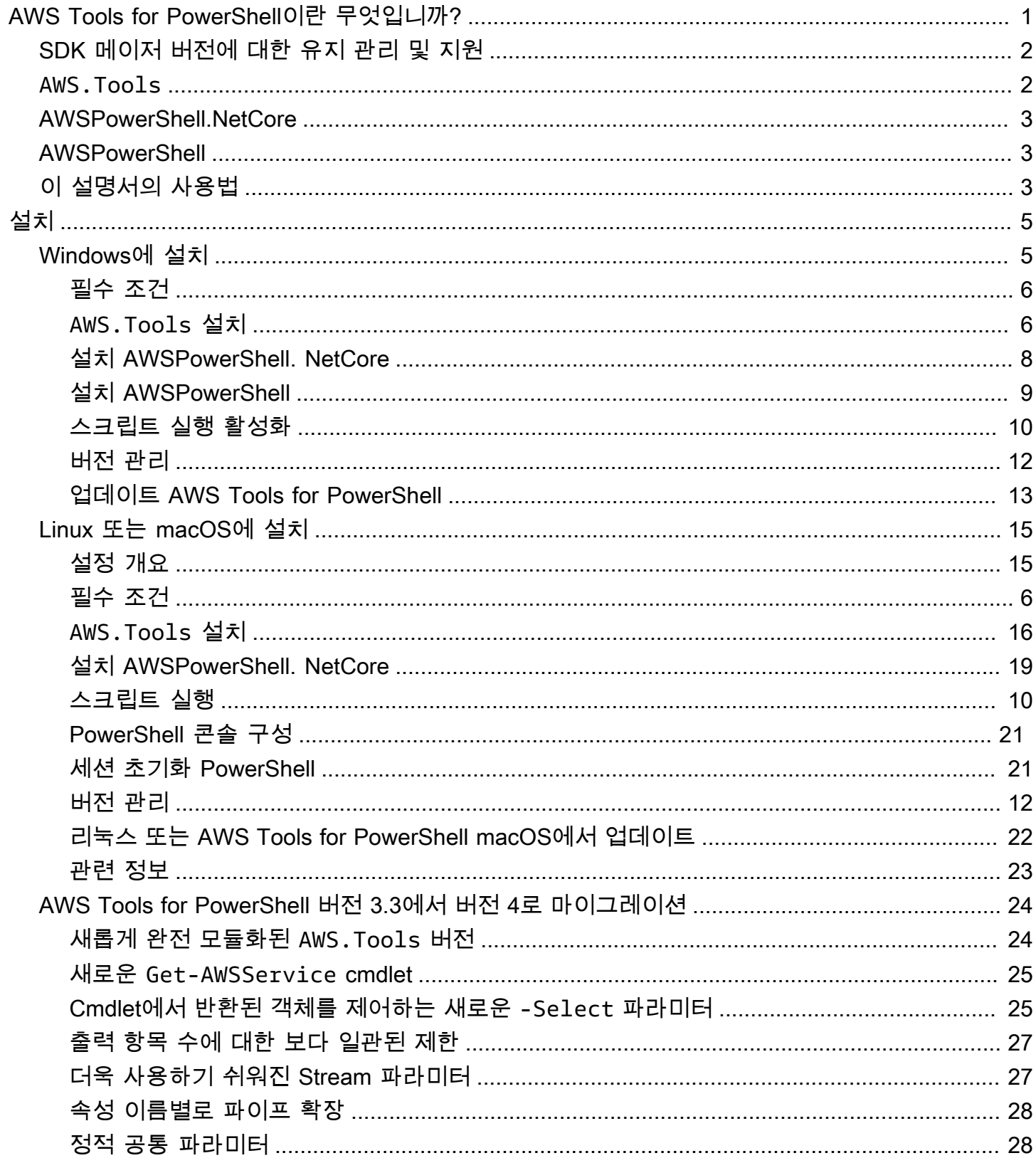

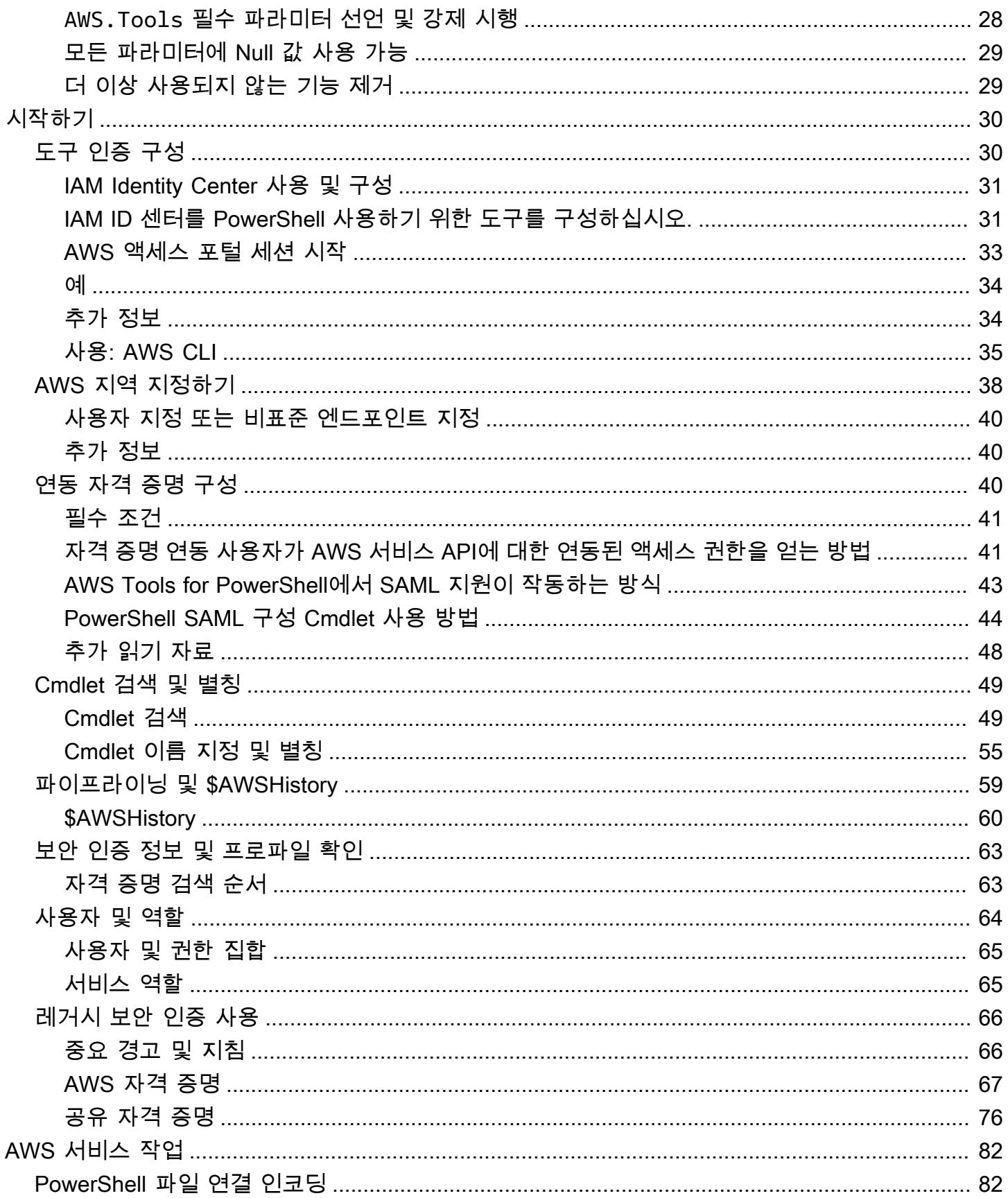

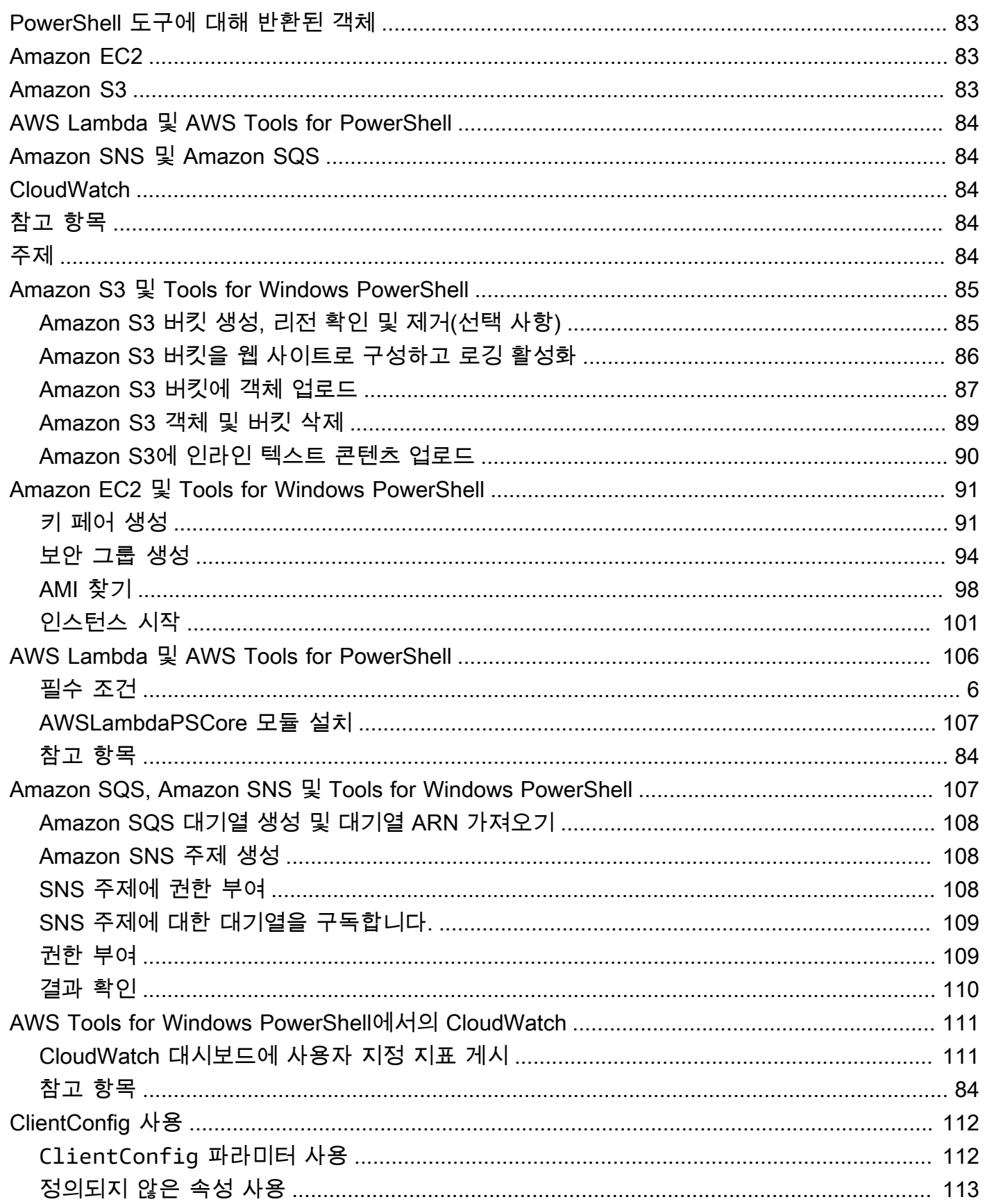

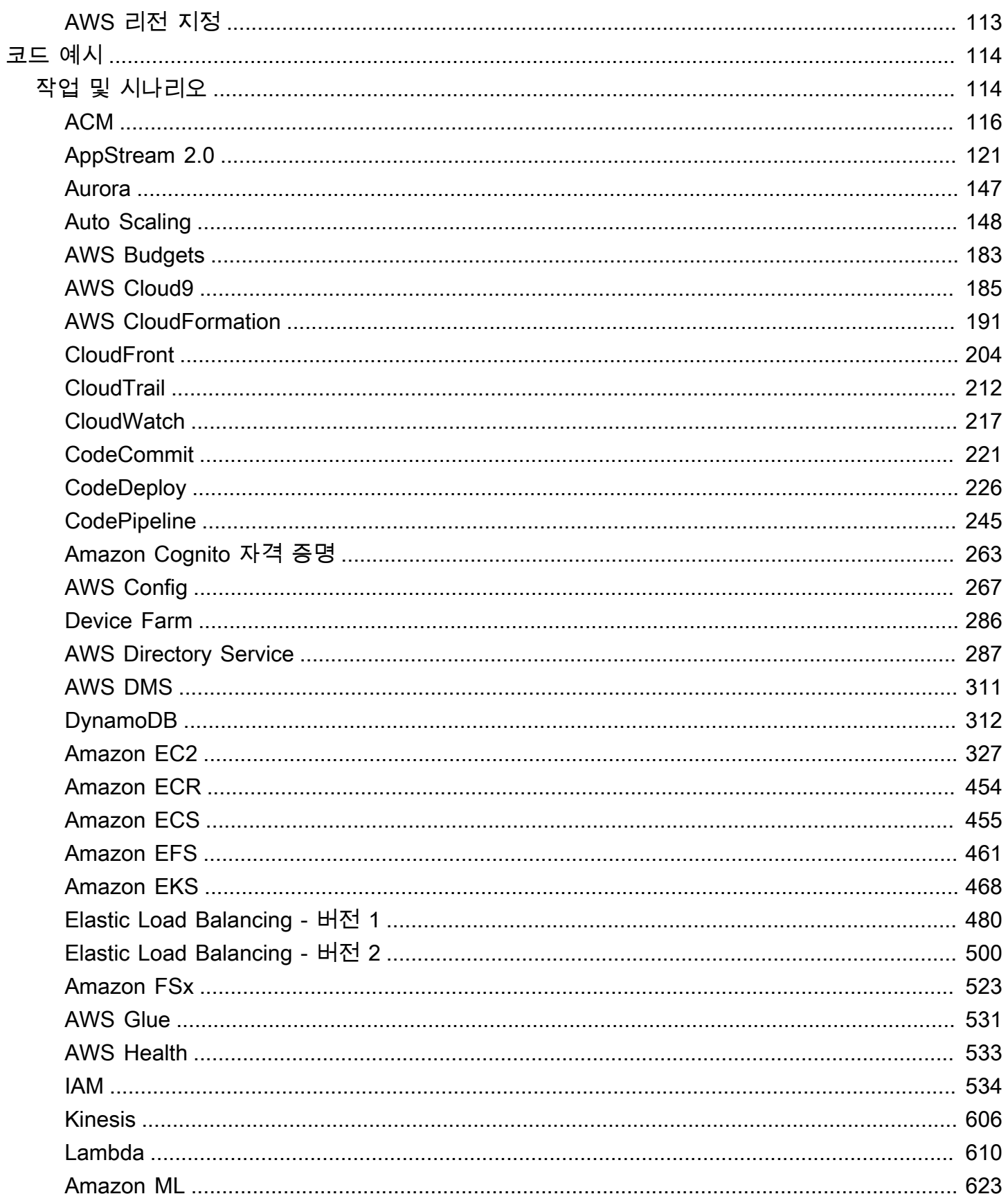

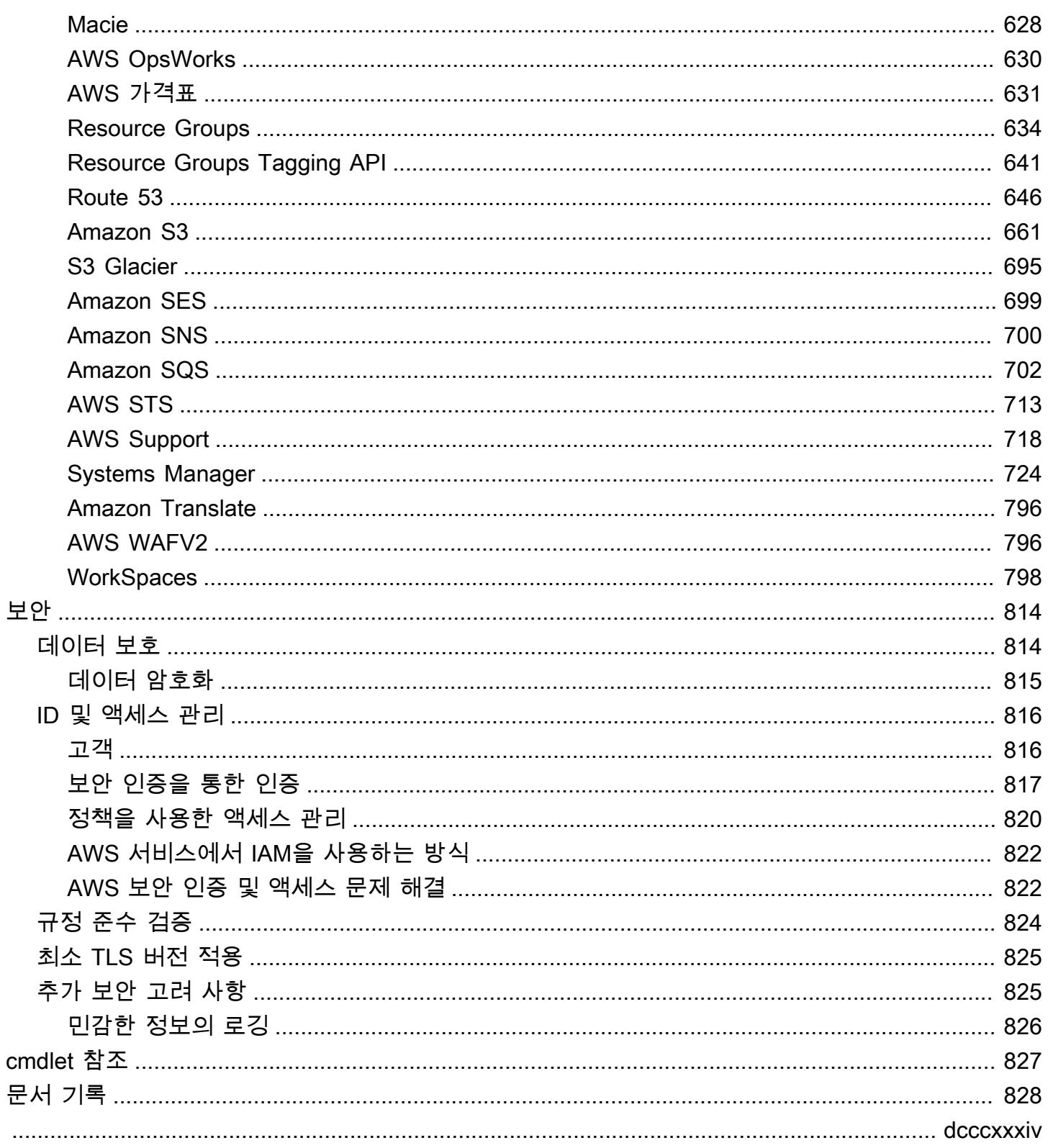

# <span id="page-7-0"></span>AWS Tools for PowerShell이란 무엇입니까?

AWS Tools for PowerShell 는 에서 제공하는 기능을 기반으로 구축된 PowerShell 모듈 세트입니다 AWS SDK for .NET. 이를 AWS Tools for PowerShell 통해 PowerShell 명령줄에서 AWS 리소스에 대 한 작업을 스크립팅할 수 있습니다.

cmdlet은 다양한 AWS 서비스 HTTP 쿼리 API를 사용하여 구현되더라도 매개 변수를 지정하고 결과를 처리할 수 있는 관용적 PowerShell 환경을 제공합니다. 예를 들어, cmdlet용 cmdlet은 PowerShell 파이 프라이닝을 AWS Tools for PowerShell 지원합니다. 즉, cmdlet에서 개체를 파이프하고 들어오고 나갈 수 있습니다. PowerShell

IAM (인프라 지원) 을 비롯하여 자격 증명을 처리하는 AWS Tools for PowerShell 방법이 유연합니다. AWS Identity and Access Management IAM 사용자 자격 증명, 임시 보안 토큰 및 IAM 역할과 함께 도 구를 사용할 수 있습니다.

SDK에서 AWS Tools for PowerShell 지원하는 것과 동일한 서비스 및 AWS 지역 세트를 지원합니다. Windows, Linux 또는 macOS 운영 체제를 실행하는 AWS Tools for PowerShell 컴퓨터에 설치할 수 있 습니다.

**a** Note

AWS Tools for PowerShell 버전 4는 최신 메이저 릴리스이며 버전 3.3에 대한 이전 버전과 호 환되는 업데이트입니다. AWS Tools for PowerShell 기존 cmdlet 동작을 유지하면서 기능이 상 당히 향상되었습니다. 새 버전으로 업그레이드한 후에도 기존 스크립트가 계속 작동하지만 업 그레이드하기 전에 철저히 테스트하는 것이 좋습니다. 버전 4의 변경 사항에 대한 자세한 내용 은 [AWS Tools for PowerShell 버전 3.3에서 버전 4로 마이그레이션](#page-30-0) 단원을 참조하십시오.

AWS Tools for PowerShell 는 다음과 같은 세 가지 패키지로 제공됩니다.

- [AWS.Tools](#page-8-1)
- [AWSPowerShell.NetCore](#page-9-0)
- [AWSPowerShell](#page-9-1)

# <span id="page-8-0"></span>SDK 메이저 버전에 대한 유지 관리 및 지원

SDK 메이저 버전 및 기본 종속성의 유지 관리 및 지원에 대한 자세한 내용은 [AWS SDK 및 도구 참조](https://docs.aws.amazon.com/sdkref/latest/guide/overview.html) [안내서](https://docs.aws.amazon.com/sdkref/latest/guide/overview.html)에서 다음 내용을 참조하세요.

- [AWS SDK 및 도구 유지 관리 정책](https://docs.aws.amazon.com/sdkref/latest/guide/maint-policy.html)
- [AWS SDK 및 도구 버전 지원 매트릭스](https://docs.aws.amazon.com/sdkref/latest/guide/version-support-matrix.html)

## <span id="page-8-1"></span>**AWS.Tools**- 모듈화된 버전의 AWS Tools for PowerShell

PowerShell Gallery AWS. Tools

#### ZIP Archive AWS. Tools

이 버전은 프로덕션 PowerShell 환경에서 실행되는 모든 컴퓨터에 권장되는 버전입니다. AWS Tools for PowerShell 모듈화되었으므로 사용하려는 서비스에 대한 모듈만 다운로드하고 로드해야 합니 다. 이렇게 하면 다운로드 시간 및 메모리 사용량을 줄일 수 있으며 대부분의 경우 수동으로 우선 Import-Module을 호출할 필요 없이 AWS.Tools cmdlet을 자동으로 가져올 수 있습니다.

이것은 최신 버전이며 Windows, Linux AWS Tools for PowerShell 및 macOS를 포함하여 지 원되는 모든 운영 체제에서 실행됩니다. 이 패키지는 설치 모듈 1개AWS.Tools.Installer, 공용 모듈 1개AWS.Tools.Common, AWS 서비스별 모듈 1개 (예:, AWS.Tools.EC2 AWS.Tools.IdentityManagementAWS.Tools.S3, 등) 를 제공합니다.

이 AWS.Tools.Installer 모듈은 각 서비스의 모듈을 설치, 업데이트 및 제거할 수 있는 cmdlet을 제공합니다. AWS 이 모듈의 cmdlet은 사용할 모듈을 지원하는 데 필요한 모든 종속 모듈이 있는지를 자동으로 확인합니다.

이 AWS.Tools.Common 모듈은 서비스에 한정되지 않은 구성 및 인증을 위한 cmdlet을 제공합니다. AWS 서비스에 cmdlet을 사용하려면 명령을 실행하기만 하면 됩니다. PowerShellcmdlet을 실행하려는 AWS 서비스의 AWS.Tools.Common 모듈과 모듈을 자동으로 가져옵니다. AWS.Tools.Installer 모듈을 사용하여 서비스 모듈을 설치하는 경우 이 모듈은 자동으로 설치됩니다.

다음 버전을 실행 중인 AWS Tools for PowerShell 컴퓨터에 설치할 수 있습니다.

- PowerShell 윈도우, 리눅스 또는 macOS의 코어 6.0 이상
- .NET 프레임워크 4.7.2 이상이 설치된 윈도우에서 윈도우 PowerShell 5.1 이상

이 안내서에서는 이 버전만 지정해야 할 때 이를 모듈 이름 *AWS.Tools*으로 지칭하고 있습니다.

# <span id="page-9-0"></span>AWSPowerShell. NetCore - 단일 모듈 버전의 AWS Tools for PowerShell

PowerShell Gallery AWSPowerShell.NetCore

ZIP Archive AWSPowerShell.NetCore

이 버전은 모든 AWS 서비스에 대한 지원이 포함된 하나의 대형 모듈로 구성되어 있습니다. 이 모듈을 사용하려면 먼저 수동으로 가져와야 합니다.

다음 버전을 실행 중인 AWS Tools for PowerShell 컴퓨터에 설치할 수 있습니다.

- PowerShell 윈도우, 리눅스 또는 macOS의 코어 6.0 이상
- .NET 프레임워크 4.7.2 이상이 설치된 윈도우에서 윈도우 PowerShell 3.0 이상

<span id="page-9-1"></span>이 안내서에서는 이 버전만 지정해야 하는 경우 모듈 이름으로 참조합니다. AWSPowerShell NetCore.

## AWSPowerShell - 윈도우용 단일 모듈 버전 PowerShell

PowerShell Gallery AWSPowerShell

ZIP Archive AWSPowerShell

이 버전의 AWS Tools for PowerShell 는 Windows 버전 2.0~5.1을 실행하는 Windows PowerShell 컴 퓨터에만 호환되며 설치할 수 있습니다. PowerShell 코어 6.0 이상 또는 다른 운영 체제 (리눅스 또는 macOS) 와는 호환되지 않습니다. 이 버전은 모든 AWS 서비스를 지원하는 하나의 대형 모듈로 구성되 어 있습니다.

<span id="page-9-2"></span>이 안내서에서는 이 버전만 지정해야 하는 경우 모듈 이름으로 참조합니다 AWSPowerShell.

## 이 설명서의 사용법

이 안내서는 다음과 같은 주요 단원으로 구성되어 있습니다.

#### [AWS Tools for PowerShell 설치](#page-11-0)

이 섹션에서는 설치 방법에 대해 설명합니다 AWS Tools for PowerShell. 여기에는 아직 계정이 없 는 AWS 경우 가입하는 방법과 cmdlet을 실행하는 데 사용할 수 있는 IAM 사용자를 만드는 방법이 포함되어 있습니다.

[AWS Tools for Windows PowerShell 시작](#page-36-0)

이 섹션에서는 자격 증명 및 AWS 지역 지정 AWS Tools for PowerShell, 특정 서비스에 대한 cmdlet 찾기, cmdlet의 별칭 사용 등 를 사용하는 기본 사항에 대해 설명합니다.

[AWS Tools for PowerShell에서 AWS 서비스 작업](#page-88-0)

이 섹션에는 를 사용하여 가장 일반적인 몇 가지 작업을 수행하는 AWS Tools for PowerShell 방법 에 대한 정보가 포함되어 있습니다. AWS

# <span id="page-11-0"></span>AWS Tools for PowerShell 설치

AWS Tools for PowerShell cmdlet을 성공적으로 설치하고 사용하려면 다음 항목의 단계를 참조하십시 오.

#### 주제

- [AWS Tools for PowerShell 윈도우에 설치하기](#page-11-1)
- [리눅스 또는 AWS Tools for PowerShell macOS에 설치](#page-21-0)
- [AWS Tools for PowerShell 버전 3.3에서 버전 4로 마이그레이션](#page-30-0)

# <span id="page-11-1"></span>AWS Tools for PowerShell 윈도우에 설치하기

Windows 기반 컴퓨터는 다음 패키지 옵션 중 하나를 실행할 수 있습니다. AWS Tools for PowerShell

- **[AWS.Tools](#page-12-1)** 의 모듈화된 버전. AWS Tools for PowerShell각 AWS 서비스는 공유 지원 모듈과 함께 별도의 소형 모듈로 지원됩니다. AWS.Tools.Common AWS.Tools.Installer
- [AWSPowerShell. NetCore](#page-14-0) 의 단일 대형 모듈 버전. AWS Tools for PowerShell이 대형 단일 모듈에 서 모든 AWS 서비스를 지원합니다.

**a** Note

단일 모듈이 너무 커서 [AWS Lambda](https://aws.amazon.com/lambda/) 함수와 함께 사용하지 못할 수 있다는 점에 유의하세 요. 대신 위에 나온 모듈화된 버전을 사용합니다.

• [AWSPowerShell](#page-15-0) - AWS Tools for PowerShell의.레거시 Windows용 단일 대형 모듈 버전입니다. 이 대형 단일 모듈에서 모든 AWS 서비스를 지원합니다.

실행 중인 Windows 릴리스 및 에디션에 따라 선택하는 패키지가 다릅니다.

#### **a** Note

윈도우용 도구 PowerShell (AWSPowerShell 모듈) 는 모든 윈도우 기반 아마존 머신 이미지 (AMI) 에 기본적으로 설치됩니다.

설정에는 이 AWS Tools for PowerShell 주제에 자세히 설명된 다음과 같은 상위 수준 작업이 포함됩니 다.

- 1. 환경에 적합한 AWS Tools for PowerShell 패키지 옵션을 설치하십시오.
- 2. Get-ExecutionPolicy cmdlet을 실행하여 스크립트 실행이 활성화되었는지 확인합니다.
- 3. AWS Tools for PowerShell 모듈을 PowerShell 세션으로 가져옵니다.

## <span id="page-12-0"></span>필수 조건

PowerShell Core를 PowerShell 포함한 최신 버전은 Microsoft 웹 사이트의 [다양한 버전 설치에서](https://docs.microsoft.com/en-us/powershell/scripting/install/installing-powershell) Microsoft에서 다운로드할 수 있습니다. PowerShell

## <span id="page-12-1"></span>Windows에 **AWS.Tools** 설치

Windows PowerShell 5.1 또는 PowerShell Core 6.0 이상이 설치된 Windows를 실행하는 AWS Tools for PowerShell 컴퓨터에 모듈화된 버전을 설치할 수 있습니다. PowerShellCore를 설치하는 방법에 대 한 자세한 내용은 Microsoft [웹 사이트의 다양한 버전 설치를](https://docs.microsoft.com/en-us/powershell/scripting/install/installing-powershell) 참조하십시오. PowerShell

다음 세 가지 방법 중 하나로 AWS.Tools를 설치할 수 있습니다.

• AWS.Tools.Installer 모듈에서 cmdlet을 사용합니다. 이 모듈은 다른 AWS.Tools 모듈의 설치 및 업데이트를 단순화합니다. AWS.Tools.Installer업데이트된 버전을 PowerShellGet 요구 하고 자동으로 다운로드하고 설치합니다. AWS.Tools.Installer모듈 버전을 자동으로 동기화합 니다. 한 모듈의 새 버전을 설치하거나 업데이트하면 cmdlet이 다른 모든 AWS.Tools 모듈을 동일한 버전으로 AWS.Tools.Installer 자동으로 업데이트합니다.

이 방법은 다음 절차에 설명되어 있습니다.

- [AWS.Tools.zip](https://sdk-for-net.amazonwebservices.com/ps/v4/latest/AWS.Tools.zip)에서 모듈을 다운로드하고 모듈 폴더 중 하나에 압축을 해제합니다. PSModulePath 환경 변수의 값을 표시하여 모듈 폴더를 찾을 수 있습니다.
- Install-Modulecmdlet을 사용하여 PowerShell 갤러리에서 각 서비스 모듈을 설치합니다.

모듈을 사용하여 **AWS.Tools** Windows에 설치하려면 **AWS.Tools.Installer**

1. PowerShell 세션을 시작합니다.

**a** Note

당면한 작업에 필요한 경우를 제외하고는 높은 권한을 가진 관리자 PowerShell 권한으로 실행하지 않는 것이 좋습니다. 이는 잠재적 보안 위험 때문이며 최소 권한의 원칙과 일치 하지 않습니다.

2. 모듈화된 AWS.Tools 패키지를 설치하려면 다음 명령을 실행합니다.

PS > **Install-Module -Name AWS.Tools.Installer** Untrusted repository You are installing the modules from an untrusted repository. If you trust this repository, change its InstallationPolicy value by running the Set-PSRepository cmdlet. Are you sure you want to install the modules from 'PSGallery'? [Y] Yes [A] Yes to All [N] No [L] No to All [S] Suspend [?] Help (default is "N"): **y**

저장소를 "신뢰할 수 없음"이라는 알림을 받은 경우에도 설치를 원하는지 묻는 메시지가 표시됩니 다. 모듈을 설치할 수 있게 **y** PowerShell 하려면 Enter를 누르십시오. 메시지가 표시되지 않도록 하고 저장소를 신뢰하지 않은 상태에서 모듈을 설치하려면 -Force 파라미터로 명령을 실행할 수 있습니다.

PS > Install-Module -Name AWS.Tools.Installer -Force

3. 이제 Install-AWSToolsModule cmdlet을 사용하여 사용하려는 각 AWS 서비스에 대한 모듈 을 설치할 수 있습니다. 예를 들어 다음 명령은 Amazon EC2 및 Amazon S3 모듈을 설치합니다. 이 명령은 지정된 모듈이 작동하는 데 필요한 모든 종속 모듈도 설치합니다. 예를 들어 첫 번째 AWS.Tools 서비스 모듈을 설치하면 AWS.Tools.Common도 설치됩니다. 이 모듈은 모든 AWS 서비스 모듈에 필요한 공유 모듈입니다. 또한 이전 버전의 모듈을 제거하고 다른 모듈을 동일한 최 신 버전으로 업데이트합니다.

```
PS > Install-AWSToolsModule AWS.Tools.EC2,AWS.Tools.S3 -CleanUp
  Confirm 
  Are you sure you want to perform this action? 
  Performing the operation "Install-AWSToolsModule" on target "AWS Tools version 
 4.0.0.0". 
  [Y] Yes [A] Yes to All [N] No [L] No to All [S] Suspend [?] Help (default is 
  "Y"):
```

```
 Installing module AWS.Tools.Common version 4.0.0.0 
 Installing module AWS.Tools.EC2 version 4.0.0.0 
 Installing module AWS.Tools.Glacier version 4.0.0.0 
 Installing module AWS.Tools.S3 version 4.0.0.0 
 Uninstalling AWS.Tools version 3.3.618.0 
 Uninstalling module AWS.Tools.Glacier 
 Uninstalling module AWS.Tools.S3 
 Uninstalling module AWS.Tools.SimpleNotificationService 
 Uninstalling module AWS.Tools.SQS 
 Uninstalling module AWS.Tools.Common
```
#### **a** Note

이 Install-AWSToolsModule cmdlet은 이름이 PSRepository인 PSGallery([https://](https://www.powershellgallery.com/)  [www.powershellgallery.com/](https://www.powershellgallery.com/))에서 요청된 모든 모듈을 다운로드하고 신뢰할 수 있는 소스로 간주합니다. Get-PSRepository -Name PSGallery 명령을 사용하여 이 PSRepository에 대해 자세히 알아볼 수 있습니다.

이전 명령을 실행하면 기본적으로 %USERPROFILE%\Documents\WindowsPowerShell \Modules 폴더에 모듈이 설치됩니다. 컴퓨터의 모든 AWS Tools for PowerShell 사용자 용으로 를 설치하려면 관리자로 시작한 PowerShell 세션에서 다음 명령을 실행해야 합니 다. 예를 들어 다음 명령은 IAM 모듈을 모든 사용자가 액세스할 수 있는 %ProgramFiles% \WindowsPowerShell\Modules 폴더에 설치합니다.

PS > **Install-AWSToolsModule AWS.Tools.IdentityManagement -Scope AllUsers**

다른 모듈을 설치하려면 [PowerShell 갤러리에](https://www.powershellgallery.com/packages?q=aws) 있는 것처럼 적절한 모듈 이름을 사용하여 유사한 명령을 실행하십시오.

### <span id="page-14-0"></span>설치 AWSPowerShell. NetCore 윈도우에서

를 설치할 수 있습니다 AWSPowerShell. NetCore Windows PowerShell 버전 3~5.1 또는 PowerShell 코어 6.0 이상의 버전을 실행하는 컴퓨터에 설치하세요. PowerShell Core를 설치하는 방법에 대한 자 세한 내용은 Microsoft PowerShell 웹 사이트의 [다양한 버전 설치를](https://docs.microsoft.com/en-us/powershell/scripting/install/installing-powershell) 참조하십시오. PowerShell

설치할 수 있습니다 AWSPowerShell. NetCore 두 가지 방법 중 하나로

- 에서 모듈 다운로드 [AWSPowerShell. NetCore.zip을](https://sdk-for-net.amazonwebservices.com/ps/v4/latest/AWSPowerShell.NetCore.zip) 선택하고 모듈 디렉토리 중 하나에서 압축을 풉 니다. PSModulePath 환경 변수의 값을 표시하여 모듈 디렉토리를 찾을 수 있습니다.
- 다음 절차에 설명된 대로 Install-Module cmdlet을 사용하여 PowerShell 갤러리에서 설치합니 다.

설치하려면 AWSPowerShell NetCore 설치 모듈 PowerShell cmdlet을 사용하여 갤러리에서

설치하려면. AWSPowerShell NetCore PowerShell 갤러리에서 컴퓨터는 PowerShell 5.0 이상을 실행 하거나 PowerShell 3 이상을 [PowerShellGet실](https://www.powershellgallery.com/packages/PowerShellGet)행해야 합니다. 다음 명령을 실행합니다.

PS > **Install-Module -name AWSPowerShell.NetCore**

관리자 PowerShell 권한으로 실행하는 경우 이전 명령은 컴퓨터의 모든 사용자를 AWS Tools for PowerShell 위해 설치됩니다. 관리자 권한 없이 표준 PowerShell 사용자로 실행하는 경우 현재 AWS Tools for PowerShell 사용자에게만 동일한 명령이 설치됩니다.

해당 사용자에게 관리자 권한이 있는 경우 현재 사용자에 대해서만 설치하려면 다음과 같이 -Scope CurrentUser 매개 변수 세트를 사용하여 명령을 실행합니다.

PS > **Install-Module -name AWSPowerShell.NetCore -Scope CurrentUser**

PowerShell 3.0 이상 릴리스에서는 일반적으로 모듈에서 cmdlet을 처음 실행할 때 모듈을 PowerShell 세션에 로드합니다. AWSPowerShell NetCore 모듈이 너무 커서 이 기능을 지원할 수 없습니다. 대신 를 명시적으로 로드해야 합니다. AWSPowerShell NetCore 다음 명령을 실행하여 PowerShell 세션에 코어 모듈을 입력합니다.

PS > Import-Module AWSPowerShell.NetCore

를 로드하려면 AWSPowerShell. NetCore 모듈을 PowerShell 세션에 자동으로 추가하세요. PowerShell 프로필에 해당 명령을 추가하세요. PowerShell 프로필 편집에 대한 자세한 내용은 PowerShell 설명서의 [프로필](https://docs.microsoft.com/powershell/module/microsoft.powershell.core/about/about_profiles) 정보를 참조하십시오.

## <span id="page-15-0"></span>AWSPowerShell Windows에 설치 PowerShell

다음 두 가지 방법 AWS Tools for Windows PowerShell 중 하나로 설치할 수 있습니다.

• [AWSPowerShell.zip에서](https://sdk-for-net.amazonwebservices.com/ps/v4/latest/AWSPowerShell.zip) 모듈을 다운로드하고 모듈 디렉토리 중 하나에서 압축을 풉니다. PSModulePath 환경 변수의 값을 표시하여 모듈 디렉토리를 찾을 수 있습니다.

• 다음 절차에 설명된 대로 Install-Module cmdlet을 사용하여 PowerShell 갤러리에서 설치합니 다.

설치 모듈 AWSPowerShell cmdlet을 사용하여 PowerShell 갤러리에서 설치하려면

PowerShell 5.0 이상을 실행 중이거나 3 이상 버전에 설치한 경우 PowerShell 갤러리에서 을 설치할 [PowerShellGet수](https://www.powershellgallery.com/packages/PowerShellGet) 있습니다. AWSPowerShell PowerShell 다음 명령을 실행하여 Microsoft [PowerShell](https://www.powershellgallery.com/packages/AWSPowerShell) [갤러리에서](https://www.powershellgallery.com/packages/AWSPowerShell) 설치하고 업데이트할 AWSPowerShell 수 있습니다.

```
PS > Install-Module -Name AWSPowerShell
```
AWSPowerShell 모듈을 PowerShell 세션에 자동으로 로드하려면 이전 import-module cmdlet을 프 로필에 추가하십시오. PowerShell [프로필 편집에 대한 자세한 내용은 설명서의 PowerShell 프로필 정](https://docs.microsoft.com/powershell/module/microsoft.powershell.core/about/about_profiles?view=powershell-6) [보를 참조하십시오.](https://docs.microsoft.com/powershell/module/microsoft.powershell.core/about/about_profiles?view=powershell-6) PowerShell

**a** Note

윈도우용 도구는 모든 윈도우 기반 아마존 머신 이미지 (AMI) 에 기본적으로 PowerShell 설치 됩니다.

## <span id="page-16-0"></span>스크립트 실행 활성화

AWS Tools for PowerShell 모듈을 로드하려면 스크립트 실행을 활성화해야 합니다. PowerShell 스크 립트 실행을 활성화하려면 Set-ExecutionPolicy cmdlet을 실행하여 RemoteSigned 정책을 설정 합니다. 자세한 내용은 Microsoft Technet 웹 사이트의 [실행 정책 소개](https://docs.microsoft.com/en-us/powershell/module/microsoft.powershell.core/about/about_execution_policies)를 참조하십시오.

**a** Note

이는 Windows를 실행하는 컴퓨터에만 적용되는 요구 사항입니다. 다른 운영 체제에는 ExecutionPolicy 보안 제한이 없습니다.

스크립트 실행을 활성화하려면

1. 실행 정책을 설정하려면 관리자 권한이 필요합니다. 관리자 권한이 있는 사용자로 로그인하지 않은 경우 관리자로 PowerShell 세션을 여십시오. 시작을 선택한 다음 All Programs(모든 프 로그램)를 선택합니다. [보조프로그램] 을 선택한 다음 [Windows] 를 선택합니다 PowerShell.

PowerShellWindows를 마우스 오른쪽 단추로 클릭하고 컨텍스트 메뉴에서 관리자 권한으로 실행을 선택합니다.

2. 명령 프롬프트에서 다음을 입력합니다.

PS > **Set-ExecutionPolicy RemoteSigned**

**a** Note

64비트 시스템에서는 32비트 버전의 PowerShell Windows PowerShell (x86) 에 대해 이 작업 을 별도로 수행해야 합니다.

실행 정책을 올바르게 설정하지 않은 경우 프로필과 같은 스크립트를 실행하려고 할 때마다 다음 오류 가 PowerShell 표시됩니다.

File C:\Users\*username*\Documents\WindowsPowerShell\Microsoft.PowerShell\_profile.ps1 cannot be loaded because the execution of scripts is disabled on this system. Please see "get-help about\_signing" for more details. At line:1 char:2 + . <<<< 'C:\Users\*username*\Documents\WindowsPowerShell \Microsoft.PowerShell\_profile.ps1' + CategoryInfo : NotSpecified: (:) [], PSSecurityException + FullyQualifiedErrorId : RuntimeException

Windows용 도구 PowerShell 설치 프로그램은 AWSPowerShell 모듈이 포함된 디렉토리의 위치를 ModulePath 포함하도록 [PS를](http://msdn.microsoft.com/en-us/library/windows/desktop/dd878326.aspx) 자동으로 업데이트합니다.

에는 AWS 모듈의 디렉터리 위치가 PSModulePath 포함되므로 Get-Module -ListAvailable cmdlet에는 모듈이 표시됩니다.

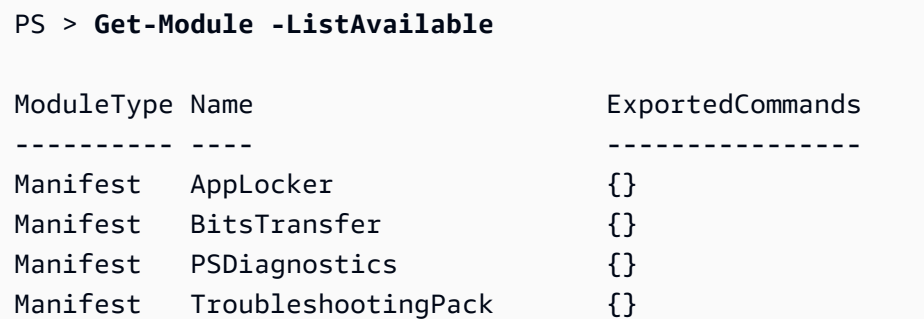

Manifest AWSPowerShell {Update-EBApplicationVersion, Set-DPStatus,

#### Remove-IAMGroupPol...

## <span id="page-18-0"></span>버전 관리

AWS 새 AWS 서비스 및 기능을 지원하기 위해 AWS Tools for PowerShell 정기적으로 새 버전을 릴리 스합니다. 설치한 도구의 버전을 확인하려면 [Get- AWSPowerShellVersion](https://docs.aws.amazon.com/powershell/latest/reference/items/Get-AWSPowerShellVersion.html) cmdlet을 실행하십시오.

#### PS > **Get-AWSPowerShellVersion**

Tools for PowerShell Version 4.1.11.0 Copyright 2012-2021 Amazon.com, Inc. or its affiliates. All Rights Reserved. Amazon Web Services SDK for .NET Core Runtime Version 3.7.0.12 Copyright Amazon.com, Inc. or its affiliates. All Rights Reserved. Release notes: https://github.com/aws/aws-tools-for-powershell/blob/master/CHANGELOG.md This software includes third party software subject to the following copyrights: - Logging from log4net, Apache License [http://logging.apache.org/log4net/license.html]

또한 [Get- AWSPowerShellVersion](https://docs.aws.amazon.com/powershell/latest/reference/items/Get-AWSPowerShellVersion.html) 명령에 -ListServiceVersionInfo 매개 변수를 추가하여 현재 버전의 도구에서 지원되는 AWS 서비스 목록을 볼 수 있습니다. 모듈화된 AWS.Tools.\* 옵션을 사용 하는 경우 현재 가져온 모듈만 표시됩니다.

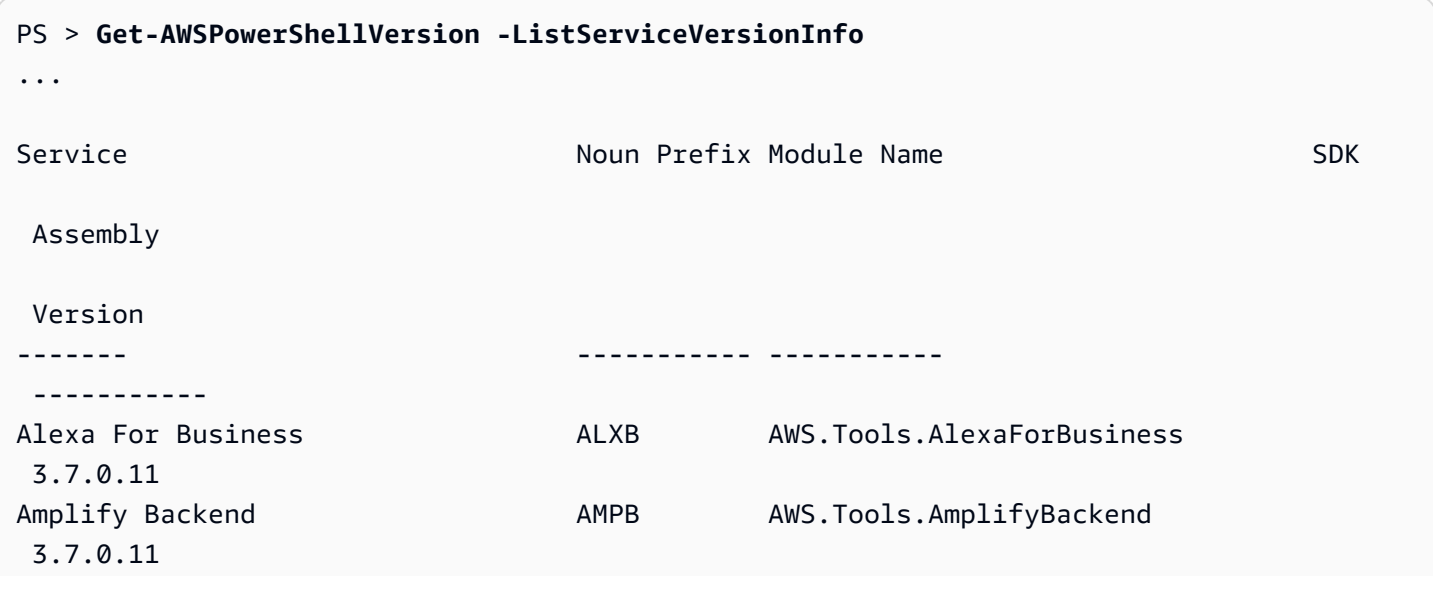

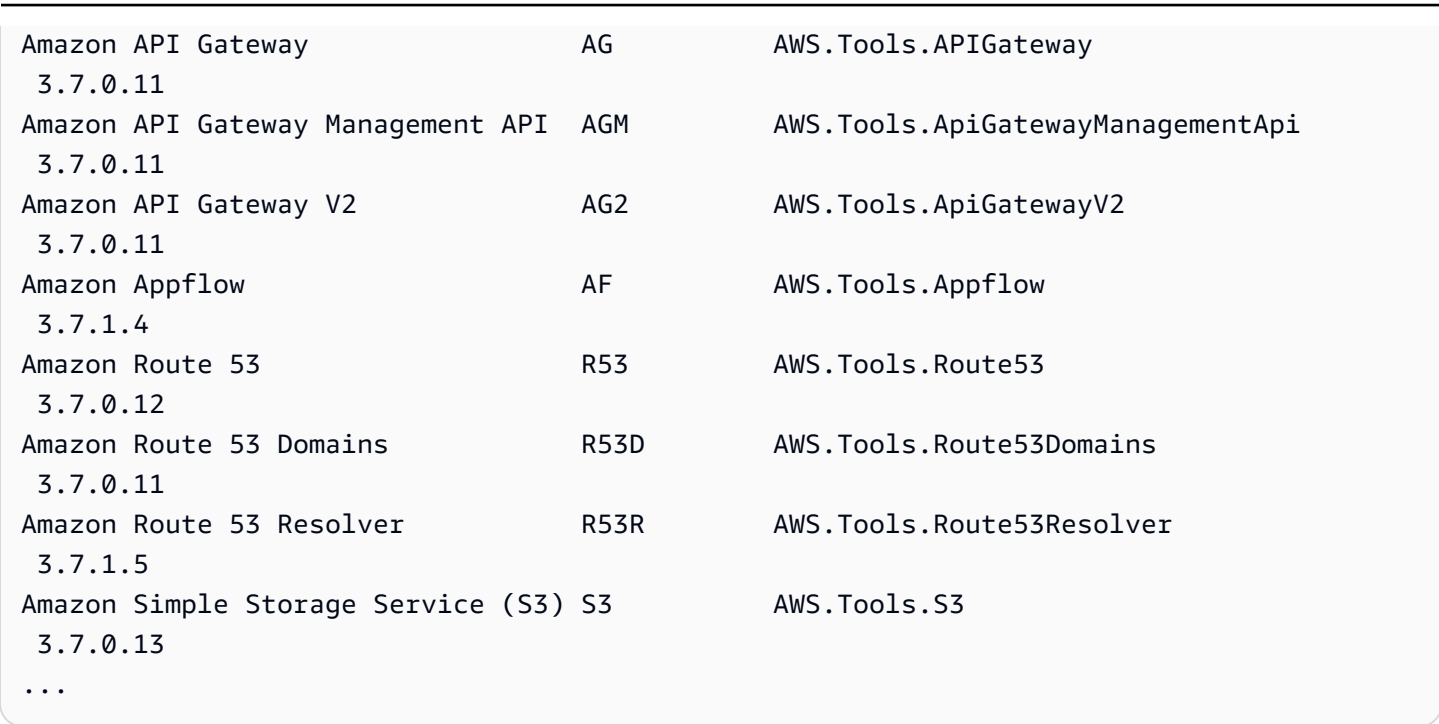

실행 PowerShell 중인 버전을 확인하려면 \$PS VersionTable <u>자동 변수의</u> 내용을 \$PSVersionTable 보려면 를 입력하여 확인하십시오.

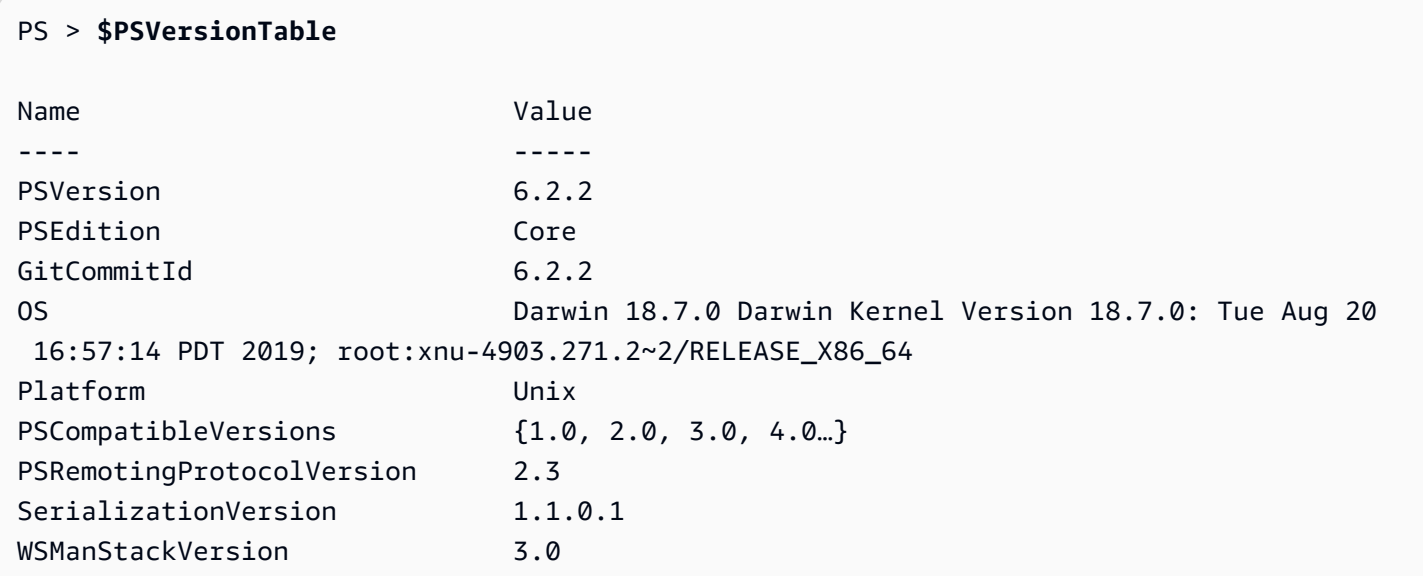

## <span id="page-19-0"></span>AWS Tools for PowerShell 윈도우에서 업데이트

업데이트된 버전이 AWS Tools for PowerShell 출시되면 로컬에서 실행 중인 버전을 정기적으로 업데 이트해야 합니다.

## **AWS.Tools**모듈화된 모듈을 업데이트하십시오.

AWS.Tools모듈을 최신 버전으로 업데이트하려면 다음 명령을 실행합니다.

#### PS > **Update-AWSToolsModule -CleanUp**

이 명령은 현재 설치된 모든 AWS.Tools 모듈을 업데이트하고 성공적으로 업데이트한 후 설치되어 있 는 다른 버전을 제거합니다.

#### **a** Note

이 Update-AWSToolsModule cmdlet은 이름이 PSRepository인 PSGallery[\(https://](https://www.powershellgallery.com/) [www.powershellgallery.com/](https://www.powershellgallery.com/))의 모든 모듈을 다운로드하고 신뢰할 수 있는 소스로 간주합니다. Get-PSRepository -Name PSGallery 명령을 사용하여 이 PSRepository에 대해 자세 히 알아볼 수 있습니다.

#### PowerShell Core용 도구 업데이트

Get-AWSPowerShellVersioncmdlet을 실행하여 실행 중인 버전을 확인한 다음 [PowerShell 갤러리](https://www.powershellgallery.com/packages/AWSPowerShell) 웹 사이트에서 PowerShell 제공되는 Windows용 도구 버전과 비교하십시오. 2~3주마다 확인하는 것이 좋습니다. 새 명령 및 AWS 서비스에 대한 지원은 해당 지원이 포함된 버전으로 업데이트한 후에만 사 용할 수 있습니다.

의 AWSPowerShell 최신 릴리스를 설치하기 전. NetCore기존 모듈을 제거합니다. 기존 패키지를 제거 하기 전에 열려 있는 PowerShell 세션을 모두 닫으십시오. 다음 명령을 실행하여 패키지를 제거합니다.

PS > **Uninstall-Module -Name AWSPowerShell.NetCore -AllVersions**

패키지를 제거한 후 다음 명령을 실행하여 업데이트 된 모듈을 설치합니다.

PS > **Install-Module -Name AWSPowerShell.NetCore**

설치 후 명령을 Import-Module AWSPowerShell.NetCore 실행하여 업데이트된 cmdlet을 세션에 로드합니다. PowerShell

Windows용 도구를 업데이트하세요. PowerShell

Get-AWSPowerShellVersioncmdlet을 실행하여 실행 중인 버전을 확인한 다음 [PowerShell 갤러리](https://www.powershellgallery.com/packages/AWSPowerShell) 웹 사이트에서 PowerShell 제공되는 Windows용 도구 버전과 비교하십시오. 2~3주마다 확인하는 것이 좋습니다. 새 명령 및 AWS 서비스에 대한 지원은 해당 지원이 포함된 버전으로 업데이트한 후에만 사 용할 수 있습니다.

• Install-Module cmdlet을 사용하여 설치한 경우 다음 명령을 실행합니다.

```
PS > Uninstall-Module -Name AWSPowerShell -AllVersions
PS > Install-Module -Name AWSPowerShell
```
- 다운로드한 ZIP 파일을 사용하여 설치한 경우:
	- 1. [Tools for PowerShell](https://aws.amazon.com/powershell/) 웹 사이트에서 최신 버전을 다운로드하십시오. 다운로드된 파일 이름의 패 키지 버전 번호를 Get-AWSPowerShellVersion cmdlet을 실행할 때 얻을 수 있는 버전 번호와 비교합니다.
	- 2. 다운로드 버전이 설치한 버전보다 많으면 Windows용 도구 PowerShell 콘솔을 모두 닫으십시오.
	- 3. 새 버전의 Windows용 도구를 설치하십시오. PowerShell

설치 후 Import-Module AWSPowerShell 를 실행하여 업데이트된 cmdlet을 세션에 로드합니다. PowerShell 또는 시작 메뉴에서 사용자 지정 AWS Tools for PowerShell 콘솔을 실행할 수 있습니다.

## <span id="page-21-0"></span>리눅스 또는 AWS Tools for PowerShell macOS에 설치

이 항목에서는 Linux 또는 AWS Tools for PowerShell macOS에 를 설치하는 방법에 대한 지침을 제공 합니다.

## <span id="page-21-1"></span>설정 개요

Linux 또는 macOS AWS Tools for PowerShell 컴퓨터에 설치하려면 다음 두 가지 패키지 옵션 중에서 선택할 수 있습니다.

- **[AWS.Tools](#page-22-0)** 의 모듈화된 버전. AWS Tools for PowerShell각 AWS 서비스는 공유 지원 모듈을 사 용하는 작은 개별 모듈로 지원됩니다. AWS.Tools.Common
- [AWSPowerShell. NetCore](#page-25-0) 의 단일 대형 모듈 버전. AWS Tools for PowerShell이 대형 단일 모듈 에서 모든 AWS 서비스를 지원합니다.

**a** Note

단일 모듈이 너무 커서 [AWS Lambda](https://aws.amazon.com/lambda/) 함수와 함께 사용하지 못할 수 있다는 점에 유의하세 요. 대신 위에 나온 모듈화된 버전을 사용합니다.

Linux 또는 macOS를 실행하는 컴퓨터에서 이러한 작업을 설정하려면 다음 작업이 필요합니다(이 항 목의 뒷부분에 자세히 설명).

- 1. 지원되는 시스템에 PowerShell Core 6.0 이상을 설치합니다.
- 2. PowerShell Core를 설치한 후 시스템 pwsh 셸에서 PowerShell 실행하여 시작하십시오.
- 3. AWS.Tools또는 둘 중 하나를 설치하십시오 AWSPowerShell. NetCore.
- 4. 적절한 Import-Module cmdlet을 실행하여 모듈을 세션으로 PowerShell 가져옵니다.
- 5. [Initialize- AWSDefaultConfiguration](https://docs.aws.amazon.com/powershell/latest/reference/items/Initialize-AWSDefaultConfiguration.html) cmdlet을 실행하여 자격 증명을 제공하십시오. AWS

## 필수 조건

를 AWS Tools for PowerShell Core실행하려면 컴퓨터에서 PowerShell Core 6.0 이상이 실행되고 있 어야 합니다.

- 지원되는 Linux 플랫폼 릴리스 목록과 Linux 기반 컴퓨터에 최신 버전을 설치하는 방법에 대한 자 세한 내용은 Microsoft 웹 [PowerShell 사이트에서 Linux에 설치를](https://docs.microsoft.com/en-us/powershell/scripting/install/installing-powershell-core-on-linux) 참조하십시오. PowerShell Arch, Kali, Raspbian 등과 같은 Linux 기반의 일부 운영 체제는 공식적으로 지원되지 않지만 다양한 수준 의 커뮤니티 지원이 이루어지고 있습니다.
- 지원되는 macOS 버전 및 macOS에 최신 버전을 설치하는 방법에 대한 자세한 내용은 Microsoft 웹 사이트에서 [macOS에 PowerShell](https://docs.microsoft.com/en-us/powershell/scripting/install/installing-powershell-core-on-macos) 설치하기를 참조하십시오. PowerShell

## <span id="page-22-0"></span>Linux 또는 macOS에 **AWS.Tools** 설치

Core 6.0 이상을 실행하는 AWS Tools for PowerShell PowerShell 컴퓨터에 모듈화된 버전을 설치할 수 있습니다. PowerShell Core를 설치하는 방법에 대한 자세한 내용은 Microsoft PowerShell 웹 사이트 의 [다양한 버전 설치를](https://docs.microsoft.com/en-us/powershell/scripting/install/installing-powershell) 참조하십시오. PowerShell

다음 세 가지 방법 중 하나로 AWS.Tools를 설치할 수 있습니다.

• AWS.Tools.Installer 모듈에서 cmdlet을 사용합니다. 이 모듈은 다른 AWS.Tools 모듈의 설치 및 업데이트를 단순화합니다. AWS.Tools.Installer업데이트된 버전을 PowerShellGet 요구 하고 자동으로 다운로드하고 설치합니다. AWS.Tools.Installer모듈 버전을 자동으로 동기화합 니다. 한 모듈의 새 버전을 설치하거나 업데이트하면 cmdlet이 다른 모든 AWS.Tools 모듈을 동일한 버전으로 AWS.Tools.Installer 자동으로 업데이트합니다.

이 방법은 다음 절차에 설명되어 있습니다.

- [AWS.Tools.zip](https://sdk-for-net.amazonwebservices.com/ps/v4/latest/AWS.Tools.zip)에서 모듈을 다운로드하고 모듈 디렉터리 중 하나에 압축을 해제합니다. \$Env:PSModulePath 변수의 값을 인쇄하여 모듈 디렉터리를 찾을 수 있습니다.
- Install-Modulecmdlet을 사용하여 PowerShell 갤러리에서 각 서비스 모듈을 설치합니다.

모듈을 사용하여 **AWS.Tools** Linux 또는 macOS에 설치하려면 **AWS.Tools.Installer**

1. 다음 명령을 실행하여 PowerShell Core 세션을 시작합니다.

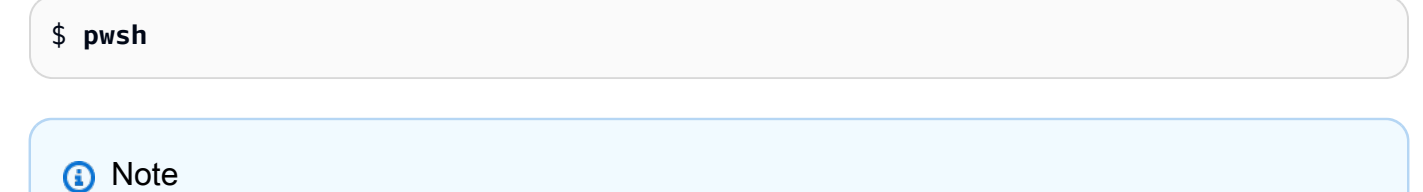

당면한 작업에 필요한 경우를 제외하고는 상승된 권한을 가진 관리자 PowerShell 권한으 로 실행하지 않는 것이 좋습니다. 이는 잠재적 보안 위험 때문이며 최소 권한의 원칙과 일 치하지 않습니다.

2. AWS.Tools.Installer 모듈을 사용하여 모듈화된 AWS.Tools 패키지를 설치하려면 다음 명 령을 실행합니다.

```
PS > Install-Module -Name AWS.Tools.Installer
Untrusted repository
You are installing the modules from an untrusted repository. If you trust this 
 repository, change its InstallationPolicy value by running the Set-PSRepository 
 cmdlet. Are you sure 
 you want to install the modules from 'PSGallery'?
[Y] Yes [A] Yes to All [N] No [L] No to All [S] Suspend [?] Help (default is 
  "N"): y
```
저장소가 '신뢰할 수 없음'이라는 알림이 표시되면 어쨌든 설치를 원하는지 묻는 메시지가 표시됩 니다. 모듈을 설치할 수 있게 **y** PowerShell 하려면 Enter를 누르십시오. 메시지가 표시되지 않도록 하고 저장소를 신뢰하지 않은 상태에서 모듈을 설치하려면 다음 명령을 실행할 수 있습니다.

PS > Install-Module -Name AWS.Tools.Installer -Force

3. 이제 사용하려는 각 서비스에 대해 모듈을 설치할 수 있습니다. 예를 들어 다음 명령은 Amazon EC2 및 Amazon S3 모듈을 설치합니다. 이 명령은 지정된 모듈이 작동하는 데 필 요한 모든 종속 모듈도 설치합니다. 예를 들어 첫 번째 AWS.Tools 서비스 모듈을 설치하면 AWS.Tools.Common도 설치됩니다. 이 모듈은 모든 AWS 서비스 모듈에 필요한 공유 모듈입니 다. 또한 이전 버전의 모듈을 제거하고 다른 모듈을 동일한 최신 버전으로 업데이트합니다.

```
PS > Install-AWSToolsModule AWS.Tools.EC2,AWS.Tools.S3 -CleanUp
Confirm
Are you sure you want to perform this action? 
   Performing the operation "Install-AWSToolsModule" on target "AWS Tools version 
 4.0.0.0". 
   [Y] Yes [A] Yes to All [N] No [L] No to All [S] Suspend [?] Help (default is 
  "Y"): 
   Installing module AWS.Tools.Common version 4.0.0.0 
   Installing module AWS.Tools.EC2 version 4.0.0.0 
   Installing module AWS.Tools.Glacier version 4.0.0.0 
   Installing module AWS.Tools.S3 version 4.0.0.0 
   Uninstalling AWS.Tools version 3.3.618.0 
   Uninstalling module AWS.Tools.Glacier 
   Uninstalling module AWS.Tools.S3 
   Uninstalling module AWS.Tools.SimpleNotificationService 
   Uninstalling module AWS.Tools.SQS 
   Uninstalling module AWS.Tools.Common
```
#### **a** Note

이 Install-AWSToolsModule cmdlet은 이름이 PSRepository인 PSGallery([https://](https://www.powershellgallery.com/)  [www.powershellgallery.com/](https://www.powershellgallery.com/))에서 요청된 모든 모듈을 다운로드하고 해당 리포지토리를 신뢰할 수 있는 소스로 간주합니다. Get-PSRepository -Name PSGallery 명령을 사 용하여 이 PSRepository에 대해 자세히 알아볼 수 있습니다.

이전 명령은 모듈을 시스템의 기본 디렉터리에 설치합니다. 실제 디렉토리는 운영 체제 배포 판과 버전, PowerShell 설치한 버전에 따라 달라집니다. 예를 들어 RHEL과 유사한 시스템에 PowerShell 7을 설치한 경우 기본 모듈은 /opt/microsoft/powershell/7/Modules (또 는\$PSHOME/Modules) 에 있고 사용자 모듈은 에 있을 가능성이 큽니다. ~/.local/share/ powershell/Modules 자세한 내용은 Microsoft PowerShell 웹 [PowerShell 사이트의 Linux에](https://learn.microsoft.com/en-us/powershell/scripting/install/installing-powershell-on-linux) [설치를](https://learn.microsoft.com/en-us/powershell/scripting/install/installing-powershell-on-linux) 참조하십시오. 모듈이 설치된 위치를 확인하려면 다음 명령을 실행합니다.

#### PS > **Get-Module -ListAvailable**

다른 모듈을 설치하려면 [PowerShell 갤러리에](https://www.powershellgallery.com/packages?q=aws) 있는 것과 같이 적절한 모듈 이름을 사용하여 유사 한 명령을 실행하십시오.

## <span id="page-25-0"></span>설치 AWSPowerShell. NetCore 리눅스 또는 macOS에서

의 AWSPowerShell 최신 릴리스로 업그레이드하려면 NetCore의 [리눅스 또는 AWS Tools for](#page-28-0) [PowerShell macOS에서 업데이트](#page-28-0) 지침을 따르십시오. 의 AWSPowerShell 이전 버전을 제거합니다. NetCore 먼저.

설치할 수 있습니다 AWSPowerShell. NetCore 다음 두 가지 방법 중 하나로:

- [AWSPowerShell.NetCore.zip](https://sdk-for-net.amazonwebservices.com/ps/v4/latest/AWSPowerShell.NetCore.zip)에서 모듈을 다운로드하고 모듈 디렉터리 중 하나에 압축을 해제 합니다. \$Env:PSModulePath 변수의 값을 인쇄하여 모듈 디렉터리를 찾을 수 있습니다.
- 다음 절차에 설명된 대로 Install-Module cmdlet을 사용하여 PowerShell 갤러리에서 설치합니 다.

설치하기. AWSPowerShell NetCore 리눅스 또는 macOS에서 설치 모듈 cmdlet을 사용하는 경우

다음 명령을 실행하여 PowerShell Core 세션을 시작합니다.

\$ pwsh

**a** Note

관리자 승격된 PowerShell PowerShell 권한으로 sudo pwsh 실행하기 위해 실행하는 것으로 시작하지 않는 것이 좋습니다. 이는 잠재적 보안 위험 때문이며 최소 권한의 원칙과 일치하지 않습니다.

설치하려면. AWSPowerShell NetCore PowerShell 갤러리의 단일 모듈 패키지에서 다음 명령을 실행 합니다.

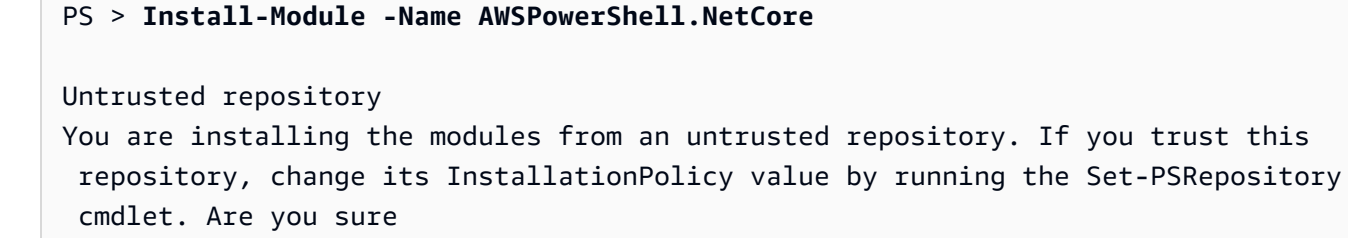

 you want to install the modules from 'PSGallery'? [Y] Yes [A] Yes to All [N] No [L] No to All [S] Suspend [?] Help (default is "N"): **y**

저장소가 '신뢰할 수 없음'이라는 알림이 표시되면 어쨌든 설치를 원하는지 묻는 메시지가 표시됩니다. 모듈을 설치할 수 있도록 **y** PowerShell 하려면 를 입력합니다. 저장소를 신뢰하지 않은 상태에서 메시 지가 표시되지 않도록 하려면 다음 명령을 실행할 수 있습니다.

PS > **Install-Module -Name AWSPowerShell.NetCore -Force**

컴퓨터의 모든 AWS Tools for PowerShell 사용자용으로 설치하려는 경우가 아니라면 이 명령을 루트 로 실행할 필요가 없습니다. 이 작업을 수행하려면 시작한 PowerShell 세션에서 다음 명령을 실행하십 시오sudo pwsh.

PS > **Install-Module -Scope AllUsers -Name AWSPowerShell.NetCore -Force**

## 스크립트 실행

이 Set-ExecutionPolicy 명령은 Windows 이외의 시스템에서는 사용할 수 없습니다. 실행할 Get-ExecutionPolicy 수 있습니다. 그러면 Windows가 아닌 시스템에서 실행되는 PowerShell Core 의 기본 실행 정책 설정이 다음과 Unrestricted 같음을 알 수 있습니다. 자세한 내용은 Microsoft Technet 웹 사이트의 [실행 정책 소개를](https://docs.microsoft.com/en-us/powershell/module/microsoft.powershell.core/about/about_execution_policies?view=powershell-5.1) 참조하십시오.

에는 AWS 모듈의 디렉터리 위치가 PSModulePath 포함되므로 Get-Module -ListAvailable cmdlet에는 설치한 모듈이 표시됩니다.

#### **AWS.Tools**

#### PS > **Get-Module -ListAvailable**

Directory: /Users/*username*/.local/share/powershell/Modules

ModuleType Version Name PSEdition ExportedCommands ---------- ------- ---- --------- ---------------- Binary 3.3.563.1 AWS.Tools.Common Desk [Clear-AWSHistory, Set-AWSHistoryConfiguration, Initialize-AWSDefaultConfiguration, Clear-AWSDefaultConfigurat…

#### AWSPowerShell.NetCore

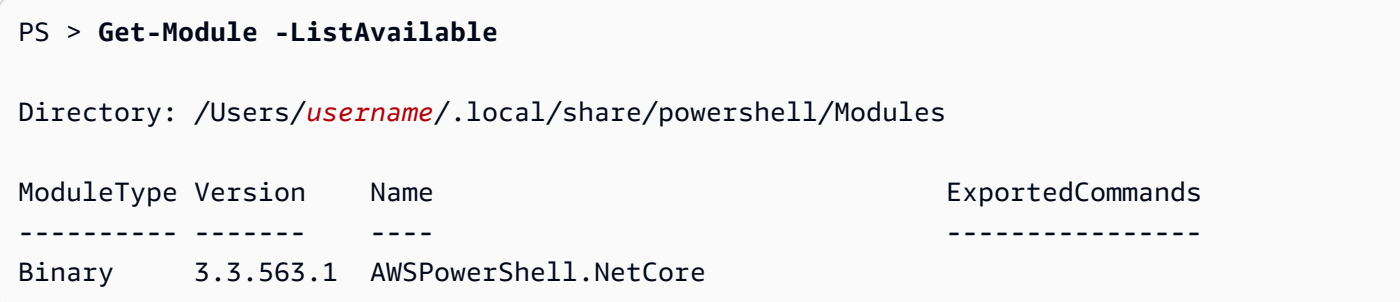

# <span id="page-27-0"></span>() 를 사용하도록 PowerShell 콘솔을 구성합니다. AWS Tools for PowerShell Core AWSPowerShell NetCore 전용)

PowerShell Core는 일반적으로 모듈에서 cmdlet을 실행할 때마다 모듈을 자동으로 로드합니다. 하 지만 이 경우에는 작동하지 않습니다. AWSPowerShell NetCore 크기가 크기 때문이죠. 달리기 시 작하기 AWSPowerShell. NetCore cmdlet의 경우 먼저 명령을 실행해야 합니다. Import-Module AWSPowerShell.NetCore 이는 AWS.Tools 모듈의 cmdlet에서는 필요하지 않습니다.

## <span id="page-27-1"></span>세션 초기화 PowerShell

를 설치한 후 Linux 기반 또는 macOS 기반 시스템에서 시작하는 PowerShell 경우 [Initialize-를](https://docs.aws.amazon.com/powershell/latest/reference/items/Initialize-AWSDefaultConfiguration.html) 실행하여 AWS 사용할 액세스 키를 AWSDefaultConfiguration 지정해야 합니다. AWS Tools for PowerShellInitialize-AWSDefaultConfiguration에 대한 자세한 정보는을 잠조하세요[AWS](#page-73-0) [자격 증명 사용.](#page-73-0)

**a** Note

의 이전 (3.3.96.0 이전) 릴리스에서는 이 cmdlet의 이름이 지정되었습니다. AWS Tools for PowerShellInitialize-AWSDefaults

## 버전 관리

AWS 새 서비스 및 기능을 지원하기 위해 AWS Tools for PowerShell 정기적으로 새 버전을 릴리스 합니다. AWS AWS Tools for PowerShell 설치한 버전을 확인하려면 [Get- AWSPowerShellVersion](https://docs.aws.amazon.com/powershell/latest/reference/items/Get-AWSPowerShellVersion.html) cmdlet을 실행합니다.

#### PS > **Get-AWSPowerShellVersion**

Tools for PowerShell

```
Version 4.0.123.0
Copyright 2012-2019 Amazon.com, Inc. or its affiliates. All Rights Reserved.
Amazon Web Services SDK for .NET
Core Runtime Version 3.3.103.22
Copyright 2009-2015 Amazon.com, Inc. or its affiliates. All Rights Reserved.
Release notes: https://github.com/aws/aws-tools-for-powershell/blob/master/CHANGELOG.md
This software includes third party software subject to the following copyrights:
- Logging from log4net, Apache License
[http://logging.apache.org/log4net/license.html]
```
현재 버전의 도구에서 지원되는 AWS 서비스 목록을 보려면 [Get- AWSPowerShellVersion](https://docs.aws.amazon.com/powershell/latest/reference/items/Get-AWSPowerShellVersion.html) cmdlet에 - ListServiceVersionInfo 매개 변수를 추가하십시오.

실행 PowerShell 중인 버전을 확인하려면 \$PSVersionTable [자동](https://docs.microsoft.com/en-us/powershell/module/microsoft.powershell.core/about/about_automatic_variables?view=powershell-6) 변수의 내용을 \$PSVersionTable 보려면 를 입력하여 확인하십시오.

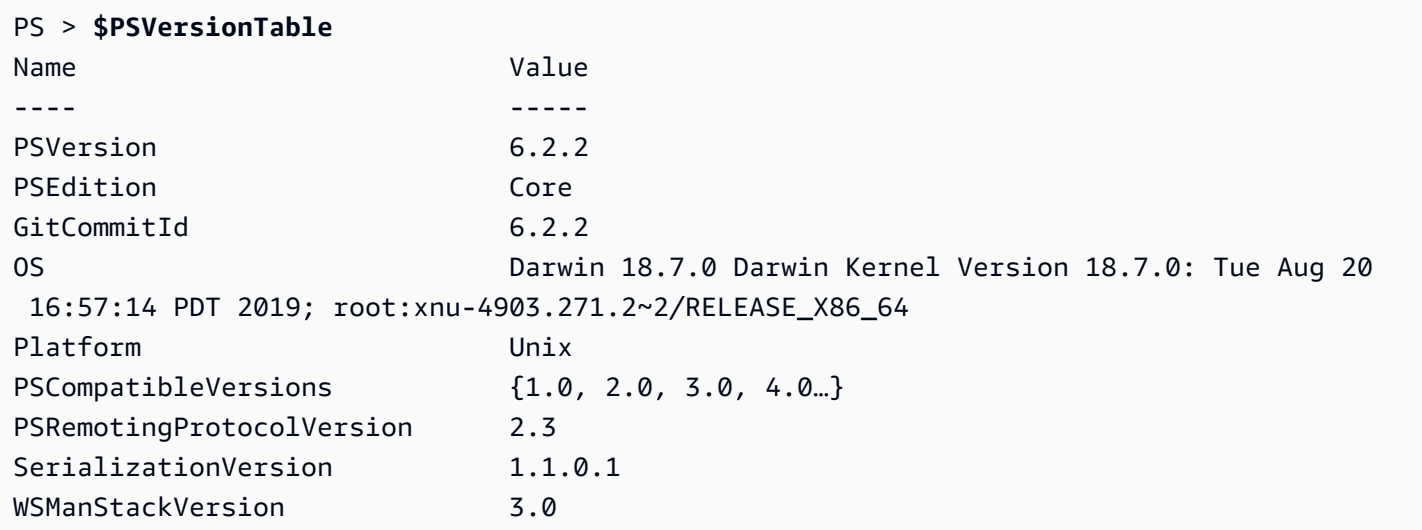

## <span id="page-28-0"></span>리눅스 또는 AWS Tools for PowerShell macOS에서 업데이트

정기적으로 의 업데이트된 버전이 AWS Tools for PowerShell 출시되면 로컬에서 실행 중인 버전을 업 데이트해야 합니다.

### 모듈화된 모듈 **AWS.Tools** 업데이트

AWS.Tools모듈을 최신 버전으로 업데이트하려면 다음 명령을 실행합니다.

#### PS > **Update-AWSToolsModule -CleanUp**

이 명령은 현재 설치된 모든 AWS.Tools 모듈을 업데이트하고 성공적으로 업데이트된 모듈에 대해서 는 이전 버전을 제거합니다.

#### **a** Note

이 Update-AWSToolsModule cmdlet은 이름이 PSRepository인 PSGallery[\(https://](https://www.powershellgallery.com/) [www.powershellgallery.com/](https://www.powershellgallery.com/))의 모든 모듈을 다운로드하고 신뢰할 수 있는 소스로 간주합니다. Get-PSRepository -Name PSGallery 명령을 사용하여 이 PSRepository에 대해 자세 히 알아볼 수 있습니다.

### PowerShell Core용 도구 업데이트

Get-AWSPowerShellVersioncmdlet을 실행하여 실행 중인 버전을 확인한 다음 [PowerShell 갤러리](https://www.powershellgallery.com/packages/AWSPowerShell) 웹 사이트에서 PowerShell 제공되는 Windows용 도구 버전과 비교하십시오. 2~3주마다 확인하는 것이 좋습니다. 새 명령 및 AWS 서비스에 대한 지원은 해당 지원이 포함된 버전으로 업데이트한 후에만 사 용할 수 있습니다.

의 AWSPowerShell 최신 릴리스를 설치하기 전. NetCore기존 모듈을 제거합니다. 기존 패키지를 제거 하기 전에 열려 있는 PowerShell 세션을 모두 닫으십시오. 다음 명령을 실행하여 패키지를 제거합니다.

PS > **Uninstall-Module -Name AWSPowerShell.NetCore -AllVersions**

패키지를 제거한 후 다음 명령을 실행하여 업데이트 된 모듈을 설치합니다.

PS > **Install-Module -Name AWSPowerShell.NetCore**

설치 후 명령을 Import-Module AWSPowerShell.NetCore 실행하여 업데이트된 cmdlet을 세션에 로드합니다. PowerShell

### <span id="page-29-0"></span>관련 정보

- [AWS Tools for Windows PowerShell 시작](#page-36-0)
- [AWS Tools for PowerShell에서 AWS 서비스 작업](#page-88-0)

## <span id="page-30-0"></span>AWS Tools for PowerShell 버전 3.3에서 버전 4로 마이그레이션

AWS Tools for PowerShell 버전 4는 AWS Tools for PowerShell 3.3의 이전 버전과 호환되는 업데이트 입니다. 기존 cmdlet 동작을 유지하면서 기능이 상당히 향상되었습니다.

새 버전으로 업그레이드한 후에도 기존 스크립트가 계속 작동하지만 프로덕션 환경을 업그레이드하기 전에 철저히 테스트하는 것이 좋습니다.

이 단원에서는 변경 사항에 대해 설명하고 이러한 변경 사항이 스크립트에 어떤 영향을 미칠 수 있는지 에 대해 다룹니다.

### <span id="page-30-1"></span>새롭게 완전 모듈화된 **AWS.Tools** 버전

그 AWSPowerShell. NetCore 그리고 AWSPowerShell 패키지는 "모놀리식"이었습니다. 즉, 모든 AWS 서비스가 동일한 모듈에서 지원되었으며, 이로 인해 규모가 매우 커지고 각각의 새로운 AWS 서비스 및 기능이 추가될 때마다 규모가 점점 커졌습니다. 새 AWS.Tools 패키지는 소형 모듈로 분할되므로 사용 중인 AWS 서비스에 필요한 모듈만 다운로드하고 설치할 수 있는 유연성을 제공합니다. 패키지에 는 다른 모든 모듈에서 필요로 하는 공유 AWS.Tools.Common 모듈과 필요에 따라 모듈의 설치, 업데 이트 및 제거를 간소화하는 AWS.Tools.Installer 모듈이 포함되어 있습니다.

또한 Import-module을 우선 호출하지 않고도 첫 번째 호출 시 cmdlet을 자동으로 가져올 수 있습 니다. 하지만 cmdlet을 호출하기 전에 연관된.NET 개체와 상호 작용하려면 여전히 관련 .NET 유형을 PowerShell 알리기 Import-Module 위해 호출해야 합니다.

예를 들어 다음 명령에는 Amazon.EC2.Model.Filter에 대한 참조가 있습니다. 이 유형의 참조는 자동 가져오기를 트리거할 수 없으므로 우선 Import-Module을 호출해야 합니다. 그렇지 않으면 명 령이 실패합니다.

PS > **\$filter = [Amazon.EC2.Model.Filter]@{Name="vpc-id";Values="vpc-1234abcd"}** InvalidOperation: Unable to find type [Amazon.EC2.Model.Filter].

PS > **Import-Module AWS.Tools.EC2** PS > **\$filter = [Amazon.EC2.Model.Filter]@{Name="vpc-id";Values="vpc-1234abcd"}** PS > **Get-EC2Instance -Filter \$filter -Select Reservations.Instances.InstanceId** i-0123456789abcdefg i-0123456789hijklmn

## <span id="page-31-0"></span>새로운 **Get-AWSService** cmdlet

모듈의 AWS.Tools 컬렉션에서 각 AWS 서비스에 대한 모듈 이름을 보다 수월하게 찾으려면 Get-AWSService cmdlet을 사용합니다.

```
PS > Get-AWSService
   Service : ACMPCA 
   CmdletNounPrefix : PCA 
   ModuleName : AWS.Tools.ACMPCA 
   SDKAssemblyVersion : 3.3.101.56 
   ServiceName : Certificate Manager Private Certificate Authority 
   Service : AlexaForBusiness 
   CmdletNounPrefix : ALXB 
   ModuleName : AWS.Tools.AlexaForBusiness 
   SDKAssemblyVersion : 3.3.106.26 
   ServiceName : Alexa For Business 
   ...
```
## <span id="page-31-1"></span>Cmdlet에서 반환된 객체를 제어하는 새로운 **-Select** 파라미터

버전 4에서 대부분의 cmdlet은 새로운 -Select 파라미터를 지원합니다. 각 cmdlet은 AWS SDK for .NET를 사용하여 AWS 서비스 API를 호출합니다. 그러면 AWS Tools for PowerShell 클라이언트가 응답을 PowerShell 스크립트에서 사용할 수 있는 개체로 변환하고 다른 명령으로 파이프합니다. 최종 PowerShell 개체의 원래 응답에 필요한 것보다 많은 필드나 속성이 있는 경우도 있고, 기본적으로 없는 응답의 필드나 속성을 개체에 포함해야 하는 경우도 있습니다. -Select 파라미터를 사용하면 cmdlet 에서 반환된 .NET 객체에 포함시킬 사항을 지정할 수 있습니다.

예를 들어 [Get-S3Object cmdlet은 Amazon S3 SDK](https://docs.aws.amazon.com/powershell/latest/reference/items/Get-S3Object.html) 작업을 호출합니다. [ListObjects](https://docs.aws.amazon.com/sdkfornet/v3/apidocs/index.html?page=S3/MS3ListObjectsListObjectsRequest.html) [ListObjectsResponse](https://docs.aws.amazon.com/sdkfornet/v3/apidocs/index.html?page=S3/MS3ListObjectsListObjectsRequest.h)이 작업은 객체를 반환합니다. 하지만 기본적으로 Get-S3Object cmdlet은 SDK 응답의 S3Objects 요소만 사용자에게 반환합니다. PowerShell 다음 예제에서 이 객체는 2개 원 소가 있는 배열입니다.

```
ETag : "01234567890123456789012345678901111"
BucketName : mybucket
Key : file1.txt
LastModified : 9/30/2019 1:31:40 PM
Owner : Amazon.S3.Model.Owner
Size : 568
```
PS > **Get-S3Object -BucketName** *mybucket*

```
StorageClass : STANDARD
ETag : "01234567890123456789012345678902222"
BucketName : mybucket
Key : file2.txt
LastModified : 7/15/2019 9:36:54 AM
Owner : Amazon.S3.Model.Owner
Size : 392
StorageClass : STANDARD
```
AWS Tools for PowerShell 버전 4에서는 SDK API 호출에 의해 반환된 완전한 .NET 응답 객체를 반환 하도록 -Select \*를 지정할 수 있습니다.

```
PS > Get-S3Object -BucketName mybucket -Select *
  IsTruncated : False 
  NextMarker : 
 S30bjects : {file1.txt, file2.txt}
 Name : mybucket
  Prefix : 
  MaxKeys : 1000 
  CommonPrefixes : {} 
  Delimiter :
```
또한 원하는 특정 중첩 속성에 대한 경로를 지정할 수도 있습니다. 다음 예제에서는 S3Objects 배열 에 있는 각 원소의 Key 속성만 반환합니다.

```
PS > Get-S3Object -BucketName mybucket -Select S3Objects.Key
file1.txt
file2.txt
```
특정 상황에서는 cmdlet 파라미터를 반환하는 것이 유용할 수 있습니다. -Select ^ParameterName을 사용해 이 작업을 수행할 수 있습니다. 이 기능은 -PassThru 파라미터(여전히 사용 가능하지만 더 이상 사용되지 않음)를 대체합니다.

```
PS > Get-S3Object -BucketName mybucket -Select S3Objects.Key |
>> Write-S3ObjectTagSet -Select ^Key -BucketName mybucket -Tagging_TagSet @{ Key='key'; 
 Value='value'}
   file1.txt 
   file2.txt
```
각 cmdlet에 대한 [참조 항목에](https://docs.aws.amazon.com/powershell/latest/reference/)서 -Select 파라미터를 지원하는지 여부를 식별합니다.

## <span id="page-33-0"></span>출력 항목 수에 대한 보다 일관된 제한

이전 버전의 AWS Tools for PowerShell에서는 -MaxItems 파라미터를 사용하여 최종 출력에서 반환 되는 최대 객체 수를 지정할 수 있었습니다.

이 동작은 AWS.Tools에서 제거됩니다.

이 동작은 에서 더 이상 사용되지 않습니다. AWSPowerShell NetCore 및 AWSPowerShell 향후 릴리스 에서 해당 버전에서 제거될 예정입니다.

기본 서비스 API가 MaxItems 파라미터를 지원하는 경우, 계속 사용할 수 있으며 API에서 지정한 대로 작동합니다. 하지만 cmdlet의 출력에서 반환되는 항목 수를 제한하는 동작을 더 이상 수행하지 않습니 다.

최종 출력에서 반환되는 항목 수를 제한하려면 출력을 Select-Object cmdlet으로 파이핑하고 - First *n* 파라미터를 지정합니다. 여기서 *n*은 최종 출력에 포함할 최대 항목 수입니다.

PS > **Get-S3ObjectV2 -BucketName** *BUCKET\_NAME* **-Select S3Objects.Key | select -first 2** file1.txt file2.txt

모든 AWS 서비스가 동일한 방식으로 -MaxItems를 지원하지는 않으므로, 가끔씩 발생하는 불일치와 예기치 않은 결과가 제거됩니다. 또한 -MaxItems가 새로운 [-Select](#page-31-1) 파라미터와 결합되면 때때로 혼 란스러운 결과가 발생할 수 있습니다.

## <span id="page-33-1"></span>더욱 사용하기 쉬워진 Stream 파라미터

Stream 또는 byte[] 유형의 파라미터는 이제 string, string[] 또는 FileInfo 값을 수락합니 다.

예를 들어 다음 예제 중 하나를 사용할 수 있습니다.

```
PS > Invoke-LMFunction -FunctionName MyTestFunction -PayloadStream '{
>> "some": "json"
>> }'
```
PS > **Invoke-LMFunction -FunctionName MyTestFunction -PayloadStream (ls .\some.json)**

```
PS > Invoke-LMFunction -FunctionName MyTestFunction -PayloadStream @('{', '"some": 
  "json"', '}')
```
AWS Tools for PowerShell는 UTF-8 인코딩을 사용하여 모든 문자열을 byte[]로 변환합니다.

## <span id="page-34-0"></span>속성 이름별로 파이프 확장

이제 모든 파라미터에 대한 속성 이름을 지정하여 파이프라인 입력을 전달할 수 있으므로 보다 일관된 사용자 경험을 제공할 수 있습니다.

다음 예제에서는 대상 cmdlet의 파라미터 이름과 일치하는 이름을 가진 속성이 있는 사용자 지정 객체 를 만듭니다. cmdlet이 실행되면 이러한 속성을 자동으로 해당 파라미터로 사용합니다.

PS > **[pscustomobject] @{ BucketName='myBucket'; Key='file1.txt'; PartNumber=1 } | Get-S3ObjectMetadata**

#### **a** Note

일부 속성은 AWS Tools for PowerShell의 이전 버전에서 이 기능을 지원했었습니다. 버전 4에 서는 모든 파라미터에 대해 이를 활성화함으로써 일관성을 개선했습니다.

## <span id="page-34-1"></span>정적 공통 파라미터

AWS Tools for PowerShell의 버전 4.0에서는 일관성을 개선하기 위해 모든 파라미터가 정적 파라미터 입니다.

AWS Tools for PowerShell의 이전 버전에서는 AccessKey, SecretKey, ProfileName 또는 Region과 같은 일부 공통 파라미터는 [동적](https://docs.microsoft.com/dotnet/api/system.management.automation.idynamicparameters) 파라미터였고, 기타 모든 파라미터는 정적 파라미터였습니 다. 이렇게 하면 정적 매개변수가 동적 매개변수보다 먼저 PowerShell 바인딩되므로 문제가 발생할 수 있습니다. 예를 들어 다음 명령을 실행했다고 가정해보겠습니다.

PS > **Get-EC2Region -Region us-west-2**

이전 버전의 에서는 -Region 동적 파라미터 대신 -RegionName 정적 us-west-2 파라미터에 값을 PowerShell 바인딩했습니다. 이러한 수행은 사용자를 혼란스럽게 할 수 있습니다.

### <span id="page-34-2"></span>**AWS.Tools** 필수 파라미터 선언 및 강제 시행

AWS.Tools.\* 모듈은 이제 필수 cmdlet 파라미터를 선언하고 강제 시행합니다. AWS서비스에서 API의 매개 변수가 필요하다고 선언하면 해당 cmdlet 매개 변수를 지정하지 않은 경우 해당 cmdlet

매개 변수를 PowerShell 입력하라는 메시지가 표시됩니다. 이것은 AWS.Tools에만 적용됩니다. 이 전 버전과의 호환성을 보장하기 위해 이 내용은 적용되지 않습니다. AWSPowerShell NetCore 또는 AWSPowerShell.

## <span id="page-35-0"></span>모든 파라미터에 Null 값 사용 가능

이제 값 유형 파라미터(숫자 및 날짜)에 \$null을 지정할 수 있습니다. 이 변경 사항은 기존 스크립트에 영향을 주지 않습니다. 이렇게 하면 필수 파라미터에 대해 표시되는 메시지를 우회할 수 있습니다. 필 수 파라미터는 AWS.Tools에서만 강제 시행됩니다.

버전 4를 사용하여 다음 예제를 실행하면 각 필수 파라미터에 "값"을 제공하기 때문에 클라이언트 측 검증을 실질적으로 우회할 수 있습니다. 하지만 AWS 서비스에서 여전히 해당 정보가 필요하기 때문에 Amazon EC2 API 서비스 호출이 실패합니다.

PS > **Get-EC2InstanceAttribute -InstanceId \$null -Attribute \$null** WARNING: You are passing \$null as a value for parameter Attribute which is marked as required. In case you believe this parameter was incorrectly marked as required, report this by opening an issue at <https://github.com/aws/aws-tools-for-powershell/issues> . WARNING: You are passing \$null as a value for parameter InstanceId which is marked as required. In case you believe this parameter was incorrectly marked as required, report this by opening an issue at <https://github.com/aws/aws-tools-for-powershell/issues> . Get-EC2InstanceAttribute : The request must contain the parameter instanceId

## <span id="page-35-1"></span>더 이상 사용되지 않는 기능 제거

다음 기능은 AWS Tools for PowerShell의 이전 릴리스에서 더 이상 사용되지 않으며 버전 4에서 제거 되었습니다.

- Stop-EC2Instance cmdlet에서 -Terminate 파라미터가 제거되었습니다. 대신 Remove-EC2Instance을 사용하세요.
- Clear- AWSCredential cmdlet에서 -ProfileName 매개 변수를 제거했습니다. 대신 Remove-AWSCredentialProfile을 사용하세요.
- cmdlet Import-EC2Instance 및 Import-EC2Volume이 제거되었습니다.
# AWS Tools for Windows PowerShell 시작

이 섹션의 일부 주제에서는 [도구를 설치한](#page-11-0) 후 Tools for Windows PowerShell 사용의 기본 사항에 대해 설명합니다. 예를 들면 Tools for Windows PowerShell에서 AWS와 상호 작용할 때 사용해야 할 [보안](#page-36-0) [인증 정보](#page-36-0)와 [AWS 리전](#page-44-0)을 지정하는 방법을 설명합니다.

이 섹션의 다른 주제에서는 도구, 환경 및 프로젝트를 구성할 수 있는 고급 방법에 대한 정보를 제공합 니다.

#### 주제

- [다음을 사용하여 도구 인증을 구성합니다. AWS](#page-36-0)
- [AWS 지역 지정하기](#page-44-0)
- [AWS Tools for PowerShell를 사용하여 연동 자격 증명 구성](#page-46-0)
- [Cmdlet 검색 및 별칭](#page-55-0)
- [파이프라이닝 및 \\$AWSHistory](#page-65-0)
- [보안 인증 정보 및 프로파일 확인](#page-69-0)
- [사용자 및 역할에 대한 추가 정보](#page-70-0)
- [레거시 보안 인증 사용](#page-72-0)

# <span id="page-36-0"></span>다음을 사용하여 도구 인증을 구성합니다. AWS

를 사용하여 개발할 AWS 때 코드가 인증되는 방식을 설정해야 합니다. AWS 서비스 AWS 리소스에 대 한 프로그래밍 방식 액세스를 구성할 수 있는 방법은 환경 및 사용 가능한 AWS 액세스에 따라 다릅니 다.

도구의 다양한 인증 방법을 보려면 AWS SDK 및 도구 참조 안내서의 인증 및 [액세스를](https://docs.aws.amazon.com/sdkref/latest/guide/access.html) 참조하십시오. PowerShell

이 항목에서는 신규 사용자가 현지에서 개발 중이고 고용주로부터 인증 방법을 제공받지 않았으며 임 시 자격 증명을 얻기 AWS IAM Identity Center 위해 사용할 것으로 가정합니다. 사용자 환경이 이러한 가정에 해당하지 않는 경우 이 주제의 일부 정보가 사용자에게 적용되지 않거나 일부 정보가 이미 제공 되었을 수 있습니다.

이 환경을 구성하려면 몇 가지 단계를 수행해야 하며, 요약하면 다음과 같습니다.

- 1. [IAM Identity Center 사용 및 구성](#page-37-0)
- 2. [IAM ID 센터를 PowerShell 사용하기 위한 도구를 구성하십시오.](#page-37-1)
- 3. [AWS 액세스 포털 세션 시작](#page-39-0)

# <span id="page-37-0"></span>IAM Identity Center 사용 및 구성

사용하려면 AWS IAM Identity Center먼저 활성화하고 구성해야 합니다. 이 작업을 수행하는 방법에 대 한 자세한 내용은 AWS SDK 및 도구 참조 안내서의 [IAM Identity Center 인증](https://docs.aws.amazon.com/sdkref/latest/guide/access-sso.html) 항목의 1단계를 참조하 십시오. PowerShell 특히 IAM Identity Center를 통한 액세스가 설정되어 있지 않습니다 아래에 있는 필 요한 지침을 따르세요.

<span id="page-37-1"></span>IAM ID 센터를 PowerShell 사용하기 위한 도구를 구성하십시오.

**a** Note

도구 버전 4.1.538부터 SSO 자격 증명을 구성하고 AWS 액세스 포털 세션을 시작하는 데 권 장되는 방법은 이 항목에 설명된 대로 [Initialize-AWSSSOConfiguration](https://docs.aws.amazon.com/powershell/latest/reference/index.html?page=Initialize-AWSSSOConfiguration.html&tocid=Initialize-AWSSSOConfiguration)및 [Invoke-](https://docs.aws.amazon.com/powershell/latest/reference/index.html?page=Invoke-AWSSSOLogin.html&tocid=Invoke-AWSSSOLogin)[AWSSSOLogin](https://docs.aws.amazon.com/powershell/latest/reference/index.html?page=Invoke-AWSSSOLogin.html&tocid=Invoke-AWSSSOLogin)cmdlet을 사용하는 것입니다. PowerShell 해당 버전의 도구 PowerShell (또는 이후 버전) 에 액세스할 수 없거나 해당 cmdlet을 사용할 수 없는 경우에도 를 사용하여 이러한 작업을 수행할 수 있습니다. AWS CLI방법을 알아보려면 을 참조하십시오. [포털 AWS CLI 로](#page-41-0) [그인에 사용](#page-41-0)

다음 절차는 도구에서 임시 자격 증명을 얻는 데 PowerShell 사용하는 SSO 정보로 공유 AWS config 파일을 업데이트합니다. 이 절차를 수행하면 AWS 액세스 포털 세션도 시작됩니다. 공유 config 파일 에 이미 SSO 정보가 있고 도구를 사용하여 액세스 포털 세션을 시작하는 방법을 알고 싶다면 이 항목 의 다음 섹션을 참조하십시오. PowerShell [AWS 액세스 포털 세션 시작](#page-39-0)

1. 아직 설치하지 않았다면 일반 cmdlet을 AWS Tools for PowerShell 포함하여 운영 체제와 환경에 맞게 파일을 열고 PowerShell 설치하십시오. 이를 위한 자세한 방법은 [AWS Tools for PowerShell](#page-11-0) [설치](#page-11-0) 섹션을 참조하세요.

예를 들어 Windows용 PowerShell 도구의 모듈화된 버전을 설치하는 경우 다음과 비슷한 명령을 실행할 가능성이 큽니다.

Install-Module -Name AWS.Tools.Installer Install-AWSToolsModule AWS.Tools.Common

2. 다음 명령을 실행합니다. 예제 속성 값을 IAM Identity Center 구성의 값으로 바꾸십시오. 이러한 속성과 검색 방법에 대한 자세한 내용은 AWS SDK 및 도구 참조 안내서의 [IAM Identity Center 자](https://docs.aws.amazon.com/sdkref/latest/guide/feature-sso-credentials.html#feature-sso-credentials-profile) [격 증명 공급자 설정을](https://docs.aws.amazon.com/sdkref/latest/guide/feature-sso-credentials.html#feature-sso-credentials-profile) 참조하십시오.

```
$params = @{ ProfileName = 'my-sso-profile' 
   AccountId = '111122223333' 
   RoleName = 'SamplePermissionSet' 
   SessionName = 'my-sso-session' 
   StartUrl = 'https://provided-domain.awsapps.com/start' 
   SSORegion = 'us-west-2' 
   RegistrationScopes = 'sso:account:access'
};
Initialize-AWSSSOConfiguration @params
```
또는 cmdlet을 단독으로 사용해도 됩니다. 그러면 도구에 Initialize-AWSSSOConfiguration 속성 값을 PowerShell 입력하라는 메시지가 표시됩니다.

특정 속성값에 대한 고려 사항:

- 지침에 따라 [IAM Identity Center를 활성화하고 구성한](#page-37-0) 경우 의 값은 다음과 같을 -RoleName 수 PowerUserAccess 있습니다. 하지만 PowerShell 업무용으로 특별히 IAM Identity Center 권한 세트를 생성한 경우에는 그 권한 세트를 대신 사용하십시오.
- IAM ID 센터를 구성한 AWS 리전 곳에서 사용해야 합니다.
- 3. 이때 공유 AWS config 파일에는 도구 항목에서 참조할 수 있는 구성 값 집합이 포함된 프로파일 이 들어 있습니다. my-sso-profile PowerShell 이 파일의 위치를 찾으려면 AWS SDK 및 도구 참조 가이드에서 [공유 파일의 위치](https://docs.aws.amazon.com/sdkref/latest/guide/file-location.html)를 참조하세요.

Tools for PowerShell 에서는 요청을 보내기 전에 프로필의 SSO 토큰 공급자를 사용하여 자격 증 명을 획득합니다. AWSsso\_role\_name값은 IAM Identity Center 권한 집합에 연결된 IAM 역할 로, 애플리케이션에서 사용자에 대한 액세스를 허용해야 합니다. AWS 서비스

다음 샘플은 위에 표시된 명령을 사용하여 만든 프로필을 보여줍니다. 일부 속성 값과 순서는 실제 프로필과 다를 수 있습니다. 프로필 sso-session 속성은 AWS 액세스 포털 세션을 시작하기 위 한 설정이 포함된 이름이 지정된 my-sso-session 섹션을 나타냅니다.

```
[profile my-sso-profile]
sso_account_id=111122223333
sso_role_name=SamplePermissionSet
sso_session=my-sso-session
```

```
[sso-session my-sso-session]
sso_region=us-west-2
sso_registration_scopes=sso:account:access
sso_start_url=https://provided-domain.awsapps.com/start/
```
4. 이미 활성 AWS 액세스 포털 세션이 있는 경우 도구에서 이미 로그인했음을 PowerShell 알려줍니 다.

그렇지 않은 경우 Tools for Tools를 사용하여 기본 웹 브라우저에서 SSO 인증 페이지를 자동으로 PowerShell 열려고 시도할 수 있습니다. 브라우저의 프롬프트를 따르십시오. 여기에는 SSO 인증 코드, 사용자 이름 및 암호, AWS IAM Identity Center 계정 및 권한 집합에 액세스할 수 있는 권한 이 포함될 수 있습니다.

의 도구는 SSO PowerShell 로그인에 성공했음을 알려줍니다.

## <span id="page-39-0"></span>AWS 액세스 포털 세션 시작

액세스 AWS 서비스명령을 실행하기 전에 도구에서 IAM Identity Center 인증을 사용하여 자격 증명을 PowerShell 확인할 수 있도록 활성 AWS 액세스 포털 세션이 필요합니다. AWS 액세스 포털에 로그인 하려면 에서 PowerShell 다음 명령을 실행합니다. 여기서 -ProfileName my-sso-profile 는 이 항목의 이전 섹션에서 설명한 절차를 따랐을 때 공유 config 파일에 생성된 프로필의 이름입니다.

Invoke-AWSSSOLogin -ProfileName my-sso-profile

이미 활성 AWS 액세스 포털 세션이 있는 경우 도구에서 이미 로그인했음을 PowerShell 알려줍니다.

그렇지 않은 경우 Tools for Tools를 사용하여 기본 웹 브라우저에서 SSO 인증 페이지를 자동으로 PowerShell 열려고 시도할 수 있습니다. 브라우저의 프롬프트를 따르십시오. 여기에는 SSO 인증 코 드, 사용자 이름 및 암호, AWS IAM Identity Center 계정 및 권한 집합에 액세스할 수 있는 권한이 포함 될 수 있습니다.

의 도구는 SSO PowerShell 로그인에 성공했음을 알려줍니다.

이미 활성 세션이 있는지 테스트하려면 필요에 따라 AWS.Tools.SecurityToken 모듈을 설치하거 나 가져온 후 다음 명령을 실행합니다.

Get-STSCallerIdentity -ProfileName my-sso-profile

Get-STSCallerIdentitycmdlet에 대한 응답은 공유 파일에 구성된 IAM Identity Center 계정 및 권 한 집합을 보고합니다. config

### 예

다음은 도구에서 IAM ID 센터를 사용하는 방법의 예입니다. PowerShell 이 예제에서는 다음을 가정합 니다.

- 이 주제의 앞부분에서 설명한 대로 IAM Identity Center를 사용하도록 설정하고 구성했습니다. SSO 속성은 이 항목의 앞부분에서 구성한 my-sso-profile 프로필에 있습니다.
- Initialize-AWSSSOConfiguration또는 Invoke-AWSSSOLogin cmdlet을 통해 로그인할 때 사용자는 Amazon S3에 대해 최소한 읽기 전용 권한을 가집니다.
- 해당 사용자는 일부 S3 버킷을 볼 수 있습니다.

필요에 따라 AWS.Tools.S3 모듈을 설치하거나 가져온 후 다음 PowerShell 명령을 사용하여 S3 버킷 목록을 표시합니다.

Get-S3Bucket -ProfileName my-sso-profile

# 추가 정보

- 프로필 및 환경 변수 사용과 같은 도구 인증에 대한 PowerShell 추가 옵션은 AWS SDK 및 도구 참조 안내서의 [구성](https://docs.aws.amazon.com/sdkref/latest/guide/creds-config-files.html) 장을 참조하십시오.
- 일부 명령에는 AWS 지역을 지정해야 합니다. -Regioncmdlet 옵션, [default] 프로필, AWS\_REGION 환경 변수 등 여러 가지 방법으로 이 작업을 수행할 수 있습니다. 자세한 내용은 이 안 내서의 [AWS 지역 지정하기](#page-44-0) 내용과 AWS SDK 및 도구 참조 안내서의 [AWS 지역을](https://docs.aws.amazon.com/sdkref/latest/guide/feature-region.html) 참조하십시오.
- 모범 사례에 대해 자세히 알아보려면 IAM 사용 설명서에서 [IAM의 보안 모범 사례](https://docs.aws.amazon.com/IAM/latest/UserGuide/best-practices.html)를 참조하세요.
- 단기 AWS 자격 증명을 생성하려면 IAM 사용 설명서의 [임시 보안 자격 증명을](https://docs.aws.amazon.com/IAM/latest/UserGuide/id_credentials_temp.html) 참조하십시오.
- 다른 보안 인증 공급자에 대해 알아보려면 AWS SDK 및 도구 참조 가이드에서 [표준화된 보안 인증](https://docs.aws.amazon.com/sdkref/latest/guide/standardized-credentials.html) [공급자](https://docs.aws.amazon.com/sdkref/latest/guide/standardized-credentials.html)를 참조하세요.

주제

• [포털 AWS CLI 로그인에 사용](#page-41-0)

# <span id="page-41-0"></span>포털 AWS CLI 로그인에 사용

도구 버전 4.1.538부터 SSO 자격 증명을 구성하고 AWS 액세스 포털 세션을 시작하는 데 권장되는 방법은 에 설명된 대로 [Initialize-AWSSSOConfiguration](https://docs.aws.amazon.com/powershell/latest/reference/index.html?page=Initialize-AWSSSOConfiguration.html&tocid=Initialize-AWSSSOConfiguration)및 [Invoke-AWSSSOLogin](https://docs.aws.amazon.com/powershell/latest/reference/index.html?page=Invoke-AWSSSOLogin.html&tocid=Invoke-AWSSSOLogin)cmdlet 을 사용하는 것입니다. PowerShell [다음을 사용하여 도구 인증을 구성합니다. AWS](#page-36-0) 해당 버전의 도구 PowerShell (또는 이후 버전) 에 액세스할 수 없거나 해당 cmdlet을 사용할 수 없는 경우에도 를 사용하 여 이러한 작업을 수행할 수 있습니다. AWS CLI

를 통해 IAM Identity PowerShell Center를 사용하도록 도구를 구성하십시오. AWS CLI

아직 설정하지 않았다면 계속 진행하기 전에 [IAM ID 센터를 활성화하고 구성해야](#page-37-0) 합니다.

를 통해 IAM Identity PowerShell Center를 사용하도록 도구를 구성하는 방법에 대한 자세한 내용은 AWS SDK 및 도구 참조 안내서의 [IAM Identity Center 인증](https://docs.aws.amazon.com/sdkref/latest/guide/access-sso.html) 항목의 2단계에 나와 있습니다. AWS CLI 이 구성을 완료하면 시스템에 다음 요소가 포함되어야 합니다.

- 는 AWS CLI애플리케이션을 실행하기 전에 AWS 액세스 포털 세션을 시작하는 데 사용합니다.
- 도구에서 참조할 수 있는 구성 값 집합이 포함된 [\[default\]](https://docs.aws.amazon.com/sdkref/latest/guide/file-format.html#file-format-profile)프로필이 포함된 공유 AWS config 파 일입니다. PowerShell 이 파일의 위치를 찾으려면 AWS SDK 및 도구 참조 가이드에서 [공유 파일의](https://docs.aws.amazon.com/sdkref/latest/guide/file-location.html) [위치](https://docs.aws.amazon.com/sdkref/latest/guide/file-location.html)를 참조하세요. Tools for PowerShell 에서는 요청을 보내기 전에 프로필의 SSO 토큰 공급자를 사용하여 자격 증명을 획득합니다. AWSsso\_role\_name값은 IAM Identity Center 권한 집합에 연 결된 IAM 역할로, 애플리케이션에서 사용자에 대한 액세스를 허용해야 합니다. AWS 서비스

다음 샘플 config 파일은 SSO 토큰 공급자로 설정한 [default] 프로필을 보여줍니다. 프로필의 sso\_session 설정은 이름이 지정된 sso-session 섹션을 참조합니다. sso-session섹션에는 AWS 액세스 포털 세션을 시작하기 위한 설정이 포함되어 있습니다.

```
[default]
sso_session = my-sso
sso_account_id = 111122223333
sso_role_name = SampleRole
region = us-east-1
output = json[sso-session my-sso]
sso_region = us-east-1
sso_start_url = https://provided-domain.awsapps.com/start
sso_registration_scopes = sso:account:access
```
#### **A** Important

SSO 해상도가 작동하려면 PowerShell 세션에 다음 모듈을 설치하고 가져와야 합니다.

- AWS.Tools.SSO
- AWS.Tools.SSOOIDC

이전 버전의 Tools를 사용하고 있는데 이러한 모듈이 없으면 다음과 비슷한 오류가 발생합니 다. " AWSSDKAssembly .SSOOIDC를 찾을 수 없습니다...". PowerShell

### 액세스 포털 세션 시작 AWS

액세스하는 AWS 서비스명령을 실행하기 전에 Windows용 도구에서 IAM Identity Center 인증을 사용 하여 자격 증명을 PowerShell 확인할 수 있도록 활성 AWS 액세스 포털 세션이 필요합니다. 구성된 세 션 길이에 따라 액세스는 결국 PowerShell 만료되며 Windows용 도구에서 인증 오류가 발생합니다. AWS 액세스 포털에 로그인하려면 에서 다음 명령을 실행합니다. AWS CLI

aws sso login

[default]프로필을 사용하고 있으므로 --profile 옵션을 사용하여 명령을 호출할 필요가 없습니 다. SSO 토큰 공급자 구성에서 명명된 프로필을 사용하는 경우 명령이 aws sso login --profile *named-profile* 대신 사용됩니다. 명명된 프로필에 대한 자세한 내용은 AWS SDK 및 도구 참조 안 내서의 [프로필](https://docs.aws.amazon.com/sdkref/latest/guide/file-format.html#file-format-profile) 섹션을 참조하십시오.

이미 활성 세션이 있는지 테스트하려면 명명된 프로필도 동일하게 고려하여 다음 AWS CLI 명령어를 실행하세요.

```
aws sts get-caller-identity
```
이 명령에 대한 응답은 공유 config 파일에 구성된 IAM Identity Center 계정 및 권한 집합을 보고해야 합니다.

**a** Note

이미 활성 AWS 액세스 포털 세션이 있고 실행 aws sso login 중인 경우에는 자격 증명을 제공할 필요가 없습니다.

로그인 과정에서 데이터에 AWS CLI 대한 접근을 허용하라는 메시지가 표시될 수 있습니다. AWS CLI 는 Python용 SDK를 기반으로 구축되었으므로 권한 메시지에는 다양한 botocore 이름이 포함될 수 있습니다.

### 예

다음은 도구에서 IAM Identity Center를 사용하는 방법의 예입니다. PowerShell 이 예제에서는 다음을 가정합니다.

- 이 주제의 앞부분에서 설명한 대로 IAM Identity Center를 사용하도록 설정하고 구성했습니다. SSO 속성은 [default] 프로필에 있습니다.
- 를 사용하여 aws sso login 로그인하면 해당 사용자는 Amazon AWS CLI S3에 대해 최소한 읽기 전용 권한을 가집니다.
- 해당 사용자는 일부 S3 버킷을 볼 수 있습니다.

다음 PowerShell 명령을 사용하여 S3 버킷 목록을 표시할 수 있습니다.

```
Install-Module AWS.Tools.Installer
Install-AWSToolsModule S3
# And if using an older version of the AWS Tools for PowerShell:
Install-AWSToolsModule SSO, SSOOIDC
# In older versions of the AWS Tools for PowerShell, we're not invoking a cmdlet from 
 these modules directly, 
# so we must import them explicitly:
Import-Module AWS.Tools.SSO
Import-Module AWS.Tools.SSOOIDC
# Older versions of the AWS Tools for PowerShell don't support the SSO login flow, so 
 login with the CLI
aws sso login
```
# Now we can invoke cmdlets using the SSO profile Get-S3Bucket

위에서 설명한 것처럼 [default] 프로필을 사용하고 있으므로 옵션을 사용하여 Get-S3Bucket cmdlet을 호출할 필요가 없습니다. -ProfileName SSO 토큰 공급자 구성에서 명명된 프로필을 사용

하는 경우 Get-S3Bucket -ProfileName *named-profile* 명령을 사용합니다. 명명된 프로필에 대한 자세한 내용은 AWS SDK 및 도구 참조 안내서의 [프로필](https://docs.aws.amazon.com/sdkref/latest/guide/file-format.html#file-format-profile) 섹션을 참조하십시오.

### 추가 정보

- 프로필 및 환경 변수 사용과 같은 도구 인증에 대한 PowerShell 자세한 옵션은 AWS SDK 및 도구 참 조 안내서의 [구성](https://docs.aws.amazon.com/sdkref/latest/guide/creds-config-files.html) 장을 참조하십시오.
- 일부 명령에는 AWS 지역을 지정해야 합니다. -Regioncmdlet 옵션, [default] 프로필, AWS\_REGION 환경 변수 등 여러 가지 방법으로 이 작업을 수행할 수 있습니다. 자세한 내용은 이 안 내서의 [AWS 지역 지정하기](#page-44-0) 내용과 AWS SDK 및 도구 참조 안내서의 [AWS 지역을](https://docs.aws.amazon.com/sdkref/latest/guide/feature-region.html) 참조하십시오.
- 모범 사례에 대해 자세히 알아보려면 IAM 사용 설명서에서 [IAM의 보안 모범 사례](https://docs.aws.amazon.com/IAM/latest/UserGuide/best-practices.html)를 참조하세요.
- 단기 AWS 자격 증명을 생성하려면 IAM 사용 설명서의 [임시 보안 자격 증명을](https://docs.aws.amazon.com/IAM/latest/UserGuide/id_credentials_temp.html) 참조하십시오.
- 다른 보안 인증 공급자에 대해 알아보려면 AWS SDK 및 도구 참조 가이드에서 [표준화된 보안 인증](https://docs.aws.amazon.com/sdkref/latest/guide/standardized-credentials.html) [공급자](https://docs.aws.amazon.com/sdkref/latest/guide/standardized-credentials.html)를 참조하세요.

# <span id="page-44-0"></span>AWS 지역 지정하기

AWS Tools for PowerShell 명령을 실행할 때 사용할 AWS 지역을 지정하는 방법은 두 가지가 있습니 다.

- 개별 명령에서 -Region 공통 매개 변수를 사용합니다.
- Set-DefaultAWSRegion 명령을 사용하여 모든 명령에 대한 기본 리전을 설정합니다.

Windows용 도구에서 사용할 지역을 파악할 PowerShell 수 없는 경우 대부분의 AWS cmdlet이 실패 합니다. 예외로는 [Amazon S3, Amazon](#page-91-0) SES 및 및 용 cmdlet이 포함되며 AWS Identity and Access Management, 이 cmdlet은 자동으로 글로벌 엔드포인트로 기본 설정됩니다.

#### 단일 명령에 사용할 지역을 지정하려면 AWS

다음과 같이 -Region 매개 변수를 명령에 추가합니다.

PS > **Get-EC2Image -Region us-west-2**

현재 세션의 모든 AWS CLI 명령에 대해 기본 리전을 설정하려면

PowerShell 명령 프롬프트에서 다음 명령을 입력합니다.

PS > **Set-DefaultAWSRegion -Region us-west-2**

#### **a** Note

이 설정은 현재 세션 동안만 지속됩니다. 모든 PowerShell 세션에 설정을 적용하려면 명령에서 했던 것처럼 이 명령을 PowerShell 프로필에 Import-Module 추가합니다.

모든 AWS CLI 명령의 현재 기본 리전을 보려면

PowerShell 명령 프롬프트에서 다음 명령을 입력합니다.

PS > **Get-DefaultAWSRegion** Region Name IsShellDefault ------ ---- ------------- us-west-2 US West (Oregon) True

모든 AWS CLI 명령의 현재 기본 리전을 지우려면

PowerShell 명령 프롬프트에서 다음 명령을 입력합니다.

PS > **Clear-DefaultAWSRegion**

사용 가능한 모든 AWS 지역 목록을 보려면

PowerShell 명령 프롬프트에서 다음 명령을 입력합니다. 샘플 출력의 세 번째 열은 현재 세션의 기본 값인 리전을 나타냅니다.

```
PS > Get-AWSRegion
Region Name Name IsShellDefault
------ ---- --------------
ap-east-1 Asia Pacific (Hong Kong) False
ap-northeast-1 Asia Pacific (Tokyo) False
...
us-east-2 US East (Ohio) False
us-west-1 US West (N. California) False
us-west-2 US West (Oregon) True
```
#### **a** Note

...

일부 리전은 지원되지만 Get-AWSRegion cmdlet의 출력에 포함되지 않을 수 있습니다. 예를 들어, 아직 글로벌 지역이 아닌 리전에서 이러한 문제가 발생할 수 있습니다. -Region 파라미 터를 추가하여 리전을 지정할 수 없는 경우, 대신에 다음 단원에서와 같이 사용자 지정 엔드포 인트에서 리전을 지정해 보세요.

## 사용자 지정 또는 비표준 엔드포인트 지정

다음 샘플 형식으로 Windows용 도구 PowerShell 명령에 -EndpointUrl 공통 매개 변수를 추가하여 사용자 지정 엔드포인트를 URL로 지정합니다.

PS > **Some-AWS-PowerShellCmdlet -EndpointUrl "custom endpoint URL" -Other -Parameters**

다음은 Get-EC2Instance cmdlet 사용을 보여주는 예입니다. 이 예에서는 사용자 지정 엔드포인트가 us-west-2 또는 미국 서부(오레곤)에 있지만, Get-AWSRegion을 통해 열거되지 않는 리전을 포함하 여 지원되는 다른 AWS 리전을 모두 사용할 수 있습니다.

```
PS > Get-EC2Instance -EndpointUrl "https://service-custom-url.us-west-2.amazonaws.com" 
  -InstanceID "i-0555a30a2000000e1"
```
## 추가 정보

<span id="page-46-0"></span>AWS 지역에 대한 추가 정보는 AWS SDK 및 도구 참조 안내서의AWS [지역을](https://docs.aws.amazon.com/sdkref/latest/guide/feature-region.html) 참조하십시오.

# AWS Tools for PowerShell를 사용하여 연동 자격 증명 구성

조직의 사용자가 AWS 리소스에 액세스하도록 하려면 보안, 감사, 규정 준수, 그리고 역할 및 계정 분 리 지원을 위해 반복 가능한 표준 인증 방법을 구성해야 합니다. 사용자에게 AWS API에 액세스하는 기능을 제공하는 것이 일반적이지만, 연동 API 액세스 권한이 없는 경우 AWS Identity and Access Management(IAM) 사용자를 생성해야 하는데, 이로 인해 연동 사용의 목적이 무효화됩니다. 이 주제 에서는 연동된 액세스 솔루션을 용이하게 하는 AWS Tools for PowerShell의 SAML(Security Assertion Markup Language) 지원에 대해 설명합니다.

AWS Tools for PowerShell의 SAML 지원 덕분에 사용자에게 AWS 서비스에 대한 연동 액세스를 제공 할 수 있습니다. SAML은 서비스 간에, 특히 자격 증명 공급자[\(Active Directory Federation Services](http://technet.microsoft.com/library/bb897402.aspx) 등) 와 서비스 공급자(AWS) 간에, 사용자 인증 및 권한 부여 데이터를 전송하기 위한 XML 기반의 개방형 표준 형식입니다. SAML과 그 작동 방식에 대한 자세한 내용은 Wikipedia의 [SAML](https://en.wikipedia.org/wiki/Security_Assertion_Markup_Language) 또는 Organization for the Advancement of Structured Information Standards(OASIS) 웹 사이트의 [SAML Technical](http://saml.xml.org/saml-specifications)  [Specifications를](http://saml.xml.org/saml-specifications) 참조하십시오. AWS Tools for PowerShell의 SAML 지원은 SAML 2.0과 호환됩니다.

## 필수 조건

처음으로 SAML 지원을 사용하려면 먼저 다음 요소가 제 위치에 준비되어 있어야 합니다.

- 조직 자격 증명만 사용하여 콘솔 액세스를 위해 AWS 계정과 올바르게 통합된 연동 자격 증명 솔루 션입니다. Active Directory Federation Services에 대해 특별히 이 작업을 수행하는 방법에 대한 자 세한 내용은 IAM 사용 설명서의 [SAML 2.0 연동 정보](https://docs.aws.amazon.com/IAM/latest/UserGuide/id_roles_providers_saml.html) 및 블로그 게시물인 [Windows Active Directory,](https://aws.amazon.com/blogs/security/enabling-federation-to-aws-using-windows-active-directory-adfs-and-saml-2-0/)  [AD FS 및 SAML 2.0을 사용해 AWS에 대한 연동 활성화를](https://aws.amazon.com/blogs/security/enabling-federation-to-aws-using-windows-active-directory-adfs-and-saml-2-0/) 참조하세요. 블로그 게시물에서는 AD FS 2.0을 설명하지만, AD FS 3.0을 실행 중인 경우라도 단계는 비슷합니다.
- 버전 3.1.31.0 이상의 AWS Tools for PowerShell가 로컬 워크스테이션에 설치되어 있어야 합니다.

# 자격 증명 연동 사용자가 AWS 서비스 API에 대한 연동된 액세스 권한을 얻 는 방법

다음 프로세스에서는 Active Directory(AD) 사용자가 AD FS에 의해 연동되어 AWS 리소스에 대한 액 세스 권한을 얻는 방법을 개략적으로 설명합니다.

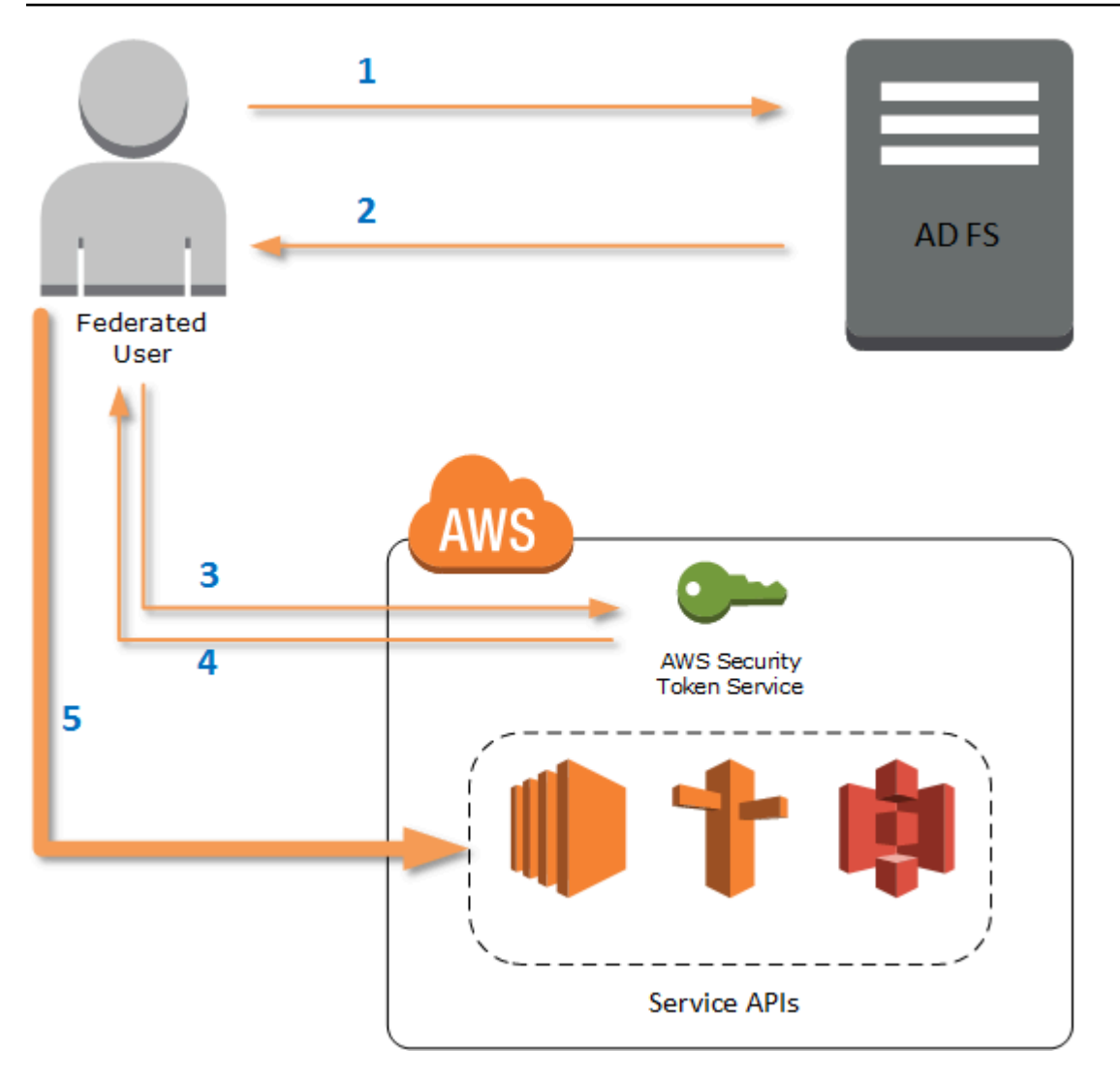

- 1. 연동 사용자 컴퓨터의 클라이언트는 AD FS에 대해 인증합니다.
- 2. 인증에 성공하면 AD FS는 사용자에게 SAML 어설션을 보냅니다.
- 3. 사용자의 클라이언트는 SAML 연동 요청의 일환으로 AWS Security Token Service(STS)에 SAML 어설션을 보냅니다.
- 4. STS는 사용자가 수임할 수 있는 역할에 대한 AWS 임시 자격 증명이 포함된 SAML 응답을 반환합 니다.
- 5. 사용자는 AWS Tools for PowerShell에서 이루어진 요청에 이러한 임시 자격 증명을 포함시켜 AWS 서비스 API에 액세스합니다.

# AWS Tools for PowerShell에서 SAML 지원이 작동하는 방식

이 단원에서는 AWS Tools for PowerShell cmdlet에서 사용자에 대한 SAML 기반 자격 증명 연동의 구 성을 활성화하는 방법을 설명합니다.

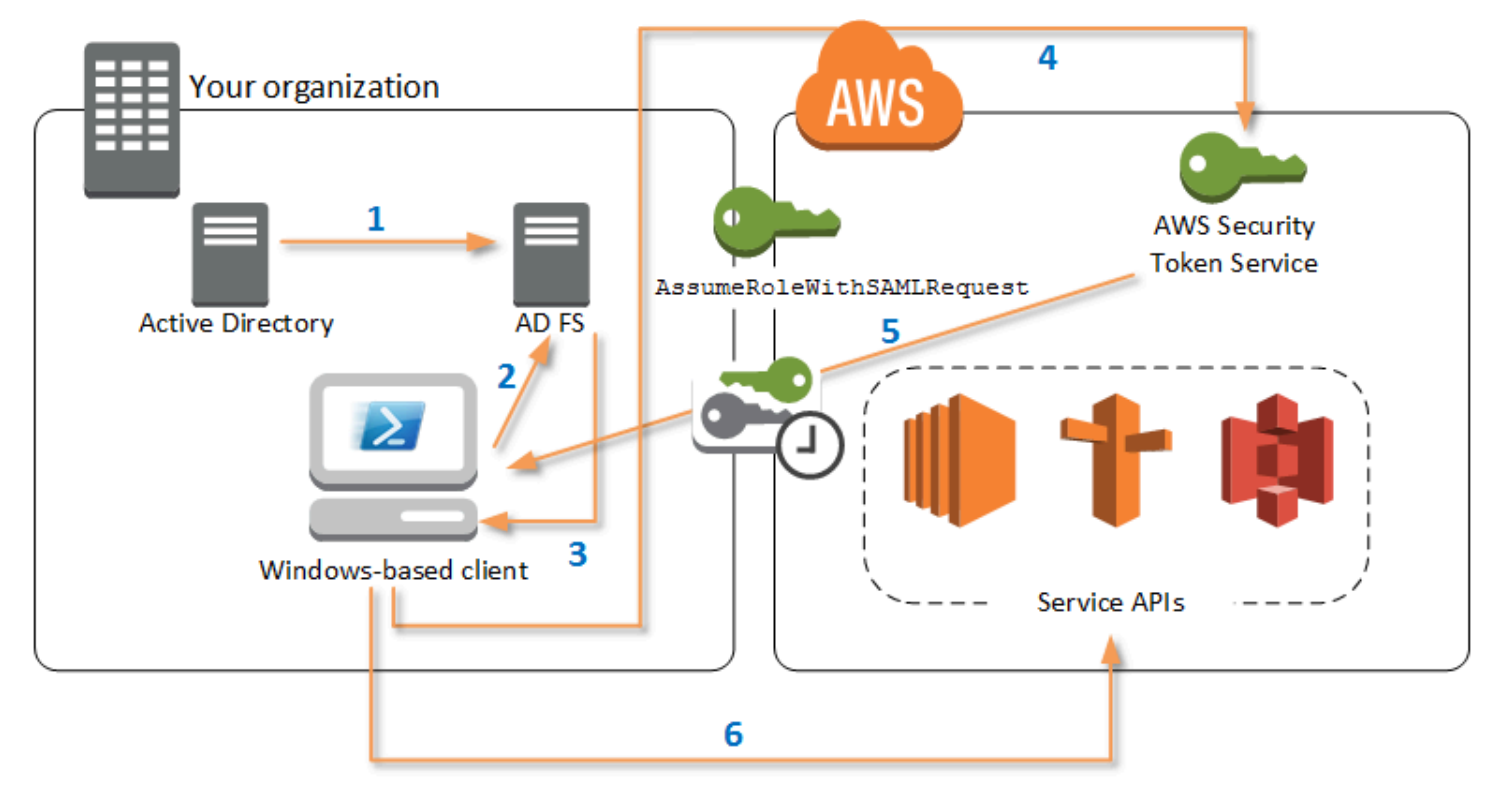

- 1. AWS Tools for PowerShell은 Windows 사용자의 현재 자격 증명을 사용하여, 또는 (사용자가 AWS 로의 호출을 위해 자격 증명을 필요로 하는 cmdlet을 실행할 때는) 대화식으로 AD FS에 대해 인증 합니다.
- 2. AD FS에서 사용자를 인증합니다.
- 3. AD FS는 어설션을 포함하는 SAML 2.0 인증 응답을 생성합니다. 어설션의 목적은 사용자에 대한 정 보를 식별하고 제공하는 것입니다. AWS Tools for PowerShell는 SAML 어설션으로부터 사용자의 인증된 역할 목록을 추출합니다.
- 4. AWS Tools for PowerShell은 AssumeRoleWithSAMLRequest API 호출을 통해 요청된 역할의 Amazon 리소스 이름(ARN)을 포함하여 SAML 요청을 STS로 전달합니다.
- 5. SAML 요청이 유효하면 STS는 AWS, AccessKeyId, SecretAccessKey 및 SessionToken을 포 함하는 응답을 반환합니다. 이러한 자격 증명은 3,600초(1시간) 동안 유효합니다.
- 6. 이제 사용자는 사용자의 역할에 액세스 권한이 부여된 모든 AWS 서비스 API에서 사용할 수 있는 유 효한 자격 증명을 가집니다. AWS Tools for PowerShell은 모든 후속 AWS API 호출에 대해 이러한 자격 증명을 자동으로 적용하고, 자격 증명이 만료되면 자동으로 갱신합니다.

### **a** Note

자격 증명이 만료되어 새 자격 증명이 필요하면 AWS Tools for PowerShell은 AD FS에서 자 동으로 재인증을 수행하여 이후 1시간 동안 유효한 새 자격 증명을 획득합니다. 도메인에 조 인된 계정의 사용자의 경우, 이 프로세스가 자동으로 수행됩니다. 도메인에 조인되지 않은 계정의 경우, AWS Tools for PowerShell에서는 재인증 전에 자격 증명을 입력하라는 메시지 가 사용자에게 표시됩니다.

## PowerShell SAML 구성 Cmdlet 사용 방법

AWS Tools for PowerShell에는 SAML 지원을 제공하는 새로운 cmdlet 두 개가 포함되어 있습니다.

- Set-AWSSamlEndpoint는 AD FS 엔드포인트를 구성하고 표시 이름을 엔드포인트에 할당하며 원 할 경우 엔드포인트의 인증 유형을 설명합니다.
- Set-AWSSamlRoleProfile은 Set-AWSSamlEndpoint cmdlet에 제공했던 표시 이름을 지정하 여 AD FS 엔드포인트와 연결할 사용자 계정 프로파일을 만들거나 편집합니다. 각 역할 프로파일은 사용자에게 수행할 수 있는 권한이 부여된 단일 역할로 매핑됩니다.

AWS 자격 증명 프로파일과 마찬가지로, 표시 이름을 역할 프로파일에 할당할 수 있습니다. 동일 한 표시 이름을 Set-AWSCredential cmdlet과 함께 사용하거나, AWS 서비스 API를 호출하는 cmdlet에 대해 -ProfileName 파라미터의 값으로 사용할 수 있습니다.

새 AWS Tools for PowerShell 세션을 엽니다. PowerShell 3.0 이상을 실행 중인 경우, cmdlet 중 하나 를 실행할 때 AWS Tools for PowerShell 모듈을 자동으로 가져옵니다. PowerShell 2.0을 실행하는 경 우 다음 예제와 같이 ```Import-Module`` cmdlet을 실행하여 모듈을 수동으로 가져와야 합니다.

PS > **Import-Module "C:\Program Files (x86)\AWS Tools\PowerShell\AWSPowerShell \AWSPowerShell.psd1"**

## **Set-AWSSamlEndpoint** 및 **Set-AWSSamlRoleProfile** cmdlet을 실행하는 방법

1. 먼저 AD FS 시스템에 대한 엔드포인트 설정을 구성합니다. 가장 간단한 방법은 이 단계처럼 변수에 엔드포인트를 저장하는 것입니다. 계정 ID 및 AD FS 호스트 이름 자리 표시자를 자신의 고유 계정 ID와 AD FS 호스트 이름으로 대체해야 합니다. Endpoint 파라미터에 AD FS 호스트 이름을 지정 합니다.

PS > **\$endpoint = "https://***adfs.example.com***/adfs/ls/IdpInitiatedSignOn.aspx? loginToRp=urn:amazon:webservices"**

2. 엔드포인트 설정을 만들려면 Set-AWSSamlEndpoint cmdlet을 실행하여 AuthenticationType 파라미터에 대해 올바른 값을 지정합니다. 유효한 값으로는 Basic, Digest, Kerberos, Negotiate 및 NTLM이 있습니다. 이 파라미터를 지정하지 않는 경우 기본값 은 Kerberos입니다.

PS > **\$epName = Set-AWSSamlEndpoint -Endpoint \$endpoint -StoreAs** *ADFS-Demo* **- AuthenticationType NTLM**

이 cmdlet은 -StoreAs 파라미터를 사용하여 지정한 표시 이름을 반환하므로 다음 줄에서 Set-AWSSamlRoleProfile을 실행할 때 이 이름을 사용할 수 있습니다.

3. 이제 Set-AWSSamlRoleProfile cmdlet을 실행하여 AD FS 자격 증명 공급자를 대상으로 인증을 수행하고 사용자에게 수행할 수 있는 권한이 부여된 역할 세트(SAML 어설션에서)를 가져올 수 있습 니다.

Set-AWSSamlRoleProfile cmdlet은 반환되는 역할 세트를 사용하여 사용자에게 지정된 프로파 일과 연결할 역할을 선택하라는 메시지를 표시하거나, 파라미터에 제공된 역할 데이터가 존재하는 지 확인합니다(없는 경우 사용자에게 선택하라는 메시지가 표시됨). 사용자에게 한 역할에만 권한 이 부여된 경우 cmdlet은 사용자에게 메시지를 표시하지 않고 해당 역할을 프로파일과 자동으로 연 결합니다. 도메인에 조인된 사용을 위해 프로파일을 설정할 때는 자격 증명을 제공할 필요가 없습니 다.

```
PS > Set-AWSSamlRoleProfile -StoreAs SAMLDemoProfile -EndpointName $epName
```
또는 도메인에 조인되지 않은 계정의 경우, 다음 행과 같이, Active Directory 자격 증명을 제공하고 나서 사용자에게 액세스 권한이 부여된 AWS 역할을 선택할 수 있습니다. 이는 조직 내에서 역할을 구분하기 위해 여러 Active Directory 사용자 계정이 있는 경우(예를 들면 관리 기능)에 유용합니다.

PS > **\$credential = Get-Credential -Message "Enter the domain credentials for the endpoint"**

PS > **Set-AWSSamlRoleProfile -EndpointName \$epName -NetworkCredential \$credential - StoreAs** *SAMLDemoProfile*

4. 어느 경우든, Set-AWSSamlRoleProfile cmdlet은 프로파일에 저장되어야 할 역할을 선택하라는 메시지를 표시합니다. 다음 예에서는 ADFS-Dev와 ADFS-Production이라는 두 가지 사용 가능한 역할을 보여 줍니다. IAM 역할은 AD FS 관리자에 의해 AD 로그인 자격 증명과 연결됩니다.

Select Role Select the role to be assumed when this profile is active [1] 1 - ADFS-Dev [2] 2 - ADFS-Production [?] Help (default is "1"):

또는 RoleARN, PrincipalARN 및 NetworkCredential 파라미터(선택 사항)를 입력하여 프롬프 트 메시지 없이 역할을 지정할 수 있습니다. 지정된 역할이 인증 시 반환된 어설션에 나열되어 있지 않으면 사용자에게 사용 가능한 역할 중에서 선택하라는 메시지가 표시됩니다.

```
PS > $params = @{ "NetworkCredential"=$credential, 
  "PrincipalARN"="{arn:aws:iam::012345678912:saml-provider/ADFS}", 
 "RoleARN"="{arn:aws:iam::012345678912:role/ADFS-Dev}"
}
PS > $epName | Set-AWSSamlRoleProfile @params -StoreAs SAMLDemoProfile1 -Verbose
```
5. 다음 코드에서처럼 StoreAllRoles 파라미터를 추가하여 단일 명령을 통해 모든 역할에 대한 프 로파일을 만들 수 있습니다. 역할 이름이 프로파일 이름으로 사용됩니다.

```
PS > Set-AWSSamlRoleProfile -EndpointName $epName -StoreAllRoles
ADFS-Dev
ADFS-Production
```
## 역할 프로파일을 사용하여 AWS 자격 증명이 필요한 cmdlet을 실행하는 방법

AWS 자격 증명이 필요한 cmdlet을 실행하기 위해 AWS 공유 자격 증명 파일에 정의된 역할 프로파일 을 사용할 수 있습니다. 역할 프로파일의 이름을 Set-AWSCredential에 입력하여(또는 AWS Tools for PowerShell에 ProfileName 파라미터 값 형태로 입력하여) 프로파일에 설명된 역할에 대해 임시 AWS 자격 증명을 자동으로 가져옵니다.

한 번에 역할 프로파일 하나만 사용할 수 있지만 셸 세션 내에서 프로파일 간에 전환할 수 있습니다. Set-AWSCredential cmdlet은 인증하지 않고 실행 시 자체적으로 자격 증명을 가져옵니다. 이 cmdlet은 사용자가 지정된 역할 프로파일을 사용하고자 한다고 기록합니다. AWS 자격 증명이 필요한 cmdlet을 실행할 때까지는 인증이나 자격 증명 요청이 발생하지 않습니다.

이제 SAMLDemoProfile 프로파일을 통해 획득한 임시 AWS 자격 증명을 사용하여 AWS 서비스 API 에서 작업을 수행할 수 있습니다. 다음 단원에서는 역할 프로파일 사용법 예를 보여 줍니다.

## 예제 1: **Set-AWSCredential**을 사용하여 기본 역할 지정

이 예제는 Set-AWSCredential을 사용하여 AWS Tools for PowerShell 세션의 기본 역할을 설정합 니다. 그러고 나면 자격 증명이 필요하고 지정된 역할에 의해 권한이 부여된 cmdlet을 실행할 수 있습 니다. 이 예제는 미국 서부(오레곤) 리전에서 Set-AWSCredential cmdlet을 사용하여 지정한 프로파 일과 연결되어 있는 모든 Amazon Elastic Compute Cloud 인스턴스를 나열합니다.

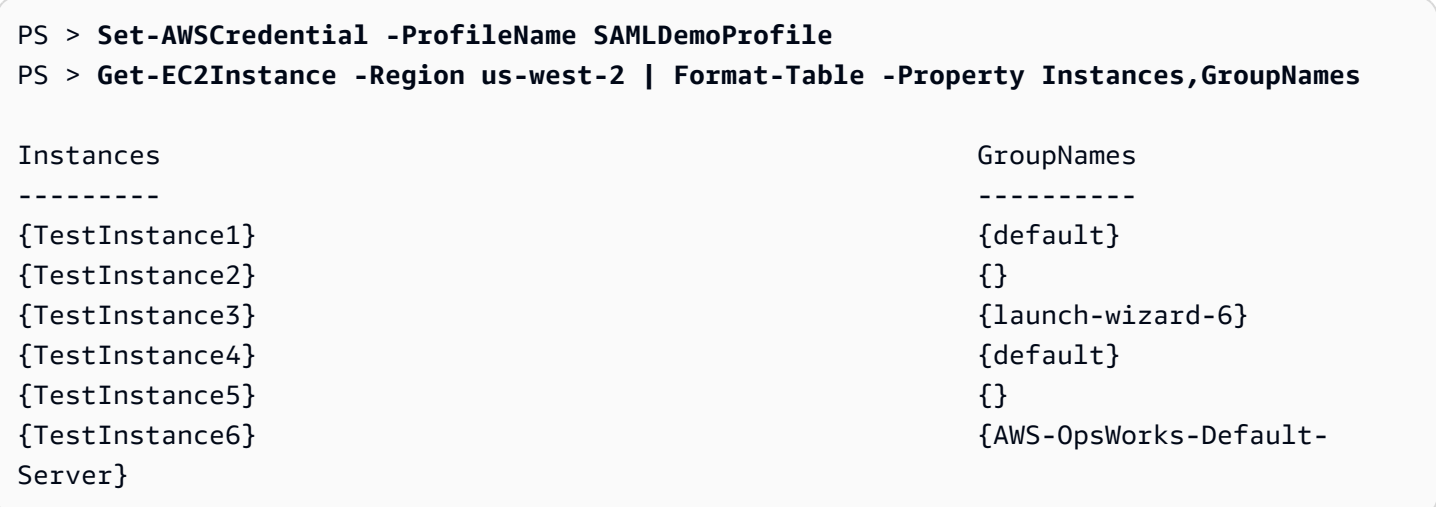

## 예제 2: PowerShell 세션 중 역할 프로파일 변경

이 예제는 SAMLDemoProfile 프로파일과 연결된 역할의 AWS 계정에서 사용 가능한 모든 Amazon S3 버킷을 나열합니다. 이 예제는 AWS Tools for PowerShell 세션 초기에 다른 프로파일을 사용했을 수도 있지만 이를 지원하는 cmdlet을 사용하여 -ProfileName 파라미터에 다른 값을 지정함으로써 프로파일을 변경할 수 있다는 것을 보여줍니다. 이 작업은 PowerShell 명령줄을 통해 Amazon S3을 관 리하는 관리자에게 일반적인 작업입니다.

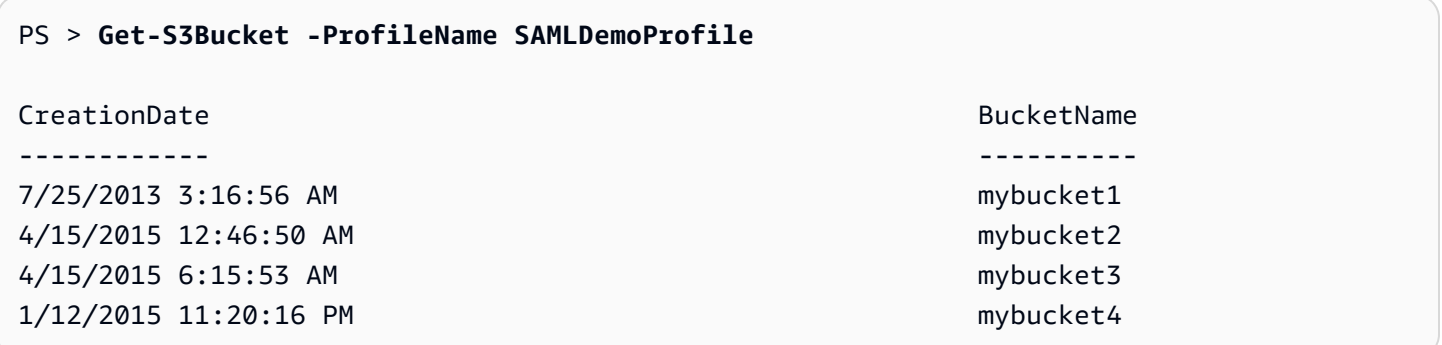

Get-S3Bucket cmdlet은 Set-AWSSamlRoleProfile cmdlet을 실행하여 생성된 프로파일의 이름 을 지정합니다. 이 명령은 (예를 들면 Set-AWSCredential cmdlet을 실행하여) 세션의 조기에 역할 프로파일을 설정했으며 Get-S3Bucket cmdlet에 대해 다른 역할 프로파일을 사용하려는 경우에 유용 할 수 있습니다. 프로파일 관리자는 임시 자격 증명을 Get-S3Bucket cmdlet에 사용할 수 있도록 설 정합니다.

자격 증명은 1시간(STS에서 적용되는 제한)이 경과된 후 만료되지만, AWS Tools for PowerShell는 도 구가 현재 자격 증명이 만료되었음을 감지할 때 새 SAML 어설션을 요청하여 자격 증명을 자동으로 새 로 고칩니다.

도메인에 조인된 사용자의 경우, 인증 시 현재 사용자의 Windows 자격 증명이 사용되므로 이 프로세스 가 중단 없이 발생합니다. 도메인에 조인되지 않은 사용자 계정의 경우, AWS Tools for PowerShell에 서 사용자 암호를 요청하는 PowerShell 자격 증명 프롬프트가 표시됩니다. 사용자는 사용자를 재인증 하고 새 어설션을 가져오는 데 사용되는 자격 증명을 제공합니다.

예제 3: 리전의 인스턴스 가져오기

다음 예제는 ADFS-Production 프로파일에서 사용된 계정과 연결된 아시아 태평양(시드니) 리전의 모든 Amazon EC2 인스턴스를 나열합니다. 이 명령은 리전의 모든 Amazon EC2 인스턴스를 반환하는 유용한 명령입니다.

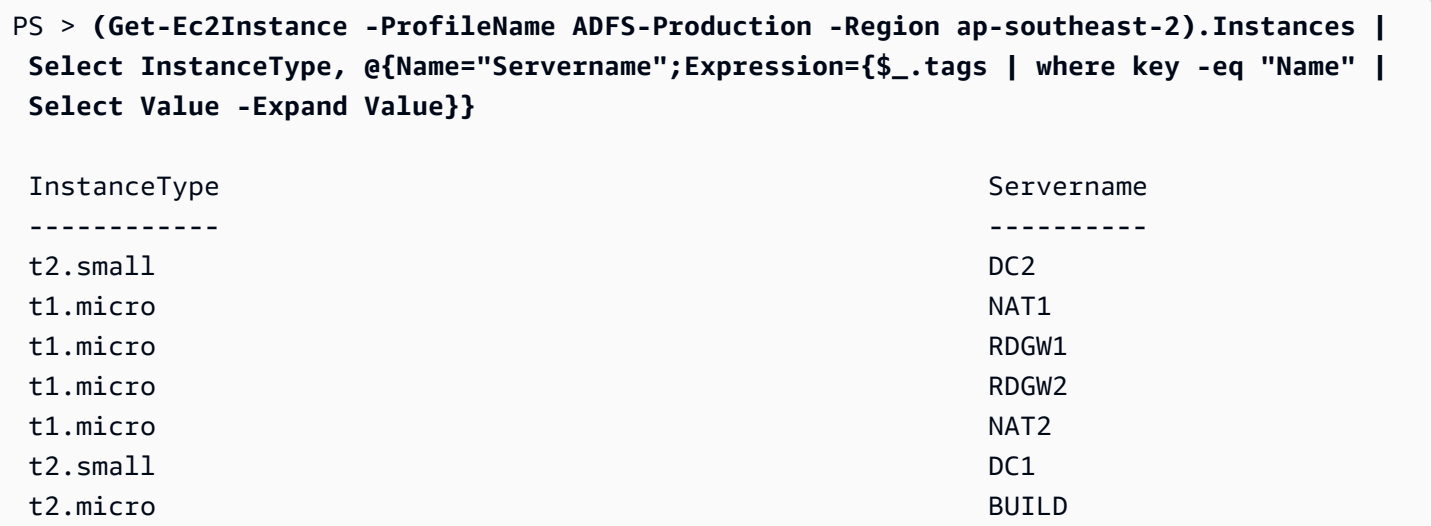

# 추가 읽기 자료

연동 API 액세스를 구현하는 방법에 대한 일반적인 정보는 [How to Implement a General Solution for](https://aws.amazon.com/blogs/security/how-to-implement-a-general-solution-for-federated-apicli-access-using-saml-2-0/) [Federated API/CLI Access Using SAML 2.0](https://aws.amazon.com/blogs/security/how-to-implement-a-general-solution-for-federated-apicli-access-using-saml-2-0/)을 참조하십시오.

질문이나 의견이 있는 경우에는 [PowerShell 스크립팅](https://forums.aws.amazon.com/forum.jspa?forumID=149) 또는 [.NET 개발을](https://forums.aws.amazon.com/forum.jspa?forumID=61) 위한 AWS 개발자 포럼을 참 조하세요.

# <span id="page-55-0"></span>Cmdlet 검색 및 별칭

이 단원에서는 AWS Tools for PowerShell에서 지원하는 서비스 목록을 표시하는 방법, 이러한 서비스 를 지원하기 위해 AWS Tools for PowerShell에서 제공하는 cmdlet 세트를 표시하는 방법, 이러한 서비 스에 액세스하기 위해 대체 cmdlet 이름(별칭)을 찾는 방법을 설명합니다.

## Cmdlet 검색

모든 AWS 서비스 작업(또는 API) 은 각 서비스에 대한 API 참조 안내서에 설명되어 있습니다. 예를 들 면 [IAM API 참조를](https://docs.aws.amazon.com/IAM/latest/APIReference/) 참조하세요. 대부분의 경우 AWS 서비스 API와 AWS PowerShell cmdlet 간에는 일 대일 통신이 있습니다. AWS 서비스 API 이름에 해당하는 cmdlet 이름을 가져오려면 -ApiOperation 파라미터 및 AWS 서비스 API 이름을 지정하여 AWS Get-AWSCmdletName cmdlet을 실행합니다. 예 를 들어 사용 가능한 DescribeInstances AWS 서비스 API를 기반으로 하는 모든 cmdlet 이름을 가 져오려면 다음 명령을 실행합니다.

#### PS > **Get-AWSCmdletName -ApiOperation DescribeInstances**

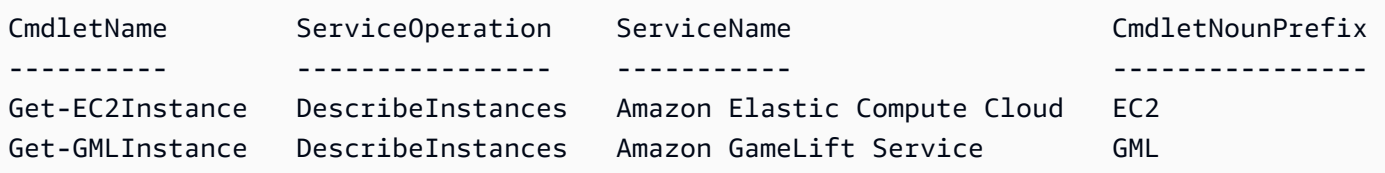

-ApiOperation 매개 변수가 기본 매개 변수이므로 매개 변수 이름을 생략할 수 있습니다. 다음 예제 는 이전 예제와 동일합니다.

PS > **Get-AWSCmdletName DescribeInstances**

API와 서비스의 이름을 둘 다 알고 있는 경우 -Service 파라미터와 함께 cmdlet 명사 접두사나 AWS 서비스 이름의 일부를 포함시킬 수 있습니다. 예를 들면 Amazon EC2의 cmdlet 명사 접두사는 EC2입 니다. Amazon EC2 서비스에서 DescribeInstances API에 해당하는 cmdlet 이름을 가져오려면 다 음 명령 중 하나를 실행합니다. 이들은 모두 동일한 출력의 결과입니다.

```
PS > Get-AWSCmdletName -ApiOperation DescribeInstances -Service EC2
PS > Get-AWSCmdletName -ApiOperation DescribeInstances -Service Compute
PS > Get-AWSCmdletName -ApiOperation DescribeInstances -Service "Compute Cloud"
CmdletName ServiceOperation ServiceName CmdletNounPrefix
---------- ---------------- ----------- ----------------
```
Get-EC2Instance DescribeInstances Amazon Elastic Compute Cloud EC2

이러한 명령의 파라미터 값은 대/소문자를 구분합니다.

원하는 AWS 서비스 API나 AWS 서비스의 이름을 모르는 경우에는 -ApiOperation 파라미 터와 함께 일치하는 패턴 및 -MatchWithRegex 파라미터를 사용할 수 있습니다. 예를 들어 SecurityGroup을 포함하는 사용 가능한 cmdlet 이름을 모두 가져오려면 다음 명령을 실행합니다.

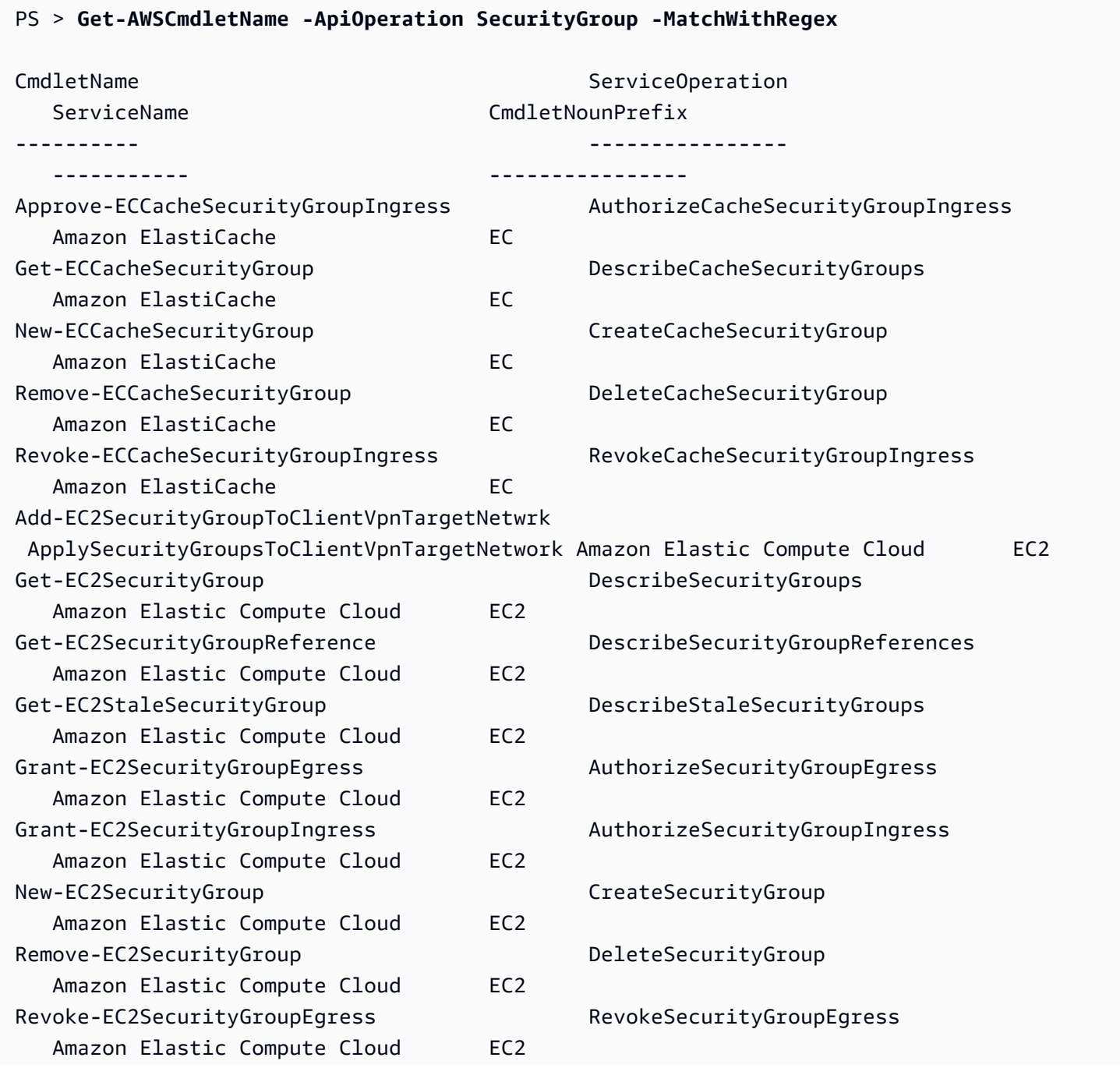

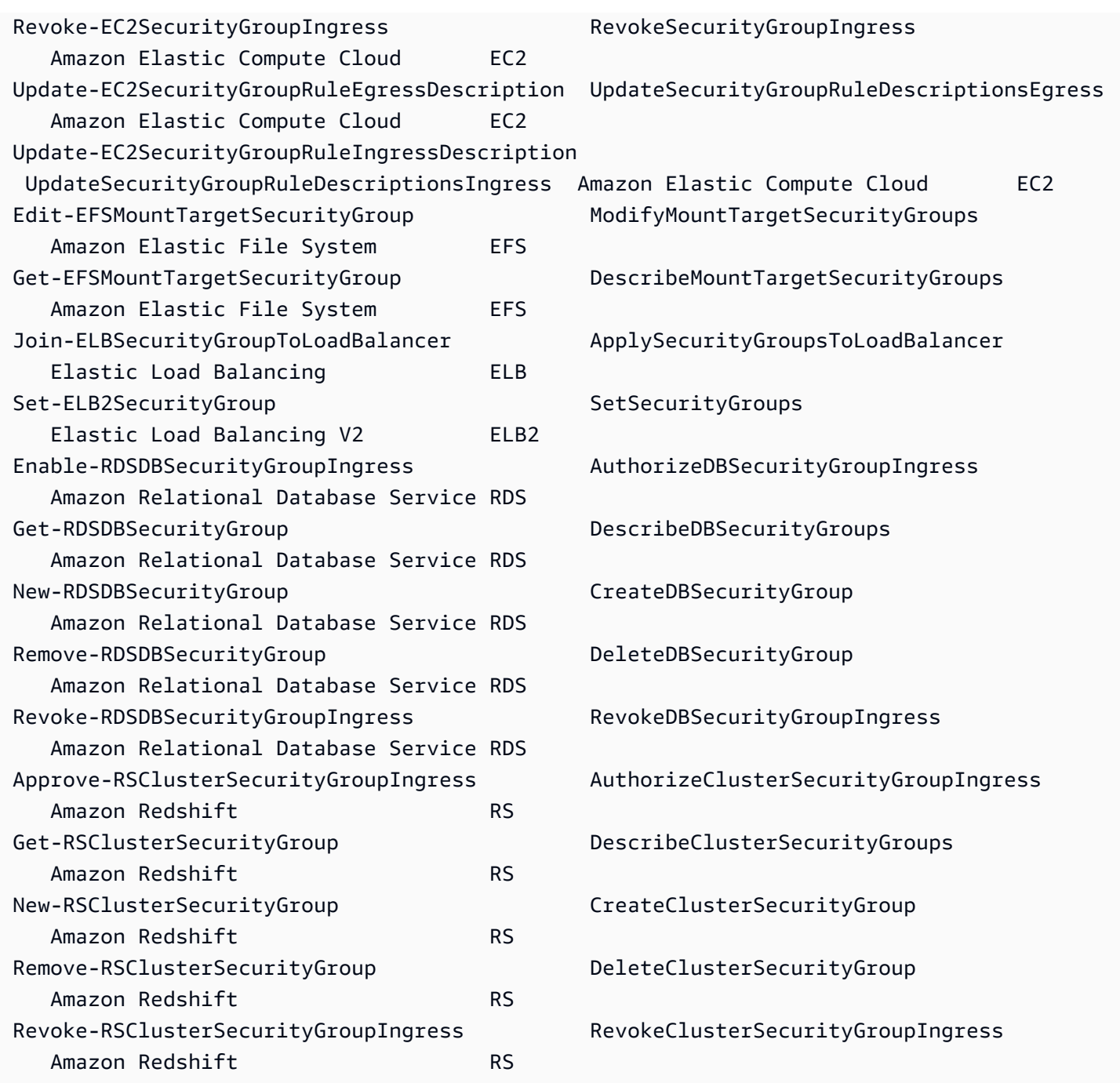

AWS 서비스의 이름은 알지만 AWS 서비스 API의 이름을 모르는 경우에는 검색 범위를 단일 서비스로 지정할 수 있도록 -MatchWithRegex 파라미터와 -Service 파라미터를 모두 포함시킵니다. 예를 들 어 Amazon EC2 서비스에서만 SecurityGroup을 포함하는 모든 cmdlet 이름을 모두 가져오려면 다 음 명령을 실행합니다.

PS > **Get-AWSCmdletName -ApiOperation SecurityGroup -MatchWithRegex -Service EC2**

AWS Tools for PowerShell 사용자 가이드

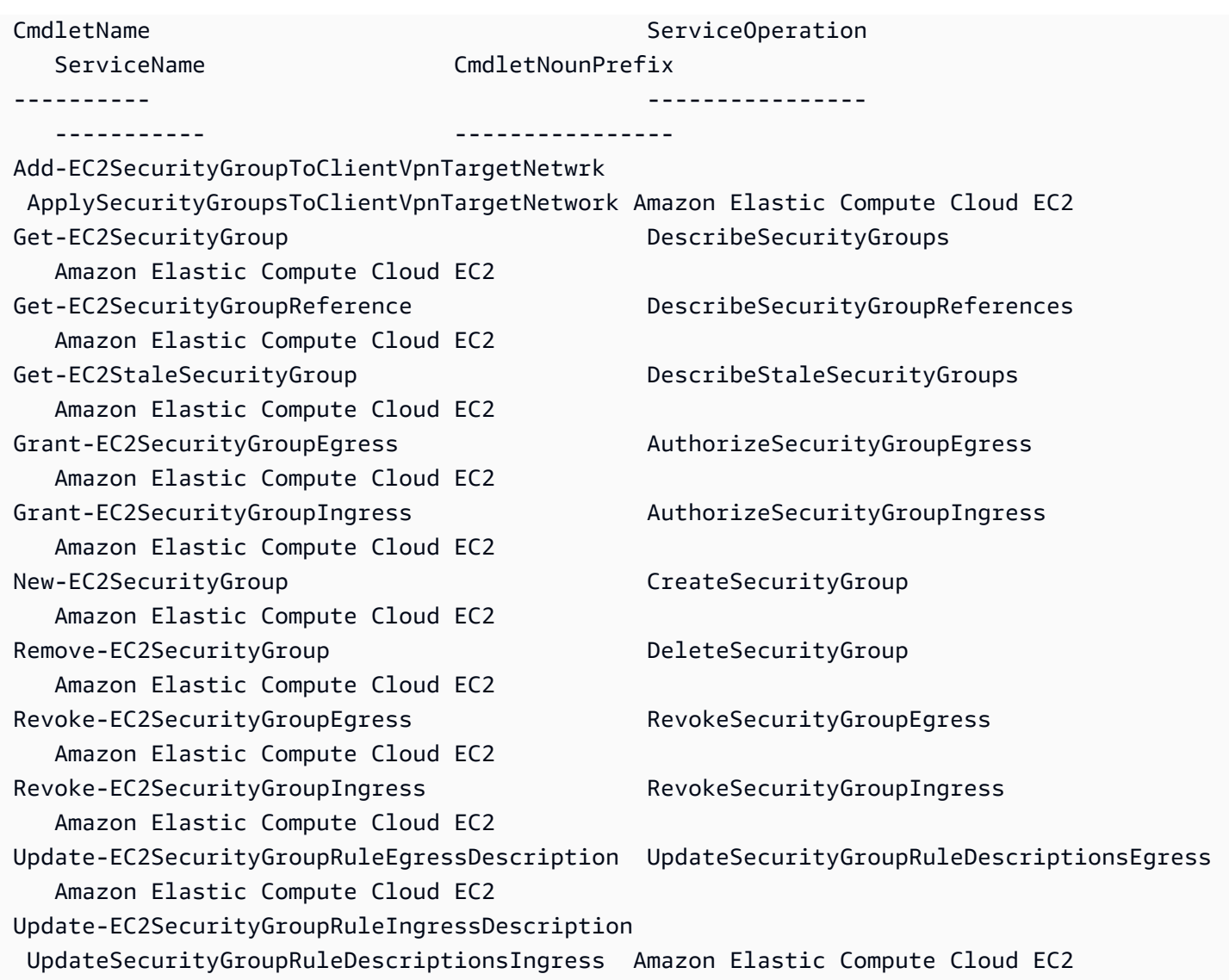

AWS Command Line Interface(AWS CLI) 명령의 이름을 알고 있는 경우에는 -AwsCliCommand 매개 변수와 원하는 AWS CLI 명령 이름을 사용하여 동일한 API를 기반으로 하는 cmdlet 이름을 가져올 수 있습니다. 예를 들어 Amazon EC2 서비스에서 authorize-security-group-ingress AWS CLI 명령 호출에 해당하는 cmdlet 이름을 가져오려면 다음 명령을 실행합니다.

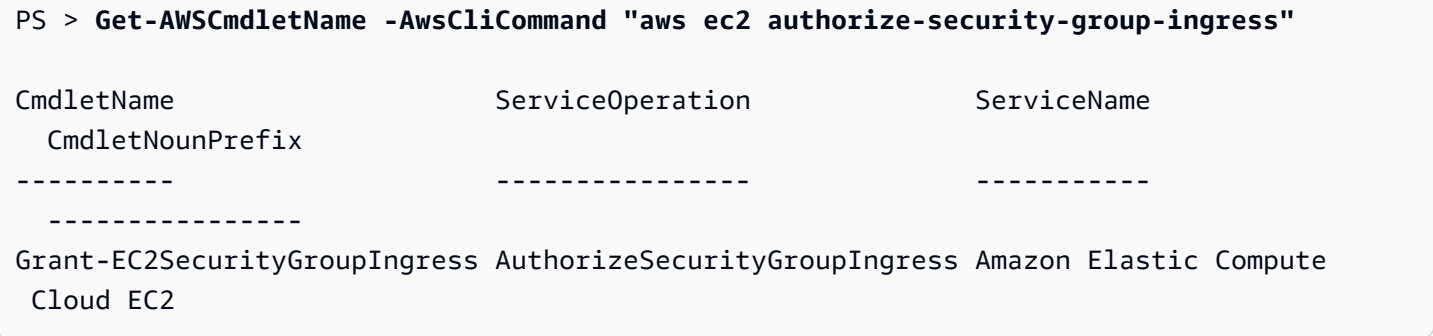

Get-AWSCmdletName cmdlet은 AWS CLI 명령 이름만 있으면 서비스와 AWS API를 식별할 수 있습 니다.

Tools for PowerShell Core의 모든 cmdlet의 목록을 가져오려면 다음 예제에 나와 있는 것처럼 PowerShell Get-Command cmdlet을 실행합니다.

```
PS > Get-Command -Module AWSPowerShell.NetCore
```
-Module AWSPowerShell과 동일한 명령을 실행하여 AWS Tools for Windows PowerShell의 cmdlet을 확인할 수 있습니다.

Get-Command cmdlet은 cmdlet 목록을 알파벳순으로 생성합니다. 기본적으로 목록은 PowerShell 명 사가 아닌 PowerShell 동사로 정렬됩니다.

그와 달리 서비스별로 결과를 정렬하려면 다음 명령을 실행합니다.

```
PS > Get-Command -Module AWSPowerShell.NetCore | Sort-Object Noun,Verb
```
Get-Command cmdlet에 의해 반환되는 cmdlet을 필터링하려면 출력을 PowerShell Select-String cmdlet에 파이프합니다. 예를 들어 AWS 리전에서 사용하는 cmdlet 세트를 보려면 다음 명령을 실행합 니다.

```
PS > Get-Command -Module AWSPowerShell.NetCore | Select-String region
Clear-DefaultAWSRegion
Copy-HSM2BackupToRegion
Get-AWSRegion
Get-DefaultAWSRegion
Get-EC2Region
Get-LSRegionList
Get-RDSSourceRegion
Set-DefaultAWSRegion
```
또한 cmdlet 명사의 서비스 접두사를 필터링하여 특정 서비스에 대한 cmdlet을 찾을 수도 있습니다. 사용 가능한 서비스 접두사 목록을 보려면 Get-AWSPowerShellVersion - ListServiceVersionInfo을 실행합니다. 다음 예제는 Amazon CloudWatch Events 서비스를 지원 하는 cmdlet을 반환합니다.

PS > **Get-Command -Module AWSPowerShell -Noun CWE\*** CommandType Name Version Source

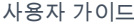

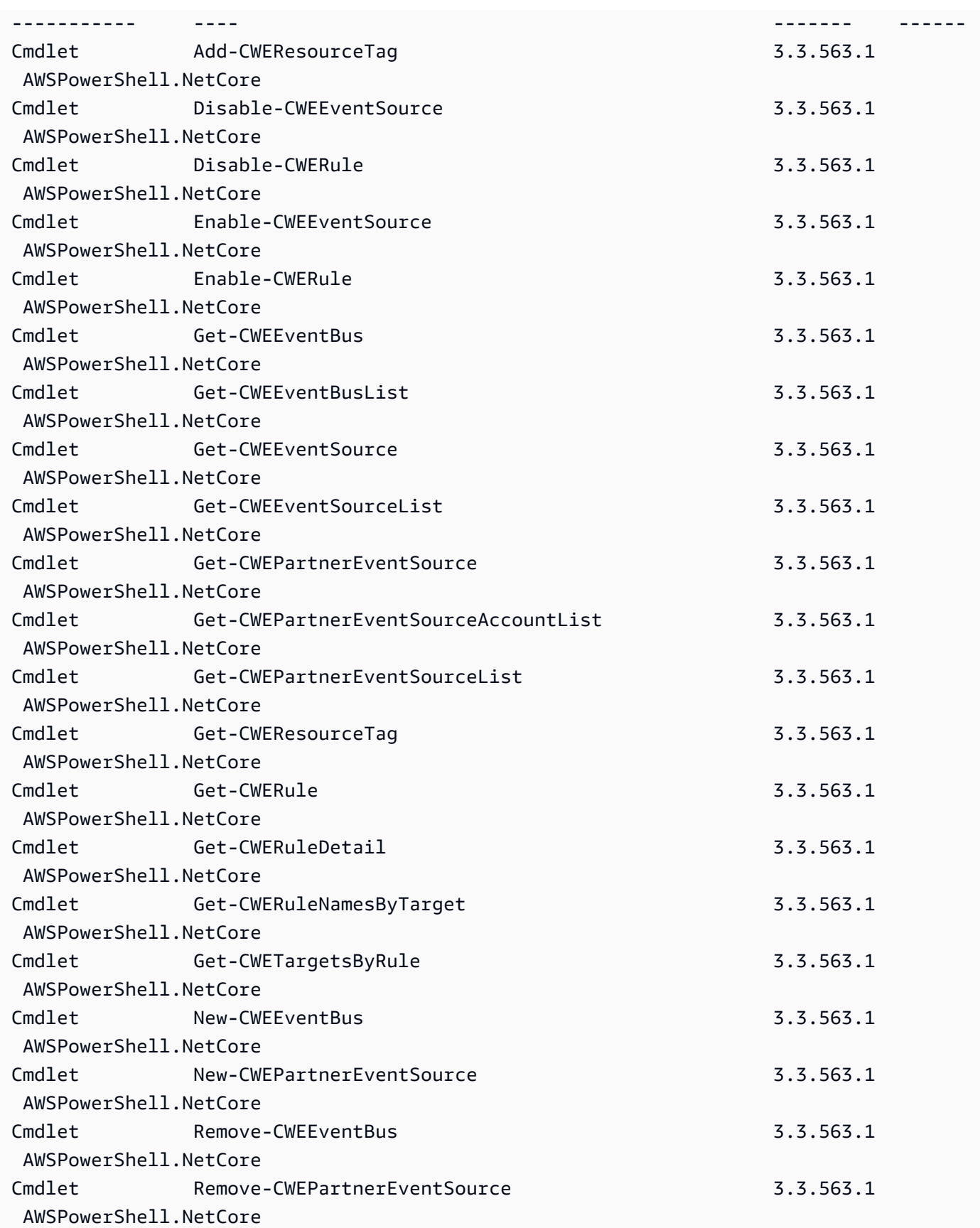

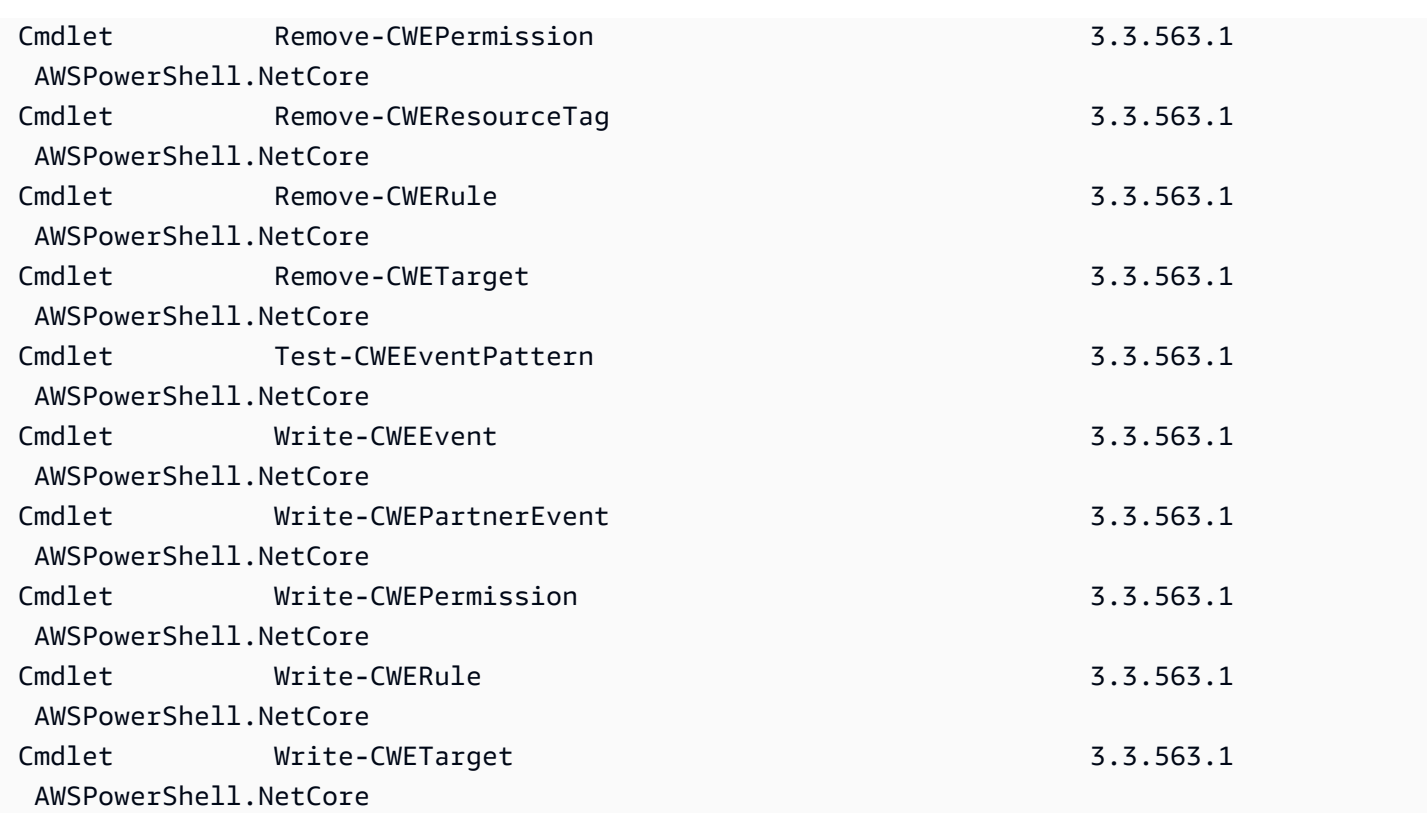

## Cmdlet 이름 지정 및 별칭

AWS Tools for PowerShell에서 각 서비스용 cmdlet은 해당 서비스용 AWS SDK에서 제공하는 메서 드를 기반으로 합니다. 하지만 PowerShell의 이름 지정 규칙 때문에 cmdlet의 이름이 해당 API 호출이 나 기반이 되는 메서드의 이름과 다를 수 있습니다. 예를 들어 Get-EC2Instance cmdlet은 Amazon EC2 DescribeInstances 메서드를 기반으로 합니다.

경우에 따라, cmdlet 이름이 메서드 이름과 비슷하지만, 실제로는 다른 기능을 수행할 수도 있습니다. 예를 들어 Amazon S3GetObject 메서드는 Amazon S3 객체를 검색합니다. 그러나, Get-S3Object cmdlet은 객체 자체보다 Amazon S3 객체에 대한 정보를 반환합니다.

```
PS > Get-S3Object -BucketName text-content -Key aws-tech-docs
ETag : "df000002a0fe0000f3c000004EXAMPLE"
BucketName : aws-tech-docs
Key : javascript/frameset.js
LastModified : 6/13/2011 1:24:18 PM
Owner : Amazon.S3.Model.Owner
Size : 512
StorageClass : STANDARD
```
AWS Tools for PowerShell를 사용하여 S3 객체를 검색하려면 Read-S3Object cmdlet을 실행합니다.

PS > **Read-S3Object -BucketName text-content -Key text-object.txt -file c:\tmp\textobject-download.text** Mode LastWriteTime Length Name ---- ------------- ------ ---- -a--- 11/5/2012 7:29 PM 20622 text-object-download.text

**a** Note

cmdlet에 해당하는 AWS SDK API의 이름은 AWS cmdlet의 해당 cmdlet 도움말에 나와 있습니 다.

표준 PowerShell 동사와 예상 의미에 대한 자세한 내용은 [PowerShell 명령에 대해 승인된 동](https://learn.microsoft.com/en-us/powershell/scripting/developer/cmdlet/approved-verbs-for-windows-powershell-commands) [사](https://learn.microsoft.com/en-us/powershell/scripting/developer/cmdlet/approved-verbs-for-windows-powershell-commands)를 참조하십시오.

Remove 동사를 사용하는 모든 AWS cmdlet과 -Terminate 파라미터를 추가할 때 Stop-EC2Instance cmdlet은 계속하기 전에 확인 메시지를 표시합니다. 확인 메시지를 건너뛰려면 명령에 -Force 파라미터를 추가합니다.

#### **A** Important

AWS cmdlet은 -WhatIf 스위치를 지원하지 않습니다.

#### 별칭

AWS Tools for PowerShell을 설정하면 다수의 AWS cmdlet에 대한 별칭을 포함하는 별칭 파일이 설치 됩니다. 이러한 별칭은 cmdlet 이름보다 더 직관적입니다. 예를 들어 서비스 이름과 AWS SDK 메서드 이름은 일부 별칭의 PowerShell 동사와 명사를 대체합니다. 예를 들면 EC2-DescribeInstances 별 칭이 있습니다.

그 밖의 별칭에는, 표준 PowerShell 표기 규칙을 따르지는 않지만 실제 작업을 더 잘 설명할 수 있는 동 사가 사용됩니다. 예를 들면 별칭 파일은 Get-S3Content 별칭을 Read-S3Object cmdlet으로 매핑 합니다.

PS > **Set-Alias -Name Get-S3Content -Value Read-S3Object**

별칭 파일은 AWS Tools for PowerShell 설치 디렉터리에 있습니다. 별칭을 환경에 로드하려면 파일을 도트 소싱(dot-sourcing)합니다. 다음은 Windows용 예입니다.

PS > . "C:\Program Files (x86)\AWS Tools\PowerShell\AWSPowershell\AWSAliases.ps1"

Linux 또는 macOS 셸의 경우 다음과 같이 보일 수 있습니다.

. ~/.local/share/powershell/Modules/AWSPowerShell.NetCore/3.3.563.1/AWSAliases.ps1

모든 AWS Tools for PowerShell 별칭을 표시하려면 다음 명령을 실행합니다. 이 명령은 PowerShell Where-Object cmdlet의 ? 별칭과 Source 속성을 사용하여 AWSPowerShell.NetCore 모듈에서 나온 별칭만 필터링합니다.

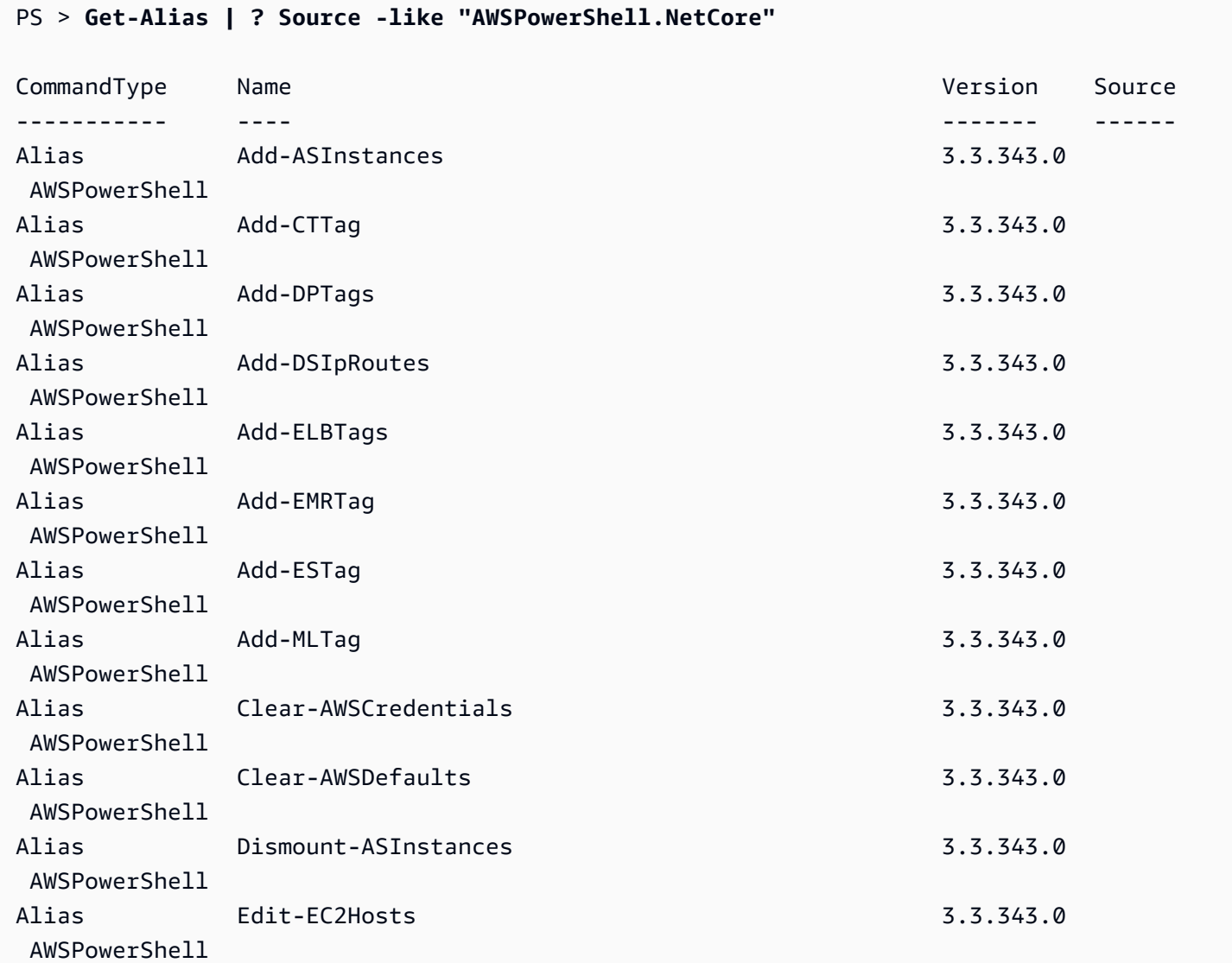

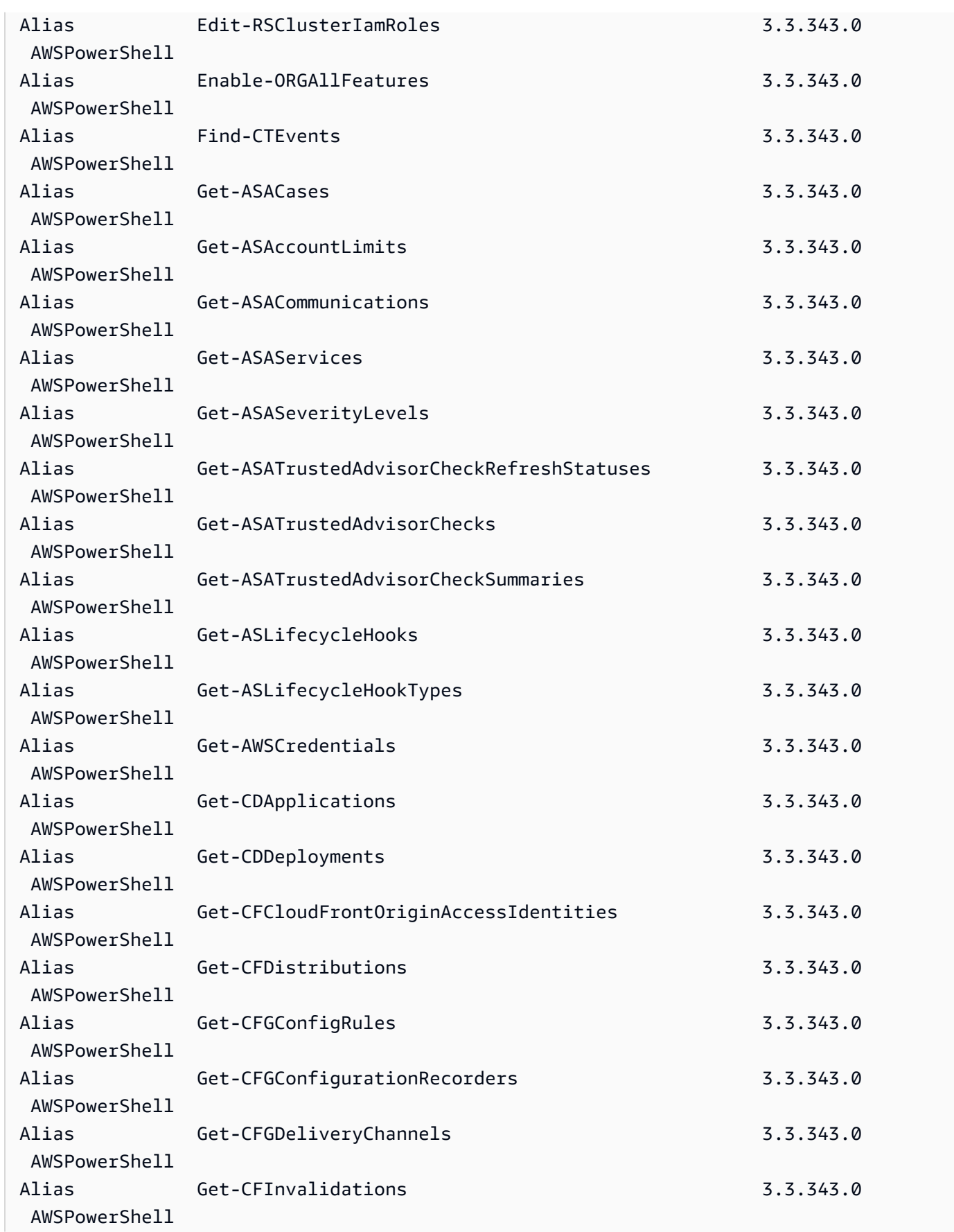

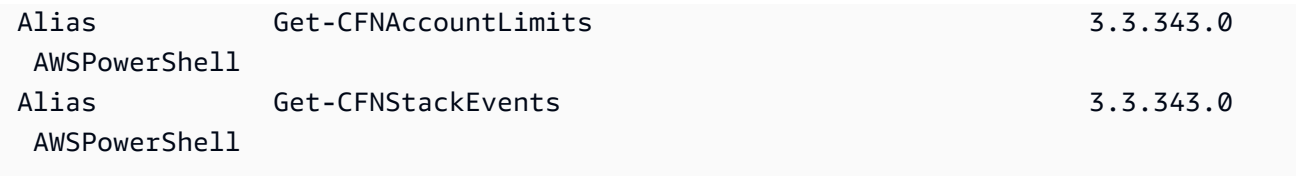

...

이 파일에 사용자 지정 별칭을 추가하려면 PowerShell의 \$MaximumAliasCount [기본 설정 변수를](https://docs.microsoft.com/en-us/powershell/module/microsoft.powershell.core/about/about_preference_variables?view=powershell-6) 5500보다 큰 값으로 늘려야 할 수 있습니다. 기본값은 4096이며, 이 값을 최대 32768까지 높일 수 있습 니다. 이렇게 하려면 다음을 실행합니다.

```
PS > $MaximumAliasCount = 32768
```
변경 사항이 성공적으로 적용되었는지 확인하려면 변수 이름을 입력하여 현재 값을 표시합니다.

PS > **\$MaximumAliasCount** 32768

# <span id="page-65-0"></span>파이프라이닝 및 \$AWSHistory

컬렉션을 반환하는 AWS 서비스 호출의 경우, 컬렉션 내의 개체가 파이프라인에 열거됩니다. 모음 이 외에 페이징 제어 필드가 아닌 추가 필드를 포함하는 결과 객체에는 이러한 필드가 호출에 대한 Note 속성으로 추가됩니다. 이러한 Note 속성은 새 \$AWSHistory 세션 변수에 기록되며, 이 데이터에 액세 스해야 합니다. \$AWSHistory 변수는 다음 단원에서 설명합니다.

```
a Note
```
v1.1 이전 버전의 Tools for Windows PowerShell에서는 모음 객체가 자체적으로 내보내지므로 파이프라이닝을 계속하려면 foreach {\$\_.getenumerator()}를 사용해야 했습니다.

#### 예

다음 예제에서는 각 리전에서 AWS 리전 및 Amazon EC2 머신 이미지(AMI) 목록을 반환합니다.

PS > **Get-AWSRegion | % { Echo \$\_.Name; Get-EC2Image -Owner self -Region \$\_ }**

다음 예제에서는 현재 기본 리전의 모든 Amazon EC2 인스턴스를 중지합니다.

#### PS > **Get-EC2Instance | Stop-EC2Instance**

컬렉션은 파이프라인에 열거되므로 해당 cmdlet의 출력은 단일 객체 또는 컬렉션인 \$null가 될 수 있 습니다. 모음인 경우 .Count 속성을 사용하여 모음이 크기를 결정할 수 있습니다. 하지만 단일 객체만 내보낼 때는 .Count 속성이 없습니다. 스크립트에서 방출된 객체 수를 일관된 방식으로 확인해야 하 는 경우, \$AWSHistory에서 마지막 명령 값의 EmittedObjectsCount 속성을 확인할 수 있습니다.

## \$AWSHistory

파이프라이닝을 더 잘 지원하기 위해 AWS cmdlet의 출력은 방출된 컬렉션 객체의 Note 속성으로서 서 비스 응답 및 결과 인스턴스를 포함하도록 더 이상 변경되지 않습니다. 대신에, 단일 모음을 출력으로 내보내는 이러한 호출의 경우, 모음이 이제 PowerShell 파이프라인에 열거됩니다. 다시 말해서 연결할 수 있는 모음 객체를 포함하지 않기 때문에 AWS SDK 응답과 결과 데이터가 파이프에 존재할 수 없다 는 뜻입니다.

대부분의 사용자에게는 이 데이터가 필요하지 않겠지만, cmdlet의 기본 AWS 서비스 호출로/에서 보내 고 받은 내용을 정확히 알 수 있으므로 진단 목적으로 유용할 수 있습니다.

버전 1.1부터는 이 데이터와 그 밖의 데이터를 \$AWSHistory라는 새 셸 변수에서 사용할 수 있습니다. 이 변수는 AWS cmdlet 호출과 각 호출에 대해 수신된 서비스 응답에 관한 기록을 유지합니다. 선택적 으로 이 기록은 각 cmdlet의 서비스 요청을 기록하도록 구성할 수 있습니다. cmdlet의 전체 실행 시간 같은 유용한 추가 데이터도 각 항목에서 얻을 수 있습니다. 보안상의 이유로 민감한 데이터가 포함된 요청 및 응답은 기본적으로 기록되지 않습니다. 그러나 필요한 경우 이 동작을 재정의하도록 기록을 구 성할 수 있습니다. 자세한 내용은 아래의 Set-AWSHistoryConfiguration cmdlet 섹션을 참조하세 요.

\$AWSHistory.Commands 목록의 각 항목은 AWSCmdletHistory 유형입니다. 이 유형에는 다음과 같은 유용한 멤버가 있습니다.

**CmdletName** 

cmdlet의 이름입니다.

**CmdletStart** 

cmdlet이 실행된 날짜/시간입니다.

CmdletEnd

cmdlet이 모든 처리를 완료한 날짜/시간입니다.

### 요청

요청 기록이 활성화된 경우 마지막 서비스 요청의 목록입니다.

### 응답

수신된 마지막 서비스 응답의 목록입니다.

### LastServiceResponse

최근 서비스 응답을 반환하는 헬퍼입니다.

### LastServiceRequest

가장 최근의 서비스 응답을 반환하는 헬퍼입니다(사용 가능한 경우).

서비스를 호출하는 AWS cmdlet이 사용될 때까지는 \$AWSHistory 변수가 생성되지 않습니다. 해당 시점까지는 \$null로 평가됩니다.

### **a** Note

Tools for Windows PowerShell의 이전 버전에서는 서비스 응답과 관련된 데이터를 반환된 객 체의 Note 속성으로 내보냈습니다. 이제는 이러한 데이터가 목록의 각 호출에 대해 기록되는 응답 항목에 있습니다.

## Set-AWSHistoryConfiguration

cmdlet 호출은 0개 이상의 서비스 요청 및 응답 항목을 유지할 수 있습니다. 메모리 영향을 제한하 기 위해 \$AWSHistory 목록은 기본적으로 마지막 다섯 개 cmdlet 실행과 각 실행마다 마지막 다 섯 개 서비스 응답(그리고 활성화된 경우 마지막 서비스 요청)에 대한 기록만 보관합니다. Set-AWSHistoryConfiguration cmdlet을 실행하여 이러한 기본 제한을 변경할 수 있습니다. 항상 목록 의 크기와 서비스 요청의 기록 여부를 둘 다 제어할 수 있습니다.

PS > **Set-AWSHistoryConfiguration -MaxCmdletHistory <value> -MaxServiceCallHistory <value> -RecordServiceRequests -IncludeSensitiveData**

### 모든 파라미터는 선택 사항입니다.

MaxCmdletHistory 파라미터는 언제든지 추적할 수 있는 최대 cmdlet 수를 설정합니다. 값을 0으로 설정하면 AWS cmdlet 활동 기록이 해제됩니다. MaxServiceCallHistory 파라미터는 각 cmdlet에 대해 추적되는 최대 서비스 응답 수(및/또는 요청 수)를 설정합니다. RecordServiceRequests 파라 미터(지정한 경우)는 각 cmdlet에 대해 서비스 요청 추적을 설정합니다. IncludeSensitiveData 파 라미터는 지정된 경우 각 cmdlet의 중요한 데이터가 포함된 서비스 응답 및 요청 에 대한 추적을 활성 화합니다(추적되는 경우).

파라미터 없이 실행할 경우 Set-AWSHistoryConfiguration은 현재 목록 크기를 변경하지 않고, 이전 요청 기록만 모두 해제합니다.

현재 기록 목록의 모든 항목을 지우려면 Clear-AWSHistory cmdlet을 실행합니다.

## **\$AWSHistory** 예

목록에서 유지되고 있는 AWS cmdlet의 세부 정보를 파이프라인에 열거합니다.

**PS >** \$AWSHistory.Commands

실행된 마지막 AWS cmdlet의 세부 정보에 액세스합니다.

#### PS > **\$AWSHistory.LastCommand**

실행된 마지막 AWS cmdlet에서 수신된 마지막 서비스 응답의 세부 정보에 액세스합니다. AWS cmdlet이 출력을 페이징하고 있는 경우 서비스를 여러 번 호출하여 모든 데이터를 수집하거나 최대량 의 데이터(cmdlet의 파라미터에 의해 결정됨)를 가져올 수 있습니다.

PS > **\$AWSHistory.LastServiceResponse**

마지막 요청의 세부 정보에 액세스합니다. 위에서도 설명했듯이, cmdlet은 사용자를 대신하여 페이징 중인 경우 두 개 이상의 요청을 만들 수도 있습니다. 서비스 요청 추적이 활성화되지 않은 경우 \$null을 생성합니다.

PS > **\$AWSHistory.LastServiceRequest**

여러 페이지를 반환하는 작업에 대한 자동 Page-to-Completion

해당 호출에 대해 기본 최대 객체 반환 수를 적용하거나 페이징 가능 결과 세트를 지원하는 서비스 API 의 경우 기본적으로 모든 cmdlet "page-to-completion"입니다. 각 cmdlet은 전체 데이터 세트를 파이프 라인으로 반환하기 위해 사용자를 대신하여 필요한 만큼 호출합니다.

Get-S3Object를 사용하는 다음 예제에서는 \$c 변수가 test 버킷(잠재적으로 매우 큰 데이터 세트) 의 모든 키에 대한 S3Object 인스턴스를 포함합니다.

PS > \$**c = Get-S3Object -BucketName test**

반환되는 데이터의 양을 계속 제어하려는 경우, 개별 cmdlet에서 매개 변수를 계속 사용하거나(예: Get-S3Object에서 MaxKey를 사용) cmdlet의 페이징 매개 변수 조합과 서비스의 다음 토큰 데이터 를 가져오기 위해 \$AWSHistory 변수에 배치된 데이터를 사용하여 자체적으로 페이징을 명시적으로 처리할 수 있습니다. 다음 예제에서는 MaxKeys 파라미터를 사용하여 반환되는 S3Object 인스턴스의 수를 버킷에서 처음 발견되는 500개 이하로 제한합니다.

PS > **\$c = Get-S3Object -BucketName test -MaxKey 500**

추가 데이터가 있지만 반환되지 않았는지 여부를 알아보려면 cmdlet에 의한 서비스 호출을 기록한 \$AWSHistory 세션 변수 항목을 사용합니다.

다음 표현식이 \$true로 평가되는 경우, \$AWSHistory.LastServiceResponse.NextMarker를 사 용하여 다음 결과 세트에 대한 next 마커를 찾을 수 있습니다.

**\$AWSHistory.LastServiceResponse -ne \$null && \$AWSHistory.LastServiceResponse.IsTruncated**

Get-S3Object를 사용하여 페이징을 수동으로 제어하려면 cmdlet에 대한 MaxKey 및 Marker 파라 미터의 조합과 마지막으로 기록된 응답에 대한 IsTruncated/NextMarker 노트를 사용합니다. 다 음 예제에서는 \$c 변수가 지정된 키 접두사 마커 시작 후 버킷에서 발견되는 다음 500개 객체에 대해 S3Object 인스턴스를 최대 500개까지 포함합니다.

PS > **\$c = Get-S3Object -BucketName test -MaxKey 500 -Marker \$AWSHistory.LastServiceResponse.NextMarker**

# <span id="page-69-0"></span>보안 인증 정보 및 프로파일 확인

## 자격 증명 검색 순서

명령을 실행하면 AWS Tools for PowerShell는 다음 순서로 자격 증명을 검색합니다. 사용 가능한 자격 증명을 찾으면 중지됩니다.

1. 명령줄에 파라미터로 내장된 리터럴 자격 증명입니다.

가급적이면 명령줄에 리터럴 자격 증명을 추가하기 보다는 프로파일을 사용하는 것이 좋습니다. 2. 지정된 프로파일 이름 또는 프로파일 위치.

- 프로파일 이름만 지정할 경우 이 명령은 AWS SDK 저장소의 지정된 프로파일을 찾고 여기에 지 정된 프로파일이 없으면 기본 위치의 AWS 공유 자격 증명 파일에서 지정된 프로파일을 찾습니 다.
- 프로파일 위치만 지정하는 경우, 이 명령은 해당 자격 증명 파일에서 default 프로파일을 찾습 니다.
- 이름과 위치를 모두 지정하는 경우, 이 명령은 해당 자격 증명 파일에서 지정된 프로파일을 찾습 니다.

지정된 프로파일이나 위치가 없으면 명령에서 예외가 발생합니다. 프로파일이나 위치를 지정하지 않은 경우에만 검색이 다음 단계로 이동합니다.

- 3. -Credential 파라미터에서 지정된 자격 증명.
- 4. 세션 프로파일(존재하는 경우).
- 5. 기본 프로파일(다음 순서대로).
	- a. default SDK 저장소의 AWS 프로파일.
	- b. default 공유 자격 증명 파일의 AWS 프로파일.
	- c. AWS PS Default SDK 저장소의 AWS 프로파일.
- 6. IAM 역할을 사용하도록 구성된 Amazon EC2 인스턴스에서 명령이 실행 중인 경우, 인스턴스 프로 파일로부터 액세스한 EC2 인스턴스의 임시 자격 증명입니다.

Amazon EC2 인스턴스에 IAM 역할 사용에 대한 자세한 내용은 [AWS SDK for .NET](https://aws.amazon.com/sdk-for-net/) 단원을 참조하 세요.

<span id="page-70-0"></span>이 검색을 통해 지정된 자격 증명을 찾지 못한 경우 명령에서 예외가 발생합니다.

# 사용자 및 역할에 대한 추가 정보

AWS에서 Tools for PowerShell 명령을 실행하려면 작업에 적합한 사용자, 권한 집합 및 서비스 역할의 조합이 필요합니다.

만드는 특정 사용자, 권한 집합 및 서비스 역할과 이를 사용하는 방식은 요구 사항에 따라 달라집니다. 다음은 사용 이유 및 생성 방법에 대한 몇 가지 추가 정보입니다.

# 사용자 및 권한 집합

장기 보안 인증 정보가 있는 IAM 사용자 계정을 사용하여 AWS 서비스에 액세스할 수는 있지만 이는 더 이상 모범 사례가 아니므로 피해야 합니다. 개발 중에도 AWS IAM Identity Center에서 사용자 및 권 한 집합을 만들고 ID 소스에서 제공하는 임시 보안 인증 정보를 사용하는 것이 가장 좋은 방법입니다.

개발 시에는 직접 생성했거나 [도구 인증 구성에](#page-36-0)서 부여받은 사용자를 사용할 수 있습니다. 적절한 AWS Management Console 권한이 있는 경우 해당 사용자에 대해 최소 권한으로 다양한 권한 집합을 생성하거나 개발 프로젝트용으로 특별히 새 사용자를 생성하여 최소 권한으로 권한 집합을 제공할 수 도 있습니다. 어떤 방법을 선택할지는 상황에 따라 달라집니다.

이러한 사용자 및 권한 세트와 생성 방법에 대한 자세한 내용은 AWS SDK 및 도구 참조 가이드의 [인증](https://docs.aws.amazon.com/sdkref/latest/guide/access.html) [및 액세스](https://docs.aws.amazon.com/sdkref/latest/guide/access.html) 및 AWS IAM Identity Center 사용 설명서의 [시작](https://docs.aws.amazon.com/singlesignon/latest/userguide/getting-started.html)을 참조하세요.

## 서비스 역할

사용자를 대신하여 AWS 서비스에 액세스하도록 AWS 서비스 역할을 설정할 수 있습니다. 이러한 유형의 액세스는 여러 사람이 원격으로 애플리케이션을 실행하는 경우(예: 이러한 목적으로 생성한 Amazon EC2 인스턴스)에 적합합니다.

서비스 역할을 만드는 프로세스는 상황에 따라 다르지만 기본적으로 다음과 같습니다.

- 1. AWS Management Console에 로그인하여 [https://console.aws.amazon.com/iam/에](https://console.aws.amazon.com/iam/)서 IAM 콘솔을 엽니다.
- 2. 역할을 선택한 다음 역할 생성을 선택합니다.
- 3. AWS 서비스를 선택하고, EC2(예: EC2)를 찾아 선택한 다음 EC2 사용 사례(예: EC2)를 선택합니 다.
- 4. 다음을 선택하고 애플리케이션에서 사용할 AWS 서비스에 대한 [적절한 정책을](https://docs.aws.amazon.com/IAM/latest/UserGuide/access_policies.html) 선택합니다.

**A** Warning

이 정책은 계정의 거의 모든 항목에 대한 읽기 및 쓰기 권한을 허용하므로 AdministratorAccess 정책을 선택하지 않습니다.

5. 다음(Next)을 선택합니다. 역할 이름, 설명 및 원하는 태그를 입력합니다.

태그에 대한 정보는 [IAM 사용 설명서의](https://docs.aws.amazon.com/IAM/latest/UserGuide/) [AWS 리소스 태그](https://docs.aws.amazon.com/IAM/latest/UserGuide/access_tags.html)를 사용하여 액세스 제어에서 찾을 수 있 습니다.
#### 6. 역할 생성을 선택합니다.

[IAM 사용 설명서의](https://docs.aws.amazon.com/IAM/latest/UserGuide/) [IAM ID\(사용자, 그룹 및 역할\)](https://docs.aws.amazon.com/IAM/latest/UserGuide/id.html#id_iam-roles)에서 IAM 역할에 대한 개략적인 정보를 찾을 수 있습 니다. 역할에 대한 자세한 내용은 [IAM 역할](https://docs.aws.amazon.com/IAM/latest/UserGuide/id_roles.html) 주제를 참조하세요.

# 레거시 보안 인증 사용

이 섹션의 주제에서는 AWS IAM Identity Center를 사용하지 않고 장기 또는 단기 보안 인증 정보를 사 용하는 방법에 대한 정보를 제공합니다.

### **A** Warning

보안 위험을 방지하려면 목적별 소프트웨어를 개발하거나 실제 데이터로 작업할 때 IAM 사용 자를 인증에 사용하지 마세요. 대신 [AWS IAM Identity Center](https://docs.aws.amazon.com/singlesignon/latest/userguide/what-is.html)과 같은 보안 인증 공급자를 통한 페더레이션을 사용하세요.

#### **a** Note

이러한 주제의 정보는 단기 또는 장기 보안 인증 정보를 수동으로 획득하고 관리해야 하는 상 황을 위한 것입니다. 단기 및 장기 보안 인증 정보에 대한 자세한 내용은 AWS 및 도구 참조 가 이드의 [다른 인증 방법을](https://docs.aws.amazon.com/sdkref/latest/guide/access-users.html) 참조하세요.

모범 보안 사례는 [도구 인증 구성에](#page-36-0) 설명된 대로 AWS IAM Identity Center를 사용하세요.

## 보안 인증에 대한 중요 경고 및 지침

보안 인증에 대한 경고

- 금지 사항.AWS 리소스에 액세스할 때는 계정의 루트 자격 증명을 사용해서는 안 됩니다. 이 자격 증 명은 계정 액세스에 제한이 없고 취소하기 어렵습니다.
- 금지 사항. 명령이나 스크립트에 리터럴 액세스 키나 보안 인증 정보를 넣지 않습니다. 그렇게 하면 보안 인증 정보가 실수로 노출될 위험이 있습니다.
- 공유 AWS credentials 파일에 저장된 모든 보안 인증은 일반 텍스트로 저장된다는 점에 유의하 세요.

보안 인증 정보를 안전하게 관리하기 위한 추가 지침

AWS 보안 인증 정보를 안전하게 관리하는 방법에 대한 일반적인 설명은 [AWS 일반 참조](https://docs.aws.amazon.com/general/latest/gr/)의 [AWS 보안](https://docs.aws.amazon.com/general/latest/gr/Welcome.html#aws-security-credentials) [인증 정보](https://docs.aws.amazon.com/general/latest/gr/Welcome.html#aws-security-credentials) 및 [IAM 사용 설명서의](https://docs.aws.amazon.com/IAM/latest/UserGuide/) [보안 모범 사례 및 사용 사례를](https://docs.aws.amazon.com/IAM/latest/UserGuide/IAMBestPracticesAndUseCases.html) 참조하세요. 해당 설명과 더불어 다음 사항을 고려하세요.

- AWS 루트 사용자 보안 인증 정보를 사용하는 대신 IAM Identity Center에 사용자 등 추가 사용자를 만들고 해당 보안 인증 정보를 사용합니다. 다른 사용자의 보안 인증 정보는 필요한 경우 또는 일시 적인 경우 해지할 수 있습니다. 또한 각 사용자에게 특정 리소스 및 작업에만 액세스할 수 있도록 정 책을 적용하여 최소 권한 권한을 유지할 수 있습니다.
- Amazon EC2 Container Service(Amazon ECS) 작업에 [작업용 IAM 역할을](https://docs.aws.amazon.com/AmazonECS/latest/developerguide/task-iam-roles.html) 사용하세요.
- Amazon EC2 인스턴스에서 실행 중인 애플리케이션에 [IAM 역할을](#page-83-0) 사용하세요.

### 주제

- [AWS 자격 증명 사용](#page-73-0)
- [AWS Tools for PowerShell의 공유 자격 증명](#page-82-0)

# <span id="page-73-0"></span>AWS 자격 증명 사용

각 AWS Tools for PowerShell 명령은 AWS 자격 증명 세트를 포함해야 합니다. 이러한 자격 증명 세트 는 해당하는 웹 서비스 요청을 암호로 서명하는 데 사용됩니다. 명령별로, 세션별로, 또는 모든 세션에 대해 자격 증명을 지정할 수 있습니다.

### **A** Warning

보안 위험을 방지하려면 목적별 소프트웨어를 개발하거나 실제 데이터로 작업할 때 IAM 사용 자를 인증에 사용하지 마세요. 대신 [AWS IAM Identity Center](https://docs.aws.amazon.com/singlesignon/latest/userguide/what-is.html)과 같은 보안 인증 공급자를 통한 페더레이션을 사용하세요.

### **a** Note

이 주제의 정보는 단기 또는 장기 보안 인증 정보를 수동으로 획득하고 관리해야 하는 상황을 위한 것입니다. 단기 및 장기 보안 인증 정보에 대한 자세한 내용은 AWS 및 도구 참조 가이드 의 [다른 인증 방법을](https://docs.aws.amazon.com/sdkref/latest/guide/access-users.html) 참조하세요.

모범 보안 사례는 [도구 인증 구성에](#page-36-0) 설명된 대로 AWS IAM Identity Center를 사용하세요.

자격 증명이 노출되지 않도록 하기 위해 명령에 리터럴 자격 증명을 추가하지 않는 것이 좋습니다. 대 신에, 사용할 각 자격 증명 세트에 대한 프로파일을 만들고 두 자격 증명 저장소 중 하나에 프로파일을 저장합니다. 명령에서 이름을 기준으로 올바른 프로파일을 지정하면 AWS Tools for PowerShell에서 관련 자격 증명을 검색합니다. AWS 보안 인증 정보를 안전하게 관리하는 방법에 대한 일반적인 설명 은 Amazon Web Services 일반 참조에서 [AWS 액세스 키 관리를 위한 모범 사례를](https://docs.aws.amazon.com/general/latest/gr/aws-access-keys-best-practices.html) 참조하세요.

### **a** Note

자격 증명을 얻어서 AWS Tools for PowerShell를 사용하려면 AWS 계정이 필요합니다. AWS 계정을 만들려면 AWS Account Management 계정 관리 참조 가이드에서 [시작하기: AWS를 처](https://docs.aws.amazon.com/accounts/latest/reference/welcome-first-time-user.html) [음 사용하시나요?를](https://docs.aws.amazon.com/accounts/latest/reference/welcome-first-time-user.html) 참조하세요.

주제

- [자격 증명 저장소 위치](#page-74-0)
- [프로파일 관리](#page-75-0)
- [자격 증명 지정](#page-76-0)
- [자격 증명 검색 순서](#page-79-0)
- [AWS Tools for PowerShell Core의 자격 증명 처리](#page-80-0)

<span id="page-74-0"></span>자격 증명 저장소 위치

AWS Tools for PowerShell에서는 두 가지 자격 증명 저장소 중 하나를 사용할 수 있습니다.

• 자격 증명을 암호화하여 홈 폴더에 저장하는 AWS SDK 저장소. Windows에서 이 저장소는 C: \Users\*username*\AppData\Local\AWSToolkit\RegisteredAccounts.json 위치에 있습 니다.

[AWS SDK for .NET](https://aws.amazon.com/sdk-for-net/) 및 [Toolkit for Visual Studio에](https://aws.amazon.com/visualstudio/)서도 AWS SDK 저장소를 사용할 수 있습니다.

• 홈 폴더에 있지만 자격 증명 파일을 일반 텍스트로 저장하는 공유 자격 증명 파일.

기본적으로 자격 증명 파일은 다음에 저장됩니다.

- Windows: C:\Users\*username*\.aws\credentials
- Mac/Linux: ~/.aws/credentials

AWS SDK 및 AWS Command Line Interface에서도 자격 증명 파일을 사용할 수 있습니다. AWS 사 용자 컨텍스트 외부에서 스크립트를 실행 중인 경우, 자격 증명을 포함하는 파일이 모든 사용자 계정 (로컬 시스템 및 사용자)에서 해당 자격 증명에 액세스할 수 있는 위치로 복사되도록 해야 합니다.

### <span id="page-75-0"></span>프로파일 관리

프로파일은 AWS Tools for PowerShell을 사용하여 서로 다른 자격 증명 세트를 참조할 수 있도록 해줍 니다. AWS Tools for PowerShell cmdlet을 사용하여 AWS SDK 저장소의 프로파일을 관리할 수 있습 니다. 또한 [Toolkit for Visual Studio를](https://docs.aws.amazon.com/AWSToolkitVS/latest/UserGuide/tkv_setup.html) 사용하거나, [AWS SDK for .NET](https://aws.amazon.com/sdk-for-net/)을(를) 사용하여 프로그래밍 방 식으로 AWS SDK 저장소를 관리할 수도 있습니다. 자격 증명 파일의 프로파일을 관리하는 방법에 대 한 자세한 내용은 [AWS 액세스 키 관리 모범 사례를](https://docs.aws.amazon.com/general/latest/gr/aws-access-keys-best-practices.html) 참조하세요.

새 프로파일 추가

새 프로파일을 AWS SDK 저장소에 추가하려면 Set-AWSCredential 명령을 실행합니다. 액세스 키 와 보안 키를 지정한 프로파일 이름 아래의 기본 자격 증명 파일에 저장합니다.

```
PS > Set-AWSCredential ` 
                   -AccessKey AKIA0123456787EXAMPLE ` 
                   -SecretKey wJalrXUtnFEMI/K7MDENG/bPxRfiCYEXAMPLEKEY ` 
                   -StoreAs MyNewProfile
```
- -AccessKey 액세스 키 ID입니다.
- -SecretKey 보안 키입니다.
- -StoreAs 프로파일 이름으로, 고유해야 합니다. 기본 프로파일을 지정하려면 이름 default를 사 용합니다.

프로파일 업데이트

AWS SDK 저장소는 수동으로 관리해야 합니다. 나중에 서비스의 자격 증명을 변경하는 경우(예: [IAM](https://console.aws.amazon.com/iam/home)  [콘솔](https://console.aws.amazon.com/iam/home) 사용) 로컬에 저장된 자격 증명으로 명령을 실행하면 실패하고 다음 오류 메시지가 표시됩니다.

The Access Key Id you provided does not exist in our records.

프로파일에 대해 Set-AWSCredential 명령을 반복하고 새 액세스 및 보안 키를 전달하여 프로파일 을 업데이트할 수 있습니다.

프로파일 나열

다음 명령을 사용하여 현재 이름 목록을 확인할 수 있습니다. 이 예에서 Shirley라는 사용자는 세 개의 프로파일에 액세스할 수 있으며, 이들은 모두 공유 자격 증명 파일(~/.aws/credentials)에 저장되 어 있습니다.

PS > **Get-AWSCredential -ListProfileDetail**

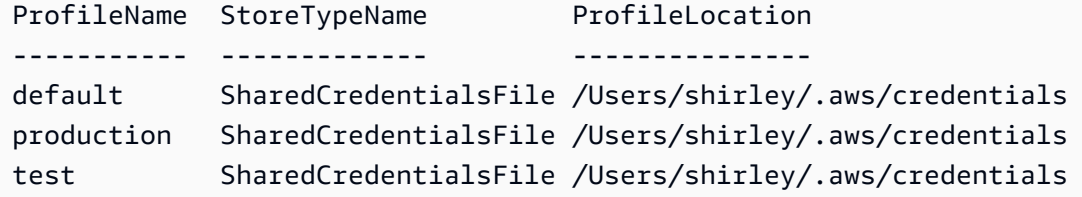

프로파일 제거

더 이상 필요하지 않은 프로파일을 제거하려면 다음 명령을 사용합니다.

PS > **Remove-AWSCredentialProfile -ProfileName an-old-profile-I-do-not-need**

-ProfileName 파라미터는 삭제할 프로파일을 지정합니다.

더 이상 사용되지 않는 명령 [Clear-AWSCredential](https://docs.aws.amazon.com/powershell/latest/reference/items/Clear-AWSCredential.html)은 이전 버전과의 호환성을 위해 계속 제공되지만, Remove-AWSCredentialProfile가 선호됩니다.

<span id="page-76-0"></span>자격 증명 지정

자격 증명을 지정하는 방법에는 몇 가지가 있습니다. 기본 방법은 리터럴 자격 증명을 명령줄에 통합 하는 대신 프로파일을 식별하는 것입니다. AWS Tools for PowerShell은 [자격 증명 검색 순서](#page-79-0)에 설명된 검색 순서사용해 프로파일을 찾습니다.

Windows에서는 AWS SDK 저장소에 저장된 AWS 자격 증명이 로그인한 Windows 사용자 자격 증명 으로 암호화됩니다. 이러한 암호는 다른 계정을 사용하여 해독할 수 없으며, 원래 생성된 계정과 다른 디바이스에서 사용할 수 없습니다. 예약된 작업이 실행될 사용자 계정과 같은 다른 사용자의 작업 증명 이 필요한 작업을 수행하려면 해당 사용자로서 컴퓨터에 로그인할 때 사용할 수 있는 자격 증명 프로파 일(이전 단원에서 설명)을 설정합니다. 작업 수행 사용자로 로그인하여 자격 증명 설정 단계를 완료하 고 해당 사용자에게 적합한 프로파일을 생성합니다. 그런 다음 로그아웃을 하고 사용자 고유의 자격 증 명으로 다시 로그인하여 예약된 작업을 설정합니다.

### **a** Note

프로파일을 지정하려면 -ProfileName 명령 파라미터를 사용합니다. 이 파라미터는 이전 AWS Tools for PowerShell 릴리스의 -StoredCredentials 파라미터와 동일합니다. 이전 버전과의 호환성을 위해 -StoredCredentials도 여전히 지원됩니다.

기본 프로파일(권장)

자격 증명이 AWS라는 이름의 프로파일에 저장되어 있는 경우, 모든 default SDK 및 관리 도구는 로 컬 컴퓨터에서 자격 증명을 자동으로 찾아줍니다. 예를 들어 로컬 컴퓨터에 default라는 이름의 프 로파일이 있으면 Initialize-AWSDefaultConfiguration cmdlet이나 Set-AWSCredential cmdlet을 실행할 필요가 없습니다. 이들 도구는 해당 프로파일에 저장된 액세스 및 보안 키 데이터를 자동으로 사용합니다. 기본 리전(Get-DefaultAWSRegion의 결과) 이외의 AWS 리전을 사용하려면 Set-DefaultAWSRegion을 실행하고 리전을 지정합니다.

프로파일의 이름이 default가 아니지만 현재 세션의 기본 프로파일로 사용하려면 Set-AWSCredential을 실행하여 기본 프로파일로 설정합니다.

Initialize-AWSDefaultConfiguration을 실행하면 모든 PowerShell 세션의 기본 프로파일 을 지정할 수 있습니다. 그러면 cmdlet은 사용자 지정 이름 프로파일에서 자격 증명을 로드하지만, default 프로파일을 명명된 프로파일로 덮어씁니다.

인스턴스 프로파일 없이 출시된 Amazon EC2 인스턴스의 PowerShell 세션을 실행하는 중 이거나 자격 증명 프로파일을 수동으로 설정하고자 하는 경우가 아니면 Initialize-AWSDefaultConfiguration을 실행하지 않는 것이 좋습니다. 이 경우 자격 증명 프로파일에 는 자격 증명이 포함되어 있지 않다는 점에 유의하십시오. EC2 인스턴스에서 Initialize-AWSDefaultConfiguration을 실행한 결과로 생성되는 자격 증명 프로파일은 자격 증명을 직접 저 장하지 않고 인스턴스 메타데이터(자동으로 교체되는 임시 자격 증명을 제공)를 가리킵니다. 하지만 인 스턴스의 리전은 저장합니다. 인스턴스가 실행 중인 리전 이외의 리전에 대하여 호출을 실행하고 싶으 면 Initialize-AWSDefaultConfiguration를 실행해야 하는 또 다른 상황이 발생할 수 있습니 다. 이 명령을 실행하면 인스턴스 메타데이터에 저장된 리전이 영구적으로 재정의됩니다.

PS > **Initialize-AWSDefaultConfiguration -ProfileName MyProfileName -Region us-west-2**

### **a** Note

기본 자격 증명은 AWS SDK 저장소에 default 프로파일 이름으로 포함되어 있습니다. 이 명 령은 기존 프로파일을 해당 이름으로 덮어씁니다.

EC2 인스턴스가 인스턴스 프로파일을 사용해 시작된 경우, PowerShell은 인스턴스 프로 파일에서 AWS 자격 증명 및 리전 정보를 자동으로 가져옵니다. 따라서 Initialize-AWSDefaultConfiguration를 실행할 필요가 없습니다. 인스턴스 프로파일을 사용해 시작된 EC2 인스턴스에서 Initialize-AWSDefaultConfiguration cmdlet을 실행할 필요가 없습니다. PowerShell이 기본적으로 사용하고 있는 것과 동일한 인스턴스 프로파일 데이터를 사용하기 때문입니 다.

세션 프로파일

Set-AWSCredential을 사용하여 특정 세션에 대한 기본 프로파일을 지정합니다. 이 프로파일이 세 션 기간 동안 기본 프로파일을 재정의합니다. 현재 default 프로파일을 대신하여 세션에서 사용자가 이름을 지정한 프로파일을 사용하려는 경우에 권장합니다.

PS > **Set-AWSCredential -ProfileName MyProfileName**

**a** Note

1.1 이전 버전의 Tools for Windows PowerShell에서는 Set-AWSCredential cmdlet이 올 바르게 작동하지 않아서 "MyProfileName"에 의해 지정된 프로파일을 덮어씁니다. 최신 버전 Tools for Windows PowerShell을 사용하는 것이 좋습니다.

명령 프로파일

개별 명령에서 -ProfileName 파라미터를 추가하여 해당되는 단일 명령에만 적용되는 프로파일을 지 정할 수 있습니다. 이 프로파일은 다음 예제에서와 같이 기본 또는 세션 프로파일을 재정의합니다.

PS > **Get-EC2Instance -ProfileName MyProfileName**

### **a** Note

기본 또는 세션 프로파일을 지정할 때는 -Region 파라미터를 추가하여 기본 또는 세션 리전 을 지정할 수도 있습니다. 자세한 내용은 [AWS 지역 지정하기](#page-44-0) 섹션을 참조하세요. 다음 예제에 서는 기본 프로파일 및 리전을 지정합니다.

PS > **Initialize-AWSDefaultConfiguration -ProfileName MyProfileName -Region uswest-2**

기본적으로 AWS 공유 자격 증명 파일이 사용자의 홈 폴더(Windows의 C:\Users\username \.aws 또는 Linux의 ~/.aws)에 있다고 가정합니다. 다른 위치에 자격 증명 파일을 지정하려면 - ProfileLocation 파라미터를 포함시키고 자격 증명 파일 경로를 지정합니다. 다음 예제에서는 특 정 명령에 대한 기본 이외의 자격 증명 파일을 지정합니다.

PS > **Get-EC2Instance -ProfileName MyProfileName -ProfileLocation C: \aws\_service\_credentials\credentials**

#### **a** Note

일반적으로 AWS에 로그인하지 않은 상태에서 PowerShell 스크립트를 실행 중인 경우(예를 들 면 일반 업무 시간 이외에 예약된 작업으로서 PowerShell 스크립트를 실행 중인 경우), 사용할 프로파일을 지정할 때 -ProfileLocation 파라미터를 추가하고 값을 자격 증명을 저장할 파 일의 경로로 설정합니다. AWS Tools for PowerShell 스크립트가 올바른 계정 자격 증명을 사 용하여 실행되도록 하려면 -ProfileLocation 계정을 사용하지 않는 컨텍스트나 프로세스 에서 스크립트를 실행할 때마다 AWS 파라미터를 추가해야 합니다. 또한 로컬 시스템에 액세 스할 수 있는 위치 또는 스크립트가 작업을 수행하는 데 사용하는 다른 계정으로 자격 증명 파 일을 복사할 수도 있습니다.

### <span id="page-79-0"></span>자격 증명 검색 순서

명령을 실행하면 AWS Tools for PowerShell는 다음 순서로 자격 증명을 검색합니다. 사용 가능한 자격 증명을 찾으면 중지됩니다.

1. 명령줄에 파라미터로 내장된 리터럴 자격 증명입니다.

가급적이면 명령줄에 리터럴 자격 증명을 추가하기 보다는 프로파일을 사용하는 것이 좋습니다.

2. 지정된 프로파일 이름 또는 프로파일 위치.

- 프로파일 이름만 지정할 경우 이 명령은 AWS SDK 저장소의 지정된 프로파일을 찾고 여기에 지 정된 프로파일이 없으면 기본 위치의 AWS 공유 자격 증명 파일에서 지정된 프로파일을 찾습니 다.
- 프로파일 위치만 지정하는 경우, 이 명령은 해당 자격 증명 파일에서 default 프로파일을 찾습 니다.
- 이름과 위치를 모두 지정하는 경우, 이 명령은 해당 자격 증명 파일에서 지정된 프로파일을 찾습 니다.

지정된 프로파일이나 위치가 없으면 명령에서 예외가 발생합니다. 프로파일이나 위치를 지정하지 않은 경우에만 검색이 다음 단계로 이동합니다.

- 3. -Credential 파라미터에서 지정된 자격 증명.
- 4. 세션 프로파일(존재하는 경우).
- 5. 기본 프로파일(다음 순서대로).
	- a. default SDK 저장소의 AWS 프로파일.
	- b. default 공유 자격 증명 파일의 AWS 프로파일.
	- c. AWS PS Default SDK 저장소의 AWS 프로파일.
- 6. IAM 역할을 사용하도록 구성된 Amazon EC2 인스턴스에서 명령이 실행 중인 경우, 인스턴스 프로 파일로부터 액세스한 EC2 인스턴스의 임시 자격 증명입니다.

Amazon EC2 인스턴스에 IAM 역할 사용에 대한 자세한 내용은 [AWS SDK for .NET](https://aws.amazon.com/sdk-for-net/) 단원을 참조하 세요.

이 검색을 통해 지정된 자격 증명을 찾지 못한 경우 명령에서 예외가 발생합니다.

<span id="page-80-0"></span>AWS Tools for PowerShell Core의 자격 증명 처리

AWS Tools for PowerShell Core의 cmdlet은 AWS과 유사하게 AWS Tools for Windows PowerShell 액세스 키 및 보안 키나 실행 시 자격 증명 프로파일의 이름을 수락합니다. Windows에서 실행될 때 두 모듈 모두 AWS SDK for .NET 자격 증명 저장소 파일(사용자별 AppData\Local\AWSToolkit \RegisteredAccounts.json 파일에 저장)에 액세스할 수 있습니다.

이 파일은 키를 암호화된 형식으로 저장하므로 다른 컴퓨터에서는 사용할 수 없습니다. 이 파일은 AWS Tools for PowerShell에서 자격 증명 프로파일을 검색하는 첫 번째 파일이자, AWS Tools for PowerShell에서 자격 증명 프로파일을 저장하는 파일이기도 합니다. AWS SDK for .NET 자격 증

명 저장소 파일에 대한 자세한 내용은 [AWS 자격 증명 구성](https://docs.aws.amazon.com/sdk-for-net/latest/developer-guide/net-dg-config-creds.html)을 참조하세요. 현재 Tools for Windows PowerShell 모듈에서는 다른 파일이나 위치에 자격 증명 쓰기를 지원하지 않습니다.

두 모듈 모두 다른 AWS SDK 및 AWS에서 사용되는 AWS CLI 공유 자격 증명 파일에서 프로파 일을 읽어올 수 있습니다. Windows에서 이 파일의 기본 위치는 C:\Users\<userid>\.aws \credentials입니다. Windows 이외의 플랫폼에서는 이 파일이 ~/.aws/credentials에 저장됩 니다. -ProfileLocation 파라미터를 사용하여 기본값이 아닌 파일 이름이나 파일 위치를 가리킬 수 있습니다.

SDK 자격 증명 저장소는 Windows 암호화 API를 사용하여 자격 증명을 암호화된 형태로 보관합니다. 이러한 API는 다른 플랫폼에서 사용할 수 없으므로 AWS Tools for PowerShell Core 모듈에서는 AWS 공유 자격 증명 파일만을 전적으로 사용하고 공유 자격 증명 파일에 새 자격 증명 프로파일을 쓸 수 있 도록 지원합니다.

Set-AWSCredential cmdlet을 사용하는 다음 예제에서는 AWSPowerShell 또는 AWSPowerShell.NetCore 모듈을 사용하여 Windows에서 자격 증명 프로파일을 처리하는 옵션을 보여 줍니다.

```
# Writes a new (or updates existing) profile with name "myProfileName"
# in the encrypted SDK store file
Set-AWSCredential -AccessKey akey -SecretKey skey -StoreAs myProfileName
# Checks the encrypted SDK credential store for the profile and then
# falls back to the shared credentials file in the default location
Set-AWSCredential -ProfileName myProfileName
# Bypasses the encrypted SDK credential store and attempts to load the
# profile from the ini-format credentials file "mycredentials" in the
# folder C:\MyCustomPath
Set-AWSCredential -ProfileName myProfileName -ProfileLocation C:\MyCustomPath
\mycredentials
```
다음 예제에서는 Linux 또는 macOS 운영 체제에서 AWSPowerShell.NetCore 모듈의 작동을 보여 줍 니다.

```
# Writes a new (or updates existing) profile with name "myProfileName"
# in the default shared credentials file ~/.aws/credentials
```

```
Set-AWSCredential -AccessKey akey -SecretKey skey -StoreAs myProfileName
# Writes a new (or updates existing) profile with name "myProfileName"
# into an ini-format credentials file "~/mycustompath/mycredentials"
Set-AWSCredential -AccessKey akey -SecretKey skey -StoreAs myProfileName -
ProfileLocation ~/mycustompath/mycredentials
# Reads the default shared credential file looking for the profile "myProfileName"
Set-AWSCredential -ProfileName myProfileName
# Reads the specified credential file looking for the profile "myProfileName"
Set-AWSCredential -ProfileName myProfileName -ProfileLocation ~/mycustompath/
mycredentials
```
## <span id="page-82-0"></span>AWS Tools for PowerShell의 공유 자격 증명

Tools for Windows PowerShell은 AWS CLI 및 다른 AWS SDK와 마찬가지로 AWS 공유 자격 증명 파 일의 사용을 지원합니다. Tools for Windows PowerShell은 이제 .NET 자격 증명 파일과 AWS 공유 자 격 증명 파일 모두에 대해 basic, session 및 assume role 자격 증명 프로파일의 읽기 및 쓰기를 지원합니다. 이 기능은 새 Amazon.Runtime.CredentialManagement 네임스페이스를 통해 활성 화됩니다.

**A** Warning

보안 위험을 방지하려면 목적별 소프트웨어를 개발하거나 실제 데이터로 작업할 때 IAM 사용 자를 인증에 사용하지 마세요. 대신 [AWS IAM Identity Center](https://docs.aws.amazon.com/singlesignon/latest/userguide/what-is.html)과 같은 보안 인증 공급자를 통한 페더레이션을 사용하세요.

### **a** Note

이 주제의 정보는 단기 또는 장기 보안 인증 정보를 수동으로 획득하고 관리해야 하는 상황을 위한 것입니다. 단기 및 장기 보안 인증 정보에 대한 자세한 내용은 AWS 및 도구 참조 가이드 의 [다른 인증 방법을](https://docs.aws.amazon.com/sdkref/latest/guide/access-users.html) 참조하세요.

모범 보안 사례는 [도구 인증 구성에](#page-36-0) 설명된 대로 AWS IAM Identity Center를 사용하세요.

새 프로파일 유형과 AWS 공유 자격 증명 파일 액세스는 자격 증명 관련 cmdlet인 [Initialize-](https://docs.aws.amazon.com/powershell/latest/reference/items/Initialize-AWSDefaultConfiguration.html)[AWSDefaultConfiguration,](https://docs.aws.amazon.com/powershell/latest/reference/items/Initialize-AWSDefaultConfiguration.html) [New-AWSCredential](https://docs.aws.amazon.com/powershell/latest/reference/items/New-AWSCredential.html) 및 [Set-AWSCredential에](https://docs.aws.amazon.com/powershell/latest/reference/items/Set-AWSCredential.html) 추가된 다음 파라미터에서 지원됩니다. 서비스 cmdlet에서는 공통 파라미터인 -ProfileName을 추가하여 새 프로파일을 참조할 수 있습니다.

<span id="page-83-0"></span>AWS Tools for PowerShell에서 IAM 역할 사용

AWS 공유 자격 증명 파일을 사용하면 추가 유형의 액세스를 사용할 수 있습니다. 예를 들어 IAM 사용 자의 장기 자격 증명 대신 IAM 역할을 사용하여 AWS 리소스에 액세스할 수 있습니다. 이렇게 하려면 역할을 수임할 권한이 있는 표준 프로파일을 가져야 합니다. AWS Tools for PowerShell에 역할을 지정 한 프로파일을 사용하도록 지시하면 AWS Tools for PowerShell에서 SourceProfile 파라미터로 식 별된 프로파일을 조회합니다. 이러한 자격 증명은 RoleArn 파라미터에 지정된 역할에 대한 임시 자격 증명을 요청하는 데 사용됩니다. 제3자가 역할을 수임할 때 선택적으로 멀티 팩터 인증(MFA) 디바이스 또는 ExternalId 코드를 사용하도록 요구할 수 있습니다.

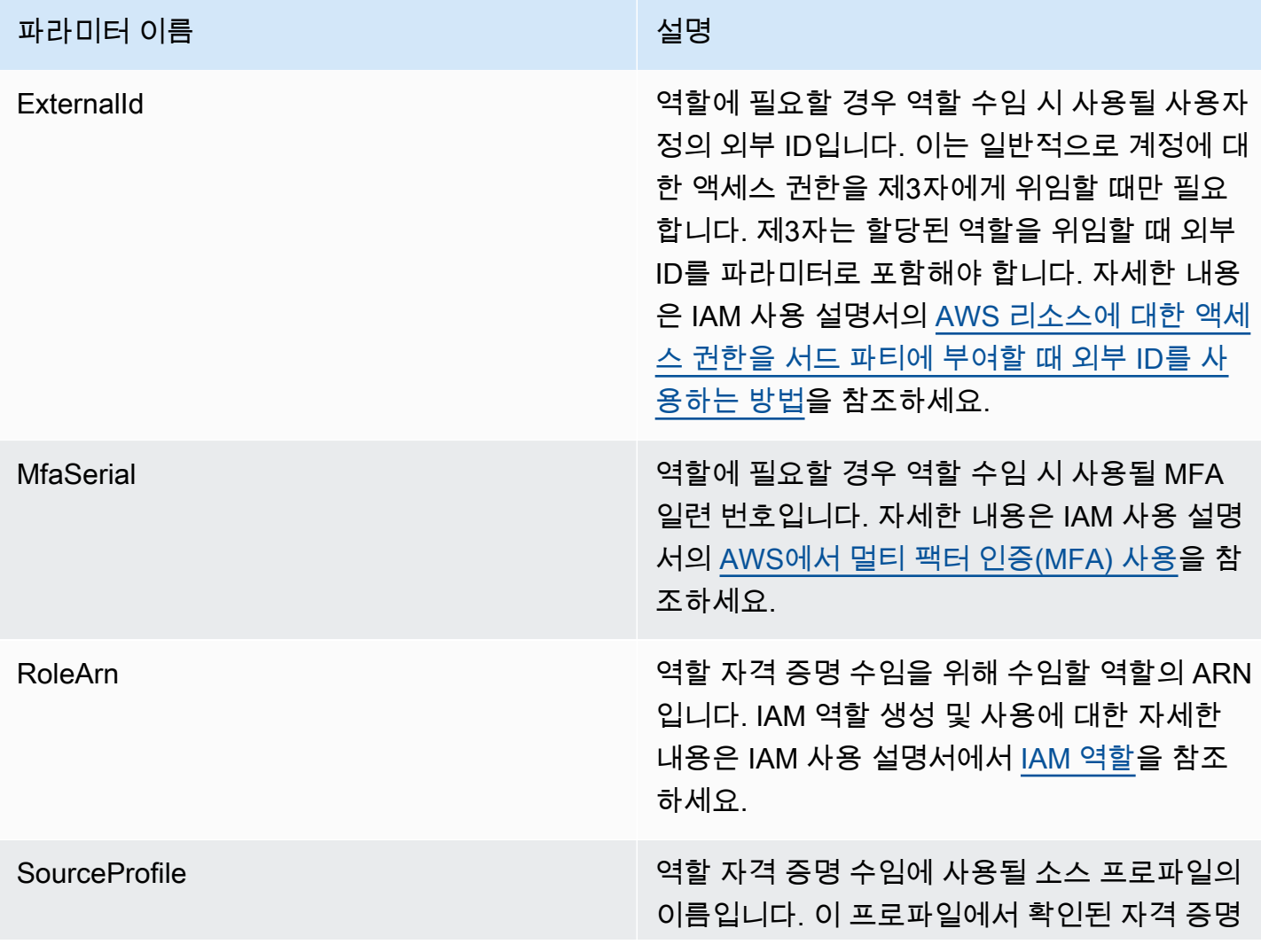

#### 파라미터 이름 2000년 10월 20일 12월 20일 12월 20일 12월 20일 12월 20일 12월 20일 12월 20일 12월 20일 12월 20일 12월 20일 12월 20일 12월 20일 1

은 RoleArn 파라미터가 지정한 역할을 수임하 는 데 사용됩니다.

역할 수임을 위한 프로파일 설정

다음은 IAM 역할을 직접 수임할 수 있도록 원본 프로파일을 설정하는 방법을 보여주는 예입니다.

첫 번째 명령은 역할 프로파일에서 참조하는 원본 프로파일을 생성합니다.. 두 번째 명령은 어떤 역할 을 수임할 것인지에 대한 역할 프로파일을 생성합니다. 세 번째 명령은 역할 프로파일에 대한 자격 증 명을 표시합니다.

```
PS > Set-AWSCredential -StoreAs my_source_profile -AccessKey access_key_id -
SecretKey secret_key
PS > Set-AWSCredential -StoreAs my_role_profile -SourceProfile my_source_profile -
RoleArn arn:aws:iam::123456789012:role/role-i-want-to-assume
PS > Get-AWSCredential -ProfileName my_role_profile
  SourceCredentials RoleArn
```
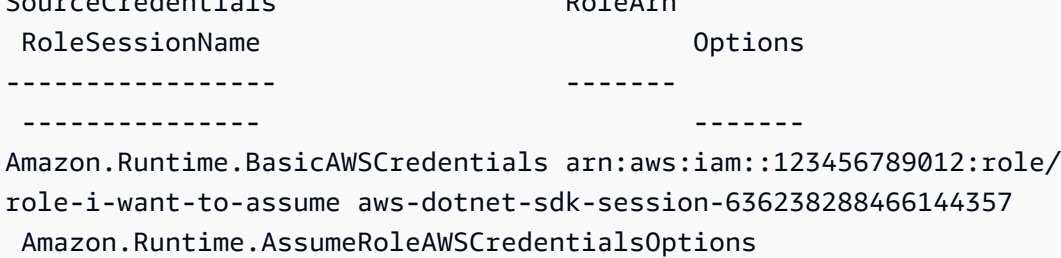

Tools for Windows PowerShell 서비스 cmdlet과 함께 이 역할 프로파일을 사용하려면 -ProfileName 공통 파라미터를 명령에 추가하여 역할 프로파일을 참조합니다. 다음 예제에서는 이전 예제에 정 의된 역할 프로파일을 사용하여 [Get-S3Bucket](https://docs.aws.amazon.com/powershell/latest/reference/items/Get-S3Bucket.html) cmdlet에 액세스합니다. AWS Tools for PowerShell 는 my\_source\_profile에서 자격 증명을 조회하고 이러한 자격 증명을 사용하여 사용자 대신 AssumeRole을 호출한 다음, 해당되는 임시 역할 자격 증명을 사용하여 Get-S3Bucket를 호출합니 다.

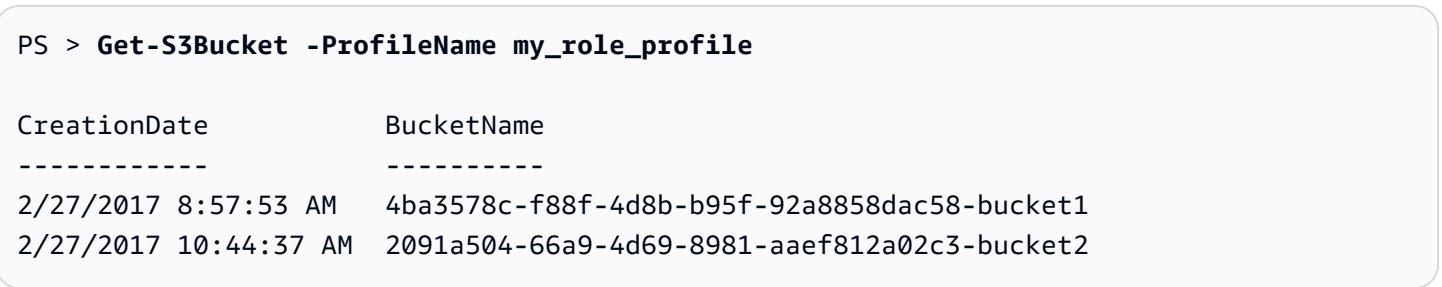

# 자격 증명 프로파일 유형 사용

자격 증명 프로파일 유형을 설정하려면 프로파일 유형에 필요한 정보를 제공하는 파라미터를 알아야 합니다.

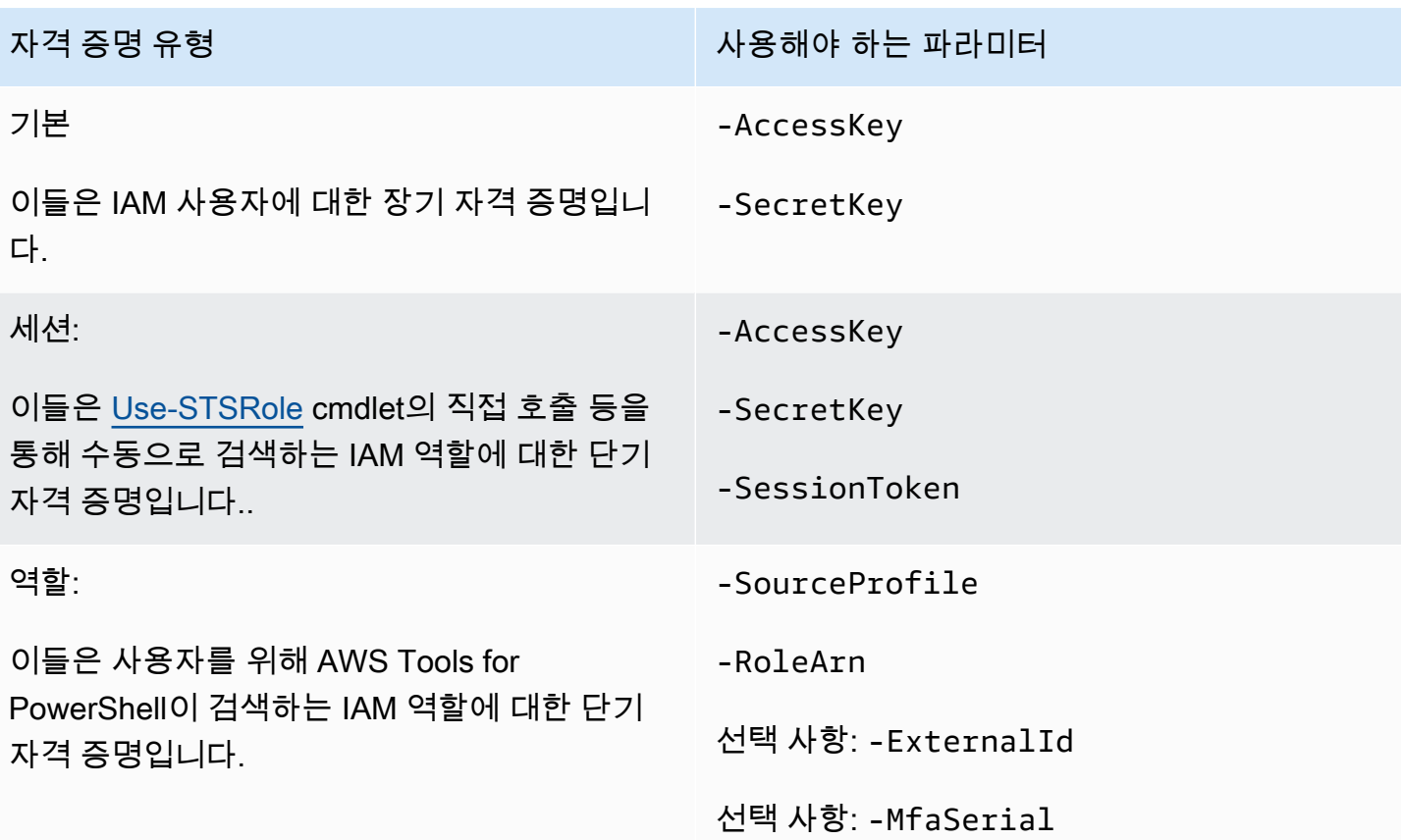

## **ProfilesLocation** 공통 파라미터

-ProfileLocation을 사용하여 공유 자격 증명 파일에 쓰고 cmdlet에 자격 파일에서 읽도록 지정할 수 있습니다. -ProfileLocation 파라미터를 추가하여 Tools for Windows PowerShell에서 공유 자 격 증명 파일을 사용할지 또는 .NET 자격 증명 파일을 사용할지 여부를 제어할 수 있습니다. 다음 표에 서는 Tools for Windows PowerShell에서 이 파라미터가 작동하는 방식을 설명합니다.

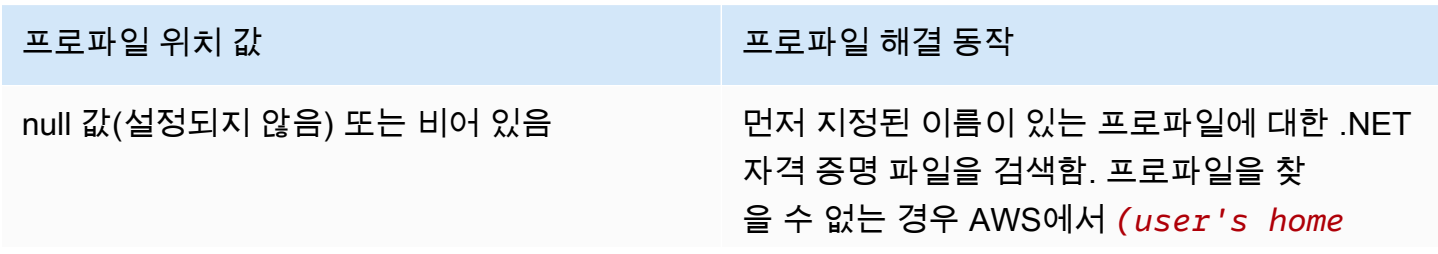

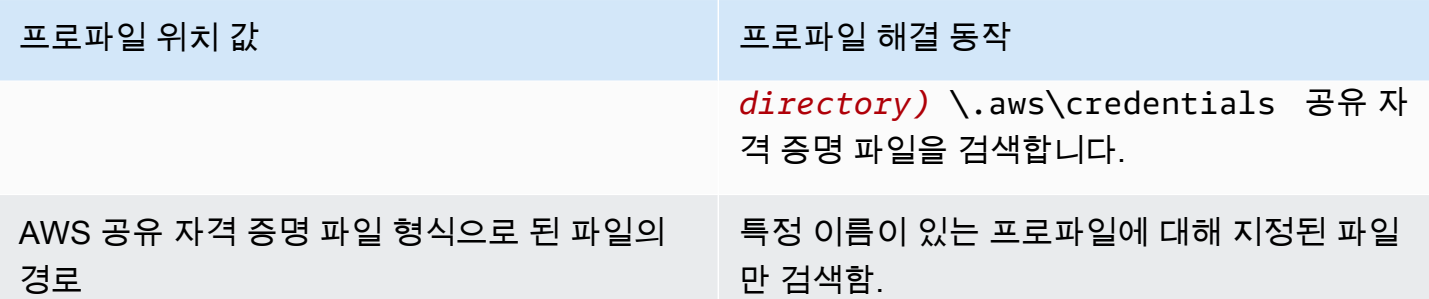

#### 자격 증명을 자격 증명 파일에 저장

자격 증명을 써서 두 자격 증명 파일 중 하나에 저장하려면 Set-AWSCredential cmdlet을 실행합니 다. 다음 예에서는 이 작업을 수행하는 방법을 보여줍니다. 첫 번째 명령은 Set-AWSCredential에서 -ProfileLocation을(를) 사용하여 -ProfileName 파라미터에 의해 지정된 프로파일에 액세스 키 와 보안 키를 추가합니다. 두 번째 행에서는 [Get-Content](https://learn.microsoft.com/en-us/powershell/module/microsoft.powershell.management/get-content) cmdlet을 실행하여 자격 증명 파일의 내용을 표시합니다.

```
PS > Set-AWSCredential -ProfileLocation C:\Users\auser\.aws\credentials -ProfileName 
 basic_profile -AccessKey access_key2 -SecretKey secret_key2
PS > Get-Content C:\Users\auser\.aws\credentials
```
aws\_access\_key\_id=access\_key2 aws\_secret\_access\_key=secret\_key2

## 자격 증명 프로파일 표시

[Get-AWSCredential](https://docs.aws.amazon.com/powershell/latest/reference/items/Get-AWSCredential.html) cmdlet을 실행하고 -ListProfileDetail 파라미터를 추가하여 자격 증명 파일 유형 및 위치와 프로파일 이름 목록을 반환합니다.

#### PS > **Get-AWSCredential -ListProfileDetail**

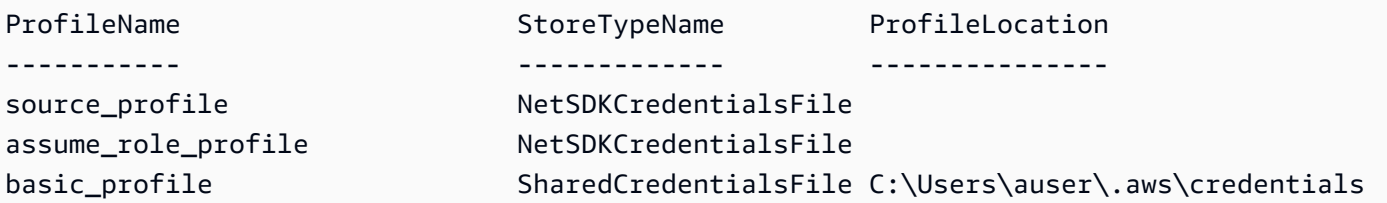

## 자격 증명 프로파일 제거

자격 증명 프로파일을 제거하려면 새 [Remove-AWSCredentialProfile](https://docs.aws.amazon.com/powershell/latest/reference/items/Remove-AWSCredentialProfile.html) cmdlet을 실행합니다. [Clear-](https://docs.aws.amazon.com/powershell/latest/reference/items/Clear-AWSCredential.html)[AWSCredential은](https://docs.aws.amazon.com/powershell/latest/reference/items/Clear-AWSCredential.html) 더 이상 사용되지 않지만 이전 버전과의 호환성을 위해 여전히 제공되고 있습니다.

# 중요 정보

[Initialize-AWSDefaultConfiguration,](https://docs.aws.amazon.com/powershell/latest/reference/items/Initialize-AWSDefaultConfiguration.html) [New-AWSCredential](https://docs.aws.amazon.com/powershell/latest/reference/items/New-AWSCredential.html) 및 [Set-AWSCredential](https://docs.aws.amazon.com/powershell/latest/reference/items/Set-AWSCredential.html)만 역할 프로파일 에 대한 파라미터를 지원합니다. Get-S3Bucket *-SourceProfile source\_profile\_name - RoleArn arn:aws:iam::999999999999:role/role\_name*와 같은 명령에서 역할 파라미터 를 직접 지정할 수 없습니다. 서비스 cmdlet은 SourceProfile 또는 RoleArn 파라미터를 직접 지 원하지 않으므로 이 기능은 작동하지 않습니다. 대신 이러한 파라미터를 프로파일에 저장한 다음 - ProfileName 파라미터를 사용하여 명령을 호출해야 합니다.

# <span id="page-88-0"></span>AWS Tools for PowerShell에서 AWS 서비스 작업

이 단원에서는 AWS 서비스에 액세스하기 위해 AWS Tools for PowerShell을 사용한 예를 제공합니다. 이러한 예제는 cmdlet을 사용하여 실제 AWS 작업을 수행하는 방법을 보여 주기 위한 것입니다. 이러 한 예제에서는 Tools for PowerShell에서 제공하는 cmdlet을 사용합니다. 사용할 수 있는 cmdlet을 확 인하려면 [AWS Tools for PowerShell Cmdlet Reference를](https://docs.aws.amazon.com/powershell/latest/reference/) 참조하세요.

# PowerShell 파일 연결 인코딩

AWS Tools for PowerShell의 일부 cmdlet은 AWS에 있는 기존 파일이나 레코드를 편집 합니다. Amazon Route 53를 위한 [ChangeResourceRecordSets](https://docs.aws.amazon.com/Route53/latest/APIReference/API_ChangeResourceRecordSets.html) API를 호출하는 Edit-R53ResourceRecordSet이 바로 그 예입니다.

PowerShell 5.1 이전 릴리스에서 파일을 편집하거나 연결할 때 PowerShell이 UTF-8이 아니라 UTF-16 으로 출력을 인코딩합니다. 그러면 원치 않는 문자가 추가되고 잘못된 결과가 생길 수 있습니다. 16진 수 편집기에서 원치 않는 문자를 볼 수 있습니다.

파일 출력을 UTF-16으로 변환하지 않으려면 다음 예제와 같이 PowerShell의 Out-File cmdlet에 명 령을 파이프하고 UTF-8 인코딩을 지정할 수 있습니다.

PS > *\*some file concatenation command\** **| Out-File** *filename.txt* **-Encoding utf8**

PowerShell 콘솔 내에서 AWS CLI 명령을 실행하는 경우 동일한 동작이 적용됩니다. PowerShell 콘솔 에서 AWS CLI 명령의 출력을 Out-File로 파이프할 수 있습니다. Export-Csv나 Export-Clixml 같은 다른 cmdlet에도 Encoding 파라미터가 있습니다. Encoding 매개 변수가 있고 연결된 파일의 출력을 올바르게 인코딩하도록 해주는 cmdlet의 전체 목록을 보려면 다음 명령을 실행합니다.

PS > **Get-Command -ParameterName "Encoding"**

**a** Note

PowerShell Core를 포함한 PowerShell 6.0 이상에서는 연결된 파일 출력을 위해 UTF-8 인코 딩을 자동으로 유지합니다.

# PowerShell 도구에 대해 반환된 객체

기본 PowerShell 환경에서 AWS Tools for PowerShell의 유용성을 높이기 위해 AWS Tools for PowerShell cmdlet에서 반환되는 개체는 AWS SDK의 해당 API에서 일반적으로 반환되는 JSON 텍 스트 개체가 아니라 .NET 개체입니다. 예를 들어, Get-S3Bucket는 Amazon S3 JSON 응답 객체가 아닌 Buckets 컬렉션을 방출합니다. Buckets 컬렉션은 PowerShell 파이프라인에 배치되어 적절 한 방식으로 상호 작용할 수 있습니다. 마찬가지로 Get-EC2Instance은 DescribeEC2Instances JSON 결과 객체가 아니라 Reservation .NET 객체 컬렉션을 방출합니다. 이 동작은 설계에 따른 것 이며, 관용적인 PowerShell과의 일관성을 높이기 위해 AWS Tools for PowerShell 경험을 지원합니다.

필요한 경우 실제 서비스 응답을 사용할 수 있습니다. 이러한 응답은 반환된 객체에서 note 속성으로 저장됩니다. NextToken 필드를 사용하여 페이징을 지원하는 API 작업의 경우, note 속성으로도 연 결됩니다.

# [Amazon EC2](#page-97-0)

이 단원에서는 다음 방법을 비롯하여 Amazon EC2 인스턴스를 시작하는 데 필요한 단계를 안내합니 다.

- Amazon Machine Images(AMI) 목록을 검색합니다.
- SSH 인증을 위한 키 페어를 생성합니다.
- Amazon EC2 보안 그룹을 생성 및 구성합니다.
- 인스턴스를 시작하고 인스턴스에 대한 정보를 검색합니다.

# [Amazon S3](#page-91-0)

이 단원은 Amazon S3에 호스팅된 정적 웹 사이트를 생성하는 데 필요한 단계를 안내합니다. 다음 방 법을 설명합니다.

- Amazon S3 버킷을 생성하고 삭제합니다.
- 파일을 Amazon S3 버킷에 객체로 업로드합니다.
- Amazon S3 버킷에서 객체를 삭제합니다.
- Amazon S3 버킷을 웹 사이트로 지정합니다.

# [AWS Lambda 및 AWS Tools for PowerShell](#page-112-0)

이 단원에서는 AWS Lambda Tools for PowerShell 모듈에 대한 간단한 개요를 제공하고 모듈을 설정 하기 위한 절차를 설명합니다.

# [Amazon SNS 및 Amazon SQS](#page-113-0)

이 단원에서는 Amazon SNS 주제에 대한 Amazon SQS 대기열을 구독하는 데 필요한 단계를 안내합 니다. 다음 방법을 설명합니다.

- Amazon SNS 주제를 생성합니다.
- Amazon SQS 대기열 생성
- 주제에 대한 대기열을 구독합니다.
- 메시지를 주제로 전송합니다.
- 대기열에서 메시지를 검색합니다.

# **[CloudWatch](#page-117-0)**

이 단원에서는 CloudWatch에 사용자 지정 데이터를 게시하는 방법의 예를 제공합니다.

• CloudWatch 대시보드에 사용자 지정 지표를 게시합니다.

# 참고 항목

• [AWS Tools for Windows PowerShell 시작](#page-36-1)

# 주제

- [Amazon S3 및 Tools for Windows PowerShell](#page-91-0)
- [Amazon EC2 및 Tools for Windows PowerShell](#page-97-0)
- [AWS Lambda 및 AWS Tools for PowerShell](#page-112-0)
- [Amazon SQS, Amazon SNS 및 Tools for Windows PowerShell](#page-113-0)
- [AWS Tools for Windows PowerShell에서의 CloudWatch](#page-117-0)
- [cmdlet에서 ClientConfig 파라미터 사용](#page-118-0)

# <span id="page-91-0"></span>Amazon S3 및 Tools for Windows PowerShell

이 단원에서는 Amazon S3 및 CloudFront를 사용하여 AWS Tools for Windows PowerShell을(를) 사용 하는 정적 웹 사이트를 만듭니다. 이 프로세스에서는 이러한 서비스를 이용한 일반적인 작업을 설명합 니다. 이 시연은 [AWS관리 콘솔을](https://console.aws.amazon.com/s3/home) 사용한 유사한 프로세스를 설명하는 [정적 웹 사이트 호스팅에](https://aws.amazon.com/getting-started/projects/host-static-website/) 대한 시작 안내서를 모델링하고 있습니다.

여기에 표시된 명령은 PowerShell 세션의 기본 자격 증명 및 기본 리전을 설정했다고 가정합니다. 그러 므로 자격 증명 리전이 cmdlet 호출에 포함되지 않습니다.

**a** Note

현재는 버킷이나 객체 이름을 변경하기 위한 Amazon S3 API가 없으므로 이 작업을 수행하기 위한 Tools for Windows PowerShell cmdlet도 없습니다. S3의 객체 이름을 변경하려면 [Copy-](https://docs.aws.amazon.com/powershell/latest/reference/items/Copy-S3Object.html)[S3Object](https://docs.aws.amazon.com/powershell/latest/reference/items/Copy-S3Object.html) cmdlet을 실행하여 새 이름을 가진 객체로 객체를 복사한 후, [Remove-S3Object](https://docs.aws.amazon.com/powershell/latest/reference/items/Remove-S3Object.html) cmdlet을 실행하여 원래 객체를 삭제하는 것이 좋습니다.

### 다음 사항도 참조하세요.

- [AWS Tools for PowerShell에서 AWS 서비스 작업](#page-88-0)
- [Amazon S3에서 정적 웹 사이트 호스팅](https://docs.aws.amazon.com/AmazonS3/latest/dev/WebsiteHosting.html)
- [Amazon S3 콘솔](https://console.aws.amazon.com/s3/home)

### 주제

- [Amazon S3 버킷 생성, 리전 확인 및 제거\(선택 사항\)](#page-91-1)
- [Amazon S3 버킷을 웹 사이트로 구성하고 로깅 활성화](#page-92-0)
- [Amazon S3 버킷에 객체 업로드](#page-93-0)
- [Amazon S3 객체 및 버킷 삭제](#page-95-0)
- [Amazon S3에 인라인 텍스트 콘텐츠 업로드](#page-96-0)

# <span id="page-91-1"></span>Amazon S3 버킷 생성, 리전 확인 및 제거(선택 사항)

New-S3Bucket cmdlet을 사용하여 새 Amazon S3 버킷을 생성합니다. 다음 예제에서는 websiteexample이라는 버킷을 생성합니다. 버킷의 이름은 모든 리전에서 고유해야 합니다. 이 예제에서는 us-west-1 리전에 버킷을 생성합니다.

PS > **New-S3Bucket -BucketName** *website-example* **-Region** *us-west-2*

CreationDate BucketName ------------ ---------- 8/16/19 8:45:38 PM website-example

Get-S3BucketLocation cmdlet을 사용하여 버킷이 위치한 리전을 확인할 수 있습니다.

# PS > **Get-S3BucketLocation -BucketName website-example** Value ---- us-west-2

이 자습서를 마치면 다음 라인을 사용하여 이 버킷을 제거할 수 있습니다. 후속 예제에서 사용해야 하 므로 이 버킷을 제 위치에 그대로 둘 것을 제안합니다.

PS > **Remove-S3Bucket -BucketName website-example**

버킷 제거 프로세스는 완료하는 데 다소 시간이 걸립니다. 동일한 이름의 버킷을 즉시 다시 생성하려고 하면 이전 버킷이 완전히 사라질 때까지 New-S3Bucket cmdlet이 실패할 수 있습니다.

## 참고 항목

- [AWS Tools for PowerShell에서 AWS 서비스 작업](#page-88-0)
- [Put 버킷\(Amazon S3 서비스 참조\)](https://docs.aws.amazon.com/AmazonS3/latest/API/RESTBucketPUT.html)
- [Amazon S3용 AWS PowerShell 리전](https://docs.aws.amazon.com/general/latest/gr/rande.html#s3_region)

# <span id="page-92-0"></span>Amazon S3 버킷을 웹 사이트로 구성하고 로깅 활성화

Write-S3BucketWebsite cmdlet을 사용하여 Amazon S3 버킷을 정적 웹 사이트로 구성합니다. 다 음 예제에서는 기본 콘텐츠 웹 페이지에 index.html 이름과 기본 오류 웹 페이지에 error.html 이 름을 지정합니다. 이 cmdlet은 이러한 페이지를 만들지 않습니다. 이러한 페이지를 [Amazon S3 객체로](#page-93-0) [서 업로드해야 합니다.](#page-93-0)

PS > **Write-S3BucketWebsite -BucketName website-example - WebsiteConfiguration\_IndexDocumentSuffix index.html -WebsiteConfiguration\_ErrorDocument error.html**

RequestId : A1813E27995FFDDD

```
AmazonId2 : T7hlDOeLqA5Q2XfTe8j2q3SLoP3/5XwhUU3RyJBGHU/LnC+CIWLeGgP0MY24xAlI
ResponseStream :
Headers : {x-amz-id-2, x-amz-request-id, Content-Length, Date...}
Metadata : {}
ResponseXml :
```
## 참고 항목

- [AWS Tools for PowerShell에서 AWS 서비스 작업](#page-88-0)
- [Put 버킷 웹 사이트\(Amazon S3 API 참조\)](https://docs.aws.amazon.com/AmazonS3/latest/API/RESTBucketPUTwebsite.html)
- [Put 버킷 ACL\(Amazon S3 API 참조\)](https://docs.aws.amazon.com/AmazonS3/latest/API/RESTBucketPUTacl.html)

# <span id="page-93-0"></span>Amazon S3 버킷에 객체 업로드

로컬 파일 시스템의 파일을 Amazon S3 버킷에 객체로 업로드하려면 Write-S3Object cmdlet을 사 용합니다. 아래 예제에서는 간단한 HTML 파일 두 개를 작성하여 Amazon S3 버킷에 업로드하고 업로 드된 객체의 유무를 확인합니다. -File에 대한 Write-S3Object 파라미터는 로컬 파일 시스템의 파 일 이름을 지정합니다. -Key 파라미터는 Amazon S3에서 해당 객체에 사용될 이름을 지정합니다.

Amazon은 파일 확장명에서 객체의 콘텐츠 유형(이 경우 ".html")을 유추합니다.

```
PS > # Create the two files using here-strings and the Set-Content cmdlet
PS > $index_html = @"
>> <html>
>> <br/>body>
>> <p>
>> Hello, World!
>> </p>
>> </body>
>> </html>
>> "@
\gtPS > $index_html | Set-Content index.html
PS > $error_html = @"
>> <html>
>> <body>
>> <p>
>> This is an error page.
>> </p>
>> </body>
>> </html>
```
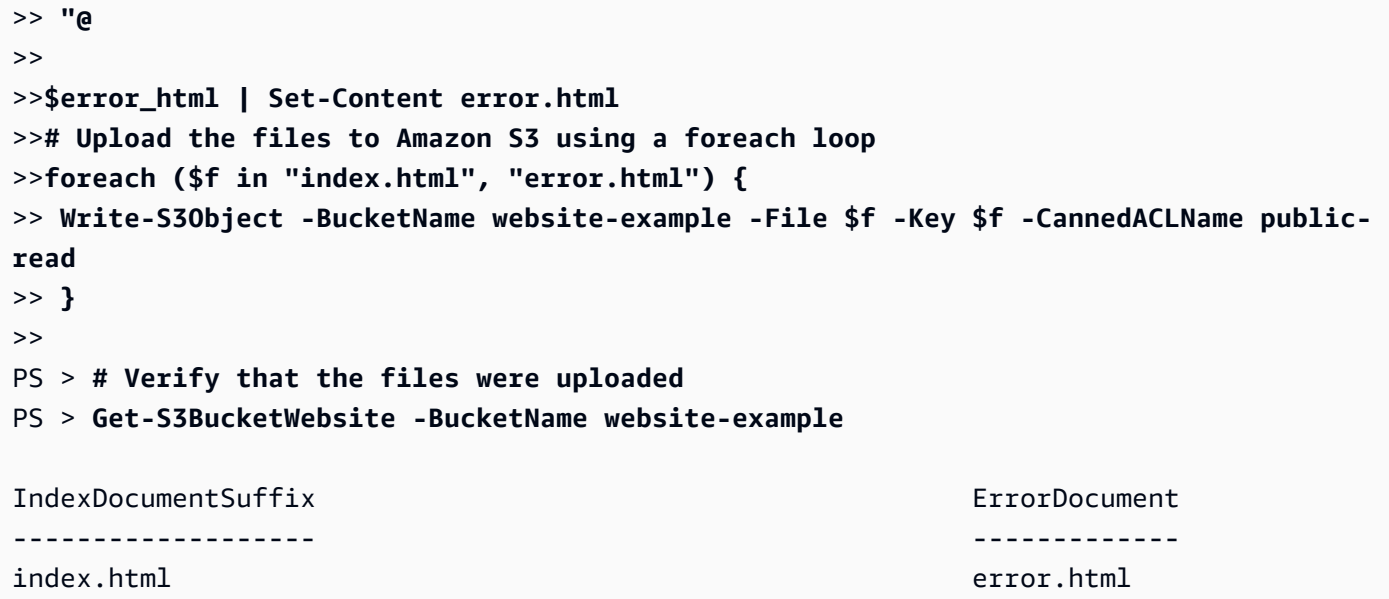

### 미리 준비된 ACL 옵션

Tools for Windows PowerShell을 사용하여 미리 준비된 ACL을 지정하는 값은 AWS SDK for .NET에 서 사용되는 것과 동일합니다. 하지만 이러한 값은 Amazon S3 Put Object 작업에 사용되는 값과는 다릅니다. Tools for Windows PowerShell은 다음과 같은 미리 준비된 ACL을 지원합니다.

- NoACL
- private
- public-read
- public-read-write
- aws-exec-read
- authenticated-read
- bucket-owner-read
- bucket-owner-full-control
- log-delivery-write

미리 준비된 ACL 설정에 대한 자세한 내용은 <u>액세스 제어 목록 개요</u>를 참조하십시오.

## 멀티파트 업로드에 관한 정보

Amazon S3 API를 사용하여 5GB보다 큰 파일을 업로드하는 경우 멀티파트 업로드를 사용해야 합니 다. 하지만 Tools for Windows PowerShell에서 제공하는 Write-S3Object cmdlet은 5GB보다 큰 파 일 업로드를 투명하게 처리할 수 있습니다.

### 웹 사이트 테스트

이때 브라우저에서 탐색하여 웹 사이트를 테스트할 수 있습니다. Amazon S3에 호스팅된 정적 웹 사이 트의 URL은 표준 형식을 따릅니다.

http://<bucket-name>.s3-website-<region>.amazonaws.com

#### $O$

http://website-example.s3-website-us-west-1.amazonaws.com

#### 참고 항목

- [AWS Tools for PowerShell에서 AWS 서비스 작업](#page-88-0)
- [Put 객체\(Amazon S3 API 참조\)](https://docs.aws.amazon.com/AmazonS3/latest/API/RESTObjectPUT.html)
- [미리 준비된 ACL\(Amazon S3 API 참조\)](https://docs.aws.amazon.com/AmazonS3/latest/dev/ACLOverview.html#CannedACL)

## <span id="page-95-0"></span>Amazon S3 객체 및 버킷 삭제

이 단원에서는 이전 단원에 생성된 웹 사이트를 삭제하는 방법을 설명합니다. HTML 파일에 대한 객체 를 삭제하고 나서 이 사이트에 대한 Amazon S3 버킷을 삭제하면 됩니다.

먼저, Remove-S3Object cmdlet을 실행하여 Amazon S3 버킷에서 HTML 파일에 대한 객체를 삭제합 니다.

```
PS > foreach ( $obj in "index.html", "error.html" ) {
>> Remove-S3Object -BucketName website-example -Key $obj
>> }
>> 
IsDeleteMarker
--------------
False
```
False 응답은 Amazon S3에서 요청을 처리하는 방법의 예상된 아티팩트입니다. 이 경우 이는 문제를 의미하지 않습니다.

이제 Remove-S3Bucket cmdlet을 실행해 사이트에서 현재 비어 있는 Amazon S3 버킷을 삭제할 수 있습니다.

```
PS > Remove-S3Bucket -BucketName website-example
```
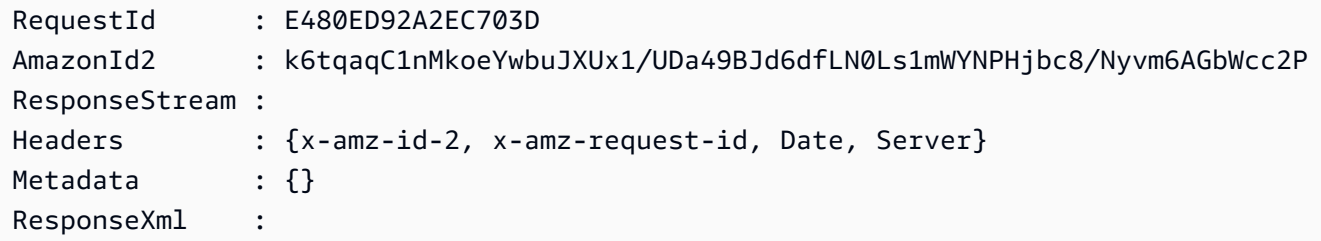

AWS Tools for PowerShell의 1.1 이상 버전에서는 -DeleteBucketContent 매개 변수를 Remove-S3Bucket에 추가할 수 있습니다. 그러면 지정된 버킷에서 모든 객체 및 객체 버전이 삭제되고 나 서 버킷 자체가 제거됩니다. 버킷의 객체 또는 객체 버전 수에 따라 이 작업에는 상당한 시간이 걸릴 수도 있습니다. 1.1 이전 버전의 Tools for Windows PowerShell에서는 버킷을 비워야만 Remove-S3Bucket에서 버킷을 삭제할 수 있었습니다.

#### **a** Note

-Force 매개 변수를 추가하지 않는 한, cmdlet을 실행하기 전에 AWS Tools for PowerShell에 서 확인 메시지가 표시됩니다.

### 참고 항목

- [AWS Tools for PowerShell에서 AWS 서비스 작업](#page-88-0)
- [객체 삭제\(Amazon S3 API 참조\)](https://docs.aws.amazon.com/AmazonS3/latest/API/RESTObjectDELETE.html)
- [DeleteBucket\(Amazon S3 API 참조\)](https://docs.aws.amazon.com/AmazonS3/latest/API/RESTBucketDELETE.html)

## <span id="page-96-0"></span>Amazon S3에 인라인 텍스트 콘텐츠 업로드

Write-S3Object cmdlet에서는 Amazon S3에 인라인 텍스트 콘텐츠를 업로드하는 기능을 지원합니 다. -Content (별칭 -Text)를 사용하면 파일에 먼저 붙여 넣지 않고도 Amazon S3에 업로드할 텍스 트 기반 내용을 지정할 수 있습니다. 이 파라미터에는 간단한 한 줄 문자열은 물론 여기에 나오는 여러 줄을 포함하는 문자열도 사용할 수 있습니다.

```
PS > # Specifying content in-line, single line text:
PS > write-s3object mybucket -key myobject.txt -content "file content"
PS > # Specifying content in-line, multi-line text: (note final newline needed to end 
  in-line here-string)
```

```
PS > write-s3object mybucket -key myobject.txt -content @"
>> line 1
>> line 2
>> line 3
>> "@
>> 
PS > # Specifying content from a variable: (note final newline needed to end in-line 
 here-string)
PS > $x = @"
>> line 1
>> line 2
>> line 3
>> "@
>> 
PS > write-s3object mybucket -key myobject.txt -content $x
```
# <span id="page-97-0"></span>Amazon EC2 및 Tools for Windows PowerShell

AWS Tools for PowerShell을 사용하여 Amazon EC2와 관련된 일반적인 작업을 수행할 수 있습니다.

여기에 표시된 예제에서는 PowerShell 세션의 기본 자격 증명 및 기본 리전을 설정했다고 가정합니다. 그러므로 cmdlet을 호출할 때 자격 증명이나 리전을 포함하지 않습니다. 자세한 내용은 섹션을 참조하 세요[AWS Tools for Windows PowerShell 시작](#page-36-1)

주제

- [키 페어 만들기](#page-97-1)
- [Windows를 사용하여 보안 그룹 생성 PowerShell](#page-100-0)
- [Windows PowerShell을 사용하여 Amazon Machine Images 찾기](#page-104-0)
- [윈도우를 사용하여 Amazon EC2 인스턴스 시작 PowerShell](#page-107-0)

# <span id="page-97-1"></span>키 페어 만들기

다음 New-EC2KeyPair 예제에서는 키 페어를 만들고 PowerShell 변수 \$myPSKeyPair에 이를 저장 합니다.

PS > **\$myPSKeyPair = New-EC2KeyPair -KeyName myPSKeyPair**

키 페어 객체를 Get-Member cmdlet에 파이프하여 객체의 구조를 확인합니다.

#### PS > **\$myPSKeyPair | Get-Member**

```
 TypeName: Amazon.EC2.Model.KeyPair
```
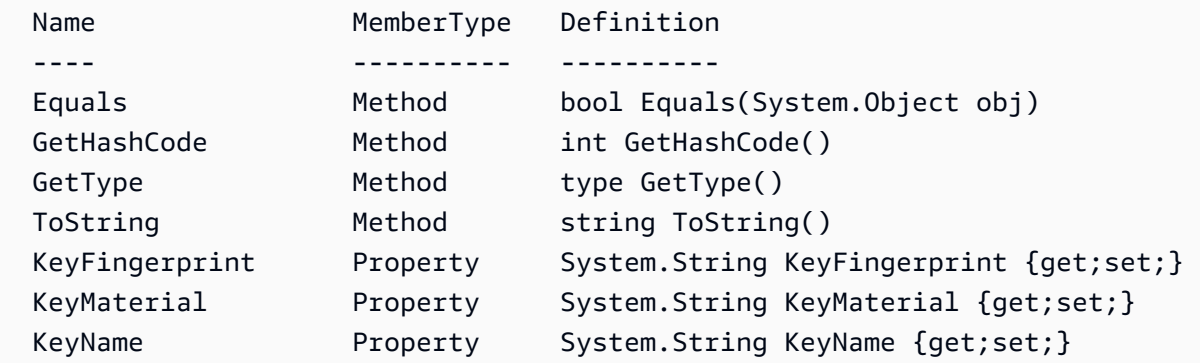

키 페어 객체를 Format-List cmdlet에 파이프하여 KeyName, KeyFingerprint 및 KeyMaterial 멤버의 값을 봅니다. (읽기 쉽도록 출력을 잘랐습니다.)

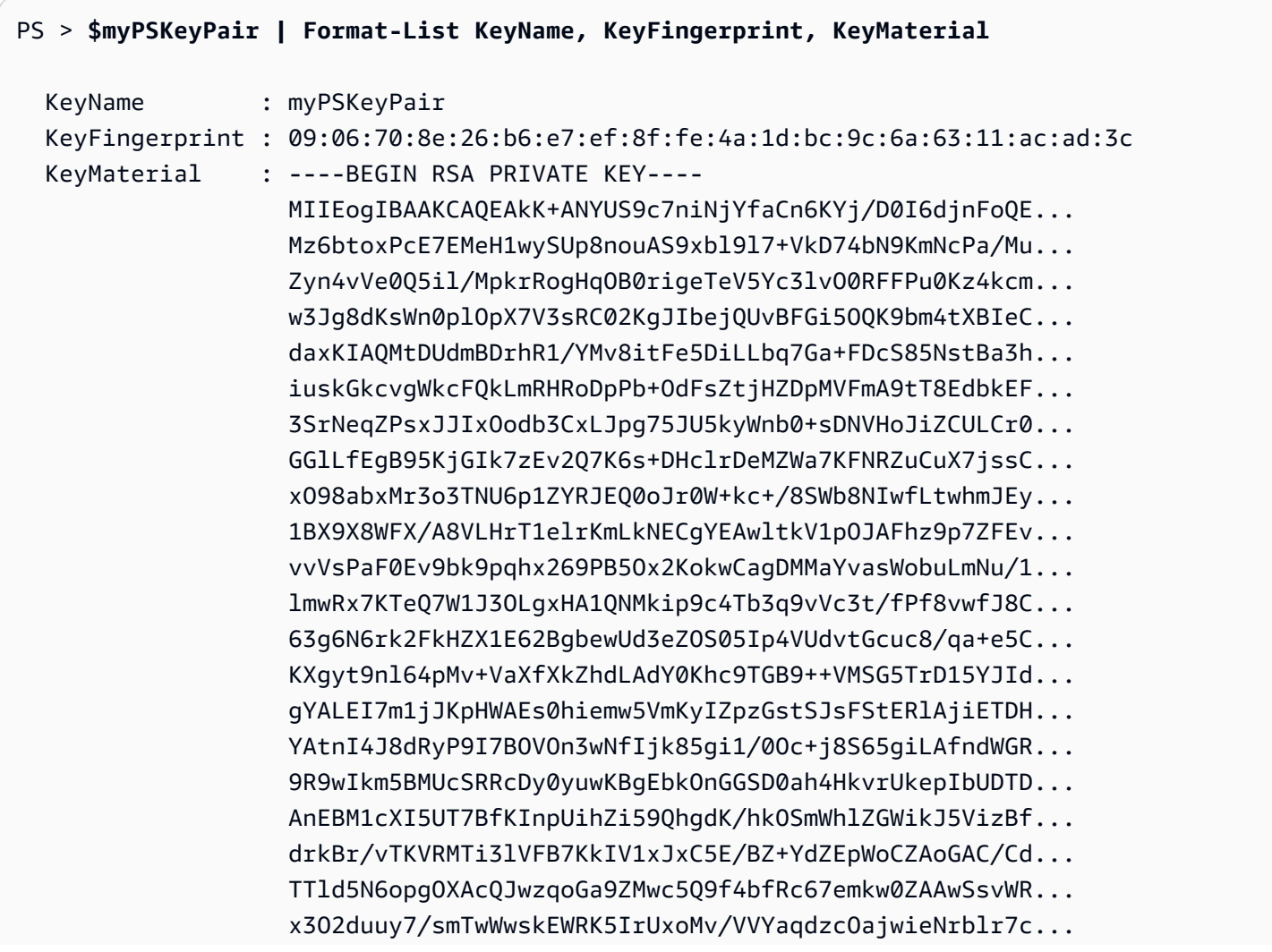

-----END RSA PRIVATE KEY-----

KeyMaterial 멤버는 키 페어의 프라이빗 키를 저장합니다. 퍼블릭 키는 AWS에 저장됩니다. AWS에 서 퍼블릭 키를 검색할 수는 없지만, 프라이빗 키의 KeyFingerprint를 퍼블릭 키용으로 AWS에서 반환된 것과 비교하여 퍼블릭 키를 확인할 수 있습니다.

키 페어 지문 보기

Get-EC2KeyPair cmdlet을 사용하여 키 페어의 지문을 볼 수 있습니다.

PS > **Get-EC2KeyPair -KeyName myPSKeyPair | format-list KeyName, KeyFingerprint**

```
 KeyName : myPSKeyPair 
 KeyFingerprint : 09:06:70:8e:26:b6:e7:ef:8f:fe:4a:1d:bc:9c:6a:63:11:ac:ad:3c
```
프라이빗 키 저장

프라이빗 키를 파일에 저장하려면 KeyFingerMaterial 멤버를 Out-File cmdlet에 파이프합니다.

PS > **\$myPSKeyPair.KeyMaterial | Out-File -Encoding ascii myPSKeyPair.pem**

프라이빗 키를 파일에 쓸 때 -Encoding ascii를 지정해야 합니다. 그렇지 않으면, openssl과 같은 도구에서 파일을 올바르게 읽지 못할 수도 있습니다. 다음과 같은 명령을 사용하여 결과 파일의 형식이 올바른지 확인할 수 있습니다.

PS > **openssl rsa -check < myPSKeyPair.pem**

(openssl 도구는 AWS Tools for PowerShell 또는 AWS SDK for .NET에 포함되지 않습니다.)

키 페어 제거

인스턴스를 시작하고 연결하려면 키 페어가 필요합니다. 키 페어를 사용한 후 제거할 수 있습니다. AWS에서 퍼블릭 키를 제거하려면 Remove-EC2KeyPair cmdlet을 사용합니다. 메시지가 표시되면 Enter를 눌러서 키 페어를 제거합니다.

```
PS > Remove-EC2KeyPair -KeyName myPSKeyPair
```
Confirm

Performing the operation "Remove-EC2KeyPair (DeleteKeyPair)" on target "myPSKeyPair". [Y] Yes [A] Yes to All [N] No [L] No to All [S] Suspend [?] Help (default is "Y"):

\$myPSKeyPair 변수는 현재 PowerShell 세션에 여전히 존재하며 여전히 키 페어 정보를 포함합니다. myPSKeyPair.pem 파일도 존재합니다. 하지만 키 페어의 퍼블릭 키가 AWS에 더 이상 저장되어 있지 않으므로 프라이빗 키는 더 이상 유효하지 않습니다.

## <span id="page-100-0"></span>Windows를 사용하여 보안 그룹 생성 PowerShell

를 AWS Tools for PowerShell 사용하여 보안 그룹을 만들고 구성할 수 있습니다. 보안 그룹을 생성할 때 해당 그룹이 EC2-Classic인지 EC2-VPC인지 여부를 지정합니다. 응답으로 보안 그룹의 ID가 반환 됩니다.

인스턴스에 연결해야 하는 경우 SSH 트래픽(Linux) 또는 RDP 트래픽(Windows)를 허용하도록 보안 그 룹을 구성해야 합니다.

### 주제

- [필수 조건](#page-100-1)
- [EC2-Classic에 대한 보안 그룹 생성](#page-101-0)
- [EC2-VPC에 대한 보안 그룹 생성](#page-102-0)

## <span id="page-100-1"></span>필수 조건

컴퓨터의 퍼블릭 IP 주소를 CIDR 표기법으로 지정해야 합니다. 서비스를 사용하여 로컬 컴퓨터의 퍼 블릭 IP 주소를 확인할 수 있습니다. 예를 들면, Amazon에서는 <http://checkip.amazonaws.com/> 또는 <https://checkip.amazonaws.com/> 서비스를 제공합니다. IP 주소를 제공하는 다른 서비스를 찾으려면 "what is my IP address"로 검색하십시오. 고정 IP 주소 없이 ISP를 통해, 또는 방화벽 뒤에서 연결하는 경우에는 클라이언트 컴퓨터가 사용할 수 있는 IP 주소의 범위를 찾아야 합니다.

### **A** Warning

0.0.0.0/0을 지정하면 전 세계의 모든 IP 주소에서 트래픽을 사용하도록 설정됩니다. SSH 및 RDP 프로토콜의 경우, 테스트 환경에서 잠시 사용하는 것은 괜찮지만 프로덕션 환경에서 는 안전하지 않습니다. 프로덕션 환경에서는 적절한 개별 IP 주소 또는 주소 범위에서만 액세 스 권한을 부여해야 합니다.

## <span id="page-101-0"></span>EC2-Classic에 대한 보안 그룹 생성

### **A** Warning

EC2-Classic은 2022년 8월 15일에 사용 중지될 예정입니다. EC2-Classic에서 VPC로 마이그 레이션하는 것이 좋습니다. [자세한 내용은 Amazon EC2 사용 설명서 또](https://docs.aws.amazon.com/AWSEC2/latest/WindowsGuide/vpc-migrate.html)[는](https://docs.aws.amazon.com/AWSEC2/latest/UserGuide/vpc-migrate.html) [Amazon](https://docs.aws.amazon.com/AWSEC2/latest/WindowsGuide/vpc-migrate.html) EC2 사용 [설명서의 EC2-Classic에서 VPC로 마이그레이션을](https://docs.aws.amazon.com/AWSEC2/latest/WindowsGuide/vpc-migrate.html) 참조하십시오. 또는 블로그 게시[물EC2-](https://aws.amazon.com/blogs/aws/ec2-classic-is-retiring-heres-how-to-prepare/) [Classic 네트워킹은 사용 중지 중입니다 - 준비 방법은 다음과 같습니다를](https://aws.amazon.com/blogs/aws/ec2-classic-is-retiring-heres-how-to-prepare/) 참조하세요.

다음 예제에서는 New-EC2SecurityGroup cmdlet을 사용하여 EC2-Classic에 대한 보안 그룹을 생성합니다.

```
PS > New-EC2SecurityGroup -GroupName myPSSecurityGroup -GroupDescription "EC2-Classic 
  from PowerShell"
```
sg-0a346530123456789

보안 그룹의 초기 구성을 보려면 Get-EC2SecurityGroup cmdlet을 사용합니다.

#### PS > **Get-EC2SecurityGroup -GroupNames myPSSecurityGroup**

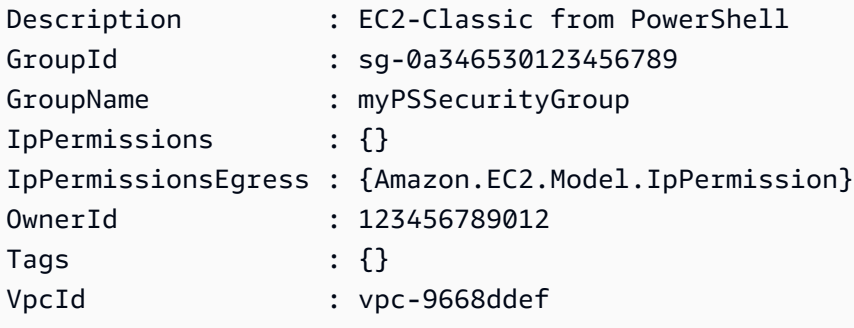

TCP 포트 22(SSH) 및 TCP 포트 3389에 대해 인바운드 트래픽을 허용하도록 보안 그룹을 구성하려면 Grant-EC2SecurityGroupIngress cmdlet을 사용합니다. 예를 들어 다음 스크립트는 단일 IP 주 소인 203.0.113.25/32에서 들어오는 SSH 트래픽을 활성화하는 방법을 보여 줍니다.

```
$cidrBlocks = New-Object 'collections.generic.list[string]'
$cidrBlocks.add("203.0.113.25/32")
$ipPermissions = New-Object Amazon.EC2.Model.IpPermission
$ipPermissions.IpProtocol = "tcp"
$ipPermissions.FromPort = 22
$ipPermissions.ToPort = 22
```
### **ipPermissions.IpRanges = \$cidrBlocks Grant-EC2SecurityGroupIngress -GroupName myPSSecurityGroup -IpPermissions \$ipPermissions**

보안 그룹이 업데이트되었는지 확인하려면 Get-EC2SecurityGroup cmdlet을 다시 실행합니다. EC2-Classic에 대한 아웃바운드 규칙은 지정할 수 없습니다.

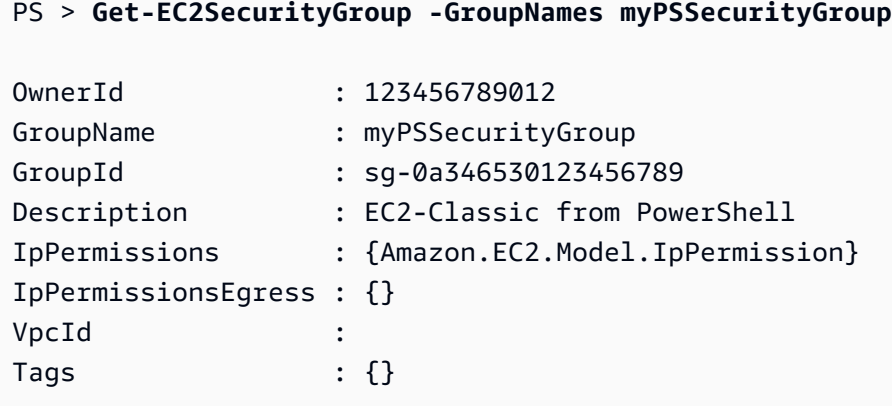

보안 그룹 규칙을 보려면 IpPermissions 속성을 사용합니다.

PS > **(Get-EC2SecurityGroup -GroupNames myPSSecurityGroup).IpPermissions** IpProtocol : tcp FromPort : 22 ToPort : 22 UserIdGroupPairs : {} IpRanges : {203.0.113.25/32}

## <span id="page-102-0"></span>EC2-VPC에 대한 보안 그룹 생성

다음 New-EC2SecurityGroup 예제에서는 -VpcId 매개 변수를 추가하여 지정된 VPC에 대한 보안 그룹을 생성합니다.

```
PS > $groupid = New-EC2SecurityGroup ` 
     -VpcId "vpc-da0013b3" ` 
     -GroupName "myPSSecurityGroup" ` 
     -GroupDescription "EC2-VPC from PowerShell"
```
보안 그룹의 초기 구성을 보려면 Get-EC2SecurityGroup cmdlet을 사용합니다. 기본적으로 VPC의 보안 그룹은 모든 아웃바운드 트래픽을 허용하는 아웃바운드 규칙을 포함합니다. 이름으로 EC2-VPC 에 대한 보안 그룹을 참조할 수 없습니다.

# PS > **Get-EC2SecurityGroup -GroupId sg-5d293231** OwnerId : 123456789012 GroupName : myPSSecurityGroup GroupId : sg-5d293231 Description : EC2-VPC from PowerShell IpPermissions : {} IpPermissionsEgress : {Amazon.EC2.Model.IpPermission} VpcId : vpc-da0013b3 Tags : {}

TCP 포트 22(SSH) 및 TCP 포트 3389에서 인바운드 트래픽에 대한 권한을 정의하려면 New-Object cmdlet을 사용합니다. 다음 예제 스크립트는 단일 IP 주소 203.0.113.25/32에서 TCP 포트 22 및 3389에 대한 사용 권한을 정의합니다.

```
$ip1 = new-object Amazon.EC2.Model.IpPermission 
$ip1.IpProtocol = "tcp" 
$ip1.FromPort = 22 
$ip1.ToPort = 22 
$ip1.IpRanges.Add("203.0.113.25/32") 
$ip2 = new-object Amazon.EC2.Model.IpPermission 
$ip2.IpProtocol = "tcp" 
$ip2.FromPort = 3389 
$ip2.ToPort = 3389 
$ip2.IpRanges.Add("203.0.113.25/32") 
Grant-EC2SecurityGroupIngress -GroupId $groupid -IpPermissions @( $ip1, $ip2 )
```
보안 그룹이 업데이트되었는지 확인하려면 Get-EC2SecurityGroup cmdlet을 다시 사용합니다.

### PS > **Get-EC2SecurityGroup -GroupIds sg-5d293231**

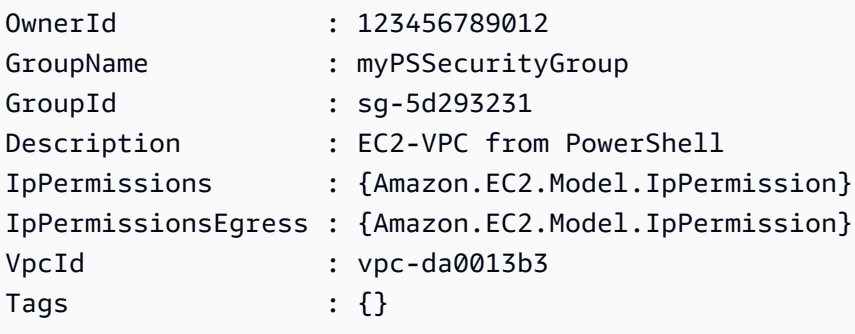

인바운드 규칙을 보기 위해 이전 명령에서 반환한 컬렉션 개체에서 IpPermissions 속성을 검색할 수 있습니다.

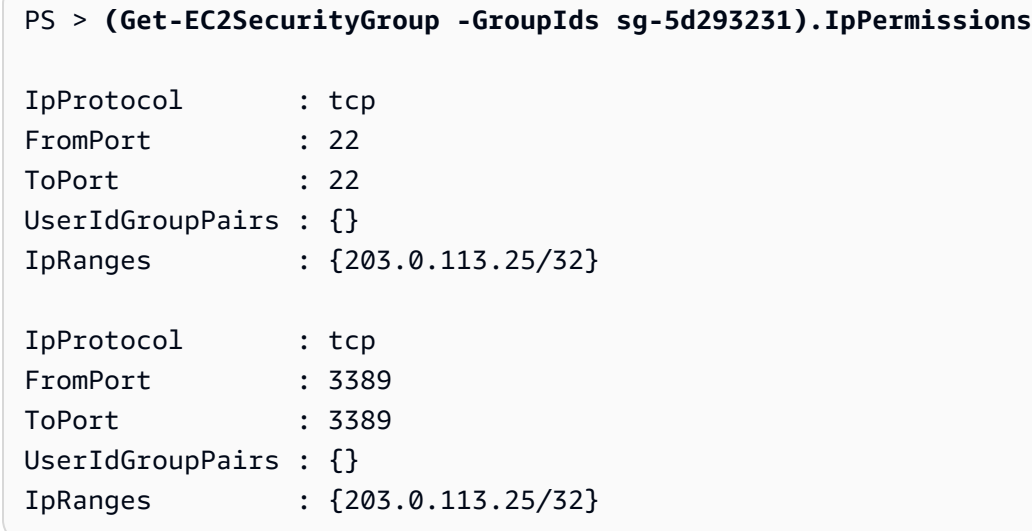

# <span id="page-104-0"></span>Windows PowerShell을 사용하여 Amazon Machine Images 찾기

Amazon EC2 인스턴스를 시작할 때 인스턴스의 템플릿으로 사용할 Amazon Machine Images(AMI) 를 지정합니다. 하지만 AWS에서는 새 AMI에 최신 업데이트 및 보안 개선 사항을 제공하므로 AWS Windows AMI의 ID가 자주 변경됩니다. [Get-EC2Image](https://docs.aws.amazon.com/powershell/latest/reference/items/Get-EC2Image.html) 및 [Get-EC2ImageByName](https://docs.aws.amazon.com/powershell/latest/reference/items/Get-EC2ImageByName.html) cmdlet을 사용하여 현재 Windows AMI를 찾아서 해당 ID를 가져올 수 있습니다.

주제

- [Get-EC2Image](#page-104-1)
- [Get-EC2ImageByName](#page-106-0)

### <span id="page-104-1"></span>Get-EC2Image

Get-EC2Image cmdlet은 사용할 수 있는 AMI 목록을 검색합니다.

-Owner에서 Amazon이나 사용자에게 속하는 AMI만 검색되도록 amazon, self 파라미터와 어레이 값 Get-EC2Image를 사용합니다. 이 컨텍스트에서 사용자란 cmdlet을 호출하는 데 사용한 자격 증명 을 가진 사용자를 지칭합니다.

#### PS > **Get-EC2Image -Owner amazon, self**

-Filter 파라미터를 사용하여 결과의 범위를 지정할 수 있습니다. 필터를 지정하려면 Amazon.EC2.Model.Filter 유형의 객체를 생성합니다. 예를 들어, 다음 필터를 사용하면 Windows AMI만 표시됩니다.

```
$platform_values = New-Object 'collections.generic.list[string]'
$platform_values.add("windows")
$filter_platform = New-Object Amazon.EC2.Model.Filter -Property @{Name = "platform"; 
  Values = $platform_values}
Get-EC2Image -Owner amazon, self -Filter $filter_platform
```
다음 예에서는 이 cmdlet에서 반환되는 AMI 중 하나를 보여 주며, 이전 명령의 실제 출력은 여러 AMI에 대한 정보를 제공합니다.

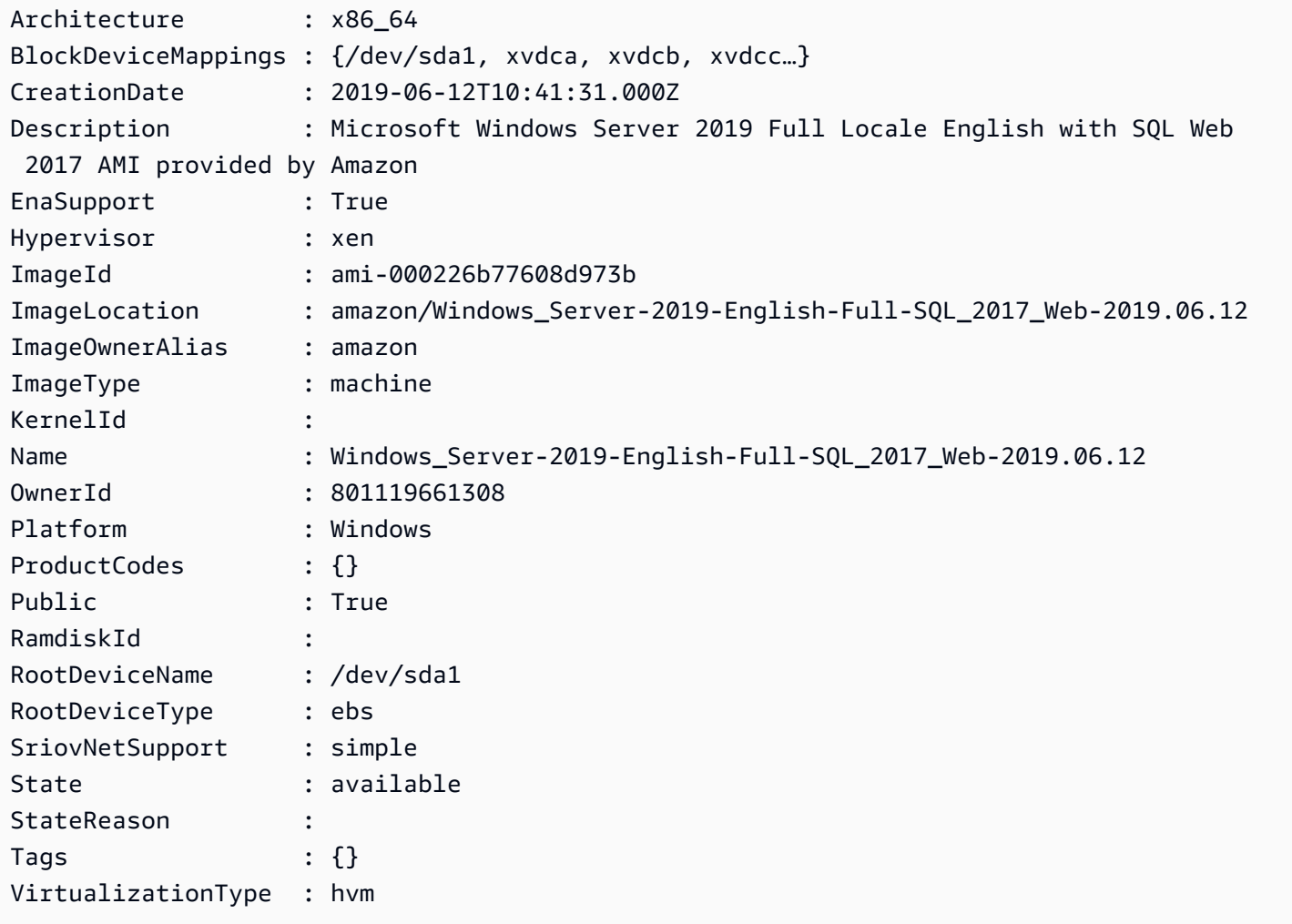

## <span id="page-106-0"></span>Get-EC2ImageByName

Get-EC2ImageByName cmdlet에서는 관심 있는 서버 구성 유형에 따라 AWS Windows AMI 목록을 필터링할 수 있습니다.

매개 변수 없이 실행할 경우 다음과 같이 cmdlet에서 현재 필터 이름의 전체 세트가 방출됩니다.

#### PS > **Get-EC2ImageByName**

WINDOWS\_2016\_BASE WINDOWS\_2016\_NANO WINDOWS\_2016\_CORE WINDOWS\_2016\_CONTAINER WINDOWS\_2016\_SQL\_SERVER\_ENTERPRISE\_2016 WINDOWS\_2016\_SQL\_SERVER\_STANDARD\_2016 WINDOWS\_2016\_SQL\_SERVER\_WEB\_2016 WINDOWS\_2016\_SQL\_SERVER\_EXPRESS\_2016 WINDOWS\_2012R2\_BASE WINDOWS\_2012R2\_CORE WINDOWS\_2012R2\_SQL\_SERVER\_EXPRESS\_2016 WINDOWS\_2012R2\_SQL\_SERVER\_STANDARD\_2016 WINDOWS\_2012R2\_SQL\_SERVER\_WEB\_2016 WINDOWS\_2012R2\_SQL\_SERVER\_EXPRESS\_2014 WINDOWS\_2012R2\_SQL\_SERVER\_STANDARD\_2014 WINDOWS\_2012R2\_SQL\_SERVER\_WEB\_2014 WINDOWS\_2012\_BASE WINDOWS\_2012\_SQL\_SERVER\_EXPRESS\_2014 WINDOWS\_2012\_SQL\_SERVER\_STANDARD\_2014 WINDOWS\_2012\_SQL\_SERVER\_WEB\_2014 WINDOWS\_2012\_SQL\_SERVER\_EXPRESS\_2012 WINDOWS\_2012\_SQL\_SERVER\_STANDARD\_2012 WINDOWS\_2012\_SQL\_SERVER\_WEB\_2012 WINDOWS\_2012\_SQL\_SERVER\_EXPRESS\_2008 WINDOWS\_2012\_SQL\_SERVER\_STANDARD\_2008 WINDOWS\_2012\_SQL\_SERVER\_WEB\_2008 WINDOWS\_2008R2\_BASE WINDOWS\_2008R2\_SQL\_SERVER\_EXPRESS\_2012 WINDOWS\_2008R2\_SQL\_SERVER\_STANDARD\_2012 WINDOWS\_2008R2\_SQL\_SERVER\_WEB\_2012 WINDOWS\_2008R2\_SQL\_SERVER\_EXPRESS\_2008 WINDOWS\_2008R2\_SQL\_SERVER\_STANDARD\_2008 WINDOWS\_2008R2\_SQL\_SERVER\_WEB\_2008 WINDOWS\_2008RTM\_BASE

WINDOWS\_2008RTM\_SQL\_SERVER\_EXPRESS\_2008 WINDOWS\_2008RTM\_SQL\_SERVER\_STANDARD\_2008 WINDOWS 2008 BEANSTALK IIS75 WINDOWS\_2012\_BEANSTALK\_IIS8 VPC\_NAT

반환되는 이미지 세트의 범위를 좁히려면 Names 파라미터를 사용하여 하나 이상의 필터 이름을 지정 합니다.

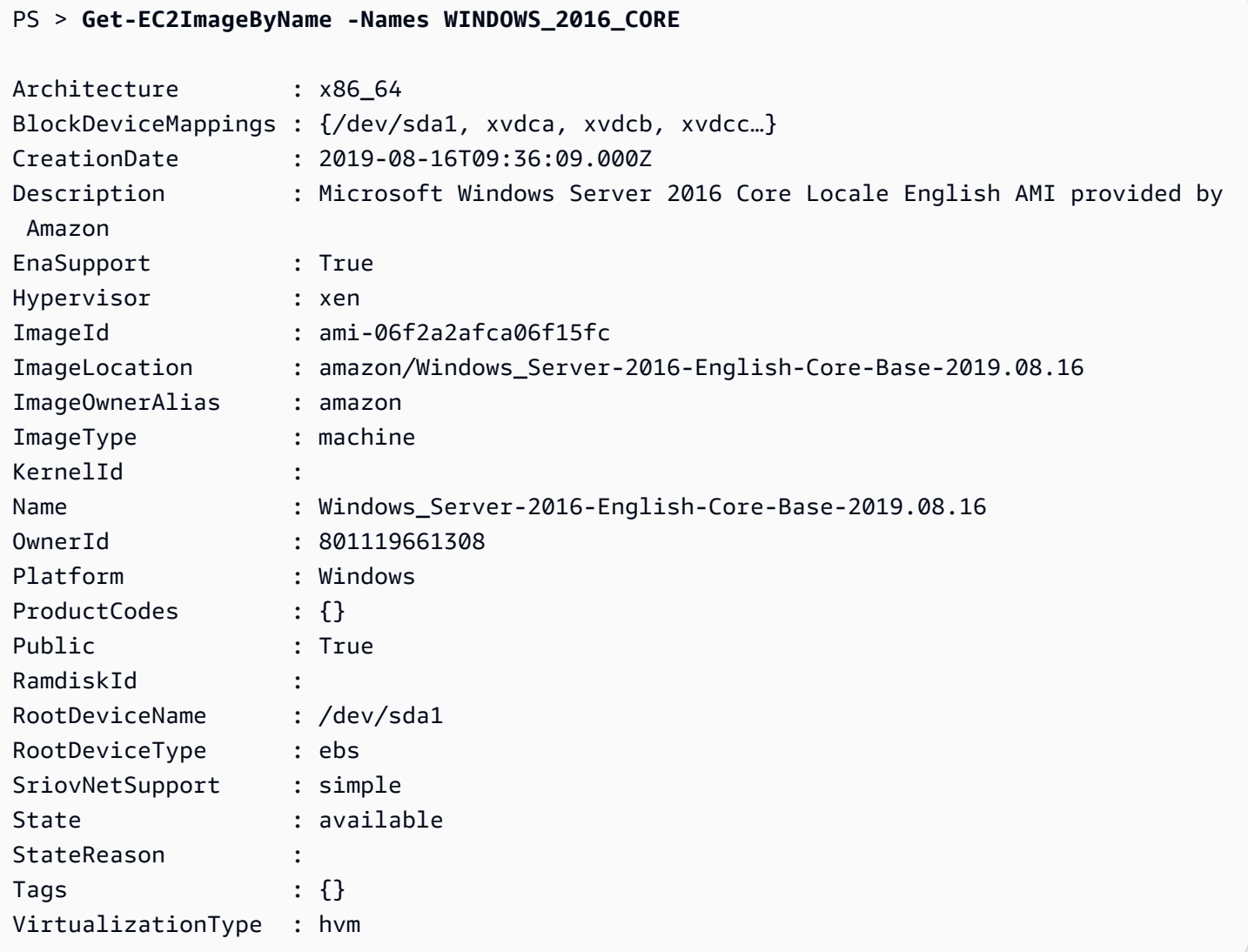

# <span id="page-107-0"></span>윈도우를 사용하여 Amazon EC2 인스턴스 시작 PowerShell

Amazon EC2 인스턴스를 시작하려면 이전 단원에서 생성한 키 페어 및 보안 그룹이 필요합니다. Amazon Machine Images(AMI)의 ID도 필요합니다. 자세한 내용은 다음 설명서를 참조하세요.
- [키 페어 만들기](#page-97-0)
- [Windows를 사용하여 보안 그룹 생성 PowerShell](#page-100-0)
- [윈도우를 사용하여 아마존 머신 이미지 찾기 PowerShell](#page-104-0)

## **A** Important

시작하는 인스턴스가 프리 티어에 해당되지 않는 경우 인스턴스를 시작한 후에 요금이 청구되 고 유휴 상태를 포함해 인스턴스가 실행된 시간에 대해 과금됩니다.

주제

- [EC2-Classic에서 인스턴스 시작](#page-108-0)
- [VPC에서 인스턴스 시작](#page-110-0)
- [VPC에서 스팟 인스턴스 시작](#page-111-0)

## <span id="page-108-0"></span>EC2-Classic에서 인스턴스 시작

## **A** Warning

EC2-Classic은 2022년 8월 15일에 사용 중지될 예정입니다. EC2-Classic에서 VPC로 마이그 레이션하는 것이 좋습니다. [자세한 내용은 Amazon EC2 사용 설명서 또](https://docs.aws.amazon.com/AWSEC2/latest/WindowsGuide/vpc-migrate.html)[는](https://docs.aws.amazon.com/AWSEC2/latest/UserGuide/vpc-migrate.html) [Amazon](https://docs.aws.amazon.com/AWSEC2/latest/WindowsGuide/vpc-migrate.html) EC2 사용 [설명서의 EC2-Classic에서 VPC로 마이그레이션을](https://docs.aws.amazon.com/AWSEC2/latest/WindowsGuide/vpc-migrate.html) 참조하십시오. 또는 블로그 게시[물EC2-](https://aws.amazon.com/blogs/aws/ec2-classic-is-retiring-heres-how-to-prepare/) [Classic 네트워킹은 사용 중지 중입니다 - 준비 방법은 다음과 같습니다를](https://aws.amazon.com/blogs/aws/ec2-classic-is-retiring-heres-how-to-prepare/) 참조하세요.

다음 명령은 단일 t1.micro 인스턴스를 생성 및 시작합니다.

```
PS > New-EC2Instance -ImageId ami-c49c0dac ` 
     -MinCount 1 ` 
     -MaxCount 1 ` 
     -KeyName myPSKeyPair ` 
     -SecurityGroups myPSSecurityGroup ` 
     -InstanceType t1.micro
ReservationId : r-b70a0ef1
OwnerId : 123456789012
RequesterId :
```
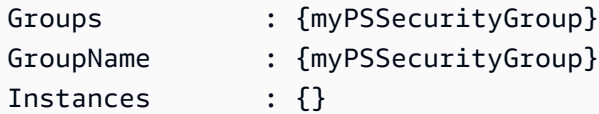

처음에는 인스턴스가 pending 상태이지만 몇 분 후에 running 상태가 됩니다. 인스턴스에 대한 정 보를 보려면 Get-EC2Instance cmdlet을 사용합니다. 인스턴스가 두 개 이상인 경우 Filter 파라 미터를 사용하여 예약 ID에 대해 결과를 필터링할 수 있습니다. 먼저 Amazon.EC2.Model.Filter 유형의 객체를 생성합니다. 그런 다음 필터를 사용하고 Instances 속성을 표시하는 Get-EC2Instance을 호출합니다.

```
PS > $reservation = New-Object 'collections.generic.list[string]'
PS > $reservation.add("r-5caa4371")
PS > $filter_reservation = New-Object Amazon.EC2.Model.Filter -Property @{Name = 
 "reservation-id"; Values = $reservation}
PS > (Get-EC2Instance -Filter $filter_reservation).Instances
AmiLaunchIndex : 0
Architecture : x86_64
BlockDeviceMappings : {/dev/sda1}
ClientToken
EbsOptimized : False
Hypervisor : xen
IamInstanceProfile :
ImageId : ami-c49c0dac
InstanceId : i-5203422c
InstanceLifecycle :
InstanceType : t1.micro
KernelId :
KeyName : myPSKeyPair
LaunchTime : 12/2/2018 3:38:52 PM
Monitoring : Amazon.EC2.Model.Monitoring
NetworkInterfaces : {}
Placement : Amazon.EC2.Model.Placement
Platform : Windows
PrivateDnsName :
PrivateIpAddress : 10.25.1.11
ProductCodes : {}
PublicDnsName :
PublicIpAddress : 198.51.100.245
RamdiskId :
RootDeviceName : /dev/sda1
RootDeviceType : ebs
SecurityGroups : {myPSSecurityGroup}
```
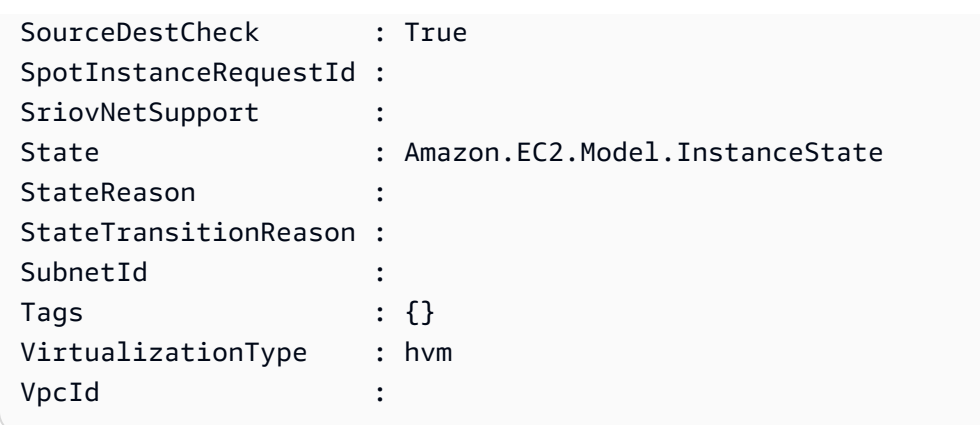

<span id="page-110-0"></span>VPC에서 인스턴스 시작

다음 명령은 지정된 프라이빗 서브넷에서 단일 m1.small 인스턴스를 생성합니다. 보안 그룹은 지정 된 서브넷에 대해 유효해야 합니다.

```
PS > New-EC2Instance ` 
    -ImageId ami-c49c0dac ` 
    -MinCount 1 -MaxCount 1 ` 
    -KeyName myPSKeyPair ` 
    -SecurityGroupId sg-5d293231 ` 
    -InstanceType m1.small ` 
    -SubnetId subnet-d60013bf
ReservationId : r-b70a0ef1
OwnerId : 123456789012
RequesterId :
Groups : {}
GroupName : {}
Instances : {}
```
처음에는 인스턴스가 pending 상태이지만 몇 분 후에 running 상태가 됩니다. 인스턴스에 대한 정 보를 보려면 Get-EC2Instance cmdlet을 사용합니다. 인스턴스가 두 개 이상인 경우 Filter 파라 미터를 사용하여 예약 ID에 대해 결과를 필터링할 수 있습니다. 먼저 Amazon.EC2.Model.Filter 유형의 객체를 생성합니다. 그런 다음 필터를 사용하고 Instances 속성을 표시하는 Get-EC2Instance을 호출합니다.

```
PS > $reservation = New-Object 'collections.generic.list[string]'
PS > $reservation.add("r-b70a0ef1")
PS > $filter_reservation = New-Object Amazon.EC2.Model.Filter -Property @{Name = 
  "reservation-id"; Values = $reservation}
PS > (Get-EC2Instance -Filter $filter_reservation).Instances
```
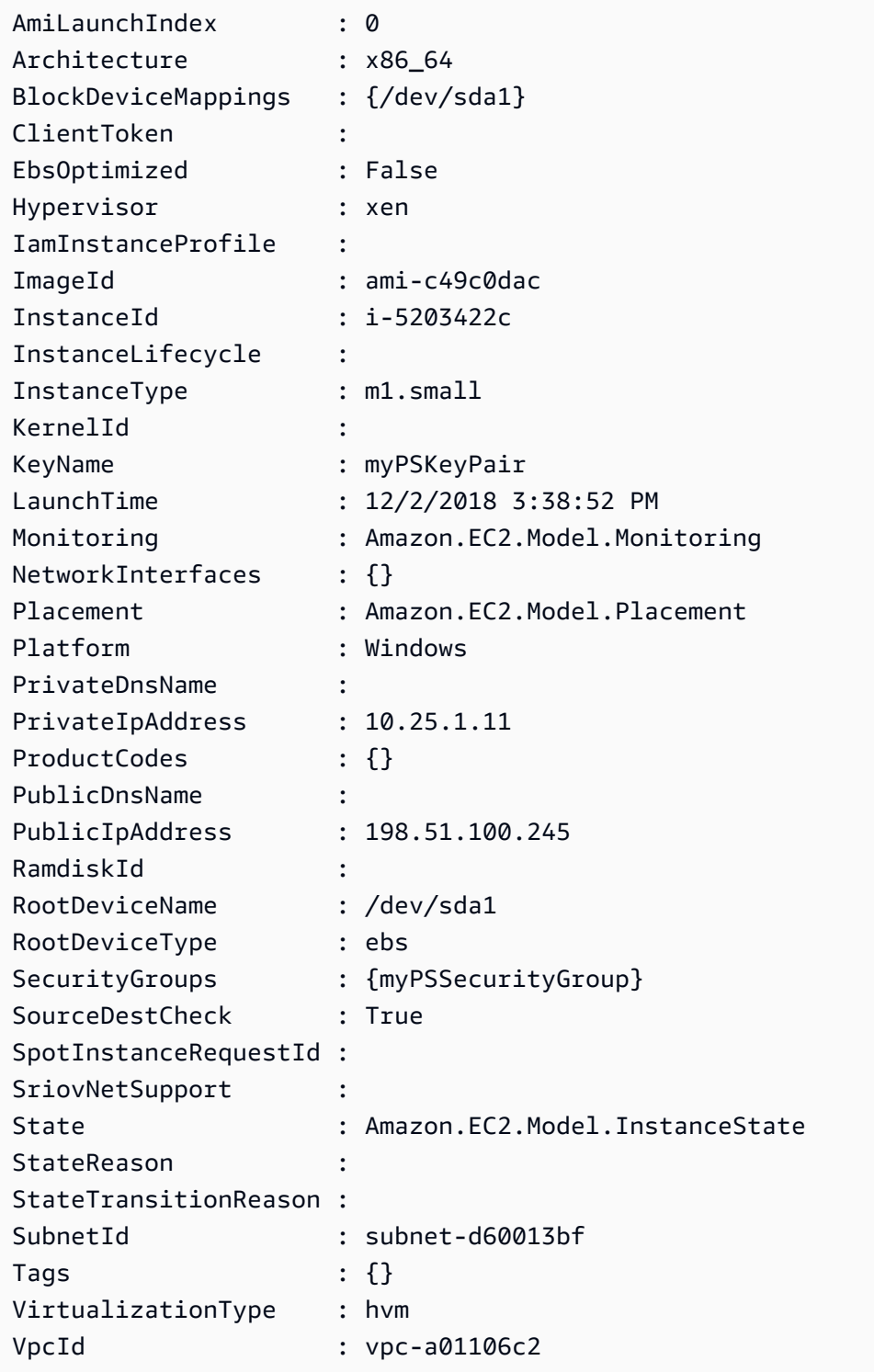

## <span id="page-111-0"></span>VPC에서 스팟 인스턴스 시작

다음 예제 스크립트는 지정된 서브넷에서 스팟 인스턴스를 요청합니다. 보안 그룹은 지정된 서브넷을 포함하는 VPC에 대해 생성된 보안 그룹이어야 합니다.

```
$interface1 = New-Object Amazon.EC2.Model.InstanceNetworkInterfaceSpecification
$interface1.DeviceIndex = 0
$interface1.SubnetId = "subnet-b61f49f0"
$interface1.PrivateIpAddress = "10.0.1.5"
$interface1.Groups.Add("sg-5d293231")
Request-EC2SpotInstance ` 
     -SpotPrice 0.007 ` 
     -InstanceCount 1 ` 
     -Type one-time ` 
     -LaunchSpecification_ImageId ami-7527031c ` 
     -LaunchSpecification_InstanceType m1.small ` 
     -Region us-west-2 ` 
     -LaunchSpecification_NetworkInterfaces $interface1
```
## AWS Lambda 및 AWS Tools for PowerShell

[AWSLambdaPSCore](https://www.powershellgallery.com/packages/AWSLambdaPSCore) 모듈을 사용하면 .NET Core 2.1 런타임을 사용해 PowerShell Core 6.0에서 AWS Lambda 함수를 개발할 수 있습니다. PowerShell 개발자는 Lambda를 사용하여 PowerShell 환 경에서 AWS 리소스를 관리하고 자동 스크립트를 작성할 수 있습니다. Lambda의 PowerShell 지원을 사용하면 Amazon S3 이벤트 또는 Amazon CloudWatch 예약 이벤트 등과 같은 Lambda 이벤트에 대 응하여 PowerShell 스크립트 또는 함수를 실행할 수 있습니다. AWSLambdaPSCore 모듈은 별도의 PowerShell용 AWS 모듈이며, AWS Tools for PowerShell에 포함되지 않으므로 AWSLambdaPSCore 모듈을 설치해도 AWS Tools for PowerShell은 설치되지 않습니다.

AWSLambdaPSCore 모듈을 설치한 후 사용 가능한 PowerShell cmdlet을 사용하거나 직접 개발하여 서버리스 함수를 작성할 수 있습니다. AWS Lambda Tools for PowerShell 모듈에는 PowerShell 기반 서버리스 애플리케이션용 프로젝트 템플릿과 프로젝트를 AWS에 게시하는 도구가 포함되어 있습니 다.

AWSLambdaPSCore 모듈 지원은 Lambda를 지원하는 모든 리전에서 사용할 수 있습니다. 지원되는 리전에 대한 자세한 내용은 [AWS 리전 표](https://aws.amazon.com/about-aws/global-infrastructure/regional-product-services/)를 참조하세요.

## 필수 조건

AWSLambdaPSCore 모듈을 설치하고 사용하려면 먼저 다음 절차를 수행해야 합니다. 이러한 단계에 대한 자세한 내용은 AWS Lambda 개발자 안내서의 [PowerShell 개발 환경 설정을](https://docs.aws.amazon.com/lambda/latest/dg/lambda-powershell-setup-dev-environment.html) 참조하세요.

• 올바른 버전의 PowerShell 설치 – Lambda의 PowerShell 지원은 크로스 플랫폼 PowerShell Core 6.0 릴리스를 기반으로 합니다. Windows, Linux 또는 Mac에서 PowerShell Lambda 함수를 개발할 수 있습니다. 이 버전 이상의 PowerShell이 설치되어 있지 않으면 [Microsoft PowerShell 설명서 웹](https://learn.microsoft.com/en-us/powershell/scripting/install/installing-powershell) [사이트](https://learn.microsoft.com/en-us/powershell/scripting/install/installing-powershell)의 지침을 참조하세요.

• .NET Core 2.1 SDK 설치 – PowerShell은 .NET Core를 기반으로 하기 때문에 Lambda의 PowerShell 지원은 .NET Core와 PowerShell Lambda 함수 모두에 동일한 .NET Core 2.1 Lambda 런타임을 사용합니다. Lambda PowerShell 게시 cmdlet은 .NET Core 2.1 SDK를 사용하여 Lambda 배포 패키지를 생성합니다. .NET Core 2.1 SDK는 [Microsoft 다운로드 센터에](https://www.microsoft.com/net/download)서 구할 수 있습니다. Runtime이 아닌 SDK를 설치해야 합니다.

## AWSLambdaPSCore 모듈 설치

사전 요구 사항을 모두 갖췄으면 이제 AWSLambdaPSCore 모듈을 설치할 수 있습니다. PowerShell Core 세션에서 다음 명령을 실행합니다.

PS> Install-Module AWSLambdaPSCore -Scope CurrentUser

이제 PowerShell에서 Lambda 함수 개발을 시작할 수 있습니다. 시작하는 방법에 대한 자세한 내용은 AWS Lambda 개발자 안내서의 [PowerShell에서 Lambda 함수를 작성하기 위한 프로그래밍 모델을](https://docs.aws.amazon.com/lambda/latest/dg/powershell-programming-model.html) 참 조하세요.

# 참고 항목

- [AWS 개발자 블로그에 PowerShell Core를 위한 Lambda 지원 발표](https://aws.amazon.com/blogs/developer/announcing-lambda-support-for-powershell-core/)
- [PowerShell 갤러리의 AWSLambdaPSCore 모듈](https://www.powershellgallery.com/packages/AWSLambdaPSCore/1.0.0.2)
- [PowerShell 개발 환경 설정](https://docs.aws.amazon.com/lambda/latest/dg/lambda-powershell-setup-dev-environment.html)
- [GitHub의 AWS Lambda Tools for PowerShell](https://github.com/aws/aws-lambda-dotnet/tree/master/PowerShell)
- [AWS Lambda 콘솔](https://console.aws.amazon.com/lambda/home)

# Amazon SQS, Amazon SNS 및 Tools for Windows PowerShell

이 단원에서는 다음 작업을 수행하는 방법을 보여 주는 예제를 제공합니다.

- Amazon SQS 대기열을 생성하고 대기열 Amazon 리소스 이름(ARN)을 가져옵니다.
- Amazon SNS 주제 생성
- 대기열에 메시지를 보낼 수 있도록 SNS 주제에 권한을 부여합니다.
- SNS 주제에 대한 대기열을 구독합니다.
- SNS 주제에 게시하고 SQS 대기열에서 메시지를 읽을 수 있도록 IAM 사용자 또는 AWS 계정에 권 한을 부여합니다.
- 주제에 대한 메시지를 게시하고 대기열에서 메시지를 읽어 결과를 확인합니다.

## Amazon SQS 대기열 생성 및 대기열 ARN 가져오기

다음 명령은 기본 리전에 SQS 대기열을 생성합니다. 새 대기열의 URL이 출력에 표시됩니다.

```
PS > New-SQSQueue -QueueName myQueue
https://sqs.us-west-2.amazonaws.com/123456789012/myQueue
```
다음 명령은 대기열의 ARN을 검색합니다.

```
PS > Get-SQSQueueAttribute -QueueUrl https://sqs.us-west-2.amazonaws.com/123456789012/
myQueue -AttributeName QueueArn
...
QueueARN : arn:aws:sqs:us-west-2:123456789012:myQueue
...
```
## Amazon SNS 주제 생성

다음 명령은 기본 리전에서 SNS 주제를 생성하고 새 주제의 ARN을 반환합니다.

```
PS > New-SNSTopic -Name myTopic
arn:aws:sns:us-west-2:123456789012:myTopic
```
## SNS 주제에 권한 부여

다음 예제 스크립트는 SQS 대기열과 SNS 주제를 모두 생성하고, SQS 대기열로 메시지를 보낼 수 있 도록 SNS 주제에 대한 권한을 부여합니다.

```
# create the queue and topic to be associated
$qurl = New-SQSQueue -QueueName "myQueue"
$topicarn = New-SNSTopic -Name "myTopic"
# get the queue ARN to inject into the policy; it will be returned
# in the output's QueueARN member but we need to put it into a variable
# so text expansion in the policy string takes effect
$qarn = (Get-SQSQueueAttribute -QueueUrl $qurl -AttributeNames "QueueArn").QueueARN
```

```
# construct the policy and inject arns
$policy = @"
{ 
     "Version": "2012-10-17", 
     "Statement": { 
         "Effect": "Allow", 
         "Principal": "*", 
         "Action": "SQS:SendMessage", 
         "Resource": "$qarn", 
         "Condition": { "ArnEquals": { "aws:SourceArn": "$topicarn" } } 
     }
}
"@
# set the policy
Set-SQSQueueAttribute -QueueUrl $qurl -Attribute @{ Policy=$policy }
```
# SNS 주제에 대한 대기열을 구독합니다.

다음 명령은 SNS 주제 myQueue에 대한 대기열 myTopic를 구독하고 구독 ID를 반환합니다.

```
PS > Connect-SNSNotification ` 
     -TopicARN arn:aws:sns:us-west-2:123456789012:myTopic ` 
     -Protocol SQS ` 
     -Endpoint arn:aws:sqs:us-west-2:123456789012:myQueue
arn:aws:sns:us-west-2:123456789012:myTopic:f8ff77c6-e719-4d70-8e5c-a54d41feb754
```
## 권한 부여

다음 명령은 sns:Publish 주제에 대한 myTopic 작업을 수행할 수 있는 권한을 부여합니다.

```
PS > Add-SNSPermission ` 
     -TopicArn arn:aws:sns:us-west-2:123456789012:myTopic ` 
     -Label ps-cmdlet-topic ` 
     -AWSAccountIds 123456789012 ` 
     -ActionNames publish
```
다음 명령은 대기열 sqs:ReceiveMessage에 대한 sqs:DeleteMessage 및 myQueue 작업을 수행 할 수 있는 권한을 부여합니다.

```
PS > Add-SQSPermission ` 
     -QueueUrl https://sqs.us-west-2.amazonaws.com/123456789012/myQueue `
```

```
 -AWSAccountId "123456789012" `
```
 **-Label queue-permission `** 

 **-ActionName SendMessage, ReceiveMessage**

## 결과 확인

다음 명령은 SNS 주제 myTopic에 메시지를 게시하여 새 대기열 및 주제를 테스트하고 MessageId를 반환합니다.

```
PS > Publish-SNSMessage ` 
     -TopicArn arn:aws:sns:us-west-2:123456789012:myTopic ` 
     -Message "Have A Nice Day!"
728180b6-f62b-49d5-b4d3-3824bb2e77f4
```
다음 명령은 SQS 대기열 myQueue에서 메시지를 검색하여 표시합니다.

```
PS > Receive-SQSMessage -QueueUrl https://sqs.us-west-2.amazonaws.com/123456789012/
myQueue
Attributes : {}
Body : {
                           "Type" : "Notification", 
                           "MessageId" : "491c687d-b78d-5c48-b7a0-3d8d769ee91b", 
                           "TopicArn" : "arn:aws:sns:us-west-2:123456789012:myTopic", 
                           "Message" : "Have A Nice Day!", 
                           "Timestamp" : "2019-09-09T21:06:27.201Z", 
                           "SignatureVersion" : "1", 
                           "Signature" : 
  "llE17A2+XOuJZnw3TlgcXz4C4KPLXZxbxoEMIirelhl3u/oxkWmz5+9tJKFMns1ZOqQvKxk
+ExfEZcD5yWt6biVuBb8pyRmZ1bO3hUENl3ayv2WQiQT1vpLpM7VEQN5m+hLIiPFcs 
                         vyuGkJReV7lOJWPHnCN
+qTE2lId2RPkFOeGtLGawTsSPTWEvJdDbLlf7E0zZ0q1niXTUtpsZ8Swx01X3QO6u9i9qBFt0ekJFZNJp6Avu05hIklb4yc
y0a8Yl9lWp7a7EoWaBn0zhCESe7o 
                         kZC6ncBJWphX7KCGVYD0qhVf/5VDgBuv9w8T+higJyvr3WbaSvg==", 
                           "SigningCertURL" : "https://sns.us-west-2.amazonaws.com/
SimpleNotificationService-6aad65c2f9911b05cd53efda11f913f9.pem", 
                           "UnsubscribeURL" : 
                         "https://sns.us-west-2.amazonaws.com/?
Action=Unsubscribe&SubscriptionArn=arn:aws:sns:us-west-2:123456789012:myTopic:22b77de7-
a216-4000-9a23-bf465744ca84" 
 }
MD5OfBody : 5b5ee4f073e9c618eda3718b594fa257
```
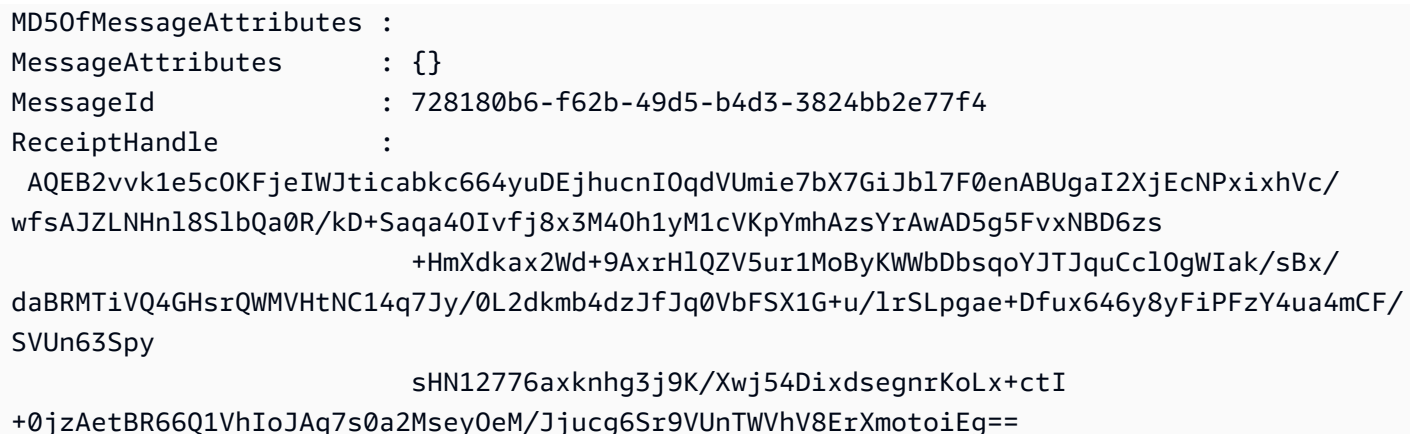

# AWS Tools for Windows PowerShell에서의 CloudWatch

이 단원에서는 Tools for Windows PowerShell을 사용하여 사용자 지정 지표 데이터를 CloudWatch에 게시하는 방법의 예를 보여 줍니다.

이 예제에서는 PowerShell 세션의 기본 자격 증명 및 기본 리전을 설정했다고 가정합니다.

## CloudWatch 대시보드에 사용자 지정 지표 게시

다음 PowerShell 코드는 CloudWatch MetricDatum 객체를 초기화하여 서비스에 게시합니다. [CloudWatch 콘솔로](https://console.aws.amazon.com/cloudwatch/home) 이동하여 이 작업의 결과를 볼 수 있습니다.

```
$dat = New-Object Amazon.CloudWatch.Model.MetricDatum
$dat.Timestamp = (Get-Date).ToUniversalTime()
$dat.MetricName = "New Posts"
$dat.Unit = "Count"
$dat.Value = ".50"
Write-CWMetricData -Namespace "Usage Metrics" -MetricData $dat
```
다음을 참조하세요.

- \$dat.Timestamp를 초기화하는 데 사용하는 날짜/시간 정보는 세계시(UTC)로 설정해야 합니다.
- \$dat.Value을 초기화하는 데 사용하는 값은 따옴표 안에 문자열 값으로 지정하거나 숫자 값(따옴 표 없음)으로 지정할 수 있습니다. 이 예에서는 문자열 값을 보여 줍니다.

# 참고 항목

• [AWS Tools for PowerShell에서 AWS 서비스 작업](#page-88-0)

- [AmazonCloudWatchClient.PutMetricData](https://docs.aws.amazon.com/sdkfornet/v3/apidocs/items/CloudWatch/MCloudWatchPutMetricDataPutMetricDataRequest.html) (.NET SDK 참조)
- [MetricDatum](https://docs.aws.amazon.com/AmazonCloudWatch/latest/APIReference/API_MetricDatum.html) (서비스 API 참조)
- [Amazon CloudWatch 콘솔](https://console.aws.amazon.com/cloudwatch/home)

# cmdlet에서 ClientConfig 파라미터 사용

ClientConfig 파라미터는 서비스에 연결할 때 특정 구성 설정을 지정하는 데 사용할 수 있습니다. 이 파라미터의 가능한 대부분의 속성은 [Amazon.Runtime.ClientConfig](https://docs.aws.amazon.com/sdkfornet/v3/apidocs/items/Runtime/TClientConfig.html) 클래스에 정의되어 있으며, 이는 AWS 서비스용 API로 상속됩니다. 단순 상속의 예는 [Amazon.Keyspaces.AmazonKeyspacesConfig](https://docs.aws.amazon.com/sdkfornet/v3/apidocs/items/Keyspaces/TKeyspacesConfig.html) 클래스를 참조하세요. 또한 일부 서비스는 해당 서비스에만 적합한 추가 속성을 정의합니다. 정의된 추가 속성의 예는 [Amazon.S3.AmazonS3Config](https://docs.aws.amazon.com/sdkfornet/v3/apidocs/items/S3/TS3Config.html) 클래스, 특히 ForcePathStyle 속성을 참조하세요.

# **ClientConfig** 파라미터 사용

ClientConfig 파라미터를 사용하려면 명령줄에서 파라미터를 ClientConfig 객체로 지정하거나 PowerShell 스플래팅을 사용하여 파라미터 값 컬렉션을 명령에 단위로 전달할 수 있습니다. 이러한 메 서드는 아래 예와 같습니다. 예에서는 AWS.Tools.S3 모듈을 설치하여 가져왔고 적절한 권한이 있는 [default] 보안 인증 정보 프로필이 있다고 가정합니다.

## **ClientConfig** 객체 정의

```
$s3Config = New-Object -TypeName Amazon.S3.AmazonS3Config
$s3Config.ForcePathStyle = $true
$s3Config.Timeout = [TimeSpan]::FromMilliseconds(150000)
Get-S3Object -BucketName <BUCKET_NAME> -ClientConfig $s3Config
```
PowerShell 스플래팅을 사용하여 **ClientConfig** 속성 추가

```
$params=@{ 
     ClientConfig=@{ 
          ForcePathStyle=$true 
         Timeout=[TimeSpan]::FromMilliseconds(150000) 
     } 
     BucketName="<BUCKET_NAME>"
}
Get-S3Object @params
```
# 정의되지 않은 속성 사용

PowerShell 스플래팅을 사용할 때 존재하지 않는 ClientConfig 속성을 지정하면 AWS Tools for PowerShell은 런타임 때까지 오류를 감지하지 못하고 런타임 시 예외를 반환합니다. 위의 예 수정:

```
$params=@{ 
     ClientConfig=@{ 
          ForcePathStyle=$true 
         UndefinedProperty="Value" 
         Timeout=[TimeSpan]::FromMilliseconds(150000) 
     } 
     BucketName="<BUCKET_NAME>"
}
Get-S3Object @params
```
다음과 비슷한 예외가 생성됩니다.

```
Cannot bind parameter 'ClientConfig'. Cannot create object of type 
  "Amazon.S3.AmazonS3Config". The UndefinedProperty property was not found for the 
  Amazon.S3.AmazonS3Config object.
```
# AWS 리전 지정

ClientConfig 파라미터를 사용하여 명령에 AWS 리전을 설정할 수 있습니다. 리전은 RegionEndpoint 속성을 통해 설정됩니다. AWS Tools for PowerShell은 다음 우선 순위에 따라 사용 할 리전을 계산합니다.

- 1. -Region 파라미터
- 2. ClientConfig 파라미터에 전달된 리전
- 3. PowerShell 세션 상태
- 4. 공유된 AWSconfig 파일
- 5. 환경 변수
- 6. Amazon EC2 인스턴스 메타데이터 서비스(활성화된 경우)

# PowerShell 코드 예제를 위한 도구

이 항목의 코드 예제는 AWS Tools for PowerShell with를 사용하는 방법을 보여줍니다 AWS.

작업은 대규모 프로그램에서 발췌한 코드이며 컨텍스트에 맞춰 실행해야 합니다. 작업은 개별 서비스 함수를 호출하는 방법을 보여 주며 관련 시나리오와 교차 서비스 예시에서 컨텍스트에 맞는 작업을 볼 수 있습니다.

시나리오는 동일한 서비스 내에서 여러 함수를 호출하여 특정 태스크를 수행하는 방법을 보여주는 코 드 예시입니다.

교차 서비스 예시는 여러 AWS 서비스전반에서 작동하는 샘플 애플리케이션입니다.

예제

• [다음을 위한 도구를 사용한 작업 및 시나리오 PowerShell](#page-120-0)

# <span id="page-120-0"></span>다음을 위한 도구를 사용한 작업 및 시나리오 PowerShell

다음 코드 예제는 AWS Tools for PowerShell with를 사용하여 작업을 수행하고 일반적인 시나리오를 구현하는 방법을 보여줍니다 AWS 서비스.

작업은 대규모 프로그램에서 발췌한 코드이며 컨텍스트에 맞춰 실행해야 합니다. 작업은 개별 서비스 함수를 호출하는 방법을 보여 주며 관련 시나리오와 교차 서비스 예시에서 컨텍스트에 맞는 작업을 볼 수 있습니다.

시나리오는 동일한 서비스 내에서 여러 함수를 직접적으로 호출하여 특정 태스크를 수행하는 방법을 보여주는 코드 예제입니다.

서비스

- [다음과 같은 도구를 사용한 ACM 예제 PowerShell](#page-122-0)
- [AppStream 도구를 사용한 2.0 예제 PowerShell](#page-127-0)
- [다음과 같은 도구를 사용한 Aurora 예제 PowerShell](#page-153-0)
- [다음 툴을 사용한 Auto Scaling 예제 PowerShell](#page-154-0)
- [AWS Budgets 다음과 같은 도구를 사용하는 예 PowerShell](#page-189-0)
- [AWS Cloud9 다음과 같은 도구를 사용하는 예 PowerShell](#page-191-0)
- [AWS CloudFormation 다음과 같은 도구를 사용하는 예 PowerShell](#page-197-0)
- [CloudFront 다음과 같은 도구를 사용하는 예 PowerShell](#page-210-0)
- [CloudTrail 도구를 사용하는 예: PowerShell](#page-218-0)
- [CloudWatch 다음과 같은 도구를 사용하는 예 PowerShell](#page-223-0)
- [CodeCommit 다음과 같은 도구를 사용하는 예 PowerShell](#page-227-0)
- [CodeDeploy 다음과 같은 도구를 사용하는 예 PowerShell](#page-232-0)
- [CodePipeline 다음과 같은 도구를 사용하는 예 PowerShell](#page-251-0)
- [다음 도구를 사용한 Amazon Cognito 자격 증명 예제 PowerShell](#page-269-0)
- [AWS Config 다음과 같은 도구를 사용하는 예 PowerShell](#page-273-0)
- [다음 도구를 사용한 Device Farm 예제 PowerShell](#page-292-0)
- [AWS Directory Service 다음과 같은 도구를 사용하는 예 PowerShell](#page-293-0)
- [AWS DMS 다음과 같은 도구를 사용하는 예 PowerShell](#page-317-0)
- [다음과 같은 도구를 사용한 DynamoDB 예제 PowerShell](#page-318-0)
- [다음 도구를 사용한 Amazon EC2 예제 PowerShell](#page-333-0)
- [다음 도구를 사용한 Amazon ECR 예제 PowerShell](#page-460-0)
- [다음 도구를 사용한 Amazon ECS 예제 PowerShell](#page-461-0)
- [다음 도구를 사용한 Amazon EFS 예제 PowerShell](#page-467-0)
- [다음 도구를 사용한 Amazon EKS 예제 PowerShell](#page-474-0)
- [Elastic Load Balancing 다음 도구를 사용한 버전 1 예제 PowerShell](#page-486-0)
- [Elastic Load Balancing 다음 도구를 사용한 버전 2 예제 PowerShell](#page-506-0)
- [다음과 같은 도구를 사용하는 Amazon FSx 예제 PowerShell](#page-529-0)
- [AWS Glue 다음과 같은 도구를 사용하는 예 PowerShell](#page-537-0)
- [AWS Health 다음과 같은 도구를 사용하는 예 PowerShell](#page-539-0)
- [다음과 같은 도구를 사용한 IAM 예제 PowerShell](#page-540-0)
- [다음 툴을 사용한 Kinesis 예제 PowerShell](#page-612-0)
- [에 대한 도구를 사용한 Lambda 예제 PowerShell](#page-616-0)
- [다음 도구를 사용한 Amazon ML 예제 PowerShell](#page-629-0)
- [다음과 같은 도구를 사용한 Macie 예제 PowerShell](#page-634-0)
- [AWS OpsWorks 다음과 같은 도구를 사용하는 예 PowerShell](#page-636-0)
- [AWS 가격표 다음과 같은 도구를 사용하는 예 PowerShell](#page-637-0)
- [에 대한 도구를 사용한 Resource Groups 예제 PowerShell](#page-640-0)
- [도구를 사용한 리소스 그룹 태깅 API 예제 PowerShell](#page-647-0)
- [다음과 같은 도구를 사용한 Route 53 예제 PowerShell](#page-652-0)
- [다음 도구를 사용한 Amazon S3 예제 PowerShell](#page-667-0)
- [다음과 같은 도구를 사용한 S3 Glacier 예제 PowerShell](#page-701-0)
- [다음 도구를 사용한 Amazon SES 예제 PowerShell](#page-705-0)
- [다음 도구를 사용한 Amazon SNS 예제 PowerShell](#page-706-0)
- [다음 도구를 사용한 Amazon SQS 예제 PowerShell](#page-708-0)
- [AWS STS 다음과 같은 도구를 사용하는 예 PowerShell](#page-719-0)
- [AWS Support 다음과 같은 도구를 사용하는 예 PowerShell](#page-724-0)
- [다음 툴을 사용한 Systems Manager 예제 PowerShell](#page-730-0)
- [다음 도구를 사용한 Amazon Translate 예제 PowerShell](#page-802-0)
- [AWS WAFV2 다음과 같은 도구를 사용하는 예 PowerShell](#page-802-1)
- [WorkSpaces 다음과 같은 도구를 사용하는 예 PowerShell](#page-804-0)

## <span id="page-122-0"></span>다음과 같은 도구를 사용한 ACM 예제 PowerShell

다음 코드 예제는 AWS Tools for PowerShell with ACM을 사용하여 작업을 수행하고 일반적인 시나리 오를 구현하는 방법을 보여줍니다.

작업은 대규모 프로그램에서 발췌한 코드이며 컨텍스트에 맞춰 실행해야 합니다. 작업은 개별 서비스 함수를 호출하는 방법을 보여 주며 관련 시나리오와 교차 서비스 예시에서 컨텍스트에 맞는 작업을 볼 수 있습니다.

시나리오는 동일한 서비스 내에서 여러 함수를 호출하여 특정 태스크를 수행하는 방법을 보여주는 코 드 예시입니다.

각 예제에는 컨텍스트에서 코드를 설정하고 실행하는 방법에 대한 지침을 찾을 수 있는 링크가 포함되 어 있습니다. GitHub

## 주제

• [작업](#page-123-0)

## <span id="page-123-0"></span>작업

## **Get-ACMCertificate**

다음 코드 예시에서는 Get-ACMCertificate을 사용하는 방법을 보여 줍니다.

에 대한 도구 PowerShell

예 1: 이 예에서는 인증서의 ARN을 사용하여 인증서 및 해당 체인을 반환하는 방법을 보여줍니다.

```
Get-ACMCertificate -CertificateArn "arn:aws:acm:us-
east-1:123456789012:certificate/12345678-1234-1234-1234-123456789012"
```
• API 세부 정보는 AWS Tools for PowerShell Cmdlet 참조를 참조하십시오 [GetCertificate](https://docs.aws.amazon.com/powershell/latest/reference).

## **Get-ACMCertificateDetail**

다음 코드 예시에서는 Get-ACMCertificateDetail을 사용하는 방법을 보여 줍니다.

에 대한 도구 PowerShell

예 1: 지정된 인증서의 세부 정보를 반환합니다.

```
Get-ACMCertificateDetail -CertificateArn "arn:aws:acm:us-
east-1:123456789012:certificate/12345678-1234-1234-1234-123456789012"
```
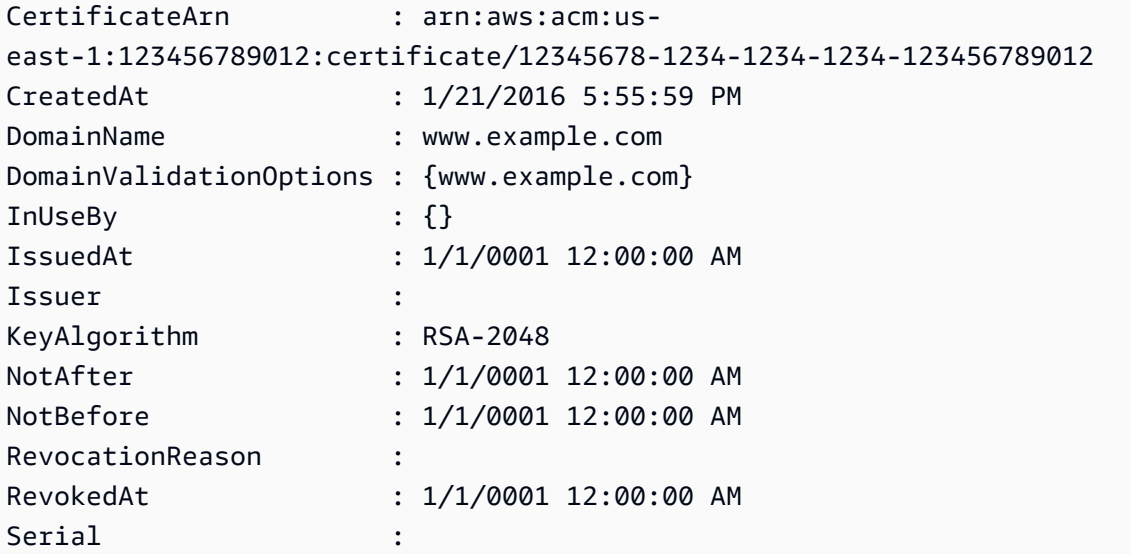

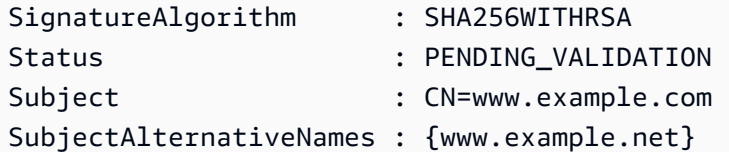

• API 세부 정보는 AWS Tools for PowerShell Cmdlet 참조를 참조하십시오 [DescribeCertificate](https://docs.aws.amazon.com/powershell/latest/reference).

## **Get-ACMCertificateList**

다음 코드 예시에서는 Get-ACMCertificateList을 사용하는 방법을 보여 줍니다.

에 대한 도구 PowerShell

예 1: 모든 인증서 ARN 목록과 각 인증서 ARN의 도메인 이름을 검색합니다. cmdlet은 자동으로 페 이지를 매겨 모든 ARN을 검색합니다. 페이지 매김을 수동으로 제어하려면 - MaxItem 매개 변수를 사용하여 각 서비스 호출에 대해 반환되는 인증서 ARN 수를 제어하고 - NextToken 매개 변수를 사 용하여 각 호출의 시작 지점을 지정합니다.

Get-ACMCertificateList

출력:

```
CertificateArn 
  DomainName
-------------- 
  ----------
arn:aws:acm:us-east-1:123456789012:certificate/12345678-1234-1234-1234-123456789012 
  www.example.com
```
예 2: 인증서 상태가 제공된 상태와 일치하는 모든 인증서 ARN 목록을 검색합니다.

Get-ACMCertificateList -CertificateStatus "VALIDATION\_TIMED\_OUT","FAILED"

예 3: 이 예제는 us-east-1 지역에서 키 유형이 RSA\_2048이고 확장 키 사용 또는 용도가 CODE\_SIGNING인 모든 인증서 목록을 반환합니다. 이러한 필터링 매개변수의 값은 필터 API 참 조 항목인 https://docs.aws.amazon.com/acm/latest/APIReference/API\_Filters.html 에서 찾을 수 있 습니다. ListCertificates

```
Get-ACMCertificateList -Region us-east-1 -Includes_KeyType RSA_2048 -
Includes_ExtendedKeyUsage CODE_SIGNING
```

```
출력:
```

```
CertificateArn 
  DomainName 
-------------- 
    ---------- 
arn:aws:acm:us-east-1:8xxxxxxxxxxx:certificate/xxxxxxxx-d7c0-48c1-af8d-2133d8f30zzz 
  *.route53docs.com
arn:aws:acm:us-east-1:8xxxxxxxxxxx:certificate/xxxxxxxx-98a5-443d-a734-800430c80zzz 
  nerdzizm.net 
arn:aws:acm:us-east-1:8xxxxxxxxxxx:certificate/xxxxxxxx-2be6-4376-8fa7-bad559525zzz 
arn:aws:acm:us-east-1:8xxxxxxxxxxx:certificate/xxxxxxxx-e7ca-44c5-803e-24d9f2f36zzz 
arn:aws:acm:us-east-1:8xxxxxxxxxxx:certificate/xxxxxxxx-1241-4b71-80b1-090305a62zzz 
arn:aws:acm:us-east-1:8xxxxxxxxxxx:certificate/xxxxxxxx-8709-4568-8c64-f94617c99zzz 
arn:aws:acm:us-east-1:8xxxxxxxxxxx:certificate/xxxxxxxx-a8fa-4a61-98cf-e08ccc0eezzz 
arn:aws:acm:us-east-1:8xxxxxxxxxxx:certificate/xxxxxxxx-fa47-40fe-a714-2d277d3eezzz 
  *.route53docs.com
```
• API에 대한 자세한 내용은 AWS Tools for PowerShell Cmdlet 참조를 참조하십시오 [ListCertificates.](https://docs.aws.amazon.com/powershell/latest/reference)

## **New-ACMCertificate**

```
다음 코드 예시에서는 New-ACMCertificate을 사용하는 방법을 보여 줍니다.
```
에 대한 도구 PowerShell

예 1: 새 인증서를 생성합니다. 이 서비스는 새 인증서의 ARN을 반환합니다.

New-ACMCertificate -DomainName "www.example.com"

출력:

arn:aws:acm:us-east-1:123456789012:certificate/12345678-1234-1234-1234-123456789012

예 2: 새 인증서를 생성합니다. 이 서비스는 새 인증서의 ARN을 반환합니다.

```
New-ACMCertificate -DomainName "www.example.com" -SubjectAlternativeName 
  "example.com","www.example.net"
```
## 출력:

arn:aws:acm:us-east-1:123456789012:certificate/12345678-1234-1234-1234-123456789012

• API 세부 정보는 AWS Tools for PowerShell Cmdlet 참조를 참조하십시오 [RequestCertificate](https://docs.aws.amazon.com/powershell/latest/reference).

### **Remove-ACMCertificate**

다음 코드 예시에서는 Remove-ACMCertificate을 사용하는 방법을 보여 줍니다.

에 대한 도구 PowerShell

```
예 1: 제공된 ARN으로 식별되는 인증서 및 관련 개인 키를 삭제합니다. 계속하기 전에 cmdlet에서 
확인 메시지를 표시합니다. 확인을 거부하려면 -Force 스위치를 추가하십시오.
```

```
Remove-ACMCertificate -CertificateArn "arn:aws:acm:us-
east-1:123456789012:certificate/12345678-1234-1234-1234-123456789012"
```
• API에 대한 자세한 내용은 Cmdlet 참조를 참조하십시오. [DeleteCertificateA](https://docs.aws.amazon.com/powershell/latest/reference)WS Tools for **PowerShell** 

## **Send-ACMValidationEmail**

다음 코드 예시에서는 Send-ACMValidationEmail을 사용하는 방법을 보여 줍니다.

에 대한 도구 PowerShell

예 1: 'www.example.com'의 도메인 소유권을 확인하기 위한 이메일을 보내도록 요청합니다. 셸의 ConfirmPreference \$가 'Medium' 이하로 설정된 경우 cmdlet은 계속 진행하기 전에 확인 메시지를 표시합니다. -Force 스위치를 추가하여 확인 메시지를 표시하지 않도록 합니다.

```
$params = @{ CertificateArn="arn:aws:acm:us-
east-1:123456789012:certificate/12345678-1234-1234-1234-123456789012" 
     Domain="www.example.com" 
     ValidationDomain="example.com" 
}
```
Send-ACMValidationEmail @params

• API 세부 정보는 Cmdlet 참조를 참조하십시오 [ResendValidationEmail](https://docs.aws.amazon.com/powershell/latest/reference).AWS Tools for **PowerShell** 

## <span id="page-127-0"></span>AppStream 도구를 사용한 2.0 예제 PowerShell

다음 코드 예제는 AWS Tools for PowerShell with AppStream 2.0을 사용하여 작업을 수행하고 일반적 인 시나리오를 구현하는 방법을 보여줍니다.

작업은 대규모 프로그램에서 발췌한 코드이며 컨텍스트에 맞춰 실행해야 합니다. 작업은 개별 서비스 함수를 호출하는 방법을 보여 주며 관련 시나리오와 교차 서비스 예시에서 컨텍스트에 맞는 작업을 볼 수 있습니다.

시나리오는 동일한 서비스 내에서 여러 함수를 호출하여 특정 태스크를 수행하는 방법을 보여주는 코 드 예시입니다.

각 예제에는 컨텍스트에서 코드를 설정하고 실행하는 방법에 대한 지침을 찾을 수 있는 링크가 포함되 어 있습니다. GitHub

#### 주제

• [작업](#page-123-0)

## 작업

#### **Add-APSResourceTag**

다음 코드 예시에서는 Add-APSResourceTag을 사용하는 방법을 보여 줍니다.

에 대한 도구 PowerShell

예 1: 이 샘플은 리소스에 리소스 태그를 추가합니다. AppStream

Add-APSResourceTag -ResourceArn arn:aws:appstream:us-east-1:123456789012:stack/ SessionScriptTest -Tag @{StackState='Test'} -Select ^Tag

출력:

Name **Value** ---- -----

StackState Test

• API 세부 정보는 AWS Tools for PowerShell Cmdlet 참조를 참조하십시오 [TagResource.](https://docs.aws.amazon.com/powershell/latest/reference)

### **Copy-APSImage**

다음 코드 예시에서는 Copy-APSImage을 사용하는 방법을 보여 줍니다.

에 대한 도구 PowerShell

예 1: 이 샘플은 이미지를 다른 지역으로 복사합니다.

Copy-APSImage -DestinationImageName TestImageCopy -DestinationRegion us-west-2 - SourceImageName Powershell

## 출력:

TestImageCopy

• API 세부 정보는 AWS Tools for PowerShell Cmdlet 참조를 참조하십시오 [CopyImage](https://docs.aws.amazon.com/powershell/latest/reference).

## **Disable-APSUSer**

```
다음 코드 예시에서는 Disable-APSUSer을 사용하는 방법을 보여 줍니다.
```
에 대한 도구 PowerShell

예 1: 이 샘플은 USERPOOL에서 사용자를 비활성화합니다.

Disable-APSUser -AuthenticationType USERPOOL -UserName TestUser@lab.com

• API 세부 정보는 AWS Tools for PowerShell Cmdlet 참조를 참조하십시오 [DisableUser](https://docs.aws.amazon.com/powershell/latest/reference).

### **Enable-APSUser**

다음 코드 예시에서는 Enable-APSUser을 사용하는 방법을 보여 줍니다.

에 대한 도구 PowerShell

예 1: 이 샘플은 USERPOOL에서 비활성화된 사용자를 활성화합니다.

Enable-APSUser -AuthenticationType USERPOOL -UserName TestUser@lab.com

• API 세부 정보는 AWS Tools for PowerShell Cmdlet 참조를 참조하십시오 [EnableUser](https://docs.aws.amazon.com/powershell/latest/reference).

#### **Get-APSAssociatedFleetList**

다음 코드 예시에서는 Get-APSAssociatedFleetList을 사용하는 방법을 보여 줍니다.

에 대한 도구 PowerShell

예 1: 이 샘플은 스택과 연결된 플릿을 표시합니다.

Get-APSAssociatedFleetList -StackName PowershellStack

출력:

PowershellFleet

• API 세부 정보는 AWS Tools for PowerShell Cmdlet 참조를 참조하십시오 [ListAssociatedFleets.](https://docs.aws.amazon.com/powershell/latest/reference)

#### **Get-APSAssociatedStackList**

다음 코드 예시에서는 Get-APSAssociatedStackList을 사용하는 방법을 보여 줍니다.

에 대한 도구 PowerShell

예 1: 이 샘플은 플릿과 관련된 스택을 표시합니다.

Get-APSAssociatedStackList -FleetName PowershellFleet

출력:

PowershellStack

• API 세부 정보는 AWS Tools for PowerShell Cmdlet 참조를 참조하십시오 [ListAssociatedStacks](https://docs.aws.amazon.com/powershell/latest/reference).

#### **Get-APSDirectoryConfigList**

다음 코드 예시에서는 Get-APSDirectoryConfigList을 사용하는 방법을 보여 줍니다.

### 에 대한 도구 PowerShell

예 1: 이 샘플은 에서 만든 디렉터리 구성을 보여 줍니다. AppStream

```
Get-APSDirectoryConfigList | Select DirectoryName, 
  OrganizationalUnitDistinguishedNames, CreatedTime
```
## 출력:

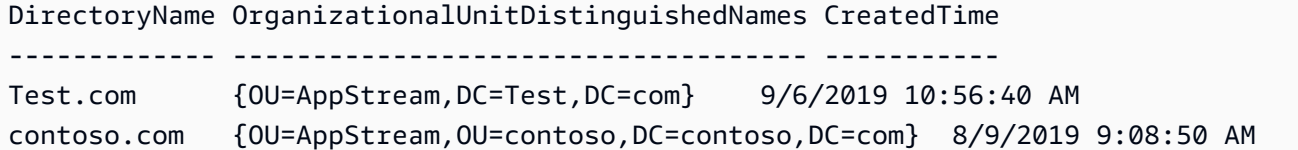

• API 세부 정보는 AWS Tools for PowerShell Cmdlet 참조를 참조하십시오 [DescribeDirectoryConfigs.](https://docs.aws.amazon.com/powershell/latest/reference)

## **Get-APSFleetList**

다음 코드 예시에서는 Get-APSFleetList을 사용하는 방법을 보여 줍니다.

에 대한 도구 PowerShell

예 1: 이 샘플은 플릿의 세부 정보를 표시합니다.

Get-APSFleetList -Name Test

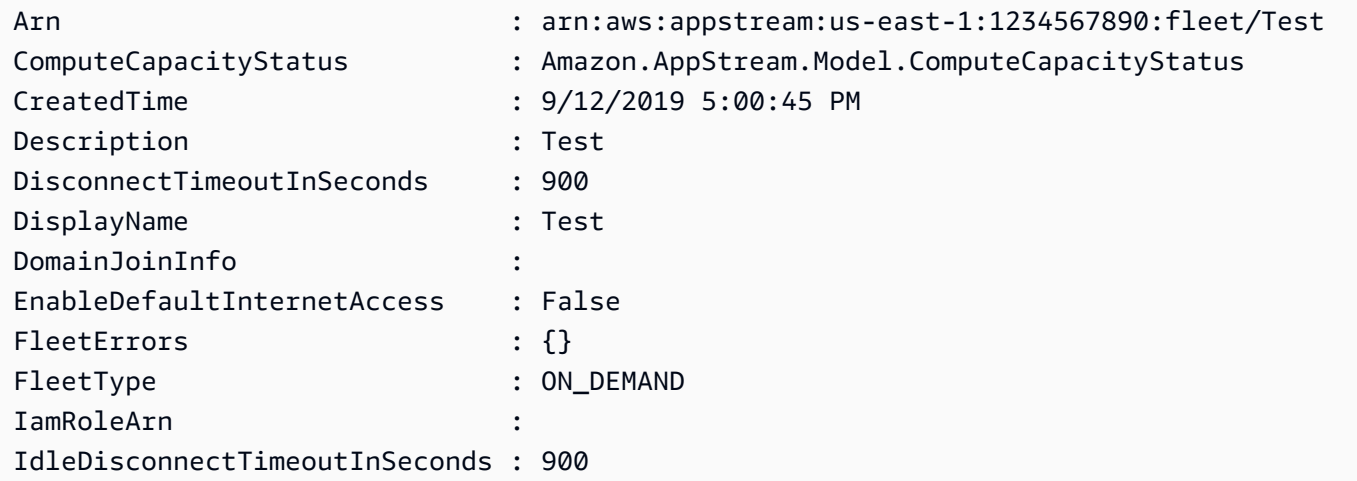

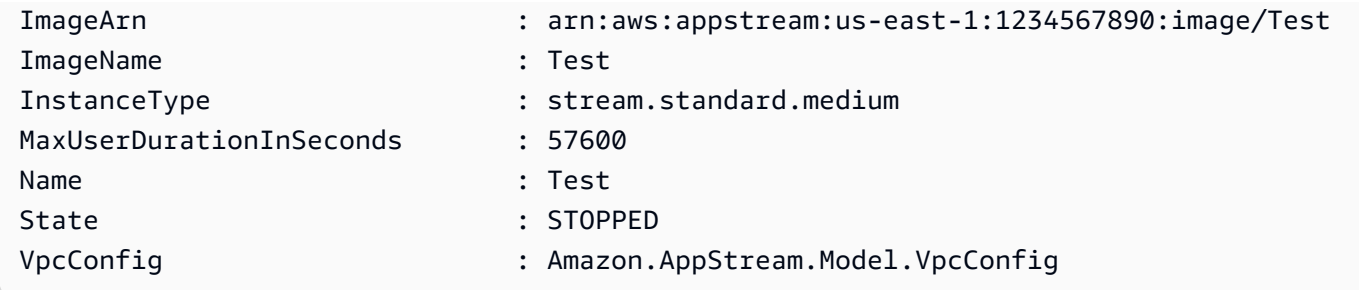

• API 세부 정보는 AWS Tools for PowerShell Cmdlet 참조를 참조하십시오 [DescribeFleets.](https://docs.aws.amazon.com/powershell/latest/reference)

## **Get-APSImageBuilderList**

다음 코드 예시에서는 Get-APSImageBuilderList을 사용하는 방법을 보여 줍니다.

## 에 대한 도구 PowerShell

## 예 1: 이 샘플에는 다음과 같은 세부 정보가 표시됩니다. ImageBuilder

Get-APSImageBuilderList -Name TestImage

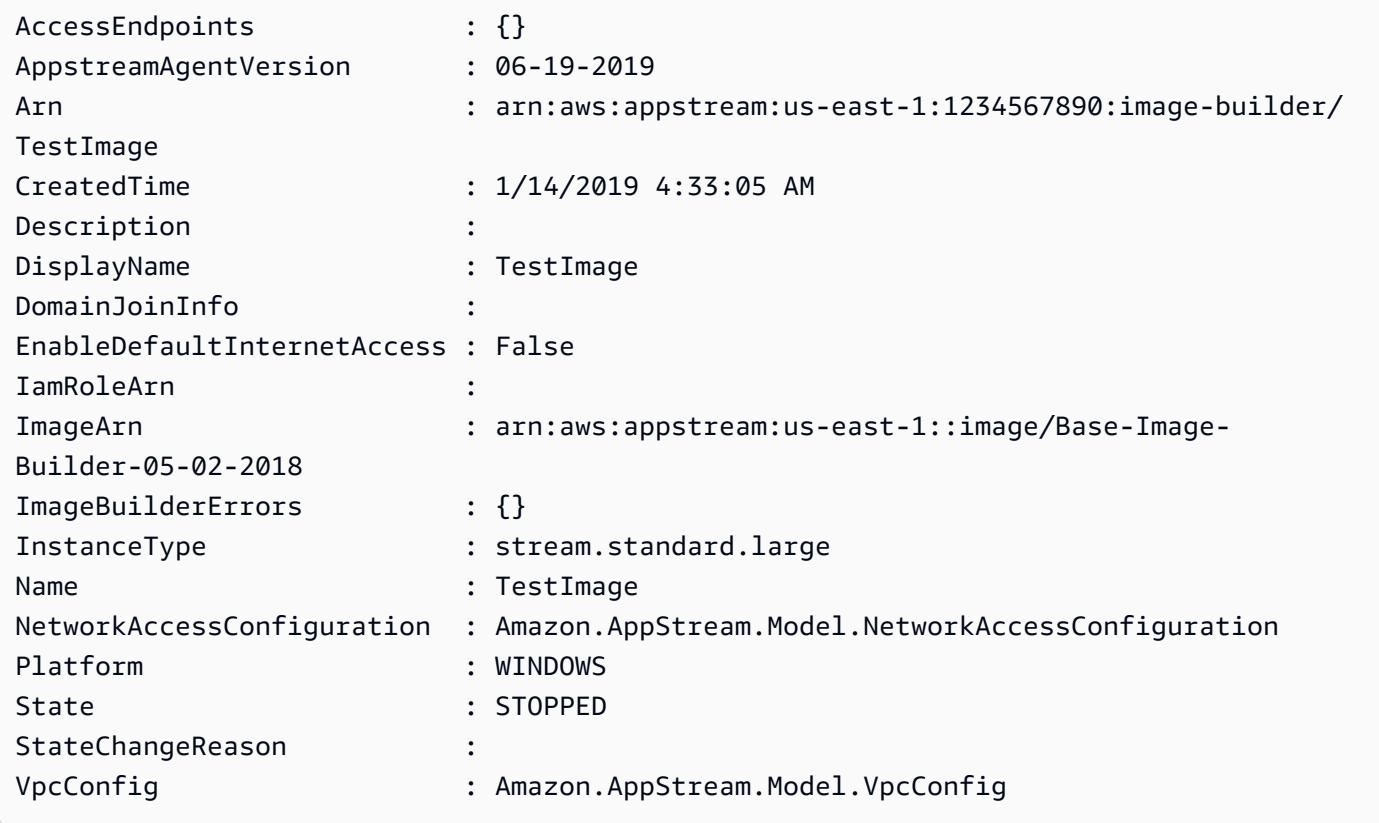

• API 세부 정보는 AWS Tools for PowerShell Cmdlet 참조를 참조하십시오 [DescribeImageBuilders](https://docs.aws.amazon.com/powershell/latest/reference).

#### **Get-APSImageList**

다음 코드 예시에서는 Get-APSImageList을 사용하는 방법을 보여 줍니다.

### 에 대한 도구 PowerShell

예 1: 이 샘플은 비공개 AppStream 이미지를 표시합니다.

```
Get-APSImageList -Type PRIVATE | select DisplayName, ImageBuilderName, Visibility, 
  arn
```
출력:

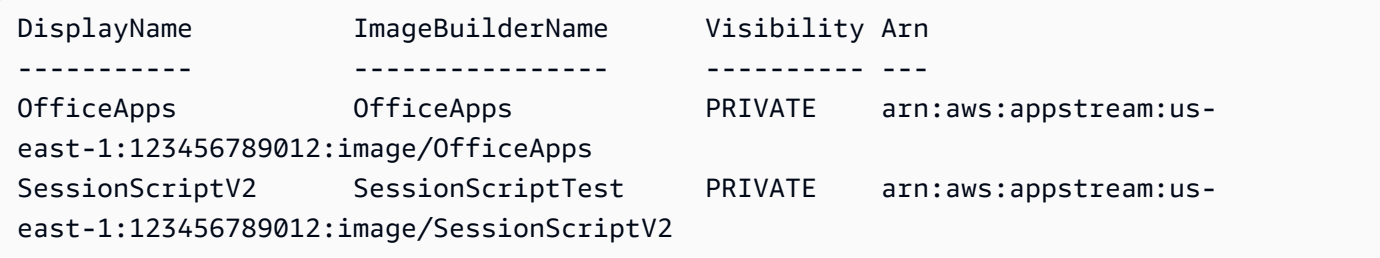

• API 세부 정보는 AWS Tools for PowerShell Cmdlet 참조를 참조하십시오 [DescribeImages](https://docs.aws.amazon.com/powershell/latest/reference).

#### **Get-APSImagePermission**

다음 코드 예시에서는 Get-APSImagePermission을 사용하는 방법을 보여 줍니다.

에 대한 도구 PowerShell

예 1: 이 샘플은 공유 AppStream 이미지에 대한 이미지 권한을 표시합니다.

```
Get-APSImagePermission -Name Powershell | select SharedAccountId, 
  @{n="AllowFleet";e={$_.ImagePermissions.AllowFleet}}, 
  @{n="AllowImageBuilder";e={$_.ImagePermissions.AllowImageBuilder}}
```

```
SharedAccountId AllowFleet AllowImageBuilder
--------------- ---------- -----------------
```
• API 세부 정보는 AWS Tools for PowerShell Cmdlet 참조를 참조하십시오 [DescribeImagePermissions](https://docs.aws.amazon.com/powershell/latest/reference).

## **Get-APSSessionList**

다음 코드 예시에서는 Get-APSSessionList을 사용하는 방법을 보여 줍니다.

## 에 대한 도구 PowerShell

예 1: 이 샘플은 플릿에 대한 세션 목록을 표시합니다.

Get-APSSessionList -FleetName PowershellFleet -StackName PowershellStack

## 출력:

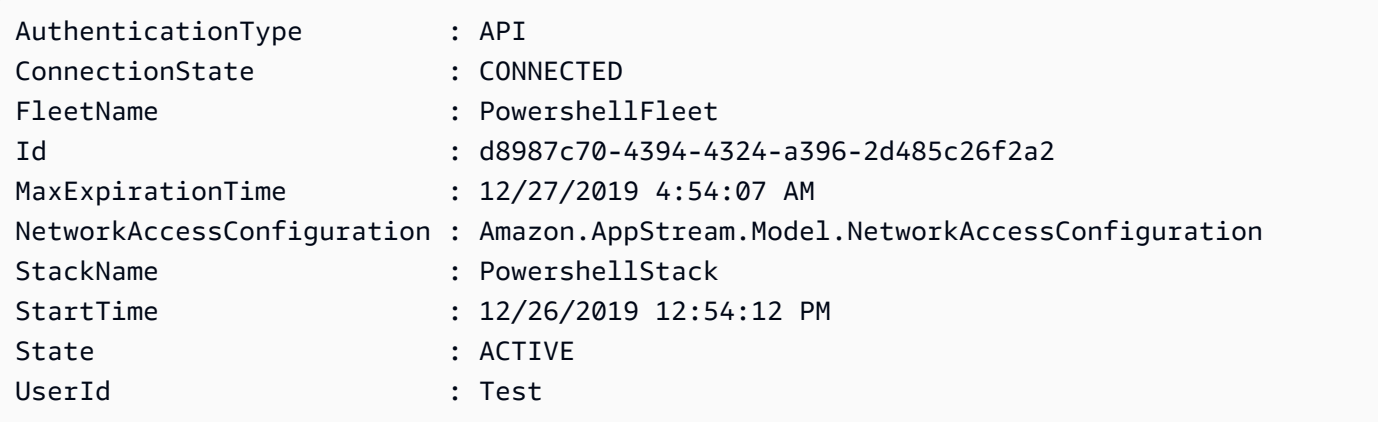

• API 세부 정보는 AWS Tools for PowerShell Cmdlet 참조를 참조하십시오 [DescribeSessions.](https://docs.aws.amazon.com/powershell/latest/reference)

## **Get-APSStackList**

다음 코드 예시에서는 Get-APSStackList을 사용하는 방법을 보여 줍니다.

### 에 대한 도구 PowerShell

예 1: 이 샘플은 AppStream 스택 목록을 표시합니다.

Get-APSStackList | Select DisplayName, Arn, CreatedTime

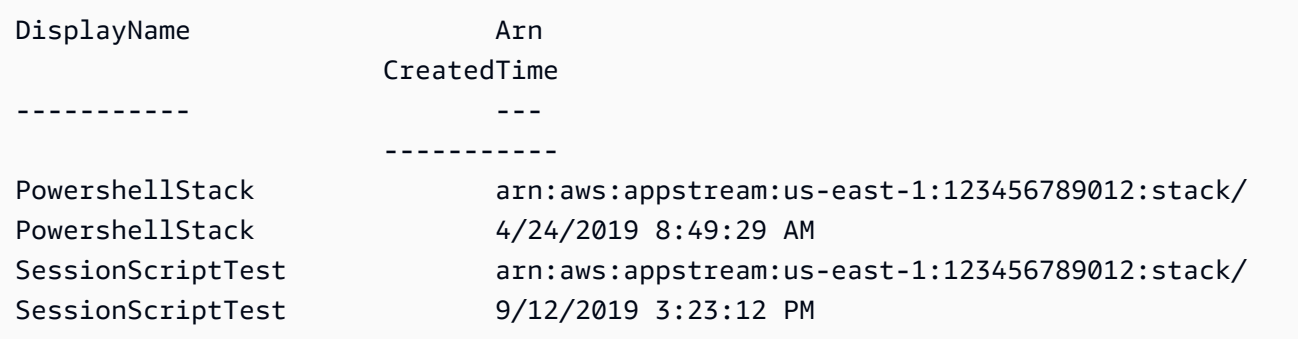

• API 세부 정보는 AWS Tools for PowerShell Cmdlet 참조를 참조하십시오 [DescribeStacks](https://docs.aws.amazon.com/powershell/latest/reference).

## **Get-APSTagsForResourceList**

다음 코드 예시에서는 Get-APSTagsForResourceList을 사용하는 방법을 보여 줍니다.

## 에 대한 도구 PowerShell

예 1: 이 샘플은 AppStream 리소스에 태그를 표시합니다.

```
Get-APSTagsForResourceList -ResourceArn arn:aws:appstream:us-
east-1:123456789012:stack/SessionScriptTest
```
## 출력:

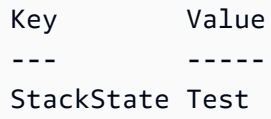

• API 세부 정보는 AWS Tools for PowerShell Cmdlet 참조를 참조하십시오 [ListTagsForResource](https://docs.aws.amazon.com/powershell/latest/reference).

## **Get-APSUsageReportSubscription**

다음 코드 예시에서는 Get-APSUsageReportSubscription을 사용하는 방법을 보여 줍니다.

에 대한 도구 PowerShell

```
예 1: 이 샘플은 AppStreamUsageReport 구성 세부 정보를 표시합니다.
```
Get-APSUsageReportSubscription

#### 출력:

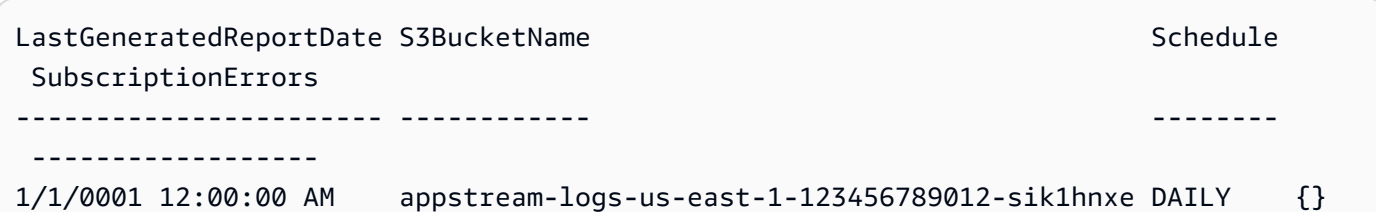

• API 세부 정보는 AWS Tools for PowerShell Cmdlet 참조를 참조하십시오 [DescribeUsageReportSubscriptions](https://docs.aws.amazon.com/powershell/latest/reference).

## **Get-APSUser**

다음 코드 예시에서는 Get-APSUser을 사용하는 방법을 보여 줍니다.

에 대한 도구 PowerShell

예 1: 이 샘플은 활성화된 상태의 사용자 목록을 표시합니다.

```
Get-APSUser -AuthenticationType USERPOOL | Select-Object UserName, 
  AuthenticationType, Enabled
```
### 출력:

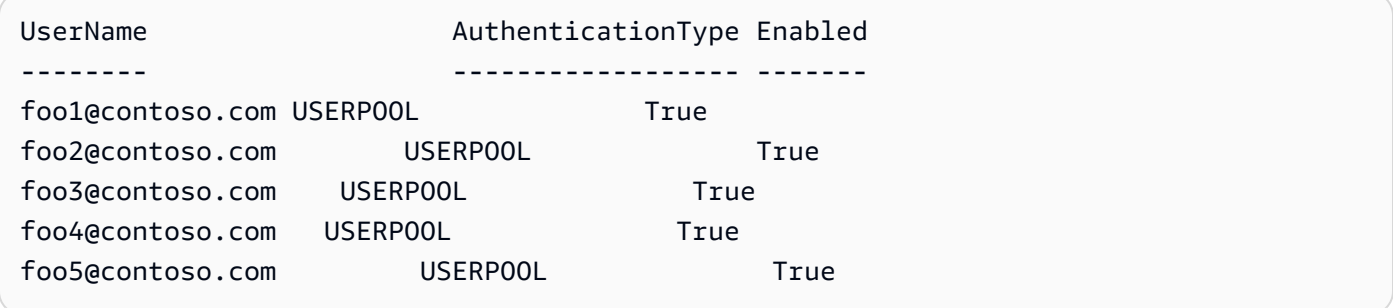

• API 세부 정보는 AWS Tools for PowerShell Cmdlet 참조를 참조하십시오 [DescribeUsers](https://docs.aws.amazon.com/powershell/latest/reference).

### **Get-APSUserStackAssociation**

다음 코드 예시에서는 Get-APSUserStackAssociation을 사용하는 방법을 보여 줍니다.

## 에 대한 도구 PowerShell

예 1: 이 샘플은 스택에 할당된 사용자 목록을 표시합니다.

Get-APSUserStackAssociation -StackName PowershellStack

### 출력:

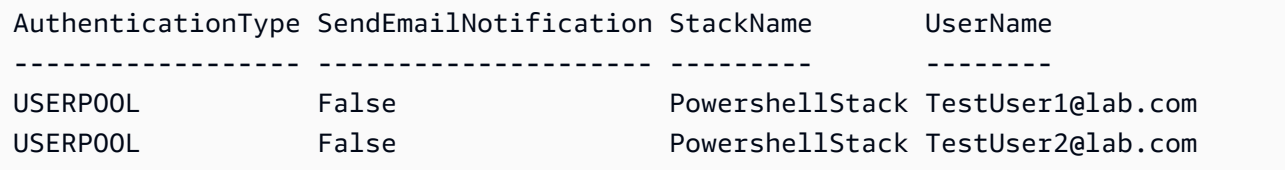

• API 세부 정보는 AWS Tools for PowerShell Cmdlet 참조를 참조하십시오 [DescribeUserStackAssociations.](https://docs.aws.amazon.com/powershell/latest/reference)

## **New-APSDirectoryConfig**

다음 코드 예시에서는 New-APSDirectoryConfig을 사용하는 방법을 보여 줍니다.

에 대한 도구 PowerShell

예 1: 이 샘플은 디렉터리 구성을 다음과 같이 생성합니다. AppStream

```
New-APSDirectoryConfig -ServiceAccountCredentials_AccountName contoso\ServiceAccount 
  -ServiceAccountCredentials_AccountPassword MyPass -DirectoryName contoso.com -
OrganizationalUnitDistinguishedName "OU=AppStream,OU=Contoso,DC=Contoso,DC=com"
```
출력:

```
CreatedTime DirectoryName OrganizationalUnitDistinguishedNames 
  ServiceAccountCredentials
----------- ------------- ------------------------------------ 
  -------------------------
12/27/2019 11:00:30 AM contoso.com {OU=AppStream,OU=Contoso,DC=Contoso,DC=com} 
  Amazon.AppStream.Model.ServiceAccountCredentials
```
• API 세부 정보는 AWS Tools for PowerShell Cmdlet 참조를 참조하십시오 [CreateDirectoryConfig.](https://docs.aws.amazon.com/powershell/latest/reference)

### **New-APSFleet**

다음 코드 예시에서는 New-APSFleet을 사용하는 방법을 보여 줍니다.

### 에 대한 도구 PowerShell

## 예 1: 이 샘플은 새 AppStream 플릿을 생성합니다.

```
New-APSFleet -ComputeCapacity_DesiredInstance 1 -InstanceType stream.standard.medium 
  -Name TestFleet -DisplayName TestFleet -FleetType ON_DEMAND -
EnableDefaultInternetAccess $True -VpcConfig_SubnetIds "subnet-123ce32","subnet-
a1234cfd" -VpcConfig_SecurityGroupIds sg-4d012a34 -ImageName SessionScriptTest -
Region us-west-2
```
## 출력:

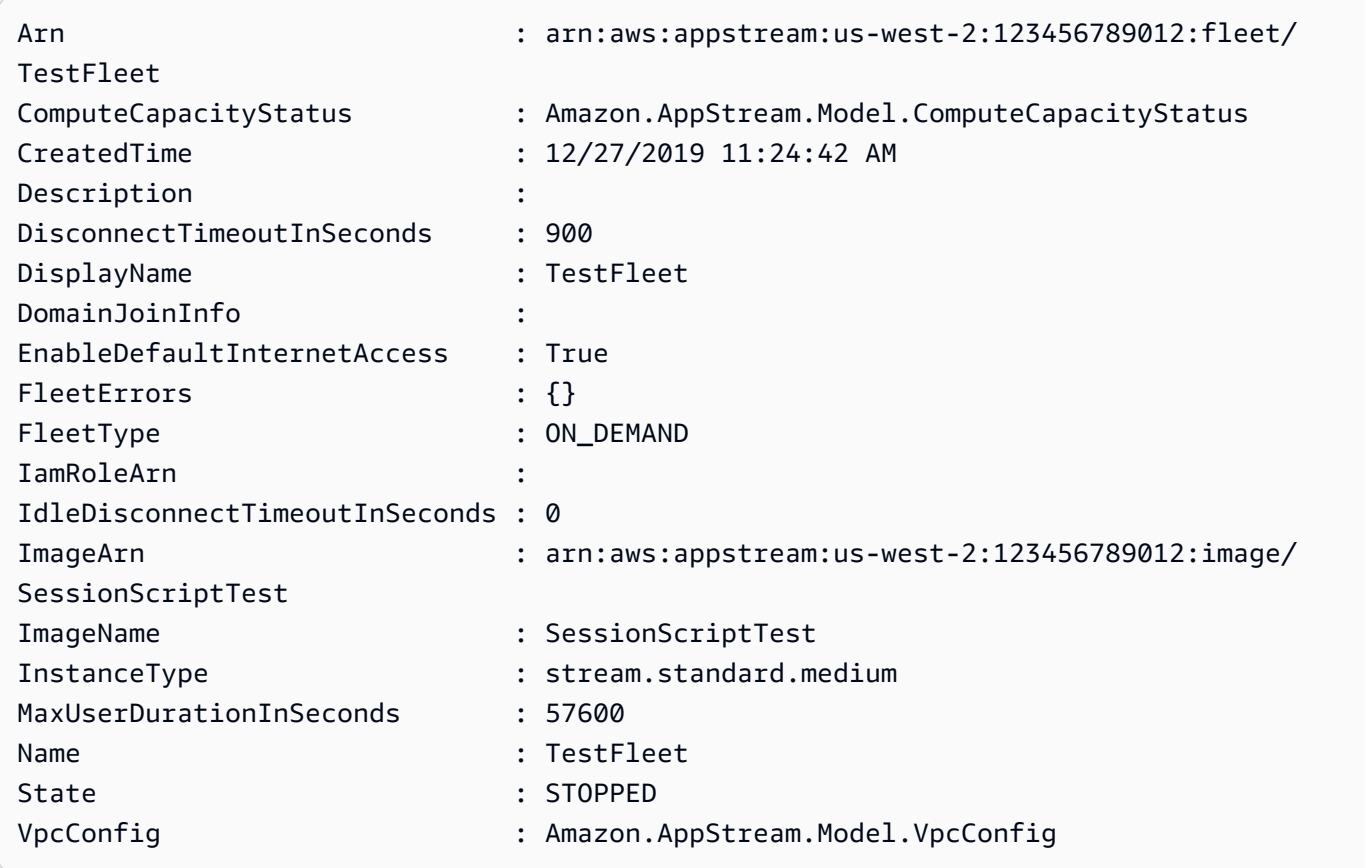

• API 세부 정보는 AWS Tools for PowerShell Cmdlet 참조를 참조하십시오 [CreateFleet](https://docs.aws.amazon.com/powershell/latest/reference).

## **New-APSImageBuilder**

다음 코드 예시에서는 New-APSImageBuilder을 사용하는 방법을 보여 줍니다.

### 에 대한 도구 PowerShell

## 예 1: 이 샘플은 Image Builder를 에서 생성합니다. AppStream

New-APSImageBuilder -InstanceType stream.standard.medium -Name TestIB -DisplayName TestIB -ImageName AppStream-WinServer2012R2-12-12-2019 -EnableDefaultInternetAccess \$True -VpcConfig\_SubnetId subnet-a1234cfd -VpcConfig\_SecurityGroupIds sg-2d012a34 - Region us-west-2

출력:

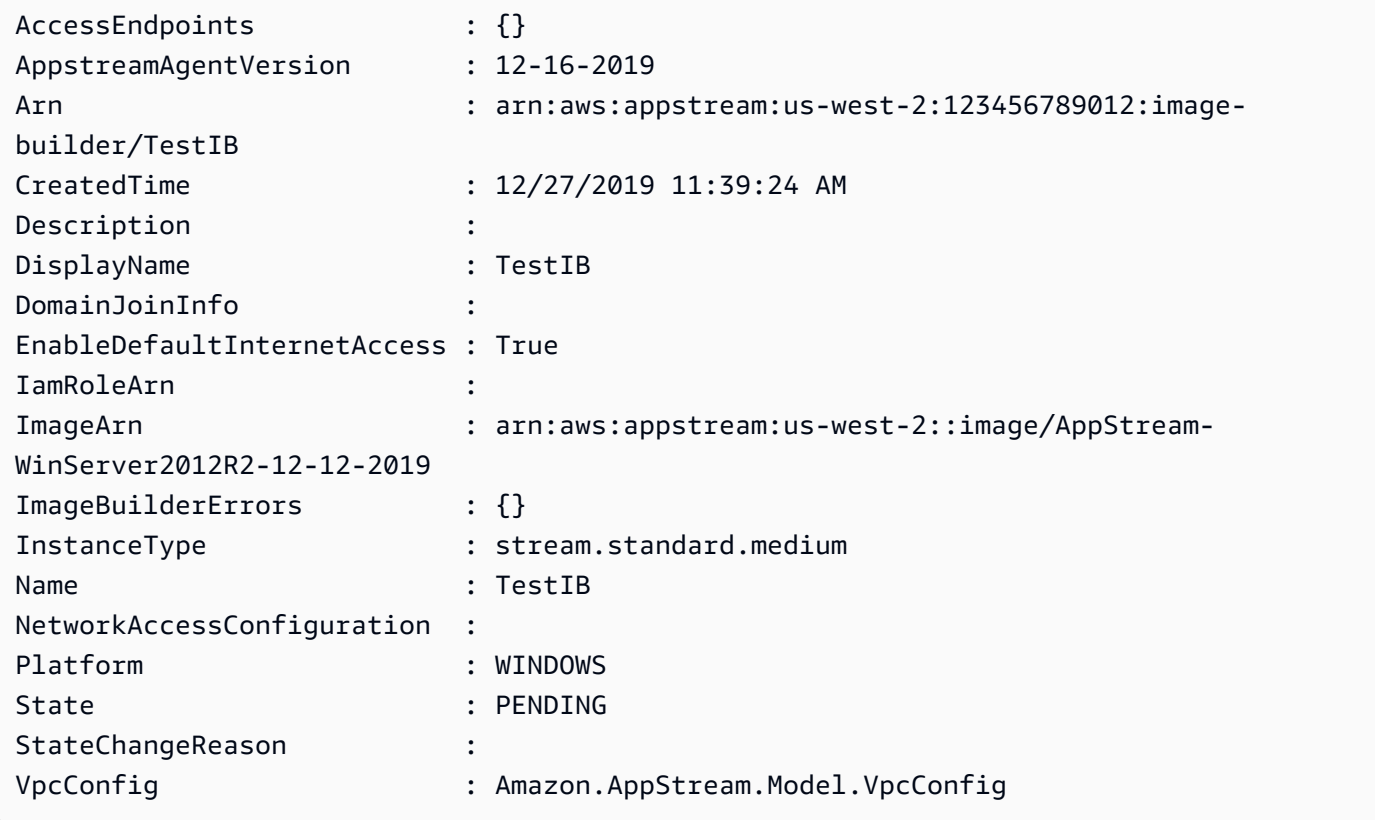

• API 세부 정보는 AWS Tools for PowerShell Cmdlet 참조를 참조하십시오 [CreateImageBuilder](https://docs.aws.amazon.com/powershell/latest/reference).

## **New-APSImageBuilderStreamingURL**

다음 코드 예시에서는 New-APSImageBuilderStreamingURL을 사용하는 방법을 보여 줍니다.

### 에 대한 도구 PowerShell

예 1: 이 샘플은 유효 기간이 2시간인 ImageBuilder 스트리밍 URL을 생성합니다.

New-APSImageBuilderStreamingURL -Name TestIB -Validity 7200 -Region us-west-2

### 출력:

```
Expires StreamingURL
------- ------------
12/27/2019 1:49:13 PM https://appstream2.us-west-2.aws.amazon.com/authenticate?
parameters=eyJ0eXBlIjoiQURNSU4iLCJleHBpcmVzIjoiMTU3NzQ1NDU1MyIsImF3c0FjY291bnRJZCI6IjM5MzQwM
```
• API 세부 정보는 AWS Tools for PowerShell Cmdlet 참조의 [CreateImageBuilderStreamingURL](https://docs.aws.amazon.com/powershell/latest/reference) [을](https://docs.aws.amazon.com/powershell/latest/reference) 참조하십시오.

### **New-APSStack**

다음 코드 예시에서는 New-APSStack을 사용하는 방법을 보여 줍니다.

에 대한 도구 PowerShell

예 1: 이 샘플은 새 AppStream 스택을 생성합니다.

```
New-APSStack -Name TestStack -DisplayName TestStack -ApplicationSettings_Enabled 
  $True -ApplicationSettings_SettingsGroup TestStack -Region us-west-2
```
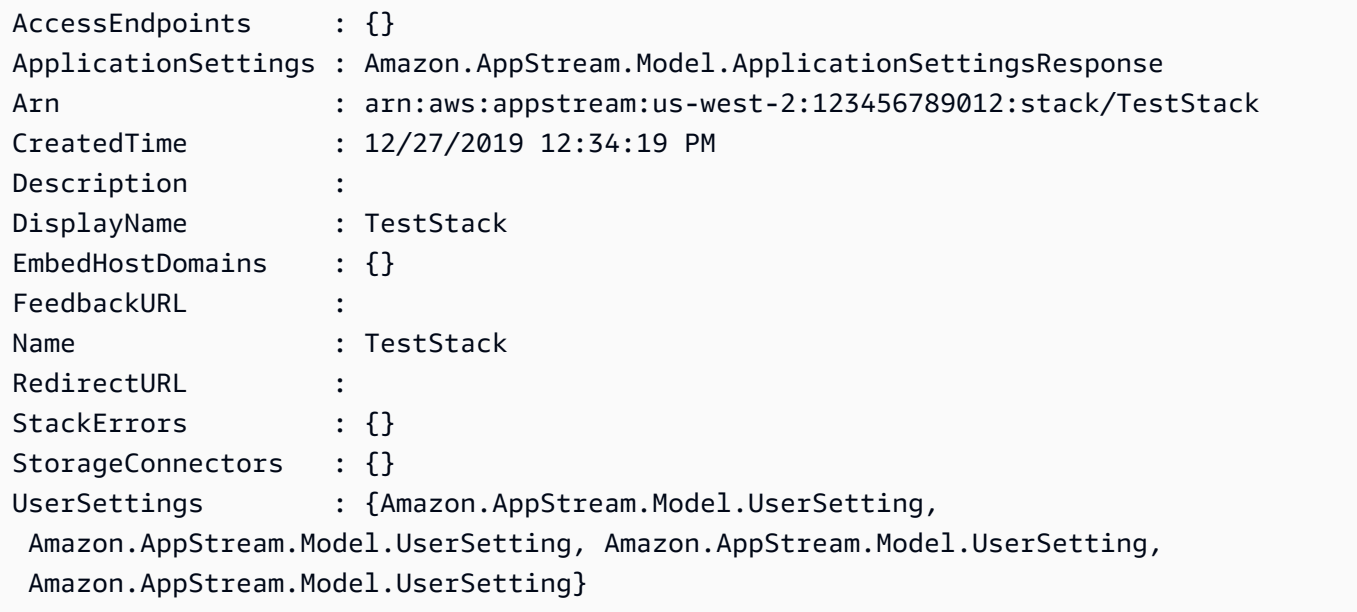

• API 세부 정보는 AWS Tools for PowerShell Cmdlet 참조를 참조하십시오 [CreateStack.](https://docs.aws.amazon.com/powershell/latest/reference)

#### **New-APSStreamingURL**

다음 코드 예시에서는 New-APSStreamingURL을 사용하는 방법을 보여 줍니다.

에 대한 도구 PowerShell

예 1: 이 샘플은 스택의 스트리밍 URL을 생성합니다.

New-APSStreamingURL -StackName SessionScriptTest -FleetName SessionScriptNew -UserId TestUser

출력:

```
Expires StreamingURL
------- ------------
12/27/2019 12:43:37 PM https://appstream2.us-east-1.aws.amazon.com/authenticate?
parameters=eyJ0eXBlIjoiRU5EX1VTRVIiLCJleHBpcmVzIjoiMTU3NzQ1MDYxNyIsImF3c0FjY291bnRJZCI6IjM5M
```
• API 세부 정보는 AWS Tools for PowerShell Cmdlet 참조의 [CreateStreamingURL을](https://docs.aws.amazon.com/powershell/latest/reference) 참조하십시 오.

#### **New-APSUsageReportSubscription**

다음 코드 예시에서는 New-APSUsageReportSubscription을 사용하는 방법을 보여 줍니다.

에 대한 도구 PowerShell

예 1: 이 샘플은 AppStream 사용 보고서를 활성화합니다.

New-APSUsageReportSubscription

```
S3BucketName Same Schedule State Schedule Schedule
------------ --------
appstream-logs-us-east-1-123456789012-sik2hnxe DAILY
```
• API 세부 정보는 AWS Tools for PowerShell Cmdlet 참조를 참조하십시오 [CreateUsageReportSubscription.](https://docs.aws.amazon.com/powershell/latest/reference)

## **New-APSUser**

다음 코드 예시에서는 New-APSUser을 사용하는 방법을 보여 줍니다.

## 에 대한 도구 PowerShell

예 1: 이 샘플은 USERPOOL에서 사용자를 생성합니다.

New-APSUser -UserName Test@lab.com -AuthenticationType USERPOOL -FirstName 'kt' - LastName 'aws' -Select ^UserName

## 출력:

Test@lab.com

• API 세부 정보는 AWS Tools for PowerShell Cmdlet 참조를 참조하십시오 [CreateUser](https://docs.aws.amazon.com/powershell/latest/reference).

## **Register-APSFleet**

다음 코드 예시에서는 Register-APSFleet을 사용하는 방법을 보여 줍니다.

에 대한 도구 PowerShell

예 1: 이 샘플은 플릿을 스택에 등록합니다.

Register-APSFleet -StackName TestStack -FleetName TestFleet -Region us-west-2

• API 세부 정보는 AWS Tools for PowerShell Cmdlet 참조를 참조하십시오 [AssociateFleet](https://docs.aws.amazon.com/powershell/latest/reference).

## **Register-APSUserStackBatch**

다음 코드 예시에서는 Register-APSUserStackBatch을 사용하는 방법을 보여 줍니다.

에 대한 도구 PowerShell

예 1: 이 샘플은 USERPOOL의 사용자에게 스택을 할당합니다.

```
Register-APSUserStackBatch -UserStackAssociation 
  @{AuthenticationType="USERPOOL";SendEmailNotification=
$False;StackName="PowershellStack";UserName="TestUser1@lab.com"}
```
• API 세부 정보는 AWS Tools for PowerShell Cmdlet 참조를 참조하십시오 [BatchAssociateUserStack.](https://docs.aws.amazon.com/powershell/latest/reference)

## **Remove-APSDirectoryConfig**

```
다음 코드 예시에서는 Remove-APSDirectoryConfig을 사용하는 방법을 보여 줍니다.
```
에 대한 도구 PowerShell

예 1: 이 샘플은 AppStream 디렉터리 구성을 제거합니다.

Remove-APSDirectoryConfig -DirectoryName contoso.com

출력:

```
Confirm
Are you sure you want to perform this action?
Performing the operation "Remove-APSDirectoryConfig (DeleteDirectoryConfig)" on 
 target "contoso.com".
[Y] Yes [A] Yes to All [N] No [L] No to All [S] Suspend [?] Help (default is 
  "Y"): A
```
• API 세부 정보는 AWS Tools for PowerShell Cmdlet 참조를 참조하십시오 [DeleteDirectoryConfig](https://docs.aws.amazon.com/powershell/latest/reference).

#### **Remove-APSFleet**

다음 코드 예시에서는 Remove-APSFleet을 사용하는 방법을 보여 줍니다.

에 대한 도구 PowerShell

예 1: 이 샘플은 플릿을 제거하고 삭제합니다. AppStream

```
Remove-APSFleet -Name TestFleet -Region us-west-2
```
## 출력:

```
Confirm
Are you sure you want to perform this action?
Performing the operation "Remove-APSFleet (DeleteFleet)" on target "TestFleet".
[Y] Yes [A] Yes to All [N] No [L] No to All [S] Suspend [?] Help (default is 
 "Y"): A
```
• API 세부 정보는 AWS Tools for PowerShell Cmdlet 참조를 참조하십시오 [DeleteFleet](https://docs.aws.amazon.com/powershell/latest/reference).

### **Remove-APSImage**

다음 코드 예시에서는 Remove-APSImage을 사용하는 방법을 보여 줍니다.

에 대한 도구 PowerShell

예 1: 이 샘플은 이미지를 삭제합니다.

Remove-APSImage -Name TestImage -Region us-west-2

```
Confirm
Are you sure you want to perform this action?
Performing the operation "Remove-APSImage (DeleteImage)" on target "TestImage".
[Y] Yes [A] Yes to All [N] No [L] No to All [S] Suspend [?] Help (default is 
 "Y"): A
```
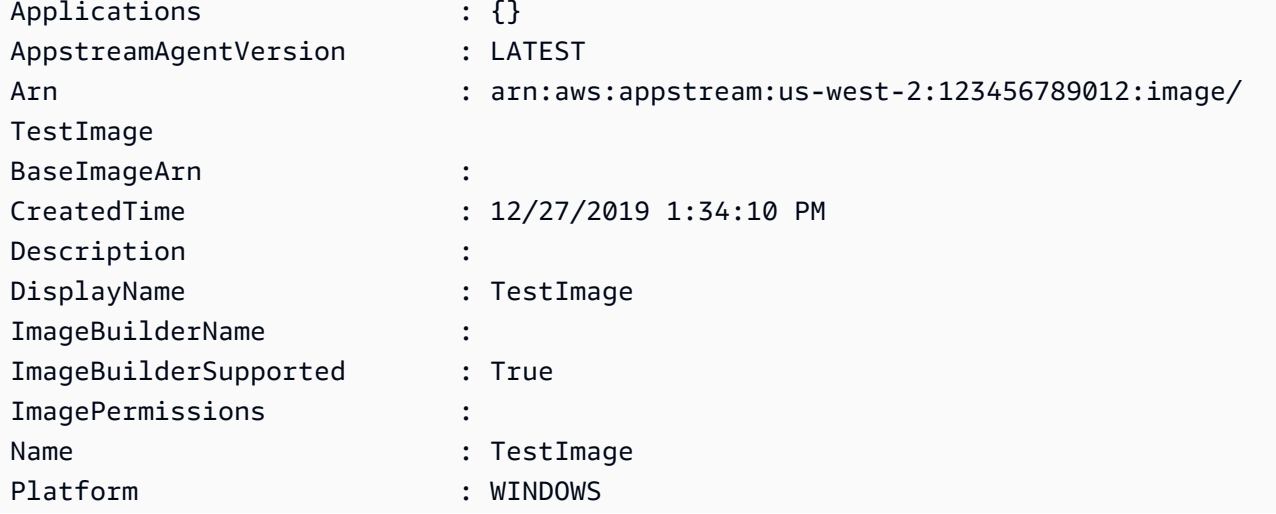
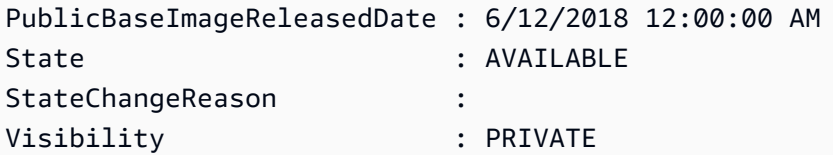

• API 세부 정보는 AWS Tools for PowerShell Cmdlet 참조를 참조하십시오 [DeleteImage.](https://docs.aws.amazon.com/powershell/latest/reference)

# **Remove-APSImageBuilder**

다음 코드 예시에서는 Remove-APSImageBuilder을 사용하는 방법을 보여 줍니다.

에 대한 도구 PowerShell

예 1: 이 샘플은 다음을 삭제합니다. ImageBuilder

Remove-APSImageBuilder -Name TestIB -Region us-west-2

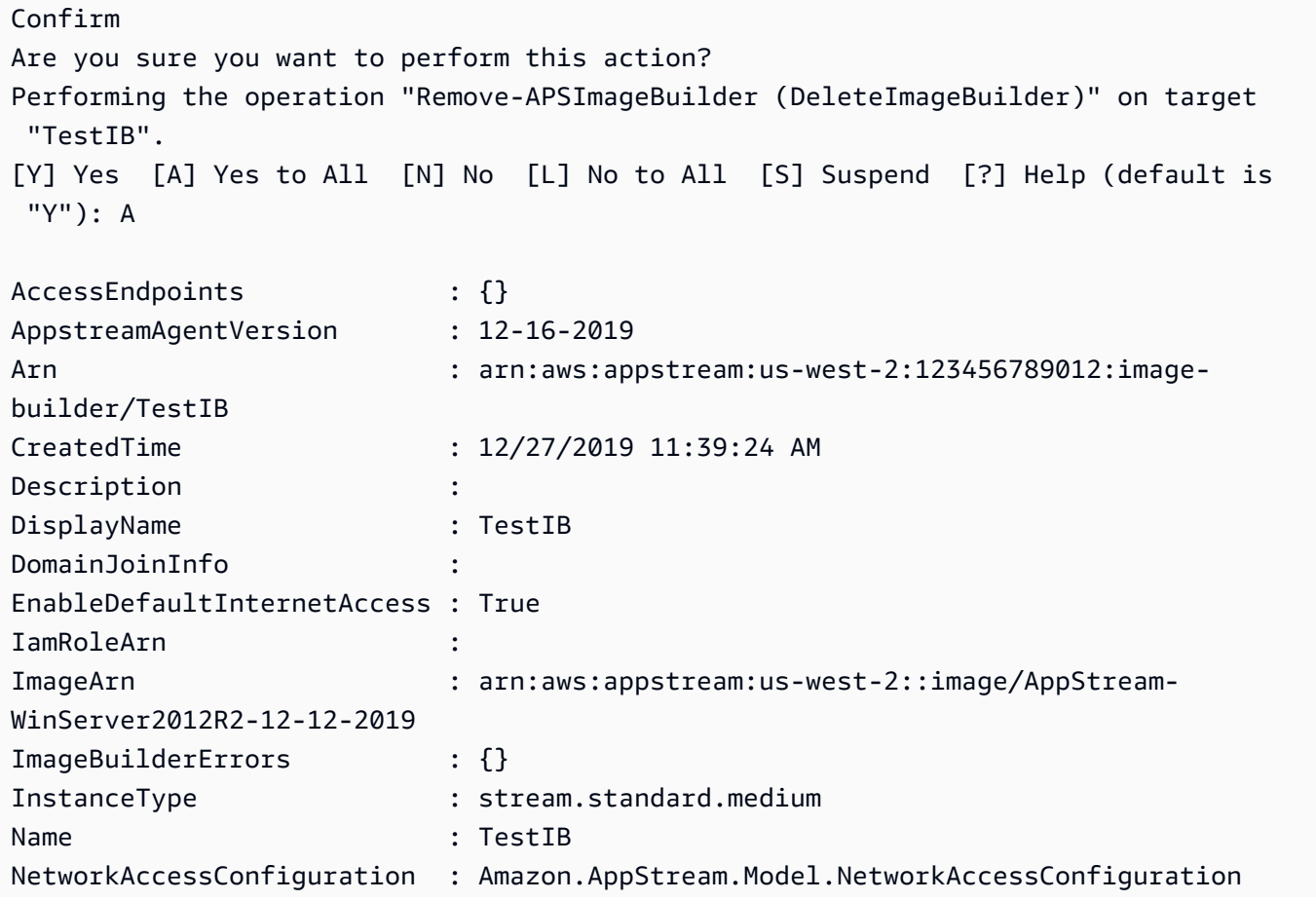

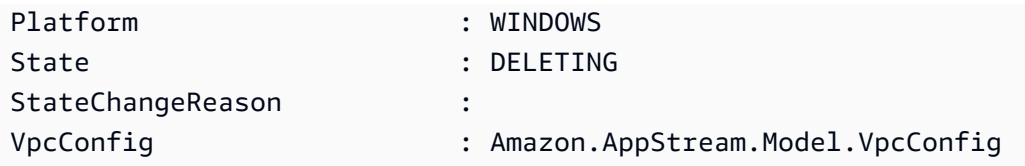

• API 세부 정보는 AWS Tools for PowerShell Cmdlet 참조를 참조하십시오 [DeleteImageBuilder](https://docs.aws.amazon.com/powershell/latest/reference).

### **Remove-APSImagePermission**

다음 코드 예시에서는 Remove-APSImagePermission을 사용하는 방법을 보여 줍니다.

# 에 대한 도구 PowerShell

예 1: 이 샘플은 이미지의 권한을 제거합니다.

Remove-APSImagePermission -Name Powershell -SharedAccountId 123456789012

### 출력:

```
Confirm
Are you sure you want to perform this action?
Performing the operation "Remove-APSImagePermission (DeleteImagePermissions)" on 
 target "Powershell".
[Y] Yes [A] Yes to All [N] No [L] No to All [S] Suspend [?] Help (default is 
  "Y"): A
```
• API 세부 정보는 AWS Tools for PowerShell Cmdlet 참조를 참조하십시오 [DeleteImagePermissions](https://docs.aws.amazon.com/powershell/latest/reference).

### **Remove-APSResourceTag**

다음 코드 예시에서는 Remove-APSResourceTag을 사용하는 방법을 보여 줍니다.

에 대한 도구 PowerShell

예 1: 이 샘플은 리소스에서 AppStream 리소스 태그를 제거합니다.

```
Remove-APSResourceTag -ResourceArn arn:aws:appstream:us-east-1:123456789012:stack/
SessionScriptTest -TagKey StackState
```
출력:

```
Confirm
Are you sure you want to perform this action?
Performing the operation "Remove-APSResourceTag (UntagResource)" on target 
  "arn:aws:appstream:us-east-1:123456789012:stack/SessionScriptTest".
[Y] Yes [A] Yes to All [N] No [L] No to All [S] Suspend [?] Help (default is 
  "Y"): A
```
• API 세부 정보는 AWS Tools for PowerShell Cmdlet 참조를 참조하십시오 [UntagResource](https://docs.aws.amazon.com/powershell/latest/reference).

### **Remove-APSStack**

다음 코드 예시에서는 Remove-APSStack을 사용하는 방법을 보여 줍니다.

에 대한 도구 PowerShell

예 1: 이 샘플은 스택을 삭제합니다.

Remove-APSStack -Name TestStack -Region us-west-2

출력:

```
Confirm
Are you sure you want to perform this action?
Performing the operation "Remove-APSStack (DeleteStack)" on target "TestStack".
[Y] Yes [A] Yes to All [N] No [L] No to All [S] Suspend [?] Help (default is 
  "Y"): A
```
• API 세부 정보는 AWS Tools for PowerShell Cmdlet 참조를 참조하십시오 [DeleteStack](https://docs.aws.amazon.com/powershell/latest/reference).

### **Remove-APSUsageReportSubscription**

다음 코드 예시에서는 Remove-APSUsageReportSubscription을 사용하는 방법을 보여 줍니다.

에 대한 도구 PowerShell

```
예 1: 이 샘플은 AppStream 사용 보고서 구독을 비활성화합니다.
```
Remove-APSUsageReportSubscription

출력:

```
Confirm
Are you sure you want to perform this action?
Performing the operation "Remove-APSUsageReportSubscription 
  (DeleteUsageReportSubscription)" on target "".
[Y] Yes [A] Yes to All [N] No [L] No to All [S] Suspend [?] Help (default is 
  "Y"): A
```
• API 세부 정보는 AWS Tools for PowerShell Cmdlet 참조를 참조하십시오 [DeleteUsageReportSubscription](https://docs.aws.amazon.com/powershell/latest/reference).

# **Remove-APSUser**

다음 코드 예시에서는 Remove-APSUser을 사용하는 방법을 보여 줍니다.

에 대한 도구 PowerShell

예 1: 이 샘플은 USERPOOL에서 사용자를 삭제합니다.

Remove-APSUser -UserName TestUser@lab.com -AuthenticationType USERPOOL

출력:

Confirm Are you sure you want to perform this action? Performing the operation "Remove-APSUser (DeleteUser)" on target "TestUser@lab.com". [Y] Yes [A] Yes to All [N] No [L] No to All [S] Suspend [?] Help (default is "Y"): A

• API 세부 정보는 AWS Tools for PowerShell Cmdlet 참조를 참조하십시오 [DeleteUser.](https://docs.aws.amazon.com/powershell/latest/reference)

# **Revoke-APSSession**

다음 코드 예시에서는 Revoke-APSSession을 사용하는 방법을 보여 줍니다.

에 대한 도구 PowerShell

예 1: 이 샘플은 세션을 플릿으로 취소합니다. AppStream

Revoke-APSSession -SessionId 6cd2f9a3-f948-4aa1-8014-8a7dcde14877

• API 세부 정보는 AWS Tools for PowerShell Cmdlet 참조를 참조하십시오 [ExpireSession](https://docs.aws.amazon.com/powershell/latest/reference).

# **Start-APSFleet**

다음 코드 예시에서는 Start-APSFleet을 사용하는 방법을 보여 줍니다.

에 대한 도구 PowerShell

예 1: 이 샘플은 플릿을 시작합니다.

Start-APSFleet -Name PowershellFleet

• API 세부 정보는 AWS Tools for PowerShell Cmdlet 참조를 참조하십시오 [StartFleet.](https://docs.aws.amazon.com/powershell/latest/reference)

### **Start-APSImageBuilder**

다음 코드 예시에서는 Start-APSImageBuilder을 사용하는 방법을 보여 줍니다.

에 대한 도구 PowerShell

예 1: 이 샘플은 다음을 시작합니다. ImageBuilder

Start-APSImageBuilder -Name TestImage

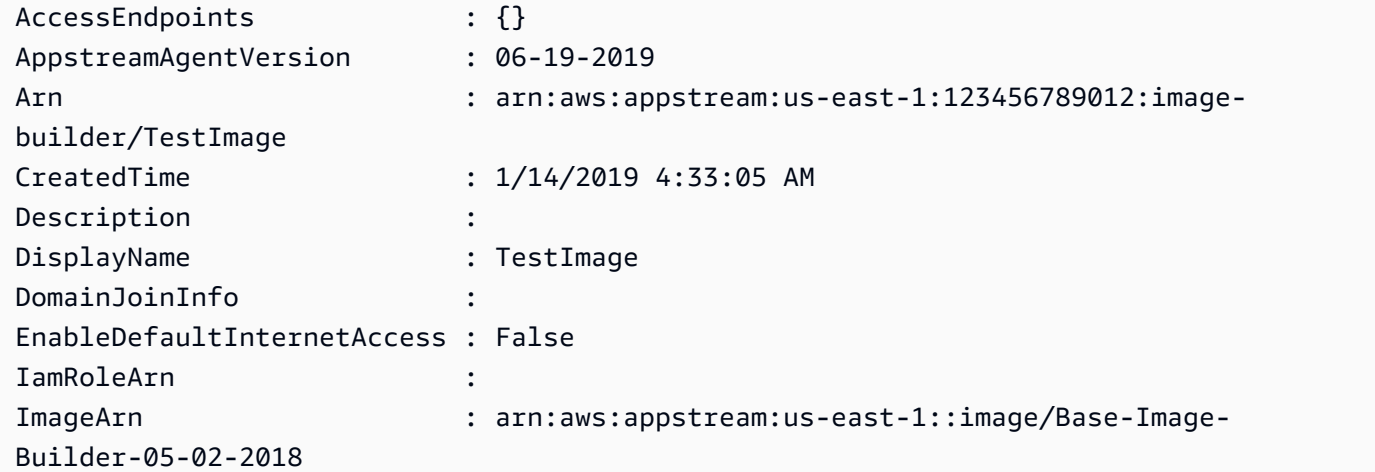

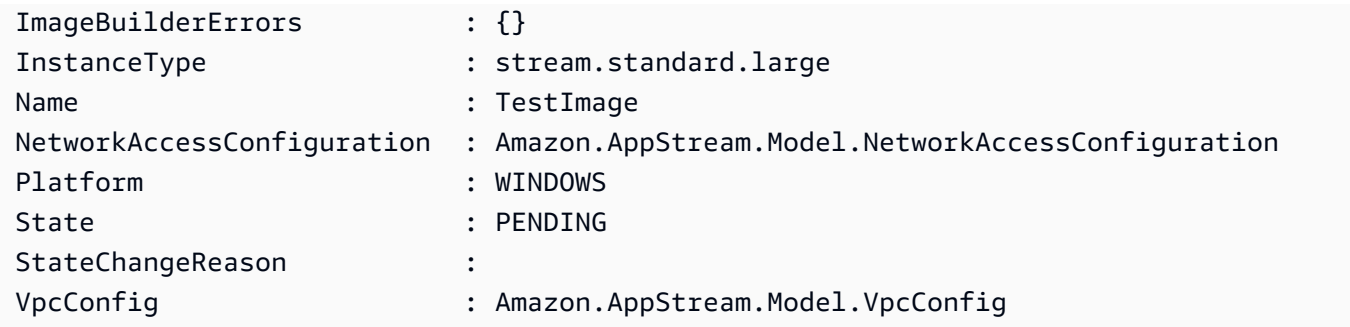

• API 세부 정보는 AWS Tools for PowerShell Cmdlet 참조를 참조하십시오 [StartImageBuilder.](https://docs.aws.amazon.com/powershell/latest/reference)

# **Stop-APSFleet**

다음 코드 예시에서는 Stop-APSFleet을 사용하는 방법을 보여 줍니다.

# 에 대한 도구 PowerShell

예 1: 이 샘플은 플릿을 정지시킵니다.

Stop-APSFleet -Name PowershellFleet

• API 세부 정보는 AWS Tools for PowerShell Cmdlet 참조를 참조하십시오 [StopFleet](https://docs.aws.amazon.com/powershell/latest/reference).

# **Stop-APSImageBuilder**

다음 코드 예시에서는 Stop-APSImageBuilder을 사용하는 방법을 보여 줍니다.

에 대한 도구 PowerShell

예 1: 이 샘플은 다음을 중지합니다. ImageBuilder

Stop-APSImageBuilder -Name TestImage

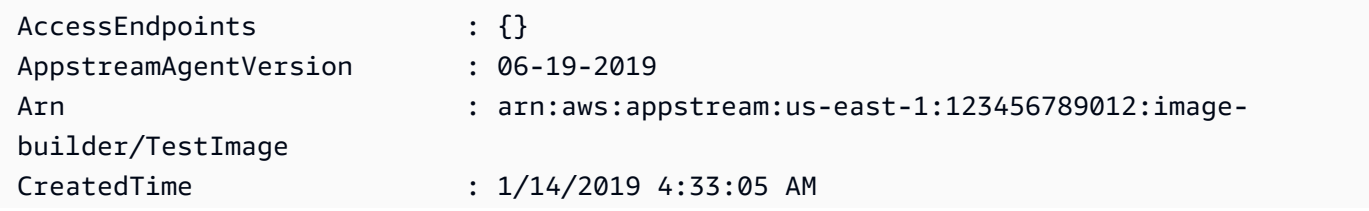

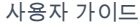

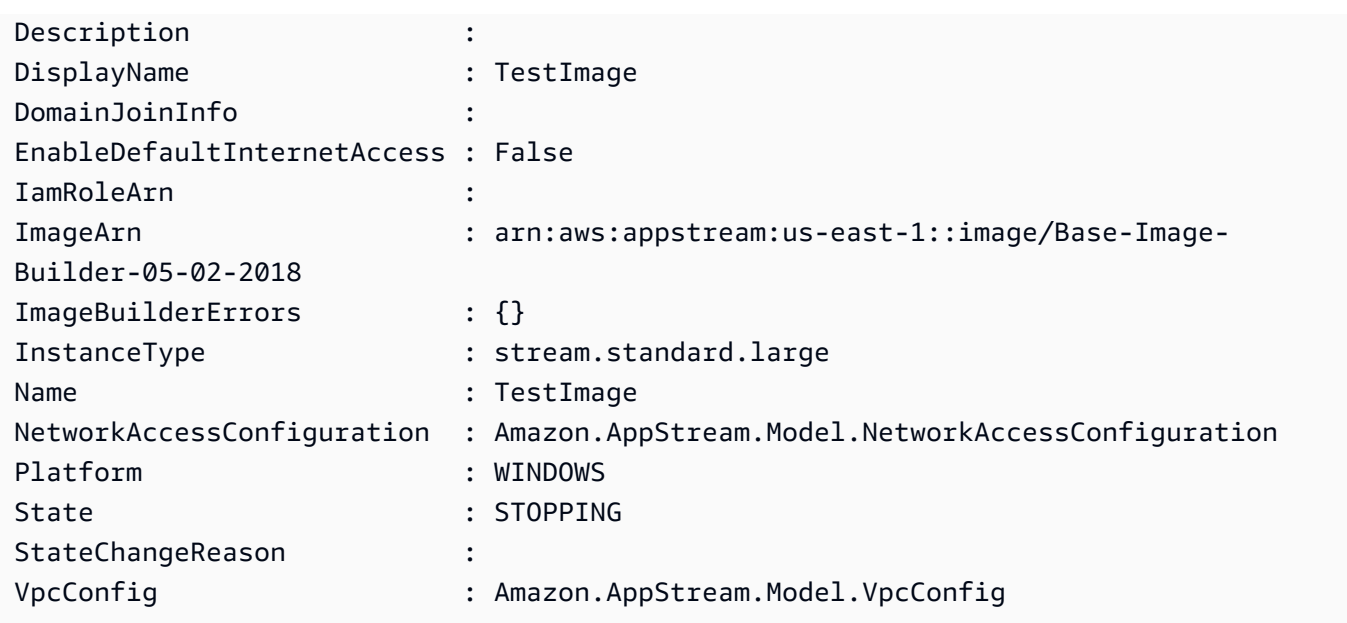

• API 세부 정보는 AWS Tools for PowerShell Cmdlet 참조를 참조하십시오 [StopImageBuilder](https://docs.aws.amazon.com/powershell/latest/reference).

# **Unregister-APSFleet**

다음 코드 예시에서는 Unregister-APSFleet을 사용하는 방법을 보여 줍니다.

에 대한 도구 PowerShell

예 1: 이 샘플은 스택에서 플릿을 등록 취소합니다.

Unregister-APSFleet -StackName TestStack -FleetName TestFleet -Region us-west-2

• API 세부 정보는 AWS Tools for PowerShell Cmdlet 참조를 참조하십시오 [DisassociateFleet](https://docs.aws.amazon.com/powershell/latest/reference).

# **Unregister-APSUserStackBatch**

다음 코드 예시에서는 Unregister-APSUserStackBatch을 사용하는 방법을 보여 줍니다.

에 대한 도구 PowerShell

예 1: 이 샘플은 할당된 스택에서 사용자를 제거합니다.

```
Unregister-APSUserStackBatch -UserStackAssociation 
  @{AuthenticationType="USERPOOL";SendEmailNotification=
$False;StackName="PowershellStack";UserName="TestUser1@lab.com"}
```
• API 세부 정보는 AWS Tools for PowerShell Cmdlet 참조를 참조하십시오 [BatchDisassociateUserStack.](https://docs.aws.amazon.com/powershell/latest/reference)

# **Update-APSDirectoryConfig**

다음 코드 예시에서는 Update-APSDirectoryConfig을 사용하는 방법을 보여 줍니다.

에 대한 도구 PowerShell

예 1: 이 샘플은 에서 만든 디렉터리 구성을 업데이트합니다. AppStream

```
Update-APSDirectoryConfig -ServiceAccountCredentials_AccountName contoso
\ServiceAccount -ServiceAccountCredentials_AccountPassword MyPass@1$@# 
  -DirectoryName contoso.com -OrganizationalUnitDistinguishedName 
  "OU=AppStreamNew,OU=Contoso,DC=Contoso,DC=com"
```
출력:

```
CreatedTime DirectoryName OrganizationalUnitDistinguishedNames 
  ServiceAccountCredentials
----------- ------------- ------------------------------------ 
     -------------------------
12/27/2019 3:50:02 PM contoso.com {OU=AppStreamNew,OU=Contoso,DC=Contoso,DC=com} 
  Amazon.AppStream.Model.ServiceAccountCredentials
```
• API 세부 정보는 AWS Tools for PowerShell Cmdlet 참조를 참조하십시오 [UpdateDirectoryConfig](https://docs.aws.amazon.com/powershell/latest/reference).

### **Update-APSFleet**

다음 코드 예시에서는 Update-APSFleet을 사용하는 방법을 보여 줍니다.

에 대한 도구 PowerShell

예 1: 이 샘플은 플릿의 속성을 업데이트합니다.

Update-APSFleet -Name PowershellFleet -EnableDefaultInternetAccess \$True - DisconnectTimeoutInSecond 950

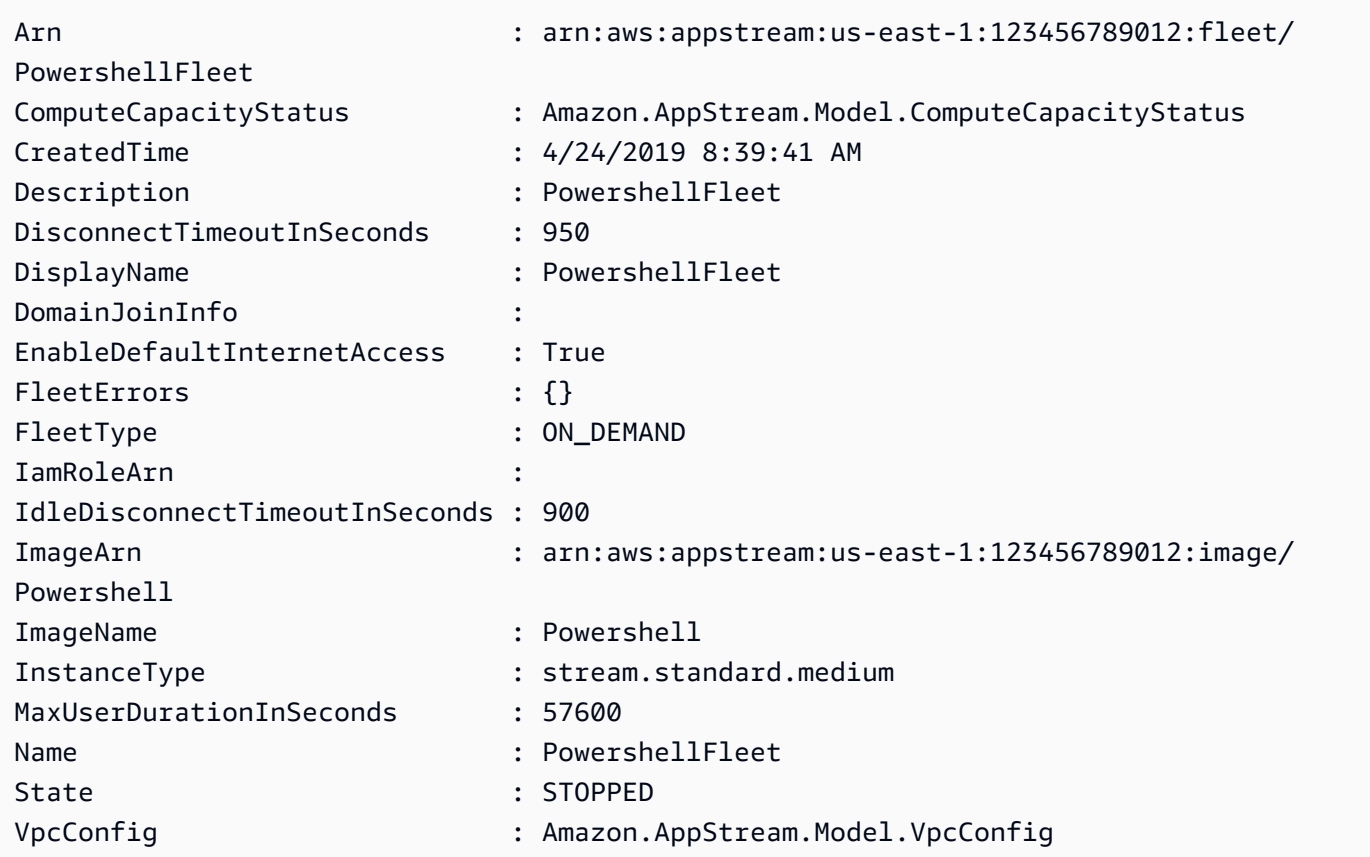

• API 세부 정보는 AWS Tools for PowerShell Cmdlet 참조를 참조하십시오 [UpdateFleet](https://docs.aws.amazon.com/powershell/latest/reference).

# **Update-APSImagePermission**

다음 코드 예시에서는 Update-APSImagePermission을 사용하는 방법을 보여 줍니다.

에 대한 도구 PowerShell

예 1: 이 샘플은 다른 계정과 AppStream 이미지를 공유합니다.

```
Update-APSImagePermission -Name Powershell -SharedAccountId 123456789012 -
ImagePermissions_AllowFleet $True -ImagePermissions_AllowImageBuilder $True
```
• API 세부 정보는 AWS Tools for PowerShell Cmdlet 참조를 참조하십시오 [UpdateImagePermissions](https://docs.aws.amazon.com/powershell/latest/reference).

# **Update-APSStack**

다음 코드 예시에서는 Update-APSStack을 사용하는 방법을 보여 줍니다.

# 에 대한 도구 PowerShell

예 1: 이 샘플은 스택의 애플리케이션 설정 지속성 및 홈 폴더를 업데이트 (활성화) 합니다.

```
Update-APSStack -Name PowershellStack -ApplicationSettings_Enabled $True 
  -ApplicationSettings_SettingsGroup PowershellStack -StorageConnector 
  @{ConnectorType="HOMEFOLDERS"}
```
출력:

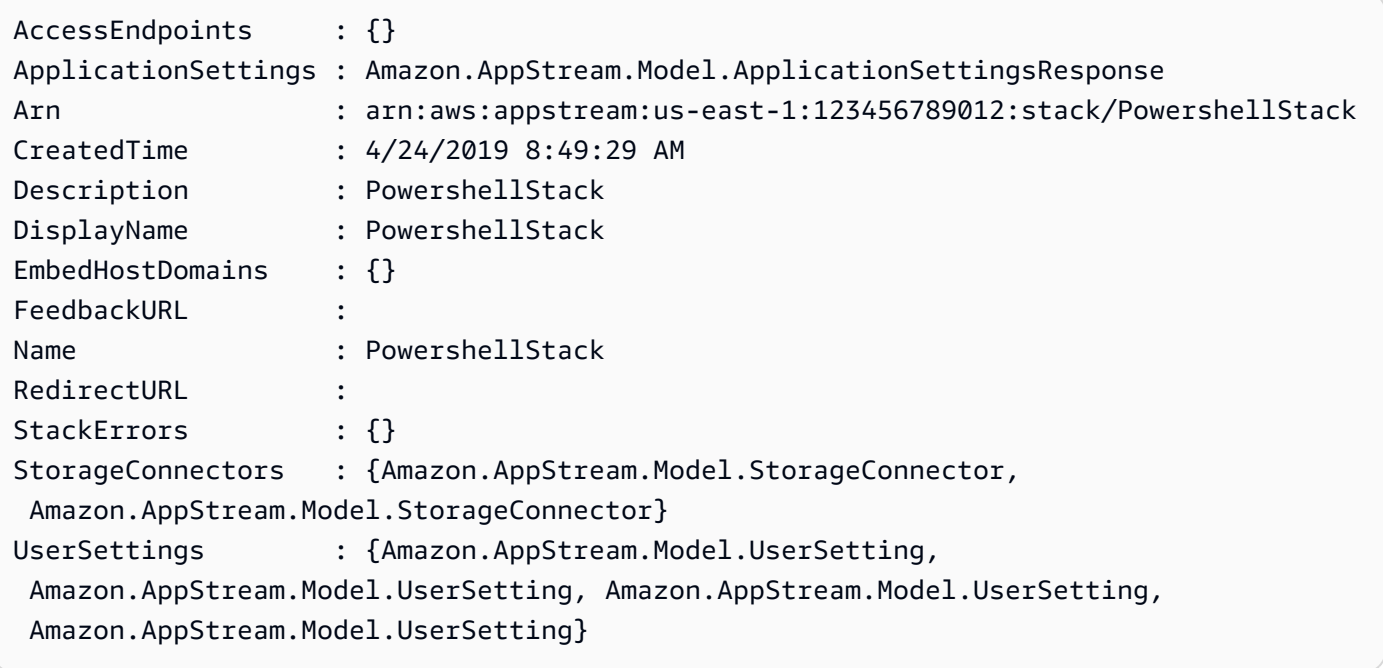

• API 세부 정보는 AWS Tools for PowerShell Cmdlet 참조를 참조하십시오 [UpdateStack](https://docs.aws.amazon.com/powershell/latest/reference).

# 다음과 같은 도구를 사용한 Aurora 예제 PowerShell

다음 코드 예제는 Aurora와 AWS Tools for PowerShell 함께 를 사용하여 작업을 수행하고 일반적인 시 나리오를 구현하는 방법을 보여줍니다.

작업은 대규모 프로그램에서 발췌한 코드이며 컨텍스트에 맞춰 실행해야 합니다. 작업은 개별 서비스 함수를 호출하는 방법을 보여 주며 관련 시나리오와 교차 서비스 예시에서 컨텍스트에 맞는 작업을 볼 수 있습니다.

시나리오는 동일한 서비스 내에서 여러 함수를 호출하여 특정 태스크를 수행하는 방법을 보여주는 코 드 예시입니다.

각 예제에는 컨텍스트에서 코드를 설정하고 실행하는 방법에 대한 지침을 찾을 수 있는 링크가 포함되 어 있습니다. GitHub

```
주제
```
• [작업](#page-123-0)

작업

# **Get-RDSOrderableDBInstanceOption**

다음 코드 예시에서는 Get-RDSOrderableDBInstanceOption을 사용하는 방법을 보여 줍니다.

에 대한 도구 PowerShell

예 1: 이 예는 AWS 리전에서 특정 DB 인스턴스 클래스를 지원하는 DB 엔진 버전을 나열합니다.

```
$params = @{ Engine = 'aurora-postgresql' 
  DBInstanceClass = 'db.r5.large' 
   Region = 'us-east-1'
}
Get-RDSOrderableDBInstanceOption @params
```
예 2: 이 예는 AWS 리전에서 특정 DB 엔진 버전을 지원하는 DB 인스턴스 클래스를 나열합니다.

```
$params = @{ Engine = 'aurora-postgresql' 
   EngineVersion = '13.6' 
   Region = 'us-east-1'
}
Get-RDSOrderableDBInstanceOption @params
```
• API에 대한 세부 정보는 AWS Tools for PowerShell Cmdlet InstanceOptions 참조의 [DescribeOrderableDB를](https://docs.aws.amazon.com/powershell/latest/reference) 참조하십시오.

# 다음 툴을 사용한 Auto Scaling 예제 PowerShell

다음 코드 예제는 Auto Scaling과 AWS Tools for PowerShell 함께 를 사용하여 작업을 수행하고 일반 적인 시나리오를 구현하는 방법을 보여줍니다.

작업은 대규모 프로그램에서 발췌한 코드이며 컨텍스트에 맞춰 실행해야 합니다. 작업은 개별 서비스 함수를 호출하는 방법을 보여 주며 관련 시나리오와 교차 서비스 예시에서 컨텍스트에 맞는 작업을 볼 수 있습니다.

시나리오는 동일한 서비스 내에서 여러 함수를 호출하여 특정 태스크를 수행하는 방법을 보여주는 코 드 예시입니다.

각 예제에는 컨텍스트에서 코드를 설정하고 실행하는 방법에 대한 지침을 찾을 수 있는 링크가 포함되 어 있습니다. GitHub

주제

• [작업](#page-123-0)

작업

#### **Add-ASLoadBalancer**

다음 코드 예시에서는 Add-ASLoadBalancer을 사용하는 방법을 보여 줍니다.

에 대한 도구 PowerShell

예 1: 이 예제는 지정된 로드 밸런서를 지정된 Auto Scaling 그룹에 연결합니다.

Add-ASLoadBalancer -LoadBalancerName my-lb -AutoScalingGroupName my-asg

• API 세부 정보는 AWS Tools for PowerShell Cmdlet 참조를 참조하십시오 [AttachLoadBalancers.](https://docs.aws.amazon.com/powershell/latest/reference)

### **Complete-ASLifecycleAction**

다음 코드 예시에서는 Complete-ASLifecycleAction을 사용하는 방법을 보여 줍니다.

에 대한 도구 PowerShell

예 1: 이 예제는 지정된 수명 주기 작업을 완료합니다.

```
Complete-ASLifecycleAction -LifecycleHookName myLifecycleHook -
AutoScalingGroupName my-asg -LifecycleActionResult CONTINUE -LifecycleActionToken 
  bcd2f1b8-9a78-44d3-8a7a-4dd07d7cf635
```
• API 세부 정보는 AWS Tools for PowerShell Cmdlet 참조를 참조하십시오 [CompleteLifecycleAction](https://docs.aws.amazon.com/powershell/latest/reference).

# **Disable-ASMetricsCollection**

다음 코드 예시에서는 Disable-ASMetricsCollection을 사용하는 방법을 보여 줍니다.

에 대한 도구 PowerShell

예 1: 이 예에서는 지정된 Auto Scaling 그룹에 대해 지정된 지표의 모니터링을 비활성화합니다.

```
Disable-ASMetricsCollection -AutoScalingGroupName my-asg -Metric @("GroupMinSize", 
  "GroupMaxSize")
```
예 2: 이 예에서는 지정된 Auto Scaling 그룹에 대한 모든 지표에 대한 모니터링을 비활성화합니다.

```
Disable-ASMetricsCollection -AutoScalingGroupName my-asg
```
• API 세부 정보는 AWS Tools for PowerShell Cmdlet 참조를 참조하십시오 [DisableMetricsCollection](https://docs.aws.amazon.com/powershell/latest/reference).

# **Dismount-ASInstance**

다음 코드 예시에서는 Dismount-ASInstance을 사용하는 방법을 보여 줍니다.

에 대한 도구 PowerShell

예 1: 이 예에서는 지정된 Auto Scaling 그룹에서 지정된 인스턴스를 분리하고 Auto Scaling에서 대 체 인스턴스를 시작하지 않도록 원하는 용량을 줄입니다.

Dismount-ASInstance -InstanceId i-93633f9b -AutoScalingGroupName my-asg - ShouldDecrementDesiredCapacity \$true

```
ActivityId : 06733445-ce94-4039-be1b-b9f1866e276e
AutoScalingGroupName : my-asg
Cause : At 2015-11-20T22:34:59Z instance i-93633f9b was detached in 
 response to a user request, shrinking 
                     the capacity from 2 to 1.
Description : Detaching EC2 instance: i-93633f9b
Details : {"Availability Zone":"us-west-2b","Subnet 
  ID":"subnet-5264e837"}
```
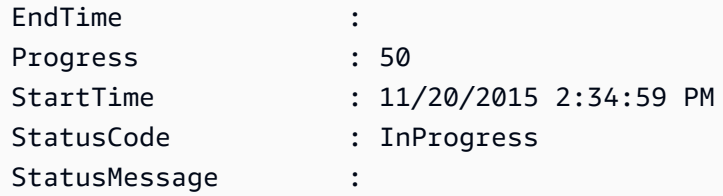

예 2: 이 예에서는 원하는 용량을 줄이지 않고 지정된 Auto Scaling 그룹에서 지정된 인스턴스를 분 리합니다. Auto Scaling은 대체 인스턴스를 시작합니다.

```
Dismount-ASInstance -InstanceId i-7bf746a2 -AutoScalingGroupName my-asg -
ShouldDecrementDesiredCapacity $false
```
출력:

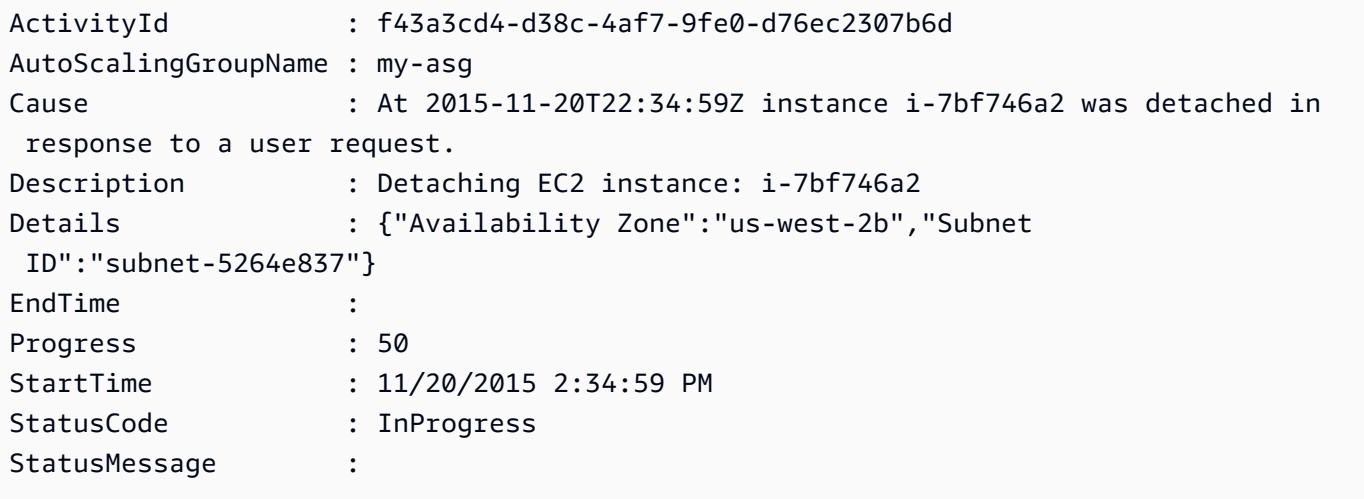

• API 세부 정보는 AWS Tools for PowerShell Cmdlet 참조를 참조하십시오 [DetachInstances](https://docs.aws.amazon.com/powershell/latest/reference).

### **Dismount-ASLoadBalancer**

다음 코드 예시에서는 Dismount-ASLoadBalancer을 사용하는 방법을 보여 줍니다.

에 대한 도구 PowerShell

예 1: 이 예제는 지정된 Auto Scaling 그룹에서 지정된 로드 밸런서를 분리합니다.

Dismount-ASLoadBalancer -LoadBalancerName my-lb -AutoScalingGroupName my-asg

• API 세부 정보는 AWS Tools for PowerShell Cmdlet 참조를 참조하십시오 [DetachLoadBalancers](https://docs.aws.amazon.com/powershell/latest/reference).

# **Enable-ASMetricsCollection**

다음 코드 예시에서는 Enable-ASMetricsCollection을 사용하는 방법을 보여 줍니다.

에 대한 도구 PowerShell

예 1: 이 예에서는 지정된 Auto Scaling 그룹에 대해 지정된 지표를 모니터링할 수 있습니다.

Enable-ASMetricsCollection -Metric @("GroupMinSize", "GroupMaxSize") - AutoScalingGroupName my-asg -Granularity 1Minute

예 2: 이 예에서는 지정된 Auto Scaling 그룹의 모든 지표를 모니터링할 수 있습니다.

Enable-ASMetricsCollection -AutoScalingGroupName my-asg -Granularity 1Minute

• API 세부 정보는 AWS Tools for PowerShell Cmdlet 참조를 참조하십시오 [EnableMetricsCollection.](https://docs.aws.amazon.com/powershell/latest/reference)

#### **Enter-ASStandby**

다음 코드 예시에서는 Enter-ASStandby을 사용하는 방법을 보여 줍니다.

에 대한 도구 PowerShell

예 1: 이 예에서는 지정된 인스턴스를 대기 모드로 전환하고 원하는 용량을 줄여서 Auto Scaling에 서 대체 인스턴스를 시작하지 않도록 합니다.

Enter-ASStandby -InstanceId i-93633f9b -AutoScalingGroupName my-asg - ShouldDecrementDesiredCapacity \$true

```
ActivityId : e36a5a54-ced6-4df8-bd19-708e2a59a649
AutoScalingGroupName : my-asg
Cause : At 2015-11-22T15:48:06Z instance i-95b8484f was moved to 
 standby in response to a user request, 
                    shrinking the capacity from 2 to 1.
Description : Moving EC2 instance to Standby: i-95b8484f
Details : {"Availability Zone":"us-west-2b","Subnet 
 ID":"subnet-5264e837"}
EndTime : 
Progress : 50
```
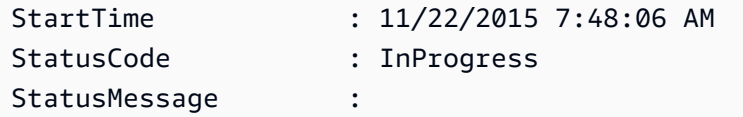

예 2: 이 예제는 원하는 용량을 줄이지 않고 지정된 인스턴스를 대기 모드로 전환합니다. Auto Scaling은 대체 인스턴스를 시작합니다.

```
Enter-ASStandby -InstanceId i-93633f9b -AutoScalingGroupName my-asg -
ShouldDecrementDesiredCapacity $false
```
출력:

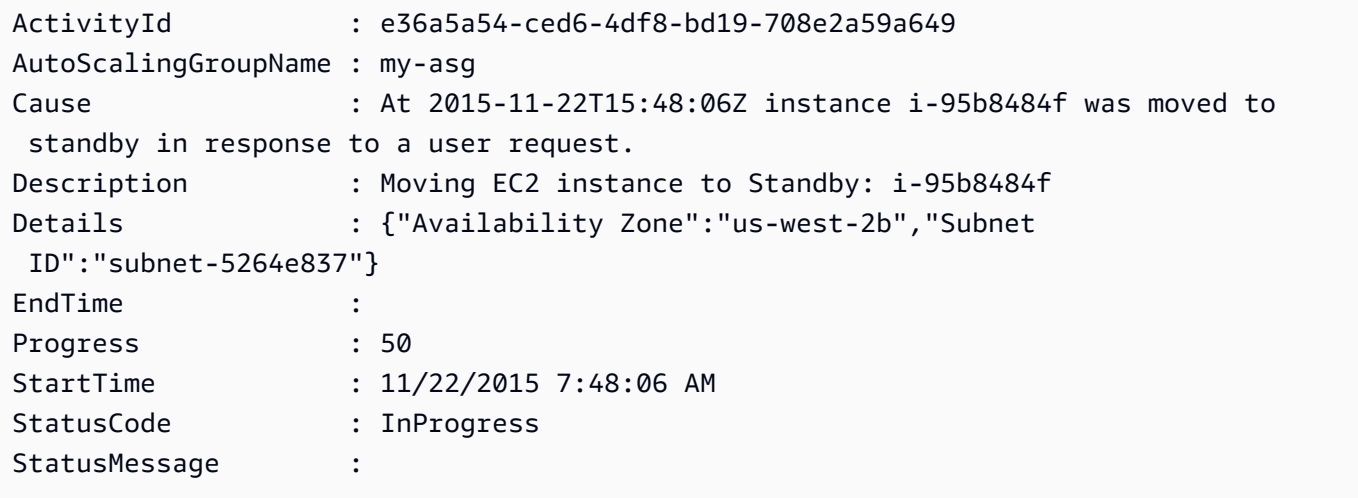

• API 세부 정보는 AWS Tools for PowerShell Cmdlet 참조를 참조하십시오 [EnterStandby](https://docs.aws.amazon.com/powershell/latest/reference).

# **Exit-ASStandby**

다음 코드 예시에서는 Exit-ASStandby을 사용하는 방법을 보여 줍니다.

에 대한 도구 PowerShell

예 1: 이 예제는 지정된 인스턴스를 대기 모드 밖으로 이동합니다.

Exit-ASStandby -InstanceId i-93633f9b -AutoScalingGroupName my-asg

출력:

```
ActivityId : 1833d3e8-e32f-454e-b731-0670ad4c6934
```
AutoScalingGroupName : my-asg

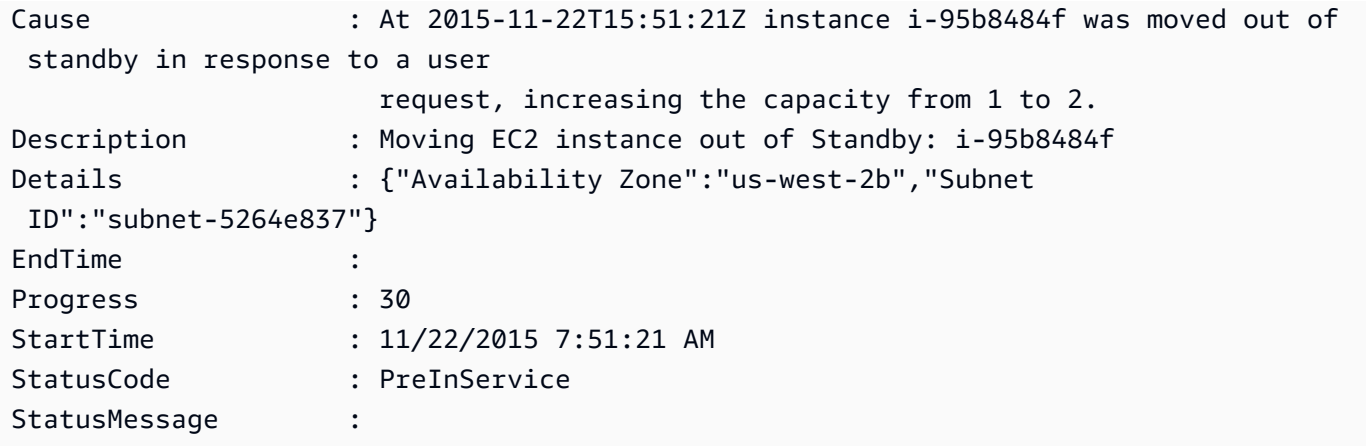

• API 세부 정보는 AWS Tools for PowerShell Cmdlet 참조를 참조하십시오 [ExitStandby.](https://docs.aws.amazon.com/powershell/latest/reference)

# **Get-ASAccountLimit**

다음 코드 예시에서는 Get-ASAccountLimit을 사용하는 방법을 보여 줍니다.

# 에 대한 도구 PowerShell

예 1: 이 예에서는 AWS 계정의 Auto Scaling 리소스 한도를 설명합니다.

Get-ASAccountLimit

### 출력:

```
MaxNumberOfAutoScalingGroups : 20
MaxNumberOfLaunchConfigurations : 100
```
• API 세부 정보는 AWS Tools for PowerShell Cmdlet 참조를 참조하십시오 [DescribeAccountLimits.](https://docs.aws.amazon.com/powershell/latest/reference)

# **Get-ASAdjustmentType**

다음 코드 예시에서는 Get-ASAdjustmentType을 사용하는 방법을 보여 줍니다.

# 에 대한 도구 PowerShell

```
예 1: 이 예제에서는 Auto Scaling에서 지원하는 조정 유형을 설명합니다.
```
Get-ASAdjustmentType

출력:

```
Type
----
ChangeInCapacity
ExactCapacity
PercentChangeInCapacity
```
• API 세부 정보는 AWS Tools for PowerShell Cmdlet 참조를 참조하십시오 [DescribeAdjustmentTypes.](https://docs.aws.amazon.com/powershell/latest/reference)

### **Get-ASAutoScalingGroup**

다음 코드 예시에서는 Get-ASAutoScalingGroup을 사용하는 방법을 보여 줍니다.

# 에 대한 도구 PowerShell

예 1: 이 예는 Auto Scaling 그룹의 이름을 나열합니다.

Get-ASAutoScalingGroup | format-table -property AutoScalingGroupName

#### 출력:

```
AutoScalingGroupName
        --------------------
my-asg-1
my-asg-2
my-asg-3
my-asg-4
my-asg-5
my-asg-6
```
예 2: 이 예제에서는 지정된 Auto Scaling 그룹을 설명합니다.

Get-ASAutoScalingGroup -AutoScalingGroupName my-asg-1

```
AutoScalingGroupARN : arn:aws:autoscaling:us-
west-2:123456789012:autoScalingGroup:930d940e-891e-4781-a11a-7b0acd480
```
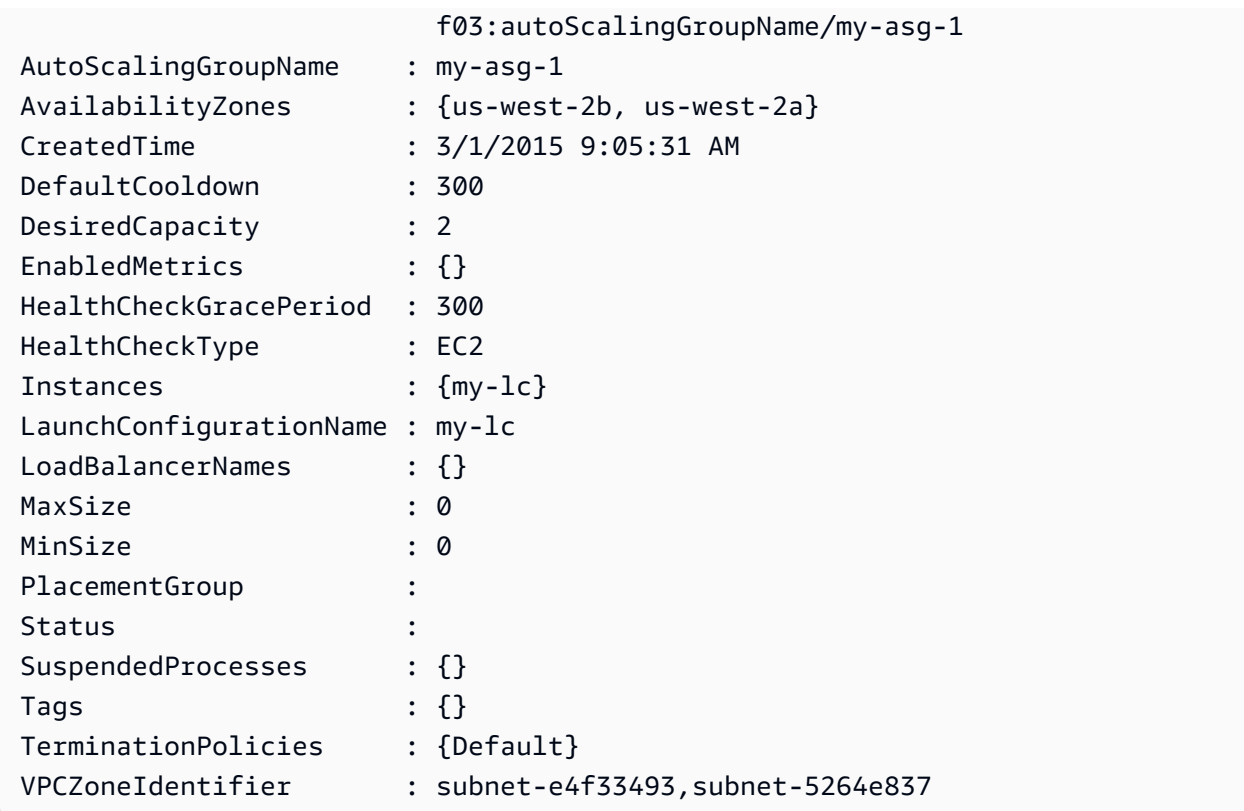

예 3: 이 예제에서는 지정된 두 개의 Auto Scaling 그룹을 설명합니다.

Get-ASAutoScalingGroup -AutoScalingGroupName @("my-asg-1", "my-asg-2")

예 4: 이 예제에서는 지정된 Auto Scaling 그룹의 Auto Scaling 인스턴스를 설명합니다.

(Get-ASAutoScalingGroup -AutoScalingGroupName my-asg-1).Instances

예 5: 이 예제에서는 모든 Auto Scaling 그룹을 설명합니다.

Get-ASAutoScalingGroup

예 6: 이 예제에서는 모든 Auto Scaling 그룹을 10개씩 배치로 설명합니다.

```
$nextToken = $null
do { 
  Get-ASAutoScalingGroup -NextToken $nextToken -MaxRecord 10 
   $nextToken = $AWSHistory.LastServiceResponse.NextToken
} while ($nextToken -ne $null)
```
예 7: 이 예제에서는 지정된 Auto Scaling 그룹에 LaunchTemplate 대해 설명합니다. 이 예에서 는 "인스턴스 구매 옵션"이 "템플릿 시작 준수"로 설정되어 있다고 가정합니다. 이 옵션이 "구 매 옵션 및 인스턴스 유형 결합"으로 설정된 경우 "MixedInstancesPolicy를 사용하여 액세스할 LaunchTemplate 수 있습니다. LaunchTemplate"속성.

(Get-ASAutoScalingGroup -AutoScalingGroupName my-ag-1).LaunchTemplate

출력:

```
LaunchTemplateId LaunchTemplateName Version
   ---------------- ------------------ -------
lt-06095fd619cb40371 test-launch-template $Default
```
• API에 대한 세부 정보는 AWS Tools for PowerShell Cmdlet 참조를 참조하십시오 [DescribeAutoScalingGroups.](https://docs.aws.amazon.com/powershell/latest/reference)

#### **Get-ASAutoScalingInstance**

다음 코드 예시에서는 Get-ASAutoScalingInstance을 사용하는 방법을 보여 줍니다.

에 대한 도구 PowerShell

예 1: 이 예제에서는 Auto Scaling 인스턴스의 ID를 나열합니다.

Get-ASAutoScalingInstance | format-table -property InstanceId

출력:

```
InstanceId
----------
i-12345678
i-87654321
i-abcd1234
```
예 2: 이 예제에서는 지정된 Auto Scaling 인스턴스를 설명합니다.

Get-ASAutoScalingInstance -InstanceId i-12345678

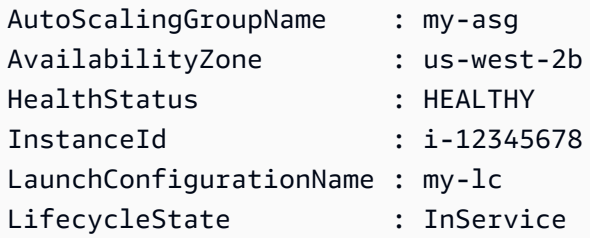

예 3: 이 예제에서는 지정된 두 개의 Auto Scaling 인스턴스를 설명합니다.

```
Get-ASAutoScalingInstance -InstanceId @("i-12345678", "i-87654321")
```
예 4: 이 예제에서는 지정된 Auto Scaling 그룹의 Auto Scaling 인스턴스를 설명합니다.

```
(Get-ASAutoScalingGroup -AutoScalingGroupName my-asg).Instances | Get-
ASAutoScalingInstance
```
예 5: 이 예제에서는 모든 Auto Scaling 인스턴스를 설명합니다.

Get-ASAutoScalingInstance

예 6: 이 예제에서는 모든 Auto Scaling 인스턴스를 10개씩 배치로 설명합니다.

```
$nextToken = $null
do { 
   Get-ASAutoScalingInstance -NextToken $nextToken -MaxRecord 10 
   $nextToken = $AWSHistory.LastServiceResponse.NextToken
} while ($nextToken -ne $null)
```
• API 세부 정보는 AWS Tools for PowerShell Cmdlet 참조를 참조하십시오 [DescribeAutoScalingInstances.](https://docs.aws.amazon.com/powershell/latest/reference)

# **Get-ASAutoScalingNotificationType**

다음 코드 예시에서는 Get-ASAutoScalingNotificationType을 사용하는 방법을 보여 줍니다.

```
에 대한 도구 PowerShell
```

```
예 1: 이 예에서는 Auto Scaling에서 지원하는 알림 유형을 나열합니다.
```
Get-ASAutoScalingNotificationType

# 출력:

autoscaling:EC2\_INSTANCE\_LAUNCH autoscaling:EC2\_INSTANCE\_LAUNCH\_ERROR autoscaling:EC2\_INSTANCE\_TERMINATE autoscaling:EC2\_INSTANCE\_TERMINATE\_ERROR autoscaling:TEST\_NOTIFICATION

• API 세부 정보는 AWS Tools for PowerShell Cmdlet 참조를 참조하십시오 [DescribeAutoScalingNotificationTypes](https://docs.aws.amazon.com/powershell/latest/reference).

# **Get-ASLaunchConfiguration**

다음 코드 예시에서는 Get-ASLaunchConfiguration을 사용하는 방법을 보여 줍니다.

# 에 대한 도구 PowerShell

예 1: 이 예제에는 시작 구성 이름이 나열되어 있습니다.

```
Get-ASLaunchConfiguration | format-table -property LaunchConfigurationName
```
# 출력:

```
LaunchConfigurationName
      -----------------------
my-Lc-1my-Lc-2my-Lc-3my-Lc-4my-Lc-5
```
예 2: 이 예제에서는 지정된 시작 구성을 설명합니다.

Get-ASLaunchConfiguration -LaunchConfigurationName my-lc-1

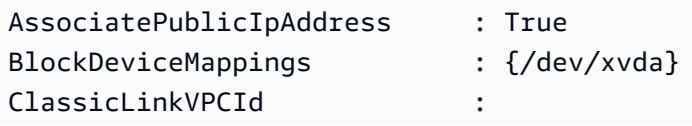

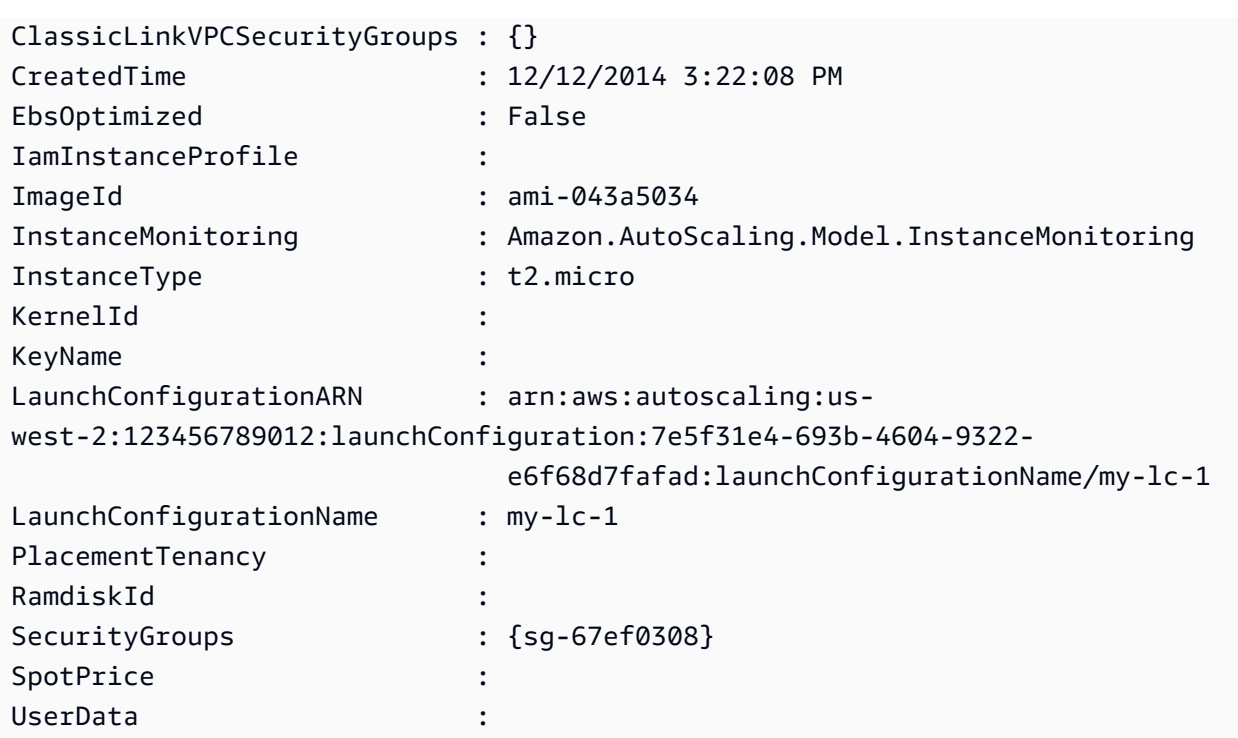

예 3: 이 예에서는 지정된 두 개의 시작 구성을 설명합니다.

```
Get-ASLaunchConfiguration -LaunchConfigurationName @("my-lc-1", "my-lc-2")
```
예 4: 이 예제에서는 모든 시작 구성을 설명합니다.

Get-ASLaunchConfiguration

예 5: 이 예에서는 모든 시작 구성을 10개씩 배치로 설명합니다.

```
$nextToken = $null
do { 
   Get-ASLaunchConfiguration -NextToken $nextToken -MaxRecord 10 
   $nextToken = $AWSHistory.LastServiceResponse.NextToken
} while ($nextToken -ne $null)
```
• API 세부 정보는 AWS Tools for PowerShell Cmdlet 참조를 참조하십시오 [DescribeLaunchConfigurations](https://docs.aws.amazon.com/powershell/latest/reference).

# **Get-ASLifecycleHook**

다음 코드 예시에서는 Get-ASLifecycleHook을 사용하는 방법을 보여 줍니다.

## 에 대한 도구 PowerShell

예 1: 이 예제에서는 지정된 라이프사이클 후크를 설명합니다.

Get-ASLifecycleHook -AutoScalingGroupName my-asg -LifecycleHookName myLifecycleHook

# 출력:

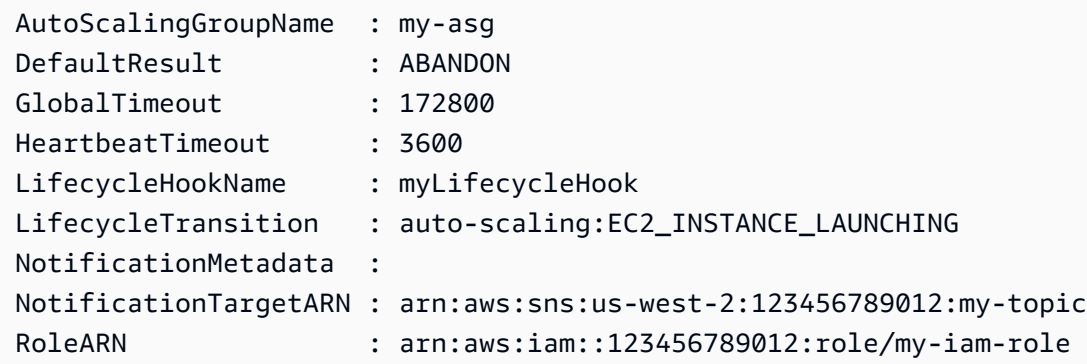

예 2: 이 예제에서는 지정된 Auto Scaling 그룹의 모든 라이프사이클 후크를 설명합니다.

Get-ASLifecycleHook -AutoScalingGroupName my-asg

예 3: 이 예제에서는 모든 Auto Scaling 그룹의 모든 라이프사이클 후크를 설명합니다.

Get-ASLifecycleHook

• API 세부 정보는 AWS Tools for PowerShell Cmdlet 참조를 참조하십시오 [DescribeLifecycleHooks](https://docs.aws.amazon.com/powershell/latest/reference).

### **Get-ASLifecycleHookType**

다음 코드 예시에서는 Get-ASLifecycleHookType을 사용하는 방법을 보여 줍니다.

에 대한 도구 PowerShell

예 1: 이 예제에서는 Auto Scaling에서 지원하는 라이프사이클 후크 유형을 나열합니다.

Get-ASLifecycleHookType

autoscaling:EC2\_INSTANCE\_LAUNCHING auto-scaling:EC2\_INSTANCE\_TERMINATING

• API 세부 정보는 AWS Tools for PowerShell Cmdlet 참조를 참조하십시오 [DescribeLifecycleHookTypes.](https://docs.aws.amazon.com/powershell/latest/reference)

# **Get-ASLoadBalancer**

다음 코드 예시에서는 Get-ASLoadBalancer을 사용하는 방법을 보여 줍니다.

# 에 대한 도구 PowerShell

예 1: 이 예제에서는 지정된 Auto Scaling 그룹의 로드 밸런서를 설명합니다.

Get-ASLoadBalancer -AutoScalingGroupName my-asg

출력:

```
LoadBalancerName State
---------------- -----
my-lb Added
```
• API 세부 정보는 AWS Tools for PowerShell Cmdlet 참조를 참조하십시오 [DescribeLoadBalancers](https://docs.aws.amazon.com/powershell/latest/reference).

# **Get-ASMetricCollectionType**

다음 코드 예시에서는 Get-ASMetricCollectionType을 사용하는 방법을 보여 줍니다.

에 대한 도구 PowerShell

예 1: 이 예에서는 Auto Scaling에서 지원하는 지표 수집 유형을 나열합니다.

```
(Get-ASMetricCollectionType).Metrics
```
출력:

Metric ------ GroupMinSize GroupMaxSize GroupDesiredCapacity GroupInServiceInstances GroupPendingInstances GroupTerminatingInstances GroupStandbyInstances GroupTotalInstances

예 2: 이 예제에서는 해당하는 세부 수준을 나열합니다.

(Get-ASMetricCollectionType).Granularities

# 출력:

Granularity ----------- 1Minute

• API 세부 정보는 AWS Tools for PowerShell Cmdlet 참조를 참조하십시오 [DescribeMetricCollectionTypes](https://docs.aws.amazon.com/powershell/latest/reference).

# **Get-ASNotificationConfiguration**

다음 코드 예시에서는 Get-ASNotificationConfiguration을 사용하는 방법을 보여 줍니다.

에 대한 도구 PowerShell

예 1: 이 예에서는 지정된 Auto Scaling 그룹과 관련된 알림 작업을 설명합니다.

Get-ASNotificationConfiguration -AutoScalingGroupName my-asg | format-list

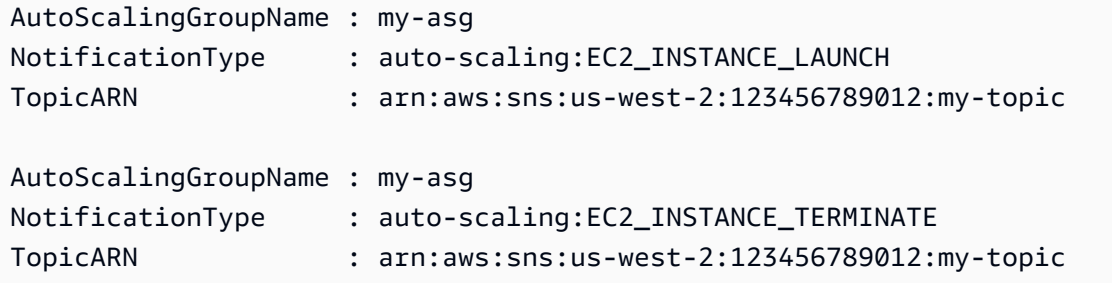

# 예 2: 이 예에서는 모든 Auto Scaling 그룹과 관련된 알림 작업을 설명합니다.

Get-ASNotificationConfiguration

• API 세부 정보는 AWS Tools for PowerShell Cmdlet 참조를 참조하십시오 [DescribeNotificationConfigurations.](https://docs.aws.amazon.com/powershell/latest/reference)

# **Get-ASPolicy**

다음 코드 예시에서는 Get-ASPolicy을 사용하는 방법을 보여 줍니다.

# 에 대한 도구 PowerShell

예 1: 이 예에서는 지정된 Auto Scaling 그룹의 모든 정책을 설명합니다.

Get-ASPolicy -AutoScalingGroupName my-asg

출력:

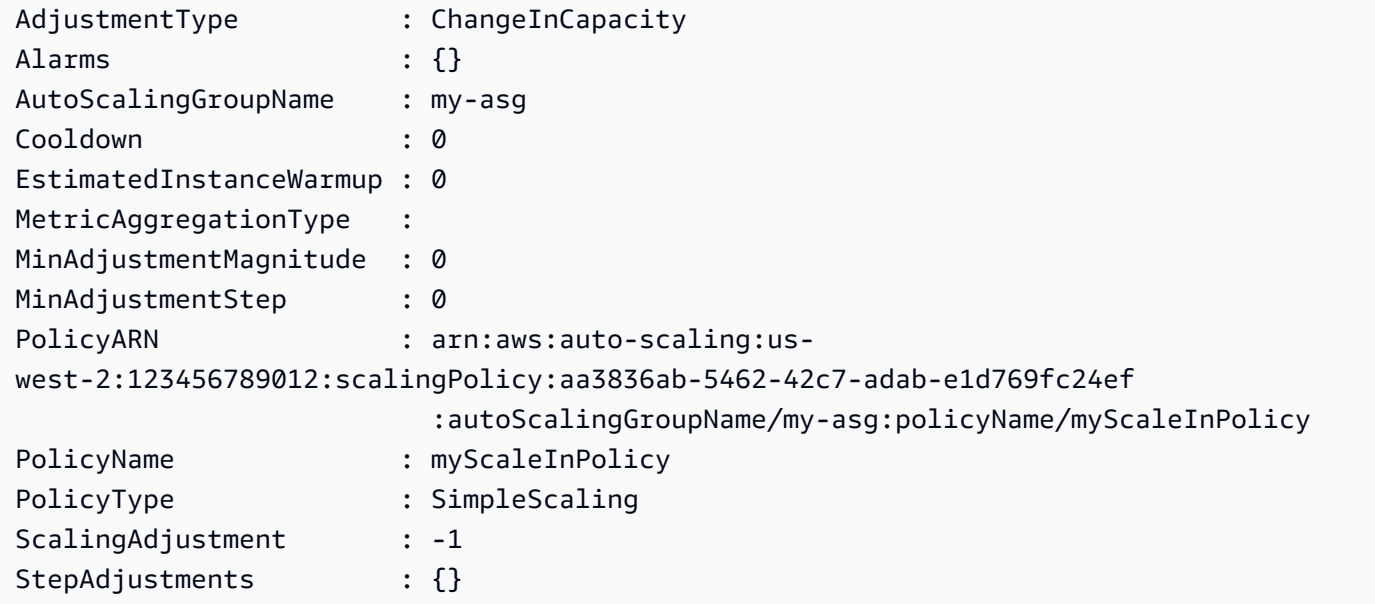

예 2: 이 예에서는 지정된 Auto Scaling 그룹에 지정된 정책을 설명합니다.

```
Get-ASPolicy -AutoScalingGroupName my-asg -PolicyName @("myScaleOutPolicy", 
  "myScaleInPolicy")
```
예 3: 이 예에서는 모든 Auto Scaling 그룹에 대한 모든 정책을 설명합니다.

Get-ASPolicy

• API 세부 정보는 AWS Tools for PowerShell Cmdlet 참조를 참조하십시오 [DescribePolicies](https://docs.aws.amazon.com/powershell/latest/reference).

# **Get-ASScalingActivity**

다음 코드 예시에서는 Get-ASScalingActivity을 사용하는 방법을 보여 줍니다.

에 대한 도구 PowerShell

예 1: 이 예에서는 지정된 Auto Scaling 그룹에 대한 지난 6주 동안의 조정 활동을 설명합니다.

Get-ASScalingActivity -AutoScalingGroupName my-asg

```
ActivityId : 063308ae-aa22-4a9b-94f4-9fae4EXAMPLE
AutoScalingGroupName : my-asg
Cause : At 2015-11-22T15:45:16Z a user request explicitly set group
 desired capacity changing the desired 
                      capacity from 1 to 2. At 2015-11-22T15:45:34Z an instance 
 was started in response to a difference 
                      between desired and actual capacity, increasing the capacity 
 from 1 to 2.
Description : Launching a new EC2 instance: i-26e715fc
Details : {"Availability Zone":"us-west-2b","Subnet 
 ID":"subnet-5264e837"}
EndTime : 11/22/2015 7:46:09 AM
Progress : 100
StartTime : 11/22/2015 7:45:35 AM
StatusCode : Successful
StatusMessage :
ActivityId : ce719997-086d-4c73-a2f1-ab703EXAMPLE
AutoScalingGroupName : my-asg
Cause : At 2015-11-20T22:57:53Z a user request created an 
 AutoScalingGroup changing the desired capacity 
                      from 0 to 1. At 2015-11-20T22:57:58Z an instance was 
  started in response to a difference betwe 
                      en desired and actual capacity, increasing the capacity from 
 0 to 1.
Description : Launching a new EC2 instance: i-93633f9b
```
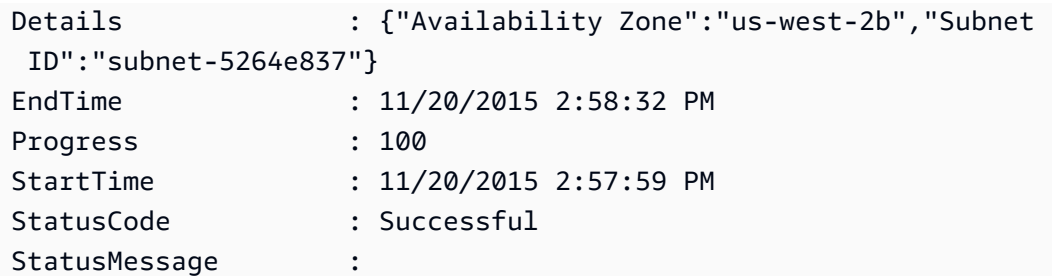

예 2: 이 예제에서는 지정된 조정 활동을 설명합니다.

Get-ASScalingActivity -ActivityId "063308ae-aa22-4a9b-94f4-9fae4EXAMPLE"

예 3: 이 예에서는 모든 Auto Scaling 그룹에 대한 지난 6주 동안의 조정 활동을 설명합니다.

Get-ASScalingActivity

• API 세부 정보는 AWS Tools for PowerShell Cmdlet 참조를 참조하십시오 [DescribeScalingActivities.](https://docs.aws.amazon.com/powershell/latest/reference)

### **Get-ASScalingProcessType**

다음 코드 예시에서는 Get-ASScalingProcessType을 사용하는 방법을 보여 줍니다.

에 대한 도구 PowerShell

예 1: 이 예에서는 Auto Scaling에서 지원하는 프로세스 유형을 나열합니다.

Get-ASScalingProcessType

```
ProcessName
-----------
AZRebalance
AddToLoadBalancer
AlarmNotification
HealthCheck
Launch
ReplaceUnhealthy
ScheduledActions
```
Terminate

• API에 대한 세부 정보는 AWS Tools for PowerShell Cmdlet 참조를 참조하십시오 [DescribeScalingProcessTypes.](https://docs.aws.amazon.com/powershell/latest/reference)

### **Get-ASScheduledAction**

다음 코드 예시에서는 Get-ASScheduledAction을 사용하는 방법을 보여 줍니다.

에 대한 도구 PowerShell

예 1: 이 예에서는 지정된 Auto Scaling 그룹의 스케줄링된 조정 작업을 설명합니다.

Get-ASScheduledAction -AutoScalingGroupName my-asg

출력:

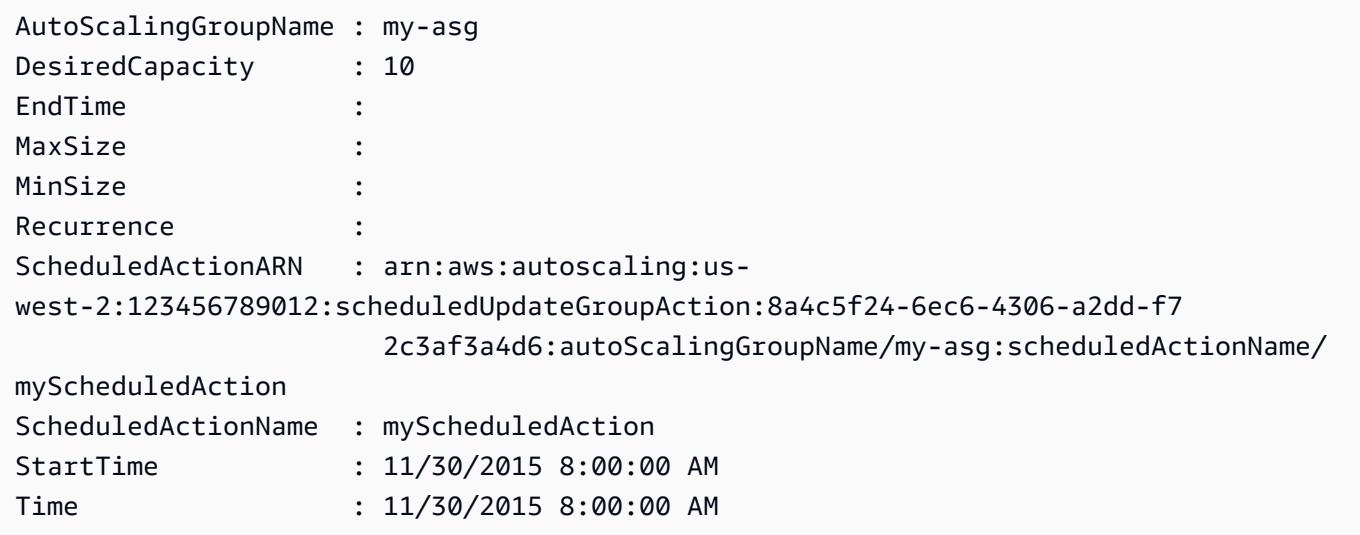

예 2: 이 예제에서는 지정된 스케줄링된 조정 작업을 설명합니다.

```
Get-ASScheduledAction -ScheduledActionName @("myScheduledScaleOut", 
  "myScheduledScaleIn")
```
예 3: 이 예제에서는 지정된 시간까지 시작되는 스케줄링된 조정 작업을 설명합니다.

Get-ASScheduledAction -StartTime "2015-12-01T08:00:00Z"

예 4: 이 예제에서는 지정된 시간까지 종료되는 스케줄링된 조정 작업을 설명합니다.

Get-ASScheduledAction -EndTime "2015-12-30T08:00:00Z"

예 5: 이 예에서는 모든 Auto Scaling 그룹의 스케줄링된 조정 작업을 설명합니다.

Get-ASScheduledAction

• API 세부 정보는 AWS Tools for PowerShell Cmdlet 참조를 참조하십시오 [DescribeScheduledActions](https://docs.aws.amazon.com/powershell/latest/reference).

### **Get-ASTag**

다음 코드 예시에서는 Get-ASTag을 사용하는 방법을 보여 줍니다.

에 대한 도구 PowerShell

예 1: 이 예제에서는 키 값이 'MyTag' 또는 'MyTag2'인 태그를 설명합니다. 가능한 필터 이름 값 은 '', '키', auto-scaling-group '값', '''입니다. propagate-at-launch 이 예제에서 사용하는 구문에는 PowerShell 버전 3 이상이 필요합니다.

Get-ASTag -Filter @( @{ Name="key"; Values=@("myTag", "myTag2") } )

#### 출력:

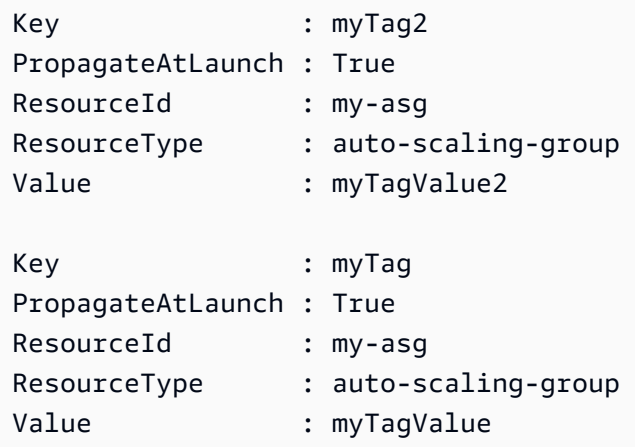

예 2: PowerShell 버전 2에서는 New-Object를 사용하여 Filter 매개 변수에 대한 필터를 만들어야 합 니다.

```
$keys = New-Object string[] 2
$keys[0] = "myTag"
```

```
$keys[1] = "myTag2"$filter = New-Object Amazon.AutoScaling.Model.Filter
$filter.Name = "key"
$filter.Values = $keys
Get-ASTag -Filter @( $filter )
```
예 3: 이 예제에서는 모든 Auto Scaling 그룹의 모든 태그를 설명합니다.

Get-ASTag

• API 세부 정보는 AWS Tools for PowerShell Cmdlet 참조를 참조하십시오 [DescribeTags.](https://docs.aws.amazon.com/powershell/latest/reference)

#### **Get-ASTerminationPolicyType**

다음 코드 예시에서는 Get-ASTerminationPolicyType을 사용하는 방법을 보여 줍니다.

에 대한 도구 PowerShell

예 1: 이 예에서는 Auto Scaling에서 지원하는 종료 정책을 나열합니다.

Get-ASTerminationPolicyType

출력:

ClosestToNextInstanceHour Default NewestInstance OldestInstance OldestLaunchConfiguration

• API 세부 정보는 AWS Tools for PowerShell Cmdlet 참조를 참조하십시오 [DescribeTerminationPolicyTypes](https://docs.aws.amazon.com/powershell/latest/reference).

#### **Mount-ASInstance**

다음 코드 예시에서는 Mount-ASInstance을 사용하는 방법을 보여 줍니다.

에 대한 도구 PowerShell

예 1: 이 예제에서는 지정된 인스턴스를 지정된 Auto Scaling 그룹에 연결합니다. Auto Scaling은 Auto Scaling 그룹의 원하는 용량을 자동으로 늘립니다.

Mount-ASInstance -InstanceId i-93633f9b -AutoScalingGroupName my-asg

• API 세부 정보는 AWS Tools for PowerShell Cmdlet 참조를 참조하십시오 [AttachInstances](https://docs.aws.amazon.com/powershell/latest/reference).

### **New-ASAutoScalingGroup**

다음 코드 예시에서는 New-ASAutoScalingGroup을 사용하는 방법을 보여 줍니다.

에 대한 도구 PowerShell

예 1: 이 예에서는 지정된 이름과 속성을 사용하여 Auto Scaling 그룹을 생성합니다. 기본 권장 용량 은 최소 크기입니다. 따라서 이 Auto Scaling 그룹은 지정된 두 가용 영역 각각에서 하나씩 두 개의 인스턴스를 시작합니다.

New-ASAutoScalingGroup -AutoScalingGroupName my-asg -LaunchConfigurationName my-lc - MinSize 2 -MaxSize 6 -AvailabilityZone @("us-west-2a", "us-west-2b")

• API 세부 정보는 AWS Tools for PowerShell Cmdlet 참조를 참조하십시오 [CreateAutoScalingGroup](https://docs.aws.amazon.com/powershell/latest/reference).

#### **New-ASLaunchConfiguration**

다음 코드 예시에서는 New-ASLaunchConfiguration을 사용하는 방법을 보여 줍니다.

에 대한 도구 PowerShell

예 1: 이 예에서는 'my-lc'라는 이름의 시작 구성을 생성합니다. 이 시작 구성을 사용하는 Auto Scaling 그룹에서 시작하는 EC2 인스턴스는 지정된 인스턴스 유형, AMI, 보안 그룹 및 IAM 역할을 사용합니다.

New-ASLaunchConfiguration -LaunchConfigurationName my-lc -InstanceType "m3.medium" - ImageId "ami-12345678" -SecurityGroup "sg-12345678" -IamInstanceProfile "myIamRole"

• API 세부 정보는 AWS Tools for PowerShell Cmdlet 참조를 참조하십시오 [CreateLaunchConfiguration.](https://docs.aws.amazon.com/powershell/latest/reference)

### **Remove-ASAutoScalingGroup**

다음 코드 예시에서는 Remove-ASAutoScalingGroup을 사용하는 방법을 보여 줍니다.

### 에 대한 도구 PowerShell

예 1: 이 예제에서는 실행 중인 인스턴스가 없는 경우 지정된 Auto Scaling 그룹을 삭제합니다. 작업 이 진행되기 전에 확인 메시지가 표시됩니다.

Remove-ASAutoScalingGroup -AutoScalingGroupName my-asg

# 출력:

```
Confirm
Are you sure you want to perform this action?
Performing operation "Remove-ASAutoScalingGroup (DeleteAutoScalingGroup)" on Target 
  "my-asg".
[Y] Yes [A] Yes to All [N] No [L] No to All [S] Suspend [?] Help (default is 
  "Y"):
```
예 2: Force 파라미터를 지정하는 경우 작업이 진행되기 전에 확인 메시지가 표시되지 않습니다.

```
Remove-ASAutoScalingGroup -AutoScalingGroupName my-asg -Force
```
예제 3: 이 예제에서는 지정된 Auto Scaling 그룹을 삭제하고 해당 그룹에 포함된 실행 중인 모든 인 스턴스를 종료합니다.

Remove-ASAutoScalingGroup -AutoScalingGroupName my-asg -ForceDelete \$true -Force

• API 세부 정보는 AWS Tools for PowerShell Cmdlet 참조를 참조하십시오 [DeleteAutoScalingGroup](https://docs.aws.amazon.com/powershell/latest/reference).

### **Remove-ASLaunchConfiguration**

다음 코드 예시에서는 Remove-ASLaunchConfiguration을 사용하는 방법을 보여 줍니다.

에 대한 도구 PowerShell

예 1: 이 예에서는 지정된 시작 구성이 Auto Scaling 그룹에 연결되어 있지 않은 경우 해당 구성을 삭제합니다. 작업이 진행되기 전에 확인 메시지가 표시됩니다.

Remove-ASLaunchConfiguration -LaunchConfigurationName my-lc

Confirm Are you sure you want to perform this action? Performing operation "Remove-ASLaunchConfiguration (DeleteLaunchConfiguration)" on Target "my-lc". [Y] Yes [A] Yes to All [N] No [L] No to All [S] Suspend [?] Help (default is "Y"):

예 2: Force 파라미터를 지정하는 경우 작업이 진행되기 전에 확인 메시지가 표시되지 않습니다.

Remove-ASLaunchConfiguration -LaunchConfigurationName my-lc -Force

• API에 대한 자세한 내용은 AWS Tools for PowerShell Cmdlet 참조를 참조하십시오 [DeleteLaunchConfiguration](https://docs.aws.amazon.com/powershell/latest/reference).

### **Remove-ASLifecycleHook**

다음 코드 예시에서는 Remove-ASLifecycleHook을 사용하는 방법을 보여 줍니다.

에 대한 도구 PowerShell

예 1: 이 예에서는 지정된 Auto Scaling 그룹에 대해 지정된 라이프사이클 후크를 삭제합니다. 작업 이 진행되기 전에 확인 메시지가 표시됩니다.

```
Remove-ASLifecycleHook -AutoScalingGroupName my-asg -LifecycleHookName 
  myLifecycleHook
```

```
출력:
```

```
Confirm
Are you sure you want to perform this action?
Performing operation "Remove-ASLifecycleHook (DeleteLifecycleHook)" on Target 
  "myLifecycleHook".
[Y] Yes [A] Yes to All [N] No [L] No to All [S] Suspend [?] Help (default is 
  "Y"):
```
예 2: Force 파라미터를 지정하는 경우 작업이 진행되기 전에 확인 메시지가 표시되지 않습니다.

```
Remove-ASLifecycleHook -AutoScalingGroupName my-asg -LifecycleHookName 
  myLifecycleHook -Force
```
• API에 대한 자세한 내용은 AWS Tools for PowerShell Cmdlet 참조를 참조하십시오 [DeleteLifecycleHook](https://docs.aws.amazon.com/powershell/latest/reference).

# **Remove-ASNotificationConfiguration**

다음 코드 예시에서는 Remove-ASNotificationConfiguration을 사용하는 방법을 보여 줍니다.

# 에 대한 도구 PowerShell

예 1: 이 예제는 지정된 알림 작업을 삭제합니다. 작업이 진행되기 전에 확인 메시지가 표시됩니다.

Remove-ASNotificationConfiguration -AutoScalingGroupName my-asg -TopicARN "arn:aws:sns:us-west-2:123456789012:my-topic"

# 출력:

Confirm Are you sure you want to perform this action? Performing operation "Remove-ASNotificationConfiguration (DeleteNotificationConfiguration)" on Target "arn:aws:sns:us-west-2:123456789012:my-topic". [Y] Yes [A] Yes to All [N] No [L] No to All [S] Suspend [?] Help (default is "Y"):

예 2: Force 매개 변수를 지정하는 경우 작업이 진행되기 전에 확인 메시지가 표시되지 않습니다.

Remove-ASNotificationConfiguration -AutoScalingGroupName my-asg -TopicARN "arn:aws:sns:us-west-2:123456789012:my-topic" -Force

• API에 대한 자세한 내용은 AWS Tools for PowerShell Cmdlet 참조를 참조하십시오 [DeleteNotificationConfiguration](https://docs.aws.amazon.com/powershell/latest/reference).

# **Remove-ASPolicy**

다음 코드 예시에서는 Remove-ASPolicy을 사용하는 방법을 보여 줍니다.

에 대한 도구 PowerShell

예 1: 이 예에서는 지정된 Auto Scaling 그룹에 대해 지정된 정책을 삭제합니다. 작업이 진행되기 전 에 확인 메시지가 표시됩니다.
Remove-ASPolicy -AutoScalingGroupName my-asg -PolicyName myScaleInPolicy

#### 출력:

Confirm Are you sure you want to perform this action? Performing operation "Remove-ASPolicy (DeletePolicy)" on Target "myScaleInPolicy". [Y] Yes [A] Yes to All [N] No [L] No to All [S] Suspend [?] Help (default is "Y"):

예 2: Force 파라미터를 지정하는 경우 작업이 진행되기 전에 확인 메시지가 표시되지 않습니다.

```
Remove-ASPolicy -AutoScalingGroupName my-asg -PolicyName myScaleInPolicy -Force
```
• API에 대한 자세한 내용은 AWS Tools for PowerShell Cmdlet 참조를 참조하십시오 [DeletePolicy.](https://docs.aws.amazon.com/powershell/latest/reference)

# **Remove-ASScheduledAction**

다음 코드 예시에서는 Remove-ASScheduledAction을 사용하는 방법을 보여 줍니다.

에 대한 도구 PowerShell

예 1: 이 예에서는 지정된 Auto Scaling 그룹에 대해 지정된 스케줄링된 작업을 삭제합니다. 작업이 진행되기 전에 확인 메시지가 표시됩니다.

Remove-ASScheduledAction -AutoScalingGroupName my-asg -ScheduledAction "myScheduledAction"

#### 출력:

Confirm Are you sure you want to perform this action? Performing operation "Remove-ASScheduledAction (DeleteScheduledAction)" on Target "myScheduledAction". [Y] Yes [A] Yes to All [N] No [L] No to All [S] Suspend [?] Help (default is "Y"):

예 2: Force 파라미터를 지정하는 경우 작업이 진행되기 전에 확인 메시지가 표시되지 않습니다.

```
Remove-ASScheduledAction -AutoScalingGroupName my-asg -ScheduledAction 
  "myScheduledAction" -Force
```
• API에 대한 자세한 내용은 AWS Tools for PowerShell Cmdlet 참조를 참조하십시오 [DeleteScheduledAction.](https://docs.aws.amazon.com/powershell/latest/reference)

#### **Remove-ASTag**

다음 코드 예시에서는 Remove-ASTag을 사용하는 방법을 보여 줍니다.

# 에 대한 도구 PowerShell

예 1: 이 예제는 지정된 Auto Scaling 그룹에서 지정된 태그를 제거합니다. 작업이 진행되기 전에 확 인 메시지가 표시됩니다. 이 예제에서 사용하는 구문에는 PowerShell 버전 3 이상이 필요합니다.

```
Remove-ASTag -Tag @( @{ResourceType="auto-scaling-group"; ResourceId="my-asg";
  Key="myTag" } )
```
출력:

```
Confirm
Are you sure you want to perform this action?
Performing the operation "Remove-ASTag (DeleteTags)" on target 
  "Amazon.AutoScaling.Model.Tag".
[Y] Yes [A] Yes to All [N] No [L] No to All [S] Suspend [?] Help (default is 
  "Y"):
```
예 2: Force 매개 변수를 지정하는 경우 작업이 진행되기 전에 확인 메시지가 표시되지 않습니다.

```
Remove-ASTag -Tag @( @{ResourceType="auto-scaling-group"; ResourceId="my-asg"; 
  Key="myTag" } ) -Force
```
예 3: Powershell 버전 2에서는 New-Object를 사용하여 태그 매개 변수에 대한 태그를 만들어야 합 니다.

```
$tag = New-Object Amazon.AutoScaling.Model.Tag
$tag.ResourceType = "auto-scaling-group"
$tag.ResourceId = "my-asg"
$tag.Key = "myTag"
```
Remove-ASTag -Tag \$tag -Force

• API에 대한 자세한 내용은 Cmdlet 참조를 참조하십시오 [DeleteTags.](https://docs.aws.amazon.com/powershell/latest/reference)AWS Tools for PowerShell

#### **Resume-ASProcess**

다음 코드 예시에서는 Resume-ASProcess을 사용하는 방법을 보여 줍니다.

에 대한 도구 PowerShell

예 1: 이 예에서는 지정된 Auto Scaling 그룹에 대해 지정된 Auto Scaling 프로세스를 재개합니다.

Resume-ASProcess -AutoScalingGroupName my-asg -ScalingProcess "AlarmNotification"

예 2: 이 예에서는 지정된 Auto Scaling 그룹에 대해 일시 중단된 모든 Auto Scaling 프로세스를 재 개합니다.

Resume-ASProcess -AutoScalingGroupName my-asg

• API 세부 정보는 AWS Tools for PowerShell Cmdlet 참조를 참조하십시오 [ResumeProcesses](https://docs.aws.amazon.com/powershell/latest/reference).

#### **Set-ASDesiredCapacity**

다음 코드 예시에서는 Set-ASDesiredCapacity을 사용하는 방법을 보여 줍니다.

에 대한 도구 PowerShell

예 1: 이 예에서는 지정된 Auto Scaling 그룹의 크기를 설정합니다.

Set-ASDesiredCapacity -AutoScalingGroupName my-asg -DesiredCapacity 2

예 2: 이 예제에서는 지정된 Auto Scaling 그룹의 크기를 설정하고 휴지 기간이 완료될 때까지 기다 린 후 새 크기로 조정합니다.

Set-ASDesiredCapacity -AutoScalingGroupName my-asg -DesiredCapacity 2 -HonorCooldown \$true

• API에 대한 자세한 내용은 AWS Tools for PowerShell Cmdlet 참조를 참조하십시오 [SetDesiredCapacity.](https://docs.aws.amazon.com/powershell/latest/reference)

# **Set-ASInstanceHealth**

다음 코드 예시에서는 Set-ASInstanceHealth을 사용하는 방법을 보여 줍니다.

에 대한 도구 PowerShell

예 1: 이 예제는 지정된 인스턴스의 상태를 '비정상'으로 설정하여 서비스를 중단시킵니다. Auto Scaling은 인스턴스를 종료하고 교체합니다.

Set-ASInstanceHealth -HealthStatus Unhealthy -InstanceId i-93633f9b

예 2: 이 예제에서는 지정된 인스턴스의 상태를 'Health'로 설정하여 서비스를 유지합니다. Auto Scaling 그룹의 상태 점검 유예 기간은 적용되지 않습니다.

Set-ASInstanceHealth -HealthStatus Healthy -InstanceId i-93633f9b - ShouldRespectGracePeriod \$false

• API 세부 정보는 AWS Tools for PowerShell Cmdlet 참조를 참조하십시오 [SetInstanceHealth.](https://docs.aws.amazon.com/powershell/latest/reference)

# **Set-ASInstanceProtection**

다음 코드 예시에서는 Set-ASInstanceProtection을 사용하는 방법을 보여 줍니다.

에 대한 도구 PowerShell

예 1: 이 예제는 지정된 인스턴스에 대한 인스턴스 보호를 활성화합니다.

Set-ASInstanceProtection -AutoScalingGroupName my-asg -InstanceId i-12345678 - ProtectedFromScaleIn \$true

예 2: 이 예에서는 지정된 인스턴스에 대한 인스턴스 보호를 비활성화합니다.

Set-ASInstanceProtection -AutoScalingGroupName my-asg -InstanceId i-12345678 - ProtectedFromScaleIn \$false

• API 세부 정보는 AWS Tools for PowerShell Cmdlet 참조를 참조하십시오 [SetInstanceProtection](https://docs.aws.amazon.com/powershell/latest/reference).

#### **Set-ASTag**

다음 코드 예시에서는 Set-ASTag을 사용하는 방법을 보여 줍니다.

#### 에 대한 도구 PowerShell

예 1: 이 예제에서는 지정된 Auto Scaling 그룹에 단일 태그를 추가합니다. 태그 키는 'MyTag'이고 태그 값은 myTagValue ''입니다. Auto Scaling은 이 태그를 Auto Scaling 그룹에서 시작하는 후속 EC2 인스턴스에 전파합니다. 이 예제에서 사용하는 구문에는 PowerShell 버전 3 이상이 필요합니 다.

```
Set-ASTag -Tag @( @{ResourceType="auto-scaling-group"; ResourceId="my-asg"; 
  Key="myTag"; Value="myTagValue"; PropagateAtLaunch=$true} )
```
예 2: PowerShell 버전 2에서는 New-Object를 사용하여 Tag 매개 변수에 대한 태그를 만들어야 합 니다.

```
$tag = New-Object Amazon.AutoScaling.Model.Tag
$tag.ResourceType = "auto-scaling-group"
$tag.ResourceId = "my-asg" 
$tag.Key = "myTag" 
$tag.Value = "myTagValue"
$tag.PropagateAtLaunch = $true
Set-ASTag -Tag $tag
```
• API에 대한 자세한 내용은 AWS Tools for PowerShell Cmdlet 참조를 참조하십시오 [CreateOrUpdateTags.](https://docs.aws.amazon.com/powershell/latest/reference)

#### **Start-ASPolicy**

다음 코드 예시에서는 Start-ASPolicy을 사용하는 방법을 보여 줍니다.

에 대한 도구 PowerShell

예 1: 이 예에서는 지정된 Auto Scaling 그룹에 대해 지정된 정책을 실행합니다.

Start-ASPolicy -AutoScalingGroupName my-asg -PolicyName "myScaleInPolicy"

예 2: 이 예에서는 휴지 기간이 완료될 때까지 기다린 후 지정된 Auto Scaling 그룹에 대해 지정된 정책을 실행합니다.

Start-ASPolicy -AutoScalingGroupName my-asg -PolicyName "myScaleInPolicy" - HonorCooldown \$true

• API 세부 정보는 AWS Tools for PowerShell Cmdlet 참조를 참조하십시오 [ExecutePolicy](https://docs.aws.amazon.com/powershell/latest/reference).

### **Stop-ASInstanceInAutoScalingGroup**

다음 코드 예시에서는 Stop-ASInstanceInAutoScalingGroup을 사용하는 방법을 보여 줍니다.

### 에 대한 도구 PowerShell

예 1: 이 예에서는 지정된 인스턴스를 종료하고 Auto Scaling 그룹의 원하는 용량을 줄여서 Auto Scaling에서 대체 인스턴스를 시작하지 않도록 합니다.

Stop-ASInstanceInAutoScalingGroup -InstanceId i-93633f9b - ShouldDecrementDesiredCapacity \$true

# 출력:

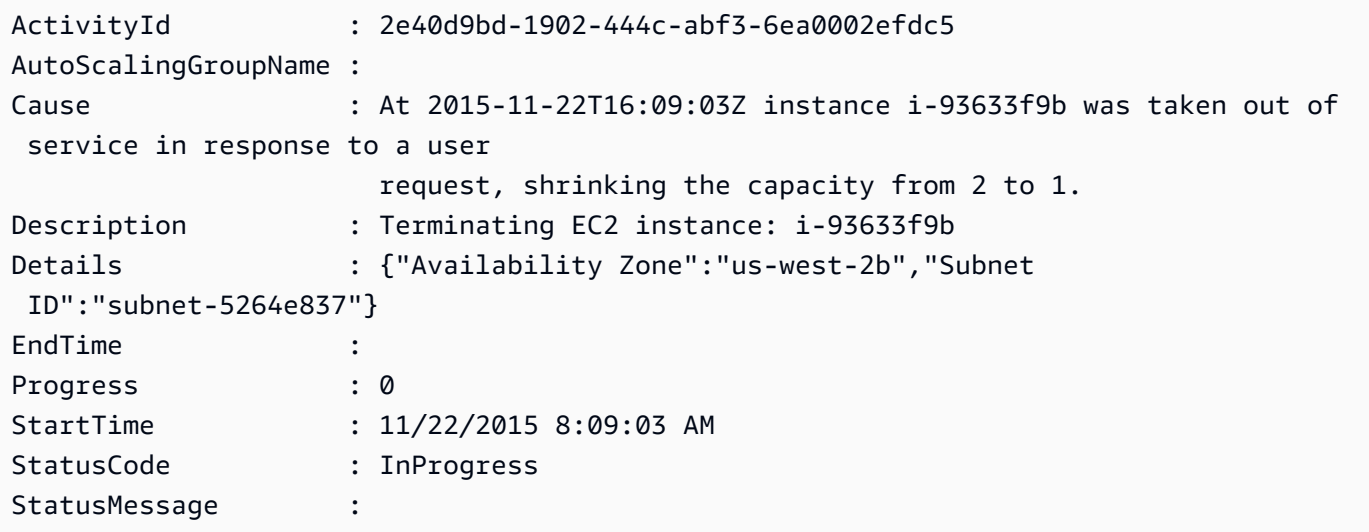

예 2: 이 예에서는 Auto Scaling 그룹의 원하는 용량을 줄이지 않고 지정된 인스턴스를 종료합니다. Auto Scaling은 대체 인스턴스를 시작합니다.

Stop-ASInstanceInAutoScalingGroup -InstanceId i-93633f9b - ShouldDecrementDesiredCapacity \$false

출력:

ActivityId : 2e40d9bd-1902-444c-abf3-6ea0002efdc5

AutoScalingGroupName :

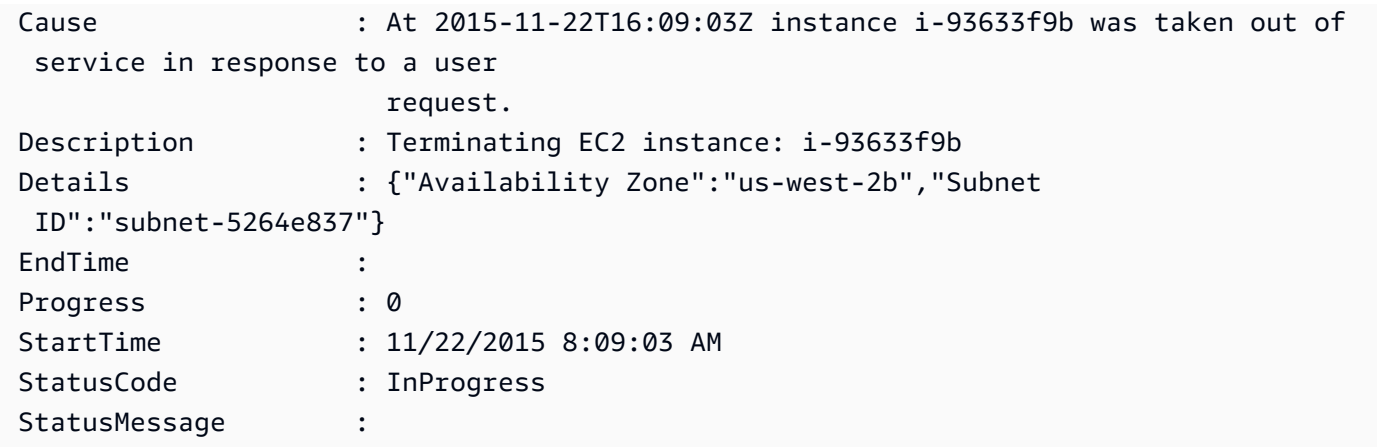

• API 세부 정보는 AWS Tools for PowerShell Cmdlet 참조를 참조하십시오 [TerminateInstanceInAutoScalingGroup.](https://docs.aws.amazon.com/powershell/latest/reference)

## **Suspend-ASProcess**

다음 코드 예시에서는 Suspend-ASProcess을 사용하는 방법을 보여 줍니다.

## 에 대한 도구 PowerShell

예 1: 이 예에서는 지정된 Auto Scaling 그룹에 대해 지정된 Auto Scaling 프로세스를 일시 중단합니 다.

Suspend-ASProcess -AutoScalingGroupName my-asg -ScalingProcess "AlarmNotification"

예 2: 이 예에서는 지정된 Auto Scaling 그룹의 모든 Auto Scaling 프로세스를 일시 중단합니다.

Suspend-ASProcess -AutoScalingGroupName my-asg

• API 세부 정보는 AWS Tools for PowerShell Cmdlet 참조를 참조하십시오 [SuspendProcesses](https://docs.aws.amazon.com/powershell/latest/reference).

#### **Update-ASAutoScalingGroup**

다음 코드 예시에서는 Update-ASAutoScalingGroup을 사용하는 방법을 보여 줍니다.

#### 에 대한 도구 PowerShell

예 1: 이 예에서는 지정된 Auto Scaling 그룹의 최소 및 최대 크기를 업데이트합니다.

Update-ASAutoScalingGroup -AutoScalingGroupName my-asg -MaxSize 5 -MinSize 1

예 2: 이 예에서는 지정된 Auto Scaling 그룹의 기본 휴지 기간을 업데이트합니다.

Update-ASAutoScalingGroup -AutoScalingGroupName my-asg -DefaultCooldown 10

예 3: 이 예에서는 지정된 Auto Scaling 그룹의 가용 영역을 업데이트합니다.

```
Update-ASAutoScalingGroup -AutoScalingGroupName my-asg -AvailabilityZone @("us-
west-2a", "us-west-2b")
```
예제 4: 이 예제에서는 Elastic Load Balancing 상태 확인을 사용하도록 지정된 Auto Scaling 그룹을 업데이트합니다.

```
Update-ASAutoScalingGroup -AutoScalingGroupName my-asg -HealthCheckType ELB -
HealthCheckGracePeriod 60
```
• API 세부 정보는 AWS Tools for PowerShell Cmdlet 참조를 참조하십시오 [UpdateAutoScalingGroup](https://docs.aws.amazon.com/powershell/latest/reference).

#### **Write-ASLifecycleActionHeartbeat**

- 다음 코드 예시에서는 Write-ASLifecycleActionHeartbeat을 사용하는 방법을 보여 줍니다.
- 에 대한 도구 PowerShell

예 1: 이 예제는 지정된 수명 주기 작업에 대한 하트비트를 기록합니다. 이렇게 하면 사용자 지정 작 업을 완료할 때까지 인스턴스가 보류 상태로 유지됩니다.

Write-ASLifecycleActionHeartbeat -AutoScalingGroupName my-asg -LifecycleHookName myLifecycleHook -LifecycleActionToken bcd2f1b8-9a78-44d3-8a7a-4dd07d7cf635

• API 세부 정보는 AWS Tools for PowerShell Cmdlet 참조를 참조하십시오 [RecordLifecycleActionHeartbeat](https://docs.aws.amazon.com/powershell/latest/reference).

#### **Write-ASLifecycleHook**

다음 코드 예시에서는 Write-ASLifecycleHook을 사용하는 방법을 보여 줍니다.

- 에 대한 도구 PowerShell
	- 예 1: 이 예제에서는 지정된 수명 주기 후크를 지정된 Auto Scaling 그룹에 추가합니다.

Write-ASLifecycleHook -AutoScalingGroupName my-asg -LifecycleHookName "myLifecycleHook" -LifecycleTransition "autoscaling:EC2\_INSTANCE\_LAUNCHING" - NotificationTargetARN "arn:aws:sns:us-west-2:123456789012:my-sns-topic" -RoleARN "arn:aws:iam::123456789012:role/my-iam-role"

• API 세부 정보는 AWS Tools for PowerShell Cmdlet 참조를 참조하십시오 [PutLifecycleHook](https://docs.aws.amazon.com/powershell/latest/reference).

# **Write-ASNotificationConfiguration**

다음 코드 예시에서는 Write-ASNotificationConfiguration을 사용하는 방법을 보여 줍니다.

에 대한 도구 PowerShell

예 1: 이 예제는 EC2 인스턴스를 시작할 때 지정된 Auto Scaling 그룹이 지정된 SNS 주제에 알림을 보내도록 구성합니다.

Write-ASNotificationConfiguration -AutoScalingGroupName my-asg -NotificationType "autoscaling:EC2\_INSTANCE\_LAUNCH" -TopicARN "arn:aws:sns:us-west-2:123456789012:mytopic"

예 2: 이 예제는 EC2 인스턴스를 시작하거나 종료할 때 지정된 SNS 주제에 알림을 보내도록 지정 된 Auto Scaling 그룹을 구성합니다.

Write-ASNotificationConfiguration -AutoScalingGroupName my-asg -NotificationType @("autoscaling:EC2\_INSTANCE\_LAUNCH", "autoscaling:EC2\_INSTANCE\_TERMINATE") - TopicARN "arn:aws:sns:us-west-2:123456789012:my-topic"

• API 세부 정보는 Cmdlet 참조를 참조하십시오 [PutNotificationConfiguration.](https://docs.aws.amazon.com/powershell/latest/reference)AWS Tools for **PowerShell** 

#### **Write-ASScalingPolicy**

다음 코드 예시에서는 Write-ASScalingPolicy을 사용하는 방법을 보여 줍니다.

에 대한 도구 PowerShell

예 1: 이 예에서는 지정된 정책을 지정된 Auto Scaling 그룹에 추가합니다. 지정된 조정 유형에 따라 ScalingAdjustment 파라미터 해석 방법이 결정됩니다. ChangeInCapacity''를 사용할 경우 양수 값 은 지정된 인스턴스 수만큼 용량을 늘리고 음수 값은 지정된 인스턴스 수만큼 용량을 줄입니다.

```
Write-ASScalingPolicy -AutoScalingGroupName my-asg -AdjustmentType 
  "ChangeInCapacity" -PolicyName "myScaleInPolicy" -ScalingAdjustment -1
```
# 출력:

```
arn:aws:autoscaling:us-west-2:123456789012:scalingPolicy:aa3836ab-5462-42c7-adab-
e1d769fc24ef:autoScalingGroupName/my-asg
:policyName/myScaleInPolicy
```
• API에 대한 자세한 내용은 AWS Tools for PowerShell Cmdlet 참조를 참조하십시오 [PutScalingPolicy](https://docs.aws.amazon.com/powershell/latest/reference).

# **Write-ASScheduledUpdateGroupAction**

다음 코드 예시에서는 Write-ASScheduledUpdateGroupAction을 사용하는 방법을 보여 줍니다.

에 대한 도구 PowerShell

예 1: 이 예에서는 지정된 시작 시간에 원하는 용량을 변경하기 위해 일회성 예약 작업을 생성하거 나 업데이트합니다.

Write-ASScheduledUpdateGroupAction -AutoScalingGroupName my-asg -ScheduledActionName "myScheduledAction" -StartTime "2015-12-01T00:00:00Z" -DesiredCapacity 10

• API에 대한 자세한 내용은 AWS Tools for PowerShell Cmdlet 참조를 참조하십시오 [PutScheduledUpdateGroupAction](https://docs.aws.amazon.com/powershell/latest/reference).

# AWS Budgets 다음과 같은 도구를 사용하는 예 PowerShell

다음 코드 예제는 with를 사용하여 작업을 수행하고 일반적인 시나리오를 구현하는 방법을 보여줍니다 AWS Budgets. AWS Tools for PowerShell

작업은 대규모 프로그램에서 발췌한 코드이며 컨텍스트에 맞춰 실행해야 합니다. 작업은 개별 서비스 함수를 호출하는 방법을 보여 주며 관련 시나리오와 교차 서비스 예시에서 컨텍스트에 맞는 작업을 볼 수 있습니다.

시나리오는 동일한 서비스 내에서 여러 함수를 호출하여 특정 태스크를 수행하는 방법을 보여주는 코 드 예시입니다.

각 예제에는 컨텍스트에서 코드를 설정하고 실행하는 방법에 대한 지침을 찾을 수 있는 링크가 포함되 어 있습니다. GitHub

주제

• [작업](#page-123-0)

작업

**New-BGTBudget**

다음 코드 예시에서는 New-BGTBudget을 사용하는 방법을 보여 줍니다.

에 대한 도구 PowerShell

예 1: 이메일 알림을 통해 지정된 예산 및 시간 제약으로 새 예산을 생성합니다.

```
$notification = @{ 
     NotificationType = "ACTUAL" 
     ComparisonOperator = "GREATER_THAN" 
     Threshold = 80
}
$addressObject = @{ 
     Address = @("user@domain.com") 
     SubscriptionType = "EMAIL"
}
$subscriber = New-Object Amazon.Budgets.Model.NotificationWithSubscribers
$subscriber.Notification = $notification
$subscriber.Subscribers.Add($addressObject)
$startDate = [datetime]: new(2017,09,25)$endDate = [datetime]::new(2017,10,25)
New-BGTBudget -Budget_BudgetName "Tester" -Budget_BudgetType COST -
CostTypes_IncludeTax $true -Budget_TimeUnit MONTHLY -BudgetLimit_Unit USD -
TimePeriod_Start $startDate -TimePeriod_End $endDate -AccountId 123456789012 -
BudgetLimit_Amount 200 -NotificationsWithSubscriber $subscriber
```
• API 세부 정보는 AWS Tools for PowerShell Cmdlet 참조를 참조하십시오 [CreateBudget.](https://docs.aws.amazon.com/powershell/latest/reference)

# AWS Cloud9 다음과 같은 도구를 사용하는 예 PowerShell

다음 코드 예제는 with를 사용하여 작업을 수행하고 일반적인 시나리오를 구현하는 방법을 보여줍니다 AWS Cloud9. AWS Tools for PowerShell

작업은 대규모 프로그램에서 발췌한 코드이며 컨텍스트에 맞춰 실행해야 합니다. 작업은 개별 서비스 함수를 호출하는 방법을 보여 주며 관련 시나리오와 교차 서비스 예시에서 컨텍스트에 맞는 작업을 볼 수 있습니다.

시나리오는 동일한 서비스 내에서 여러 함수를 호출하여 특정 태스크를 수행하는 방법을 보여주는 코 드 예시입니다.

각 예제에는 컨텍스트에서 코드를 설정하고 실행하는 방법에 대한 지침을 찾을 수 있는 링크가 포함되 어 있습니다. GitHub

주제

• [작업](#page-123-0)

작업

#### **Get-C9EnvironmentData**

다음 코드 예시에서는 Get-C9EnvironmentData을 사용하는 방법을 보여 줍니다.

에 대한 도구 PowerShell

예 1: 이 예제는 지정된 AWS Cloud9 개발 환경에 대한 정보를 가져옵니다.

```
Get-C9EnvironmentData -EnvironmentId 
  685f892f431b45c2b28cb69eadcdb0EX,1980b80e5f584920801c09086667f0EX
```
# 출력:

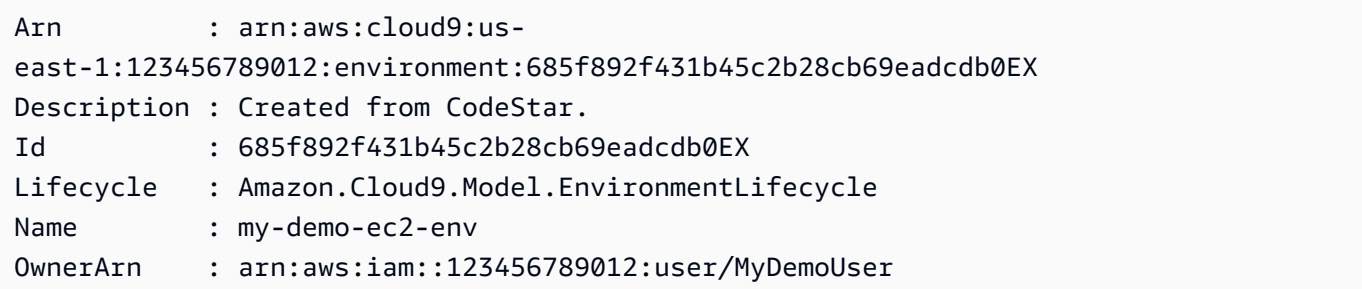

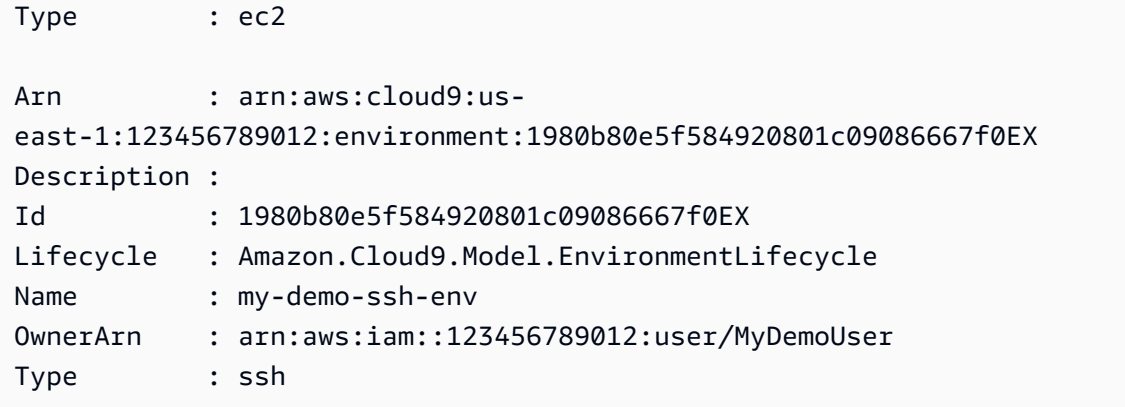

예 2: 이 예제는 지정된 AWS Cloud9 개발 환경의 라이프사이클 상태에 대한 정보를 가져옵니다.

(Get-C9EnvironmentData -EnvironmentId 685f892f431b45c2b28cb69eadcdb0EX).Lifecycle

출력:

```
FailureResource Reason Status
              --------------- ------ ------ 
                              CREATED
```
• API 세부 정보는 AWS Tools for PowerShell Cmdlet 참조를 참조하십시오 [DescribeEnvironments.](https://docs.aws.amazon.com/powershell/latest/reference)

#### **Get-C9EnvironmentList**

다음 코드 예시에서는 Get-C9EnvironmentList을 사용하는 방법을 보여 줍니다.

에 대한 도구 PowerShell

예 1: 이 예제는 사용 가능한 AWS Cloud9 개발 환경 식별자 목록을 가져옵니다.

Get-C9EnvironmentList

출력:

685f892f431b45c2b28cb69eadcdb0EX 1980b80e5f584920801c09086667f0EX

• API 세부 정보는 Cmdlet 참조를 참조하십시오 [ListEnvironments](https://docs.aws.amazon.com/powershell/latest/reference).AWS Tools for PowerShell

# **Get-C9EnvironmentMembershipList**

다음 코드 예시에서는 Get-C9EnvironmentMembershipList을 사용하는 방법을 보여 줍니다.

에 대한 도구 PowerShell

예 1: 이 예제는 지정된 AWS Cloud9 개발 환경의 환경 구성원에 대한 정보를 가져옵니다.

Get-C9EnvironmentMembershipList -EnvironmentId ffd88420d4824eeeaeaa8a04bfde8cEX

#### 출력:

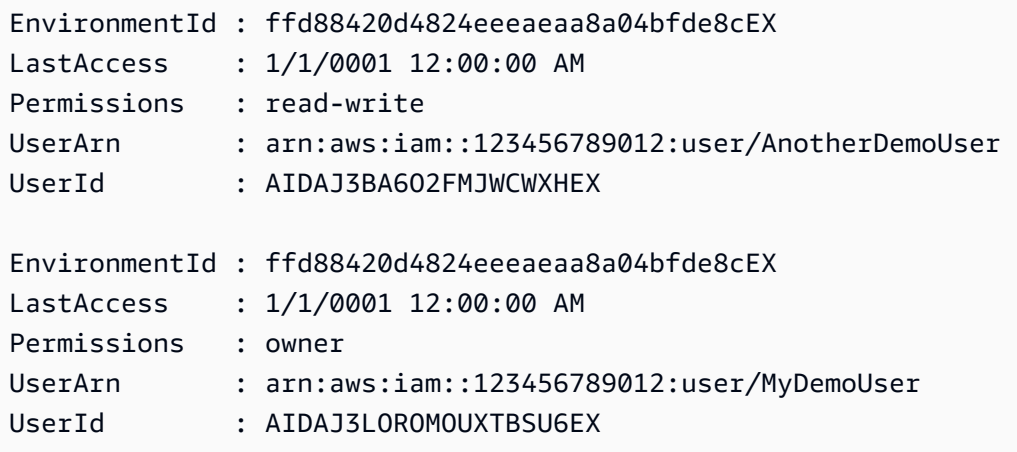

예 2: 이 예제는 지정된 AWS Cloud9 개발 환경의 소유자에 대한 정보를 가져옵니다.

Get-C9EnvironmentMembershipList -EnvironmentId ffd88420d4824eeeaeaa8a04bfde8cEX - Permission owner

#### 출력:

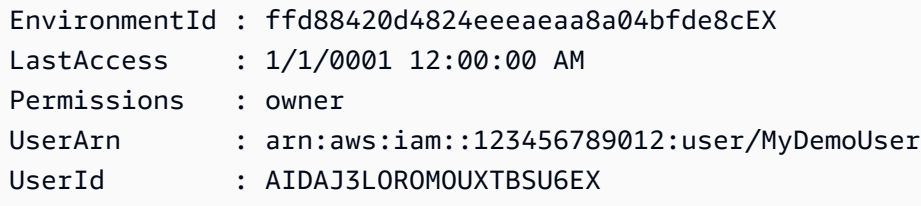

예 3: 이 예제는 여러 AWS Cloud9 개발 환경의 지정된 환경 구성원에 대한 정보를 가져옵니다.

Get-C9EnvironmentMembershipList -UserArn arn:aws:iam::123456789012:user/MyDemoUser

# 출력:

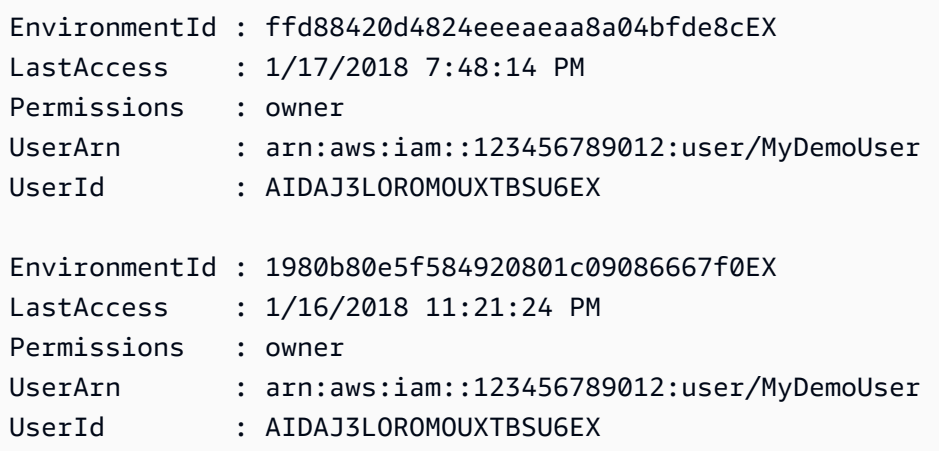

• API 세부 정보는 AWS Tools for PowerShell Cmdlet 참조를 참조하십시오 [DescribeEnvironmentMemberships.](https://docs.aws.amazon.com/powershell/latest/reference)

# **Get-C9EnvironmentStatus**

다음 코드 예시에서는 Get-C9EnvironmentStatus을 사용하는 방법을 보여 줍니다.

에 대한 도구 PowerShell

예 1: 이 예제는 지정된 AWS Cloud9 개발 환경에 대한 상태 정보를 가져옵니다.

Get-C9EnvironmentStatus -EnvironmentId 349c86d4579e4e7298d500ff57a6b2EX

출력:

Message Status ------- ------ Environment is ready to use ready

• API 세부 정보는 AWS Tools for PowerShell Cmdlet 참조를 참조하십시오 [DescribeEnvironmentStatus.](https://docs.aws.amazon.com/powershell/latest/reference)

# **New-C9EnvironmentEC2**

다음 코드 예시에서는 New-C9EnvironmentEC2을 사용하는 방법을 보여 줍니다.

# 에 대한 도구 PowerShell

예제 1: 이 예제는 지정된 설정으로 AWS Cloud9 개발 환경을 생성하고, Amazon Elastic Compute Cloud (Amazon EC2) 인스턴스를 시작한 다음, 인스턴스에서 환경으로 연결합니다.

New-C9EnvironmentEC2 -Name my-demo-env -AutomaticStopTimeMinutes 60 -Description "My demonstration development environment." -InstanceType t2.micro -OwnerArn arn:aws:iam::123456789012:user/MyDemoUser -SubnetId subnet-d43a46EX

# 출력:

ffd88420d4824eeeaeaa8a04bfde8cEX

• API 세부 정보는 Cmdlet 참조의 [CreateEnvironmentEc AWS Tools for PowerShell 2를](https://docs.aws.amazon.com/powershell/latest/reference) 참조하십 시오.

# **New-C9EnvironmentMembership**

다음 코드 예시에서는 New-C9EnvironmentMembership을 사용하는 방법을 보여 줍니다.

에 대한 도구 PowerShell

예 1: 이 예제는 지정된 AWS Cloud9 개발 환경에 지정된 환경 구성원을 추가합니다.

New-C9EnvironmentMembership -UserArn arn:aws:iam::123456789012:user/AnotherDemoUser -EnvironmentId ffd88420d4824eeeaeaa8a04bfde8cEX -Permission read-write

# 출력:

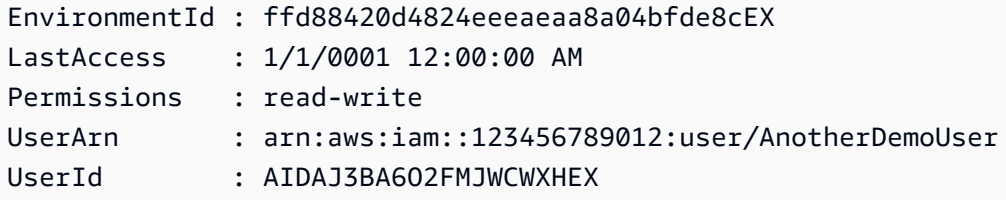

• API 세부 정보는 AWS Tools for PowerShell Cmdlet 참조를 참조하십시오 [CreateEnvironmentMembership](https://docs.aws.amazon.com/powershell/latest/reference).

#### **Remove-C9Environment**

다음 코드 예시에서는 Remove-C9Environment을 사용하는 방법을 보여 줍니다.

에 대한 도구 PowerShell

예 1: 이 예제는 지정된 AWS Cloud9 개발 환경을 삭제합니다. Amazon EC2 인스턴스가 환경에 연 결되어 있는 경우 인스턴스도 종료합니다.

Remove-C9Environment -EnvironmentId ffd88420d4824eeeaeaa8a04bfde8cEX

• API 세부 정보는 AWS Tools for PowerShell Cmdlet 참조를 참조하십시오 [DeleteEnvironment.](https://docs.aws.amazon.com/powershell/latest/reference)

#### **Remove-C9EnvironmentMembership**

다음 코드 예시에서는 Remove-C9EnvironmentMembership을 사용하는 방법을 보여 줍니다.

에 대한 도구 PowerShell

예 1: 이 예제는 지정된 AWS Cloud9 개발 환경에서 지정된 환경 구성원을 삭제합니다.

Remove-C9EnvironmentMembership -UserArn arn:aws:iam::123456789012:user/ AnotherDemoUser -EnvironmentId ffd88420d4824eeeaeaa8a04bfde8cEX

• API 세부 정보는 Cmdlet 참조를 참조하십시오 [DeleteEnvironmentMembership](https://docs.aws.amazon.com/powershell/latest/reference).AWS Tools for **PowerShell** 

#### **Update-C9Environment**

다음 코드 예시에서는 Update-C9Environment을 사용하는 방법을 보여 줍니다.

에 대한 도구 PowerShell

예 1: 이 예제는 지정된 기존 AWS Cloud9 개발 환경의 지정된 설정을 변경합니다.

Update-C9Environment -EnvironmentId ffd88420d4824eeeaeaa8a04bfde8cEX -Description "My changed demonstration development environment." -Name my-changed-demo-env

• API 세부 정보는 AWS Tools for PowerShell Cmdlet 참조를 참조하십시오 [UpdateEnvironment.](https://docs.aws.amazon.com/powershell/latest/reference)

# **Update-C9EnvironmentMembership**

다음 코드 예시에서는 Update-C9EnvironmentMembership을 사용하는 방법을 보여 줍니다.

에 대한 도구 PowerShell

예 1: 이 예제는 지정된 AWS Cloud9 개발 환경에 대해 지정된 기존 환경 구성원의 설정을 변경합니 다.

```
Update-C9EnvironmentMembership -UserArn arn:aws:iam::123456789012:user/
AnotherDemoUser -EnvironmentId ffd88420d4824eeeaeaa8a04bfde8cEX -Permission read-
only
```
출력:

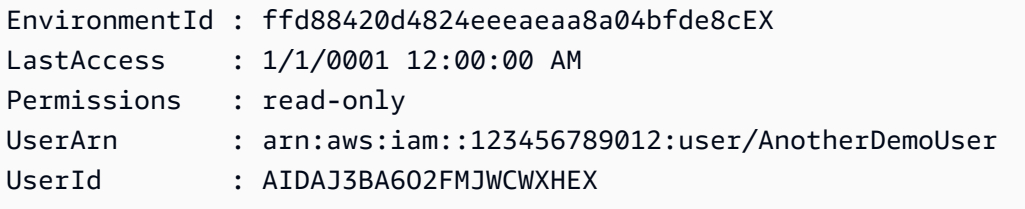

• API 세부 정보는 AWS Tools for PowerShell Cmdlet 참조를 참조하십시오 [UpdateEnvironmentMembership](https://docs.aws.amazon.com/powershell/latest/reference).

# AWS CloudFormation 다음과 같은 도구를 사용하는 예 PowerShell

다음 코드 예제는 with를 사용하여 작업을 수행하고 일반적인 시나리오를 구현하는 방법을 보여줍니다 AWS CloudFormation. AWS Tools for PowerShell

작업은 대규모 프로그램에서 발췌한 코드이며 컨텍스트에 맞춰 실행해야 합니다. 작업은 개별 서비스 함수를 호출하는 방법을 보여 주며 관련 시나리오와 교차 서비스 예시에서 컨텍스트에 맞는 작업을 볼 수 있습니다.

시나리오는 동일한 서비스 내에서 여러 함수를 호출하여 특정 태스크를 수행하는 방법을 보여주는 코 드 예시입니다.

각 예제에는 컨텍스트에서 코드를 설정하고 실행하는 방법에 대한 지침을 찾을 수 있는 링크가 포함되 어 있습니다. GitHub

주제

• [작업](#page-123-0)

# 작업

# **Get-CFNStack**

다음 코드 예시에서는 Get-CFNStack을 사용하는 방법을 보여 줍니다.

에 대한 도구 PowerShell

예 1: 모든 사용자 스택을 설명하는 스택 인스턴스 컬렉션을 반환합니다.

Get-CFNStack

예 2: 지정된 스택을 설명하는 스택 인스턴스를 반환합니다.

```
Get-CFNStack -StackName "myStack"
```
예 3: 수동 페이징을 사용하여 모든 사용자 스택을 설명하는 스택 인스턴스 컬렉션을 반환합니다. 매번 호출한 후에는 다음 페이지의 시작 토큰을 검색하며, \$null은 검색할 세부 정보가 더 이상 남아 있지 않음을 나타냅니다.

```
$nextToken = $null
do { 
     Get-CFNStack -NextToken $nextToken 
     $nextToken = $AWSHistory.LastServiceResponse.NextToken
} while ($nextToken -ne $null)
```
• API에 대한 세부 정보는 AWS Tools for PowerShell Cmdlet 참조를 참조하십시오 [DescribeStacks](https://docs.aws.amazon.com/powershell/latest/reference).

# **Get-CFNStackEvent**

다음 코드 예시에서는 Get-CFNStackEvent을 사용하는 방법을 보여 줍니다.

```
에 대한 도구 PowerShell
```
예 1: 지정된 스택에 대한 모든 스택 관련 이벤트를 반환합니다.

```
Get-CFNStackEvent -StackName "myStack"
```
예 2: 지정된 토큰에서 시작하는 수동 페이징을 사용하여 지정된 스택에 대한 모든 스택 관련 이벤 트를 반환합니다. 매번 호출한 후에는 다음 페이지의 시작 토큰을 검색하며, \$null은 검색할 이벤트 가 더 이상 남아 있지 않음을 나타냅니다.

```
$nextToken = $null
do { 
     Get-CFNStack -StackName "myStack" -NextToken $nextToken 
     $nextToken = $AWSHistory.LastServiceResponse.NextToken
} while ($nextToken -ne $null)
```
• API에 대한 세부 정보는 AWS Tools for PowerShell Cmdlet 참조를 참조하십시오 [DescribeStackEvents.](https://docs.aws.amazon.com/powershell/latest/reference)

#### **Get-CFNStackResource**

다음 코드 예시에서는 Get-CFNStackResource을 사용하는 방법을 보여 줍니다.

에 대한 도구 PowerShell

예 1: 논리적 ID "MyDBInstance"로 지정된 스택과 연결된 템플릿에서 식별된 리소스의 설명을 반환 합니다.

Get-CFNStackResource -StackName "myStack" -LogicalResourceId "MyDBInstance"

• API에 대한 세부 정보는 AWS Tools for PowerShell Cmdlet 참조를 참조하십시오 [DescribeStackResource.](https://docs.aws.amazon.com/powershell/latest/reference)

#### **Get-CFNStackResourceList**

다음 코드 예시에서는 Get-CFNStackResourceList을 사용하는 방법을 보여 줍니다.

에 대한 도구 PowerShell

예 1: 지정된 스택과 연결된 최대 100개의 리소스에 대한 AWS 리소스 설명을 반환합니 다. 스택과 관련된 모든 리소스의 세부 정보를 얻으려면 결과의 수동 페이징도 지원하는 StackResourceSummary Get-CFN을 사용하십시오.

Get-CFNStackResourceList -StackName "myStack"

예 2: 논리적 ID "Ec2Instance"로 지정된 스택과 연결된 템플릿에서 식별된 Amazon EC2 인스턴스 의 설명을 반환합니다.

Get-CFNStackResourceList -StackName "myStack" -LogicalResourceId "Ec2Instance"

예 3: 인스턴스 ID "i-123456"으로 식별되는 Amazon EC2 인스턴스를 포함하는 스택과 연결된 최대 100개의 리소스에 대한 설명을 반환합니다. 스택과 관련된 모든 리소스의 세부 정보를 얻으려면 결 과의 수동 페이징도 지원하는 StackResourceSummary Get-CFN을 사용하십시오.

```
Get-CFNStackResourceList -PhysicalResourceId "i-123456"
```
예 4: 논리적 ID "Ec2Instance"로 지정된 스택의 템플릿에서 식별된 Amazon EC2 인스턴스의 설명 을 반환합니다. 스택은 포함된 리소스의 물리적 리소스 ID를 사용하여 식별됩니다. 이 경우에는 인 스턴스 ID가 "i-123456"인 Amazon EC2 인스턴스입니다. 템플릿 콘텐츠에 따라 다른 물리적 리소 스를 사용하여 스택을 식별할 수도 있습니다(예: Amazon S3 버킷).

```
Get-CFNStackResourceList -PhysicalResourceId "i-123456" -LogicalResourceId 
  "Ec2Instance"
```
• API 세부 정보는 Cmdlet 참조를 참조하십시오. [DescribeStackResources](https://docs.aws.amazon.com/powershell/latest/reference)AWS Tools for **PowerShell** 

#### **Get-CFNStackResourceSummary**

다음 코드 예시에서는 Get-CFNStackResourceSummary을 사용하는 방법을 보여 줍니다.

에 대한 도구 PowerShell

예 1: 지정된 스택과 연결된 모든 리소스에 대한 설명을 반환합니다.

```
Get-CFNStackResourceSummary -StackName "myStack"
```
예 2: 결과의 수동 페이징을 사용하여 지정된 스택과 연결된 모든 리소스에 대한 설명을 반환합니 다. 매번 호출한 후에는 다음 페이지의 시작 토큰을 검색하며, \$null은 검색할 세부 정보가 더 이상 남아 있지 않음을 나타냅니다.

```
$nextToken = $null
do { 
   Get-CFNStackResourceSummary -StackName "myStack" -NextToken $nextToken
```

```
 $nextToken = $AWSHistory.LastServiceResponse.NextToken
} while ($nextToken -ne $null)
```
• API에 대한 세부 정보는 AWS Tools for PowerShell Cmdlet 참조를 참조하십시오 [ListStackResources.](https://docs.aws.amazon.com/powershell/latest/reference)

#### **Get-CFNStackSummary**

다음 코드 예시에서는 Get-CFNStackSummary을 사용하는 방법을 보여 줍니다.

에 대한 도구 PowerShell

예 1: 모든 스택에 대한 요약 정보를 반환합니다.

Get-CFNStackSummary

예 2: 현재 생성 중인 모든 스택에 대한 요약 정보를 반환합니다.

Get-CFNStackSummary -StackStatusFilter "CREATE\_IN\_PROGRESS"

예 3: 현재 생성 중이거나 업데이트 중인 모든 스택에 대한 요약 정보를 반환합니다.

```
Get-CFNStackSummary -StackStatusFilter @("CREATE_IN_PROGRESS", "UPDATE_IN_PROGRESS")
```
예 4: 결과의 수동 페이징을 사용하여 현재 생성 중이거나 업데이트 중인 모든 스택에 대한 요약 정 보를 반환합니다. 매번 호출한 후에는 다음 페이지의 시작 토큰을 검색하며, \$null은 검색할 세부 정 보가 더 이상 남아 있지 않음을 나타냅니다.

```
$nextToken = $null
do { 
   Get-CFNStackSummary -StackStatusFilter @("CREATE_IN_PROGRESS", 
  "UPDATE_IN_PROGRESS") -NextToken $nextToken 
   $nextToken = $AWSHistory.LastServiceResponse.NextToken
} while ($nextToken -ne $null)
```
• API에 대한 세부 정보는 AWS Tools for PowerShell Cmdlet 참조를 참조하십시오 [ListStacks.](https://docs.aws.amazon.com/powershell/latest/reference)

#### **Get-CFNTemplate**

다음 코드 예시에서는 Get-CFNTemplate을 사용하는 방법을 보여 줍니다.

# 에 대한 도구 PowerShell

예 1: 지정된 스택과 연결된 템플릿을 반환합니다.

```
Get-CFNTemplate -StackName "myStack"
```
• API에 대한 세부 정보는 AWS Tools for PowerShell Cmdlet 참조를 참조하십시오 [GetTemplate](https://docs.aws.amazon.com/powershell/latest/reference).

#### **Measure-CFNTemplateCost**

다음 코드 예시에서는 Measure-CFNTemplateCost을 사용하는 방법을 보여 줍니다.

에 대한 도구 PowerShell

예 1: 템플릿을 실행하는 데 필요한 리소스를 설명하는 쿼리 문자열이 포함된 AWS 단순 월별 계산 기 URL을 반환합니다. 템플릿은 지정된 Amazon S3 URL에서 가져오고 단일 사용자 지정 파라미터 가 적용됩니다. ''와 '' 대신 '키'와 '값'을 사용하여 매개 변수를 지정할 수도 있습니다. ParameterKey ParameterValue

```
Measure-CFNTemplateCost -TemplateURL https://s3.amazonaws.com/mytemplates/
templatefile.template ` 
                          -Region us-west-1 ` 
                          -Parameter @{ ParameterKey="KeyName"; 
  ParameterValue="myKeyPairName" }
```
예 2: 템플릿을 실행하는 데 필요한 리소스를 설명하는 쿼리 문자열이 포함된 AWS 단순 월별 계산 기 URL을 반환합니다. 제공된 콘텐츠에서 템플릿을 구문 분석하고 사용자 지정 매개 변수를 적용 합니다. 이 예제에서는 템플릿 콘텐츠가 두 개의 매개 변수 KeyName InstanceType ''와 ''를 선언했 다고 가정합니다. '' 및 '' 대신 '키'와 '값'을 사용하여 사용자 지정 매개 변수를 지정할 수도 있습니다. ParameterKey ParameterValue

```
Measure-CFNTemplateCost -TemplateBody "{TEMPLATE CONTENT HERE}" ` 
                          -Parameter @( @{ ParameterKey="KeyName"; 
 ParameterValue="myKeyPairName" },
                                        @{ ParameterKey="InstanceType"; 
  ParameterValue="m1.large" })
```
예 3: New-Object를 사용하여 템플릿 매개 변수 세트를 만들고 템플릿 실행에 필요한 리소스를 설명하는 쿼리 문자열이 포함된 AWS 단순 월별 계산기 URL을 반환합니다. 제공된 콘텐츠에서

사용자 지정 매개 변수를 사용하여 템플릿을 구문 분석합니다. 이 예제에서는 템플릿 콘텐츠가 'KeyName' 및 ''라는 두 개의 매개 변수를 선언했다고 가정합니다. InstanceType

```
$p1 = New-Object -Type Amazon.CloudFormation.Model.Parameter
$p1.ParameterKey = "KeyName"
$p1.ParameterValue = "myKeyPairName"
$p2 = New-Object -Type Amazon.CloudFormation.Model.Parameter
$p2.ParameterKey = "InstanceType"
$p2.ParameterValue = "m1.large"
Measure-CFNTemplateCost -TemplateBody "{TEMPLATE CONTENT HERE}" -Parameter @( $p1, 
 $p2)
```
• API에 대한 자세한 내용은 AWS Tools for PowerShell Cmdlet 참조를 참조하십시오 [EstimateTemplateCost](https://docs.aws.amazon.com/powershell/latest/reference).

#### **New-CFNStack**

다음 코드 예시에서는 New-CFNStack을 사용하는 방법을 보여 줍니다.

에 대한 도구 PowerShell

예 1: 지정된 이름으로 새 스택을 생성합니다. 템플릿은 사용자 지정 파라미터를 사용하여 제공된 콘텐츠에서 구문 분석됩니다. 여기서, 'PK1' 및 'PK2'는 템플릿 콘텐츠에 선언된 파라미터의 이름을 나타내고, 'PV1' 및 'PV2'는 해당 파라미터의 값을 나타냅니다. '' 및 '' 대신 '키'와 '값'을 사용하여 사 용자 지정 매개 변수를 지정할 수도 있습니다. ParameterKey ParameterValue 스택 생성이 실패하 면 롤백되지 않습니다.

```
New-CFNStack -StackName "myStack" ` 
              -TemplateBody "{TEMPLATE CONTENT HERE}" ` 
              -Parameter @( @{ ParameterKey="PK1"; ParameterValue="PV1" }, 
  @{ ParameterKey="PK2"; ParameterValue="PV2" }) ` 
              -DisableRollback $true
```
예 2: 지정된 이름으로 새 스택을 생성합니다. 템플릿은 사용자 지정 파라미터를 사용하여 제공된 콘텐츠에서 구문 분석됩니다. 여기서, 'PK1' 및 'PK2'는 템플릿 콘텐츠에 선언된 파라미터의 이름을 나타내고, 'PV1' 및 'PV2'는 해당 파라미터의 값을 나타냅니다. '' 및 '' 대신 '키'와 '값'을 사용하여 사 용자 지정 매개 변수를 지정할 수도 있습니다. ParameterKey ParameterValue 스택 생성이 실패하 면 롤백됩니다.

```
$p1 = New-Object -Type Amazon.CloudFormation.Model.Parameter
$p1.ParameterKey = "PK1"
$p1.ParameterValue = "PV1"
$p2 = New-Object -Type Amazon.CloudFormation.Model.Parameter
$p2.ParameterKey = "PK2"
$p2.ParameterValue = "PV2"
New-CFNStack -StackName "myStack" ` 
              -TemplateBody "{TEMPLATE CONTENT HERE}" ` 
              -Parameter @( $p1, $p2 ) ` 
              -OnFailure "ROLLBACK"
```
예 3: 지정된 이름으로 새 스택을 생성합니다. 템플릿은 사용자 지정 매개 변수 ('PK1'은 템플 릿 콘텐츠에 선언된 매개 변수의 이름을 나타내고, 'PV1'은 매개 변수의 값을 나타냄) 가 있는 Amazon S3 URL에서 가져옵니다. '' 및 '' 대신 '키'와 '값'을 사용하여 사용자 지정 매개 변수를 지 정할 수도 있습니다. ParameterKey ParameterValue 스택 생성이 실패하면 스택이 롤백됩니다 (- DisableRollback \$false 지정과 동일).

```
New-CFNStack -StackName "myStack" ` 
                -TemplateURL https://s3.amazonaws.com/mytemplates/templatefile.template 
\mathcal{L}_{\mathcal{L}} -Parameter @{ ParameterKey="PK1"; ParameterValue="PV1" }
```
예 4: 지정된 이름으로 새 스택을 생성합니다. 템플릿은 사용자 지정 매개 변수 ('PK1'은 템플 릿 콘텐츠에 선언된 매개 변수의 이름을 나타내고, 'PV1'은 매개 변수의 값을 나타냄) 가 있는 Amazon S3 URL에서 가져옵니다. '' 및 '' 대신 '키'와 '값'을 사용하여 사용자 지정 매개 변수를 지 정할 수도 있습니다. ParameterKey ParameterValue 스택 생성이 실패하면 스택이 롤백됩니다 (- DisableRollback \$false를 지정하는 것과 동일). 지정된 알림 AEN은 게시된 스택 관련 이벤트를 수 신합니다.

```
New-CFNStack -StackName "myStack" ` 
               -TemplateURL https://s3.amazonaws.com/mytemplates/templatefile.template 
\mathcal{L}_{\mathcal{L}} -Parameter @{ ParameterKey="PK1"; ParameterValue="PV1" } ` 
               -NotificationARN @( "arn1", "arn2" )
```
• API에 대한 자세한 내용은 AWS Tools for PowerShell Cmdlet 참조를 참조하십시오 [CreateStack.](https://docs.aws.amazon.com/powershell/latest/reference)

## **Remove-CFNStack**

다음 코드 예시에서는 Remove-CFNStack을 사용하는 방법을 보여 줍니다.

에 대한 도구 PowerShell

예 1: 지정된 스택을 삭제합니다.

```
Remove-CFNStack -StackName "myStack"
```
• API에 대한 세부 정보는 AWS Tools for PowerShell Cmdlet 참조를 참조하십시오 [DeleteStack.](https://docs.aws.amazon.com/powershell/latest/reference)

## **Resume-CFNUpdateRollback**

다음 코드 예시에서는 Resume-CFNUpdateRollback을 사용하는 방법을 보여 줍니다.

에 대한 도구 PowerShell

예 1: 이름이 지정된 스택의 롤백을 계속합니다. 스택은 'UPDATE\_ROLLBACK\_FAILED' 상태여야 합니다. 계속된 롤백이 성공하면 스택은 'UPDATE\_ROLLBACK\_COMPLETE' 상태가 됩니다.

Resume-CFNUpdateRollback -StackName "myStack"

• API에 대한 세부 정보는 AWS Tools for PowerShell Cmdlet 참조를 참조하십시오 [ContinueUpdateRollback.](https://docs.aws.amazon.com/powershell/latest/reference)

#### **Stop-CFNUpdateStack**

- 다음 코드 예시에서는 Stop-CFNUpdateStack을 사용하는 방법을 보여 줍니다.
- 에 대한 도구 PowerShell

예 1: 지정된 스택에 대한 업데이트를 취소합니다.

Stop-CFNUpdateStack -StackName "myStack"

• API에 대한 세부 정보는 AWS Tools for PowerShell Cmdlet 참조를 참조하십시오 [CancelUpdateStack](https://docs.aws.amazon.com/powershell/latest/reference).

# **Test-CFNStack**

다음 코드 예시에서는 Test-CFNStack을 사용하는 방법을 보여 줍니다.

에 대한 도구 PowerShell

예 1: 스택이 UPDATE\_ROLLBACK\_COMPLETE, CREATE\_COMPLETE, 롤백\_완료 또는 업데이 트\_완료 상태 중 하나에 도달했는지 테스트합니다.

Test-CFNStack -StackName MyStack

출력:

False

예 2: 스택이 UPDATE\_COMPLETE 또는 UPDATE\_ROLLBACK\_COMPLETE 상태에 도달했는지 테스트합니다.

Test-CFNStack -StackName MyStack -Status UPDATE\_COMPLETE, UPDATE\_ROLLBACK\_COMPLETE

출력:

True

• [API에 대한 자세한 내용은 Cmdlet 참조의 Test-CFNstack을 참조하십시오.AWS Tools for](https://docs.aws.amazon.com/powershell/latest/reference) **[PowerShell](https://docs.aws.amazon.com/powershell/latest/reference)** 

#### **Test-CFNTemplate**

다음 코드 예시에서는 Test-CFNTemplate을 사용하는 방법을 보여 줍니다.

에 대한 도구 PowerShell

예 1: 지정된 템플릿 콘텐츠의 유효성을 확인합니다. 출력에는 템플릿의 기능, 설명 및 파라미터가 자세히 설명되어 있습니다.

Test-CFNTemplate -TemplateBody "{TEMPLATE CONTENT HERE}"

예 2: Amazon S3 URL을 통해 액세스한 지정된 템플릿의 유효성을 확인합니다. 출력에는 템플릿의 기능, 설명 및 파라미터가 자세히 설명되어 있습니다.

Test-CFNTemplate -TemplateURL https://s3.amazonaws.com/mytemplates/ templatefile.template

• API에 대한 세부 정보는 AWS Tools for PowerShell Cmdlet 참조를 참조하십시오 [ValidateTemplate](https://docs.aws.amazon.com/powershell/latest/reference).

# **Update-CFNStack**

다음 코드 예시에서는 Update-CFNStack을 사용하는 방법을 보여 줍니다.

```
에 대한 도구 PowerShell
```
예 1: 지정된 템플릿 및 사용자 지정 파라미터를 사용하여 'myStack' 스택을 업데이트합니다. 'PK1'은 템플릿에 선언된 파라미터의 이름을 나타내고 'PV1'은 해당 값을 나타냅니다. '' 및 '' 대신 '키'와 '값'을 사용하여 사용자 지정 매개 변수를 지정할 수도 있습니다. ParameterKey ParameterValue

```
Update-CFNStack -StackName "myStack" ` 
                 -TemplateBody "{Template Content Here}" ` 
                 -Parameter @{ ParameterKey="PK1"; ParameterValue="PV1" }
```
예 2: 지정된 템플릿 및 사용자 지정 파라미터를 사용하여 'myStack' 스택을 업데이트합니다. 'PK1' 및 'PK2'는 템플릿에 선언된 파라미터의 이름을 나타내고, 'PV1' 및 'PV2'는 요청된 값을 나타냅니다. '' 및 '' 대신 '키'와 '값'을 사용하여 사용자 지정 매개 변수를 지정할 수도 있습니다. ParameterKey ParameterValue

```
Update-CFNStack -StackName "myStack" ` 
                 -TemplateBody "{Template Content Here}" ` 
                 -Parameter @( @{ ParameterKey="PK1"; ParameterValue="PV1" }, 
  @{ ParameterKey="PK2"; ParameterValue="PV2" } )
```
예 3: 지정된 템플릿 및 사용자 지정 파라미터를 사용하여 'myStack' 스택을 업데이트합니다. 'PK1'은 템플릿에 선언된 파라미터의 이름을 나타내고 'PV2'는 해당 값을 나타냅니다. '' 및 '' 대신 '키'와 '값'을 사용하여 사용자 지정 매개 변수를 지정할 수도 있습니다. ParameterKey ParameterValue

```
Update-CFNStack -StackName "myStack" -TemplateBody "{Template Content Here}" -
Parameters @{ ParameterKey="PK1"; ParameterValue="PV1" }
```
예 4: Amazon S3에서 가져온 지정된 템플릿 및 사용자 지정 파라미터를 사용하여 'myStack' 스 택을 업데이트합니다. 'PK1' 및 'PK2'는 템플릿에 선언된 파라미터의 이름을 나타내고, 'PV1' 및 'PV2'는 요청된 값을 나타냅니다. '' 및 '' 대신 '키'와 '값'을 사용하여 사용자 지정 매개 변수를 지정할 수도 있습니다. ParameterKey ParameterValue

```
Update-CFNStack -StackName "myStack" ` 
                 -TemplateURL https://s3.amazonaws.com/mytemplates/
templatefile.template ` 
                 -Parameter @( @{ ParameterKey="PK1"; ParameterValue="PV1" }, 
  @{ ParameterKey="PK2"; ParameterValue="PV2" } )
```
예 5: Amazon S3에서 가져온 지정된 템플릿 및 사용자 지정 파라미터를 사용하여 이 예제에서 IAM 리소스를 포함하는 것으로 가정되는 'myStack' 스택을 업데이트합니다. 'PK1' 및 'PK2'는 템플릿에 선언된 파라미터의 이름을 나타내고, 'PV1' 및 'PV2'는 요청된 값을 나타냅니다. '' 및 '' 대신 '키'와 '값'을 사용하여 사용자 지정 매개 변수를 지정할 수도 있습니다. ParameterKey ParameterValue IAM 리소스가 포함된 스택에서는 -Capability\_IAM 매개변수를 지정해야 합니다. 그렇지 않으면 업 데이트가 실패하고 '' 오류가 발생합니다. InsufficientCapabilities

```
Update-CFNStack -StackName "myStack" ` 
                 -TemplateURL https://s3.amazonaws.com/mytemplates/
templatefile.template ` 
                 -Parameter @( @{ ParameterKey="PK1"; ParameterValue="PV1" }, 
  @{ ParameterKey="PK2"; ParameterValue="PV2" } ) ` 
                 -Capabilities "CAPABILITY_IAM"
```
• API에 대한 세부 정보는 Cmdlet 참조를 참조하십시오. [UpdateStackA](https://docs.aws.amazon.com/powershell/latest/reference)WS Tools for PowerShell

#### **Wait-CFNStack**

다음 코드 예시에서는 Wait-CFNStack을 사용하는 방법을 보여 줍니다.

에 대한 도구 PowerShell

예 1: 스택이 UPDATE\_ROLLBACK\_COMPLETE, CREATE\_COMPLETE, 롤백\_완료 또는 업데이 트\_완료 상태 중 하나에 도달했는지 테스트합니다. 스택이 다음 상태 중 하나가 아닌 경우 명령이 2 초 동안 휴면 상태로 있다가 상태를 다시 테스트합니다. 스택이 요청된 상태 중 하나에 도달하거나

기본 제한 시간인 60초가 경과할 때까지 이 과정이 반복됩니다. 제한 시간이 초과되면 예외가 발생 합니다. 제한 시간 내에 스택이 요청된 상태 중 하나에 도달하면 파이프라인으로 반환됩니다.

\$stack = Wait-CFNStack -StackName MyStack

예 2: 이 예에서는 스택이 지정된 상태 중 하나에 도달할 때까지 총 5분 (300초) 동안 기다립니다. 이 예제에서는 제한 시간이 초과되기 전에 상태에 도달하므로 스택 개체가 파이프라인으로 반환됩니 다.

Wait-CFNStack -StackName MyStack -Timeout 300 -Status CREATE\_COMPLETE,ROLLBACK\_COMPLETE

출력:

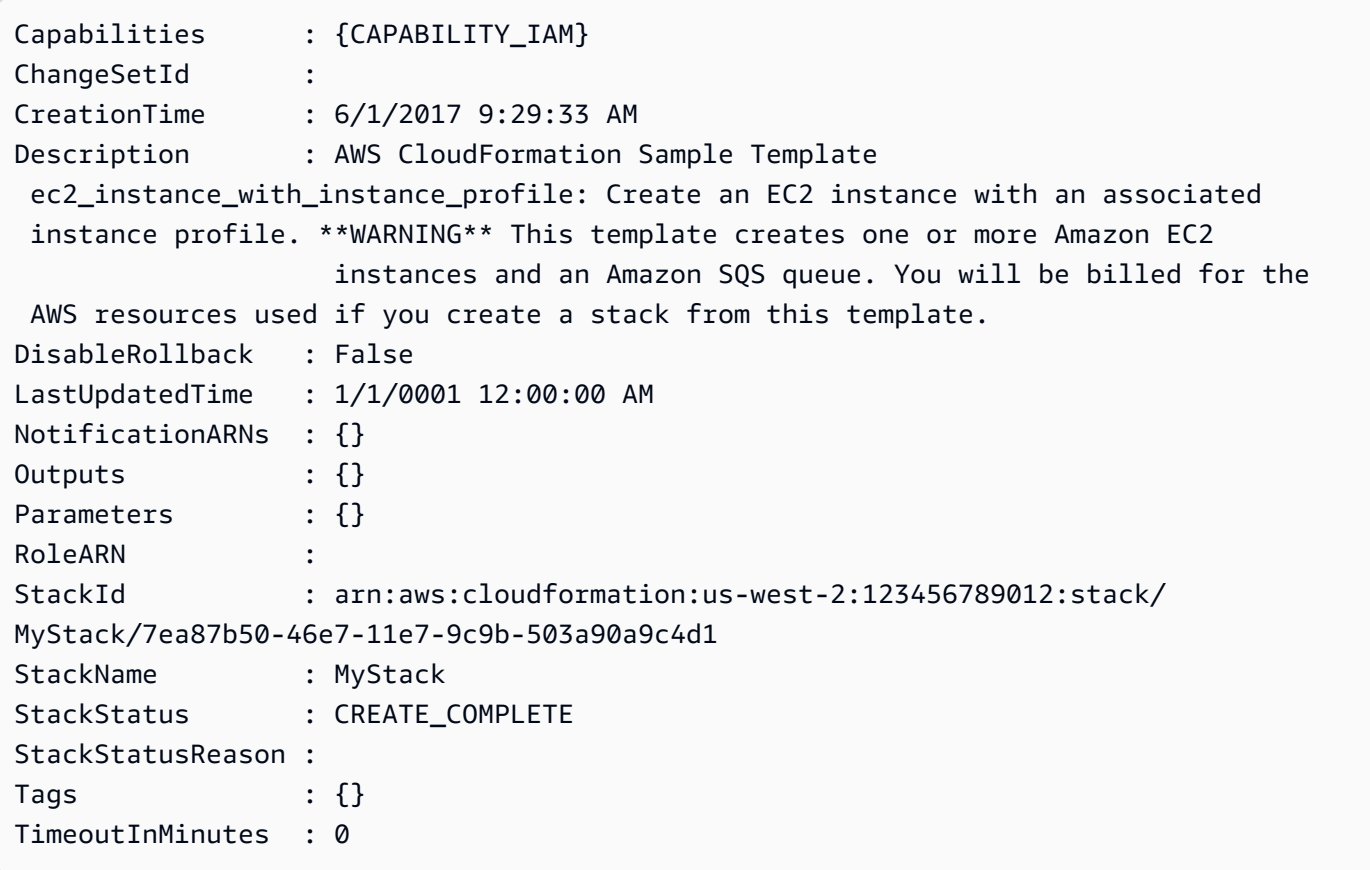

예 3: 이 예제는 제한 시간 (이 경우 기본 기간인 60초) 내에 스택이 요청된 상태 중 하나에 도달하지 않을 때의 오류 출력을 보여줍니다.

Wait-CFNStack -StackName MyStack -Status CREATE\_COMPLETE,ROLLBACK\_COMPLETE

출력:

```
Wait-CFNStack : Timed out after 60 seconds waiting for CloudFormation 
  stack MyStack in region us-west-2 to reach one of state(s): 
 UPDATE_ROLLBACK_COMPLETE,CREATE_COMPLETE,ROLLBACK_COMPLETE,UPDATE_COMPLETE
At line:1 char:1
+ Wait-CFNStack -StackName MyStack -State CREATE_COMPLETE,ROLLBACK_COMPLETE
+ ~~~~~~~~~~~~~~~~~~~~~~~~~~~~~~~~~~~~~~~~~~~~~~~~~~~~~~~~~~~~~~~~~~~~~~~~~ 
     + CategoryInfo : InvalidOperation: 
  (Amazon.PowerShe...tCFNStackCmdlet:WaitCFNStackCmdlet) [Wait-CFNStack], 
  InvalidOperationException 
     + FullyQualifiedErrorId : 
  InvalidOperationException,Amazon.PowerShell.Cmdlets.CFN.WaitCFNStackCmdlet
```
• API에 대한 세부 정보는 Cmdlet 참조의 [wait-CFNstack을](https://docs.aws.amazon.com/powershell/latest/reference) 참조하십시오.AWS Tools for PowerShell

# CloudFront 다음과 같은 도구를 사용하는 예 PowerShell

다음 코드 예제는 with를 사용하여 작업을 수행하고 일반적인 시나리오를 구현하는 방법을 보여줍니다 CloudFront. AWS Tools for PowerShell

작업은 대규모 프로그램에서 발췌한 코드이며 컨텍스트에 맞춰 실행해야 합니다. 작업은 개별 서비스 함수를 호출하는 방법을 보여 주며 관련 시나리오와 교차 서비스 예시에서 컨텍스트에 맞는 작업을 볼 수 있습니다.

시나리오는 동일한 서비스 내에서 여러 함수를 호출하여 특정 태스크를 수행하는 방법을 보여주는 코 드 예시입니다.

각 예제에는 컨텍스트에서 코드를 설정하고 실행하는 방법에 대한 지침을 찾을 수 있는 링크가 포함되 어 있습니다. GitHub

주제

• [작업](#page-123-0)

# 작업

# **Get-CFCloudFrontOriginAccessIdentity**

다음 코드 예시에서는 Get-CFCloudFrontOriginAccessIdentity을 사용하는 방법을 보여 줍니 다.

에 대한 도구 PowerShell

예 1: 이 예제는 -Id 파라미터로 지정된 특정 Amazon CloudFront 원본 액세스 ID를 반환합니다. -Id 파라미터가 필수는 아니지만 이 파라미터를 지정하지 않으면 결과가 반환되지 않습니다.

Get-CFCloudFrontOriginAccessIdentity -Id E3XXXXXXXXXXRT

# 출력:

```
 CloudFrontOriginAccessIdentityConfig Id 
 S3CanonicalUserId 
     ------------------------------------ -- 
 ----------------- 
     Amazon.CloudFront.Model.CloudFrontOr... E3XXXXXXXXXXRT 
 4b6e...
```
• API 세부 정보는 AWS Tools for PowerShell Cmdlet 참조를 참조하십시오 [GetCloudFrontOriginAccessIdentity.](https://docs.aws.amazon.com/powershell/latest/reference)

# **Get-CFCloudFrontOriginAccessIdentityConfig**

다음 코드 예시에서는 Get-CFCloudFrontOriginAccessIdentityConfig을 사용하는 방법을 보 여 줍니다.

에 대한 도구 PowerShell

예 1: 이 예제는 -Id 파라미터로 지정된 단일 Amazon CloudFront 원본 액세스 ID에 대한 구성 정보 를 반환합니다. -Id 파라미터가 지정되지 않은 경우 오류가 발생합니다.

Get-CFCloudFrontOriginAccessIdentityConfig -Id E3XXXXXXXXXXRT

출력:

```
 CallerReference Comment 
   --------------- ------- 
  mycallerreference: 2/1/2011 1:16:32 PM Caller reference:
 2/1/2011 1:16:32 PM
```
• API 세부 정보는 AWS Tools for PowerShell Cmdlet 참조를 참조하십시오 [GetCloudFrontOriginAccessIdentityConfig.](https://docs.aws.amazon.com/powershell/latest/reference)

# **Get-CFCloudFrontOriginAccessIdentityList**

다음 코드 예시에서는 Get-CFCloudFrontOriginAccessIdentityList을 사용하는 방법을 보여 줍니다.

에 대한 도구 PowerShell

예 1: 이 예제는 Amazon CloudFront 원본 액세스 ID 목록을 반환합니다. - MaxItem 파라미터는 값 2를 지정하므로 결과에는 두 개의 ID가 포함됩니다.

Get-CFCloudFrontOriginAccessIdentityList -MaxItem 2

# 출력:

```
IsTruncated : True
Items : {E326XXXXXXXXXT, E1YWXXXXXX9B}
Marker :
MaxItems : 2
NextMarker : E1YXXXXXXXXX9B
Quantity : 2
```
• API 세부 정보는 AWS Tools for PowerShell Cmdlet 참조를 참조하십시오 [ListCloudFrontOriginAccessIdentities.](https://docs.aws.amazon.com/powershell/latest/reference)

# **Get-CFDistribution**

다음 코드 예시에서는 Get-CFDistribution을 사용하는 방법을 보여 줍니다.

에 대한 도구 PowerShell

예 1: 특정 배포에 대한 정보를 검색합니다.

```
Get-CFDistribution -Id EXAMPLE0000ID
```
• API에 대한 세부 정보는 AWS Tools for PowerShell Cmdlet 참조를 참조하십시오 [GetDistribution](https://docs.aws.amazon.com/powershell/latest/reference).

#### **Get-CFDistributionConfig**

- 다음 코드 예시에서는 Get-CFDistributionConfig을 사용하는 방법을 보여 줍니다.
- 에 대한 도구 PowerShell

```
예 1: 특정 배포에 대한 구성을 검색합니다.
```
Get-CFDistributionConfig -Id EXAMPLE0000ID

• API에 대한 세부 정보는 AWS Tools for PowerShell Cmdlet 참조를 참조하십시오 [GetDistributionConfig.](https://docs.aws.amazon.com/powershell/latest/reference)

# **Get-CFDistributionList**

- 다음 코드 예시에서는 Get-CFDistributionList을 사용하는 방법을 보여 줍니다.
- 에 대한 도구 PowerShell
	- 예 1: 배포판을 반환합니다.

Get-CFDistributionList

• API에 대한 세부 정보는 AWS Tools for PowerShell Cmdlet 참조를 참조하십시오 [ListDistributions.](https://docs.aws.amazon.com/powershell/latest/reference)

#### **New-CFDistribution**

- 다음 코드 예시에서는 New-CFDistribution을 사용하는 방법을 보여 줍니다.
- 에 대한 도구 PowerShell
	- 예 1: 로깅 및 캐싱으로 구성된 기본 CloudFront 배포를 만듭니다.

\$origin = New-Object Amazon.CloudFront.Model.Origin

```
$origin.DomainName = "ps-cmdlet-sample.s3.amazonaws.com"
$origin.Id = "UniqueOrigin1"
$origin.S3OriginConfig = New-Object Amazon.CloudFront.Model.S3OriginConfig
$origin.S3OriginConfig.OriginAccessIdentity = ""
New-CFDistribution ` 
      -DistributionConfig Enabled $true `
       -DistributionConfig_Comment "Test distribution" ` 
       -Origins_Item $origin ` 
      -Origins Quantity 1 \dot{ } -Logging_Enabled $true ` 
       -Logging_IncludeCookie $true ` 
       -Logging_Bucket ps-cmdlet-sample-logging.s3.amazonaws.com ` 
      -Logging Prefix "help/" `
      -DistributionConfig CallerReference Client1 `
       -DistributionConfig_DefaultRootObject index.html ` 
       -DefaultCacheBehavior_TargetOriginId $origin.Id ` 
       -ForwardedValues_QueryString $true ` 
      -Cookies Forward all `
      -WhitelistedNames Quantity 0 `
       -TrustedSigners_Enabled $false ` 
      -TrustedSigners Quantity 0 \degree -DefaultCacheBehavior_ViewerProtocolPolicy allow-all ` 
       -DefaultCacheBehavior_MinTTL 1000 ` 
       -DistributionConfig_PriceClass "PriceClass_All" ` 
       -CacheBehaviors_Quantity 0 ` 
       -Aliases_Quantity 0
```
• API 세부 정보는 AWS Tools for PowerShell Cmdlet 참조를 참조하십시오 [CreateDistribution.](https://docs.aws.amazon.com/powershell/latest/reference)

# **New-CFInvalidation**

다음 코드 예시에서는 New-CFInvalidation을 사용하는 방법을 보여 줍니다.

# 에 대한 도구 PowerShell

예제 1: 이 예제에서는 ID가 EXAMPLENSTXAXE인 배포에 대해 새 무효화를 생성합니다. CallerReference 는 사용자가 선택한 고유 ID입니다. 이 경우 2019년 5월 15일 오전 9시를 나타내 는 타임스탬프가 사용됩니다. \$Paths 변수는 사용자가 원하지 않는 이미지 및 미디어 파일에 대한 세 가지 경로를 배포 캐시의 일부로 저장합니다. -Paths\_Quantity 매개 변수 값은 -Paths\_Item 매개 변수에 지정된 총 경로 수입니다.

\$Paths = "/images/\*.gif", "/images/image1.jpg", "/videos/\*.mp4"

```
New-CFInvalidation -DistributionId "EXAMPLENSTXAXE" -
InvalidationBatch_CallerReference 20190515090000 -Paths_Item $Paths -Paths_Quantity 
  3
```
# 출력:

Invalidation Location ------------ -------- Amazon.CloudFront.Model.Invalidation https://cloudfront.amazonaws.com/2018-11-05/ distribution/EXAMPLENSTXAXE/invalidation/EXAMPLE8NOK9H

• API에 대한 자세한 내용은 AWS Tools for PowerShell Cmdlet 참조를 참조하십시오 [CreateInvalidation.](https://docs.aws.amazon.com/powershell/latest/reference)

#### **New-CFSignedCookie**

다음 코드 예시에서는 New-CFSignedCookie을 사용하는 방법을 보여 줍니다.

에 대한 도구 PowerShell

예 1: 미리 준비된 정책을 사용하여 지정된 리소스에 서명된 쿠키를 만듭니다. 쿠키는 1년 동안 유 효합니다.

```
$params = @{ "ResourceUri"="http://xyz.cloudfront.net/image1.jpeg" 
  "KeyPairId"="AKIAIOSFODNN7EXAMPLE" 
  "PrivateKeyFile"="C:\pk-AKIAIOSFODNN7EXAMPLE.pem" 
  "ExpiresOn"=(Get-Date).AddYears(1)
}
New-CFSignedCookie @params
```
#### 출력:

```
Expires
-------
[CloudFront-Expires, 1472227284]
```
예 2: 사용자 지정 정책을 사용하여 지정된 리소스에 서명된 쿠키를 만듭니다. 쿠키는 24시간 동안 유효하며 일주일 후에 만료됩니다.
```
$start = (Get-Date).AddHours(24)
$params = @{ "ResourceUri"="http://xyz.cloudfront.net/content/*.jpeg" 
  "KeyPairId"="AKIAIOSFODNN7EXAMPLE" 
  "PrivateKeyFile"="C:\pk-AKIAIOSFODNN7EXAMPLE.pem" 
  "ExpiresOn"=$start.AddDays(7) 
     "ActiveFrom"=$start
}
```
New-CFSignedCookie @params

출력:

```
Policy
------
[CloudFront-Policy, eyJTd...wIjo...
```
예 3: 사용자 지정 정책을 사용하여 지정된 리소스에 서명된 쿠키를 만듭니다. 쿠키는 24시간 동안 유효하며 일주일 후에 만료됩니다. 리소스에 대한 액세스는 지정된 IP 범위로 제한됩니다.

```
$start = (Get-Date).AddHours(24)
$params = af "ResourceUri"="http://xyz.cloudfront.net/content/*.jpeg" 
  "KeyPairId"="AKIAIOSFODNN7EXAMPLE" 
  "PrivateKeyFile"="C:\pk-AKIAIOSFODNN7EXAMPLE.pem" 
  "ExpiresOn"=$start.AddDays(7) 
     "ActiveFrom"=$start 
  "IpRange"="192.0.2.0/24"
}
New-CFSignedCookie @params
```
# 출력:

```
Policy 
 ------ 
                  [CloudFront-Policy, eyJTd...wIjo...
```
• API에 대한 세부 정보는 AWS Tools for PowerShell Cmdlet SignedCookie 참조의 [New-CF를](https://docs.aws.amazon.com/powershell/latest/reference) 참 조하십시오.

## **New-CFSignedUrl**

다음 코드 예시에서는 New-CFSignedUrl을 사용하는 방법을 보여 줍니다.

에 대한 도구 PowerShell

예 1: 미리 준비된 정책을 사용하여 지정된 리소스에 서명된 URL을 만듭니다. URL은 1시간 동안 유효합니다. 서명된 URL을 포함하는 System.Uri 객체가 파이프라인으로 내보내집니다.

```
$params = @{ 
  "ResourceUri"="https://cdn.example.com/index.html" 
  "KeyPairId"="AKIAIOSFODNN7EXAMPLE" 
  "PrivateKeyFile"="C:\pk-AKIAIOSFODNN7EXAMPLE.pem" 
  "ExpiresOn"=(Get-Date).AddHours(1)
}
New-CFSignedUrl @params
```
예 2: 사용자 지정 정책을 사용하여 지정된 리소스에 서명된 URL을 만듭니다. URL은 24시간 후에 유효하며 일주일 후에 만료됩니다.

```
$start = (Get-Date).AddHours(24)
$params = af "ResourceUri"="https://cdn.example.com/index.html" 
  "KeyPairId"="AKIAIOSFODNN7EXAMPLE" 
  "PrivateKeyFile"="C:\pk-AKIAIOSFODNN7EXAMPLE.pem" 
  "ExpiresOn"=(Get-Date).AddDays(7) 
     "ActiveFrom"=$start
}
New-CFSignedUrl @params
```
예 3: 사용자 지정 정책을 사용하여 지정된 리소스에 서명된 URL을 만듭니다. URL은 24시간 후에 유효하며 일주일 후에 만료됩니다. 리소스에 대한 액세스는 지정된 IP 범위로 제한됩니다.

```
$start = (Get-Date).AddHours(24)
$params = @{ "ResourceUri"="https://cdn.example.com/index.html" 
  "KeyPairId"="AKIAIOSFODNN7EXAMPLE" 
  "PrivateKeyFile"="C:\pk-AKIAIOSFODNN7EXAMPLE.pem" 
  "ExpiresOn"=(Get-Date).AddDays(7) 
     "ActiveFrom"=$start 
     "IpRange"="192.0.2.0/24" 
}
```
New-CFSignedUrl @params

• API에 대한 세부 정보는 AWS Tools for PowerShell Cmdlet SignedUrl 참조의 [New-CF를](https://docs.aws.amazon.com/powershell/latest/reference) 참조하 십시오.

# CloudTrail 도구를 사용하는 예: PowerShell

다음 코드 예제는 with를 사용하여 작업을 수행하고 일반적인 시나리오를 구현하는 방법을 보여줍니다 CloudTrail. AWS Tools for PowerShell

작업은 대규모 프로그램에서 발췌한 코드이며 컨텍스트에 맞춰 실행해야 합니다. 작업은 개별 서비스 함수를 호출하는 방법을 보여 주며 관련 시나리오와 교차 서비스 예시에서 컨텍스트에 맞는 작업을 볼 수 있습니다.

시나리오는 동일한 서비스 내에서 여러 함수를 호출하여 특정 태스크를 수행하는 방법을 보여주는 코 드 예시입니다.

각 예제에는 컨텍스트에서 코드를 설정하고 실행하는 방법에 대한 지침을 찾을 수 있는 링크가 포함되 어 있습니다. GitHub

#### 주제

• [작업](#page-123-0)

# 작업

#### **Find-CTEvent**

다음 코드 예시에서는 Find-CTEvent을 사용하는 방법을 보여 줍니다.

#### 에 대한 도구 PowerShell

예 1: 지난 7일 동안 발생한 모든 이벤트를 반환합니다. 기본적으로 cmdlet은 모든 이벤트를 전달하 기 위해 자동으로 여러 번 호출하며, 서비스에서 더 이상 사용할 수 있는 데이터가 없다고 표시되면 종료됩니다.

Find-CTEvent

예 2: 현재 셸 기본값이 아닌 지역을 지정하여 지난 7일 동안 발생한 모든 이벤트를 반환합니다.

Find-CTEvent -Region eu-central-1

예 3: RunInstances API 호출과 관련된 모든 이벤트를 반환합니다.

```
Find-CTEvent -LookupAttribute @{ AttributeKey="EventName"; 
  AttributeValue="RunInstances" }
```
예 4: 사용 가능한 처음 5개의 이벤트를 반환합니다. 추가 이벤트를 검색하는 데 사용할 토큰은 NextToken ''이라는 이름의 노트 속성으로 **\$AWSHistory.LastServiceResponse** 멤버에 첨부 됩니다.

Find-CTEvent -MaxResult 5

예 5: 시퀀스에서 이벤트 반환을 시작할 위치를 나타내는 이전 호출의 '다음 페이지' 토큰을 사용하 여 다음 10개 이벤트를 반환합니다.

Find-CTEvent -MaxResult 10 -NextToken \$AWSHistory.LastServiceResponse.NextToken

예 6: 이 예제에서는 호출당 최대 5개의 이벤트를 가져오는 수동 페이징을 사용하여 사용 가능한 이 벤트를 반복하는 방법을 보여줍니다.

```
$nextToken = $null
do
{ 
     Find-CTEvent -MaxResult 5 -NextToken $nextToken 
     $nextToken = $AWSHistory.LastServiceResponse.NextToken
} while ($nextToken -ne $null)
```
• API 세부 정보는 Cmdlet 참조를 참조하십시오 [LookupEvents](https://docs.aws.amazon.com/powershell/latest/reference).AWS Tools for PowerShell

## **Get-CTTrail**

다음 코드 예시에서는 Get-CTTrail을 사용하는 방법을 보여 줍니다.

# 에 대한 도구 PowerShell

예 1: 계정의 현재 지역과 관련된 모든 트레일의 설정을 반환합니다.

Get-CTTrail

예 2: 지정된 트레일의 설정을 반환합니다.

Get-CTTrail -TrailNameList trail1,trail2

예 3: 현재 셸 기본값이 아닌 지역 (이 경우 프랑크푸르트 (eu-central-1) 지역) 에서 생성된 지정된 트레일의 설정을 반환합니다.

Get-CTTrail -TrailNameList trailABC,trailDEF -Region eu-central-1

• API 세부 정보는 Cmdlet 참조를 참조하십시오. [DescribeTrails](https://docs.aws.amazon.com/powershell/latest/reference)AWS Tools for PowerShell

#### **Get-CTTrailStatus**

다음 코드 예시에서는 Get-CTTrailStatus을 사용하는 방법을 보여 줍니다.

에 대한 도구 PowerShell

예 1: 이름이 myExampleTrail ''인 트레일의 상태 정보를 반환합니다. 반환되는 데이터에는 전송 오 류, Amazon SNS 및 Amazon S3 오류, 트레일의 시작 및 중지 로깅 시간에 대한 정보가 포함됩니 다. 이 예에서는 현재 셸 기본값과 동일한 리전에 트레일이 생성되었다고 가정합니다.

Get-CTTrailStatus -Name myExampleTrail

예 2: 현재 셸 기본값이 아닌 지역 (이 경우에는 프랑크푸르트 (eu-central-1) 지역) 에서 생성된 트레 일의 상태 정보를 반환합니다.

Get-CTTrailStatus -Name myExampleTrail -Region eu-central-1

• API 세부 정보는 Cmdlet 참조를 참조하십시오 [GetTrailStatus.](https://docs.aws.amazon.com/powershell/latest/reference)AWS Tools for PowerShell

#### **New-CTTrail**

다음 코드 예시에서는 New-CTTrail을 사용하는 방법을 보여 줍니다.

에 대한 도구 PowerShell

예제 1: 로그 파일 스토리지로 'mycloudtrailbucket' 버킷을 사용할 트레일을 생성합니다.

New-CTTrail -Name="awscloudtrail-example" -S3BucketName="mycloudtrailbucket"

예제 2: 로그 파일 저장에 'mycloudtrailbucket' 버킷을 사용할 트레일을 생성합니다. 로그를 나타내 는 S3 객체에는 'mylogs'라는 공통 키 접두사가 붙습니다. 새 로그가 버킷으로 전송되면 SNS 주제 'mlog-deliverytopic'에 알림이 전송됩니다. 이 예제에서는 스플래팅을 사용하여 cmdlet에 매개 변수 값을 제공합니다.

```
$params = af Name="awscloudtrail-example" 
     S3BucketName="mycloudtrailbucket" 
     S3KeyPrefix="mylogs" 
     SnsTopicName="mlog-deliverytopic"
} 
New-CTTrail @params
```
• API에 대한 자세한 내용은 Cmdlet 참조를 참조하십시오 [CreateTrail.](https://docs.aws.amazon.com/powershell/latest/reference)AWS Tools for PowerShell

#### **Remove-CTTrail**

다음 코드 예시에서는 Remove-CTTrail을 사용하는 방법을 보여 줍니다.

에 대한 도구 PowerShell

예 1: 지정된 트레일을 삭제합니다. 명령을 실행하기 전에 확인 메시지가 표시됩니다. 확인을 표시 하지 않으려면 -Force 스위치 파라미터를 추가하십시오.

Remove-CTTrail -Name "awscloudtrail-example"

• API 세부 정보는 AWS Tools for PowerShell Cmdlet 참조를 참조하십시오 [DeleteTrail.](https://docs.aws.amazon.com/powershell/latest/reference)

#### **Start-CTLogging**

다음 코드 예시에서는 Start-CTLogging을 사용하는 방법을 보여 줍니다.

에 대한 도구 PowerShell

예 1: 이름이 myExampleTrail ''인 트레일에 대한 AWS API 호출 및 로그 파일 전송 기록을 시작합니 다. 이 예제에서는 트레일이 현재 셸 기본값과 동일한 리전에 생성되었다고 가정합니다.

```
Start-CTLogging -Name myExampleTrail
```
예 2: 현재 셸 기본값이 아닌 리전 (이 경우에는 프랑크푸르트 (eu-central-1) 리전) 에서 생성된 트레 일에 대한 AWS API 호출 및 로그 파일 전송 기록을 시작합니다.

Start-CTLogging -Name myExampleTrail -Region eu-central-1

• API 세부 정보는 Cmdlet 참조를 참조하십시오 [StartLogging](https://docs.aws.amazon.com/powershell/latest/reference).AWS Tools for PowerShell

#### **Stop-CTLogging**

다음 코드 예시에서는 Stop-CTLogging을 사용하는 방법을 보여 줍니다.

에 대한 도구 PowerShell

예 1: 이름이 myExampleTrail ''인 트레일에 대한 AWS API 호출 기록 및 로그 파일 전송을 일시 중 단합니다. 이 예제에서는 트레일이 현재 셸 기본값과 동일한 리전에 생성되었다고 가정합니다.

Stop-CTLogging -Name myExampleTrail

예 2: 현재 셸 기본값이 아닌 리전 (이 경우에는 프랑크푸르트 (eu-central-1) 리전) 에서 생성된 트레 일에 대한 AWS API 호출 기록 및 로그 파일 전송을 일시 중단합니다.

Stop-CTLogging -Name myExampleTrail -Region eu-central-1

• API에 대한 자세한 내용은 Cmdlet 참조를 참조하십시오. [StopLogging](https://docs.aws.amazon.com/powershell/latest/reference)AWS Tools for PowerShell

#### **Update-CTTrail**

다음 코드 예시에서는 Update-CTTrail을 사용하는 방법을 보여 줍니다.

에 대한 도구 PowerShell

예 1: 글로벌 서비스 이벤트 (예: IAM의 이벤트) 가 기록되도록 지정된 트레일을 업데이트하고 전달 되는 로그 파일의 공통 키 접두사를 'globallogs'로 변경합니다.

Update-CTTrail -Name "awscloudtrail-example" -IncludeGlobalServiceEvents \$true - S3KeyPrefix "globallogs"

예 2: 새 로그 전송에 대한 알림이 지정된 SNS 주제로 전송되도록 지정된 트레일을 업데이트합니 다.

Update-CTTrail -Name "awscloudtrail-example" -SnsTopicName "mlog-deliverytopic2"

예 3: 로그가 다른 버킷으로 전송되도록 지정된 트레일을 업데이트합니다.

Update-CTTrail -Name "awscloudtrail-example" -S3BucketName "otherlogs"

• API 세부 정보는 AWS Tools for PowerShell Cmdlet 참조를 참조하십시오 [UpdateTrail.](https://docs.aws.amazon.com/powershell/latest/reference)

# CloudWatch 다음과 같은 도구를 사용하는 예 PowerShell

다음 코드 예제는 with를 사용하여 작업을 수행하고 일반적인 시나리오를 구현하는 방법을 보여줍니다 CloudWatch. AWS Tools for PowerShell

작업은 대규모 프로그램에서 발췌한 코드이며 컨텍스트에 맞춰 실행해야 합니다. 작업은 개별 서비스 함수를 호출하는 방법을 보여 주며 관련 시나리오와 교차 서비스 예시에서 컨텍스트에 맞는 작업을 볼 수 있습니다.

시나리오는 동일한 서비스 내에서 여러 함수를 호출하여 특정 태스크를 수행하는 방법을 보여주는 코 드 예시입니다.

각 예제에는 컨텍스트에서 코드를 설정하고 실행하는 방법에 대한 지침을 찾을 수 있는 링크가 포함되 어 있습니다. GitHub

## 주제

• [작업](#page-123-0)

# 작업

#### **Get-CWDashboard**

```
다음 코드 예시에서는 Get-CWDashboard을 사용하는 방법을 보여 줍니다.
```

```
에 대한 도구 PowerShell
```

```
예시 1: 지정된 대시보드의 arn 본문을 반환합니다.
```
Get-CWDashboard -DashboardName Dashboard1

# 출력:

```
DashboardArn DashboardBody
------------ -------------
arn:aws:cloudwatch::123456789012:dashboard/Dashboard1 {...
```
• API에 대한 세부 정보는 AWS Tools for PowerShell Cmdlet 참조를 참조하십시오 [GetDashboard](https://docs.aws.amazon.com/powershell/latest/reference).

#### **Get-CWDashboardList**

다음 코드 예시에서는 Get-CWDashboardList을 사용하는 방법을 보여 줍니다.

에 대한 도구 PowerShell

예시 1: 계정의 대시보드 컬렉션을 반환합니다.

Get-CWDashboardList

출력:

```
DashboardArn DashboardName LastModified Size
------------ ------------- ------------ ----
arn:... Dashboard1 7/6/2017 8:14:15 PM 252
```
예시 2: 이름이 접두사 'dev'로 시작하는 계정의 대시보드 컬렉션을 반환합니다.

Get-CWDashboardList -DashboardNamePrefix dev

• API에 대한 세부 정보는 AWS Tools for PowerShell Cmdlet 참조를 참조하십시오 [ListDashboards](https://docs.aws.amazon.com/powershell/latest/reference).

#### **Remove-CWDashboard**

다음 코드 예시에서는 Remove-CWDashboard을 사용하는 방법을 보여 줍니다.

에 대한 도구 PowerShell

예시 1: 지정된 대시보드를 삭제하고 계속하기 전에 확인을 위해 승격합니다. 확인을 우회하려면 명 령에 -Force 스위치를 추가합니다.

Remove-CWDashboard -DashboardName Dashboard1

• API에 대한 세부 정보는 AWS Tools for PowerShell Cmdlet 참조를 참조하십시오 [DeleteDashboards](https://docs.aws.amazon.com/powershell/latest/reference).

#### **Write-CWDashboard**

다음 코드 예시에서는 Write-CWDashboard을 사용하는 방법을 보여 줍니다.

에 대한 도구 PowerShell

예시 1: 지표 위젯 2개를 나란히 포함하도록 'Dashboard1'이라는 대시보드를 생성하거나 업데이트 합니다.

```
$dashBody = @"
{ 
      "widgets":[ 
           { 
                  "type":"metric", 
                  "x":0, 
                  "y":0, 
                  "width":12, 
                  "height":6, 
                  "properties":{ 
                      "metrics":[ 
Experimental Control
                              "AWS/EC2", 
                              "CPUUtilization", 
                              "InstanceId", 
                              "i-012345" 
\sim 100 \sim 100 \sim 100 \sim 100 \sim 100 \sim 100 \sim ], 
                      "period":300, 
                      "stat":"Average", 
                      "region":"us-east-1", 
                      "title":"EC2 Instance CPU" 
                  } 
           }, 
           { 
                  "type":"metric", 
                  "x":12, 
                  "y":0,
```
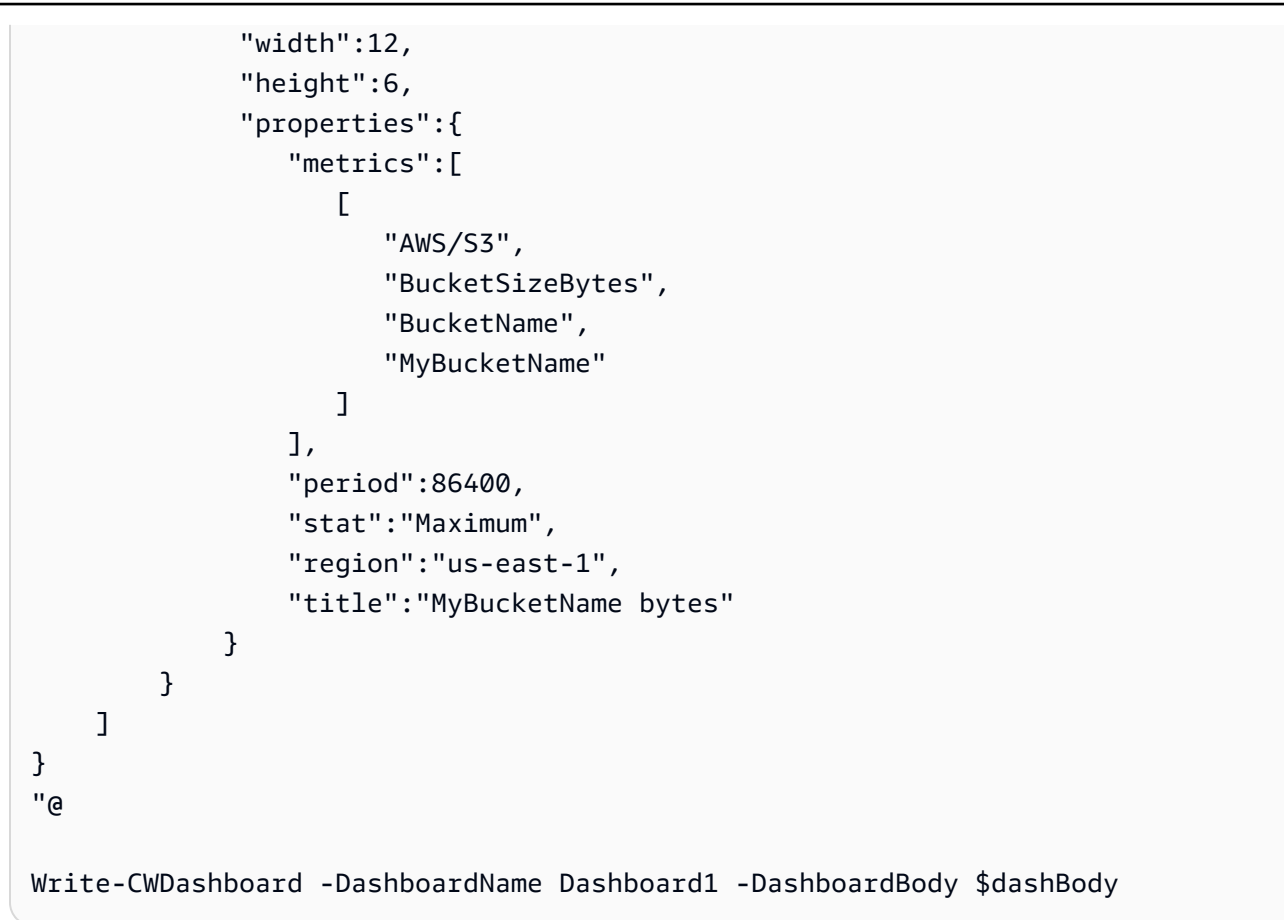

예시 2: 대시보드를 생성하거나 업데이트하여 대시보드를 설명하는 콘텐츠를 cmdlet에 전달합니 다.

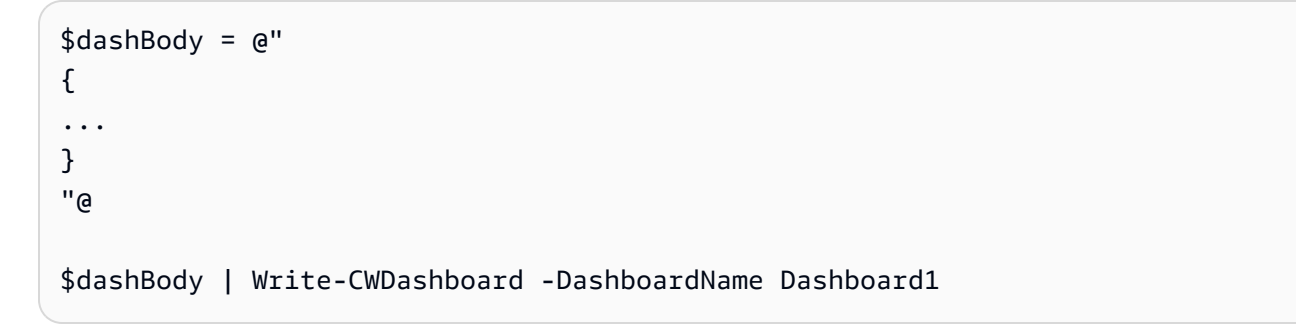

• API에 대한 세부 정보는 AWS Tools for PowerShell Cmdlet 참조를 참조하십시오 [PutDashboard.](https://docs.aws.amazon.com/powershell/latest/reference)

# **Write-CWMetricData**

다음 코드 예시에서는 Write-CWMetricData을 사용하는 방법을 보여 줍니다.

예 1: 새 MetricDatum 객체를 생성하여 Amazon Web Services CloudWatch 메트릭스에 씁니다.

```
### Create a MetricDatum .NET object
$Metric = New-Object -TypeName Amazon.CloudWatch.Model.MetricDatum
$Metric.Timestamp = [DateTime]::UtcNow
$Metric.MetricName = 'CPU'
$Metric.Value = 50
### Write the metric data to the CloudWatch service
Write-CWMetricData -Namespace instance1 -MetricData $Metric
```
• API 세부 정보는 AWS Tools for PowerShell Cmdlet 참조를 참조하십시오 [PutMetricData.](https://docs.aws.amazon.com/powershell/latest/reference)

# CodeCommit 다음과 같은 도구를 사용하는 예 PowerShell

다음 코드 예제는 with를 사용하여 작업을 수행하고 일반적인 시나리오를 구현하는 방법을 보여줍니다 CodeCommit. AWS Tools for PowerShell

작업은 대규모 프로그램에서 발췌한 코드이며 컨텍스트에 맞춰 실행해야 합니다. 작업은 개별 서비스 함수를 호출하는 방법을 보여 주며 관련 시나리오와 교차 서비스 예시에서 컨텍스트에 맞는 작업을 볼 수 있습니다.

시나리오는 동일한 서비스 내에서 여러 함수를 호출하여 특정 태스크를 수행하는 방법을 보여주는 코 드 예시입니다.

각 예제에는 컨텍스트에서 코드를 설정하고 실행하는 방법에 대한 지침을 찾을 수 있는 링크가 포함되 어 있습니다. GitHub

#### 주제

• [작업](#page-123-0)

# 작업

#### **Get-CCBranch**

다음 코드 예시에서는 Get-CCBranch을 사용하는 방법을 보여 줍니다.

예 1: 이 예제는 지정된 저장소의 지정된 브랜치에 대한 정보를 가져옵니다.

Get-CCBranch -RepositoryName MyDemoRepo -BranchName MyNewBranch

출력:

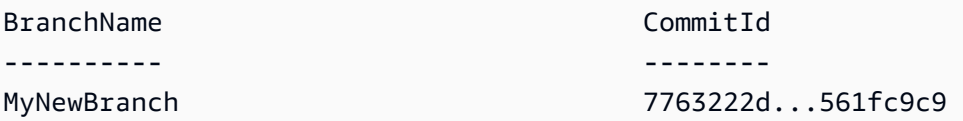

• API 세부 정보는 AWS Tools for PowerShell Cmdlet 참조를 참조하십시오 [GetBranch](https://docs.aws.amazon.com/powershell/latest/reference).

#### **Get-CCBranchList**

다음 코드 예시에서는 Get-CCBranchList을 사용하는 방법을 보여 줍니다.

#### 에 대한 도구 PowerShell

예 1: 이 예제는 지정된 리포지토리의 브랜치 이름 목록을 가져옵니다.

Get-CCBranchList -RepositoryName MyDemoRepo

## 출력:

master MyNewBranch

• API 세부 정보는 AWS Tools for PowerShell Cmdlet 참조를 참조하십시오 [ListBranches](https://docs.aws.amazon.com/powershell/latest/reference).

## **Get-CCRepository**

다음 코드 예시에서는 Get-CCRepository을 사용하는 방법을 보여 줍니다.

## 에 대한 도구 PowerShell

예 1: 이 예제는 지정된 저장소에 대한 정보를 가져옵니다.

Get-CCRepository -RepositoryName MyDemoRepo

# 출력:

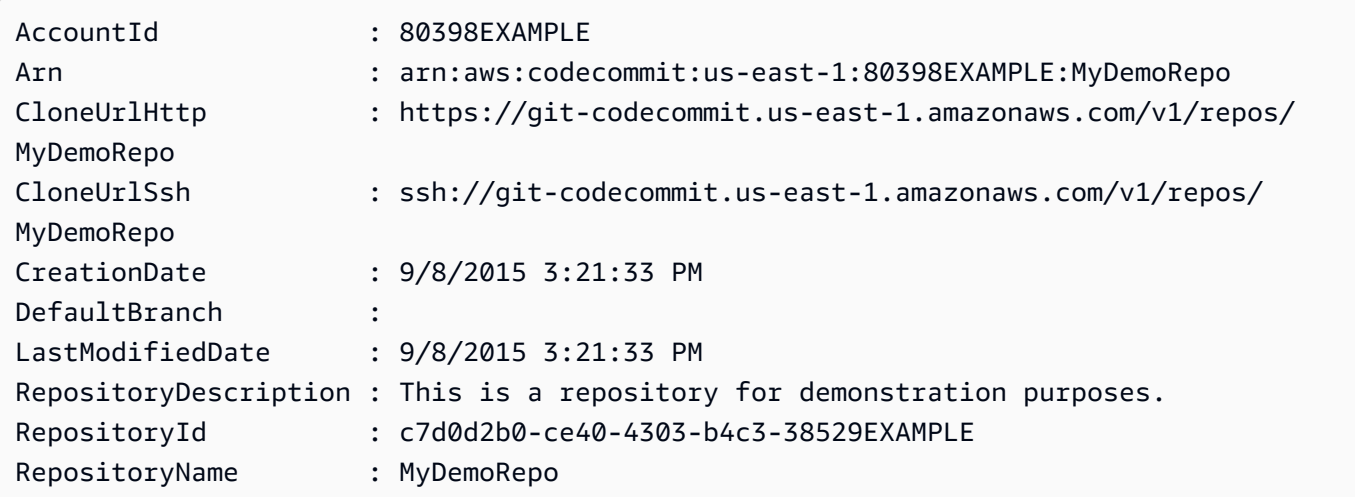

• API 세부 정보는 AWS Tools for PowerShell Cmdlet 참조를 참조하십시오 [GetRepository](https://docs.aws.amazon.com/powershell/latest/reference).

# **Get-CCRepositoryBatch**

다음 코드 예시에서는 Get-CCRepositoryBatch을 사용하는 방법을 보여 줍니다.

에 대한 도구 PowerShell

예 1: 이 예제는 지정된 리포지토리 중 발견된 리포지토리와 찾을 수 없는 리포지토리를 확인합니 다.

Get-CCRepositoryBatch -RepositoryName MyDemoRepo, MyNewRepo, AMissingRepo

# 출력:

------------ -------------------- {MyDemoRepo, MyNewRepo} {AMissingRepo}

Repositories **Repositories** Repositories

• API 세부 정보는 Cmdlet 참조를 참조하십시오 [BatchGetRepositories.](https://docs.aws.amazon.com/powershell/latest/reference)AWS Tools for PowerShell

# **Get-CCRepositoryList**

다음 코드 예시에서는 Get-CCRepositoryList을 사용하는 방법을 보여 줍니다.

예 1: 이 예에서는 모든 리포지토리를 리포지토리 이름을 기준으로 오름차순으로 나열합니다.

Get-CCRepositoryList -Order Ascending -SortBy RepositoryName

```
출력:
```

```
RepositoryId RepositoryName
                                    ------------ --------------
c7d0d2b0-ce40-4303-b4c3-38529EXAMPLE MyDemoRepo
05f30c66-e3e3-4f91-a0cd-1c84aEXAMPLE MyNewRepo
```
• API 세부 정보는 Cmdlet 참조를 참조하십시오 [ListRepositories.](https://docs.aws.amazon.com/powershell/latest/reference)AWS Tools for PowerShell

#### **New-CCBranch**

다음 코드 예시에서는 New-CCBranch을 사용하는 방법을 보여 줍니다.

에 대한 도구 PowerShell

예 1: 이 예제는 지정된 리포지토리의 지정된 이름과 지정된 커밋 ID를 사용하여 새 브랜치를 만듭 니다.

```
New-CCBranch -RepositoryName MyDemoRepo -BranchName MyNewBranch -CommitId 
  7763222d...561fc9c9
```
• API에 대한 자세한 내용은 AWS Tools for PowerShell Cmdlet 참조를 참조하십시오 [CreateBranch](https://docs.aws.amazon.com/powershell/latest/reference).

#### **New-CCRepository**

다음 코드 예시에서는 New-CCRepository을 사용하는 방법을 보여 줍니다.

에 대한 도구 PowerShell

```
예 1: 이 예제는 지정된 이름과 지정된 설명을 사용하여 새 저장소를 만듭니다.
```

```
New-CCRepository -RepositoryName MyDemoRepo -RepositoryDescription "This is a 
  repository for demonstration purposes."
```
# 출력:

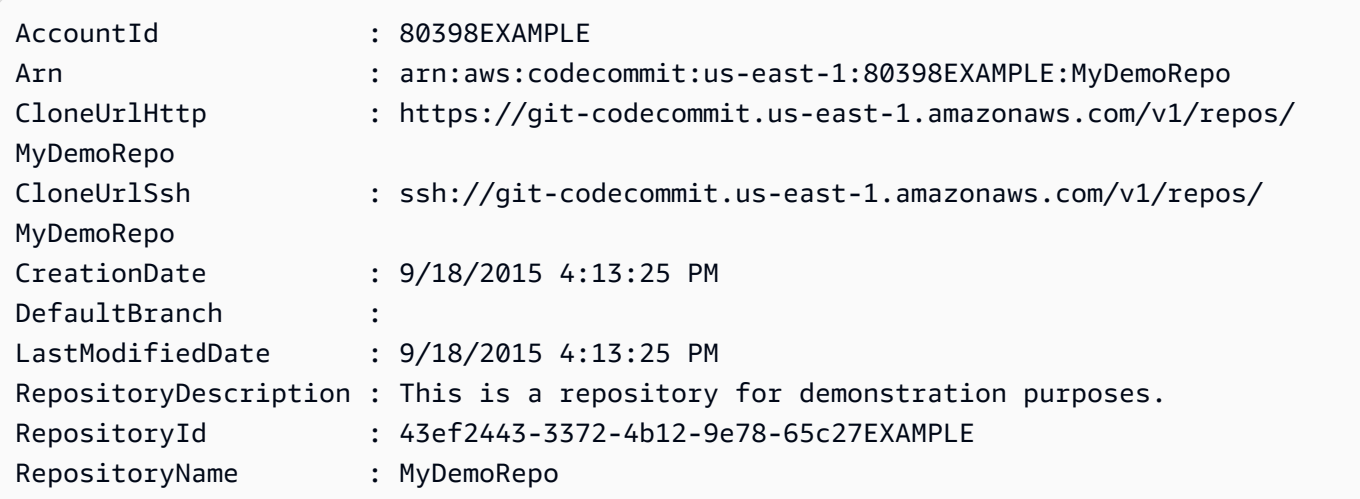

• API 세부 정보는 AWS Tools for PowerShell Cmdlet 참조를 참조하십시오 [CreateRepository](https://docs.aws.amazon.com/powershell/latest/reference).

# **Remove-CCRepository**

다음 코드 예시에서는 Remove-CCRepository을 사용하는 방법을 보여 줍니다.

에 대한 도구 PowerShell

예 1: 이 예제는 지정된 저장소를 강제로 삭제합니다. 명령을 실행하면 계속 진행하기 전에 확인하 라는 메시지가 표시됩니다. 프롬프트 없이 리포지토리를 삭제하려면 -Force 매개 변수를 추가합니 다.

Remove-CCRepository -RepositoryName MyDemoRepo

출력:

43ef2443-3372-4b12-9e78-65c27EXAMPLE

• API 세부 정보는 AWS Tools for PowerShell Cmdlet 참조를 참조하십시오 [DeleteRepository.](https://docs.aws.amazon.com/powershell/latest/reference)

# **Update-CCDefaultBranch**

다음 코드 예시에서는 Update-CCDefaultBranch을 사용하는 방법을 보여 줍니다.

예 1: 이 예제는 지정된 리포지토리의 기본 브랜치를 지정된 브랜치로 변경합니다.

Update-CCDefaultBranch -RepositoryName MyDemoRepo -DefaultBranchName MyNewBranch

• API 세부 정보는 AWS Tools for PowerShell Cmdlet 참조를 참조하십시오 [UpdateDefaultBranch](https://docs.aws.amazon.com/powershell/latest/reference).

#### **Update-CCRepositoryDescription**

다음 코드 예시에서는 Update-CCRepositoryDescription을 사용하는 방법을 보여 줍니다.

에 대한 도구 PowerShell

예 1: 이 예제는 지정된 저장소의 설명을 변경합니다.

Update-CCRepositoryDescription -RepositoryName MyDemoRepo -RepositoryDescription "This is an updated description."

• API 세부 정보는 AWS Tools for PowerShell Cmdlet 참조를 참조하십시오 [UpdateRepositoryDescription](https://docs.aws.amazon.com/powershell/latest/reference).

#### **Update-CCRepositoryName**

다음 코드 예시에서는 Update-CCRepositoryName을 사용하는 방법을 보여 줍니다.

에 대한 도구 PowerShell

예 1: 이 예제는 지정된 저장소의 이름을 변경합니다.

Update-CCRepositoryName -NewName MyDemoRepo2 -OldName MyDemoRepo

• API 세부 정보는 AWS Tools for PowerShell Cmdlet 참조를 참조하십시오 [UpdateRepositoryName](https://docs.aws.amazon.com/powershell/latest/reference).

# CodeDeploy 다음과 같은 도구를 사용하는 예 PowerShell

다음 코드 예제는 with를 사용하여 작업을 수행하고 일반적인 시나리오를 구현하는 방법을 보여줍니다 CodeDeploy. AWS Tools for PowerShell

작업은 대규모 프로그램에서 발췌한 코드이며 컨텍스트에 맞춰 실행해야 합니다. 작업은 개별 서비스 함수를 호출하는 방법을 보여 주며 관련 시나리오와 교차 서비스 예시에서 컨텍스트에 맞는 작업을 볼 수 있습니다.

시나리오는 동일한 서비스 내에서 여러 함수를 호출하여 특정 태스크를 수행하는 방법을 보여주는 코 드 예시입니다.

각 예제에는 컨텍스트에서 코드를 설정하고 실행하는 방법에 대한 지침을 찾을 수 있는 링크가 포함되 어 있습니다. GitHub

주제

• [작업](#page-123-0)

작업

#### **Add-CDOnPremiseInstanceTag**

다음 코드 예시에서는 Add-CDOnPremiseInstanceTag을 사용하는 방법을 보여 줍니다.

에 대한 도구 PowerShell

예 1: 이 예제에서는 지정된 온프레미스 인스턴스의 지정된 키와 값이 포함된 온프레미스 인스턴스 태그를 추가합니다.

Add-CDOnPremiseInstanceTag -InstanceName AssetTag12010298EX -Tag @{"Key" = "Name"; "Value" = "CodeDeployDemo-OnPrem"}

• API 세부 정보는 AWS Tools for PowerShell Cmdlet 참조를 참조하십시오 [AddTagsToOnPremisesInstances](https://docs.aws.amazon.com/powershell/latest/reference).

#### **Get-CDApplication**

다음 코드 예시에서는 Get-CDApplication을 사용하는 방법을 보여 줍니다.

에 대한 도구 PowerShell

예 1: 이 예제는 지정된 애플리케이션에 대한 정보를 가져옵니다.

Get-CDApplication -ApplicationName CodeDeployDemoApplication

#### 출력:

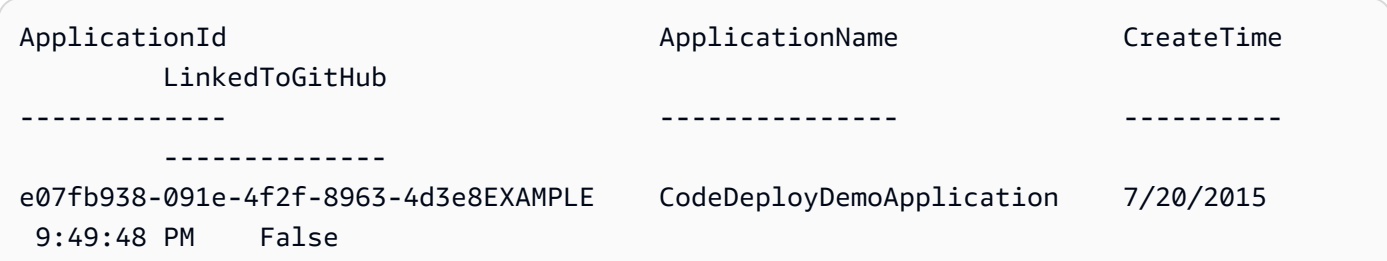

• API 세부 정보는 AWS Tools for PowerShell Cmdlet 참조를 참조하십시오 [GetApplication.](https://docs.aws.amazon.com/powershell/latest/reference)

# **Get-CDApplicationBatch**

다음 코드 예시에서는 Get-CDApplicationBatch을 사용하는 방법을 보여 줍니다.

에 대한 도구 PowerShell

예 1: 이 예제는 지정된 애플리케이션에 대한 정보를 가져옵니다.

```
Get-CDApplicationBatch -ApplicationName CodeDeployDemoApplication, 
  CodePipelineDemoApplication
```
# 출력:

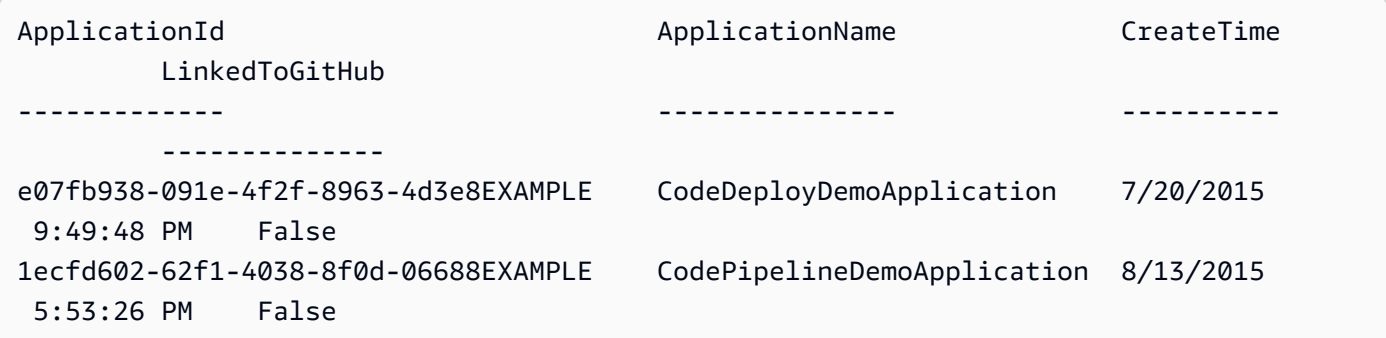

• API 세부 정보는 AWS Tools for PowerShell Cmdlet 참조를 참조하십시오 [BatchGetApplications](https://docs.aws.amazon.com/powershell/latest/reference).

# **Get-CDApplicationList**

다음 코드 예시에서는 Get-CDApplicationList을 사용하는 방법을 보여 줍니다.

예 1: 이 예제는 사용 가능한 애플리케이션 목록을 가져옵니다.

Get-CDApplicationList

출력:

```
CodeDeployDemoApplication
CodePipelineDemoApplication
```
• API 세부 정보는 AWS Tools for PowerShell Cmdlet 참조를 참조하십시오 [ListApplications](https://docs.aws.amazon.com/powershell/latest/reference).

## **Get-CDApplicationRevision**

다음 코드 예시에서는 Get-CDApplicationRevision을 사용하는 방법을 보여 줍니다.

에 대한 도구 PowerShell

예 1: 이 예제는 지정된 애플리케이션 버전에 대한 정보를 가져옵니다.

```
$revision = Get-CDApplicationRevision -ApplicationName CodeDeployDemoApplication -
S3Location_Bucket MyBucket -Revision_RevisionType S3 -S3Location_Key 5xd27EX.zip -
S3Location BundleType zip -S3Location ETag 4565c1ac97187f190c1a90265EXAMPLE
Write-Output ("Description = " + $revision.RevisionInfo.Description + ", 
  RegisterTime = " + $revision.RevisionInfo.RegisterTime)
```
출력:

```
Description = Application revision registered by Deployment ID: d-CX9CHN3EX, 
  RegisterTime = 07/20/2015 23:46:42
```
• API 세부 정보는 AWS Tools for PowerShell Cmdlet 참조를 참조하십시오 [GetApplicationRevision.](https://docs.aws.amazon.com/powershell/latest/reference)

#### **Get-CDApplicationRevisionList**

다음 코드 예시에서는 Get-CDApplicationRevisionList을 사용하는 방법을 보여 줍니다.

예 1: 이 예에서는 지정된 애플리케이션에 사용할 수 있는 수정 버전에 대한 정보를 가져옵니다.

```
ForEach ($revision in (Get-CDApplicationRevisionList -ApplicationName 
  CodeDeployDemoApplication -Deployed Ignore)) {
>> If ($revision.RevisionType -Eq "S3") {
>> Write-Output ("Type = S3, Bucket = " + $revision.S3Location.Bucket 
 + ", BundleType = " + $revision.S3Location.BundleType + ", ETag = " + 
  $revision.S3Location.ETag + ", Key = " + $revision.S3Location.Key)
>> }
>> If ($revision.RevisionType -Eq "GitHub") {
>> Write-Output ("Type = GitHub, CommitId = " + 
  $revision.GitHubLocation.CommitId + ", Repository = " + 
  $revision.GitHubLocation.Repository)
>> }
>> }
>>
```
## 출력:

```
Type = S3, Bucket = MyBucket, BundleType = zip, ETag = 
  4565c1ac97187f190c1a90265EXAMPLE, Key = 5xd27EX.zip
Type = GitHub, CommitId = f48933c3...76405362, Repository = MyGitHubUser/
CodeDeployDemoRepo
```
• API 세부 정보는 AWS Tools for PowerShell Cmdlet 참조를 참조하십시오 [ListApplicationRevisions](https://docs.aws.amazon.com/powershell/latest/reference).

#### **Get-CDDeployment**

다음 코드 예시에서는 Get-CDDeployment을 사용하는 방법을 보여 줍니다.

에 대한 도구 PowerShell

예 1: 이 예제는 지정된 배포에 대한 요약 정보를 가져옵니다.

Get-CDDeployment -DeploymentId d-QZMRGSTEX

# 출력:

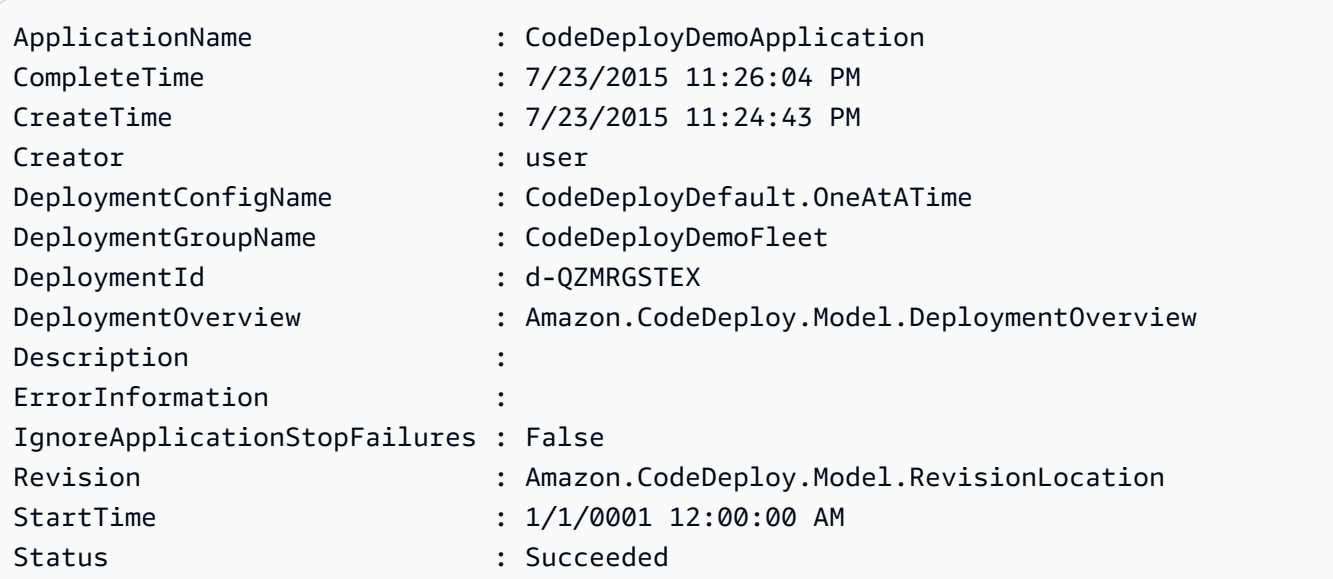

예 2: 이 예제는 지정된 배포에 참여하고 있는 인스턴스의 상태에 대한 정보를 가져옵니다.

(Get-CDDeployment -DeploymentId d-QZMRGSTEX).DeploymentOverview

출력:

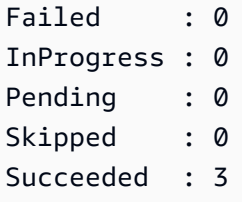

예 3: 이 예에서는 지정된 배포의 애플리케이션 수정 버전에 대한 정보를 가져옵니다.

(Get-CDDeployment -DeploymentId d-QZMRGSTEX).Revision.S3Location

# 출력:

```
Bucket : MyBucket
BundleType : zip
ETag : cfbb81b304ee5e27efc21adaed3EXAMPLE
Key : clzfqEX
Version :
```
• API 세부 정보는 AWS Tools for PowerShell Cmdlet 참조를 참조하십시오 [GetDeployment](https://docs.aws.amazon.com/powershell/latest/reference).

# **Get-CDDeploymentBatch**

다음 코드 예시에서는 Get-CDDeploymentBatch을 사용하는 방법을 보여 줍니다.

# 에 대한 도구 PowerShell

예 1: 이 예제는 지정된 배포에 대한 정보를 가져옵니다.

Get-CDDeploymentBatch -DeploymentId d-QZMRGSTEX, d-RR0T5KTEX

# 출력:

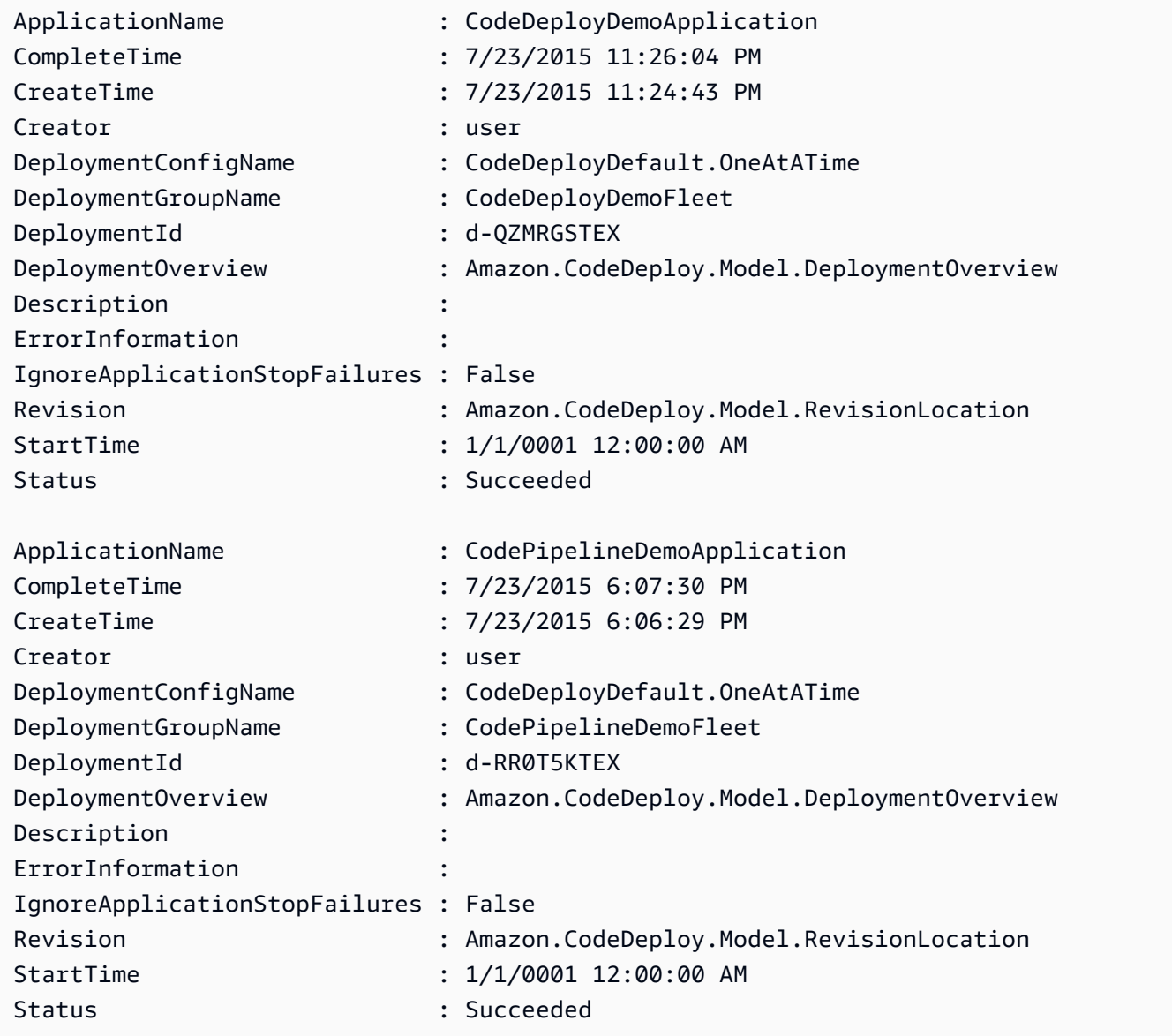

• API 세부 정보는 AWS Tools for PowerShell Cmdlet 참조를 참조하십시오 [BatchGetDeployments.](https://docs.aws.amazon.com/powershell/latest/reference)

# **Get-CDDeploymentConfig**

다음 코드 예시에서는 Get-CDDeploymentConfig을 사용하는 방법을 보여 줍니다.

# 에 대한 도구 PowerShell

예 1: 이 예에서는 지정된 배포 구성에 대한 요약 정보를 가져옵니다.

Get-CDDeploymentConfig -DeploymentConfigName ThreeQuartersHealthy

# 출력:

```
CreateTime DeploymentConfigId DeploymentConfigName
    MinimumHealthyHosts
---------- ------------------ -------------------- 
    -------------------
10/3/2014 4:32:30 PM 518a3950-d034-46a1-9d2c-3c949EXAMPLE ThreeQuartersHealthy 
    Amazon.CodeDeploy.Model.MinimumHealthyHosts
```
예 2: 이 예제에서는 지정된 배포 구성의 정의에 대한 정보를 가져옵니다.

Write-Output ((Get-CDDeploymentConfig -DeploymentConfigName ThreeQuartersHealthy).MinimumHealthyHosts)

# 출력:

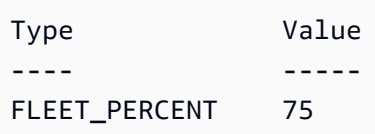

• API에 대한 세부 정보는 AWS Tools for PowerShell Cmdlet 참조를 참조하십시오 [GetDeploymentConfig.](https://docs.aws.amazon.com/powershell/latest/reference)

# **Get-CDDeploymentConfigList**

다음 코드 예시에서는 Get-CDDeploymentConfigList을 사용하는 방법을 보여 줍니다.

예 1: 이 예에서는 사용 가능한 배포 구성 목록을 가져옵니다.

Get-CDDeploymentConfigList

# 출력:

ThreeQuartersHealthy CodeDeployDefault.OneAtATime CodeDeployDefault.AllAtOnce CodeDeployDefault.HalfAtATime

• API 세부 정보는 AWS Tools for PowerShell Cmdlet 참조를 참조하십시오 [ListDeploymentConfigs](https://docs.aws.amazon.com/powershell/latest/reference).

## **Get-CDDeploymentGroup**

다음 코드 예시에서는 Get-CDDeploymentGroup을 사용하는 방법을 보여 줍니다.

에 대한 도구 PowerShell

예 1: 이 예제는 지정된 배포 그룹에 대한 정보를 가져옵니다.

Get-CDDeploymentGroup -ApplicationName CodeDeployDemoApplication - DeploymentGroupName CodeDeployDemoFleet

# 출력:

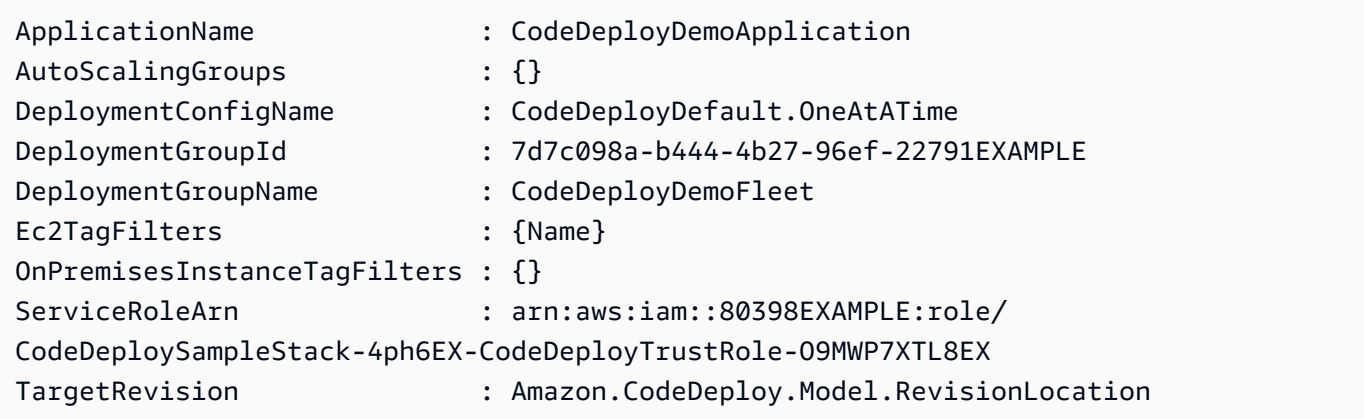

• API 세부 정보는 AWS Tools for PowerShell Cmdlet 참조를 참조하십시오 [GetDeploymentGroup](https://docs.aws.amazon.com/powershell/latest/reference).

## **Get-CDDeploymentGroupList**

다음 코드 예시에서는 Get-CDDeploymentGroupList을 사용하는 방법을 보여 줍니다.

## 에 대한 도구 PowerShell

예 1: 이 예제는 지정된 애플리케이션의 배포 그룹 목록을 가져옵니다.

Get-CDDeploymentGroupList -ApplicationName CodeDeployDemoApplication

#### 출력:

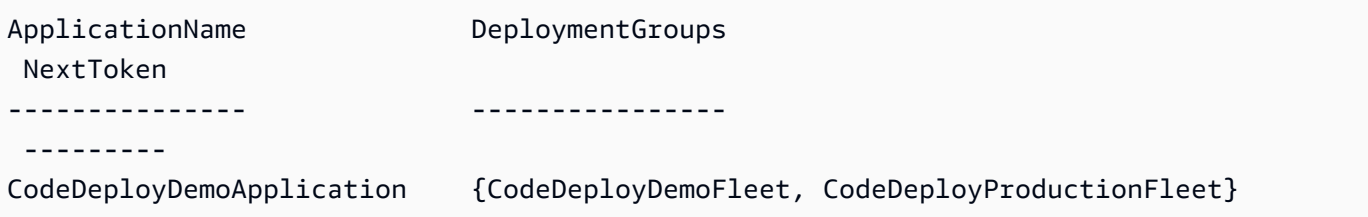

• API 세부 정보는 AWS Tools for PowerShell Cmdlet 참조를 참조하십시오 [ListDeploymentGroups](https://docs.aws.amazon.com/powershell/latest/reference).

### **Get-CDDeploymentInstance**

```
다음 코드 예시에서는 Get-CDDeploymentInstance을 사용하는 방법을 보여 줍니다.
```
에 대한 도구 PowerShell

예 1: 이 예제는 지정된 배포의 지정된 인스턴스에 대한 정보를 가져옵니다.

Get-CDDeploymentInstance -DeploymentId d-QZMRGSTEX -InstanceId i-254e22EX

# 출력:

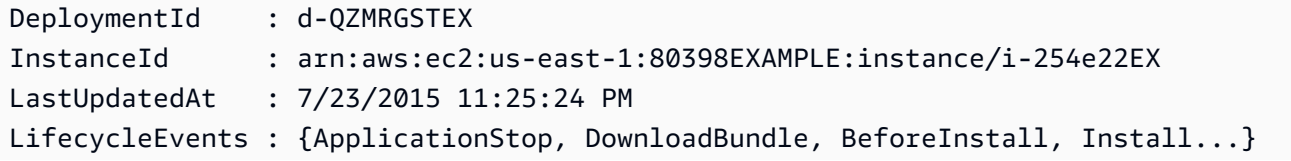

Status : Succeeded

• API 세부 정보는 AWS Tools for PowerShell Cmdlet 참조를 참조하십시오 [GetDeploymentInstance.](https://docs.aws.amazon.com/powershell/latest/reference)

#### **Get-CDDeploymentInstanceList**

다음 코드 예시에서는 Get-CDDeploymentInstanceList을 사용하는 방법을 보여 줍니다.

에 대한 도구 PowerShell

예제 1: 이 예제는 지정된 배포의 인스턴스 ID 목록을 가져옵니다.

Get-CDDeploymentInstanceList -DeploymentId d-QZMRGSTEX

출력:

i-254e22EX i-274e22EX i-3b4e22EX

• API 세부 정보는 AWS Tools for PowerShell Cmdlet 참조를 참조하십시오 [ListDeploymentInstances](https://docs.aws.amazon.com/powershell/latest/reference).

#### **Get-CDDeploymentList**

다음 코드 예시에서는 Get-CDDeploymentList을 사용하는 방법을 보여 줍니다.

에 대한 도구 PowerShell

예 1: 이 예제는 지정된 애플리케이션 및 배포 그룹의 배포 ID 목록을 가져옵니다.

Get-CDDeploymentList -ApplicationName CodeDeployDemoApplication -DeploymentGroupName CodeDeployDemoFleet

출력:

d-QZMRGSTEX d-RR0T5KTEX • API 세부 정보는 AWS Tools for PowerShell Cmdlet 참조를 참조하십시오 [ListDeployments](https://docs.aws.amazon.com/powershell/latest/reference).

#### **Get-CDOnPremiseInstance**

다음 코드 예시에서는 Get-CDOnPremiseInstance을 사용하는 방법을 보여 줍니다.

# 에 대한 도구 PowerShell

예 1: 이 예제는 지정된 온프레미스 인스턴스에 대한 정보를 가져옵니다.

Get-CDOnPremiseInstance -InstanceName AssetTag12010298EX

출력:

```
DeregisterTime : 1/1/0001 12:00:00 AM
IamUserArn : arn:aws:iam::80398EXAMPLE:user/CodeDeployDemoUser
InstanceArn : arn:aws:codedeploy:us-east-1:80398EXAMPLE:instance/
AssetTag12010298EX_rDH556dxEX
InstanceName : AssetTag12010298EX
RegisterTime : 4/3/2015 6:36:24 PM
Tags : {Name}
```
• API 세부 정보는 AWS Tools for PowerShell Cmdlet 참조를 참조하십시오 [GetOnPremisesInstance.](https://docs.aws.amazon.com/powershell/latest/reference)

# **Get-CDOnPremiseInstanceBatch**

다음 코드 예시에서는 Get-CDOnPremiseInstanceBatch을 사용하는 방법을 보여 줍니다.

에 대한 도구 PowerShell

예 1: 이 예제는 지정된 온프레미스 인스턴스에 대한 정보를 가져옵니다.

Get-CDOnPremiseInstanceBatch -InstanceName AssetTag12010298EX, AssetTag12010298EX-2

출력:

```
DeregisterTime : 1/1/0001 12:00:00 AM
IamUserArn : arn:aws:iam::80398EXAMPLE:user/CodeDeployFRWUser
InstanceArn : arn:aws:codedeploy:us-east-1:80398EXAMPLE:instance/
AssetTag12010298EX-2_XmeSz18rEX
```

```
InstanceName : AssetTag12010298EX-2
RegisterTime : 4/3/2015 6:38:52 PM
Tags : {Name}
DeregisterTime : 1/1/0001 12:00:00 AM
IamUserArn : arn:aws:iam::80398EXAMPLE:user/CodeDeployDemoUser
InstanceArn : arn:aws:codedeploy:us-east-1:80398EXAMPLE:instance/
AssetTag12010298EX_rDH556dxEX
InstanceName : AssetTag12010298EX
RegisterTime : 4/3/2015 6:36:24 PM
Tags : {Name}
```
• API 세부 정보는 AWS Tools for PowerShell Cmdlet 참조를 참조하십시오 [BatchGetOnPremisesInstances](https://docs.aws.amazon.com/powershell/latest/reference).

#### **Get-CDOnPremiseInstanceList**

다음 코드 예시에서는 Get-CDOnPremiseInstanceList을 사용하는 방법을 보여 줍니다.

## 에 대한 도구 PowerShell

예 1: 이 예제는 사용 가능한 온프레미스 인스턴스 이름 목록을 가져옵니다.

Get-CDOnPremiseInstanceList

#### 출력:

```
AssetTag12010298EX
AssetTag12010298EX-2
```
• API 세부 정보는 AWS Tools for PowerShell Cmdlet 참조를 참조하십시오 [ListOnPremisesInstances.](https://docs.aws.amazon.com/powershell/latest/reference)

## **New-CDApplication**

다음 코드 예시에서는 New-CDApplication을 사용하는 방법을 보여 줍니다.

에 대한 도구 PowerShell

예 1: 이 예제는 지정된 이름으로 새 애플리케이션을 만듭니다.

New-CDApplication -ApplicationName MyNewApplication

# 출력:

f19e4b61-2231-4328-b0fd-e57f5EXAMPLE

• API 세부 정보는 AWS Tools for PowerShell Cmdlet 참조를 참조하십시오 [CreateApplication](https://docs.aws.amazon.com/powershell/latest/reference).

#### **New-CDDeployment**

다음 코드 예시에서는 New-CDDeployment을 사용하는 방법을 보여 줍니다.

에 대한 도구 PowerShell

예 1: 이 예제에서는 지정된 배포 구성 및 응용 프로그램 개정을 사용하여 지정된 응용 프로그램 및 배포 그룹에 대한 새 배포를 만듭니다.

New-CDDeployment -ApplicationName MyNewApplication -S3Location\_Bucket MyBucket -S3Location\_BundleType zip -DeploymentConfigName CodeDeployDefault.OneAtATime -DeploymentGroupName MyNewDeploymentGroup -IgnoreApplicationStopFailures \$True - S3Location\_Key aws-codedeploy\_linux-master.zip -RevisionType S3

출력:

d-ZHROG7UEX

예 2: 이 예제는 블루/그린 배포를 위한 대체 환경에 포함시키기 위해 인스턴스를 식별해야 하는 EC2 인스턴스 태그 그룹을 지정하는 방법을 보여줍니다.

New-CDDeployment -ApplicationName MyNewApplication -S3Location\_Bucket MyBucket -S3Location\_BundleType zip -DeploymentConfigName CodeDeployDefault.OneAtATime -DeploymentGroupName MyNewDeploymentGroup -IgnoreApplicationStopFailures \$True -S3Location\_Key aws-codedeploy\_linux-master.zip -RevisionType S3 -Ec2TagSetList @(@{Key="key1";Type="KEY\_ONLY"},@{Key="Key2";Type="KEY\_AND\_VALUE";Value="Value2"}),@(@{Key="Key3";Type="VALUE\_ONLY";Value="Value3"})

출력:

d-ZHROG7UEX

• API 세부 정보는 Cmdlet 참조를 참조하십시오 [CreateDeployment](https://docs.aws.amazon.com/powershell/latest/reference).AWS Tools for PowerShell

# **New-CDDeploymentConfig**

다음 코드 예시에서는 New-CDDeploymentConfig을 사용하는 방법을 보여 줍니다.

에 대한 도구 PowerShell

예 1: 이 예에서는 지정된 이름과 동작으로 새 배포 구성을 만듭니다.

New-CDDeploymentConfig -DeploymentConfigName AtLeastTwoHealthyHosts - MinimumHealthyHosts\_Type HOST\_COUNT -MinimumHealthyHosts\_Value 2

출력:

0f3e8187-44ef-42da-aeed-b6823EXAMPLE

• API 세부 정보는 AWS Tools for PowerShell Cmdlet 참조를 참조하십시오 [CreateDeploymentConfig.](https://docs.aws.amazon.com/powershell/latest/reference)

#### **New-CDDeploymentGroup**

다음 코드 예시에서는 New-CDDeploymentGroup을 사용하는 방법을 보여 줍니다.

에 대한 도구 PowerShell

예 1: 이 예에서는 지정된 애플리케이션에 대해 지정된 이름, Auto Scaling 그룹, 배포 구성, 태그, 서 비스 역할을 가진 배포 그룹을 만듭니다.

New-CDDeploymentGroup -ApplicationName MyNewApplication -AutoScalingGroup CodeDeployDemo-ASG -DeploymentConfigName CodeDeployDefault.OneAtATime -DeploymentGroupName MyNewDeploymentGroup -Ec2TagFilter @{Key="Name"; Type="KEY\_AND\_VALUE"; Value="CodeDeployDemo"} -ServiceRoleArn arn:aws:iam::80398EXAMPLE:role/CodeDeployDemo

출력:

16bbf199-95fd-40fc-a909-0bbcfEXAMPLE

예 2: 이 예제는 블루/그린 배포의 대체 환경에 포함시키기 위해 인스턴스를 식별해야 하는 EC2 인 스턴스 태그 그룹을 지정하는 방법을 보여줍니다.

```
New-CDDeploymentGroup -ApplicationName MyNewApplication -AutoScalingGroup 
  CodeDeployDemo-ASG -DeploymentConfigName CodeDeployDefault.OneAtATime 
  -DeploymentGroupName MyNewDeploymentGroup -Ec2TagFilter @{Key="Name"; 
  Type="KEY_AND_VALUE"; Value="CodeDeployDemo"} -ServiceRoleArn 
  arn:aws:iam::80398EXAMPLE:role/CodeDeployDemo -Ec2TagSetList 
  @(@{Key="key1";Type="KEY_ONLY"},@{Key="Key2";Type="KEY_AND_VALUE";Value="Value2"}),@(@{Key="Key3";Type="VALUE_ONLY";Value="Value3"})
```
출력:

16bbf199-95fd-40fc-a909-0bbcfEXAMPLE

• API 세부 정보는 Cmdlet 참조를 참조하십시오 [CreateDeploymentGroup.](https://docs.aws.amazon.com/powershell/latest/reference)AWS Tools for **PowerShell** 

# **Register-CDApplicationRevision**

다음 코드 예시에서는 Register-CDApplicationRevision을 사용하는 방법을 보여 줍니다.

에 대한 도구 PowerShell

예 1: 이 예제는 지정된 Amazon S3 위치에 지정된 애플리케이션의 애플리케이션 수정 버전을 등록 합니다.

```
Register-CDApplicationRevision -ApplicationName MyNewApplication -S3Location_Bucket 
  MyBucket -S3Location_BundleType zip -S3Location_Key aws-codedeploy_linux-master.zip 
  -Revision_RevisionType S3
```
• API 세부 정보는 AWS Tools for PowerShell Cmdlet 참조를 참조하십시오 [RegisterApplicationRevision](https://docs.aws.amazon.com/powershell/latest/reference).

# **Register-CDOnPremiseInstance**

다음 코드 예시에서는 Register-CDOnPremiseInstance을 사용하는 방법을 보여 줍니다.

에 대한 도구 PowerShell

예 1: 이 예제는 온프레미스 인스턴스를 지정된 이름 및 IAM 사용자로 등록합니다.

Register-CDOnPremiseInstance -IamUserArn arn:aws:iam::80398EXAMPLE:user/ CodeDeployDemoUser -InstanceName AssetTag12010298EX

• API 세부 정보는 Cmdlet 참조를 참조하십시오 [RegisterOnPremisesInstance](https://docs.aws.amazon.com/powershell/latest/reference).AWS Tools for **PowerShell** 

## **Remove-CDApplication**

다음 코드 예시에서는 Remove-CDApplication을 사용하는 방법을 보여 줍니다.

에 대한 도구 PowerShell

예 1: 이 예제는 지정된 이름의 애플리케이션을 삭제합니다. 명령을 실행하면 계속 진행하기 전에 확인하라는 메시지가 표시됩니다. 프롬프트 없이 애플리케이션을 삭제하려면 -Force 매개 변수를 추가합니다.

Remove-CDApplication -ApplicationName MyNewApplication

• API 세부 정보는 AWS Tools for PowerShell Cmdlet 참조를 참조하십시오 [DeleteApplication](https://docs.aws.amazon.com/powershell/latest/reference).

#### **Remove-CDDeploymentConfig**

다음 코드 예시에서는 Remove-CDDeploymentConfig을 사용하는 방법을 보여 줍니다.

에 대한 도구 PowerShell

예 1: 이 예에서는 지정된 이름의 배포 구성을 삭제합니다. 명령을 실행하면 계속 진행하기 전에 확 인하라는 메시지가 표시됩니다. 프롬프트 없이 배포 구성을 삭제하려면 -Force 매개 변수를 추가합 니다.

Remove-CDDeploymentConfig -DeploymentConfigName AtLeastTwoHealthyHosts

• API 세부 정보는 AWS Tools for PowerShell Cmdlet 참조를 참조하십시오 [DeleteDeploymentConfig](https://docs.aws.amazon.com/powershell/latest/reference).

## **Remove-CDDeploymentGroup**

다음 코드 예시에서는 Remove-CDDeploymentGroup을 사용하는 방법을 보여 줍니다.

예 1: 이 예에서는 지정된 애플리케이션에 대해 지정된 이름을 가진 배포 그룹을 삭제합니다. 명령 을 실행하면 계속 진행하기 전에 확인하라는 메시지가 표시됩니다. 프롬프트 없이 배포 그룹을 삭 제하려면 -Force 매개 변수를 추가합니다.

Remove-CDDeploymentGroup -ApplicationName MyNewApplication -DeploymentGroupName MyNewDeploymentGroup

• API 세부 정보는 AWS Tools for PowerShell Cmdlet [DeleteDeploymentGroup](https://docs.aws.amazon.com/powershell/latest/reference)참조의 내용을 참조 하십시오.

## **Remove-CDOnPremiseInstanceTag**

다음 코드 예시에서는 Remove-CDOnPremiseInstanceTag을 사용하는 방법을 보여 줍니다.

에 대한 도구 PowerShell

예 1: 이 예제에서는 지정된 이름을 가진 온프레미스 인스턴스의 지정된 태그를 삭제합니다. 명령을 실행하면 계속 진행하기 전에 확인하라는 메시지가 표시됩니다. 프롬프트 없이 태그를 삭제하려면 -Force 파라미터를 추가합니다.

```
Remove-CDOnPremiseInstanceTag -InstanceName AssetTag12010298EX -Tag @{"Key" = 
  "Name"; "Value" = "CodeDeployDemo-OnPrem"}
```
• API 세부 정보는 AWS Tools for PowerShell Cmdlet 참조를 참조하십시오 [RemoveTagsFromOnPremisesInstances.](https://docs.aws.amazon.com/powershell/latest/reference)

#### **Stop-CDDeployment**

다음 코드 예시에서는 Stop-CDDeployment을 사용하는 방법을 보여 줍니다.

```
에 대한 도구 PowerShell
```
예 1: 이 예에서는 지정된 배포 ID로 배포를 중지하려고 시도합니다.

Stop-CDDeployment -DeploymentId d-LJQNREYEX

출력:

```
Status StatusMessage
------ -------------
Pending Stopping Pending. Stopping to schedule commands in the deployment 
  instances
```
• API 세부 정보는 AWS Tools for PowerShell Cmdlet 참조를 참조하십시오 [StopDeployment](https://docs.aws.amazon.com/powershell/latest/reference).

# **Unregister-CDOnPremiseInstance**

다음 코드 예시에서는 Unregister-CDOnPremiseInstance을 사용하는 방법을 보여 줍니다.

- 에 대한 도구 PowerShell
	- 예 1: 이 예제는 지정된 이름의 온프레미스 인스턴스 등록을 취소합니다.

Unregister-CDOnPremiseInstance -InstanceName AssetTag12010298EX

• API 세부 정보는 Cmdlet 참조를 참조하십시오 [DeregisterOnPremisesInstance.](https://docs.aws.amazon.com/powershell/latest/reference)AWS Tools for **PowerShell** 

#### **Update-CDApplication**

다음 코드 예시에서는 Update-CDApplication을 사용하는 방법을 보여 줍니다.

에 대한 도구 PowerShell

예 1: 이 예제는 지정된 애플리케이션의 이름을 변경합니다.

```
Update-CDApplication -ApplicationName MyNewApplication -NewApplicationName 
  MyNewApplication-2
```
• API 세부 정보는 AWS Tools for PowerShell Cmdlet 참조를 참조하십시오 [UpdateApplication](https://docs.aws.amazon.com/powershell/latest/reference).

#### **Update-CDDeploymentGroup**

다음 코드 예시에서는 Update-CDDeploymentGroup을 사용하는 방법을 보여 줍니다.

에 대한 도구 PowerShell

예 1: 이 예에서는 지정된 애플리케이션의 지정된 배포 그룹 이름을 변경합니다.

Update-CDDeploymentGroup -ApplicationName MyNewApplication - CurrentDeploymentGroupName MyNewDeploymentGroup -NewDeploymentGroupName MyNewDeploymentGroup-2

예 2: 이 예제는 블루/그린 배포의 대체 환경에 포함시키기 위해 인스턴스를 식별해야 하는 EC2 인 스턴스 태그 그룹을 지정하는 방법을 보여줍니다.

Update-CDDeploymentGroup -ApplicationName MyNewApplication - CurrentDeploymentGroupName MyNewDeploymentGroup -NewDeploymentGroupName MyNewDeploymentGroup-2 -Ec2TagSetList @(@{Key="key1";Type="KEY\_ONLY"},@{Key="Key2";Type="KEY\_AND\_VALUE";Value="Value2"}),@(@{Key="Key3";Type="VALUE\_ONLY";Value="Value3"})

• API 세부 정보는 Cmdlet 참조를 참조하십시오 [UpdateDeploymentGroup](https://docs.aws.amazon.com/powershell/latest/reference).AWS Tools for **PowerShell** 

# CodePipeline 다음과 같은 도구를 사용하는 예 PowerShell

다음 코드 예제는 with를 사용하여 작업을 수행하고 일반적인 시나리오를 구현하는 방법을 보여줍니다 CodePipeline. AWS Tools for PowerShell

작업은 대규모 프로그램에서 발췌한 코드이며 컨텍스트에 맞춰 실행해야 합니다. 작업은 개별 서비스 함수를 호출하는 방법을 보여 주며 관련 시나리오와 교차 서비스 예시에서 컨텍스트에 맞는 작업을 볼 수 있습니다.

시나리오는 동일한 서비스 내에서 여러 함수를 호출하여 특정 태스크를 수행하는 방법을 보여주는 코 드 예시입니다.

각 예제에는 컨텍스트에서 코드를 설정하고 실행하는 방법에 대한 지침을 찾을 수 있는 링크가 포함되 어 있습니다. GitHub

#### 주제

• [작업](#page-123-0)

# 작업

# **Confirm-CPJob**

다음 코드 예시에서는 Confirm-CPJob을 사용하는 방법을 보여 줍니다.
### 에 대한 도구 PowerShell

예 1: 이 예제는 지정된 작업의 상태를 가져옵니다.

Confirm-CPJob -JobId f570dc12-5ef3-44bc-945a-6e133EXAMPLE -Nonce 3

출력:

Value ----- InProgress

• API 세부 정보는 AWS Tools for PowerShell Cmdlet 참조를 참조하십시오 [AcknowledgeJob.](https://docs.aws.amazon.com/powershell/latest/reference)

### **Disable-CPStageTransition**

다음 코드 예시에서는 Disable-CPStageTransition을 사용하는 방법을 보여 줍니다.

에 대한 도구 PowerShell

예 1: 이 예제는 지정된 파이프라인의 지정된 단계에 대한 인바운드 전환을 비활성화합니다.

Disable-CPStageTransition -PipelineName CodePipelineDemo -Reason "Disabling temporarily." -StageName Beta -TransitionType Inbound

• API 세부 정보는 AWS Tools for PowerShell Cmdlet 참조를 참조하십시오 [DisableStageTransition.](https://docs.aws.amazon.com/powershell/latest/reference)

### **Enable-CPStageTransition**

다음 코드 예시에서는 Enable-CPStageTransition을 사용하는 방법을 보여 줍니다.

에 대한 도구 PowerShell

예 1: 이 예제는 지정된 파이프라인의 지정된 단계에 대한 인바운드 전환을 활성화합니다.

```
Enable-CPStageTransition -PipelineName CodePipelineDemo -StageName Beta -
TransitionType Inbound
```
• API 세부 정보는 AWS Tools for PowerShell Cmdlet 참조를 참조하십시오 [EnableStageTransition](https://docs.aws.amazon.com/powershell/latest/reference).

## **Get-CPActionType**

다음 코드 예시에서는 Get-CPActionType을 사용하는 방법을 보여 줍니다.

### 에 대한 도구 PowerShell

예 1: 이 예에서는 지정된 소유자가 수행할 수 있는 모든 작업에 대한 정보를 가져옵니다.

```
ForEach ($actionType in (Get-CPActionType -ActionOwnerFilter AWS)) { 
  Write-Output ("For Category = " + $actionType.Id.Category + ", Owner = " + 
  $actionType.Id.Owner + ", Provider = " + $actionType.Id.Provider + ", Version = " + 
  $actionType.Id.Version + ":") 
  Write-Output (" ActionConfigurationProperties:") 
   ForEach ($acp in $actionType.ActionConfigurationProperties) { 
    Write-Output (" For " + $acp.Name + ":") 
    Write-Output (" Description = " + $acp.Description) 
   Write-Output (" Key = " + $acp.Key)
    Write-Output (" Queryable = " + $acp.Queryable) 
    Write-Output (" Required = " + $acp.Required) 
    Write-Output (" Secret = " + $acp.Secret) 
   } 
  Write-Output (" InputArtifactDetails:") 
  Write-Output (" MaximumCount = " + 
  $actionType.InputArtifactDetails.MaximumCount) 
  Write-Output (" MinimumCount = " + 
  $actionType.InputArtifactDetails.MinimumCount) 
  Write-Output (" OutputArtifactDetails:") 
  Write-Output (" MaximumCount = " + 
  $actionType.OutputArtifactDetails.MaximumCount) 
  Write-Output (" MinimumCount = " + 
  $actionType.OutputArtifactDetails.MinimumCount) 
  Write-Output (" Settings:") 
  Write-Output (" EntityUrlTemplate = " + $actionType.Settings.EntityUrlTemplate) 
  Write-Output (" ExecutionUrlTemplate = " + 
  $actionType.Settings.ExecutionUrlTemplate)
}
```

```
For Category = Deploy, Owner = AWS, Provider = ElasticBeanstalk, Version = 1: 
   ActionConfigurationProperties: 
     For ApplicationName: 
       Description = The AWS Elastic Beanstalk Application name
```

```
Key = True Queryable = False 
       Required = True 
       Secret = False 
     For EnvironmentName: 
       Description = The AWS Elastic Beanstalk Environment name 
      Key = True Queryable = False 
       Required = True 
       Secret = False 
   InputArtifactDetails: 
    MaximumCount = 1MinimumCount = 1 OutputArtifactDetails: 
    MaximumCount = 0MinimumCount = 0 Settings: 
     EntityUrlTemplate = https://console.aws.amazon.com/elasticbeanstalk/r/
application/{Config:ApplicationName} 
     ExecutionUrlTemplate = https://console.aws.amazon.com/elasticbeanstalk/r/
application/{Config:ApplicationName} 
For Category = Deploy, Owner = AWS, Provider = CodeDeploy, Version = 1: 
   ActionConfigurationProperties: 
     For ApplicationName: 
       Description = The AWS CodeDeploy Application name 
      Key = True Queryable = False 
       Required = True 
       Secret = False 
     For DeploymentGroupName: 
       Description = The AWS CodeDeploy Deployment Group name 
      Kev = True Queryable = False 
       Required = True 
       Secret = False 
   InputArtifactDetails: 
    MaximumCount = 1MinimumCount = 1
   OutputArtifactDetails: 
    MaximumCount = 0MinimumCount = 0 Settings: 
     EntityUrlTemplate = https://console.aws.amazon.com/codedeploy/home?#/
applications/{Config:ApplicationName}/deployment-groups/{Config:DeploymentGroupName}
```

```
 ExecutionUrlTemplate = https://console.aws.amazon.com/codedeploy/home?#/
deployments/{ExternalExecutionId}
```
• API 세부 정보는 AWS Tools for PowerShell Cmdlet 참조를 참조하십시오 [ListActionTypes](https://docs.aws.amazon.com/powershell/latest/reference).

### **Get-CPActionableJobList**

다음 코드 예시에서는 Get-CPActionableJobList을 사용하는 방법을 보여 줍니다.

에 대한 도구 PowerShell

예 1: 이 예제는 지정된 작업 범주, 소유자, 공급자, 버전 및 쿼리 매개변수에 대해 실행 가능한 모든 작업에 대한 정보를 가져옵니다.

```
Get-CPActionableJobList -ActionTypeId_Category Build -ActionTypeId_Owner Custom 
  -ActionTypeId_Provider MyCustomProviderName -ActionTypeId_Version 1 -QueryParam 
  @{"ProjectName" = "MyProjectName"}
```
출력:

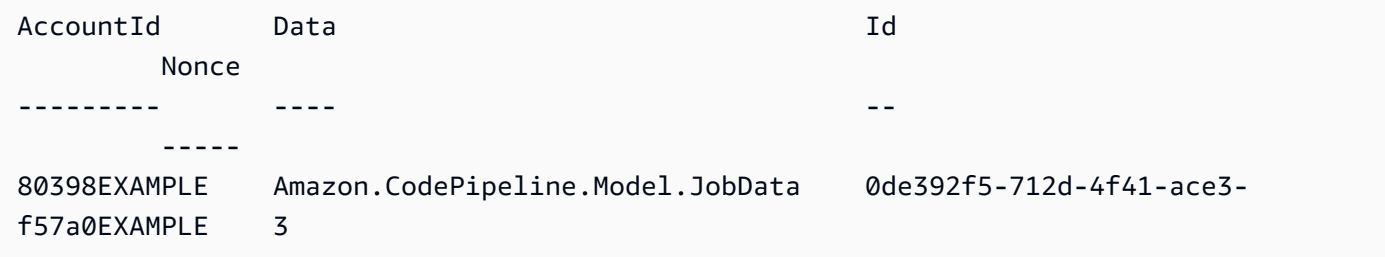

• API 세부 정보는 AWS Tools for PowerShell Cmdlet 참조를 참조하십시오 [PollForJobs](https://docs.aws.amazon.com/powershell/latest/reference).

## **Get-CPJobDetail**

```
다음 코드 예시에서는 Get-CPJobDetail을 사용하는 방법을 보여 줍니다.
```

```
에 대한 도구 PowerShell
```
예 1: 이 예제는 지정된 작업에 대한 일반 정보를 가져옵니다.

Get-CPJobDetail -JobId f570dc12-5ef3-44bc-945a-6e133EXAMPLE

```
AccountId Data Id
--------- ---- --
80398EXAMPLE Amazon.CodePipeline.Model.JobData 
 f570dc12-5ef3-44bc-945a-6e133EXAMPLE
```
예 2: 이 예제에서는 지정된 작업에 대한 세부 정보를 가져옵니다.

```
$jobDetails = Get-CPJobDetail -JobId f570dc12-5ef3-44bc-945a-6e133EXAMPLE
Write-Output ("For Job " + $jobDetails.Id + ":")
Write-Output (" AccountId = " + $jobDetails.AccountId)$jobData = $jobDetails.Data
Write-Output (" Configuration:")
ForEach ($key in $jobData.ActionConfiguration.Keys) { 
   $value = $jobData.ActionConfiguration.$key 
 Write-Output (" " + $key + " = " + $value)}
Write-Output (" ActionTypeId:")
Write-Output (" Category = " + $jobData.ActionTypeId.Category)
Write-Output (" Owner = " + $jobData.ActionTypeId.Owner)
Write-Output (" Provider = " + $jobData.ActionTypeId.Provider)
Write-Output (" Version = " + $jobData.ActionTypeId.Version)
Write-Output (" ArtifactCredentials:")
Write-Output (" AccessKeyId = " + $jobData.ArtifactCredentials.AccessKeyId)
Write-Output (" SecretAccessKey = " + 
  $jobData.ArtifactCredentials.SecretAccessKey)
Write-Output (" SessionToken = " + $jobData.ArtifactCredentials.SessionToken)
Write-Output (" InputArtifacts:")
ForEach ($ia in $jobData.InputArtifacts) { 
 Write-Output (" " + $ia.Name)}
Write-Output (" OutputArtifacts:")
ForEach ($oa in $jobData.OutputArtifacts) { 
 Write-Output (" " + $oa.Name)
}
Write-Output (" PipelineContext:")
$context = $jobData.PipelineContext
Write-Output (" Name = " + $context.Action.Name)
Write-Output (" PipelineName = " + $context.PipelineName)
Write-Output (" Stage = " + $context.Stage.Name)
```

```
For Job f570dc12-5ef3-44bc-945a-6e133EXAMPLE: 
   AccountId = 80398EXAMPLE 
   Configuration: 
   ActionTypeId: 
     Category = Build 
     Owner = Custom 
     Provider = MyCustomProviderName 
     Version = 1 
   ArtifactCredentials: 
     AccessKeyId = ASIAIEI3...IXI6YREX 
     SecretAccessKey = cqAFDhEi...RdQyfa2u 
     SessionToken = AQoDYXdz...5u+lsAU= 
   InputArtifacts: 
     MyApp 
   OutputArtifacts: 
     MyAppBuild 
   PipelineContext: 
     Name = Build 
     PipelineName = CodePipelineDemo 
     Stage = Build
```
• API 세부 정보는 AWS Tools for PowerShell Cmdlet 참조를 참조하십시오 [GetJobDetails](https://docs.aws.amazon.com/powershell/latest/reference).

### **Get-CPPipeline**

다음 코드 예시에서는 Get-CPPipeline을 사용하는 방법을 보여 줍니다.

## 에 대한 도구 PowerShell

예 1: 이 예제는 지정된 파이프라인에 대한 일반 정보를 가져옵니다.

```
Get-CPPipeline -Name CodePipelineDemo -Version 1
```
출력:

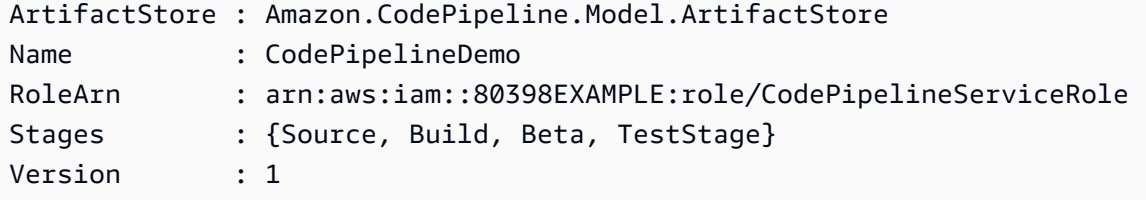

예 2: 이 예제에서는 지정된 파이프라인에 대한 세부 정보를 가져옵니다.

```
$pipeline = Get-CPPipeline -Name CodePipelineDemo
Write-Output ("Name = " + $pipeline.Name)
Write-Output ("RoleArn = " + $pipeline.RoleArn)
Write-Output ("Version = " + $pipeline.Version)
Write-Output ("ArtifactStore:")
Write-Output (" Location = " + $pipeline.ArtifactStore.Location)
Write-Output (" Type = " + $pipeline.ArtifactStore.Type.Value)
Write-Output ("Stages:")
ForEach ($stage in $pipeline.Stages) { 
  Write-Output (" Name = " + $stage.Name) 
  Write-Output (" Actions:") 
  ForEach ($action in $stage.Actions) { 
    Write-Output (" Name = " + $action.Name) 
 Write-Output (" Category = " + $action.ActionTypeId.Category) 
 Write-Output (" Owner = " + $action.ActionTypeId.Owner) 
 Write-Output (" Provider = " + $action.ActionTypeId.Provider) 
 Write-Output (" Version = " + $action.ActionTypeId.Version) 
 Write-Output (" Configuration:") 
  ForEach ($key in $action.Configuration.Keys) { 
   $value = $action.Configuration.$key 
  Write-Output (" " + $key + " = " + $value) } 
 Write-Output (" InputArtifacts:") 
 ForEach ($ia in $action.InputArtifacts) { 
  Write-Output (" " + $ia.Name)
 } 
 ForEach ($oa in $action.OutputArtifacts) { 
  Write-Output (" " + $oa.Name)
 } 
Write-Output (" RunOrder = " + $action.RunOrder)
  }
}
```

```
Name = CodePipelineDemo
RoleArn = arn:aws:iam::80398EXAMPLE:role/CodePipelineServiceRole
Version = 3
ArtifactStore: 
  Location = MyBucketName 
  Type = S3
Stages: 
  Name = Source
```

```
 Actions: 
     Name = Source 
       Category = Source 
       Owner = ThirdParty 
       Provider = GitHub 
       Version = 1 
       Configuration: 
          Branch = master 
         0AuthToken = ****
          Owner = my-user-name 
          Repo = MyRepoName 
       InputArtifacts: 
          MyApp 
       RunOrder = 1 
 Name = Build 
   Actions: 
     Name = Build 
       Category = Build 
       Owner = Custom 
       Provider = MyCustomProviderName 
       Version = 1 
       Configuration: 
          ProjectName = MyProjectName 
       InputArtifacts: 
          MyApp 
          MyAppBuild 
       RunOrder = 1 
 Name = Beta 
   Actions: 
     Name = CodePipelineDemoFleet 
       Category = Deploy 
       Owner = AWS 
       Provider = CodeDeploy 
       Version = 1 
       Configuration: 
          ApplicationName = CodePipelineDemoApplication 
          DeploymentGroupName = CodePipelineDemoFleet 
       InputArtifacts: 
          MyAppBuild 
       RunOrder = 1 
 Name = TestStage 
   Actions: 
     Name = MyJenkinsTestAction 
       Category = Test
```

```
 Owner = Custom 
 Provider = MyCustomTestProvider 
 Version = 1 
 Configuration: 
   ProjectName = MyJenkinsProjectName 
 InputArtifacts: 
   MyAppBuild 
 RunOrder = 1
```
• API 세부 정보는 AWS Tools for PowerShell Cmdlet 참조를 참조하십시오 [GetPipeline.](https://docs.aws.amazon.com/powershell/latest/reference)

## **Get-CPPipelineList**

다음 코드 예시에서는 Get-CPPipelineList을 사용하는 방법을 보여 줍니다.

에 대한 도구 PowerShell

예제 1: 이 예제는 사용 가능한 파이프라인 목록을 가져옵니다.

Get-CPPipelineList

출력:

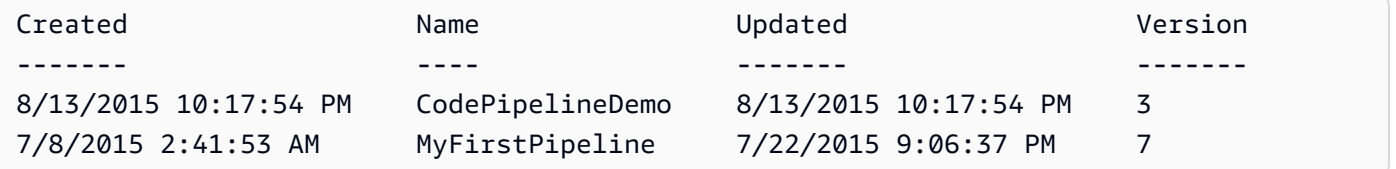

• API 세부 정보는 AWS Tools for PowerShell Cmdlet 참조를 참조하십시오 [ListPipelines](https://docs.aws.amazon.com/powershell/latest/reference).

## **Get-CPPipelineState**

다음 코드 예시에서는 Get-CPPipelineState을 사용하는 방법을 보여 줍니다.

에 대한 도구 PowerShell

예 1: 이 예제는 지정된 파이프라인의 단계에 대한 일반 정보를 가져옵니다.

Get-CPPipelineState -Name CodePipelineDemo

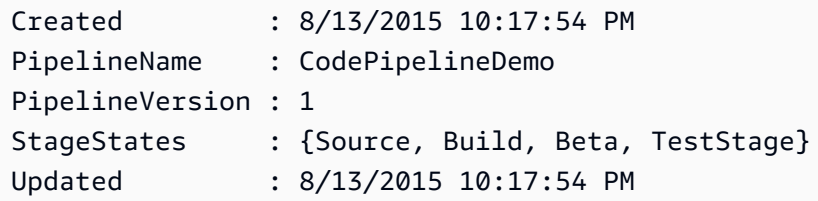

예 2: 이 예제에서는 지정된 파이프라인 상태에 대한 세부 정보를 가져옵니다.

```
ForEach ($stageState in (Get-CPPipelineState -Name $arg).StageStates) { 
  Write-Output ("For " + $stageState.StageName + ":") 
  Write-Output (" InboundTransitionState:") 
  Write-Output (" DisabledReason = " + 
  $stageState.InboundTransitionState.DisabledReason) 
  Write-Output (" Enabled = " + $stageState.InboundTransitionState.Enabled) 
  Write-Output (" LastChangedAt = " + 
  $stageState.InboundTransitionState.LastChangedAt) 
  Write-Output (" LastChangedBy = " + 
  $stageState.InboundTransitionState.LastChangedBy) 
  Write-Output (" ActionStates:") 
  ForEach ($actionState in $stageState.ActionStates) { 
    Write-Output (" For " + $actionState.ActionName + ":") 
 Write-Output (" CurrentRevision:") 
    Write-Output (" Created = " + $actionState.CurrentRevision.Created) 
 Write-Output (" RevisionChangeId = " + 
  $actionState.CurrentRevision.RevisionChangeId) 
 Write-Output (" RevisionId = " + $actionState.CurrentRevision.RevisionId) 
 Write-Output (" EntityUrl = " + $actionState.EntityUrl) 
 Write-Output (" LatestExecution:") 
    Write-Output (" ErrorDetails:") 
    Write-Output (" Code = " + 
  $actionState.LatestExecution.ErrorDetails.Code) 
  Write-Output (" Message = " + 
  $actionState.LatestExecution.ErrorDetails.Message) 
 Write-Output (" ExternalExecutionId = " + 
  $actionState.LatestExecution.ExternalExecutionId) 
 Write-Output (" ExternalExecutionUrl = " + 
  $actionState.LatestExecution.ExternalExecutionUrl) 
 Write-Output (" LastStatusChange = " + 
  $actionState.LatestExecution.LastStatusChange) 
 Write-Output (" PercentComplete = " + 
  $actionState.LatestExecution.PercentComplete) 
 Write-Output (" Status = " + $actionState.LatestExecution.Status) 
 Write-Output (" Summary = " + $actionState.LatestExecution.Summary)
```

```
 Write-Output (" RevisionUrl = " + $actionState.RevisionUrl) 
  }
}
```

```
For Source: 
   InboundTransitionState: 
     DisabledReason = 
     Enabled = 
     LastChangedAt = 
     LastChangedBy = 
   ActionStates: 
     For Source: 
       CurrentRevision: 
         Created = 
         RevisionChangeId = 
          RevisionId = 
       EntityUrl = https://github.com/my-user-name/MyRepoName/tree/master 
       LatestExecution: 
          ErrorDetails: 
            Code = 
            Message = 
         ExternalExecutionId = 
          ExternalExecutionUrl = 
          LastStatusChange = 07/20/2015 23:28:45 
          PercentComplete = 0 
          Status = Succeeded 
          Summary = 
       RevisionUrl =
For Build: 
   InboundTransitionState: 
     DisabledReason = 
     Enabled = True 
     LastChangedAt = 01/01/0001 00:00:00 
     LastChangedBy = 
   ActionStates: 
     For Build: 
       CurrentRevision: 
          Created = 
          RevisionChangeId = 
          RevisionId = 
       EntityUrl = http://54.174.131.1EX/job/MyJenkinsDemo
```

```
 LatestExecution: 
         ErrorDetails: 
           Code = TimeoutError 
           Message = The action failed because a job worker exceeded its time limit. 
  If this is a custom action, make sure that the job worker is configured correctly. 
         ExternalExecutionId = 
         ExternalExecutionUrl = 
         LastStatusChange = 07/21/2015 00:29:29 
         PercentComplete = 0 
         Status = Failed 
        Summary = RevisionUrl =
For Beta: 
   InboundTransitionState: 
     DisabledReason = 
     Enabled = True 
     LastChangedAt = 01/01/0001 00:00:00 
     LastChangedBy = 
   ActionStates: 
     For CodePipelineDemoFleet: 
       CurrentRevision: 
         Created = 
         RevisionChangeId = 
         RevisionId = 
       EntityUrl = https://console.aws.amazon.com/codedeploy/home?#/applications/
CodePipelineDemoApplication/deployment-groups/CodePipelineDemoFleet 
       LatestExecution: 
         ErrorDetails: 
           Code = 
           Message = 
         ExternalExecutionId = d-D5LTCZXEX 
         ExternalExecutionUrl = https://console.aws.amazon.com/codedeploy/home?#/
deployments/d-D5LTCZXEX 
         LastStatusChange = 07/08/2015 22:07:42 
         PercentComplete = 0 
         Status = Succeeded 
         Summary = Deployment Succeeded 
       RevisionUrl =
For TestStage: 
   InboundTransitionState: 
     DisabledReason = 
     Enabled = True 
     LastChangedAt = 01/01/0001 00:00:00 
     LastChangedBy =
```

```
 ActionStates: 
   For MyJenkinsTestAction25: 
     CurrentRevision: 
       Created = 
       RevisionChangeId = 
       RevisionId = 
     EntityUrl = http://54.174.131.1EX/job/MyJenkinsDemo 
     LatestExecution: 
       ErrorDetails: 
        Code = Message = 
       ExternalExecutionId = 5 
       ExternalExecutionUrl = http://54.174.131.1EX/job/MyJenkinsDemo/5 
       LastStatusChange = 07/08/2015 22:09:03 
       PercentComplete = 0 
       Status = Succeeded 
       Summary = Finished 
     RevisionUrl =
```
• API 세부 정보는 AWS Tools for PowerShell Cmdlet 참조를 참조하십시오 [GetPipelineState.](https://docs.aws.amazon.com/powershell/latest/reference)

### **New-CPCustomActionType**

다음 코드 예시에서는 New-CPCustomActionType을 사용하는 방법을 보여 줍니다.

에 대한 도구 PowerShell

예 1: 이 예제는 지정된 속성을 사용하여 새 사용자 지정 액션을 만듭니다.

```
New-CPCustomActionType -Category Build -ConfigurationProperty @{"Description" 
  = "The name of the build project must be provided when this action is added 
  to the pipeline."; "Key" = $True; "Name" = "ProjectName"; "Queryable" 
  = $False; "Required" = $True; "Secret" = $False; "Type" = "String"} -
Settings_EntityUrlTemplate "https://my-build-instance/job/{Config:ProjectName}/" 
  -Settings_ExecutionUrlTemplate "https://my-build-instance/job/mybuildjob/
lastSuccessfulBuild{ExternalExecutionId}/" -InputArtifactDetails_MaximumCount 
  1 -OutputArtifactDetails_MaximumCount 1 -InputArtifactDetails_MinimumCount 0 -
OutputArtifactDetails_MinimumCount 0 -Provider "MyBuildProviderName" -Version 1
```
출력:

ActionConfigurationProperties : {ProjectName}

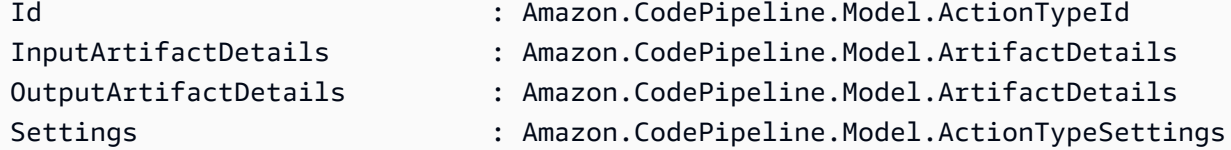

• API 세부 정보는 AWS Tools for PowerShell Cmdlet 참조를 참조하십시오 [CreateCustomActionType](https://docs.aws.amazon.com/powershell/latest/reference).

### **New-CPPipeline**

다음 코드 예시에서는 New-CPPipeline을 사용하는 방법을 보여 줍니다.

에 대한 도구 PowerShell

예제 1: 이 예제는 지정된 설정으로 새 파이프라인을 생성합니다.

```
$pipeline = New-Object Amazon.CodePipeline.Model.PipelineDeclaration
$sourceStageAction = New-Object Amazon.CodePipeline.Model.ActionDeclaration
$deployStageAction = New-Object Amazon.CodePipeline.Model.ActionDeclaration
$sourceStageActionOutputArtifact = New-Object 
  Amazon.CodePipeline.Model.OutputArtifact
$sourceStageActionOutputArtifact.Name = "MyApp"
$sourceStageAction.ActionTypeId = @{"Category" = "Source"; "Owner" = "AWS"; 
 "Provider" = "S3"; "Version" = 1}
$sourceStageAction.Configuration.Add("S3Bucket", "MyBucketName")
$sourceStageAction.Configuration.Add("S3ObjectKey", "my-object-key-name.zip")
$sourceStageAction.OutputArtifacts.Add($sourceStageActionOutputArtifact)
$sourceStageAction.Name = "Source"
$deployStageActionInputArtifact = New-Object Amazon.CodePipeline.Model.InputArtifact
$deployStageActionInputArtifact.Name = "MyApp"
$deployStageAction.ActionTypeId = @{"Category" = "Deploy"; "Owner" = "AWS"; 
  "Provider" = "CodeDeploy"; "Version" = 1}
$deployStageAction.Configuration.Add("ApplicationName", 
  "CodePipelineDemoApplication")
$deployStageAction.Configuration.Add("DeploymentGroupName", "CodePipelineDemoFleet")
$deployStageAction.InputArtifacts.Add($deployStageActionInputArtifact)
$deployStageAction.Name = "CodePipelineDemoFleet"
```

```
$sourceStage = New-Object Amazon.CodePipeline.Model.StageDeclaration
$deployStage = New-Object Amazon.CodePipeline.Model.StageDeclaration
$sourceStage.Name = "Source"
$deployStage.Name = "Beta"
$sourceStage.Actions.Add($sourceStageAction)
$deployStage.Actions.Add($deployStageAction)
$pipeline.ArtifactStore = @{"Location" = "MyBucketName"; "Type" = "S3"}
$pipeline.Name = "CodePipelineDemo"
$pipeline.RoleArn = "arn:aws:iam::80398EXAMPLE:role/CodePipelineServiceRole"
$pipeline.Stages.Add($sourceStage)
$pipeline.Stages.Add($deployStage)
$pipeline.Version = 1
New-CPPipeline -Pipeline $pipeline
```
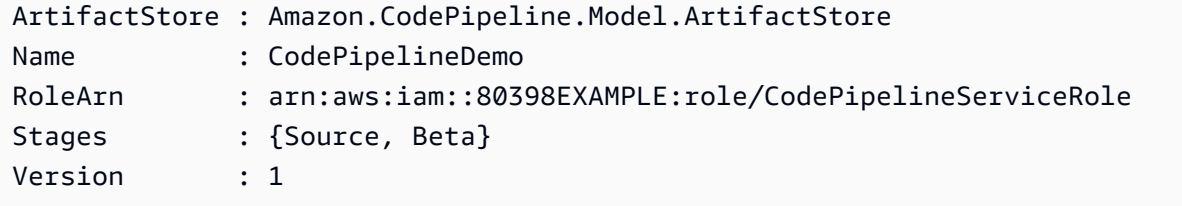

• API 세부 정보는 AWS Tools for PowerShell Cmdlet 참조를 참조하십시오 [CreatePipeline](https://docs.aws.amazon.com/powershell/latest/reference).

### **Remove-CPCustomActionType**

다음 코드 예시에서는 Remove-CPCustomActionType을 사용하는 방법을 보여 줍니다.

에 대한 도구 PowerShell

예 1: 이 예제는 지정된 사용자 지정 작업을 삭제합니다. 명령을 실행하면 계속 진행하기 전에 확인 하라는 메시지가 표시됩니다. 프롬프트 없이 사용자 지정 동작을 삭제하려면 -Force 매개 변수를 추 가합니다.

```
Remove-CPCustomActionType -Category Build -Provider MyBuildProviderName -Version 1
```
• API 세부 정보는 AWS Tools for PowerShell Cmdlet 참조를 참조하십시오 [DeleteCustomActionType.](https://docs.aws.amazon.com/powershell/latest/reference)

### **Remove-CPPipeline**

다음 코드 예시에서는 Remove-CPPipeline을 사용하는 방법을 보여 줍니다.

에 대한 도구 PowerShell

예 1: 이 예제는 지정된 파이프라인을 삭제합니다. 명령을 실행하면 계속 진행하기 전에 확인하라는 메시지가 표시됩니다. 프롬프트 없이 파이프라인을 삭제하려면 -Force 매개 변수를 추가합니다.

Remove-CPPipeline -Name CodePipelineDemo

• API 세부 정보는 AWS Tools for PowerShell Cmdlet 참조를 참조하십시오 [DeletePipeline](https://docs.aws.amazon.com/powershell/latest/reference).

### **Start-CPPipelineExecution**

다음 코드 예시에서는 Start-CPPipelineExecution을 사용하는 방법을 보여 줍니다.

에 대한 도구 PowerShell

예 1: 이 예제는 지정된 파이프라인 실행을 시작합니다.

Start-CPPipelineExecution -Name CodePipelineDemo

• API 세부 정보는 AWS Tools for PowerShell Cmdlet 참조를 참조하십시오 [StartPipelineExecution.](https://docs.aws.amazon.com/powershell/latest/reference)

### **Update-CPPipeline**

다음 코드 예시에서는 Update-CPPipeline을 사용하는 방법을 보여 줍니다.

에 대한 도구 PowerShell

예제 1: 이 예제는 지정된 기존 파이프라인을 지정된 설정으로 업데이트합니다.

```
$pipeline = New-Object Amazon.CodePipeline.Model.PipelineDeclaration
```
\$sourceStageAction = New-Object Amazon.CodePipeline.Model.ActionDeclaration \$deployStageAction = New-Object Amazon.CodePipeline.Model.ActionDeclaration

\$sourceStageActionOutputArtifact = New-Object Amazon.CodePipeline.Model.OutputArtifact

```
$sourceStageActionOutputArtifact.Name = "MyApp"
$sourceStageAction.ActionTypeId = @{"Category" = "Source"; "Owner" = "AWS"; 
 "Provider" = "S3"; "Version" = 1}
$sourceStageAction.Configuration.Add("S3Bucket", "MyBucketName")
$sourceStageAction.Configuration.Add("S3ObjectKey", "my-object-key-name.zip")
$sourceStageAction.OutputArtifacts.Add($sourceStageActionOutputArtifact)
$sourceStageAction.Name = "Source"
$deployStageActionInputArtifact = New-Object Amazon.CodePipeline.Model.InputArtifact
$deployStageActionInputArtifact.Name = "MyApp"
$deployStageAction.ActionTypeId = @{"Category" = "Deploy"; "Owner" = "AWS"; 
  "Provider" = "CodeDeploy"; "Version" = 1}
$deployStageAction.Configuration.Add("ApplicationName", 
  "CodePipelineDemoApplication")
$deployStageAction.Configuration.Add("DeploymentGroupName", "CodePipelineDemoFleet")
$deployStageAction.InputArtifacts.Add($deployStageActionInputArtifact)
$deployStageAction.Name = "CodePipelineDemoFleet"
$sourceStage = New-Object Amazon.CodePipeline.Model.StageDeclaration
$deployStage = New-Object Amazon.CodePipeline.Model.StageDeclaration
$sourceStage.Name = "MyInputFiles"
$deployStage.Name = "MyTestDeployment"
$sourceStage.Actions.Add($sourceStageAction)
$deployStage.Actions.Add($deployStageAction)
$pipeline.ArtifactStore = @{"Location" = "MyBucketName"; "Type" = "S3"}
$pipeline.Name = "CodePipelineDemo"
$pipeline.RoleArn = "arn:aws:iam::80398EXAMPLE:role/CodePipelineServiceRole"
$pipeline.Stages.Add($sourceStage)
$pipeline.Stages.Add($deployStage)
$pipeline.Version = 1
Update-CPPipeline -Pipeline $pipeline
```
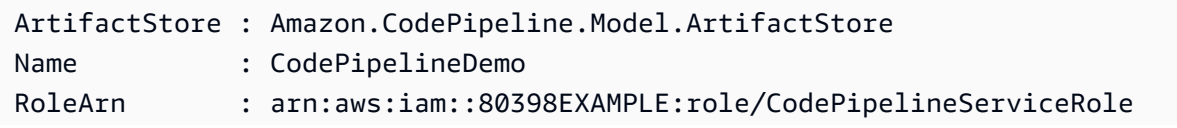

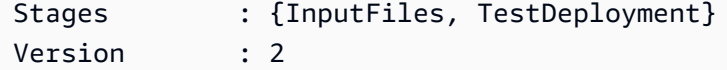

• API 세부 정보는 AWS Tools for PowerShell Cmdlet 참조를 참조하십시오 [UpdatePipeline](https://docs.aws.amazon.com/powershell/latest/reference).

# 다음 도구를 사용한 Amazon Cognito 자격 증명 예제 PowerShell

다음 코드 예제는 Amazon Cognito Identity와 AWS Tools for PowerShell 함께 사용하여 작업을 수행하 고 일반적인 시나리오를 구현하는 방법을 보여줍니다.

작업은 대규모 프로그램에서 발췌한 코드이며 컨텍스트에 맞춰 실행해야 합니다. 작업은 개별 서비스 함수를 호출하는 방법을 보여 주며 관련 시나리오와 교차 서비스 예시에서 컨텍스트에 맞는 작업을 볼 수 있습니다.

시나리오는 동일한 서비스 내에서 여러 함수를 호출하여 특정 태스크를 수행하는 방법을 보여주는 코 드 예시입니다.

각 예제에는 컨텍스트에서 코드를 설정하고 실행하는 방법에 대한 지침을 찾을 수 있는 링크가 포함되 어 있습니다. GitHub

### 주제

• [작업](#page-123-0)

## 작업

### **Get-CGIIdentityPool**

다음 코드 예시에서는 Get-CGIIdentityPool을 사용하는 방법을 보여 줍니다.

에 대한 도구 PowerShell

예 1: ID를 기준으로 특정 자격 증명 풀에 대한 정보를 검색합니다.

Get-CGIIdentityPool -IdentityPoolId us-east-1:0de2af35-2988-4d0b-b22d-EXAMPLEGUID1

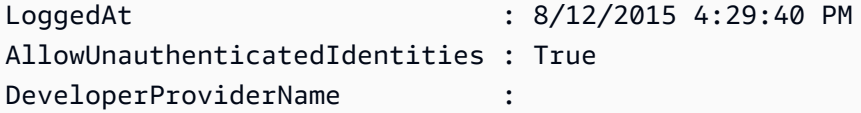

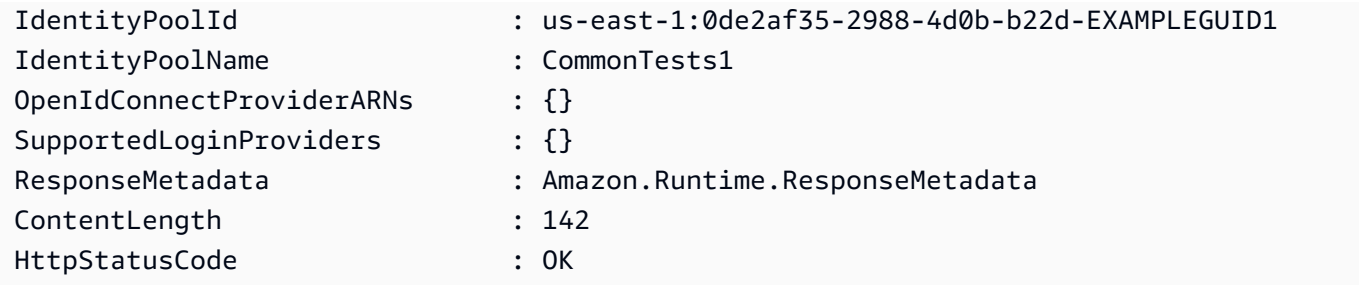

• API 세부 정보는 AWS Tools for PowerShell Cmdlet 참조를 참조하십시오 [DescribeIdentityPool.](https://docs.aws.amazon.com/powershell/latest/reference)

## **Get-CGIIdentityPoolList**

다음 코드 예시에서는 Get-CGIIdentityPoolList을 사용하는 방법을 보여 줍니다.

에 대한 도구 PowerShell

예 1: 기존 자격 증명 풀 목록을 검색합니다.

Get-CGIIdentityPoolList

출력:

```
IdentityPoolId IdentityPoolName
-------------- ----------------
us-east-1:0de2af35-2988-4d0b-b22d-EXAMPLEGUID1 CommonTests1
us-east-1:118d242d-204e-4b88-b803-EXAMPLEGUID2 Tests2
us-east-1:15d49393-ab16-431a-b26e-EXAMPLEGUID3 CommonTests13
```
• API 세부 정보는 AWS Tools for PowerShell Cmdlet 참조를 참조하십시오 [ListIdentityPools](https://docs.aws.amazon.com/powershell/latest/reference).

### **Get-CGIIdentityPoolRole**

다음 코드 예시에서는 Get-CGIIdentityPoolRole을 사용하는 방법을 보여 줍니다.

에 대한 도구 PowerShell

예 1: 특정 자격 증명 풀의 역할에 대한 정보를 가져옵니다.

```
Get-CGIIdentityPoolRole -IdentityPoolId us-east-1:0de2af35-2988-4d0b-b22d-
EXAMPLEGUID1
```
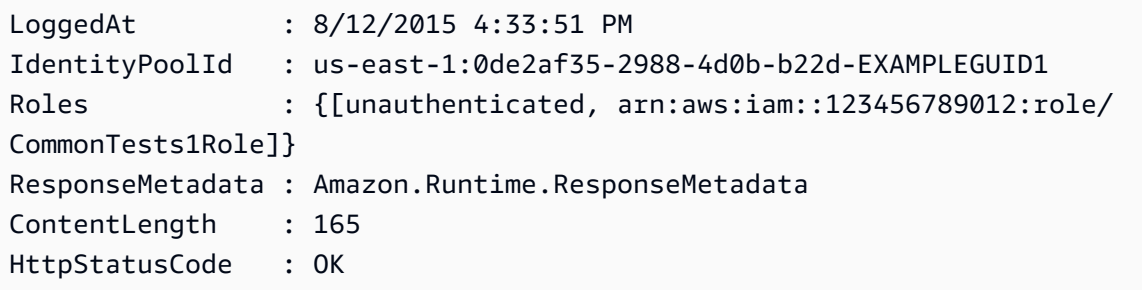

• API 세부 정보는 AWS Tools for PowerShell Cmdlet 참조를 참조하십시오 [GetIdentityPoolRoles](https://docs.aws.amazon.com/powershell/latest/reference).

## **New-CGIIdentityPool**

다음 코드 예시에서는 New-CGIIdentityPool을 사용하는 방법을 보여 줍니다.

에 대한 도구 PowerShell

예 1: 인증되지 않은 ID를 허용하는 새 자격 증명 풀을 생성합니다.

```
New-CGIIdentityPool -AllowUnauthenticatedIdentities $true -IdentityPoolName 
  CommonTests13
```
## 출력:

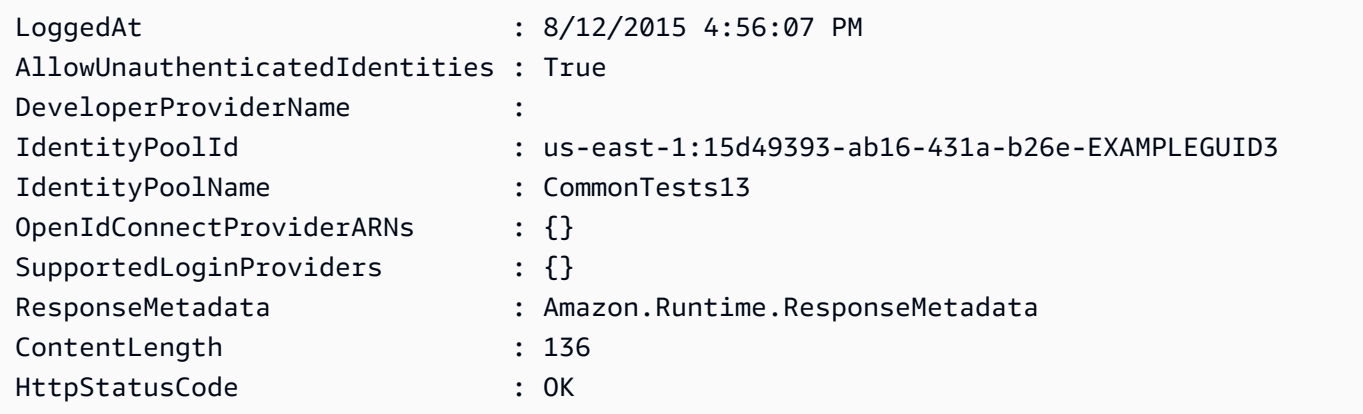

• API 세부 정보는 Cmdlet 참조를 참조하십시오 [CreateIdentityPool.](https://docs.aws.amazon.com/powershell/latest/reference)AWS Tools for PowerShell

## **Remove-CGIIdentityPool**

다음 코드 예시에서는 Remove-CGIIdentityPool을 사용하는 방법을 보여 줍니다.

### 에 대한 도구 PowerShell

예 1: 특정 자격 증명 풀을 삭제합니다.

```
Remove-CGIIdentityPool -IdentityPoolId us-east-1:0de2af35-2988-4d0b-b22d-
EXAMPLEGUID1
```
• API 세부 정보는 AWS Tools for PowerShell Cmdlet 참조를 참조하십시오 [DeleteIdentityPool](https://docs.aws.amazon.com/powershell/latest/reference).

### **Set-CGIIdentityPoolRole**

다음 코드 예시에서는 Set-CGIIdentityPoolRole을 사용하는 방법을 보여 줍니다.

에 대한 도구 PowerShell

예 1: 인증되지 않은 IAM 역할을 갖도록 특정 자격 증명 풀을 구성합니다.

```
Set-CGIIdentityPoolRole -IdentityPoolId us-east-1:0de2af35-2988-4d0b-b22d-
EXAMPLEGUID1 -Role @{ "unauthenticated" = "arn:aws:iam::123456789012:role/
CommonTests1Role" }
```
• API 세부 정보는 Cmdlet 참조를 참조하십시오. [SetIdentityPoolRolesA](https://docs.aws.amazon.com/powershell/latest/reference)WS Tools for PowerShell

### **Update-CGIIdentityPool**

다음 코드 예시에서는 Update-CGIIdentityPool을 사용하는 방법을 보여 줍니다.

에 대한 도구 PowerShell

예 1: 일부 자격 증명 풀 속성 (이 경우에는 자격 증명 풀의 이름) 을 업데이트합니다.

Update-CGIIdentityPool -IdentityPoolId us-east-1:0de2af35-2988-4d0b-b22d-EXAMPLEGUID1 -IdentityPoolName NewPoolName

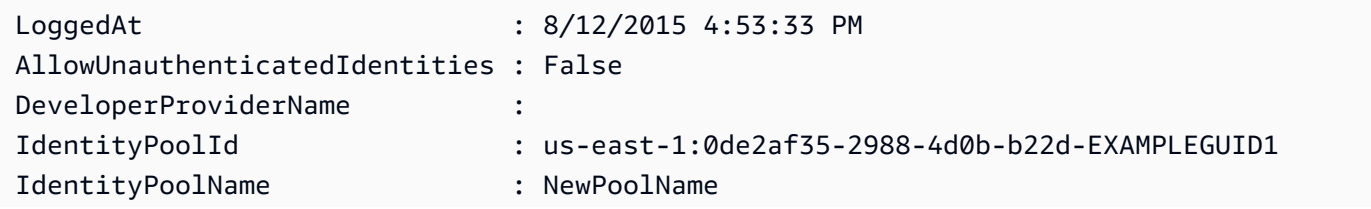

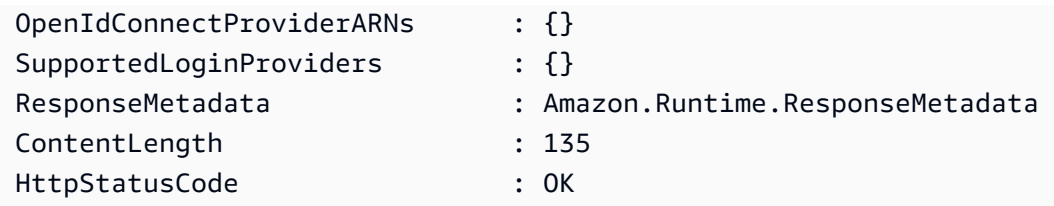

• API 세부 정보는 AWS Tools for PowerShell Cmdlet 참조를 참조하십시오 [UpdateIdentityPool](https://docs.aws.amazon.com/powershell/latest/reference).

# AWS Config 다음과 같은 도구를 사용하는 예 PowerShell

다음 코드 예제는 with를 사용하여 작업을 수행하고 일반적인 시나리오를 구현하는 방법을 보여줍니다 AWS Config. AWS Tools for PowerShell

작업은 대규모 프로그램에서 발췌한 코드이며 컨텍스트에 맞춰 실행해야 합니다. 작업은 개별 서비스 함수를 호출하는 방법을 보여 주며 관련 시나리오와 교차 서비스 예시에서 컨텍스트에 맞는 작업을 볼 수 있습니다.

시나리오는 동일한 서비스 내에서 여러 함수를 호출하여 특정 태스크를 수행하는 방법을 보여주는 코 드 예시입니다.

각 예제에는 컨텍스트에서 코드를 설정하고 실행하는 방법에 대한 지침을 찾을 수 있는 링크가 포함되 어 있습니다. GitHub

## 주제

• [작업](#page-123-0)

작업

## **Add-CFGResourceTag**

다음 코드 예시에서는 Add-CFGResourceTag을 사용하는 방법을 보여 줍니다.

에 대한 도구 PowerShell

예제 1: 이 예에서는 지정된 태그를 리소스 ARN에 연결합니다. 이 경우에는 config-rule/configrule-16iyn0입니다.

```
Add-CFGResourceTag -ResourceArn arn:aws:config:eu-west-1:123456789012:config-rule/
config-rule-16iyn0 -Tag @{Key="Release";Value="Beta"}
```
• API [TagResource세](https://docs.aws.amazon.com/powershell/latest/reference)부 AWS Tools for PowerShell 정보는 Cmdlet 참조를 참조하십시오.

# **Get-CFGAggregateComplianceByConfigRuleList**

다음 코드 예시에서는 Get-CFGAggregateComplianceByConfigRuleList을 사용하는 방법을 보 여 줍니다.

에 대한 도구 PowerShell

예 1: 이 예제는 지정된 구성 규칙에 대한 ConfigurationAggregator 'kaju' 필터링에서 세부 정보를 가져와 규칙의 'Compliance'를 확장/반환합니다.

Get-CFGAggregateComplianceByConfigRuleList -ConfigurationAggregatorName kaju -Filters\_ConfigRuleName ALB\_HTTP\_TO\_HTTPS\_REDIRECTION\_CHECK | Select-Object - ExpandProperty Compliance

## 출력:

```
ComplianceContributorCount ComplianceType
-------------------------- --------------
Amazon.ConfigService.Model.ComplianceContributorCount NON_COMPLIANT
```
예 2: 이 예제는 주어진 ConfigurationAggregator 데이터에서 세부 정보를 가져와 애그리게이터에서 다루는 모든 지역의 해당 계정에 대해 필터링한 다음 모든 규칙의 규정 준수를 추가로 반환합니다.

```
Get-CFGAggregateComplianceByConfigRuleList -ConfigurationAggregatorName 
  kaju -Filters_AccountId 123456789012 | Select-Object ConfigRuleName, 
  @{N="Compliance";E={$_.Compliance.ComplianceType}}
```
## 출력:

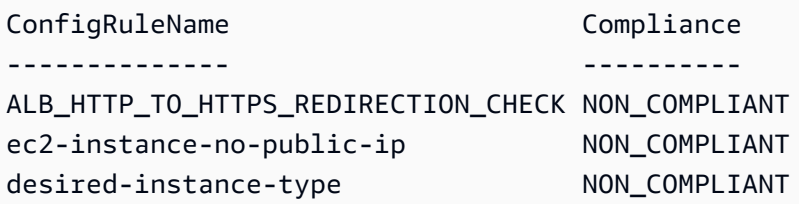

• API 세부 정보는 Cmdlet 참조를 참조하십시오. [DescribeAggregateComplianceByConfigRules](https://docs.aws.amazon.com/powershell/latest/reference)AWS Tools for PowerShell

# **Get-CFGAggregateComplianceDetailsByConfigRule**

다음 코드 예시에서는 Get-CFGAggregateComplianceDetailsByConfigRule을 사용하는 방법 을 보여 줍니다.

에 대한 도구 PowerShell

예 1: 이 예제는 지정된 계정, 애그리게이터, 지역 및 구성 규칙에 대해 'COMPLIANT' 상태인 AWS Config 규칙 desired-instance-type '에 대한 리소스 ID 및 리소스 유형의 출력을 선택하여 평가 결과 를 반환합니다.

```
Get-CFGAggregateComplianceDetailsByConfigRule -AccountId 123456789012 -
AwsRegion eu-west-1 -ComplianceType COMPLIANT -ConfigRuleName desired-
instance-type -ConfigurationAggregatorName raju | Select-Object -
ExpandProperty EvaluationResultIdentifier | Select-Object -ExpandProperty 
  EvaluationResultQualifier
```
출력:

```
ConfigRuleName ResourceId ResourceType
-------------- ---------- ------------
desired-instance-type i-0f1bf2f34c5678d12 AWS::EC2::Instance
desired-instance-type i-0fd12dd3456789123 AWS::EC2::Instance
```
• API 세부 정보는 Cmdlet 참조를 참조하십시오. [GetAggregateComplianceDetailsByConfigRule](https://docs.aws.amazon.com/powershell/latest/reference)AWS Tools for PowerShell

## **Get-CFGAggregateConfigRuleComplianceSummary**

다음 코드 예시에서는 Get-CFGAggregateConfigRuleComplianceSummary을 사용하는 방법을 보여 줍니다.

에 대한 도구 PowerShell

```
예 1: 이 예제는 지정된 애그리게이터에 대해 규정을 준수하지 않는 규칙의 수를 반환합니다.
```
(Get-CFGAggregateConfigRuleComplianceSummary -ConfigurationAggregatorName raju).AggregateComplianceCounts.ComplianceSummary.NonCompliantResourceCount

```
CapExceeded CappedCount
              ----------- -----------
False 5
```
• API 세부 정보는 Cmdlet 참조를 참조하십시오 [GetAggregateConfigRuleComplianceSummary.](https://docs.aws.amazon.com/powershell/latest/reference)AWS Tools for PowerShell

## **Get-CFGAggregateDiscoveredResourceCount**

다음 코드 예시에서는 Get-CFGAggregateDiscoveredResourceCount을 사용하는 방법을 보여 줍니다.

에 대한 도구 PowerShell

예 1: 이 예제는 us-east-1 지역에 대해 필터링된 지정된 애그리게이터의 리소스 수를 반환합니다.

```
Get-CFGAggregateDiscoveredResourceCount -ConfigurationAggregatorName Master -
Filters_Region us-east-1
```
출력:

```
GroupByKey GroupedResourceCounts NextToken TotalDiscoveredResources
                              ---------- --------------------- --------- ------------------------ 
\{\}
```
예 2: 이 예제는 지정된 애그리게이터의 필터링된 영역에 대해 RESOURCE\_TYPE별로 그룹화된 리소스 수를 반환합니다.

Get-CFGAggregateDiscoveredResourceCount -ConfigurationAggregatorName Master - Filters\_Region us-east-1 -GroupByKey RESOURCE\_TYPE | Select-Object -ExpandProperty GroupedResourceCounts

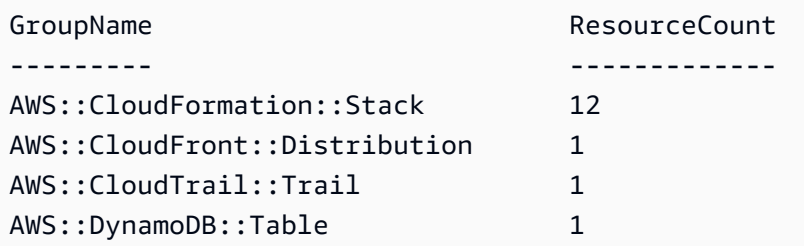

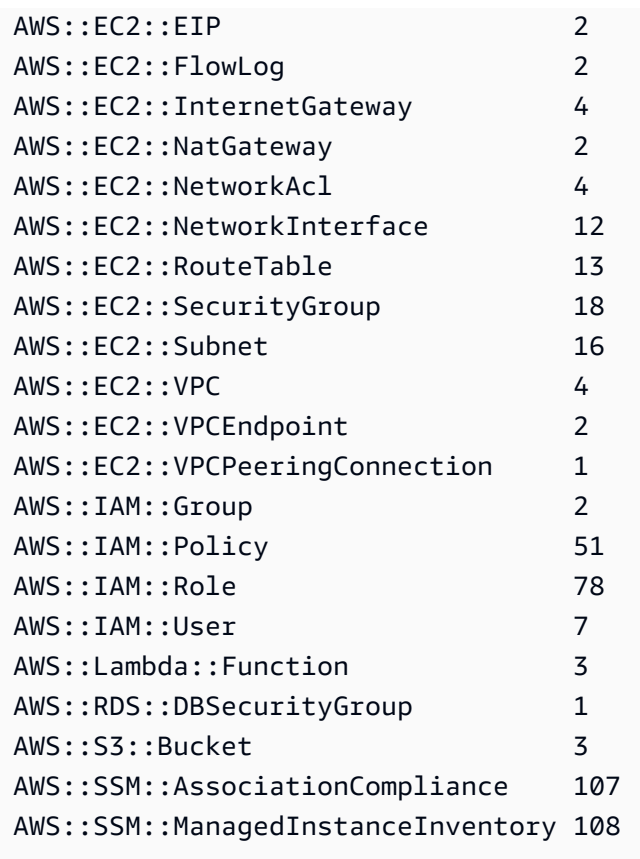

• API 세부 정보는 Cmdlet 참조를 참조하십시오. [GetAggregateDiscoveredResourceCountsA](https://docs.aws.amazon.com/powershell/latest/reference)WS Tools for PowerShell

## **Get-CFGAggregateDiscoveredResourceList**

다음 코드 예시에서는 Get-CFGAggregateDiscoveredResourceList을 사용하는 방법을 보여 줍 니다.

에 대한 도구 PowerShell

예 1: 이 예제는 '아일랜드' 애그리게이터에서 집계된 지정된 리소스 유형의 리소스 식별자를 반 환합니다. 리소스 유형 목록은 https://docs.aws.amazon.com/sdkfornet/v3/apidocs/index.html? page = ConfigService /T .html&toCID=Amazon\_ \_을 확인하십시오. ConfigServiceResourceType ConfigService ResourceType

Get-CFGAggregateDiscoveredResourceList -ConfigurationAggregatorName Ireland - ResourceType ([Amazon.ConfigService.ResourceType]::AWSAutoScalingAutoScalingGroup)

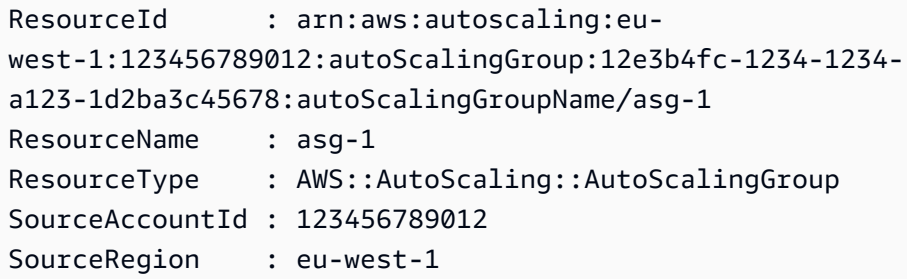

예 2: 이 예제는 us-east-1 영역으로 필터링된 지정된 애그리게이터에 대해 'default'라는 **AwsEC2SecurityGroup** 이름의 리소스 유형을 반환합니다.

```
Get-CFGAggregateDiscoveredResourceList -ConfigurationAggregatorName raju -
ResourceType ([Amazon.ConfigService.ResourceType]::AWSEC2SecurityGroup) -
Filters_Region us-east-1 -Filters_ResourceName default
```
## 출력:

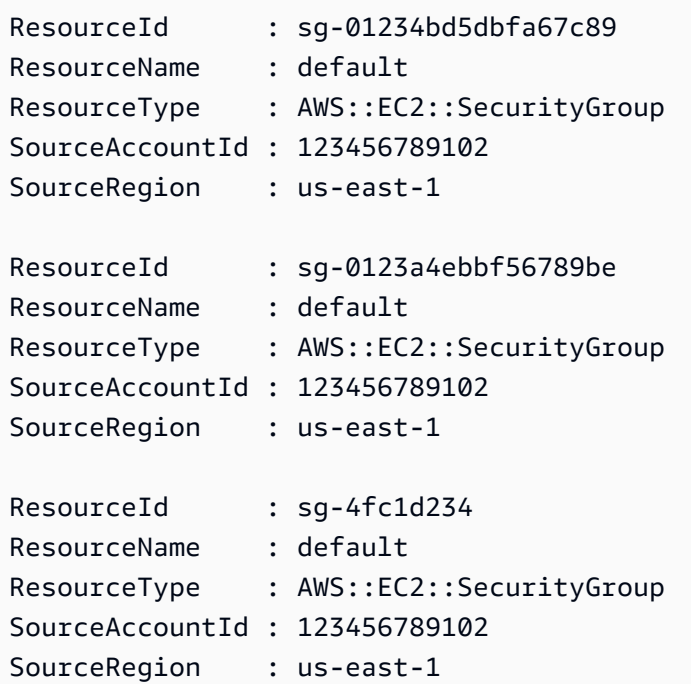

• API 세부 정보는 Cmdlet 참조를 참조하십시오. [ListAggregateDiscoveredResourcesA](https://docs.aws.amazon.com/powershell/latest/reference)WS Tools for PowerShell

# **Get-CFGAggregateResourceConfig**

다음 코드 예시에서는 Get-CFGAggregateResourceConfig을 사용하는 방법을 보여 줍니다.

### 에 대한 도구 PowerShell

예 1: 이 예제는 집계된 해당 리소스의 구성 항목을 반환하고 구성을 확장합니다.

```
(Get-CFGAggregateResourceConfig -ResourceIdentifier_SourceRegion 
  us-east-1 -ResourceIdentifier_SourceAccountId 123456789012 -
ResourceIdentifier_ResourceId sg-4fc1d234 -ResourceIdentifier_ResourceType 
  ([Amazon.ConfigService.ResourceType]::AWSEC2SecurityGroup) -
ConfigurationAggregatorName raju).Configuration | ConvertFrom-Json
```
## 출력:

```
{"description":"default VPC security group","groupName":"default","ipPermissions":
[{"ipProtocol":"-1","ipv6Ranges":[],"prefixListIds":[],"userIdGroupPairs":
[{"groupId":"sg-4fc1d234","userId":"123456789012"}],"ipv4Ranges":
[],"ipRanges":[]},{"fromPort":3389,"ipProtocol":"tcp","ipv6Ranges":
[],"prefixListIds":[],"toPort":3389,"userIdGroupPairs":[],"ipv4Ranges":
[{"cidrIp":"54.240.197.224/29","description":"office subnet"},
{"cidrIp":"72.21.198.65/32","description":"home pc"}],"ipRanges":
["54.240.197.224/29","72.21.198.65/32"]}],"ownerId":"123456789012","groupId":"sq-4fc1d234","
[{"ipProtocol":"-1","ipv6Ranges":[],"prefixListIds":[],"userIdGroupPairs":
[],"ipv4Ranges":[{"cidrIp":"0.0.0.0/0"}],"ipRanges":["0.0.0.0/0"]}],"tags":
[],"vpcId":"vpc-2d1c2e34"}
```
• API 세부 정보는 Cmdlet 참조의 [GetAggregateResourceconfig-service를A](https://docs.aws.amazon.com/powershell/latest/reference)WS Tools for PowerShell 참조하십시오.

### **Get-CFGAggregateResourceConfigBatch**

```
다음 코드 예시에서는 Get-CFGAggregateResourceConfigBatch을 사용하는 방법을 보여 줍니
다.
```
에 대한 도구 PowerShell

예 1: 이 예제는 지정된 애그리게이터에 있는 리소스 (식별됨) 의 현재 구성 항목을 가져옵니다.

```
$resIdentifier=[Amazon.ConfigService.Model.AggregateResourceIdentifier]@{ 
   ResourceId= "i-012e3cb4df567e8aa" 
   ResourceName = "arn:aws:ec2:eu-west-1:123456789012:instance/i-012e3cb4df567e8aa" 
   ResourceType = [Amazon.ConfigService.ResourceType]::AWSEC2Instance 
   SourceAccountId = "123456789012"
```

```
 SourceRegion = "eu-west-1"
```
 Get-CFGAggregateResourceConfigBatch -ResourceIdentifier \$resIdentifier - ConfigurationAggregatorName raju

출력:

}

```
BaseConfigurationItems UnprocessedResourceIdentifiers
                            ---------------------- ------------------------------
{} {arn:aws:ec2:eu-west-1:123456789012:instance/
i-012e3cb4df567e8aa}
```
• API에 대한 세부 정보는 Cmdlet 참조의 [BatchGetAggregateResourceconfig-service를](https://docs.aws.amazon.com/powershell/latest/reference) 참조하십 시오.AWS Tools for PowerShell

## **Get-CFGAggregationAuthorizationList**

다음 코드 예시에서는 Get-CFGAggregationAuthorizationList을 사용하는 방법을 보여 줍니 다.

에 대한 도구 PowerShell

예 1: 이 예제는 애그리게이터에게 부여된 권한을 검색합니다.

Get-CFGAggregationAuthorizationList

### 출력:

```
AggregationAuthorizationArn 
    AuthorizedAccountId AuthorizedAwsRegion CreationTime
         --------------------------- 
    ------------------- ------------------- ------------
arn:aws:config-service:eu-west-1:123456789012:aggregation-
authorization/123456789012/eu-west-1 123456789012 eu-west-1 
  8/26/2019 12:55:27 AM
```
• API 세부 정보는 Cmdlet 참조를 참조하십시오. [DescribeAggregationAuthorizationsA](https://docs.aws.amazon.com/powershell/latest/reference)WS Tools for PowerShell

## **Get-CFGComplianceByConfigRule**

다음 코드 예시에서는 Get-CFGComplianceByConfigRule을 사용하는 방법을 보여 줍니다.

에 대한 도구 PowerShell

예 1: 이 예제는 규칙에 대한 규정 준수 세부 정보를 검색합니다. 규칙에 ebs-optimized-instance 대 한 최신 평가 결과가 없으므로 IMPUCIENT\_DATA를 반환합니다.

(Get-CFGComplianceByConfigRule -ConfigRuleName ebs-optimized-instance).Compliance

출력:

ComplianceContributorCount ComplianceType -------------------------- -------------- INSUFFICIENT\_DATA

예 2: 이 예제는 ALB\_HTTP\_TO\_HTTPS\_REDIRECTION\_CHECK 규칙에 대해 규정을 준수하지 않 는 리소스 수를 반환합니다.

(Get-CFGComplianceByConfigRule -ConfigRuleName ALB\_HTTP\_TO\_HTTPS\_REDIRECTION\_CHECK - ComplianceType NON\_COMPLIANT).Compliance.ComplianceContributorCount

출력:

```
CapExceeded CappedCount
----------- -----------
False 2
```
• API [DescribeComplianceByConfigRule세](https://docs.aws.amazon.com/powershell/latest/reference)부 AWS Tools for PowerShell 정보는 Cmdlet 참조를 참조하십시오.

### **Get-CFGComplianceByResource**

다음 코드 예시에서는 Get-CFGComplianceByResource을 사용하는 방법을 보여 줍니다.

에 대한 도구 PowerShell

예 1: 이 예에서는 **AWS::SSM::ManagedInstanceInventory** 리소스 유형에서 'COMPLIANT' 규정 준수 유형을 확인합니다.

Get-CFGComplianceByResource -ComplianceType COMPLIANT -ResourceType AWS::SSM::ManagedInstanceInventory

### 출력:

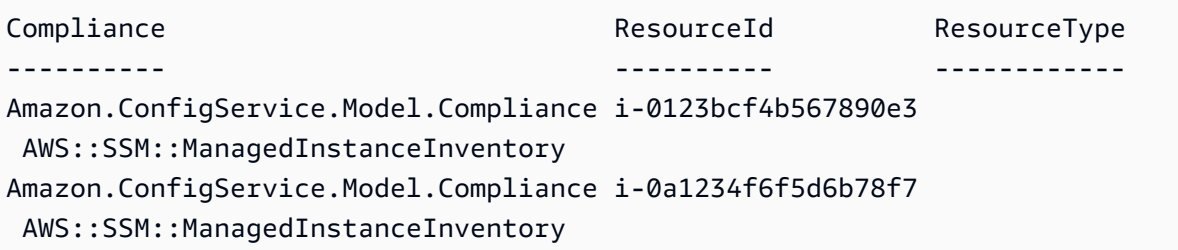

• API 세부 정보는 AWS Tools for PowerShell Cmdlet 참조를 참조하십시오 [DescribeComplianceByResource](https://docs.aws.amazon.com/powershell/latest/reference).

## **Get-CFGComplianceDetailsByConfigRule**

다음 코드 예시에서는 Get-CFGComplianceDetailsByConfigRule을 사용하는 방법을 보여 줍니 다.

에 대한 도구 PowerShell

예 1: 이 예제는 규칙에 대한 평가 결과를 access-keys-rotated 가져와 규정 준수 유형별로 그룹화된 결과를 반환합니다.

```
Get-CFGComplianceDetailsByConfigRule -ConfigRuleName access-keys-rotated | Group-
Object ComplianceType
```
### 출력:

```
Count Name Group
----- ---- ----- 
    2 COMPLIANT {Amazon.ConfigService.Model.EvaluationResult, 
 Amazon.ConfigService.Model.EvaluationResult} 
    5 NON_COMPLIANT {Amazon.ConfigService.Model.EvaluationResult, 
 Amazon.ConfigService.Model.EvaluationResult, 
 Amazon.ConfigService.Model.EvaluationRes...
```
예 2: 이 예에서는 COMPLIANT 리소스에 대한 규칙의 규정 준수 세부 정보를 쿼리합니다. accesskeys-rotated

```
Get-CFGComplianceDetailsByConfigRule -ConfigRuleName access-
keys-rotated -ComplianceType COMPLIANT | ForEach-Object 
  {$_.EvaluationResultIdentifier.EvaluationResultQualifier}
```

```
ConfigRuleName ResourceId ResourceType
-------------- ---------- ------------
access-keys-rotated BCAB1CDJ2LITAPVEW3JAH AWS::IAM::User
access-keys-rotated BCAB1CDJ2LITL3EHREM4Q AWS::IAM::User
```
• API 세부 정보는 AWS Tools for PowerShell Cmdlet 참조를 참조하십시오 [GetComplianceDetailsByConfigRule.](https://docs.aws.amazon.com/powershell/latest/reference)

## **Get-CFGComplianceDetailsByResource**

다음 코드 예시에서는 Get-CFGComplianceDetailsByResource을 사용하는 방법을 보여 줍니다.

에 대한 도구 PowerShell

예 1: 이 예시는 해당 리소스에 대한 평가 결과입니다.

```
Get-CFGComplianceDetailsByResource -ResourceId ABCD5STJ4EFGHIVEW6JAH -ResourceType 
  'AWS::IAM::User'
```
출력:

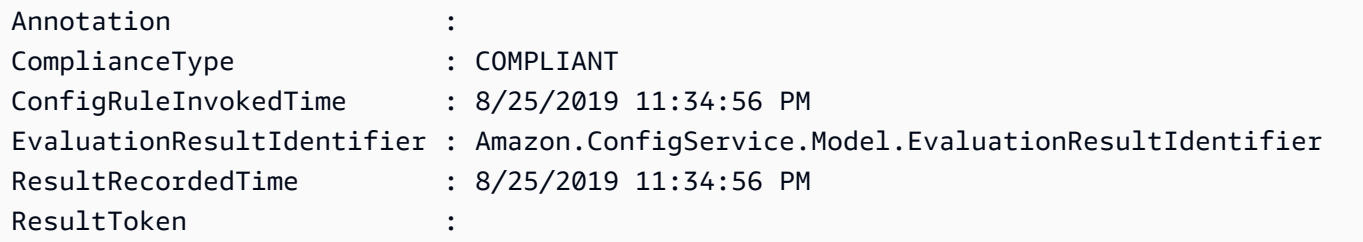

• API 세부 정보는 AWS Tools for PowerShell Cmdlet 참조를 참조하십시오 [GetComplianceDetailsByResource.](https://docs.aws.amazon.com/powershell/latest/reference)

# **Get-CFGComplianceSummaryByConfigRule**

```
다음 코드 예시에서는 Get-CFGComplianceSummaryByConfigRule을 사용하는 방법을 보여 줍니
다.
```
에 대한 도구 PowerShell

예 1: 이 샘플은 규정을 준수하지 않는 Config 규칙의 수를 반환합니다.

```
Get-CFGComplianceSummaryByConfigRule -Select 
  ComplianceSummary.NonCompliantResourceCount
```
출력:

```
CapExceeded CappedCount
----------- -----------
False 9
```
• API 세부 정보는 Cmdlet 참조를 참조하십시오 [GetComplianceSummaryByConfigRule.](https://docs.aws.amazon.com/powershell/latest/reference)AWS Tools for PowerShell

## **Get-CFGComplianceSummaryByResourceType**

다음 코드 예시에서는 Get-CFGComplianceSummaryByResourceType을 사용하는 방법을 보여 줍 니다.

에 대한 도구 PowerShell

예제 1: 이 샘플은 규정 준수 또는 비준수 리소스 수를 반환하고 출력을 json으로 변환합니다.

```
Get-CFGComplianceSummaryByResourceType -Select 
  ComplianceSummariesByResourceType.ComplianceSummary | ConvertTo-Json
{ 
   "ComplianceSummaryTimestamp": "2019-12-14T06:14:49.778Z", 
   "CompliantResourceCount": { 
     "CapExceeded": false, 
     "CappedCount": 2 
   }, 
   "NonCompliantResourceCount": { 
     "CapExceeded": true, 
     "CappedCount": 100 
   }
```
• API 세부 정보는 Cmdlet 참조를 참조하십시오. [GetComplianceSummaryByResourceTypeA](https://docs.aws.amazon.com/powershell/latest/reference)WS Tools for PowerShell

## **Get-CFGConfigRule**

다음 코드 예시에서는 Get-CFGConfigRule을 사용하는 방법을 보여 줍니다.

에 대한 도구 PowerShell

예 1: 이 샘플은 선택한 속성과 함께 계정의 구성 규칙을 나열합니다.

```
Get-CFGConfigRule | Select-Object ConfigRuleName, ConfigRuleId, ConfigRuleArn, 
  ConfigRuleState
```
## 출력:

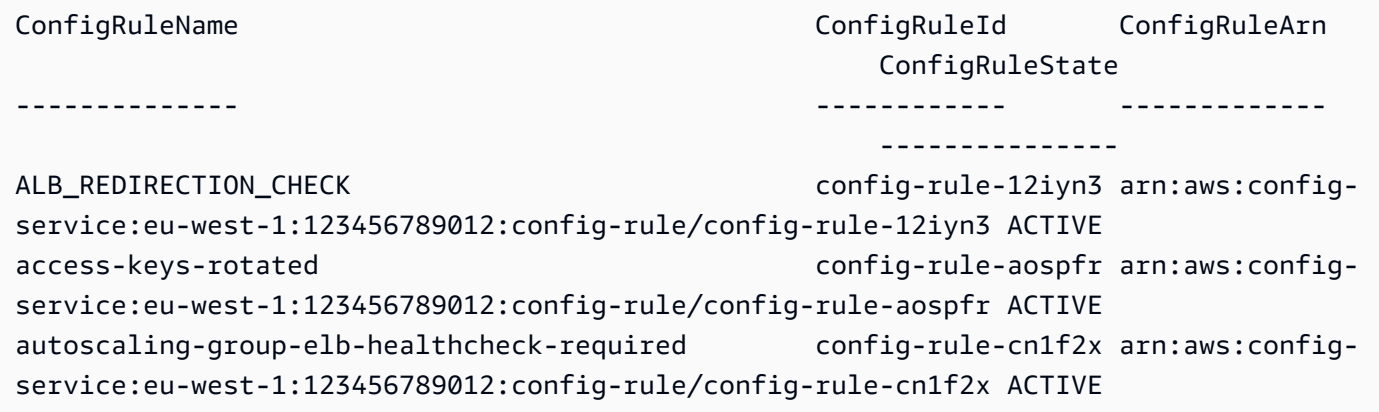

• API 세부 정보는 AWS Tools for PowerShell Cmdlet 참조를 참조하십시오 [DescribeConfigRules](https://docs.aws.amazon.com/powershell/latest/reference).

### **Get-CFGConfigRuleEvaluationStatus**

다음 코드 예시에서는 Get-CFGConfigRuleEvaluationStatus을 사용하는 방법을 보여 줍니다.

에 대한 도구 PowerShell

예 1: 이 샘플은 지정된 구성 규칙에 대한 상태 정보를 반환합니다.

Get-CFGConfigRuleEvaluationStatus -ConfigRuleName root-account-mfa-enabled, vpcflow-logs-enabled

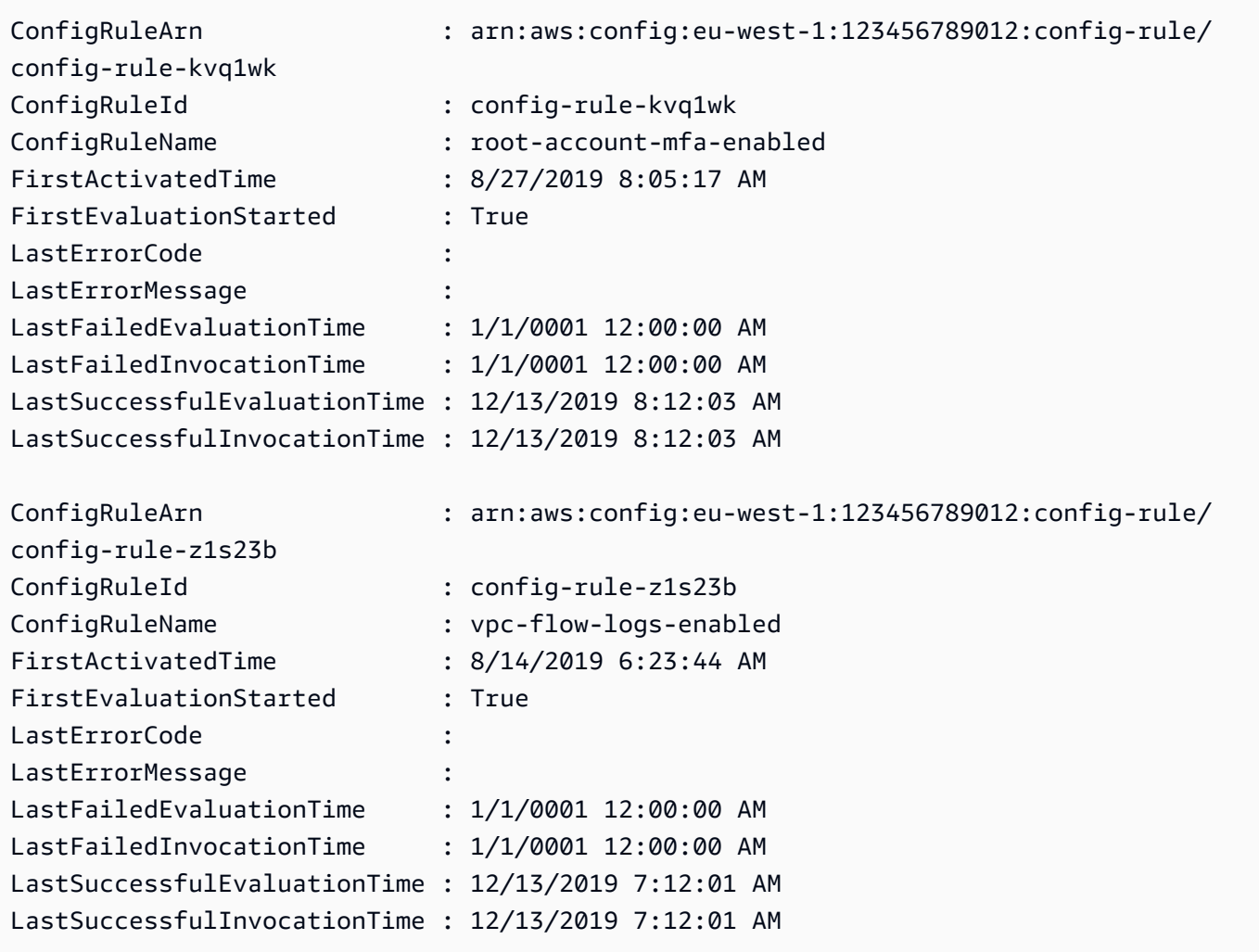

• API 세부 정보는 AWS Tools for PowerShell Cmdlet 참조를 참조하십시오 [DescribeConfigRuleEvaluationStatus.](https://docs.aws.amazon.com/powershell/latest/reference)

# **Get-CFGConfigurationAggregatorList**

다음 코드 예시에서는 Get-CFGConfigurationAggregatorList을 사용하는 방법을 보여 줍니다.

에 대한 도구 PowerShell

예 1: 이 샘플은 지역/계정의 모든 애그리게이터를 반환합니다.

Get-CFGConfigurationAggregatorList

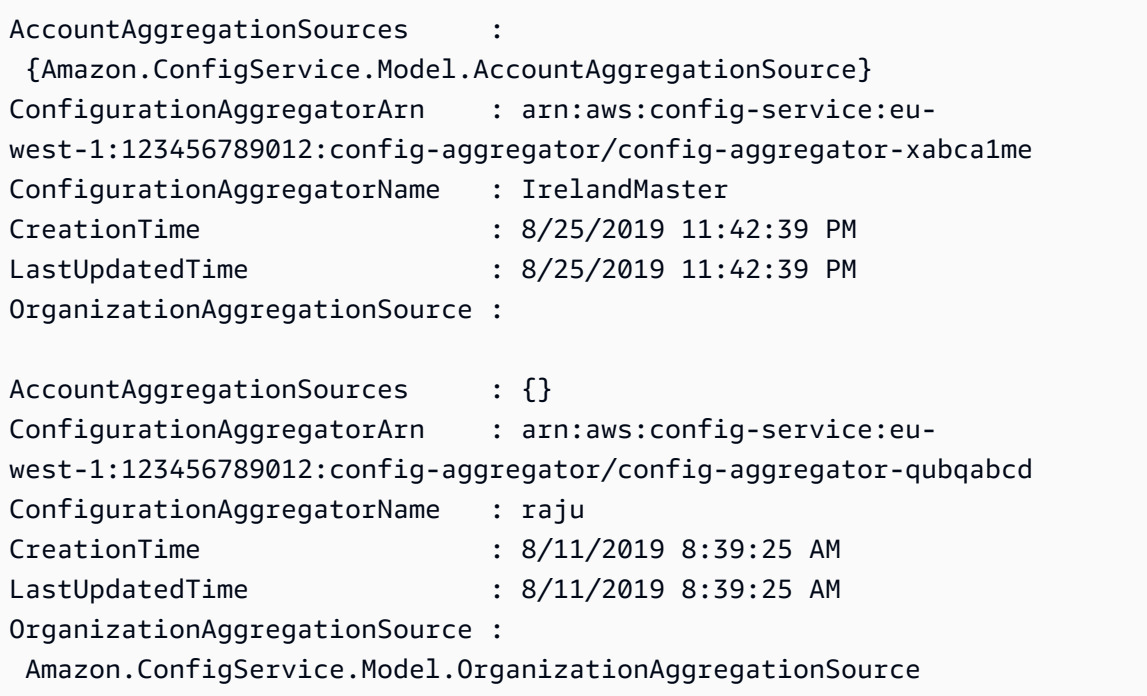

• API 세부 정보는 Cmdlet 참조를 참조하십시오 [DescribeConfigurationAggregators](https://docs.aws.amazon.com/powershell/latest/reference).AWS Tools for **PowerShell** 

## **Get-CFGConfigurationAggregatorSourcesStatus**

다음 코드 예시에서는 Get-CFGConfigurationAggregatorSourcesStatus을 사용하는 방법을 보여 줍니다.

에 대한 도구 PowerShell

예 1: 이 샘플은 지정된 애그리게이터의 소스에 대해 요청된 필드를 표시합니다.

Get-CFGConfigurationAggregatorSourcesStatus -ConfigurationAggregatorName raju | select SourceType, LastUpdateStatus, LastUpdateTime, SourceId

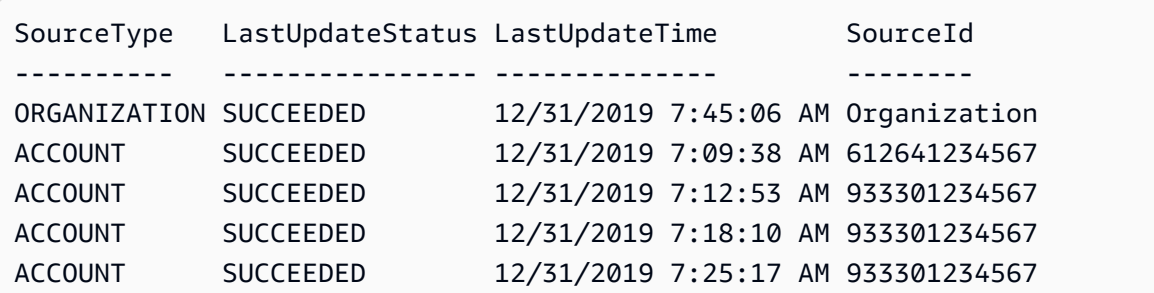
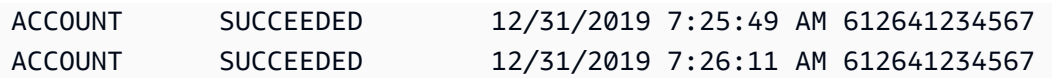

• API 세부 정보는 AWS Tools for PowerShell Cmdlet 참조를 참조하십시오 [DescribeConfigurationAggregatorSourcesStatus](https://docs.aws.amazon.com/powershell/latest/reference).

# **Get-CFGConfigurationRecorder**

다음 코드 예시에서는 Get-CFGConfigurationRecorder을 사용하는 방법을 보여 줍니다.

에 대한 도구 PowerShell

예 1: 이 예제는 컨피그레이션 레코더의 세부 정보를 반환합니다.

Get-CFGConfigurationRecorder | Format-List

출력:

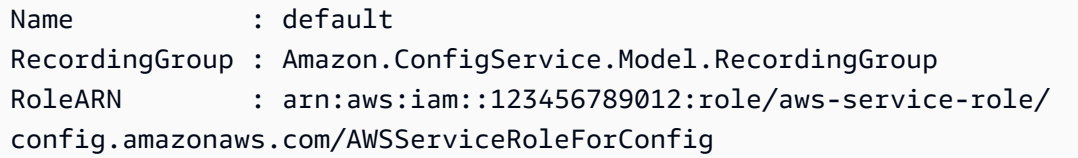

• API 세부 정보는 AWS Tools for PowerShell Cmdlet 참조를 참조하십시오 [DescribeConfigurationRecorders](https://docs.aws.amazon.com/powershell/latest/reference).

#### **Get-CFGConfigurationRecorderStatus**

다음 코드 예시에서는 Get-CFGConfigurationRecorderStatus을 사용하는 방법을 보여 줍니다.

에 대한 도구 PowerShell

예 1: 이 샘플은 컨피그레이션 레코더의 상태를 반환합니다.

Get-CFGConfigurationRecorderStatus

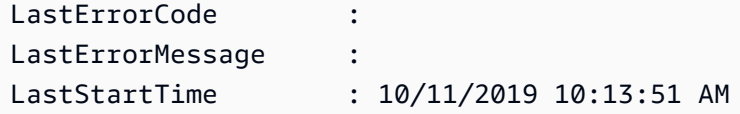

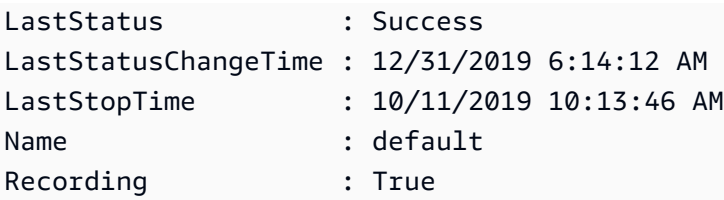

• API 세부 정보는 AWS Tools for PowerShell Cmdlet 참조를 참조하십시오 [DescribeConfigurationRecorderStatus](https://docs.aws.amazon.com/powershell/latest/reference).

# **Get-CFGConformancePack**

다음 코드 예시에서는 Get-CFGConformancePack을 사용하는 방법을 보여 줍니다.

에 대한 도구 PowerShell

예 1: 이 샘플은 모든 적합성 팩을 나열합니다.

Get-CFGConformancePack

출력:

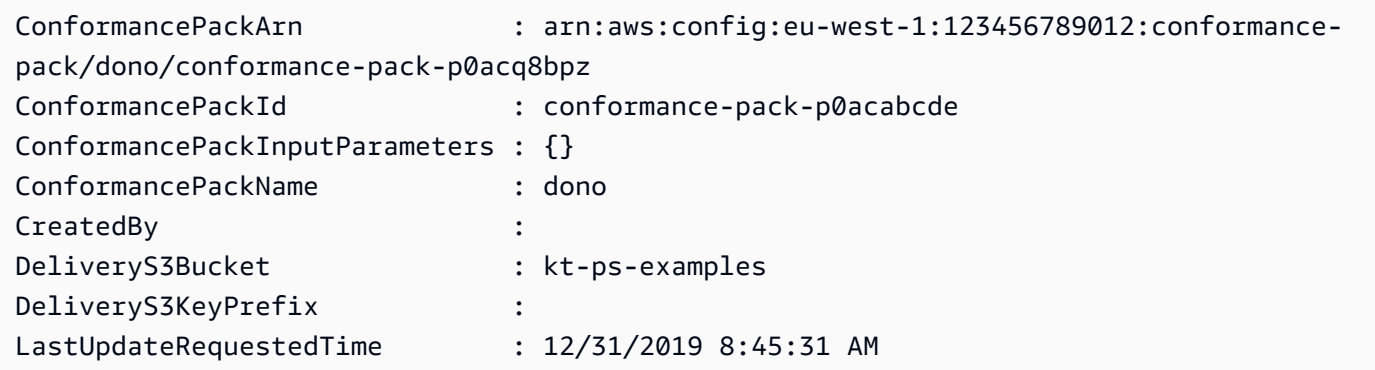

• API 세부 정보는 Cmdlet 참조를 참조하십시오 [DescribeConformancePacks](https://docs.aws.amazon.com/powershell/latest/reference).AWS Tools for **PowerShell** 

# **Get-CFGDeliveryChannel**

다음 코드 예시에서는 Get-CFGDeliveryChannel을 사용하는 방법을 보여 줍니다.

에 대한 도구 PowerShell

예 1: 이 예시에서는 해당 지역의 배송 채널을 검색하고 세부 정보를 표시합니다.

```
Get-CFGDeliveryChannel -Region eu-west-1 | Select-Object Name, S3BucketName, 
  S3KeyPrefix, 
  @{N="DeliveryFrequency";E={$_.ConfigSnapshotDeliveryProperties.DeliveryFrequency}}
```
#### 출력:

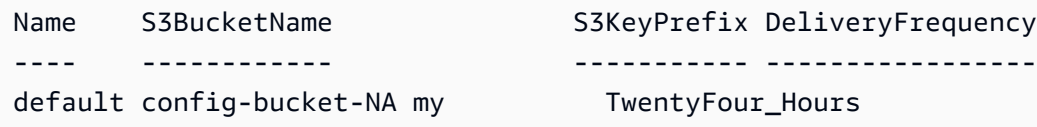

• API 세부 정보는 AWS Tools for PowerShell Cmdlet 참조를 참조하십시오 [DescribeDeliveryChannels](https://docs.aws.amazon.com/powershell/latest/reference).

#### **Get-CFGResourceTag**

다음 코드 예시에서는 Get-CFGResourceTag을 사용하는 방법을 보여 줍니다.

에 대한 도구 PowerShell

예 1: 이 예제에는 해당 리소스의 관련 태그가 나열되어 있습니다.

Get-CFGResourceTag -ResourceArn \$rules[0].ConfigRuleArn

# 출력:

```
Key Value
--- -----
Version 1.3
```
• API 세부 정보는 AWS Tools for PowerShell Cmdlet 참조를 참조하십시오 [ListTagsForResource](https://docs.aws.amazon.com/powershell/latest/reference).

## **Remove-CFGConformancePack**

다음 코드 예시에서는 Remove-CFGConformancePack을 사용하는 방법을 보여 줍니다.

에 대한 도구 PowerShell

예 1: 이 샘플은 해당 팩에 대한 모든 규칙, 수정 조치 및 평가 결과와 함께 지정된 적합성 팩을 제거 합니다.

Remove-CFGConformancePack -ConformancePackName dono

출력:

```
Confirm
Are you sure you want to perform this action?
Performing the operation "Remove-CFGConformancePack (DeleteConformancePack)" on 
 target "dono".
[Y] Yes [A] Yes to All [N] No [L] No to All [S] Suspend [?] Help (default is 
  "Y"): Y
```
• API 세부 정보는 Cmdlet 참조를 참조하십시오 [DeleteConformancePack.](https://docs.aws.amazon.com/powershell/latest/reference)AWS Tools for **PowerShell** 

#### **Write-CFGConformancePack**

다음 코드 예시에서는 Write-CFGConformancePack을 사용하는 방법을 보여 줍니다.

에 대한 도구 PowerShell

예제 1: 이 샘플은 지정된 yaml 파일에서 템플릿을 가져와 적합성 팩을 만듭니다.

```
Write-CFGConformancePack -ConformancePackName dono -DeliveryS3Bucket kt-ps-examples 
  -TemplateBody (Get-Content C:\windows\temp\template.yaml -Raw)
```
• API에 대한 자세한 내용은 Cmdlet 참조를 참조하십시오. [PutConformancePackA](https://docs.aws.amazon.com/powershell/latest/reference)WS Tools for **PowerShell** 

#### **Write-CFGDeliveryChannel**

다음 코드 예시에서는 Write-CFGDeliveryChannel을 사용하는 방법을 보여 줍니다.

에 대한 도구 PowerShell

예 1: 이 예시는 기존 전송 채널의 전송 빈도 속성을 변경합니다.

```
Write-CFGDeliveryChannel -ConfigSnapshotDeliveryProperties_DeliveryFrequency 
  TwentyFour_Hours -DeliveryChannelName default -DeliveryChannel_S3BucketName config-
bucket-NA -DeliveryChannel_S3KeyPrefix my
```
• API 세부 정보는 AWS Tools for PowerShell Cmdlet 참조를 참조하십시오 [PutDeliveryChannel.](https://docs.aws.amazon.com/powershell/latest/reference)

# 다음 도구를 사용한 Device Farm 예제 PowerShell

다음 코드 예제는 with Device Farm을 사용하여 작업을 수행하고 일반적인 시나리오를 구현하는 방법 을 보여줍니다. AWS Tools for PowerShell

작업은 대규모 프로그램에서 발췌한 코드이며 컨텍스트에 맞춰 실행해야 합니다. 작업은 개별 서비스 함수를 호출하는 방법을 보여 주며 관련 시나리오와 교차 서비스 예시에서 컨텍스트에 맞는 작업을 볼 수 있습니다.

시나리오는 동일한 서비스 내에서 여러 함수를 호출하여 특정 태스크를 수행하는 방법을 보여주는 코 드 예시입니다.

각 예제에는 컨텍스트에서 코드를 설정하고 실행하는 방법에 대한 지침을 찾을 수 있는 링크가 포함되 어 있습니다. GitHub

```
주제
```
• [작업](#page-123-0)

# 작업

#### **New-DFUpload**

다음 코드 예시에서는 New-DFUpload을 사용하는 방법을 보여 줍니다.

에 대한 도구 PowerShell

예 1: 이 예시에서는 Android 앱을 위한 AWS Device Farm 업로드를 생성합니다. 새 DFProject 또 는 Get-DF의 출력에서 프로젝트 ARN을 가져올 수 있습니다. ProjectList New-DFUpload 출력의 서 명된 URL을 사용하여 Device Farm에 파일을 업로드합니다.

```
New-DFUpload -ContentType "application/octet-stream" -ProjectArn 
  "arn:aws:devicefarm:us-west-2:123456789012:project:EXAMPLEa-7ec1-4741-9c1f-
d3e04EXAMPLE" -Name "app.apk" -Type ANDROID_APP
```
• API 세부 정보는 Cmdlet 참조를 참조하십시오. [CreateUploadA](https://docs.aws.amazon.com/powershell/latest/reference)WS Tools for PowerShell

# AWS Directory Service 다음과 같은 도구를 사용하는 예 PowerShell

다음 코드 예제는 with를 사용하여 작업을 수행하고 일반적인 시나리오를 구현하는 방법을 보여줍니다 AWS Directory Service. AWS Tools for PowerShell

작업은 대규모 프로그램에서 발췌한 코드이며 컨텍스트에 맞춰 실행해야 합니다. 작업은 개별 서비스 함수를 호출하는 방법을 보여 주며 관련 시나리오와 교차 서비스 예시에서 컨텍스트에 맞는 작업을 볼 수 있습니다.

시나리오는 동일한 서비스 내에서 여러 함수를 호출하여 특정 태스크를 수행하는 방법을 보여주는 코 드 예시입니다.

각 예제에는 컨텍스트에서 코드를 설정하고 실행하는 방법에 대한 지침을 찾을 수 있는 링크가 포함되 어 있습니다. GitHub

## 주제

• [작업](#page-123-0)

작업

#### **Add-DSIpRoute**

다음 코드 예시에서는 Add-DSIpRoute을 사용하는 방법을 보여 줍니다.

에 대한 도구 PowerShell

예 1: 이 명령은 지정된 디렉터리 ID에 할당된 리소스 태그를 제거합니다.

Add-DSIpRoute -DirectoryId d-123456ijkl -IpRoute @{CidrIp ="203.0.113.5/32"} - UpdateSecurityGroupForDirectoryController \$true

• API 세부 정보는 Cmdlet 참조를 참조하십시오 [AddIpRoutes.](https://docs.aws.amazon.com/powershell/latest/reference)AWS Tools for PowerShell

#### **Add-DSResourceTag**

다음 코드 예시에서는 Add-DSResourceTag을 사용하는 방법을 보여 줍니다.

에 대한 도구 PowerShell

예 1: 이 명령은 지정된 디렉터리 ID에 리소스 태그를 추가합니다.

Add-DSResourceTag -ResourceId d-123456ijkl -Tag @{Key="myTag"; Value="mytgValue"}

• API 세부 정보는 Cmdlet 참조를 참조하십시오 [AddTagsToResource.](https://docs.aws.amazon.com/powershell/latest/reference)AWS Tools for PowerShell

#### **Approve-DSTrust**

다음 코드 예시에서는 Approve-DSTrust을 사용하는 방법을 보여 줍니다.

에 대한 도구 PowerShell

예 1: 이 예에서는 지정된 Trustid에 대한 AWS 디렉터리 서비스 VerifyTrust API 작업을 호출합니다.

Approve-DSTrust -TrustId t-9067157123

• API 세부 정보는 AWS Tools for PowerShell Cmdlet 참조를 참조하십시오 [VerifyTrust.](https://docs.aws.amazon.com/powershell/latest/reference)

#### **Confirm-DSSharedDirectory**

```
다음 코드 예시에서는 Confirm-DSSharedDirectory을 사용하는 방법을 보여 줍니다.
```
에 대한 도구 PowerShell

예 1: 이 예에서는 디렉터리 소유자가 보낸 디렉터리 공유 요청을 AWS 계정수락합니다.

Confirm-DSSharedDirectory -SharedDirectoryId d-9067012345

출력:

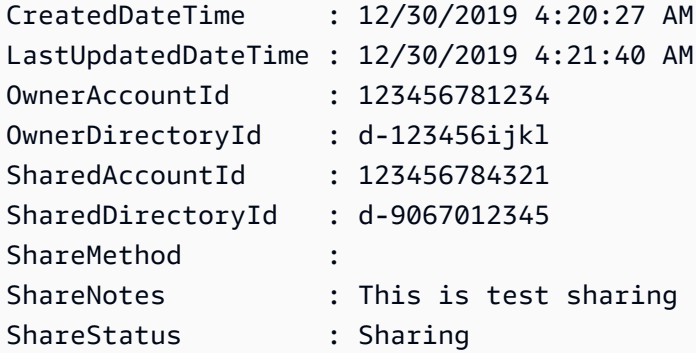

• API 세부 정보는 AWS Tools for PowerShell Cmdlet 참조를 참조하십시오 [AcceptSharedDirectory](https://docs.aws.amazon.com/powershell/latest/reference).

# **Connect-DSDirectory**

다음 코드 예시에서는 Connect-DSDirectory을 사용하는 방법을 보여 줍니다.

에 대한 도구 PowerShell

예 1: 이 예에서는 온-프레미스 디렉터리에 연결할 AD Connector를 만듭니다.

```
Connect-DSDirectory -Name contoso.com -ConnectSettings_CustomerUserName 
  Administrator -Password $Password -ConnectSettings_CustomerDnsIp 172.31.36.96 
  -ShortName CONTOSO -Size Small -ConnectSettings_VpcId vpc-123459da -
ConnectSettings_SubnetId subnet-1234ccaa, subnet-5678ffbb
```
• API 세부 정보는 AWS Tools for PowerShell Cmdlet 참조를 참조하십시오 [ConnectDirectory](https://docs.aws.amazon.com/powershell/latest/reference).

# **Deny-DSSharedDirectory**

다음 코드 예시에서는 Deny-DSSharedDirectory을 사용하는 방법을 보여 줍니다.

에 대한 도구 PowerShell

예 1: 이 예에서는 디렉터리 소유자 계정에서 보낸 디렉터리 공유 요청을 거부합니다.

Deny-DSSharedDirectory -SharedDirectoryId d-9067012345

출력:

d-9067012345

• API 세부 정보는 AWS Tools for PowerShell Cmdlet 참조를 참조하십시오 [RejectSharedDirectory.](https://docs.aws.amazon.com/powershell/latest/reference)

# **Disable-DSDirectoryShare**

다음 코드 예시에서는 Disable-DSDirectoryShare을 사용하는 방법을 보여 줍니다.

에 대한 도구 PowerShell

예 1: 이 예에서는 디렉터리 소유자와 소비자 계정 간의 디렉터리 공유를 중지합니다.

Disable-DSDirectoryShare -DirectoryId d-123456ijkl -UnshareTarget Id 123456784321 -UnshareTarget\_Type ACCOUNT

### 출력:

d-9067012345

• API 세부 정보는 AWS Tools for PowerShell Cmdlet 참조를 참조하십시오 [UnshareDirectory](https://docs.aws.amazon.com/powershell/latest/reference).

#### **Disable-DSLDAPS**

다음 코드 예시에서는 Disable-DSLDAPS을 사용하는 방법을 보여 줍니다.

에 대한 도구 PowerShell

예 1: 이 예제는 지정된 디렉터리에 대한 LDAP 보안 호출을 비활성화합니다.

Disable-DSLDAPS -DirectoryId d-123456ijkl -Type Client

• API에 대한 세부 정보는 Cmdlet 참조의 [DisableDAPS를](https://docs.aws.amazon.com/powershell/latest/reference) 참조하십시오.AWS Tools for PowerShell

#### **Disable-DSRadius**

다음 코드 예시에서는 Disable-DSRadius을 사용하는 방법을 보여 줍니다.

에 대한 도구 PowerShell

예 1: 이 예에서는 AD Connector 또는 Microsoft AD 디렉터리에 대해 구성된 RADIUS 서버를 비활 성화합니다.

Disable-DSRadius -DirectoryId d-123456ijkl

• API에 대한 자세한 내용은 AWS Tools for PowerShell Cmdlet 참조를 참조하십시오 [DisableRadius](https://docs.aws.amazon.com/powershell/latest/reference).

# **Disable-DSSso**

다음 코드 예시에서는 Disable-DSSso을 사용하는 방법을 보여 줍니다.

예 1: 이 예에서는 디렉터리에 대한 싱글 사인온을 비활성화합니다.

```
Disable-DSSso -DirectoryId d-123456ijkl
```
• API에 대한 자세한 내용은 Cmdlet 참조를 참조하십시오 [DisableSso](https://docs.aws.amazon.com/powershell/latest/reference).AWS Tools for PowerShell

#### **Enable-DSDirectoryShare**

다음 코드 예시에서는 Enable-DSDirectoryShare을 사용하는 방법을 보여 줍니다.

에 대한 도구 PowerShell

예 1: 이 예에서는 핸드셰이크 방법을 사용하여 AWS 계정의 지정된 디렉터리를 다른 AWS 계정과 공유합니다.

```
Enable-DSDirectoryShare -DirectoryId d-123456ijkl -ShareTarget_Id 123456784321 -
ShareMethod HANDSHAKE -ShareTarget_Type ACCOUNT
```
#### 출력:

d-9067012345

• API 세부 정보는 AWS Tools for PowerShell Cmdlet 참조를 참조하십시오 [ShareDirectory.](https://docs.aws.amazon.com/powershell/latest/reference)

### **Enable-DSLDAPS**

다음 코드 예시에서는 Enable-DSLDAPS을 사용하는 방법을 보여 줍니다.

에 대한 도구 PowerShell

예 1: 이 예에서는 항상 LDAP 보안 호출을 사용하도록 특정 디렉터리의 스위치를 활성화합니다.

```
Enable-DSLDAPS -DirectoryId d-123456ijkl -Type Client
```
• API에 대한 자세한 내용은 Cmdlet 참조의 [EnableDAPS 사용을](https://docs.aws.amazon.com/powershell/latest/reference) 참조하십시오.AWS Tools for **PowerShell** 

# **Enable-DSRadius**

다음 코드 예시에서는 Enable-DSRadius을 사용하는 방법을 보여 줍니다.

에 대한 도구 PowerShell

예 1: 이 예에서는 AD Connector 또는 Microsoft AD 디렉터리에 대해 제공된 RADIUS 서버 구성을 사용하여 멀티 팩터 인증 (MFA) 을 활성화합니다.

```
Enable-DSRadius -DirectoryId d-123456ijkl 
-RadiusSettings_AuthenticationProtocol PAP 
-RadiusSettings_DisplayLabel Radius 
-RadiusSettings_RadiusPort 1812 
-RadiusSettings_RadiusRetry 4 
-RadiusSettings_RadiusServer 10.4.185.113 
-RadiusSettings_RadiusTimeout 50 
-RadiusSettings_SharedSecret wJalrXUtnFEMI
```
• API에 대한 자세한 내용은 AWS Tools for PowerShell Cmdlet 참조를 참조하십시오 [EnableRadius.](https://docs.aws.amazon.com/powershell/latest/reference)

#### **Enable-DSSso**

다음 코드 예시에서는 Enable-DSSso을 사용하는 방법을 보여 줍니다.

에 대한 도구 PowerShell

예 1: 이 예시에서는 디렉터리에 SSO (Single Sign-On) 를 활성화합니다.

```
Enable-DSSso -DirectoryId d-123456ijkl
```
• API 세부 정보는 AWS Tools for PowerShell Cmdlet 참조를 참조하십시오 [EnableSso.](https://docs.aws.amazon.com/powershell/latest/reference)

#### **Get-DSCertificate**

다음 코드 예시에서는 Get-DSCertificate을 사용하는 방법을 보여 줍니다.

에 대한 도구 PowerShell

예 1: 이 예에서는 보안 LDAP 연결에 등록된 인증서에 대한 정보를 표시합니다.

Get-DSCertificate -DirectoryId d-123456ijkl -CertificateId c-906731e34f

## 출력:

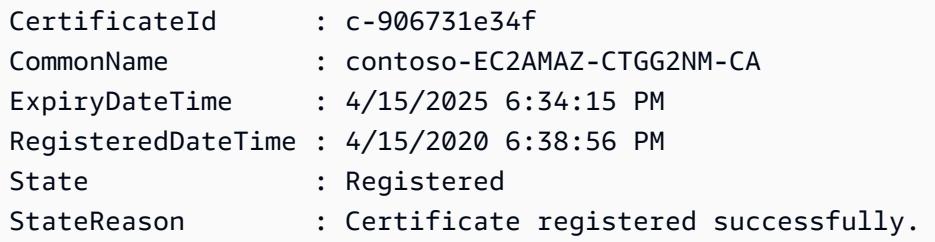

• API 세부 정보는 AWS Tools for PowerShell Cmdlet 참조를 참조하십시오 [DescribeCertificate](https://docs.aws.amazon.com/powershell/latest/reference).

# **Get-DSCertificateList**

다음 코드 예시에서는 Get-DSCertificateList을 사용하는 방법을 보여 줍니다.

에 대한 도구 PowerShell

예 1: 이 예에서는 지정된 디렉터리의 보안 LDAP 연결에 등록된 모든 인증서를 나열합니다.

Get-DSCertificateList -DirectoryId d-123456ijkl

출력:

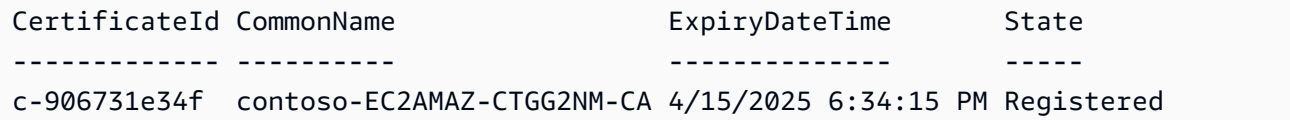

• API 세부 정보는 AWS Tools for PowerShell Cmdlet 참조를 참조하십시오 [ListCertificates](https://docs.aws.amazon.com/powershell/latest/reference).

# **Get-DSConditionalForwarder**

다음 코드 예시에서는 Get-DSConditionalForwarder을 사용하는 방법을 보여 줍니다.

에 대한 도구 PowerShell

예 1: 이 명령은 지정된 디렉터리 ID의 구성된 모든 조건부 전달자를 가져옵니다.

Get-DSConditionalForwarder -DirectoryId d-123456ijkl

출력:

DnsIpAddrs RemoteDomainName ReplicationScope ---------- ---------------- ---------------- {172.31.77.239} contoso.com Domain

• API 세부 정보는 Cmdlet 참조를 참조하십시오 [DescribeConditionalForwarders](https://docs.aws.amazon.com/powershell/latest/reference).AWS Tools for **PowerShell** 

#### **Get-DSDirectory**

다음 코드 예시에서는 Get-DSDirectory을 사용하는 방법을 보여 줍니다.

에 대한 도구 PowerShell

예 1: 이 명령은 이 계정에 속한 디렉터리에 대한 정보를 가져옵니다.

Get-DSDirectory | Select-Object DirectoryId, Name, DnsIpAddrs, Type

출력:

```
DirectoryId Name DnsIpAddrs Type
----------- ---- ---------- ----
d-123456abcd abcd.example.com {172.31.74.189, 172.31.13.145} SimpleAD
d-123456efgh wifi.example.com {172.31.16.108, 172.31.10.56} ADConnector
d-123456ijkl lan2.example.com {172.31.10.56, 172.31.16.108} MicrosoftAD
```
• API 세부 정보는 AWS Tools for PowerShell Cmdlet 참조를 참조하십시오 [DescribeDirectories](https://docs.aws.amazon.com/powershell/latest/reference).

#### **Get-DSDirectoryLimit**

다음 코드 예시에서는 Get-DSDirectoryLimit을 사용하는 방법을 보여 줍니다.

에 대한 도구 PowerShell

예 1: 이 예에서는 us-east-1 지역의 디렉터리 제한 정보를 표시합니다.

Get-DSDirectoryLimit -Region us-east-1

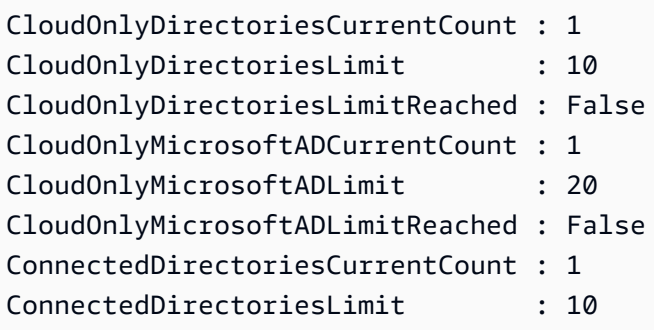

• API 세부 정보는 Cmdlet 참조를 참조하십시오. [GetDirectoryLimits](https://docs.aws.amazon.com/powershell/latest/reference)AWS Tools for PowerShell

# **Get-DSDomainControllerList**

다음 코드 예시에서는 Get-DSDomainControllerList을 사용하는 방법을 보여 줍니다.

# 에 대한 도구 PowerShell

예 1: 이 명령은 언급된 디렉터리 ID에 대해 시작된 도메인 컨트롤러의 세부 목록을 가져옵니다.

Get-DSDomainControllerList -DirectoryId d-123456ijkl

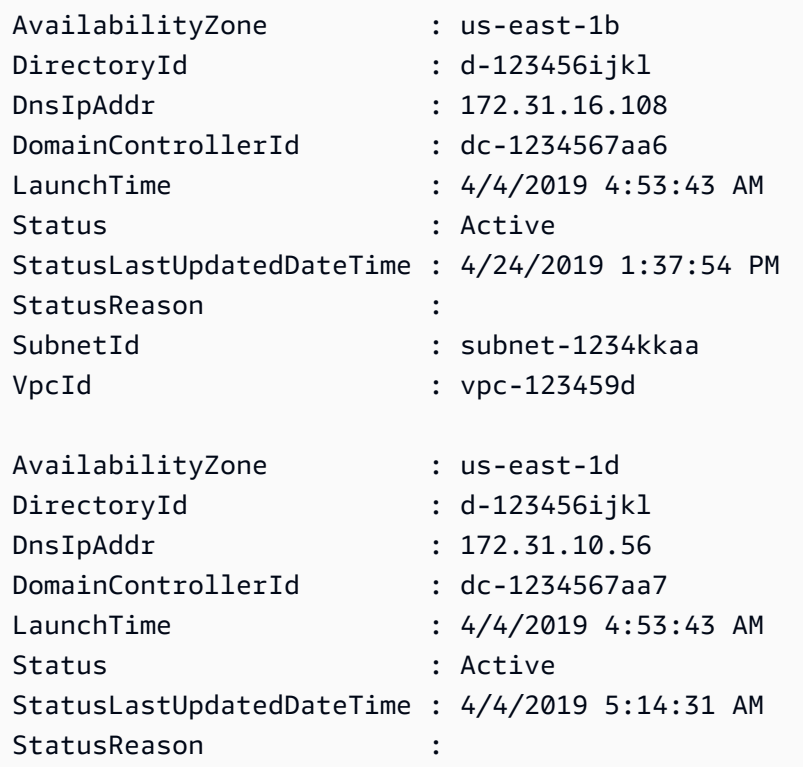

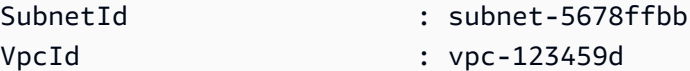

• API 세부 정보는 Cmdlet 참조를 참조하십시오 [DescribeDomainControllers.](https://docs.aws.amazon.com/powershell/latest/reference)AWS Tools for **PowerShell** 

# **Get-DSEventTopic**

다음 코드 예시에서는 Get-DSEventTopic을 사용하는 방법을 보여 줍니다.

#### 에 대한 도구 PowerShell

예 1: 이 명령은 디렉터리 상태가 변경될 때 알림을 받도록 구성된 SNS 주제의 정보를 표시합니다.

Get-DSEventTopic -DirectoryId d-123456ijkl

#### 출력:

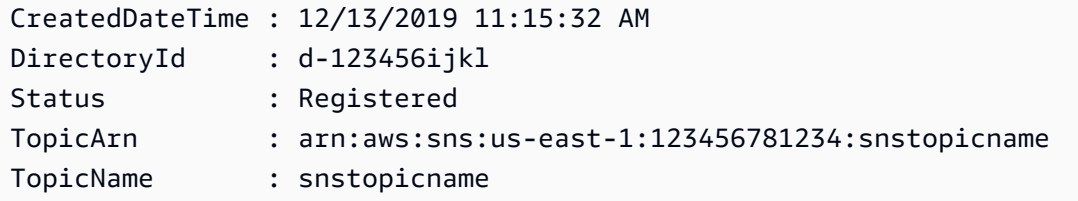

• API 세부 정보는 AWS Tools for PowerShell Cmdlet 참조를 참조하십시오 [DescribeEventTopics](https://docs.aws.amazon.com/powershell/latest/reference).

#### **Get-DSIpRouteList**

다음 코드 예시에서는 Get-DSIpRouteList을 사용하는 방법을 보여 줍니다.

- 에 대한 도구 PowerShell
	- 예 1: 이 명령은 디렉터리 IP 라우팅에 구성된 퍼블릭 IP 주소 블록을 가져옵니다.

Get-DSIpRouteList -DirectoryId d-123456ijkl

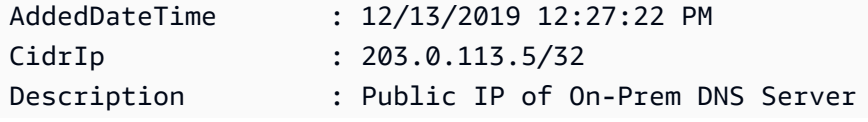

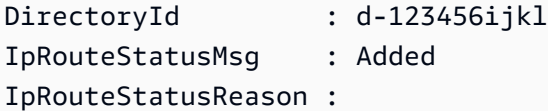

• API에 대한 자세한 내용은 AWS Tools for PowerShell Cmdlet 참조를 참조하십시오 [ListIpRoutes.](https://docs.aws.amazon.com/powershell/latest/reference)

#### **Get-DSLDAPSSetting**

다음 코드 예시에서는 Get-DSLDAPSSetting을 사용하는 방법을 보여 줍니다.

# 에 대한 도구 PowerShell

예 1: 이 예에서는 지정된 디렉터리의 LDAP 보안 상태를 설명합니다.

Get-DSLDAPSSetting -DirectoryId d-123456ijkl

출력:

```
LastUpdatedDateTime LDAPSStatus LDAPSStatusReason
                               ------------------- ----------- -----------------
4/15/2020 6:51:03 PM Enabled LDAPS is enabled successfully.
```
• API에 대한 세부 정보는 Cmdlet 참조의 [DescribleDAPSettings를](https://docs.aws.amazon.com/powershell/latest/reference) 참조하십시오.AWS Tools for **PowerShell** 

#### **Get-DSLogSubscriptionList**

다음 코드 예시에서는 Get-DSLogSubscriptionList을 사용하는 방법을 보여 줍니다.

에 대한 도구: PowerShell

예 1: 이 명령은 지정된 디렉토리 ID의 로그 구독 정보를 가져옵니다.

Get-DSLogSubscriptionList -DirectoryId d-123456ijkl

출력:

DirectoryId LogGroupName SubscriptionCreatedDateTime

```
----------- ------------ 
      ---------------------------
d-123456ijkl /aws/directoryservice/d-123456ijkl-lan2.example.com 12/14/2019 9:05:23 
  AM
```
• API 세부 정보는 Cmdlet 참조를 참조하십시오 [ListLogSubscriptions.](https://docs.aws.amazon.com/powershell/latest/reference)AWS Tools for PowerShell

## **Get-DSResourceTag**

- 다음 코드 예시에서는 Get-DSResourceTag을 사용하는 방법을 보여 줍니다.
- 에 대한 도구 PowerShell

예 1: 이 명령은 지정된 디렉터리의 모든 태그를 가져옵니다.

Get-DSResourceTag -ResourceId d-123456ijkl

출력:

```
Key Value
--- -----
myTag myTagValue
```
• API 세부 정보는 AWS Tools for PowerShell Cmdlet 참조를 참조하십시오 [ListTagsForResource](https://docs.aws.amazon.com/powershell/latest/reference).

#### **Get-DSSchemaExtension**

```
다음 코드 예시에서는 Get-DSSchemaExtension을 사용하는 방법을 보여 줍니다.
```
에 대한 도구 PowerShell

예 1: 이 예에서는 Microsoft AD 디렉터리에 적용된 모든 스키마 확장을 나열합니다.

Get-DSSchemaExtension -DirectoryId d-123456ijkl

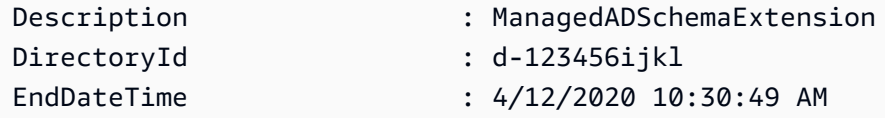

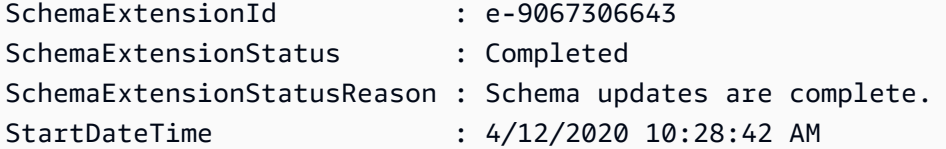

• API에 대한 자세한 내용은 AWS Tools for PowerShell Cmdlet 참조를 참조하십시오 [ListSchemaExtensions](https://docs.aws.amazon.com/powershell/latest/reference).

## **Get-DSSharedDirectory**

다음 코드 예시에서는 Get-DSSharedDirectory을 사용하는 방법을 보여 줍니다.

에 대한 도구 PowerShell

예 1: 이 예시는 계정의 공유 디렉터리를 가져옵니다. AWS

Get-DSSharedDirectory -OwnerDirectoryId d-123456ijkl -SharedDirectoryId d-9067012345

출력:

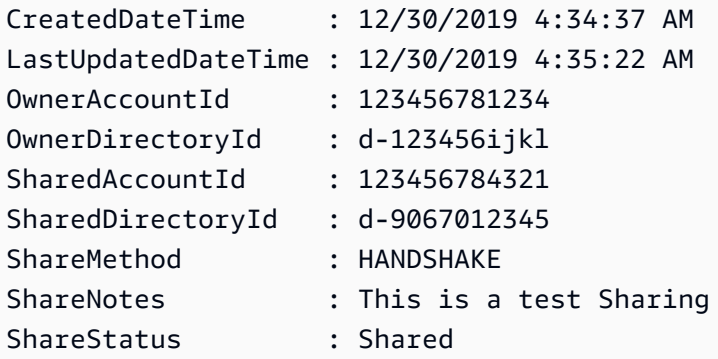

• API 세부 정보는 AWS Tools for PowerShell Cmdlet 참조를 참조하십시오 [DescribeSharedDirectories](https://docs.aws.amazon.com/powershell/latest/reference).

#### **Get-DSSnapshot**

다음 코드 예시에서는 Get-DSSnapshot을 사용하는 방법을 보여 줍니다.

에 대한 도구 PowerShell

예 1: 이 명령은 이 계정에 속하는 지정된 디렉터리 스냅샷에 대한 정보를 가져옵니다.

Get-DSSnapshot -DirectoryId d-123456ijkl

#### 출력:

```
DirectoryId : d-123456ijkl
Name
SnapshotId : s-9064bd1234
StartTime : 12/13/2019 6:33:01 PM
Status : Completed
Type : Auto
DirectoryId : d-123456ijkl
Name
SnapshotId : s-9064bb4321
StartTime : 12/9/2019 9:48:11 PM
Status : Completed
Type : Auto
```
• API 세부 정보는 AWS Tools for PowerShell Cmdlet 참조를 참조하십시오 [DescribeSnapshots.](https://docs.aws.amazon.com/powershell/latest/reference)

#### **Get-DSSnapshotLimit**

다음 코드 예시에서는 Get-DSSnapshotLimit을 사용하는 방법을 보여 줍니다.

에 대한 도구 PowerShell

예 1: 이 명령은 지정된 디렉터리의 수동 스냅샷 한도를 가져옵니다.

Get-DSSnapshotLimit -DirectoryId d-123456ijkl

## 출력:

ManualSnapshotsCurrentCount ManualSnapshotsLimit ManualSnapshotsLimitReached --------------------------- -------------------- --------------------------- 0 5 False

• API 세부 정보는 AWS Tools for PowerShell Cmdlet 참조를 참조하십시오 [GetSnapshotLimits](https://docs.aws.amazon.com/powershell/latest/reference).

#### **Get-DSTrust**

다음 코드 예시에서는 Get-DSTrust을 사용하는 방법을 보여 줍니다.

예 1: 이 명령은 지정된 디렉터리 ID에 대해 생성된 신뢰 관계 정보를 가져옵니다.

Get-DSTrust -DirectoryId d-123456abcd

# 출력:

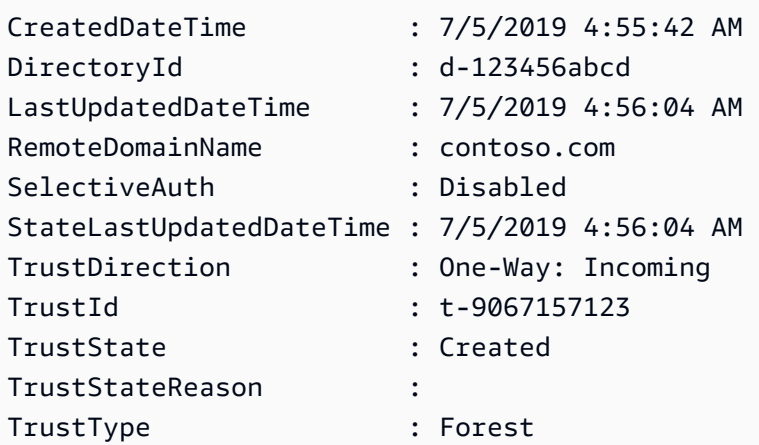

• API 세부 정보는 Cmdlet 참조를 참조하십시오 [DescribeTrusts.](https://docs.aws.amazon.com/powershell/latest/reference)AWS Tools for PowerShell

#### **New-DSAlias**

다음 코드 예시에서는 New-DSAlias을 사용하는 방법을 보여 줍니다.

# 에 대한 도구 PowerShell

예 1: 이 명령은 디렉터리의 별칭을 만들고 지정된 디렉터리 ID에 별칭을 할당합니다.

New-DSAlias -DirectoryId d-123456ijkl -Alias MyOrgName

출력:

```
Alias DirectoryId
----- -----------
myorgname d-123456ijkl
```
• API에 대한 자세한 내용은 Cmdlet 참조를 참조하십시오. [CreateAliasA](https://docs.aws.amazon.com/powershell/latest/reference)WS Tools for PowerShell

#### **New-DSComputer**

다음 코드 예시에서는 New-DSComputer을 사용하는 방법을 보여 줍니다.

에 대한 도구 PowerShell

예 1: 이 예제에서는 새 Active Directory 컴퓨터 개체를 만듭니다.

```
New-DSComputer -DirectoryId d-123456ijkl -ComputerName ADMemberServer -Password 
  $Password
```
출력:

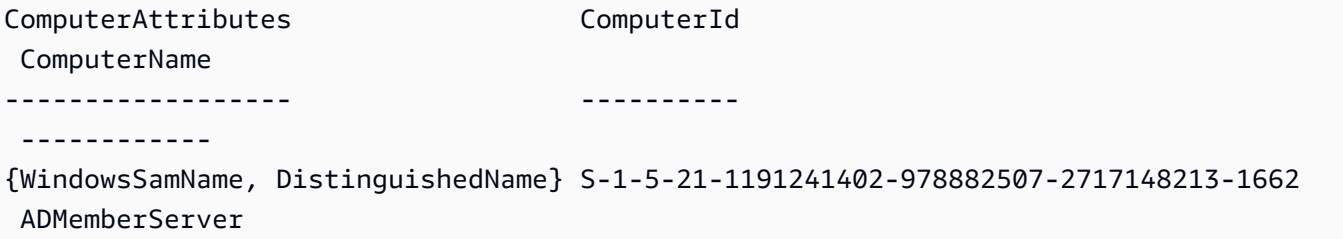

• API 세부 정보는 AWS Tools for PowerShell Cmdlet [CreateComputer참](https://docs.aws.amazon.com/powershell/latest/reference)조의 내용을 참조하십시 오.

# **New-DSConditionalForwarder**

다음 코드 예시에서는 New-DSConditionalForwarder을 사용하는 방법을 보여 줍니다.

에 대한 도구 PowerShell

예 1: 이 예에서는 지정된 AWS 디렉터리 ID에 조건부 전달자를 만듭니다.

New-DSConditionalForwarder -DirectoryId d-123456ijkl -DnsIpAddr 172.31.36.96,172.31.10.56 -RemoteDomainName contoso.com

• API에 대한 자세한 내용은 Cmdlet 참조를 참조하십시오 [CreateConditionalForwarder](https://docs.aws.amazon.com/powershell/latest/reference).AWS Tools for PowerShell

#### **New-DSDirectory**

다음 코드 예시에서는 New-DSDirectory을 사용하는 방법을 보여 줍니다.

예 1: 이 예에서는 새 Simple AD 디렉터리를 만듭니다.

New-DSDirectory -Name corp.example.com -Password \$Password -Size Small - VpcSettings\_VpcId vpc-123459d -VpcSettings\_SubnetIds subnet-1234kkaa,subnet-5678ffbb

• API 세부 정보는 AWS Tools for PowerShell Cmdlet 참조를 참조하십시오 [CreateDirectory.](https://docs.aws.amazon.com/powershell/latest/reference)

#### **New-DSLogSubscription**

다음 코드 예시에서는 New-DSLogSubscription을 사용하는 방법을 보여 줍니다.

에 대한 도구 PowerShell

예 1: 이 예제는 실시간 Directory Service 도메인 컨트롤러 보안 로그를 사용자의 지정된 Amazon CloudWatch 로그 그룹에 전달하는 구독을 생성합니다 AWS 계정.

```
New-DSLogSubscription -DirectoryId d-123456ijkl -LogGroupName /aws/directoryservice/
d-123456ijkl-lan2.example.com
```
• API 세부 정보는 AWS Tools for PowerShell Cmdlet 참조를 참조하십시오 [CreateLogSubscription](https://docs.aws.amazon.com/powershell/latest/reference).

#### **New-DSMicrosoftAD**

다음 코드 예시에서는 New-DSMicrosoftAD을 사용하는 방법을 보여 줍니다.

에 대한 도구 PowerShell

```
예 1: 이 예에서는 에서 새 Microsoft AD 디렉터리를 만듭니다 AWS 클라우드.
```
New-DSMicrosoftAD -Name corp.example.com -Password \$Password -edition Standard -VpcSettings\_VpcId vpc-123459d -VpcSettings\_SubnetIds subnet-1234kkaa,subnet-5678ffbb

• API 세부 정보는 AWS Tools for PowerShell Cmdlet 참조의 [CreateMicrosoftAD를](https://docs.aws.amazon.com/powershell/latest/reference) 참조하십시오.

#### **New-DSSnapshot**

다음 코드 예시에서는 New-DSSnapshot을 사용하는 방법을 보여 줍니다.

예 1: 이 예에서는 디렉터리 스냅샷을 생성합니다.

New-DSSnapshot -DirectoryId d-123456ijkl

• API에 대한 세부 정보는 AWS Tools for PowerShell Cmdlet 참조를 참조하십시오 [CreateSnapshot.](https://docs.aws.amazon.com/powershell/latest/reference)

#### **New-DSTrust**

다음 코드 예시에서는 New-DSTrust을 사용하는 방법을 보여 줍니다.

에 대한 도구 PowerShell

예 1: 이 예에서는 관리형 AWS Microsoft AD 디렉터리와 기존 온-프레미스 Microsoft Active Directory 간에 포리스트 전체에 대한 양방향 트러스트를 만듭니다.

```
New-DSTrust -DirectoryId d-123456ijkl -RemoteDomainName contoso.com -TrustDirection 
  Two-Way -TrustType Forest -TrustPassword $Password -ConditionalForwarderIpAddr 
  172.31.36.96
```
# 출력:

t-9067157123

• API 세부 정보는 Cmdlet 참조의 내용을 참조하십시오 [CreateTrust.](https://docs.aws.amazon.com/powershell/latest/reference)AWS Tools for PowerShell

#### **Register-DSCertificate**

다음 코드 예시에서는 Register-DSCertificate을 사용하는 방법을 보여 줍니다.

에 대한 도구 PowerShell

예 1: 이 예에서는 보안 LDAP 연결을 위한 인증서를 등록합니다.

```
$Certificate = Get-Content contoso.cer -Raw
Register-DSCertificate -DirectoryId d-123456ijkl -CertificateData $Certificate
```
c-906731e350

• API 세부 정보는 Cmdlet 참조를 참조하십시오 [RegisterCertificate.](https://docs.aws.amazon.com/powershell/latest/reference)AWS Tools for PowerShell

# **Register-DSEventTopic**

다음 코드 예시에서는 Register-DSEventTopic을 사용하는 방법을 보여 줍니다.

에 대한 도구 PowerShell

예 1: 이 예에서는 디렉터리를 게시자로서 SNS 주제와 연결합니다.

Register-DSEventTopic -DirectoryId d-123456ijkl -TopicName snstopicname

• API 세부 정보는 AWS Tools for PowerShell Cmdlet 참조를 참조하십시오 [RegisterEventTopic](https://docs.aws.amazon.com/powershell/latest/reference).

# **Remove-DSConditionalForwarder**

다음 코드 예시에서는 Remove-DSConditionalForwarder을 사용하는 방법을 보여 줍니다.

에 대한 도구 PowerShell

예 1: 이 예에서는 AWS 디렉터리에 설정된 조건부 전달자를 제거합니다.

```
Remove-DSConditionalForwarder -DirectoryId d-123456ijkl -RemoteDomainName 
  contoso.com
```
• API 세부 정보는 Cmdlet 참조를 참조하십시오 [DeleteConditionalForwarder.](https://docs.aws.amazon.com/powershell/latest/reference)AWS Tools for **PowerShell** 

#### **Remove-DSDirectory**

다음 코드 예시에서는 Remove-DSDirectory을 사용하는 방법을 보여 줍니다.

에 대한 도구 PowerShell

예 1: 이 예에서는 AWS 디렉터리 서비스 디렉터리 (단순 AD/Microsoft AD/AD 커넥터) 를 삭제합니 다.

Remove-DSDirectory -DirectoryId d-123456ijkl

• API에 대한 자세한 내용은 Cmdlet 참조를 참조하십시오. [DeleteDirectoryA](https://docs.aws.amazon.com/powershell/latest/reference)WS Tools for **PowerShell** 

#### **Remove-DSIpRoute**

다음 코드 예시에서는 Remove-DSIpRoute을 사용하는 방법을 보여 줍니다.

#### 에 대한 도구 PowerShell

예 1: 이 명령은 디렉터리 ID의 구성된 IP 경로에서 지정된 IP를 제거합니다.

Remove-DSIpRoute -DirectoryId d-123456ijkl -CidrIp 203.0.113.5/32

• API 세부 정보는 Cmdlet 참조를 참조하십시오 [RemoveIpRoutes.](https://docs.aws.amazon.com/powershell/latest/reference)AWS Tools for PowerShell

## **Remove-DSLogSubscription**

다음 코드 예시에서는 Remove-DSLogSubscription을 사용하는 방법을 보여 줍니다.

에 대한 도구 PowerShell

예 1: 이 명령은 지정된 디렉터리 ID의 로그 구독을 제거합니다.

Remove-DSLogSubscription -DirectoryId d-123456ijkl

• API에 대한 자세한 내용은 Cmdlet 참조를 참조하십시오 [DeleteLogSubscription](https://docs.aws.amazon.com/powershell/latest/reference).AWS Tools for **PowerShell** 

#### **Remove-DSResourceTag**

다음 코드 예시에서는 Remove-DSResourceTag을 사용하는 방법을 보여 줍니다.

에 대한 도구 PowerShell

예 1: 이 명령은 지정된 디렉터리 ID에 할당된 리소스 태그를 제거합니다.

Remove-DSResourceTag -ResourceId d-123456ijkl -TagKey myTag

• API 세부 정보는 Cmdlet 참조를 참조하십시오 [RemoveTagsFromResource.](https://docs.aws.amazon.com/powershell/latest/reference)AWS Tools for **PowerShell** 

#### **Remove-DSSnapshot**

다음 코드 예시에서는 Remove-DSSnapshot을 사용하는 방법을 보여 줍니다.

에 대한 도구 PowerShell

예 1: 이 예에서는 수동으로 생성한 스냅샷을 제거합니다.

Remove-DSSnapshot -SnapshotId s-9068b488kc

• API 세부 정보는 AWS Tools for PowerShell Cmdlet 참조를 참조하십시오 [DeleteSnapshot](https://docs.aws.amazon.com/powershell/latest/reference).

#### **Remove-DSTrust**

다음 코드 예시에서는 Remove-DSTrust을 사용하는 방법을 보여 줍니다.

에 대한 도구 PowerShell

예 1: 이 예에서는 AWS 관리형 AD 디렉터리와 외부 도메인 간의 기존 신뢰 관계를 제거합니다.

Get-DSTrust -DirectoryId d-123456ijkl -Select Trusts.TrustId | Remove-DSTrust

출력:

t-9067157123

• API에 대한 자세한 내용은 Cmdlet 참조를 참조하십시오 [DeleteTrust.](https://docs.aws.amazon.com/powershell/latest/reference)AWS Tools for PowerShell

#### **Reset-DSUserPassword**

다음 코드 예시에서는 Reset-DSUserPassword을 사용하는 방법을 보여 줍니다.

에 대한 도구 PowerShell

예 1: 이 예에서는 AWS 관리형 Microsoft AD 또는 Simple AD Directory에서 ADUser라는 Active Directory 사용자의 비밀번호를 재설정합니다.

Reset-DSUserPassword -UserName ADuser -DirectoryId d-123456ijkl -NewPassword \$Password

• API에 대한 자세한 내용은 Cmdlet 참조를 참조하십시오 [ResetUserPassword.](https://docs.aws.amazon.com/powershell/latest/reference)AWS Tools for **PowerShell** 

#### **Restore-DSFromSnapshot**

- 다음 코드 예시에서는 Restore-DSFromSnapshot을 사용하는 방법을 보여 줍니다.
- 에 대한 도구 PowerShell

예 1: 이 예제는 기존 디렉터리 스냅샷을 사용하여 디렉터리를 복원합니다.

Restore-DSFromSnapshot -SnapshotId s-9068b488kc

• API 세부 정보는 Cmdlet 참조를 참조하십시오 [RestoreFromSnapshot.](https://docs.aws.amazon.com/powershell/latest/reference)AWS Tools for **PowerShell** 

## **Set-DSDomainControllerCount**

다음 코드 예시에서는 Set-DSDomainControllerCount을 사용하는 방법을 보여 줍니다.

에 대한 도구 PowerShell

예 1: 이 예에서는 지정된 디렉터리 ID의 도메인 컨트롤러 수를 3으로 설정합니다.

Set-DSDomainControllerCount -DirectoryId d-123456ijkl -DesiredNumber 3

• API 세부 정보는 Cmdlet 참조를 참조하십시오 [UpdateNumberOfDomainControllers.](https://docs.aws.amazon.com/powershell/latest/reference)AWS Tools for PowerShell

## **Start-DSSchemaExtension**

다음 코드 예시에서는 Start-DSSchemaExtension을 사용하는 방법을 보여 줍니다.

# 에 대한 도구 PowerShell

예 1: 이 예에서는 Microsoft AD 디렉터리에 스키마 확장을 적용합니다.

\$ldif = Get-Content D:\Users\Username\Downloads\ExtendedSchema.ldf -Raw

```
Start-DSSchemaExtension -DirectoryId d-123456ijkl -
CreateSnapshotBeforeSchemaExtension $true -Description ManagedADSchemaExtension -
LdifContent $ldif
```
# 출력:

e-9067306643

• API에 대한 자세한 내용은 AWS Tools for PowerShell Cmdlet 참조를 참조하십시오 [StartSchemaExtension.](https://docs.aws.amazon.com/powershell/latest/reference)

# **Stop-DSSchemaExtension**

다음 코드 예시에서는 Stop-DSSchemaExtension을 사용하는 방법을 보여 줍니다.

# 에 대한 도구 PowerShell

예 1: 이 예에서는 Microsoft AD 디렉터리에 대한 진행 중인 스키마 확장을 취소합니다.

Stop-DSSchemaExtension -DirectoryId d-123456ijkl -SchemaExtensionId e-9067306643

• API 세부 정보는 AWS Tools for PowerShell Cmdlet 참조를 참조하십시오 [CancelSchemaExtension](https://docs.aws.amazon.com/powershell/latest/reference).

# **Unregister-DSCertificate**

다음 코드 예시에서는 Unregister-DSCertificate을 사용하는 방법을 보여 줍니다.

에 대한 도구 PowerShell

```
예 1: 이 예에서는 보안 LDAP 연결에 등록된 인증서를 시스템에서 삭제합니다.
```
Unregister-DSCertificate -DirectoryId d-123456ijkl -CertificateId c-906731e34f

• API에 대한 자세한 내용은 Cmdlet 참조를 참조하십시오 [DeregisterCertificate.](https://docs.aws.amazon.com/powershell/latest/reference)AWS Tools for PowerShell

# **Unregister-DSEventTopic**

다음 코드 예시에서는 Unregister-DSEventTopic을 사용하는 방법을 보여 줍니다.

예 1: 이 예에서는 지정된 SNS 주제에 대한 게시자로서 지정된 디렉토리를 제거합니다.

Unregister-DSEventTopic -DirectoryId d-123456ijkl -TopicName snstopicname

• API 세부 정보는 Cmdlet 참조를 참조하십시오 [DeregisterEventTopic.](https://docs.aws.amazon.com/powershell/latest/reference)AWS Tools for PowerShell

#### **Update-DSConditionalForwarder**

다음 코드 예시에서는 Update-DSConditionalForwarder을 사용하는 방법을 보여 줍니다.

에 대한 도구 PowerShell

예 1: 이 예제는 AWS 디렉터리에 설정된 조건부 전달자를 업데이트합니다.

Update-DSConditionalForwarder -DirectoryId d-123456ijkl -DnsIpAddr 172.31.36.96,172.31.16.108 -RemoteDomainName contoso.com

• API 세부 정보는 AWS Tools for PowerShell Cmdlet 참조를 참조하십시오 [UpdateConditionalForwarder](https://docs.aws.amazon.com/powershell/latest/reference).

#### **Update-DSRadius**

다음 코드 예시에서는 Update-DSRadius을 사용하는 방법을 보여 줍니다.

에 대한 도구 PowerShell

예 1: 이 예에서는 AD Connector 또는 Microsoft AD 디렉터리에 대한 RADIUS 서버 정보를 업데이 트합니다.

Update-DSRadius -DirectoryId d-123456ijkl -RadiusSettings\_RadiusRetry 3

• API에 대한 세부 정보는 AWS Tools for PowerShell Cmdlet [UpdateRadius참](https://docs.aws.amazon.com/powershell/latest/reference)조의 내용을 참조하 십시오.

#### **Update-DSTrust**

다음 코드 예시에서는 Update-DSTrust을 사용하는 방법을 보여 줍니다.

예 1: 이 예에서는 지정된 trust-id의 SelectiveAuth 매개변수를 비활성화됨에서 활성화로 업데이트 합니다.

Update-DSTrust -TrustId t-9067157123 -SelectiveAuth Enabled

출력:

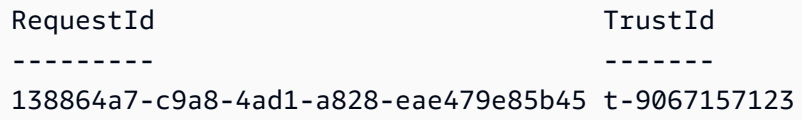

• API 세부 정보는 AWS Tools for PowerShell Cmdlet 참조를 참조하십시오 [UpdateTrust.](https://docs.aws.amazon.com/powershell/latest/reference)

# AWS DMS 다음과 같은 도구를 사용하는 예 PowerShell

다음 코드 예제는 with를 사용하여 작업을 수행하고 일반적인 시나리오를 구현하는 방법을 보여줍니다 AWS DMS. AWS Tools for PowerShell

작업은 대규모 프로그램에서 발췌한 코드이며 컨텍스트에 맞춰 실행해야 합니다. 작업은 개별 서비스 함수를 호출하는 방법을 보여 주며 관련 시나리오와 교차 서비스 예시에서 컨텍스트에 맞는 작업을 볼 수 있습니다.

시나리오는 동일한 서비스 내에서 여러 함수를 호출하여 특정 태스크를 수행하는 방법을 보여주는 코 드 예시입니다.

각 예제에는 컨텍스트에서 코드를 설정하고 실행하는 방법에 대한 지침을 찾을 수 있는 링크가 포함되 어 있습니다. GitHub

주제

• [작업](#page-123-0)

작업

#### **New-DMSReplicationTask**

다음 코드 예시에서는 New-DMSReplicationTask을 사용하는 방법을 보여 줍니다.

예 1: 이 예에서는 CdcStartTime 대신 을 사용하는 새 AWS Database Migration Service 복제 작업 을 생성합니다 CdcStartPosition. MigrationType 는 "full-load-and-cdc"로 설정되어 있습니다. 즉, 대 상 테이블은 비어 있어야 합니다. 새 작업에는 키가 Stage이고 키 값이 Test인 태그가 지정됩니다. 이 cmdlet에서 사용하는 값에 대한 자세한 내용은 AWS Database Migration Service 사용 설명서의 작업 만들기 (https://docs.aws.amazon.com/dms/latest/userguide/CHAP\_Tasks.Creating.html) 를 참조하십시오.

```
New-DMSReplicationTask -ReplicationInstanceArn "arn:aws:dms:us-
east-1:123456789012:rep:EXAMPLE66XFJUWATDJGBEXAMPLE"` 
   -CdcStartTime "2019-08-08T12:12:12"` 
   -CdcStopPosition "server_time:2019-08-09T12:12:12"` 
   -MigrationType "full-load-and-cdc"` 
   -ReplicationTaskIdentifier "task1"` 
   -ReplicationTaskSetting ""` 
   -SourceEndpointArn "arn:aws:dms:us-
east-1:123456789012:endpoint:EXAMPLEW5UANC7Y3P4EEXAMPLE"` 
   -TableMapping "file:////home/testuser/table-mappings.json"` 
   -Tag @{"Key"="Stage";"Value"="Test"}` 
   -TargetEndpointArn "arn:aws:dms:us-
east-1:123456789012:endpoint:EXAMPLEJZASXWHTWCLNEXAMPLE"
```
• API에 대한 자세한 내용은 AWS Tools for PowerShell Cmdlet 참조를 참조하십시오 [CreateReplicationTask](https://docs.aws.amazon.com/powershell/latest/reference).

# 다음과 같은 도구를 사용한 DynamoDB 예제 PowerShell

다음 코드 예제는 DynamoDB와 AWS Tools for PowerShell 함께 사용하여 작업을 수행하고 일반적인 시나리오를 구현하는 방법을 보여줍니다.

작업은 대규모 프로그램에서 발췌한 코드이며 컨텍스트에 맞춰 실행해야 합니다. 작업은 개별 서비스 함수를 호출하는 방법을 보여 주며 관련 시나리오와 교차 서비스 예시에서 컨텍스트에 맞는 작업을 볼 수 있습니다.

시나리오는 동일한 서비스 내에서 여러 함수를 호출하여 특정 태스크를 수행하는 방법을 보여주는 코 드 예시입니다.

각 예제에는 GitHub 컨텍스트에서 코드를 설정하고 실행하는 방법에 대한 지침을 찾을 수 있는 링크가 포함되어 있습니다.

주제

• [작업](#page-123-0)

작업

# **Add-DDBIndexSchema**

다음 코드 예시에서는 Add-DDBIndexSchema을 사용하는 방법을 보여 줍니다.

에 대한 도구 PowerShell

예 1: 빈 TableSchema 객체를 생성하고 파이프라인에 TableSchema 객체를 쓰기 전에 새 로컬 보 조 인덱스 정의를 추가합니다.

```
$schema | Add-DDBIndexSchema -IndexName "LastPostIndex" -RangeKeyName 
  "LastPostDateTime" -RangeKeyDataType "S" -ProjectionType "keys_only"
$schema = New-DDBTableSchema
```
출력:

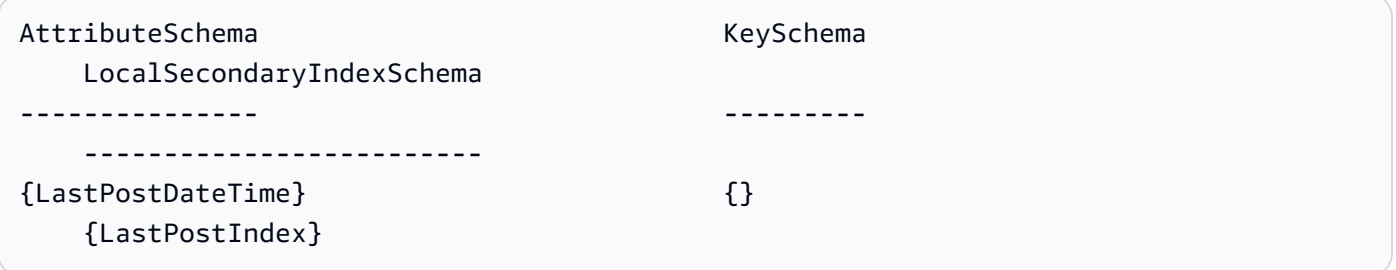

예 2: 객체를 파이프라인에 다시 쓰기 전에 제공된 TableSchema 객체에 새 로컬 보조 인덱스 정의 를 추가합니다. TableSchema -Schema 매개 변수를 사용하여 TableSchema 객체를 제공할 수도 있습니다.

New-DDBTableSchema | Add-DDBIndexSchema -IndexName "LastPostIndex" -RangeKeyName "LastPostDateTime" -RangeKeyDataType "S" -ProjectionType "keys\_only"

출력:

AttributeSchema KeySchema LocalSecondaryIndexSchema --------------- --------- -------------------------

• API에 대한 자세한 내용은 Cmdlet IndexSchema 참조의 [AWS Tools for PowerShell Add-DDB를](https://docs.aws.amazon.com/powershell/latest/reference) 참조하십시오.

#### **Add-DDBKeySchema**

다음 코드 예시에서는 Add-DDBKeySchema을 사용하는 방법을 보여 줍니다.

에 대한 도구 PowerShell

예 1: 빈 TableSchema 객체를 생성하고 파이프라인에 객체를 쓰기 전에 지정된 키 데이터를 사용 하여 빈 TableSchema 객체에 키와 속성 정의 항목을 추가합니다. 키 유형은 기본적으로 'HASH'로 선언됩니다. 범위 키를 선언하려면 값이 'RANGE'인 - KeyType 매개변수를 사용하십시오.

```
$schema = New-DDBTableSchema
$schema | Add-DDBKeySchema -KeyName "ForumName" -KeyDataType "S"
```
출력:

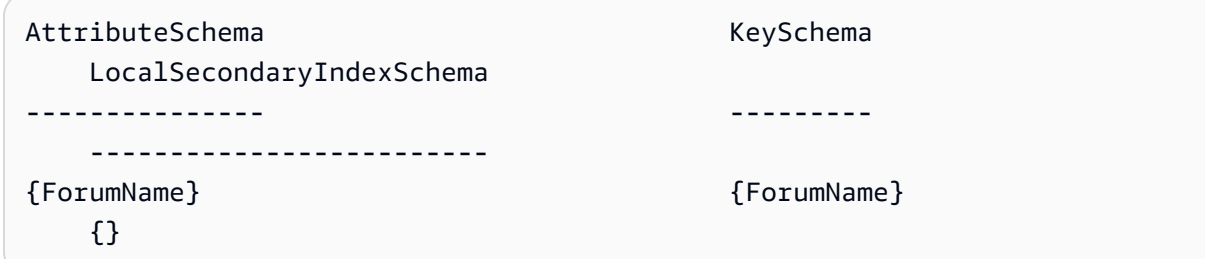

예 2: 파이프라인에 객체를 쓰기 전에 제공된 TableSchema 객체에 새 키와 속성 정의 항목을 추 가합니다. TableSchema 키 유형은 기본적으로 'HASH'로 선언됩니다. 범위 키를 선언하려면 값이 'RANGE'인 - KeyType 매개변수를 사용하십시오. -Schema 매개 변수를 사용하여 TableSchema 객 체를 제공할 수도 있습니다.

New-DDBTableSchema | Add-DDBKeySchema -KeyName "ForumName" -KeyDataType "S"

출력:

AttributeSchema **KeySchema** KeySchema LocalSecondaryIndexSchema

DynamoDB 314

```
--------------- --------- 
    -------------------------
{ForumName} {ForumName} 
    {}
```
• API에 대한 자세한 내용은 Cmdlet KeySchema 참조의 [AWS Tools for PowerShell Add-DDB를](https://docs.aws.amazon.com/powershell/latest/reference) 참조하십시오.

## **ConvertFrom-DDBItem**

다음 코드 예시에서는 ConvertFrom-DDBItem을 사용하는 방법을 보여 줍니다.

에 대한 도구 PowerShell

예 1: ConvertFrom -DDBitem은 Get-DDBItem의 결과를 AttributeValues DynamoDB 해시 테이블에 서 문자열 및 더블과 같은 일반적인 형식의 해시 테이블로 변환하는 데 사용됩니다.

```
@{ 
     SongTitle = 'Somewhere Down The Road' 
     Artist = 'No One You Know'
} | ConvertTo-DDBItem
Get-DDBItem -TableName 'Music' -Key $key | ConvertFrom-DDBItem
```
출력:

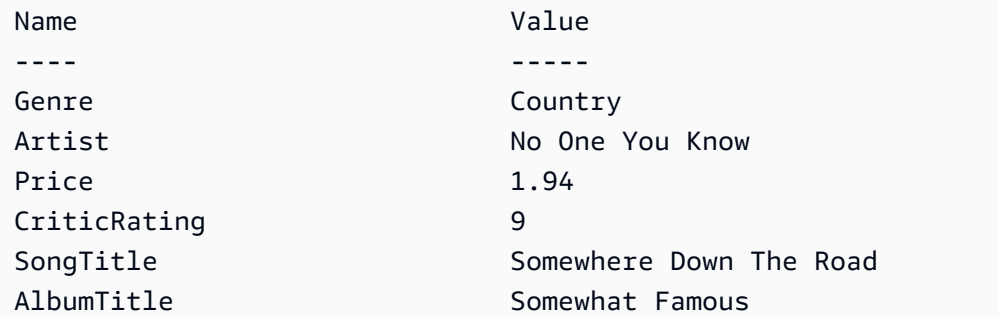

• [API 세부 정보는 ConvertFrom AWS Tools for PowerShell Cmdlet 참조의 -DDBitem을 참조하십](https://docs.aws.amazon.com/powershell/latest/reference) [시오.](https://docs.aws.amazon.com/powershell/latest/reference)

#### **ConvertTo-DDBItem**

다음 코드 예시에서는 ConvertTo-DDBItem을 사용하는 방법을 보여 줍니다.

예 1: 해시 테이블을 DynamoDB 속성 값 사전으로 변환하는 예제입니다.

```
@{ 
    SongTitle = 'Somewhere Down The Road' 
    Artist = 'No One You Know'
} | ConvertTo-DDBItem
Key Value
--- -----
SongTitle Amazon.DynamoDBv2.Model.AttributeValue
Artist Amazon.DynamoDBv2.Model.AttributeValue
```
예제 2: 해시 테이블을 DynamoDB 속성 값 사전으로 변환하는 예제입니다.

```
@{ 
   MyMap = @{ MyString = 'my string' 
     } 
     MyStringSet = [System.Collections.Generic.HashSet[String]]@('my', 'string') 
     MyNumericSet = [System.Collections.Generic.HashSet[Int]]@(1, 2, 3) 
     MyBinarySet = [System.Collections.Generic.HashSet[System.IO.MemoryStream]]@( 
         ([IO.MemoryStream]::new([Text.Encoding]::UTF8.GetBytes('my'))), 
         ([IO.MemoryStream]::new([Text.Encoding]::UTF8.GetBytes('string'))) 
     ) 
    MyList1 = @('my', 'string') MyList2 = [System.Collections.Generic.List[Int]]@(1, 2) 
     MyList3 = [System.Collections.ArrayList]@('one', 2, $true)
} | ConvertTo-DDBItem
```
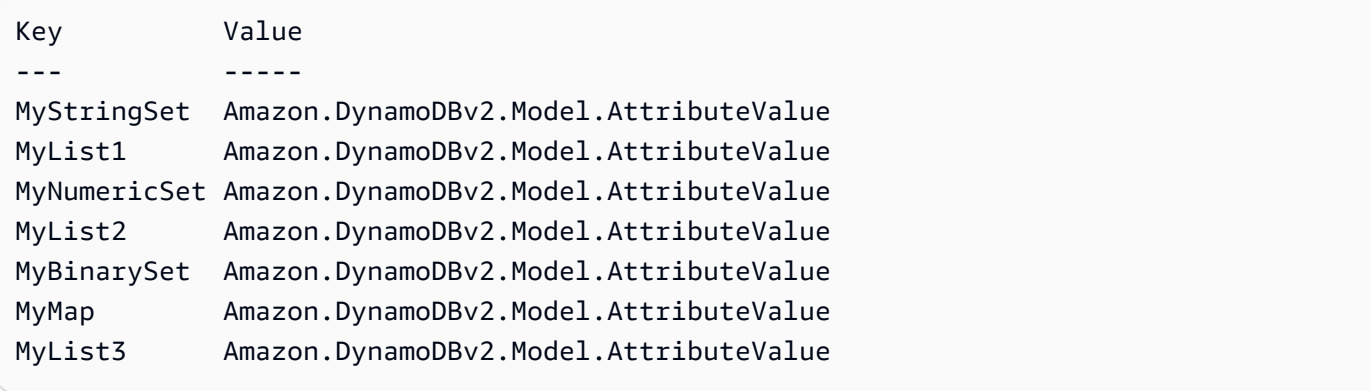

• API 세부 정보는 Cmdlet 참조의 [ConvertTo-ddBitem을](https://docs.aws.amazon.com/powershell/latest/reference) 참조하십시오.AWS Tools for PowerShell

#### **Get-DDBBatchItem**

다음 코드 예시에서는 Get-DDBBatchItem을 사용하는 방법을 보여 줍니다.

```
에 대한 도구 PowerShell
```
예 1: DynamoDB 테이블 'Music' 및 SongTitle 'Songs'에서 '어딘가 먼 길'이 있는 항목을 가져옵니 다.

```
$key = @ SongTitle = 'Somewhere Down The Road' 
     Artist = 'No One You Know'
} | ConvertTo-DDBItem
$keysAndAttributes = New-Object Amazon.DynamoDBv2.Model.KeysAndAttributes
$list = New-Object 
  'System.Collections.Generic.List[System.Collections.Generic.Dictionary[String, 
  Amazon.DynamoDBv2.Model.AttributeValue]]'
$list.Add($key)
$keysAndAttributes.Keys = $list
$requestItem = @{ 
     'Music' = [Amazon.DynamoDBv2.Model.KeysAndAttributes]$keysAndAttributes 
     'Songs' = [Amazon.DynamoDBv2.Model.KeysAndAttributes]$keysAndAttributes
}
$batchItems = Get-DDBBatchItem -RequestItem $requestItem
$batchItems.GetEnumerator() | ForEach-Object {$PSItem.Value} | ConvertFrom-DDBItem
```
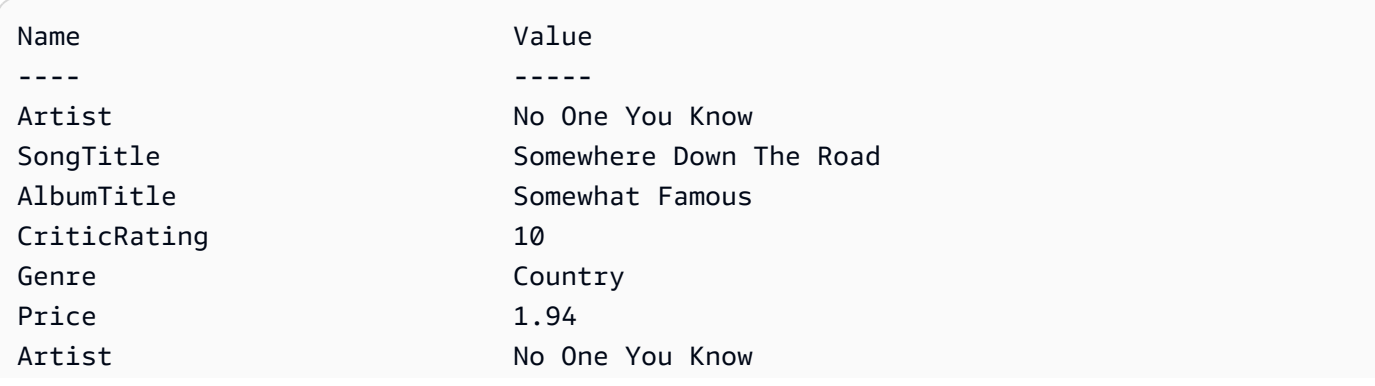
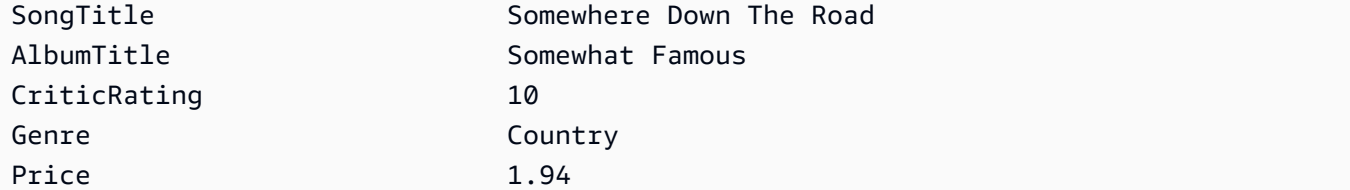

• API 세부 정보는 Cmdlet 참조를 참조하십시오 [BatchGetItem.](https://docs.aws.amazon.com/powershell/latest/reference)AWS Tools for PowerShell

### **Get-DDBItem**

다음 코드 예시에서는 Get-DDBItem을 사용하는 방법을 보여 줍니다.

에 대한 도구 PowerShell

예 1: 파티션 SongTitle 키와 정렬 키 아티스트가 있는 DynamoDB 항목을 반환합니다.

```
$key = @ SongTitle = 'Somewhere Down The Road' 
  Artist = 'No One You Know'
} | ConvertTo-DDBItem
Get-DDBItem -TableName 'Music' -Key $key | ConvertFrom-DDBItem
```
출력:

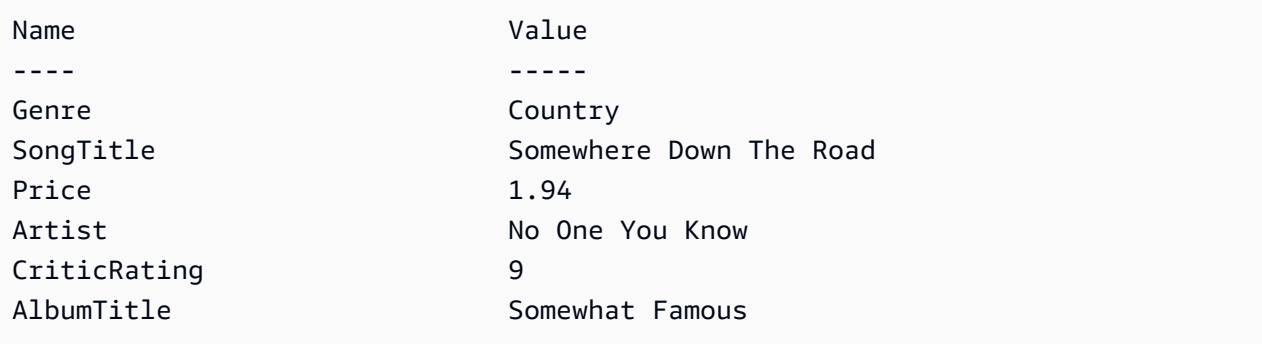

• API 세부 정보는 AWS Tools for PowerShell Cmdlet 참조를 참조하십시오 [GetItem](https://docs.aws.amazon.com/powershell/latest/reference).

### **Get-DDBTable**

다음 코드 예시에서는 Get-DDBTable을 사용하는 방법을 보여 줍니다.

예 1: 지정된 테이블의 세부 정보를 반환합니다.

Get-DDBTable -TableName "myTable"

• API에 대한 세부 정보는 AWS Tools for PowerShell Cmdlet 참조를 참조하십시오 [DescribeTable](https://docs.aws.amazon.com/powershell/latest/reference).

#### **Get-DDBTableList**

다음 코드 예시에서는 Get-DDBTableList을 사용하는 방법을 보여 줍니다.

에 대한 도구 PowerShell

예 1: 서비스에 더 이상 테이블이 없다고 표시될 때까지 자동으로 반복하여 모든 테이블의 세부 정 보를 반환합니다.

Get-DDBTableList

예 2: 서비스에 더 이상 테이블이 없다고 표시될 때까지 수동으로 반복하여 모든 테이블의 세부 정 보를 직접 호출당 테이블 최대 10개까지 반환합니다.

```
$nextToken = $null
do { 
   Get-DDBTableList -ExclusiveStartTableName $nextToken -Limit 10 
   $nextToken = $AWSHistory.LastServiceResponse.LastEvaluatedTableName
} while ($nextToken -ne $null)
```
• API에 대한 세부 정보는 AWS Tools for PowerShell Cmdlet 참조를 참조하십시오 [ListTables.](https://docs.aws.amazon.com/powershell/latest/reference)

#### **Invoke-DDBQuery**

다음 코드 예시에서는 Invoke-DDBQuery을 사용하는 방법을 보여 줍니다.

에 대한 도구 PowerShell

예 1: 지정된 및 아티스트와 함께 DynamoDB 항목을 반환하는 쿼리를 호출합니다. SongTitle

```
$invokeDDBQuery = @{ 
     TableName = 'Music' 
     KeyConditionExpression = ' SongTitle = :SongTitle and Artist = :Artist'
```

```
 ExpressionAttributeValues = @{ 
         ':SongTitle' = 'Somewhere Down The Road' 
         ':Artist' = 'No One You Know' 
     } | ConvertTo-DDBItem
}
Invoke-DDBQuery @invokeDDBQuery | ConvertFrom-DDBItem
```
#### 출력:

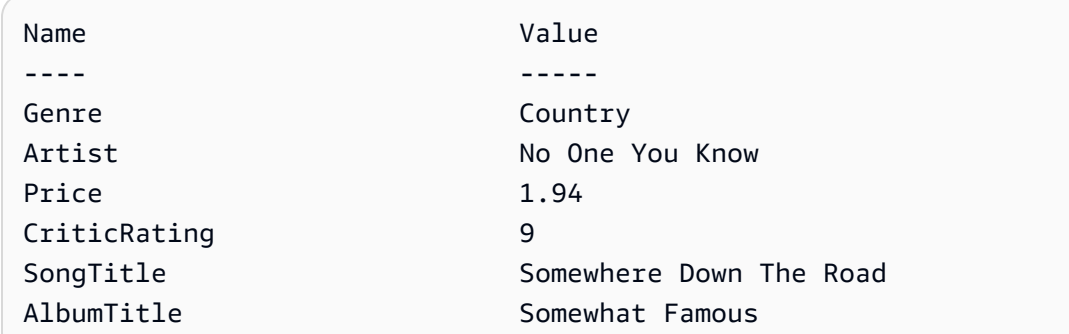

• API 세부 정보는 AWS Tools for PowerShell Cmdlet 참조의 [Query](https://docs.aws.amazon.com/powershell/latest/reference)를 참조하세요.

### **Invoke-DDBScan**

다음 코드 예시에서는 Invoke-DDBScan을 사용하는 방법을 보여 줍니다.

# 에 대한 도구 PowerShell

예 1: Music 테이블에서 모든 항목을 반환합니다.

Invoke-DDBScan -TableName 'Music' | ConvertFrom-DDBItem

#### 출력:

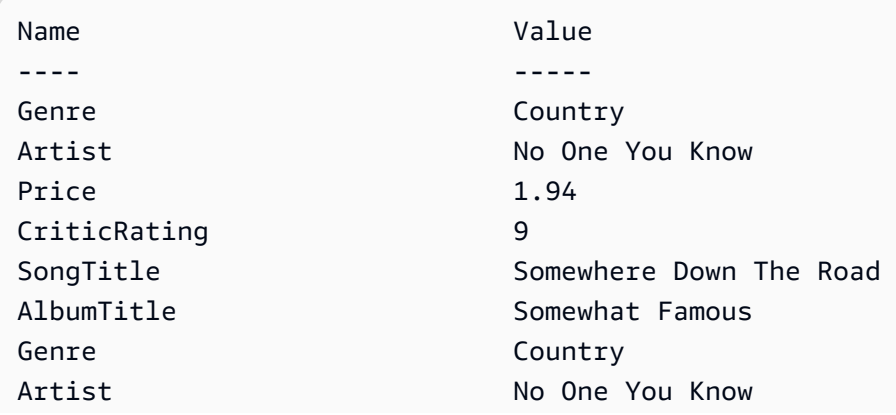

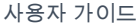

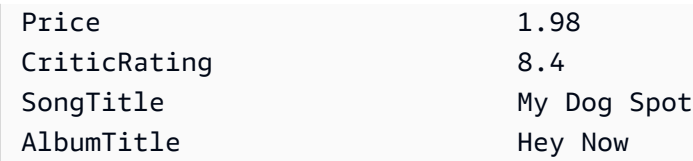

예 2: Music 테이블에서 CriticRating 9보다 크거나 같은 항목을 반환합니다.

```
$scanFilter = @{ 
         CriticRating = [Amazon.DynamoDBv2.Model.Condition]@{ 
            AttributeValueList = @([0]N = '9') ComparisonOperator = 'GE' 
         } 
     } 
     Invoke-DDBScan -TableName 'Music' -ScanFilter $scanFilter | ConvertFrom-DDBItem
```
# 출력:

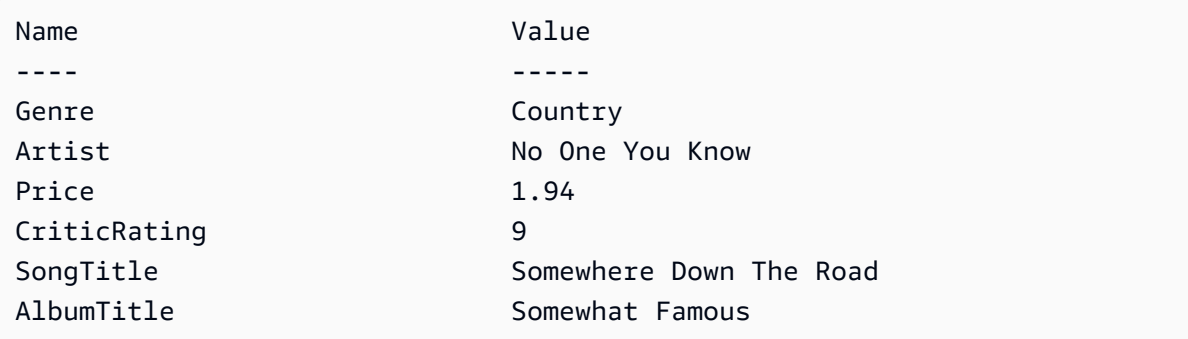

• API 세부 정보는 AWS Tools for PowerShell Cmdlet 참조의 [Scan을](https://docs.aws.amazon.com/powershell/latest/reference) 참조하세요.

### **New-DDBTable**

다음 코드 예시에서는 New-DDBTable을 사용하는 방법을 보여 줍니다.

에 대한 도구 PowerShell

예제 1: 이 예제는 '' (키 유형 해시) 및 'SubjectForumName' (키 유형 범위) 로 구성된 기본 키를 가 진 Thread라는 테이블을 만듭니다. 테이블을 구성하는 데 사용되는 스키마는 표시된 대로 또는 - Schema 파라미터를 사용하여 지정한 대로 각 cmdlet에 파이프로 연결할 수 있습니다.

```
$schema = New-DDBTableSchema
$schema | Add-DDBKeySchema -KeyName "ForumName" -KeyDataType "S"
$schema | Add-DDBKeySchema -KeyName "Subject" -KeyType RANGE -KeyDataType "S"
```
\$schema | New-DDBTable -TableName "Thread" -ReadCapacity 10 -WriteCapacity 5

#### 출력:

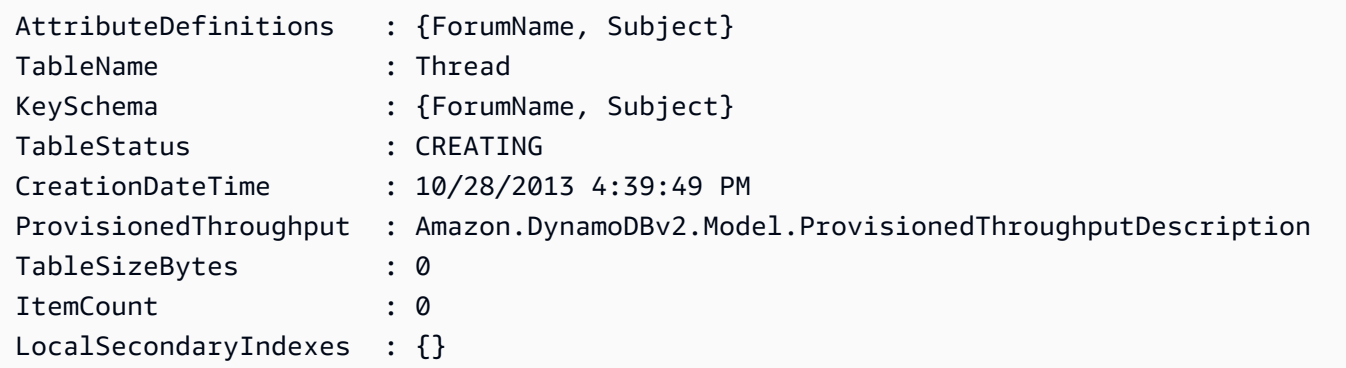

예제 2: 이 예제에서는 '' (키 유형 해시) 및 'SubjectForumName' (키 유형 범위) 로 구성된 기본 키를 가진 Thread라는 테이블을 만듭니다. 로컬 보조 인덱스도 정의됩니다. 로컬 보조 인덱스의 키는 테 이블 () ForumName 의 기본 해시 키에서 자동으로 설정됩니다. 테이블을 구성하는 데 사용되는 스 키마는 표시된 대로 또는 -Schema 파라미터를 사용하여 지정한 대로 각 cmdlet에 파이프로 연결할 수 있습니다.

```
$schema = New-DDBTableSchema
$schema | Add-DDBKeySchema -KeyName "ForumName" -KeyDataType "S"
$schema | Add-DDBKeySchema -KeyName "Subject" -KeyDataType "S"
$schema | Add-DDBIndexSchema -IndexName "LastPostIndex" -RangeKeyName 
  "LastPostDateTime" -RangeKeyDataType "S" -ProjectionType "keys_only"
$schema | New-DDBTable -TableName "Thread" -ReadCapacity 10 -WriteCapacity 5
```
### 출력:

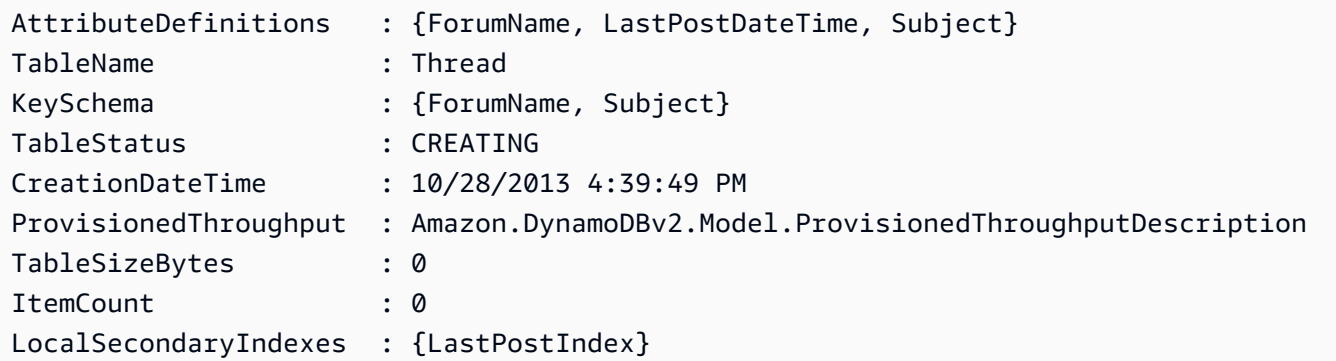

예제 3: 이 예제에서는 단일 파이프라인을 사용하여 '' (키 유형 해시) 및 'SubjectForumName' (키 유 형 범위) 로 구성된 기본 키와 로컬 보조 인덱스가 있는 Thread라는 테이블을 생성하는 방법을 보

여줍니다. 파이프라인 또는 -Schema 파라미터에서 TableSchema 객체를 제공하지 않는 경우 Add-DDB KeySchema 및 Add-DDB는 새 객체를 자동으로 IndexSchema 생성합니다.

```
New-DDBTableSchema | 
  Add-DDBKeySchema -KeyName "ForumName" -KeyDataType "S" | 
  Add-DDBKeySchema -KeyName "Subject" -KeyDataType "S" | 
  Add-DDBIndexSchema -IndexName "LastPostIndex" ` 
                       -RangeKeyName "LastPostDateTime" ` 
                       -RangeKeyDataType "S" ` 
                       -ProjectionType "keys_only" | 
   New-DDBTable -TableName "Thread" -ReadCapacity 10 -WriteCapacity 5
```
### 출력:

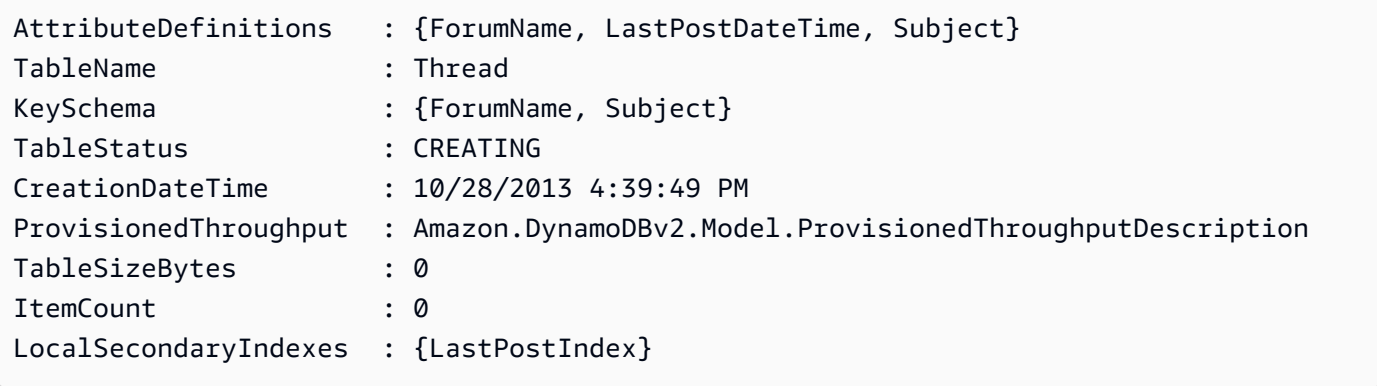

• API에 대한 자세한 내용은 Cmdlet 참조를 참조하십시오. [CreateTableA](https://docs.aws.amazon.com/powershell/latest/reference)WS Tools for PowerShell

#### **New-DDBTableSchema**

다음 코드 예시에서는 New-DDBTableSchema을 사용하는 방법을 보여 줍니다.

```
에 대한 도구 PowerShell
```
예제 1: 새 Amazon DynamoDB 테이블을 생성하는 데 사용할 키 및 인덱스 정의를 받아들일 준 비가 된 빈 TableSchema 객체를 생성합니다. 반환된 객체를 Add-DDBKeySchema, Add-DDB IndexSchema 및 New-DDBTable cmdlet으로 파이프하거나 각 cmdlet의 -Schema 파라미터를 사용 하여 해당 cmdlet에 전달할 수 있습니다.

New-DDBTableSchema

# 출력:

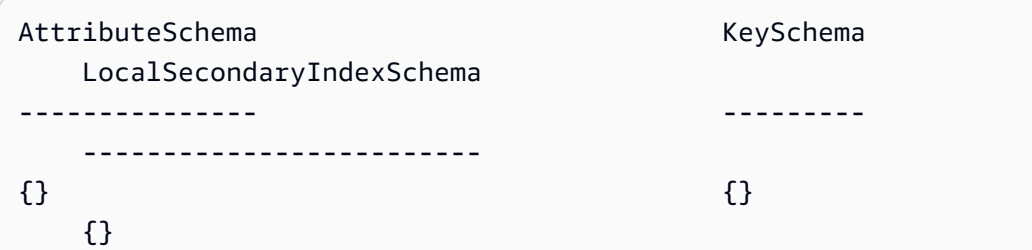

• [TableSchemaAPI에AWS Tools for PowerShell 대한 세부 정보는 Cmdlet 참조의 New-DDB를 참](https://docs.aws.amazon.com/powershell/latest/reference) [조하십시오.](https://docs.aws.amazon.com/powershell/latest/reference)

#### **Remove-DDBItem**

다음 코드 예시에서는 Remove-DDBItem을 사용하는 방법을 보여 줍니다.

### 에 대한 도구 PowerShell

예 1: 제공된 키와 일치하는 DynamoDB 항목을 제거합니다.

```
%key = @{
     SongTitle = 'Somewhere Down The Road' 
     Artist = 'No One You Know'
} | ConvertTo-DDBItem
Remove-DDBItem -TableName 'Music' -Key $key -Confirm:$false
```
• API에 대한 세부 정보는 AWS Tools for PowerShell Cmdlet 참조를 참조하십시오 [DeleteItem](https://docs.aws.amazon.com/powershell/latest/reference).

#### **Remove-DDBTable**

다음 코드 예시에서는 Remove-DDBTable을 사용하는 방법을 보여 줍니다.

에 대한 도구 PowerShell

예 1: 지정된 테이블을 삭제합니다. 작업이 진행되기 전에 확인 메시지가 표시됩니다.

Remove-DDBTable -TableName "myTable"

예 2: 지정된 테이블을 삭제합니다. 작업이 진행되기 전에 확인 메시지가 표시되지 않습니다.

```
Remove-DDBTable -TableName "myTable" -Force
```
• API에 대한 세부 정보는 AWS Tools for PowerShell Cmdlet 참조를 참조하십시오 [DeleteTable.](https://docs.aws.amazon.com/powershell/latest/reference)

#### **Set-DDBBatchItem**

다음 코드 예시에서는 Set-DDBBatchItem을 사용하는 방법을 보여 줍니다.

### 에 대한 도구 PowerShell

예 1: 새 항목을 생성하거나, DynamoDB 테이블 Music 및 Songs의 새 항목으로 기존 항목을 바꿉 니다.

```
$item = @ SongTitle = 'Somewhere Down The Road' 
     Artist = 'No One You Know' 
         AlbumTitle = 'Somewhat Famous' 
        Price = 1.94 Genre = 'Country' 
         CriticRating = 10.0
} | ConvertTo-DDBItem
$writeRequest = New-Object Amazon.DynamoDBv2.Model.WriteRequest
$writeRequest.PutRequest = [Amazon.DynamoDBv2.Model.PutRequest]$item
```
출력:

```
$requestItem = @{ 
     'Music' = [Amazon.DynamoDBv2.Model.WriteRequest]($writeRequest) 
     'Songs' = [Amazon.DynamoDBv2.Model.WriteRequest]($writeRequest)
}
Set-DDBBatchItem -RequestItem $requestItem
```
• API에 대한 세부 정보는 AWS Tools for PowerShell Cmdlet 참조를 참조하십시오 [BatchWriteItem.](https://docs.aws.amazon.com/powershell/latest/reference)

#### **Set-DDBItem**

다음 코드 예시에서는 Set-DDBItem을 사용하는 방법을 보여 줍니다.

### 에 대한 도구 PowerShell

예 1: 새 항목을 생성하거나 새 항목으로 기존 항목을 바꿉니다.

 $$item = @{}$ 

```
 SongTitle = 'Somewhere Down The Road' 
   Artist = 'No One You Know' 
         AlbumTitle = 'Somewhat Famous' 
        Price = 1.94 Genre = 'Country' 
         CriticRating = 9.0
} | ConvertTo-DDBItem
Set-DDBItem -TableName 'Music' -Item $item
```
• API에 대한 세부 정보는 AWS Tools for PowerShell Cmdlet 참조를 참조하십시오 [PutItem](https://docs.aws.amazon.com/powershell/latest/reference).

# **Update-DDBItem**

다음 코드 예시에서는 Update-DDBItem을 사용하는 방법을 보여 줍니다.

에 대한 도구 PowerShell

예 1: 파티션 SongTitle 키와 정렬 키 아티스트를 사용하여 DynamoDB 항목의 장르 속성을 'Rap'으 로 설정합니다.

```
%key = @{
     SongTitle = 'Somewhere Down The Road' 
     Artist = 'No One You Know'
} | ConvertTo-DDBItem
$updateDdbItem = @{ 
     TableName = 'Music' 
    Key = $key UpdateExpression = 'set Genre = :val1' 
     ExpressionAttributeValue = (@{ 
         ':val1' = ([Amazon.DynamoDBv2.Model.AttributeValue]'Rap') 
     })
}
Update-DDBItem @updateDdbItem
```
#### 출력:

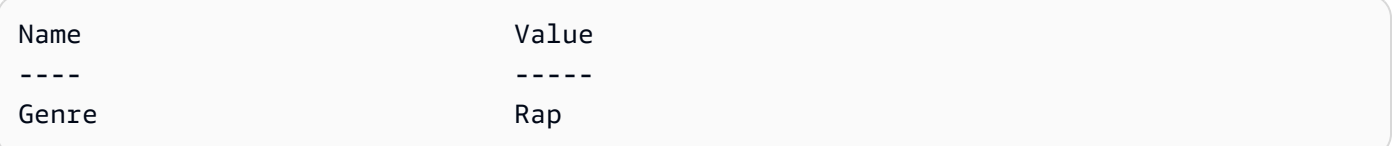

• API 세부 정보는 Cmdlet 참조를 참조하십시오 [UpdateItem](https://docs.aws.amazon.com/powershell/latest/reference).AWS Tools for PowerShell

### **Update-DDBTable**

다음 코드 예시에서는 Update-DDBTable을 사용하는 방법을 보여 줍니다.

에 대한 도구 PowerShell

예 1: 주어진 테이블의 프로비저닝된 처리량을 업데이트합니다.

Update-DDBTable -TableName "myTable" -ReadCapacity 10 -WriteCapacity 5

• API에 대한 세부 정보는 AWS Tools for PowerShell Cmdlet 참조를 참조하십시오 [UpdateTable.](https://docs.aws.amazon.com/powershell/latest/reference)

# 다음 도구를 사용한 Amazon EC2 예제 PowerShell

다음 코드 예제는 Amazon EC2와 AWS Tools for PowerShell 함께 사용하여 작업을 수행하고 일반적 인 시나리오를 구현하는 방법을 보여줍니다.

작업은 대규모 프로그램에서 발췌한 코드이며 컨텍스트에 맞춰 실행해야 합니다. 작업은 개별 서비스 함수를 호출하는 방법을 보여 주며 관련 시나리오와 교차 서비스 예시에서 컨텍스트에 맞는 작업을 볼 수 있습니다.

시나리오는 동일한 서비스 내에서 여러 함수를 호출하여 특정 태스크를 수행하는 방법을 보여주는 코 드 예시입니다.

각 예제에는 컨텍스트에서 코드를 설정하고 실행하는 방법에 대한 지침을 찾을 수 있는 링크가 포함되 어 있습니다. GitHub

### 주제

• [작업](#page-123-0)

# 작업

### **Add-EC2CapacityReservation**

다음 코드 예시에서는 Add-EC2CapacityReservation을 사용하는 방법을 보여 줍니다.

에 대한 도구 PowerShell

예 1: 이 예에서는 지정된 속성을 사용하여 새 용량 예약을 생성합니다.

Add-EC2CapacityReservation -InstanceType m4.xlarge -InstanceCount 2 - AvailabilityZone eu-west-1b -EbsOptimized True -InstancePlatform Windows

출력:

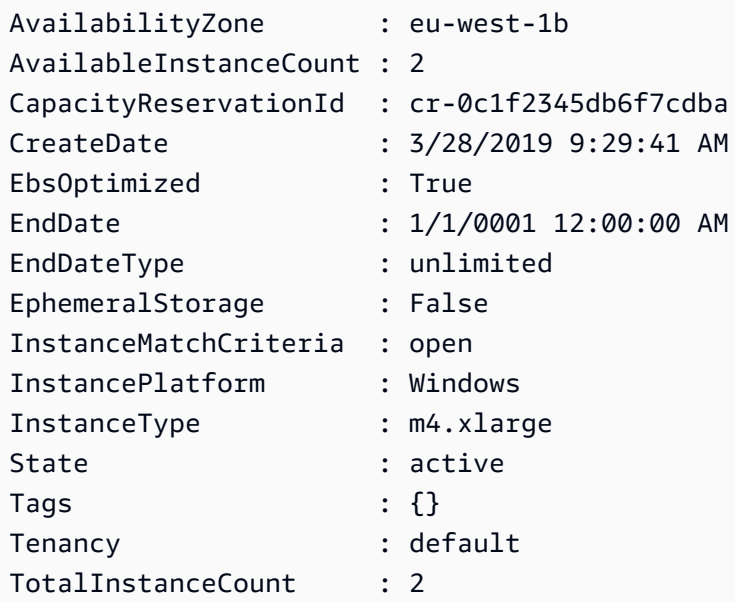

• API 세부 정보는 AWS Tools for PowerShell Cmdlet 참조를 참조하십시오 [CreateCapacityReservation.](https://docs.aws.amazon.com/powershell/latest/reference)

### **Add-EC2InternetGateway**

다음 코드 예시에서는 Add-EC2InternetGateway을 사용하는 방법을 보여 줍니다.

에 대한 도구 PowerShell

예 1: 이 예제는 지정된 인터넷 게이트웨이를 지정된 VPC에 연결합니다.

Add-EC2InternetGateway -InternetGatewayId igw-1a2b3c4d -VpcId vpc-12345678

예 2: 이 예제는 VPC와 인터넷 게이트웨이를 만든 다음 인터넷 게이트웨이를 VPC에 연결합니다.

```
$vpc = New-EC2Vpc -CidrBlock 10.0.0.0/16
New-EC2InternetGateway | Add-EC2InternetGateway -VpcId $vpc.VpcId
```
• API 세부 정보는 Cmdlet 참조를 참조하십시오 [AttachInternetGateway](https://docs.aws.amazon.com/powershell/latest/reference).AWS Tools for **PowerShell** 

### **Add-EC2NetworkInterface**

다음 코드 예시에서는 Add-EC2NetworkInterface을 사용하는 방법을 보여 줍니다.

에 대한 도구 PowerShell

예 1: 이 예제는 지정된 네트워크 인터페이스를 지정된 인스턴스에 연결합니다.

Add-EC2NetworkInterface -NetworkInterfaceId eni-12345678 -InstanceId i-1a2b3c4d - DeviceIndex 1

#### 출력:

eni-attach-1a2b3c4d

• API에 대한 자세한 내용은 AWS Tools for PowerShell Cmdlet 참조를 참조하십시오 [AttachNetworkInterface.](https://docs.aws.amazon.com/powershell/latest/reference)

### **Add-EC2Volume**

다음 코드 예시에서는 Add-EC2Volume을 사용하는 방법을 보여 줍니다.

에 대한 도구 PowerShell

예 1: 이 예제는 지정된 볼륨을 지정된 인스턴스에 연결하고 지정된 장치 이름과 함께 노출합니다.

Add-EC2Volume -VolumeId vol-12345678 -InstanceId i-1a2b3c4d -Device /dev/sdh

출력:

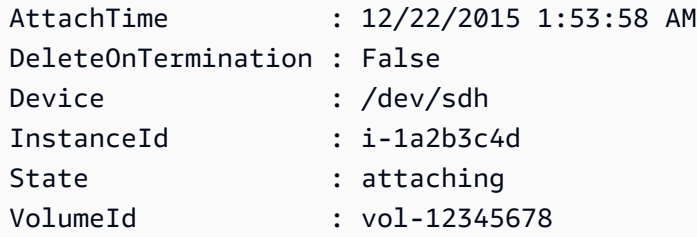

• API에 대한 자세한 내용은 AWS Tools for PowerShell Cmdlet 참조를 참조하십시오 [AttachVolume.](https://docs.aws.amazon.com/powershell/latest/reference)

### **Add-EC2VpnGateway**

다음 코드 예시에서는 Add-EC2VpnGateway을 사용하는 방법을 보여 줍니다.

에 대한 도구 PowerShell

예 1: 이 예제는 지정된 가상 프라이빗 게이트웨이를 지정된 VPC에 연결합니다.

Add-EC2VpnGateway -VpnGatewayId vgw-1a2b3c4d -VpcId vpc-12345678

출력:

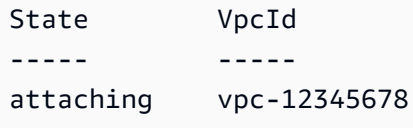

• API 세부 정보는 AWS Tools for PowerShell Cmdlet 참조를 참조하십시오 [AttachVpnGateway](https://docs.aws.amazon.com/powershell/latest/reference).

### **Approve-EC2VpcPeeringConnection**

다음 코드 예시에서는 Approve-EC2VpcPeeringConnection을 사용하는 방법을 보여 줍니다.

에 대한 도구 PowerShell

예 1: 이 예에서는 요청된 VpcPeeringConnectionId pcx-1dfad234b56ff78be를 승인합니다.

Approve-EC2VpcPeeringConnection -VpcPeeringConnectionId pcx-1dfad234b56ff78be

출력:

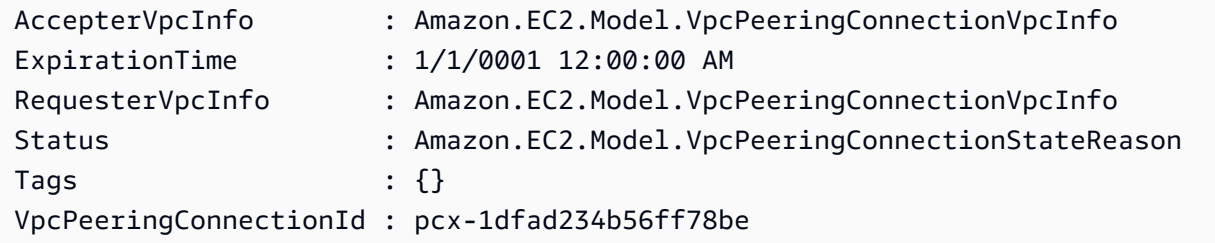

• AWS Tools for PowerShell API에 대한 [AcceptVpcPeeringConnection자](https://docs.aws.amazon.com/powershell/latest/reference)세한 내용은 Cmdlet 참조 를 참조하십시오.

### **Confirm-EC2ProductInstance**

다음 코드 예시에서는 Confirm-EC2ProductInstance을 사용하는 방법을 보여 줍니다.

에 대한 도구 PowerShell

예 1: 이 예제는 지정된 제품 코드가 지정된 인스턴스와 연결되어 있는지 여부를 확인합니다.

Confirm-EC2ProductInstance -ProductCode 774F4FF8 -InstanceId i-12345678

• API 세부 정보는 AWS Tools for PowerShell Cmdlet 참조를 참조하십시오 [ConfirmProductInstance.](https://docs.aws.amazon.com/powershell/latest/reference)

#### **Copy-EC2Image**

다음 코드 예시에서는 Copy-EC2Image을 사용하는 방법을 보여 줍니다.

에 대한 도구 PowerShell

예 1: 이 예에서는 'EU (아일랜드) '지역의 지정된 AMI를 '미국 서부 (오레곤)' 지역으로 복사합니다. -Region이 지정되지 않은 경우 현재 기본 리전이 대상 리전으로 사용됩니다.

```
Copy-EC2Image -SourceRegion eu-west-1 -SourceImageId ami-12345678 -Region us-west-2 
  -Name "Copy of ami-12345678"
```
출력:

```
ami-87654321
```
• API 세부 정보는 AWS Tools for PowerShell Cmdlet 참조를 참조하십시오 [CopyImage](https://docs.aws.amazon.com/powershell/latest/reference).

#### **Copy-EC2Snapshot**

다음 코드 예시에서는 Copy-EC2Snapshot을 사용하는 방법을 보여 줍니다.

에 대한 도구 PowerShell

예 1: 이 예에서는 지정된 스냅샷을 EU (아일랜드) 지역에서 미국 서부 (오레곤) 지역으로 복사합니 다.

Copy-EC2Snapshot -SourceRegion eu-west-1 -SourceSnapshotId snap-12345678 -Region uswest-2

예 2: 기본 지역을 설정하고 지역 매개 변수를 생략한 경우 기본 대상 지역이 기본 지역이 됩니다.

```
Set-DefaultAWSRegion us-west-2
Copy-EC2Snapshot -SourceRegion eu-west-1 -SourceSnapshotId snap-12345678
```
• API 세부 정보는 AWS Tools for PowerShell Cmdlet 참조를 참조하십시오 [CopySnapshot.](https://docs.aws.amazon.com/powershell/latest/reference)

#### **Deny-EC2VpcPeeringConnection**

다음 코드 예시에서는 Deny-EC2VpcPeeringConnection을 사용하는 방법을 보여 줍니다.

### 에 대한 도구 PowerShell

예 1: 위 예시에서는 요청 ID pcx-01a2b3ce45fe67eb8에 대한 VpcPeering 요청을 거부합니다.

Deny-EC2VpcPeeringConnection -VpcPeeringConnectionId pcx-01a2b3ce45fe67eb8

• API에 [RejectVpcPeeringConnection](https://docs.aws.amazon.com/powershell/latest/reference)대한 AWS Tools for PowerShell 자세한 내용은 Cmdlet 참조 를 참조하십시오.

#### **Disable-EC2VgwRoutePropagation**

다음 코드 예시에서는 Disable-EC2VgwRoutePropagation을 사용하는 방법을 보여 줍니다.

에 대한 도구 PowerShell

```
예 1: 이 예제는 VGW가 경로를 지정된 라우팅 테이블에 자동으로 전파하지 못하도록 합니다.
```
Disable-EC2VgwRoutePropagation -RouteTableId rtb-12345678 -GatewayId vgw-1a2b3c4d

• API에 대한 자세한 내용은 Cmdlet 참조를 참조하십시오 [DisableVgwRoutePropagation.](https://docs.aws.amazon.com/powershell/latest/reference)AWS Tools for PowerShell

#### **Disable-EC2VpcClassicLink**

다음 코드 예시에서는 Disable-EC2VpcClassicLink을 사용하는 방법을 보여 줍니다.

예제 1: 이 예에서는 VpcClassicLink vpc-01e23c4a5d6db78e9에 대해 EC2를 비활성화합니다. True 또는 False를 반환합니다.

Disable-EC2VpcClassicLink -VpcId vpc-01e23c4a5d6db78e9

• API 세부 정보는 AWS Tools for PowerShell Cmdlet 참조를 참조하십시오 [DisableVpcClassicLink](https://docs.aws.amazon.com/powershell/latest/reference).

### **Disable-EC2VpcClassicLinkDnsSupport**

다음 코드 예시에서는 Disable-EC2VpcClassicLinkDnsSupport을 사용하는 방법을 보여 줍니 다.

에 대한 도구 PowerShell

예제 1: 이 예에서는 vpc-0b12d3456a7e8910d에 대한 ClassicLink DNS 지원을 비활성화합니다.

Disable-EC2VpcClassicLinkDnsSupport -VpcId vpc-0b12d3456a7e8910d

• API에 [DisableVpcClassicLinkDnsSupport](https://docs.aws.amazon.com/powershell/latest/reference)대한 자세한 AWS Tools for PowerShell 내용은 Cmdlet 참조를 참조하십시오.

#### **Dismount-EC2InternetGateway**

다음 코드 예시에서는 Dismount-EC2InternetGateway을 사용하는 방법을 보여 줍니다.

에 대한 도구 PowerShell

```
예 1: 이 예제는 지정된 VPC에서 지정된 인터넷 게이트웨이를 분리합니다.
```
Dismount-EC2InternetGateway -InternetGatewayId igw-1a2b3c4d -VpcId vpc-12345678

• API 세부 정보는 AWS Tools for PowerShell Cmdlet 참조를 참조하십시오 [DetachInternetGateway.](https://docs.aws.amazon.com/powershell/latest/reference)

#### **Dismount-EC2NetworkInterface**

다음 코드 예시에서는 Dismount-EC2NetworkInterface을 사용하는 방법을 보여 줍니다.

예 1: 이 예제는 네트워크 인터페이스와 인스턴스 간의 지정된 연결을 제거합니다.

Dismount-EC2NetworkInterface -AttachmentId eni-attach-1a2b3c4d -Force

• API 세부 정보는 AWS Tools for PowerShell Cmdlet 참조를 참조하십시오 [DetachNetworkInterface.](https://docs.aws.amazon.com/powershell/latest/reference)

#### **Dismount-EC2Volume**

다음 코드 예시에서는 Dismount-EC2Volume을 사용하는 방법을 보여 줍니다.

에 대한 도구 PowerShell

예 1: 이 예제는 지정된 볼륨을 분리합니다.

Dismount-EC2Volume -VolumeId vol-12345678

출력:

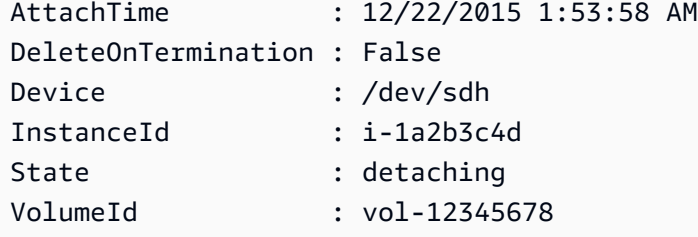

예 2: 올바른 볼륨을 분리하고 있는지 확인하기 위해 인스턴스 ID와 디바이스 이름을 지정할 수도 있습니다.

Dismount-EC2Volume -VolumeId vol-12345678 -InstanceId i-1a2b3c4d -Device /dev/sdh

• API 세부 정보는 AWS Tools for PowerShell Cmdlet 참조를 참조하십시오 [DetachVolume](https://docs.aws.amazon.com/powershell/latest/reference).

#### **Dismount-EC2VpnGateway**

다음 코드 예시에서는 Dismount-EC2VpnGateway을 사용하는 방법을 보여 줍니다.

예 1: 이 예제는 지정된 VPC에서 지정된 가상 프라이빗 게이트웨이를 분리합니다.

Dismount-EC2VpnGateway -VpnGatewayId vgw-1a2b3c4d -VpcId vpc-12345678

• API 세부 정보는 AWS Tools for PowerShell Cmdlet 참조를 참조하십시오 [DetachVpnGateway](https://docs.aws.amazon.com/powershell/latest/reference).

#### **Edit-EC2CapacityReservation**

다음 코드 예시에서는 Edit-EC2CapacityReservation을 사용하는 방법을 보여 줍니다.

에 대한 도구 PowerShell

예제 1: 이 예제에서는 인스턴스 수를 1로 변경하여 CapacityReservationId cr-0c1f2345db6f7cdba 를 수정합니다.

Edit-EC2CapacityReservation -CapacityReservationId cr-0c1f2345db6f7cdba - InstanceCount 1

#### 출력:

True

• AWS Tools for PowerShell API에 [ModifyCapacityReservation](https://docs.aws.amazon.com/powershell/latest/reference)대한 자세한 내용은 Cmdlet 참조를 참조하십시오.

#### **Edit-EC2Host**

다음 코드 예시에서는 Edit-EC2Host을 사용하는 방법을 보여 줍니다.

에 대한 도구 PowerShell

예 1: 이 예에서는 전용 호스트 h-01e23f4cd567890f3의 AutoPlacement 설정을 끄기로 수정합니다.

Edit-EC2Host -HostId h-03e09f8cd681609f3 -AutoPlacement off

### 출력:

Successful Unsuccessful ---------- ------------ {h-01e23f4cd567890f3} {}

• AWS Tools for PowerShell API에 [ModifyHosts](https://docs.aws.amazon.com/powershell/latest/reference)대한 자세한 내용은 Cmdlet 참조를 참조하십시오.

### **Edit-EC2IdFormat**

다음 코드 예시에서는 Edit-EC2IdFormat을 사용하는 방법을 보여 줍니다.

에 대한 도구 PowerShell

예 1: 이 예제는 지정된 리소스 유형에 대해 더 긴 ID 형식을 활성화합니다.

Edit-EC2IdFormat -Resource instance -UseLongId \$true

예 2: 이 예제는 지정된 리소스 유형에 대해 더 긴 ID 형식을 비활성화합니다.

Edit-EC2IdFormat -Resource instance -UseLongId \$false

• API 세부 정보는 AWS Tools for PowerShell Cmdlet 참조를 참조하십시오 [ModifyIdFormat](https://docs.aws.amazon.com/powershell/latest/reference).

### **Edit-EC2ImageAttribute**

다음 코드 예시에서는 Edit-EC2ImageAttribute을 사용하는 방법을 보여 줍니다.

에 대한 도구 PowerShell

예 1: 이 예제는 지정된 AMI에 대한 설명을 업데이트합니다.

Edit-EC2ImageAttribute -ImageId ami-12345678 -Description "New description"

예 2: 이 예제는 AMI를 퍼블릭 (예: 누구나 사용할 AWS 계정 수 있도록) 으로 설정합니다.

Edit-EC2ImageAttribute -ImageId ami-12345678 -Attribute launchPermission - OperationType add -UserGroup all

예 3: 이 예에서는 AMI를 비공개로 설정합니다 (예: 소유자인 사용자만 사용할 수 있음).

Edit-EC2ImageAttribute -ImageId ami-12345678 -Attribute launchPermission - OperationType remove -UserGroup all

예 4: 이 예제는 지정된 항목에 시작 권한을 부여합니다 AWS 계정.

Edit-EC2ImageAttribute -ImageId ami-12345678 -Attribute launchPermission - OperationType add -UserId 111122223333

예 5: 이 예제는 지정된 권한에서 시작 권한을 제거합니다 AWS 계정.

Edit-EC2ImageAttribute -ImageId ami-12345678 -Attribute launchPermission - OperationType remove -UserId 111122223333

• API 세부 정보는 AWS Tools for PowerShell Cmdlet 참조를 참조하십시오 [ModifyImageAttribute](https://docs.aws.amazon.com/powershell/latest/reference).

### **Edit-EC2InstanceAttribute**

다음 코드 예시에서는 Edit-EC2InstanceAttribute을 사용하는 방법을 보여 줍니다.

에 대한 도구 PowerShell

예 1: 이 예제는 지정된 인스턴스의 인스턴스 유형을 수정합니다.

Edit-EC2InstanceAttribute -InstanceId i-12345678 -InstanceType m3.medium

예 2: 이 예제는 단일 루트 I/O 가상화 (SR-IOV) 네트워크 지원 파라미터의 값으로 "simple"을 지정 하여 지정된 인스턴스의 향상된 네트워킹을 활성화합니다. SriovNetSupport

Edit-EC2InstanceAttribute -InstanceId i-12345678 -SriovNetSupport "simple"

예 3: 이 예에서는 지정된 인스턴스의 보안 그룹을 수정합니다. 인스턴스는 VPC에 있어야 합니다. 이름이 아닌 각 보안 그룹의 ID를 지정해야 합니다.

Edit-EC2InstanceAttribute -InstanceId i-12345678 -Group @( "sg-12345678", "sg-45678901" )

예 4: 이 예에서는 지정된 인스턴스에 대해 EBS I/O 최적화를 활성화합니다. 모든 인스턴스 유형에 서 이 기능을 사용할 수 있는 것은 아닙니다. EBS 최적화 인스턴스를 사용할 경우 추가 사용 요금이 적용됩니다.

Edit-EC2InstanceAttribute -InstanceId i-12345678 -EbsOptimized \$true

예 5: 이 예제에서는 지정된 인스턴스의 원본/목적지 확인을 활성화합니다. NAT 인스턴스가 NAT를 수행하려면 값이 'false'여야 합니다.

Edit-EC2InstanceAttribute -InstanceId i-12345678 -SourceDestCheck \$true

예 6: 이 예제는 지정된 인스턴스의 종료를 비활성화합니다.

Edit-EC2InstanceAttribute -InstanceId i-12345678 -DisableApiTermination \$true

예 7: 이 예제는 인스턴스에서 종료가 시작될 때 종료되도록 지정된 인스턴스를 변경합니다.

Edit-EC2InstanceAttribute -InstanceId i-12345678 -InstanceInitiatedShutdownBehavior terminate

• API에 대한 자세한 내용은 Cmdlet 참조를 참조하십시오 [ModifyInstanceAttribute.](https://docs.aws.amazon.com/powershell/latest/reference)AWS Tools for PowerShell

### **Edit-EC2InstanceCreditSpecification**

다음 코드 예시에서는 Edit-EC2InstanceCreditSpecification을 사용하는 방법을 보여 줍니 다.

에 대한 도구 PowerShell

예 1: 이렇게 하면 i-01234567890abcdef 인스턴스에 T2 무제한 크레딧이 활성화됩니다.

```
$Credit = New-Object -TypeName Amazon.EC2.Model.InstanceCreditSpecificationRequest
$Credit.InstanceId = "i-01234567890abcdef"
$Credit.CpuCredits = "unlimited"
Edit-EC2InstanceCreditSpecification -InstanceCreditSpecification $Credit
```
• API에 대한 [ModifyInstanceCreditSpecification AWS Tools for PowerShell](https://docs.aws.amazon.com/powershell/latest/reference)자세한 내용은 Cmdlet 참조를 참조하십시오.

### **Edit-EC2NetworkInterfaceAttribute**

다음 코드 예시에서는 Edit-EC2NetworkInterfaceAttribute을 사용하는 방법을 보여 줍니다.

예 1: 이 예에서는 종료 시 지정된 첨부 파일이 삭제되도록 지정된 네트워크 인터페이스를 수정합니 다.

Edit-EC2NetworkInterfaceAttribute -NetworkInterfaceId eni-1a2b3c4d - Attachment\_AttachmentId eni-attach-1a2b3c4d -Attachment\_DeleteOnTermination \$true

예 2: 이 예에서는 지정된 네트워크 인터페이스의 설명을 수정합니다.

Edit-EC2NetworkInterfaceAttribute -NetworkInterfaceId eni-1a2b3c4d -Description "my description"

예 3: 이 예에서는 지정된 네트워크 인터페이스의 보안 그룹을 수정합니다.

```
Edit-EC2NetworkInterfaceAttribute -NetworkInterfaceId eni-1a2b3c4d -Groups 
  sg-1a2b3c4d
```
예 4: 이 예에서는 지정된 네트워크 인터페이스의 원본/대상 검사를 비활성화합니다.

```
Edit-EC2NetworkInterfaceAttribute -NetworkInterfaceId eni-1a2b3c4d -SourceDestCheck 
  $false
```
• API 세부 정보는 Cmdlet 참조를 참조하십시오 [ModifyNetworkInterfaceAttribute.](https://docs.aws.amazon.com/powershell/latest/reference)AWS Tools for PowerShell

#### **Edit-EC2ReservedInstance**

다음 코드 예시에서는 Edit-EC2ReservedInstance을 사용하는 방법을 보여 줍니다.

에 대한 도구 PowerShell

예 1: 이 예제는 지정된 예약 인스턴스의 가용 영역, 인스턴스 수, 플랫폼을 수정합니다.

```
$config = New-Object Amazon.EC2.Model.ReservedInstancesConfiguration
$config.AvailabilityZone = "us-west-2a"
$config.InstanceCount = 1
$config.Platform = "EC2-VPC"
```

```
Edit-EC2ReservedInstance `
-ReservedInstancesId @("FE32132D-70D5-4795-B400-AE435EXAMPLE", "0CC556F3-7AB8-4C00-
B0E5-98666EXAMPLE") `
-TargetConfiguration $config
```
• API 세부 정보는 AWS Tools for PowerShell Cmdlet 참조를 참조하십시오 [ModifyReservedInstances](https://docs.aws.amazon.com/powershell/latest/reference).

### **Edit-EC2SnapshotAttribute**

다음 코드 예시에서는 Edit-EC2SnapshotAttribute을 사용하는 방법을 보여 줍니다.

에 대한 도구 PowerShell

예 1: 이 예제에서는 CreateVolumePermission 속성을 설정하여 지정된 스냅샷을 공개합니다.

Edit-EC2SnapshotAttribute -SnapshotId snap-12345678 -Attribute CreateVolumePermission -OperationType Add -GroupName all

• API 세부 정보는 AWS Tools for PowerShell Cmdlet 참조를 참조하십시오 [ModifySnapshotAttribute.](https://docs.aws.amazon.com/powershell/latest/reference)

#### **Edit-EC2SpotFleetRequest**

다음 코드 예시에서는 Edit-EC2SpotFleetRequest을 사용하는 방법을 보여 줍니다.

에 대한 도구 PowerShell

예 1: 이 예에서는 지정된 스팟 플릿 요청의 목표 용량을 업데이트합니다.

```
Edit-EC2SpotFleetRequest -SpotFleetRequestId sfr-73fbd2ce-
aa30-494c-8788-1cee4EXAMPLE -TargetCapacity 10
```
출력:

True

• API 세부 정보는 AWS Tools for PowerShell Cmdlet 참조를 참조하십시오 [ModifySpotFleetRequest](https://docs.aws.amazon.com/powershell/latest/reference).

### **Edit-EC2SubnetAttribute**

다음 코드 예시에서는 Edit-EC2SubnetAttribute을 사용하는 방법을 보여 줍니다.

에 대한 도구 PowerShell

예 1: 이 예에서는 지정된 서브넷의 퍼블릭 IP 주소 지정을 활성화합니다.

Edit-EC2SubnetAttribute -SubnetId subnet-1a2b3c4d -MapPublicIpOnLaunch \$true

예 2: 이 예에서는 지정된 서브넷의 퍼블릭 IP 주소 지정을 비활성화합니다.

Edit-EC2SubnetAttribute -SubnetId subnet-1a2b3c4d -MapPublicIpOnLaunch \$false

• API 세부 정보는 Cmdlet 참조를 참조하십시오 [ModifySubnetAttribute](https://docs.aws.amazon.com/powershell/latest/reference).AWS Tools for PowerShell

### **Edit-EC2VolumeAttribute**

다음 코드 예시에서는 Edit-EC2VolumeAttribute을 사용하는 방법을 보여 줍니다.

에 대한 도구 PowerShell

예 1: 이 예제는 지정된 볼륨의 지정된 속성을 수정합니다. 데이터가 일치하지 않을 수 있어 일시 중 단된 후 볼륨의 I/O 작업이 자동으로 재개됩니다.

Edit-EC2VolumeAttribute -VolumeId vol-12345678 -AutoEnableIO \$true

• API 세부 정보는 AWS Tools for PowerShell Cmdlet 참조를 참조하십시오 [ModifyVolumeAttribute.](https://docs.aws.amazon.com/powershell/latest/reference)

#### **Edit-EC2VpcAttribute**

다음 코드 예시에서는 Edit-EC2VpcAttribute을 사용하는 방법을 보여 줍니다.

에 대한 도구 PowerShell

예 1: 이 예에서는 지정된 VPC의 DNS 호스트 이름을 지원할 수 있습니다.

Edit-EC2VpcAttribute -VpcId vpc-12345678 -EnableDnsHostnames \$true

예 2: 이 예제에서는 지정된 VPC의 DNS 호스트 이름 지원을 비활성화합니다.

Edit-EC2VpcAttribute -VpcId vpc-12345678 -EnableDnsHostnames \$false

예 3: 이 예제에서는 지정된 VPC에 대한 DNS 확인을 지원할 수 있습니다.

Edit-EC2VpcAttribute -VpcId vpc-12345678 -EnableDnsSupport \$true

예 4: 이 예제에서는 지정된 VPC에 대한 DNS 확인 지원을 비활성화합니다.

Edit-EC2VpcAttribute -VpcId vpc-12345678 -EnableDnsSupport \$false

• API 세부 정보는 AWS Tools for PowerShell Cmdlet 참조를 참조하십시오 [ModifyVpcAttribute](https://docs.aws.amazon.com/powershell/latest/reference).

### **Enable-EC2VgwRoutePropagation**

다음 코드 예시에서는 Enable-EC2VgwRoutePropagation을 사용하는 방법을 보여 줍니다.

에 대한 도구 PowerShell

예 1: 이 예제를 사용하면 지정된 VGW가 경로를 지정된 라우팅 테이블에 자동으로 전파할 수 있습 니다.

Enable-EC2VgwRoutePropagation -RouteTableId rtb-12345678 -GatewayId vgw-1a2b3c4d

• API에 대한 자세한 내용은 Cmdlet 참조를 참조하십시오 [EnableVgwRoutePropagation.](https://docs.aws.amazon.com/powershell/latest/reference)AWS Tools for PowerShell

#### **Enable-EC2VolumeIO**

다음 코드 예시에서는 Enable-EC2VolumeIO을 사용하는 방법을 보여 줍니다.

에 대한 도구 PowerShell

예 1: 이 예에서는 I/O 작업이 비활성화된 경우 지정된 볼륨에 대한 I/O 작업을 활성화합니다.

Enable-EC2VolumeIO -VolumeId vol-12345678

• API 세부 정보는 AWS Tools for PowerShell Cmdlet 참조를 참조하십시오 [EnableVolumeIo.](https://docs.aws.amazon.com/powershell/latest/reference)

# **Enable-EC2VpcClassicLink**

다음 코드 예시에서는 Enable-EC2VpcClassicLink을 사용하는 방법을 보여 줍니다.

에 대한 도구 PowerShell

예제 1: 이 예에서는 다음과 같은 VPC vpc-0123456b789b0d12f를 활성화합니다. ClassicLink

Enable-EC2VpcClassicLink -VpcId vpc-0123456b789b0d12f

출력:

True

• API에 대한 [EnableVpcClassicLink세](https://docs.aws.amazon.com/powershell/latest/reference)부 AWS Tools for PowerShell 정보는 Cmdlet 참조를 참조하 십시오.

# **Enable-EC2VpcClassicLinkDnsSupport**

다음 코드 예시에서는 Enable-EC2VpcClassicLinkDnsSupport을 사용하는 방법을 보여 줍니다.

에 대한 도구 PowerShell

예제 1: 이 예제를 사용하면 vpc-0b12d3456a7e8910d에서 다음과 같은 DNS 호스트 이름 확인을 지원할 수 있습니다. ClassicLink

Enable-EC2VpcClassicLinkDnsSupport -VpcId vpc-0b12d3456a7e8910d -Region eu-west-1

• API에 대한 AWS Tools for PowerShell 자세한 내용은 Cmdlet 참조를 참조하십시오. [EnableVpcClassicLinkDnsSupport](https://docs.aws.amazon.com/powershell/latest/reference)

### **Get-EC2AccountAttribute**

다음 코드 예시에서는 Get-EC2AccountAttribute을 사용하는 방법을 보여 줍니다.

에 대한 도구 PowerShell

예 1: 이 예제는 해당 지역의 EC2-Classic 및 EC2-VPC 버전으로 인스턴스를 시작할 수 있는지 아 니면 EC2-VPC 에서만 시작할 수 있는지를 설명합니다.

(Get-EC2AccountAttribute -AttributeName supported-platforms).AttributeValues

#### 출력:

```
AttributeValue
--------------
EC2
VPC
```
예 2: 이 예제는 기본 VPC를 설명하며, 해당 지역에 기본 VPC가 없는 경우에는 '없음'으로 표시됩니 다.

(Get-EC2AccountAttribute -AttributeName default-vpc).AttributeValues

### 출력:

```
AttributeValue
--------------
vpc-12345678
```
예 3: 이 예제에서는 실행할 수 있는 온디맨드 인스턴스의 최대 수를 설명합니다.

(Get-EC2AccountAttribute -AttributeName max-instances).AttributeValues

출력:

```
AttributeValue
--------------
20
```
• API 세부 정보는 AWS Tools for PowerShell Cmdlet 참조를 참조하십시오 [DescribeAccountAttributes](https://docs.aws.amazon.com/powershell/latest/reference).

### **Get-EC2Address**

다음 코드 예시에서는 Get-EC2Address을 사용하는 방법을 보여 줍니다.

### 에 대한 도구 PowerShell

예 1: 이 예에서는 EC2-Classic의 인스턴스에 지정된 엘라스틱 IP 주소를 설명합니다.

Get-EC2Address -AllocationId eipalloc-12345678

### 출력:

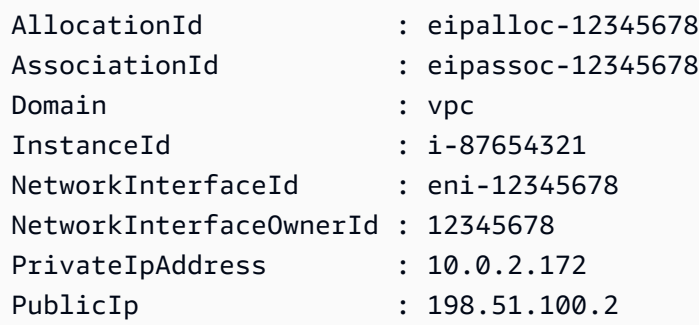

예 2: 이 예제에서는 VPC의 인스턴스에 대한 엘라스틱 IP 주소를 설명합니다. 이 구문에는 PowerShell 버전 3 이상이 필요합니다.

Get-EC2Address -Filter @{ Name="domain";Values="vpc" }

예 3: 이 예에서는 EC2-Classic의 인스턴스에 지정된 엘라스틱 IP 주소를 설명합니다.

Get-EC2Address -PublicIp 203.0.113.17

출력:

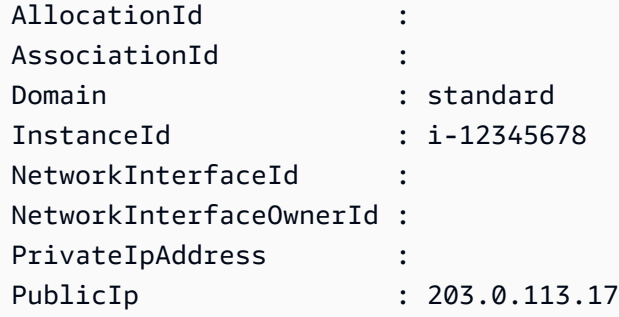

예 4: 이 예제에서는 EC2-Classic의 인스턴스에 대한 엘라스틱 IP 주소를 설명합니다. 이 구문에는 PowerShell 버전 3 이상이 필요합니다.

Get-EC2Address -Filter @{ Name="domain";Values="standard" }

예 5: 이 예에서는 모든 엘라스틱 IP 주소를 설명합니다.

Get-EC2Address

예 6: 이 예제는 필터에 제공된 인스턴스 ID의 퍼블릭 및 프라이빗 IP를 반환합니다.

```
Get-EC2Address -Region eu-west-1 -Filter @{Name="instance-
id";Values="i-0c12d3f4f567ffb89"} | Select-Object PrivateIpAddress, PublicIp
```
출력:

PrivateIpAddress PublicIp ---------------- -------- 10.0.0.99 63.36.5.227

예제 7: 이 예제는 할당 ID, 연결 ID 및 인스턴스 ID와 함께 모든 엘라스틱 IP를 검색합니다.

Get-EC2Address -Region eu-west-1 | Select-Object InstanceId, AssociationId, AllocationId, PublicIp

출력:

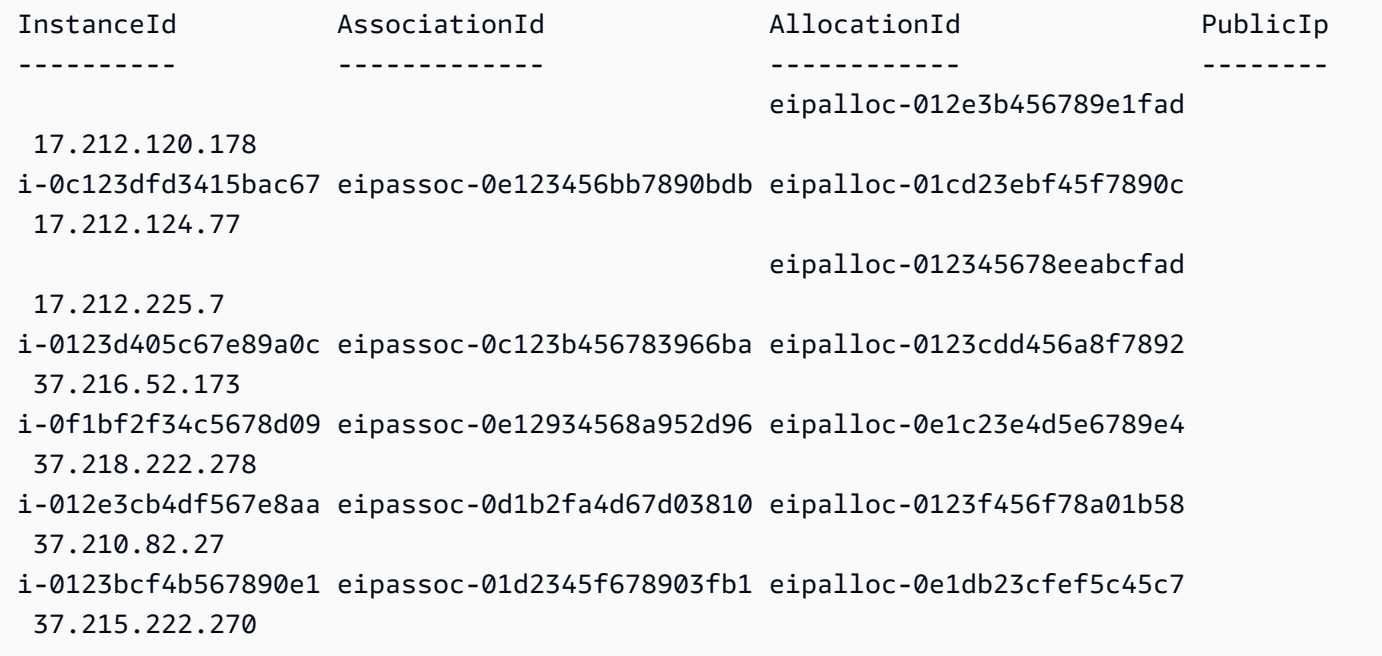

예 8: 이 예제는 값이 'Prod'인 태그 키 '카테고리'와 일치하는 EC2 IP 주소 목록을 가져옵니다.

Get-EC2Address -Filter @{Name="tag:Category";Values="Prod"}

### 출력:

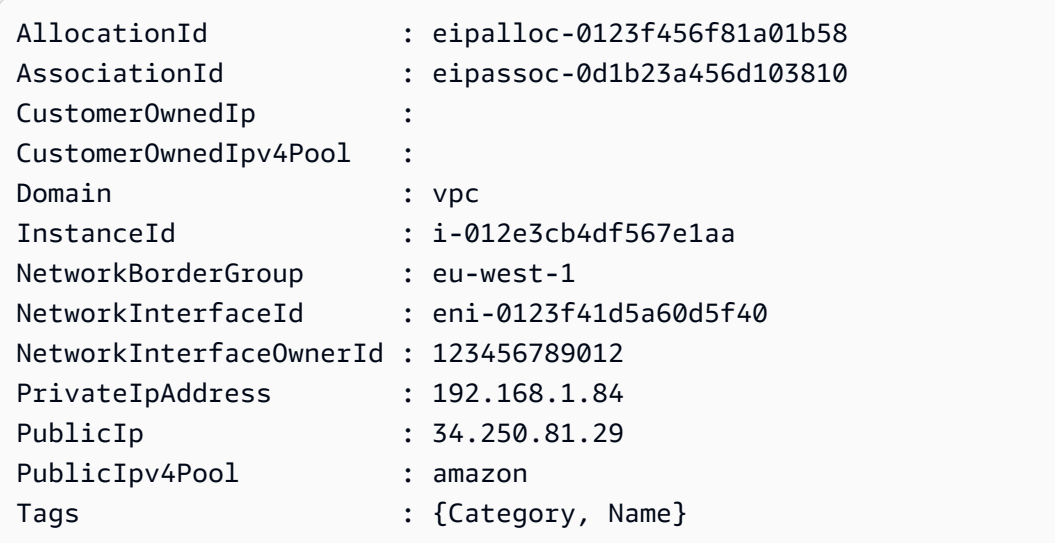

• API 세부 정보는 Cmdlet 참조를 참조하십시오 [DescribeAddresses](https://docs.aws.amazon.com/powershell/latest/reference).AWS Tools for PowerShell

# **Get-EC2AvailabilityZone**

다음 코드 예시에서는 Get-EC2AvailabilityZone을 사용하는 방법을 보여 줍니다.

에 대한 도구 PowerShell

예 1: 이 예에서는 현재 지역에서 사용할 수 있는 가용 영역을 설명합니다.

Get-EC2AvailabilityZone

출력:

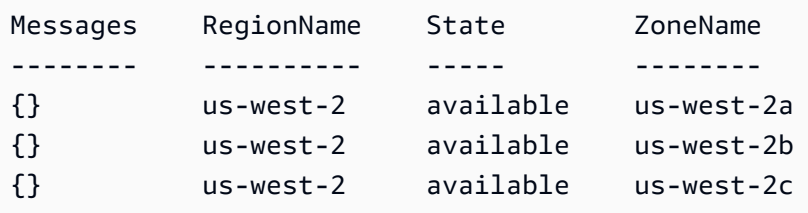

예 2: 이 예에서는 장애가 발생한 모든 가용 영역을 설명합니다. 이 예제에서 사용하는 구문에는 PowerShell 버전 3 이상이 필요합니다.

Get-EC2AvailabilityZone -Filter @{ Name="state";Values="impaired" }

예 3: PowerShell 버전 2에서는 New-Object를 사용하여 필터를 만들어야 합니다.

```
$filter = New-Object Amazon.EC2.Model.Filter
$filter.Name = "state"
$filter.Values = "impaired"
Get-EC2AvailabilityZone -Filter $filter
```
• API 세부 정보는 AWS Tools for PowerShell Cmdlet 참조를 참조하십시오 [DescribeAvailabilityZones](https://docs.aws.amazon.com/powershell/latest/reference).

#### **Get-EC2BundleTask**

```
다음 코드 예시에서는 Get-EC2BundleTask을 사용하는 방법을 보여 줍니다.
```
에 대한 도구 PowerShell

예 1: 이 예제에서는 지정된 번들 작업을 설명합니다.

Get-EC2BundleTask -BundleId bun-12345678

예 2: 이 예에서는 상태가 '완료' 또는 '실패'인 번들 작업을 설명합니다.

```
$filter = New-Object Amazon.EC2.Model.Filter
$filter.Name = "state"
$filter.Values = @( "complete", "failed" )
Get-EC2BundleTask -Filter $filter
```
• API 세부 정보는 Cmdlet 참조를 참조하십시오 [DescribeBundleTasks.](https://docs.aws.amazon.com/powershell/latest/reference)AWS Tools for PowerShell

#### **Get-EC2CapacityReservation**

다음 코드 예시에서는 Get-EC2CapacityReservation을 사용하는 방법을 보여 줍니다.

에 대한 도구 PowerShell

예 1: 이 예에서는 해당 지역의 용량 예약 중 하나 이상을 설명합니다.

```
Get-EC2CapacityReservation -Region eu-west-1
```
### 출력:

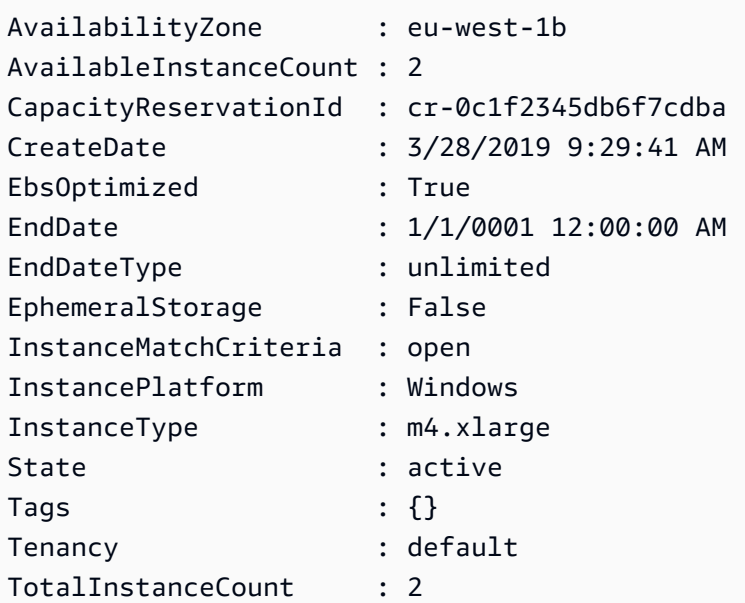

• API 세부 정보는 AWS Tools for PowerShell Cmdlet 참조를 참조하십시오 [DescribeCapacityReservations](https://docs.aws.amazon.com/powershell/latest/reference).

# **Get-EC2ConsoleOutput**

```
다음 코드 예시에서는 Get-EC2ConsoleOutput을 사용하는 방법을 보여 줍니다.
```
에 대한 도구 PowerShell

```
예 1: 이 예제는 지정된 Linux 인스턴스의 콘솔 출력을 가져옵니다. 콘솔 출력이 인코딩됩니다.
```
Get-EC2ConsoleOutput -InstanceId i-0e19abcd47c123456

### 출력:

InstanceId Output ---------- ----- i-0e194d3c47c123637 WyAgICAwLjAwMDAwMF0gQ29tbW...bGU9dHR5UzAgc2Vs

# 예 2: 이 예제에서는 인코딩된 콘솔 출력을 변수에 저장한 다음 디코딩합니다.

```
$Output_encoded = (Get-EC2ConsoleOutput -InstanceId i-0e19abcd47c123456).Output
[System.Text.Encoding]::UTF8.GetString([System.Convert]::FromBase64String($Output_encoded))
```
• API 세부 정보는 AWS Tools for PowerShell Cmdlet 참조를 참조하십시오 [GetConsoleOutput](https://docs.aws.amazon.com/powershell/latest/reference).

#### **Get-EC2CustomerGateway**

다음 코드 예시에서는 Get-EC2CustomerGateway을 사용하는 방법을 보여 줍니다.

### 에 대한 도구 PowerShell

예 1: 이 예에서는 지정된 고객 게이트웨이를 설명합니다.

Get-EC2CustomerGateway -CustomerGatewayId cgw-1a2b3c4d

출력:

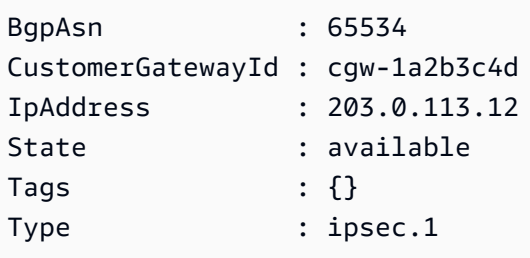

예 2: 이 예에서는 상태가 보류 중이거나 사용 가능인 모든 고객 게이트웨이를 설명합니다.

```
$filter = New-Object Amazon.EC2.Model.Filter
$filter.Name = "state"
$filter.Values = @( "pending", "available" )
Get-EC2CustomerGateway -Filter $filter
```
예 3: 이 예에서는 모든 고객 게이트웨이를 설명합니다.

Get-EC2CustomerGateway

• API 세부 정보는 AWS Tools for PowerShell Cmdlet 참조를 참조하십시오 [DescribeCustomerGateways.](https://docs.aws.amazon.com/powershell/latest/reference)

### **Get-EC2DhcpOption**

다음 코드 예시에서는 Get-EC2DhcpOption을 사용하는 방법을 보여 줍니다.

# 예 1: 이 예에서는 DHCP 옵션 세트를 나열합니다.

Get-EC2DhcpOption

#### 출력:

```
DhcpConfigurations DhcpOptionsId Tag
  ------------------ ------------- ---
{domain-name, domain-name-servers} dopt-1a2b3c4d {}
{domain-name, domain-name-servers} dopt-2a3b4c5d {}
{domain-name-servers} dopt-3a4b5c6d {}
```
예 2: 이 예에서는 지정된 DHCP 옵션 세트에 대한 구성 세부 정보를 가져옵니다.

(Get-EC2DhcpOption -DhcpOptionsId dopt-1a2b3c4d).DhcpConfigurations

### 출력:

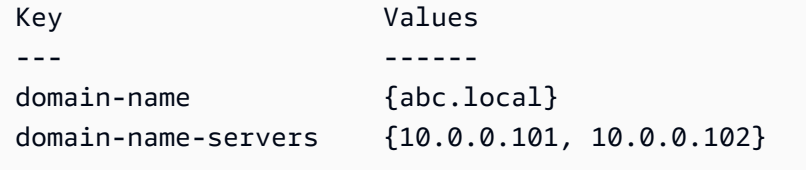

• API 세부 정보는 AWS Tools for PowerShell Cmdlet 참조를 참조하십시오 [DescribeDhcpOptions](https://docs.aws.amazon.com/powershell/latest/reference).

#### **Get-EC2FlowLog**

다음 코드 예시에서는 Get-EC2FlowLog을 사용하는 방법을 보여 줍니다.

#### 에 대한 도구 PowerShell

예 1: 이 예에서는 로그 대상 유형이 's3'인 하나 이상의 흐름 로그를 설명합니다.

Get-EC2FlowLog -Filter @{Name="log-destination-type";Values="s3"}

출력:

```
CreationTime : 2/25/2019 9:07:36 PM
DeliverLogsErrorMessage :
```
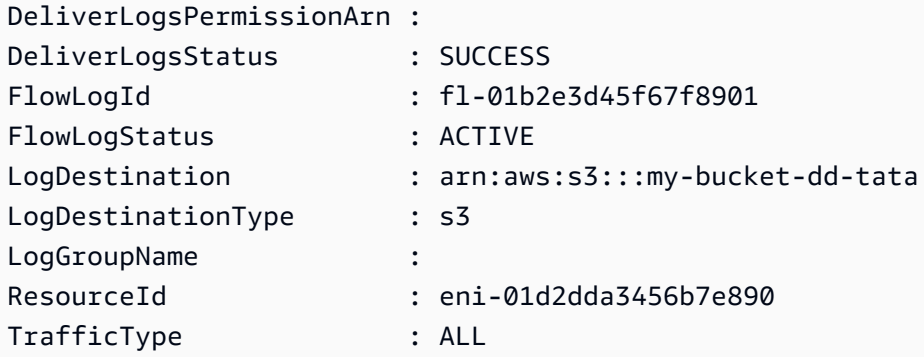

• API 세부 정보는 AWS Tools for PowerShell Cmdlet 참조를 참조하십시오 [DescribeFlowLogs](https://docs.aws.amazon.com/powershell/latest/reference).

#### **Get-EC2Host**

다음 코드 예시에서는 Get-EC2Host을 사용하는 방법을 보여 줍니다.

에 대한 도구 PowerShell

예 1: 이 예제는 EC2 호스트 세부 정보를 반환합니다.

Get-EC2Host

### 출력:

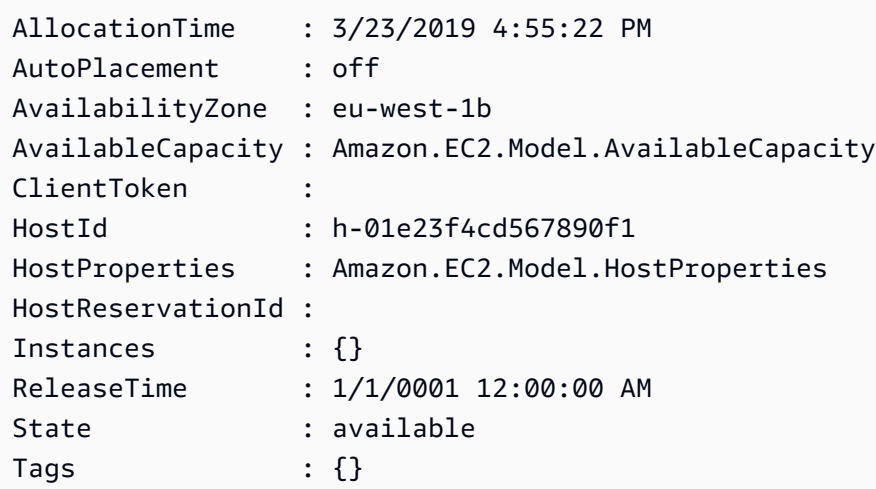

예 2: 이 예에서는 호스트 AvailableInstanceCapacity h-01e23f4cd567899f1을 쿼리합니다.

```
Get-EC2Host -HostId h-01e23f4cd567899f1 | Select-Object -ExpandProperty 
  AvailableCapacity | Select-Object -expand AvailableInstanceCapacity
```
출력:

```
AvailableCapacity InstanceType TotalCapacity
----------------- ------------ -------------
11 m4.xlarge 11
```
• AWS Tools for PowerShell API에 [DescribeHosts](https://docs.aws.amazon.com/powershell/latest/reference)대한 자세한 내용은 Cmdlet 참조를 참조하십시 오.

# **Get-EC2HostReservationOffering**

다음 코드 예시에서는 Get-EC2HostReservationOffering을 사용하는 방법을 보여 줍니다.

에 대한 도구 PowerShell

예 1: 이 예에서는 지정된 필터 '인스턴스 패밀리'에 대해 구매할 수 있는 전용 호스트 예약을 설명합 니다. 여기서 PaymentOption '' NoUpfront

```
Get-EC2HostReservationOffering -Filter @{Name="instance-family";Values="m4"} | 
 Where-Object PaymentOption -eq NoUpfront
```
### 출력:

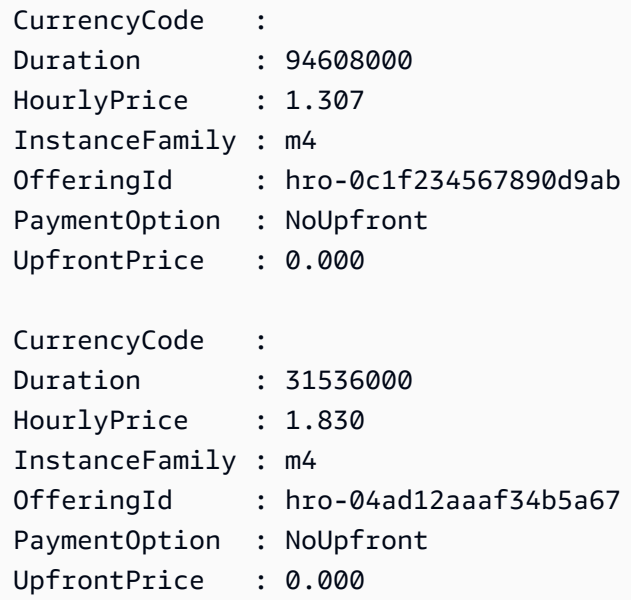

• API 세부 정보는 Cmdlet 참조를 참조하십시오 [DescribeHostReservationOfferings.](https://docs.aws.amazon.com/powershell/latest/reference)AWS Tools for PowerShell
### **Get-EC2HostReservationPurchasePreview**

다음 코드 예시에서는 Get-EC2HostReservationPurchasePreview을 사용하는 방법을 보여 줍 니다.

에 대한 도구 PowerShell

예 1: 이 예에서는 전용 호스트의 구성과 일치하는 구성으로 예약 구매를 미리 보여줍니다. h-01e23f4cd567890f1

```
Get-EC2HostReservationPurchasePreview -OfferingId hro-0c1f23456789d0ab -HostIdSet 
  h-01e23f4cd567890f1
```
### 출력:

```
CurrencyCode Purchase TotalHourlyPrice TotalUpfrontPrice
------------ -------- ---------------- ----------------- 
\{\} 1.307 0.000
```
• API [GetHostReservationPurchasePreview세](https://docs.aws.amazon.com/powershell/latest/reference)부AWS Tools for PowerShell 정보는 Cmdlet 참조를 참조하십시오.

#### **Get-EC2IdFormat**

다음 코드 예시에서는 Get-EC2IdFormat을 사용하는 방법을 보여 줍니다.

에 대한 도구 PowerShell

예 1: 이 예제에서는 지정된 리소스 유형의 ID 형식을 설명합니다.

Get-EC2IdFormat -Resource instance

```
출력:
```

```
Resource UseLongIds
-------- ----------
instance False
```
예 2: 이 예제에서는 더 긴 ID를 지원하는 모든 리소스 유형의 ID 형식을 설명합니다.

Get-EC2IdFormat

# 출력:

```
Resource UseLongIds
-------- ----------
reservation False
instance False
```
• API 세부 정보는 AWS Tools for PowerShell Cmdlet 참조를 참조하십시오 [DescribeIdFormat](https://docs.aws.amazon.com/powershell/latest/reference).

### **Get-EC2IdentityIdFormat**

다음 코드 예시에서는 Get-EC2IdentityIdFormat을 사용하는 방법을 보여 줍니다.

에 대한 도구 PowerShell

예 1: 이 예제는 주어진 역할에 대한 리소스 '이미지'의 ID 형식을 반환합니다.

```
Get-EC2IdentityIdFormat -PrincipalArn arn:aws:iam::123456789511:role/JDBC -Resource 
  image
```
출력:

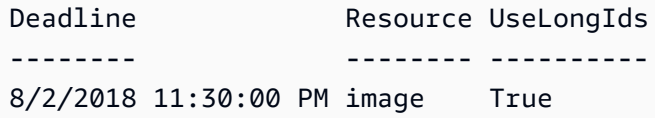

• API 세부 정보는 AWS Tools for PowerShell Cmdlet 참조를 참조하십시오 [DescribeIdentityIdFormat.](https://docs.aws.amazon.com/powershell/latest/reference)

### **Get-EC2Image**

다음 코드 예시에서는 Get-EC2Image을 사용하는 방법을 보여 줍니다.

에 대한 도구 PowerShell

예 1: 이 예제에서는 지정된 AMI를 설명합니다.

Get-EC2Image -ImageId ami-12345678

### 출력:

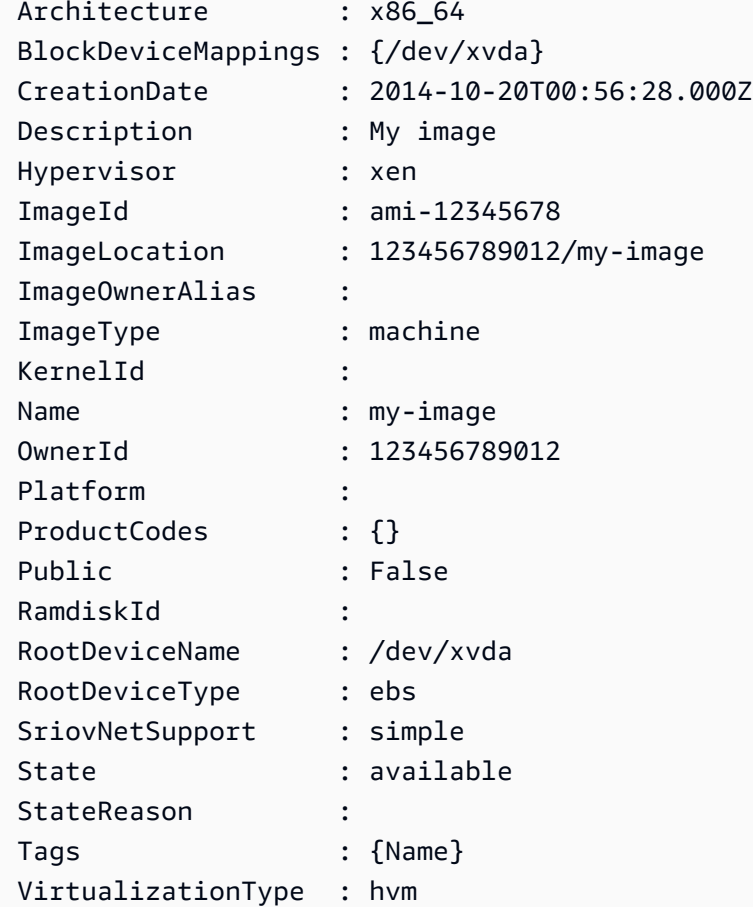

예 2: 이 예제는 소유하고 있는 AMI를 설명합니다.

Get-EC2Image -owner self

예 3: 이 예에서는 Microsoft Windows Server를 실행하는 퍼블릭 AMI를 설명합니다.

Get-EC2Image -Filter @{ Name="platform"; Values="windows" }

예 4: 이 예에서는 'us-west-2' 지역의 모든 퍼블릭 AMI를 설명합니다.

Get-EC2Image -Region us-west-2

• API 세부 정보는 Cmdlet 참조를 참조하십시오 [DescribeImages.](https://docs.aws.amazon.com/powershell/latest/reference)AWS Tools for PowerShell

### **Get-EC2ImageAttribute**

다음 코드 예시에서는 Get-EC2ImageAttribute을 사용하는 방법을 보여 줍니다.

### 에 대한 도구 PowerShell

예 1: 이 예제에서는 지정된 AMI에 대한 설명을 가져옵니다.

Get-EC2ImageAttribute -ImageId ami-12345678 -Attribute description

출력:

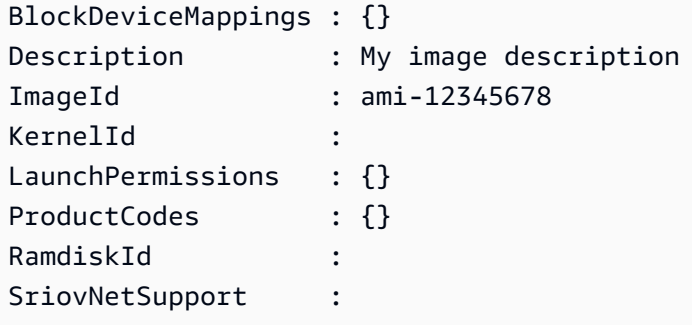

예 2: 이 예제는 지정된 AMI에 대한 시작 권한을 가져옵니다.

Get-EC2ImageAttribute -ImageId ami-12345678 -Attribute launchPermission

출력:

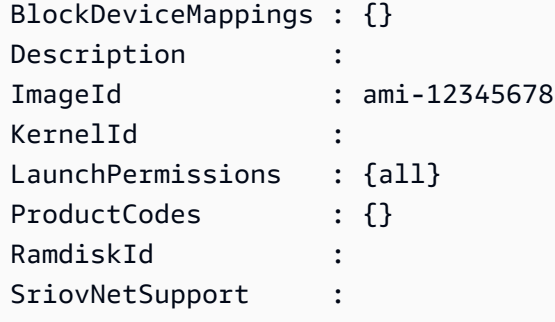

예 3: 이 예시에서는 향상된 네트워킹이 활성화되었는지 여부를 테스트합니다.

Get-EC2ImageAttribute -ImageId ami-12345678 -Attribute sriovNetSupport

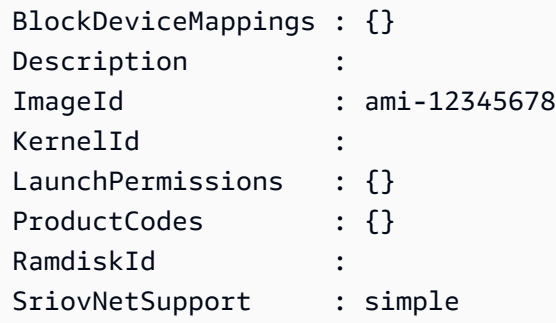

• API 세부 정보는 AWS Tools for PowerShell Cmdlet 참조를 참조하십시오 [DescribeImageAttribute](https://docs.aws.amazon.com/powershell/latest/reference).

#### **Get-EC2ImageByName**

다음 코드 예시에서는 Get-EC2ImageByName을 사용하는 방법을 보여 줍니다.

에 대한 도구 PowerShell

예 1: 이 예제에서는 현재 지원되는 전체 필터 이름 세트를 설명합니다.

Get-EC2ImageByName

```
WINDOWS_2016_BASE
WINDOWS_2016_NANO
WINDOWS_2016_CORE
WINDOWS_2016_CONTAINER
WINDOWS_2016_SQL_SERVER_ENTERPRISE_2016
WINDOWS_2016_SQL_SERVER_STANDARD_2016
WINDOWS_2016_SQL_SERVER_WEB_2016
WINDOWS_2016_SQL_SERVER_EXPRESS_2016
WINDOWS_2012R2_BASE
WINDOWS_2012R2_CORE
WINDOWS_2012R2_SQL_SERVER_EXPRESS_2016
WINDOWS_2012R2_SQL_SERVER_STANDARD_2016
WINDOWS_2012R2_SQL_SERVER_WEB_2016
WINDOWS_2012R2_SQL_SERVER_EXPRESS_2014
WINDOWS_2012R2_SQL_SERVER_STANDARD_2014
WINDOWS_2012R2_SQL_SERVER_WEB_2014
WINDOWS_2012_BASE
```
WINDOWS 2012 SOL SERVER EXPRESS 2014 WINDOWS 2012 SOL SERVER STANDARD 2014 WINDOWS 2012 SOL SERVER WEB 2014 WINDOWS\_2012\_SQL\_SERVER\_EXPRESS\_2012 WINDOWS\_2012\_SQL\_SERVER\_STANDARD\_2012 WINDOWS 2012 SOL SERVER WEB 2012 WINDOWS\_2012\_SQL\_SERVER\_EXPRESS\_2008 WINDOWS\_2012\_SQL\_SERVER\_STANDARD\_2008 WINDOWS 2012 SOL SERVER WEB 2008 WINDOWS\_2008R2\_BASE WINDOWS\_2008R2\_SQL\_SERVER\_EXPRESS\_2012 WINDOWS 2008R2 SOL SERVER STANDARD 2012 WINDOWS 2008R2 SOL SERVER WEB 2012 WINDOWS 2008R2 SOL SERVER EXPRESS 2008 WINDOWS 2008R2 SOL SERVER STANDARD 2008 WINDOWS\_2008R2\_SQL\_SERVER\_WEB\_2008 WINDOWS\_2008RTM\_BASE WINDOWS\_2008RTM\_SQL\_SERVER\_EXPRESS\_2008 WINDOWS\_2008RTM\_SQL\_SERVER\_STANDARD\_2008 WINDOWS\_2008\_BEANSTALK\_IIS75 WINDOWS\_2012\_BEANSTALK\_IIS8 VPC\_NAT

예 2: 이 예제에서는 지정된 AMI를 설명합니다. 매월 최신 업데이트가 포함된 새 Windows AMI가 AWS 릴리스되므로 이 명령을 사용하여 AMI를 찾는 것이 유용합니다. 지정된 필터에 대해 현재 AMI를 사용하여 인스턴스를 New-EC2Instance 시작하도록 ImageId ''를 지정할 수 있습니다.

Get-EC2ImageByName -Names WINDOWS\_2016\_BASE

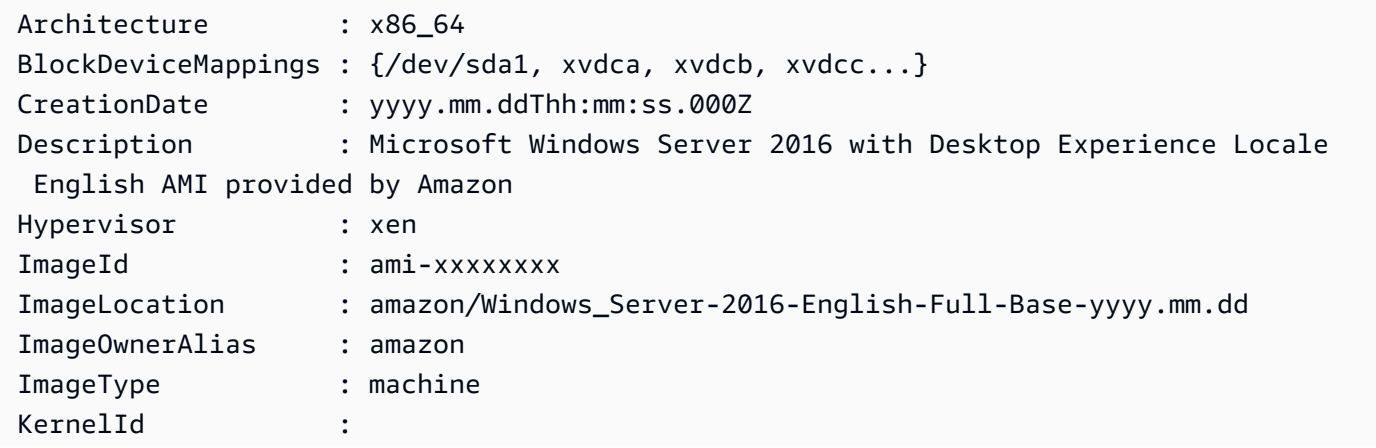

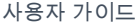

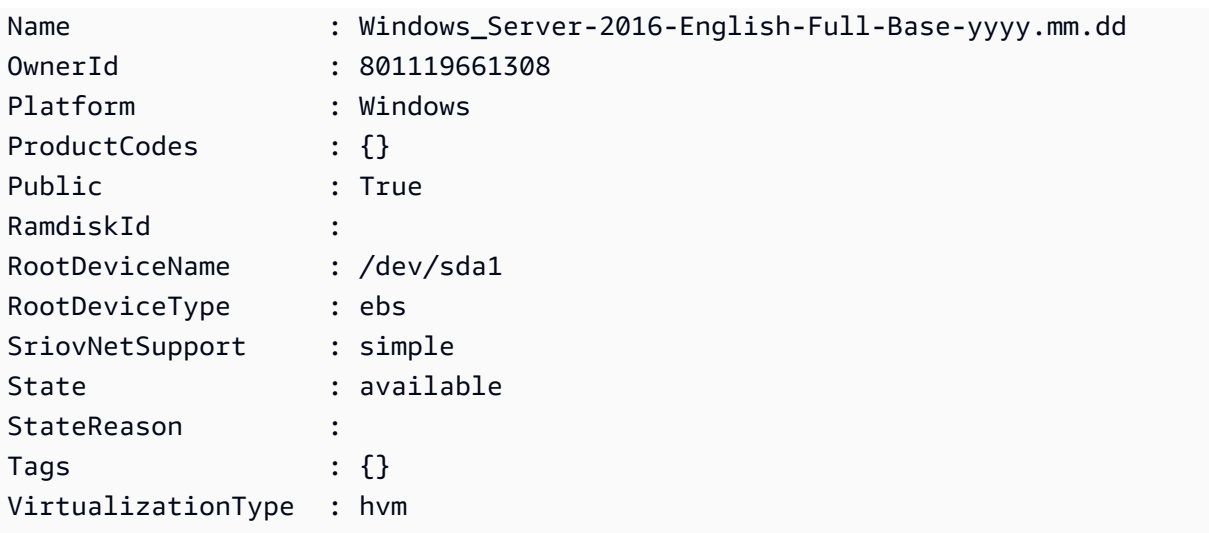

• API 세부 정보는 AWS Tools for PowerShell Cmdlet 참조를 참조하십시오 [Get-](https://docs.aws.amazon.com/powershell/latest/reference)[EC2ImageByName.](https://docs.aws.amazon.com/powershell/latest/reference)

# **Get-EC2ImportImageTask**

다음 코드 예시에서는 Get-EC2ImportImageTask을 사용하는 방법을 보여 줍니다.

에 대한 도구 PowerShell

예 1: 이 예제에서는 지정된 이미지 가져오기 작업을 설명합니다.

Get-EC2ImportImageTask -ImportTaskId import-ami-hgfedcba

출력:

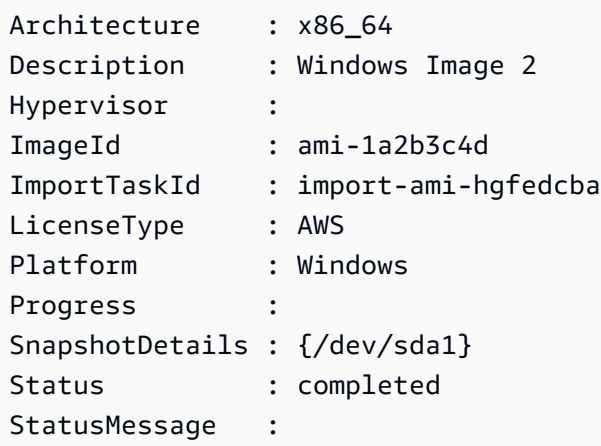

예 2: 이 예제에서는 모든 이미지 가져오기 작업을 설명합니다.

Get-EC2ImportImageTask

### 출력:

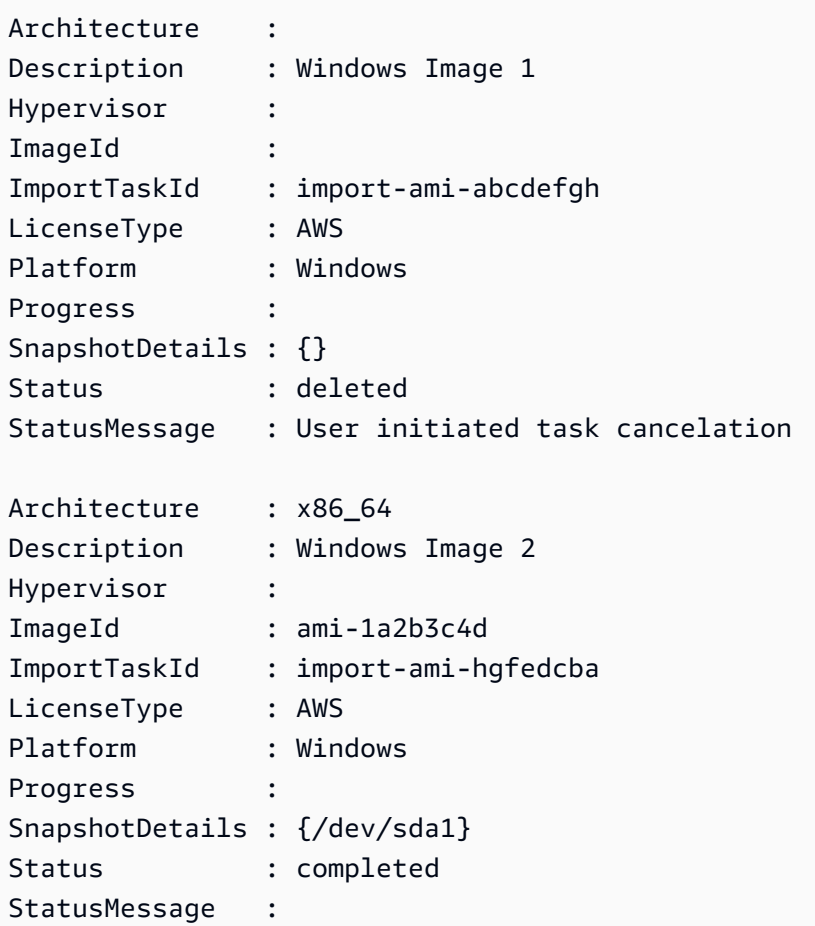

• API 세부 정보는 AWS Tools for PowerShell Cmdlet 참조를 참조하십시오 [DescribeImportImageTasks.](https://docs.aws.amazon.com/powershell/latest/reference)

### **Get-EC2ImportSnapshotTask**

다음 코드 예시에서는 Get-EC2ImportSnapshotTask을 사용하는 방법을 보여 줍니다.

에 대한 도구 PowerShell

예 1: 이 예제에서는 지정된 스냅샷 가져오기 작업을 설명합니다.

Get-EC2ImportSnapshotTask -ImportTaskId import-snap-abcdefgh

### 출력:

```
Description ImportTaskId SnapshotTaskDetail 
----------------- -------------------- ------------------ 
Disk Image Import 1 import-snap-abcdefgh
 Amazon.EC2.Model.SnapshotTaskDetail
```
예 2: 이 예제에서는 모든 스냅샷 가져오기 작업을 설명합니다.

Get-EC2ImportSnapshotTask

### 출력:

```
Description ImportTaskId SnapshotTaskDetail 
 ----------------- -------------------- ------------------ 
Disk Image Import 1 import-snap-abcdefgh
 Amazon.EC2.Model.SnapshotTaskDetail 
Disk Image Import 2 import-snap-hgfedcba 
 Amazon.EC2.Model.SnapshotTaskDetail
```
• API 세부 정보는 AWS Tools for PowerShell Cmdlet 참조를 참조하십시오 [DescribeImportSnapshotTasks.](https://docs.aws.amazon.com/powershell/latest/reference)

## **Get-EC2Instance**

다음 코드 예시에서는 Get-EC2Instance을 사용하는 방법을 보여 줍니다.

에 대한 도구 PowerShell

예 1: 이 예제는 지정된 인스턴스를 설명합니다.

(Get-EC2Instance -InstanceId i-12345678).Instances

출력:

AmiLaunchIndex : 0

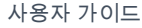

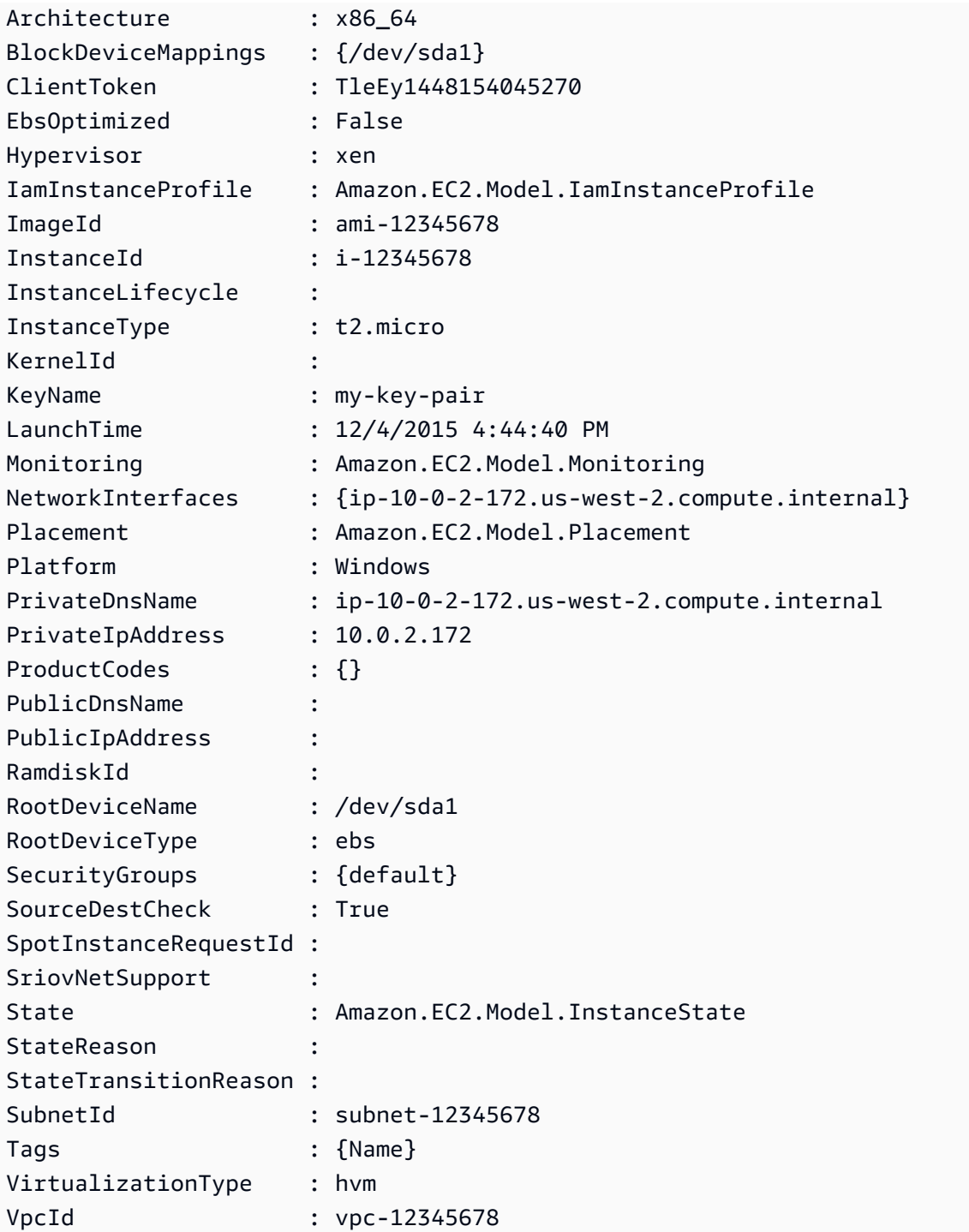

예 2: 이 예에서는 현재 지역의 모든 인스턴스를 예약별로 그룹화하여 설명합니다. 인스턴스 세부 정보를 보려면 각 예약 개체 내의 인스턴스 컬렉션을 확장하십시오.

Get-EC2Instance

GroupNames : {} Groups : {} Instances : {} OwnerId : 123456789012 RequesterId : 226008221399 ReservationId : r-c5df370c GroupNames : {} Groups : {} Instances : {} OwnerId : 123456789012 RequesterId : 854251627541 ReservationId : r-63e65bab ...

예 3: 이 예제는 필터를 사용하여 VPC의 특정 서브넷에서 EC2 인스턴스를 쿼리하는 방법을 보여줍 니다.

```
(Get-EC2Instance -Filter @{Name="vpc-id";Values="vpc-1a2bc34d"},@{Name="subnet-
id";Values="subnet-1a2b3c4d"}).Instances
```
출력:

```
InstanceId InstanceType Platform PrivateIpAddress PublicIpAddress 
SecurityGroups SubnetId VpcId
---------- ------------ -------- ---------------- --------------- 
   -------------- -------- -----
i-01af...82cf180e19 t2.medium Windows 10.0.0.98 ... 
      subnet-1a2b3c4d vpc-1a2b3c4d
i-0374...7e9d5b0c45 t2.xlarge Windows 10.0.0.53 ... 
      subnet-1a2b3c4d vpc-1a2b3c4d
```
• API 세부 정보는 Cmdlet 참조를 참조하십시오 [DescribeInstances.](https://docs.aws.amazon.com/powershell/latest/reference)AWS Tools for PowerShell

### **Get-EC2InstanceAttribute**

다음 코드 예시에서는 Get-EC2InstanceAttribute을 사용하는 방법을 보여 줍니다.

에 대한 도구 PowerShell

예 1: 이 예제는 지정된 인스턴스의 인스턴스 유형을 설명합니다.

Get-EC2InstanceAttribute -InstanceId i-12345678 -Attribute instanceType

### 출력:

InstanceType : t2.micro

# 예 2: 이 예제에서는 지정된 인스턴스에 향상된 네트워킹이 활성화되어 있는지 여부를 설명합니다.

Get-EC2InstanceAttribute -InstanceId i-12345678 -Attribute sriovNetSupport

### 출력:

SriovNetSupport : simple

# 예 3: 이 예에서는 지정된 인스턴스의 보안 그룹을 설명합니다.

(Get-EC2InstanceAttribute -InstanceId i-12345678 -Attribute groupSet).Groups

### 출력:

GroupId ------ sg-12345678 sg-45678901

# 예 4: 이 예제에서는 지정된 인스턴스에 대해 EBS 최적화가 활성화되었는지 여부를 설명합니다.

Get-EC2InstanceAttribute -InstanceId i-12345678 -Attribute ebsOptimized

### 출력:

EbsOptimized : False

# 예 5: 이 예제에서는 지정된 인스턴스의 disableApiTermination '' 속성을 설명합니다.

Get-EC2InstanceAttribute -InstanceId i-12345678 -Attribute disableApiTermination

출력:

DisableApiTermination : False

예 6: 이 예제에서는 지정된 인스턴스의 'instanceInitiatedShutdownBehavior' 속성을 설명합니다.

Get-EC2InstanceAttribute -InstanceId i-12345678 -Attribute instanceInitiatedShutdownBehavior

출력:

InstanceInitiatedShutdownBehavior : stop

• API 세부 정보는 AWS Tools for PowerShell Cmdlet 참조를 참조하십시오 [DescribeInstanceAttribute](https://docs.aws.amazon.com/powershell/latest/reference).

# **Get-EC2InstanceMetadata**

다음 코드 예시에서는 Get-EC2InstanceMetadata을 사용하는 방법을 보여 줍니다.

에 대한 도구 PowerShell

예 1: 쿼리할 수 있는 인스턴스 메타데이터의 사용 가능한 범주를 나열합니다.

Get-EC2InstanceMetadata -ListCategory

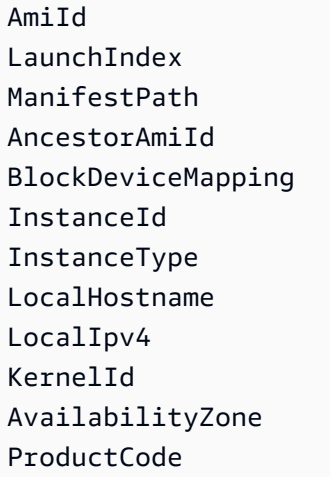

PublicHostname PublicIpv4 PublicKey RamdiskId Region ReservationId SecurityGroup UserData InstanceMonitoring IdentityDocument IdentitySignature IdentityPkcs7

예 2: 인스턴스를 시작하는 데 사용된 Amazon 머신 이미지 (AMI) 의 ID를 반환합니다.

Get-EC2InstanceMetadata -Category AmiId

출력:

ami-b2e756ca

예 3: 이 예제에서는 인스턴스의 JSON 형식 자격 증명 문서를 쿼리합니다.

```
Get-EC2InstanceMetadata -Category IdentityDocument
{ 
   "availabilityZone" : "us-west-2a", 
   "devpayProductCodes" : null, 
   "marketplaceProductCodes" : null, 
   "version" : "2017-09-30", 
   "instanceId" : "i-01ed50f7e2607f09e", 
   "billingProducts" : [ "bp-6ba54002" ], 
   "instanceType" : "t2.small", 
   "pendingTime" : "2018-03-07T16:26:04Z", 
   "imageId" : "ami-b2e756ca", 
   "privateIp" : "10.0.0.171", 
   "accountId" : "111122223333", 
   "architecture" : "x86_64", 
   "kernelId" : null, 
   "ramdiskId" : null, 
   "region" : "us-west-2"
}
```
예 4: 이 예제에서는 경로 쿼리를 사용하여 인스턴스의 네트워크 인터페이스 mac을 가져옵니다.

Get-EC2InstanceMetadata -Path "/network/interfaces/macs"

출력:

02:80:7f:ef:4c:e0/

예 5: 인스턴스와 연결된 IAM 역할이 있는 경우, 인스턴스 LastUpdated 날짜 InstanceProfileArn, 및 를 포함하여 인스턴스 프로필이 마지막으로 업데이트된 시간에 대한 정보를 반환합니다. InstanceProfileId

Get-EC2InstanceMetadata -Path "/iam/info"

출력:

```
{ 
   "Code" : "Success", 
   "LastUpdated" : "2018-03-08T03:38:40Z", 
   "InstanceProfileArn" : "arn:aws:iam::111122223333:instance-profile/
MyLaunchRole_Profile", 
   "InstanceProfileId" : "AIPAI4...WVK2RW"
}
```
• API 세부 정보는 AWS Tools for PowerShell Cmdlet 참조를 참조하십시오 [Get-](https://docs.aws.amazon.com/powershell/latest/reference)[EC2InstanceMetadata.](https://docs.aws.amazon.com/powershell/latest/reference)

#### **Get-EC2InstanceStatus**

다음 코드 예시에서는 Get-EC2InstanceStatus을 사용하는 방법을 보여 줍니다.

에 대한 도구 PowerShell

예 1: 이 예제는 지정된 인스턴스의 상태를 설명합니다.

Get-EC2InstanceStatus -InstanceId i-12345678

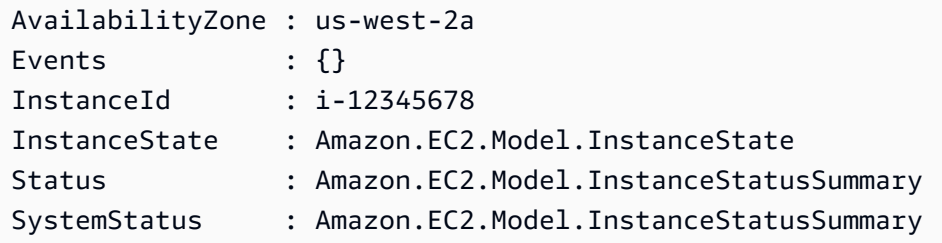

\$status = Get-EC2InstanceStatus -InstanceId i-12345678 \$status.InstanceState

# 출력:

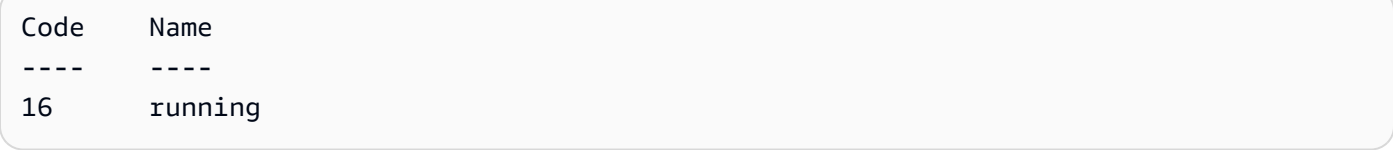

### \$status.Status

# 출력:

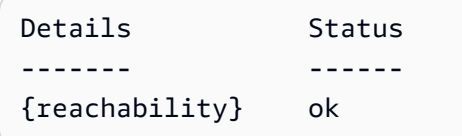

\$status.SystemStatus

# 출력:

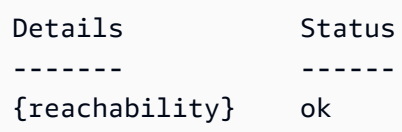

• API 세부 정보는 AWS Tools for PowerShell Cmdlet 참조를 참조하십시오 [DescribeInstanceStatus.](https://docs.aws.amazon.com/powershell/latest/reference)

# **Get-EC2InternetGateway**

다음 코드 예시에서는 Get-EC2InternetGateway을 사용하는 방법을 보여 줍니다.

#### 에 대한 도구 PowerShell

예 1: 이 예에서는 지정된 인터넷 게이트웨이를 설명합니다.

Get-EC2InternetGateway -InternetGatewayId igw-1a2b3c4d

출력:

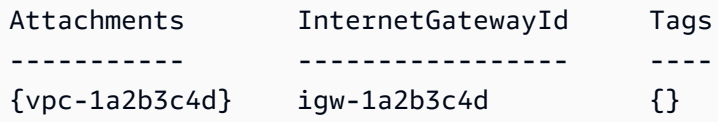

예 2: 이 예에서는 모든 인터넷 게이트웨이를 설명합니다.

Get-EC2InternetGateway

### 출력:

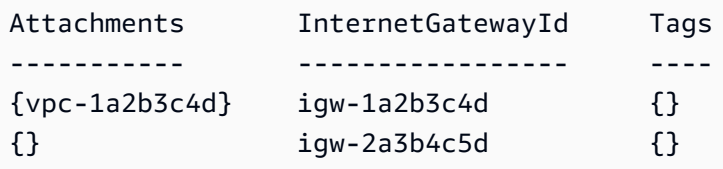

• API 세부 정보는 AWS Tools for PowerShell Cmdlet [DescribeInternetGateways](https://docs.aws.amazon.com/powershell/latest/reference)참조의 내용을 참 조하십시오.

#### **Get-EC2KeyPair**

- 다음 코드 예시에서는 Get-EC2KeyPair을 사용하는 방법을 보여 줍니다.
- 에 대한 도구 PowerShell

예 1: 이 예제에서는 지정된 키 쌍을 설명합니다.

Get-EC2KeyPair -KeyName my-key-pair

출력:

KeyFingerprint National Accounts Accounts Accounts Accounts Accounts Accounts Accounts Accounts Accounts Accounts

1f:51:ae:28:bf:89:e9:d8:1f:25:5d:37:2d:7d:b8:ca:9f:f5:f1:6f my-key-pair

예 2: 이 예제에서는 모든 키 페어를 설명합니다.

```
Get-EC2KeyPair
```
-------------- -------

• API 세부 정보는 AWS Tools for PowerShell Cmdlet 참조를 참조하십시오 [DescribeKeyPairs](https://docs.aws.amazon.com/powershell/latest/reference).

#### **Get-EC2NetworkAcl**

다음 코드 예시에서는 Get-EC2NetworkAcl을 사용하는 방법을 보여 줍니다.

에 대한 도구 PowerShell

예 1: 이 예에서는 지정된 네트워크 ACL을 설명합니다.

Get-EC2NetworkAcl -NetworkAclId acl-12345678

출력:

```
Associations : {aclassoc-1a2b3c4d}
Entries : {Amazon.EC2.Model.NetworkAclEntry, Amazon.EC2.Model.NetworkAclEntry}
IsDefault : False
NetworkAclId : acl-12345678
Tags : {Name}
VpcId : vpc-12345678
```
예 2: 이 예에서는 지정된 네트워크 ACL의 규칙을 설명합니다.

(Get-EC2NetworkAcl -NetworkAclId acl-12345678).Entries

#### 출력:

CidrBlock : 0.0.0.0/0 Egress : True IcmpTypeCode : PortRange : Protocol : -1

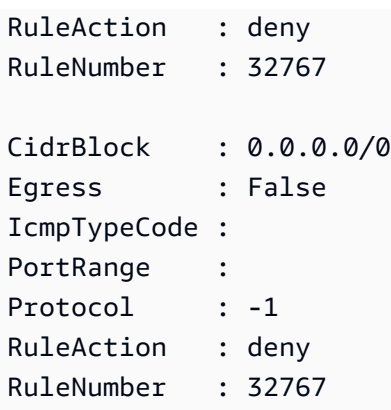

예 3: 이 예에서는 모든 네트워크 ACL을 설명합니다.

```
Get-EC2NetworkAcl
```
• API 세부 정보는 AWS Tools for PowerShell Cmdlet 참조를 참조하십시오 [DescribeNetworkAcls.](https://docs.aws.amazon.com/powershell/latest/reference)

# **Get-EC2NetworkInterface**

다음 코드 예시에서는 Get-EC2NetworkInterface을 사용하는 방법을 보여 줍니다.

에 대한 도구 PowerShell

예 1: 이 예에서는 지정된 네트워크 인터페이스를 설명합니다.

Get-EC2NetworkInterface -NetworkInterfaceId eni-12345678

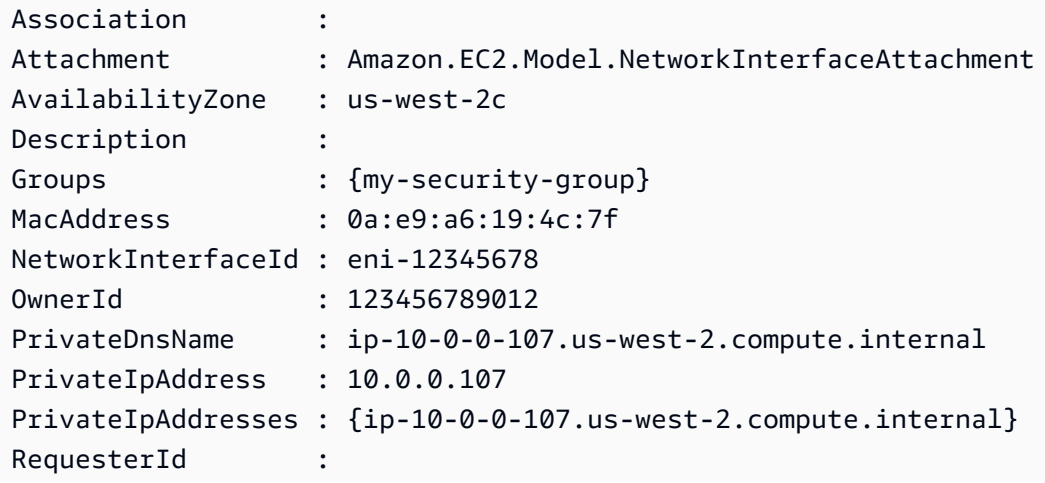

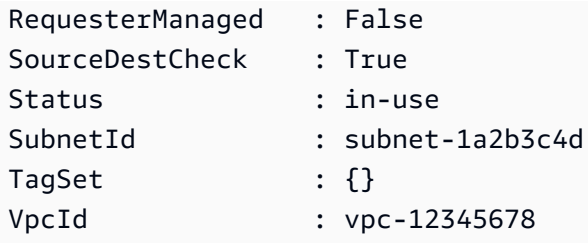

예 2: 이 예에서는 모든 네트워크 인터페이스를 설명합니다.

Get-EC2NetworkInterface

• API 세부 정보는 AWS Tools for PowerShell Cmdlet 참조를 참조하십시오 [DescribeNetworkInterfaces.](https://docs.aws.amazon.com/powershell/latest/reference)

# **Get-EC2NetworkInterfaceAttribute**

다음 코드 예시에서는 Get-EC2NetworkInterfaceAttribute을 사용하는 방법을 보여 줍니다.

에 대한 도구 PowerShell

예 1: 이 예에서는 지정된 네트워크 인터페이스를 설명합니다.

```
Get-EC2NetworkInterfaceAttribute -NetworkInterfaceId eni-12345678 -Attribute 
  Attachment
```
#### 출력:

Attachment : Amazon.EC2.Model.NetworkInterfaceAttachment

예 2: 이 예에서는 지정된 네트워크 인터페이스를 설명합니다.

```
Get-EC2NetworkInterfaceAttribute -NetworkInterfaceId eni-12345678 -Attribute 
  Description
```
### 출력:

Description : My description

예 3: 이 예에서는 지정된 네트워크 인터페이스를 설명합니다.

```
Get-EC2NetworkInterfaceAttribute -NetworkInterfaceId eni-12345678 -Attribute 
  GroupSet
```
### 출력:

Groups : {my-security-group}

예 4: 이 예에서는 지정된 네트워크 인터페이스를 설명합니다.

Get-EC2NetworkInterfaceAttribute -NetworkInterfaceId eni-12345678 -Attribute SourceDestCheck

출력:

SourceDestCheck : True

• API 세부 정보는 AWS Tools for PowerShell Cmdlet 참조를 참조하십시오 [DescribeNetworkInterfaceAttribute.](https://docs.aws.amazon.com/powershell/latest/reference)

### **Get-EC2PasswordData**

다음 코드 예시에서는 Get-EC2PasswordData을 사용하는 방법을 보여 줍니다.

도구: PowerShell

예 1: 이 예제는 Amazon EC2가 지정된 Windows 인스턴스의 관리자 계정에 할당한 암호를 해독합 니다. pem 파일이 지정되었으므로 -Decrypt 스위치의 설정이 자동으로 가정됩니다.

Get-EC2PasswordData -InstanceId i-12345678 -PemFile C:\path\my-key-pair.pem

출력:

mYZ(PA9?C)Q

예 2: ( PowerShell Windows만 해당) 인스턴스를 검사하여 인스턴스를 시작하는 데 사용된 키페어 의 이름을 확인한 다음 Visual Studio용 AWS 툴킷의 구성 저장소에서 해당 키페어 데이터를 찾으려 고 합니다. 키페어 데이터를 찾으면 암호가 해독됩니다.

Get-EC2PasswordData -InstanceId i-12345678 -Decrypt

#### 출력:

mYZ(PA9?C)Q

예 3: 인스턴스의 암호화된 암호 데이터를 반환합니다.

Get-EC2PasswordData -InstanceId i-12345678

출력:

iVz3BAK/WAXV.....dqt8WeMA==

• API 세부 정보는 AWS Tools for PowerShell Cmdlet 참조를 참조하십시오 [GetPasswordData](https://docs.aws.amazon.com/powershell/latest/reference).

#### **Get-EC2PlacementGroup**

다음 코드 예시에서는 Get-EC2PlacementGroup을 사용하는 방법을 보여 줍니다.

### 도구: PowerShell

예 1: 이 예에서는 지정된 배치 그룹을 설명합니다.

Get-EC2PlacementGroup -GroupName my-placement-group

출력:

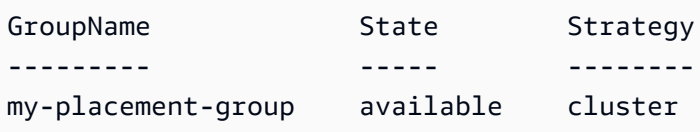

• API 세부 정보는 AWS Tools for PowerShell Cmdlet 참조를 참조하십시오 [DescribePlacementGroups](https://docs.aws.amazon.com/powershell/latest/reference).

### **Get-EC2PrefixList**

다음 코드 예시에서는 Get-EC2PrefixList을 사용하는 방법을 보여 줍니다.

### 도구: PowerShell

예 1: 이 예제는 해당 지역의 접두사 목록 AWS 서비스 형식으로 사용할 수 있는 항목을 가져옵니 다.

Get-EC2PrefixList

#### 출력:

Cidrs PrefixListId PrefixListName ----- ------------ -------------- {52.94.5.0/24, 52.119.240.0/21, 52.94.24.0/23} pl-6fa54006 com.amazonaws.euwest-1.dynamodb {52.218.0.0/17, 54.231.128.0/19} pl-6da54004 com.amazonaws.euwest-1.s3

• API 세부 정보는 Cmdlet 참조를 참조하십시오 [DescribePrefixLists.](https://docs.aws.amazon.com/powershell/latest/reference)AWS Tools for PowerShell

#### **Get-EC2Region**

다음 코드 예시에서는 Get-EC2Region을 사용하는 방법을 보여 줍니다.

### 도구: PowerShell

예 1: 이 예에서는 사용할 수 있는 지역을 설명합니다.

```
Get-EC2Region
```
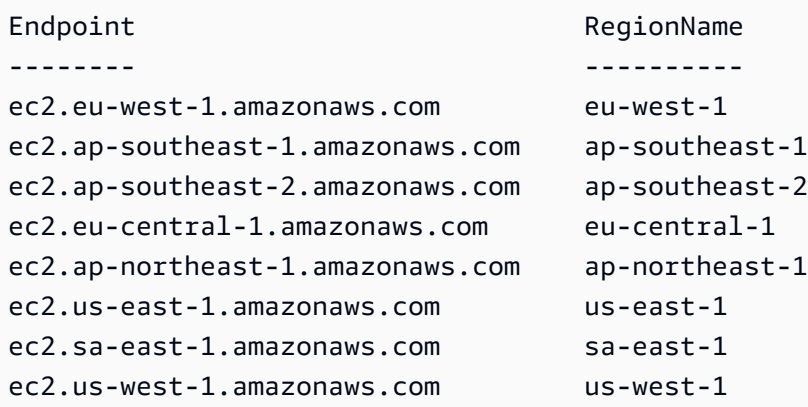

ec2.us-west-2.amazonaws.com us-west-2

• API 세부 정보는 AWS Tools for PowerShell Cmdlet 참조를 참조하십시오 [DescribeRegions](https://docs.aws.amazon.com/powershell/latest/reference).

### **Get-EC2RouteTable**

다음 코드 예시에서는 Get-EC2RouteTable을 사용하는 방법을 보여 줍니다.

도구: PowerShell

예 1: 이 예제에서는 모든 라우팅 테이블을 설명합니다.

Get-EC2RouteTable

#### 출력:

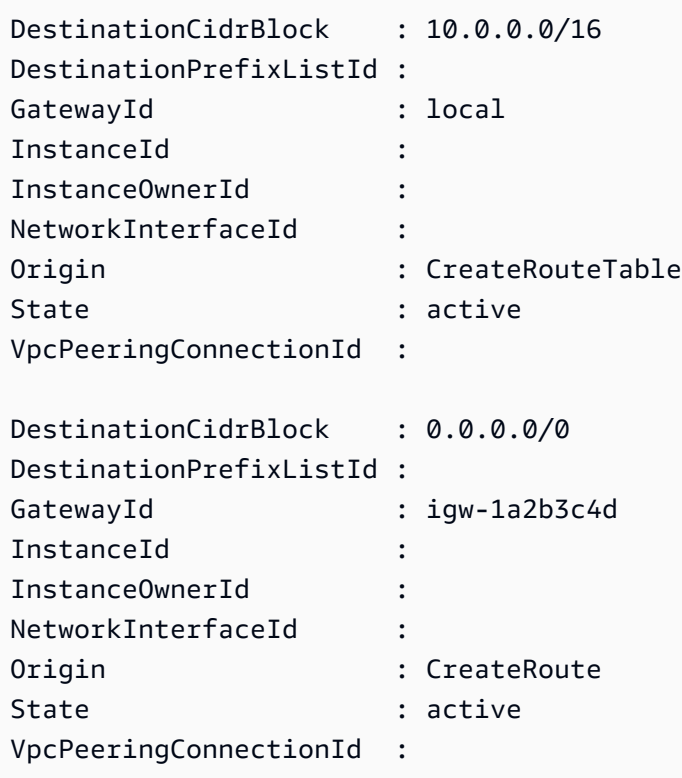

예 2: 이 예제는 지정된 라우팅 테이블의 세부 정보를 반환합니다.

Get-EC2RouteTable -RouteTableId rtb-1a2b3c4d

예 3: 이 예제에서는 지정된 VPC의 라우팅 테이블을 설명합니다.

Get-EC2RouteTable -Filter @{ Name="vpc-id"; Values="vpc-1a2b3c4d" }

### 출력:

```
Associations : {rtbassoc-12345678}
PropagatingVgws : {}
Routes : {, }
RouteTableId : rtb-1a2b3c4d
Tags : {}
VpcId : vpc-1a2b3c4d
```
• API 세부 정보는 AWS Tools for PowerShell Cmdlet 참조를 참조하십시오 [DescribeRouteTables](https://docs.aws.amazon.com/powershell/latest/reference).

### **Get-EC2ScheduledInstance**

다음 코드 예시에서는 Get-EC2ScheduledInstance을 사용하는 방법을 보여 줍니다.

### 도구: PowerShell

예 1: 이 예제에서는 지정된 예약 인스턴스를 설명합니다.

Get-EC2ScheduledInstance -ScheduledInstanceId sci-1234-1234-1234-1234-123456789012

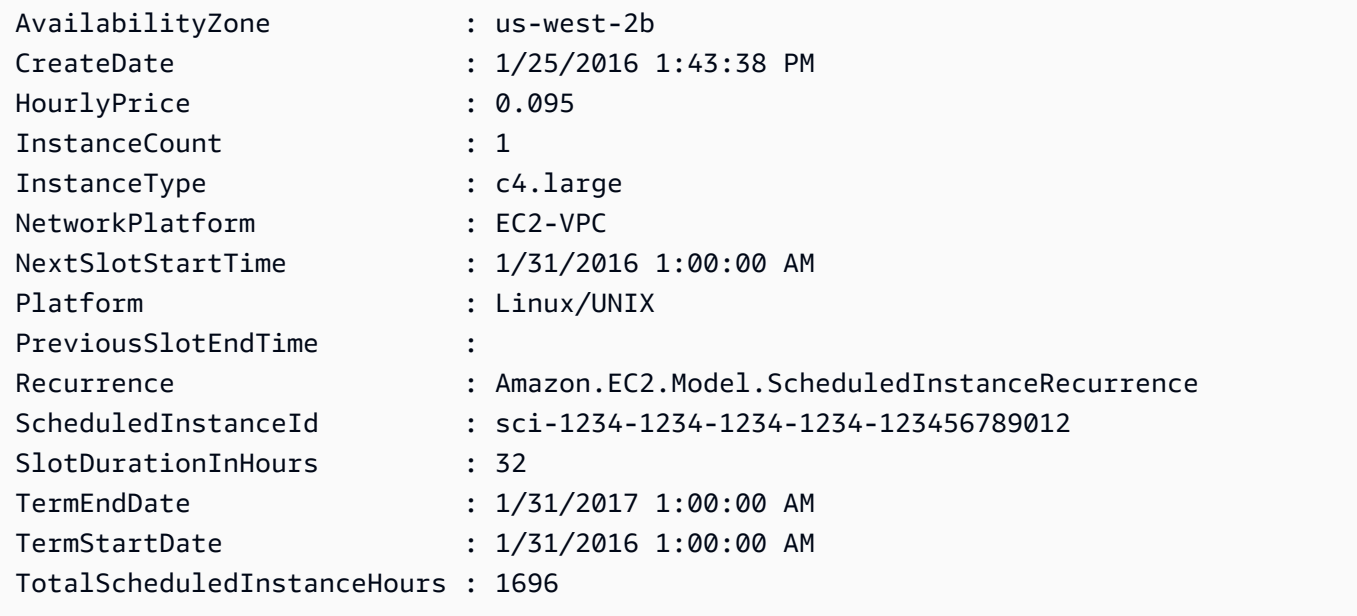

예 2: 이 예제에서는 모든 정기 인스턴스를 설명합니다.

Get-EC2ScheduledInstance

• API 세부 정보는 AWS Tools for PowerShell Cmdlet [DescribeScheduledInstances참](https://docs.aws.amazon.com/powershell/latest/reference)조의 내용을 참조하십시오.

### **Get-EC2ScheduledInstanceAvailability**

다음 코드 예시에서는 Get-EC2ScheduledInstanceAvailability을 사용하는 방법을 보여 줍니 다.

### 도구: PowerShell

```
예 1: 이 예에서는 매주 일요일에 지정된 날짜에 시작되는 일정을 설명합니다.
```

```
Get-EC2ScheduledInstanceAvailability -Recurrence_Frequency 
 Weekly -Recurrence_Interval 1 -Recurrence_OccurrenceDay 1 -
FirstSlotStartTimeRange_EarliestTime 2016-01-31T00:00:00Z -
FirstSlotStartTimeRange_LatestTime 2016-01-31T04:00:00Z
```
### 출력:

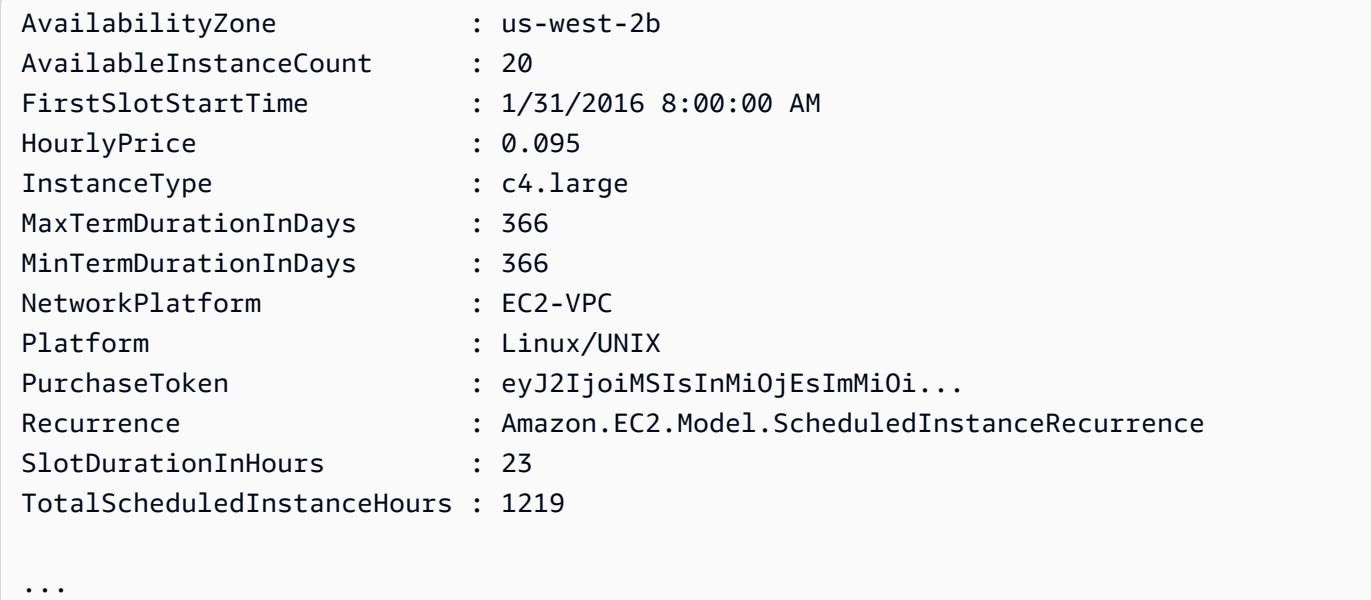

예 2: 결과 범위를 좁히기 위해 운영 체제, 네트워크, 인스턴스 유형과 같은 기준에 대한 필터를 추 가할 수 있습니다.

```
-Filter @{ Name="platform";Values="Linux/UNIX" },@{ Name="network-
platform";Values="EC2-VPC" },@{ Name="instance-type";Values="c4.large" }
```
• API 세부 정보는 AWS Tools for PowerShell Cmdlet 참조를 참조하십시오 [DescribeScheduledInstanceAvailability](https://docs.aws.amazon.com/powershell/latest/reference).

#### **Get-EC2SecurityGroup**

다음 코드 예시에서는 Get-EC2SecurityGroup을 사용하는 방법을 보여 줍니다.

도구: PowerShell

예 1: 이 예제에서는 VPC의 지정된 보안 그룹을 설명합니다. VPC에 속한 보안 그룹을 사용할 때는 이름 (- 파라미터) 이 아닌 보안 그룹 ID (- GroupId 파라미터) 를 사용하여 그룹을 참조해야 합니다. GroupName

Get-EC2SecurityGroup -GroupId sg-12345678

출력:

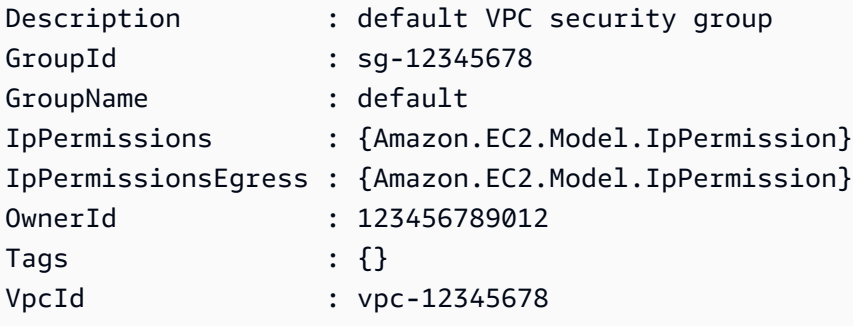

예 2: 이 예제에서는 EC2-Classic에 지정된 보안 그룹을 설명합니다. EC2-Classic용 보안 그룹을 사 용할 때는 그룹 이름 (- GroupName 파라미터) 또는 그룹 ID (- GroupId 파라미터) 를 사용하여 보안 그룹을 참조할 수 있습니다.

Get-EC2SecurityGroup -GroupName my-security-group

출력:

Description : my security group

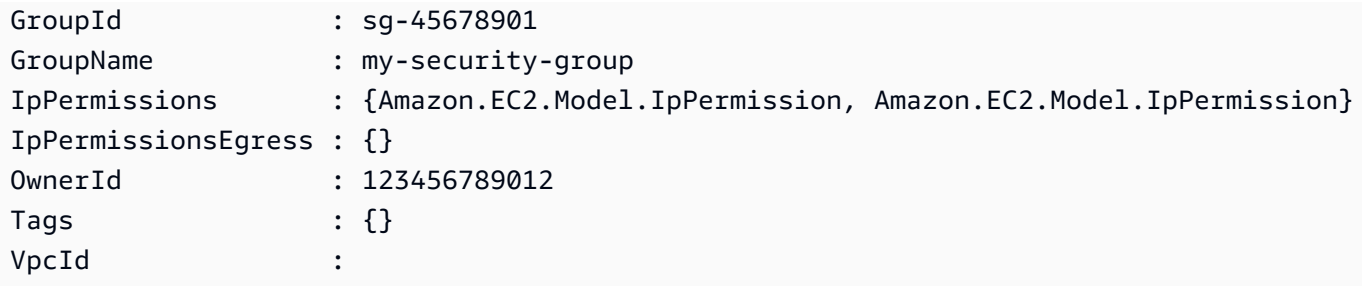

예 3: 이 예에서는 vpc-0fc1ff23456b789eb에 대한 모든 보안 그룹을 검색합니다.

Get-EC2SecurityGroup -Filter @{Name="vpc-id";Values="vpc-0fc1ff23456b789eb"}

• API에 대한AWS Tools for PowerShell 세부 정보는 Cmdlet 참조를 참조하십시오. [DescribeSecurityGroups](https://docs.aws.amazon.com/powershell/latest/reference)

### **Get-EC2Snapshot**

- 다음 코드 예시에서는 Get-EC2Snapshot을 사용하는 방법을 보여 줍니다.
- 도구: PowerShell
	- 예 1: 이 예제에서는 지정된 스냅샷을 설명합니다.

Get-EC2Snapshot -SnapshotId snap-12345678

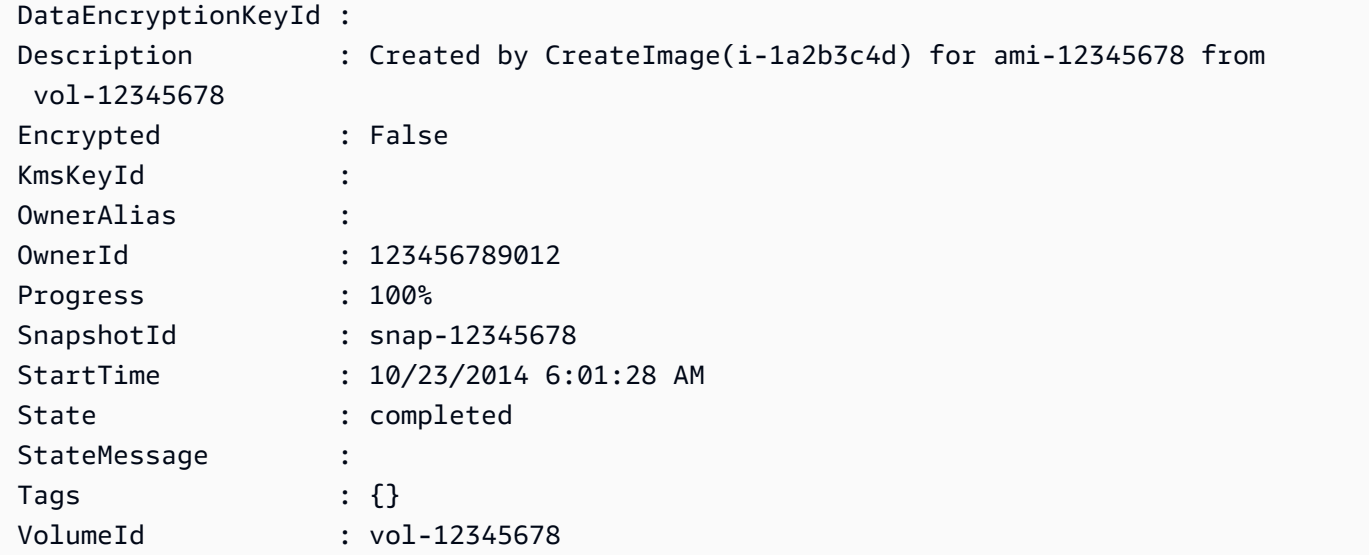

VolumeSize : 8

예 2: 이 예에서는 'Name' 태그가 있는 스냅샷을 설명합니다.

Get-EC2Snapshot | ? { \$\_.Tags.Count -gt 0 -and \$\_.Tags.Key -eq "Name" }

예 3: 이 예에서는 'Name' 태그에 값이 'TestValue'인 스냅샷을 설명합니다.

```
Get-EC2Snapshot | ? { $_.Tags.Count -gt 0 -and $_.Tags.Key -eq "Name" -and 
  $_.Tags.Value -eq "TestValue" }
```
예 4: 이 예에서는 모든 스냅샷을 설명합니다.

```
Get-EC2Snapshot -Owner self
```
• API 세부 정보는 AWS Tools for PowerShell Cmdlet 참조를 참조하십시오 [DescribeSnapshots.](https://docs.aws.amazon.com/powershell/latest/reference)

#### **Get-EC2SnapshotAttribute**

다음 코드 예시에서는 Get-EC2SnapshotAttribute을 사용하는 방법을 보여 줍니다.

도구: PowerShell

예 1: 이 예제에서는 지정된 스냅샷의 지정된 속성을 설명합니다.

Get-EC2SnapshotAttribute -SnapshotId snap-12345678 -Attribute ProductCodes

#### 출력:

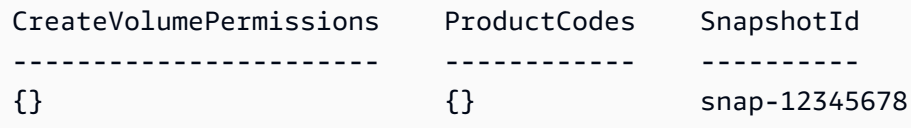

예 2: 이 예제에서는 지정된 스냅샷의 지정된 속성을 설명합니다.

```
(Get-EC2SnapshotAttribute -SnapshotId snap-12345678 -Attribute 
  CreateVolumePermission).CreateVolumePermissions
```
출력:

```
Group UserId
----- ------
all
```
• API 세부 정보는 AWS Tools for PowerShell Cmdlet 참조를 참조하십시오 [DescribeSnapshotAttribute.](https://docs.aws.amazon.com/powershell/latest/reference)

### **Get-EC2SpotDatafeedSubscription**

다음 코드 예시에서는 Get-EC2SpotDatafeedSubscription을 사용하는 방법을 보여 줍니다.

도구: PowerShell

예 1: 이 예에서는 스팟 인스턴스 데이터 피드를 설명합니다.

Get-EC2SpotDatafeedSubscription

출력:

```
Bucket : my-s3-bucket
Fault :
OwnerId : 123456789012
Prefix : spotdata
State : Active
```
• API 세부 정보는 AWS Tools for PowerShell Cmdlet 참조를 참조하십시오 [DescribeSpotDatafeedSubscription.](https://docs.aws.amazon.com/powershell/latest/reference)

#### **Get-EC2SpotFleetInstance**

다음 코드 예시에서는 Get-EC2SpotFleetInstance을 사용하는 방법을 보여 줍니다.

도구: PowerShell

예 1: 이 예에서는 지정된 스팟 플릿 요청과 연결된 인스턴스를 설명합니다.

```
Get-EC2SpotFleetInstance -SpotFleetRequestId sfr-73fbd2ce-
aa30-494c-8788-1cee4EXAMPLE
```
출력:

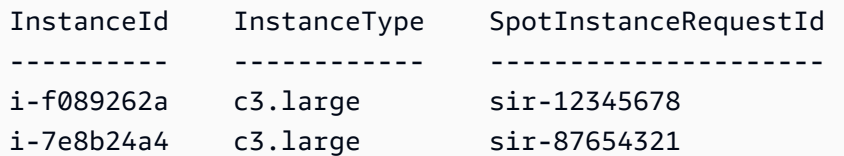

• API 세부 정보는 AWS Tools for PowerShell Cmdlet 참조를 참조하십시오 [DescribeSpotFleetInstances.](https://docs.aws.amazon.com/powershell/latest/reference)

#### **Get-EC2SpotFleetRequest**

다음 코드 예시에서는 Get-EC2SpotFleetRequest을 사용하는 방법을 보여 줍니다.

도구: PowerShell

예 1: 이 예에서는 지정된 스팟 플릿 요청을 설명합니다.

```
Get-EC2SpotFleetRequest -SpotFleetRequestId sfr-73fbd2ce-aa30-494c-8788-1cee4EXAMPLE 
  | format-list
```
출력:

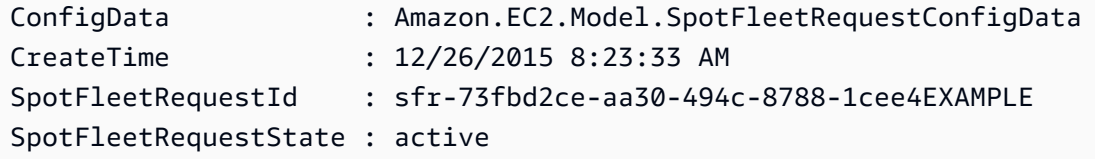

예 2: 이 예에서는 모든 스팟 플릿 요청을 설명합니다.

Get-EC2SpotFleetRequest

• API 세부 정보는 AWS Tools for PowerShell Cmdlet 참조를 참조하십시오 [DescribeSpotFleetRequests](https://docs.aws.amazon.com/powershell/latest/reference).

#### **Get-EC2SpotFleetRequestHistory**

다음 코드 예시에서는 Get-EC2SpotFleetRequestHistory을 사용하는 방법을 보여 줍니다.

#### 도구: PowerShell

예 1: 이 예에서는 지정된 스팟 플릿 요청의 기록을 설명합니다.

```
Get-EC2SpotFleetRequestHistory -SpotFleetRequestId sfr-73fbd2ce-
aa30-494c-8788-1cee4EXAMPLE -StartTime 2015-12-26T00:00:00Z
```
#### 출력:

```
HistoryRecords : {Amazon.EC2.Model.HistoryRecord, 
 Amazon.EC2.Model.HistoryRecord...}
LastEvaluatedTime : 12/26/2015 8:29:11 AM
NextToken :
SpotFleetRequestId : sfr-088bc5f1-7e7b-451a-bd13-757f10672b93
StartTime : 12/25/2015 8:00:00 AM
```

```
(Get-EC2SpotFleetRequestHistory -SpotFleetRequestId sfr-73fbd2ce-
aa30-494c-8788-1cee4EXAMPLE -StartTime 2015-12-26T00:00:00Z).HistoryRecords
```
#### 출력:

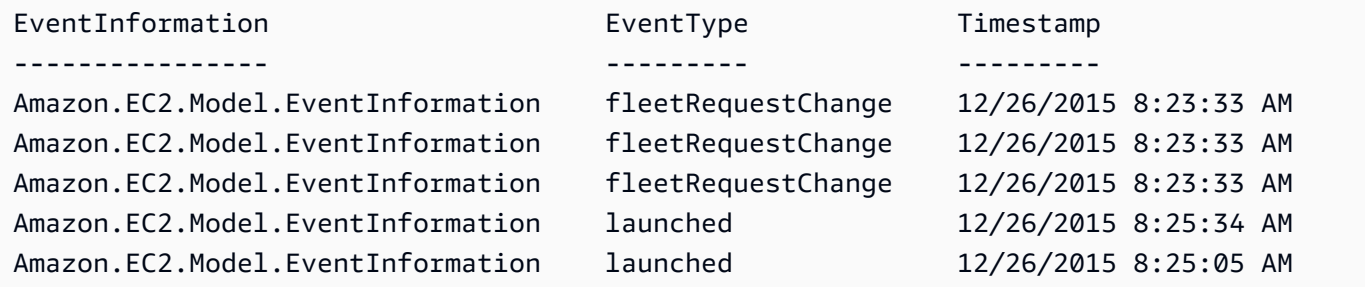

• API 세부 정보는 AWS Tools for PowerShell Cmdlet 참조를 참조하십시오 [DescribeSpotFleetRequestHistory.](https://docs.aws.amazon.com/powershell/latest/reference)

#### **Get-EC2SpotInstanceRequest**

다음 코드 예시에서는 Get-EC2SpotInstanceRequest을 사용하는 방법을 보여 줍니다.

### 도구: PowerShell

# 예 1: 이 예에서는 지정된 스팟 인스턴스 요청을 설명합니다.

Get-EC2SpotInstanceRequest -SpotInstanceRequestId sir-12345678

출력:

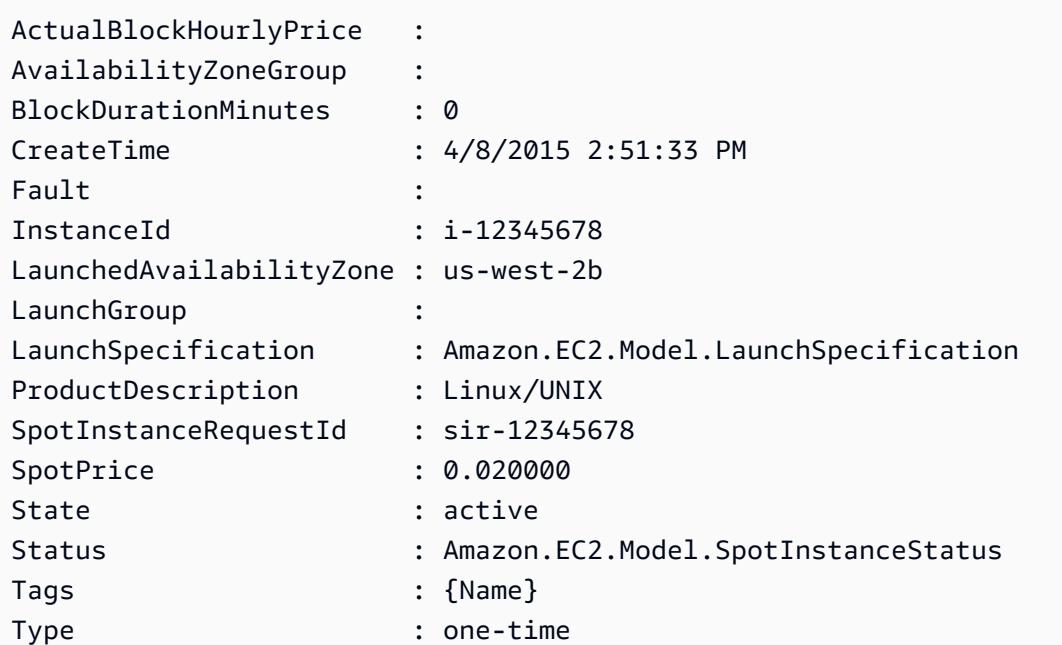

예 2: 이 예에서는 모든 스팟 인스턴스 요청을 설명합니다.

Get-EC2SpotInstanceRequest

• API 세부 정보는 AWS Tools for PowerShell Cmdlet 참조를 참조하십시오 [DescribeSpotInstanceRequests](https://docs.aws.amazon.com/powershell/latest/reference).

# **Get-EC2SpotPriceHistory**

다음 코드 예시에서는 Get-EC2SpotPriceHistory을 사용하는 방법을 보여 줍니다.

# 도구: PowerShell

예 1: 이 예에서는 지정된 인스턴스 유형 및 가용 영역에 대한 스팟 가격 기록의 최근 10개 항목을 가져옵니다. 참고로 - AvailabilityZone 매개 변수에 지정된 값은 cmdlet의 -Region 매개 변수 (예에 는 표시되지 않음) 에 제공된 지역 값에 유효하거나 셸에서 기본값으로 설정되어 있어야 합니다. 이 예제 명령은 환경에 기본 지역인 'us-west-2'가 설정되어 있다고 가정합니다.

```
Get-EC2SpotPriceHistory -InstanceType c3.large -AvailabilityZone us-west-2a -
MaxResult 10
```

```
AvailabilityZone : us-west-2a
InstanceType : c3.large
Price : 0.017300
ProductDescription : Linux/UNIX (Amazon VPC)
Timestamp : 12/25/2015 7:39:49 AM
AvailabilityZone : us-west-2a
InstanceType : c3.large
Price : 0.017200
ProductDescription : Linux/UNIX (Amazon VPC)
Timestamp : 12/25/2015 7:38:29 AM
AvailabilityZone : us-west-2a
InstanceType : c3.large
Price : 0.017300
ProductDescription : Linux/UNIX (Amazon VPC)
Timestamp : 12/25/2015 6:57:13 AM
...
```
• API에 대한 자세한 내용은 Cmdlet 참조를 참조하십시오 [DescribeSpotPriceHistory](https://docs.aws.amazon.com/powershell/latest/reference).AWS Tools for PowerShell

# **Get-EC2Subnet**

다음 코드 예시에서는 Get-EC2Subnet을 사용하는 방법을 보여 줍니다.

# 도구: PowerShell

예 1: 이 예에서는 지정된 서브넷을 설명합니다.

Get-EC2Subnet -SubnetId subnet-1a2b3c4d

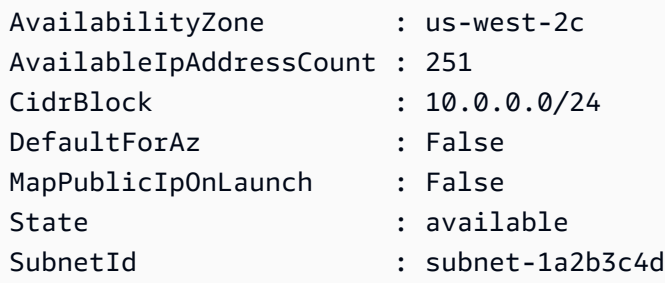

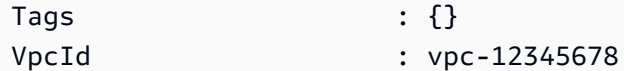

예 2: 이 예에서는 모든 서브넷을 설명합니다.

Get-EC2Subnet

• API 세부 정보는 AWS Tools for PowerShell Cmdlet 참조를 참조하십시오 [DescribeSubnets](https://docs.aws.amazon.com/powershell/latest/reference).

#### **Get-EC2Tag**

다음 코드 예시에서는 Get-EC2Tag을 사용하는 방법을 보여 줍니다.

#### 도구: PowerShell

예 1: 이 예제는 리소스 유형 '이미지'의 태그를 가져옵니다.

Get-EC2Tag -Filter @{Name="resource-type";Values="image"}

출력:

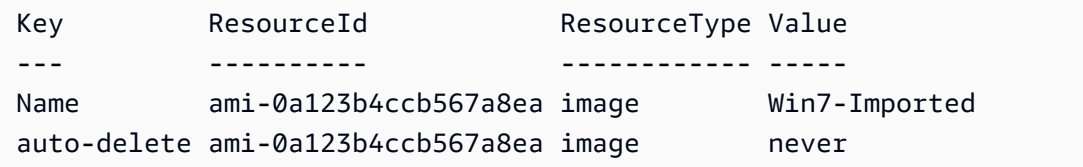

예 2: 이 예제는 모든 리소스의 모든 태그를 가져와서 리소스 유형별로 그룹화합니다.

Get-EC2Tag | Group-Object resourcetype

출력:

Count Name Group ----- ---- ----- 9 subnet {Amazon.EC2.Model.TagDescription, Amazon.EC2.Model.TagDescription, Amazon.EC2.Model.TagDescription, Amazon.EC2.Model.TagDescription...} 53 instance {Amazon.EC2.Model.TagDescription, Amazon.EC2.Model.TagDescription, Amazon.EC2.Model.TagDescription, Amazon.EC2.Model.TagDescription...}

```
 3 route-table {Amazon.EC2.Model.TagDescription, 
 Amazon.EC2.Model.TagDescription, Amazon.EC2.Model.TagDescription} 
   5 security-group {Amazon.EC2.Model.TagDescription, 
 Amazon.EC2.Model.TagDescription, Amazon.EC2.Model.TagDescription, 
 Amazon.EC2.Model.TagDescription...} 
  30 volume {Amazon.EC2.Model.TagDescription, 
 Amazon.EC2.Model.TagDescription, Amazon.EC2.Model.TagDescription, 
 Amazon.EC2.Model.TagDescription...} 
   1 internet-gateway {Amazon.EC2.Model.TagDescription} 
   3 network-interface {Amazon.EC2.Model.TagDescription, 
 Amazon.EC2.Model.TagDescription, Amazon.EC2.Model.TagDescription} 
   4 elastic-ip {Amazon.EC2.Model.TagDescription, 
 Amazon.EC2.Model.TagDescription, Amazon.EC2.Model.TagDescription, 
 Amazon.EC2.Model.TagDescription} 
   1 dhcp-options {Amazon.EC2.Model.TagDescription} 
   2 image {Amazon.EC2.Model.TagDescription, 
 Amazon.EC2.Model.TagDescription} 
   3 vpc {Amazon.EC2.Model.TagDescription, 
 Amazon.EC2.Model.TagDescription, Amazon.EC2.Model.TagDescription}
```
예 3: 이 예에서는 지정된 지역에 대해 'auto delete' 태그가 있고 값이 'no'인 모든 리소스를 표시합 니다.

Get-EC2Tag -Region eu-west-1 -Filter @{Name="tag:auto-delete";Values="no"}

#### 출력:

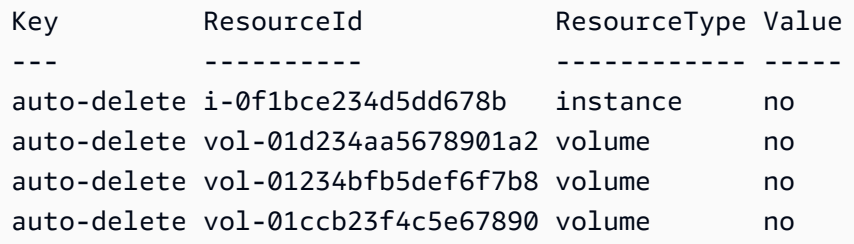

예제 4: 이 예제는 값이 'no' 인 'auto-delete'라는 태그가 있는 모든 리소스를 가져오고 다음 파이프 에서 필터를 추가하여 '인스턴스' 리소스 유형만 파싱하고 최종적으로 값이 인스턴스 ID 자체인 각 인스턴스 리소스에 대해 ThisInstance '' 태그를 생성합니다.

```
Get-EC2Tag -Region eu-west-1 -Filter @{Name="tag:auto-delete";Values="no"} | 
  Where-Object ResourceType -eq "instance" | ForEach-Object {New-EC2Tag -ResourceId 
  $_.ResourceId -Tag @{Key="ThisInstance";Value=$_.ResourceId}}
```
예제 5: 이 예제는 모든 인스턴스 리소스의 태그와 'Name' 키를 가져와서 테이블 형식으로 표시합니 다.

```
Get-EC2Tag -Filter @{Name="resource-
type";Values="instance"},@{Name="key";Values="Name"} | Select-Object ResourceId, 
  @{Name="Name-Tag";Expression={$PSItem.Value}} | Format-Table -AutoSize
```
출력:

```
ResourceId Name-Tag
---------- --------
i-012e3cb4df567e1aa jump1
i-01c23a45d6fc7a89f repro-3
```
• API 세부 정보는 AWS Tools for PowerShell Cmdlet 참조를 참조하십시오 [DescribeTags.](https://docs.aws.amazon.com/powershell/latest/reference)

# **Get-EC2Volume**

다음 코드 예시에서는 Get-EC2Volume을 사용하는 방법을 보여 줍니다.

도구: PowerShell

예 1: 이 예에서는 지정된 EBS 볼륨을 설명합니다.

```
Get-EC2Volume -VolumeId vol-12345678
```
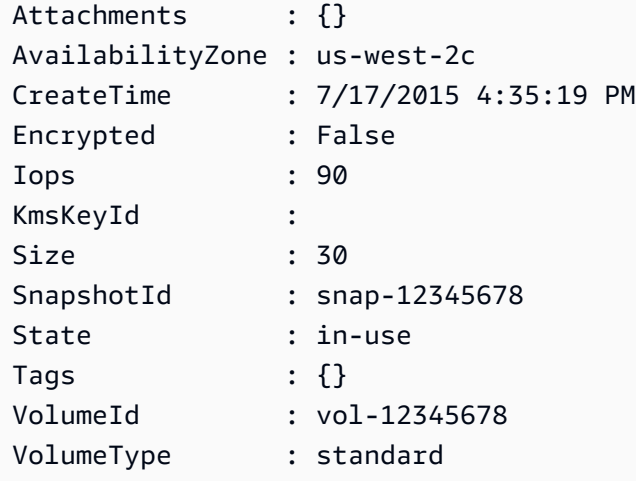

예 2: 이 예에서는 상태가 '사용 가능'인 EBS 볼륨을 설명합니다.

Get-EC2Volume -Filter @{ Name="status"; Values="available" }

출력:

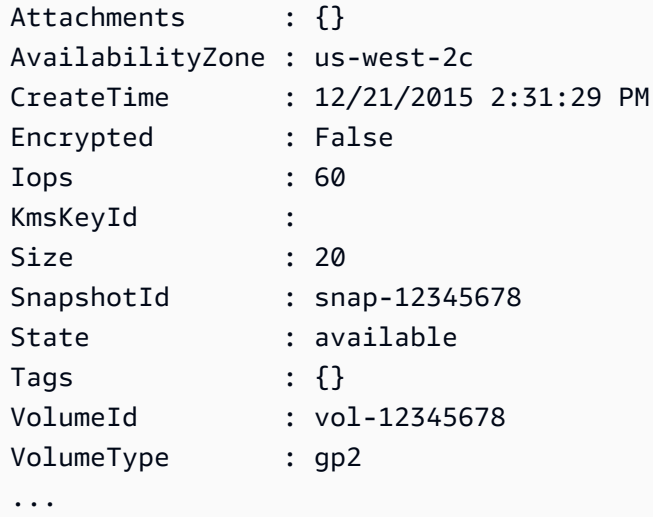

예 3: 이 예에서는 모든 EBS 볼륨을 설명합니다.

```
Get-EC2Volume
```
• API 세부 정보는 AWS Tools for PowerShell Cmdlet 참조를 참조하십시오 [DescribeVolumes.](https://docs.aws.amazon.com/powershell/latest/reference)

# **Get-EC2VolumeAttribute**

다음 코드 예시에서는 Get-EC2VolumeAttribute을 사용하는 방법을 보여 줍니다.

도구: PowerShell

예 1: 이 예에서는 지정된 볼륨의 지정된 속성을 설명합니다.

Get-EC2VolumeAttribute -VolumeId vol-12345678 -Attribute AutoEnableIO

```
AutoEnableIO ProductCodes VolumeId
 ------------ ------------ --------
```
False {} vol-12345678

• API 세부 정보는 AWS Tools for PowerShell Cmdlet 참조를 참조하십시오 [DescribeVolumeAttribute.](https://docs.aws.amazon.com/powershell/latest/reference)

# **Get-EC2VolumeStatus**

다음 코드 예시에서는 Get-EC2VolumeStatus을 사용하는 방법을 보여 줍니다.

# 도구: PowerShell

예 1: 이 예에서는 지정된 볼륨의 상태를 설명합니다.

Get-EC2VolumeStatus -VolumeId vol-12345678

## 출력:

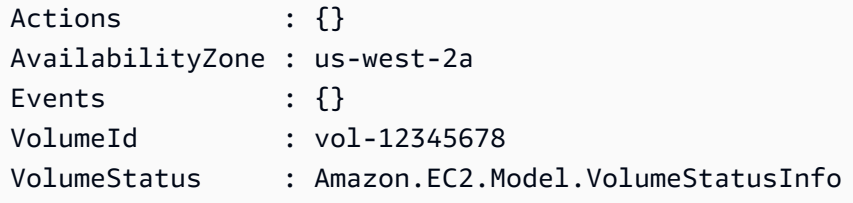

(Get-EC2VolumeStatus -VolumeId vol-12345678).VolumeStatus

# 출력:

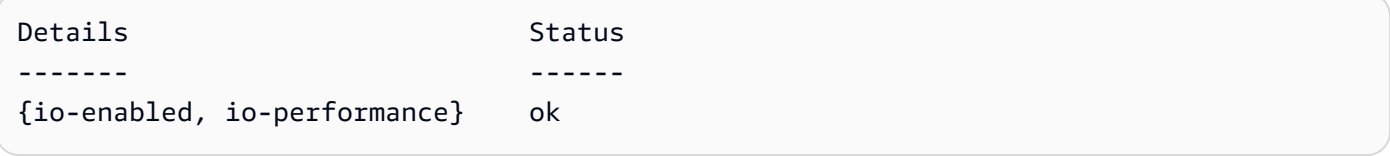

(Get-EC2VolumeStatus -VolumeId vol-12345678).VolumeStatus.Details

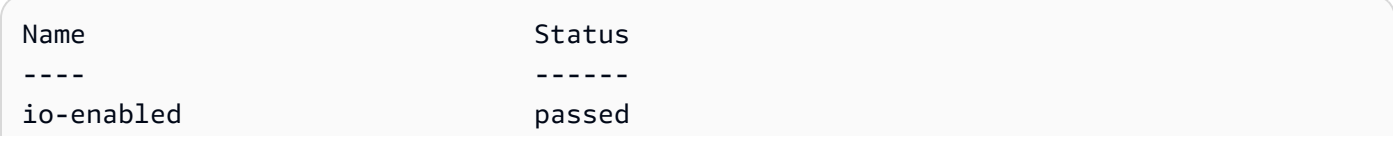

io-performance not-applicable

• API 세부 정보는 AWS Tools for PowerShell Cmdlet 참조를 참조하십시오 [DescribeVolumeStatus.](https://docs.aws.amazon.com/powershell/latest/reference)

### **Get-EC2Vpc**

다음 코드 예시에서는 Get-EC2Vpc을 사용하는 방법을 보여 줍니다.

### 도구: PowerShell

예 1: 이 예제에서는 지정된 VPC를 설명합니다.

Get-EC2Vpc -VpcId vpc-12345678

### 출력:

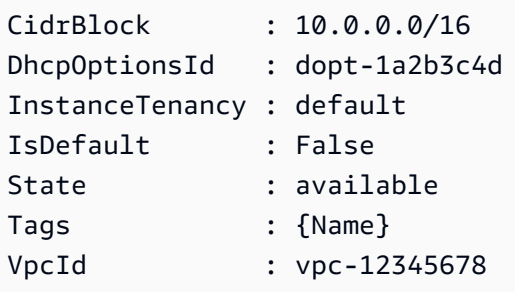

예 2: 이 예제에서는 기본 VPC를 설명합니다 (지역당 하나만 있을 수 있음). 계정이 이 지역에서 EC2-Classic을 지원하는 경우 기본 VPC는 없습니다.

Get-EC2Vpc -Filter @{Name="isDefault"; Values="true"}

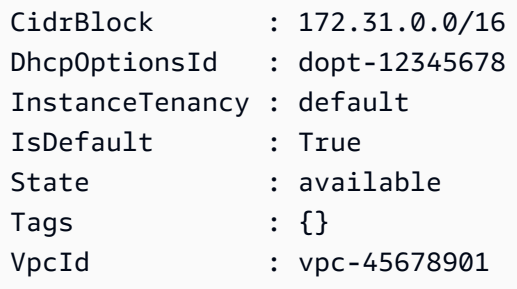

예 3: 이 예에서는 지정된 필터와 일치하는 VPC (즉, '10.0.0.0/16' 값과 일치하고 '사용 가능' 상태인 CIDR이 있는) 를 설명합니다.

```
Get-EC2Vpc -Filter @{Name="cidr"; 
  Values="10.0.0.0/16"},@{Name="state";Values="available"}
```
예 4: 이 예제에서는 모든 VPC에 대해 설명합니다.

Get-EC2Vpc

• API 세부 정보는 AWS Tools for PowerShell Cmdlet 참조를 참조하십시오 [DescribeVpcs.](https://docs.aws.amazon.com/powershell/latest/reference)

#### **Get-EC2VpcAttribute**

다음 코드 예시에서는 Get-EC2VpcAttribute을 사용하는 방법을 보여 줍니다.

도구: PowerShell

예 1: 이 예제에서는 'enableDnsSupport' 속성에 대해 설명합니다.

Get-EC2VpcAttribute -VpcId vpc-12345678 -Attribute enableDnsSupport

출력:

```
EnableDnsSupport
----------------
True
```
예 2: 이 예제에서는 'enableDnsHostnames' 속성에 대해 설명합니다.

Get-EC2VpcAttribute -VpcId vpc-12345678 -Attribute enableDnsHostnames

```
EnableDnsHostnames
------------------
True
```
• API 세부 정보는 AWS Tools for PowerShell Cmdlet 참조를 참조하십시오 [DescribeVpcAttribute](https://docs.aws.amazon.com/powershell/latest/reference).

### **Get-EC2VpcClassicLink**

다음 코드 예시에서는 Get-EC2VpcClassicLink을 사용하는 방법을 보여 줍니다.

도구: PowerShell

예 1: 위 예시는 해당 지역의 ClassicLinkEnabled 상태와 함께 모든 VPC를 반환합니다.

```
Get-EC2VpcClassicLink -Region eu-west-1
```
출력:

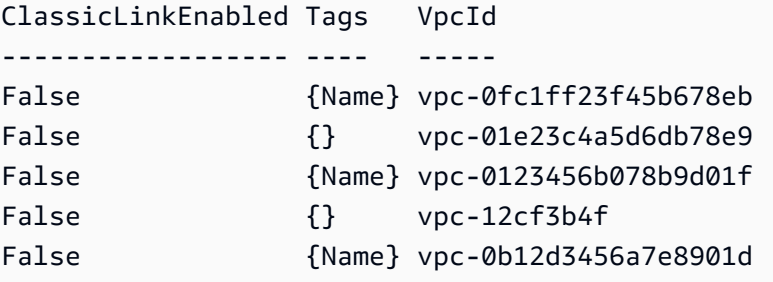

• API 세부 정보는 AWS Tools for PowerShell Cmdlet 참조를 참조하십시오 [DescribeVpcClassicLink.](https://docs.aws.amazon.com/powershell/latest/reference)

### **Get-EC2VpcClassicLinkDnsSupport**

```
다음 코드 예시에서는 Get-EC2VpcClassicLinkDnsSupport을 사용하는 방법을 보여 줍니다.
```
# 도구: PowerShell

예 1: 이 예에서는 eu-west-1 지역에 대한 VPC의 ClassicLink DNS 지원 상태를 설명합니다.

Get-EC2VpcClassicLinkDnsSupport -VpcId vpc-0b12d3456a7e8910d -Region eu-west-1

```
ClassicLinkDnsSupported VpcId
       ----------------------- -----
False vpc-0b12d3456a7e8910d
```
False vpc-12cf3b4f

• API 세부 정보는 Cmdlet 참조를 참조하십시오. [DescribeVpcClassicLinkDnsSupportA](https://docs.aws.amazon.com/powershell/latest/reference)WS Tools for PowerShell

#### **Get-EC2VpcEndpoint**

다음 코드 예시에서는 Get-EC2VpcEndpoint을 사용하는 방법을 보여 줍니다.

도구: PowerShell

```
예 1: 이 예제에서는 eu-west-1 지역의 VPC 엔드포인트 중 하나 이상을 설명합니다. 그런 다음 출력
을 다음 명령으로 파이프하여 VpcEndpointId 속성을 선택하고 배열 VPC ID를 문자열 배열로 반환
합니다.
```
Get-EC2VpcEndpoint -Region eu-west-1 | Select-Object -ExpandProperty VpcEndpointId

출력:

```
vpce-01a2ab3f4f5cc6f7d
vpce-01d2b345a6787890b
vpce-0012e34d567890e12
vpce-0c123db4567890123
```
예제 2: 이 예제에서는 eu-west-1 지역의 모든 vpc 엔드포인트를 설명하고 VpcEndpointId,, VpcId 속성을 선택하여 표 형식으로 표시합니다. ServiceName PrivateDnsEnabled

Get-EC2VpcEndpoint -Region eu-west-1 | Select-Object VpcEndpointId, VpcId, ServiceName, PrivateDnsEnabled | Format-Table -AutoSize

```
VpcEndpointId VpcId ServiceName
 PrivateDnsEnabled
------------- ----- ----------- 
 -----------------
vpce-02a2ab2f2f2cc2f2d vpc-0fc6ff46f65b039eb com.amazonaws.eu-west-1.ssm 
         True
vpce-01d1b111a1114561b vpc-0fc6ff46f65b039eb com.amazonaws.eu-west-1.ec2 
         True
```

```
vpce-0011e23d45167e838 vpc-0fc6ff46f65b039eb com.amazonaws.eu-west-1.ec2messages 
           True
vpce-0c123db4567890123 vpc-0fc6ff46f65b039eb com.amazonaws.eu-west-1.ssmmessages 
           True
```
예제 3: 이 예에서는 VPC 엔드포인트 vpce-01a2ab3f4f5cc6f7d에 대한 정책 문서를 json 파일로 내 보냅니다.

Get-EC2VpcEndpoint -Region eu-west-1 -VpcEndpointId vpce-01a2ab3f4f5cc6f7d | Select-Object -expand PolicyDocument | Out-File vpce\_policyDocument.json

• API [DescribeVpcEndpoints세](https://docs.aws.amazon.com/powershell/latest/reference)부AWS Tools for PowerShell 정보는 Cmdlet 참조를 참조하십시오.

#### **Get-EC2VpcEndpointService**

다음 코드 예시에서는 Get-EC2VpcEndpointService을 사용하는 방법을 보여 줍니다.

도구: PowerShell

예 1: 이 예에서는 지정된 필터 (이 경우에는 com.amazonaws.eu-west-1.ecs) 를 사용하는 EC2 VPC 엔드포인트 서비스를 설명합니다. 또한 ServiceDetails 속성을 확장하고 세부 정보를 표시합니 다.

```
Get-EC2VpcEndpointService -Region eu-west-1 -MaxResult 5 -Filter @{Name="service-
name";Values="com.amazonaws.eu-west-1.ecs"} | Select-Object -ExpandProperty 
  ServiceDetails
```
#### 출력:

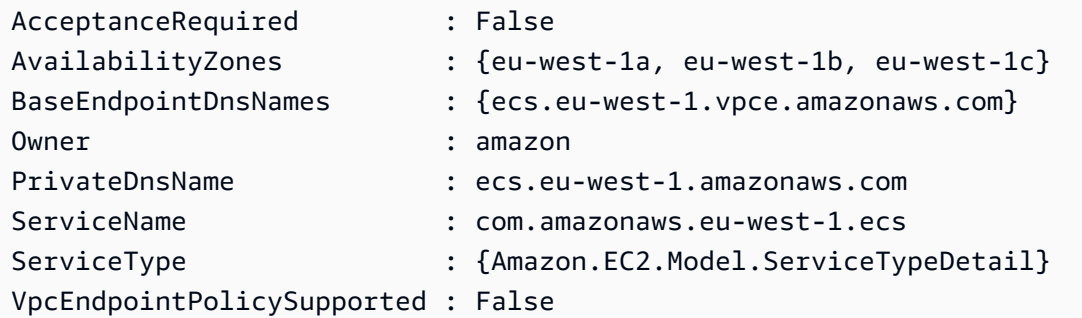

예 2: 이 예제는 모든 EC2 VPC 엔드포인트 서비스를 검색하고 일치하는 "ssm"을 반환합니다. **ServiceNames** 

```
Get-EC2VpcEndpointService -Region eu-west-1 | Select-Object -ExpandProperty 
  Servicenames | Where-Object { -match "ssm"}
```
# 출력:

```
com.amazonaws.eu-west-1.ssm
com.amazonaws.eu-west-1.ssmmessages
```
• API 세부 정보는 Cmdlet 참조를 참조하십시오 [DescribeVpcEndpointServices.](https://docs.aws.amazon.com/powershell/latest/reference)AWS Tools for **PowerShell** 

#### **Get-EC2VpnConnection**

다음 코드 예시에서는 Get-EC2VpnConnection을 사용하는 방법을 보여 줍니다.

## 도구: PowerShell

예 1: 이 예에서는 지정된 VPN 연결을 설명합니다.

Get-EC2VpnConnection -VpnConnectionId vpn-12345678

#### 출력:

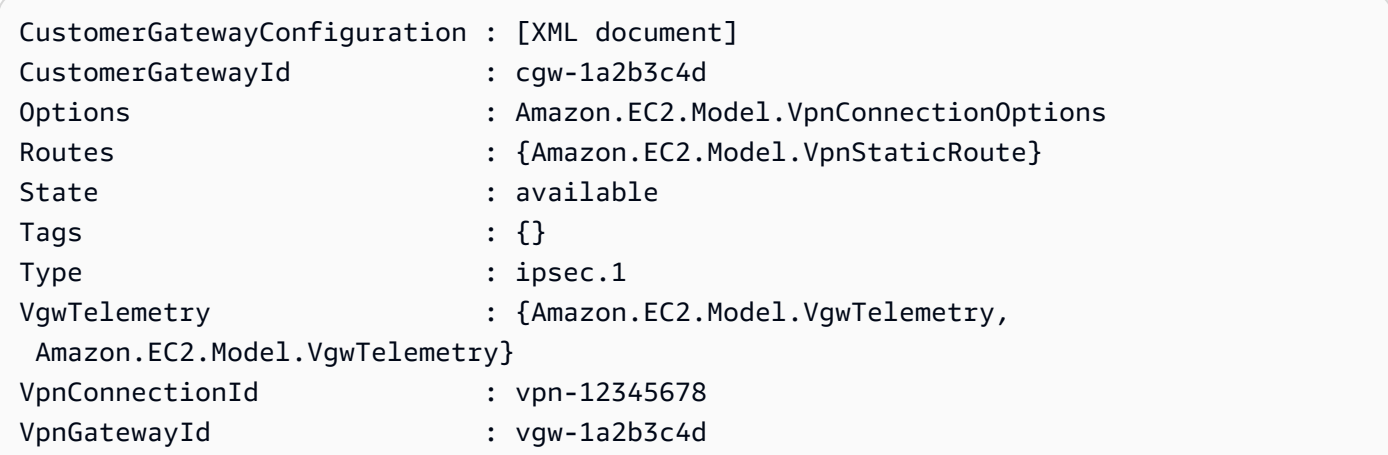

예 2: 이 예에서는 상태가 보류 중이거나 사용 가능인 모든 VPN 연결을 설명합니다.

```
$filter = New-Object Amazon.EC2.Model.Filter
$filter.Name = "state"
$filter.Values = @( "pending", "available" )
```
Get-EC2VpnConnection -Filter \$filter

예 3: 이 예에서는 모든 VPN 연결을 설명합니다.

Get-EC2VpnConnection

• API 세부 정보는 AWS Tools for PowerShell Cmdlet 참조를 참조하십시오 [DescribeVpnConnections](https://docs.aws.amazon.com/powershell/latest/reference).

#### **Get-EC2VpnGateway**

다음 코드 예시에서는 Get-EC2VpnGateway을 사용하는 방법을 보여 줍니다.

# 도구: PowerShell

예 1: 이 예에서는 지정된 가상 프라이빗 게이트웨이를 설명합니다.

Get-EC2VpnGateway -VpnGatewayId vgw-1a2b3c4d

#### 출력:

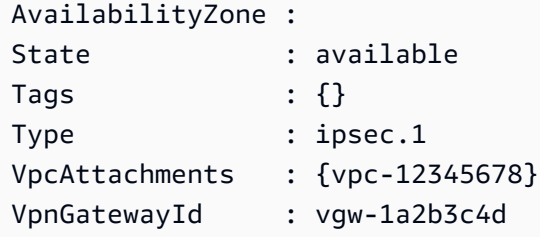

예 2: 이 예에서는 상태가 보류 중이거나 사용 가능인 모든 가상 프라이빗 게이트웨이를 설명합니 다.

```
$filter = New-Object Amazon.EC2.Model.Filter
$filter.Name = "state"
$filter.Values = @( "pending", "available" )
Get-EC2VpnGateway -Filter $filter
```
예 3: 이 예에서는 모든 가상 사설 게이트웨이를 설명합니다.

Get-EC2VpnGateway

• API 세부 정보는 AWS Tools for PowerShell Cmdlet 참조를 참조하십시오 [DescribeVpnGateways](https://docs.aws.amazon.com/powershell/latest/reference).

#### **Grant-EC2SecurityGroupEgress**

다음 코드 예시에서는 Grant-EC2SecurityGroupEgress을 사용하는 방법을 보여 줍니다.

도구: PowerShell

예 1: 이 예에서는 지정된 EC2-VPC 보안 그룹에 대한 송신 규칙을 정의합니다. 이 규칙은 TCP 포 트 80의 지정된 IP 주소 범위에 대한 액세스 권한을 부여합니다. 이 예제에서 사용하는 구문에는 PowerShell 버전 3 이상이 필요합니다.

\$ip = @{ IpProtocol="tcp"; FromPort="80"; ToPort="80"; IpRanges="203.0.113.0/24" } Grant-EC2SecurityGroupEgress -GroupId sg-12345678 -IpPermission \$ip

예 2: PowerShell 버전 2에서는 New-Object를 사용하여 객체를 생성해야 합니다. IpPermission

```
$ip = New-Object Amazon.EC2.Model.IpPermission
$ip.IpProtocol = "tcp"
$ip.FromPort = 80
$ip.Tofort = 80$ip.IpRanges.Add("203.0.113.0/24")
```
Grant-EC2SecurityGroupEgress -GroupId sg-12345678 -IpPermission \$ip

예 3: 이 예제는 TCP 포트 80의 지정된 소스 보안 그룹에 대한 액세스 권한을 부여합니다.

```
$ug = New-Object Amazon.EC2.Model.UserIdGroupPair
$ug.GroupId = "sg-1a2b3c4d"
$ug.UserId = "123456789012"
Grant-EC2SecurityGroupEgress -GroupId sg-12345678 -IpPermission 
  @( @{ IpProtocol="tcp"; FromPort="80"; ToPort="80"; UserIdGroupPairs=$ug } )
```
• API 세부 정보는 AWS Tools for PowerShell Cmdlet 참조를 참조하십시오 [AuthorizeSecurityGroupEgress.](https://docs.aws.amazon.com/powershell/latest/reference)

# **Grant-EC2SecurityGroupIngress**

다음 코드 예시에서는 Grant-EC2SecurityGroupIngress을 사용하는 방법을 보여 줍니다.

# 도구: PowerShell

예 1: 이 예에서는 EC2-VPC 보안 그룹의 인그레스 규칙을 정의합니다. 이 규칙은 SSH (포트 22) 및 RDC (포트 3389) 의 특정 IP 주소에 대한 액세스 권한을 부여합니다. 보안 그룹 이름이 아닌 보안 그룹 ID를 사용하여 EC2-VPC 보안 그룹을 식별해야 한다는 점에 유의하십시오. 이 예제에서 사용 하는 구문에는 PowerShell 버전 3 이상이 필요합니다.

```
$ip1 = @{ IpProtocol="tcp"; FromPort="22"; ToPort="22"; IpRanges="203.0.113.25/32" }
$ip2 = @{ IpProtocol="tcp"; FromPort="3389"; ToPort="3389"; 
  IpRanges="203.0.113.25/32" }
```
예 2: PowerShell 버전 2에서는 New-Object를 사용하여 객체를 생성해야 합니다. IpPermission

Grant-EC2SecurityGroupIngress -GroupId sg-12345678 -IpPermission @( \$ip1, \$ip2 )

```
$ip1 = New-Object Amazon.EC2.Model.IpPermission
$ip1.IpProtocol = "tcp"
$ip1.FromPort = 22
$ip1.ToPort = 22$ip1.IpRanges.Add("203.0.113.25/32")
$ip2 = new-object Amazon.EC2.Model.IpPermission
$ip2.IpProtocol = "tcp"
$ip2.FromPort = 3389$ip2.ToPort = 3389$ip2.IpRanges.Add("203.0.113.25/32")
```
Grant-EC2SecurityGroupIngress -GroupId sg-12345678 -IpPermission @( \$ip1, \$ip2 )

예 3: 이 예에서는 EC2-Classic의 보안 그룹에 대한 인그레스 규칙을 정의합니다. 이 규칙은 SSH (포트 22) 및 RDC (포트 3389) 의 특정 IP 주소에 대한 액세스 권한을 부여합니다. 이 예제에서 사용 하는 구문에는 PowerShell 버전 3 이상이 필요합니다.

```
$ip1 = @{ IpProtocol="tcp"; FromPort="22"; ToPort="22"; IpRanges="203.0.113.25/32" }
$ip2 = @{ IpProtocol="tcp"; FromPort="3389"; ToPort="3389"; 
  IpRanges="203.0.113.25/32" }
```

```
Grant-EC2SecurityGroupIngress -GroupName "my-security-group" -IpPermission @( $ip1, 
 $ip2)
```
예 4: PowerShell 버전 2에서는 New-Object를 사용하여 객체를 생성해야 합니다. IpPermission

```
$ip1 = New-Object Amazon.EC2.Model.IpPermission
$ip1.IpProtocol = "tcp"
$ip1.FromPort = 22
$ip1.ToPort = 22$ip1.IpRanges.Add("203.0.113.25/32")
$ip2 = new-object Amazon.EC2.Model.IpPermission
$ip2.IpProtocol = "tcp"
$ip2.FromPort = 3389$ip2.ToPort = 3389$ip2.IpRanges.Add("203.0.113.25/32")
Grant-EC2SecurityGroupIngress -GroupName "my-security-group" -IpPermission @( $ip1, 
 $ip2)
```
예 5: 이 예에서는 지정된 소스 보안 그룹 (sg-1a2b3c4d) 에서 지정된 보안 그룹 (sg-12345678) 에 대한 TCP 포트 8081 액세스 권한을 부여합니다.

```
$ug = New-Object Amazon.EC2.Model.UserIdGroupPair
\text{fug.GroupId} = "sg-1a2b3c4d"$ug.UserId = "123456789012"
Grant-EC2SecurityGroupIngress -GroupId sg-12345678 -IpPermission 
  @( @{ IpProtocol="tcp"; FromPort="8081"; ToPort="8081"; UserIdGroupPairs=$ug } )
```
예 6: 이 예에서는 TCP 포트 22 트래픽에 대한 CIDR 5.5.5.5/32를 TCP 포트 22 트래픽에 대한 보안 그룹 sg-1234abcd의 인그레스 규칙에 설명과 함께 추가합니다.

```
$IpRange = New-Object -TypeName Amazon.EC2.Model.IpRange
$IpRange.CidrIp = "5.5.5.5/32"$IpRange.Description = "SSH from Office"
$IpPermission = New-Object Amazon.EC2.Model.IpPermission
$IpPermission.IpProtocol = "tcp"
$IpPermission.ToPort = 22
$IpPermission.FromPort = 22
$IpPermission.Ipv4Ranges = $IpRange
```
Grant-EC2SecurityGroupIngress -GroupId sg-1234abcd -IpPermission \$IpPermission

• API [AuthorizeSecurityGroupIngress](https://docs.aws.amazon.com/powershell/latest/reference)세부AWS Tools for PowerShell 정보는 Cmdlet 참조를 참조 하십시오.

#### **Import-EC2Image**

다음 코드 예시에서는 Import-EC2Image을 사용하는 방법을 보여 줍니다.

## 도구: PowerShell

예 1: 이 예제에서는 지정된 Amazon S3 버킷에서 동일 토큰을 사용하여 Amazon EC2로 단일 디스 크 가상 머신 이미지를 가져옵니다. 이 예제에서는 VM Import 사전 요구 사항 항목에 설명된 대로, 지정된 버킷에 대한 Amazon EC2 액세스를 허용하는 정책과 함께 기본 이름이 'vmimport'인 VM 가 져오기 서비스 역할이 있어야 합니다. 사용자 지정 역할을 사용하려면 파라미터를 사용하여 역할 이름을 지정하십시오. **-RoleName**

```
$container = New-Object Amazon.EC2.Model.ImageDiskContainer
$container.Format="VMDK"
$container.UserBucket = New-Object Amazon.EC2.Model.UserBucket
$container.UserBucket.S3Bucket = "myVirtualMachineImages"
$container.UserBucket.S3Key = "Win_2008_Server_Standard_SP2_64-bit-disk1.vmdk"
$params = @{} "ClientToken"="idempotencyToken" 
     "Description"="Windows 2008 Standard Image Import" 
     "Platform"="Windows" 
     "LicenseType"="AWS"
}
Import-EC2Image -DiskContainer $container @parms
```
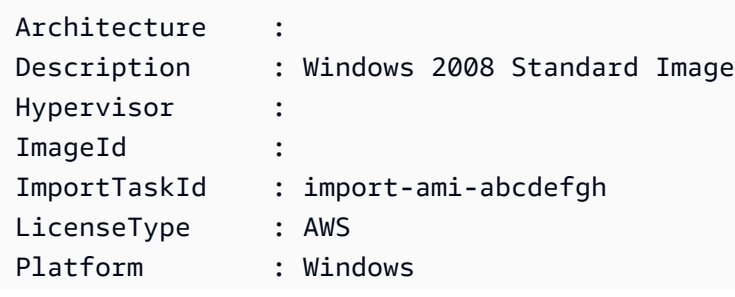

```
Progress : 2
SnapshotDetails : {}
Status : active
StatusMessage : pending
```
• API 세부 정보는 AWS Tools for PowerShell Cmdlet 참조를 참조하십시오 [ImportImage](https://docs.aws.amazon.com/powershell/latest/reference).

#### **Import-EC2KeyPair**

다음 코드 예시에서는 Import-EC2KeyPair을 사용하는 방법을 보여 줍니다.

도구: PowerShell

예 1: 이 예제는 퍼블릭 키를 EC2로 가져옵니다. 첫 번째 줄은 퍼블릭 키 파일 (\*.pub) 의 콘텐츠를 변수에 저장합니다. **\$publickey** 다음으로, 예제에서는 공개 키 파일의 UTF8 형식을 Base64로 인 코딩된 문자열로 변환하고 변환된 문자열을 변수에 저장합니다. **\$pkbase64** 마지막 줄에서는 변환 된 공개 키를 EC2로 가져옵니다. cmdlet은 키 핑거프린트와 이름을 결과로 반환합니다.

```
$publickey=[Io.File]::ReadAllText("C:\Users\TestUser\.ssh\id_rsa.pub")
$pkbase64 = [System.Convert]::ToBase64String([System.Text.Encoding]::UTF8.GetBytes($publickey))
Import-EC2KeyPair -KeyName Example-user-key -PublicKey $pkbase64
```
#### 출력:

KeyFingerprint KeyName -------------- ------ do:d0:15:8f:79:97:12:be:00:fd:df:31:z3:b1:42:z1 Example-user-key

• API 세부 정보는 AWS Tools for PowerShell Cmdlet 참조를 참조하십시오 [ImportKeyPair.](https://docs.aws.amazon.com/powershell/latest/reference)

#### **Import-EC2Snapshot**

다음 코드 예시에서는 Import-EC2Snapshot을 사용하는 방법을 보여 줍니다.

도구: PowerShell

예 1: 이 예에서는 'VMDK' 형식의 VM 디스크 이미지를 Amazon EBS 스냅샷으로 가져옵니다. 이 예제에는 AWSEC http://docs.aws.amazon.com/ WindowsGuide ImportPrerequisites 2/latest/ / VM .html의 항목에 설명된 대로 Amazon EC2가 지정된 버킷에 액세스할 수 있도록 허용하는 정

책과 함께 기본 이름이 'vmimport'인 **VM Import Prequisites** VM 가져오기 서비스 역할이 필요합니다. 사용자 지정 역할을 사용하려면 파라미터를 사용하여 역할 이름을 지정하십시오. **-**

**RoleName**

```
$params = @{} "ClientToken"="idempotencyToken" 
     "Description"="Disk Image Import" 
     "DiskContainer_Description" = "Data disk" 
     "DiskContainer_Format" = "VMDK" 
     "DiskContainer_S3Bucket" = "myVirtualMachineImages" 
     "DiskContainer_S3Key" = "datadiskimage.vmdk"
}
```
Import-EC2Snapshot @parms

출력:

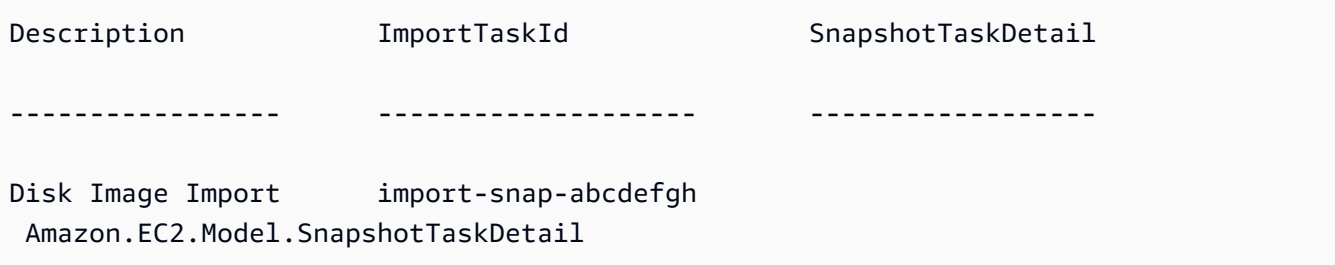

• API 세부 정보는 AWS Tools for PowerShell Cmdlet 참조를 참조하십시오 [ImportSnapshot](https://docs.aws.amazon.com/powershell/latest/reference).

#### **Move-EC2AddressToVpc**

다음 코드 예시에서는 Move-EC2AddressToVpc을 사용하는 방법을 보여 줍니다.

도구: PowerShell

예 1: 이 예에서는 퍼블릭 IP 주소가 12.345.67.89인 EC2 인스턴스를 미국 동부 (버지니아 북부) 지 역의 EC2-VPC 플랫폼으로 이동합니다.

Move-EC2AddressToVpc -PublicIp 12.345.67.89 -Region us-east-1

예 2: 이 예제는 명령 결과를 cmdlet으로 파이프합니다. Get-EC2Instance Move-EC2AddressToVpc 이 Get-EC2Instance 명령은 인스턴스 ID로 지정된 인스턴스를 가져온 다음 인스턴스의 퍼블릭 IP 주소 속성을 반환합니다.

(Get-EC2Instance -Instance i-12345678).Instances.PublicIpAddress | Move-EC2AddressToVpc

• API에 대한 자세한 내용은 AWS Tools for PowerShell Cmdlet 참조를 참조하십시오 [MoveAddressToVpc](https://docs.aws.amazon.com/powershell/latest/reference).

## **New-EC2Address**

다음 코드 예시에서는 New-EC2Address을 사용하는 방법을 보여 줍니다.

# 도구: PowerShell

예 1: 이 예제는 VPC의 인스턴스에 사용할 엘라스틱 IP 주소를 할당합니다.

New-EC2Address -Domain Vpc

### 출력:

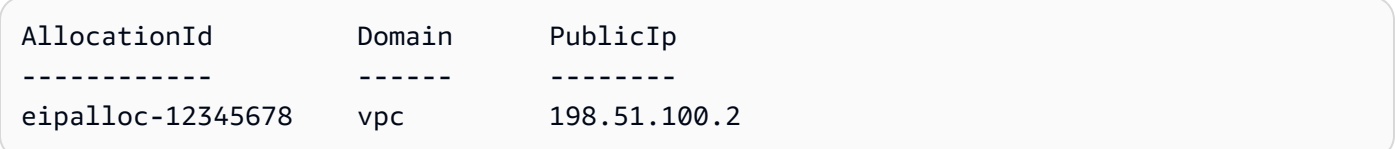

# 예 2: 이 예시에서는 EC2-Classic의 인스턴스에 사용할 엘라스틱 IP 주소를 할당합니다.

New-EC2Address

출력:

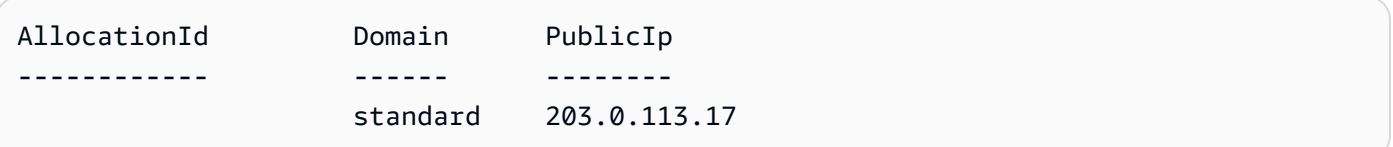

• API 세부 정보는 Cmdlet 참조를 참조하십시오 [AllocateAddress.](https://docs.aws.amazon.com/powershell/latest/reference)AWS Tools for PowerShell

#### **New-EC2CustomerGateway**

다음 코드 예시에서는 New-EC2CustomerGateway을 사용하는 방법을 보여 줍니다.

# 도구: PowerShell

예 1: 이 예에서는 지정된 고객 게이트웨이를 생성합니다.

New-EC2CustomerGateway -Type ipsec.1 -PublicIp 203.0.113.12 -BgpAsn 65534

출력:

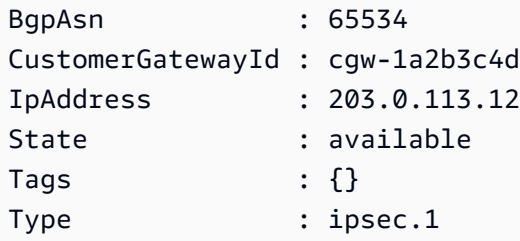

• API 세부 정보는 AWS Tools for PowerShell Cmdlet 참조를 참조하십시오 [CreateCustomerGateway](https://docs.aws.amazon.com/powershell/latest/reference).

# **New-EC2DhcpOption**

다음 코드 예시에서는 New-EC2DhcpOption을 사용하는 방법을 보여 줍니다.

도구: PowerShell

예 1: 이 예제는 지정된 DHCP 옵션 세트를 만듭니다. 이 예제에서 사용하는 구문에는 PowerShell 버전 3 이상이 필요합니다.

```
$options = @( @{Key="domain-name";Values=@("abc.local")}, @{Key="domain-name-
servers";Values=@("10.0.0.101","10.0.0.102")})
New-EC2DhcpOption -DhcpConfiguration $options
```
출력:

```
DhcpConfigurations DhepOptionsId Tags
------------------ ------------- ----
{domain-name, domain-name-servers} dopt-1a2b3c4d {}
```
예 2: PowerShell 버전 2에서는 New-Object를 사용하여 각 DHCP 옵션을 생성해야 합니다.

```
$option1 = New-Object Amazon.EC2.Model.DhcpConfiguration
$option1.Key = "domain-name"
```

```
$option1.Values = "abc.local"
$option2 = New-Object Amazon.EC2.Model.DhcpConfiguration
$option2.Key = "domain-name-servers"
$option2.Values = @("10.0.0.101","10.0.0.102")
```
New-EC2DhcpOption -DhcpConfiguration @(\$option1, \$option2)

출력:

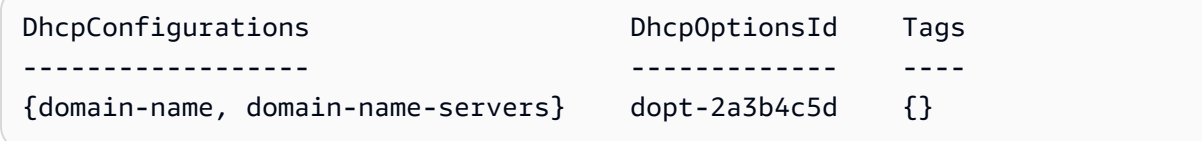

• API 세부 정보는 Cmdlet 참조를 참조하십시오 [CreateDhcpOptions.](https://docs.aws.amazon.com/powershell/latest/reference)AWS Tools for PowerShell

#### **New-EC2FlowLog**

다음 코드 예시에서는 New-EC2FlowLog을 사용하는 방법을 보여 줍니다.

#### 도구: PowerShell

예 1: 이 예에서는 '관리자' 역할의 권한을 사용하여 모든 'REJECT' 트래픽에 대해 서브넷 서브 넷-1d234567에 대한 EC2 플로우 로그를 cloud-watch-log 지정된 'subnet1-log'에 생성합니다.

```
New-EC2FlowLog -ResourceId "subnet-1d234567" -LogDestinationType cloud-watch-
logs -LogGroupName subnet1-log -TrafficType "REJECT" -ResourceType Subnet -
DeliverLogsPermissionArn "arn:aws:iam::98765432109:role/Admin"
```
#### 출력:

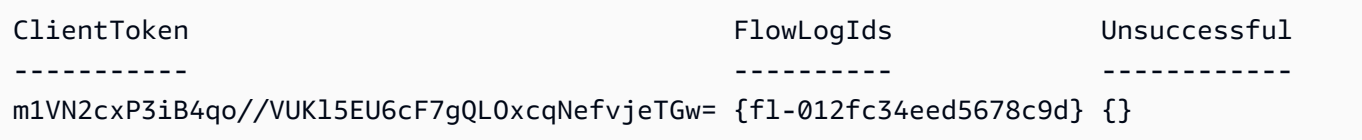

• API 세부 정보는 AWS Tools for PowerShell Cmdlet 참조를 참조하십시오. [CreateFlowLogs](https://docs.aws.amazon.com/powershell/latest/reference)

#### **New-EC2Host**

다음 코드 예시에서는 New-EC2Host을 사용하는 방법을 보여 줍니다.

# 도구: PowerShell

예 1: 이 예에서는 지정된 인스턴스 유형 및 가용 영역에 대해 계정에 전용 호스트를 할당합니다.

New-EC2Host -AutoPlacement on -AvailabilityZone eu-west-1b -InstanceType m4.xlarge - Quantity 1

# 출력:

h-01e23f4cd567890f3

• API 세부 정보는 AWS Tools for PowerShell Cmdlet 참조를 참조하십시오 [AllocateHosts](https://docs.aws.amazon.com/powershell/latest/reference).

# **New-EC2HostReservation**

다음 코드 예시에서는 New-EC2HostReservation을 사용하는 방법을 보여 줍니다.

도구: PowerShell

예 1: 이 예에서는 전용 호스트 h-01e23f4cd567890f1의 구성과 일치하는 구성을 갖춘 예약 오퍼링 hro-0c1f23456789d0ab를 구매합니다.

```
New-EC2HostReservation -OfferingId hro-0c1f23456789d0ab HostIdSet 
  h-01e23f4cd567890f1
```
출력:

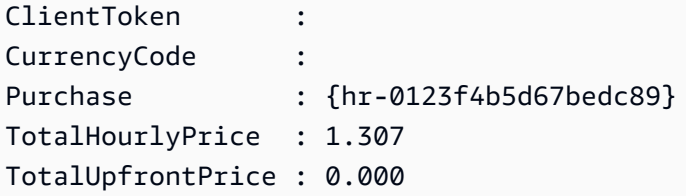

• [PurchaseHostReservation AWS Tools for PowerShellA](https://docs.aws.amazon.com/powershell/latest/reference)PI에 대한 자세한 내용은 Cmdlet 참조를 참조하십시오.

# **New-EC2Image**

다음 코드 예시에서는 New-EC2Image을 사용하는 방법을 보여 줍니다.

#### 도구: PowerShell

예 1: 이 예제는 지정된 인스턴스에서 지정된 이름과 설명으로 AMI를 생성합니다. Amazon EC2는 이미지를 생성하기 전에 인스턴스를 완전히 종료하려고 시도하고 완료 시 인스턴스를 다시 시작합 니다.

```
New-EC2Image -InstanceId i-12345678 -Name "my-web-server" -Description "My web 
  server AMI"
```
예 2: 이 예제는 지정된 인스턴스에서 지정된 이름과 설명으로 AMI를 생성합니다. Amazon EC2는 인스턴스를 종료하고 다시 시작하지 않고 이미지를 생성하므로 생성된 이미지의 파일 시스템 무결 성을 보장할 수 없습니다.

```
New-EC2Image -InstanceId i-12345678 -Name "my-web-server" -Description "My web 
  server AMI" -NoReboot $true
```
예 3: 이 예제는 세 개의 볼륨으로 AMI를 생성합니다. 첫 번째 볼륨은 Amazon EBS 스냅샷을 기반 으로 합니다. 두 번째 볼륨은 비어 있는 100GiB 아마존 EBS 볼륨입니다. 세 번째 볼륨은 인스턴스 스토어 볼륨입니다. 이 예제에서 사용하는 구문에는 PowerShell 버전 3 이상이 필요합니다.

```
$ebsBlock1 = @{SnapshotId="snap-1a2b3c4d"}
$ebsBlock2 = @{VolumeSize=100}
New-EC2Image -InstanceId i-12345678 -Name "my-web-server" -Description 
  "My web server AMI" -BlockDeviceMapping @( @{DeviceName="/dev/sdf";Ebs=
$ebsBlock1}, @{DeviceName="/dev/sdg";Ebs=$ebsBlock2}, @{DeviceName="/dev/
sdc";VirtualName="ephemeral0"})
```
• API 세부 정보는 AWS Tools for PowerShell Cmdlet 참조를 참조하십시오 [CreateImage](https://docs.aws.amazon.com/powershell/latest/reference).

#### **New-EC2Instance**

다음 코드 예시에서는 New-EC2Instance을 사용하는 방법을 보여 줍니다.

도구: PowerShell

예 1: 이 예제는 EC2-Classic 또는 기본 VPC에서 지정된 AMI의 단일 인스턴스를 시작합니다.

```
New-EC2Instance -ImageId ami-12345678 -MinCount 1 -MaxCount 1 -InstanceType
  m3.medium -KeyName my-key-pair -SecurityGroup my-security-group
```
예 2: 이 예제는 VPC에서 지정된 AMI의 단일 인스턴스를 시작합니다.

New-EC2Instance -ImageId ami-12345678 -MinCount 1 -MaxCount 1 -SubnetId subnet-12345678 -InstanceType t2.micro -KeyName my-key-pair -SecurityGroupId sg-12345678

예 3: EBS 볼륨 또는 인스턴스 스토어 볼륨을 추가하려면 블록 디바이스 매핑을 정의하고 명령에 추가합니다. 이 예제에서는 인스턴스 스토어 볼륨을 추가합니다.

```
$bdm = New-Object Amazon.EC2.Model.BlockDeviceMapping
$bdm.VirtualName = "ephemeral0"
$bdm.DeviceName = "/dev/sdf"
```
New-EC2Instance -ImageId ami-12345678 -BlockDeviceMapping \$bdm ...

예 4: 현재 Windows AMI 중 하나를 지정하려면 를 사용하여 Get-EC2ImageByName AMI ID를 가 져오십시오. 이 예제는 윈도우 서버 2016의 현재 기본 AMI에서 인스턴스를 시작합니다.

```
$ami = Get-EC2ImageByName WINDOWS_2016_BASE
```

```
New-EC2Instance -ImageId $ami.ImageId ...
```
예 5: 지정된 전용 호스트 환경에서 인스턴스를 시작합니다.

```
New-EC2Instance -ImageId ami-1a2b3c4d -InstanceType m4.large -KeyName my-key-pair 
  -SecurityGroupId sg-1a2b3c4d -AvailabilityZone us-west-1a -Tenancy host -HostID 
  h-1a2b3c4d5e6f1a2b3
```
예 6: 이 요청은 두 개의 인스턴스를 시작하고 웹 서버 키와 프로덕션 값이 포함된 태그를 인스턴스 에 적용합니다. 또한 요청은 cost-center 키와 cc123 값을 가진 태그를 생성된 볼륨 (이 경우 각 인스 턴스의 루트 볼륨) 에 적용합니다.

```
$tag1 = @{ Key="webserver"; Value="production" }
$tag2 = @{ Key="cost-center"; Value="cc123" }
$tagspec1 = new-object Amazon.EC2.Model.TagSpecification
$tagspec1.ResourceType = "instance"
$tagspec1.Tags.Add($tag1)
$tagspec2 = new-object Amazon.EC2.Model.TagSpecification
$tagspec2.ResourceType = "volume"
```
\$tagspec2.Tags.Add(\$tag2)

New-EC2Instance -ImageId "ami-1a2b3c4d" -KeyName "my-key-pair" -MaxCount 2 - InstanceType "t2.large" -SubnetId "subnet-1a2b3c4d" -TagSpecification \$tagspec1, \$tagspec2

• API 세부 정보는 Cmdlet 참조를 참조하십시오 [RunInstances.](https://docs.aws.amazon.com/powershell/latest/reference)AWS Tools for PowerShell

#### **New-EC2InstanceExportTask**

다음 코드 예시에서는 New-EC2InstanceExportTask을 사용하는 방법을 보여 줍니다.

도구: PowerShell

예 1: 이 예제는 중지된 인스턴스를 가상 하드 디스크 (VHD) 로 S3 **testbucket-exportinstances-2019** 버킷으로 내보냅니다. **i-0800b00a00EXAMPLE** 대상 환경은 이며**Microsoft**, 사용자의 기본 Region은 us-east-1이 아닌 반면 인스턴스는 지역에 있기 때문에 AWS 지역 매 개변수가 추가됩니다. **us-east-1** 내보내기 작업의 상태를 확인하려면 이 명령의 결과에서 **ExportTaskId** 값을 복사한 다음 실행하십시오. **Get-EC2ExportTask -ExportTaskId export\_task\_ID\_from\_results.**

```
New-EC2InstanceExportTask -InstanceId i-0800b00a00EXAMPLE -
ExportToS3Task_DiskImageFormat VHD -ExportToS3Task_S3Bucket "testbucket-export-
instances-2019" -TargetEnvironment Microsoft -Region us-east-1
```
출력:

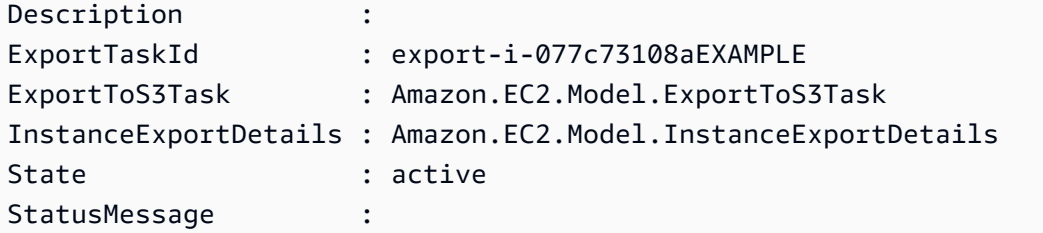

• API에 대한 자세한 내용은 AWS Tools for PowerShell Cmdlet 참조를 참조하십시오 [CreateInstanceExportTask.](https://docs.aws.amazon.com/powershell/latest/reference)

#### **New-EC2InternetGateway**

다음 코드 예시에서는 New-EC2InternetGateway을 사용하는 방법을 보여 줍니다.

## 도구: PowerShell

예 1: 이 예에서는 인터넷 게이트웨이를 생성합니다.

New-EC2InternetGateway

출력:

Attachments InternetGatewayId Tags ----------- ----------------- ---- {} igw-1a2b3c4d {}

• API 세부 정보는 AWS Tools for PowerShell Cmdlet 참조를 참조하십시오 [CreateInternetGateway.](https://docs.aws.amazon.com/powershell/latest/reference)

#### **New-EC2KeyPair**

다음 코드 예시에서는 New-EC2KeyPair을 사용하는 방법을 보여 줍니다.

# 도구: PowerShell

예 1: 이 예제에서는 키 페어를 생성하고 지정된 이름의 파일에 PEM으로 인코딩된 RSA 개인 키를 캡처합니다. 를 사용하는 경우 유효한 키를 PowerShell 생성하려면 인코딩을 ASCII로 설정해야 합 니다. 자세한 내용은 AWS 명령줄 인터페이스 사용 설명서의 Amazon EC2 키 페어 생성, 표시 및 삭제 (https://docs.aws.amazon.com/cli/latest/userguide/ cli-services-ec 2-keypairs.html) 를 참조하 십시오.

```
(New-EC2KeyPair -KeyName "my-key-pair").KeyMaterial | Out-File -Encoding ascii -
FilePath C:\path\my-key-pair.pem
```
• API에 대한 세부 정보는 AWS Tools for PowerShell Cmdlet 참조를 참조하십시오 [CreateKeyPair.](https://docs.aws.amazon.com/powershell/latest/reference)

#### **New-EC2NetworkAcl**

다음 코드 예시에서는 New-EC2NetworkAcl을 사용하는 방법을 보여 줍니다.

도구: PowerShell

예 1: 이 예제는 지정된 VPC에 대한 네트워크 ACL을 생성합니다.

New-EC2NetworkAcl -VpcId vpc-12345678

#### 출력:

```
Associations : {}
Entries : {Amazon.EC2.Model.NetworkAclEntry, Amazon.EC2.Model.NetworkAclEntry}
IsDefault : False
NetworkAclId : acl-12345678
Tags : \{\}VpcId : vpc-12345678
```
• API에 대한 세부 정보는 AWS Tools for PowerShell Cmdlet 참조를 참조하십시오 [CreateNetworkAcl.](https://docs.aws.amazon.com/powershell/latest/reference)

#### **New-EC2NetworkAclEntry**

다음 코드 예시에서는 New-EC2NetworkAclEntry을 사용하는 방법을 보여 줍니다.

#### 도구: PowerShell

예 1: 이 예에서는 지정된 네트워크 ACL에 대한 항목을 생성합니다. 이 규칙은 UDP 포트 53 (DNS) 의 모든 위치 (0.0.0.0/0) 에서 연결된 서브넷으로 들어오는 인바운드 트래픽을 허용합니다.

```
New-EC2NetworkAclEntry -NetworkAclId acl-12345678 -Egress $false -RuleNumber 100 
  -Protocol 17 -PortRange_From 53 -PortRange_To 53 -CidrBlock 0.0.0.0/0 -RuleAction 
  allow
```
• API에 대한 자세한 내용은 Cmdlet 참조를 참조하십시오. [CreateNetworkAclEntryA](https://docs.aws.amazon.com/powershell/latest/reference)WS Tools for **PowerShell** 

#### **New-EC2NetworkInterface**

다음 코드 예시에서는 New-EC2NetworkInterface을 사용하는 방법을 보여 줍니다.

도구: PowerShell

예 1: 이 예제는 지정된 네트워크 인터페이스를 생성합니다.

```
New-EC2NetworkInterface -SubnetId subnet-1a2b3c4d -Description "my network 
  interface" -Group sg-12345678 -PrivateIpAddress 10.0.0.17
```
출력:

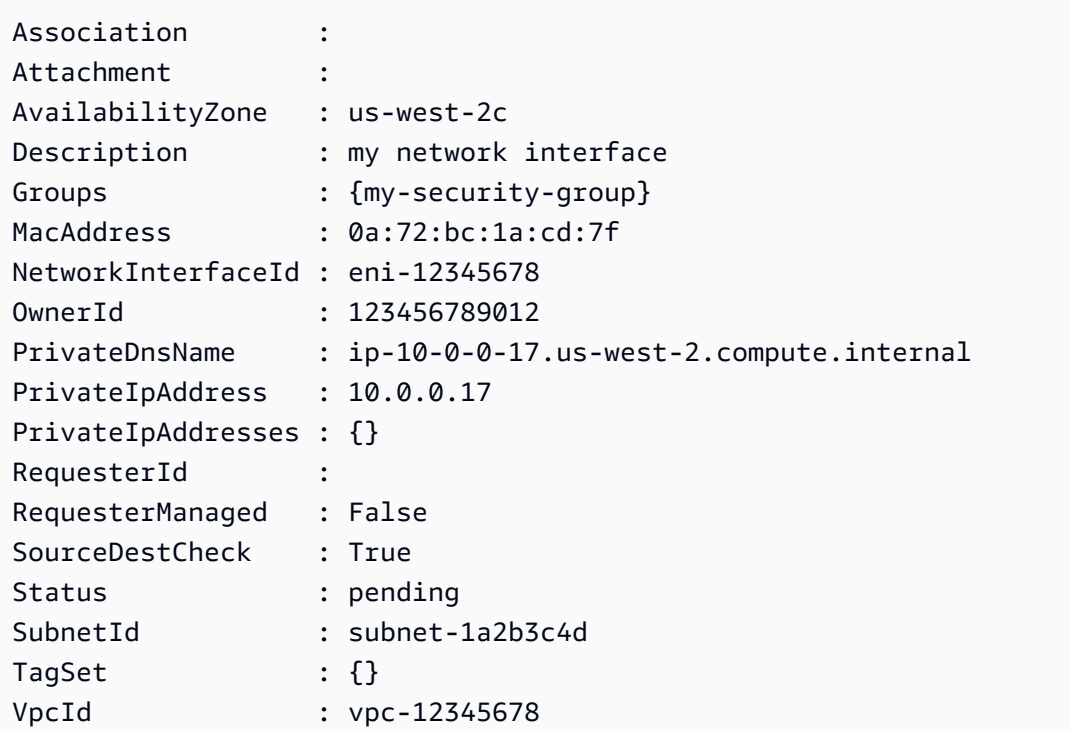

• API 세부 정보는 AWS Tools for PowerShell Cmdlet 참조를 참조하십시오 [CreateNetworkInterface.](https://docs.aws.amazon.com/powershell/latest/reference)

# **New-EC2PlacementGroup**

다음 코드 예시에서는 New-EC2PlacementGroup을 사용하는 방법을 보여 줍니다.

도구: PowerShell

예 1: 이 예시에서는 지정된 이름의 배치 그룹을 생성합니다.

New-EC2PlacementGroup -GroupName my-placement-group -Strategy cluster

• API 세부 정보는 AWS Tools for PowerShell Cmdlet 참조를 참조하십시오 [CreatePlacementGroup](https://docs.aws.amazon.com/powershell/latest/reference).

# **New-EC2Route**

다음 코드 예시에서는 New-EC2Route을 사용하는 방법을 보여 줍니다.

# 도구: PowerShell

예 1: 이 예제는 지정된 라우팅 테이블에 대해 지정된 경로를 생성합니다. 경로는 모든 트래픽을 매 칭하여 지정된 인터넷 게이트웨이로 전송합니다.

New-EC2Route -RouteTableId rtb-1a2b3c4d -DestinationCidrBlock 0.0.0.0/0 -GatewayId igw-1a2b3c4d

## 출력:

True

• API 세부 정보는 AWS Tools for PowerShell Cmdlet 참조를 참조하십시오 [CreateRoute.](https://docs.aws.amazon.com/powershell/latest/reference)

# **New-EC2RouteTable**

다음 코드 예시에서는 New-EC2RouteTable을 사용하는 방법을 보여 줍니다.

도구: PowerShell

예 1: 이 예제는 지정된 VPC에 대한 라우팅 테이블을 생성합니다.

```
New-EC2RouteTable -VpcId vpc-12345678
```
출력:

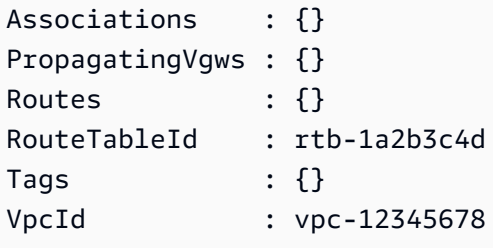

• API 세부 정보는 AWS Tools for PowerShell Cmdlet 참조를 참조하십시오 [CreateRouteTable.](https://docs.aws.amazon.com/powershell/latest/reference)

# **New-EC2ScheduledInstance**

다음 코드 예시에서는 New-EC2ScheduledInstance을 사용하는 방법을 보여 줍니다.

## 도구: PowerShell

예 1: 이 예제는 지정된 정기 인스턴스를 시작합니다.

```
New-EC2ScheduledInstance -ScheduledInstanceId sci-1234-1234-1234-1234-123456789012 -
InstanceCount 1 `
-IamInstanceProfile_Name my-iam-role `
-LaunchSpecification_ImageId ami-12345678 `
-LaunchSpecification_InstanceType c4.large `
-LaunchSpecification_SubnetId subnet-12345678`
-LaunchSpecification_SecurityGroupId sg-12345678
```
• API 세부 정보는 AWS Tools for PowerShell Cmdlet 참조를 참조하십시오 [RunScheduledInstances](https://docs.aws.amazon.com/powershell/latest/reference).

### **New-EC2ScheduledInstancePurchase**

다음 코드 예시에서는 New-EC2ScheduledInstancePurchase을 사용하는 방법을 보여 줍니다.

도구: PowerShell

예 1: 이 예에서는 정기 인스턴스를 구매합니다.

```
$request = New-Object Amazon.EC2.Model.PurchaseRequest
$request.InstanceCount = 1
$request.PurchaseToken = "eyJ2IjoiMSIsInMiOjEsImMiOi..."
New-EC2ScheduledInstancePurchase -PurchaseRequest $request
```
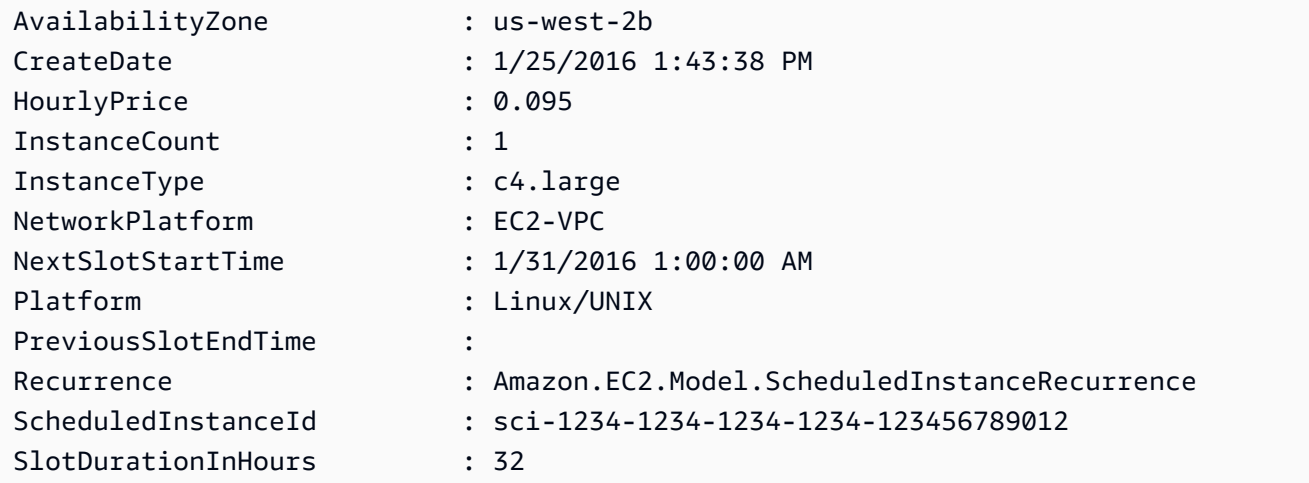

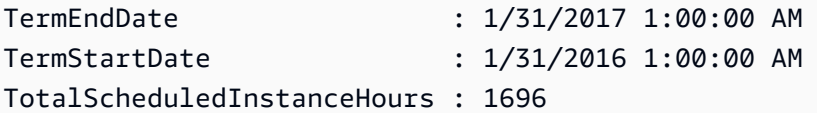

• API 세부 정보는 AWS Tools for PowerShell Cmdlet 참조를 참조하십시오 [PurchaseScheduledInstances.](https://docs.aws.amazon.com/powershell/latest/reference)

# **New-EC2SecurityGroup**

다음 코드 예시에서는 New-EC2SecurityGroup을 사용하는 방법을 보여 줍니다.

도구: PowerShell

예 1: 이 예제에서는 지정된 VPC에 대한 보안 그룹을 생성합니다.

New-EC2SecurityGroup -GroupName my-security-group -Description "my security group" - VpcId vpc-12345678

# 출력:

sg-12345678

예 2: 이 예제에서는 EC2-Classic용 보안 그룹을 생성합니다.

New-EC2SecurityGroup -GroupName my-security-group -Description "my security group"

출력:

sg-45678901

• API 세부 정보는 AWS Tools for PowerShell Cmdlet 참조를 참조하십시오 [CreateSecurityGroup](https://docs.aws.amazon.com/powershell/latest/reference).

# **New-EC2Snapshot**

다음 코드 예시에서는 New-EC2Snapshot을 사용하는 방법을 보여 줍니다.

# 도구: PowerShell

예 1: 이 예제는 지정된 볼륨의 스냅샷을 생성합니다.

New-EC2Snapshot -VolumeId vol-12345678 -Description "This is a test"

### 출력:

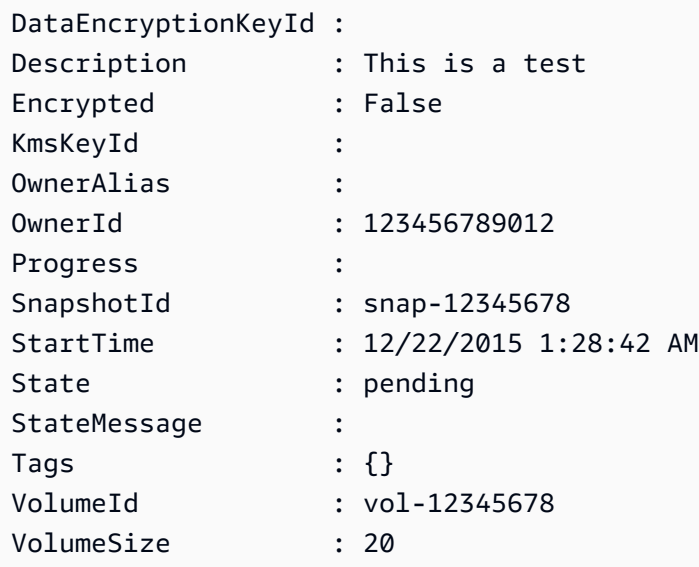

• API 세부 정보는 AWS Tools for PowerShell Cmdlet 참조를 참조하십시오 [CreateSnapshot](https://docs.aws.amazon.com/powershell/latest/reference).

## **New-EC2SpotDatafeedSubscription**

다음 코드 예시에서는 New-EC2SpotDatafeedSubscription을 사용하는 방법을 보여 줍니다.

도구: PowerShell

예 1: 이 예제는 스팟 인스턴스 데이터 피드를 생성합니다.

New-EC2SpotDatafeedSubscription -Bucket my-s3-bucket -Prefix spotdata

출력:

```
Bucket : my-s3-bucket
Fault :
OwnerId : 123456789012
Prefix : spotdata
State : Active
```
• API 세부 정보는 AWS Tools for PowerShell Cmdlet 참조를 참조하십시오 [CreateSpotDatafeedSubscription](https://docs.aws.amazon.com/powershell/latest/reference).

#### **New-EC2Subnet**

다음 코드 예시에서는 New-EC2Subnet을 사용하는 방법을 보여 줍니다.

### 도구: PowerShell

예 1: 이 예에서는 지정된 CIDR을 사용하여 서브넷을 생성합니다.

New-EC2Subnet -VpcId vpc-12345678 -CidrBlock 10.0.0.0/24

출력:

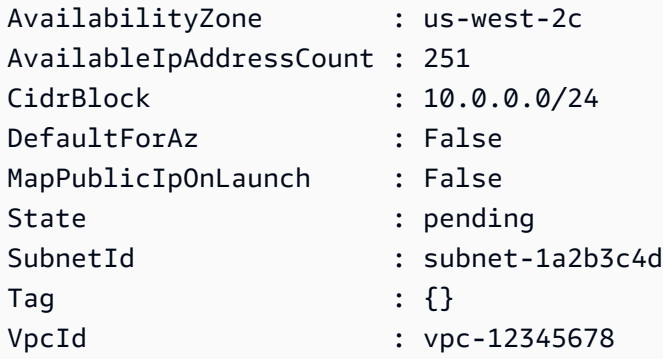

• API에 대한 자세한 내용은 AWS Tools for PowerShell Cmdlet 참조를 참조하십시오 [CreateSubnet](https://docs.aws.amazon.com/powershell/latest/reference).

# **New-EC2Tag**

다음 코드 예시에서는 New-EC2Tag을 사용하는 방법을 보여 줍니다.

도구: PowerShell

예 1: 이 예제는 지정된 리소스에 단일 태그를 추가합니다. 태그 키는 'MyTag'이고 태그 값은 myTagValue ''입니다. 이 예제에서 사용하는 구문에는 PowerShell 버전 3 이상이 필요합니다.

New-EC2Tag -Resource i-12345678 -Tag @{ Key="myTag"; Value="myTagValue" }

예 2: 이 예제는 지정된 리소스를 업데이트하거나 지정된 태그를 추가합니다. 이 예제에서 사용하는 구문에는 PowerShell 버전 3 이상이 필요합니다.

```
New-EC2Tag -Resource i-12345678 -Tag @( @{ Key="myTag"; Value="newTagValue" }, 
  @{ Key="test"; Value="anotherTagValue" } )
```
예 3: PowerShell 버전 2에서는 New-Object를 사용하여 Tag 매개 변수에 대한 태그를 만들어야 합 니다.

```
$tag = New-Object Amazon.EC2.Model.Tag
$tag.Key = "myTag"
$tag.Value = "myTagValue"
New-EC2Tag -Resource i-12345678 -Tag $tag
```
• API에 대한 자세한 내용은 AWS Tools for PowerShell Cmdlet 참조를 참조하십시오 [CreateTags.](https://docs.aws.amazon.com/powershell/latest/reference)

### **New-EC2Volume**

다음 코드 예시에서는 New-EC2Volume을 사용하는 방법을 보여 줍니다.

도구: PowerShell

예 1: 이 예제는 지정된 볼륨을 생성합니다.

New-EC2Volume -Size 50 -AvailabilityZone us-west-2a -VolumeType gp2

출력:

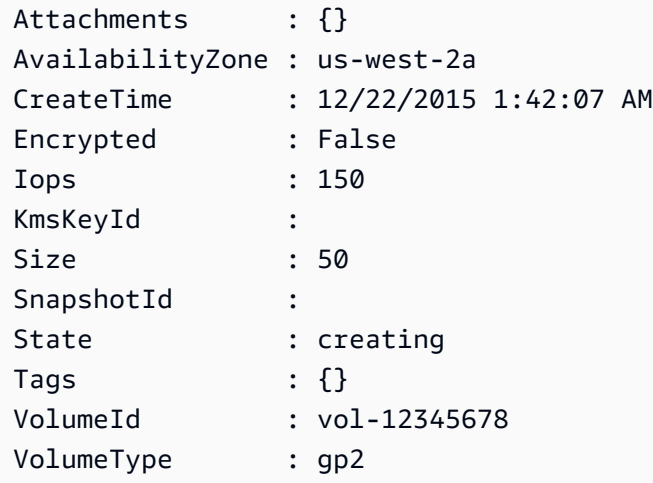

예 2: 이 예제 요청은 볼륨을 생성하고 스택 키와 프로덕션 값이 포함된 태그를 적용합니다.

```
$tag = @{ Key="stack"; Value="production" }
```
\$tagspec = new-object Amazon.EC2.Model.TagSpecification

```
$tagspec.ResourceType = "volume"
$tagspec.Tags.Add($tag)
```
New-EC2Volume -Size 80 -AvailabilityZone "us-west-2a" -TagSpecification \$tagspec

• API 세부 정보는 AWS Tools for PowerShell Cmdlet 참조를 참조하십시오 [CreateVolume](https://docs.aws.amazon.com/powershell/latest/reference).

#### **New-EC2Vpc**

다음 코드 예시에서는 New-EC2Vpc을 사용하는 방법을 보여 줍니다.

#### 도구: PowerShell

예 1: 이 예제에서는 지정된 CIDR을 사용하여 VPC를 생성합니다. 또한 Amazon VPC는 VPC를 위 해 기본 DHCP 옵션 세트, 기본 라우팅 테이블, 기본 네트워크 ACL 등을 생성합니다.

New-EC2VPC -CidrBlock 10.0.0.0/16

출력:

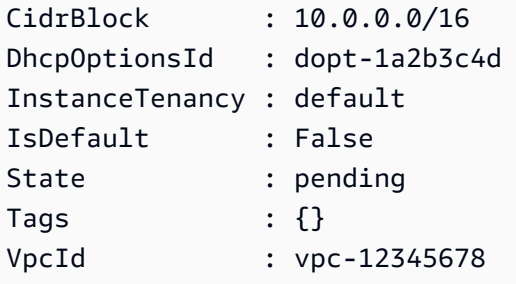

• API에 대한 세부 정보는 Cmdlet 참조를 참조하십시오 [CreateVpc](https://docs.aws.amazon.com/powershell/latest/reference).AWS Tools for PowerShell

#### **New-EC2VpcEndpoint**

다음 코드 예시에서는 New-EC2VpcEndpoint을 사용하는 방법을 보여 줍니다.

도구: PowerShell

예제 1: 이 예시에서는 vpc-0fc1ff23f45b678eb에 com.amazonaws.eu-west-1.s3 서비스를 위한 새 VPC 엔드포인트를 생성합니다.

```
New-EC2VpcEndpoint -ServiceName com.amazonaws.eu-west-1.s3 -VpcId 
  vpc-0fc1ff23f45b678eb
```
출력:

ClientToken VpcEndpoint ----------- ----------- Amazon.EC2.Model.VpcEndpoint

• API [CreateVpcEndpoint세](https://docs.aws.amazon.com/powershell/latest/reference)부 AWS Tools for PowerShell 정보는 Cmdlet 참조를 참조하십시오.

# **New-EC2VpnConnection**

다음 코드 예시에서는 New-EC2VpnConnection을 사용하는 방법을 보여 줍니다.

도구: PowerShell

예 1: 이 예에서는 지정된 가상 프라이빗 게이트웨이와 지정된 고객 게이트웨이 간에 VPN 연결을 생성합니다. 출력에는 네트워크 관리자에게 필요한 구성 정보가 XML 형식으로 포함됩니다.

```
New-EC2VpnConnection -Type ipsec.1 -CustomerGatewayId cgw-1a2b3c4d -VpnGatewayId 
  vgw-1a2b3c4d
```
출력:

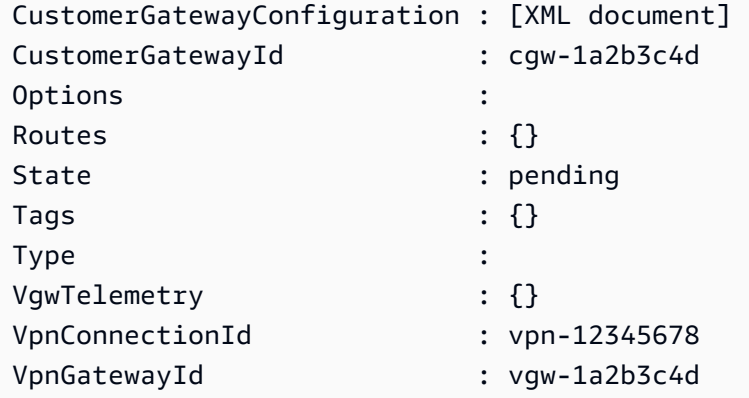

예 2: 이 예제는 VPN 연결을 만들고 지정된 이름의 파일에 구성을 캡처합니다.

```
(New-EC2VpnConnection -CustomerGatewayId cgw-1a2b3c4d -VpnGatewayId 
 vgw-1a2b3c4d).CustomerGatewayConfiguration | Out-File C:\path\vpn-configuration.xml
```
예 3: 이 예에서는 지정된 가상 프라이빗 게이트웨이와 지정된 고객 게이트웨이 간에 정적 라우팅을 사용하여 VPN 연결을 생성합니다.

New-EC2VpnConnection -Type ipsec.1 -CustomerGatewayId cgw-1a2b3c4d -VpnGatewayId vgw-1a2b3c4d -Options\_StaticRoutesOnly \$true

• API 세부 정보는 AWS Tools for PowerShell Cmdlet 참조를 참조하십시오 [CreateVpnConnection](https://docs.aws.amazon.com/powershell/latest/reference).

#### **New-EC2VpnConnectionRoute**

다음 코드 예시에서는 New-EC2VpnConnectionRoute을 사용하는 방법을 보여 줍니다.

## 도구: PowerShell

예 1: 이 예제는 지정된 VPN 연결에 대해 지정된 고정 경로를 만듭니다.

```
New-EC2VpnConnectionRoute -VpnConnectionId vpn-12345678 -DestinationCidrBlock 
  11.12.0.0/16
```
• API에 대한 자세한 내용은 AWS Tools for PowerShell Cmdlet 참조를 참조하십시오 [CreateVpnConnectionRoute](https://docs.aws.amazon.com/powershell/latest/reference).

#### **New-EC2VpnGateway**

다음 코드 예시에서는 New-EC2VpnGateway을 사용하는 방법을 보여 줍니다.

도구: PowerShell

예 1: 이 예에서는 지정된 가상 프라이빗 게이트웨이를 생성합니다.

New-EC2VpnGateway -Type ipsec.1

출력:

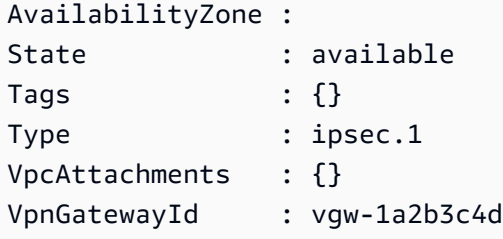

• API 세부 정보는 AWS Tools for PowerShell Cmdlet 참조를 참조하십시오 [CreateVpnGateway](https://docs.aws.amazon.com/powershell/latest/reference).

## **Register-EC2Address**

다음 코드 예시에서는 Register-EC2Address을 사용하는 방법을 보여 줍니다.

## 도구: PowerShell

예 1: 이 예제는 지정된 엘라스틱 IP 주소를 VPC의 지정된 인스턴스와 연결합니다.

C:\> Register-EC2Address -InstanceId i-12345678 -AllocationId eipalloc-12345678

출력:

eipassoc-12345678

예 2: 이 예제는 지정된 엘라스틱 IP 주소를 EC2-Classic의 지정된 인스턴스와 연결합니다.

C:\> Register-EC2Address -InstanceId i-12345678 -PublicIp 203.0.113.17

• API 세부 정보는 Cmdlet 참조를 참조하십시오 [AssociateAddress](https://docs.aws.amazon.com/powershell/latest/reference).AWS Tools for PowerShell

#### **Register-EC2DhcpOption**

다음 코드 예시에서는 Register-EC2DhcpOption을 사용하는 방법을 보여 줍니다.

도구: PowerShell

예 1: 이 예제는 지정된 DHCP 옵션 세트를 지정된 VPC와 연결합니다.

Register-EC2DhcpOption -DhcpOptionsId dopt-1a2b3c4d -VpcId vpc-12345678

예 2: 이 예제는 기본 DHCP 옵션 세트를 지정된 VPC와 연결합니다.

Register-EC2DhcpOption -DhcpOptionsId default -VpcId vpc-12345678

• API 세부 정보는 Cmdlet 참조를 참조하십시오 [AssociateDhcpOptions.](https://docs.aws.amazon.com/powershell/latest/reference)AWS Tools for PowerShell

#### **Register-EC2Image**

다음 코드 예시에서는 Register-EC2Image을 사용하는 방법을 보여 줍니다.
# 도구: PowerShell

예제 1: 이 예제에서는 Amazon S3의 지정된 매니페스트 파일을 사용하여 AMI를 등록합니다.

Register-EC2Image -ImageLocation my-s3-bucket/my-web-server-ami/image.manifest.xml - Name my-web-server-ami

• API 세부 정보는 AWS Tools for PowerShell Cmdlet 참조를 참조하십시오 [RegisterImage.](https://docs.aws.amazon.com/powershell/latest/reference)

# **Register-EC2PrivateIpAddress**

다음 코드 예시에서는 Register-EC2PrivateIpAddress을 사용하는 방법을 보여 줍니다.

### 도구: PowerShell

예 1: 이 예에서는 지정된 보조 사설 IP 주소를 지정된 네트워크 인터페이스에 할당합니다.

Register-EC2PrivateIpAddress -NetworkInterfaceId eni-1a2b3c4d -PrivateIpAddress 10.0.0.82

예 2: 이 예에서는 두 개의 보조 사설 IP 주소를 만들어 지정된 네트워크 인터페이스에 할당합니다.

Register-EC2PrivateIpAddress -NetworkInterfaceId eni-1a2b3c4d - SecondaryPrivateIpAddressCount 2

• API 세부 정보는 AWS Tools for PowerShell Cmdlet 참조를 참조하십시오 [AssignPrivateIpAddresses.](https://docs.aws.amazon.com/powershell/latest/reference)

# **Register-EC2RouteTable**

다음 코드 예시에서는 Register-EC2RouteTable을 사용하는 방법을 보여 줍니다.

도구: PowerShell

예 1: 이 예제는 지정된 라우팅 테이블을 지정된 서브넷과 연결합니다.

Register-EC2RouteTable -RouteTableId rtb-1a2b3c4d -SubnetId subnet-1a2b3c4d

출력:

rtbassoc-12345678

• API 세부 정보는 AWS Tools for PowerShell Cmdlet 참조를 참조하십시오 [AssociateRouteTable.](https://docs.aws.amazon.com/powershell/latest/reference)

### **Remove-EC2Address**

다음 코드 예시에서는 Remove-EC2Address을 사용하는 방법을 보여 줍니다.

도구: PowerShell

예 1: 이 예제는 VPC의 인스턴스에 대해 지정된 엘라스틱 IP 주소를 해제합니다.

Remove-EC2Address -AllocationId eipalloc-12345678 -Force

예 2: 이 예제는 EC2-Classic의 인스턴스에 대해 지정된 엘라스틱 IP 주소를 릴리스합니다.

Remove-EC2Address -PublicIp 198.51.100.2 -Force

• API 세부 정보는 AWS Tools for PowerShell Cmdlet 참조를 참조하십시오 [ReleaseAddress.](https://docs.aws.amazon.com/powershell/latest/reference)

#### **Remove-EC2CapacityReservation**

다음 코드 예시에서는 Remove-EC2CapacityReservation을 사용하는 방법을 보여 줍니다.

도구: PowerShell

예 1: 이 예에서는 용량 예약을 취소합니다. cr-0c1f2345db6f7cdba

Remove-EC2CapacityReservation -CapacityReservationId cr-0c1f2345db6f7cdba

출력:

```
Confirm
Are you sure you want to perform this action?
Performing the operation "Remove-EC2CapacityReservation (CancelCapacityReservation)" 
  on target "cr-0c1f2345db6f7cdba".
[Y] Yes [A] Yes to All [N] No [L] No to All [S] Suspend [?] Help (default is 
  "Y"): y
True
```
• AWS Tools for PowerShell API에 대한 [CancelCapacityReservation자](https://docs.aws.amazon.com/powershell/latest/reference)세한 내용은 Cmdlet 참조 를 참조하십시오.

#### **Remove-EC2CustomerGateway**

다음 코드 예시에서는 Remove-EC2CustomerGateway을 사용하는 방법을 보여 줍니다.

### 도구: PowerShell

예 1: 이 예에서는 지정된 고객 게이트웨이를 삭제합니다. Force 매개 변수도 함께 지정하지 않는 한 작업이 진행되기 전에 확인 메시지가 표시됩니다.

Remove-EC2CustomerGateway -CustomerGatewayId cgw-1a2b3c4d

#### 출력:

```
Confirm
Are you sure you want to perform this action?
Performing operation "Remove-EC2CustomerGateway (DeleteCustomerGateway)" on Target 
 "cgw-1a2b3c4d".
[Y] Yes [A] Yes to All [N] No [L] No to All [S] Suspend [?] Help (default is 
  "Y"):
```
• API 세부 정보는 AWS Tools for PowerShell Cmdlet 참조를 참조하십시오 [DeleteCustomerGateway.](https://docs.aws.amazon.com/powershell/latest/reference)

#### **Remove-EC2DhcpOption**

다음 코드 예시에서는 Remove-EC2DhcpOption을 사용하는 방법을 보여 줍니다.

### 도구: PowerShell

예 1: 이 예에서는 지정된 DHCP 옵션 세트를 삭제합니다. Force 매개 변수도 지정하지 않은 경우 작업이 진행되기 전에 확인 메시지가 표시됩니다.

Remove-EC2DhcpOption -DhcpOptionsId dopt-1a2b3c4d

출력:

Confirm

```
Are you sure you want to perform this action?
Performing operation "Remove-EC2DhcpOption (DeleteDhcpOptions)" on Target 
  "dopt-1a2b3c4d".
[Y] Yes [A] Yes to All [N] No [L] No to All [S] Suspend [?] Help (default is 
  "Y"):
```
• API 세부 정보는 AWS Tools for PowerShell Cmdlet 참조를 참조하십시오 [DeleteDhcpOptions.](https://docs.aws.amazon.com/powershell/latest/reference)

### **Remove-EC2FlowLog**

다음 코드 예시에서는 Remove-EC2FlowLog을 사용하는 방법을 보여 줍니다.

### 도구: PowerShell

예제 1: 이 예제는 주어진 FlowLogId fl-01a2b3456a789c01을 제거합니다.

Remove-EC2FlowLog -FlowLogId fl-01a2b3456a789c01

출력:

```
Confirm
Are you sure you want to perform this action?
Performing the operation "Remove-EC2FlowLog (DeleteFlowLogs)" on target 
  "fl-01a2b3456a789c01".
[Y] Yes [A] Yes to All [N] No [L] No to All [S] Suspend [?] Help (default is 
  "Y"): Y
```
• AWS Tools for PowerShell API에 대한 [DeleteFlowLogs자](https://docs.aws.amazon.com/powershell/latest/reference)세한 내용은 Cmdlet 참조를 참조하십 시오.

### **Remove-EC2Host**

다음 코드 예시에서는 Remove-EC2Host을 사용하는 방법을 보여 줍니다.

도구: PowerShell

예 1: 이 예에서는 지정된 호스트 ID h-0badafd1dcb2f3456을 릴리스합니다.

Remove-EC2Host -HostId h-0badafd1dcb2f3456

출력:

```
Confirm
Are you sure you want to perform this action?
Performing the operation "Remove-EC2Host (ReleaseHosts)" on target 
 "h-0badafd1dcb2f3456".
[Y] Yes [A] Yes to All [N] No [L] No to All [S] Suspend [?] Help (default is 
 "Y"): Y
Successful Unsuccessful
---------- ------------
{h-0badafd1dcb2f3456} {}
```
• AWS Tools for PowerShell API에 [ReleaseHosts대](https://docs.aws.amazon.com/powershell/latest/reference)한 자세한 내용은 Cmdlet 참조를 참조하십시 오.

#### **Remove-EC2Instance**

다음 코드 예시에서는 Remove-EC2Instance을 사용하는 방법을 보여 줍니다.

도구: PowerShell

예 1: 이 예제는 지정된 인스턴스를 종료합니다 (인스턴스가 실행 중이거나 '중지' 상태일 수 있음). 계속하기 전에 cmdlet에서 확인 메시지를 표시합니다. 프롬프트를 표시하지 않으려면 -Force 스위 치를 사용하십시오.

Remove-EC2Instance -InstanceId i-12345678

출력:

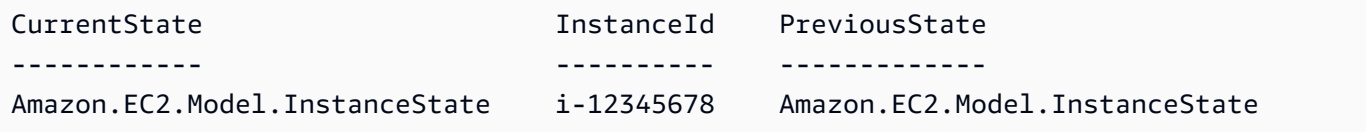

• API에 대한 자세한 내용은 Cmdlet 참조를 참조하십시오. [TerminateInstances](https://docs.aws.amazon.com/powershell/latest/reference)AWS Tools for **PowerShell** 

#### **Remove-EC2InternetGateway**

다음 코드 예시에서는 Remove-EC2InternetGateway을 사용하는 방법을 보여 줍니다.

# 도구: PowerShell

예 1: 이 예에서는 지정된 인터넷 게이트웨이를 삭제합니다. Force 매개 변수도 함께 지정하지 않는 한 작업이 진행되기 전에 확인 메시지가 표시됩니다.

Remove-EC2InternetGateway -InternetGatewayId igw-1a2b3c4d

# 출력:

Confirm Are you sure you want to perform this action? Performing operation "Remove-EC2InternetGateway (DeleteInternetGateway)" on Target "igw-1a2b3c4d". [Y] Yes [A] Yes to All [N] No [L] No to All [S] Suspend [?] Help (default is "Y"):

• API 세부 정보는 AWS Tools for PowerShell Cmdlet 참조를 참조하십시오 [DeleteInternetGateway.](https://docs.aws.amazon.com/powershell/latest/reference)

### **Remove-EC2KeyPair**

다음 코드 예시에서는 Remove-EC2KeyPair을 사용하는 방법을 보여 줍니다.

도구: PowerShell

예 1: 이 예제는 지정된 키 쌍을 삭제합니다. Force 매개 변수도 지정하지 않는 한 작업이 진행되기 전에 확인 메시지가 표시됩니다.

Remove-EC2KeyPair -KeyName my-key-pair

# 출력:

Confirm Are you sure you want to perform this action? Performing operation "Remove-EC2KeyPair (DeleteKeyPair)" on Target "my-key-pair". [Y] Yes [A] Yes to All [N] No [L] No to All [S] Suspend [?] Help (default is "Y"):

• API 세부 정보는 AWS Tools for PowerShell Cmdlet 참조를 참조하십시오 [DeleteKeyPair](https://docs.aws.amazon.com/powershell/latest/reference).

# **Remove-EC2NetworkAcl**

다음 코드 예시에서는 Remove-EC2NetworkAcl을 사용하는 방법을 보여 줍니다.

# 도구: PowerShell

예 1: 이 예에서는 지정된 네트워크 ACL을 삭제합니다. Force 매개 변수도 함께 지정하지 않는 한 작업이 진행되기 전에 확인 메시지가 표시됩니다.

Remove-EC2NetworkAcl -NetworkAclId acl-12345678

출력:

Confirm Are you sure you want to perform this action? Performing operation "Remove-EC2NetworkAcl (DeleteNetworkAcl)" on Target "acl-12345678". [Y] Yes [A] Yes to All [N] No [L] No to All [S] Suspend [?] Help (default is "Y"):

• API 세부 정보는 AWS Tools for PowerShell Cmdlet 참조를 참조하십시오 [DeleteNetworkAcl](https://docs.aws.amazon.com/powershell/latest/reference).

### **Remove-EC2NetworkAclEntry**

다음 코드 예시에서는 Remove-EC2NetworkAclEntry을 사용하는 방법을 보여 줍니다.

도구: PowerShell

예 1: 이 예제는 지정된 네트워크 ACL에서 지정된 규칙을 제거합니다. Force 매개 변수도 지정하지 않는 한 작업이 진행되기 전에 확인 메시지가 표시됩니다.

Remove-EC2NetworkAclEntry -NetworkAclId acl-12345678 -Egress \$false -RuleNumber 100

출력:

```
Confirm
Are you sure you want to perform this action?
Performing operation "Remove-EC2NetworkAclEntry (DeleteNetworkAclEntry)" on Target 
  "acl-12345678".
```

```
[Y] Yes [A] Yes to All [N] No [L] No to All [S] Suspend [?] Help (default is 
 "Y"):
```
• API 세부 정보는 AWS Tools for PowerShell Cmdlet 참조를 참조하십시오 [DeleteNetworkAclEntry](https://docs.aws.amazon.com/powershell/latest/reference).

#### **Remove-EC2NetworkInterface**

다음 코드 예시에서는 Remove-EC2NetworkInterface을 사용하는 방법을 보여 줍니다.

도구: PowerShell

예 1: 이 예제는 지정된 네트워크 인터페이스를 삭제합니다. Force 매개 변수도 함께 지정하지 않는 한 작업이 진행되기 전에 확인 메시지가 표시됩니다.

Remove-EC2NetworkInterface -NetworkInterfaceId eni-12345678

출력:

```
Confirm
Are you sure you want to perform this action?
Performing operation "Remove-EC2NetworkInterface (DeleteNetworkInterface)" on Target 
 "eni-12345678".
[Y] Yes [A] Yes to All [N] No [L] No to All [S] Suspend [?] Help (default is 
  "Y"):
```
• API 세부 정보는 AWS Tools for PowerShell Cmdlet 참조를 참조하십시오 [DeleteNetworkInterface](https://docs.aws.amazon.com/powershell/latest/reference).

#### **Remove-EC2PlacementGroup**

다음 코드 예시에서는 Remove-EC2PlacementGroup을 사용하는 방법을 보여 줍니다.

도구: PowerShell

예 1: 이 예에서는 지정된 배치 그룹을 삭제합니다. Force 매개 변수도 함께 지정하지 않는 한 작업 이 진행되기 전에 확인 메시지가 표시됩니다.

Remove-EC2PlacementGroup -GroupName my-placement-group

# 출력:

```
Confirm
Are you sure you want to perform this action?
Performing operation "Remove-EC2PlacementGroup (DeletePlacementGroup)" on Target 
  "my-placement-group".
[Y] Yes [A] Yes to All [N] No [L] No to All [S] Suspend [?] Help (default is 
  "Y"):
```
• API 세부 정보는 AWS Tools for PowerShell Cmdlet 참조를 참조하십시오 [DeletePlacementGroup.](https://docs.aws.amazon.com/powershell/latest/reference)

### **Remove-EC2Route**

다음 코드 예시에서는 Remove-EC2Route을 사용하는 방법을 보여 줍니다.

도구: PowerShell

예 1: 이 예제는 지정된 라우팅 테이블에서 지정된 경로를 삭제합니다. Force 파라미터도 지정하지 않은 경우 작업이 진행되기 전에 확인 메시지가 표시됩니다.

Remove-EC2Route -RouteTableId rtb-1a2b3c4d -DestinationCidrBlock 0.0.0.0/0

출력:

```
Confirm
Are you sure you want to perform this action?
Performing operation "Remove-EC2Route (DeleteRoute)" on Target "rtb-1a2b3c4d".
[Y] Yes [A] Yes to All [N] No [L] No to All [S] Suspend [?] Help (default is 
 "Y"):
```
• API 세부 정보는 AWS Tools for PowerShell Cmdlet 참조를 참조하십시오 [DeleteRoute](https://docs.aws.amazon.com/powershell/latest/reference).

### **Remove-EC2RouteTable**

다음 코드 예시에서는 Remove-EC2RouteTable을 사용하는 방법을 보여 줍니다.

도구: PowerShell

예 1: 이 예제는 지정된 라우팅 테이블을 삭제합니다. Force 매개 변수도 함께 지정하지 않는 한 작 업이 진행되기 전에 확인 메시지가 표시됩니다.

Remove-EC2RouteTable -RouteTableId rtb-1a2b3c4d

출력:

```
Confirm
Are you sure you want to perform this action?
Performing operation "Remove-EC2RouteTable (DeleteRouteTable)" on Target 
  "rtb-1a2b3c4d".
[Y] Yes [A] Yes to All [N] No [L] No to All [S] Suspend [?] Help (default is 
  "Y"):
```
• API 세부 정보는 AWS Tools for PowerShell Cmdlet 참조를 참조하십시오 [DeleteRouteTable](https://docs.aws.amazon.com/powershell/latest/reference).

### **Remove-EC2SecurityGroup**

다음 코드 예시에서는 Remove-EC2SecurityGroup을 사용하는 방법을 보여 줍니다.

도구: PowerShell

예 1: 이 예에서는 지정된 EC2-VPC 보안 그룹을 삭제합니다. Force 매개 변수도 함께 지정하지 않 는 한 작업이 진행되기 전에 확인 메시지가 표시됩니다.

Remove-EC2SecurityGroup -GroupId sg-12345678

출력:

```
Confirm
Are you sure you want to perform this action?
Performing operation "Remove-EC2SecurityGroup (DeleteSecurityGroup)" on Target 
 "sg-12345678".
[Y] Yes [A] Yes to All [N] No [L] No to All [S] Suspend [?] Help (default is 
  "Y"):
```
예 2: 이 예에서는 EC2-Classic에 대해 지정된 보안 그룹을 삭제합니다.

Remove-EC2SecurityGroup -GroupName my-security-group -Force

• API에 대한 세부 정보는 Cmdlet [DeleteSecurityGroup](https://docs.aws.amazon.com/powershell/latest/reference)참조의 내용을 참조하십시오.AWS Tools for PowerShell

### **Remove-EC2Snapshot**

다음 코드 예시에서는 Remove-EC2Snapshot을 사용하는 방법을 보여 줍니다.

# 도구: PowerShell

예 1: 이 예제는 지정된 스냅샷을 삭제합니다. Force 매개 변수도 함께 지정하지 않는 한 작업이 진 행되기 전에 확인 메시지가 표시됩니다.

Remove-EC2Snapshot -SnapshotId snap-12345678

출력:

Confirm Are you sure you want to perform this action? Performing the operation "Remove-EC2Snapshot (DeleteSnapshot)" on target "snap-12345678". [Y] Yes [A] Yes to All [N] No [L] No to All [S] Suspend [?] Help (default is "Y"):

• API 세부 정보는 AWS Tools for PowerShell Cmdlet 참조를 참조하십시오 [DeleteSnapshot](https://docs.aws.amazon.com/powershell/latest/reference).

### **Remove-EC2SpotDatafeedSubscription**

다음 코드 예시에서는 Remove-EC2SpotDatafeedSubscription을 사용하는 방법을 보여 줍니다.

도구: PowerShell

예 1: 이 예에서는 스팟 인스턴스 데이터 피드를 삭제합니다. Force 파라미터를 함께 지정하지 않는 한 작업이 진행되기 전에 확인 메시지가 표시됩니다.

Remove-EC2SpotDatafeedSubscription

출력:

Confirm Are you sure you want to perform this action? Performing operation "Remove-EC2SpotDatafeedSubscription (DeleteSpotDatafeedSubscription)" on Target "".

[Y] Yes [A] Yes to All [N] No [L] No to All [S] Suspend [?] Help (default is "Y"):

• API 세부 정보는 AWS Tools for PowerShell Cmdlet 참조를 참조하십시오 [DeleteSpotDatafeedSubscription](https://docs.aws.amazon.com/powershell/latest/reference).

### **Remove-EC2Subnet**

다음 코드 예시에서는 Remove-EC2Subnet을 사용하는 방법을 보여 줍니다.

도구: PowerShell

예 1: 이 예제는 지정된 서브넷을 삭제합니다. Force 매개 변수도 지정하지 않은 경우 작업이 진행 되기 전에 확인 메시지가 표시됩니다.

Remove-EC2Subnet -SubnetId subnet-1a2b3c4d

출력:

Confirm Are you sure you want to perform this action? Performing operation "Remove-EC2Subnet (DeleteSubnet)" on Target "subnet-1a2b3c4d". [Y] Yes [A] Yes to All [N] No [L] No to All [S] Suspend [?] Help (default is "Y"):

• API 세부 정보는 AWS Tools for PowerShell Cmdlet 참조를 참조하십시오 [DeleteSubnet](https://docs.aws.amazon.com/powershell/latest/reference).

#### **Remove-EC2Tag**

다음 코드 예시에서는 Remove-EC2Tag을 사용하는 방법을 보여 줍니다.

도구: PowerShell

예 1: 이 예제는 태그 값에 관계없이 지정된 리소스에서 지정된 태그를 삭제합니다. 이 예제에서 사 용하는 구문에는 PowerShell 버전 3 이상이 필요합니다.

Remove-EC2Tag -Resource i-12345678 -Tag @{ Key="myTag" } -Force

예 2: 이 예제는 태그 값이 일치하는 경우에만 지정된 리소스에서 지정된 태그를 삭제합니다. 이 예 제에서 사용하는 구문에는 PowerShell 버전 3 이상이 필요합니다.

Remove-EC2Tag -Resource i-12345678 -Tag @{ Key="myTag";Value="myTagValue" } -Force

예 3: 이 예제는 태그 값에 관계없이 지정된 리소스에서 지정된 태그를 삭제합니다.

```
$tag = New-Object Amazon.EC2.Model.Tag
$tag.Key = "myTag"
```
Remove-EC2Tag -Resource i-12345678 -Tag \$tag -Force

예 4: 이 예제는 태그 값이 일치하는 경우에만 지정된 리소스에서 지정된 태그를 삭제합니다.

```
$tag = New-Object Amazon.EC2.Model.Tag
$tag.Key = "myTag"
$tag.Value = "myTagValue"
Remove-EC2Tag -Resource i-12345678 -Tag $tag -Force
```
• API에 대한 자세한 내용은 AWS Tools for PowerShell Cmdlet 참조를 참조하십시오 [DeleteTags](https://docs.aws.amazon.com/powershell/latest/reference).

#### **Remove-EC2Volume**

다음 코드 예시에서는 Remove-EC2Volume을 사용하는 방법을 보여 줍니다.

도구: PowerShell

예 1: 이 예제는 지정된 볼륨을 분리합니다. Force 매개 변수도 지정하지 않은 경우 작업이 진행되 기 전에 확인 메시지가 표시됩니다.

Remove-EC2Volume -VolumeId vol-12345678

### 출력:

```
Confirm
Are you sure you want to perform this action?
Performing the operation "Remove-EC2Volume (DeleteVolume)" on target "vol-12345678".
[Y] Yes [A] Yes to All [N] No [L] No to All [S] Suspend [?] Help (default is 
  "Y"):
```
• API 세부 정보는 AWS Tools for PowerShell Cmdlet 참조를 참조하십시오 [DeleteVolume](https://docs.aws.amazon.com/powershell/latest/reference).

### **Remove-EC2Vpc**

다음 코드 예시에서는 Remove-EC2Vpc을 사용하는 방법을 보여 줍니다.

## 도구: PowerShell

예 1: 이 예제는 지정된 VPC를 삭제합니다. Force 파라미터도 함께 지정하지 않는 한 작업이 진행 되기 전에 확인 메시지가 표시됩니다.

Remove-EC2Vpc -VpcId vpc-12345678

출력:

```
Confirm
Are you sure you want to perform this action?
Performing operation "Remove-EC2Vpc (DeleteVpc)" on Target "vpc-12345678".
[Y] Yes [A] Yes to All [N] No [L] No to All [S] Suspend [?] Help (default is 
 "Y"):
```
• API 세부 정보는 AWS Tools for PowerShell Cmdlet 참조를 참조하십시오 [DeleteVpc](https://docs.aws.amazon.com/powershell/latest/reference).

### **Remove-EC2VpnConnection**

다음 코드 예시에서는 Remove-EC2VpnConnection을 사용하는 방법을 보여 줍니다.

도구: PowerShell

예 1: 이 예에서는 지정된 VPN 연결을 삭제합니다. Force 매개 변수도 함께 지정하지 않는 한 작업 이 진행되기 전에 확인 메시지가 표시됩니다.

Remove-EC2VpnConnection -VpnConnectionId vpn-12345678

출력:

```
Confirm
Are you sure you want to perform this action?
Performing operation "Remove-EC2VpnConnection (DeleteVpnConnection)" on Target 
  "vpn-12345678".
[Y] Yes [A] Yes to All [N] No [L] No to All [S] Suspend [?] Help (default is 
  "Y"):
```
• API 세부 정보는 AWS Tools for PowerShell Cmdlet 참조를 참조하십시오 [DeleteVpnConnection.](https://docs.aws.amazon.com/powershell/latest/reference)

#### **Remove-EC2VpnConnectionRoute**

다음 코드 예시에서는 Remove-EC2VpnConnectionRoute을 사용하는 방법을 보여 줍니다.

### 도구: PowerShell

예 1: 이 예제는 지정된 VPN 연결에서 지정된 고정 경로를 제거합니다. Force 매개 변수도 지정하 지 않는 한 작업이 진행되기 전에 확인 메시지가 표시됩니다.

```
Remove-EC2VpnConnectionRoute -VpnConnectionId vpn-12345678 -DestinationCidrBlock 
  11.12.0.0/16
```
### 출력:

#### Confirm

```
Are you sure you want to perform this action?
Performing operation "Remove-EC2VpnConnectionRoute (DeleteVpnConnectionRoute)" on 
 Target "vpn-12345678".
[Y] Yes [A] Yes to All [N] No [L] No to All [S] Suspend [?] Help (default is 
  "Y"):
```
• API 세부 정보는 AWS Tools for PowerShell Cmdlet 참조를 참조하십시오 [DeleteVpnConnectionRoute.](https://docs.aws.amazon.com/powershell/latest/reference)

#### **Remove-EC2VpnGateway**

다음 코드 예시에서는 Remove-EC2VpnGateway을 사용하는 방법을 보여 줍니다.

### 도구: PowerShell

예 1: 이 예에서는 지정된 가상 프라이빗 게이트웨이를 삭제합니다. Force 매개 변수도 함께 지정하 지 않는 한 작업이 진행되기 전에 확인 메시지가 표시됩니다.

Remove-EC2VpnGateway -VpnGatewayId vgw-1a2b3c4d

## 출력:

Confirm

Are you sure you want to perform this action?

```
Performing operation "Remove-EC2VpnGateway (DeleteVpnGateway)" on Target 
  "vgw-1a2b3c4d".
[Y] Yes [A] Yes to All [N] No [L] No to All [S] Suspend [?] Help (default is 
  "Y"):
```
• API 세부 정보는 AWS Tools for PowerShell Cmdlet 참조를 참조하십시오 [DeleteVpnGateway](https://docs.aws.amazon.com/powershell/latest/reference).

#### **Request-EC2SpotFleet**

다음 코드 예시에서는 Request-EC2SpotFleet을 사용하는 방법을 보여 줍니다.

도구: PowerShell

예 1: 이 예제는 지정된 인스턴스 유형에 대해 최저 가격으로 가용 영역에 스팟 플릿 요청을 생성합 니다. 계정이 EC2-VPC 전용을 지원하는 경우 스팟 플릿은 기본 서브넷이 있는 최저 가격의 가용 영 역에서 인스턴스를 시작합니다. 계정이 EC2-Classic을 지원하는 경우 스팟 플릿은 최저 가격의 가 용 영역에서 EC2-Classic의 인스턴스를 시작합니다. 지불하는 가격은 요청에 지정된 스팟 가격을 초과하지 않는다는 점에 유의하십시오.

```
$sg = New-Object Amazon.EC2.Model.GroupIdentifier
$sg.GroupId = "sg-12345678"
$lc = New-Object Amazon.EC2.Model.SpotFleetLaunchSpecification
$1c. ImagedId = "ami-12345678"$lc.InstanceType = "m3.medium"
$lc.SecurityGroups.Add($sg) 
Request-EC2SpotFleet -SpotFleetRequestConfig_SpotPrice 0.04 `
-SpotFleetRequestConfig_TargetCapacity 2 `
-SpotFleetRequestConfig_IamFleetRole arn:aws:iam::123456789012:role/my-spot-fleet-
role `
-SpotFleetRequestConfig_LaunchSpecification $lc
```
• API 세부 정보는 AWS Tools for PowerShell Cmdlet 참조를 참조하십시오 [RequestSpotFleet.](https://docs.aws.amazon.com/powershell/latest/reference)

#### **Request-EC2SpotInstance**

다음 코드 예시에서는 Request-EC2SpotInstance을 사용하는 방법을 보여 줍니다.

도구: PowerShell

예 1: 이 예에서는 지정된 서브넷에서 일회성 스팟 인스턴스를 요청합니다. 보안 그룹은 지정된 서 브넷이 포함된 VPC에 대해 생성되어야 하며, 네트워크 인터페이스를 사용하여 ID로 지정해야 합니 다. 네트워크 인터페이스를 지정할 때는 네트워크 인터페이스를 사용하여 서브넷 ID를 포함해야 합 니다.

```
$n = New-Object Amazon.EC2.Model.InstanceNetworkInterfaceSpecification
$n.DeviceIndex = 0
$n.SubnetId = "subnet-12345678"$n.Groups.Add("sg-12345678")
Request-EC2SpotInstance -InstanceCount 1 -SpotPrice 0.050 -Type one-time `
-IamInstanceProfile_Arn arn:aws:iam::123456789012:instance-profile/my-iam-role `
-LaunchSpecification ImageId ami-12345678 `
-LaunchSpecification_InstanceType m3.medium `
-LaunchSpecification_NetworkInterface $n
```
출력:

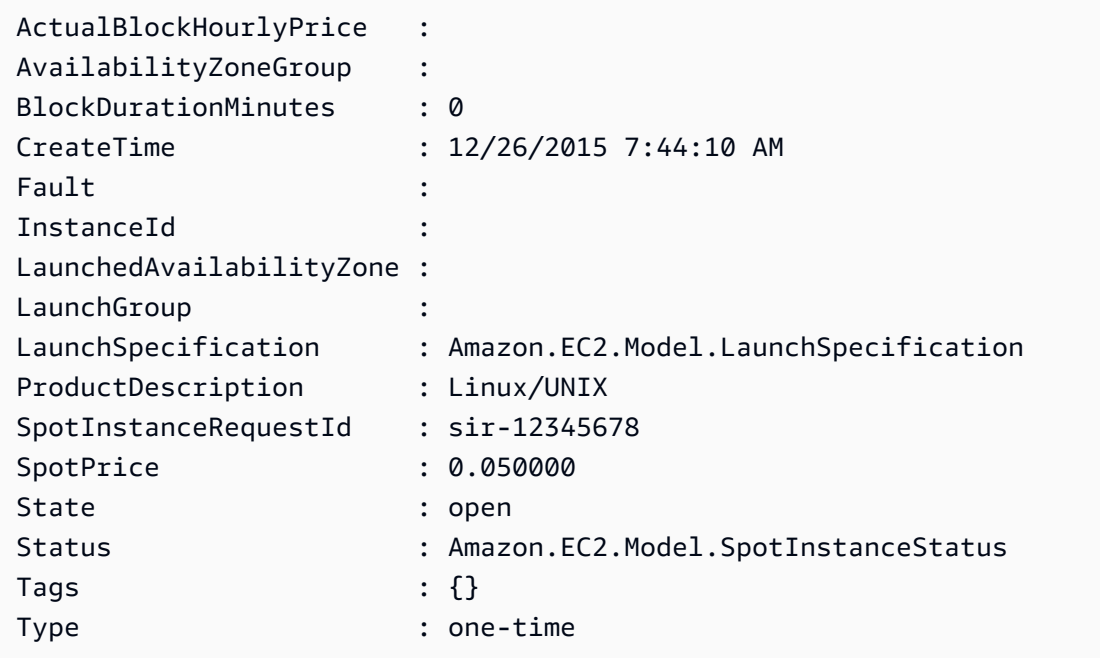

• API 세부 정보는 AWS Tools for PowerShell Cmdlet 참조를 참조하십시오 [RequestSpotInstances.](https://docs.aws.amazon.com/powershell/latest/reference)

### **Reset-EC2ImageAttribute**

다음 코드 예시에서는 Reset-EC2ImageAttribute을 사용하는 방법을 보여 줍니다.

# 도구: PowerShell

예 1: 이 예제에서는 'LaunchPermission' 속성을 기본값으로 재설정합니다. 기본적으로 AMI는 비공 개입니다.

Reset-EC2ImageAttribute -ImageId ami-12345678 -Attribute launchPermission

• API 세부 정보는 AWS Tools for PowerShell Cmdlet 참조를 참조하십시오 [ResetImageAttribute](https://docs.aws.amazon.com/powershell/latest/reference).

### **Reset-EC2InstanceAttribute**

다음 코드 예시에서는 Reset-EC2InstanceAttribute을 사용하는 방법을 보여 줍니다.

### 도구: PowerShell

예 1: 이 예제는 지정된 인스턴스의 sriovNetSupport '' 속성을 재설정합니다.

Reset-EC2InstanceAttribute -InstanceId i-12345678 -Attribute sriovNetSupport

예 2: 이 예제에서는 지정된 인스턴스의 'EBSOptimized' 속성을 재설정합니다.

Reset-EC2InstanceAttribute -InstanceId i-12345678 -Attribute ebsOptimized

예 3: 이 예제에서는 지정된 인스턴스의 'sourceDestCheck' 속성을 재설정합니다.

Reset-EC2InstanceAttribute -InstanceId i-12345678 -Attribute sourceDestCheck

예 4: 이 예제에서는 지정된 인스턴스의 disableApiTermination '' 속성을 재설정합니다.

Reset-EC2InstanceAttribute -InstanceId i-12345678 -Attribute disableApiTermination

예 5: 이 예제에서는 지정된 인스턴스의 'instanceInitiatedShutdownBehavior' 속성을 재설정합니다.

Reset-EC2InstanceAttribute -InstanceId i-12345678 -Attribute instanceInitiatedShutdownBehavior

• API 세부 정보는 Cmdlet 참조를 참조하십시오 [ResetInstanceAttribute.](https://docs.aws.amazon.com/powershell/latest/reference)AWS Tools for **PowerShell** 

# **Reset-EC2NetworkInterfaceAttribute**

다음 코드 예시에서는 Reset-EC2NetworkInterfaceAttribute을 사용하는 방법을 보여 줍니다.

도구: PowerShell

예 1: 이 예제는 지정된 네트워크 인터페이스의 원본/대상 검사를 재설정합니다.

Reset-EC2NetworkInterfaceAttribute -NetworkInterfaceId eni-1a2b3c4d -SourceDestCheck

• API 세부 정보는 Cmdlet 참조를 참조하십시오 [ResetNetworkInterfaceAttribute.](https://docs.aws.amazon.com/powershell/latest/reference)AWS Tools for **PowerShell** 

# **Reset-EC2SnapshotAttribute**

- 다음 코드 예시에서는 Reset-EC2SnapshotAttribute을 사용하는 방법을 보여 줍니다.
- 도구: PowerShell

예 1: 이 예제는 지정된 스냅샷의 지정된 속성을 재설정합니다.

```
Reset-EC2SnapshotAttribute -SnapshotId snap-12345678 -Attribute 
  CreateVolumePermission
```
• API 세부 정보는 AWS Tools for PowerShell Cmdlet 참조를 참조하십시오 [ResetSnapshotAttribute.](https://docs.aws.amazon.com/powershell/latest/reference)

# **Restart-EC2Instance**

다음 코드 예시에서는 Restart-EC2Instance을 사용하는 방법을 보여 줍니다.

도구: PowerShell

예 1: 이 예제는 지정된 인스턴스를 재부팅합니다.

Restart-EC2Instance -InstanceId i-12345678

• API 세부 정보는 AWS Tools for PowerShell Cmdlet 참조를 참조하십시오 [RebootInstances.](https://docs.aws.amazon.com/powershell/latest/reference)

# **Revoke-EC2SecurityGroupEgress**

다음 코드 예시에서는 Revoke-EC2SecurityGroupEgress을 사용하는 방법을 보여 줍니다.

도구: PowerShell

예 1: 이 예에서는 지정된 EC2-VPC 보안 그룹에 대한 규칙을 제거합니다. 이렇게 하면 TCP 포 트 80에서 지정된 IP 주소 범위에 대한 액세스가 취소됩니다. 이 예제에서 사용하는 구문에는 PowerShell 버전 3 이상이 필요합니다.

\$ip = @{ IpProtocol="tcp"; FromPort="80"; ToPort="80"; IpRanges="203.0.113.0/24" } Revoke-EC2SecurityGroupEgress -GroupId sg-12345678 -IpPermission \$ip

예 2: PowerShell 버전 2에서는 New-Object를 사용하여 객체를 생성해야 합니다. IpPermission

```
$ip = New-Object Amazon.EC2.Model.IpPermission
$ip.IpProtocol = "tcp"
$ip.FromPort = 80
$ip.Tofort = 80$ip.IpRanges.Add("203.0.113.0/24")
Revoke-EC2SecurityGroupEgress -GroupId sg-12345678 -IpPermission $ip
```
예 3: 이 예에서는 TCP 포트 80에서 지정된 소스 보안 그룹에 대한 액세스를 취소합니다.

```
$ug = New-Object Amazon.EC2.Model.UserIdGroupPair
$ug.GroupId = "sg-1a2b3c4d"
$ug.UserId = "123456789012"
Revoke-EC2SecurityGroupEgress -GroupId sg-12345678 -IpPermission 
  @( @{ IpProtocol="tcp"; FromPort="80"; ToPort="80"; UserIdGroupPairs=$ug } )
```
• API 세부 정보는 Cmdlet 참조를 참조하십시오 [RevokeSecurityGroupEgress.](https://docs.aws.amazon.com/powershell/latest/reference)AWS Tools for PowerShell

# **Revoke-EC2SecurityGroupIngress**

다음 코드 예시에서는 Revoke-EC2SecurityGroupIngress을 사용하는 방법을 보여 줍니다.

### 도구: PowerShell

예 1: 이 예에서는 EC2-VPC 보안 그룹의 지정된 주소 범위에서 TCP 포트 22에 대한 액세스를 취소 합니다. 보안 그룹 이름이 아닌 보안 그룹 ID를 사용하여 EC2-VPC 보안 그룹을 식별해야 한다는 점 에 유의하십시오. 이 예제에서 사용하는 구문에는 PowerShell 버전 3 이상이 필요합니다.

```
$ip = @{ IpProtocol="tcp"; FromPort="22"; ToPort="22"; IpRanges="203.0.113.0/24" }
Revoke-EC2SecurityGroupIngress -GroupId sg-12345678 -IpPermission $ip
```
예 2: PowerShell 버전 2에서는 New-Object를 사용하여 객체를 생성해야 합니다. IpPermission

```
$ip = New-Object Amazon.EC2.Model.IpPermission
$ip.IpProtocol = "tcp"
$ip.FromPort = 22
$ip.ToPort = 22$ip.IpRanges.Add("203.0.113.0/24")
```

```
Revoke-EC2SecurityGroupIngress -GroupId sg-12345678 -IpPermission $ip
```
예 3: 이 예에서는 EC2-Classic의 지정된 보안 그룹에 대해 지정된 주소 범위에서 TCP 포트 22에 대한 액세스를 취소합니다. 이 예제에서 사용하는 구문에는 버전 3 이상이 필요합니다 PowerShell .

```
$ip = @{ IpProtocol="tcp"; FromPort="22"; ToPort="22"; IpRanges="203.0.113.0/24" }
```
Revoke-EC2SecurityGroupIngress -GroupName "my-security-group" -IpPermission \$ip

예 4: PowerShell 버전 2에서는 New-Object를 사용하여 객체를 생성해야 합니다. IpPermission

```
$ip = New-Object Amazon.EC2.Model.IpPermission
$ip.IpProtocol = "tcp"
$ip.FromPort = 22
$ip.Tofort = 22$ip.IpRanges.Add("203.0.113.0/24")
Revoke-EC2SecurityGroupIngress -GroupName "my-security-group" -IpPermission $ip
```
• API 세부 정보는 AWS Tools for PowerShell Cmdlet 참조를 참조하십시오 [RevokeSecurityGroupIngress.](https://docs.aws.amazon.com/powershell/latest/reference)

## **Send-EC2InstanceStatus**

다음 코드 예시에서는 Send-EC2InstanceStatus을 사용하는 방법을 보여 줍니다.

도구: PowerShell

예 1: 이 예제는 지정된 인스턴스에 대한 상태 피드백을 보고합니다.

```
Send-EC2InstanceStatus -Instance i-12345678 -Status impaired -ReasonCode 
  unresponsive
```
• API 세부 정보는 AWS Tools for PowerShell Cmdlet 참조를 참조하십시오 [ReportInstanceStatus](https://docs.aws.amazon.com/powershell/latest/reference).

### **Set-EC2NetworkAclAssociation**

다음 코드 예시에서는 Set-EC2NetworkAclAssociation을 사용하는 방법을 보여 줍니다.

도구: PowerShell

예 1: 이 예에서는 지정된 네트워크 ACL을 지정된 네트워크 ACL 연결의 서브넷과 연결합니다.

```
Set-EC2NetworkAclAssociation -NetworkAclId acl-12345678 -AssociationId 
  aclassoc-1a2b3c4d
```
#### 출력:

```
aclassoc-87654321
```
• API에 대한 자세한 내용은 Cmdlet 참조를 참조하십시오 [ReplaceNetworkAclAssociation.](https://docs.aws.amazon.com/powershell/latest/reference)AWS Tools for PowerShell

#### **Set-EC2NetworkAclEntry**

다음 코드 예시에서는 Set-EC2NetworkAclEntry을 사용하는 방법을 보여 줍니다.

도구: PowerShell

예 1: 이 예제는 지정된 네트워크 ACL의 지정된 항목을 대체합니다. 새 규칙은 지정된 주소에서 연 결된 모든 서브넷으로의 인바운드 트래픽을 허용합니다.

```
Set-EC2NetworkAclEntry -NetworkAclId acl-12345678 -Egress $false -RuleNumber 100 
  -Protocol 17 -PortRange_From 53 -PortRange_To 53 -CidrBlock 203.0.113.12/24 -
RuleAction allow
```
• API 세부 정보는 AWS Tools for PowerShell Cmdlet 참조를 참조하십시오 [ReplaceNetworkAclEntry.](https://docs.aws.amazon.com/powershell/latest/reference)

### **Set-EC2Route**

다음 코드 예시에서는 Set-EC2Route을 사용하는 방법을 보여 줍니다.

### 도구: PowerShell

예 1: 이 예제는 지정된 라우팅 테이블의 지정된 경로를 대체합니다. 새 경로는 지정된 트래픽을 지 정된 가상 프라이빗 게이트웨이로 보냅니다.

Set-EC2Route -RouteTableId rtb-1a2b3c4d -DestinationCidrBlock 10.0.0.0/24 -GatewayId vgw-1a2b3c4d

• API 세부 정보는 AWS Tools for PowerShell Cmdlet 참조를 참조하십시오 [ReplaceRoute.](https://docs.aws.amazon.com/powershell/latest/reference)

### **Set-EC2RouteTableAssociation**

다음 코드 예시에서는 Set-EC2RouteTableAssociation을 사용하는 방법을 보여 줍니다.

도구: PowerShell

예 1: 이 예제는 지정된 라우팅 테이블을 지정된 라우팅 테이블 연결의 서브넷과 연결합니다.

```
Set-EC2RouteTableAssociation -RouteTableId rtb-1a2b3c4d -AssociationId 
  rtbassoc-12345678
```
출력:

rtbassoc-87654321

• API 세부 정보는 AWS Tools for PowerShell Cmdlet 참조를 참조하십시오 [ReplaceRouteTableAssociation](https://docs.aws.amazon.com/powershell/latest/reference).

## **Start-EC2Instance**

다음 코드 예시에서는 Start-EC2Instance을 사용하는 방법을 보여 줍니다.

# 도구: PowerShell

예 1: 이 예제는 지정된 인스턴스를 시작합니다.

Start-EC2Instance -InstanceId i-12345678

출력:

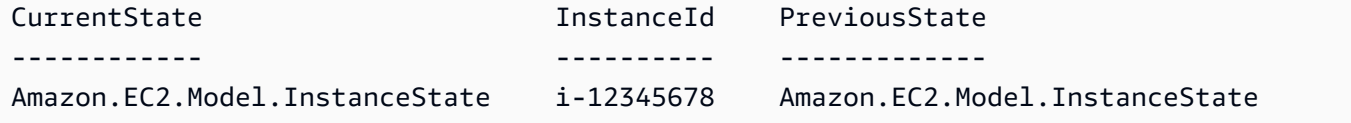

예 2: 이 예제는 지정된 인스턴스를 시작합니다.

@("i-12345678", "i-76543210") | Start-EC2Instance

예 3: 이 예제는 현재 중지된 인스턴스 세트를 시작합니다. 에서 반환된 인스턴스 Get-EC2Instance 객체는 파이프로 연결됩니다. Start-EC2Instance 이 예제에서 사용하는 구문에는 PowerShell 버전 3 이상이 필요합니다.

```
(Get-EC2Instance -Filter @{ Name="instance-state-name"; Values="stopped"}).Instances 
  | Start-EC2Instance
```
예 4: PowerShell 버전 2에서는 New-Object를 사용하여 Filter 매개 변수에 대한 필터를 만들어야 합 니다.

```
$filter = New-Object Amazon.EC2.Model.Filter
$filter.Name = "instance-state-name"
$filter.Values = "stopped"
(Get-EC2Instance -Filter $filter).Instances | Start-EC2Instance
```
• API에 대한 자세한 내용은 AWS Tools for PowerShell Cmdlet 참조를 참조하십시오 [StartInstances.](https://docs.aws.amazon.com/powershell/latest/reference)

# **Start-EC2InstanceMonitoring**

다음 코드 예시에서는 Start-EC2InstanceMonitoring을 사용하는 방법을 보여 줍니다.

## 도구: PowerShell

예 1: 이 예제는 지정된 인스턴스에 대한 세부 모니터링을 활성화합니다.

Start-EC2InstanceMonitoring -InstanceId i-12345678

출력:

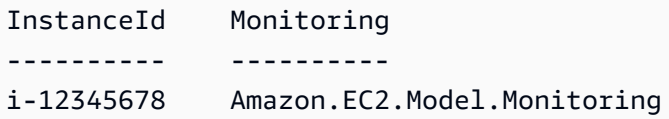

• API 세부 정보는 AWS Tools for PowerShell Cmdlet 참조를 참조하십시오 [MonitorInstances](https://docs.aws.amazon.com/powershell/latest/reference).

#### **Stop-EC2ImportTask**

다음 코드 예시에서는 Stop-EC2ImportTask을 사용하는 방법을 보여 줍니다.

도구: PowerShell

예 1: 이 예제는 지정된 가져오기 작업 (스냅샷 또는 이미지 가져오기) 을 취소합니다. 필요한 경우 **-CancelReason** 매개변수를 사용하여 이유를 제공할 수 있습니다.

Stop-EC2ImportTask -ImportTaskId import-ami-abcdefgh

• API 세부 정보는 AWS Tools for PowerShell Cmdlet 참조를 참조하십시오 [CancelImportTask](https://docs.aws.amazon.com/powershell/latest/reference).

### **Stop-EC2Instance**

다음 코드 예시에서는 Stop-EC2Instance을 사용하는 방법을 보여 줍니다.

도구: PowerShell

예 1: 이 예제는 지정된 인스턴스를 중지합니다.

Stop-EC2Instance -InstanceId i-12345678

출력:

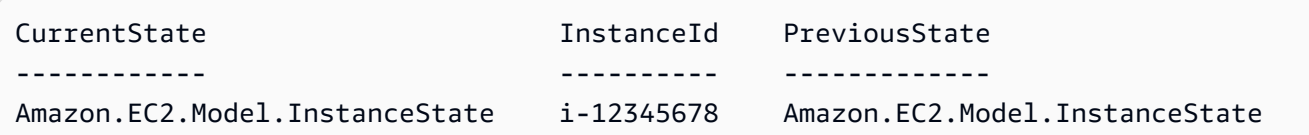

• API 세부 정보는 AWS Tools for PowerShell Cmdlet 참조를 참조하십시오 [StopInstances.](https://docs.aws.amazon.com/powershell/latest/reference)

### **Stop-EC2InstanceMonitoring**

다음 코드 예시에서는 Stop-EC2InstanceMonitoring을 사용하는 방법을 보여 줍니다.

### 도구: PowerShell

예 1: 이 예제는 지정된 인스턴스에 대한 세부 모니터링을 비활성화합니다.

Stop-EC2InstanceMonitoring -InstanceId i-12345678

출력:

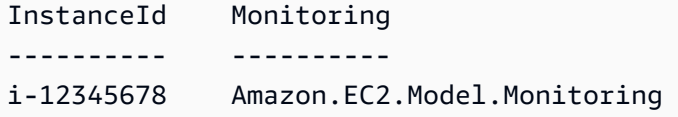

• API 세부 정보는 AWS Tools for PowerShell Cmdlet 참조를 참조하십시오 [UnmonitorInstances](https://docs.aws.amazon.com/powershell/latest/reference).

### **Stop-EC2SpotFleetRequest**

다음 코드 예시에서는 Stop-EC2SpotFleetRequest을 사용하는 방법을 보여 줍니다.

도구: PowerShell

예 1: 이 예제는 지정된 스팟 플릿 요청을 취소하고 연결된 스팟 인스턴스를 종료합니다.

```
Stop-EC2SpotFleetRequest -SpotFleetRequestId sfr-73fbd2ce-
aa30-494c-8788-1cee4EXAMPLE -TerminateInstance $true
```
예 2: 이 예제는 연결된 스팟 인스턴스를 종료하지 않고 지정된 스팟 플릿 요청을 취소합니다.

```
Stop-EC2SpotFleetRequest -SpotFleetRequestId sfr-73fbd2ce-
aa30-494c-8788-1cee4EXAMPLE -TerminateInstance $false
```
• API 세부 정보는 AWS Tools for PowerShell Cmdlet 참조를 참조하십시오 [CancelSpotFleetRequests](https://docs.aws.amazon.com/powershell/latest/reference).

### **Stop-EC2SpotInstanceRequest**

다음 코드 예시에서는 Stop-EC2SpotInstanceRequest을 사용하는 방법을 보여 줍니다.

# 도구: PowerShell

예 1: 이 예제는 지정된 스팟 인스턴스 요청을 취소합니다.

Stop-EC2SpotInstanceRequest -SpotInstanceRequestId sir-12345678

### 출력:

```
SpotInstanceRequestId State
      --------------------- -----
sir-12345678 cancelled
```
• API 세부 정보는 AWS Tools for PowerShell Cmdlet 참조를 참조하십시오 [CancelSpotInstanceRequests](https://docs.aws.amazon.com/powershell/latest/reference).

### **Unregister-EC2Address**

- 다음 코드 예시에서는 Unregister-EC2Address을 사용하는 방법을 보여 줍니다.
- 도구: PowerShell

예 1: 이 예제는 VPC의 지정된 인스턴스에서 지정된 엘라스틱 IP 주소를 분리합니다.

Unregister-EC2Address -AssociationId eipassoc-12345678

예 2: 이 예제는 EC2-Classic의 지정된 인스턴스에서 지정된 엘라스틱 IP 주소를 분리합니다.

Unregister-EC2Address -PublicIp 203.0.113.17

• API 세부 정보는 Cmdlet 참조를 참조하십시오 [DisassociateAddress](https://docs.aws.amazon.com/powershell/latest/reference).AWS Tools for PowerShell

### **Unregister-EC2Image**

- 다음 코드 예시에서는 Unregister-EC2Image을 사용하는 방법을 보여 줍니다.
- 도구: PowerShell
	- 예 1: 이 예제는 지정된 AMI를 등록 취소합니다.

Unregister-EC2Image -ImageId ami-12345678

• API 세부 정보는 AWS Tools for PowerShell Cmdlet 참조를 참조하십시오 [DeregisterImage](https://docs.aws.amazon.com/powershell/latest/reference).

#### **Unregister-EC2PrivateIpAddress**

다음 코드 예시에서는 Unregister-EC2PrivateIpAddress을 사용하는 방법을 보여 줍니다.

도구: PowerShell

예 1: 이 예에서는 지정된 네트워크 인터페이스에서 지정된 사설 IP 주소 할당을 취소합니다.

```
Unregister-EC2PrivateIpAddress -NetworkInterfaceId eni-1a2b3c4d -PrivateIpAddress 
  10.0.0.82
```
• API 세부 정보는 AWS Tools for PowerShell Cmdlet 참조를 참조하십시오 [UnassignPrivateIpAddresses](https://docs.aws.amazon.com/powershell/latest/reference).

### **Unregister-EC2RouteTable**

다음 코드 예시에서는 Unregister-EC2RouteTable을 사용하는 방법을 보여 줍니다.

도구: PowerShell

예 1: 이 예제는 라우팅 테이블과 서브넷 간의 지정된 연결을 제거합니다.

Unregister-EC2RouteTable -AssociationId rtbassoc-1a2b3c4d

• API 세부 정보는 AWS Tools for PowerShell Cmdlet 참조를 참조하십시오 [DisassociateRouteTable](https://docs.aws.amazon.com/powershell/latest/reference).

# 다음 도구를 사용한 Amazon ECR 예제 PowerShell

다음 코드 예제는 Amazon ECR과 AWS Tools for PowerShell 함께 사용하여 작업을 수행하고 일반적 인 시나리오를 구현하는 방법을 보여줍니다.

작업은 대규모 프로그램에서 발췌한 코드이며 컨텍스트에 맞춰 실행해야 합니다. 작업은 개별 서비스 함수를 호출하는 방법을 보여 주며 관련 시나리오와 교차 서비스 예시에서 컨텍스트에 맞는 작업을 볼 수 있습니다.

시나리오는 동일한 서비스 내에서 여러 함수를 호출하여 특정 태스크를 수행하는 방법을 보여주는 코 드 예시입니다.

각 예제에는 컨텍스트에서 코드를 설정하고 실행하는 방법에 대한 지침을 찾을 수 있는 링크가 포함되 어 있습니다. GitHub

주제

• [작업](#page-123-0)

작업

## **Get-ECRLoginCommand**

다음 코드 예시에서는 Get-ECRLoginCommand을 사용하는 방법을 보여 줍니다.

에 대한 도구 PowerShell

예 1: IAM 보안 주체가 액세스할 수 있는 Amazon ECR 레지스트리를 인증하는 데 사용할 수 있는 로그인 정보가 포함된 PSObject를 반환합니다. 권한 부여 토큰을 얻기 위한 호출에 필요 한 자격 증명과 리전 엔드포인트는 셸 기본값 (또는 cmdlet으로 설정) 에서 가져옵니다. **Set-AWSCredential/Set-DefaultAWSRegion Initialize-AWSDefaultConfiguration** Command 속성을 Invoke-Expression과 함께 사용하여 지정된 레지스트리에 로그인하거나 로그인 이 필요한 다른 도구에서 반환된 자격 증명을 사용할 수 있습니다.

Get-ECRLoginCommand

출력:

Username : AWS Password : eyJwYXlsb2Fk...kRBVEFfS0VZIn0=

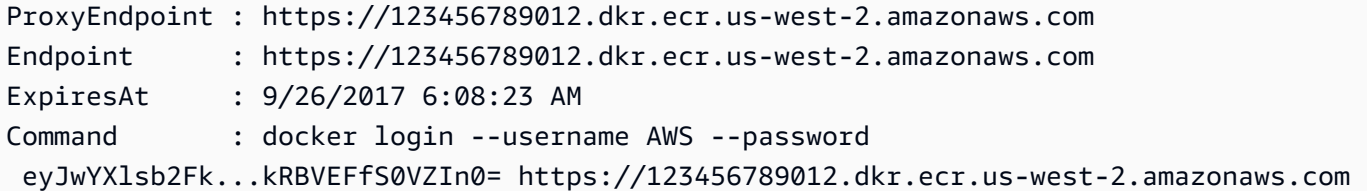

예 2: docker 로그인 명령에 대한 입력으로 사용하는 로그인 정보가 들어 있는 PSObject를 검색합 니다. IAM 보안 주체가 해당 레지스트리에 액세스할 수 있는 한 인증할 Amazon ECR 레지스트리 URI를 지정할 수 있습니다.

```
(Get-ECRLoginCommand).Password | docker login --username AWS --password-stdin 
 012345678910.dkr.ecr.us-east-1.amazonaws.com
```
• API 세부 정보는 Cmdlet 참조의 [Get-ECR을 LoginCommand](https://docs.aws.amazon.com/powershell/latest/reference) 참조하십시오.AWS Tools for **PowerShell** 

# 다음 도구를 사용한 Amazon ECS 예제 PowerShell

다음 코드 예제는 Amazon ECS와 AWS Tools for PowerShell 함께 사용하여 작업을 수행하고 일반적 인 시나리오를 구현하는 방법을 보여줍니다.

작업은 대규모 프로그램에서 발췌한 코드이며 컨텍스트에 맞춰 실행해야 합니다. 작업은 개별 서비스 함수를 호출하는 방법을 보여 주며 관련 시나리오와 교차 서비스 예시에서 컨텍스트에 맞는 작업을 볼 수 있습니다.

시나리오는 동일한 서비스 내에서 여러 함수를 호출하여 특정 태스크를 수행하는 방법을 보여주는 코 드 예시입니다.

각 예제에는 컨텍스트에서 코드를 설정하고 실행하는 방법에 대한 지침을 찾을 수 있는 링크가 포함되 어 있습니다. GitHub

주제

• [작업](#page-123-0)

작업

### **Get-ECSClusterDetail**

다음 코드 예시에서는 Get-ECSClusterDetail을 사용하는 방법을 보여 줍니다.

### 에 대한 도구 PowerShell

예 1: 이 cmdlet은 하나 이상의 ECS 클러스터를 설명합니다.

Get-ECSClusterDetail -Cluster "LAB-ECS-CL" -Include SETTINGS | Select-Object \*

#### 출력:

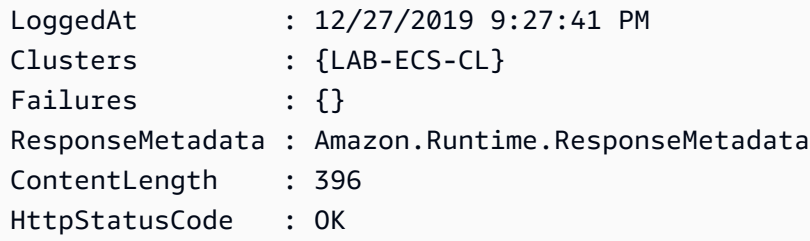

• API 세부 정보는 Cmdlet 참조를 참조하십시오 [DescribeClusters.](https://docs.aws.amazon.com/powershell/latest/reference)AWS Tools for PowerShell

### **Get-ECSClusterList**

다음 코드 예시에서는 Get-ECSClusterList을 사용하는 방법을 보여 줍니다.

#### 도구: PowerShell

예 1: 이 cmdlet은 기존 ECS 클러스터 목록을 반환합니다.

Get-ECSClusterList

출력:

```
arn:aws:ecs:us-west-2:012345678912:cluster/LAB-ECS-CL
arn:aws:ecs:us-west-2:012345678912:cluster/LAB-ECS
```
• API 세부 정보는 Cmdlet 참조를 참조하십시오 [ListClusters.](https://docs.aws.amazon.com/powershell/latest/reference)AWS Tools for PowerShell

#### **Get-ECSClusterService**

다음 코드 예시에서는 Get-ECSClusterService을 사용하는 방법을 보여 줍니다.

도구: PowerShell

예 1: 이 예는 기본 클러스터에서 실행 중인 모든 서비스를 나열합니다.

#### Get-ECSClusterService

예 2: 이 예제는 지정된 클러스터에서 실행 중인 모든 서비스를 나열합니다.

```
Get-ECSClusterService -Cluster myCluster
```
예 3: 이 예에서는 한 번에 최대 10개의 서비스 세부 정보를 가져오면서 지정된 클러스터에서 실행 중인 서비스를 나열합니다.

```
$nextToken = $null
do
{ 
     Get-ECSClusterService -Cluster myCluster -MaxResult 10 -NextToken $nextToken 
     $nextToken = $AWSHistory.LastServiceResponse.NextToken
} while ($nextToken -ne $null)
```
• API 세부 정보는 AWS Tools for PowerShell Cmdlet 참조를 참조하십시오 [ListServices](https://docs.aws.amazon.com/powershell/latest/reference).

### **Get-ECSService**

다음 코드 예시에서는 Get-ECSService을 사용하는 방법을 보여 줍니다.

도구: PowerShell

예 1: 이 예제는 기본 클러스터에서 특정 서비스의 세부 정보를 검색하는 방법을 보여줍니다.

Get-ECSService -Service my-hhtp-service

예 2: 이 예제는 명명된 클러스터에서 실행 중인 특정 서비스의 세부 정보를 검색하는 방법을 보여 줍니다.

Get-ECSService -Cluster myCluster -Service my-hhtp-service

• API 세부 정보는 AWS Tools for PowerShell Cmdlet 참조를 참조하십시오 [DescribeServices](https://docs.aws.amazon.com/powershell/latest/reference).

### **New-ECSCluster**

다음 코드 예시에서는 New-ECSCluster을 사용하는 방법을 보여 줍니다.

# 도구: PowerShell

예 1: 이 cmdlet은 새 Amazon ECS 클러스터를 생성합니다.

```
New-ECSCluster -ClusterName "LAB-ECS-CL" -Setting @{Name="containerInsights"; 
 Value="enabled"}
```
# 출력:

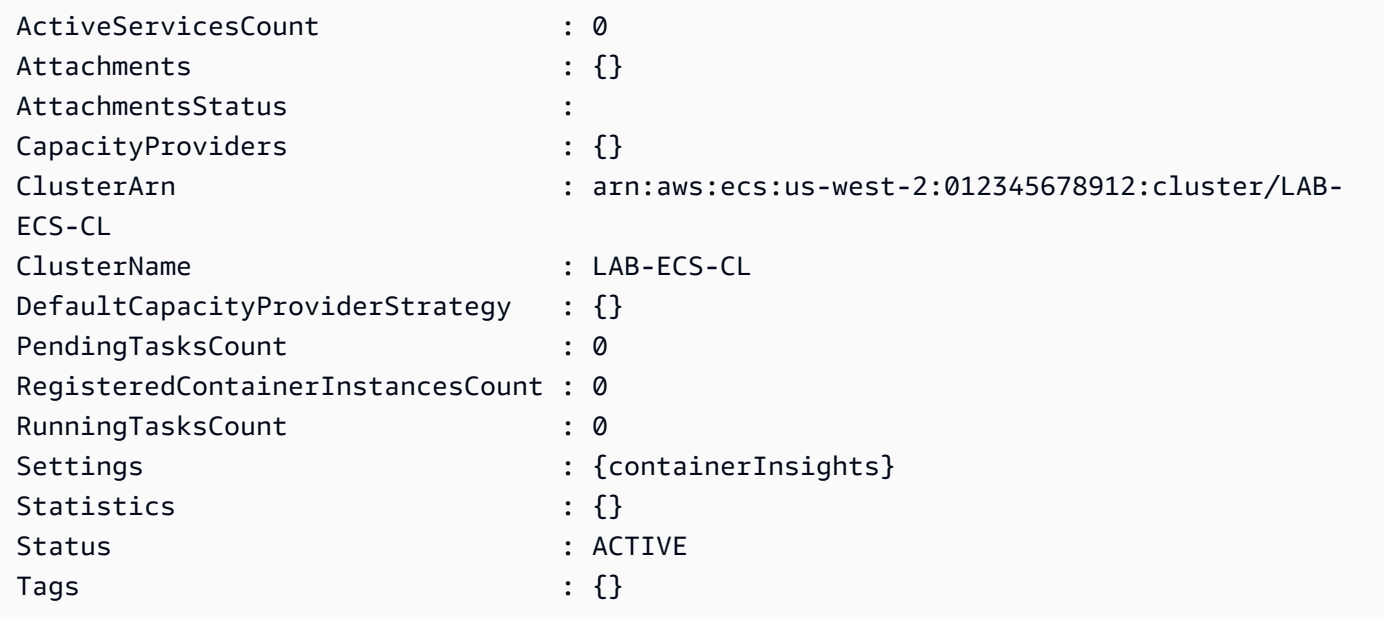

• API 세부 정보는 Cmdlet 참조를 참조하십시오 [CreateCluster](https://docs.aws.amazon.com/powershell/latest/reference).AWS Tools for PowerShell

# **New-ECSService**

다음 코드 예시에서는 New-ECSService을 사용하는 방법을 보여 줍니다.

도구: PowerShell

예제 1: 이 예제 명령은 기본 클러스터에서 ecs-simple-service ``라는 서비스를 생성합니다. 이 서비 스는 `ecs-demo` 작업 정의를 사용하며 해당 작업의 인스턴스 10개를 유지 관리합니다.

```
New-ECSService -ServiceName ecs-simple-service -TaskDefinition ecs-demo -
DesiredCount 10
```
예제 2: 이 예제 명령은 기본 클러스터의 로드 밸런서 뒤에 ``라는 서비스를 생성합니다. ecs-simpleservice 이 서비스는 `ecs-demo` 작업 정의를 사용하며 해당 작업의 인스턴스 10개를 유지 관리합 니다.

```
$1b = @{ LoadBalancerName = "EC2Contai-EcsElast-S06278JGSJCM" 
     ContainerName = "simple-demo" 
     ContainerPort = 80
} 
New-ECSService -ServiceName ecs-simple-service -TaskDefinition ecs-demo -
DesiredCount 10 -LoadBalancer $lb
```
• API에 대한 자세한 내용은 Cmdlet 참조를 참조하십시오. [CreateServiceA](https://docs.aws.amazon.com/powershell/latest/reference)WS Tools for PowerShell

### **Remove-ECSCluster**

다음 코드 예시에서는 Remove-ECSCluster을 사용하는 방법을 보여 줍니다.

도구: PowerShell

예 1: 이 cmdlet은 지정된 ECS 클러스터를 삭제합니다. 클러스터를 삭제하려면 먼저 이 클러스터에 서 모든 컨테이너 인스턴스를 등록 취소해야 합니다.

Remove-ECSCluster -Cluster "LAB-ECS"

출력:

```
Confirm
Are you sure you want to perform this action?
Performing the operation "Remove-ECSCluster (DeleteCluster)" on target "LAB-ECS".
[Y] Yes [A] Yes to All [N] No [L] No to All [S] Suspend [?] Help (default is 
 "Y"): Y
```
• API 세부 정보는 AWS Tools for PowerShell Cmdlet 참조를 참조하십시오 [DeleteCluster](https://docs.aws.amazon.com/powershell/latest/reference).

### **Remove-ECSService**

다음 코드 예시에서는 Remove-ECSService을 사용하는 방법을 보여 줍니다.

### 도구: PowerShell

예 1: 기본 클러스터에서 이름이 my-http-service ''인 서비스를 삭제합니다. 서비스를 삭제하려면 먼 저 원하는 수와 실행 횟수가 0이어야 합니다. 명령이 진행되기 전에 확인 메시지가 표시됩니다. 확 인 프롬프트를 건너뛰려면 -Force 스위치를 추가하십시오.

```
Remove-ECSService -Service my-http-service
```
예 2: 명명된 클러스터에서 이름이 my-http-service ''인 서비스를 삭제합니다.

Remove-ECSService -Cluster myCluster -Service my-http-service

• API 세부 정보는 AWS Tools for PowerShell Cmdlet 참조를 참조하십시오 [DeleteService](https://docs.aws.amazon.com/powershell/latest/reference).

# **Update-ECSClusterSetting**

다음 코드 예시에서는 Update-ECSClusterSetting을 사용하는 방법을 보여 줍니다.

도구: PowerShell

예 1: 이 cmdlet은 ECS 클러스터에 사용할 설정을 수정합니다.

```
Update-ECSClusterSetting -Cluster "LAB-ECS-CL" -Setting @{Name="containerInsights"; 
  Value="disabled"}
```
출력:

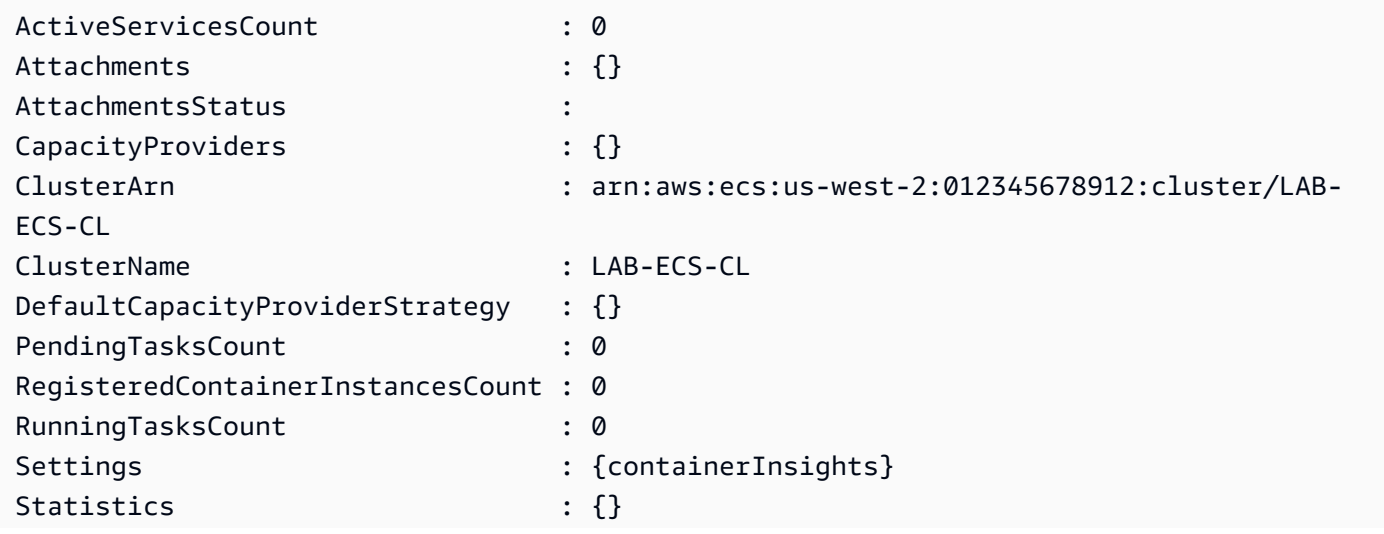

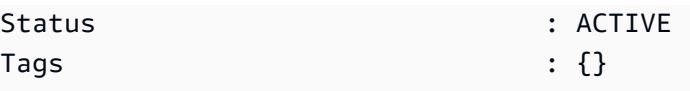

• API 세부 정보는 Cmdlet 참조를 참조하십시오 [UpdateClusterSettings](https://docs.aws.amazon.com/powershell/latest/reference).AWS Tools for PowerShell

### **Update-ECSService**

다음 코드 예시에서는 Update-ECSService을 사용하는 방법을 보여 줍니다.

에 대한 도구 PowerShell

예제 1: 이 예제 명령은 my-http-service ``태스크 정의를 사용하도록amazon-ecs-sample`` 서비스를 업데이트합니다.

Update-ECSService -Service my-http-service -TaskDefinition amazon-ecs-sample

예 2: 이 예제 명령은 my-http-service ``서비스의 원하는 수를 10으로 업데이트합니다.

```
Update-ECSService -Service my-http-service -DesiredCount 10
```
• API 세부 정보는 AWS Tools for PowerShell Cmdlet 참조를 참조하십시오 [UpdateService](https://docs.aws.amazon.com/powershell/latest/reference).

# 다음 도구를 사용한 Amazon EFS 예제 PowerShell

다음 코드 예제는 Amazon EFS와 AWS Tools for PowerShell 함께 사용하여 작업을 수행하고 일반적 인 시나리오를 구현하는 방법을 보여줍니다.

작업은 대규모 프로그램에서 발췌한 코드이며 컨텍스트에 맞춰 실행해야 합니다. 작업은 개별 서비스 함수를 호출하는 방법을 보여 주며 관련 시나리오와 교차 서비스 예시에서 컨텍스트에 맞는 작업을 볼 수 있습니다.

시나리오는 동일한 서비스 내에서 여러 함수를 호출하여 특정 태스크를 수행하는 방법을 보여주는 코 드 예시입니다.

각 예제에는 컨텍스트에서 코드를 설정하고 실행하는 방법에 대한 지침을 찾을 수 있는 링크가 포함되 어 있습니다. GitHub

### 주제

• [작업](#page-123-0)
# 작업

# **Edit-EFSMountTargetSecurityGroup**

다음 코드 예시에서는 Edit-EFSMountTargetSecurityGroup을 사용하는 방법을 보여 줍니다.

에 대한 도구 PowerShell

예 1: 지정된 탑재 대상에 유효한 보안 그룹을 업데이트합니다. "sg-xxxxxxxx" 형식으로 최대 5개까 지 지정할 수 있습니다.

```
Edit-EFSMountTargetSecurityGroup -MountTargetId fsmt-1a2b3c4d -SecurityGroup sg-
group1,sg-group3
```
• API에 대한 자세한 내용은 Cmdlet 참조를 참조하십시오. [ModifyMountTargetSecurityGroupsA](https://docs.aws.amazon.com/powershell/latest/reference)WS Tools for PowerShell

# **Get-EFSFileSystem**

다음 코드 예시에서는 Get-EFSFileSystem을 사용하는 방법을 보여 줍니다.

에 대한 도구 PowerShell

예 1: 해당 지역의 발신자 계정이 소유한 모든 파일 시스템의 컬렉션을 반환합니다.

Get-EFSFileSystem

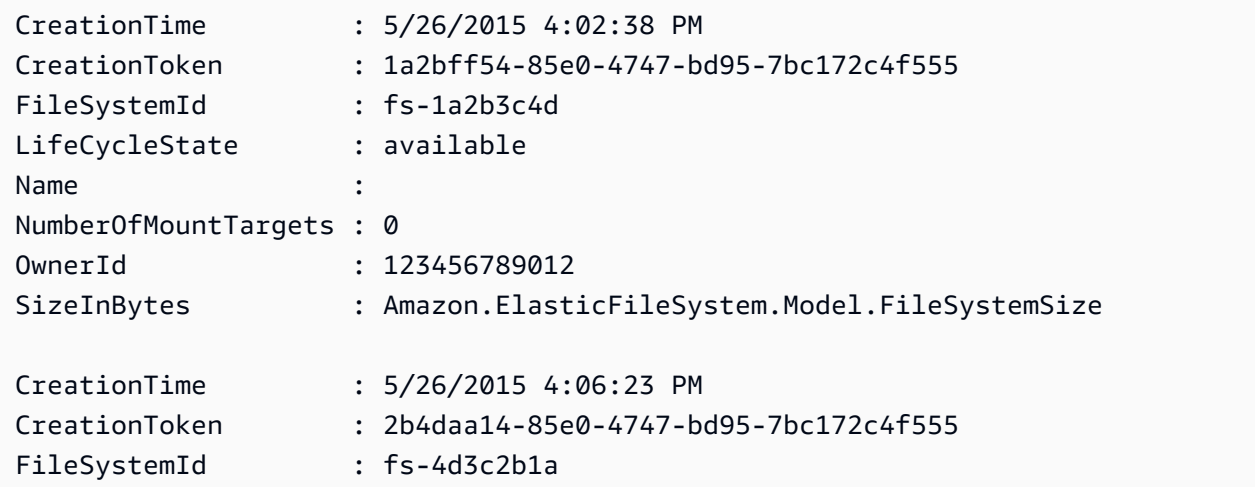

예 2: 지정된 파일 시스템의 세부 정보를 반환합니다.

Get-EFSFileSystem -FileSystemId fs-1a2b3c4d

예 3: 파일 시스템 생성 시 지정된 동일성 생성 토큰을 사용하여 파일 시스템의 세부 정보를 반환합 니다.

Get-EFSFileSystem -CreationToken 1a2bff54-85e0-4747-bd95-7bc172c4f555

• API에 대한 자세한 내용은 Cmdlet 참조를 참조하십시오 [DescribeFileSystems](https://docs.aws.amazon.com/powershell/latest/reference).AWS Tools for **PowerShell** 

### **Get-EFSMountTarget**

다음 코드 예시에서는 Get-EFSMountTarget을 사용하는 방법을 보여 줍니다.

에 대한 도구 PowerShell

예 1: 지정된 파일 시스템과 관련된 탑재 대상 컬렉션을 반환합니다.

Get-EFSMountTarget -FileSystemId fs-1a2b3c4d

출력:

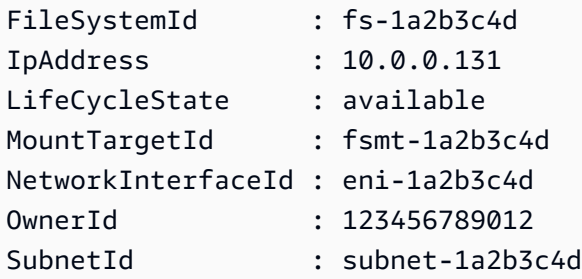

• API 세부 정보는 AWS Tools for PowerShell Cmdlet 참조를 참조하십시오 [DescribeMountTargets](https://docs.aws.amazon.com/powershell/latest/reference).

### **Get-EFSMountTargetSecurityGroup**

다음 코드 예시에서는 Get-EFSMountTargetSecurityGroup을 사용하는 방법을 보여 줍니다.

### 에 대한 도구 PowerShell

예 1: 탑재 대상과 관련된 네트워크 인터페이스에 현재 할당된 보안 그룹의 ID를 반환합니다.

Get-EFSMountTargetSecurityGroup -MountTargetId fsmt-1a2b3c4d

### 출력:

sg-1a2b3c4d

• API에 대한 자세한 내용은 AWS Tools for PowerShell Cmdlet 참조를 참조하십시오 [DescribeMountTargetSecurityGroups.](https://docs.aws.amazon.com/powershell/latest/reference)

### **Get-EFSTag**

다음 코드 예시에서는 Get-EFSTag을 사용하는 방법을 보여 줍니다.

### 에 대한 도구 PowerShell

예 1: 지정된 파일 시스템과 현재 연결된 태그 컬렉션을 반환합니다.

Get-EFSTag -FileSystemId fs-1a2b3c4d

# 출력:

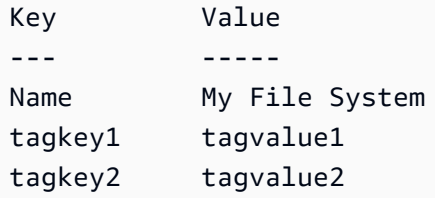

• API 세부 정보는 AWS Tools for PowerShell Cmdlet 참조를 참조하십시오 [DescribeTags.](https://docs.aws.amazon.com/powershell/latest/reference)

#### **New-EFSFileSystem**

다음 코드 예시에서는 New-EFSFileSystem을 사용하는 방법을 보여 줍니다.

에 대한 도구 PowerShell

예 1: 비어 있는 새 파일 시스템을 만듭니다. idempotent 생성을 보장하는 데 사용되는 토큰은 자동 으로 생성되며 반환된 객체의 **CreationToken** 멤버에서 액세스할 수 있습니다.

New-EFSFileSystem

# 출력:

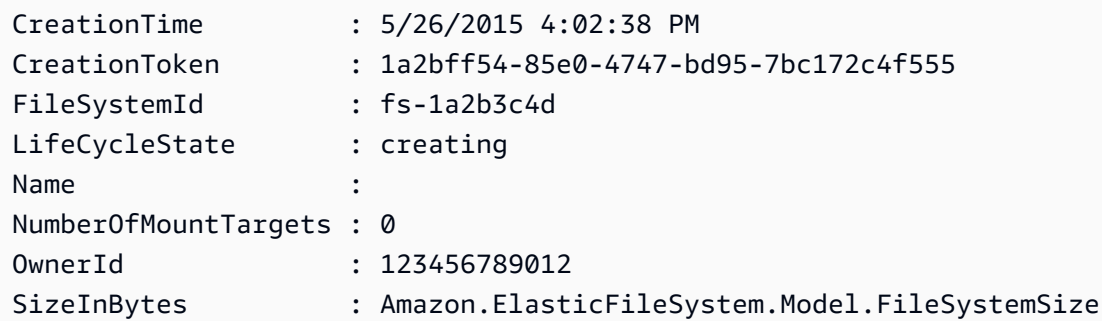

예 2: 동일성 생성을 보장하기 위해 사용자 지정 토큰을 사용하여 비어 있는 새 파일 시스템을 만듭 니다.

New-EFSFileSystem -CreationToken "MyUniqueToken"

• API에 대한 자세한 내용은 Cmdlet 참조를 참조하십시오 [CreateFileSystem.](https://docs.aws.amazon.com/powershell/latest/reference)AWS Tools for **PowerShell** 

### **New-EFSMountTarget**

다음 코드 예시에서는 New-EFSMountTarget을 사용하는 방법을 보여 줍니다.

에 대한 도구 PowerShell

예 1: 파일 시스템의 새 탑재 대상을 만듭니다. 지정된 서브넷은 탑재 대상이 생성될 VPC (Virtual Private Cloud) 와 서브넷의 주소 범위에서 자동 할당될 IP 주소를 결정하는 데 사용됩니다. 할당된 IP 주소를 사용하여 이 파일 시스템을 Amazon EC2 인스턴스에 마운트할 수 있습니다. 보안 그룹이 지정되지 않았으므로 대상에 대해 생성된 네트워크 인터페이스는 서브넷 VPC의 기본 보안 그룹과 연결됩니다.

New-EFSMountTarget -FileSystemId fs-1a2b3c4d -SubnetId subnet-1a2b3c4d

출력:

FileSystemId : fs-1a2b3c4d

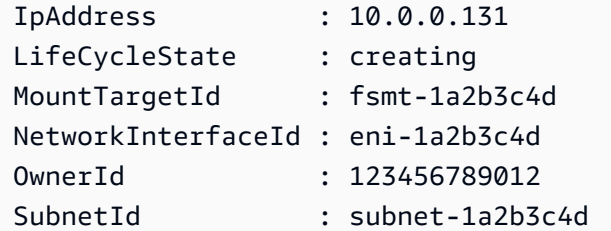

예 2: 자동 할당된 IP 주소를 사용하여 지정된 파일 시스템에 대한 새 탑재 대상을 생성합니다. 탑재 대상에 대해 생성된 네트워크 인터페이스는 지정된 보안 그룹과 연결됩니다 ("sg-xxxxxxxx" 형식으 로 최대 5개까지 지정할 수 있음).

```
New-EFSMountTarget -FileSystemId fs-1a2b3c4d -SubnetId subnet-1a2b3c4d -
SecurityGroup sg-group1,sg-group2,sg-group3
```
예 3: 지정된 IP 주소를 사용하여 지정된 파일 시스템에 대한 새 탑재 대상을 만듭니다.

```
New-EFSMountTarget -FileSystemId fs-1a2b3c4d -SubnetId subnet-1a2b3c4d -IpAddress 
  10.0.0.131
```
• API 세부 정보는 AWS Tools for PowerShell Cmdlet 참조를 참조하십시오 [CreateMountTarget.](https://docs.aws.amazon.com/powershell/latest/reference)

### **New-EFSTag**

다음 코드 예시에서는 New-EFSTag을 사용하는 방법을 보여 줍니다.

에 대한 도구 PowerShell

예 1: 지정된 파일 시스템에 태그 컬렉션을 적용합니다. 키가 지정된 태그가 파일 시스템에 이미 있 는 경우 태그 값이 업데이트됩니다.

New-EFSTag -FileSystemId fs-1a2b3c4d -Tag @{Key="tagkey1";Value="tagvalue1"},@{Key="tagkey2";Value="tagvalue2"}

예 2: 지정된 파일 시스템의 이름 태그를 설정합니다. 이 값은 Get-EFS FileSystem cmdlet을 사용할 때 다른 파일 시스템 세부 정보와 함께 반환됩니다.

```
New-EFSTag -FileSystemId fs-1a2b3c4d -Tag @{Key="Name";Value="My File System"}
```
• API 세부 정보는 Cmdlet 참조를 참조하십시오 [CreateTags.](https://docs.aws.amazon.com/powershell/latest/reference)AWS Tools for PowerShell

### **Remove-EFSFileSystem**

다음 코드 예시에서는 Remove-EFSFileSystem을 사용하는 방법을 보여 줍니다.

에 대한 도구 PowerShell

예 1: 더 이상 사용하지 않는 지정된 파일 시스템을 삭제합니다 (파일 시스템에 탑재 대상이 있는 경 우 먼저 제거해야 함). cmdlet이 진행되기 전에 확인 메시지가 표시됩니다. 확인을 표시하지 않으려 면 스위치를 사용하십시오. **-Force**

```
Remove-EFSFileSystem -FileSystemId fs-1a2b3c4d
```
• API에 대한 자세한 내용은 Cmdlet 참조를 참조하십시오 [DeleteFileSystem.](https://docs.aws.amazon.com/powershell/latest/reference)AWS Tools for **PowerShell** 

### **Remove-EFSMountTarget**

다음 코드 예시에서는 Remove-EFSMountTarget을 사용하는 방법을 보여 줍니다.

에 대한 도구 PowerShell

예 1: 지정된 탑재 대상을 삭제합니다. 작업이 진행되기 전에 확인 메시지가 표시됩니다. 프롬프트 를 표시하지 않으려면 스위치를 사용하십시오. **-Force** 이 작업을 수행하면 타겟을 통한 파일 시스 템 마운트가 강제로 중단된다는 점에 유의하십시오. 가능하면 이 명령을 실행하기 전에 파일 시스 템을 마운트 해제하는 것이 좋습니다.

Remove-EFSMountTarget -MountTargetId fsmt-1a2b3c4d

• API에 대한 자세한 내용은 Cmdlet 참조를 참조하십시오. [DeleteMountTargetA](https://docs.aws.amazon.com/powershell/latest/reference)WS Tools for PowerShell

### **Remove-EFSTag**

다음 코드 예시에서는 Remove-EFSTag을 사용하는 방법을 보여 줍니다.

에 대한 도구 PowerShell

예 1: 파일 시스템에서 하나 이상의 태그 컬렉션을 삭제합니다. cmdlet이 진행되기 전에 확인을 요 청하는 메시지가 표시됩니다. 확인을 표시하지 않으려면 스위치를 사용하십시오. **-Force**

Remove-EFSTag -FileSystemId fs-1a2b3c4d -TagKey "tagkey1","tagkey2"

• API에 대한 자세한 내용은 Cmdlet 참조를 참조하십시오 [DeleteTags.](https://docs.aws.amazon.com/powershell/latest/reference)AWS Tools for PowerShell

# 다음 도구를 사용한 Amazon EKS 예제 PowerShell

다음 코드 예제는 Amazon EKS와 AWS Tools for PowerShell 함께 사용하여 작업을 수행하고 일반적 인 시나리오를 구현하는 방법을 보여줍니다.

작업은 대규모 프로그램에서 발췌한 코드이며 컨텍스트에 맞춰 실행해야 합니다. 작업은 개별 서비스 함수를 호출하는 방법을 보여 주며 관련 시나리오와 교차 서비스 예시에서 컨텍스트에 맞는 작업을 볼 수 있습니다.

시나리오는 동일한 서비스 내에서 여러 함수를 호출하여 특정 태스크를 수행하는 방법을 보여주는 코 드 예시입니다.

각 예제에는 컨텍스트에서 코드를 설정하고 실행하는 방법에 대한 지침을 찾을 수 있는 링크가 포함되 어 있습니다. GitHub

### 주제

• [작업](#page-123-0)

작업

#### **Add-EKSResourceTag**

다음 코드 예시에서는 Add-EKSResourceTag을 사용하는 방법을 보여 줍니다.

에 대한 도구 PowerShell

예 1: 이 cmdlet은 지정된 태그를 지정된 ResourceARN이 있는 리소스에 연결합니다.

```
Add-EKSResourceTag -ResourceArn "arn:aws:eks:us-west-2:012345678912:cluster/PROD" -
Tag @{Name = "EKSPRODCLUSTER"}
```
• API에 대한 세부 정보는 Cmdlet 참조를 참조하십시오. [TagResourceA](https://docs.aws.amazon.com/powershell/latest/reference)WS Tools for PowerShell

## **Get-EKSCluster**

다음 코드 예시에서는 Get-EKSCluster을 사용하는 방법을 보여 줍니다.

## 에 대한 도구 PowerShell

예 1: 이 cmdlet은 Amazon EKS 클러스터에 대한 설명 정보를 반환합니다.

Get-EKSCluster -Name "PROD"

출력:

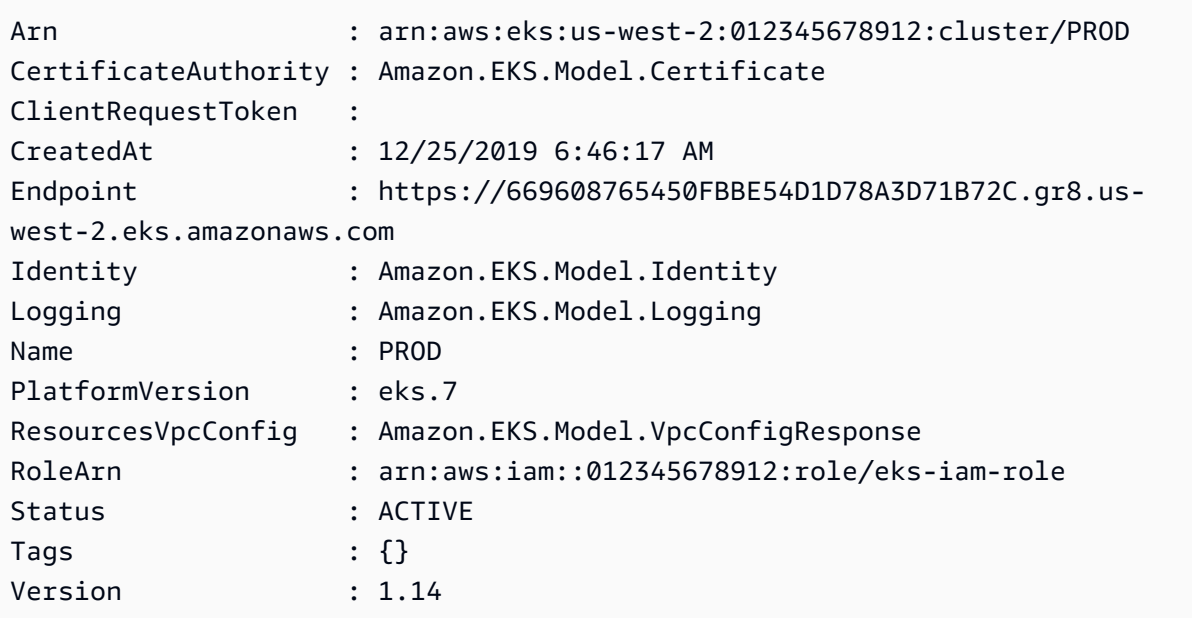

• API 세부 정보는 Cmdlet 참조를 참조하십시오 [DescribeCluster.](https://docs.aws.amazon.com/powershell/latest/reference)AWS Tools for PowerShell

# **Get-EKSClusterList**

다음 코드 예시에서는 Get-EKSClusterList을 사용하는 방법을 보여 줍니다.

에 대한 도구 PowerShell

예 1: 이 cmdlet은 지정된 AWS 계정 지역의 Amazon EKS 클러스터를 나열합니다.

Get-EKSClusterList

PROD

• API 세부 정보는 Cmdlet 참조를 참조하십시오 [ListClusters.](https://docs.aws.amazon.com/powershell/latest/reference)AWS Tools for PowerShell

## **Get-EKSFargateProfile**

다음 코드 예시에서는 Get-EKSFargateProfile을 사용하는 방법을 보여 줍니다.

에 대한 도구 PowerShell

예 1: 이 cmdlet은 AWS Fargate 프로필에 대한 설명 정보를 반환합니다.

Get-EKSFargateProfile -FargateProfileName "EKSFargate" -ClusterName "TEST"

출력:

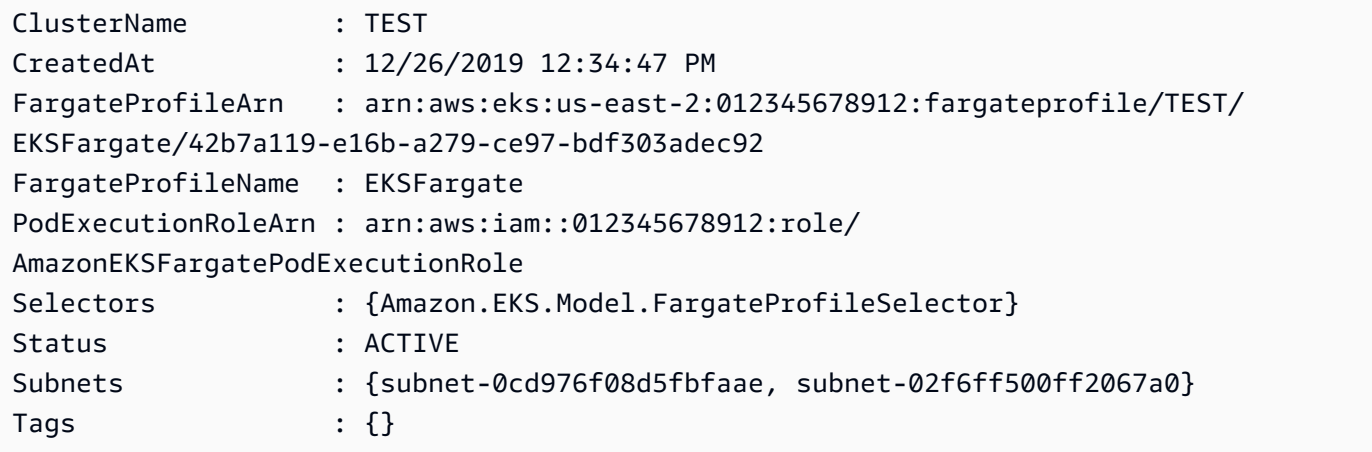

• API 세부 정보는 Cmdlet 참조를 참조하십시오 [DescribeFargateProfile.](https://docs.aws.amazon.com/powershell/latest/reference)AWS Tools for **PowerShell** 

## **Get-EKSFargateProfileList**

다음 코드 예시에서는 Get-EKSFargateProfileList을 사용하는 방법을 보여 줍니다.

에 대한 도구 PowerShell

예 1: 이 cmdlet은 지정된 지역의 지정된 클러스터와 연결된 AWS Fargate 프로필을 나열합니다. AWS 계정

Get-EKSFargateProfileList -ClusterName "TEST"

# 출력:

EKSFargate EKSFargateProfile

• API에 대한 세부 정보는 Cmdlet 참조를 참조하십시오 [ListFargateProfiles.](https://docs.aws.amazon.com/powershell/latest/reference)AWS Tools for **PowerShell** 

# **Get-EKSNodegroup**

다음 코드 예시에서는 Get-EKSNodegroup을 사용하는 방법을 보여 줍니다.

# 에 대한 도구 PowerShell

예 1: 이 cmdlet은 Amazon EKS 노드 그룹에 대한 설명 정보를 반환합니다.

Get-EKSNodegroup -NodegroupName "ProdEKSNodeGroup" -ClusterName "PROD"

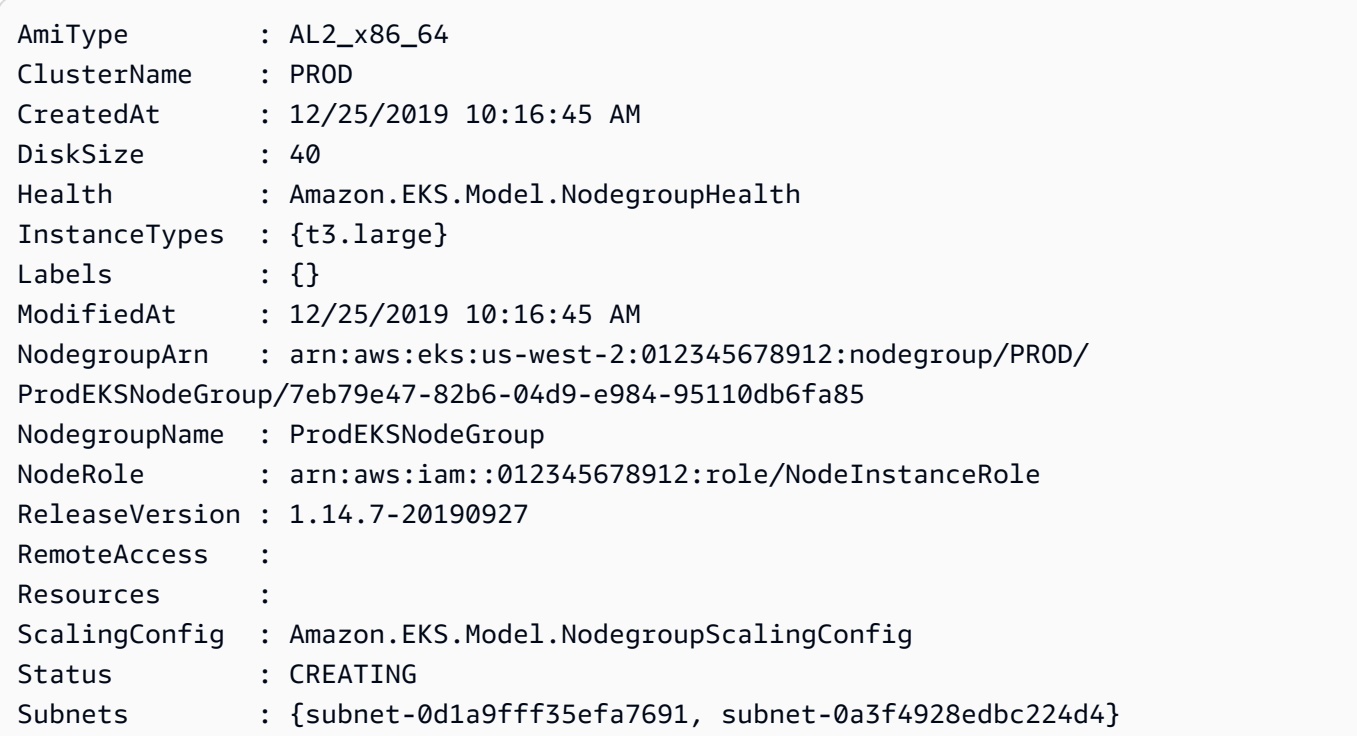

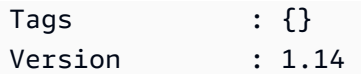

• API 세부 정보는 Cmdlet 참조를 참조하십시오 [DescribeNodegroup.](https://docs.aws.amazon.com/powershell/latest/reference)AWS Tools for PowerShell

# **Get-EKSNodegroupList**

다음 코드 예시에서는 Get-EKSNodegroupList을 사용하는 방법을 보여 줍니다.

에 대한 도구 PowerShell

예 1: 이 cmdlet은 지정된 지역의 지정된 클러스터와 연결된 Amazon EKS 노드 그룹을 나열합니다. AWS 계정

Get-EKSNodegroupList -ClusterName PROD

## 출력:

ProdEKSNodeGroup

• API 세부 정보는 Cmdlet 참조를 참조하십시오 [ListNodegroups](https://docs.aws.amazon.com/powershell/latest/reference).AWS Tools for PowerShell

# **Get-EKSResourceTag**

다음 코드 예시에서는 Get-EKSResourceTag을 사용하는 방법을 보여 줍니다.

### 에 대한 도구 PowerShell

예 1: 이 cmdlet은 Amazon EKS 리소스의 태그를 나열합니다.

Get-EKSResourceTag -ResourceArn "arn:aws:eks:us-west-2:012345678912:cluster/PROD"

## 출력:

```
Key Value
--- -----
Name EKSPRODCLUSTER
```
• API 세부 정보는 Cmdlet 참조를 참조하십시오 [ListTagsForResource.](https://docs.aws.amazon.com/powershell/latest/reference)AWS Tools for PowerShell

### **Get-EKSUpdate**

다음 코드 예시에서는 Get-EKSUpdate을 사용하는 방법을 보여 줍니다.

에 대한 도구 PowerShell

예 1: 이 cmdlet은 Amazon EKS 클러스터 또는 관련 관리형 노드 그룹에 대한 업데이트에 대한 설 명 정보를 반환합니다.

Get-EKSUpdate -Name "PROD" -UpdateId "ee708232-7d2e-4ed7-9270-d0b5176f0726"

출력:

```
CreatedAt : 12/25/2019 5:03:07 PM
Errors : {}
Id : ee708232-7d2e-4ed7-9270-d0b5176f0726
Params : {Amazon.EKS.Model.UpdateParam}
Status : Successful
Type : LoggingUpdate
```
• API 세부 정보는 Cmdlet 참조를 참조하십시오 [DescribeUpdate](https://docs.aws.amazon.com/powershell/latest/reference).AWS Tools for PowerShell

### **Get-EKSUpdateList**

다음 코드 예시에서는 Get-EKSUpdateList을 사용하는 방법을 보여 줍니다.

에 대한 도구 PowerShell

예 1: 이 cmdlet은 지정된 지역의 Amazon AWS 계정 EKS 클러스터 또는 관리형 노드 그룹과 관련 된 업데이트를 나열합니다.

Get-EKSUpdateList -Name "PROD"

출력:

ee708232-7d2e-4ed7-9270-d0b5176f0726

• API 세부 정보는 Cmdlet 참조를 참조하십시오 [ListUpdates.](https://docs.aws.amazon.com/powershell/latest/reference)AWS Tools for PowerShell

### **New-EKSCluster**

다음 코드 예시에서는 New-EKSCluster을 사용하는 방법을 보여 줍니다.

### 에 대한 도구 PowerShell

예 1: 이 예제는 'prod'라는 새 클러스터를 생성합니다.

```
New-EKSCluster -Name prod -ResourcesVpcConfig 
  @{SubnetIds=@("subnet-0a1b2c3d","subnet-3a2b1c0d");SecurityGroupIds="sg-6979fe18"} 
  -RoleArn "arn:aws:iam::012345678901:role/eks-service-role"
```
출력:

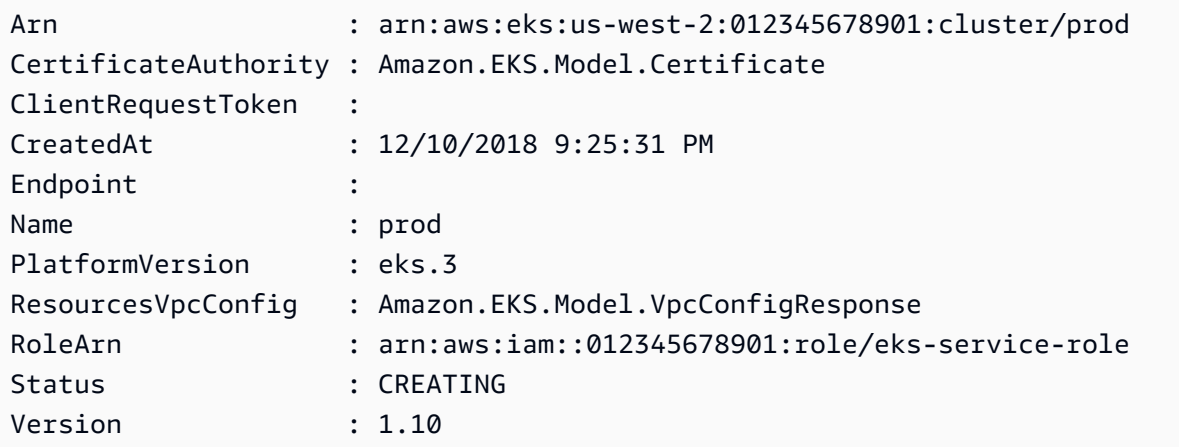

• API에 대한 자세한 내용은 AWS Tools for PowerShell Cmdlet 참조를 참조하십시오 [CreateCluster.](https://docs.aws.amazon.com/powershell/latest/reference)

### **New-EKSFargateProfile**

다음 코드 예시에서는 New-EKSFargateProfile을 사용하는 방법을 보여 줍니다.

에 대한 도구 PowerShell

예 1: 이 cmdlet은 Amazon EKS 클러스터를 위한 AWS Fargate 프로필을 생성합니다. Fargate 인프 라에서 포드를 스케줄링하려면 클러스터에 Fargate 프로필이 하나 이상 있어야 합니다.

```
New-EKSFargateProfile -FargateProfileName EKSFargateProfile -ClusterName TEST -
Subnet "subnet-02f6ff500ff2067a0", "subnet-0cd976f08d5fbfaae" -PodExecutionRoleArn 
  arn:aws:iam::012345678912:role/AmazonEKSFargatePodExecutionRole -Selector 
  @{Namespace="default"}
```
# 출력:

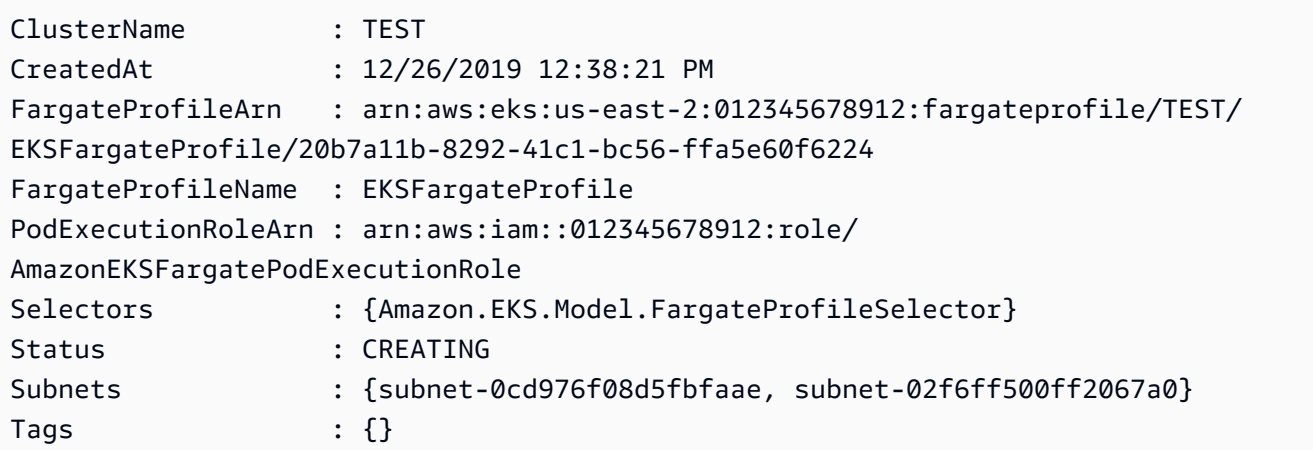

• API 세부 정보는 Cmdlet 참조를 참조하십시오 [CreateFargateProfile.](https://docs.aws.amazon.com/powershell/latest/reference)AWS Tools for PowerShell

# **New-EKSNodeGroup**

다음 코드 예시에서는 New-EKSNodeGroup을 사용하는 방법을 보여 줍니다.

에 대한 도구 PowerShell

예 1: 이 cmdlet은 Amazon EKS 클러스터를 위한 관리형 작업자 노드 그룹을 생성합니다. 클러스터 에 대한 현재 Kubernetes 버전과 동일한 클러스터에 대해서만 노드 그룹을 생성할 수 있습니다. 모 든 노드 그룹은 클러스터의 각 마이너 Kubernetes 버전에 대한 최신 AMI 릴리스 버전으로 생성됩니 다.

```
New-EKSNodeGroup -NodeGroupName "ProdEKSNodeGroup" -AmiType "AL2_x86_64" 
  -DiskSize 40 -ClusterName "PROD" -ScalingConfig_DesiredSize 2 -
ScalingConfig_MinSize 2 -ScalingConfig_MaxSize 5 -InstanceType t3.large 
  -NodeRole "arn:aws:iam::012345678912:role/NodeInstanceRole" -Subnet 
  "subnet-0d1a9fff35efa7691","subnet-0a3f4928edbc224d4"
```
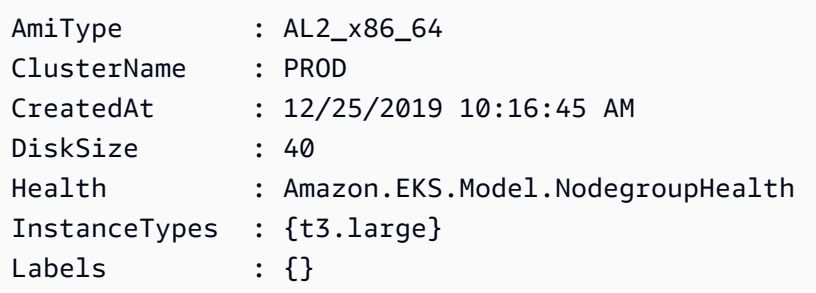

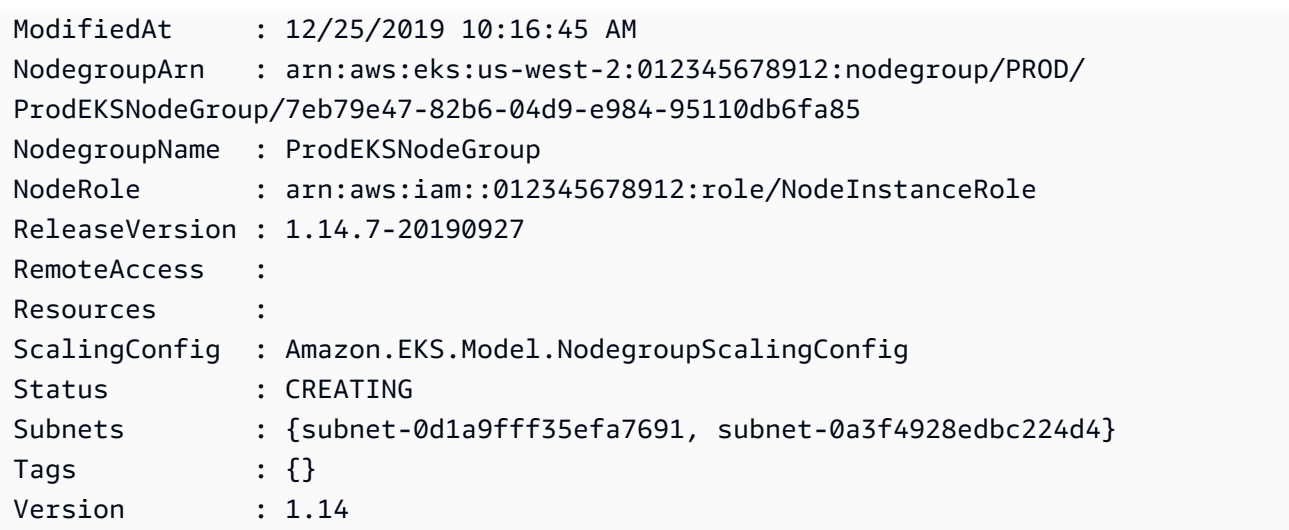

• API에 대한 자세한 내용은 Cmdlet 참조를 참조하십시오 [CreateNodegroup.](https://docs.aws.amazon.com/powershell/latest/reference)AWS Tools for PowerShell

### **Remove-EKSCluster**

다음 코드 예시에서는 Remove-EKSCluster을 사용하는 방법을 보여 줍니다.

에 대한 도구 PowerShell

예 1: 이 cmdlet은 Amazon EKS 클러스터 컨트롤 플레인을 삭제합니다.

```
Remove-EKSCluster -Name "DEV-KUBE-CL"
```

```
Confirm
Are you sure you want to perform this action?
Performing the operation "Remove-EKSCluster (DeleteCluster)" on target "DEV-KUBE-
CL".
[Y] Yes [A] Yes to All [N] No [L] No to All [S] Suspend [?] Help (default is 
 "Y"): Y
Arn : arn:aws:eks:us-west-2:012345678912:cluster/DEV-KUBE-CL
CertificateAuthority : Amazon.EKS.Model.Certificate
ClientRequestToken :
CreatedAt : 12/25/2019 9:33:25 AM
Endpoint : https://02E6D31E3E4F8C15D7BE7F58D527776A.yl4.us-
west-2.eks.amazonaws.com
```
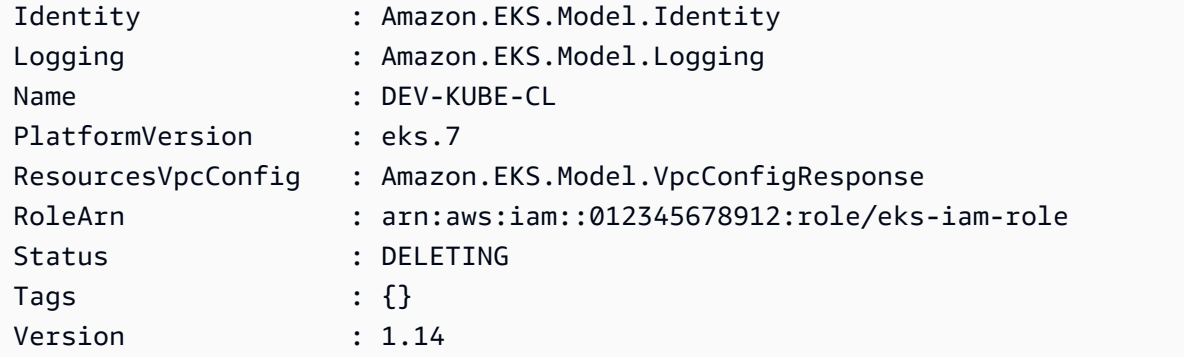

• API 세부 정보는 Cmdlet 참조를 참조하십시오 [DeleteCluster.](https://docs.aws.amazon.com/powershell/latest/reference)AWS Tools for PowerShell

# **Remove-EKSFargateProfile**

다음 코드 예시에서는 Remove-EKSFargateProfile을 사용하는 방법을 보여 줍니다.

에 대한 도구 PowerShell

예 1: 이 cmdlet은 AWS Fargate 프로필을 삭제합니다. Fargate 프로필을 삭제하면 해당 프로필로 생성된 Fargate에서 실행 중인 모든 포드가 삭제됩니다.

Remove-EKSFargateProfile -FargateProfileName "EKSFargate" -ClusterName "TEST"

```
Confirm
Are you sure you want to perform this action?
Performing the operation "Remove-EKSFargateProfile (DeleteFargateProfile)" on target 
 "EKSFargate".
[Y] Yes [A] Yes to All [N] No [L] No to All [S] Suspend [?] Help (default is 
 "Y"): Y
ClusterName : TEST
CreatedAt : 12/26/2019 12:34:47 PM
FargateProfileArn : arn:aws:eks:us-east-2:012345678912:fargateprofile/TEST/
EKSFargate/42b7a119-e16b-a279-ce97-bdf303adec92
FargateProfileName : EKSFargate
PodExecutionRoleArn : arn:aws:iam::012345678912:role/
AmazonEKSFargatePodExecutionRole
Selectors : {Amazon.EKS.Model.FargateProfileSelector}
Status : DELETING
Subnets : {subnet-0cd976f08d5fbfaae, subnet-02f6ff500ff2067a0}
```
• API에 대한 자세한 내용은 Cmdlet 참조를 참조하십시오 [DeleteFargateProfile.](https://docs.aws.amazon.com/powershell/latest/reference)AWS Tools for **PowerShell** 

### **Remove-EKSNodegroup**

다음 코드 예시에서는 Remove-EKSNodegroup을 사용하는 방법을 보여 줍니다.

에 대한 도구 PowerShell

예 1: 이 cmdlet은 클러스터의 Amazon EKS 노드 그룹을 삭제합니다.

Remove-EKSNodegroup -NodegroupName "ProdEKSNodeGroup" -ClusterName "PROD"

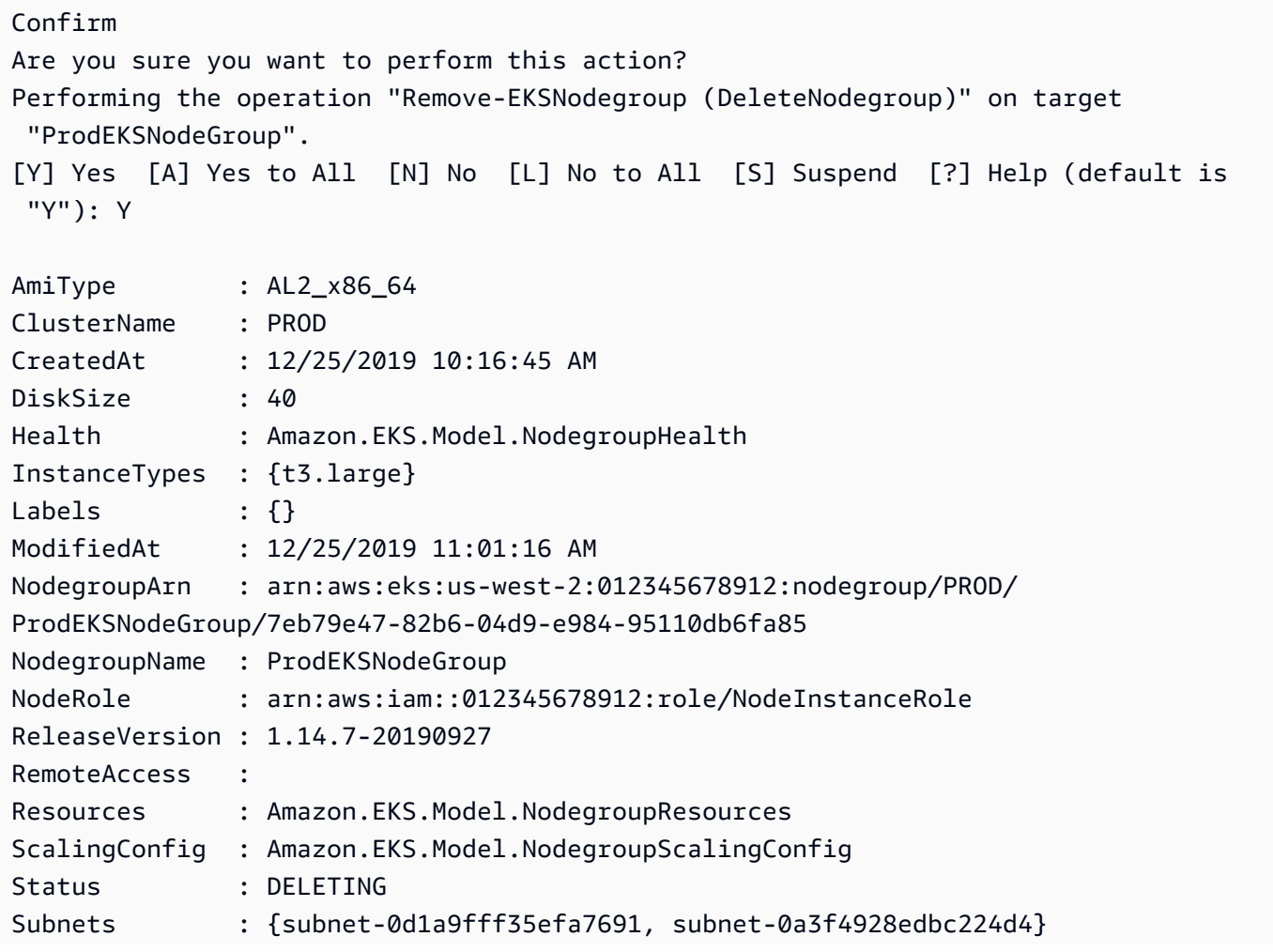

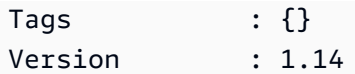

• API 세부 정보는 Cmdlet 참조를 참조하십시오 [DeleteNodegroup](https://docs.aws.amazon.com/powershell/latest/reference).AWS Tools for PowerShell

# **Remove-EKSResourceTag**

다음 코드 예시에서는 Remove-EKSResourceTag을 사용하는 방법을 보여 줍니다.

에 대한 도구 PowerShell

예 1: 이 cmdlet은 EKS 리소스에서 지정된 태그를 삭제합니다.

```
Remove-EKSResourceTag -ResourceArn "arn:aws:eks:us-west-2:012345678912:cluster/PROD" 
  -TagKey "Name"
```
# 출력:

Confirm Are you sure you want to perform this action? Performing the operation "Remove-EKSResourceTag (UntagResource)" on target "arn:aws:eks:us-west-2:012345678912:cluster/PROD". [Y] Yes [A] Yes to All [N] No [L] No to All [S] Suspend [?] Help (default is "Y"): Y

• API 세부 정보는 Cmdlet 참조를 참조하십시오 [UntagResource.](https://docs.aws.amazon.com/powershell/latest/reference)AWS Tools for PowerShell

# **Update-EKSClusterConfig**

```
다음 코드 예시에서는 Update-EKSClusterConfig을 사용하는 방법을 보여 줍니다.
```
에 대한 도구 PowerShell

예 1: Amazon EKS 클러스터 구성을 업데이트합니다. 클러스터는 업데이트 중에도 계속 작동합니 다.

```
Update-EKSClusterConfig -Name "PROD" -Logging_ClusterLogging 
  @{Types="api","audit","authenticator","controllerManager","scheduler",Enabled="True"}
```

```
CreatedAt : 12/25/2019 5:03:07 PM
Errors : {}
Id : ee708232-7d2e-4ed7-9270-d0b5176f0726
Params : {Amazon.EKS.Model.UpdateParam}
Status : InProgress
Type : LoggingUpdate
```
• API 세부 정보는 AWS Tools for PowerShell Cmdlet 참조를 참조하십시오 [UpdateClusterConfig](https://docs.aws.amazon.com/powershell/latest/reference).

### **Update-EKSClusterVersion**

다음 코드 예시에서는 Update-EKSClusterVersion을 사용하는 방법을 보여 줍니다.

에 대한 도구 PowerShell

예 1: 이 cmdlet은 Amazon EKS 클러스터를 지정된 쿠버네티스 버전으로 업데이트합니다. 클러스 터는 업데이트 중에도 계속 작동합니다.

Update-EKSClusterVersion -Name "PROD-KUBE-CL" -Version 1.14

출력:

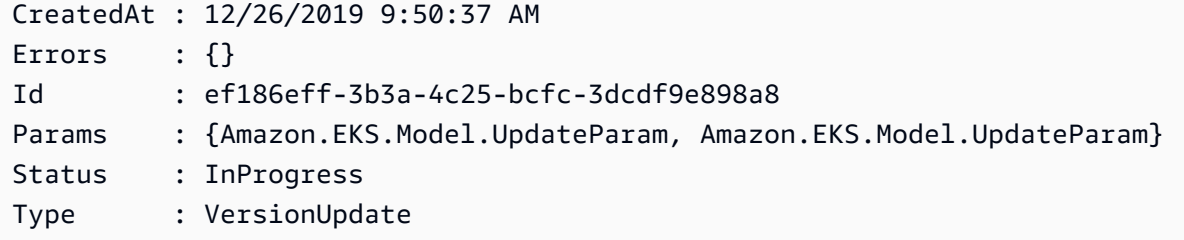

• API 세부 정보는 AWS Tools for PowerShell Cmdlet 참조를 참조하십시오 [UpdateClusterVersion](https://docs.aws.amazon.com/powershell/latest/reference).

# Elastic Load Balancing - 다음 도구를 사용한 버전 1 예제 PowerShell

다음 코드 예제는 AWS Tools for PowerShell with Elastic Load Balancing - 버전 1을 사용하여 작업을 수행하고 일반적인 시나리오를 구현하는 방법을 보여줍니다.

작업은 대규모 프로그램에서 발췌한 코드이며 컨텍스트에 맞춰 실행해야 합니다. 작업은 개별 서비스 함수를 호출하는 방법을 보여 주며 관련 시나리오와 교차 서비스 예시에서 컨텍스트에 맞는 작업을 볼 수 있습니다.

시나리오는 동일한 서비스 내에서 여러 함수를 호출하여 특정 태스크를 수행하는 방법을 보여주는 코 드 예시입니다.

각 예제에는 컨텍스트에서 코드를 설정하고 실행하는 방법에 대한 지침을 찾을 수 있는 링크가 포함되 어 있습니다. GitHub

주제

• [작업](#page-123-0)

작업

# **Add-ELBLoadBalancerToSubnet**

다음 코드 예시에서는 Add-ELBLoadBalancerToSubnet을 사용하는 방법을 보여 줍니다.

에 대한 도구 PowerShell

예 1: 이 예제는 지정된 로드 밸런서에 구성된 서브넷 세트에 지정된 서브넷을 추가합니다. 출력에 는 서브넷의 전체 목록이 포함됩니다.

Add-ELBLoadBalancerToSubnet -LoadBalancerName my-load-balancer -Subnet subnet-12345678

출력:

subnet-12345678 subnet-87654321

• API 세부 정보는 AWS Tools for PowerShell Cmdlet 참조를 참조하십시오 [AttachLoadBalancerToSubnets](https://docs.aws.amazon.com/powershell/latest/reference).

# **Add-ELBResourceTag**

다음 코드 예시에서는 Add-ELBResourceTag을 사용하는 방법을 보여 줍니다.

에 대한 도구 PowerShell

예 1: 이 예제는 지정된 태그를 지정된 로드 밸런서에 추가합니다. 이 예제에서 사용하는 구문에는 PowerShell 버전 3 이상이 필요합니다.

```
Add-ELBResourceTag -LoadBalancerName my-load-balancer -Tag 
  @{ Key="project";Value="lima" },@{ Key="department";Value="digital-media" }
```
예 2: PowerShell 버전 2에서는 New-Object를 사용하여 Tag 매개 변수에 대한 태그를 만들어야 합 니다.

```
$tag = New-Object Amazon.ElasticLoadBalancing.Model.Tag
$tag.Key = "project"
$tag.Value = "lima"
Add-ELBResourceTag -LoadBalancerName my-load-balancer -Tag $tag
```
• API에 대한 자세한 내용은 AWS Tools for PowerShell Cmdlet 참조를 참조하십시오 [AddTags](https://docs.aws.amazon.com/powershell/latest/reference).

# **Disable-ELBAvailabilityZoneForLoadBalancer**

다음 코드 예시에서는 Disable-ELBAvailabilityZoneForLoadBalancer을 사용하는 방법을 보 여 줍니다.

에 대한 도구 PowerShell

예제 1: 이 예시는 지정된 로드 밸런서에서 지정된 가용 영역을 제거합니다. 출력에는 나머지 가용 영역이 포함됩니다.

```
Disable-ELBAvailabilityZoneForLoadBalancer -LoadBalancerName my-load-balancer -
AvailabilityZone us-west-2a
```
출력:

```
us-west-2b
```
• API 세부 정보는 AWS Tools for PowerShell Cmdlet 참조를 참조하십시오 [DisableAvailabilityZonesForLoadBalancer](https://docs.aws.amazon.com/powershell/latest/reference).

# **Dismount-ELBLoadBalancerFromSubnet**

다음 코드 예시에서는 Dismount-ELBLoadBalancerFromSubnet을 사용하는 방법을 보여 줍니다.

### 에 대한 도구 PowerShell

예 1: 이 예제는 지정된 로드 밸런서에 구성된 서브넷 세트에서 지정된 서브넷을 제거합니다. 출력 에는 나머지 서브넷이 포함됩니다.

Dismount-ELBLoadBalancerFromSubnet -LoadBalancerName my-load-balancer -Subnet subnet-12345678

### 출력:

subnet-87654321

• API에 대한 세부 정보는 AWS Tools for PowerShell Cmdlet 참조를 참조하십시오 [DetachLoadBalancerFromSubnets](https://docs.aws.amazon.com/powershell/latest/reference).

# **Edit-ELBLoadBalancerAttribute**

다음 코드 예시에서는 Edit-ELBLoadBalancerAttribute을 사용하는 방법을 보여 줍니다.

에 대한 도구 PowerShell

예 1: 이 예시에서는 지정된 로드 밸런서에 대해 영역 간 부하 분산을 활성화합니다.

Edit-ELBLoadBalancerAttribute -LoadBalancerName my-load-balancer - CrossZoneLoadBalancing\_Enabled \$true

예 2: 이 예시에서는 지정된 로드 밸런서의 연결 드레이닝을 비활성화합니다.

Edit-ELBLoadBalancerAttribute -LoadBalancerName my-load-balancer - ConnectionDraining\_Enabled \$false

예 3: 이 예시에서는 지정된 로드 밸런서에 대한 액세스 로깅을 활성화합니다.

```
Edit-ELBLoadBalancerAttribute -LoadBalancerName my-load-balancer `
```
>> -AccessLog\_Enabled \$true `

```
>> -AccessLog_S3BucketName my-logs-bucket `
```
- >> -AccessLog\_S3BucketPrefix my-app/prod `
- >> -AccessLog\_EmitInterval 60
- API 세부 정보는 AWS Tools for PowerShell Cmdlet 참조를 참조하십시오 [ModifyLoadBalancerAttributes.](https://docs.aws.amazon.com/powershell/latest/reference)

# **Enable-ELBAvailabilityZoneForLoadBalancer**

다음 코드 예시에서는 Enable-ELBAvailabilityZoneForLoadBalancer을 사용하는 방법을 보 여 줍니다.

에 대한 도구 PowerShell

예제 1: 이 예제는 지정된 가용 영역을 지정된 로드 밸런서에 추가합니다. 출력에는 가용 영역의 전 체 목록이 포함됩니다.

Enable-ELBAvailabilityZoneForLoadBalancer -LoadBalancerName my-load-balancer -AvailabilityZone us-west-2a

출력:

us-west-2a us-west-2b

• API 세부 정보는 AWS Tools for PowerShell Cmdlet 참조를 참조하십시오 [EnableAvailabilityZonesForLoadBalancer](https://docs.aws.amazon.com/powershell/latest/reference).

## **Get-ELBInstanceHealth**

다음 코드 예시에서는 Get-ELBInstanceHealth을 사용하는 방법을 보여 줍니다.

에 대한 도구 PowerShell

예제 1: 이 예제는 지정된 로드 밸런서에 등록된 인스턴스의 상태를 설명합니다.

Get-ELBInstanceHealth -LoadBalancerName my-load-balancer

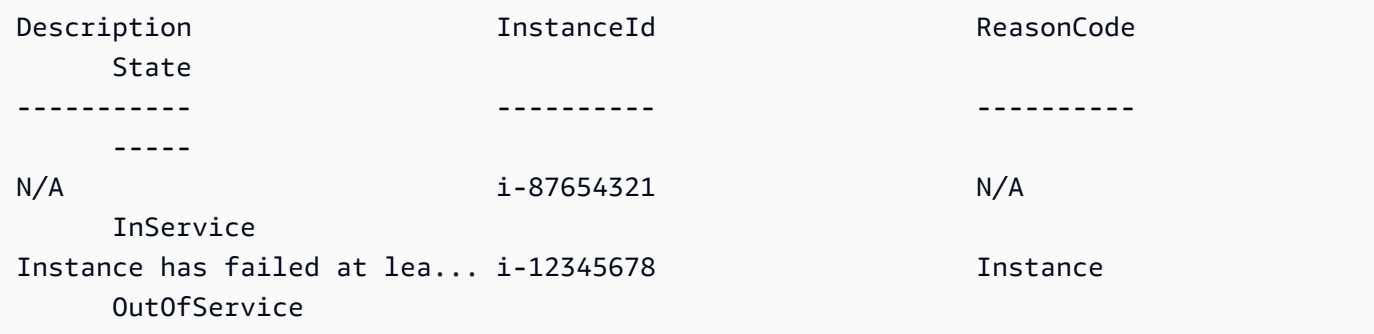

# 예제 2: 이 예제에서는 지정된 로드 밸런서에 등록된 지정된 인스턴스의 상태를 설명합니다.

Get-ELBInstanceHealth -LoadBalancerName my-load-balancer -Instance i-12345678

예 3: 이 예제에서는 지정된 인스턴스의 상태에 대한 전체 설명을 표시합니다.

```
(Get-ELBInstanceHealth -LoadBalancerName my-load-balancer -Instance 
 i-12345678).Description
```
### 출력:

Instance has failed at least the UnhealthyThreshold number of health checks consecutively.

• API 세부 정보는 AWS Tools for PowerShell Cmdlet 참조를 참조하십시오 [DescribeInstanceHealth](https://docs.aws.amazon.com/powershell/latest/reference).

### **Get-ELBLoadBalancer**

다음 코드 예시에서는 Get-ELBLoadBalancer을 사용하는 방법을 보여 줍니다.

에 대한 도구 PowerShell

예 1: 이 예시는 로드 밸런서의 이름을 나열합니다.

Get-ELBLoadBalancer | format-table -property LoadBalancerName

출력:

```
LoadBalancerName
----------------
my-load-balancer
my-other-load-balancer
my-internal-load-balancer
```
예 2: 이 예제에서는 지정된 로드 밸런서를 설명합니다.

Get-ELBLoadBalancer -LoadBalancerName my-load-balancer

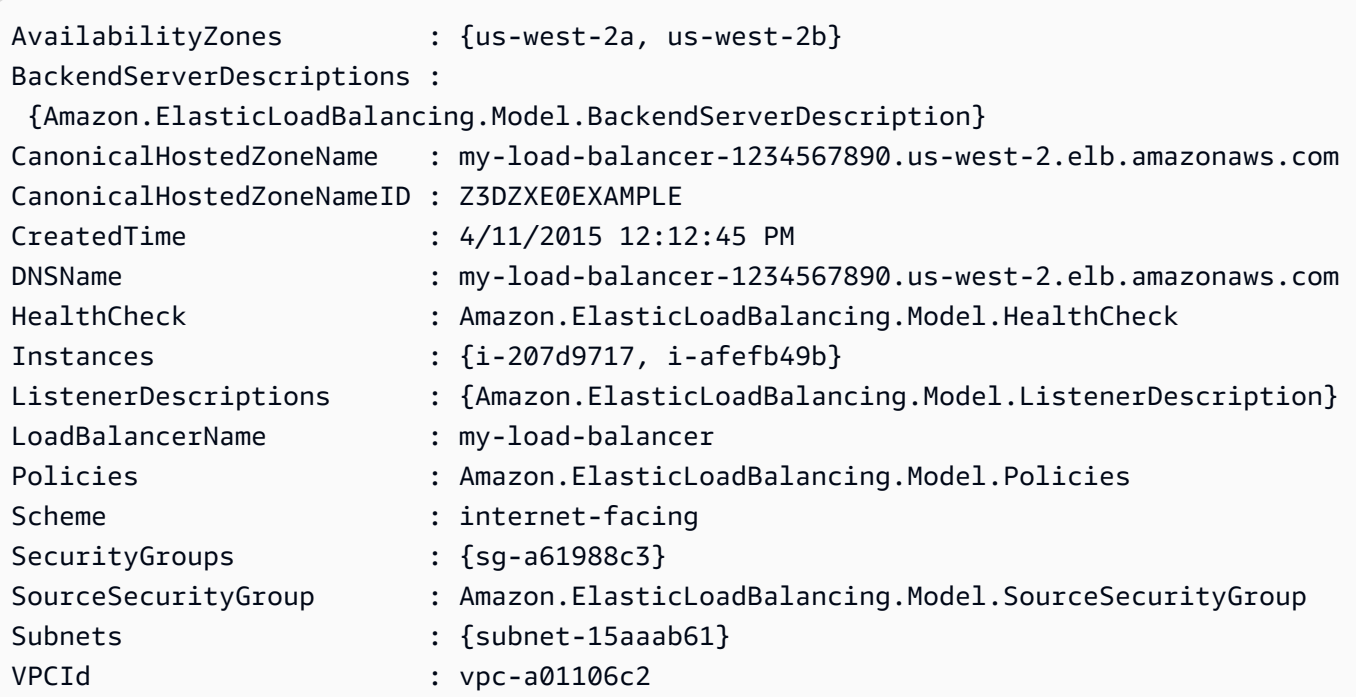

예 3: 이 예시에서는 현재 AWS 지역의 모든 로드 밸런서를 설명합니다.

Get-ELBLoadBalancer

예 4: 이 예시에서는 사용 가능한 모든 로드 밸런서를 모두 설명합니다. AWS 리전

```
Get-AWSRegion | % { Get-ELBLoadBalancer -Region $_ }
```
• API 세부 정보는 AWS Tools for PowerShell Cmdlet 참조를 참조하십시오 [DescribeLoadBalancers](https://docs.aws.amazon.com/powershell/latest/reference).

# **Get-ELBLoadBalancerAttribute**

다음 코드 예시에서는 Get-ELBLoadBalancerAttribute을 사용하는 방법을 보여 줍니다.

에 대한 도구 PowerShell

예 1: 이 예제에서는 지정된 로드 밸런서의 속성을 설명합니다.

Get-ELBLoadBalancerAttribute -LoadBalancerName my-load-balancer

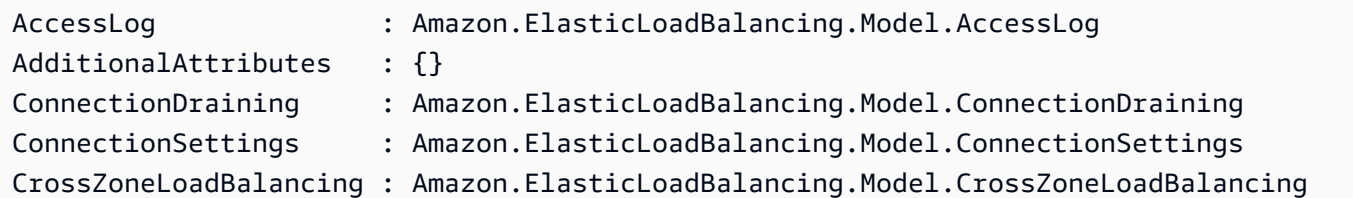

• API 세부 정보는 AWS Tools for PowerShell Cmdlet 참조를 참조하십시오 [DescribeLoadBalancerAttributes](https://docs.aws.amazon.com/powershell/latest/reference).

## **Get-ELBLoadBalancerPolicy**

다음 코드 예시에서는 Get-ELBLoadBalancerPolicy을 사용하는 방법을 보여 줍니다.

에 대한 도구 PowerShell

예 1: 이 예제에서는 지정된 로드 밸런서와 관련된 정책을 설명합니다.

Get-ELBLoadBalancerPolicy -LoadBalancerName my-load-balancer

출력:

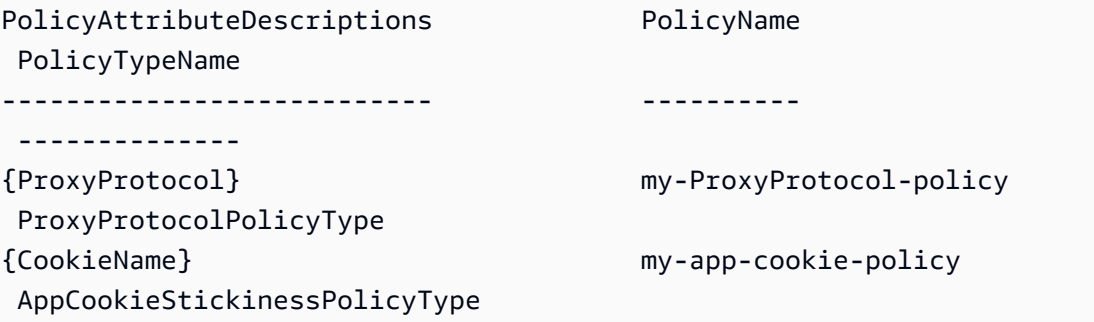

예 2: 이 예제에서는 지정된 정책의 속성을 설명합니다.

(Get-ELBLoadBalancerPolicy -LoadBalancerName my-load-balancer -PolicyName my-ProxyProtocol-policy).PolicyAttributeDescriptions

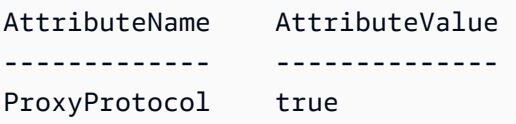

예 3: 이 예에서는 샘플 정책을 포함하여 사전 정의된 정책을 설명합니다. 샘플 정책 이름에는 ElbSample- 접두사가 있습니다.

Get-ELBLoadBalancerPolicy

## 출력:

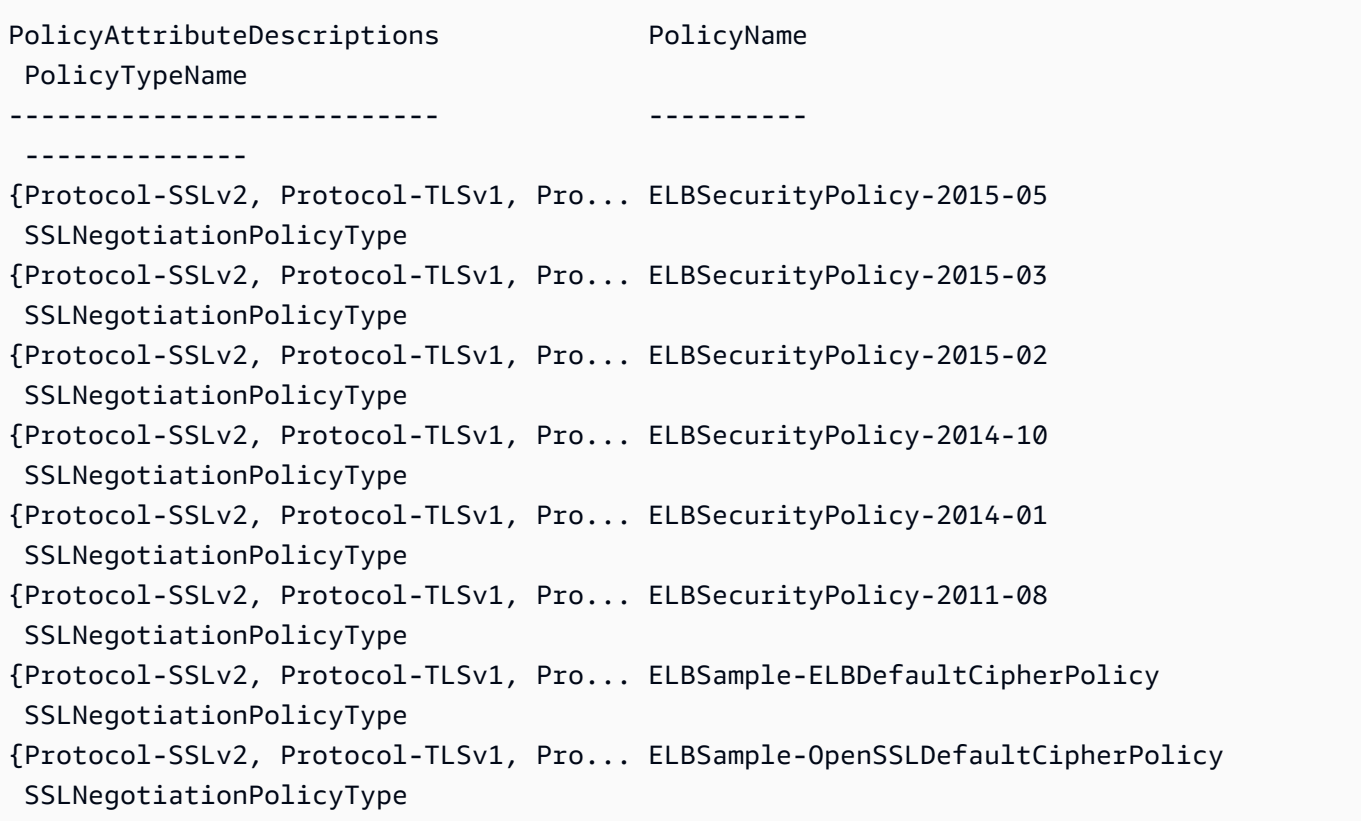

• API에 대한 자세한 내용은 Cmdlet 참조를 참조하십시오 [DescribeLoadBalancerPolicies](https://docs.aws.amazon.com/powershell/latest/reference).AWS Tools for PowerShell

# **Get-ELBLoadBalancerPolicyType**

다음 코드 예시에서는 Get-ELBLoadBalancerPolicyType을 사용하는 방법을 보여 줍니다.

에 대한 도구 PowerShell

예 1: 이 예에서는 Elastic Load Balancing에서 지원하는 정책 유형을 가져옵니다.

Get-ELBLoadBalancerPolicyType

## 출력:

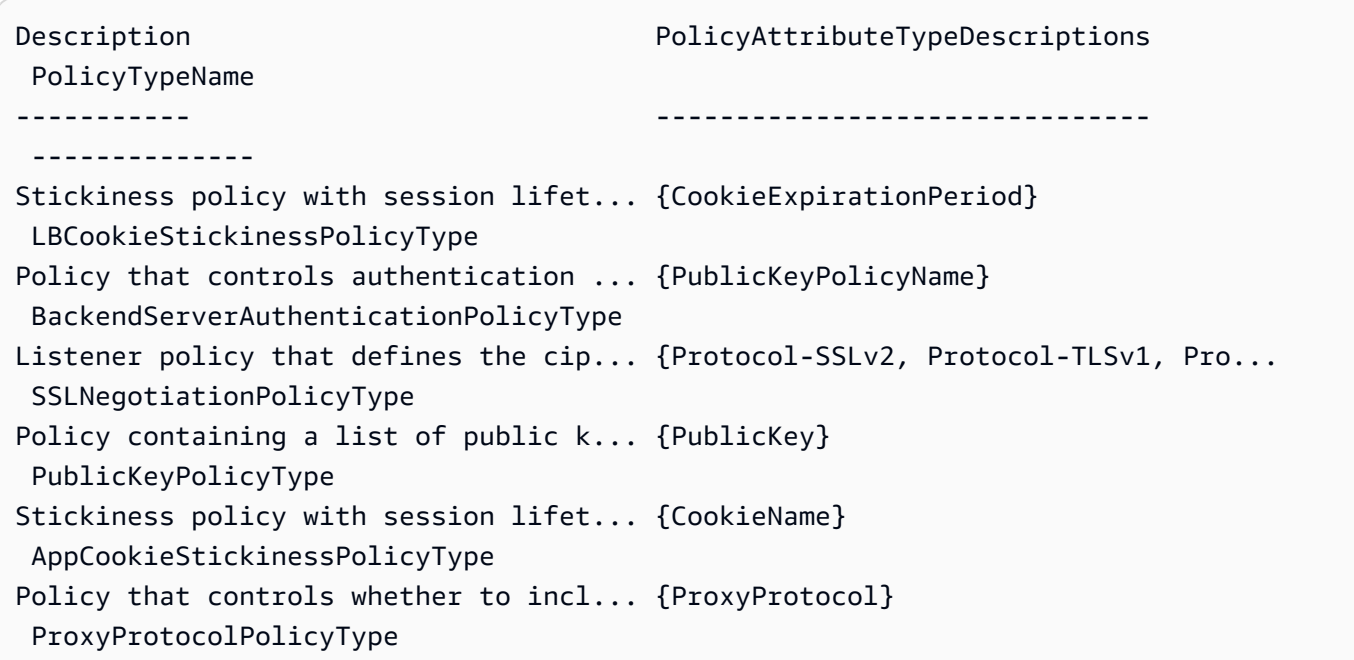

예 2: 이 예제에서는 지정된 정책 유형을 설명합니다.

Get-ELBLoadBalancerPolicyType -PolicyTypeName ProxyProtocolPolicyType

# 출력:

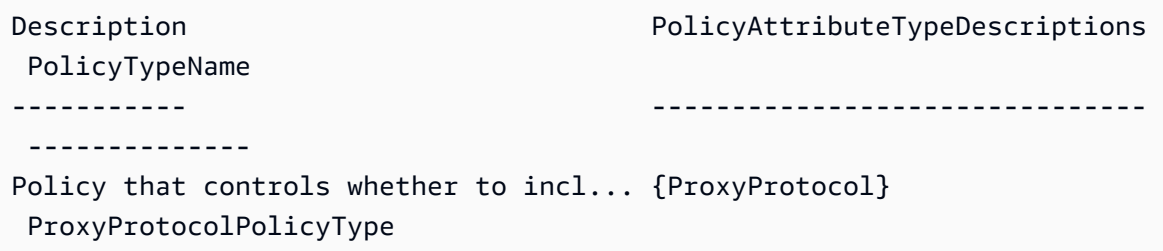

예 3: 이 예에서는 지정된 정책 유형에 대한 전체 설명을 표시합니다.

(Get-ELBLoadBalancerPolicyType -PolicyTypeName).Description

# 출력:

Policy that controls whether to include the IP address and port of the originating request for TCP messages.

This policy operates on TCP/SSL listeners only

• API 세부 정보는 AWS Tools for PowerShell Cmdlet 참조를 참조하십시오 [DescribeLoadBalancerPolicyTypes](https://docs.aws.amazon.com/powershell/latest/reference).

### **Get-ELBResourceTag**

다음 코드 예시에서는 Get-ELBResourceTag을 사용하는 방법을 보여 줍니다.

에 대한 도구 PowerShell

예 1: 이 예제는 지정된 로드 밸런서의 태그를 나열합니다.

```
Get-ELBResourceTag -LoadBalancerName @("my-load-balancer","my-internal-load-
balancer")
```
출력:

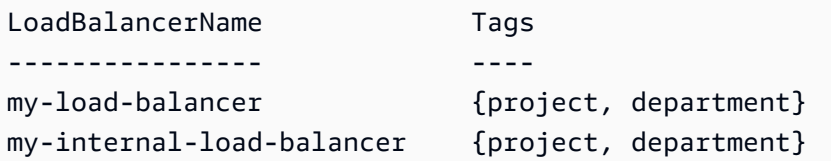

예 2: 이 예제에서는 지정된 로드 밸런서의 태그를 설명합니다.

(Get-ELBResourceTag -LoadBalancerName my-load-balancer).Tags

출력:

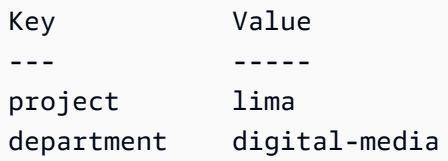

• API 세부 정보는 AWS Tools for PowerShell Cmdlet 참조를 참조하십시오 [DescribeTags.](https://docs.aws.amazon.com/powershell/latest/reference)

### **Join-ELBSecurityGroupToLoadBalancer**

다음 코드 예시에서는 Join-ELBSecurityGroupToLoadBalancer을 사용하는 방법을 보여 줍니 다.

# 에 대한 도구 PowerShell

예 1: 이 예제는 지정된 로드 밸런서의 현재 보안 그룹을 지정된 보안 그룹으로 바꿉니다.

Join-ELBSecurityGroupToLoadBalancer -LoadBalancerName my-load-balancer - SecurityGroup sg-87654321

# 출력:

sg-87654321

예 2: 현재 보안 그룹을 유지하고 추가 보안 그룹을 지정하려면 기존 보안 그룹과 새 보안 그룹을 모 두 지정하십시오.

Join-ELBSecurityGroupToLoadBalancer -LoadBalancerName my-load-balancer -SecurityGroup @("sg-12345678", "sg-87654321")

# 출력:

sg-12345678 sg-87654321

• API에 대한 세부 정보는 AWS Tools for PowerShell Cmdlet 참조를 참조하십시오 [ApplySecurityGroupsToLoadBalancer.](https://docs.aws.amazon.com/powershell/latest/reference)

# **New-ELBAppCookieStickinessPolicy**

다음 코드 예시에서는 New-ELBAppCookieStickinessPolicy을 사용하는 방법을 보여 줍니다.

# 에 대한 도구 PowerShell

예 1: 이 예제는 지정된 애플리케이션 생성 쿠키의 고정 세션 수명을 따르는 고정성 정책을 생성합 니다.

```
New-ELBAppCookieStickinessPolicy -LoadBalancerName my-load-balancer -PolicyName my-
app-cookie-policy -CookieName my-app-cookie
```
• API 세부 정보는 Cmdlet 참조를 참조하십시오. [CreateAppCookieStickinessPolicy](https://docs.aws.amazon.com/powershell/latest/reference)AWS Tools for **PowerShell** 

# **New-ELBLBCookieStickinessPolicy**

다음 코드 예시에서는 New-ELBLBCookieStickinessPolicy을 사용하는 방법을 보여 줍니다.

에 대한 도구 PowerShell

예 1: 이 예제는 지정된 만료 기간 (초) 으로 제어되는 고정 세션 수명을 포함하는 고정성 정책을 생 성합니다.

```
New-ELBLBCookieStickinessPolicy -LoadBalancerName my-load-balancer -PolicyName my-
duration-cookie-policy -CookieExpirationPeriod 60
```
예 2: 이 예제는 고정 세션 수명을 브라우저 (사용자 에이전트) 의 수명에 의해 제어되는 고정성 정 책을 생성합니다.

```
New-ELBLBCookieStickinessPolicy -LoadBalancerName my-load-balancer -PolicyName my-
duration-cookie-policy
```
• API에 대한 세부 정보는 Cmdlet 참조를 참조하십시오. [CreateLbCookieStickinessPolicyA](https://docs.aws.amazon.com/powershell/latest/reference)WS Tools for PowerShell

### **New-ELBLoadBalancer**

다음 코드 예시에서는 New-ELBLoadBalancer을 사용하는 방법을 보여 줍니다.

에 대한 도구 PowerShell

예제 1: 이 예제는 VPC에 HTTP 리스너가 있는 로드 밸런서를 생성합니다.

```
$httpListener = New-Object Amazon.ElasticLoadBalancing.Model.Listener
$httpListener.Protocol = "http"
$httpListener.LoadBalancerPort = 80
$httpListener.InstanceProtocol = "http"
$httpListener.InstancePort = 80
New-ELBLoadBalancer -LoadBalancerName my-vpc-load-balancer -SecurityGroup sg-
a61988c3 -Subnet subnet-15aaab61 -Listener $httpListener
my-vpc-load-balancer-1234567890.us-west-2.elb.amazonaws.com
```
예제 2: 이 예제는 EC2-Classic에서 HTTP 리스너가 있는 로드 밸런서를 생성합니다.

New-ELBLoadBalancer -LoadBalancerName my-classic-load-balancer -AvailabilityZone uswest-2a` -Listener \$httpListener

### 출력:

```
my-classic-load-balancer-123456789.us-west-2.elb.amazonaws.com
```
예 3: 이 예시에서는 HTTPS 리스너를 사용하여 로드 밸런서를 생성합니다.

```
$httpsListener = New-Object Amazon.ElasticLoadBalancing.Model.Listener
$httpsListener.Protocol = "https"
$httpsListener.LoadBalancerPort = 443
$httpsListener.InstanceProtocol = "http"
$httpsListener.InstancePort = 80 
$httpsListener.SSLCertificateId="arn:aws:iam::123456789012:server-certificate/my-
server-cert"
New-ELBLoadBalancer -LoadBalancerName my-load-balancer -AvailabilityZone us-west-2a 
  -Listener $httpsListener
my-load-balancer-123456789.us-west-2.elb.amazonaws.com
```
• API 세부 정보는 Cmdlet 참조를 참조하십시오 [CreateLoadBalancer](https://docs.aws.amazon.com/powershell/latest/reference).AWS Tools for PowerShell

### **New-ELBLoadBalancerListener**

다음 코드 예시에서는 New-ELBLoadBalancerListener을 사용하는 방법을 보여 줍니다.

에 대한 도구 PowerShell

예제 1: 이 예제는 지정된 로드 밸런서에 HTTPS 리스너를 추가합니다.

```
$httpsListener = New-Object Amazon.ElasticLoadBalancing.Model.Listener
$httpsListener.Protocol = "https"
$httpsListener.LoadBalancerPort = 443
$httpsListener.InstanceProtocol = "https"
$httpsListener.InstancePort = 443 
$httpsListener.SSLCertificateId="arn:aws:iam::123456789012:server-certificate/my-
server-cert"
New-ELBLoadBalancerListener -LoadBalancerName my-load-balancer -Listener 
  $httpsListener
```
• API 세부 정보는 Cmdlet 참조를 참조하십시오 [CreateLoadBalancerListeners.](https://docs.aws.amazon.com/powershell/latest/reference)AWS Tools for **PowerShell** 

## **New-ELBLoadBalancerPolicy**

```
다음 코드 예시에서는 New-ELBLoadBalancerPolicy을 사용하는 방법을 보여 줍니다.
```
에 대한 도구 PowerShell

예 1: 이 예제는 지정된 로드 밸런서에 대한 새 프록시 프로토콜 정책을 생성합니다.

```
$attribute = New-Object Amazon.ElasticLoadBalancing.Model.PolicyAttribute -Property 
  @{ 
          AttributeName="ProxyProtocol" 
          AttributeValue="True" 
     }
New-ELBLoadBalancerPolicy -LoadBalancerName my-load-balancer -PolicyName my-
ProxyProtocol-policy -PolicyTypeName ProxyProtocolPolicyType -PolicyAttribute 
  $attribute
```
• API 세부 정보는 AWS Tools for PowerShell Cmdlet 참조를 참조하십시오 [CreateLoadBalancerPolicy](https://docs.aws.amazon.com/powershell/latest/reference).

### **Register-ELBInstanceWithLoadBalancer**

다음 코드 예시에서는 Register-ELBInstanceWithLoadBalancer을 사용하는 방법을 보여 줍니 다.

에 대한 도구 PowerShell

```
예 1: 이 예제는 지정된 EC2 인스턴스를 지정된 로드 밸런서에 등록합니다.
```

```
Register-ELBInstanceWithLoadBalancer -LoadBalancerName my-load-balancer -Instance 
  i-12345678
```
출력:

InstanceId --------- i-12345678 i-87654321 • API 세부 정보는 Cmdlet 참조를 참조하십시오 [RegisterInstancesWithLoadBalancer](https://docs.aws.amazon.com/powershell/latest/reference).AWS Tools for PowerShell

### **Remove-ELBInstanceFromLoadBalancer**

다음 코드 예시에서는 Remove-ELBInstanceFromLoadBalancer을 사용하는 방법을 보여 줍니다.

에 대한 도구 PowerShell

예 1: 이 예제는 지정된 로드 밸런서에서 지정된 EC2 인스턴스를 제거합니다. Force 파라미터도 함 께 지정하지 않는 한 작업이 진행되기 전에 확인 메시지가 표시됩니다.

```
Remove-ELBInstanceFromLoadBalancer -LoadBalancerName my-load-balancer -Instance 
  i-12345678
```
출력:

```
Confirm
Are you sure you want to perform this action?
Performing operation "Remove-ELBInstanceFromLoadBalancer 
  (DeregisterInstancesFromLoadBalancer)" on Target
"Amazon.ElasticLoadBalancing.Model.Instance".
[Y] Yes [A] Yes to All [N] No [L] No to All [S] Suspend [?] Help (default is 
  "Y"):
InstanceId
----------
i-87654321
```
• API 세부 정보는 AWS Tools for PowerShell Cmdlet 참조를 참조하십시오 [DeregisterInstancesFromLoadBalancer.](https://docs.aws.amazon.com/powershell/latest/reference)

### **Remove-ELBLoadBalancer**

다음 코드 예시에서는 Remove-ELBLoadBalancer을 사용하는 방법을 보여 줍니다.

에 대한 도구 PowerShell

예 1: 이 예제는 지정된 로드 밸런서를 삭제합니다. Force 매개 변수도 함께 지정하지 않는 한 작업 이 진행되기 전에 확인 메시지가 표시됩니다.

Remove-ELBLoadBalancer -LoadBalancerName my-load-balancer

### 출력:

```
Confirm
Are you sure you want to perform this action?
Performing operation "Remove-ELBLoadBalancer (DeleteLoadBalancer)" on Target "my-
load-balancer".
[Y] Yes [A] Yes to All [N] No [L] No to All [S] Suspend [?] Help (default is 
  "Y"):
```
• API 세부 정보는 AWS Tools for PowerShell Cmdlet 참조를 참조하십시오 [DeleteLoadBalancer.](https://docs.aws.amazon.com/powershell/latest/reference)

## **Remove-ELBLoadBalancerListener**

다음 코드 예시에서는 Remove-ELBLoadBalancerListener을 사용하는 방법을 보여 줍니다.

에 대한 도구 PowerShell

예 1: 이 예제는 지정된 로드 밸런서의 포트 80에서 리스너를 삭제합니다. Force 매개 변수도 지정 하지 않은 경우 작업이 진행되기 전에 확인 메시지가 표시됩니다.

```
Remove-ELBLoadBalancerListener -LoadBalancerName my-load-balancer -LoadBalancerPort 
  80
```
출력:

```
Confirm
Are you sure you want to perform this action?
Performing operation "Remove-ELBLoadBalancerListener (DeleteLoadBalancerListeners)" 
 on Target "80".
[Y] Yes [A] Yes to All [N] No [L] No to All [S] Suspend [?] Help (default is 
  "Y"):
```
• API 세부 정보는 AWS Tools for PowerShell Cmdlet 참조를 참조하십시오 [DeleteLoadBalancerListeners](https://docs.aws.amazon.com/powershell/latest/reference).

### **Remove-ELBLoadBalancerPolicy**

다음 코드 예시에서는 Remove-ELBLoadBalancerPolicy을 사용하는 방법을 보여 줍니다.

## 에 대한 도구 PowerShell

예 1: 이 예시는 지정된 로드 밸런서에서 지정된 정책을 삭제합니다. Force 매개 변수도 함께 지정 하지 않는 한 작업이 진행되기 전에 확인 메시지가 표시됩니다.

```
Remove-ELBLoadBalancerPolicy -LoadBalancerName my-load-balancer -PolicyName my-
duration-cookie-policy
```
# 출력:

```
Confirm
Are you sure you want to perform this action?
Performing operation "Remove-ELBLoadBalancerPolicy (DeleteLoadBalancerPolicy)" on 
 Target "my-duration-cookie-policy".
[Y] Yes [A] Yes to All [N] No [L] No to All [S] Suspend [?] Help (default is 
  "Y"):
```
• API 세부 정보는 AWS Tools for PowerShell Cmdlet 참조를 참조하십시오 [DeleteLoadBalancerPolicy.](https://docs.aws.amazon.com/powershell/latest/reference)

### **Remove-ELBResourceTag**

다음 코드 예시에서는 Remove-ELBResourceTag을 사용하는 방법을 보여 줍니다.

에 대한 도구 PowerShell

예 1: 이 예제는 지정된 로드 밸런서에서 지정된 태그를 제거합니다. Force 매개 변수도 지정하 지 않은 경우 작업이 진행되기 전에 확인 메시지가 표시됩니다. 이 예제에서 사용하는 구문에는 PowerShell 버전 3 이상이 필요합니다.

Remove-ELBResourceTag -LoadBalancerName my-load-balancer -Tag @{ Key="project" }

```
Confirm
Are you sure you want to perform this action?
Performing the operation "Remove-ELBResourceTag (RemoveTags)" on target 
 "Amazon.ElasticLoadBalancing.Model.TagKeyOnly".
[Y] Yes [A] Yes to All [N] No [L] No to All [S] Suspend [?] Help (default is 
  "Y"):
```
예 2: Powershell 버전 2에서는 New-Object를 사용하여 태그 매개 변수에 대한 태그를 만들어야 합 니다.

```
$tag = New-Object Amazon.ElasticLoadBalancing.Model.TagKeyOnly
$tag.Key = "project"
Remove-ELBResourceTag -Tag $tag -Force
```
• API에 대한 자세한 내용은 Cmdlet 참조를 참조하십시오 [RemoveTags.](https://docs.aws.amazon.com/powershell/latest/reference)AWS Tools for **PowerShell** 

# **Set-ELBHealthCheck**

다음 코드 예시에서는 Set-ELBHealthCheck을 사용하는 방법을 보여 줍니다.

에 대한 도구 PowerShell

예 1: 이 예제는 지정된 로드 밸런서의 상태 점검 설정을 구성합니다.

```
Set-ELBHealthCheck -LoadBalancerName my-load-balancer `
>> -HealthCheck HealthyThreshold 2 `
>> -HealthCheck_UnhealthyThreshold 2 `
>> -HealthCheck_Target "HTTP:80/ping" `
>> -HealthCheck Interval 30 `
>> -HealthCheck Timeout 3
```
출력:

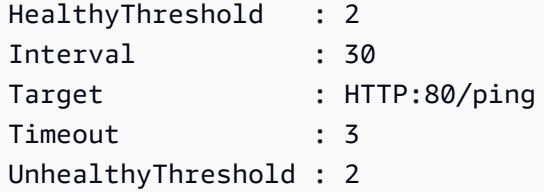

• API 세부 정보는 Cmdlet 참조를 참조하십시오 [ConfigureHealthCheck.](https://docs.aws.amazon.com/powershell/latest/reference)AWS Tools for **PowerShell** 

# **Set-ELBLoadBalancerListenerSSLCertificate**

다음 코드 예시에서는 Set-ELBLoadBalancerListenerSSLCertificate을 사용하는 방법을 보 여 줍니다.

# 에 대한 도구 PowerShell

예 1: 이 예제는 지정된 리스너의 SSL 연결을 종료하는 인증서를 대체합니다.

```
Set-ELBLoadBalancerListenerSSLCertificate -LoadBalancerName my-load-balancer `
>> -LoadBalancerPort 443 `
>> -SSLCertificateId "arn:aws:iam::123456789012:server-certificate/new-server-cert"
```
• API 세부 정보는 Cmdlet 참조를 참조하십시오 [SetLoadBalancerListenerSslCertificate.](https://docs.aws.amazon.com/powershell/latest/reference)AWS Tools for PowerShell

#### **Set-ELBLoadBalancerPolicyForBackendServer**

다음 코드 예시에서는 Set-ELBLoadBalancerPolicyForBackendServer을 사용하는 방법을 보 여 줍니다.

에 대한 도구 PowerShell

예 1: 이 예제는 지정된 포트의 정책을 지정된 정책으로 대체합니다.

Set-ELBLoadBalancerPolicyForBackendServer -LoadBalancerName my-load-balancer -InstancePort 80 -PolicyName my-ProxyProtocol-policy

예 2: 이 예에서는 지정된 포트와 관련된 모든 정책을 제거합니다.

```
Set-ELBLoadBalancerPolicyForBackendServer -LoadBalancerName my-load-balancer -
InstancePort 80
```
• API 세부 정보는 AWS Tools for PowerShell Cmdlet 참조를 참조하십시오 [SetLoadBalancerPoliciesForBackendServer](https://docs.aws.amazon.com/powershell/latest/reference).

#### **Set-ELBLoadBalancerPolicyOfListener**

다음 코드 예시에서는 Set-ELBLoadBalancerPolicyOfListener을 사용하는 방법을 보여 줍니 다.

에 대한 도구 PowerShell

예 1: 이 예제는 지정된 리스너의 정책을 지정된 정책으로 대체합니다.

Set-ELBLoadBalancerPolicyOfListener -LoadBalancerName my-load-balancer - LoadBalancerPort 443 -PolicyName my-SSLNegotiation-policy

예 2: 이 예제는 지정된 리스너와 관련된 모든 정책을 제거합니다.

```
Set-ELBLoadBalancerPolicyOfListener -LoadBalancerName my-load-balancer -
LoadBalancerPort 443
```
• API 세부 정보는 AWS Tools for PowerShell Cmdlet 참조를 참조하십시오 [SetLoadBalancerPoliciesOfListener.](https://docs.aws.amazon.com/powershell/latest/reference)

# Elastic Load Balancing - 다음 도구를 사용한 버전 2 예제 PowerShell

다음 코드 예제는 AWS Tools for PowerShell with Elastic Load Balancing - 버전 2를 사용하여 작업을 수행하고 일반적인 시나리오를 구현하는 방법을 보여줍니다.

작업은 대규모 프로그램에서 발췌한 코드이며 컨텍스트에 맞춰 실행해야 합니다. 작업은 개별 서비스 함수를 호출하는 방법을 보여 주며 관련 시나리오와 교차 서비스 예시에서 컨텍스트에 맞는 작업을 볼 수 있습니다.

시나리오는 동일한 서비스 내에서 여러 함수를 호출하여 특정 태스크를 수행하는 방법을 보여주는 코 드 예시입니다.

각 예제에는 컨텍스트에서 코드를 설정하고 실행하는 방법에 대한 지침을 찾을 수 있는 링크가 포함되 어 있습니다. GitHub

#### 주제

• [작업](#page-123-0)

# 작업

# **Add-ELB2ListenerCertificate**

다음 코드 예시에서는 Add-ELB2ListenerCertificate을 사용하는 방법을 보여 줍니다.

#### 에 대한 도구 PowerShell

예 1: 이 예제는 지정된 리스너에 추가 인증서를 추가합니다.

```
Add-ELB2ListenerCertificate -ListenerArn 'arn:aws:elasticloadbalancing:us-
east-1:123456789012:listener/app/test-alb/3651b4394dd9a24f/3873f123b98f7618' -
Certificate @{CertificateArn = 'arn:aws:acm:us-
east-1:123456789012:certificate/19478bd5-491d-47d4-b1d7-5217feba1d97'}
```
출력:

```
CertificateArn 
  IsDefault
-------------- 
   ---------
arn:aws:acm:us-east-1:123456789012:certificate/19478bd5-491d-47d4-b1d7-5217feba1d97 
  False
```
• API 세부 정보는 AWS Tools for PowerShell Cmdlet 참조를 참조하십시오 [AddListenerCertificates.](https://docs.aws.amazon.com/powershell/latest/reference)

#### **Add-ELB2Tag**

다음 코드 예시에서는 Add-ELB2Tag을 사용하는 방법을 보여 줍니다.

에 대한 도구 PowerShell

예 1: 이 예제는 지정된 **AWS.Tools.ElasticLoadBalancingV2** 리소스에 새 태그를 추가합니 다.

```
Add-ELB2Tag -ResourceArn 'arn:aws:elasticloadbalancing:us-
east-1:123456789012:loadbalancer/app/test-alb/3651b4394dd9a24f' -Tag @{Key = 
  'productVersion'; Value = '1.0.0'}
```
• API 세부 정보는 AWS Tools for PowerShell Cmdlet 참조를 참조하십시오 [AddTags.](https://docs.aws.amazon.com/powershell/latest/reference)

# **Edit-ELB2Listener**

다음 코드 예시에서는 Edit-ELB2Listener을 사용하는 방법을 보여 줍니다.

```
에 대한 도구 PowerShell
```
예제 1: 이 예제는 지정된 리스너의 기본 동작을 고정 응답으로 수정합니다.

\$newDefaultAction = [Amazon.ElasticLoadBalancingV2.Model.Action]@{

```
 "FixedResponseConfig" = @{ 
     "ContentType" = "text/plain" 
     "MessageBody" = "Hello World" 
     "StatusCode" = "200" 
   } 
   "Type" = [Amazon.ElasticLoadBalancingV2.ActionTypeEnum]::FixedResponse
}
Edit-ELB2Listener -ListenerArn 'arn:aws:elasticloadbalancing:us-
east-1:123456789012:listener/app/testALB/3e2f03b558e19676/d19f2f14974db685' -Port 
  8080 -DefaultAction $newDefaultAction
```
출력:

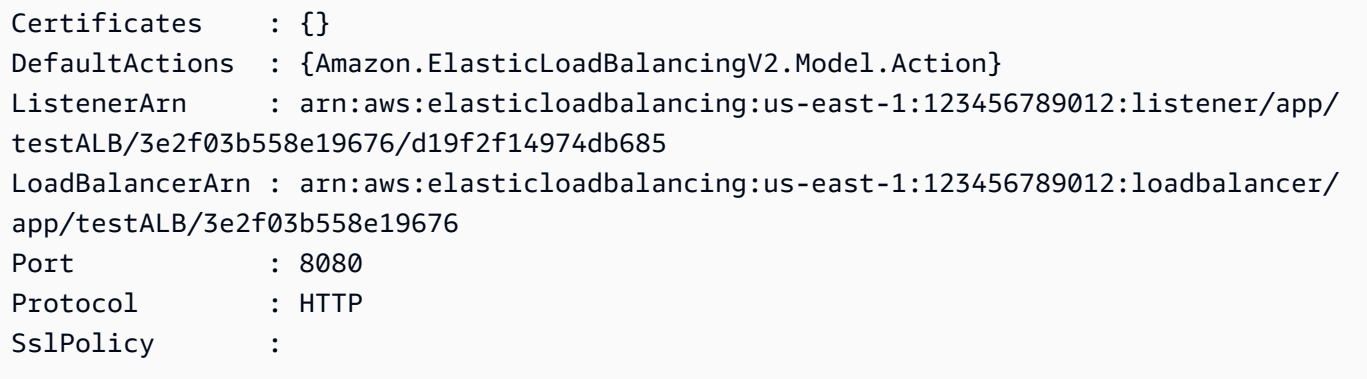

• API 세부 정보는 Cmdlet 참조를 참조하십시오. [ModifyListenerA](https://docs.aws.amazon.com/powershell/latest/reference)WS Tools for PowerShell

# **Edit-ELB2LoadBalancerAttribute**

다음 코드 예시에서는 Edit-ELB2LoadBalancerAttribute을 사용하는 방법을 보여 줍니다.

에 대한 도구 PowerShell

예 1: 이 예제는 지정된 로드 밸런서의 속성을 수정합니다.

```
Edit-ELB2LoadBalancerAttribute -LoadBalancerArn 'arn:aws:elasticloadbalancing:us-
east-1:123456789012:loadbalancer/app/test-alb/3651b4394dd9a24f' -Attribute @{Key = 
  'deletion_protection.enabled'; Value = 'true'}
```
출력:

Key Value

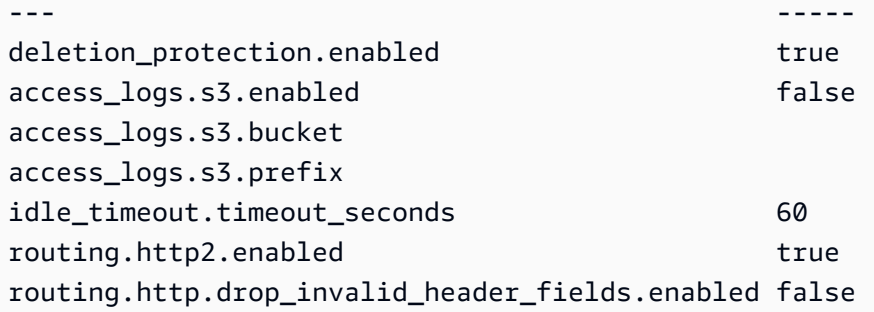

• API 세부 정보는 Cmdlet 참조를 참조하십시오 [ModifyLoadBalancerAttributes](https://docs.aws.amazon.com/powershell/latest/reference).AWS Tools for **PowerShell** 

#### **Edit-ELB2Rule**

```
다음 코드 예시에서는 Edit-ELB2Rule을 사용하는 방법을 보여 줍니다.
```
에 대한 도구 PowerShell

예 1: 이 예제는 지정된 리스너 규칙 구성을 수정합니다.

```
$newRuleCondition = [Amazon.ElasticLoadBalancingV2.Model.RuleCondition]@{ 
     "PathPatternConfig" = @{ 
     "Values" = "/login1","/login2","/login3" 
   } 
   "Field" = "path-pattern"
}
Edit-ELB2Rule -RuleArn 'arn:aws:elasticloadbalancing:us-
east-1:123456789012:listener-rule/app/testALB/3e2f03b558e19676/1c84f02aec143e80/
f4f51dfaa033a8cc' -Condition $newRuleCondition
```
# 출력:

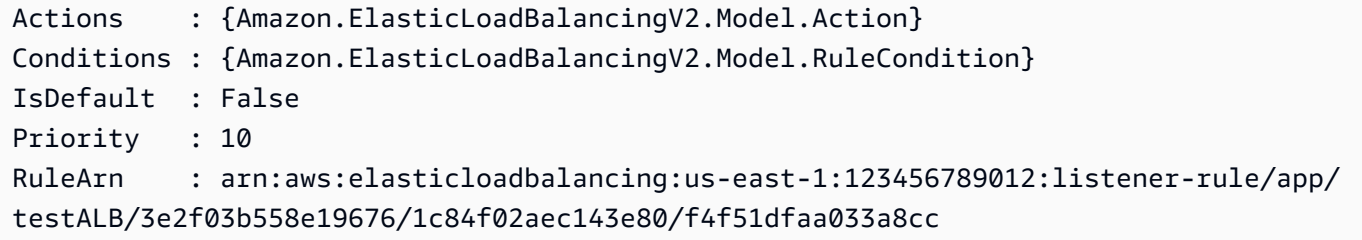

• API 세부 정보는 Cmdlet 참조를 참조하십시오 [ModifyRule](https://docs.aws.amazon.com/powershell/latest/reference).AWS Tools for PowerShell

# **Edit-ELB2TargetGroup**

다음 코드 예시에서는 Edit-ELB2TargetGroup을 사용하는 방법을 보여 줍니다.

에 대한 도구 PowerShell

예 1: 이 예제는 지정된 대상 그룹의 속성을 수정합니다.

```
Edit-ELB2TargetGroup -TargetGroupArn 'arn:aws:elasticloadbalancing:us-
east-1:123456789012:targetgroup/test-tg/a4e04b3688be1970' -HealthCheckIntervalSecond 
  60 -HealthCheckPath '/index.html' -HealthCheckPort 8080
```
출력:

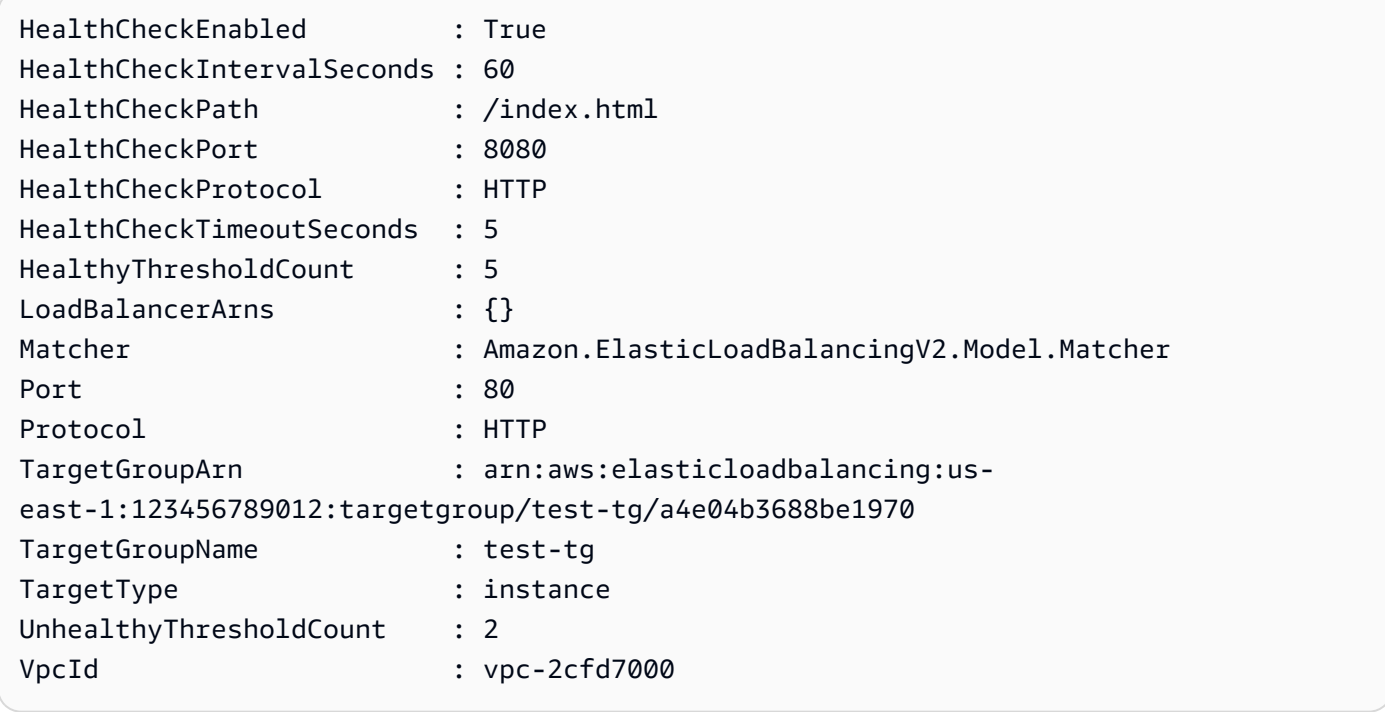

• API 세부 정보는 AWS Tools for PowerShell Cmdlet 참조를 참조하십시오 [ModifyTargetGroup](https://docs.aws.amazon.com/powershell/latest/reference).

#### **Edit-ELB2TargetGroupAttribute**

다음 코드 예시에서는 Edit-ELB2TargetGroupAttribute을 사용하는 방법을 보여 줍니다.

# 에 대한 도구 PowerShell

예 1: 이 예제는 지정된 대상 그룹의 등록 취소\_지연 속성을 수정합니다.

```
Edit-ELB2TargetGroupAttribute -TargetGroupArn 'arn:aws:elasticloadbalancing:us-
east-1:123456789012:targetgroup/test-tg/a4e04b3688be1970' -Attribute @{Key = 
  'deregistration_delay.timeout_seconds'; Value = 600}
```
# 출력:

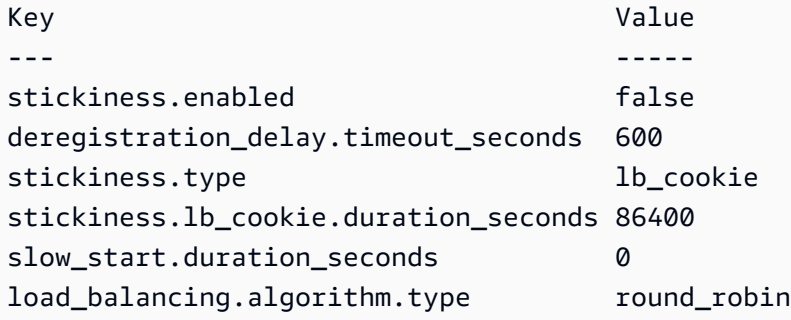

• API 세부 정보는 Cmdlet 참조를 참조하십시오. [ModifyTargetGroupAttributesA](https://docs.aws.amazon.com/powershell/latest/reference)WS Tools for **PowerShell** 

# **Get-ELB2AccountLimit**

다음 코드 예시에서는 Get-ELB2AccountLimit을 사용하는 방법을 보여 줍니다.

## 에 대한 도구 PowerShell

예 1: 이 명령은 특정 지역의 ELB2 계정 한도를 나열합니다.

Get-ELB2AccountLimit

```
Max Name
--- ----
3000 target-groups
1000 targets-per-application-load-balancer
50 listeners-per-application-load-balancer
100 rules-per-application-load-balancer
50 network-load-balancers
3000 targets-per-network-load-balancer
500 targets-per-availability-zone-per-network-load-balancer
50 listeners-per-network-load-balancer
5 condition-values-per-alb-rule
```
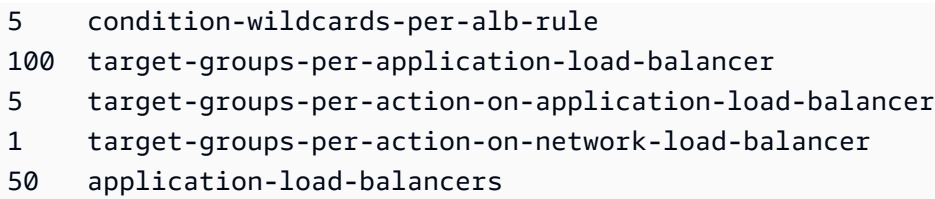

• API 세부 정보는 AWS Tools for PowerShell Cmdlet 참조를 참조하십시오 [DescribeAccountLimits.](https://docs.aws.amazon.com/powershell/latest/reference)

# **Get-ELB2Listener**

다음 코드 예시에서는 Get-ELB2Listener을 사용하는 방법을 보여 줍니다.

에 대한 도구 PowerShell

예 1: 이 예제에서는 지정된 ALB/NLB의 리스너를 설명합니다.

Get-ELB2Listener -LoadBalancerArn 'arn:aws:elasticloadbalancing:useast-1:123456789012:loadbalancer/app/test-alb/3651b4394dd9a24f'

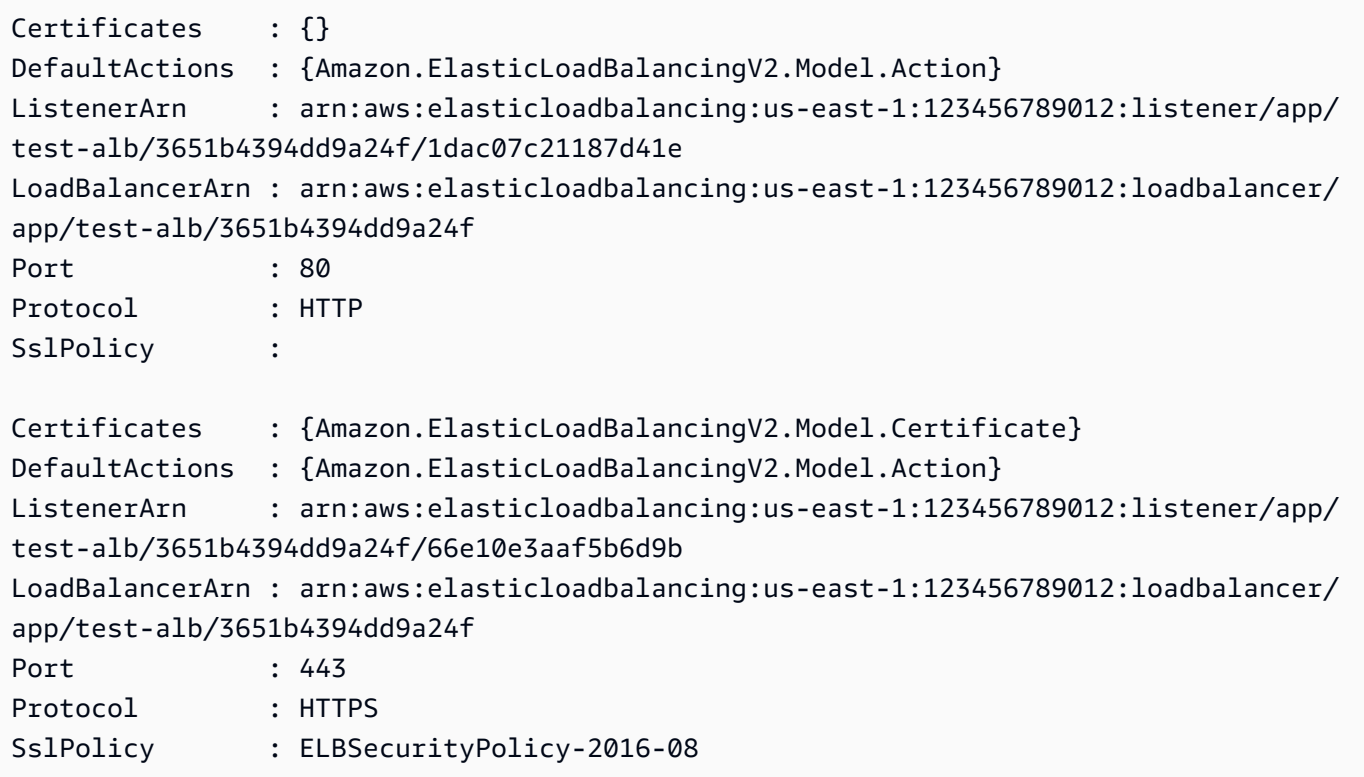

• API 세부 정보는 Cmdlet 참조를 참조하십시오. [DescribeListenersA](https://docs.aws.amazon.com/powershell/latest/reference)WS Tools for PowerShell

# **Get-ELB2ListenerCertificate**

다음 코드 예시에서는 Get-ELB2ListenerCertificate을 사용하는 방법을 보여 줍니다.

에 대한 도구 PowerShell

예 1: 이 예에서는 지정된 리스너의 인증서를 설명합니다.

Get-ELB2ListenerCertificate -ListenerArn 'arn:aws:elasticloadbalancing:useast-1:123456789012:listener/app/test-alb/3651b4394dd9a24f/66e10e3aaf5b6d9b'

출력:

```
CertificateArn 
  IsDefault
-------------- 
  ---------
arn:aws:acm:us-east-1:123456789012:certificate/5fc7c092-68bf-4862-969c-22fd48b6e17c 
  True
```
• API 세부 정보는 AWS Tools for PowerShell Cmdlet 참조를 참조하십시오 [DescribeListenerCertificates.](https://docs.aws.amazon.com/powershell/latest/reference)

#### **Get-ELB2LoadBalancer**

다음 코드 예시에서는 Get-ELB2LoadBalancer을 사용하는 방법을 보여 줍니다.

에 대한 도구 PowerShell

예 1: 이 샘플은 해당 지역의 모든 로드 밸런서를 표시합니다.

Get-ELB2LoadBalancer

```
AvailabilityZones : {us-east-1c}
CanonicalHostedZoneId : Z26RNL4JYFTOTI
```
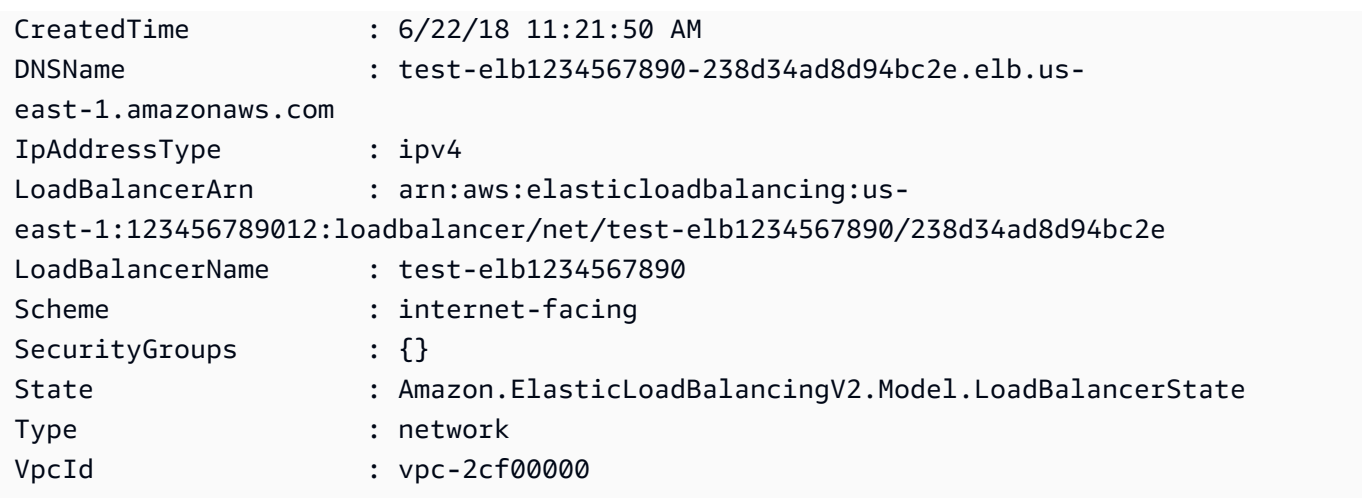

• API 세부 정보는 AWS Tools for PowerShell Cmdlet 참조를 참조하십시오 [DescribeLoadBalancers](https://docs.aws.amazon.com/powershell/latest/reference).

# **Get-ELB2LoadBalancerAttribute**

다음 코드 예시에서는 Get-ELB2LoadBalancerAttribute을 사용하는 방법을 보여 줍니다.

에 대한 도구 PowerShell

예제 1: 이 명령은 지정된 로드 밸런서의 속성을 설명합니다.

```
Get-ELB2LoadBalancerAttribute -LoadBalancerArn 'arn:aws:elasticloadbalancing:us-
east-1:123456789012:loadbalancer/net/test-elb/238d34ad8d94bc2e'
```
출력:

```
Key Value
--- -----
access_logs.s3.enabled false
load_balancing.cross_zone.enabled true
access_logs.s3.prefix 
deletion_protection.enabled false
access_logs.s3.bucket
```
• API 세부 정보는 AWS Tools for PowerShell Cmdlet 참조를 참조하십시오 [DescribeLoadBalancerAttributes](https://docs.aws.amazon.com/powershell/latest/reference).

#### **Get-ELB2Rule**

다음 코드 예시에서는 Get-ELB2Rule을 사용하는 방법을 보여 줍니다.

#### 에 대한 도구 PowerShell

예 1: 이 예제에서는 지정된 리스너 ARN에 대한 리스너 규칙을 설명합니다.

```
Get-ELB2Rule -ListenerArn 'arn:aws:elasticloadbalancing:us-
east-1:123456789012:listener/app/test-alb/3651b4394dd9a24f/66e10e3aaf5b6d9b'
```
출력:

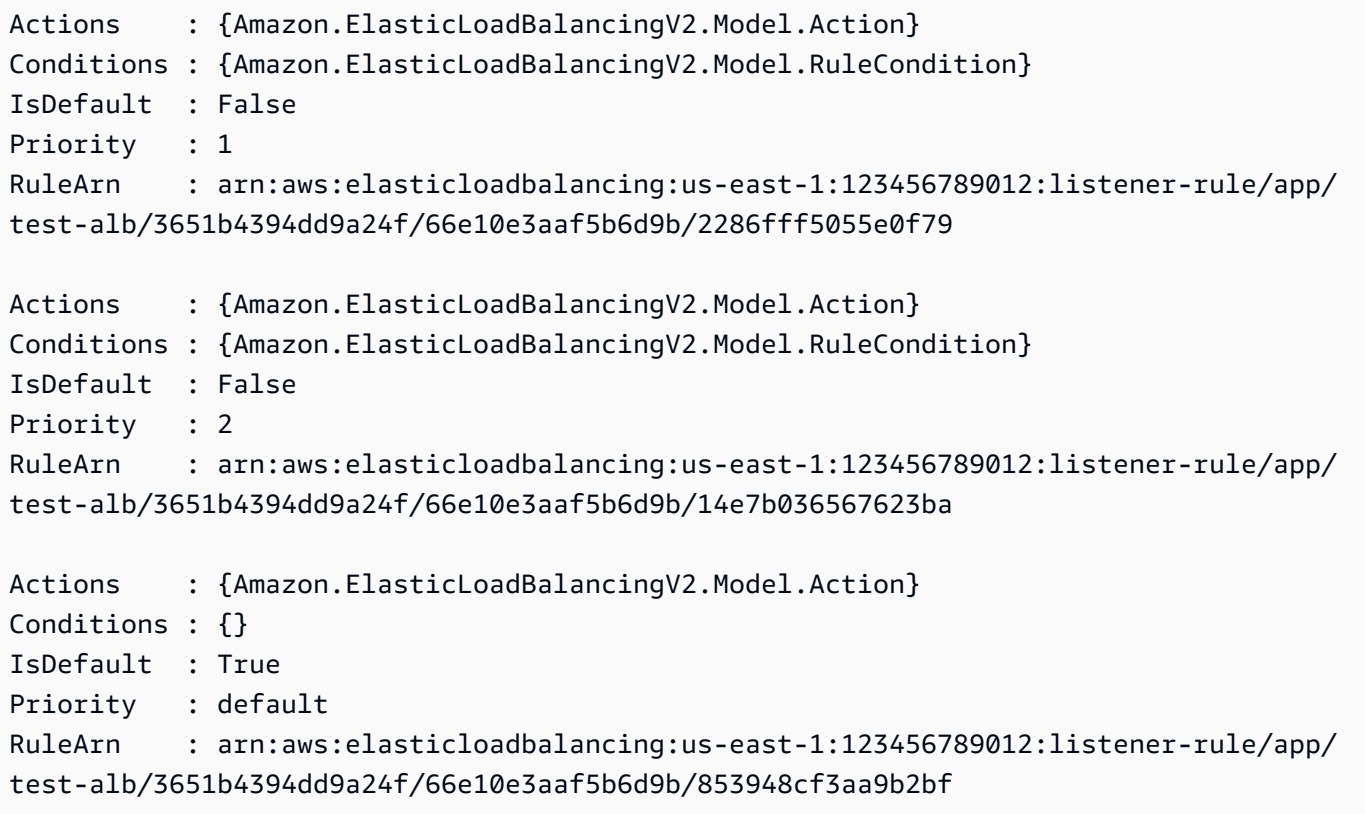

• API 세부 정보는 Cmdlet 참조를 참조하십시오 [DescribeRules](https://docs.aws.amazon.com/powershell/latest/reference).AWS Tools for PowerShell

#### **Get-ELB2SSLPolicy**

다음 코드 예시에서는 Get-ELB2SSLPolicy을 사용하는 방법을 보여 줍니다.

에 대한 도구 PowerShell

예 1: 이 예제는 ElasticLoadBalancing V2에 사용할 수 있는 모든 리스너 정책을 나열합니다.

#### Get-ELB2SSLPolicy

# 출력:

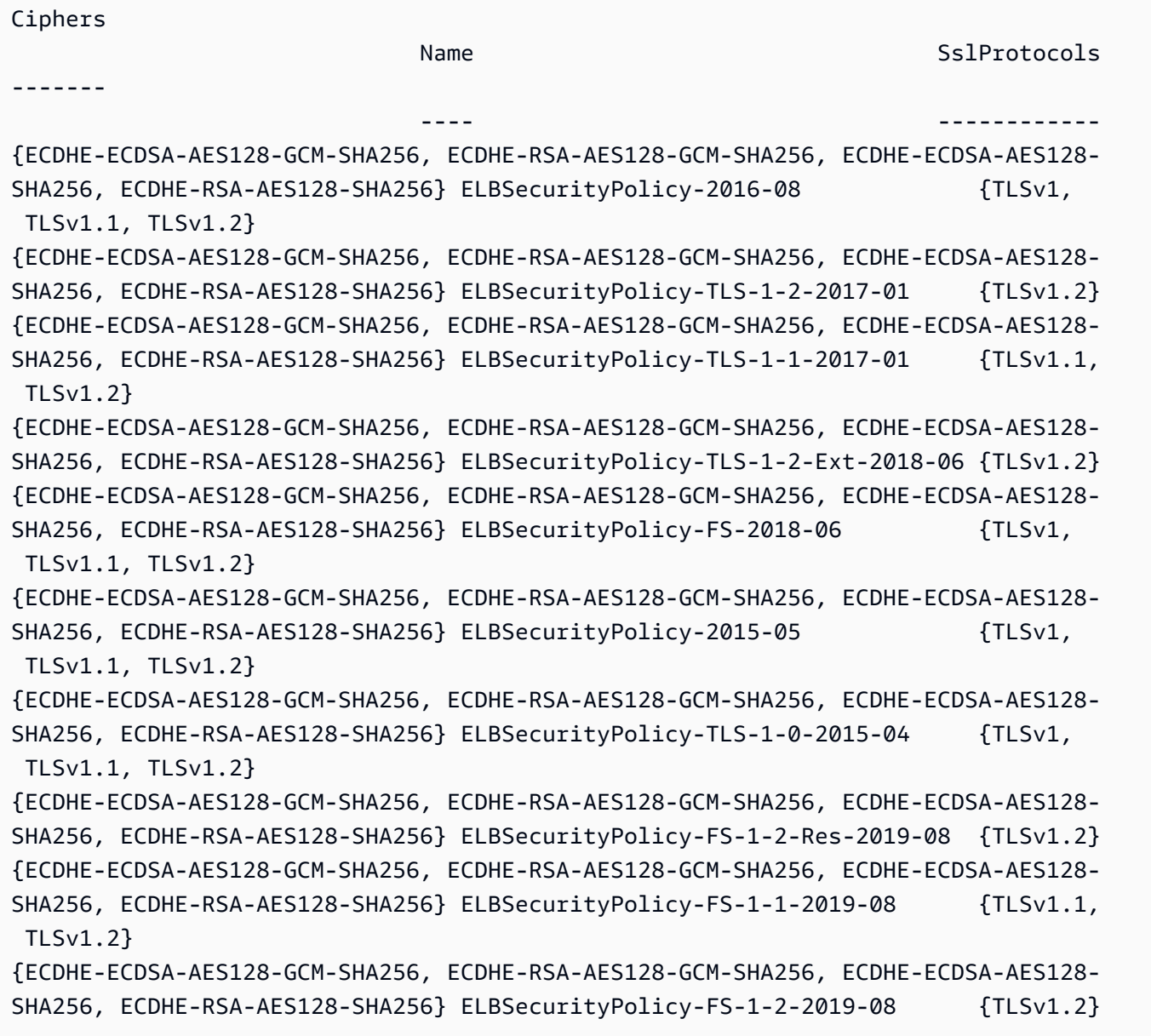

• API 세부 정보는 AWS Tools for PowerShell Cmdlet 참조를 참조하십시오 [DescribeSslPolicies](https://docs.aws.amazon.com/powershell/latest/reference).

# **Get-ELB2Tag**

다음 코드 예시에서는 Get-ELB2Tag을 사용하는 방법을 보여 줍니다.

## 에 대한 도구 PowerShell

예 1: 이 예제는 지정된 리소스의 태그를 나열합니다.

```
Get-ELB2Tag -ResourceArn 'arn:aws:elasticloadbalancing:us-
east-1:123456789012:loadbalancer/app/test-alb/3651b4394dd9a24f'
```
# 출력:

```
ResourceArn 
            Tags
     ----------- 
 ----
arn:aws:elasticloadbalancing:us-east-1:123456789012:loadbalancer/app/test-
alb/3651b4394dd9a24f {stage, internalName, version}
```
• API 세부 정보는 AWS Tools for PowerShell Cmdlet 참조를 참조하십시오 [DescribeTags.](https://docs.aws.amazon.com/powershell/latest/reference)

# **Get-ELB2TargetGroup**

다음 코드 예시에서는 Get-ELB2TargetGroup을 사용하는 방법을 보여 줍니다.

에 대한 도구 PowerShell

예 1: 이 예에서는 지정된 대상 그룹을 설명합니다.

```
Get-ELB2TargetGroup -TargetGroupArn 'arn:aws:elasticloadbalancing:us-
east-1:123456789012:targetgroup/test-tg/a4e04b3688be1970'
```
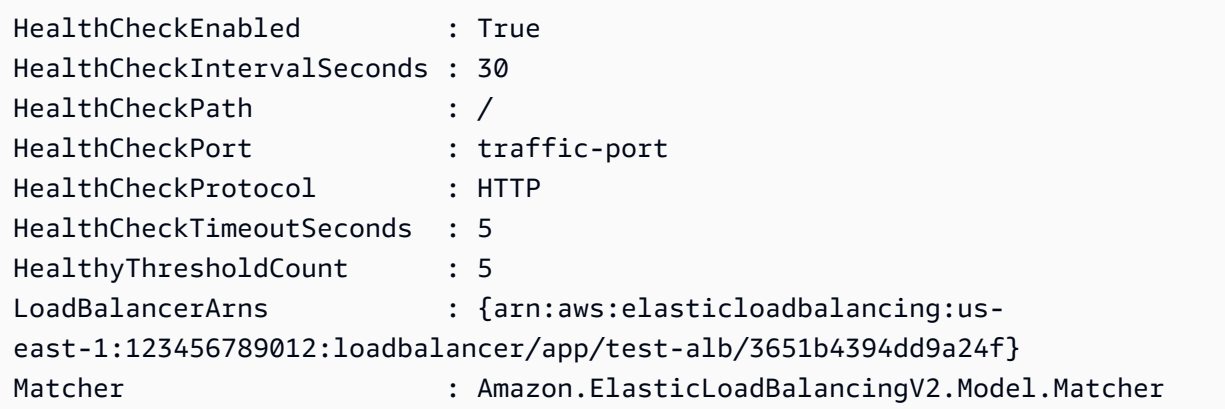

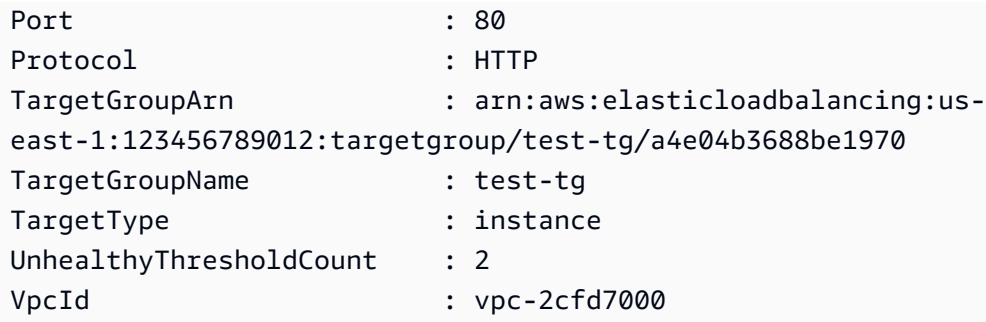

• API 세부 정보는 AWS Tools for PowerShell Cmdlet 참조를 참조하십시오 [DescribeTargetGroups](https://docs.aws.amazon.com/powershell/latest/reference).

#### **Get-ELB2TargetGroupAttribute**

다음 코드 예시에서는 Get-ELB2TargetGroupAttribute을 사용하는 방법을 보여 줍니다.

에 대한 도구 PowerShell

예 1: 이 예제에서는 지정된 대상 그룹의 속성을 설명합니다.

Get-ELB2TargetGroupAttribute -TargetGroupArn 'arn:aws:elasticloadbalancing:useast-1:123456789012:targetgroup/test-tg/a4e04b3688be1970'

# 출력:

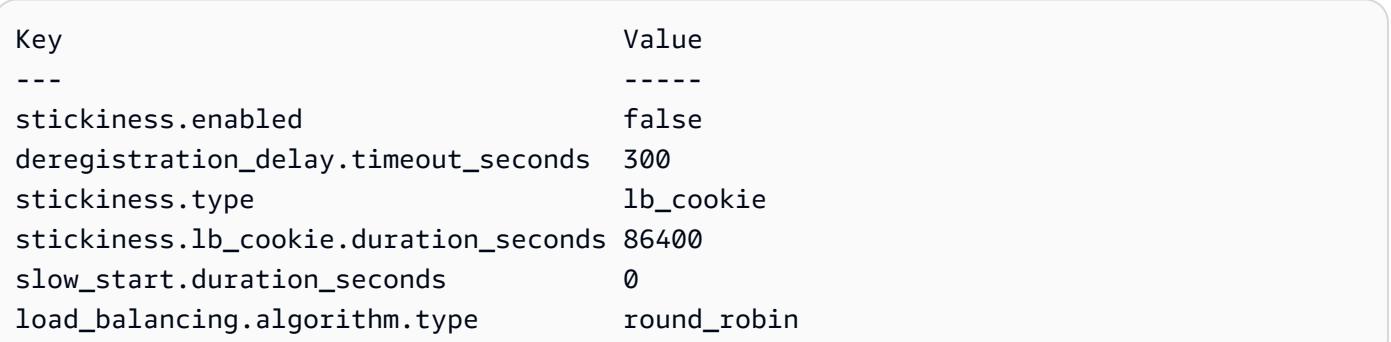

• API 세부 정보는 AWS Tools for PowerShell Cmdlet 참조를 참조하십시오 [DescribeTargetGroupAttributes.](https://docs.aws.amazon.com/powershell/latest/reference)

# **Get-ELB2TargetHealth**

다음 코드 예시에서는 Get-ELB2TargetHealth을 사용하는 방법을 보여 줍니다.

## 에 대한 도구 PowerShell

예 1: 이 예제는 지정된 대상 그룹에 있는 대상의 상태를 반환합니다.

```
Get-ELB2TargetHealth -TargetGroupArn 'arn:aws:elasticloadbalancing:us-
east-1:123456789012:targetgroup/test-tg/a4e04b3688be1970'
```
#### 출력:

HealthCheckPort Target TargetHealth --------------- ------ ------------ 80 Amazon.ElasticLoadBalancingV2.Model.TargetDescription Amazon.ElasticLoadBalancingV2.Model.TargetHealth

• API 세부 정보는 AWS Tools for PowerShell Cmdlet 참조를 참조하십시오 [DescribeTargetHealth](https://docs.aws.amazon.com/powershell/latest/reference).

#### **New-ELB2Listener**

다음 코드 예시에서는 New-ELB2Listener을 사용하는 방법을 보여 줍니다.

에 대한 도구 PowerShell

```
예 1: 이 예에서는 기본 작업 'Forward'를 사용하여 새 ALB 리스너를 생성하여 지정된 대상 그룹으
로 트래픽을 전송합니다.
```

```
$defaultAction = [Amazon.ElasticLoadBalancingV2.Model.Action]@{ 
   ForwardConfig = @{ 
     TargetGroups = @( 
       @{ TargetGroupArn = "arn:aws:elasticloadbalancing:us-
east-1:123456789012:targetgroup/testAlbTG/3d61c2f20aa5bccb" } 
     ) 
     TargetGroupStickinessConfig = @{ 
       DurationSeconds = 900 
       Enabled = $true 
     } 
   } 
   Type = "Forward"
}
New-ELB2Listener -LoadBalancerArn 'arn:aws:elasticloadbalancing:us-
east-1:123456789012:loadbalancer/app/testALB/3e2f03b558e19676' -Port 8001 -Protocol 
  "HTTP" -DefaultAction $defaultAction
```
출력:

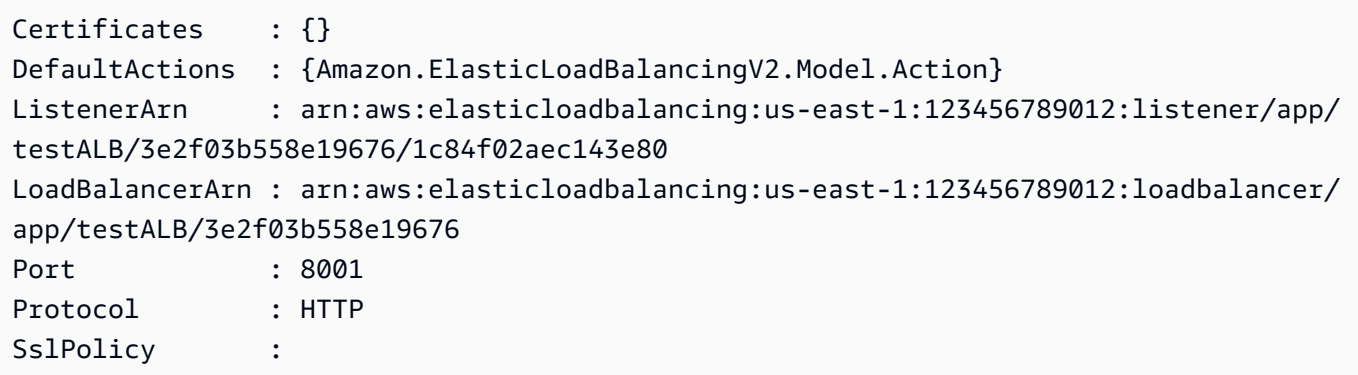

• API 세부 정보는 AWS Tools for PowerShell Cmdlet 참조를 참조하십시오 [CreateListener](https://docs.aws.amazon.com/powershell/latest/reference).

# **New-ELB2LoadBalancer**

다음 코드 예시에서는 New-ELB2LoadBalancer을 사용하는 방법을 보여 줍니다.

에 대한 도구 PowerShell

예 1: 이 예에서는 서브넷 2개가 있는 새로운 인터넷 연결 애플리케이션 로드 밸런서를 만듭니다.

```
New-ELB2LoadBalancer -Type application -Scheme internet-facing -IpAddressType 
  ipv4 -Name 'New-Test-ALB' -SecurityGroup 'sg-07c3414abb8811cbd' -subnet 'subnet-
c37a67a6','subnet-fc02eea0'
```
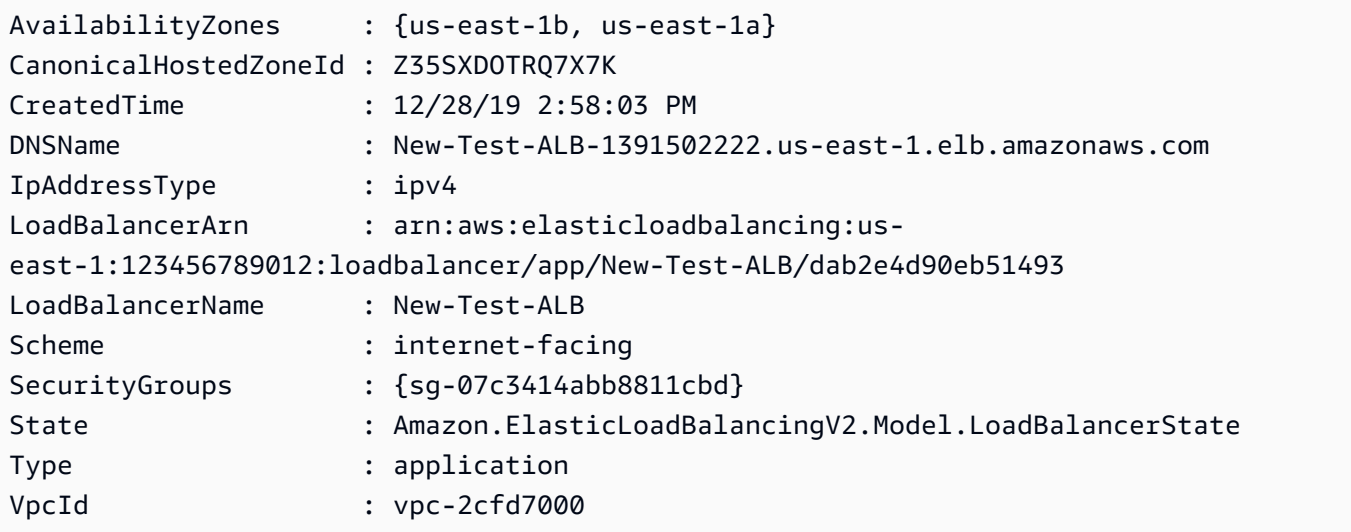

• API 세부 정보는 AWS Tools for PowerShell Cmdlet 참조를 참조하십시오 [CreateLoadBalancer.](https://docs.aws.amazon.com/powershell/latest/reference)

#### **New-ELB2Rule**

다음 코드 예시에서는 New-ELB2Rule을 사용하는 방법을 보여 줍니다.

```
에 대한 도구 PowerShell
```
예 1: 이 예에서는 지정된 리스너의 고객 헤더 값을 기반으로 고정 응답 조치가 포함된 새 리스너 규 칙을 생성합니다.

```
$newRuleAction = [Amazon.ElasticLoadBalancingV2.Model.Action]@{ 
   "FixedResponseConfig" = @{ 
     "ContentType" = "text/plain" 
     "MessageBody" = "Hello World" 
     "StatusCode" = "200" 
   } 
   "Type" = [Amazon.ElasticLoadBalancingV2.ActionTypeEnum]::FixedResponse
}
$newRuleCondition = [Amazon.ElasticLoadBalancingV2.Model.RuleCondition]@{ 
   "httpHeaderConfig" = @{ 
     "HttpHeaderName" = "customHeader" 
     "Values" = "header2","header1" 
  } 
   "Field" = "http-header"
}
New-ELB2Rule -ListenerArn 'arn:aws:elasticloadbalancing:us-
east-1:123456789012:listener/app/testALB/3e2f03b558e19676/1c84f02aec143e80' -Action 
  $newRuleAction -Condition $newRuleCondition -Priority 10
```
#### 출력:

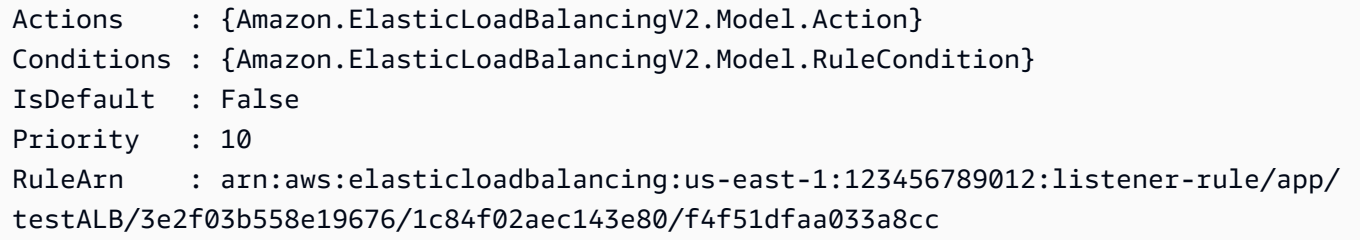

• API 세부 정보는 Cmdlet 참조를 참조하십시오 [CreateRule.](https://docs.aws.amazon.com/powershell/latest/reference)AWS Tools for PowerShell

## **New-ELB2TargetGroup**

다음 코드 예시에서는 New-ELB2TargetGroup을 사용하는 방법을 보여 줍니다.

## 에 대한 도구 PowerShell

예 1: 이 예제는 제공된 파라미터를 사용하여 새 Target 그룹을 생성합니다.

New-ELB2TargetGroup -HealthCheckEnabled 1 -HealthCheckIntervalSeconds 30 - HealthCheckPath '/index.html' -HealthCheckPort 80 -HealthCheckTimeoutSecond 5 - HealthyThresholdCount 2 -UnhealthyThresholdCount 5 -Port 80 -Protocol 'HTTP' - TargetType instance -VpcId 'vpc-2cfd7000' -Name 'NewTargetGroup'

#### 출력:

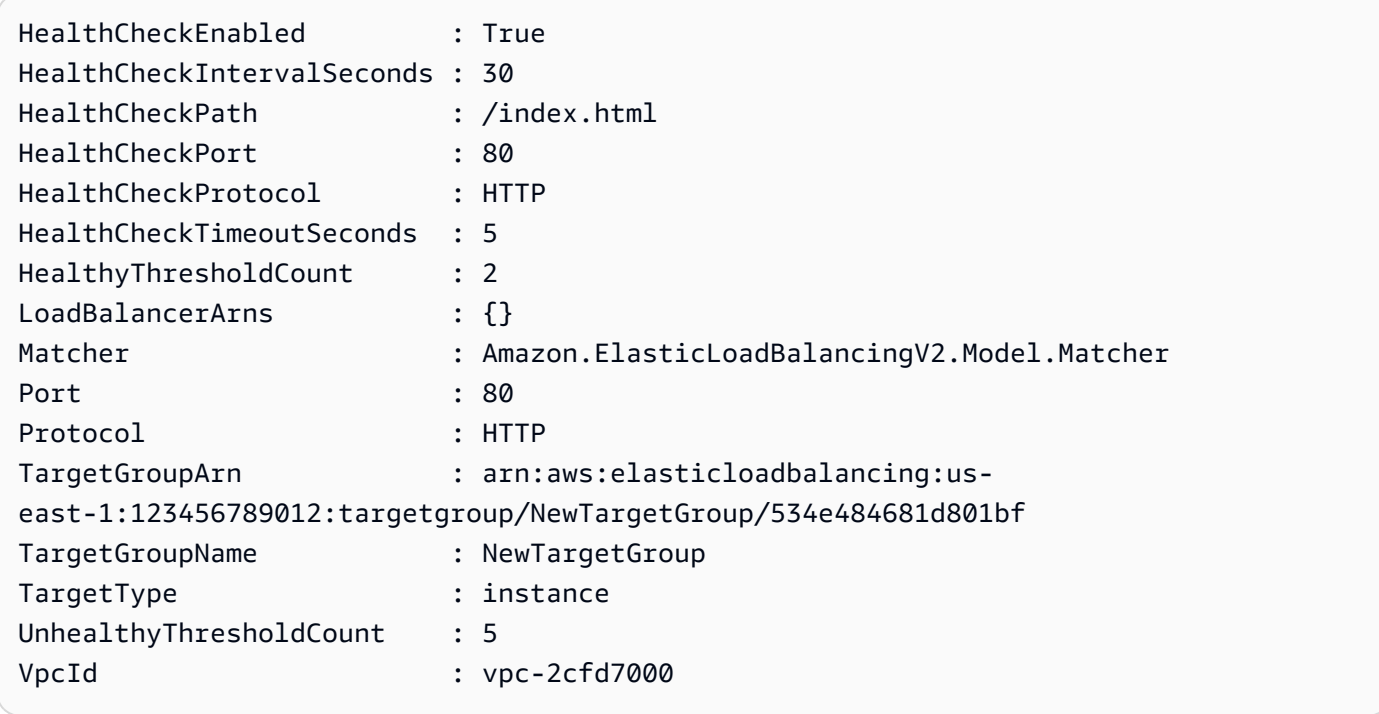

• API 세부 정보는 AWS Tools for PowerShell Cmdlet 참조를 참조하십시오 [CreateTargetGroup.](https://docs.aws.amazon.com/powershell/latest/reference)

# **Register-ELB2Target**

다음 코드 예시에서는 Register-ELB2Target을 사용하는 방법을 보여 줍니다.

# 에 대한 도구 PowerShell

예제 1: 이 예에서는 'i-0672a4c4cdeae3111' 인스턴스를 지정된 대상 그룹에 등록합니다.

```
Register-ELB2Target -TargetGroupArn 'arn:aws:elasticloadbalancing:us-
east-1:123456789012:targetgroup/test-tg/a4e04b3688be1970' -Target @{Port = 80; Id = 
  'i-0672a4c4cdeae3111'}
```
• API에 [RegisterTargets대](https://docs.aws.amazon.com/powershell/latest/reference)한 AWS Tools for PowerShell 세부 정보는 Cmdlet 참조를 참조하십시 오.

#### **Remove-ELB2Listener**

다음 코드 예시에서는 Remove-ELB2Listener을 사용하는 방법을 보여 줍니다.

에 대한 도구 PowerShell

예 1: 이 예제는 지정된 리스너를 삭제합니다.

```
Remove-ELB2Listener -ListenerArn 'arn:aws:elasticloadbalancing:us-
east-1:123456789012:listener/app/test-alb/3651b4394dd9a24f/66e10e3aaf5b6d9b'
```
출력:

```
Confirm
Are you sure you want to perform this action?
Performing the operation "Remove-ELB2Listener (DeleteListener)" on target 
  "arn:aws:elasticloadbalancing:us-east-1:123456789012:listener/app/test-
alb/3651b4394dd9a24f/66e10e3aaf5b6d9b".
[Y] Yes [A] Yes to All [N] No [L] No to All [S] Suspend [?] Help (default is 
  "Y"): y
```
예 2: 이 예제는 로드 밸런서에서 지정된 리스너를 제거합니다.

```
Remove-ELB2Listener -ListenerArn 'arn:aws:elasticloadbalancing:us-
east-1:123456789012:listener/app/test-alb/3651b4394dd9a24f/3873f123b98f7618'
```

```
Confirm
Are you sure you want to perform this action?
Performing the operation "Remove-ELB2Listener (DeleteListener)" on target 
  "arn:aws:elasticloadbalancing:us-east-1:123456789012:listener/app/test-
alb/3651b4394dd9a24f/3873f123b98f7618".
```
[Y] Yes [A] Yes to All [N] No [L] No to All [S] Suspend [?] Help (default is "Y"): y

• API 세부 정보는 AWS Tools for PowerShell Cmdlet 참조를 참조하십시오 [DeleteListener](https://docs.aws.amazon.com/powershell/latest/reference).

#### **Remove-ELB2ListenerCertificate**

다음 코드 예시에서는 Remove-ELB2ListenerCertificate을 사용하는 방법을 보여 줍니다.

에 대한 도구 PowerShell

예 1: 이 예에서는 지정된 대상 그룹에서 지정된 인증서를 제거합니다.

```
Remove-ELB2ListenerCertificate -Certificate @{CertificateArn = 'arn:aws:acm:us-
east-1:123456789012:certificate/19478bd5-491d-47d4-b1d7-5217feba1d97'} -ListenerArn 
  'arn:aws:elasticloadbalancing:us-east-1:123456789012:listener/app/test-
alb/3651b4394dd9a24f/3873f123b98f7618'
```
출력:

```
Confirm
Are you sure you want to perform this action?
Performing the operation "Remove-ELB2ListenerCertificate 
  (RemoveListenerCertificates)" on target "arn:aws:elasticloadbalancing:us-
east-1:123456789012:listener/app/test-alb/3651b4394dd9a24f/3873f123b98f7618".
[Y] Yes [A] Yes to All [N] No [L] No to All [S] Suspend [?] Help (default is 
  "Y"): y
```
• API 세부 정보는 AWS Tools for PowerShell Cmdlet 참조를 참조하십시오 [RemoveListenerCertificates](https://docs.aws.amazon.com/powershell/latest/reference).

# **Remove-ELB2LoadBalancer**

다음 코드 예시에서는 Remove-ELB2LoadBalancer을 사용하는 방법을 보여 줍니다.

에 대한 도구 PowerShell

예 1: 이 예제는 지정된 로드 밸런서를 삭제합니다.

```
Remove-ELB2LoadBalancer -LoadBalancerArn 'arn:aws:elasticloadbalancing:us-
east-1:123456789012:loadbalancer/app/test-alb/3651b4394dd9a24f'
```
## 출력:

```
Confirm
Are you sure you want to perform this action?
Performing the operation "Remove-ELB2LoadBalancer (DeleteLoadBalancer)" on target 
  "arn:aws:elasticloadbalancing:us-east-1:123456789012:loadbalancer/app/test-
alb/3651b4394dd9a24f".
[Y] Yes [A] Yes to All [N] No [L] No to All [S] Suspend [?] Help (default is 
  "Y"): y
```
• API 세부 정보는 AWS Tools for PowerShell Cmdlet 참조를 참조하십시오 [DeleteLoadBalancer.](https://docs.aws.amazon.com/powershell/latest/reference)

#### **Remove-ELB2Rule**

다음 코드 예시에서는 Remove-ELB2Rule을 사용하는 방법을 보여 줍니다.

에 대한 도구 PowerShell

예 1: 이 예제는 리스너에서 지정된 규칙을 제거합니다.

```
Remove-ELB2Rule -RuleArn 'arn:aws:elasticloadbalancing:us-
east-1:123456789012:listener-rule/app/test-
alb/3651b4394dd9a24f/3873f123b98f7618/4b25eb10a42e33ab'
```
출력:

```
Confirm
Are you sure you want to perform this action?
Performing the operation "Remove-ELB2Rule (DeleteRule)" on target 
  "arn:aws:elasticloadbalancing:us-east-1:123456789012:listener-rule/app/test-
alb/3651b4394dd9a24f/3873f123b98f7618/4b25eb10a42e33ab".
[Y] Yes [A] Yes to All [N] No [L] No to All [S] Suspend [?] Help (default is 
  "Y"): y
```
• API 세부 정보는 AWS Tools for PowerShell Cmdlet 참조를 참조하십시오 [DeleteRule](https://docs.aws.amazon.com/powershell/latest/reference).

#### **Remove-ELB2Tag**

다음 코드 예시에서는 Remove-ELB2Tag을 사용하는 방법을 보여 줍니다.

# 에 대한 도구 PowerShell

예 1: 이 예제는 지정된 키의 태그를 제거합니다.

```
Remove-ELB2Tag -ResourceArn 'arn:aws:elasticloadbalancing:us-
east-1:123456789012:loadbalancer/app/test-alb/3651b4394dd9a24f' -TagKey 
  'productVersion'
```
출력:

```
Confirm
Are you sure you want to perform this action?
Performing the operation "Remove-ELB2Tag (RemoveTags)" on target 
  "arn:aws:elasticloadbalancing:us-east-1:123456789012:loadbalancer/app/test-
alb/3651b4394dd9a24f".
[Y] Yes [A] Yes to All [N] No [L] No to All [S] Suspend [?] Help (default is 
  "Y"): y
```
• API 세부 정보는 AWS Tools for PowerShell Cmdlet 참조를 참조하십시오 [RemoveTags](https://docs.aws.amazon.com/powershell/latest/reference).

#### **Remove-ELB2TargetGroup**

다음 코드 예시에서는 Remove-ELB2TargetGroup을 사용하는 방법을 보여 줍니다.

에 대한 도구 PowerShell

예 1: 이 예에서는 지정된 대상 그룹을 제거합니다.

```
Remove-ELB2TargetGroup -TargetGroupArn 'arn:aws:elasticloadbalancing:us-
east-1:123456789012:targetgroup/testsssss/4e0b6076bc6483a7'
```

```
Confirm
Are you sure you want to perform this action?
Performing the operation "Remove-ELB2TargetGroup (DeleteTargetGroup)" on 
  target "arn:aws:elasticloadbalancing:us-east-1:123456789012:targetgroup/
testsssss/4e0b6076bc6483a7".
[Y] Yes [A] Yes to All [N] No [L] No to All [S] Suspend [?] Help (default is 
  "Y"): y
```
• API 세부 정보는 AWS Tools for PowerShell Cmdlet 참조를 참조하십시오 [DeleteTargetGroup](https://docs.aws.amazon.com/powershell/latest/reference).

#### **Set-ELB2IpAddressType**

다음 코드 예시에서는 Set-ELB2IpAddressType을 사용하는 방법을 보여 줍니다.

### 에 대한 도구 PowerShell

예 1: 이 예에서는 로드 밸런서 IP 주소 유형을 'IPv4'에서 ''로 변경합니다. DualStack

```
Set-ELB2IpAddressType -LoadBalancerArn 'arn:aws:elasticloadbalancing:us-
east-1:123456789012:loadbalancer/app/test-alb/3651b4394dd9a24f' -IpAddressType 
  dualstack
```
#### 출력:

Value ---- dualstack

• API 세부 정보는 Cmdlet 참조를 참조하십시오 [SetIpAddressType.](https://docs.aws.amazon.com/powershell/latest/reference)AWS Tools for PowerShell

## **Set-ELB2RulePriority**

다음 코드 예시에서는 Set-ELB2RulePriority을 사용하는 방법을 보여 줍니다.

에 대한 도구 PowerShell

예 1: 이 예제는 지정된 리스너 규칙의 우선순위를 변경합니다.

```
Set-ELB2RulePriority -RulePriority -RulePriority @{Priority = 11; RuleArn = 
  'arn:aws:elasticloadbalancing:us-east-1:123456789012:listener-rule/app/test-
alb/3651b4394dd9a24f/a4eb199fa5046f80/dbf4c6dcef3ec6f8'}
```

```
Actions : {Amazon.ElasticLoadBalancingV2.Model.Action}
Conditions : {Amazon.ElasticLoadBalancingV2.Model.RuleCondition}
IsDefault : False
Priority : 11
```

```
RuleArn : arn:aws:elasticloadbalancing:us-east-1:123456789012:listener-rule/app/
test-alb/3651b4394dd9a24f/a4eb199fa5046f80/dbf4c6dcef3ec6f8
```
• API 세부 정보는 AWS Tools for PowerShell Cmdlet 참조를 참조하십시오 [SetRulePriorities](https://docs.aws.amazon.com/powershell/latest/reference).

#### **Set-ELB2SecurityGroup**

다음 코드 예시에서는 Set-ELB2SecurityGroup을 사용하는 방법을 보여 줍니다.

# 에 대한 도구 PowerShell

예제 1: 이 예에서는 보안 그룹 'sg-07c3414abb8811cbd'를 지정된 로드 밸런서에 추가합니다.

```
Set-ELB2SecurityGroup -LoadBalancerArn 'arn:aws:elasticloadbalancing:us-
east-1:123456789012:loadbalancer/app/test-alb/3651b4394dd9a24f' -SecurityGroup 
  'sg-07c3414abb8811cbd'
```
#### 출력:

sg-07c3414abb8811cbd

• API에 [SetSecurityGroups AWS Tools for PowerShell대](https://docs.aws.amazon.com/powershell/latest/reference)한 세부 정보는 Cmdlet 참조를 참조하십 시오.

#### **Set-ELB2Subnet**

다음 코드 예시에서는 Set-ELB2Subnet을 사용하는 방법을 보여 줍니다.

에 대한 도구 PowerShell

예 1: 이 예제는 지정된 로드 밸런서의 서브넷을 수정합니다.

```
Set-ELB2Subnet -LoadBalancerArn 'arn:aws:elasticloadbalancing:us-
east-1:123456789012:loadbalancer/app/test-alb/3651b4394dd9a24f' -Subnet 
  'subnet-7d8a0a51','subnet-c37a67a6'
```

```
LoadBalancerAddresses SubnetId ZoneName
--------------------- -------- --------
```
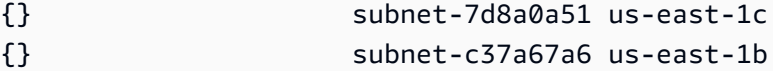

• API 세부 정보는 Cmdlet 참조를 참조하십시오 [SetSubnets](https://docs.aws.amazon.com/powershell/latest/reference).AWS Tools for PowerShell

#### **Unregister-ELB2Target**

다음 코드 예시에서는 Unregister-ELB2Target을 사용하는 방법을 보여 줍니다.

에 대한 도구 PowerShell

예제 1: 이 예제는 지정된 타겟 그룹에서 인스턴스 'i-0672a4c4cdeae3111'의 등록을 취소합니다.

```
$targetDescription = New-Object 
  Amazon.ElasticLoadBalancingV2.Model.TargetDescription
$targetDescription.Id = 'i-0672a4c4cdeae3111'
Unregister-ELB2Target -Target $targetDescription -TargetGroupArn 
  'arn:aws:elasticloadbalancing:us-east-1:123456789012:targetgroup/test-tg/
a4e04b3688be1970'
```
• API에 [DeregisterTargets대](https://docs.aws.amazon.com/powershell/latest/reference)한 AWS Tools for PowerShell 세부 정보는 Cmdlet 참조를 참조하십시 오.

# 다음과 같은 도구를 사용하는 Amazon FSx 예제 PowerShell

다음 코드 예제는 Amazon FSx와 AWS Tools for PowerShell 함께 사용하여 작업을 수행하고 일반적인 시나리오를 구현하는 방법을 보여줍니다.

작업은 대규모 프로그램에서 발췌한 코드이며 컨텍스트에 맞춰 실행해야 합니다. 작업은 개별 서비스 함수를 호출하는 방법을 보여 주며 관련 시나리오와 교차 서비스 예시에서 컨텍스트에 맞는 작업을 볼 수 있습니다.

시나리오는 동일한 서비스 내에서 여러 함수를 호출하여 특정 태스크를 수행하는 방법을 보여주는 코 드 예시입니다.

각 예제에는 GitHub 컨텍스트에서 코드를 설정하고 실행하는 방법에 대한 지침을 찾을 수 있는 링크가 포함되어 있습니다.

#### 주제

• [작업](#page-123-0)

# 작업

# **Add-FSXResourceTag**

다음 코드 예시에서는 Add-FSXResourceTag을 사용하는 방법을 보여 줍니다.

에 대한 도구 PowerShell

예 1: 이 예제는 지정된 리소스에 태그를 추가합니다.

Add-FSXResourceTag -ResourceARN "arn:aws:fsx:eu-west-1:123456789012:file-system/ fs-01cd23bc4bdf5678a" -Tag @{Key="Users";Value="Test"} -PassThru

출력:

arn:aws:fsx:eu-west-1:123456789012:file-system/fs-01cd23bc4bdf5678a

• API 세부 정보는 AWS Tools for PowerShell Cmdlet 참조를 참조하십시오 [TagResource.](https://docs.aws.amazon.com/powershell/latest/reference)

# **Get-FSXBackup**

```
다음 코드 예시에서는 Get-FSXBackup을 사용하는 방법을 보여 줍니다.
```
에 대한 도구 PowerShell

예 1: 이 예제는 지정된 파일 시스템 ID에 대해 어제 이후 생성된 백업을 가져옵니다.

```
Get-FSXBackup -Filter @{Name="file-system-id";Values=$fsx.FileSystemId} | Where-
Object CreationTime -gt (Get-Date).AddDays(-1)
```
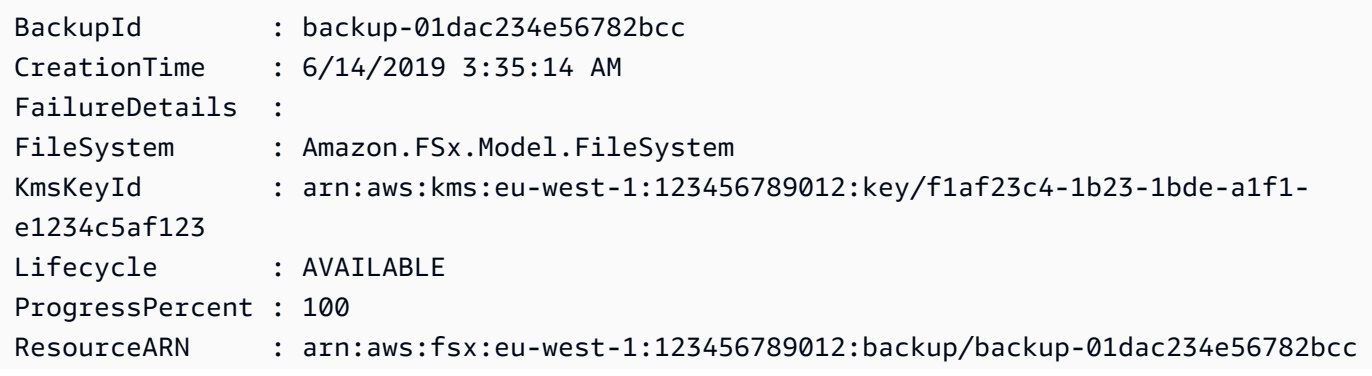

Tags : {} Type : AUTOMATIC

• API 세부 정보는 AWS Tools for PowerShell Cmdlet 참조를 참조하십시오 [DescribeBackups](https://docs.aws.amazon.com/powershell/latest/reference).

# **Get-FSXFileSystem**

다음 코드 예시에서는 Get-FSXFileSystem을 사용하는 방법을 보여 줍니다.

# 에 대한 도구 PowerShell

예 1: 이 예제는 지정된 FileSystemID에 대한 설명을 반환합니다.

Get-FSXFileSystem -FileSystemId fs-01cd23bc4bdf5678a

# 출력:

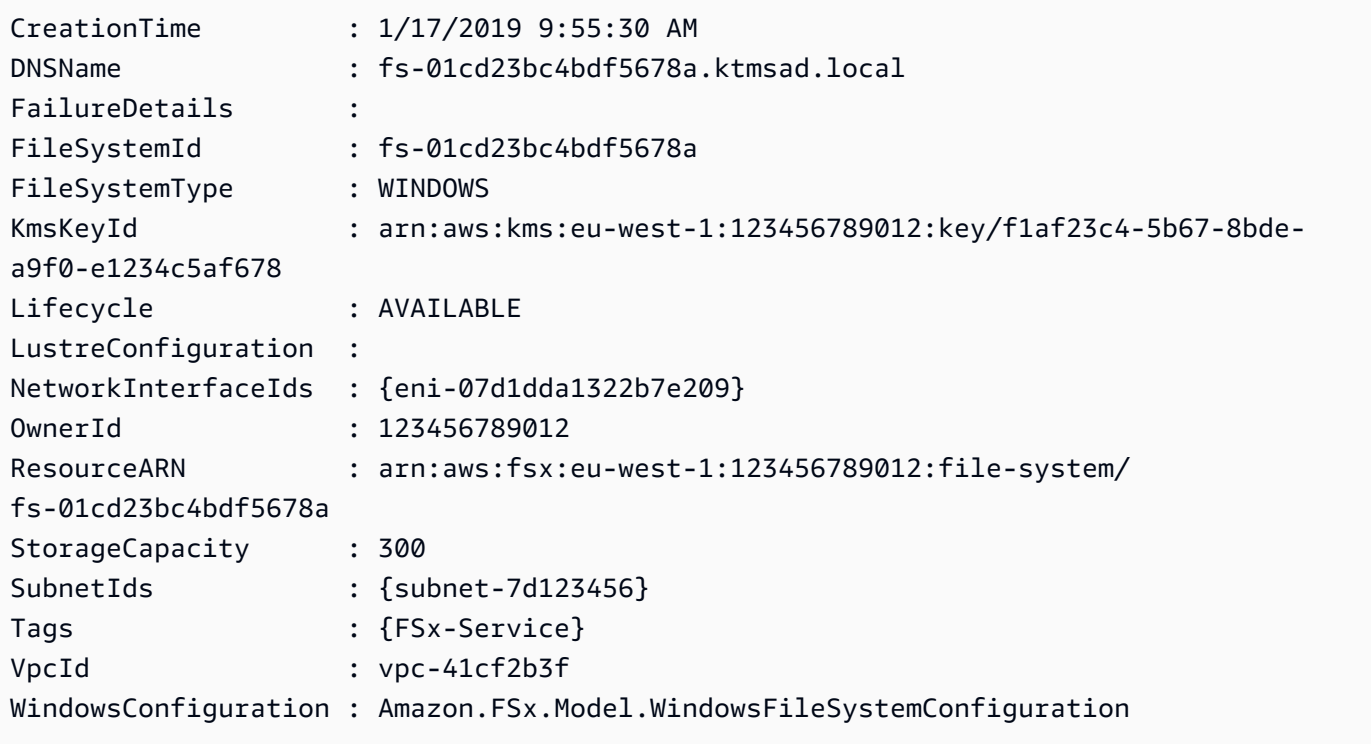

• API 세부 정보는 Cmdlet 참조를 참조하십시오 [DescribeFileSystems.](https://docs.aws.amazon.com/powershell/latest/reference)AWS Tools for PowerShell

#### **Get-FSXResourceTagList**

다음 코드 예시에서는 Get-FSXResourceTagList을 사용하는 방법을 보여 줍니다.

### 에 대한 도구 PowerShell

예 1: 이 예제는 제공된 리소스 arn의 태그를 나열합니다.

Get-FSXResourceTagList -ResourceARN \$fsx.ResourceARN

#### 출력:

Key Value --- ----- FSx-Service Windows Users Dev

• API 세부 정보는 AWS Tools for PowerShell Cmdlet 참조를 참조하십시오 [ListTagsForResource](https://docs.aws.amazon.com/powershell/latest/reference).

## **New-FSXBackup**

다음 코드 예시에서는 New-FSXBackup을 사용하는 방법을 보여 줍니다.

에 대한 도구 PowerShell

예 1: 이 예제는 지정된 파일 시스템의 백업을 만듭니다.

New-FSXBackup -FileSystemId fs-0b1fac2345623456ba

출력:

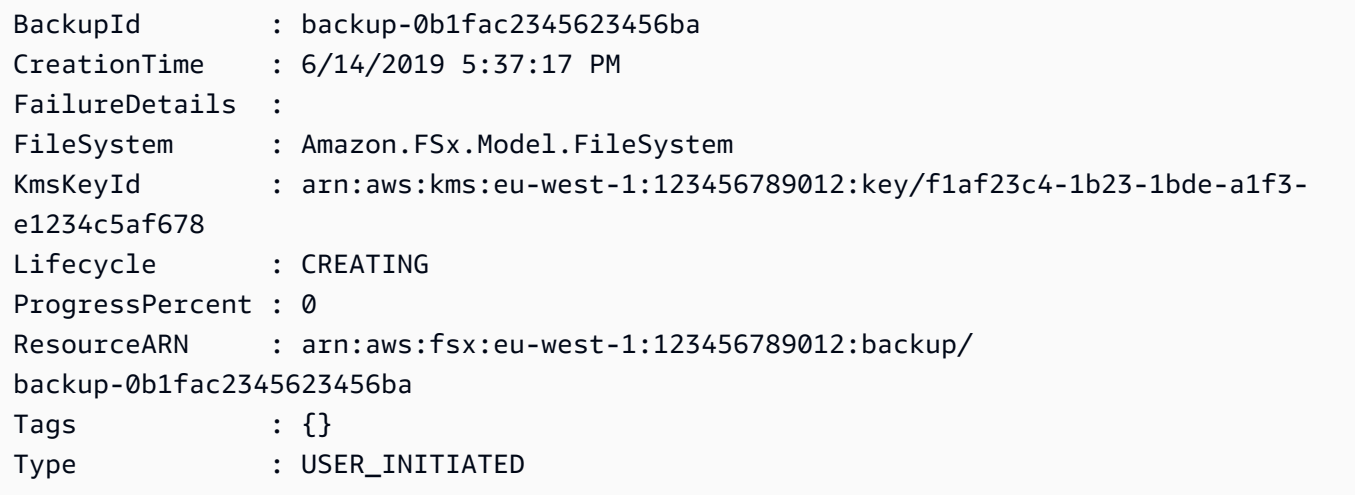

• API 세부 정보는 AWS Tools for PowerShell Cmdlet 참조를 참조하십시오 [CreateBackup.](https://docs.aws.amazon.com/powershell/latest/reference)

## **New-FSXFileSystem**

다음 코드 예시에서는 New-FSXFileSystem을 사용하는 방법을 보여 줍니다.

# 에 대한 도구 PowerShell

예 1: 이 예에서는 지정된 서브넷에서의 액세스를 허용하고 초당 최대 8MB의 처리량을 지원하는 새로운 300GB Windows 파일 시스템을 생성합니다. 새 파일 시스템은 지정된 Microsoft Active Directory에 자동으로 가입됩니다.

```
New-FSXFileSystem -FileSystemType WINDOWS -StorageCapacity 
  300 -SubnetId subnet-1a2b3c4d5e6f -WindowsConfiguration 
  @{ThroughputCapacity=8;ActiveDirectoryId='d-1a2b3c4d'}
```
# 출력:

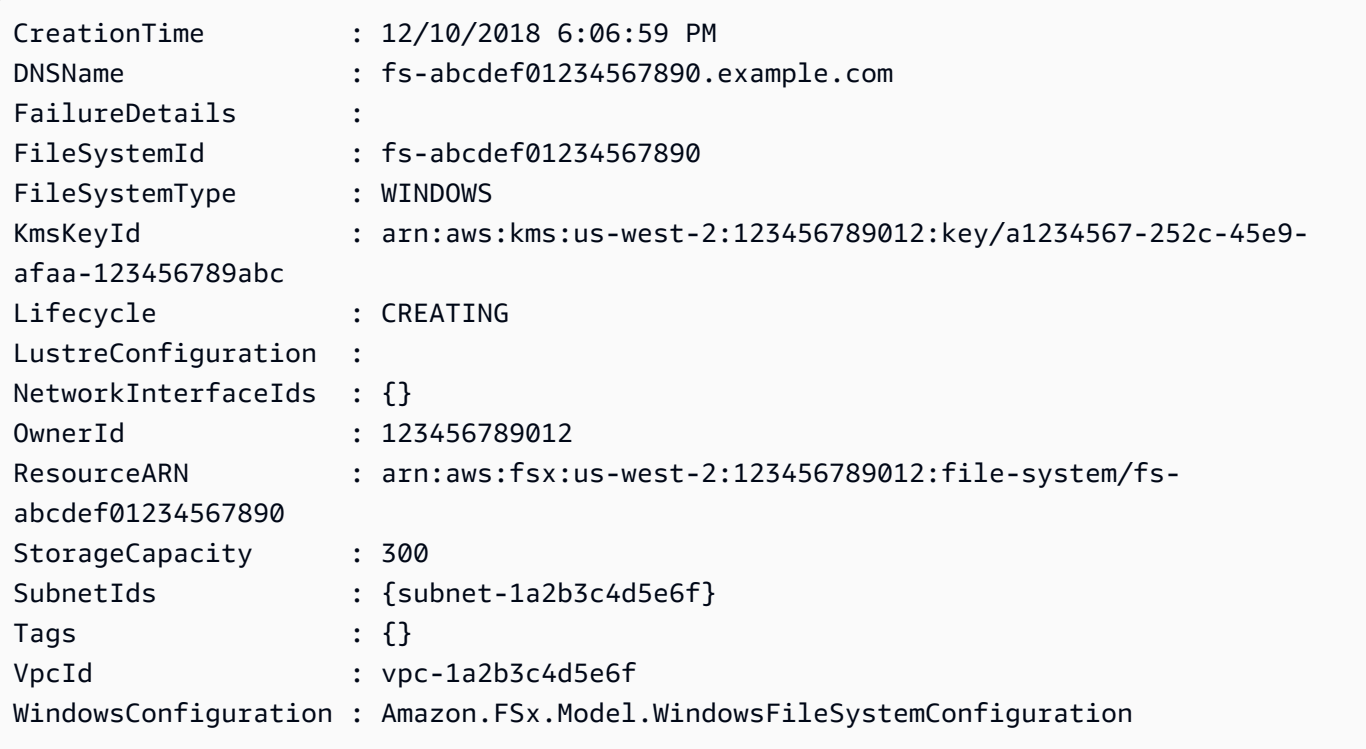

• API에 대한 자세한 내용은 AWS Tools for PowerShell Cmdlet 참조를 참조하십시오 [CreateFileSystem](https://docs.aws.amazon.com/powershell/latest/reference).

# **New-FSXFileSystemFromBackup**

다음 코드 예시에서는 New-FSXFileSystemFromBackup을 사용하는 방법을 보여 줍니다.

# 에 대한 도구 PowerShell

예 1: 이 예제는 Windows File Server용 기존 Amazon FSx 백업에서 새 Amazon FSx 파일 시스템을 생성합니다.

New-FSXFileSystemFromBackup -BackupId \$backupID -Tag @{Key="tag:Name";Value="frommanual-backup"} -SubnetId \$SubnetID -SecurityGroupId \$SG\_ID -WindowsConfiguration @{ThroughputCapacity=8;ActiveDirectoryId=\$DirectoryID}

# 출력:

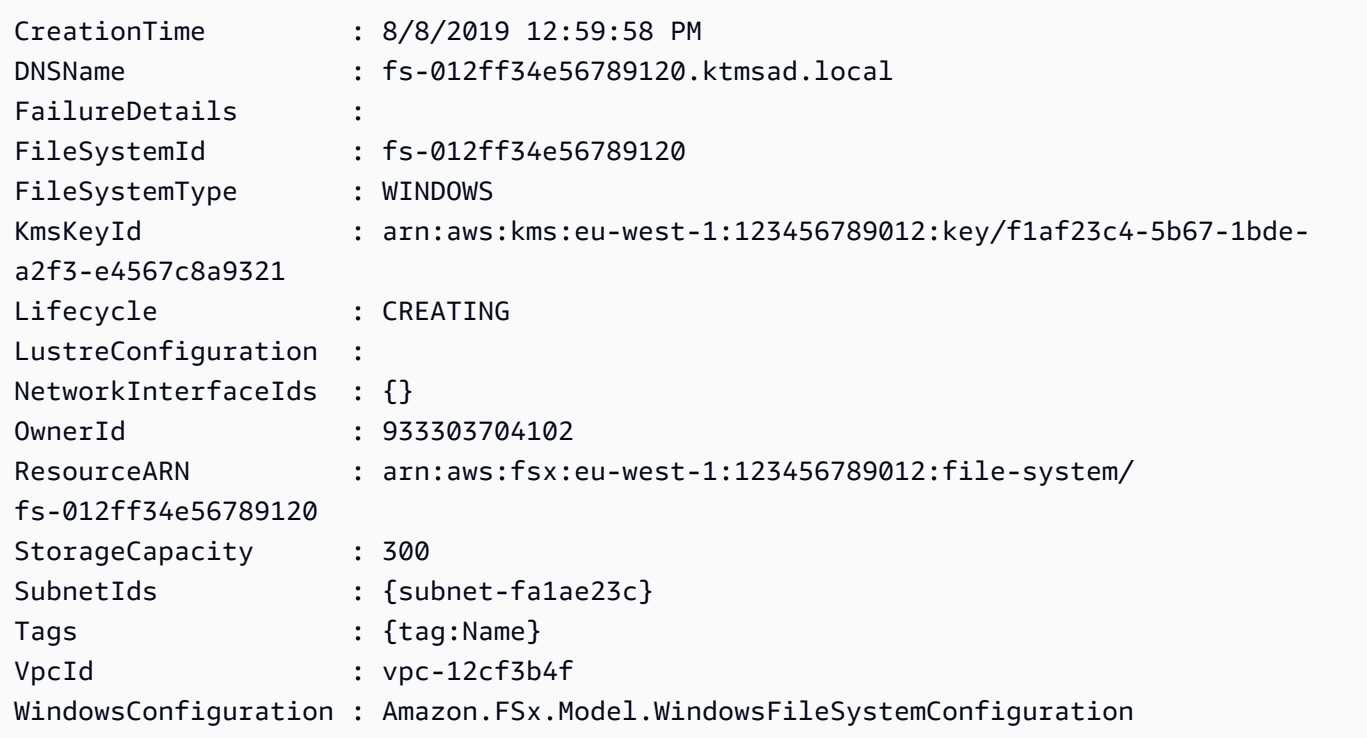

• API 세부 정보는 Cmdlet 참조를 참조하십시오. [CreateFileSystemFromBackupA](https://docs.aws.amazon.com/powershell/latest/reference)WS Tools for PowerShell

# **Remove-FSXBackup**

다음 코드 예시에서는 Remove-FSXBackup을 사용하는 방법을 보여 줍니다.

에 대한 도구 PowerShell

예 1: 이 예에서는 지정된 백업 ID를 제거합니다.

Remove-FSXBackup -BackupId \$backupID

출력:

```
Confirm
Are you sure you want to perform this action?
Performing the operation "Remove-FSXBackup (DeleteBackup)" on target 
 "backup-0bbca1e2345678e12".
[Y] Yes [A] Yes to All [N] No [L] No to All [S] Suspend [?] Help (default is 
 "Y"): Y
BackupId Lifecycle
-------- ---------
backup-0bbca1e2345678e12 DELETED
```
• API 세부 정보는 Cmdlet 참조를 참조하십시오 [DeleteBackup.](https://docs.aws.amazon.com/powershell/latest/reference)AWS Tools for PowerShell

#### **Remove-FSXFileSystem**

다음 코드 예시에서는 Remove-FSXFileSystem을 사용하는 방법을 보여 줍니다.

에 대한 도구 PowerShell

예 1: 이 예에서는 지정된 FSX 파일 시스템 ID를 제거합니다.

Remove-FSXFileSystem -FileSystemId fs-012ff34e567890120

```
Confirm
Are you sure you want to perform this action?
Performing the operation "Remove-FSXFileSystem (DeleteFileSystem)" on target 
 "fs-012ff34e567890120".
[Y] Yes [A] Yes to All [N] No [L] No to All [S] Suspend [?] Help (default is 
 "Y"): Y
FileSystemId Lifecycle WindowsResponse
------------ --------- ---------------
fs-012ff34e567890120 DELETING Amazon.FSx.Model.DeleteFileSystemWindowsResponse
```
• API에 대한 자세한 내용은 AWS Tools for PowerShell Cmdlet 참조를 참조하십시오 [DeleteFileSystem.](https://docs.aws.amazon.com/powershell/latest/reference)

#### **Remove-FSXResourceTag**

다음 코드 예시에서는 Remove-FSXResourceTag을 사용하는 방법을 보여 줍니다.

### 에 대한 도구 PowerShell

예 1: 이 예에서는 지정된 FSX 파일 시스템 리소스 ARN에 대한 리소스 태그를 제거합니다.

Remove-FSXResourceTag -ResourceARN \$FSX.ResourceARN -TagKey Users

출력:

Confirm

```
Are you sure you want to perform this action?
Performing the operation "Remove-FSXResourceTag (UntagResource)" on target 
  "arn:aws:fsx:eu-west-1:933303704102:file-system/fs-07cd45bc6bdf2674a".
[Y] Yes [A] Yes to All [N] No [L] No to All [S] Suspend [?] Help (default is 
  "Y"): Y
```
• API 세부 정보는 Cmdlet 참조를 참조하십시오 [UntagResource.](https://docs.aws.amazon.com/powershell/latest/reference)AWS Tools for PowerShell

#### **Update-FSXFileSystem**

다음 코드 예시에서는 Update-FSXFileSystem을 사용하는 방법을 보여 줍니다.

에 대한 도구 PowerShell

예 1: 이 예에서는 를 통해 FSX 파일 시스템 자동 백업 보존 날짜를 업데이트합니다. UpdateFileSystemWindowsConfiguration

```
$UpdateFSXWinConfig = [Amazon.FSx.Model.UpdateFileSystemWindowsConfiguration]::new() 
  $UpdateFSXWinConfig.AutomaticBackupRetentionDays = 35 
  Update-FSXFileSystem -FileSystemId $FSX.FileSystemId -WindowsConfiguration 
  $UpdateFSXWinConfig
```
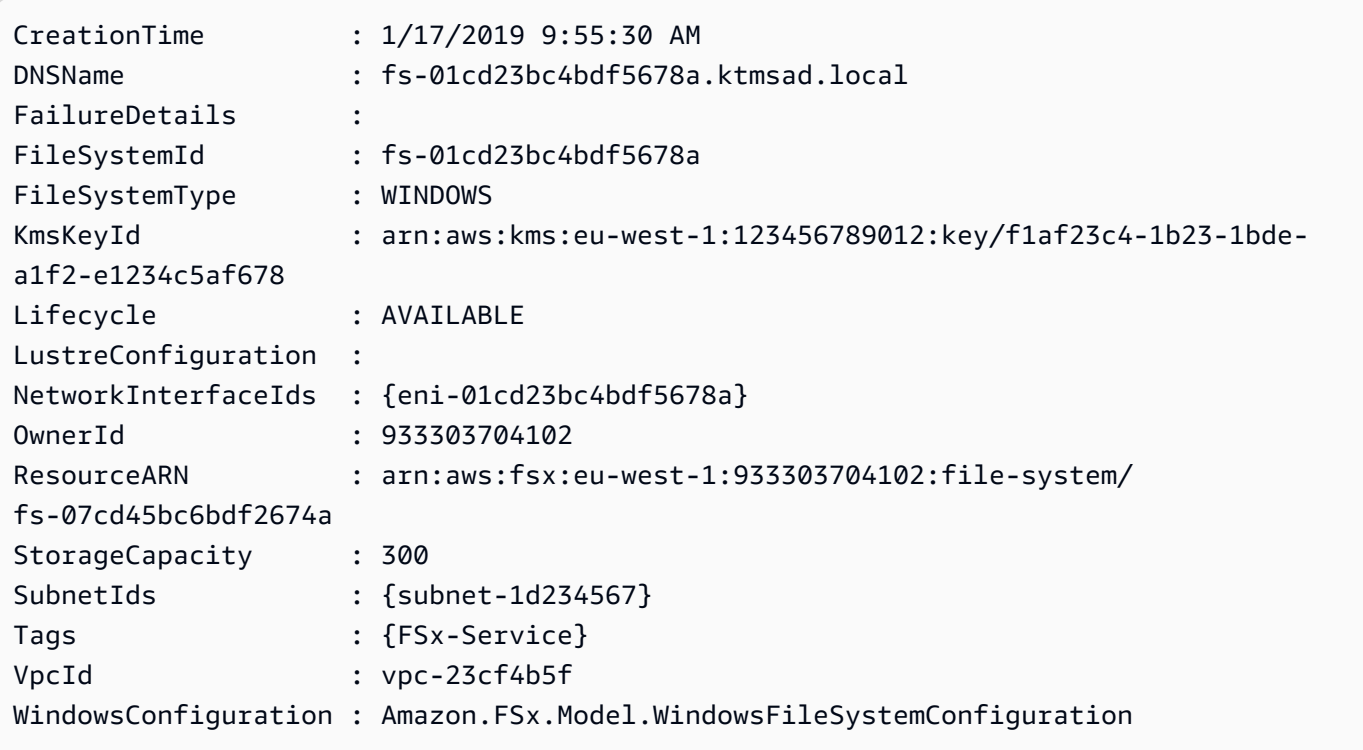

• API 세부 정보는 AWS Tools for PowerShell Cmdlet 참조를 참조하십시오 [UpdateFileSystem.](https://docs.aws.amazon.com/powershell/latest/reference)

# AWS Glue 다음과 같은 도구를 사용하는 예 PowerShell

다음 코드 예제는 with를 사용하여 작업을 수행하고 일반적인 시나리오를 구현하는 방법을 보여줍니다 AWS Glue. AWS Tools for PowerShell

작업은 대규모 프로그램에서 발췌한 코드이며 컨텍스트에 맞춰 실행해야 합니다. 작업은 개별 서비스 함수를 호출하는 방법을 보여 주며 관련 시나리오와 교차 서비스 예시에서 컨텍스트에 맞는 작업을 볼 수 있습니다.

시나리오는 동일한 서비스 내에서 여러 함수를 호출하여 특정 태스크를 수행하는 방법을 보여주는 코 드 예시입니다.

각 예제에는 컨텍스트에서 코드를 설정하고 실행하는 방법에 대한 지침을 찾을 수 있는 링크가 포함되 어 있습니다. GitHub

주제

• [작업](#page-123-0)

# 작업

# **New-GLUEJob**

다음 코드 예시에서는 New-GLUEJob을 사용하는 방법을 보여 줍니다.

```
에 대한 도구 PowerShell
```
예 1: 이 예제는 AWS Glue에서 새 작업을 생성합니다. 명령 이름 값은 항상 입니다**glueetl**. AWS Glue는 Python 또는 Scala로 작성된 작업 스크립트 실행을 지원합니다. 이 예제에서 작업 스크립트 (MyTestGlueJob.py) 는 Python으로 작성되었습니다. Python 매개 변수는 **\$DefArgs** 변수에 지정 된 다음 해시 테이블을 허용하는 **DefaultArguments** 매개 변수의 PowerShell 명령에 전달됩니 다. **\$JobParams**변수의 매개변수는 API에서 가져온 것으로, CreateJob AWS Glue API 참조의 작 업 (https://docs.aws.amazon.com/glue/latest/dg/ aws-glue-api-jobs -job.html) 주제에 설명되어 있 습니다.

```
$Command = New-Object Amazon.Glue.Model.JobCommand
$Command.Name = 'glueetl'
$Command.ScriptLocation = 's3://aws-glue-scripts-000000000000-us-west-2/admin/
MyTestGlueJob.py'
$Command
$Source = "source_test_table"
$Target = "target_test_table"
$Connections = $Source, $Target
$DefArgs = @{ '--TempDir' = 's3://aws-glue-temporary-000000000000-us-west-2/admin' 
      '--job-bookmark-option' = 'job-bookmark-disable' 
      '--job-language' = 'python' 
      }
$DefArgs
$ExecutionProp = New-Object Amazon.Glue.Model.ExecutionProperty
$ExecutionProp.MaxConcurrentRuns = 1
$ExecutionProp
$JobParams = @{ 
     "AllocatedCapacity" = "5" 
     "Command" = $Command 
     "Connections_Connection" = $Connections 
     "DefaultArguments" = $DefArgs
```
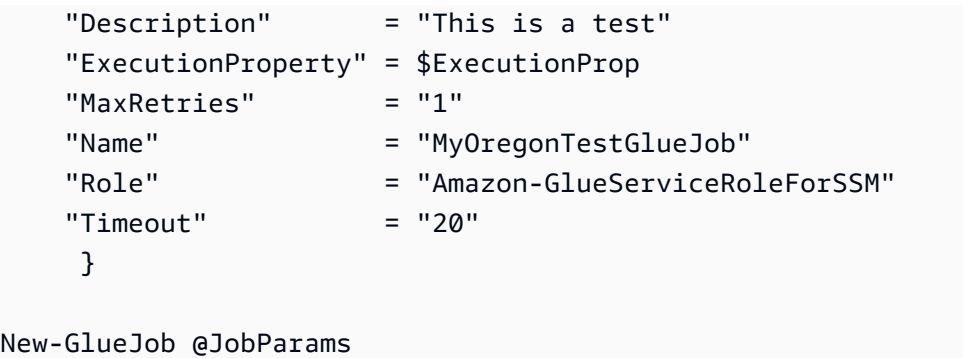

• API에 대한 자세한 내용은 AWS Tools for PowerShell Cmdlet 참조를 참조하십시오 [CreateJob](https://docs.aws.amazon.com/powershell/latest/reference).

# AWS Health 다음과 같은 도구를 사용하는 예 PowerShell

다음 코드 예제는 with를 사용하여 작업을 수행하고 일반적인 시나리오를 구현하는 방법을 보여줍니다 AWS Health. AWS Tools for PowerShell

작업은 대규모 프로그램에서 발췌한 코드이며 컨텍스트에 맞춰 실행해야 합니다. 작업은 개별 서비스 함수를 호출하는 방법을 보여 주며 관련 시나리오와 교차 서비스 예시에서 컨텍스트에 맞는 작업을 볼 수 있습니다.

시나리오는 동일한 서비스 내에서 여러 함수를 호출하여 특정 태스크를 수행하는 방법을 보여주는 코 드 예시입니다.

각 예제에는 컨텍스트에서 코드를 설정하고 실행하는 방법에 대한 지침을 찾을 수 있는 링크가 포함되 어 있습니다. GitHub

#### 주제

• [작업](#page-123-0)

# 작업

# **Get-HLTHEvent**

다음 코드 예시에서는 Get-HLTHEvent을 사용하는 방법을 보여 줍니다.

에 대한 도구 PowerShell

예 1: 이 명령은 AWS Personal Health Dashboard에서 이벤트를 반환합니다. 사용자는 -Region 매 개 변수를 추가하여 미국 동부 (버지니아 북부) 지역의 서비스에 사용할 수 있는 이벤트를 볼 수 있
지만 -Filter\_Region 매개 변수는 EU (런던) 및 미국 서부 (오레곤) 지역 (eu-west-2 및 us-west-2) 에 서 기록되는 이벤트를 필터링합니다. -Filter\_ StartTime 매개 변수는 이벤트가 시작될 수 있는 시간 범위를 필터링하는 반면, -Filter\_ EndTime 매개 변수는 이벤트가 종료될 수 있는 시간 범위를 필터 링합니다. 그 결과 지정된 -Filter\_ 범위 내에서 시작하여 예약된 -Filter\_ StartTime 범위 내에서 종료 되는 RDS에 대한 예약된 유지 관리 이벤트가 생성됩니다. EndTime

```
Get-HLTHEvent -Region us-east-1 -Filter_Region "eu-west-2","us-west-2" -
Filter_StartTime @{from="3/14/2019 6:30:00AM";to="3/15/2019 5:00:00PM"} -
Filter_EndTime @{from="3/21/2019 7:00:00AM";to="3/21/2019 5:00:00PM"}
```
출력:

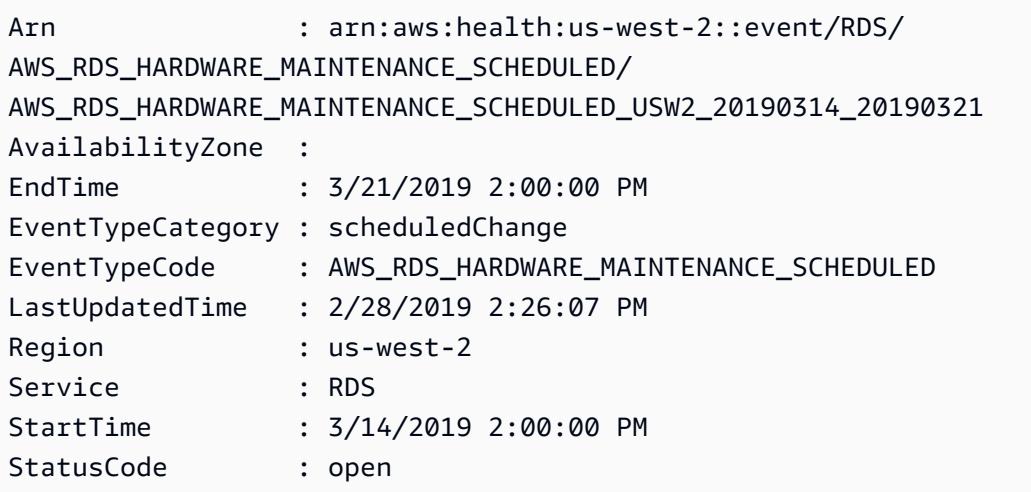

• API에 대한 자세한 내용은 Cmdlet 참조를 참조하십시오. [DescribeEventsA](https://docs.aws.amazon.com/powershell/latest/reference)WS Tools for PowerShell

# 다음과 같은 도구를 사용한 IAM 예제 PowerShell

다음 코드 예제는 AWS Tools for PowerShell with IAM을 사용하여 작업을 수행하고 일반적인 시나리 오를 구현하는 방법을 보여줍니다.

작업은 대규모 프로그램에서 발췌한 코드이며 컨텍스트에 맞춰 실행해야 합니다. 작업은 개별 서비스 함수를 호출하는 방법을 보여 주며 관련 시나리오와 교차 서비스 예시에서 컨텍스트에 맞는 작업을 볼 수 있습니다.

시나리오는 동일한 서비스 내에서 여러 함수를 호출하여 특정 태스크를 수행하는 방법을 보여주는 코 드 예시입니다.

각 예제에는 컨텍스트에서 코드를 설정하고 실행하는 방법에 대한 지침을 찾을 수 있는 링크가 포함되 어 있습니다. GitHub

```
주제
```
• [작업](#page-123-0)

작업

# **Add-IAMClientIDToOpenIDConnectProvider**

다음 코드 예시에서는 Add-IAMClientIDToOpenIDConnectProvider을 사용하는 방법을 보여 줍 니다.

에 대한 도구 PowerShell

예제 1: 이 명령은 클라이언트 ID 또는 대상 **my-application-ID**를 **server.example.com**이라 는 기존 OIDC 제공업체에 추가합니다.

```
Add-IAMClientIDToOpenIDConnectProvider -ClientID "my-application-ID" 
  -OpenIDConnectProviderARN "arn:aws:iam::123456789012:oidc-provider/
server.example.com"
```
• API에 대한 세부 정보는 AWS Tools for PowerShell Cmdlet 참조를 참조하십시오 [AddClientIdToOpenIdConnectProvider.](https://docs.aws.amazon.com/powershell/latest/reference)

### **Add-IAMRoleTag**

다음 코드 예시에서는 Add-IAMRoleTag을 사용하는 방법을 보여 줍니다.

에 대한 도구 PowerShell

예제 1: 이 예제는 ID 관리 서비스의 역할에 태그를 추가합니다.

Add-IAMRoleTag -RoleName AdminRoleacess -Tag @{ Key = 'abac'; Value = 'testing'}

• API에 대한 세부 정보는 AWS Tools for PowerShell Cmdlet 참조를 참조하십시오 [TagRole](https://docs.aws.amazon.com/powershell/latest/reference).

### **Add-IAMRoleToInstanceProfile**

다음 코드 예시에서는 Add-IAMRoleToInstanceProfile을 사용하는 방법을 보여 줍니다.

#### 에 대한 도구 PowerShell

예제 1: 이 명령은 **webserver**라는 기존 인스턴스 프로파일에 **S3Access**라는 역할을 추가합니다. 인스턴스 프로파일을 생성하려면 **New-IAMInstanceProfile** 명령을 사용합니다. 이 명령을 사 용하여 인스턴스 프로파일을 생성하고 이를 역할과 연결한 후 EC2 인스턴스에 연결할 수 있습니 다. 이를 수행하려면 **InstanceProfile\_Arn** 또는 **InstanceProfile-Name** 파라미터와 함께 **New-EC2Instance** cmdlet을 사용하여 새 인스턴스를 시작합니다.

Add-IAMRoleToInstanceProfile -RoleName "S3Access" -InstanceProfileName "webserver"

• API에 대한 세부 정보는 AWS Tools for PowerShell Cmdlet 참조를 참조하십시오 [AddRoleToInstanceProfile](https://docs.aws.amazon.com/powershell/latest/reference).

#### **Add-IAMUserTag**

다음 코드 예시에서는 Add-IAMUserTag을 사용하는 방법을 보여 줍니다.

에 대한 도구 PowerShell

예제 1: 이 예제는 ID 관리 서비스의 사용자에게 태그를 추가합니다.

Add-IAMUserTag -UserName joe -Tag @{ Key = 'abac'; Value = 'testing'}

• API에 대한 세부 정보는 AWS Tools for PowerShell Cmdlet 참조를 참조하십시오 [TagUser](https://docs.aws.amazon.com/powershell/latest/reference).

#### **Add-IAMUserToGroup**

```
다음 코드 예시에서는 Add-IAMUserToGroup을 사용하는 방법을 보여 줍니다.
```
에 대한 도구 PowerShell

예제 1: 이 명령은 **Bob**이라는 사용자를 **Admins**라는 그룹에 추가합니다.

Add-IAMUserToGroup -UserName "Bob" -GroupName "Admins"

• API에 대한 세부 정보는 AWS Tools for PowerShell Cmdlet 참조를 참조하십시오 [AddUserToGroup.](https://docs.aws.amazon.com/powershell/latest/reference)

#### **Disable-IAMMFADevice**

다음 코드 예시에서는 Disable-IAMMFADevice을 사용하는 방법을 보여 줍니다.

에 대한 도구 PowerShell

예제 1: 이 명령은 일련 번호 **123456789012**를 가진 사용자 **Bob**과 연결된 하드웨어 MFA 디바이 스를 비활성화합니다.

Disable-IAMMFADevice -UserName "Bob" -SerialNumber "123456789012"

예제 2: 이 명령은 ARN **arn:aws:iam::210987654321:mfa/David**를 가진 사용자 **David**과 연 결된 가상 MFA 디바이스를 비활성화합니다. 단, 가상 MFA 디바이스는 계정에서 삭제되지 않습니 다. 가상 디바이스는 여전히 존재하며 **Get-IAMVirtualMFADevice** 명령 출력에 나타납니다. 동 일한 사용자를 위한 새 가상 MFA 디바이스를 생성하려면 먼저 **Remove-IAMVirtualMFADevice** 명령을 사용하여 이전 디바이스를 삭제해야 합니다.

Disable-IAMMFADevice -UserName "David" -SerialNumber "arn:aws:iam::210987654321:mfa/ David"

• API에 대한 세부 정보는 AWS Tools for PowerShell Cmdlet 참조를 참조하십시오 [DeactivateMfaDevice](https://docs.aws.amazon.com/powershell/latest/reference).

#### **Edit-IAMPassword**

다음 코드 예시에서는 Edit-IAMPassword을 사용하는 방법을 보여 줍니다.

에 대한 도구 PowerShell

예제 1: 이 명령은 명령을 실행하는 사용자의 암호를 변경합니다. 이 명령은 IAM 사용자만 호출할 수 있습니다. AWS 계정 (루트) 자격 증명으로 로그인할 때 이 명령을 호출하면 명령이 오류를 반환 합니다. **InvalidUserType**

Edit-IAMPassword -OldPassword "MyOldP@ssw0rd" -NewPassword "MyNewP@ssw0rd"

• API에 대한 자세한 내용은 Cmdlet 참조를 참조하십시오 [ChangePassword](https://docs.aws.amazon.com/powershell/latest/reference).AWS Tools for **PowerShell** 

#### **Enable-IAMMFADevice**

다음 코드 예시에서는 Enable-IAMMFADevice을 사용하는 방법을 보여 줍니다.

에 대한 도구 PowerShell

예제 1: 이 명령은 일련 번호 **987654321098**을 사용하여 하드웨어 MFA 디바이스를 활성화하고 디 바이스를 사용자 **Bob**과 연결합니다. 여기에는 디바이스의 처음 두 코드가 순서대로 포함됩니다.

```
Enable-IAMMFADevice -UserName "Bob" -SerialNumber "987654321098" -
AuthenticationCode1 "12345678" -AuthenticationCode2 "87654321"
```
예제 2: 이 예제는 가상 MFA 디바이스를 생성하고 활성화합니다. 첫 번째 명령은 가상 디바이스를 생성하고 **\$MFADevice** 변수에 디바이스의 객체 표현을 반환합니다. **.Base32StringSeed** 또는 **QRCodePng** 속성을 사용하여 사용자의 소프트웨어 애플리케이션을 구성할 수 있습니다. 마지막 명 령은 사용자 **David**에게 디바이스를 할당하고 일련 번호로 디바이스를 식별합니다. 또한 이 명령은 가상 MFA 디바이스의 처음 두 코드를 순서대로 포함하여 디바이스를 동기화합니다. AWS

\$MFADevice = New-IAMVirtualMFADevice -VirtualMFADeviceName "MyMFADevice" # see example for New-IAMVirtualMFADevice to see how to configure the software program with PNG or base32 seed code Enable-IAMMFADevice -UserName "David" -SerialNumber -SerialNumber \$MFADevice.SerialNumber -AuthenticationCode1 "24681357" -AuthenticationCode2 "13572468"

• API에 대한 자세한 내용은 AWS Tools for PowerShell Cmdlet 참조를 참조하십시오 [EnableMfaDevice](https://docs.aws.amazon.com/powershell/latest/reference).

#### **Get-IAMAccessKey**

다음 코드 예시에서는 Get-IAMAccessKey을 사용하는 방법을 보여 줍니다.

에 대한 도구 PowerShell

예제 1: 이 명령은 **Bob**이라는 IAM 사용자의 액세스 키를 나열합니다. IAM 사용자의 비밀 액세스 키 는 나열할 수 없습니다. 비밀 액세스 키를 분실한 경우 **New-IAMAccessKey** cmdlet을 사용하여 새 액세스 키를 생성해야 합니다.

```
Get-IAMAccessKey -UserName "Bob"
```
출력:

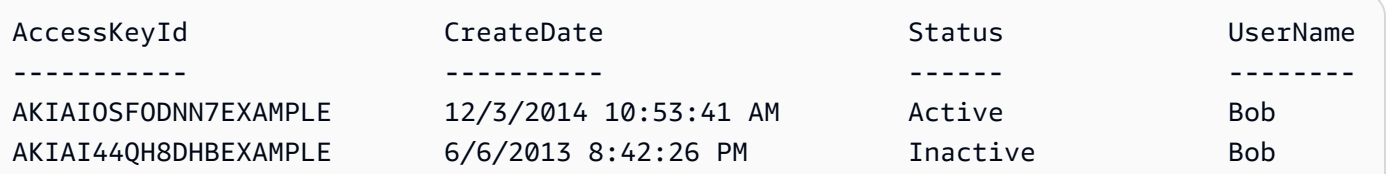

• API에 대한 세부 정보는 AWS Tools for PowerShell Cmdlet 참조를 참조하십시오 [ListAccessKeys.](https://docs.aws.amazon.com/powershell/latest/reference)

#### **Get-IAMAccessKeyLastUsed**

다음 코드 예시에서는 Get-IAMAccessKeyLastUsed을 사용하는 방법을 보여 줍니다.

에 대한 도구 PowerShell

예제 1: 제공된 액세스 키의 소유 사용자 이름과 마지막 사용 정보를 반환합니다.

Get-IAMAccessKeyLastUsed -AccessKeyId ABCDEXAMPLE

• API에 대한 세부 정보는 AWS Tools for PowerShell Cmdlet 참조를 참조하십시오 [GetAccessKeyLastUsed](https://docs.aws.amazon.com/powershell/latest/reference).

#### **Get-IAMAccountAlias**

다음 코드 예시에서는 Get-IAMAccountAlias을 사용하는 방법을 보여 줍니다.

에 대한 도구 PowerShell

예제 1: 이 명령은 AWS 계정에 대한 계정 별칭을 반환합니다.

Get-IAMAccountAlias

#### 출력:

ExampleCo

• API에 대한 세부 정보는 AWS Tools for PowerShell Cmdlet 참조를 참조하십시오 [ListAccountAliases.](https://docs.aws.amazon.com/powershell/latest/reference)

### **Get-IAMAccountAuthorizationDetail**

다음 코드 예시에서는 Get-IAMAccountAuthorizationDetail을 사용하는 방법을 보여 줍니다.

에 대한 도구 PowerShell

예 1: 이 예제는 AWS 계정의 ID에 대한 권한 부여 세부 정보를 가져오고 사용자, 그룹 및 역할을 포 함하여 반환된 개체의 요소 목록을 표시합니다. 예를 들어, **UserDetailList** 속성은 사용자에 대 한 세부 정보를 표시합니다. **RoleDetailList** 및 **GroupDetailList** 속성에서 유사한 정보를 확 인할 수 있습니다.

\$Details=Get-IAMAccountAuthorizationDetail \$Details

출력:

```
GroupDetailList : {Administrators, Developers, Testers, Backup}
IsTruncated : False
Marker :
RoleDetailList : {TestRole1, AdminRole, TesterRole, clirole...}
UserDetailList : {Administrator, Bob, BackupToS3, }
```
\$Details.UserDetailList

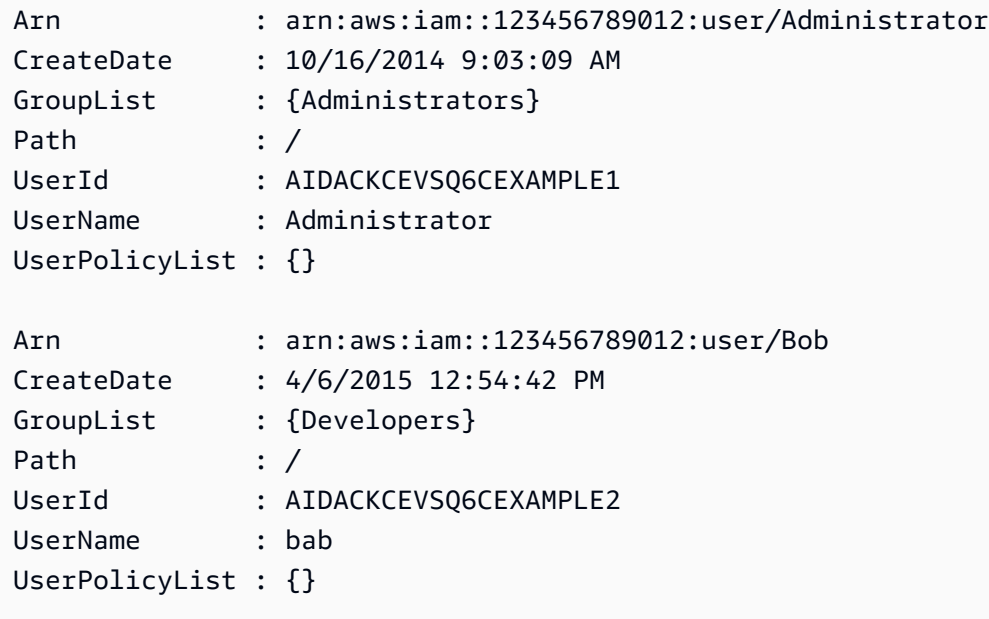

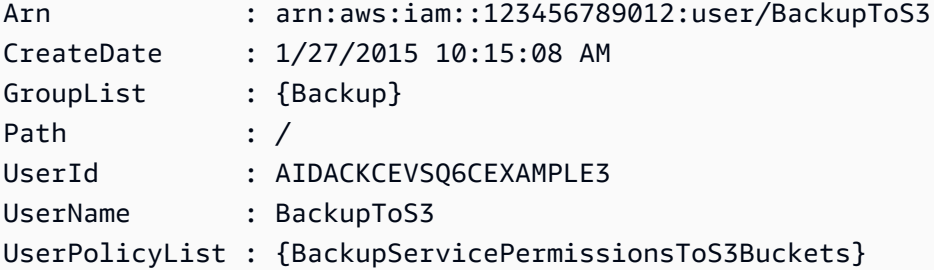

• API 세부 정보는 AWS Tools for PowerShell Cmdlet 참조를 참조하십시오 [GetAccountAuthorizationDetails](https://docs.aws.amazon.com/powershell/latest/reference).

#### **Get-IAMAccountPasswordPolicy**

다음 코드 예시에서는 Get-IAMAccountPasswordPolicy을 사용하는 방법을 보여 줍니다.

에 대한 도구 PowerShell

예제 1: 이 예제는 현재 계정의 암호 정책에 대한 세부 정보를 반환합니다. 계정에 대해 정의된 암호 정책이 없는 경우 명령은 **NoSuchEntity** 오류를 반환합니다.

Get-IAMAccountPasswordPolicy

출력:

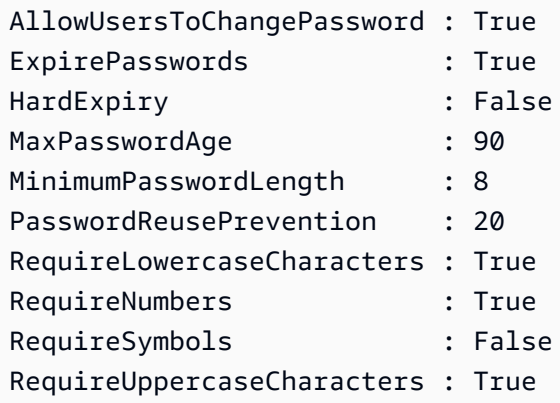

• API에 대한 세부 정보는 AWS Tools for PowerShell Cmdlet 참조를 참조하십시오 [GetAccountPasswordPolicy](https://docs.aws.amazon.com/powershell/latest/reference).

#### **Get-IAMAccountSummary**

다음 코드 예시에서는 Get-IAMAccountSummary을 사용하는 방법을 보여 줍니다.

# 도구: PowerShell

예제 1: 이 예제는 AWS 계정의 현재 IAM 엔터티 사용량과 현재 IAM 엔터티 할당량에 대한 정보를 반환합니다.

Get-IAMAccountSummary

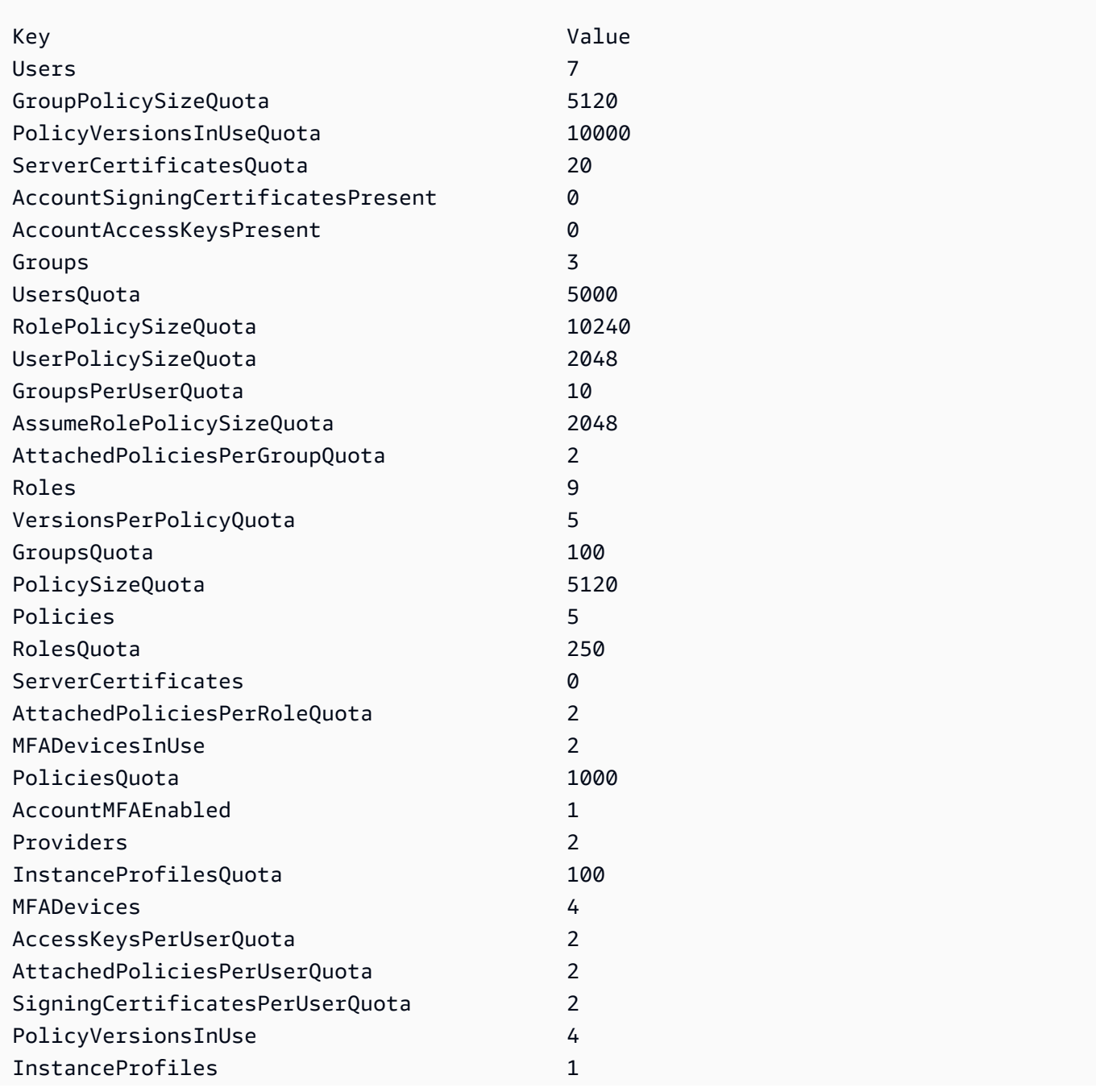

...

• API에 대한 세부 정보는 AWS Tools for PowerShell Cmdlet 참조를 참조하십시오 [GetAccountSummary.](https://docs.aws.amazon.com/powershell/latest/reference)

#### **Get-IAMAttachedGroupPolicyList**

다음 코드 예시에서는 Get-IAMAttachedGroupPolicyList을 사용하는 방법을 보여 줍니다.

도구: PowerShell

예 1: 이 명령은 계정에 이름이 지정된 IAM 그룹에 연결된 관리형 정책의 이름과 ARN을 AWS 반환 합니다. **Admins** 그룹에 포함된 인라인 정책의 목록을 보려면 **Get-IAMGroupPolicyList** 명령 을 사용합니다.

Get-IAMAttachedGroupPolicyList -GroupName "Admins"

출력:

```
PolicyArn PolicyName
--------- ----------
arn:aws:iam::aws:policy/SecurityAudit SecurityAudit
arn:aws:iam::aws:policy/AdministratorAccess AdministratorAccess
```
• API 세부 정보는 AWS Tools for PowerShell Cmdlet 참조를 참조하십시오 [ListAttachedGroupPolicies.](https://docs.aws.amazon.com/powershell/latest/reference)

#### **Get-IAMAttachedRolePolicyList**

다음 코드 예시에서는 Get-IAMAttachedRolePolicyList을 사용하는 방법을 보여 줍니다.

도구: PowerShell

예제 1: 이 명령은 AWS 계정의 이름이 **SecurityAuditRole**인 IAM 역할에 연결된 관리 형 정책의 이름과 ARN을 반환합니다. 역할에 포함된 인라인 정책의 목록을 보려면 **Get-IAMRolePolicyList** 명령을 사용합니다.

Get-IAMAttachedRolePolicyList -RoleName "SecurityAuditRole"

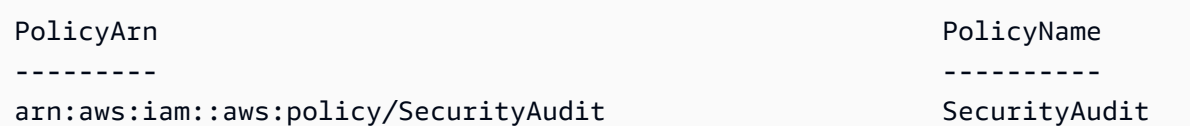

• API에 대한 세부 정보는 AWS Tools for PowerShell Cmdlet 참조를 참조하십시오 [ListAttachedRolePolicies.](https://docs.aws.amazon.com/powershell/latest/reference)

#### **Get-IAMAttachedUserPolicyList**

다음 코드 예시에서는 Get-IAMAttachedUserPolicyList을 사용하는 방법을 보여 줍니다.

도구: PowerShell

예 1: 이 명령은 계정에 이름이 지정된 IAM 사용자의 관리형 정책 이름과 ARN을 AWS 반환합니다. **Bob** IAM 사용자에게 포함된 인라인 정책의 목록을 보려면 **Get-IAMUserPolicyList** 명령을 사 용합니다.

Get-IAMAttachedUserPolicyList -UserName "Bob"

출력:

```
PolicyArn PolicyArn PolicyName
--------- ----------
arn:aws:iam::aws:policy/TesterPolicy TesterPolicy
```
• API 세부 정보는 AWS Tools for PowerShell Cmdlet 참조를 참조하십시오 [ListAttachedUserPolicies.](https://docs.aws.amazon.com/powershell/latest/reference)

### **Get-IAMContextKeysForCustomPolicy**

다음 코드 예시에서는 Get-IAMContextKeysForCustomPolicy을 사용하는 방법을 보여 줍니다.

도구: PowerShell

예제 1: 이 예제는 제공된 정책 json에 있는 모든 컨텍스트 키를 가져옵니다. 여러 정책을 제공하려 면 쉼표로 구분된 값 목록으로 제공합니다.

\$policy1 = '{"Version":"2012-10-17","Statement": {"Effect":"Allow","Action":"dynamodb:\*","Resource":"arn:aws:dynamodb:uswest-2:123456789012:table/","Condition":{"DateGreaterThan": {"aws:CurrentTime":"2015-08-16T12:00:00Z"}}}}' \$policy2 = '{"Version":"2012-10-17","Statement": {"Effect":"Allow","Action":"dynamodb:\*","Resource":"arn:aws:dynamodb:uswest-2:123456789012:table/"}}' Get-IAMContextKeysForCustomPolicy -PolicyInputList \$policy1,\$policy2

• API에 대한 세부 정보는 AWS Tools for PowerShell Cmdlet 참조를 참조하십시오 [GetContextKeysForCustomPolicy.](https://docs.aws.amazon.com/powershell/latest/reference)

### **Get-IAMContextKeysForPrincipalPolicy**

다음 코드 예시에서는 Get-IAMContextKeysForPrincipalPolicy을 사용하는 방법을 보여 줍니 다.

도구: PowerShell

예제 1: 이 예제는 제공된 정책 json에 있는 모든 컨텍스트 키와 IAM 엔티티(사용자/역할 등)에 연결 된 정책을 가져옵니다. 대상 - PolicyInputList 여러 값 목록을 쉼표로 구분된 값으로 제공할 수 있습 니다.

```
$policy1 = '{"Version":"2012-10-17","Statement":
{"Effect":"Allow","Action":"dynamodb:*","Resource":"arn:aws:dynamodb:us-
west-2:123456789012:table/","Condition":{"DateGreaterThan":
{"aws:CurrentTime":"2015-08-16T12:00:00Z"}}}}'
$policy2 = '{"Version":"2012-10-17","Statement":
{"Effect":"Allow","Action":"dynamodb:*","Resource":"arn:aws:dynamodb:us-
west-2:123456789012:table/"}}'
Get-IAMContextKeysForPrincipalPolicy -PolicyInputList $policy1,$policy2 -
PolicySourceArn arn:aws:iam::852640994763:user/TestUser
```
• API에 대한 자세한 내용은 AWS Tools for PowerShell Cmdlet 참조를 참조하십시오 [GetContextKeysForPrincipalPolicy](https://docs.aws.amazon.com/powershell/latest/reference).

#### **Get-IAMCredentialReport**

다음 코드 예시에서는 Get-IAMCredentialReport을 사용하는 방법을 보여 줍니다.

#### 도구: PowerShell

예제 1: 이 예제는 반환된 보고서를 열고 파이프라인에 텍스트 라인 배열로 출력합니다. 줄 1은 쉼 표로 구분된 열 이름이 있는 헤더입니다. 그 후의 각 행은 한 사용자에 대한 세부 정보 행이며 각 필 드는 쉼표로 구분됩니다. 보고서를 보려면 먼저 **Request-IAMCredentialReport** cmdlet을 사 용하여 보고서를 생성해야 합니다. 보고서를 단일 문자열로 검색하려면 **-AsTextArray** 대신 **- Raw**를 사용합니다. **-AsTextArray** 스위치에는 **-SplitLines** 별칭도 허용됩니다. 출력의 전체 열 목록은 서비스 API 참조를 참조하세요. **-AsTextArray** 또는 **-SplitLines**를 사용하지 않는 경우 .NET **StreamReader** 클래스를 사용하여 **.Content** 속성에서 텍스트를 추출해야 합니다.

Request-IAMCredentialReport

출력:

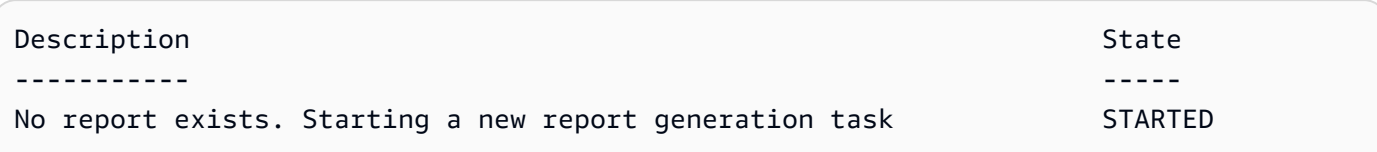

Get-IAMCredentialReport -AsTextArray

#### 출력:

user, arn, user\_creation\_time, password\_enabled, password\_last\_used, password\_last\_changed, passw root\_account,arn:aws:iam::123456789012:root,2014-10-15T16:31:25+00:00,not\_supported,2015-04 A,false,N/A,false,N/A,false,N/A Administrator,arn:aws:iam::123456789012:user/ Administrator,2014-10-16T16:03:09+00:00,true,2015-04-20T15:18:32+00:00,2014-10-16T16:06:00+00:00,N/ A,false,true,2014-12-03T18:53:41+00:00,true,2015-03-25T20:38:14+00:00,false,N/ A,false,N/A Bill,arn:aws:iam::123456789012:user/Bill,2015-04-15T18:27:44+00:00,false,N/A,N/A,N/ A,false,false,N/A,false,N/A,false,2015-04-20T20:00:12+00:00,false,N/A

• API에 대한 세부 정보는 AWS Tools for PowerShell Cmdlet 참조를 참조하십시오 [GetCredentialReport.](https://docs.aws.amazon.com/powershell/latest/reference)

### **Get-IAMEntitiesForPolicy**

다음 코드 예시에서는 Get-IAMEntitiesForPolicy을 사용하는 방법을 보여 줍니다.

#### 도구: PowerShell

예제 1: 이 예제는 **arn:aws:iam::123456789012:policy/TestPolicy** 정책이 연결된 IAM 그룹, 역할 및 사용자 목록을 반환합니다.

Get-IAMEntitiesForPolicy -PolicyArn "arn:aws:iam::123456789012:policy/TestPolicy"

#### 출력:

```
IsTruncated : False
Marker :
PolicyGroups : {}
PolicyRoles : {testRole}
PolicyUsers : {Bob, Theresa}
```
• API에 대한 세부 정보는 AWS Tools for PowerShell Cmdlet 참조를 참조하십시오 [ListEntitiesForPolicy.](https://docs.aws.amazon.com/powershell/latest/reference)

#### **Get-IAMGroup**

다음 코드 예시에서는 Get-IAMGroup을 사용하는 방법을 보여 줍니다.

도구: PowerShell

예제 1: 이 예제는 그룹에 속한 모든 IAM 사용자의 모음을 포함하여 IAM 그룹 **Testers**에 대한 세 부 정보를 반환합니다.

```
$results = Get-IAMGroup -GroupName "Testers"
$results
```
### 출력:

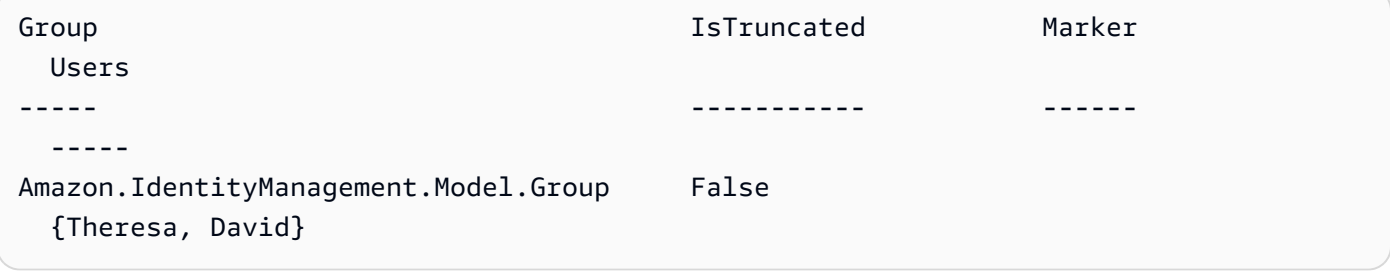

\$results.Group

#### 출력:

```
Arn : arn:aws:iam::123456789012:group/Testers
CreateDate : 12/10/2014 3:39:11 PM
GroupId : 3RHNZZGQJ7QHMAEXAMPLE1
GroupName : Testers
Path : /
```
#### \$results.Users

#### 출력:

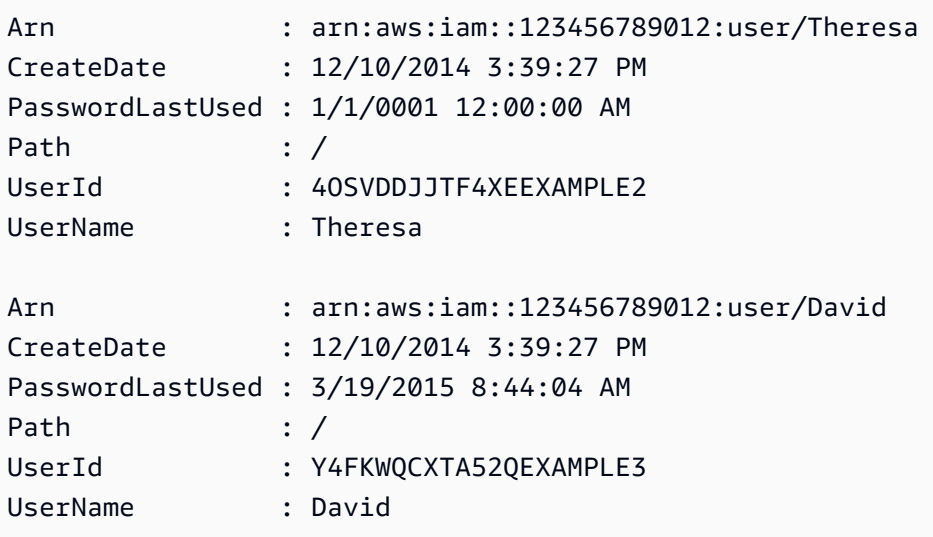

• API에 대한 세부 정보는 AWS Tools for PowerShell Cmdlet 참조를 참조하십시오 [GetGroup.](https://docs.aws.amazon.com/powershell/latest/reference)

#### **Get-IAMGroupForUser**

```
다음 코드 예시에서는 Get-IAMGroupForUser을 사용하는 방법을 보여 줍니다.
```
#### 도구: PowerShell

예제 1: 이 예제는 IAM 사용자 **David**가 속한 IAM 그룹 목록을 반환합니다.

Get-IAMGroupForUser -UserName David

#### 출력:

Arn : arn:aws:iam::123456789012:group/Administrators

```
CreateDate : 10/20/2014 10:06:24 AM
GroupId : 6WCH4TRY3KIHIEXAMPLE1
GroupName : Administrators
Path : /
Arn : arn:aws:iam::123456789012:group/Testers
CreateDate : 12/10/2014 3:39:11 PM
GroupId : RHNZZGQJ7QHMAEXAMPLE2
GroupName : Testers
Path : /
Arn : arn:aws:iam::123456789012:group/Developers
CreateDate : 12/10/2014 3:38:55 PM
GroupId : ZU2EOWMK6WBZOEXAMPLE3
GroupName : Developers
Path : /
```
• API에 대한 세부 정보는 AWS Tools for PowerShell Cmdlet 참조를 참조하십시오 [ListGroupsForUser](https://docs.aws.amazon.com/powershell/latest/reference).

#### **Get-IAMGroupList**

다음 코드 예시에서는 Get-IAMGroupList을 사용하는 방법을 보여 줍니다.

### 도구: PowerShell

예 1: 이 예제는 AWS 계정현재에 정의된 모든 IAM 그룹의 컬렉션을 반환합니다.

```
Get-IAMGroupList
```
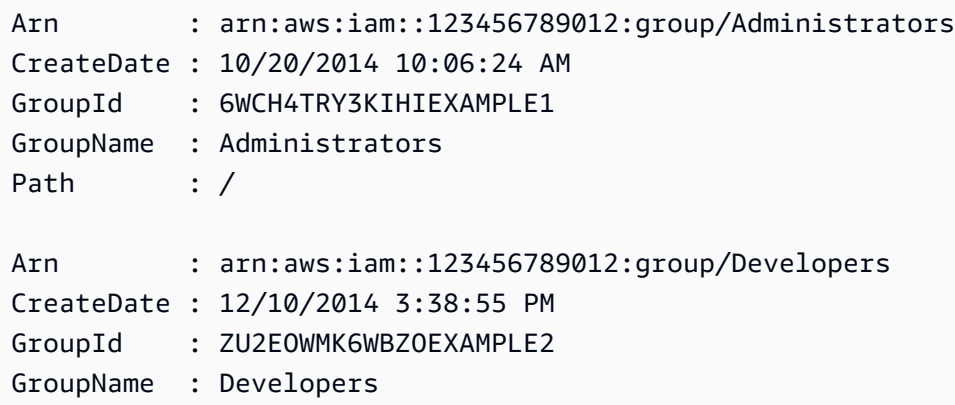

```
Path : /
Arn : arn:aws:iam::123456789012:group/Testers
CreateDate : 12/10/2014 3:39:11 PM
GroupId : RHNZZGQJ7QHMAEXAMPLE3
GroupName : Testers
Path : /
```
• API 세부 정보는 AWS Tools for PowerShell Cmdlet 참조를 참조하십시오 [ListGroups.](https://docs.aws.amazon.com/powershell/latest/reference)

### **Get-IAMGroupPolicy**

다음 코드 예시에서는 Get-IAMGroupPolicy을 사용하는 방법을 보여 줍니다.

### 도구: PowerShell

예제 1: 이 예제는 **Testers** 그룹에 대해 **PowerUserAccess-Testers**라는 포함된 인라인 정책 에 대한 세부 정보를 반환합니다. **PolicyDocument** 속성은 URL로 인코딩됩니다. 이 예제에서는 **UrlDecode** .NET 메서드를 사용하여 디코딩됩니다.

```
$results = Get-IAMGroupPolicy -GroupName Testers -PolicyName PowerUserAccess-Testers
$results
```

```
GroupName PolicyDocument PolicyName PolicyName
--------- -------------- ----------
Testers %7B%0A%20%20%22Version%22%3A%20%222012-10-17%22%2C%0A%20... 
  PowerUserAccess-Testers
[System.Reflection.Assembly]::LoadWithPartialName("System.Web.HttpUtility")
[System.Web.HttpUtility]::UrlDecode($results.PolicyDocument)
\mathcal{L} "Version": "2012-10-17", 
  "Statement": [ 
    { 
      "Effect": "Allow", 
      "NotAction": "iam:*", 
      "Resource": "*" 
    } 
 \mathbf{I}
```
}

• API에 대한 세부 정보는 AWS Tools for PowerShell Cmdlet 참조를 참조하십시오 [GetGroupPolicy.](https://docs.aws.amazon.com/powershell/latest/reference)

#### **Get-IAMGroupPolicyList**

다음 코드 예시에서는 Get-IAMGroupPolicyList을 사용하는 방법을 보여 줍니다.

### 도구: PowerShell

예제 1: 이 예제는 그룹 **Testers**에 포함된 인라인 정책의 목록을 반환합니다. 그룹에 연결된 관리 형 정책을 가져오려면 **Get-IAMAttachedGroupPolicyList** 명령을 사용합니다.

Get-IAMGroupPolicyList -GroupName Testers

#### 출력:

```
Deny-Assume-S3-Role-In-Production
PowerUserAccess-Testers
```
• API에 대한 세부 정보는 AWS Tools for PowerShell Cmdlet 참조를 참조하십시오 [ListGroupPolicies](https://docs.aws.amazon.com/powershell/latest/reference).

#### **Get-IAMInstanceProfile**

다음 코드 예시에서는 Get-IAMInstanceProfile을 사용하는 방법을 보여 줍니다.

도구: PowerShell

예 1: 이 예제는 현재 AWS 계정에 정의된 이름이 지정된 **ec2instancerole** 인스턴스 프로필의 세부 정보를 반환합니다.

Get-IAMInstanceProfile -InstanceProfileName ec2instancerole

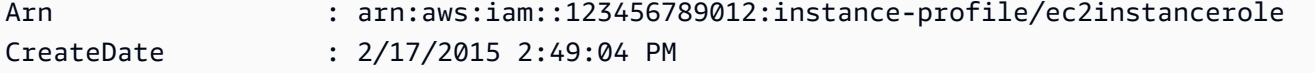

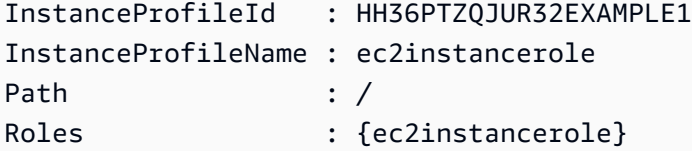

• API 세부 정보는 AWS Tools for PowerShell Cmdlet 참조를 참조하십시오 [GetInstanceProfile](https://docs.aws.amazon.com/powershell/latest/reference).

# **Get-IAMInstanceProfileForRole**

다음 코드 예시에서는 Get-IAMInstanceProfileForRole을 사용하는 방법을 보여 줍니다.

### 도구: PowerShell

예제 1: 이 예제는 **ec2instancerole** 역할과 연결된 인스턴스 프로파일의 세부 정보를 반환합니 다.

Get-IAMInstanceProfileForRole -RoleName ec2instancerole

### 출력:

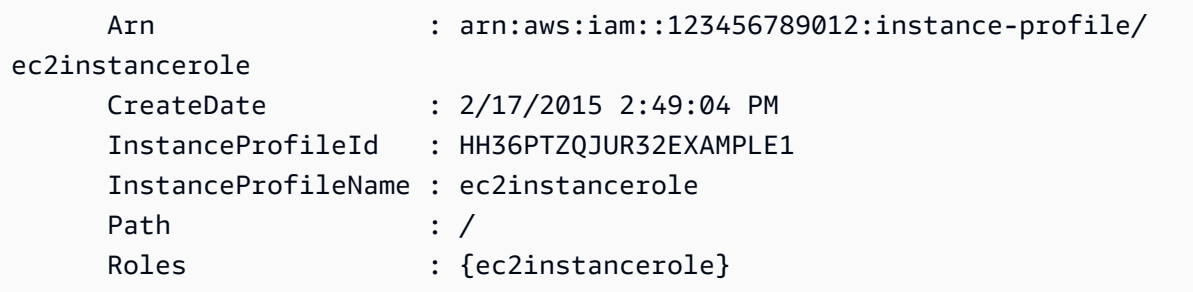

• API에 대한 세부 정보는 AWS Tools for PowerShell Cmdlet 참조를 참조하십시오 [ListInstanceProfilesForRole.](https://docs.aws.amazon.com/powershell/latest/reference)

### **Get-IAMInstanceProfileList**

다음 코드 예시에서는 Get-IAMInstanceProfileList을 사용하는 방법을 보여 줍니다.

### 도구: PowerShell

예 1: 이 예제는 현재에 정의된 인스턴스 프로필 컬렉션을 반환합니다 AWS 계정.

Get-IAMInstanceProfileList

### 출력:

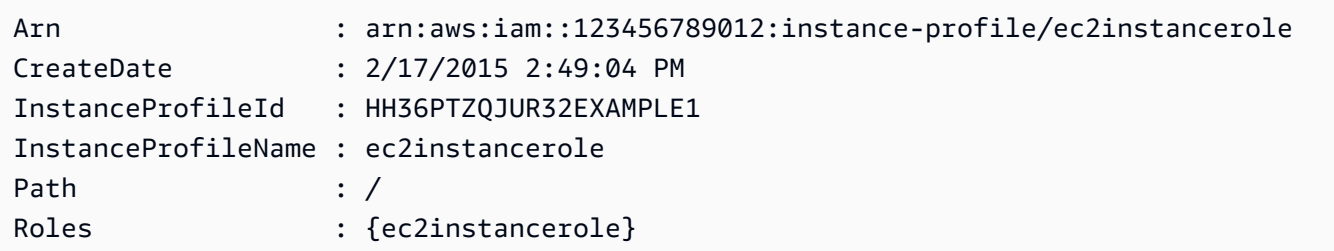

• API 세부 정보는 AWS Tools for PowerShell Cmdlet 참조를 참조하십시오 [ListInstanceProfiles.](https://docs.aws.amazon.com/powershell/latest/reference)

### **Get-IAMLoginProfile**

다음 코드 예시에서는 Get-IAMLoginProfile을 사용하는 방법을 보여 줍니다.

도구: PowerShell

예제 1: 이 예제는 암호 생성 날짜와 IAM 사용자 **David**에 대해 암호 재설정이 필요한지 여부를 반 환합니다.

```
Get-IAMLoginProfile -UserName David
```
### 출력:

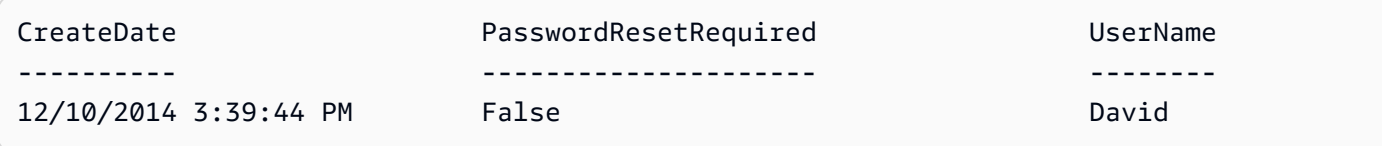

• API에 대한 세부 정보는 AWS Tools for PowerShell Cmdlet 참조를 참조하십시오 [GetLoginProfile.](https://docs.aws.amazon.com/powershell/latest/reference)

### **Get-IAMMFADevice**

다음 코드 예시에서는 Get-IAMMFADevice을 사용하는 방법을 보여 줍니다.

도구: PowerShell

예제 1: 이 예제는 IAM 사용자 **David**에게 할당된 MFA 디바이스에 대한 세부 정보를 반환합니다. 이 예제에서는 **SerialNumber**가 물리적 디바이스의 실제 일련 번호가 아닌 ARN이므로 가상 장치 임을 알 수 있습니다.

Get-IAMMFADevice -UserName David

#### 출력:

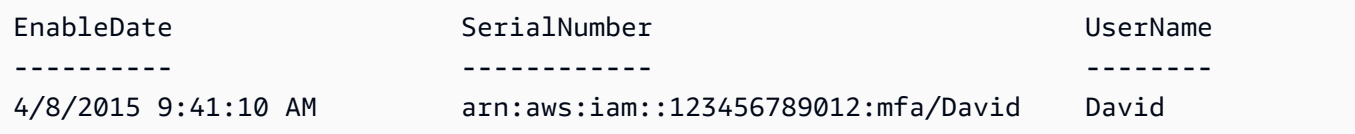

• API에 대한 세부 정보는 AWS Tools for PowerShell Cmdlet 참조를 참조하십시오 [ListMfaDevices](https://docs.aws.amazon.com/powershell/latest/reference).

#### **Get-IAMOpenIDConnectProvider**

다음 코드 예시에서는 Get-IAMOpenIDConnectProvider을 사용하는 방법을 보여 줍니다.

### 도구: PowerShell

```
예제 1: 이 예제는 ARN이 arn:aws:iam::123456789012:oidc-provider/
accounts.google.com인 OpenID Connect 제공업체에 대한 세부 정보를 반환합니다.
ClientIDList 속성은 이 제공업체에 대해 정의된 모든 클라이언트 ID를 포함하는 컬렉션입니다.
```

```
Get-IAMOpenIDConnectProvider -OpenIDConnectProviderArn 
  arn:aws:iam::123456789012:oidc-provider/oidc.example.com
```
출력:

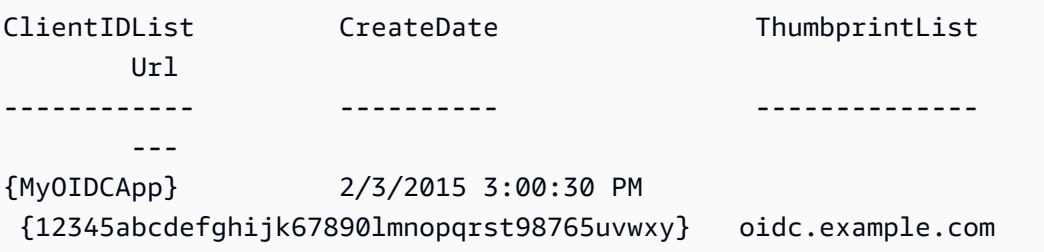

• API에 대한 세부 정보는 AWS Tools for PowerShell Cmdlet 참조를 참조하십시오 [GetOpenIdConnectProvider.](https://docs.aws.amazon.com/powershell/latest/reference)

### **Get-IAMOpenIDConnectProviderList**

다음 코드 예시에서는 Get-IAMOpenIDConnectProviderList을 사용하는 방법을 보여 줍니다.

### 도구: PowerShell

예제 1: 이 예제는 현재 AWS 계정에 정의된 모든 OpenID Connect 제공업체의 ARNS 목록을 반환 합니다.

Get-IAMOpenIDConnectProviderList

### 출력:

```
Arn
---
arn:aws:iam::123456789012:oidc-provider/server.example.com
arn:aws:iam::123456789012:oidc-provider/another.provider.com
```
• API에 대한 세부 정보는 AWS Tools for PowerShell Cmdlet 참조를 참조하십시오 [ListOpenIdConnectProviders](https://docs.aws.amazon.com/powershell/latest/reference).

### **Get-IAMPolicy**

다음 코드 예시에서는 Get-IAMPolicy을 사용하는 방법을 보여 줍니다.

도구: PowerShell

예제 1: 이 예제는 ARN이 **arn:aws:iam::123456789012:policy/MySamplePolicy**인 관리 형 정책에 대한 세부 정보를 반환합니다.

Get-IAMPolicy -PolicyArn arn:aws:iam::123456789012:policy/MySamplePolicy

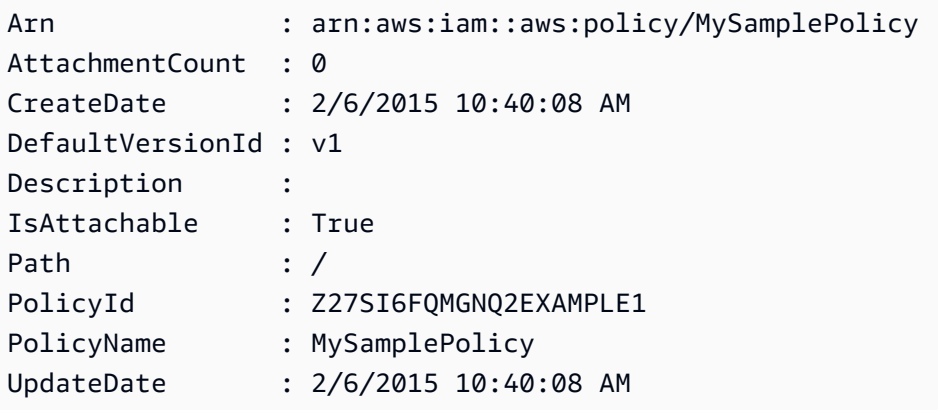

• API에 대한 세부 정보는 AWS Tools for PowerShell Cmdlet 참조를 참조하십시오 [GetPolicy](https://docs.aws.amazon.com/powershell/latest/reference).

#### **Get-IAMPolicyList**

다음 코드 예시에서는 Get-IAMPolicyList을 사용하는 방법을 보여 줍니다.

도구: PowerShell

예 1: 이 예제는 현재 AWS 계정에서 사용할 수 있는 처음 세 개의 관리형 정책 컬렉션을 반환합니 다. **-scope**이 지정되지 않았으므로 기본적으로 관리형 **all** 정책과 고객 AWS 관리형 정책이 모두 포함됩니다.

Get-IAMPolicyList -MaxItem 3

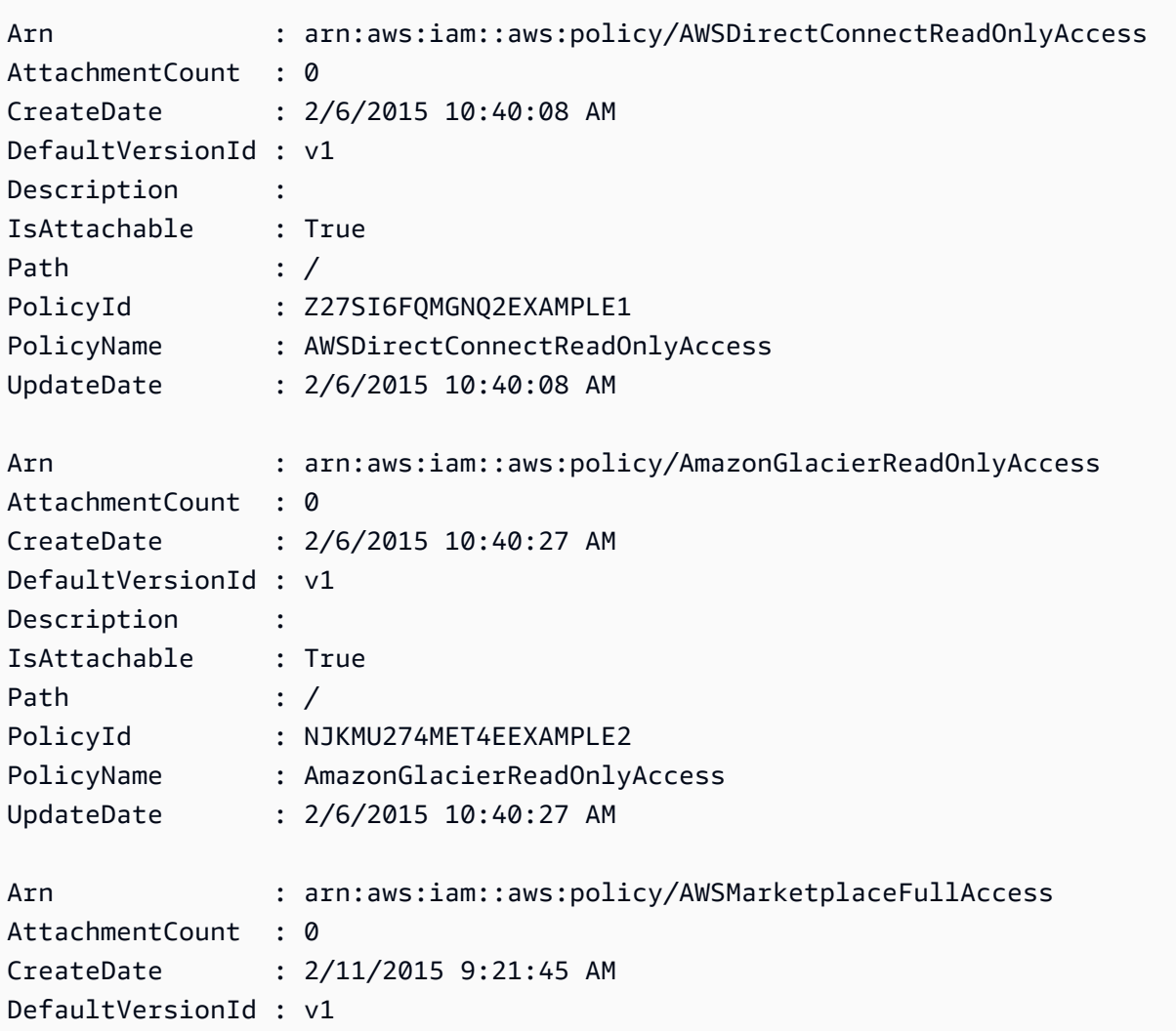

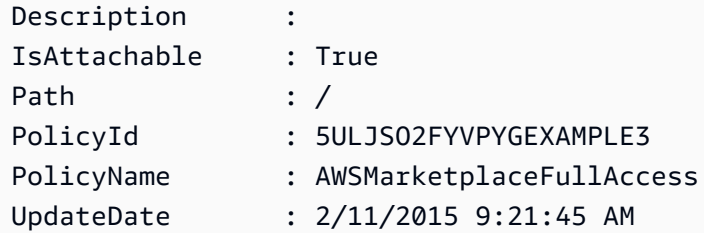

예 2: 이 예에서는 현재 AWS 계정에서 사용할 수 있는 처음 두 고객 관리형 정책의 컬렉션을 반환 합니다. **-Scope local**을 사용하여 고객 관리형 정책으로만 출력을 제한합니다.

Get-IAMPolicyList -Scope local -MaxItem 2

출력:

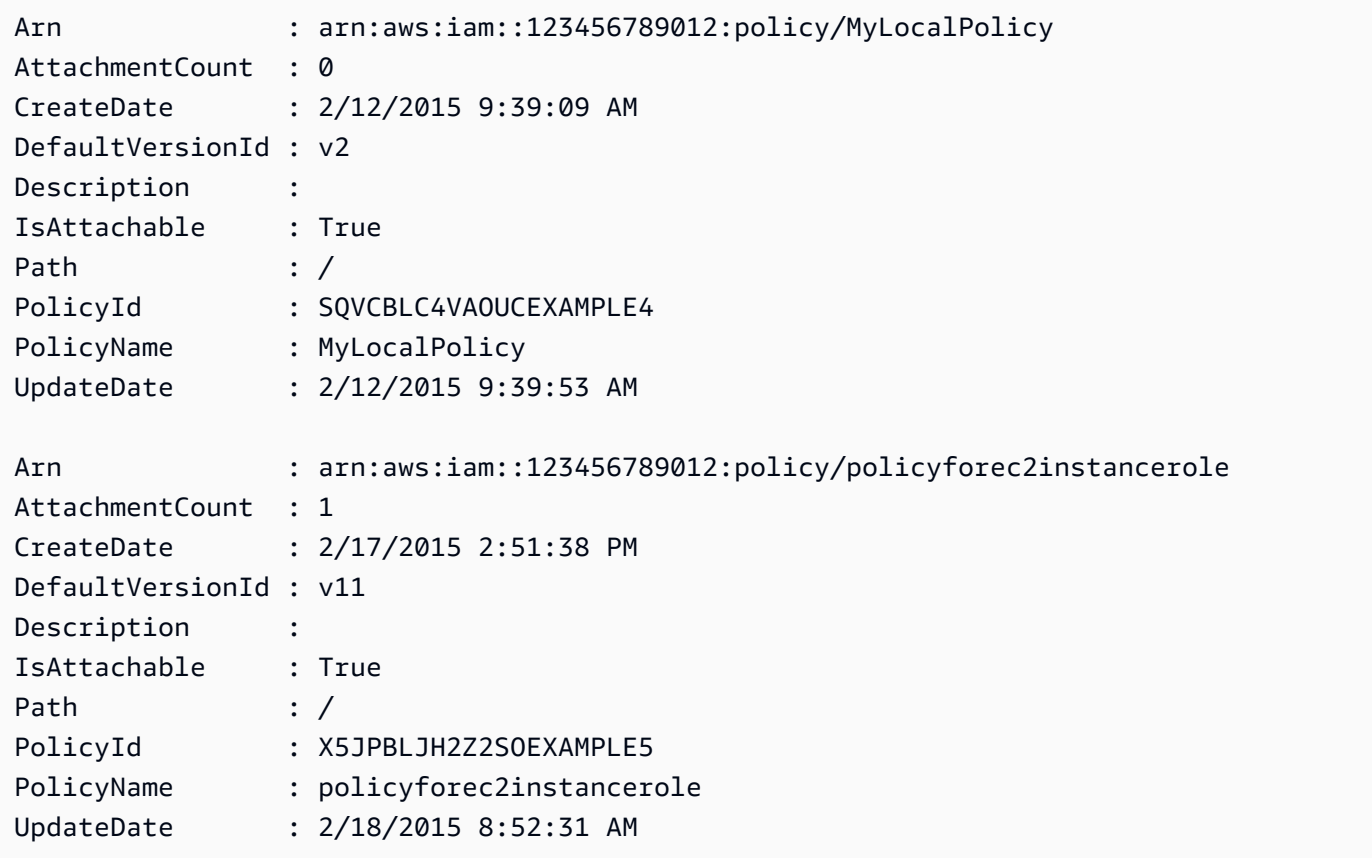

• API 세부 정보는 AWS Tools for PowerShell Cmdlet 참조를 참조하십시오 [ListPolicies.](https://docs.aws.amazon.com/powershell/latest/reference)

### **Get-IAMPolicyVersion**

다음 코드 예시에서는 Get-IAMPolicyVersion을 사용하는 방법을 보여 줍니다.

### 도구: PowerShell

예제 1: 이 예제는 ARN이 **arn:aws:iam::123456789012:policy/MyManagedPolicy**인 정책 의 **v2** 버전에 대한 정책 문서를 반환합니다. **Document** 속성의 정책 문서는 URL로 인코딩되며 이 예제에서는 **UrlDecode** .NET 메서드를 사용하여 디코딩됩니다.

```
$results = Get-IAMPolicyVersion -PolicyArn arn:aws:iam::123456789012:policy/
MyManagedPolicy -VersionId v2
$results
```

```
출력:
```

```
CreateDate Document 
  IsDefaultVersion VersionId
---------- -------- 
  ---------------- ---------
2/12/2015 9:39:53 AM %7B%0A%20%20%22Version%22%3A%20%222012-10... True 
       v<sub>2</sub>[System.Reflection.Assembly]::LoadWithPartialName("System.Web.HttpUtility")
$policy = [System.Web.HttpUtility]::UrlDecode($results.Document)
$policy
{ 
   "Version": "2012-10-17", 
   "Statement": 
    { 
       "Effect": "Allow", 
       "Action": "*", 
       "Resource": "*" 
     }
}
```
• API에 대한 세부 정보는 AWS Tools for PowerShell Cmdlet 참조를 참조하십시오 [GetPolicyVersion.](https://docs.aws.amazon.com/powershell/latest/reference)

### **Get-IAMPolicyVersionList**

다음 코드 예시에서는 Get-IAMPolicyVersionList을 사용하는 방법을 보여 줍니다.

### 도구: PowerShell

예제 1: 이 예제는 ARN이 **arn:aws:iam::123456789012:policy/MyManagedPolicy**인 정책의 사용 가능한 버전 목록을 반환합니다. 특정 버전에 대한 정책 문서를 가져오려면 **Get-IAMPolicyVersion** 명령을 사용하고 원하는 버전의 **VersionId**를 지정합니다.

Get-IAMPolicyVersionList -PolicyArn arn:aws:iam::123456789012:policy/MyManagedPolicy

출력:

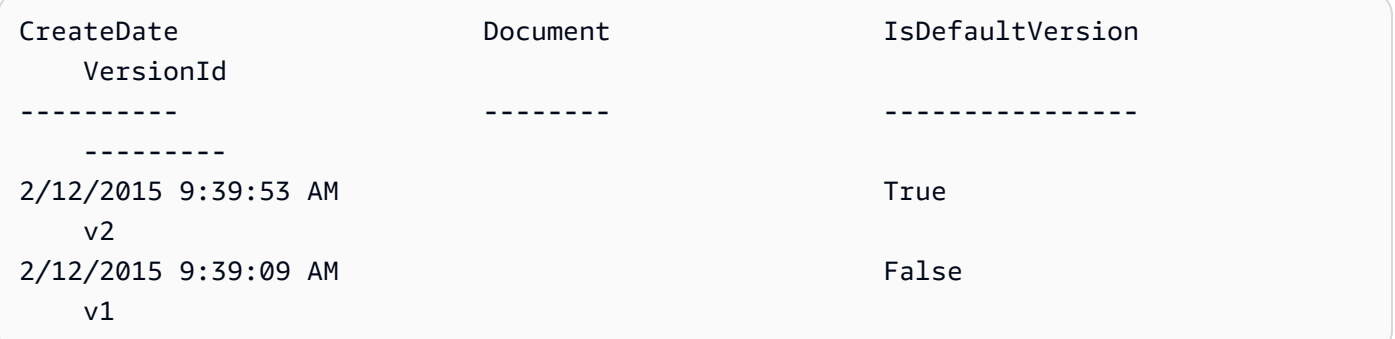

• API에 대한 세부 정보는 AWS Tools for PowerShell Cmdlet 참조를 참조하십시오 [ListPolicyVersions](https://docs.aws.amazon.com/powershell/latest/reference).

### **Get-IAMRole**

다음 코드 예시에서는 Get-IAMRole을 사용하는 방법을 보여 줍니다.

도구: PowerShell

예제 1: 이 예제는 **lamda\_exec\_role**의 세부 정보를 반환합니다. 여기에는 이 역할을 수임할 수 있는 사용자를 지정하는 신뢰 정책 문서가 포함됩니다. 정책 문서는 URL로 인코딩되며 .NET **UrlDecode** 메서드를 사용하여 디코딩할 수 있습니다. 이 예제에서는 원래 정책에 업로드되기 전 에 모든 공백이 제거됩니다. 역할을 수임한 사람이 수행할 수 있는 작업을 결정하는 권한 정책 문 서를 보려면 인라인 정책에는 **Get-IAMRolePolicy**를 사용하고 연결된 관리형 정책에는 **Get-IAMPolicyVersion**을 사용합니다.

```
$results = Get-IamRole -RoleName lambda_exec_role
$results | Format-List
```
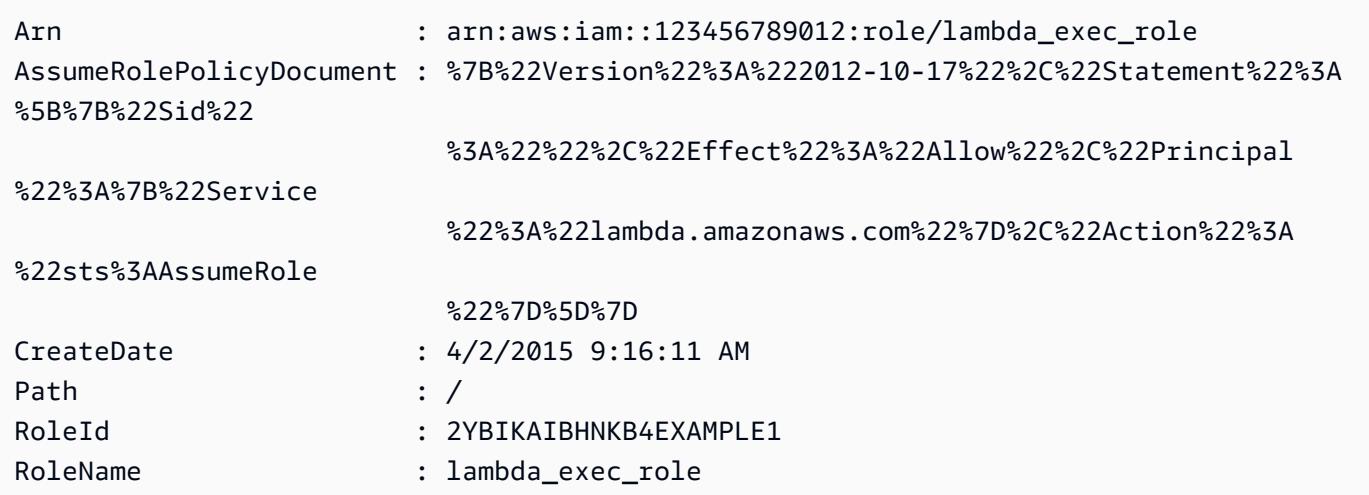

\$policy = [System.Web.HttpUtility]::UrlDecode(\$results.AssumeRolePolicyDocument) \$policy

### 출력:

```
{"Version":"2012-10-17","Statement":[{"Sid":"","Effect":"Allow","Principal":
{"Service":"lambda.amazonaws.com"},"Action":"sts:AssumeRole"}]}
```
• API에 대한 세부 정보는 AWS Tools for PowerShell Cmdlet 참조를 참조하십시오 [GetRole](https://docs.aws.amazon.com/powershell/latest/reference).

### **Get-IAMRoleList**

다음 코드 예시에서는 Get-IAMRoleList을 사용하는 방법을 보여 줍니다.

#### 도구: PowerShell

예제 1: 이 예제는 AWS 계정의 모든 IAM 역할 목록을 검색합니다.

```
Get-IAMRoleList
```
예제 2: 이 예제 코드 스니펫은 AWS 계정의 IAM 역할 목록을 검색하여 한 번에 세 개씩 표시하고 각 그룹 사이에서 Enter 키를 누를 때까지 기다립니다. 다음 그룹이 시작되어야 하는 위치를 지정하 기 위해 이전 직접 호출의 **Marker** 값을 전달합니다.

```
$nextMarker = $null
Do
```
{

```
 $results = Get-IAMRoleList -MaxItem 3 -Marker $nextMarker 
     $nextMarker = $AWSHistory.LastServiceResponse.Marker 
     $results 
     Read-Host
} while ($nextMarker -ne $null)
```
• API 세부 정보는 Cmdlet 참조를 참조하십시오. [ListRolesA](https://docs.aws.amazon.com/powershell/latest/reference)WS Tools for PowerShell

### **Get-IAMRolePolicy**

다음 코드 예시에서는 Get-IAMRolePolicy을 사용하는 방법을 보여 줍니다.

도구: PowerShell

예제 1: 이 예제는 IAM 역할 **lamda\_exec\_role**에 포함된

**oneClick\_lambda\_exec\_role\_policy**라는 정책에 대한 권한 정책 문서를 반환합니다. 결과 정책 문서는 URL로 인코딩됩니다. 이 예제에서는 **UrlDecode** .NET 메서드를 사용하여 디코딩됩 니다.

```
$results = Get-IAMRolePolicy -RoleName lambda_exec_role -PolicyName 
  oneClick_lambda_exec_role_policy
$results
```
출력:

```
PolicyDocument PolicyName
        UserName
-------------- ---------- 
        --------
%7B%0A%20%20%22Version%22%3A%20%222012-10-17%22%2C%... 
 oneClick_lambda_exec_role_policy lambda_exec_role
```

```
[System.Reflection.Assembly]::LoadWithPartialName("System.Web.HttpUtility")
[System.Web.HttpUtility]::UrlDecode($results.PolicyDocument)
```
출력:

{

```
 "Version": "2012-10-17", 
   "Statement": [ 
     { 
        "Effect": "Allow", 
        "Action": [ 
           "logs:*" 
        ], 
        "Resource": "arn:aws:logs:*:*:*" 
      }, 
      { 
        "Effect": "Allow", 
        "Action": [ 
           "s3:GetObject", 
           "s3:PutObject" 
        ], 
        "Resource": [ 
           "arn:aws:s3:::*" 
        ] 
      } 
  \mathbf{I}}
```
• API에 대한 세부 정보는 AWS Tools for PowerShell Cmdlet 참조를 참조하십시오 [GetRolePolicy](https://docs.aws.amazon.com/powershell/latest/reference).

#### **Get-IAMRolePolicyList**

다음 코드 예시에서는 Get-IAMRolePolicyList을 사용하는 방법을 보여 줍니다.

```
도구: PowerShell
```
예제 1: 이 예제는 IAM 역할 **lamda\_exec\_role**에 포함된 인라인 정책 이름의 목록을 반환합니다. 인라인 정책의 세부 정보를 보려면 **Get-IAMRolePolicy** 명령을 사용합니다.

Get-IAMRolePolicyList -RoleName lambda\_exec\_role

출력:

oneClick\_lambda\_exec\_role\_policy

• API에 대한 세부 정보는 AWS Tools for PowerShell Cmdlet 참조를 참조하십시오 [ListRolePolicies.](https://docs.aws.amazon.com/powershell/latest/reference)

### **Get-IAMRoleTagList**

다음 코드 예시에서는 Get-IAMRoleTagList을 사용하는 방법을 보여 줍니다.

### 도구: PowerShell

예제 1: 이 예제는 역할과 연결된 태그를 가져옵니다.

Get-IAMRoleTagList -RoleName MyRoleName

• API에 대한 세부 정보는 AWS Tools for PowerShell Cmdlet 참조를 참조하십시오 [ListRoleTags](https://docs.aws.amazon.com/powershell/latest/reference).

#### **Get-IAMSAMLProvider**

다음 코드 예시에서는 Get-IAMSAMLProvider을 사용하는 방법을 보여 줍니다.

도구: PowerShell

예제 1: 이 예제는 ARM이 arn:aws:iam::123456789012:saml-provider/SAMLADFS인 SAML 2.0 제 공업체에 대한 세부 정보를 검색합니다. 응답에는 AWS SAML 제공자 엔티티를 생성하기 위해 ID 제공자로부터 받은 메타데이터 문서와 생성 및 만료 날짜가 포함됩니다.

```
Get-IAMSAMLProvider -SAMLProviderArn arn:aws:iam::123456789012:saml-provider/
SAMLADFS
```
출력:

```
CreateDate SAMLMetadataDocument 
     ValidUntil
 ---------- -------------------- 
     ----------
12/23/2014 12:16:55 PM <EntityDescriptor ID="_12345678-1234-5678-9012-example1... 
    12/23/2114 12:16:54 PM
```
• API 세부 정보는 AWS Tools for PowerShell Cmdlet 참조를 참조하십시오 [GetSamlProvider](https://docs.aws.amazon.com/powershell/latest/reference).

#### **Get-IAMSAMLProviderList**

다음 코드 예시에서는 Get-IAMSAMLProviderList을 사용하는 방법을 보여 줍니다.

### 도구: PowerShell

예제 1: 이 예제는 현재 AWS 계정에서 생성된 SAML 2.0 제공업체 목록을 검색합니다. 각 SAML 제 공업체의 ARN, 생성 날짜 및 만료 날짜를 반환합니다.

Get-IAMSAMLProviderList

#### 출력:

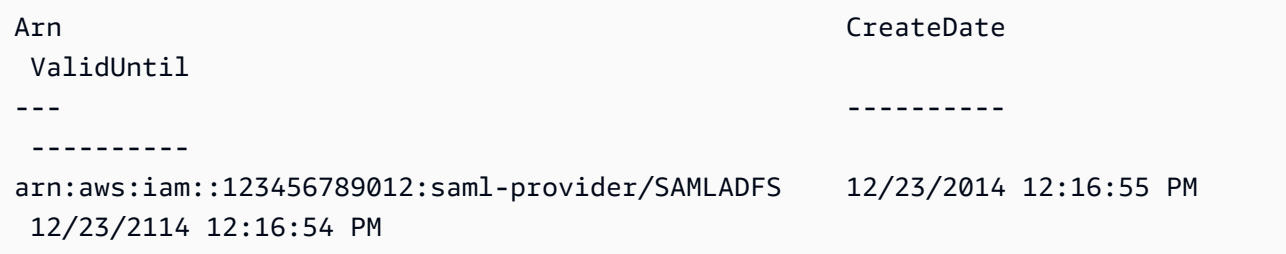

• API 세부 정보는 AWS Tools for PowerShell Cmdlet 참조의 [ListSAMLProviders](https://docs.aws.amazon.com/powershell/latest/reference)를 참조하세요.

### **Get-IAMServerCertificate**

다음 코드 예시에서는 Get-IAMServerCertificate을 사용하는 방법을 보여 줍니다.

### 를 위한 도구 PowerShell

예제 1: 이 예제는 **MyServerCertificate**라는 서버 인증서에 대한 세부 정보를 검색합니다. **CertificateBody** 및 **ServerCertificateMetadata** 속성에서 인증서 세부 정보를 찾을 수 있 습니다.

```
$result = Get-IAMServerCertificate -ServerCertificateName MyServerCertificate
$result | format-list
```
### 출력:

CertificateBody : -----BEGIN CERTIFICATE-----

MIICiTCCAfICCQD6m7oRw0uXOjANBgkqhkiG9w0BAQUFADCBiDELMAkGA1UEBhMC

VVMxCzAJBgNVBAgTAldBMRAwDgYDVQQHEwdTZWF0dGxlMQ8wDQYDVQQKEwZBbWF6

b24xFDASBgNVBAsTC0lBTSBDb25zb2xlMRIwEAYDVQQDEwlUZXN0Q2lsYWMxHzAd

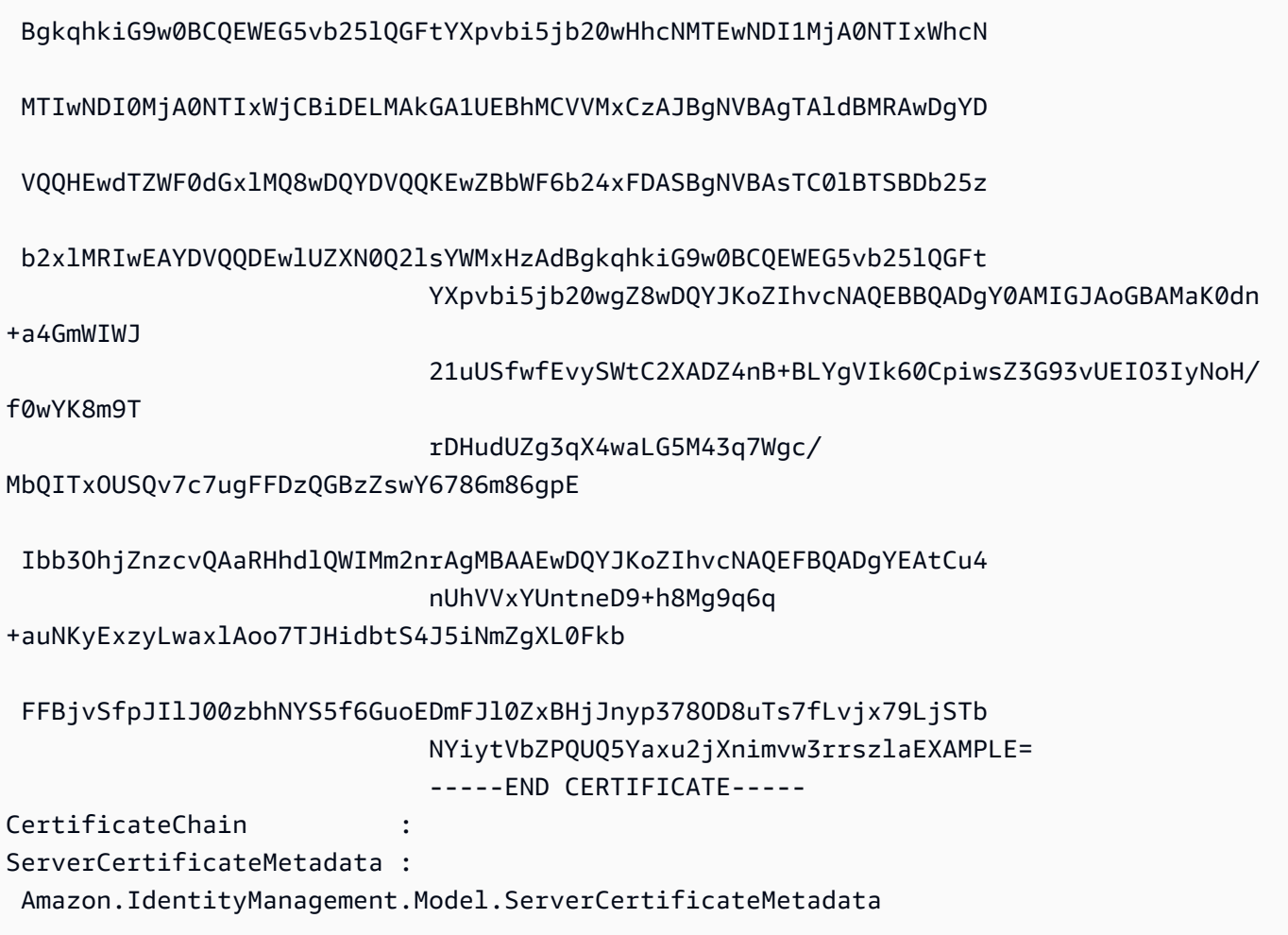

### \$result.ServerCertificateMetadata

# 출력:

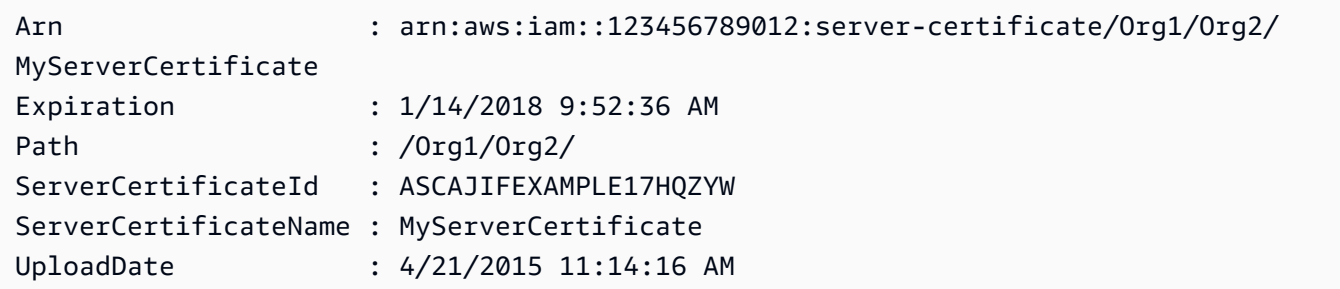

• API에 대한 세부 정보는 AWS Tools for PowerShell Cmdlet 참조를 참조하십시오 [GetServerCertificate.](https://docs.aws.amazon.com/powershell/latest/reference)

### **Get-IAMServerCertificateList**

다음 코드 예시에서는 Get-IAMServerCertificateList을 사용하는 방법을 보여 줍니다.

#### 도구: PowerShell

예제 1: 이 예제는 현재 AWS 계정에 업로드된 서버 인증서 목록을 검색합니다.

Get-IAMServerCertificateList

출력:

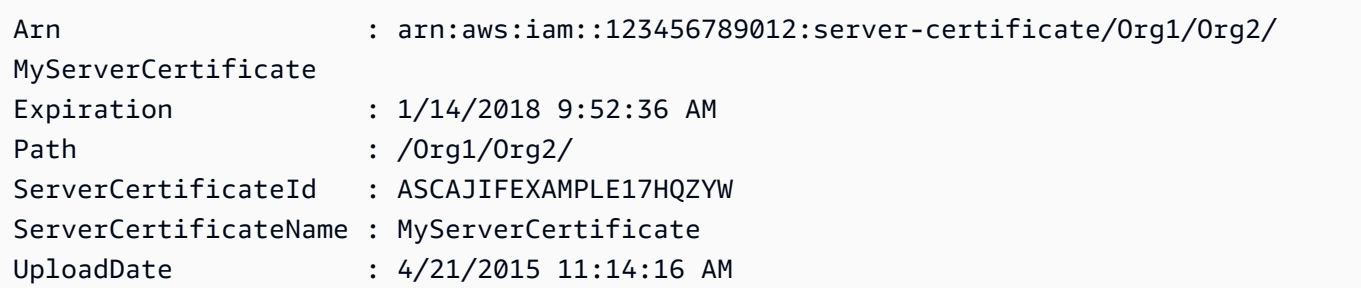

• API에 대한 세부 정보는 AWS Tools for PowerShell Cmdlet 참조를 참조하십시오 [ListServerCertificates.](https://docs.aws.amazon.com/powershell/latest/reference)

#### **Get-IAMServiceLastAccessedDetail**

다음 코드 예시에서는 Get-IAMServiceLastAccessedDetail을 사용하는 방법을 보여 줍니다.

도구: PowerShell

예제 1: 이 예에서는 요청 직접 호출과 연결된 IAM 엔터티(사용자, 그룹, 역할 또는 정책)가 마지막 으로 액세스한 서비스에 대한 세부 정보를 제공합니다.

Request-IAMServiceLastAccessedDetail -Arn arn:aws:iam::123456789012:user/TestUser

출력:

f0b7a819-eab0-929b-dc26-ca598911cb9f

Get-IAMServiceLastAccessedDetail -JobId f0b7a819-eab0-929b-dc26-ca598911cb9f

• API에 대한 세부 정보는 AWS Tools for PowerShell Cmdlet 참조를 참조하십시오 [GetServiceLastAccessedDetails.](https://docs.aws.amazon.com/powershell/latest/reference)

### **Get-IAMServiceLastAccessedDetailWithEntity**

다음 코드 예시에서는 Get-IAMServiceLastAccessedDetailWithEntity을 사용하는 방법을 보 여 줍니다.

도구: PowerShell

예제 1: 이 예제는 해당 IAM 엔터티의 요청에 있는 서비스에 대해 마지막으로 액세스한 타임스탬프 를 제공합니다.

```
$results = Get-IAMServiceLastAccessedDetailWithEntity -JobId f0b7a819-eab0-929b-
dc26-ca598911cb9f -ServiceNamespace ec2
$results
```
### 출력:

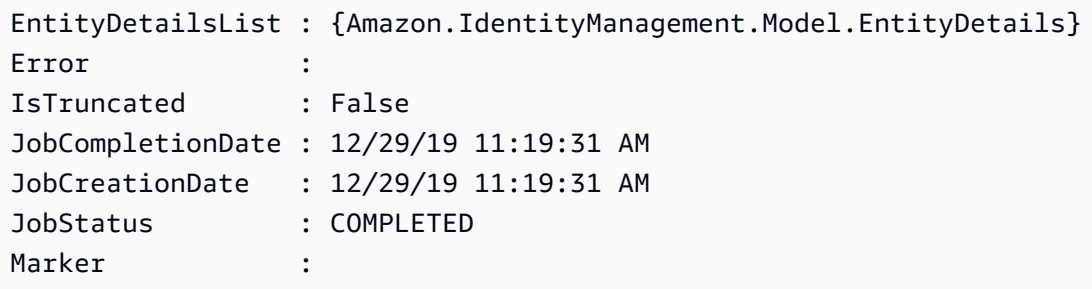

\$results.EntityDetailsList

### 출력:

EntityInfo LastAuthenticated ---------- ----------------- Amazon.IdentityManagement.Model.EntityInfo 11/16/19 3:47:00 PM

\$results.EntityInfo

```
Arn : arn:aws:iam::123456789012:user/TestUser
Id : AIDA4NBK5CXF5TZHU1234
Name : TestUser
Path : /
Type : USER
```
• API에 대한 세부 정보는 AWS Tools for PowerShell Cmdlet 참조를 참조하십시오 [GetServiceLastAccessedDetailsWithEntities.](https://docs.aws.amazon.com/powershell/latest/reference)

### **Get-IAMSigningCertificate**

다음 코드 예시에서는 Get-IAMSigningCertificate을 사용하는 방법을 보여 줍니다.

도구: PowerShell

예제 1: 이 예제는 **Bob**이라는 사용자와 연결된 서명 인증서에 대한 세부 정보를 검색합니다.

Get-IAMSigningCertificate -UserName Bob

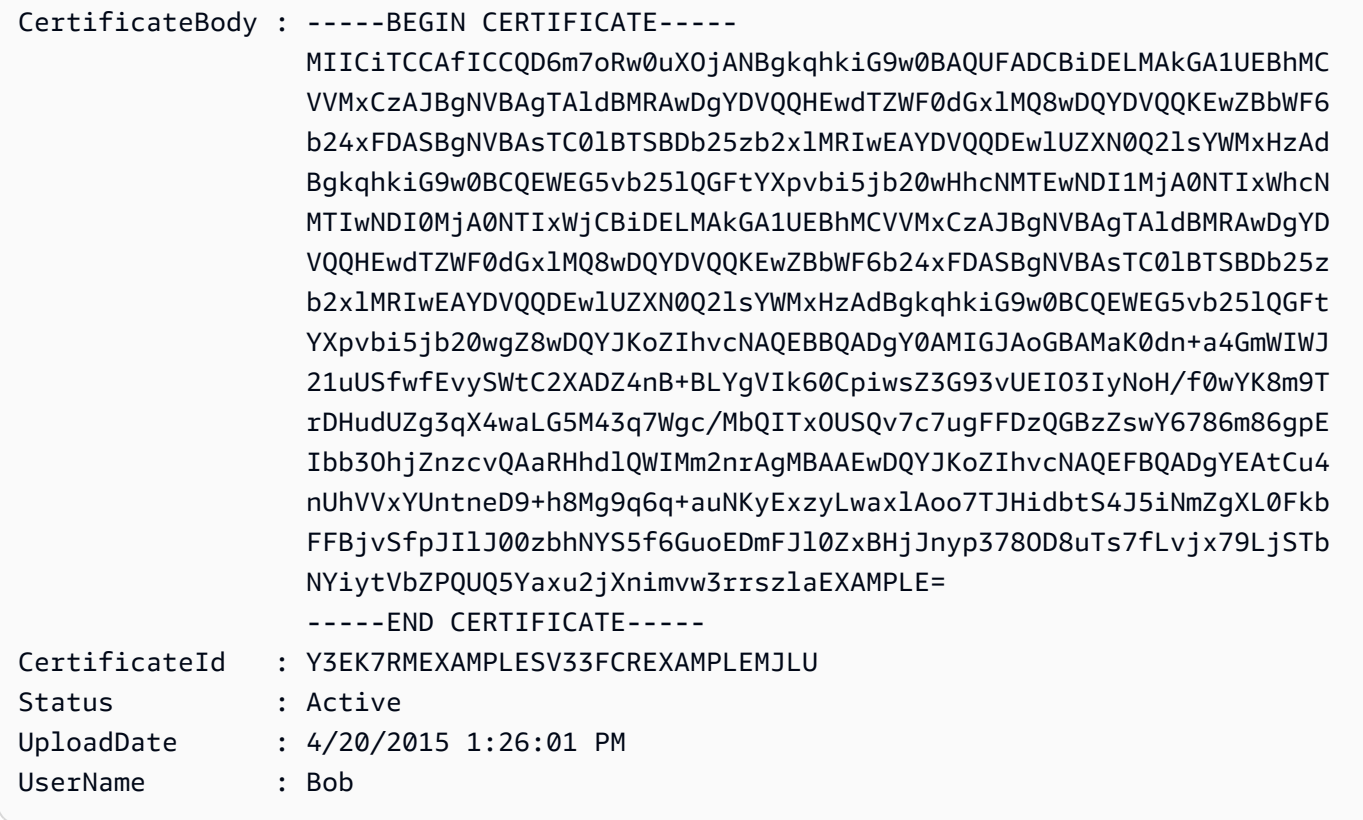

• API에 대한 세부 정보는 AWS Tools for PowerShell Cmdlet 참조를 참조하십시오 [ListSigningCertificates.](https://docs.aws.amazon.com/powershell/latest/reference)

#### **Get-IAMUser**

다음 코드 예시에서는 Get-IAMUser을 사용하는 방법을 보여 줍니다.

### 도구: PowerShell

예제 1: 이 예제는 **David**라는 사용자에 대한 세부 정보를 검색합니다.

Get-IAMUser -UserName David

#### 출력:

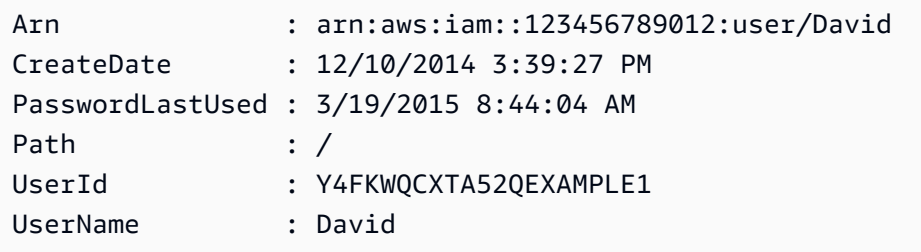

예제 2: 이 예제는 현재 로그인한 IAM 사용자에 대한 세부 정보를 검색합니다.

```
Get-IAMUser
```
### 출력:

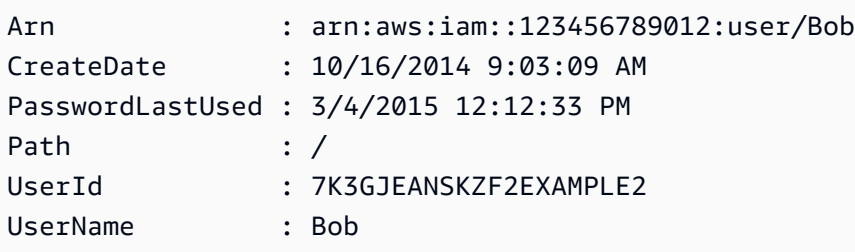

• API에 대한 세부 정보는 AWS Tools for PowerShell Cmdlet 참조를 참조하십시오 [GetUser.](https://docs.aws.amazon.com/powershell/latest/reference)

### **Get-IAMUserList**

다음 코드 예시에서는 Get-IAMUserList을 사용하는 방법을 보여 줍니다.
## 도구: PowerShell

예 1: 이 예제는 현재 AWS 계정사용자 컬렉션을 검색합니다.

### Get-IAMUserList

## 출력:

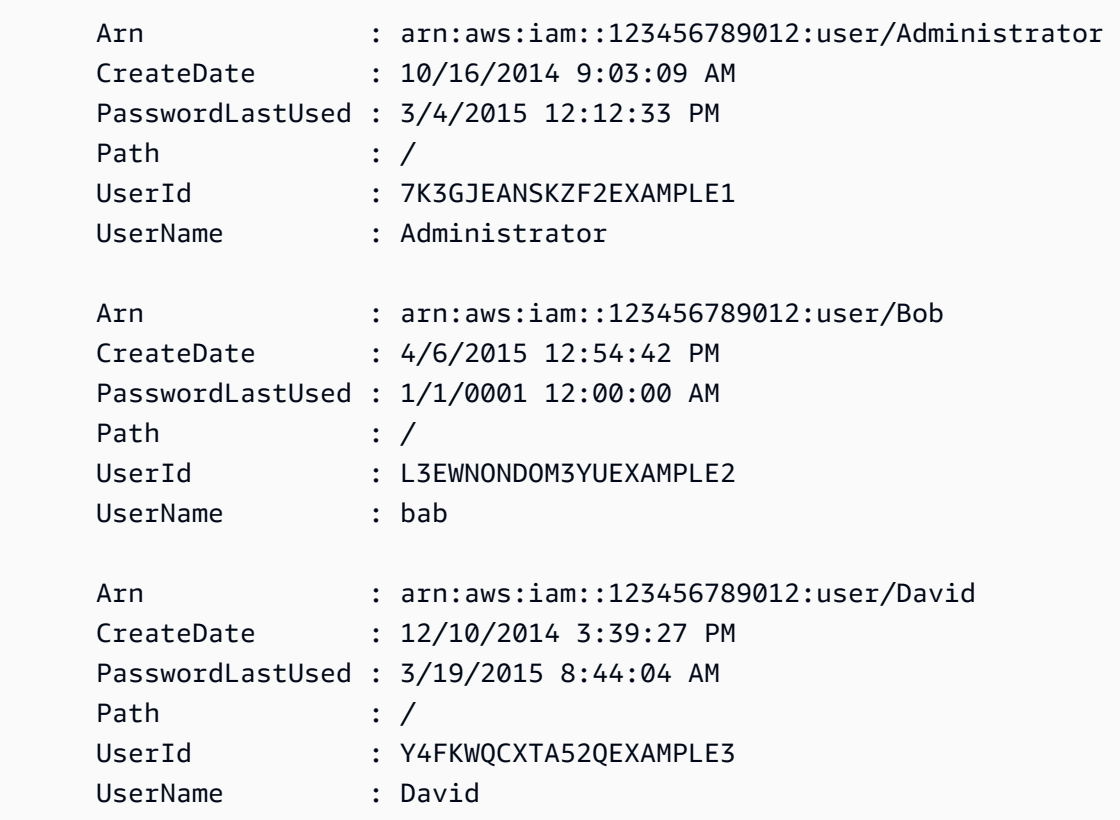

• API 세부 정보는 AWS Tools for PowerShell Cmdlet 참조를 참조하십시오 [ListUsers.](https://docs.aws.amazon.com/powershell/latest/reference)

## **Get-IAMUserPolicy**

다음 코드 예시에서는 Get-IAMUserPolicy을 사용하는 방법을 보여 줍니다.

# 도구: PowerShell

예제 1: 이 예제는 **David**라는 IAM 사용자에게 포함된 **Davids\_IAM\_Admin\_Policy**라는 인라인 정책의 세부 정보를 검색합니다. 정책 문서는 URL로 인코딩됩니다.

\$results = Get-IAMUserPolicy -PolicyName Davids\_IAM\_Admin\_Policy -UserName David

#### \$results

출력:

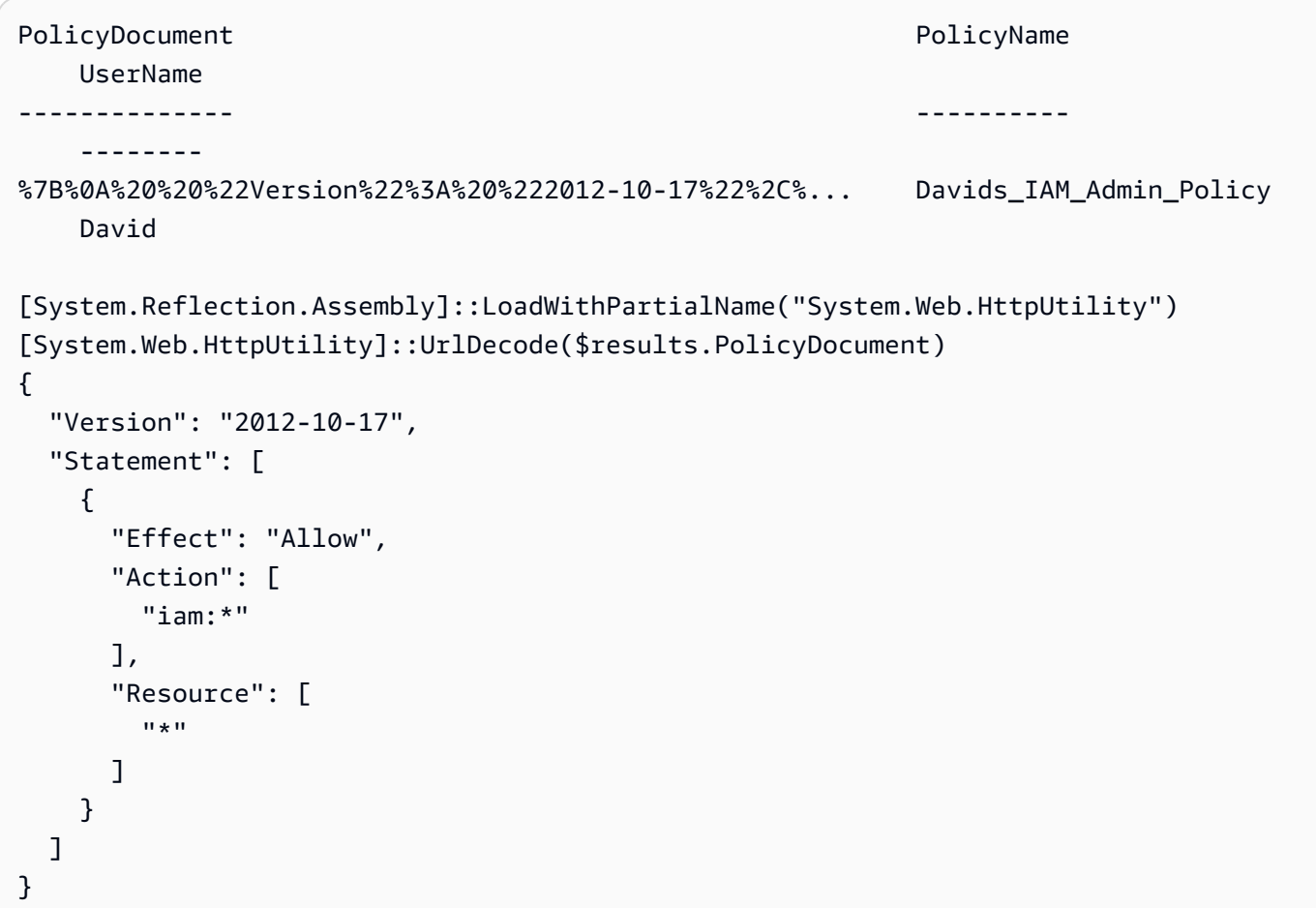

• API에 대한 세부 정보는 AWS Tools for PowerShell Cmdlet 참조를 참조하십시오 <u>GetUserPolicy</u>.

# **Get-IAMUserPolicyList**

다음 코드 예시에서는 Get-IAMUserPolicyList을 사용하는 방법을 보여 줍니다.

# 도구: PowerShell

예제 1: 이 예제는 **David**라는 IAM 사용자에게 포함된 인라인 정책의 이름 목록을 검색합니다.

Get-IAMUserPolicyList -UserName David

출력:

Davids\_IAM\_Admin\_Policy

• API에 대한 세부 정보는 AWS Tools for PowerShell Cmdlet 참조를 참조하십시오 [ListUserPolicies](https://docs.aws.amazon.com/powershell/latest/reference).

#### **Get-IAMUserTagList**

다음 코드 예시에서는 Get-IAMUserTagList을 사용하는 방법을 보여 줍니다.

### 도구: PowerShell

예제 1: 이 예제는 사용자와 연결된 태그를 가져옵니다.

Get-IAMUserTagList -UserName joe

• API에 대한 세부 정보는 AWS Tools for PowerShell Cmdlet 참조를 참조하십시오 [ListUserTags.](https://docs.aws.amazon.com/powershell/latest/reference)

## **Get-IAMVirtualMFADevice**

```
다음 코드 예시에서는 Get-IAMVirtualMFADevice을 사용하는 방법을 보여 줍니다.
```
도구: PowerShell

예 1: 이 예에서는 계정의 사용자에게 할당된 가상 MFA 디바이스 컬렉션을 검색합니다. AWS 각각 의 **User** 속성은 해당 디바이스가 할당된 IAM 사용자의 세부 정보가 포함된 객체입니다.

Get-IAMVirtualMFADevice -AssignmentStatus Assigned

## 출력:

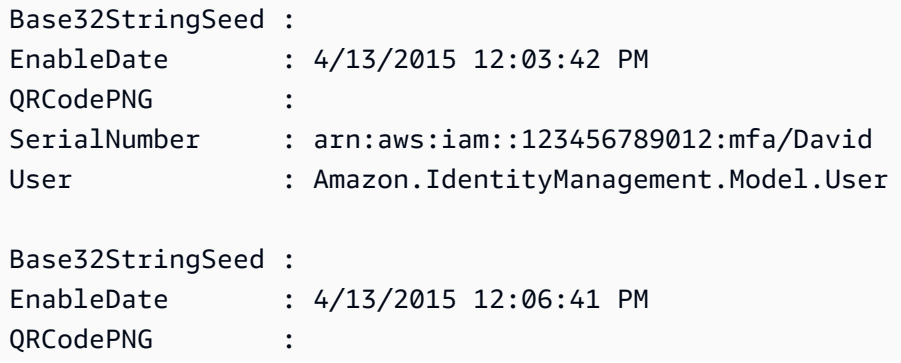

SerialNumber : arn:aws:iam::123456789012:mfa/root-account-mfa-device User : Amazon.IdentityManagement.Model.User

• API 세부 정보는 AWS Tools for PowerShell Cmdlet 참조를 참조하십시오 [ListVirtualMfaDevices](https://docs.aws.amazon.com/powershell/latest/reference).

#### **New-IAMAccessKey**

다음 코드 예시에서는 New-IAMAccessKey을 사용하는 방법을 보여 줍니다.

### 도구: PowerShell

예제 1: 이 예제는 새 액세스 키와 비밀 액세스 키 페어를 생성하여 사용자 **David**에게 할당합니다. 이때만 **SecretAccessKey**를 얻을 수 있으므로 **AccessKeyId** 및 **SecretAccessKey** 값을 파일 에 저장해야 합니다. 나중에 검색할 수 없습니다. 보안 키를 잃어버린 경우 새로운 액세스 키 페어를 생성해야 합니다.

New-IAMAccessKey -UserName David

출력:

```
AccessKeyId : AKIAIOSFODNN7EXAMPLE
CreateDate : 4/13/2015 1:00:42 PM
SecretAccessKey : wJalrXUtnFEMI/K7MDENG/bPxRfiCYEXAMPLEKEY
Status : Active
UserName : David
```
• API에 대한 세부 정보는 AWS Tools for PowerShell Cmdlet 참조를 참조하십시오 [CreateAccessKey](https://docs.aws.amazon.com/powershell/latest/reference).

### **New-IAMAccountAlias**

다음 코드 예시에서는 New-IAMAccountAlias을 사용하는 방법을 보여 줍니다.

도구: PowerShell

예 1: 이 예시에서는 계정의 계정 별칭을 로 변경합니다. AWS **mycompanyaws** 사용자 로그온 페이 지의 주소가 https://mycompanyaws.signin.aws.amazon.com/console로 변경됩니다. 별칭 대신 계 정 ID 번호를 사용하는 원래 URL(<accountidnumber>https://.signin.aws.amazon.com/console)은 계속 작동합니다. 하지만 이전에 정의된 별칭 기반 URL은 모두 작동이 중지됩니다.

New-IAMAccountAlias -AccountAlias mycompanyaws

• API 세부 정보는 AWS Tools for PowerShell Cmdlet 참조를 참조하십시오 [CreateAccountAlias](https://docs.aws.amazon.com/powershell/latest/reference).

#### **New-IAMGroup**

다음 코드 예시에서는 New-IAMGroup을 사용하는 방법을 보여 줍니다.

## 도구: PowerShell

예제 1: 이 예제는 **Developers**라는 새 IAM 그룹을 생성합니다.

New-IAMGroup -GroupName Developers

출력:

```
Arn : arn:aws:iam::123456789012:group/Developers
CreateDate : 4/14/2015 11:21:31 AM
GroupId : QNEJ5PM4NFSQCEXAMPLE1
GroupName : Developers
Path : /
```
• API에 대한 세부 정보는 AWS Tools for PowerShell Cmdlet 참조를 참조하십시오 [CreateGroup](https://docs.aws.amazon.com/powershell/latest/reference).

# **New-IAMInstanceProfile**

다음 코드 예시에서는 New-IAMInstanceProfile을 사용하는 방법을 보여 줍니다.

도구: PowerShell

예제 1: 이 예제는 **ProfileForDevEC2Instance**라는 새 IAM 인스턴스 프로파일을 생성합니다. **Add-IAMRoleToInstanceProfile** 명령을 별도로 실행하여 인스턴스에 권한을 제공하는 기존 IAM 역할과 인스턴스 프로파일을 연결해야 합니다. 마지막으로 EC2 인스턴스를 시작할 때 인스 턴스 프로파일을 EC2 인스턴스에 연결합니다. 이를 수행하려면 **InstanceProfile\_Arn** 또는 **InstanceProfile\_Name** 파라미터와 함께 **New-EC2Instance** cmdlet을 사용합니다.

New-IAMInstanceProfile -InstanceProfileName ProfileForDevEC2Instance

출력:

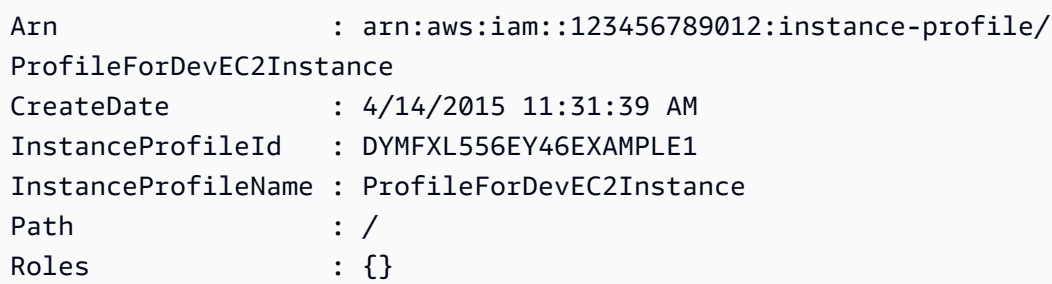

• API에 대한 세부 정보는 AWS Tools for PowerShell Cmdlet 참조를 참조하십시오 [CreateInstanceProfile](https://docs.aws.amazon.com/powershell/latest/reference).

# **New-IAMLoginProfile**

다음 코드 예시에서는 New-IAMLoginProfile을 사용하는 방법을 보여 줍니다.

도구: PowerShell

예제 1: 이 예제는 Bob이라는 IAM 사용자에 대한 (임시) 암호를 생성하고 다음에 **Bob**이 로그인할 때 사용자가 암호를 변경하도록 요구하는 플래그를 설정합니다.

New-IAMLoginProfile -UserName Bob -Password P@ssw0rd -PasswordResetRequired \$true

출력:

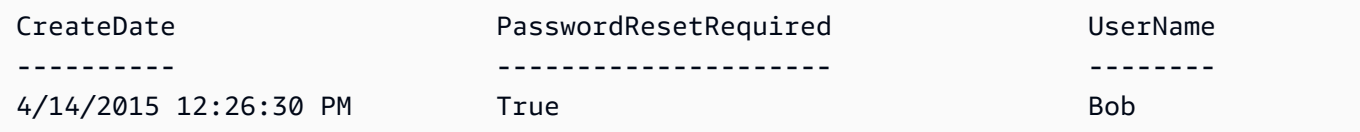

• API에 대한 세부 정보는 AWS Tools for PowerShell Cmdlet 참조를 참조하십시오 [CreateLoginProfile](https://docs.aws.amazon.com/powershell/latest/reference).

## **New-IAMOpenIDConnectProvider**

다음 코드 예시에서는 New-IAMOpenIDConnectProvider을 사용하는 방법을 보여 줍니다.

도구: PowerShell

예제 1: 이 예제는 URL **https://example.oidcprovider.com** 및 클라이언트 ID **mytestapp-1**에 있는 OIDC 호환 제공업체 서비스와 연결된 IAM OIDC 제공업체를 생성합니다. OIDC 제공업체가 지문을 제공합니다. 지문을 인증하려면 http://docs.aws.amazon.com/IAM/latest/ UserGuide/identity-providers-oidc-obtain-thumbprint.html 단계를 따르십시오.

New-IAMOpenIDConnectProvider -Url https://example.oidcprovider.com -ClientIDList mytestapp-1 -ThumbprintList 990F419EXAMPLEECF12DDEDA5EXAMPLE52F20D9E

#### 출력:

arn:aws:iam::123456789012:oidc-provider/example.oidcprovider.com

• API에 대한 자세한 내용은 AWS Tools for PowerShell Cmdlet 참조를 참조하십시오 [CreateOpenIdConnectProvider.](https://docs.aws.amazon.com/powershell/latest/reference)

### **New-IAMPolicy**

다음 코드 예시에서는 New-IAMPolicy을 사용하는 방법을 보여 줍니다.

## 도구: PowerShell

예 1: 이 예제는 현재 AWS 계정에 새 IAM 정책을 생성합니다. 파일은 정책 콘텐츠를

**MySamplePolicy.json** 제공합니다. **MySamplePolicy** JSON 정책 파일을 성공적으로 처리하 려면 **-Raw** 스위치 파라미터를 사용해야 합니다.

```
New-IAMPolicy -PolicyName MySamplePolicy -PolicyDocument (Get-Content -Raw 
  MySamplePolicy.json)
```
### 출력:

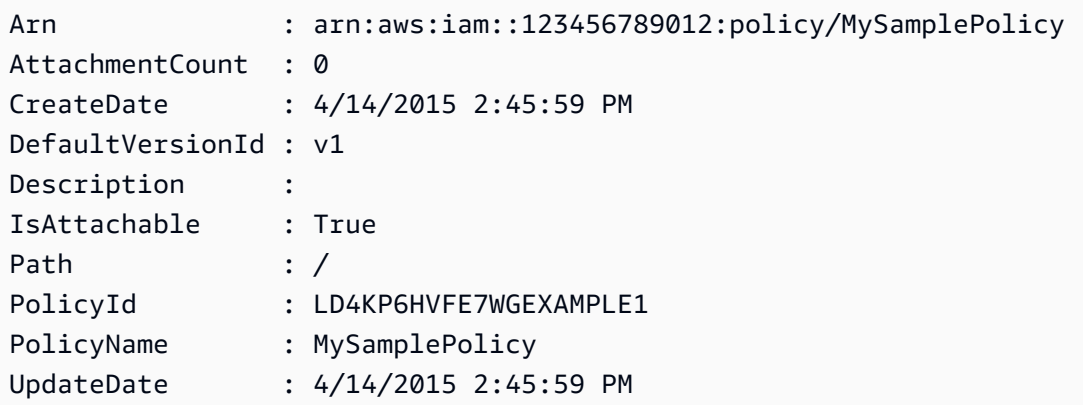

• API 세부 정보는 AWS Tools for PowerShell Cmdlet 참조를 참조하십시오 [CreatePolicy.](https://docs.aws.amazon.com/powershell/latest/reference)

## **New-IAMPolicyVersion**

다음 코드 예시에서는 New-IAMPolicyVersion을 사용하는 방법을 보여 줍니다.

## 도구: PowerShell

예제 1: 이 예제는 ARN이 **arn:aws:iam::123456789012:policy/MyPolicy**인 IAM 정책의 새 'v2' 버전을 생성하고 이를 기본 버전으로 만듭니다. **NewPolicyVersion.json** 파일은 정책 콘 텐츠를 제공합니다. JSON 정책 파일을 성공적으로 처리하려면 **-Raw** 스위치 파라미터를 사용해야 합니다.

```
New-IAMPolicyVersion -PolicyArn arn:aws:iam::123456789012:policy/MyPolicy -
PolicyDocument (Get-content -Raw NewPolicyVersion.json) -SetAsDefault $true
```
출력:

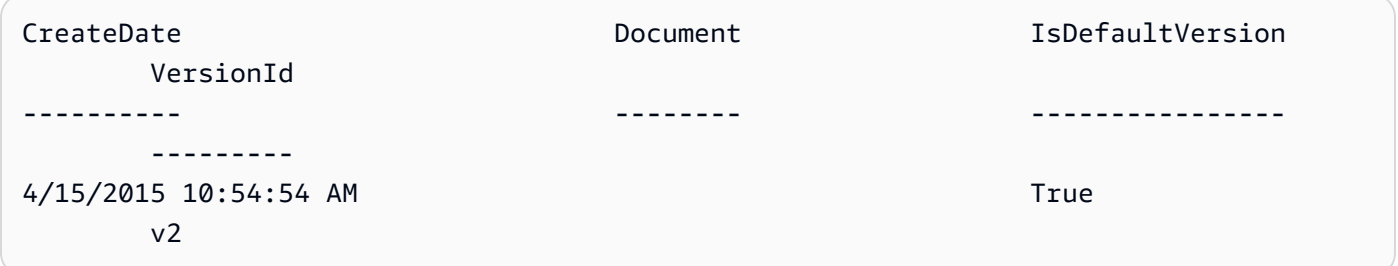

• API에 대한 세부 정보는 AWS Tools for PowerShell Cmdlet 참조를 참조하십시오 [CreatePolicyVersion.](https://docs.aws.amazon.com/powershell/latest/reference)

## **New-IAMRole**

다음 코드 예시에서는 New-IAMRole을 사용하는 방법을 보여 줍니다.

# 도구: PowerShell

예제 1: 이 예제는 **MyNewRole**이라는 새 역할을 생성하고 여기에 **NewRoleTrustPolicy.json** 파일에 있는 정책을 연결합니다. JSON 정책 파일을 성공적으로 처리하려면 **-Raw** 스위치 파라미터 를 사용해야 합니다. 출력에 표시된 정책 문서는 URL로 인코딩됩니다. 이 예제에서는 **UrlDecode** .NET 메서드를 사용하여 디코딩됩니다.

```
$results = New-IAMRole -AssumeRolePolicyDocument (Get-Content -raw 
  NewRoleTrustPolicy.json) -RoleName MyNewRole
$results
```
# 출력:

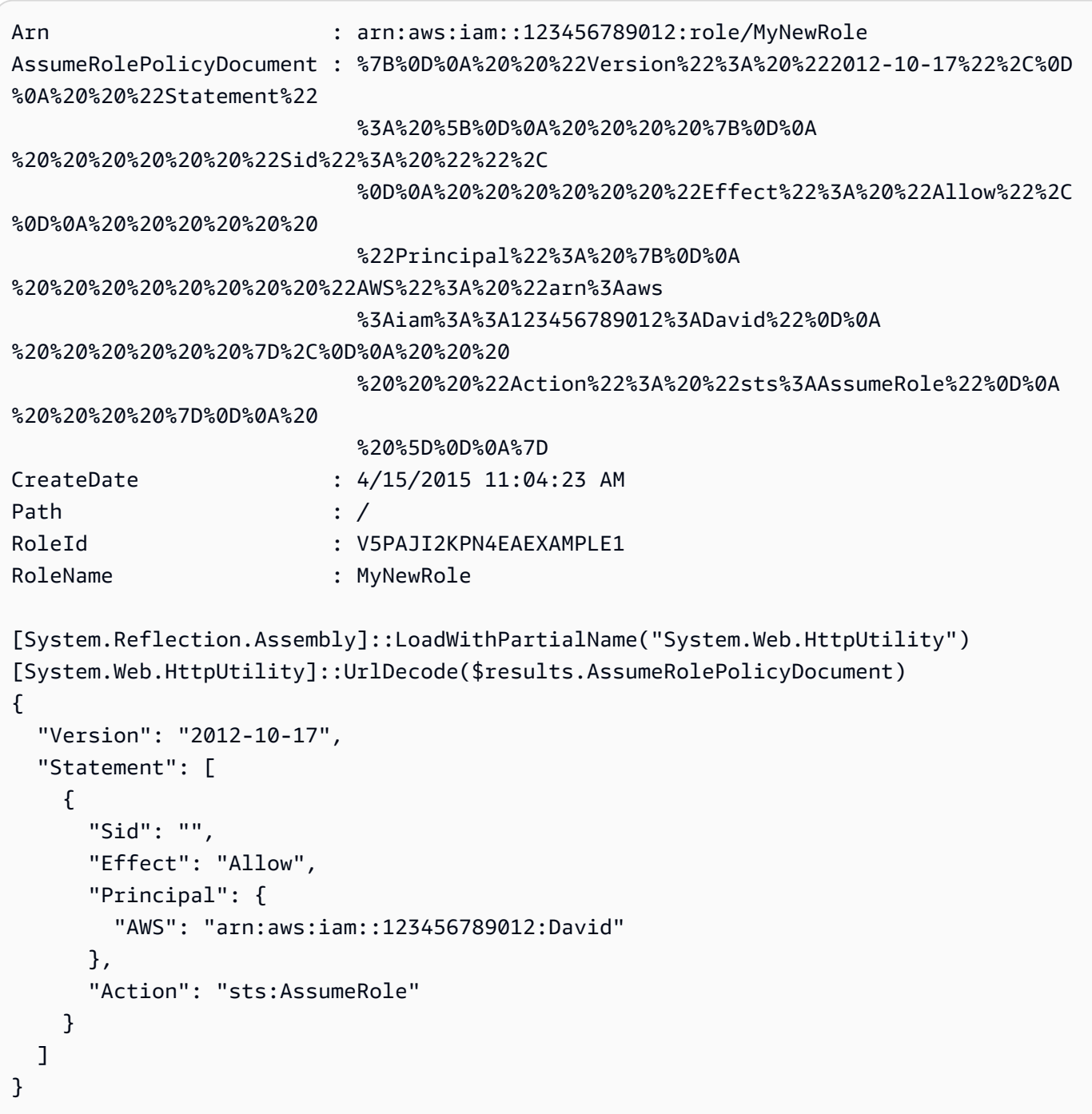

• API에 대한 세부 정보는 AWS Tools for PowerShell Cmdlet 참조를 참조하십시오 [CreateRole.](https://docs.aws.amazon.com/powershell/latest/reference)

# **New-IAMSAMLProvider**

다음 코드 예시에서는 New-IAMSAMLProvider을 사용하는 방법을 보여 줍니다.

## 도구: PowerShell

예제 1: 이 예제는 IAM에 새 SAML 제공업체를 생성합니다. 이름은 **MySAMLProvider**이며 SAML 서비스 제공업체의 웹 사이트에서 별도로 다운로드한 **SAMLMetaData.xml** 파일에 있는 SAML 메 타데이터 문서에 설명되어 있습니다.

New-IAMSAMLProvider -Name MySAMLProvider -SAMLMetadataDocument (Get-Content -Raw SAMLMetaData.xml)

## 출력:

arn:aws:iam::123456789012:saml-provider/MySAMLProvider

• API 세부 정보는 AWS Tools for PowerShell Cmdlet 참조의 [CreateSAMLProvider를](https://docs.aws.amazon.com/powershell/latest/reference) 참조하세요.

# **New-IAMServiceLinkedRole**

다음 코드 예시에서는 New-IAMServiceLinkedRole을 사용하는 방법을 보여 줍니다.

를 위한 도구 PowerShell

예제 1: 이 예제는 AutoScaling 서비스에 대한 서비스 연결 역할을 생성합니다.

New-IAMServiceLinkedRole -AWSServiceName autoscaling.amazonaws.com -CustomSuffix RoleNameEndsWithThis -Description "My service-linked role to support autoscaling"

• API에 대한 세부 정보는 AWS Tools for PowerShell Cmdlet 참조를 참조하십시오 [CreateServiceLinkedRole](https://docs.aws.amazon.com/powershell/latest/reference).

## **New-IAMUser**

다음 코드 예시에서는 New-IAMUser을 사용하는 방법을 보여 줍니다.

## 도구: PowerShell

예제 1: 이 예제는 **Bob**이라는 IAM 사용자를 생성합니다. Bob이 AWS 콘솔에 로그인해야 하는 경우 명령을 별도로 **New-IAMLoginProfile** 실행하여 비밀번호가 포함된 로그인 프로필을 만들어야 합니다. Bob이 플랫폼 간 CLI 명령을 AWS PowerShell 실행하거나 AWS API를 호출해야 하는 경우 별도로 명령을 **New-IAMAccessKey** 실행하여 액세스 키를 생성해야 합니다.

New-IAMUser -UserName Bob

## 출력:

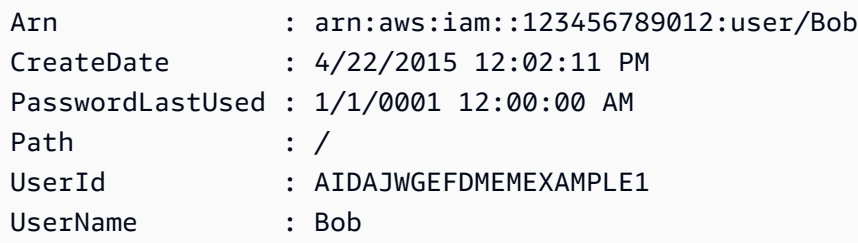

• API 세부 정보는 AWS Tools for PowerShell Cmdlet 참조를 참조하십시오 [CreateUser](https://docs.aws.amazon.com/powershell/latest/reference).

### **New-IAMVirtualMFADevice**

다음 코드 예시에서는 New-IAMVirtualMFADevice을 사용하는 방법을 보여 줍니다.

도구: PowerShell

예제 1: 이 예제는 새 가상 MFA 디바이스를 생성합니다. 줄 2와 3은 가상 MFA 소프트웨어 프로그 램에서 계정을 생성하는 데 필요한 **Base32StringSeed** 값을 QR 코드의 대안으로 추출합니다. 값 으로 프로그램을 구성한 후 프로그램에서 두 개의 순차적 인증 코드를 받습니다. 끝으로 마지막 명 령을 사용하여 가상 MFA 디바이스를 IAM 사용자 **Bob**에게 연결하고 계정을 두 개의 인증 코드와 동기화합니다.

```
$Device = New-IAMVirtualMFADevice -VirtualMFADeviceName BobsMFADevice
$SR = New-Object System.IO.StreamReader($Device.Base32StringSeed)
$base32stringseed = $SR.ReadToEnd()
$base32stringseed 
CZWZMCQNW4DEXAMPLE3VOUGXJFZYSUW7EXAMPLECR4NJFD65GX2SLUDW2EXAMPLE
```
## 출력:

-- Pause here to enter base-32 string seed code into virtual MFA program to register account. --

Enable-IAMMFADevice -SerialNumber \$Device.SerialNumber -UserName Bob - AuthenticationCode1 123456 -AuthenticationCode2 789012

예제 2: 이 예제는 새 가상 MFA 디바이스를 생성합니다. 줄 2와 3은 **QRCodePNG** 값을 추출하여 파 일에 씁니다. 가상 MFA 소프트웨어 프로그램에서 이 이미지를 스캔하여 계정을 생성할 수 있습니 다 (StringSeed Base32 값을 수동으로 입력하는 대신 사용). 가상 MFA 프로그램에서 계정을 생성 한 후 두 개의 순차적 인증 코드를 받아 마지막 명령에 입력하여 가상 MFA 디바이스를 IAM 사용자 **Bob**에게 연결하고 계정을 동기화합니다.

```
$Device = New-IAMVirtualMFADevice -VirtualMFADeviceName BobsMFADevice
$BR = New-Object System.IO.BinaryReader($Device.QRCodePNG)
$BR.ReadBytes($BR.BaseStream.Length) | Set-Content -Encoding Byte -Path QRCode.png
```
출력:

```
 -- Pause here to scan PNG with virtual MFA program to register account. --
```
Enable-IAMMFADevice -SerialNumber \$Device.SerialNumber -UserName Bob - AuthenticationCode1 123456 -AuthenticationCode2 789012

• API에 대한 자세한 내용은 Cmdlet 참조를 참조하십시오 [CreateVirtualMfaDevice](https://docs.aws.amazon.com/powershell/latest/reference).AWS Tools for **PowerShell** 

### **Publish-IAMServerCertificate**

다음 코드 예시에서는 Publish-IAMServerCertificate을 사용하는 방법을 보여 줍니다.

도구: PowerShell

예제 1: 이 예제는 새 서버 인증서를 IAM 계정에 업로드합니다. 인증서 본문, 프라이빗 키 및 인증서 체인(선택 사항)이 포함된 파일은 모두 PEM 인코딩되어야 합니다. 파라미터에는 파일 이름 대신 파 일의 실제 내용이 필요합니다. 파일 내용을 성공적으로 처리하려면 **-Raw** 스위치 파라미터를 사용 해야 합니다.

Publish-IAMServerCertificate -ServerCertificateName MyTestCert -CertificateBody (Get-Content -Raw server.crt) -PrivateKey (Get-Content -Raw server.key)

출력:

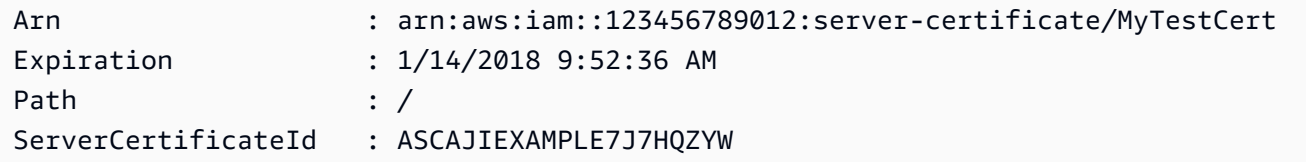

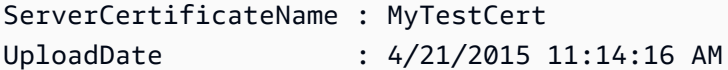

• API에 대한 세부 정보는 AWS Tools for PowerShell Cmdlet 참조를 참조하십시오 [UploadServerCertificate](https://docs.aws.amazon.com/powershell/latest/reference).

## **Publish-IAMSigningCertificate**

다음 코드 예시에서는 Publish-IAMSigningCertificate을 사용하는 방법을 보여 줍니다.

도구: PowerShell

예제 1: 이 예제는 새로운 X.509 서명 인증서를 업로드하고 이를 **Bob**이라는 IAM 사용자와 연결합 니다. 인증서 본문이 포함된 파일은 PEM으로 인코딩됩니다. **CertificateBody** 파라미터에는 파 일 이름이 아닌 인증서 파일의 실제 내용이 필요합니다. 파일을 성공적으로 처리하려면 **-Raw** 스위 치 파라미터를 사용해야 합니다.

Publish-IAMSigningCertificate -UserName Bob -CertificateBody (Get-Content -Raw SampleSigningCert.pem)

### 출력:

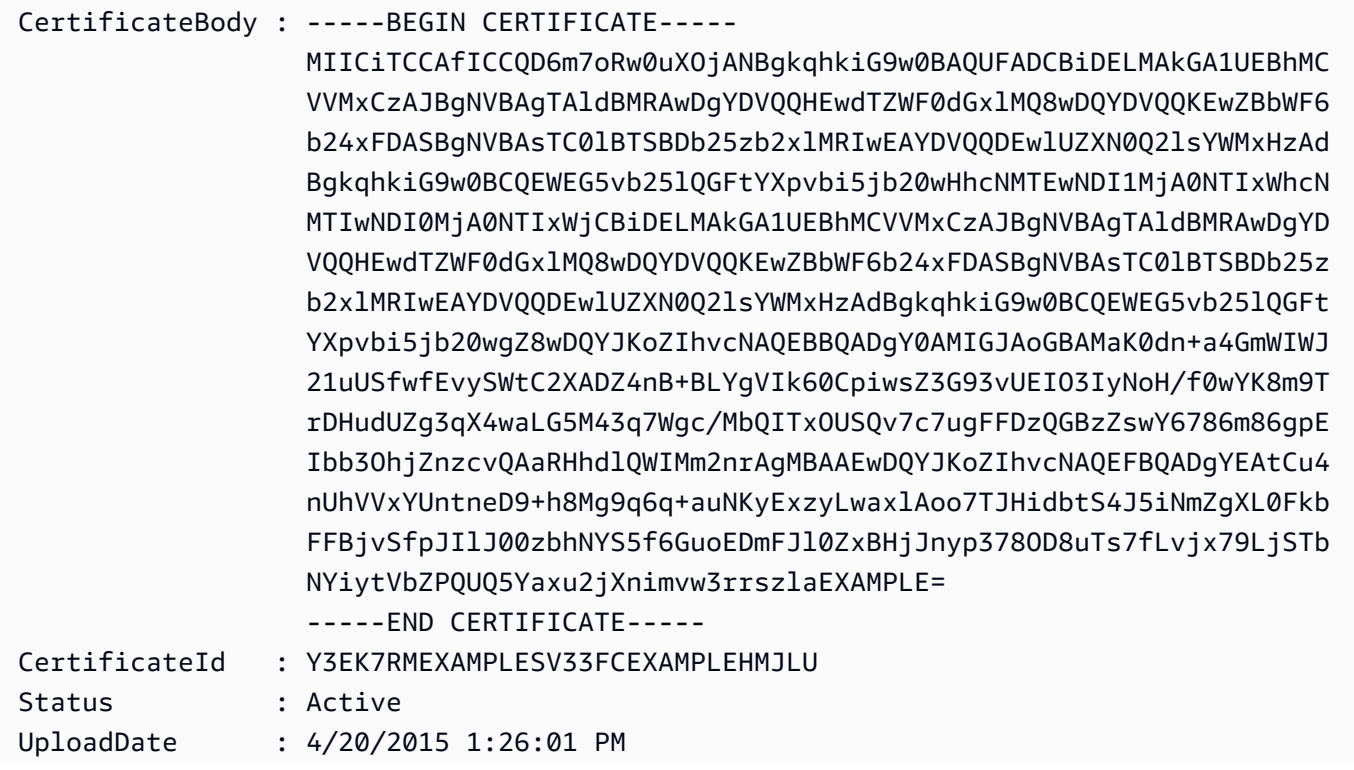

```
UserName : Bob
```
• API에 대한 세부 정보는 AWS Tools for PowerShell Cmdlet 참조를 참조하십시오 [UploadSigningCertificate](https://docs.aws.amazon.com/powershell/latest/reference).

## **Register-IAMGroupPolicy**

다음 코드 예시에서는 Register-IAMGroupPolicy을 사용하는 방법을 보여 줍니다.

도구: PowerShell

예제 1: 이 예제는 **TesterPolicy**라는 고객 관리형 정책을 IAM 그룹 **Testers**에 연결합니다. 해 당 그룹의 사용자는 해당 정책의 기본 버전에 정의된 권한의 영향을 즉시 받습니다.

```
Register-IAMGroupPolicy -GroupName Testers -PolicyArn 
  arn:aws:iam::123456789012:policy/TesterPolicy
```
예 2: 이 예제는 이름이 지정된 AWS **AdministratorAccess** 관리형 정책을 IAM 그룹에 연결합 니다. **Admins** 해당 그룹의 사용자는 해당 정책의 최신 버전에 정의된 권한의 영향을 즉시 받습니 다.

```
Register-IAMGroupPolicy -GroupName Admins -PolicyArn arn:aws:iam::aws:policy/
AdministratorAccess
```
• API 세부 정보는 AWS Tools for PowerShell Cmdlet 참조를 참조하십시오 [AttachGroupPolicy](https://docs.aws.amazon.com/powershell/latest/reference).

#### **Register-IAMRolePolicy**

```
다음 코드 예시에서는 Register-IAMRolePolicy을 사용하는 방법을 보여 줍니다.
```
도구: PowerShell

예 1: 이 예제는 이름이 지정된 AWS **SecurityAudit** 관리형 정책을 IAM 역할에 연결합니다. **CoSecurityAuditors** 해당 역할을 수임하는 사용자는 해당 정책의 최신 버전에 정의된 권한의 영향을 즉시 받습니다.

```
Register-IAMRolePolicy -RoleName CoSecurityAuditors -PolicyArn 
  arn:aws:iam::aws:policy/SecurityAudit
```
• API 세부 정보는 AWS Tools for PowerShell Cmdlet 참조를 참조하십시오 [AttachRolePolicy](https://docs.aws.amazon.com/powershell/latest/reference).

# **Register-IAMUserPolicy**

다음 코드 예시에서는 Register-IAMUserPolicy을 사용하는 방법을 보여 줍니다.

# 도구: PowerShell

예 1: 이 예제는 이름이 지정된 AWS **AmazonCognitoPowerUser** 관리형 정책을 IAM 사용자에게 연결합니다. **Bob** 사용자는 해당 정책의 최신 버전에 정의된 권한의 영향을 즉시 받습니다.

```
Register-IAMUserPolicy -UserName Bob -PolicyArn arn:aws:iam::aws:policy/
AmazonCognitoPowerUser
```
• API 세부 정보는 AWS Tools for PowerShell Cmdlet 참조를 참조하십시오 [AttachUserPolicy](https://docs.aws.amazon.com/powershell/latest/reference).

# **Remove-IAMAccessKey**

다음 코드 예시에서는 Remove-IAMAccessKey을 사용하는 방법을 보여 줍니다.

도구: PowerShell

예 1: 이 예에서는 이름이 지정된 **Bob** 사용자의 키 ID가 있는 AWS 액세스 키 쌍을 **AKIAIOSFODNN7EXAMPLE** 삭제합니다.

Remove-IAMAccessKey -AccessKeyId AKIAIOSFODNN7EXAMPLE -UserName Bob -Force

• API 세부 정보는 AWS Tools for PowerShell Cmdlet 참조를 참조하십시오 [DeleteAccessKey.](https://docs.aws.amazon.com/powershell/latest/reference)

## **Remove-IAMAccountAlias**

다음 코드 예시에서는 Remove-IAMAccountAlias을 사용하는 방법을 보여 줍니다.

도구: PowerShell

예 1: 이 예에서는 사용자 AWS 계정계정에서 계정 별칭을 제거합니다. https:// mycompanyaws.signin.aws.amazon.com/console에서 별칭을 사용하는 사용자 로그인 페이지가 더 이상 작동하지 않습니다. 대신 AWS 계정 https://.signin.aws.amazon.com/console에서 ID 번호와 함께 원래 URL을 사용해야 합니다. <accountidnumber>

Remove-IAMAccountAlias -AccountAlias mycompanyaws

• API에 [DeleteAccountAlias AWS Tools for PowerShell](https://docs.aws.amazon.com/powershell/latest/reference)대한 세부 정보는 Cmdlet 참조를 참조하십 시오.

# **Remove-IAMAccountPasswordPolicy**

다음 코드 예시에서는 Remove-IAMAccountPasswordPolicy을 사용하는 방법을 보여 줍니다.

도구: PowerShell

예 1: 이 예에서는 의 암호 정책을 AWS 계정 삭제하고 모든 값을 원래 기본값으로 재설정합니다. 암호 정책이 현재 존재하지 않는 경우 다음과 같은 오류 메시지가 나타납니다. 이름이 있는 계정 정 책을 찾을 PasswordPolicy 수 없습니다.

```
Remove-IAMAccountPasswordPolicy
```
• API에 대한 자세한 내용은 AWS Tools for PowerShell Cmdlet 참조를 참조하십시오 [DeleteAccountPasswordPolicy.](https://docs.aws.amazon.com/powershell/latest/reference)

### **Remove-IAMClientIDFromOpenIDConnectProvider**

다음 코드 예시에서는 Remove-IAMClientIDFromOpenIDConnectProvider을 사용하는 방법을 보여 줍니다.

# 도구: PowerShell

예제 1: 이 예제는 ARN이 **arn:aws:iam::123456789012:oidc-provider/ example.oidcprovider.com**인 IAM OIDC 제공업체와 연결된 클라이언트 ID 목록에서 클라이 언트 ID **My-TestApp-3**을 제거합니다.

Remove-IAMClientIDFromOpenIDConnectProvider -ClientID My-TestApp-3 -OpenIDConnectProviderArn arn:aws:iam::123456789012:oidc-provider/ example.oidcprovider.com

• API에 대한 세부 정보는 AWS Tools for PowerShell Cmdlet 참조를 참조하십시오 [RemoveClientIdFromOpenIdConnectProvider.](https://docs.aws.amazon.com/powershell/latest/reference)

### **Remove-IAMGroup**

다음 코드 예시에서는 Remove-IAMGroup을 사용하는 방법을 보여 줍니다.

## 도구: PowerShell

예제 1: 이 예제는 **MyTestGroup**이라는 IAM 그룹을 삭제합니다. 첫 번째 명령은 그룹 멤버인 IAM 사용자를 모두 제거하고, 두 번째 명령은 IAM 그룹을 삭제합니다. 두 명령 모두 확인 메시지 없이 작 동합니다.

(Get-IAMGroup -GroupName MyTestGroup).Users | Remove-IAMUserFromGroup -GroupName MyTestGroup -Force Remove-IAMGroup -GroupName MyTestGroup -Force

• API에 대한 세부 정보는 AWS Tools for PowerShell Cmdlet 참조를 참조하십시오 [DeleteGroup](https://docs.aws.amazon.com/powershell/latest/reference).

## **Remove-IAMGroupPolicy**

다음 코드 예시에서는 Remove-IAMGroupPolicy을 사용하는 방법을 보여 줍니다.

도구: PowerShell

예제 1: 이 예제는 IAM 그룹 **Testers**에서 **TesterPolicy**라는 인라인 정책을 제거합니다. 해당 그룹의 사용자는 해당 정책에 정의된 권한을 즉시 잃게 됩니다.

Remove-IAMGroupPolicy -GroupName Testers -PolicyName TestPolicy

• API에 대한 세부 정보는 AWS Tools for PowerShell Cmdlet 참조를 참조하십시오 [DeleteGroupPolicy.](https://docs.aws.amazon.com/powershell/latest/reference)

### **Remove-IAMInstanceProfile**

다음 코드 예시에서는 Remove-IAMInstanceProfile을 사용하는 방법을 보여 줍니다.

도구: PowerShell

예제 1: 이 예제는 **MyAppInstanceProfile**이라는 EC2 인스턴스 프로파일을 삭제합니다. 첫 번 째 명령은 인스턴스 프로파일에서 모든 역할을 분리하고, 두 번째 명령은 인스턴스 프로파일을 삭 제합니다.

```
(Get-IAMInstanceProfile -InstanceProfileName MyAppInstanceProfile).Roles | Remove-
IAMRoleFromInstanceProfile -InstanceProfileName MyAppInstanceProfile
Remove-IAMInstanceProfile -InstanceProfileName MyAppInstanceProfile
```
• API에 대한 세부 정보는 AWS Tools for PowerShell Cmdlet 참조를 참조하십시오 [DeleteInstanceProfile.](https://docs.aws.amazon.com/powershell/latest/reference)

# **Remove-IAMLoginProfile**

다음 코드 예시에서는 Remove-IAMLoginProfile을 사용하는 방법을 보여 줍니다.

도구: PowerShell

예제 1: 이 예제는 **Bob**이라는 IAM 사용자로부터 로그인 프로파일을 삭제합니다. 이렇게 하면 사용 자가 콘솔에 로그인할 수 없습니다. AWS 사용자가 사용자 계정에 연결되어 있을 수 있는 AWS 액 세스 키를 사용하여 AWS CLI 또는 API 호출을 실행하는 것을 막지는 않습니다. PowerShell

Remove-IAMLoginProfile -UserName Bob

• API 세부 정보는 AWS Tools for PowerShell Cmdlet 참조를 참조하십시오 [DeleteLoginProfile.](https://docs.aws.amazon.com/powershell/latest/reference)

## **Remove-IAMOpenIDConnectProvider**

다음 코드 예시에서는 Remove-IAMOpenIDConnectProvider을 사용하는 방법을 보여 줍니다.

## 도구: PowerShell

예제 1: 이 예제는 제공업체 **example.oidcprovider.com**에 연결되는 IAM OIDC 제공업체를 삭 제합니다. 역할 신뢰 정책의 **Principal** 요소에서 이 제공업체를 참조하는 모든 역할을 업데이트 하거나 삭제해야 합니다.

Remove-IAMOpenIDConnectProvider -OpenIDConnectProviderArn arn:aws:iam::123456789012:oidc-provider/example.oidcprovider.com

• API에 대한 세부 정보는 AWS Tools for PowerShell Cmdlet 참조를 참조하십시오 [DeleteOpenIdConnectProvider](https://docs.aws.amazon.com/powershell/latest/reference).

## **Remove-IAMPolicy**

다음 코드 예시에서는 Remove-IAMPolicy을 사용하는 방법을 보여 줍니다.

#### 도구: PowerShell

예제 1: 이 예제는 ARN이 **arn:aws:iam::123456789012:policy/MySamplePolicy**인 정책 을 삭제합니다. 정책을 삭제하려면 먼저 **Remove-IAMPolicyVersion**을 실행하여 기본값을 제외 한 모든 버전을 삭제해야 합니다. 또한 모든 IAM 사용자, 그룹 또는 역할에서 정책을 분리해야 합니 다.

Remove-IAMPolicy -PolicyArn arn:aws:iam::123456789012:policy/MySamplePolicy

예제 2: 이 예제는 먼저 기본이 아닌 모든 정책 버전을 삭제하고 연결된 모든 IAM 엔티티에서 분리 한 다음 마지막으로 정책 자체를 삭제하여 정책을 삭제합니다. 줄 1은 정책 객체를 검색합니다. 줄 2는 기본값으로 플래그가 지정되지 않은 모든 정책 버전을 컬렉션으로 검색한 다음 컬렉션의 각 정 책을 삭제합니다. 줄 3은 정책이 연결된 모든 IAM 사용자, 그룹 및 역할을 검색합니다. 줄 4~6은 연 결된 각 엔터티에서 정책을 분리합니다. 마지막 줄은 이 명령을 사용하여 관리형 정책과 나머지 기 본 버전을 제거합니다. 이 예제에는 확인 프롬프트를 표시하지 않는 데 필요한 모든 줄에 **-Force** 스위치 파라미터가 포함되어 있습니다.

```
$pol = Get-IAMPolicy -PolicyArn arn:aws:iam::123456789012:policy/MySamplePolicy
Get-IAMPolicyVersions -PolicyArn $pol.Arn | where {-not $_.IsDefaultVersion} | 
  Remove-IAMPolicyVersion -PolicyArn $pol.Arn -force
$attached = Get-IAMEntitiesForPolicy -PolicyArn $pol.Arn
$attached.PolicyGroups | Unregister-IAMGroupPolicy -PolicyArn $pol.arn
$attached.PolicyRoles | Unregister-IAMRolePolicy -PolicyArn $pol.arn
$attached.PolicyUsers | Unregister-IAMUserPolicy -PolicyArn $pol.arn
Remove-IAMPolicy $pol.Arn -Force
```
• API에 대한 세부 정보는 AWS Tools for PowerShell Cmdlet 참조를 참조하십시오 [DeletePolicy.](https://docs.aws.amazon.com/powershell/latest/reference)

#### **Remove-IAMPolicyVersion**

다음 코드 예시에서는 Remove-IAMPolicyVersion을 사용하는 방법을 보여 줍니다.

도구: PowerShell

예제 1: 이 예제는 ARN이 **arn:aws:iam::123456789012:policy/MySamplePolicy**인 정책 에서 **v2**로 식별된 버전을 삭제합니다.

Remove-IAMPolicyVersion -PolicyArn arn:aws:iam::123456789012:policy/MySamplePolicy - VersionID v2

예제 2: 이 예제는 먼저 기본이 아닌 모든 정책 버전을 삭제한 다음 정책 자체를 삭제하여 정책 을 삭제합니다. 줄 1은 정책 객체를 검색합니다. 줄 2는 기본값으로 플래그가 지정되지 않은 모든 정책 버전을 컬렉션으로 검색한 다음 이 명령을 사용하여 컬렉션의 각 정책을 삭제합니다. 마지 막 줄은 나머지 기본 버전뿐만 아니라 정책 자체도 제거합니다. 관리형 정책을 성공적으로 삭제 하려면 **Unregister-IAMUserPolicy**, **Unregister-IAMGroupPolicy** 및 **Unregister-IAMRolePolicy** 명령을 사용하여 모든 사용자, 그룹 또는 역할에서 정책을 분리해야 합니다. **Remove-IAMPolicy** cmdlet의 예를 참조하세요.

```
$pol = Get-IAMPolicy -PolicyArn arn:aws:iam::123456789012:policy/MySamplePolicy
Get-IAMPolicyVersions -PolicyArn $pol.Arn | where {-not $_.IsDefaultVersion} | 
  Remove-IAMPolicyVersion -PolicyArn $pol.Arn -force
Remove-IAMPolicy -PolicyArn $pol.Arn -force
```
• API에 대한 세부 정보는 AWS Tools for PowerShell Cmdlet 참조를 참조하십시오 [DeletePolicyVersion](https://docs.aws.amazon.com/powershell/latest/reference).

#### **Remove-IAMRole**

다음 코드 예시에서는 Remove-IAMRole을 사용하는 방법을 보여 줍니다.

도구: PowerShell

예제 1: 이 예제는 현재 IAM 계정에서 **MyNewRole**이라는 역할을 삭제합니다. 역할을 삭제하려면 먼저 **Unregister-IAMRolePolicy** 명령을 사용하여 관리형 정책을 분리해야 합니다. 인라인 정 책은 역할과 함께 삭제됩니다.

Remove-IAMRole -RoleName MyNewRole

예제 2: 이 예제는 **MyNewRole**이라는 역할에서 관리형 정책을 분리한 다음 역할을 삭제합니다. 줄 1은 역할에 연결된 모든 관리형 정책을 컬렉션으로 검색한 다음 컬렉션의 각 정책을 역할에서 분리 합니다. 줄 2는 역할 자체를 삭제합니다. 인라인 정책은 역할과 함께 삭제됩니다.

```
Get-IAMAttachedRolePolicyList -RoleName MyNewRole | Unregister-IAMRolePolicy -
RoleName MyNewRole
Remove-IAMRole -RoleName MyNewRole
```
• API에 대한 세부 정보는 AWS Tools for PowerShell Cmdlet 참조를 참조하십시오 [DeleteRole](https://docs.aws.amazon.com/powershell/latest/reference).

# **Remove-IAMRoleFromInstanceProfile**

다음 코드 예시에서는 Remove-IAMRoleFromInstanceProfile을 사용하는 방법을 보여 줍니다.

# 도구: PowerShell

예제 1: 이 예제는 **MyNewRole**이라는 EC2 인스턴스 프로파일에서 **MyNewRole**이라는 역할을 삭제 합니다. IAM 콘솔에서 생성되는 인스턴스 프로파일은 이 예제와 같이 항상 역할과 동일한 이름을 갖습니다. API 또는 CLI에서 생성하는 경우 서로 다른 이름을 가질 수 있습니다.

```
Remove-IAMRoleFromInstanceProfile -InstanceProfileName MyNewRole -RoleName MyNewRole 
  -Force
```
• API에 대한 세부 정보는 AWS Tools for PowerShell Cmdlet 참조를 참조하십시오 [RemoveRoleFromInstanceProfile.](https://docs.aws.amazon.com/powershell/latest/reference)

# **Remove-IAMRolePermissionsBoundary**

```
다음 코드 예시에서는 Remove-IAMRolePermissionsBoundary을 사용하는 방법을 보여 줍니다.
```
도구: PowerShell

예제 1: 이 예제는 IAM 역할에 연결된 권한 경계를 제거하는 방법을 보여줍니다.

Remove-IAMRolePermissionsBoundary -RoleName MyRoleName

• API에 대한 세부 정보는 AWS Tools for PowerShell Cmdlet 참조를 참조하십시오 [DeleteRolePermissionsBoundary](https://docs.aws.amazon.com/powershell/latest/reference).

# **Remove-IAMRolePolicy**

다음 코드 예시에서는 Remove-IAMRolePolicy을 사용하는 방법을 보여 줍니다.

도구: PowerShell

예제 1: 이 예제는 IAM 역할 **S3BackupRole**에 포함된 인라인 정책 **S3AccessPolicy**를 삭제합니 다.

Remove-IAMRolePolicy -PolicyName S3AccessPolicy -RoleName S3BackupRole

• API에 대한 세부 정보는 AWS Tools for PowerShell Cmdlet 참조를 참조하십시오 [DeleteRolePolicy](https://docs.aws.amazon.com/powershell/latest/reference).

## **Remove-IAMRoleTag**

- 다음 코드 예시에서는 Remove-IAMRoleTag을 사용하는 방법을 보여 줍니다.
- 도구: PowerShell

예 1: 이 예에서는 태그 키가 "abac"인 MyRoleName "역할에서 태그를 제거합니다. 여러 태그를 제 거하려면 쉼표로 구분된 태그 키 목록을 제공합니다.

Remove-IAMRoleTag -RoleName MyRoleName -TagKey "abac","xyzw"

• API에 대한 자세한 내용은 AWS Tools for PowerShell Cmdlet 참조를 참조하십시오 [UntagRole.](https://docs.aws.amazon.com/powershell/latest/reference)

### **Remove-IAMSAMLProvider**

다음 코드 예시에서는 Remove-IAMSAMLProvider을 사용하는 방법을 보여 줍니다.

도구: PowerShell

예제 1: 이 예제는 ARN이 **arn:aws:iam::123456789012:saml-provider/ SAMLADFSProvider**인 IAM SAML 2.0 제공업체를 삭제합니다.

Remove-IAMSAMLProvider -SAMLProviderArn arn:aws:iam::123456789012:saml-provider/ SAMLADFSProvider

• API 세부 정보는 AWS Tools for PowerShell Cmdlet 참조의 [DeleteSAMLProvider](https://docs.aws.amazon.com/powershell/latest/reference)를 참조하세요.

### **Remove-IAMServerCertificate**

다음 코드 예시에서는 Remove-IAMServerCertificate을 사용하는 방법을 보여 줍니다.

를 위한 도구 PowerShell

예제 1: 이 예제는 **MyServerCert**라는 서버 인증서를 삭제합니다.

Remove-IAMServerCertificate -ServerCertificateName MyServerCert

• API에 대한 세부 정보는 AWS Tools for PowerShell Cmdlet 참조를 참조하십시오 [DeleteServerCertificate.](https://docs.aws.amazon.com/powershell/latest/reference)

# **Remove-IAMServiceLinkedRole**

다음 코드 예시에서는 Remove-IAMServiceLinkedRole을 사용하는 방법을 보여 줍니다.

# 도구: PowerShell

예제 1: 이 예제는 서비스 연결 역할을 삭제했습니다. 서비스에서 여전히 이 역할을 사용하고 있는 경우 이 명령을 실행하면 실패합니다.

Remove-IAMServiceLinkedRole -RoleName AWSServiceRoleForAutoScaling\_RoleNameEndsWithThis

• API에 대한 세부 정보는 AWS Tools for PowerShell Cmdlet 참조를 참조하십시오 [DeleteServiceLinkedRole.](https://docs.aws.amazon.com/powershell/latest/reference)

# **Remove-IAMSigningCertificate**

다음 코드 예시에서는 Remove-IAMSigningCertificate을 사용하는 방법을 보여 줍니다.

## 도구: PowerShell

예제 1: 이 예제는 **Bob**이라는 IAM 사용자로부터 ID가 **Y3EK7RMEXAMPLESV33FCREXAMPLEMJLU**인 서명 인증서를 삭제합니다.

Remove-IAMSigningCertificate -UserName Bob -CertificateId Y3EK7RMEXAMPLESV33FCREXAMPLEMJLU

• API에 대한 세부 정보는 AWS Tools for PowerShell Cmdlet 참조를 참조하십시오 [DeleteSigningCertificate.](https://docs.aws.amazon.com/powershell/latest/reference)

## **Remove-IAMUser**

다음 코드 예시에서는 Remove-IAMUser을 사용하는 방법을 보여 줍니다.

# 도구: PowerShell

예제 1: 이 예제는 **Bob**이라는 IAM 사용자를 삭제합니다.

#### Remove-IAMUser -UserName Bob

예제 2: 이 예제는 먼저 삭제해야 하는 모든 요소와 함께 **Theresa**라는 IAM 사용자를 삭제합니다.

```
$name = "Theresa"
```

```
# find any groups and remove user from them
$groups = Get-IAMGroupForUser -UserName $name
foreach ($group in $groups) { Remove-IAMUserFromGroup -GroupName $group.GroupName -
UserName $name -Force }
# find any inline policies and delete them
$inlinepols = Get-IAMUserPolicies -UserName $name
foreach ($pol in $inlinepols) { Remove-IAMUserPolicy -PolicyName $pol -UserName 
  $name -Force}
# find any managed polices and detach them
$managedpols = Get-IAMAttachedUserPolicies -UserName $name
foreach ($pol in $managedpols) { Unregister-IAMUserPolicy -PolicyArn $pol.PolicyArn 
  -UserName $name }
# find any signing certificates and delete them
$certs = Get-IAMSigningCertificate -UserName $name
foreach ($cert in $certs) { Remove-IAMSigningCertificate -CertificateId 
  $cert.CertificateId -UserName $name -Force }
# find any access keys and delete them
$keys = Get-IAMAccessKey -UserName $name
foreach ($key in $keys) { Remove-IAMAccessKey -AccessKeyId $key.AccessKeyId -
UserName $name -Force }
# delete the user's login profile, if one exists - note: need to use try/catch to 
  suppress not found error
try { $prof = Get-IAMLoginProfile -UserName $name -ea 0 } catch { out-null }
if ($prof) { Remove-IAMLoginProfile -UserName $name -Force }
# find any MFA device, detach it, and if virtual, delete it.
$mfa = Get-IAMMFADevice -UserName $name
if ($mfa) { 
     Disable-IAMMFADevice -SerialNumber $mfa.SerialNumber -UserName $name 
     if ($mfa.SerialNumber -like "arn:*") { Remove-IAMVirtualMFADevice -SerialNumber 
  $mfa.SerialNumber }
```

```
# finally, remove the user
Remove-IAMUser -UserName $name -Force
```
• API에 대한 세부 정보는 AWS Tools for PowerShell Cmdlet 참조를 참조하십시오 [DeleteUser](https://docs.aws.amazon.com/powershell/latest/reference).

#### **Remove-IAMUserFromGroup**

다음 코드 예시에서는 Remove-IAMUserFromGroup을 사용하는 방법을 보여 줍니다.

#### 도구: PowerShell

예제 1: 이 예제는 그룹 **Testers**에서 IAM 사용자 **Bob**을 제거합니다.

Remove-IAMUserFromGroup -GroupName Testers -UserName Bob

예제 2: 이 예제는 IAM 사용자 **Theresa**가 구성원으로 속한 그룹을 찾은 다음 해당 그룹에서 **Theresa**를 제거합니다.

```
$groups = Get-IAMGroupForUser -UserName Theresa 
foreach ($group in $groups) { Remove-IAMUserFromGroup -GroupName $group.GroupName -
UserName Theresa -Force }
```
예제 3: 이 예제는 **Testers** 그룹에서 IAM 사용자 **Bob**을 제거하는 다른 방법을 보여줍니다.

```
Get-IAMGroupForUser -UserName Bob | Remove-IAMUserFromGroup -UserName Bob -GroupName 
  Testers -Force
```
• API에 대한 세부 정보는 AWS Tools for PowerShell Cmdlet 참조를 참조하십시오 [RemoveUserFromGroup](https://docs.aws.amazon.com/powershell/latest/reference).

#### **Remove-IAMUserPermissionsBoundary**

다음 코드 예시에서는 Remove-IAMUserPermissionsBoundary을 사용하는 방법을 보여 줍니다.

도구: PowerShell

예제 1: 이 예제는 IAM 사용자에게 연결된 권한 경계를 제거하는 방법을 보여줍니다.

Remove-IAMUserPermissionsBoundary -UserName joe

• API에 대한 세부 정보는 AWS Tools for PowerShell Cmdlet 참조를 참조하십시오 [DeleteUserPermissionsBoundary.](https://docs.aws.amazon.com/powershell/latest/reference)

## **Remove-IAMUserPolicy**

다음 코드 예시에서는 Remove-IAMUserPolicy을 사용하는 방법을 보여 줍니다.

도구: PowerShell

예제 1: 이 예제는 **Bob**이라는 IAM 사용자에게 포함된 **AccessToEC2Policy**라는 인라인 정책을 삭제합니다.

```
Remove-IAMUserPolicy -PolicyName AccessToEC2Policy -UserName Bob
```
예제 2: 이 예제는 **Theresa**라는 IAM 사용자에게 포함된 모든 인라인 정책을 찾아 삭제합니다.

```
$inlinepols = Get-IAMUserPolicies -UserName Theresa
foreach ($pol in $inlinepols) { Remove-IAMUserPolicy -PolicyName $pol -UserName 
  Theresa -Force}
```
• API에 대한 세부 정보는 AWS Tools for PowerShell Cmdlet 참조를 참조하십시오 [DeleteUserPolicy.](https://docs.aws.amazon.com/powershell/latest/reference)

### **Remove-IAMUserTag**

다음 코드 예시에서는 Remove-IAMUserTag을 사용하는 방법을 보여 줍니다.

도구: PowerShell

예제 1: 이 예제는 태그 키가 'abac' 및 'xyzw'인 'joe'라는 사용자에게서 태그를 제거합니다. 여러 태 그를 제거하려면 쉼표로 구분된 태그 키 목록을 제공합니다.

Remove-IAMUserTag -UserName joe -TagKey "abac","xyzw"

• API에 대한 세부 정보는 AWS Tools for PowerShell Cmdlet 참조를 참조하십시오 [UntagUser](https://docs.aws.amazon.com/powershell/latest/reference).

### **Remove-IAMVirtualMFADevice**

다음 코드 예시에서는 Remove-IAMVirtualMFADevice을 사용하는 방법을 보여 줍니다.

## 도구: PowerShell

예제 1: 이 예제는 ARN이 **arn:aws:iam::123456789012:mfa/bob**인 IAM 가상 MFA 디바이스 를 삭제합니다.

```
Remove-IAMVirtualMFADevice -SerialNumber arn:aws:iam::123456789012:mfa/bob
```
예제 2: 이 예제는 IAM 사용자 Theresa에게 MFA 디바이스가 할당되었는지 확인합니다. 발견된 디 바이스는 IAM 사용자에 대해 비활성화됩니다. 디바이스가 가상이면 삭제됩니다.

```
$mfa = Get-IAMMFADevice -UserName Theresa
if ($mfa) { 
     Disable-IAMMFADevice -SerialNumber $mfa.SerialNumber -UserName $name 
     if ($mfa.SerialNumber -like "arn:*") { Remove-IAMVirtualMFADevice -SerialNumber 
  $mfa.SerialNumber }
}
```
• API에 대한 세부 정보는 AWS Tools for PowerShell Cmdlet 참조를 참조하십시오 [DeleteVirtualMfaDevice](https://docs.aws.amazon.com/powershell/latest/reference).

### **Request-IAMCredentialReport**

다음 코드 예시에서는 Request-IAMCredentialReport을 사용하는 방법을 보여 줍니다.

도구: PowerShell

예제 1: 이 예제는 4시간마다 수행할 수 있는 새 보고서 생성을 요청합니다. 마지막 보고서 가 아직 최신인 경우 State 필드에 **COMPLETE**가 표시됩니다. 완성된 보고서를 보려면 **Get-IAMCredentialReport**를 사용합니다.

Request-IAMCredentialReport

### 출력:

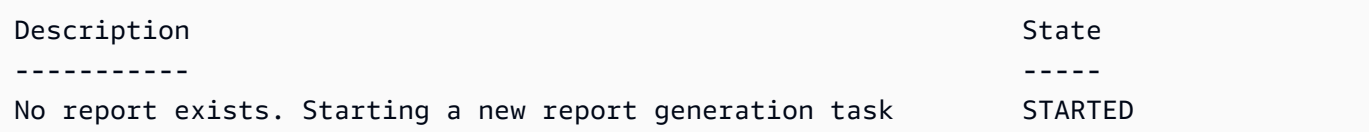

• API에 대한 세부 정보는 AWS Tools for PowerShell Cmdlet 참조를 참조하십시오 [GenerateCredentialReport.](https://docs.aws.amazon.com/powershell/latest/reference)

# **Request-IAMServiceLastAccessedDetail**

```
다음 코드 예시에서는 Request-IAMServiceLastAccessedDetail을 사용하는 방법을 보여 줍니
다.
```
# 도구: PowerShell

예 1: 이 예제는 API의 cmdlet과 GenerateServiceLastAccessedDetails 동일합니다. 여기에는 Get-IAM 및 ServiceLastAccessedDetail Get-IAM에서 사용할 수 있는 작업 ID가 제공됩니다. ServiceLastAccessedDetailWithEntity

Request-IAMServiceLastAccessedDetail -Arn arn:aws:iam::123456789012:user/TestUser

• API에 대한 자세한 내용은 Cmdlet 참조를 참조하십시오. [GenerateServiceLastAccessedDetails](https://docs.aws.amazon.com/powershell/latest/reference)AWS Tools for PowerShell

# **Set-IAMDefaultPolicyVersion**

다음 코드 예시에서는 Set-IAMDefaultPolicyVersion을 사용하는 방법을 보여 줍니다.

도구: PowerShell

예제 1: 이 예제는 ARN이 **arn:aws:iam::123456789012:policy/MyPolicy**인 정책의 **v2** 버 전을 기본 활성 버전으로 설정합니다.

```
Set-IAMDefaultPolicyVersion -PolicyArn arn:aws:iam::123456789012:policy/MyPolicy -
VersionId v2
```
• API에 대한 세부 정보는 AWS Tools for PowerShell Cmdlet 참조를 참조하십시오 [SetDefaultPolicyVersion.](https://docs.aws.amazon.com/powershell/latest/reference)

# **Set-IAMRolePermissionsBoundary**

다음 코드 예시에서는 Set-IAMRolePermissionsBoundary을 사용하는 방법을 보여 줍니다.

도구: PowerShell

예제 1: 이 예제는 IAM 역할의 권한 경계를 설정하는 방법을 보여줍니다. AWS 관리형 정책 또는 사 용자 지정 정책을 권한 경계로 설정할 수 있습니다.

Set-IAMRolePermissionsBoundary -RoleName MyRoleName -PermissionsBoundary arn:aws:iam::123456789012:policy/intern-boundary

• API 세부 정보는 AWS Tools for PowerShell Cmdlet 참조를 참조하십시오 [PutRolePermissionsBoundary](https://docs.aws.amazon.com/powershell/latest/reference).

### **Set-IAMUserPermissionsBoundary**

다음 코드 예시에서는 Set-IAMUserPermissionsBoundary을 사용하는 방법을 보여 줍니다.

## 도구: PowerShell

예제 1: 이 예제는 사용자의 권한 경계를 설정하는 방법을 보여줍니다. AWS 관리형 정책 또는 사용 자 지정 정책을 권한 경계로 설정할 수 있습니다.

Set-IAMUserPermissionsBoundary -UserName joe -PermissionsBoundary arn:aws:iam::123456789012:policy/intern-boundary

• API 세부 정보는 AWS Tools for PowerShell Cmdlet 참조를 참조하십시오 [PutUserPermissionsBoundary.](https://docs.aws.amazon.com/powershell/latest/reference)

## **Sync-IAMMFADevice**

다음 코드 예시에서는 Sync-IAMMFADevice을 사용하는 방법을 보여 줍니다.

## 도구: PowerShell

예제 1: 이 예제는 IAM 사용자 **Bob**과 연결되어 있고 ARN이 **arn:aws:iam::123456789012:mfa/bob**인 MFA 디바이스를 두 개의 인증 코드를 제공한 인증 프로그램과 동기화합니다.

Sync-IAMMFADevice -SerialNumber arn:aws:iam::123456789012:mfa/theresa - AuthenticationCode1 123456 -AuthenticationCode2 987654 -UserName Bob

예제 2: 이 예제는 IAM 사용자 **Theresa**와 연결된 IAM MFA 디바이스를 일련 번호가 **ABCD12345678**이고 두 개의 인증 코드를 제공한 물리적 디바이스와 동기화합니다.

Sync-IAMMFADevice -SerialNumber ABCD12345678 -AuthenticationCode1 123456 - AuthenticationCode2 987654 -UserName Theresa

• API에 대한 세부 정보는 AWS Tools for PowerShell Cmdlet 참조를 참조하십시오 [ResyncMfaDevice.](https://docs.aws.amazon.com/powershell/latest/reference)

# **Unregister-IAMGroupPolicy**

다음 코드 예시에서는 Unregister-IAMGroupPolicy을 사용하는 방법을 보여 줍니다.

도구: PowerShell

예제 1: 이 예제는 ARN이 **arn:aws:iam::123456789012:policy/TesterAccessPolicy**인 관리형 그룹 정책을 **Testers**라는 그룹에서 분리합니다.

Unregister-IAMGroupPolicy -GroupName Testers -PolicyArn arn:aws:iam::123456789012:policy/TesterAccessPolicy

예제 2: 이 예제는 **Testers**라는 그룹에 연결된 모든 관리형 정책을 찾아 그룹에서 분리합니다.

```
Get-IAMAttachedGroupPolicies -GroupName Testers | Unregister-IAMGroupPolicy -
Groupname Testers
```
• API에 대한 세부 정보는 AWS Tools for PowerShell Cmdlet 참조를 참조하십시오 [DetachGroupPolicy](https://docs.aws.amazon.com/powershell/latest/reference).

# **Unregister-IAMRolePolicy**

다음 코드 예시에서는 Unregister-IAMRolePolicy을 사용하는 방법을 보여 줍니다.

도구: PowerShell

예제 1: 이 예제는 ARN이 **arn:aws:iam::123456789012:policy/ FederatedTesterAccessPolicy**인 관리형 그룹 정책을 **FedTesterRole**라는 역할에서 분리 합니다.

```
Unregister-IAMRolePolicy -RoleName FedTesterRole -PolicyArn 
  arn:aws:iam::123456789012:policy/FederatedTesterAccessPolicy
```
예제 2: 이 예제는 **FedTesterRole**라는 역할에 연결된 모든 관리형 정책을 찾아 역할에서 분리합 니다.

Get-IAMAttachedRolePolicyList -RoleName FedTesterRole | Unregister-IAMRolePolicy - Rolename FedTesterRole

• API에 대한 세부 정보는 AWS Tools for PowerShell Cmdlet 참조를 참조하십시오 [DetachRolePolicy.](https://docs.aws.amazon.com/powershell/latest/reference)

# **Unregister-IAMUserPolicy**

다음 코드 예시에서는 Unregister-IAMUserPolicy을 사용하는 방법을 보여 줍니다.

도구: PowerShell

예제 1: 이 예제는 ARN이 **arn:aws:iam::123456789012:policy/TesterPolicy**인 관리형 정책을 **Bob**라는 IAM 사용자에게서 분리합니다.

Unregister-IAMUserPolicy -UserName Bob -PolicyArn arn:aws:iam::123456789012:policy/ **TesterPolicy** 

예제 2: 이 예제는 **Theresa**라는 IAM 사용자에게 연결된 모든 관리형 정책을 찾아 사용자에게서 분 리합니다.

```
Get-IAMAttachedUserPolicyList -UserName Theresa | Unregister-IAMUserPolicy -Username 
  Theresa
```
• API에 대한 세부 정보는 AWS Tools for PowerShell Cmdlet 참조를 참조하십시오 [DetachUserPolicy](https://docs.aws.amazon.com/powershell/latest/reference).

## **Update-IAMAccessKey**

- 다음 코드 예시에서는 Update-IAMAccessKey을 사용하는 방법을 보여 줍니다.
- 도구: PowerShell

예제 1: 이 예제는 **Bob**이라는 IAM 사용자에 대한 액세스 키 **AKIAIOSFODNN7EXAMPLE**의 상태를 **Inactive**로 변경합니다.

Update-IAMAccessKey -UserName Bob -AccessKeyId AKIAIOSFODNN7EXAMPLE -Status Inactive

• API에 대한 세부 정보는 AWS Tools for PowerShell Cmdlet 참조를 참조하십시오 [UpdateAccessKey](https://docs.aws.amazon.com/powershell/latest/reference).

### **Update-IAMAccountPasswordPolicy**

다음 코드 예시에서는 Update-IAMAccountPasswordPolicy을 사용하는 방법을 보여 줍니다.

## 도구: PowerShell

예제 1: 이 예제는 계정의 암호 정책을 지정된 설정으로 업데이트합니다. 단, 명령에 포함되지 않은 파라미터는 수정되지 않은 채로 남아 있지 않습니다. 대신 기본값으로 재설정됩니다.

```
Update-IAMAccountPasswordPolicy -AllowUsersToChangePasswords $true -HardExpiry 
  $false -MaxPasswordAge 90 -MinimumPasswordLength 8 -PasswordReusePrevention 20 
  -RequireLowercaseCharacters $true -RequireNumbers $true -RequireSymbols $true -
RequireUppercaseCharacters $true
```
• API에 대한 세부 정보는 AWS Tools for PowerShell Cmdlet 참조를 참조하십시오 [UpdateAccountPasswordPolicy.](https://docs.aws.amazon.com/powershell/latest/reference)

#### **Update-IAMAssumeRolePolicy**

다음 코드 예시에서는 Update-IAMAssumeRolePolicy을 사용하는 방법을 보여 줍니다.

도구: PowerShell

예제 1: 이 예제는 이름이 **ClientRole**인 IAM 역할을 새 신뢰 정책으로 업데이트하고, 그 내용은 **ClientRolePolicy.json** 파일에서 가져옵니다. JSON 파일의 내용을 성공적으로 처리하려면 **- Raw** 스위치 파라미터를 사용해야 합니다.

```
Update-IAMAssumeRolePolicy -RoleName ClientRole -PolicyDocument (Get-Content -raw 
  ClientRolePolicy.json)
```
• API에 대한 세부 정보는 AWS Tools for PowerShell Cmdlet 참조를 참조하십시오 [UpdateAssumeRolePolicy.](https://docs.aws.amazon.com/powershell/latest/reference)

#### **Update-IAMGroup**

- 다음 코드 예시에서는 Update-IAMGroup을 사용하는 방법을 보여 줍니다.
- 도구: PowerShell
	- 예제 1: 이 예제는 IAM 그룹 이름을 **Testers**에서 **AppTesters**로 변경합니다.

Update-IAMGroup -GroupName Testers -NewGroupName AppTesters

예제 2: 이 예제는 IAM 그룹 **AppTesters**의 경로를 **/Org1/Org2/**로 변경합니다. 그러면 그룹의 ARN이 **arn:aws:iam::123456789012:group/Org1/Org2/AppTesters**로 변경됩니다.

Update-IAMGroup -GroupName AppTesters -NewPath /Org1/Org2/

• API에 대한 세부 정보는 AWS Tools for PowerShell Cmdlet 참조를 참조하십시오 [UpdateGroup](https://docs.aws.amazon.com/powershell/latest/reference).

## **Update-IAMLoginProfile**

다음 코드 예시에서는 Update-IAMLoginProfile을 사용하는 방법을 보여 줍니다.

도구: PowerShell

예제 1: 이 예제는 IAM 사용자 **Bob**에 대한 새 임시 암호를 설정하고 사용자가 다음에 로그인할 때 암호를 변경하도록 요구합니다.

Update-IAMLoginProfile -UserName Bob -Password "P@ssw0rd1234" -PasswordResetRequired \$true

• API에 대한 세부 정보는 AWS Tools for PowerShell Cmdlet 참조를 참조하십시오 [UpdateLoginProfile](https://docs.aws.amazon.com/powershell/latest/reference).

### **Update-IAMOpenIDConnectProviderThumbprint**

다음 코드 예시에서는 Update-IAMOpenIDConnectProviderThumbprint을 사용하는 방법을 보 여 줍니다.

## 도구: PowerShell

예제 1: 이 예제는 ARN이 **arn:aws:iam::123456789012:oidc-provider/ example.oidcprovider.com**인 OIDC 제공업체에 대한 인증서 지문 목록을 업데이트하여 새 지 문을 사용합니다. OIDC 제공업체는 제공업체와 연결된 인증서가 변경될 때 새 값을 공유합니다.

```
Update-IAMOpenIDConnectProviderThumbprint -OpenIDConnectProviderArn 
  arn:aws:iam::123456789012:oidc-provider/example.oidcprovider.com -ThumbprintList 
  7359755EXAMPLEabc3060bce3EXAMPLEec4542a3
```
• API에 대한 세부 정보는 AWS Tools for PowerShell Cmdlet 참조를 참조하십시오 [UpdateOpenIdConnectProviderThumbprint](https://docs.aws.amazon.com/powershell/latest/reference).

# **Update-IAMRole**

다음 코드 예시에서는 Update-IAMRole을 사용하는 방법을 보여 줍니다.

# 도구: PowerShell

예제 1: 이 예제는 역할 설명과 역할 세션을 요청할 수 있는 최대 세션 기간 값 (초)을 업데이트합니 다.

Update-IAMRole -RoleName MyRoleName -Description "My testing role" - MaxSessionDuration 43200

• API에 대한 세부 정보는 AWS Tools for PowerShell Cmdlet 참조를 참조하십시오 [UpdateRole](https://docs.aws.amazon.com/powershell/latest/reference).

# **Update-IAMRoleDescription**

다음 코드 예시에서는 Update-IAMRoleDescription을 사용하는 방법을 보여 줍니다.

## 도구: PowerShell

예제 1: 이 예제는 계정의 IAM 역할 설명을 업데이트합니다.

Update-IAMRoleDescription -RoleName MyRoleName -Description "My testing role"

• API에 대한 세부 정보는 AWS Tools for PowerShell Cmdlet 참조를 참조하십시오 [UpdateRoleDescription](https://docs.aws.amazon.com/powershell/latest/reference).

## **Update-IAMSAMLProvider**

다음 코드 예시에서는 Update-IAMSAMLProvider을 사용하는 방법을 보여 줍니다.

도구: PowerShell

예제 1: 이 예제는 ARN이 **arn:aws:iam::123456789012:saml-provider/SAMLADFS**인 IAM 의 SAML 제공업체를 **SAMLMetaData.xml** 파일의 새 SAML 메타데이터 문서로 업데이트합니다. JSON 파일의 내용을 성공적으로 처리하려면 **-Raw** 스위치 파라미터를 사용해야 합니다.

Update-IAMSAMLProvider -SAMLProviderArn arn:aws:iam::123456789012:saml-provider/ SAMLADFS -SAMLMetadataDocument (Get-Content -Raw SAMLMetaData.xml)

• API에 대한 세부 정보는 AWS Tools for PowerShell Cmdlet 참조를 참조하십시오 [UpdateSamlProvider.](https://docs.aws.amazon.com/powershell/latest/reference)

# **Update-IAMServerCertificate**

다음 코드 예시에서는 Update-IAMServerCertificate을 사용하는 방법을 보여 줍니다.

도구: PowerShell

예제 1: 이 예제는 인증서 이름을 **MyServerCertificate**에서 **MyRenamedServerCertificate**로 변경합니다.

Update-IAMServerCertificate -ServerCertificateName MyServerCertificate - NewServerCertificateName MyRenamedServerCertificate

예제 2: 이 예제는 **MyServerCertificate**라는 인증서를 /Org1/Org2/ 경로로 이동합니다. 그러 면 리소스의 ARN이 **arn:aws:iam::123456789012:server-certificate/Org1/Org2/ MyServerCertificate**로 변경됩니다.

```
Update-IAMServerCertificate -ServerCertificateName MyServerCertificate -NewPath /
Org1/Org2/
```
• API에 대한 세부 정보는 AWS Tools for PowerShell Cmdlet 참조를 참조하십시오 [UpdateServerCertificate.](https://docs.aws.amazon.com/powershell/latest/reference)

# **Update-IAMSigningCertificate**

다음 코드 예시에서는 Update-IAMSigningCertificate을 사용하는 방법을 보여 줍니다.

도구: PowerShell

예제 1: 이 예제는 **Bob**이라는 IAM 사용자와 연결되어 있고 인증서 ID가 **Y3EK7RMEXAMPLESV33FCREXAMPLEMJLU**인 인증서를 업데이트하여 비활성으로 표시합니다.

Update-IAMSigningCertificate -CertificateId Y3EK7RMEXAMPLESV33FCREXAMPLEMJLU - UserName Bob -Status Inactive

• API에 대한 세부 정보는 AWS Tools for PowerShell Cmdlet 참조를 참조하십시오 [UpdateSigningCertificate.](https://docs.aws.amazon.com/powershell/latest/reference)

## **Update-IAMUser**

다음 코드 예시에서는 Update-IAMUser을 사용하는 방법을 보여 줍니다.

## 도구: PowerShell

예제 1: 이 예제는 IAM 사용자 이름을 **Bob**에서 **Robert**로 변경합니다.

Update-IAMUser -UserName Bob -NewUserName Robert

예제 2: 이 예제는 IAM 사용자 **Bob**의 경로를 **/Org1/Org2/**로 변경합니다. 그러면 해당 사용자의 ARN이 **arn:aws:iam::123456789012:user/Org1/Org2/bob**으로 효과적으로 변경됩니다.

Update-IAMUser -UserName Bob -NewPath /Org1/Org2/

• API에 대한 세부 정보는 AWS Tools for PowerShell Cmdlet 참조를 참조하십시오 [UpdateUser](https://docs.aws.amazon.com/powershell/latest/reference).

## **Write-IAMGroupPolicy**

다음 코드 예시에서는 Write-IAMGroupPolicy을 사용하는 방법을 보여 줍니다.

도구: PowerShell

예제 1: 이 예제는 **AppTesterPolicy**라는 인라인 정책을 생성하고 이를 IAM 그룹 **AppTesters**에 포함합니다. 동일한 이름의 인라인 정책이 이미 존재하는 경우 해당 정책을 덮어씁 니다. JSON 정책 내용은 **apptesterpolicy.json** 파일로 제공됩니다. JSON 파일의 내용을 성 공적으로 처리하려면 **-Raw** 파라미터를 사용해야 합니다.

Write-IAMGroupPolicy -GroupName AppTesters -PolicyName AppTesterPolicy - PolicyDocument (Get-Content -Raw apptesterpolicy.json)

• API에 대한 세부 정보는 AWS Tools for PowerShell Cmdlet 참조를 참조하십시오 [PutGroupPolicy](https://docs.aws.amazon.com/powershell/latest/reference).

### **Write-IAMRolePolicy**

다음 코드 예시에서는 Write-IAMRolePolicy을 사용하는 방법을 보여 줍니다.
# 도구: PowerShell

예제 1: 이 예제는 **FedTesterRolePolicy**라는 인라인 정책을 생성하고 이를 IAM 역할 **FedTesterRole**에 포함합니다. 동일한 이름의 인라인 정책이 이미 존재하는 경우 해당 정책을 덮 어씁니다. JSON 정책 내용은 **FedTesterPolicy.json** 파일에서 가져옵니다. JSON 파일의 내용 을 성공적으로 처리하려면 **-Raw** 파라미터를 사용해야 합니다.

Write-IAMRolePolicy -RoleName FedTesterRole -PolicyName FedTesterRolePolicy - PolicyDocument (Get-Content -Raw FedTesterPolicy.json)

• API에 대한 세부 정보는 AWS Tools for PowerShell Cmdlet 참조를 참조하십시오 [PutRolePolicy.](https://docs.aws.amazon.com/powershell/latest/reference)

# **Write-IAMUserPolicy**

다음 코드 예시에서는 Write-IAMUserPolicy을 사용하는 방법을 보여 줍니다.

도구: PowerShell

예제 1: 이 예제는 **EC2AccessPolicy**라는 인라인 정책을 생성하고 이를 IAM 사용자 **Bob**에게 포 함합니다. 동일한 이름의 인라인 정책이 이미 존재하는 경우 해당 정책을 덮어씁니다. JSON 정책 내용은 **EC2AccessPolicy.json** 파일에서 가져옵니다. JSON 파일의 내용을 성공적으로 처리하 려면 **-Raw** 파라미터를 사용해야 합니다.

Write-IAMUserPolicy -UserName Bob -PolicyName EC2AccessPolicy -PolicyDocument (Get-Content -Raw EC2AccessPolicy.json)

• API에 대한 세부 정보는 AWS Tools for PowerShell Cmdlet 참조를 참조하십시오 [PutUserPolicy](https://docs.aws.amazon.com/powershell/latest/reference).

# 다음 툴을 사용한 Kinesis 예제 PowerShell

다음 코드 예제는 Kinesis와 AWS Tools for PowerShell 함께 사용하여 작업을 수행하고 일반적인 시나 리오를 구현하는 방법을 보여줍니다.

작업은 대규모 프로그램에서 발췌한 코드이며 컨텍스트에 맞춰 실행해야 합니다. 작업은 개별 서비스 함수를 호출하는 방법을 보여 주며 관련 시나리오와 교차 서비스 예시에서 컨텍스트에 맞는 작업을 볼 수 있습니다.

시나리오는 동일한 서비스 내에서 여러 함수를 호출하여 특정 태스크를 수행하는 방법을 보여주는 코 드 예시입니다.

각 예제에는 컨텍스트에서 코드를 설정하고 실행하는 방법에 대한 지침을 찾을 수 있는 링크가 포함되 어 있습니다. GitHub

주제

• [작업](#page-123-0)

작업

# **Get-KINRecord**

다음 코드 예시에서는 Get-KINRecord을 사용하는 방법을 보여 줍니다.

에 대한 도구 PowerShell

예 1: 이 예제에서는 일련의 하나 이상의 레코드에서 데이터를 반환하고 추출하는 방법을 보여줍 니다. Get-KinRecord에 제공된 반복자는 반환할 레코드의 시작 위치를 결정합니다. 이 예제에서는 \$records라는 변수로 캡처됩니다. 그러면 \$records 컬렉션을 인덱싱하여 각 개별 레코드에 액세스 할 수 있습니다. 레코드의 데이터가 UTF-8 인코딩 텍스트라고 가정하면 마지막 명령은 개체의 데이 터를 추출하여 MemoryStream 콘솔에 텍스트로 반환하는 방법을 보여줍니다.

\$records \$records = Get-KINRecord -ShardIterator "AAAAAAAAAAGIc....9VnbiRNaP"

# 출력:

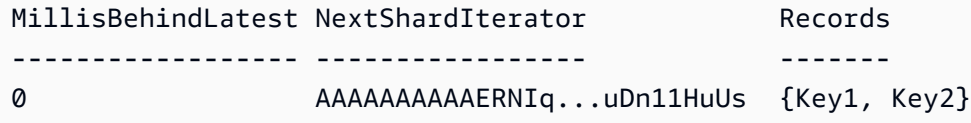

\$records.Records[0]

출력:

```
ApproximateArrivalTimestamp Data PartitionKey SequenceNumber
--------------------------- ---- ------------ --------------
3/7/2016 5:14:33 PM System.IO.MemoryStream Key1 
 4955986459776...931586
```
[Text.Encoding]::UTF8.GetString(\$records.Records[0].Data.ToArray())

출력:

test data from string

• API에 대한 자세한 내용은 AWS Tools for PowerShell Cmdlet 참조를 참조하십시오 [GetRecords](https://docs.aws.amazon.com/powershell/latest/reference).

#### **Get-KINShardIterator**

다음 코드 예시에서는 Get-KINShardIterator을 사용하는 방법을 보여 줍니다.

도구: PowerShell

예제 1: 지정된 샤드 및 시작 위치에 대한 샤드 이터레이터를 반환합니다. 샤드 식별자와 시퀀스 번 호에 대한 세부 정보는 반환된 스트림 객체의 샤드 컬렉션을 참조하여 Get-KinStream cmdlet의 출 력에서 얻을 수 있습니다. 반환된 이터레이터는 Get-KinRecord cmdlet과 함께 사용하여 샤드의 데 이터 레코드를 가져올 수 있습니다.

Get-KINShardIterator -StreamName "mystream" -ShardId "shardId-000000000000" - ShardIteratorType AT\_SEQUENCE\_NUMBER -StartingSequenceNumber "495598645..."

# 출력:

AAAAAAAAAAGIc....9VnbiRNaP

• API에 대한 자세한 내용은 Cmdlet 참조를 참조하십시오. [GetShardIterator](https://docs.aws.amazon.com/powershell/latest/reference)AWS Tools for PowerShell

#### **Get-KINStream**

다음 코드 예시에서는 Get-KINStream을 사용하는 방법을 보여 줍니다.

# 도구: PowerShell

예 1: 지정된 스트림의 세부 정보를 반환합니다.

Get-KINStream -StreamName "mystream"

출력:

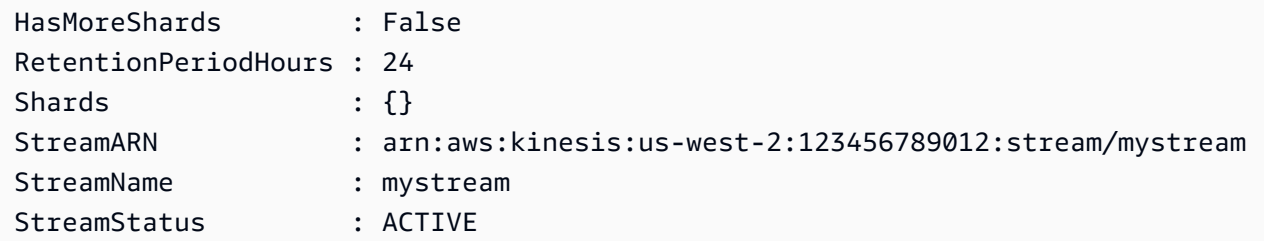

• API 세부 정보는 AWS Tools for PowerShell Cmdlet 참조를 참조하십시오 [DescribeStream.](https://docs.aws.amazon.com/powershell/latest/reference)

#### **New-KINStream**

- 다음 코드 예시에서는 New-KINStream을 사용하는 방법을 보여 줍니다.
- 도구: PowerShell

예 1: 새 스트림을 만듭니다. 기본적으로 이 cmdlet은 출력을 반환하지 않으므로 - PassThru 스위치 가 추가되어 나중에 사용할 수 있도록 - StreamName 매개 변수에 제공된 값을 반환합니다.

\$streamName = New-KINStream -StreamName "mystream" -ShardCount 1 -PassThru

• API에 대한 자세한 내용은 AWS Tools for PowerShell Cmdlet 참조를 참조하십시오 [CreateStream.](https://docs.aws.amazon.com/powershell/latest/reference)

#### **Remove-KINStream**

다음 코드 예시에서는 Remove-KINStream을 사용하는 방법을 보여 줍니다.

도구: PowerShell

예 1: 지정된 스트림을 삭제합니다. 명령이 실행되기 전에 확인 메시지가 표시됩니다. 확인 메시지 를 표시하지 않으려면 -Force 스위치를 사용합니다.

Remove-KINStream -StreamName "mystream"

• API 세부 정보는 Cmdlet 참조를 참조하십시오 [DeleteStream.](https://docs.aws.amazon.com/powershell/latest/reference)AWS Tools for PowerShell

## **Write-KINRecord**

다음 코드 예시에서는 Write-KINRecord을 사용하는 방법을 보여 줍니다.

도구: PowerShell

예 1: -Text 매개 변수에 제공된 문자열을 포함하는 레코드를 씁니다.

Write-KINRecord -Text "test data from string" -StreamName "mystream" -PartitionKey "Key1"

예 2: 지정된 파일에 포함된 데이터를 포함하는 레코드를 씁니다. 파일은 바이트 시퀀스로 처리되므 로 텍스트가 포함된 경우 이 cmdlet에서 사용하기 전에 필요한 인코딩으로 작성해야 합니다.

Write-KINRecord -FilePath "C:\TestData.txt" -StreamName "mystream" -PartitionKey "Key2"

• API에 대한 자세한 내용은 Cmdlet 참조를 참조하십시오 [PutRecord](https://docs.aws.amazon.com/powershell/latest/reference).AWS Tools for PowerShell

# 에 대한 도구를 사용한 Lambda 예제 PowerShell

다음 코드 예제는 AWS Tools for PowerShell with Lambda를 사용하여 작업을 수행하고 일반적인 시나 리오를 구현하는 방법을 보여줍니다.

작업은 대규모 프로그램에서 발췌한 코드이며 컨텍스트에 맞춰 실행해야 합니다. 작업은 개별 서비스 함수를 호출하는 방법을 보여 주며 관련 시나리오와 교차 서비스 예시에서 컨텍스트에 맞는 작업을 볼 수 있습니다.

시나리오는 동일한 서비스 내에서 여러 함수를 호출하여 특정 태스크를 수행하는 방법을 보여주는 코 드 예시입니다.

각 예제에는 GitHub 컨텍스트에서 코드를 설정하고 실행하는 방법에 대한 지침을 찾을 수 있는 링크가 포함되어 있습니다.

#### 주제

• [작업](#page-123-0)

작업

#### **Add-LMResourceTag**

다음 코드 예시에서는 Add-LMResourceTag을 사용하는 방법을 보여 줍니다.

#### 에 대한 도구 PowerShell

예제 1: 3개의 태그(워싱턴, 오리건, 캘리포니아)와 관련 값을 ARN으로 식별되는 지정된 함수에 추 가합니다.

```
Add-LMResourceTag -Resource "arn:aws:lambda:us-
west-2:123456789012:function:MyFunction" -Tag @{ "Washington" = "Olympia"; "Oregon" 
  = "Salem"; "California" = "Sacramento" }
```
• API에 대한 세부 정보는 AWS Tools for PowerShell Cmdlet 참조를 참조하십시오 [TagResource](https://docs.aws.amazon.com/powershell/latest/reference).

#### **Get-LMAccountSetting**

다음 코드 예시에서는 Get-LMAccountSetting을 사용하는 방법을 보여 줍니다.

에 대한 도구 PowerShell

예제 1: 이 샘플은 계정 제한과 계정 사용량을 비교하기 위해 표시됩니다.

```
Get-LMAccountSetting | Select-Object 
  @{Name="TotalCodeSizeLimit";Expression={$_.AccountLimit.TotalCodeSize}}, 
  @{Name="TotalCodeSizeUsed";Expression={$_.AccountUsage.TotalCodeSize}}
```
출력:

```
TotalCodeSizeLimit TotalCodeSizeUsed
------------------ ----------------- 
       80530636800 15078795
```
• API에 대한 세부 정보는 AWS Tools for PowerShell Cmdlet 참조를 참조하십시오 [GetAccountSettings.](https://docs.aws.amazon.com/powershell/latest/reference)

## **Get-LMAlias**

다음 코드 예시에서는 Get-LMAlias을 사용하는 방법을 보여 줍니다.

에 대한 도구 PowerShell

예제 1: 이 예제에서는 특정 Lambda 함수 별칭에 대한 라우팅 구성 가중치를 검색합니다.

```
Get-LMAlias -FunctionName "MylambdaFunction123" -Name "newlabel1" -Select 
  RoutingConfig
```
# 출력:

```
AdditionalVersionWeights
------------------------
{[1, 0.6]}
```
• API에 대한 세부 정보는 AWS Tools for PowerShell Cmdlet 참조를 참조하십시오 [GetAlias](https://docs.aws.amazon.com/powershell/latest/reference).

# **Get-LMFunctionConcurrency**

```
다음 코드 예시에서는 Get-LMFunctionConcurrency을 사용하는 방법을 보여 줍니다.
```

```
에 대한 도구 PowerShell
```
예제 1: 이 예제에서는 Lambda 함수에 대한 예약된 동시성을 가져옵니다.

```
Get-LMFunctionConcurrency -FunctionName "MylambdaFunction123" -Select *
```
출력:

```
ReservedConcurrentExecutions
----------------------------
100
```
• API에 대한 세부 정보는 AWS Tools for PowerShell Cmdlet 참조를 참조하십시오 [GetFunctionConcurrency](https://docs.aws.amazon.com/powershell/latest/reference).

# **Get-LMFunctionConfiguration**

다음 코드 예시에서는 Get-LMFunctionConfiguration을 사용하는 방법을 보여 줍니다.

에 대한 도구 PowerShell

예제 1: 이 예제에서는 Lambda 함수의 버전별 구성을 반환합니다.

```
Get-LMFunctionConfiguration -FunctionName "MylambdaFunction123" -Qualifier 
  "PowershellAlias"
```
# 출력:

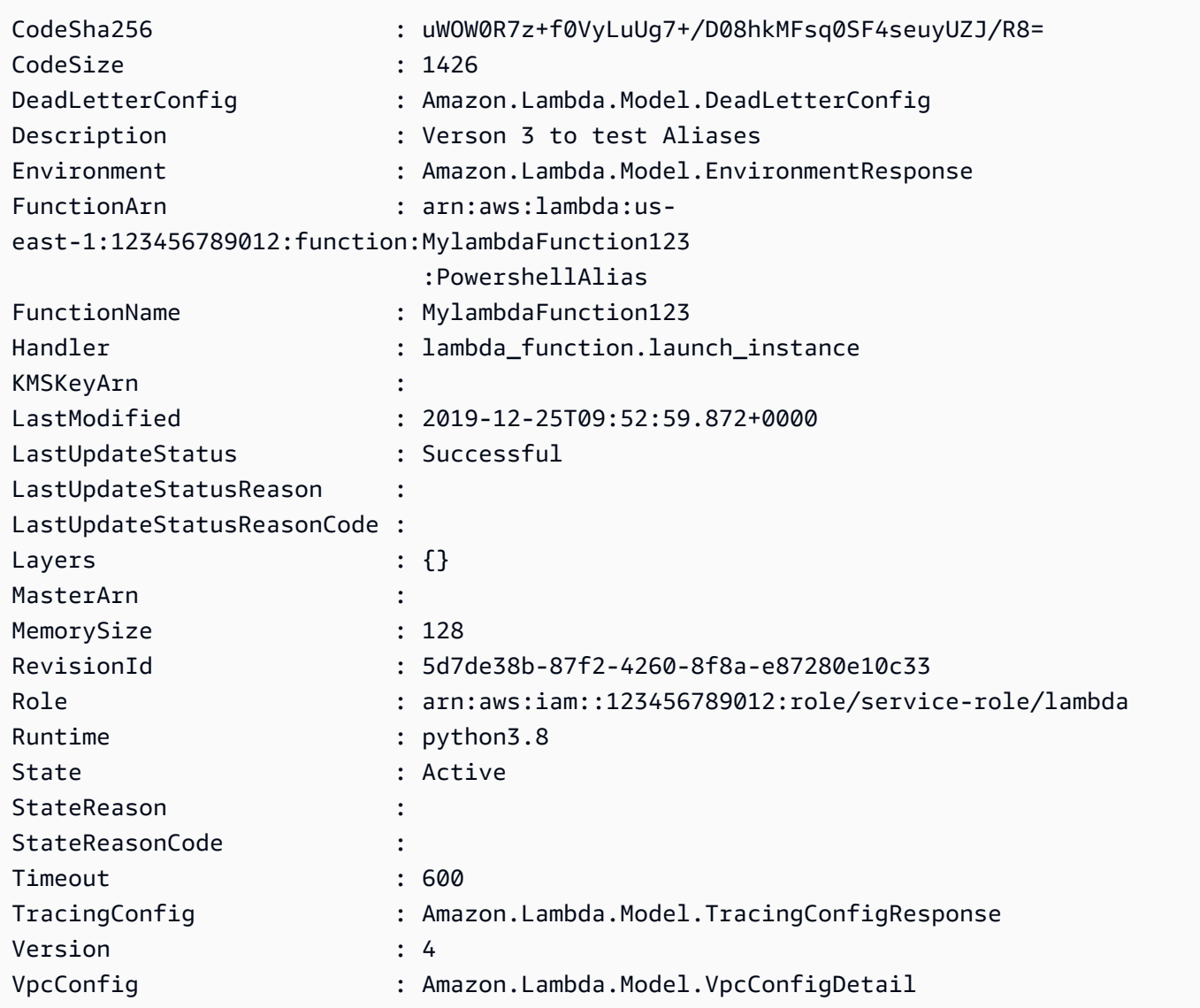

• API에 대한 세부 정보는 AWS Tools for PowerShell Cmdlet 참조를 참조하십시오 [GetFunctionConfiguration.](https://docs.aws.amazon.com/powershell/latest/reference)

# **Get-LMFunctionList**

다음 코드 예시에서는 Get-LMFunctionList을 사용하는 방법을 보여 줍니다.

에 대한 도구 PowerShell

예제 1: 이 샘플은 정렬된 코드 크기로 모든 Lambda 함수를 표시합니다.

Get-LMFunctionList | Sort-Object -Property CodeSize | Select-Object FunctionName, RunTime, Timeout, CodeSize

#### 출력:

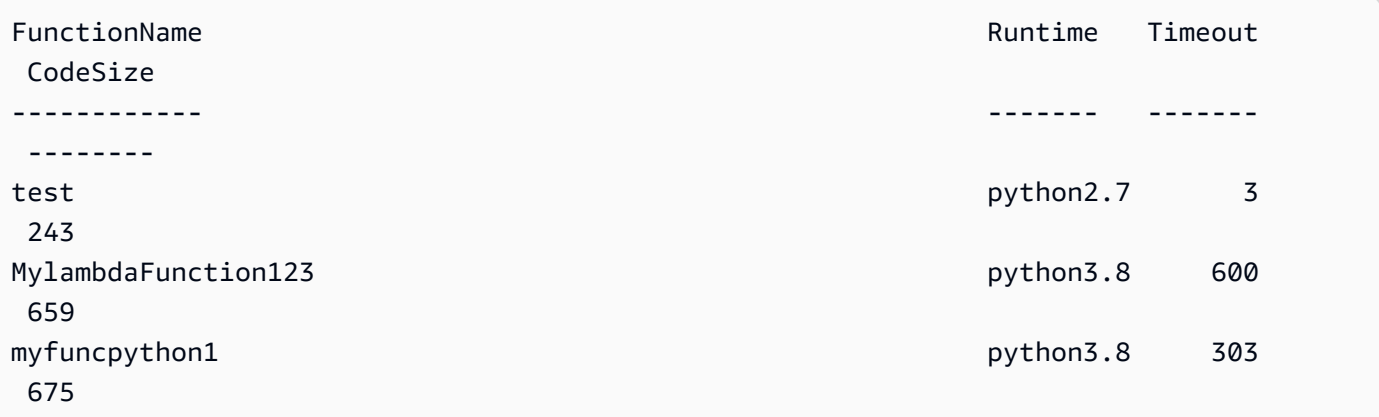

• API에 대한 세부 정보는 AWS Tools for PowerShell Cmdlet 참조를 참조하십시오 [ListFunctions.](https://docs.aws.amazon.com/powershell/latest/reference)

#### **Get-LMPolicy**

다음 코드 예시에서는 Get-LMPolicy을 사용하는 방법을 보여 줍니다.

에 대한 도구 PowerShell

예제 1: 이 샘플은 Lambda 함수의 함수 정책을 표시합니다.

Get-LMPolicy -FunctionName test -Select Policy

출력:

```
{"Version":"2012-10-17","Id":"default","Statement":
[{"Sid":"xxxx","Effect":"Allow","Principal":
{"Service":"sns.amazonaws.com"},"Action":"lambda:InvokeFunction","Resource":"arn:aws:lambda:us-
east-1:123456789102:function:test"}]}
```
• API에 대한 세부 정보는 AWS Tools for PowerShell Cmdlet 참조를 참조하십시오 [GetPolicy](https://docs.aws.amazon.com/powershell/latest/reference).

#### **Get-LMProvisionedConcurrencyConfig**

다음 코드 예시에서는 Get-LMProvisionedConcurrencyConfig을 사용하는 방법을 보여 줍니다.

# 에 대한 도구 PowerShell

```
예제 1: 이 예제에서는 Lambda 함수의 지정된 별칭에 대해 프로비저닝된 동시성 구성을 가져옵니
다.
```

```
C:\>Get-LMProvisionedConcurrencyConfig -FunctionName "MylambdaFunction123" -
Qualifier "NewAlias1"
```
# 출력:

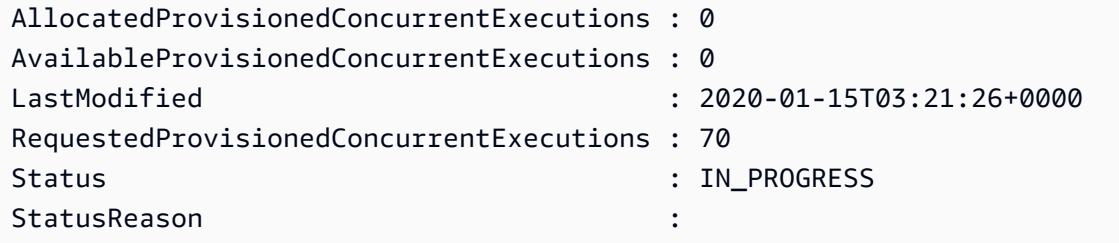

• API에 대한 세부 정보는 AWS Tools for PowerShell Cmdlet 참조를 참조하십시오 [GetProvisionedConcurrencyConfig.](https://docs.aws.amazon.com/powershell/latest/reference)

# **Get-LMProvisionedConcurrencyConfigList**

다음 코드 예시에서는 Get-LMProvisionedConcurrencyConfigList을 사용하는 방법을 보여 줍 니다.

에 대한 도구 PowerShell

예제 1: 이 예제에서는 Lambda 함수에 대해 프로비저닝된 동시성 구성 목록을 검색합니다.

Get-LMProvisionedConcurrencyConfigList -FunctionName "MylambdaFunction123"

• API에 대한 세부 정보는 AWS Tools for PowerShell Cmdlet 참조를 참조하십시오 [ListProvisionedConcurrencyConfigs](https://docs.aws.amazon.com/powershell/latest/reference).

#### **Get-LMResourceTag**

다음 코드 예시에서는 Get-LMResourceTag을 사용하는 방법을 보여 줍니다.

에 대한 도구 PowerShell

예제 1: 지정된 함수에 현재 설정된 태그와 해당 값을 검색합니다.

Get-LMResourceTag -Resource "arn:aws:lambda:uswest-2:123456789012:function:MyFunction"

# 출력:

Key Value --- ----- California Sacramento Oregon Salem Washington Olympia

• API에 대한 세부 정보는 AWS Tools for PowerShell Cmdlet 참조를 참조하십시오 [ListTags](https://docs.aws.amazon.com/powershell/latest/reference).

# **Get-LMVersionsByFunction**

다음 코드 예시에서는 Get-LMVersionsByFunction을 사용하는 방법을 보여 줍니다.

#### 에 대한 도구 PowerShell

예제 1: 이 예제에서는 Lambda 함수의 각 버전에 대한 버전별 구성 목록을 반환합니다.

Get-LMVersionsByFunction -FunctionName "MylambdaFunction123"

# 출력:

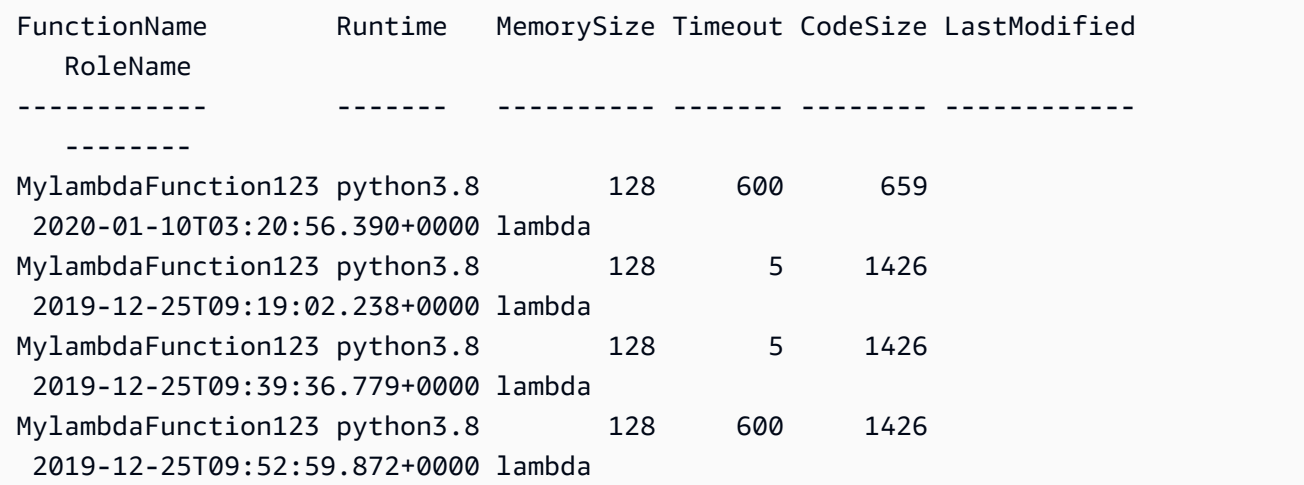

• API에 대한 세부 정보는 AWS Tools for PowerShell Cmdlet 참조를 참조하십시오 [ListVersionsByFunction](https://docs.aws.amazon.com/powershell/latest/reference).

#### **New-LMAlias**

다음 코드 예시에서는 New-LMAlias을 사용하는 방법을 보여 줍니다.

에 대한 도구 PowerShell

예제 1: 이 예제에서는 지정된 버전 및 라우팅 구성에 대한 새 Lambda 별칭을 생성하여 수신하는 간접 호출 요청의 비율을 지정합니다.

New-LMAlias -FunctionName "MylambdaFunction123" - RoutingConfig\_AdditionalVersionWeight @{Name="1";Value="0.6} -Description "Alias for version 4" -FunctionVersion 4 -Name "PowershellAlias"

• API에 대한 세부 정보는 AWS Tools for PowerShell Cmdlet 참조를 참조하십시오 [CreateAlias](https://docs.aws.amazon.com/powershell/latest/reference).

# **Publish-LMFunction**

다음 코드 예시에서는 Publish-LMFunction을 사용하는 방법을 보여 줍니다.

에 대한 도구 PowerShell

예제 1: 이 예제는 MyFunction AWS Lambda로 명명된 새 C# (dotnetcore1.0 런타임) 함수를 생성 하여 로컬 파일 시스템의 zip 파일에서 함수에 대한 컴파일된 바이너리를 제공합니다 (상대 경로 또 는 절대 경로를 사용할 수 있음). C# Lambda 함수는 :Namespace라는 지정을 사용하여 함수의 핸 들러를 지정합니다. AssemblyName ClassName::. MethodName 핸들러 사양의 어셈블리 이름 (.dll 접미사 제외), 네임스페이스, 클래스 이름, 메서드 이름 부분을 적절하게 바꿔야 합니다. 새 함수에 는 제공된 값으로부터 환경 변수 'envvar1' 및 'envvar2'가 설정됩니다.

```
Publish-LMFunction -Description "My C# Lambda Function" ` 
         -FunctionName MyFunction ` 
         -ZipFilename .\MyFunctionBinaries.zip ` 
        -Handler "AssemblyName::Namespace.ClassName::MethodName" `
         -Role "arn:aws:iam::123456789012:role/LambdaFullExecRole" ` 
         -Runtime dotnetcore1.0 ` 
         -Environment_Variable @{ "envvar1"="value";"envvar2"="value" }
```
출력:

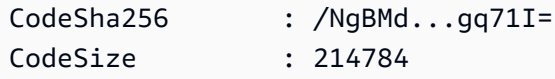

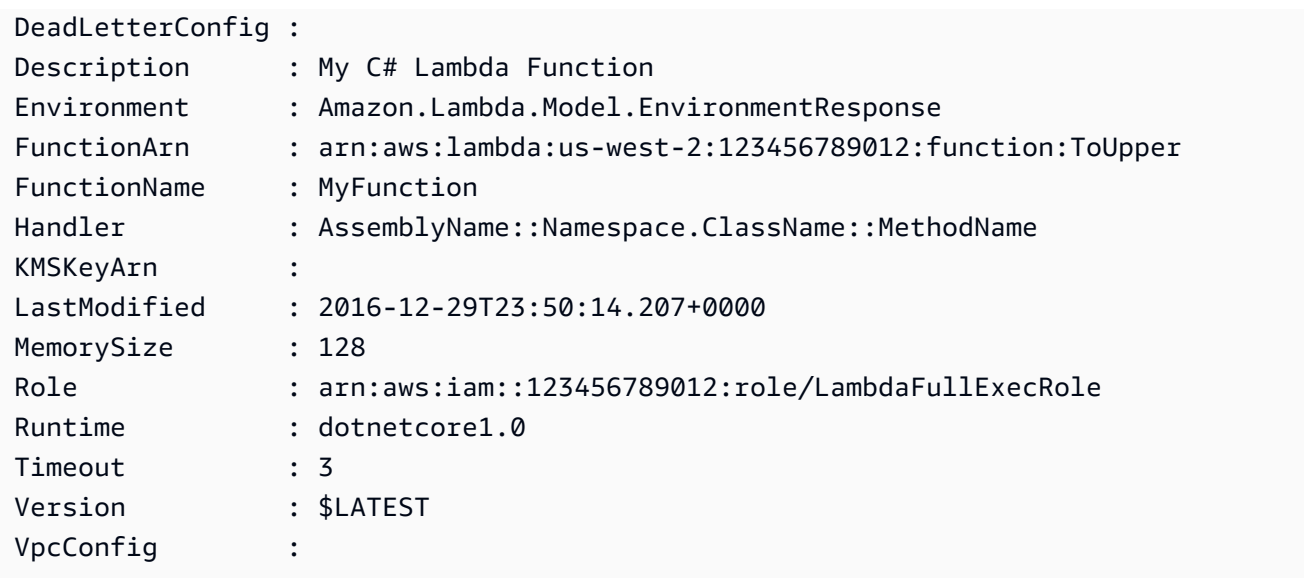

예제 2: 이 예제는 함수 바이너리가 먼저 Amazon S3 버킷(의도한 Lambda 함수와 동일한 리전에 있어야 함)에 업로드되고 함수 생성 시 결과 S3 객체가 참조된다는 점을 제외하면 이전 예제와 유사 합니다.

```
Write-S3Object -BucketName mybucket -Key MyFunctionBinaries.zip -File .
\MyFunctionBinaries.zip 
Publish-LMFunction -Description "My C# Lambda Function" ` 
         -FunctionName MyFunction ` 
         -BucketName mybucket ` 
         -Key MyFunctionBinaries.zip ` 
        -Handler "AssemblyName::Namespace.ClassName::MethodName" `
         -Role "arn:aws:iam::123456789012:role/LambdaFullExecRole" ` 
         -Runtime dotnetcore1.0 ` 
         -Environment_Variable @{ "envvar1"="value";"envvar2"="value" }
```
• API에 대한 자세한 내용은 AWS Tools for PowerShell Cmdlet 참조를 참조하십시오 [CreateFunction.](https://docs.aws.amazon.com/powershell/latest/reference)

# **Publish-LMVersion**

다음 코드 예시에서는 Publish-LMVersion을 사용하는 방법을 보여 줍니다.

에 대한 도구 PowerShell

예제 1: 이 예제에서는 Lambda 함수 코드의 기존 스냅샷에 대한 버전을 생성합니다.

Publish-LMVersion -FunctionName "MylambdaFunction123" -Description "Publishing Existing Snapshot of function code as a new version through Powershell"

• API에 대한 세부 정보는 AWS Tools for PowerShell Cmdlet 참조를 참조하십시오 [PublishVersion](https://docs.aws.amazon.com/powershell/latest/reference).

#### **Remove-LMAlias**

다음 코드 예시에서는 Remove-LMAlias을 사용하는 방법을 보여 줍니다.

에 대한 도구 PowerShell

예제 1: 이 예제에서는 명령에 언급된 Lambda 함수 별칭을 삭제합니다.

Remove-LMAlias -FunctionName "MylambdaFunction123" -Name "NewAlias"

• API에 대한 세부 정보는 AWS Tools for PowerShell Cmdlet 참조를 참조하십시오 [DeleteAlias.](https://docs.aws.amazon.com/powershell/latest/reference)

#### **Remove-LMFunction**

다음 코드 예시에서는 Remove-LMFunction을 사용하는 방법을 보여 줍니다.

에 대한 도구 PowerShell

예제 1: 이 예제에서는 특정 버전의 Lambda 함수를 삭제합니다.

Remove-LMFunction -FunctionName "MylambdaFunction123" -Qualifier '3'

• API에 대한 세부 정보는 AWS Tools for PowerShell Cmdlet 참조를 참조하십시오 [DeleteFunction.](https://docs.aws.amazon.com/powershell/latest/reference)

#### **Remove-LMFunctionConcurrency**

다음 코드 예시에서는 Remove-LMFunctionConcurrency을 사용하는 방법을 보여 줍니다.

에 대한 도구 PowerShell

예제 1: 이 예제에서는 Lambda 함수의 함수 동시성을 제거합니다.

Remove-LMFunctionConcurrency -FunctionName "MylambdaFunction123"

• API에 대한 세부 정보는 AWS Tools for PowerShell Cmdlet 참조를 참조하십시오 [DeleteFunctionConcurrency.](https://docs.aws.amazon.com/powershell/latest/reference)

#### **Remove-LMPermission**

다음 코드 예시에서는 Remove-LMPermission을 사용하는 방법을 보여 줍니다.

에 대한 도구 PowerShell

예제 1: 이 예제는 지정된 Lambda StatementId 함수에 대한 함수 정책을 제거합니다.

```
$policy = Get-LMPolicy -FunctionName "MylambdaFunction123" -Select Policy | 
  ConvertFrom-Json| Select-Object -ExpandProperty Statement
Remove-LMPermission -FunctionName "MylambdaFunction123" -StatementId $policy[0].Sid
```
• API 세부 정보는 AWS Tools for PowerShell Cmdlet 참조를 참조하십시오 [RemovePermission.](https://docs.aws.amazon.com/powershell/latest/reference)

#### **Remove-LMProvisionedConcurrencyConfig**

다음 코드 예시에서는 Remove-LMProvisionedConcurrencyConfig을 사용하는 방법을 보여 줍 니다.

에 대한 도구 PowerShell

예제 1: 이 예제에서는 특정 별칭에 대한 프로비저닝된 동시성 구성을 제거합니다.

```
Remove-LMProvisionedConcurrencyConfig -FunctionName "MylambdaFunction123" -Qualifier 
  "NewAlias1"
```
• API에 대한 세부 정보는 AWS Tools for PowerShell Cmdlet 참조를 참조하십시오 [DeleteProvisionedConcurrencyConfig](https://docs.aws.amazon.com/powershell/latest/reference).

#### **Remove-LMResourceTag**

다음 코드 예시에서는 Remove-LMResourceTag을 사용하는 방법을 보여 줍니다.

# 에 대한 도구 PowerShell

예제 1: 함수에서 제공된 태그를 제거합니다. -Force 스위치가 지정되지 않은 경우 cmdlet은 진행하 기 전에 확인 메시지를 표시합니다. 태그를 제거하려면 서비스를 한 번만 직접적으로 호출하면 됩 니다.

```
Remove-LMResourceTag -Resource "arn:aws:lambda:us-
west-2:123456789012:function:MyFunction" -TagKey "Washington","Oregon","California"
```
예제 2: 함수에서 제공된 태그를 제거합니다. -Force 스위치가 지정되지 않은 경우 cmdlet은 진행하 기 전에 확인 메시지를 표시합니다. 제공된 태그별로 서비스에 대한 호출은 한 번만 이루어집니다.

```
"Washington","Oregon","California" | Remove-LMResourceTag -Resource 
 "arn:aws:lambda:us-west-2:123456789012:function:MyFunction"
```
• API에 대한 세부 정보는 AWS Tools for PowerShell Cmdlet 참조를 참조하십시오 [UntagResource](https://docs.aws.amazon.com/powershell/latest/reference).

#### **Update-LMAlias**

다음 코드 예시에서는 Update-LMAlias을 사용하는 방법을 보여 줍니다.

에 대한 도구 PowerShell

예제 1: 이 예제에서는 기존 Lambda 함수 별칭의 구성을 업데이트합니다. 트래픽의 60% (0.6) 를 버전 1로 이동하도록 RoutingConfiguration 값을 업데이트합니다.

Update-LMAlias -FunctionName "MylambdaFunction123" -Description " Alias for version 2" -FunctionVersion 2 -Name "newlabel1" -RoutingConfig\_AdditionalVersionWeight @{Name="1";Value="0.6}

• API에 대한 자세한 내용은 AWS Tools for PowerShell Cmdlet 참조를 참조하십시오 [UpdateAlias.](https://docs.aws.amazon.com/powershell/latest/reference)

#### **Update-LMFunctionCode**

다음 코드 예시에서는 Update-LMFunctionCode을 사용하는 방법을 보여 줍니다.

# 에 대한 도구 PowerShell

예 1: 이름이 MyFunction ''인 함수를 지정된 zip 파일에 포함된 새 컨텐츠로 업데이트합니다. C# .NET Core Lambda 함수의 경우 zip 파일에는 컴파일된 어셈블리가 포함되어야 합니다.

Update-LMFunctionCode -FunctionName MyFunction -ZipFilename .\UpdatedCode.zip

예제 2: 이 예제는 이전 예제와 유사하지만 업데이트된 코드가 포함된 Amazon S3 객체를 사용하여 함수를 업데이트합니다.

Update-LMFunctionCode -FunctionName MyFunction -BucketName mybucket -Key UpdatedCode.zip

• API 세부 정보는 AWS Tools for PowerShell Cmdlet 참조를 참조하십시오 [UpdateFunctionCode](https://docs.aws.amazon.com/powershell/latest/reference).

#### **Update-LMFunctionConfiguration**

다음 코드 예시에서는 Update-LMFunctionConfiguration을 사용하는 방법을 보여 줍니다.

에 대한 도구 PowerShell

예제 1: 이 예제에서는 기존 Lambda 함수의 구성을 업데이트합니다.

```
Update-LMFunctionConfiguration -FunctionName "MylambdaFunction123" -Handler 
  "lambda_function.launch_instance" -Timeout 600 -Environment_Variable 
  @{ "envvar1"="value";"envvar2"="value" } -Role arn:aws:iam::123456789101:role/
service-role/lambda -DeadLetterConfig_TargetArn arn:aws:sns:us-east-1: 
  123456789101:MyfirstTopic
```
• API에 대한 세부 정보는 AWS Tools for PowerShell Cmdlet 참조를 참조하십시오 [UpdateFunctionConfiguration](https://docs.aws.amazon.com/powershell/latest/reference).

#### **Write-LMFunctionConcurrency**

다음 코드 예시에서는 Write-LMFunctionConcurrency을 사용하는 방법을 보여 줍니다.

에 대한 도구 PowerShell

예제 1: 이 예제에서는 함수 전체에 대해 동시성 설정을 적용합니다.

Write-LMFunctionConcurrency -FunctionName "MylambdaFunction123" - ReservedConcurrentExecution 100

• API에 대한 세부 정보는 AWS Tools for PowerShell Cmdlet 참조를 참조하십시오 [PutFunctionConcurrency](https://docs.aws.amazon.com/powershell/latest/reference).

# **Write-LMProvisionedConcurrencyConfig**

다음 코드 예시에서는 Write-LMProvisionedConcurrencyConfig을 사용하는 방법을 보여 줍니 다.

에 대한 도구 PowerShell

예제 1: 이 예제에서는 함수의 별칭에 프로비저닝된 동시성 구성을 추가합니다.

Write-LMProvisionedConcurrencyConfig -FunctionName "MylambdaFunction123" - ProvisionedConcurrentExecution 20 -Qualifier "NewAlias1"

• API에 대한 세부 정보는 AWS Tools for PowerShell Cmdlet 참조를 참조하십시오 [PutProvisionedConcurrencyConfig](https://docs.aws.amazon.com/powershell/latest/reference).

# 다음 도구를 사용한 Amazon ML 예제 PowerShell

다음 코드 예제는 Amazon ML과 AWS Tools for PowerShell 함께 사용하여 작업을 수행하고 일반적인 시나리오를 구현하는 방법을 보여줍니다.

작업은 대규모 프로그램에서 발췌한 코드이며 컨텍스트에 맞춰 실행해야 합니다. 작업은 개별 서비스 함수를 호출하는 방법을 보여 주며 관련 시나리오와 교차 서비스 예시에서 컨텍스트에 맞는 작업을 볼 수 있습니다.

시나리오는 동일한 서비스 내에서 여러 함수를 호출하여 특정 태스크를 수행하는 방법을 보여주는 코 드 예시입니다.

각 예제에는 컨텍스트에서 코드를 설정하고 실행하는 방법에 대한 지침을 찾을 수 있는 링크가 포함되 어 있습니다. GitHub

#### 주제

• [작업](#page-123-0)

# 작업

# **Get-MLBatchPrediction**

다음 코드 예시에서는 Get-MLBatchPrediction을 사용하는 방법을 보여 줍니다.

에 대한 도구 PowerShell

예제 1: id ID가 있는 배치 예측의 세부 메타데이터를 반환합니다.

Get-MLBatchPrediction -BatchPredictionId ID

• API 세부 정보는 AWS Tools for PowerShell Cmdlet 참조를 참조하십시오 [GetBatchPrediction](https://docs.aws.amazon.com/powershell/latest/reference).

# **Get-MLBatchPredictionList**

다음 코드 예시에서는 Get-MLBatchPredictionList을 사용하는 방법을 보여 줍니다.

에 대한 도구 PowerShell

예 1: 요청에 제공된 검색 기준과 일치하는 모든 데이터 레코드 BatchPredictions 및 관련 데이터 레 코드의 목록을 반환합니다.

Get-MLBatchPredictionList

예 2: COMPLETED BatchPredictions 상태인 모든 목록을 반환합니다.

Get-MLBatchPredictionList -FilterVariable Status -EQ COMPLETED

• API 세부 정보는 AWS Tools for PowerShell Cmdlet 참조를 참조하십시오 [DescribeBatchPredictions](https://docs.aws.amazon.com/powershell/latest/reference).

# **Get-MLDataSource**

다음 코드 예시에서는 Get-MLDataSource을 사용하는 방법을 보여 줍니다.

```
에 대한 도구 PowerShell
```
예 1: id ID를 DataSource 가진 a의 메타데이터, 상태 및 데이터 파일 정보를 반환합니다.

Get-MLDataSource -DataSourceId ID

• API 세부 정보는 AWS Tools for PowerShell Cmdlet 참조를 참조하십시오 [GetDataSource](https://docs.aws.amazon.com/powershell/latest/reference).

#### **Get-MLDataSourceList**

다음 코드 예시에서는 Get-MLDataSourceList을 사용하는 방법을 보여 줍니다.

- 에 대한 도구 PowerShell
	- 예 1: 전체 DataSources 및 관련 데이터 레코드 목록을 반환합니다.

Get-MLDataSourceList

예 2: COMPLETED 상태인 모든 DataSources 목록을 반환합니다.

Get-MLDataDourceList -FilterVariable Status -EQ COMPLETED

• API 세부 정보는 AWS Tools for PowerShell Cmdlet 참조를 참조하십시오 [DescribeDataSources](https://docs.aws.amazon.com/powershell/latest/reference).

# **Get-MLEvaluation**

다음 코드 예시에서는 Get-MLEvaluation을 사용하는 방법을 보여 줍니다.

에 대한 도구 PowerShell

예 1: id ID를 사용한 평가의 메타데이터 및 상태를 반환합니다.

Get-MLEvaluation -EvaluationId ID

• API 세부 정보는 AWS Tools for PowerShell Cmdlet 참조를 참조하십시오 [GetEvaluation](https://docs.aws.amazon.com/powershell/latest/reference).

# **Get-MLEvaluationList**

다음 코드 예시에서는 Get-MLEvaluationList을 사용하는 방법을 보여 줍니다.

에 대한 도구 PowerShell

예 1: 모든 평가 리소스의 목록을 반환합니다.

```
Get-MLEvaluationList
```
예 2: 완료 상태인 모든 평가 목록을 반환합니다.

Get-MLEvaluationList -FilterVariable Status -EQ COMPLETED

• API 세부 정보는 Cmdlet 참조를 참조하십시오 [DescribeEvaluations.](https://docs.aws.amazon.com/powershell/latest/reference)AWS Tools for PowerShell

#### **Get-MLModel**

다음 코드 예시에서는 Get-MLModel을 사용하는 방법을 보여 줍니다.

에 대한 도구 PowerShell

예 1: id ID가 있는 MLModel의 세부 메타데이터, 상태, 스키마 및 데이터 파일 정보를 반환합니다.

Get-MLModel -ModelId ID

• API에 대한 세부 정보는 Cmdlet 참조의 [AWS Tools for PowerShell GetMLModel을](https://docs.aws.amazon.com/powershell/latest/reference) 참조하십시 오.

#### **Get-MLModelList**

다음 코드 예시에서는 Get-MLModelList을 사용하는 방법을 보여 줍니다.

에 대한 도구 PowerShell

예 1: 모든 모델 및 관련 데이터 레코드 목록을 반환합니다.

Get-MLModelList

예 2: COMPLETED 상태인 모든 모델의 목록을 반환합니다.

Get-MLModelList -FilterVariable Status -EQ COMPLETED

• API에 대한 세부 정보는 Cmdlet 참조의 [AWS Tools for PowerShell DescribeMLModels를](https://docs.aws.amazon.com/powershell/latest/reference) 참조하 십시오.

## **Get-MLPrediction**

다음 코드 예시에서는 Get-MLPrediction을 사용하는 방법을 보여 줍니다.

#### 에 대한 도구 PowerShell

예제 1: id ID가 있는 Model의 실시간 예측 엔드포인트 URL에 레코드를 전송합니다.

Get-MLPrediction -ModelId ID -PredictEndpoint URL -Record @{"A" = "B"; "C" = "D";}

• API 세부 정보는 AWS Tools for PowerShell Cmdlet 참조의 [예측을](https://docs.aws.amazon.com/powershell/latest/reference) 참조하십시오.

#### **New-MLBatchPrediction**

다음 코드 예시에서는 New-MLBatchPrediction을 사용하는 방법을 보여 줍니다.

에 대한 도구 PowerShell

예 1: id ID가 있는 모델에 대한 새 배치 예측 요청을 생성하고 출력을 지정된 S3 위치에 배치합니 다.

New-MLBatchPrediction -ModelId ID -Name NAME -OutputURI s3://...

• API에 대한 세부 정보는 AWS Tools for PowerShell Cmdlet 참조를 참조하십시오 [CreateBatchPrediction.](https://docs.aws.amazon.com/powershell/latest/reference)

#### **New-MLDataSourceFromS3**

다음 코드 예시에서는 New-MLDataSourceFromS3을 사용하는 방법을 보여 줍니다.

에 대한 도구 PowerShell

예 1: 이름이 NAME이고 스키마가 SCHEMA인 S3 위치에 대한 데이터가 포함된 데이터 소스를 생 성합니다.

New-MLDataSourceFromS3 -Name NAME -ComputeStatistics \$true -DataSpec\_DataLocationS3 "s3://BUCKET/KEY" -DataSchema SCHEMA

• API에 대한 세부 정보는 AWS Tools for PowerShell Cmdlet 참조의 [CreateDataSourceFromS3를](https://docs.aws.amazon.com/powershell/latest/reference) 참조하십시오.

# **New-MLEvaluation**

다음 코드 예시에서는 New-MLEvaluation을 사용하는 방법을 보여 줍니다.

#### 에 대한 도구 PowerShell

예제 1: 주어진 데이터 소스 ID 및 모델 ID에 대한 평가 생성

New-MLEvaluation -Name NAME -DataSourceId DSID -ModelId MID

• API 세부 정보는 AWS Tools for PowerShell Cmdlet 참조를 참조하십시오 [CreateEvaluation.](https://docs.aws.amazon.com/powershell/latest/reference)

#### **New-MLModel**

다음 코드 예시에서는 New-MLModel을 사용하는 방법을 보여 줍니다.

에 대한 도구 PowerShell

예 1: 학습 데이터를 사용하여 새 모델 만들기.

New-MLModel -Name NAME -ModelType BINARY -Parameter @{...} -TrainingDataSourceId ID

• API에 대한 세부 정보는 Cmdlet 참조의 [MLModel](https://docs.aws.amazon.com/powershell/latest/reference) 만들기를 참조하십시오.AWS Tools for PowerShell

#### **New-MLRealtimeEndpoint**

다음 코드 예시에서는 New-MLRealtimeEndpoint을 사용하는 방법을 보여 줍니다.

에 대한 도구 PowerShell

예 1: 지정된 모델 ID에 대한 새 실시간 예측 엔드포인트를 생성합니다.

New-MLRealtimeEndpoint -ModelId ID

• API에 대한 자세한 내용은 AWS Tools for PowerShell Cmdlet 참조를 참조하십시오 [CreateRealtimeEndpoint.](https://docs.aws.amazon.com/powershell/latest/reference)

# 다음과 같은 도구를 사용한 Macie 예제 PowerShell

다음 코드 예제는 Macie와 AWS Tools for PowerShell 함께 를 사용하여 작업을 수행하고 일반적인 시 나리오를 구현하는 방법을 보여줍니다.

작업은 대규모 프로그램에서 발췌한 코드이며 컨텍스트에 맞춰 실행해야 합니다. 작업은 개별 서비스 함수를 호출하는 방법을 보여 주며 관련 시나리오와 교차 서비스 예시에서 컨텍스트에 맞는 작업을 볼 수 있습니다.

시나리오는 동일한 서비스 내에서 여러 함수를 호출하여 특정 태스크를 수행하는 방법을 보여주는 코 드 예시입니다.

각 예제에는 컨텍스트에서 코드를 설정하고 실행하는 방법에 대한 지침을 찾을 수 있는 링크가 포함되 어 있습니다. GitHub

```
주제
```
• [작업](#page-123-0)

```
작업
```
# **Get-MAC2FindingList**

다음 코드 예시에서는 Get-MAC2FindingList을 사용하는 방법을 보여 줍니다.

에 대한 도구 PowerShell

예 1: "CREDIT\_CARD\_NUMBER" 또는 "US\_SOCIAL\_SECURITY\_NUMBER" 유형의 민감한 데이 터 탐지가 포함된 결과 목록을 반환합니다. FindingIds

```
$criterionAddProperties = New-Object 
  Amazon.Macie2.Model.CriterionAdditionalProperties
$criterionAddProperties.Eq = @(
"CREDIT_CARD_NUMBER"
"US_SOCIAL_SECURITY_NUMBER"
\lambda$FindingCriterion = @{
'classificationDetails.result.sensitiveData.detections.type' = 
  [Amazon.Macie2.Model.CriterionAdditionalProperties]$criterionAddProperties
}
Get-MAC2FindingList -FindingCriteria_Criterion $FindingCriterion -MaxResult 5
```
• API 세부 [ListFindings정](https://docs.aws.amazon.com/powershell/latest/reference)보는 Cmdlet 참조를 참조하십시오.AWS Tools for PowerShell

# AWS OpsWorks 다음과 같은 도구를 사용하는 예 PowerShell

다음 코드 예제는 with를 사용하여 작업을 수행하고 일반적인 시나리오를 구현하는 방법을 보여줍니다 AWS OpsWorks. AWS Tools for PowerShell

작업은 대규모 프로그램에서 발췌한 코드이며 컨텍스트에 맞춰 실행해야 합니다. 작업은 개별 서비스 함수를 호출하는 방법을 보여 주며 관련 시나리오와 교차 서비스 예시에서 컨텍스트에 맞는 작업을 볼 수 있습니다.

시나리오는 동일한 서비스 내에서 여러 함수를 호출하여 특정 태스크를 수행하는 방법을 보여주는 코 드 예시입니다.

각 예제에는 컨텍스트에서 코드를 설정하고 실행하는 방법에 대한 지침을 찾을 수 있는 링크가 포함되 어 있습니다. GitHub

주제

```
• 작업
```
작업

#### **New-OPSDeployment**

다음 코드 예시에서는 New-OPSDeployment을 사용하는 방법을 보여 줍니다.

에 대한 도구 PowerShell

예제 1: 이 명령은 스택의 레이어에 있는 모든 Linux 기반 인스턴스에 새 앱 배포를 생성합니다. AWS OpsWorks 레이어 ID를 지정하더라도 스택 ID도 지정해야 합니다. 필요한 경우 이 명령을 사 용하면 배포에서 인스턴스를 다시 시작할 수 있습니다.

New-OPSDeployment -StackID "724z93zz-zz78-4zzz-8z9z-1290123zzz1z" -LayerId "511b99c5-ec78-4caa-8a9d-1440116ffd1b" -AppId "0f7a109c-bf68-4336-8cb9 d37fe0b8c61d" -Command\_Name deploy -Command\_Arg @{Name="allow\_reboot";Value="true"}

예 2: 이 명령은 쿡북의 **appsetup** 레시피와 **phpapp** 쿡북의 **secbaseline** 레시피를 배포 합니다**testcookbook**. 배포 대상은 인스턴스 1개이지만 스택 ID와 레이어 ID도 필요합니다. Command\_Arg 파라미터 **allow\_reboot** 속성이 로 설정되어 있어 필요한 **true** 경우 배포에서 인 스턴스를 다시 시작할 수 있습니다.

```
$commandArgs = '{ "Name":"execute_recipes", "Args"{ "recipes":
["phpapp::appsetup","testcookbook::secbaseline"] } }'
New-OPSDeployment -StackID "724z93zz-zz78-4zzz-8z9z-1290123zzz1z" 
  -LayerId "511b99c5-ec78-4caa-8a9d-1440116ffd1b" -InstanceId 
  "d89a6118-0007-4ccf-a51e-59f844127021" -Command_Name $commandArgs -Command_Arg 
  @{Name="allow_reboot";Value="true
```
• API에 대한 세부 정보는 Cmdlet 참조를 참조하십시오 [CreateDeployment.](https://docs.aws.amazon.com/powershell/latest/reference)AWS Tools for PowerShell

# AWS 가격표 다음과 같은 도구를 사용하는 예 PowerShell

다음 코드 예제는 with를 사용하여 작업을 수행하고 일반적인 시나리오를 구현하는 방법을 보여줍니다 AWS 가격표. AWS Tools for PowerShell

작업은 대규모 프로그램에서 발췌한 코드이며 컨텍스트에 맞춰 실행해야 합니다. 작업은 개별 서비스 함수를 호출하는 방법을 보여 주며 관련 시나리오와 교차 서비스 예시에서 컨텍스트에 맞는 작업을 볼 수 있습니다.

시나리오는 동일한 서비스 내에서 여러 함수를 호출하여 특정 태스크를 수행하는 방법을 보여주는 코 드 예시입니다.

각 예제에는 컨텍스트에서 코드를 설정하고 실행하는 방법에 대한 지침을 찾을 수 있는 링크가 포함되 어 있습니다. GitHub

#### 주제

• [작업](#page-123-0)

작업

#### **Get-PLSAttributeValue**

다음 코드 예시에서는 Get-PLSAttributeValue을 사용하는 방법을 보여 줍니다.

에 대한 도구 PowerShell

```
예 1: us-east-1 리전에 있는 Amazon EC2의 '볼륨 유형' 속성 값을 반환합니다.
```

```
Get-PLSAttributeValue -ServiceCode AmazonEC2 -AttributeName "volumeType" -region us-
east-1
```
#### 출력:

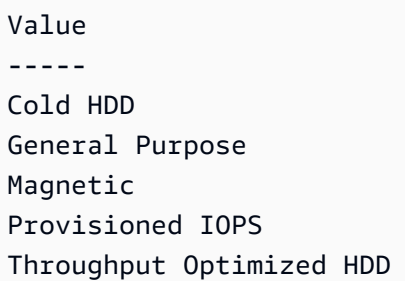

• API 세부 정보는 Cmdlet 참조를 참조하십시오. [GetAttributeValues](https://docs.aws.amazon.com/powershell/latest/reference)AWS Tools for PowerShell

#### **Get-PLSProduct**

다음 코드 예시에서는 Get-PLSProduct을 사용하는 방법을 보여 줍니다.

# 에 대한 도구 PowerShell

예 1: Amazon EC2의 모든 제품에 대한 세부 정보를 반환합니다.

Get-PLSProduct -ServiceCode AmazonEC2 -Region us-east-1

출력:

```
{"product":{"productFamily":"Compute Instance","attributes":
{"enhancedNetworkingSupported":"Yes","memory":"30.5 
  GiB","dedicatedEbsThroughput":"800 Mbps","vcpu":"4","locationType":"AWS 
  Region","storage":"EBS only","instanceFamily":"Memory 
  optimized","operatingSystem":"SUSE","physicalProcessor":"Intel Xeon E5-2686 v4 
  (Broadwell)","clockSpeed":"2.3 GHz","ecu":"Variable","networkPerformance":"Up 
  to 10 Gigabit","servicename":"Amazon Elastic Compute 
  Cloud","instanceType":"r4.xlarge","tenancy":"Shared","usagetype":"USW2-
BoxUsage:r4.xlarge","normalizationSizeFactor":"8","processorFeatures":"Intel AVX, 
  Intel AVX2, Intel Turbo","servicecode":"AmazonEC2","licenseModel":"No License 
  required","currentGeneration":"Yes","preInstalledSw":"NA","location":"US West 
  (Oregon)","processorArchitecture":"64-bit","operation":"RunInstances:000g"},...
```
예 2: SSD 지원 '범용' 볼륨 유형을 기준으로 필터링된 us-east-1 지역의 Amazon EC2에 대한 데이 터를 반환합니다.

```
Get-PLSProduct -ServiceCode AmazonEC2 -Filter 
  @{Type="TERM_MATCH";Field="volumeType";Value="General
```

```
 Purpose"},@{Type="TERM_MATCH";Field="storageMedia";Value="SSD-backed"} -Region us-
east-1
```
# 출력:

```
{"product":{"productFamily":"Storage","attributes":{"storageMedia":"SSD-
backed","maxThroughputvolume":"160 MB/sec","volumeType":"General 
  Purpose","maxIopsvolume":"10000",...
```
• API AWS Tools for PowerShell 세부 정보는 Cmdlet 참조를 참조하십시오. [GetProducts](https://docs.aws.amazon.com/powershell/latest/reference)

#### **Get-PLSService**

다음 코드 예시에서는 Get-PLSService을 사용하는 방법을 보여 줍니다.

에 대한 도구 PowerShell

예 1: us-east-1 지역에서 사용 가능한 모든 서비스 코드의 메타데이터를 반환합니다.

Get-PLSService -Region us-east-1

#### 출력:

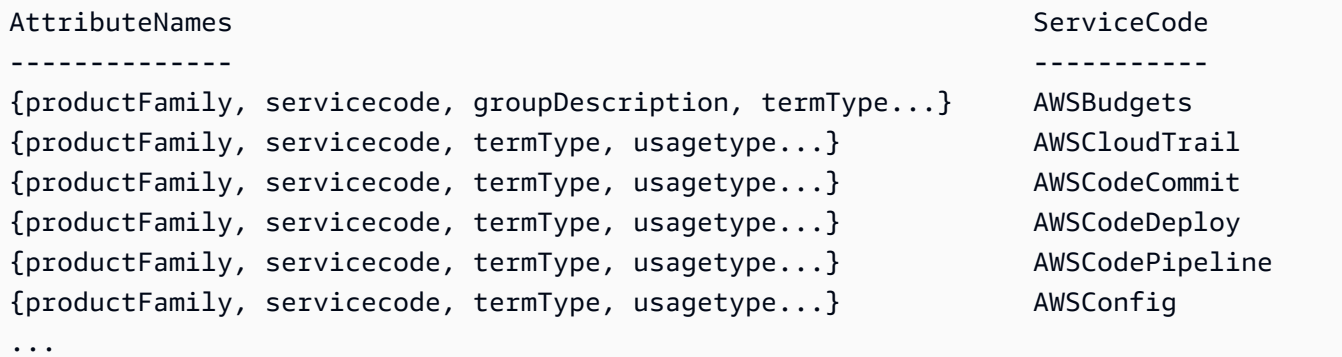

예 2: us-east-1 지역의 Amazon EC2 서비스에 대한 메타데이터를 반환합니다.

Get-PLSService -ServiceCode AmazonEC2 -Region us-east-1

출력:

AttributeNames and the serviceCode of the serviceCode of the serviceCode of the serviceCode of the serviceCode

-------------- ----------- {volumeType, maxIopsvolume, instanceCapacity10xlarge, locationType...} AmazonEC2

• API 세부 정보는 Cmdlet 참조를 참조하십시오 [DescribeServices.](https://docs.aws.amazon.com/powershell/latest/reference)AWS Tools for PowerShell

# 에 대한 도구를 사용한 Resource Groups 예제 PowerShell

다음 코드 예제는 with Resource Groups를 사용하여 작업을 수행하고 일반적인 시나리오를 구현하는 방법을 보여줍니다. AWS Tools for PowerShell

작업은 대규모 프로그램에서 발췌한 코드이며 컨텍스트에 맞춰 실행해야 합니다. 작업은 개별 서비스 함수를 호출하는 방법을 보여 주며 관련 시나리오와 교차 서비스 예시에서 컨텍스트에 맞는 작업을 볼 수 있습니다.

시나리오는 동일한 서비스 내에서 여러 함수를 호출하여 특정 태스크를 수행하는 방법을 보여주는 코 드 예시입니다.

각 예제에는 컨텍스트에서 코드를 설정하고 실행하는 방법에 대한 지침을 찾을 수 있는 링크가 포함되 어 있습니다. GitHub

#### 주제

• [작업](#page-123-0)

# 작업

#### **Add-RGResourceTag**

다음 코드 예시에서는 Add-RGResourceTag을 사용하는 방법을 보여 줍니다.

# 에 대한 도구 PowerShell

예 1: 이 예제에서는 값이 '워크박스'인 태그 키 '인스턴스'를 지정된 리소스 그룹 arn에 추가합니다.

```
Add-RGResourceTag -Tag @{Instances="workboxes"} -Arn arn:aws:resource-groups:eu-
west-1:123456789012:group/workboxes
```
출력:

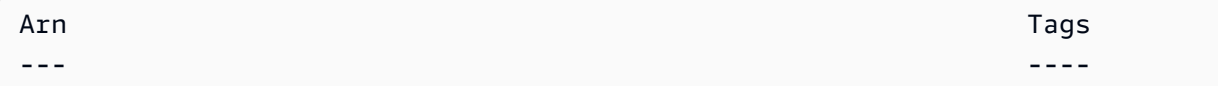

```
arn:aws:resource-groups:eu-west-1:123456789012:group/workboxes {[Instances, 
  workboxes]}
```
• API 세부 정보는 AWS Tools for PowerShell Cmdlet 참조의 [태그를](https://docs.aws.amazon.com/powershell/latest/reference) 참조하십시오.

#### **Find-RGResource**

다음 코드 예시에서는 Find-RGResource을 사용하는 방법을 보여 줍니다.

에 대한 도구: PowerShell

예 1: 이 예제에서는 태그 필터를 사용하여 ResourceQuery for Instance 리소스 유형을 생성하고 리 소스를 찾습니다.

```
$query = [Amazon.ResourceGroups.Model.ResourceQuery]::new()
$query.Type = [Amazon.ResourceGroups.QueryType]::TAG_FILTERS_1_0
$query.Query = ConvertTo-Json -Compress -Depth 4 -InputObject @{ 
   ResourceTypeFilters = @('AWS::EC2::Instance') 
  TagFilters = @(@{ 
    Key = 'auto'Values = @('no') }) 
  }
Find-RGResource -ResourceQuery $query | Select-Object -ExpandProperty 
  ResourceIdentifiers
```
# 출력:

```
ResourceArn ResourceType (ResourceType ) and the control of the control of the control of the control of the control of the control of the control of the control of the control of the control of the control of the control 
----------- ------------
arn:aws:ec2:eu-west-1:123456789012:instance/i-0123445b6cb7bd67b AWS::EC2::Instance
```
• API 세부 정보는 AWS Tools for PowerShell Cmdlet 참조를 참조하십시오 [SearchResources](https://docs.aws.amazon.com/powershell/latest/reference).

#### **Get-RGGroup**

다음 코드 예시에서는 Get-RGGroup을 사용하는 방법을 보여 줍니다.

#### 에 대한 도구 PowerShell

예 1: 이 예제는 그룹 이름에 따라 리소스 그룹을 검색합니다.

Get-RGGroup -GroupName auto-no

## 출력:

Description GroupArn Name Name (1999) and the set of the set of the set of the set of the set of the set of the set of the set of the set of the set of the set of the set of the set of the set of the set of the set of the ----------- -------- --- arn:aws:resource-groups:eu-west-1:123456789012:group/auto-no auto-no

• API 세부 정보는 AWS Tools for PowerShell Cmdlet 참조를 참조하십시오 [GetGroup](https://docs.aws.amazon.com/powershell/latest/reference).

# **Get-RGGroupList**

다음 코드 예시에서는 Get-RGGroupList을 사용하는 방법을 보여 줍니다.

# 에 대한 도구 PowerShell

예 1: 이 예에서는 이미 생성된 리소스 그룹을 나열합니다.

Get-RGGroupList

#### 출력:

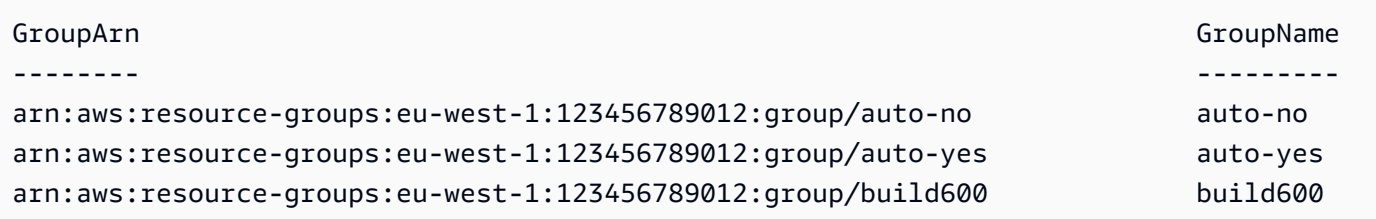

• API 세부 정보는 AWS Tools for PowerShell Cmdlet 참조를 참조하십시오 [ListGroups.](https://docs.aws.amazon.com/powershell/latest/reference)

#### **Get-RGGroupQuery**

다음 코드 예시에서는 Get-RGGroupQuery을 사용하는 방법을 보여 줍니다.

에 대한 도구 PowerShell

예 1: 이 예제는 지정된 리소스 그룹에 대한 리소스 쿼리를 가져옵니다.

Get-RGGroupQuery -GroupName auto-no | Select-Object -ExpandProperty ResourceQuery

# 출력:

```
Query 
          Type
----- 
           ----
{"ResourceTypeFilters":["AWS::EC2::Instance"],"TagFilters":[{"Key":"auto","Values":
["no"]}]} TAG_FILTERS_1_0
```
• API 세부 정보는 AWS Tools for PowerShell Cmdlet 참조를 참조하십시오 [GetGroupQuery](https://docs.aws.amazon.com/powershell/latest/reference).

# **Get-RGGroupResourceList**

```
다음 코드 예시에서는 Get-RGGroupResourceList을 사용하는 방법을 보여 줍니다.
```
# 에 대한 도구 PowerShell

예 1: 이 예에서는 리소스 유형별로 필터링된 기준에 따라 그룹 리소스를 나열합니다.

```
Get-RGGroupResourceList -Filter @{Name="resource-type";Values="AWS::EC2::Instance"} 
  -GroupName auto-yes | Select-Object -ExpandProperty ResourceIdentifiers
```
출력:

```
ResourceArn ResourceType ResourceType ResourceType ResourceType
----------- ------------
arn:aws:ec2:eu-west-1:123456789012:instance/i-0123bc45b567890e1 AWS::EC2::Instance
arn:aws:ec2:eu-west-1:123456789012:instance/i-0a1caf2345f67d8dc AWS::EC2::Instance
arn:aws:ec2:eu-west-1:123456789012:instance/i-012e3cb4df567e8aa AWS::EC2::Instance
arn:aws:ec2:eu-west-1:123456789012:instance/i-0fd12dd3456789012 AWS::EC2::Instance
```
• API 세부 정보는 AWS Tools for PowerShell Cmdlet 참조를 참조하십시오 [ListGroupResources](https://docs.aws.amazon.com/powershell/latest/reference).

#### **Get-RGResourceTag**

다음 코드 예시에서는 Get-RGResourceTag을 사용하는 방법을 보여 줍니다.

에 대한 도구 PowerShell

예 1: 이 예제는 지정된 리소스 그룹 arn의 태그를 나열합니다.

Get-RGResourceTag -Arn arn:aws:resource-groups:eu-west-1:123456789012:group/ workboxes

#### 출력:

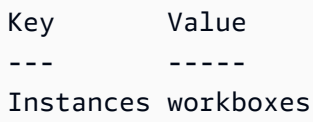

• API 세부 정보는 AWS Tools for PowerShell Cmdlet 참조를 참조하십시오 [GetTags.](https://docs.aws.amazon.com/powershell/latest/reference)

#### **New-RGGroup**

다음 코드 예시에서는 New-RGGroup을 사용하는 방법을 보여 줍니다.

# 에 대한 도구 PowerShell

예 1: 이 예제에서는 라는 이름의 TestPowerShellGroup 태그 기반 AWS Resource Groups 자원 그 룹을 새로 만듭니다. 이 그룹에는 태그 키 "Name"과 태그 값 "test2"로 태그가 지정된 현재 지역의 Amazon EC2 인스턴스가 포함됩니다. 이 명령은 쿼리와 그룹 유형, 작업 결과를 반환합니다.

```
$ResourceQuery = New-Object -TypeName Amazon.ResourceGroups.Model.ResourceQuery
$ResourceQuery.Type = "TAG_FILTERS_1_0"
$ResourceQuery.Query = '{"ResourceTypeFilters":["AWS::EC2::Instance"],"TagFilters":
[{"Key":"Name","Values":["test2"]}]}'
$ResourceQuery
```
New-RGGroup -Name TestPowerShellGroup -ResourceQuery \$ResourceQuery -Description "Test resource group."

# 출력:

```
Query 
            Type 
----- 
 ---- 
{"ResourceTypeFilters":["AWS::EC2::Instance"],"TagFilters":[{"Key":"Name","Values":
["test2"]}]} TAG_FILTERS_1_0
LoggedAt : 11/20/2018 2:40:59 PM
```
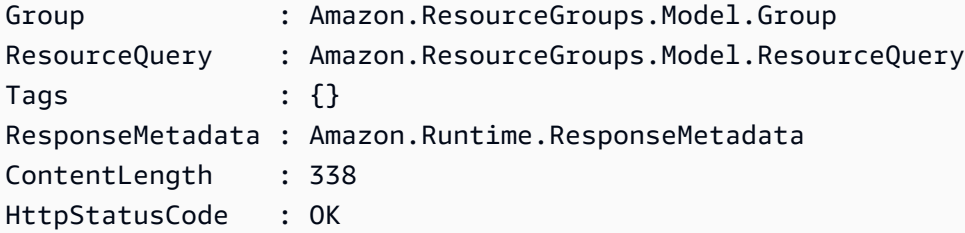

• API에 대한 자세한 내용은 AWS Tools for PowerShell Cmdlet 참조를 참조하십시오 [CreateGroup](https://docs.aws.amazon.com/powershell/latest/reference).

#### **Remove-RGGroup**

다음 코드 예시에서는 Remove-RGGroup을 사용하는 방법을 보여 줍니다.

에 대한 도구 PowerShell

예 1: 이 예에서는 명명된 리소스 그룹을 제거합니다.

Remove-RGGroup -GroupName non-tag-cfn-elbv2

출력:

```
Confirm
Are you sure you want to perform this action?
Performing the operation "Remove-RGGroup (DeleteGroup)" on target "non-tag-cfn-
elbv2".
[Y] Yes [A] Yes to All [N] No [L] No to All [S] Suspend [?] Help (default is 
 "Y"): Y
Description GroupArn 
 Name
----------- -------- 
  ---- 
             arn:aws:resource-groups:eu-west-1:123456789012:group/non-tag-cfn-elbv2 
  non-tag-cfn-elbv2
```
• API 세부 정보는 AWS Tools for PowerShell Cmdlet 참조를 참조하십시오 [DeleteGroup.](https://docs.aws.amazon.com/powershell/latest/reference)

#### **Remove-RGResourceTag**

다음 코드 예시에서는 Remove-RGResourceTag을 사용하는 방법을 보여 줍니다.

# 에 대한 도구 PowerShell

# 예 1: 이 예에서는 리소스 그룹에서 언급된 태그를 제거합니다.

```
Remove-RGResourceTag -Arn arn:aws:resource-groups:eu-west-1:123456789012:group/
workboxes -Key Instances
```
# 출력:

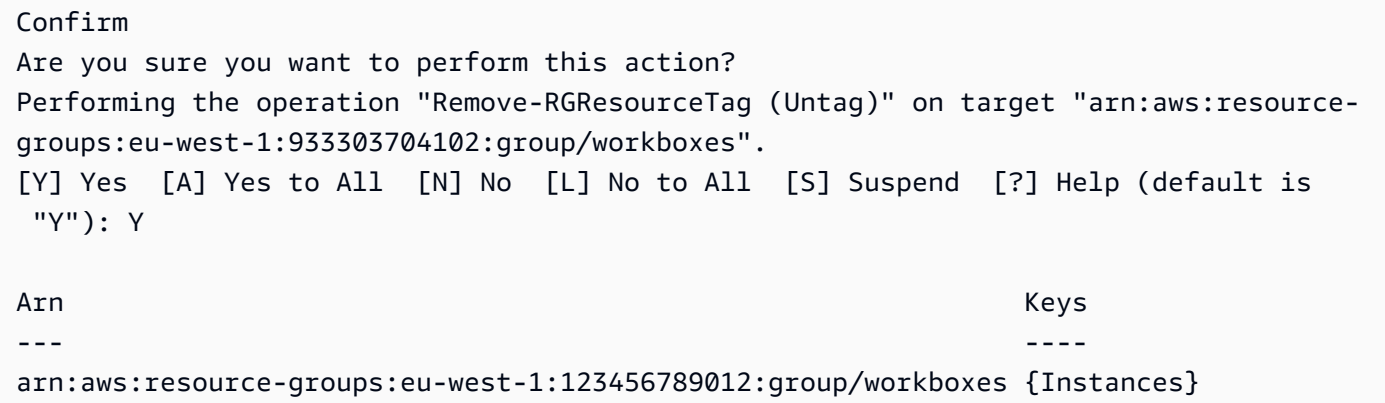

• API 세부 정보는 AWS Tools for PowerShell Cmdlet 참조의 [태그 해제를](https://docs.aws.amazon.com/powershell/latest/reference) 참조하십시오.

#### **Update-RGGroup**

```
다음 코드 예시에서는 Update-RGGroup을 사용하는 방법을 보여 줍니다.
```
#### 도구: PowerShell

```
예 1: 이 예에서는 그룹 설명을 업데이트합니다.
```

```
Update-RGGroup -GroupName auto-yes -Description "Instances auto-remove"
```
출력:

```
Description GroupArn
  Name
----------- -------- 
   ----
Instances to be cleaned arn:aws:resource-groups:eu-west-1:123456789012:group/auto-
yes auto-yes
```
• API 세부 정보는 AWS Tools for PowerShell Cmdlet 참조를 참조하십시오 [UpdateGroup.](https://docs.aws.amazon.com/powershell/latest/reference)

#### **Update-RGGroupQuery**

다음 코드 예시에서는 Update-RGGroupQuery을 사용하는 방법을 보여 줍니다.

```
에 대한 도구 PowerShell
```
예 1: 이 예제는 쿼리 개체를 만들고 그룹에 대한 쿼리를 업데이트합니다.

```
$query = [Amazon.ResourceGroups.Model.ResourceQuery]::new()
$query.Type = [Amazon.ResourceGroups.QueryType]::TAG_FILTERS_1_0
$query.Query = @{ 
   ResourceTypeFilters = @('AWS::EC2::Instance') 
  TagFilters = @(@{ 
  Key='Environment' 
  Values='Build600.11' 
   })
} | ConvertTo-Json -Compress -Depth 4
Update-RGGroupQuery -GroupName build600 -ResourceQuery $query
```
#### 출력:

GroupName ResourceQuery --------- ------------ build600 Amazon.ResourceGroups.Model.ResourceQuery

• API 세부 정보는 AWS Tools for PowerShell Cmdlet 참조를 참조하십시오 [UpdateGroupQuery](https://docs.aws.amazon.com/powershell/latest/reference).

# 도구를 사용한 리소스 그룹 태깅 API 예제 PowerShell

다음 코드 예제는 with Resource Groups Tagging API를 사용하여 작업을 수행하고 일반적인 시나리오 를 구현하는 방법을 보여줍니다. AWS Tools for PowerShell

작업은 대규모 프로그램에서 발췌한 코드이며 컨텍스트에 맞춰 실행해야 합니다. 작업은 개별 서비스 함수를 호출하는 방법을 보여 주며 관련 시나리오와 교차 서비스 예시에서 컨텍스트에 맞는 작업을 볼 수 있습니다.

시나리오는 동일한 서비스 내에서 여러 함수를 호출하여 특정 태스크를 수행하는 방법을 보여주는 코 드 예시입니다.
각 예제에는 컨텍스트에서 코드를 설정하고 실행하는 방법에 대한 지침을 찾을 수 있는 링크가 포함되 어 있습니다. GitHub

주제

• [작업](#page-123-0)

작업

### **Add-RGTResourceTag**

```
다음 코드 예시에서는 Add-RGTResourceTag을 사용하는 방법을 보여 줍니다.
```
에 대한 도구 PowerShell

예제 1: 이 예제는 값이 "베타"와 "preprod\_test"인 태그 키 "스테이지"와 "버전"을 Amazon S3 버킷 과 Amazon DynamoDB 테이블에 추가합니다. 서비스를 한 번만 호출하면 태그를 적용할 수 있습니 다.

```
$arn1 = "arn:aws:s3:::mybucket"
$arn2 = "arn:aws:dynamodb:us-west-2:123456789012:table/mytable"
Add-RGTResourceTag -ResourceARNList $arn1,$arn2 -Tag @{ "stage"="beta"; 
  "version"="preprod_test" }
```
예제 2: 이 예제는 Amazon S3 버킷과 Amazon DynamoDB 테이블에 지정된 태그와 값을 추가합니 다. cmdlet으로 파이프된 각 리소스 ARN에 대해 하나씩, 서비스에 대해 두 번의 호출이 이루어집니 다.

```
$arn1 = "arn:aws:s3:::mybucket"
$arn2 = "arn:aws:dynamodb:us-west-2:123456789012:table/mytable"
$arn1,$arn2 | Add-RGTResourceTag -Tag @{ "stage"="beta"; "version"="preprod_test" }
```
• API 세부 정보는 Cmdlet 참조를 참조하십시오 [TagResources](https://docs.aws.amazon.com/powershell/latest/reference).AWS Tools for PowerShell

#### **Get-RGTResource**

다음 코드 예시에서는 Get-RGTResource을 사용하는 방법을 보여 줍니다.

# 에 대한 도구 PowerShell

예 1: 한 지역에서 태그가 지정된 모든 리소스와 해당 리소스에 연결된 태그 키를 반환합니다. cmdlet에 -Region 매개 변수를 제공하지 않으면 셸 또는 EC2 인스턴스 메타데이터에서 지역 유추 를 시도합니다.

Get-RGTResource

### 출력:

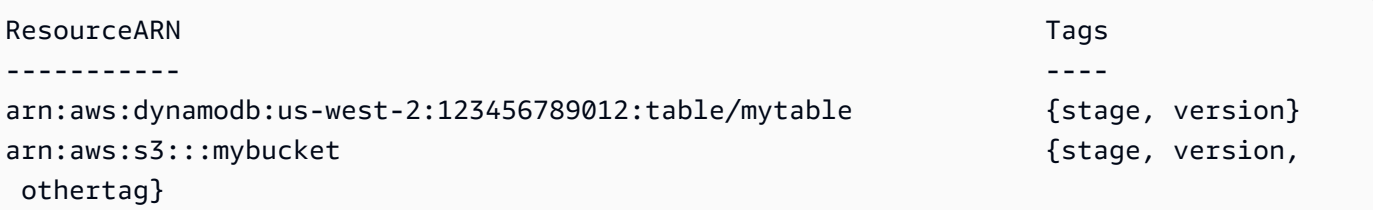

예 2: 리전에서 지정된 유형의 태그가 지정된 모든 리소스를 반환합니다. 각 서비스 이름 및 리소스 유형의 문자열은 리소스의 Amazon 리소스 이름 (ARN) 에 포함된 문자열과 동일합니다.

```
Get-RGTResource -ResourceType "s3"
```
### 출력:

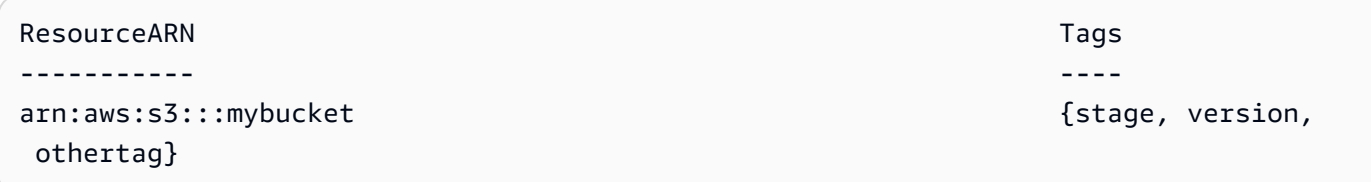

예 3: 리전에서 지정된 유형의 태그가 지정된 모든 리소스를 반환합니다. 참고로 리소스 유형을 cmdlet으로 파이프하면 제공된 각 리소스 유형에 대해 서비스가 한 번 호출됩니다.

```
"dynamodb","s3" | Get-RGTResource
```
출력:

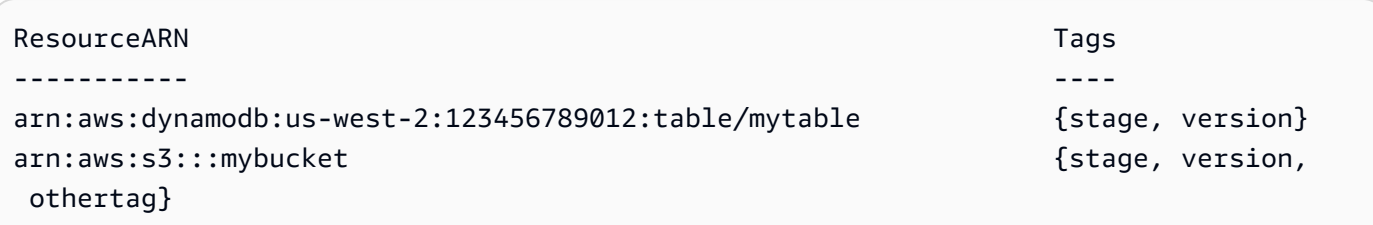

# 예 4: 지정된 필터와 일치하는 태그가 지정된 리소스를 모두 반환합니다.

Get-RGTResource -TagFilter @{ Key="stage" }

#### 출력:

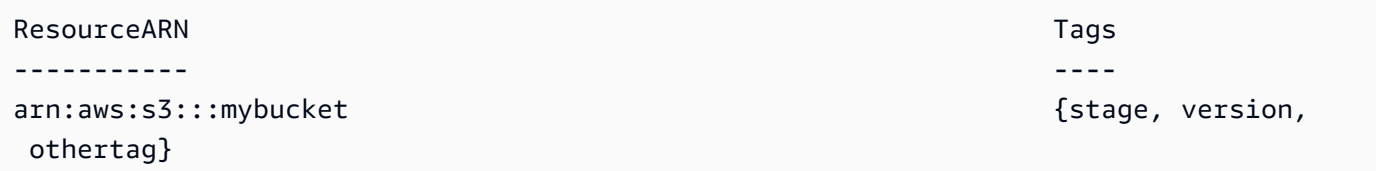

# 예 5: 지정된 필터 및 리소스 유형과 일치하는 태그가 지정된 리소스를 모두 반환합니다.

Get-RGTResource -TagFilter @{ Key="stage" } -ResourceType "dynamodb"

출력:

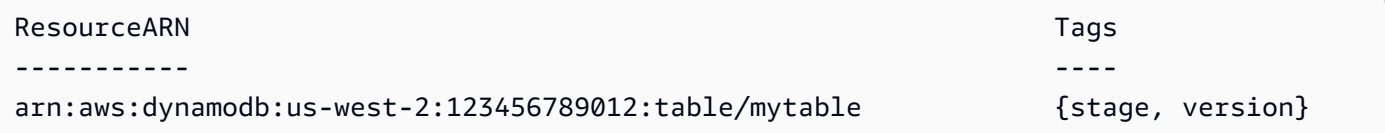

# 예 6: 지정된 필터와 일치하는 태그가 지정된 리소스를 모두 반환합니다.

Get-RGTResource -TagFilter @{ Key="stage"; Values=@("beta","gamma") }

# 출력:

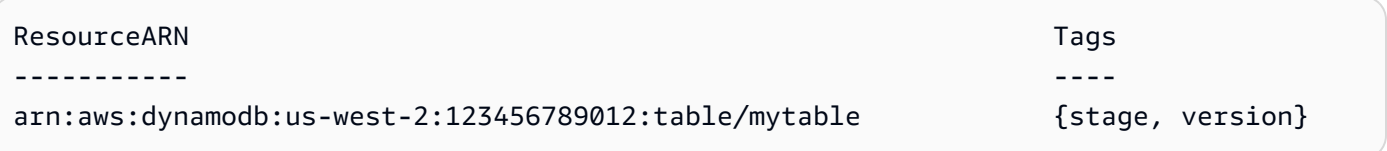

• API 세부 정보는 AWS Tools for PowerShell Cmdlet 참조를 참조하십시오 [GetResources](https://docs.aws.amazon.com/powershell/latest/reference).

# **Get-RGTTagKey**

다음 코드 예시에서는 Get-RGTTagKey을 사용하는 방법을 보여 줍니다.

# 에 대한 도구 PowerShell

예 1: 지정된 지역의 모든 태그 키를 반환합니다. -Region 매개 변수가 지정되지 않은 경우 cmdlet은 기본 셸 리전 또는 EC2 인스턴스 메타데이터에서 리전을 유추하려고 시도합니다. 단, 태그 키는 특 정 순서로 반환되지 않습니다.

Get-RGTTagKey -region us-west-2

출력:

version stage

• API 세부 정보는 AWS Tools for PowerShell Cmdlet 참조를 참조하십시오 [GetTagKeys](https://docs.aws.amazon.com/powershell/latest/reference).

# **Get-RGTTagValue**

다음 코드 예시에서는 Get-RGTTagValue을 사용하는 방법을 보여 줍니다.

에 대한 도구 PowerShell

예 1: 지역 내 지정된 태그의 값을 반환합니다. -Region 매개 변수가 지정되지 않은 경우 cmdlet은 기본 셸 리전 또는 EC2 인스턴스 메타데이터에서 리전을 유추하려고 시도합니다.

Get-RGTTagValue -Key "stage" -Region us-west-2

출력:

beta

• API에 대한 세부 정보는 Cmdlet 참조를 참조하십시오. [GetTagValuesA](https://docs.aws.amazon.com/powershell/latest/reference)WS Tools for PowerShell

### **Remove-RGTResourceTag**

다음 코드 예시에서는 Remove-RGTResourceTag을 사용하는 방법을 보여 줍니다.

### 에 대한 도구 PowerShell

예 1: Amazon S3 버킷과 Amazon DynamoDB 테이블에서 태그 키 "스테이지", "버전"과 관련 값을 제거합니다. 태그를 제거하려면 서비스를 한 번만 직접적으로 호출하면 됩니다. 태그가 제거되기 전에 cmdlet에 확인 메시지가 표시됩니다. 확인을 생략하려면 -Force 매개 변수를 추가하십시오.

```
$arn1 = "arn:aws:s3:::mybucket"
$arn2 = "arn:aws:dynamodb:us-west-2:123456789012:table/mytable"
```

```
Remove-RGTResourceTag -ResourceARNList $arn1,$arn2 -TagKey "stage","version"
```
예 2: Amazon S3 버킷과 Amazon DynamoDB 테이블에서 태그 키 "스테이지", "버전"과 관련 값을 제거합니다. cmdlet으로 파이프된 각 리소스 ARN에 대해 하나씩, 서비스에 대해 두 번의 호출이 이 루어집니다. 각 호출 전에 cmdlet에 확인 메시지가 표시됩니다. 확인을 생략하려면 -Force 매개 변 수를 추가하십시오.

```
$arn1 = "arn:aws:s3:::mybucket"
$arn2 = "arn:aws:dynamodb:us-west-2:123456789012:table/mytable"
$arn1,$arn2 | Remove-RGTResourceTag -TagKey "stage","version"
```
• API 세부 정보는 AWS Tools for PowerShell Cmdlet 참조를 참조하십시오 [UntagResources](https://docs.aws.amazon.com/powershell/latest/reference).

# 다음과 같은 도구를 사용한 Route 53 예제 PowerShell

다음 코드 예제는 Route 53과 AWS Tools for PowerShell 함께 사용하여 작업을 수행하고 일반적인 시 나리오를 구현하는 방법을 보여줍니다.

작업은 대규모 프로그램에서 발췌한 코드이며 컨텍스트에 맞춰 실행해야 합니다. 작업은 개별 서비스 함수를 호출하는 방법을 보여 주며 관련 시나리오와 교차 서비스 예시에서 컨텍스트에 맞는 작업을 볼 수 있습니다.

시나리오는 동일한 서비스 내에서 여러 함수를 호출하여 특정 태스크를 수행하는 방법을 보여주는 코 드 예시입니다.

각 예제에는 컨텍스트에서 코드를 설정하고 실행하는 방법에 대한 지침을 찾을 수 있는 링크가 포함되 어 있습니다. GitHub

#### 주제

• [작업](#page-123-0)

# 작업

## **Edit-R53ResourceRecordSet**

다음 코드 예시에서는 Edit-R53ResourceRecordSet을 사용하는 방법을 보여 줍니다.

### 에 대한 도구 PowerShell

예제 1: 이 예제에서는 www.example.com에 대한 A 레코드를 생성하고 test.example.com의 A 레코 드를 192.0.2.3에서 192.0.2.1로 변경합니다. 단, TXT 유형 레코드의 변경 값은 큰따옴표로 묶어야 합니다. 자세한 내용은 Amazon Route 53 설명서를 참조하십시오. Get-R53Changecmdlet을 사용 하여 폴링하여 변경 완료 시기를 확인할 수 있습니다.

```
$change1 = New-Object Amazon.Route53.Model.Change
$change1.Action = "CREATE"
$change1.ResourceRecordSet = New-Object Amazon.Route53.Model.ResourceRecordSet
$change1.ResourceRecordSet.Name = "www.example.com"
$change1.ResourceRecordSet.Type = "TXT"
$change1.ResourceRecordSet.TTL = 600
$change1.ResourceRecordSet.ResourceRecords.Add(@{Value="item 1 item 2 item 3"})
$change2 = New-Object Amazon.Route53.Model.Change
$change2.Action = "DELETE"
$change2.ResourceRecordSet = New-Object Amazon.Route53.Model.ResourceRecordSet
$change2.ResourceRecordSet.Name = "test.example.com"
$change2.ResourceRecordSet.Type = "A"
$change2.ResourceRecordSet.TTL = 600
$change2.ResourceRecordSet.ResourceRecords.Add(@{Value="192.0.2.3"})
$change3 = New-Object Amazon.Route53.Model.Change
$change3.Action = "CREATE"
$change3.ResourceRecordSet = New-Object Amazon.Route53.Model.ResourceRecordSet
$change3.ResourceRecordSet.Name = "test.example.com"
$change3.ResourceRecordSet.Type = "A"
$change3.ResourceRecordSet.TTL = 600
$change3.ResourceRecordSet.ResourceRecords.Add(@{Value="192.0.2.1"})
$params = @{} HostedZoneId="Z1PA6795UKMFR9" 
  ChangeBatch_Comment="This change batch creates a TXT record for www.example.com. 
  and changes the A record for test.example.com. from 192.0.2.3 to 192.0.2.1." 
  ChangeBatch_Change=$change1,$change2,$change3
}
```
#### Edit-R53ResourceRecordSet @params

예 2: 이 예에서는 별칭 리소스 레코드 세트를 만드는 방법을 보여줍니다. 'Z222222222'는 별칭 리 소스 레코드 세트를 생성하고 있는 Amazon Route 53 호스팅 영역의 ID입니다. 'example.com'은 별칭을 생성하려는 영역 정점이고, 'www.example.com'은 별칭을 생성하려는 하위 도메인입 니다. 'Z1111111111111'은 로드 밸런서의 호스팅 영역 ID의 예이며, example-load-balancer '-1111111111.us-east-1.elb.amazonaws.com'은 Amazon Route 53이 example.com 및 www.example.com에 대한 쿼리에 응답하는 로드 밸런서 도메인 이름의 예입니다. 자세한 내용은 Amazon Route 53 설명서를 참조하십시오. Get-R53Changecmdlet을 사용하여 폴링하여 변경 완료 시기를 확인할 수 있습니다.

```
$change1 = New-Object Amazon.Route53.Model.Change
$change1.Action = "CREATE"
$change1.ResourceRecordSet = New-Object Amazon.Route53.Model.ResourceRecordSet
$change1.ResourceRecordSet.Name = "example.com"
$change1.ResourceRecordSet.Type = "A"
$change1.ResourceRecordSet.AliasTarget = New-Object Amazon.Route53.Model.AliasTarget
$change1.ResourceRecordSet.AliasTarget.HostedZoneId = "Z1111111111111"
$change1.ResourceRecordSet.AliasTarget.DNSName = "example-load-
balancer-1111111111.us-east-1.elb.amazonaws.com."
$change1.ResourceRecordSet.AliasTarget.EvaluateTargetHealth = $true
$change2 = New-Object Amazon.Route53.Model.Change
$change2.Action = "CREATE"
$change2.ResourceRecordSet = New-Object Amazon.Route53.Model.ResourceRecordSet
$change1.ResourceRecordSet.Name = "www.example.com"
$change1.ResourceRecordSet.Type = "A"
$change1.ResourceRecordSet.AliasTarget = New-Object Amazon.Route53.Model.AliasTarget
$change1.ResourceRecordSet.AliasTarget.HostedZoneId = "Z1111111111111"
$change1.ResourceRecordSet.AliasTarget.DNSName = "example-load-
balancer-1111111111.us-east-1.elb.amazonaws.com."
$change1.ResourceRecordSet.AliasTarget.EvaluateTargetHealth = $false
$params = @{ HostedZoneId="Z222222222" 
  ChangeBatch_Comment="This change batch creates two alias resource record sets, one 
  for the zone apex, example.com, and one for www.example.com, that both point to 
  example-load-balancer-1111111111.us-east-1.elb.amazonaws.com." 
 ChangeBatch_Change=$change1,$change2
}
```
Edit-R53ResourceRecordSet @params

예 3: 이 예에서는 www.example.com에 대해 두 개의 A 레코드를 생성합니다. 4분의 1 (1/ (1+3)), Amazon Route 53은 첫 번째 리소스 레코드 세트 (192.0.2.9 및 192.0.2.10) 의 두 값을 사용하여 www.example.com에 대한 쿼리에 응답합니다. 4분의 3 (3/ (1+3)) Amazon Route 53은 두 번째 리 소스 레코드 세트 (192.0.2.11 및 192.0.2.12) 에 대한 두 개의 값을 사용하여 www.example.com 에 대한 쿼리에 응답합니다. 자세한 내용은 Amazon Route 53 설명서를 참조하십시오. Get-R53Changecmdlet을 사용하여 폴링하여 변경 완료 시기를 확인할 수 있습니다.

```
$change1 = New-Object Amazon.Route53.Model.Change
$change1.Action = "CREATE"
$change1.ResourceRecordSet = New-Object Amazon.Route53.Model.ResourceRecordSet
$change1.ResourceRecordSet.Name = "www.example.com"
$change1.ResourceRecordSet.Type = "A"
$change1.ResourceRecordSet.SetIdentifier = "Rack 2, Positions 4 and 5"
$change1.ResourceRecordSet.Weight = 1
$change1.ResourceRecordSet.TTL = 600
$change1.ResourceRecordSet.ResourceRecords.Add(@{Value="192.0.2.9"})
$change1.ResourceRecordSet.ResourceRecords.Add(@{Value="192.0.2.10"})
$change2 = New-Object Amazon.Route53.Model.Change
$change2.Action = "CREATE"
$change2.ResourceRecordSet = New-Object Amazon.Route53.Model.ResourceRecordSet
$change2.ResourceRecordSet.Name = "www.example.com"
$change2.ResourceRecordSet.Type = "A"
$change2.ResourceRecordSet.SetIdentifier = "Rack 5, Positions 1 and 2"
$change2.ResourceRecordSet.Weight = 3
$change2.ResourceRecordSet.TTL = 600
$change2.ResourceRecordSet.ResourceRecords.Add(@{Value="192.0.2.11"})
$change2.ResourceRecordSet.ResourceRecords.Add(@{Value="192.0.2.12"})
$params = @{ HostedZoneId="Z1PA6795UKMFR9" 
     ChangeBatch_Comment="This change creates two weighted resource record sets, each 
  of which has two values." 
     ChangeBatch_Change=$change1,$change2
}
Edit-R53ResourceRecordSet @params
```
예 4: 이 예에서는 example.com이 가중치 기반 별칭 리소스 레코드 세트를 만들려는 도메인이라 고 가정하고 가중치 기반 별칭 리소스 레코드 세트를 만드는 방법을 보여줍니다. SetIdentifier 두

가중치 기반 별칭 리소스 레코드 세트를 서로 구분합니다. Name 및 Type 요소의 값이 두 리소스 레코드 세트 모두에 동일하기 때문에 이 요소가 필요합니다. DNSName 값으로 지정된 ELB 로드 밸런서의 호스팅 영역 ID의 예는 Z1111111111111 및 Z3333333333333 입니다. example-loadbalancer-2222222222.us-east-1.elb.amazonaws.com 및 example-load-balancer -4444444444.useast-1.elb.amazonaws.com은 Amazon Route 53이 example.com에 대한 쿼리에 응답하는 Elastic Load Balancing 도메인의 예입니다. 자세한 내용은 Amazon Route 53 설명서를 참조하십시오. Get-R53Changecmdlet을 사용하여 폴링하여 변경 완료 시기를 확인할 수 있습니다.

```
$change1 = New-Object Amazon.Route53.Model.Change
$change1.Action = "CREATE"
$change1.ResourceRecordSet = New-Object Amazon.Route53.Model.ResourceRecordSet
$change1.ResourceRecordSet.Name = "example.com"
$change1.ResourceRecordSet.Type = "A"
$change1.ResourceRecordSet.SetIdentifier = "1"
$change1.ResourceRecordSet.Weight = 3
$change1.ResourceRecordSet.AliasTarget = New-Object Amazon.Route53.Model.AliasTarget
$change1.ResourceRecordSet.AliasTarget.HostedZoneId = "Z1111111111111"
$change1.ResourceRecordSet.AliasTarget.DNSName = "example-load-
balancer-2222222222.us-east-1.elb.amazonaws.com."
$change1.ResourceRecordSet.AliasTarget.EvaluateTargetHealth = $true
$change2 = New-Object Amazon.Route53.Model.Change
$change2.Action = "CREATE"
$change2.ResourceRecordSet = New-Object Amazon.Route53.Model.ResourceRecordSet
$change2.ResourceRecordSet.Name = "example.com"
$change2.ResourceRecordSet.Type = "A"
$change2.ResourceRecordSet.SetIdentifier = "2"
$change2.ResourceRecordSet.Weight = 1
$change2.ResourceRecordSet.AliasTarget = New-Object Amazon.Route53.Model.AliasTarget
$change2.ResourceRecordSet.AliasTarget.HostedZoneId = "Z3333333333333"
$change2.ResourceRecordSet.AliasTarget.DNSName = "example-load-
balancer-4444444444.us-east-1.elb.amazonaws.com."
$change2.ResourceRecordSet.AliasTarget.EvaluateTargetHealth = $false
$params = af HostedZoneId="Z5555555555" 
     ChangeBatch_Comment="This change batch creates two weighted alias resource 
  record sets. Amazon Route 53 responds to queries for example.com with the first ELB 
  domain 3/4ths of the times and the second one 1/4th of the time." 
     ChangeBatch_Change=$change1,$change2
}
```
#### Edit-R53ResourceRecordSet @params

예 5: 이 예제에서는 지연 시간 별칭 리소스 레코드 세트 두 개를 생성합니다. 하나는 미국 서부 (오 레곤) 지역 (us-west-2) 의 ELB 로드 밸런서용이고 다른 하나는 아시아 태평양 (싱가포르) 지역의 로드 밸런서용 (ap-southeast-1) 입니다. 자세한 내용은 Amazon Route 53 설명서를 참조하십시오. Get-R53Changecmdlet을 사용하여 폴링하여 변경 완료 시기를 확인할 수 있습니다.

```
$change1 = New-Object Amazon.Route53.Model.Change
$change1.Action = "CREATE"
$change1.ResourceRecordSet = New-Object Amazon.Route53.Model.ResourceRecordSet
$change1.ResourceRecordSet.Name = "example.com"
$change1.ResourceRecordSet.Type = "A"
$change1.ResourceRecordSet.SetIdentifier = "Oregon load balancer 1"
$change1.ResourceRecordSet.Region = us-west-2
$change1.ResourceRecordSet.AliasTarget = New-Object Amazon.Route53.Model.AliasTarget
$change1.ResourceRecordSet.AliasTarget.HostedZoneId = "Z1111111111111"
$change1.ResourceRecordSet.AliasTarget.DNSName = "example-load-
balancer-2222222222.us-west-2.elb.amazonaws.com"
$change1.ResourceRecordSet.AliasTarget.EvaluateTargetHealth = $true
$change2 = New-Object Amazon.Route53.Model.Change
$change2.Action = "CREATE"
$change2.ResourceRecordSet = New-Object Amazon.Route53.Model.ResourceRecordSet
$change2.ResourceRecordSet.Name = "example.com"
$change2.ResourceRecordSet.Type = "A"
$change2.ResourceRecordSet.SetIdentifier = "Singapore load balancer 1"
$change2.ResourceRecordSet.Region = ap-southeast-1
$change2.ResourceRecordSet.AliasTarget = New-Object Amazon.Route53.Model.AliasTarget
$change2.ResourceRecordSet.AliasTarget.HostedZoneId = "Z2222222222222"
$change2.ResourceRecordSet.AliasTarget.DNSName = "example-load-
balancer-1111111111.ap-southeast-1.elb.amazonaws.com"
$change2.ResourceRecordSet.AliasTarget.EvaluateTargetHealth = $true
$params = @{ HostedZoneId="Z5555555555" 
     ChangeBatch_Comment="This change batch creates two latency resource record 
  sets, one for the US West (Oregon) region and one for the Asia Pacific (Singapore) 
  region." 
     ChangeBatch_Change=$change1,$change2
}
Edit-R53ResourceRecordSet @params
```
• API 세부 정보는 AWS Tools for PowerShell Cmdlet 참조를 참조하십시오 [ChangeResourceRecordSets](https://docs.aws.amazon.com/powershell/latest/reference).

### **Get-R53AccountLimit**

다음 코드 예시에서는 Get-R53AccountLimit을 사용하는 방법을 보여 줍니다.

### 에 대한 도구 PowerShell

예 1: 이 예제는 현재 계정을 사용하여 생성할 수 있는 최대 호스팅 영역 수를 반환합니다.

Get-R53AccountLimit -Type MAX\_HOSTED\_ZONES\_BY\_OWNER

출력:

15

• API 세부 정보는 AWS Tools for PowerShell Cmdlet 참조를 참조하십시오 [GetAccountLimit.](https://docs.aws.amazon.com/powershell/latest/reference)

### **Get-R53CheckerIpRanges**

다음 코드 예시에서는 Get-R53CheckerIpRanges을 사용하는 방법을 보여 줍니다.

에 대한 도구 PowerShell

예 1: 이 예에서는 Route53 상태 확인 프로그램의 CIDR을 반환합니다.

Get-R53CheckerIpRanges

# 출력:

15.177.2.0/23 15.177.6.0/23 15.177.10.0/23 15.177.14.0/23 15.177.18.0/23 15.177.22.0/23 15.177.26.0/23 15.177.30.0/23 15.177.34.0/23 15.177.38.0/23 15.177.42.0/23 15.177.46.0/23 15.177.50.0/23 15.177.54.0/23 15.177.58.0/23 15.177.62.0/23 54.183.255.128/26 54.228.16.0/26 54.232.40.64/26 54.241.32.64/26 54.243.31.192/26 54.244.52.192/26 54.245.168.0/26 54.248.220.0/26 54.250.253.192/26 54.251.31.128/26 54.252.79.128/26 54.252.254.192/26 54.255.254.192/26 107.23.255.0/26 176.34.159.192/26 177.71.207.128/26

• API 세부 정보는 Cmdlet 참조를 참조하십시오. [GetCheckerIpRangesA](https://docs.aws.amazon.com/powershell/latest/reference)WS Tools for PowerShell

#### **Get-R53HostedZone**

다음 코드 예시에서는 Get-R53HostedZone을 사용하는 방법을 보여 줍니다.

에 대한 도구 PowerShell

예 1: ID가 Z1D633PJN98FT9 인 호스팅 영역의 세부 정보를 반환합니다.

Get-R53HostedZone -Id Z1D633PJN98FT9

• API 세부 정보는 AWS Tools for PowerShell Cmdlet 참조를 참조하십시오 [GetHostedZone](https://docs.aws.amazon.com/powershell/latest/reference).

### **Get-R53HostedZoneCount**

다음 코드 예시에서는 Get-R53HostedZoneCount을 사용하는 방법을 보여 줍니다.

### 에 대한 도구 PowerShell

예 1: 현재의 퍼블릭 및 프라이빗 호스팅 영역의 총 수를 반환합니다 AWS 계정.

Get-R53HostedZoneCount

• API 세부 정보는 AWS Tools for PowerShell Cmdlet 참조를 참조하십시오 [GetHostedZoneCount](https://docs.aws.amazon.com/powershell/latest/reference).

### **Get-R53HostedZoneLimit**

다음 코드 예시에서는 Get-R53HostedZoneLimit을 사용하는 방법을 보여 줍니다.

에 대한 도구 PowerShell

예 1: 이 예제는 지정된 호스팅 영역에서 생성할 수 있는 최대 레코드 수에 대한 제한을 반환합니다.

Get-R53HostedZoneLimit -HostedZoneId Z3MEQ8T7HAAAAF -Type MAX\_RRSETS\_BY\_ZONE

### 출력:

5

• API 세부 정보는 AWS Tools for PowerShell Cmdlet 참조를 참조하십시오 [GetHostedZoneLimit.](https://docs.aws.amazon.com/powershell/latest/reference)

### **Get-R53HostedZoneList**

다음 코드 예시에서는 Get-R53HostedZoneList을 사용하는 방법을 보여 줍니다.

에 대한 도구 PowerShell

예 1: 모든 퍼블릭 및 프라이빗 호스팅 영역을 출력합니다.

Get-R53HostedZoneList

예 2: ID가 NZ8X2CISAMPLE 인 재사용 가능한 위임 세트와 연결된 모든 호스팅 영역을 출력합니 다.

Get-R53HostedZoneList -DelegationSetId NZ8X2CISAMPLE

• API에 대한 세부 정보는 AWS Tools for PowerShell Cmdlet 참조를 참조하십시오 [ListHostedZones](https://docs.aws.amazon.com/powershell/latest/reference).

### **Get-R53HostedZonesByName**

다음 코드 예시에서는 Get-R53HostedZonesByName을 사용하는 방법을 보여 줍니다.

에 대한 도구 PowerShell

예 1: 모든 퍼블릭 및 프라이빗 호스팅 영역을 도메인 이름을 기준으로 ASCII 순서로 반환합니다.

Get-R53HostedZonesByName

예 2: 퍼블릭 및 프라이빗 호스팅 영역을 지정된 DNS 이름에서 시작하여 도메인 이름을 기준으로 ASCII 순서로 반환합니다.

```
Get-R53HostedZonesByName -DnsName example2.com
```
예 3: 이 예제에서는 각 호출 후 스택의 서비스 응답에 첨부된 마커 속성을 사용하여 먼저 단일 항목 을 검색한 다음 모든 영역이 반환될 때까지 한 번에 두 항목씩 반복하여 호스팅 영역을 수동으로 열 거하는 방법을 보여줍니다. **\$AWSHistory**

```
Get-R53HostedZonesByName -MaxItem 1
while ($LastServiceResponse.IsTruncated)
{ 
     $nextPageParams = @{ 
         DnsName=$LastServiceResponse.NextDNSName 
         HostedZoneId=$LastServiceResponse.NextHostedZoneId 
     } 
     Get-R53HostedZonesByName -MaxItem 2 @nextPageParams 
}
```
• API 세부 정보는 Cmdlet 참조를 참조하십시오. [ListHostedZonesByNameA](https://docs.aws.amazon.com/powershell/latest/reference)WS Tools for **PowerShell** 

### **Get-R53QueryLoggingConfigList**

다음 코드 예시에서는 Get-R53QueryLoggingConfigList을 사용하는 방법을 보여 줍니다.

## 에 대한 도구 PowerShell

예 1: 이 예제는 현재와 관련된 DNS 쿼리 로깅의 모든 구성을 반환합니다 AWS 계정.

Get-R53QueryLoggingConfigList

### 출력:

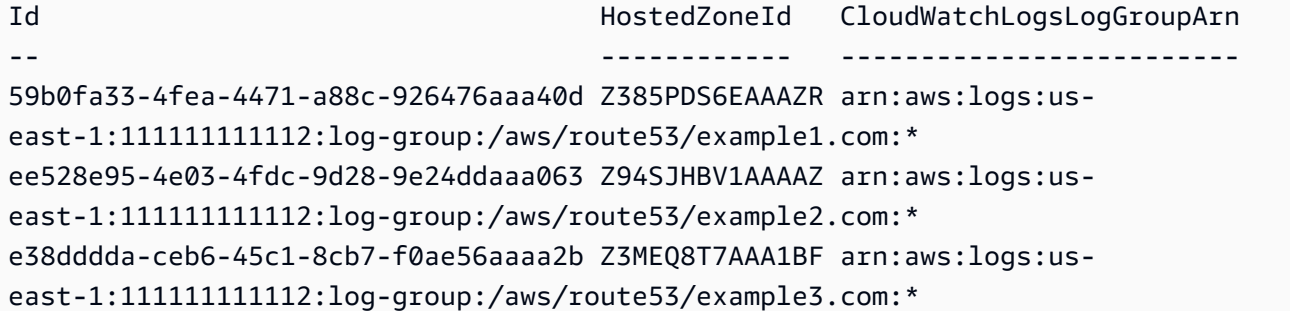

• API 세부 정보는 AWS Tools for PowerShell Cmdlet 참조를 참조하십시오 [ListQueryLoggingConfigs.](https://docs.aws.amazon.com/powershell/latest/reference)

### **Get-R53ReusableDelegationSet**

다음 코드 예시에서는 Get-R53ReusableDelegationSet을 사용하는 방법을 보여 줍니다.

에 대한 도구 PowerShell

예 1: 이 예제는 위임 세트에 할당된 네 개의 이름 서버를 포함하여 지정된 위임 세트에 대한 정보를 검색합니다.

```
Get-R53ReusableDelegationSet -Id N23DS9X4AYEAAA
```
출력:

Id CallerReference NameServers -- --------------- ----------- /delegationset/N23DS9X4AYEAAA testcaller {ns-545.awsdns-04.net,

```
 ns-1264.awsdns-30.org, ns-2004.awsdns-58.co.uk, ns-240.awsdns-30.com}
```
• API 세부 정보는 Cmdlet 참조를 참조하십시오 [GetReusableDelegationSet.](https://docs.aws.amazon.com/powershell/latest/reference)AWS Tools for **PowerShell** 

#### **New-R53HostedZone**

다음 코드 예시에서는 New-R53HostedZone을 사용하는 방법을 보여 줍니다.

에 대한 도구 PowerShell

예 1: 재사용 가능한 위임 세트와 연결된 'example.com'이라는 새 호스팅 영역을 생성합니다. 단, 작업을 두 번 실행할 위험 없이 필요한 경우 요청을 재시도할 수 있도록 CallerReference 파라 미터 값을 제공해야 합니다. 호스팅 영역은 VPC에서 생성되므로 자동으로 비공개가 되므로 - HostedZoneConfig \_ PrivateZone 매개변수를 설정하지 않아야 합니다.

```
$params = @{ Name="example.com" 
     CallerReference="myUniqueIdentifier" 
     HostedZoneConfig_Comment="This is my first hosted zone" 
     DelegationSetId="NZ8X2CISAMPLE" 
     VPC_VPCId="vpc-1a2b3c4d" 
     VPC_VPCRegion="us-east-1"
}
```
New-R53HostedZone @params

• API에 대한 자세한 내용은 AWS Tools for PowerShell Cmdlet 참조를 참조하십시오 [CreateHostedZone](https://docs.aws.amazon.com/powershell/latest/reference).

### **New-R53QueryLoggingConfig**

다음 코드 예시에서는 New-R53QueryLoggingConfig을 사용하는 방법을 보여 줍니다.

에 대한 도구 PowerShell

예 1: 이 예제는 지정된 호스팅 영역에 대한 새 Route53 DNS 쿼리 로깅 구성을 생성합니다. Amazon Route53은 DNS 쿼리 로그를 지정된 클라우드워치 로그 그룹에 게시합니다.

New-R53QueryLoggingConfig -HostedZoneId Z3MEQ8T7HAAAAF -CloudWatchLogsLogGroupArn arn:aws:logs:us-east-1:111111111111:log-group:/aws/route53/example.com:\*

출력:

QueryLoggingConfig Location ------------------ --------

Amazon.Route53.Model.QueryLoggingConfig https://route53.amazonaws.com/2013-04-01/ queryloggingconfig/ee5aaa95-4e03-4fdc-9d28-9e24ddaaaaa3

• API 세부 정보는 Cmdlet 참조를 참조하십시오 [CreateQueryLoggingConfig](https://docs.aws.amazon.com/powershell/latest/reference).AWS Tools for PowerShell

### **New-R53ReusableDelegationSet**

다음 코드 예시에서는 New-R53ReusableDelegationSet을 사용하는 방법을 보여 줍니다.

에 대한 도구 PowerShell

예 1: 이 예에서는 여러 호스팅 영역에서 재사용할 수 있는 4개의 이름 서버로 구성된 재사용 가능 한 위임 세트를 생성합니다.

New-R53ReusableDelegationSet -CallerReference testcallerreference

### 출력:

DelegationSet Location ------------- -------- Amazon.Route53.Model.DelegationSet https://route53.amazonaws.com/2013-04-01/ delegationset/N23DS9XAAAAAXM

• API 세부 정보는 Cmdlet 참조를 참조하십시오 [CreateReusableDelegationSet](https://docs.aws.amazon.com/powershell/latest/reference).AWS Tools for **PowerShell** 

#### **Register-R53VPCWithHostedZone**

다음 코드 예시에서는 Register-R53VPCWithHostedZone을 사용하는 방법을 보여 줍니다.

에 대한 도구 PowerShell

예 1: 이 예제는 지정된 VPC를 프라이빗 호스팅 영역과 연결합니다.

Register-R53VPCWithHostedZone -HostedZoneId Z3MEQ8T7HAAAAF -VPC\_VPCId vpc-f1b9aaaa - VPC\_VPCRegion us-east-1

출력:

Id Status SubmittedAt Comment

/change/C3SCAAA633Z6DX PENDING 01/28/2020 19:32:02

-- ------ ----------- -------

• API 세부 정보는 Cmdlet 참조의 [VPC 연결을 WithHostedZone](https://docs.aws.amazon.com/powershell/latest/reference) 참조하십시오.AWS Tools for **PowerShell** 

### **Remove-R53HostedZone**

다음 코드 예시에서는 Remove-R53HostedZone을 사용하는 방법을 보여 줍니다.

에 대한 도구 PowerShell

예 1: 지정된 ID의 호스팅 영역을 삭제합니다. -Force 스위치 파라미터를 추가하지 않는 한 명령이 진행되기 전에 확인 메시지가 표시됩니다.

Remove-R53HostedZone -Id Z1PA6795UKMFR9

• API에 대한 자세한 내용은 AWS Tools for PowerShell Cmdlet 참조를 참조하십시오 [DeleteHostedZone](https://docs.aws.amazon.com/powershell/latest/reference).

#### **Remove-R53QueryLoggingConfig**

다음 코드 예시에서는 Remove-R53QueryLoggingConfig을 사용하는 방법을 보여 줍니다.

에 대한 도구 PowerShell

예 1: 이 예에서는 DNS 쿼리 로깅을 위해 지정된 구성을 제거합니다.

Remove-R53QueryLoggingConfig -Id ee528e95-4e03-4fdc-9d28-9e24daaa20063

• API 세부 정보는 AWS Tools for PowerShell Cmdlet 참조를 참조하십시오 [DeleteQueryLoggingConfig.](https://docs.aws.amazon.com/powershell/latest/reference)

#### **Remove-R53ReusableDelegationSet**

다음 코드 예시에서는 Remove-R53ReusableDelegationSet을 사용하는 방법을 보여 줍니다.

에 대한 도구 PowerShell

예 1: 이 예에서는 지정된 재사용 가능한 위임 세트를 삭제합니다.

Remove-R53ReusableDelegationSet -Id N23DS9X4AYAAAM

• API 세부 정보는 Cmdlet 참조를 참조하십시오 [DeleteReusableDelegationSet.](https://docs.aws.amazon.com/powershell/latest/reference)AWS Tools for PowerShell

#### **Unregister-R53VPCFromHostedZone**

다음 코드 예시에서는 Unregister-R53VPCFromHostedZone을 사용하는 방법을 보여 줍니다.

# 에 대한 도구 PowerShell

예 1: 이 예제는 지정된 VPC를 프라이빗 호스팅 영역에서 분리합니다.

```
Unregister-R53VPCFromHostedZone -HostedZoneId Z3MEQ8T7HAAAAF -VPC_VPCId vpc-f1b9aaaa 
  -VPC_VPCRegion us-east-1
```
### 출력:

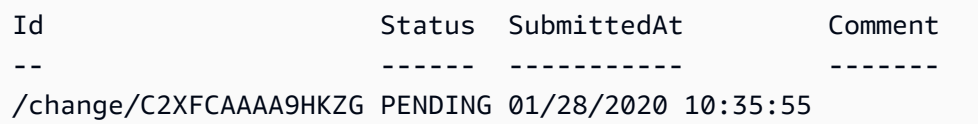

• API 세부 정보는 Cmdlet 참조의 VPC [연결 해제를 FromHostedZone](https://docs.aws.amazon.com/powershell/latest/reference) 참조하십시오.AWS Tools for PowerShell

#### **Update-R53HostedZoneComment**

다음 코드 예시에서는 Update-R53HostedZoneComment을 사용하는 방법을 보여 줍니다.

에 대한 도구 PowerShell

예 1: 이 명령은 지정된 호스팅 영역에 대한 설명을 업데이트합니다.

Update-R53HostedZoneComment -Id Z385PDS6AAAAAR -Comment "This is my first hosted zone"

출력:

- 
- Id : /hostedzone/Z385PDS6AAAAAR

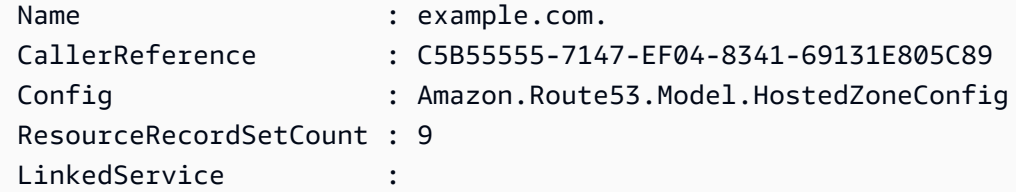

• API 세부 정보는 AWS Tools for PowerShell Cmdlet 참조를 참조하십시오 [UpdateHostedZoneComment](https://docs.aws.amazon.com/powershell/latest/reference).

# 다음 도구를 사용한 Amazon S3 예제 PowerShell

다음 코드 예제는 Amazon S3와 AWS Tools for PowerShell 함께 사용하여 작업을 수행하고 일반적인 시나리오를 구현하는 방법을 보여줍니다.

작업은 대규모 프로그램에서 발췌한 코드이며 컨텍스트에 맞춰 실행해야 합니다. 작업은 개별 서비스 함수를 호출하는 방법을 보여 주며 관련 시나리오와 교차 서비스 예시에서 컨텍스트에 맞는 작업을 볼 수 있습니다.

시나리오는 동일한 서비스 내에서 여러 함수를 호출하여 특정 태스크를 수행하는 방법을 보여주는 코 드 예시입니다.

각 예제에는 컨텍스트에서 코드를 설정하고 실행하는 방법에 대한 지침을 찾을 수 있는 링크가 포함되 어 있습니다. GitHub

# 주제

• [작업](#page-123-0)

# 작업

# **Copy-S3Object**

다음 코드 예시에서는 Copy-S3Object을 사용하는 방법을 보여 줍니다.

에 대한 도구 PowerShell

예시 1: 이 명령은 "test-files" 버킷의 "sample.txt" 객체를 동일한 버킷으로 복사하지만 새로운 키인 "sample-copy.txt"를 사용합니다.

Copy-S3Object -BucketName test-files -Key sample.txt -DestinationKey sample-copy.txt

예시 2: 이 명령은 "test-files" 버킷의 "sample.txt" 객체를 "backup-files" 버킷으로 복사하며 "samplecopy.txt" 키를 사용합니다.

Copy-S3Object -BucketName test-files -Key sample.txt -DestinationKey sample-copy.txt -DestinationBucket backup-files

예시 3: 이 명령은 "test-files" 버킷에서 "local-sample.txt"라는 이름의 로컬 파일로 "sample.txt" 객체 를 다운로드합니다.

Copy-S3Object -BucketName test-files -Key sample.txt -LocalFile local-sample.txt

예시 4: 단일 객체를 지정된 파일로 다운로드합니다. 다운로드한 파일은 c:\downloads\data \archive.zip에서 찾을 수 있습니다.

Copy-S3Object -BucketName test-files -Key data/archive.zip -LocalFolder c:\downloads

예시 5: 지정된 키 접두사와 일치하는 모든 객체를 로컬 폴더로 다운로드합니다. 상대 키 계층 구조 는 전체 다운로드 위치에 하위 폴더로 보존됩니다.

Copy-S3Object -BucketName test-files -KeyPrefix data -LocalFolder c:\downloads

• API에 대한 세부 정보는 AWS Tools for PowerShell Cmdlet 참조를 참조하십시오 [CopyObject.](https://docs.aws.amazon.com/powershell/latest/reference)

### **Get-S3ACL**

다음 코드 예시에서는 Get-S3ACL을 사용하는 방법을 보여 줍니다.

에 대한 도구 PowerShell

예 1: 이 명령은 S3 객체의 객체 소유자 세부 정보를 가져옵니다.

Get-S3ACL -BucketName 's3casetestbucket' -key 'initialize.ps1' -Select AccessControlList.Owner

출력:

DisplayName Id ----------- --

testusername 9988776a6554433d22f1100112e334acb45566778899009e9887bd7f66c5f544

• API 세부 정보는 AWS Tools for PowerShell Cmdlet 참조의 [GetACL을](https://docs.aws.amazon.com/powershell/latest/reference) 참조하십시오.

### **Get-S3Bucket**

다음 코드 예시에서는 Get-S3Bucket을 사용하는 방법을 보여 줍니다.

### 에 대한 도구 PowerShell

예시 1: 이 명령은 모든 S3 버킷을 반환합니다.

Get-S3Bucket

예시 2: 이 명령은 이름이 "test-files"인 버킷을 반환합니다.

Get-S3Bucket -BucketName test-files

• API에 대한 세부 정보는 AWS Tools for PowerShell Cmdlet 참조를 참조하십시오 [ListBuckets](https://docs.aws.amazon.com/powershell/latest/reference).

#### **Get-S3BucketAccelerateConfiguration**

다음 코드 예시에서는 Get-S3BucketAccelerateConfiguration을 사용하는 방법을 보여 줍니 다.

에 대한 도구 PowerShell

예시 1: 이 명령은 지정된 버킷에 대해 전송 가속화 설정이 활성화된 경우 Enabled 값을 반환합니 다.

Get-S3BucketAccelerateConfiguration -BucketName 's3testbucket'

출력:

Value ----- Enabled

• API에 대한 세부 정보는 AWS Tools for PowerShell Cmdlet 참조를 참조하십시오 [GetBucketAccelerateConfiguration.](https://docs.aws.amazon.com/powershell/latest/reference)

# **Get-S3BucketAnalyticsConfiguration**

다음 코드 예시에서는 Get-S3BucketAnalyticsConfiguration을 사용하는 방법을 보여 줍니다.

에 대한 도구 PowerShell

예시 1: 이 명령은 지정된 S3 버킷에서 이름이 'testfilter'인 분석 필터의 세부 정보를 반환합니다.

```
Get-S3BucketAnalyticsConfiguration -BucketName 's3testbucket' -AnalyticsId 
  'testfilter'
```
• API에 대한 세부 정보는 AWS Tools for PowerShell Cmdlet 참조를 참조하십시오 [GetBucketAnalyticsConfiguration](https://docs.aws.amazon.com/powershell/latest/reference).

### **Get-S3BucketAnalyticsConfigurationList**

다음 코드 예시에서는 Get-S3BucketAnalyticsConfigurationList을 사용하는 방법을 보여 줍 니다.

에 대한 도구 PowerShell

예시 1: 이 명령은 지정된 S3 버킷의 분석 구성 중 처음 100개를 반환합니다.

Get-S3BucketAnalyticsConfigurationList -BucketName 's3casetestbucket'

• API에 대한 세부 정보는 AWS Tools for PowerShell Cmdlet 참조를 참조하십시오 [ListBucketAnalyticsConfigurations.](https://docs.aws.amazon.com/powershell/latest/reference)

### **Get-S3BucketEncryption**

다음 코드 예시에서는 Get-S3BucketEncryption을 사용하는 방법을 보여 줍니다.

에 대한 도구 PowerShell

예시 1: 이 명령은 지정된 버킷과 연결된 모든 서버 측 암호화 규칙을 반환합니다.

Get-S3BucketEncryption -BucketName 's3casetestbucket'

• API에 대한 세부 정보는 AWS Tools for PowerShell Cmdlet 참조를 참조하십시오 [GetBucketEncryption.](https://docs.aws.amazon.com/powershell/latest/reference)

## **Get-S3BucketInventoryConfiguration**

다음 코드 예시에서는 Get-S3BucketInventoryConfiguration을 사용하는 방법을 보여 줍니다.

에 대한 도구 PowerShell

예시 1: 이 명령은 지정된 S3 버킷에 대해 이름이 'testinventory'인 인벤토리의 세부 정보를 반환합 니다.

Get-S3BucketInventoryConfiguration -BucketName 's3testbucket' -InventoryId 'testinventory'

• API에 대한 세부 정보는 AWS Tools for PowerShell Cmdlet 참조를 참조하십시오 [GetBucketInventoryConfiguration.](https://docs.aws.amazon.com/powershell/latest/reference)

### **Get-S3BucketInventoryConfigurationList**

다음 코드 예시에서는 Get-S3BucketInventoryConfigurationList을 사용하는 방법을 보여 줍 니다.

에 대한 도구 PowerShell

예시 1: 이 명령은 지정된 S3 버킷의 인벤토리 구성 중 처음 100개를 반환합니다.

Get-S3BucketInventoryConfigurationList -BucketName 's3testbucket'

• API에 대한 세부 정보는 AWS Tools for PowerShell Cmdlet 참조를 참조하십시오 [ListBucketInventoryConfigurations.](https://docs.aws.amazon.com/powershell/latest/reference)

## **Get-S3BucketLocation**

다음 코드 예시에서는 Get-S3BucketLocation을 사용하는 방법을 보여 줍니다.

에 대한 도구 PowerShell

예시 1: 이 명령은 제약 조건이 있는 경우 's3testbucket' 버킷에 대한 위치 제약 조건을 반환합니다.

Get-S3BucketLocation -BucketName 's3testbucket'

출력:

```
Value
-----
ap-south-1
```
• API에 대한 세부 정보는 AWS Tools for PowerShell Cmdlet 참조를 참조하십시오 [GetBucketLocation](https://docs.aws.amazon.com/powershell/latest/reference).

# **Get-S3BucketLogging**

- 다음 코드 예시에서는 Get-S3BucketLogging을 사용하는 방법을 보여 줍니다.
- 에 대한 도구 PowerShell

예시 1: 이 명령은 지정된 버킷의 로깅 상태를 반환합니다.

Get-S3BucketLogging -BucketName 's3testbucket'

출력:

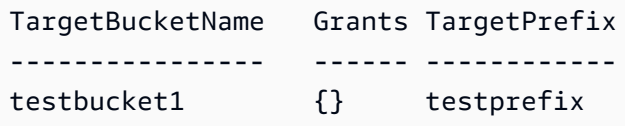

• API에 대한 세부 정보는 AWS Tools for PowerShell Cmdlet 참조를 참조하십시오 [GetBucketLogging.](https://docs.aws.amazon.com/powershell/latest/reference)

### **Get-S3BucketMetricsConfiguration**

- 다음 코드 예시에서는 Get-S3BucketMetricsConfiguration을 사용하는 방법을 보여 줍니다.
- 에 대한 도구 PowerShell

예시 1: 이 명령은 지정된 S3 버킷의 'testfilter'라는 지표 필터에 대한 세부 정보를 반환합니다.

Get-S3BucketMetricsConfiguration -BucketName 's3testbucket' -MetricsId 'testfilter'

• API에 대한 세부 정보는 AWS Tools for PowerShell Cmdlet 참조를 참조하십시오 [GetBucketMetricsConfiguration.](https://docs.aws.amazon.com/powershell/latest/reference)

### **Get-S3BucketNotification**

다음 코드 예시에서는 Get-S3BucketNotification을 사용하는 방법을 보여 줍니다.

에 대한 도구 PowerShell

예시 1: 이 예시는 지정된 버킷의 알림 구성을 검색합니다.

```
Get-S3BucketNotification -BucketName kt-tools | select -ExpandProperty 
  TopicConfigurations
```
출력:

```
Id Topic
-- -----
mimo arn:aws:sns:eu-west-1:123456789012:topic-1
```
• API에 대한 세부 정보는 AWS Tools for PowerShell Cmdlet 참조를 참조하십시오 [GetBucketNotification](https://docs.aws.amazon.com/powershell/latest/reference).

### **Get-S3BucketPolicy**

- 다음 코드 예시에서는 Get-S3BucketPolicy을 사용하는 방법을 보여 줍니다.
- 에 대한 도구 PowerShell

예시 1: 이 명령은 지정된 S3 버킷과 연결된 버킷 정책을 출력합니다.

Get-S3BucketPolicy -BucketName 's3testbucket'

• API에 대한 세부 정보는 AWS Tools for PowerShell Cmdlet 참조를 참조하십시오 [GetBucketPolicy.](https://docs.aws.amazon.com/powershell/latest/reference)

### **Get-S3BucketPolicyStatus**

다음 코드 예시에서는 Get-S3BucketPolicyStatus을 사용하는 방법을 보여 줍니다.

에 대한 도구 PowerShell

예시 1: 이 명령은 버킷이 퍼블릭 버킷인지 여부를 나타내는 지정된 S3 버킷에 대한 정책 상태를 반 환합니다.

Get-S3BucketPolicyStatus -BucketName 's3casetestbucket'

• API에 대한 세부 정보는 AWS Tools for PowerShell Cmdlet 참조를 참조하십시오 [GetBucketPolicyStatus.](https://docs.aws.amazon.com/powershell/latest/reference)

#### **Get-S3BucketReplication**

다음 코드 예시에서는 Get-S3BucketReplication을 사용하는 방법을 보여 줍니다.

에 대한 도구 PowerShell

예시 1: 이름이 'mybucket'인 버킷에 설정된 복제 구성 정보를 반환합니다.

Get-S3BucketReplication -BucketName mybucket

• API에 대한 세부 정보는 AWS Tools for PowerShell Cmdlet 참조를 참조하십시오 [GetBucketReplication](https://docs.aws.amazon.com/powershell/latest/reference).

#### **Get-S3BucketRequestPayment**

- 다음 코드 예시에서는 Get-S3BucketRequestPayment을 사용하는 방법을 보여 줍니다.
- 에 대한 도구 PowerShell

예시 1: 이름이 'mybucket'인 버킷에 대한 지불 요청 구성을 반환합니다. 기본적으로 버킷에서 다운 로드하는 비용은 버킷 소유자가 지불합니다.

Get-S3BucketRequestPayment -BucketName mybucket

• API에 대한 세부 정보는 AWS Tools for PowerShell Cmdlet 참조를 참조하십시오 [GetBucketRequestPayment.](https://docs.aws.amazon.com/powershell/latest/reference)

### **Get-S3BucketTagging**

다음 코드 예시에서는 Get-S3BucketTagging을 사용하는 방법을 보여 줍니다.

에 대한 도구 PowerShell

예시 1: 이 명령은 지정된 버킷과 관련된 모든 태그를 반환합니다.

Get-S3BucketTagging -BucketName 's3casetestbucket'

• API에 대한 세부 정보는 AWS Tools for PowerShell Cmdlet 참조를 참조하십시오 [GetBucketTagging](https://docs.aws.amazon.com/powershell/latest/reference).

#### **Get-S3BucketVersioning**

다음 코드 예시에서는 Get-S3BucketVersioning을 사용하는 방법을 보여 줍니다.

에 대한 도구 PowerShell

예시 1: 이 명령은 지정된 버킷과 관련된 버전 관리 상태를 반환합니다.

Get-S3BucketVersioning -BucketName 's3testbucket'

• API에 대한 세부 정보는 AWS Tools for PowerShell Cmdlet 참조를 참조하십시오 [GetBucketVersioning.](https://docs.aws.amazon.com/powershell/latest/reference)

### **Get-S3BucketWebsite**

다음 코드 예시에서는 Get-S3BucketWebsite을 사용하는 방법을 보여 줍니다.

에 대한 도구 PowerShell

예시 1: 이 명령은 지정된 S3 버킷의 정적 웹 사이트 구성 세부 정보를 반환합니다.

Get-S3BucketWebsite -BucketName 's3testbucket'

• API에 대한 세부 정보는 AWS Tools for PowerShell Cmdlet 참조를 참조하십시오 [GetBucketWebsite](https://docs.aws.amazon.com/powershell/latest/reference).

### **Get-S3CORSConfiguration**

다음 코드 예시에서는 Get-S3CORSConfiguration을 사용하는 방법을 보여 줍니다.

```
에 대한 도구 PowerShell
```
예 1: 이 명령은 지정된 S3 버킷에 해당하는 모든 CORS 구성 규칙을 포함하는 객체를 반환합니다.

Get-S3CORSConfiguration -BucketName 's3testbucket' -Select Configuration.Rules

출력:

```
AllowedMethods : {PUT, POST, DELETE}
AllowedOrigins : {http://www.example1.com}
IdExposeHeaders : {}
MaxAgeSeconds : 0
AllowedHeaders : {*}
AllowedMethods : {PUT, POST, DELETE}
AllowedOrigins : {http://www.example2.com}
IdExposeHeaders : {}
MaxAgeSeconds : 0
AllowedHeaders : {*}
AllowedMethods : {GET}
AllowedOrigins : {*}
IdExposeHeaders : {}
MaxAgeSeconds : 0
AllowedHeaders : {}
```
• API에 대한 세부 정보는 Cmdlet 참조의 [GetCorsConfiguration을](https://docs.aws.amazon.com/powershell/latest/reference) 참조하십시오.AWS Tools for **PowerShell** 

### **Get-S3LifecycleConfiguration**

다음 코드 예시에서는 Get-S3LifecycleConfiguration을 사용하는 방법을 보여 줍니다.

에 대한 도구 PowerShell

예 1: 이 예제는 버킷의 수명 주기 구성을 검색합니다.

Get-S3LifecycleConfiguration -BucketName test-bla

출력:

```
Rules
-----
{Remove-in-150-days, Archive-to-Glacier-in-30-days}
```
• API 세부 정보는 AWS Tools for PowerShell Cmdlet 참조를 참조하십시오 [GetLifecycleConfiguration](https://docs.aws.amazon.com/powershell/latest/reference).

### **Get-S3Object**

```
다음 코드 예시에서는 Get-S3Object을 사용하는 방법을 보여 줍니다.
```
### 에 대한 도구 PowerShell

예시 1: 이 명령은 "test-files" 버킷에 있는 모든 항목에 대한 정보를 검색합니다.

Get-S3Object -BucketName test-files

예시 2: 이 명령은 "test-files" 버킷에서 "sample.txt" 항목에 대한 정보를 검색합니다.

Get-S3Object -BucketName test-files -Key sample.txt

예시 3: 이 명령은 "test-files" 버킷에서 접두사가 "sample"인 모든 항목에 대한 정보를 검색합니다.

Get-S3Object -BucketName test-files -KeyPrefix sample

• API에 대한 세부 정보는 AWS Tools for PowerShell Cmdlet 참조를 참조하십시오 [ListObjects](https://docs.aws.amazon.com/powershell/latest/reference).

### **Get-S3ObjectLockConfiguration**

다음 코드 예시에서는 Get-S3ObjectLockConfiguration을 사용하는 방법을 보여 줍니다.

에 대한 도구 PowerShell

예시 1: 이 명령은 지정된 S3 버킷에 대해 객체 잠금 구성이 활성화된 경우 'Enabled' 값을 반환합니 다.

Get-S3ObjectLockConfiguration -BucketName 's3buckettesting' -Select ObjectLockConfiguration.ObjectLockEnabled

출력:

Value ----- Enabled • API에 대한 세부 정보는 AWS Tools for PowerShell Cmdlet 참조를 참조하십시오 [GetObjectLockConfiguration.](https://docs.aws.amazon.com/powershell/latest/reference)

# **Get-S3ObjectMetadata**

다음 코드 예시에서는 Get-S3ObjectMetadata을 사용하는 방법을 보여 줍니다.

# 도구: PowerShell

예 1: 이 명령은 지정된 S3 버킷에서 키가 ListTrusts '.txt'인 객체의 메타데이터를 반환합니다.

Get-S3ObjectMetadata -BucketName 's3testbucket' -Key 'ListTrusts.txt'

# 출력:

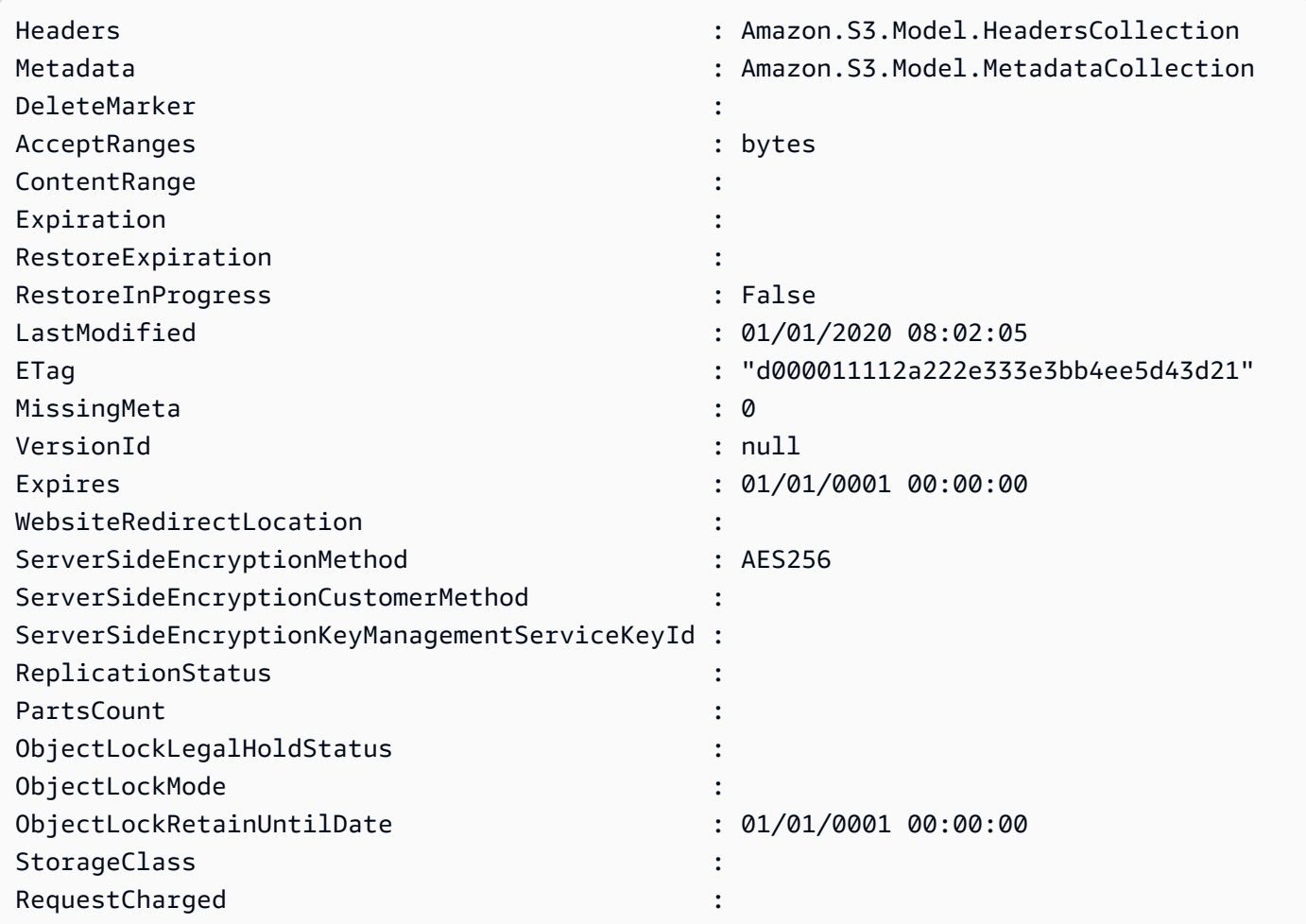

• API 세부 정보는 Cmdlet 참조를 참조하십시오 [GetObjectMetadata](https://docs.aws.amazon.com/powershell/latest/reference).AWS Tools for PowerShell

## **Get-S3ObjectRetention**

다음 코드 예시에서는 Get-S3ObjectRetention을 사용하는 방법을 보여 줍니다.

도구: PowerShell

예시 1: 이 명령은 객체 보존의 모드와 종료 날짜를 반환합니다.

Get-S3ObjectRetention -BucketName 's3buckettesting' -Key 'testfile.txt'

• API에 대한 세부 정보는 AWS Tools for PowerShell Cmdlet 참조를 참조하십시오 [GetObjectRetention](https://docs.aws.amazon.com/powershell/latest/reference).

### **Get-S3ObjectTagSet**

다음 코드 예시에서는 Get-S3ObjectTagSet을 사용하는 방법을 보여 줍니다.

도구: PowerShell

예시 1: 이 샘플은 지정된 S3 버킷에 있는 객체와 연결된 태그를 반환합니다.

Get-S3ObjectTagSet -Key 'testfile.txt' -BucketName 'testbucket123'

#### 출력:

```
Key Value
--- -----
test value
```
• API에 대한 세부 정보는 AWS Tools for PowerShell Cmdlet 참조를 참조하십시오 [GetObjectTagging](https://docs.aws.amazon.com/powershell/latest/reference).

### **Get-S3PreSignedURL**

다음 코드 예시에서는 Get-S3PreSignedURL을 사용하는 방법을 보여 줍니다.

도구: PowerShell

예 1: 이 명령은 지정된 키와 만료 날짜에 대해 미리 서명된 URL을 반환합니다.

Get-S3PreSignedURL -BucketName 's3testbucket' -Key 'testkey' -Expires '2023-11-16'

예 2: 이 명령은 지정된 키와 만료 날짜가 있는 디렉터리 버킷에 대해 미리 서명된 URL을 반환합니 다.

```
[Amazon.AWSConfigsS3]::UseSignatureVersion4 = $true 
       Get-S3PreSignedURL -BucketName sampledirectorybucket--use1-az5--x-s3 -Key 
  'testkey' -Expire '2023-11-17'
```
• API 세부 정보는 AWS Tools for PowerShell Cmdlet 참조의 [GetPreSignedURL을](https://docs.aws.amazon.com/powershell/latest/reference) 참조하십시오.

### **Get-S3PublicAccessBlock**

다음 코드 예시에서는 Get-S3PublicAccessBlock을 사용하는 방법을 보여 줍니다.

에 대한 도구 PowerShell

예시 1: 이 명령은 지정된 S3 버킷의 퍼블릭 액세스 차단 구성을 반환합니다.

Get-S3PublicAccessBlock -BucketName 's3testbucket'

• API에 대한 세부 정보는 AWS Tools for PowerShell Cmdlet 참조를 참조하십시오 [GetPublicAccessBlock.](https://docs.aws.amazon.com/powershell/latest/reference)

### **Get-S3Version**

다음 코드 예시에서는 Get-S3Version을 사용하는 방법을 보여 줍니다.

도구: PowerShell

예 1: 이 명령은 지정된 S3 버킷의 모든 객체 버전에 대한 메타데이터를 반환합니다.

Get-S3Version -BucketName 's3testbucket'

### 출력:

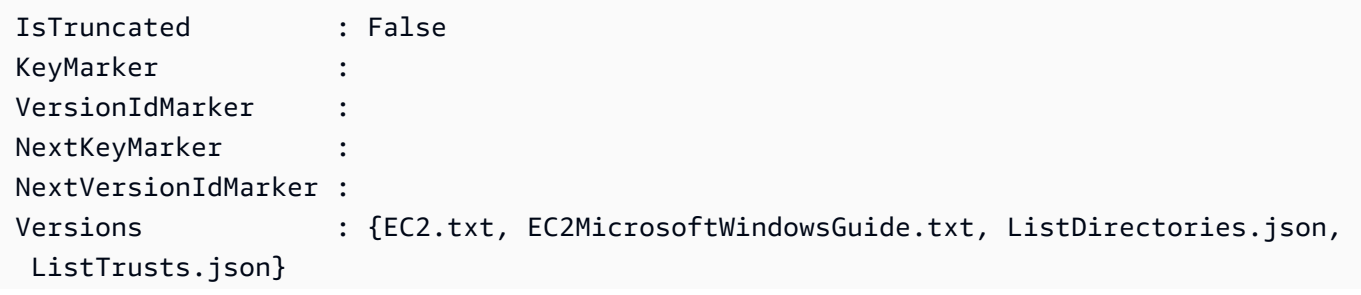

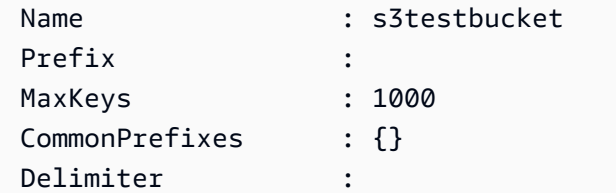

• API 세부 정보는 AWS Tools for PowerShell Cmdlet 참조를 참조하십시오 [ListVersions](https://docs.aws.amazon.com/powershell/latest/reference).

# **New-S3Bucket**

다음 코드 예시에서는 New-S3Bucket을 사용하는 방법을 보여 줍니다.

# 도구: PowerShell

예제 1: 이 명령은 "sample-bucket"이라는 새 프라이빗 버킷을 생성합니다.

New-S3Bucket -BucketName sample-bucket

예 2: 이 명령은 읽기-쓰기 권한이 있는 "sample-bucket"이라는 새 버킷을 생성합니다.

New-S3Bucket -BucketName sample-bucket -PublicReadWrite

예 3: 이 명령은 읽기 전용 권한이 있는 "sample-bucket"이라는 새 버킷을 생성합니다.

New-S3Bucket -BucketName sample-bucket -PublicReadOnly

예제 4: 이 명령은 를 사용하여 "samplebucket--use1-az5--x-s3"이라는 새 디렉터리 버킷을 생성합 니다. PutBucketConfiguration

```
$bucketConfiguration = @{ 
      BucketInfo = @{ DataRedundancy = 'SingleAvailabilityZone' 
           Type = 'Directory' 
       } 
      Location = @{ Name = 'use1-az5' 
           Type = 'AvailabilityZone' 
       } 
     }
New-S3Bucket -BucketName samplebucket--use1-az5--x-s3 -BucketConfiguration 
  $bucketConfiguration -Region us-east-1
```
• API에 [PutBucket](https://docs.aws.amazon.com/powershell/latest/reference)대한 자세한 내용은 Cmdlet 참조를 참조하십시오.AWS Tools for PowerShell

#### **Read-S3Object**

다음 코드 예시에서는 Read-S3Object을 사용하는 방법을 보여 줍니다.

도구: PowerShell

예시 1: 이 명령은 "test-files" 버킷에서 "sample.txt" 항목을 검색하여 현재 위치의 "localsample.txt"라는 파일에 저장합니다. 이 명령을 직접 호출하기 전에 "local-sample.txt" 파일이 없어 도 됩니다.

```
Read-S3Object -BucketName test-files -Key sample.txt -File local-sample.txt
```
예시 2: 이 명령은 "test-files" 버킷에서 가상 디렉터리 "DIR"을 검색하여 현재 위치의 "Local-DIR"이 라는 폴더에 저장합니다. 이 명령을 직접 호출하기 전에 "Local-DIR" 폴더가 없어도 됩니다.

Read-S3Object -BucketName test-files -KeyPrefix DIR -Folder Local-DIR

예시 3: 버킷 이름에 'config'가 있는 버킷에서 키가 '.json'으로 끝나는 모든 객체를 지정된 폴더의 파 일로 다운로드합니다. 객체 키는 파일 이름을 설정하는 데 사용됩니다.

Get-S3Bucket | ? { \$\_.BucketName -like '\*config\*' } | Get-S3Object | ? { \$\_.Key like '\*.json' } | Read-S3Object -Folder C:\ConfigObjects

• API에 대한 세부 정보는 AWS Tools for PowerShell Cmdlet 참조를 참조하십시오 [GetObject](https://docs.aws.amazon.com/powershell/latest/reference).

### **Remove-S3Bucket**

다음 코드 예시에서는 Remove-S3Bucket을 사용하는 방법을 보여 줍니다.

도구: PowerShell

예시 1: 이 명령은 'test-files' 버킷에서 모든 객체 및 객체 버전을 제거한 다음 버킷을 삭제합니다. 명 령을 실행하면 계속 진행하기 전에 확인하라는 메시지가 표시됩니다. 확인 메시지를 차단하려면 - Force 스위치를 추가합니다. 비어 있지 않은 버킷은 삭제할 수 없다는 점에 유의하세요.

Remove-S3Bucket -BucketName test-files -DeleteBucketContent

• API에 대한 세부 정보는 AWS Tools for PowerShell Cmdlet 참조를 참조하십시오 [DeleteBucket](https://docs.aws.amazon.com/powershell/latest/reference).

# **Remove-S3BucketAnalyticsConfiguration**

다음 코드 예시에서는 Remove-S3BucketAnalyticsConfiguration을 사용하는 방법을 보여 줍 니다.

# 도구: PowerShell

예시 1: 이 명령은 지정된 S3 버킷에서 이름이 'testfilter'인 분석 필터를 제거합니다.

```
Remove-S3BucketAnalyticsConfiguration -BucketName 's3testbucket' -AnalyticsId 
  'testfilter'
```
• API에 대한 세부 정보는 AWS Tools for PowerShell Cmdlet 참조를 참조하십시오 [DeleteBucketAnalyticsConfiguration.](https://docs.aws.amazon.com/powershell/latest/reference)

# **Remove-S3BucketEncryption**

다음 코드 예시에서는 Remove-S3BucketEncryption을 사용하는 방법을 보여 줍니다.

도구: PowerShell

예시 1: 이렇게 하면 제공된 S3 버킷에 대해 활성화된 암호화가 비활성화됩니다.

Remove-S3BucketEncryption -BucketName 's3casetestbucket'

출력:

```
Confirm
Are you sure you want to perform this action?
Performing the operation "Remove-S3BucketEncryption (DeleteBucketEncryption)" on 
 target "s3casetestbucket".
[Y] Yes [A] Yes to All [N] No [L] No to All [S] Suspend [?] Help (default is 
  "Y"): Y
```
• API에 대한 세부 정보는 AWS Tools for PowerShell Cmdlet 참조를 참조하십시오 [DeleteBucketEncryption.](https://docs.aws.amazon.com/powershell/latest/reference)

# **Remove-S3BucketInventoryConfiguration**

다음 코드 예시에서는 Remove-S3BucketInventoryConfiguration을 사용하는 방법을 보여 줍 니다.
# 도구: PowerShell

예 1: 이 명령은 지정된 S3 버킷에 해당하는 이름이 testInventoryName ''인 인벤토리를 제거합니다.

```
Remove-S3BucketInventoryConfiguration -BucketName 's3testbucket' -InventoryId 
  'testInventoryName'
```
# 출력:

```
Confirm
Are you sure you want to perform this action?
Performing the operation "Remove-S3BucketInventoryConfiguration 
  (DeleteBucketInventoryConfiguration)" on target "s3testbucket".
[Y] Yes [A] Yes to All [N] No [L] No to All [S] Suspend [?] Help (default is 
  "Y"): Y
```
• API 세부 정보는 AWS Tools for PowerShell Cmdlet 참조를 참조하십시오 [DeleteBucketInventoryConfiguration](https://docs.aws.amazon.com/powershell/latest/reference).

# **Remove-S3BucketMetricsConfiguration**

다음 코드 예시에서는 Remove-S3BucketMetricsConfiguration을 사용하는 방법을 보여 줍니 다.

도구: PowerShell

예시 1: 이 명령은 지정된 S3 버킷에서 이름이 'testmetrics'인 지표 필터를 제거합니다.

```
Remove-S3BucketMetricsConfiguration -BucketName 's3testbucket' -MetricsId 
  'testmetrics'
```
• API에 대한 세부 정보는 AWS Tools for PowerShell Cmdlet 참조를 참조하십시오 [DeleteBucketMetricsConfiguration](https://docs.aws.amazon.com/powershell/latest/reference).

### **Remove-S3BucketPolicy**

다음 코드 예시에서는 Remove-S3BucketPolicy을 사용하는 방법을 보여 줍니다.

#### 도구: PowerShell

예시 1: 이 명령은 지정된 S3 버킷과 연결된 버킷 정책을 제거합니다.

Remove-S3BucketPolicy -BucketName 's3testbucket'

• API에 대한 세부 정보는 AWS Tools for PowerShell Cmdlet 참조를 참조하십시오 [DeleteBucketPolicy](https://docs.aws.amazon.com/powershell/latest/reference).

#### **Remove-S3BucketReplication**

다음 코드 예시에서는 Remove-S3BucketReplication을 사용하는 방법을 보여 줍니다.

도구: PowerShell

예시 1: 이름이 'mybucket'인 버킷과 연결된 복제 구성을 삭제합니다. 참고로 이 작업을 수행하려면 s3: DeleteReplicationConfiguration 작업에 대한 권한이 필요합니다. 작업이 진행되기 전에 확인 메 시지가 표시됩니다. 확인 메시지를 차단하려면 -Force 스위치를 사용하세요.

Remove-S3BucketReplication -BucketName mybucket

• API 세부 정보는 AWS Tools for PowerShell Cmdlet 참조를 참조하십시오 [DeleteBucketReplication.](https://docs.aws.amazon.com/powershell/latest/reference)

### **Remove-S3BucketTagging**

다음 코드 예시에서는 Remove-S3BucketTagging을 사용하는 방법을 보여 줍니다.

도구: PowerShell

예시 1: 이 명령은 지정된 S3 버킷과 연결된 모든 태그를 제거합니다.

Remove-S3BucketTagging -BucketName 's3testbucket'

출력:

```
Confirm
Are you sure you want to perform this action?
Performing the operation "Remove-S3BucketTagging (DeleteBucketTagging)" on target 
  "s3testbucket".
[Y] Yes [A] Yes to All [N] No [L] No to All [S] Suspend [?] Help (default is 
  "Y"): Y
```
• API에 대한 세부 정보는 AWS Tools for PowerShell Cmdlet 참조를 참조하십시오 [DeleteBucketTagging.](https://docs.aws.amazon.com/powershell/latest/reference)

### **Remove-S3BucketWebsite**

다음 코드 예시에서는 Remove-S3BucketWebsite을 사용하는 방법을 보여 줍니다.

# 도구: PowerShell

예시 1: 이 명령은 지정된 S3 버킷의 정적 웹 사이트 호스팅 속성을 비활성화합니다.

Remove-S3BucketWebsite -BucketName 's3testbucket'

출력:

#### Confirm

```
Are you sure you want to perform this action?
Performing the operation "Remove-S3BucketWebsite (DeleteBucketWebsite)" on target 
 "s3testbucket".
[Y] Yes [A] Yes to All [N] No [L] No to All [S] Suspend [?] Help (default is 
  "Y"): Y
```
• API에 대한 세부 정보는 AWS Tools for PowerShell Cmdlet 참조를 참조하십시오 [DeleteBucketWebsite.](https://docs.aws.amazon.com/powershell/latest/reference)

#### **Remove-S3CORSConfiguration**

다음 코드 예시에서는 Remove-S3CORSConfiguration을 사용하는 방법을 보여 줍니다.

# 도구: PowerShell

예 1: 이 명령은 지정된 S3 버킷의 CORS 구성을 제거합니다.

Remove-S3CORSConfiguration -BucketName 's3testbucket'

## 출력:

Confirm

Are you sure you want to perform this action?

```
Performing the operation "Remove-S3CORSConfiguration (DeleteCORSConfiguration)" on 
  target "s3testbucket".
[Y] Yes [A] Yes to All [N] No [L] No to All [S] Suspend [?] Help (default is 
  "Y"): Y
```
• API 세부 정보는 Cmdlet 참조의 [CORS구성 삭제를](https://docs.aws.amazon.com/powershell/latest/reference) 참조하십시오.AWS Tools for PowerShell

#### **Remove-S3LifecycleConfiguration**

다음 코드 예시에서는 Remove-S3LifecycleConfiguration을 사용하는 방법을 보여 줍니다.

에 대한 도구 PowerShell

예 1: 이 명령은 해당 S3 버킷의 모든 수명 주기 규칙을 제거합니다.

Remove-S3LifecycleConfiguration -BucketName 's3testbucket'

• API 세부 정보는 AWS Tools for PowerShell Cmdlet 참조를 참조하십시오 [DeleteLifecycleConfiguration.](https://docs.aws.amazon.com/powershell/latest/reference)

### **Remove-S3MultipartUpload**

다음 코드 예시에서는 Remove-S3MultipartUpload을 사용하는 방법을 보여 줍니다.

도구: PowerShell

예시 1: 이 명령은 5일 이전에 생성된 멀티파트 업로드를 중단합니다.

Remove-S3MultipartUpload -BucketName test-files -DaysBefore 5

예시 2: 이 명령은 2014년 1월 2일 이전에 생성된 멀티파트 업로드를 중단합니다.

Remove-S3MultipartUpload -BucketName test-files -InitiatedDate "Thursday, January 02, 2014"

예시 3: 이 명령은 2014년 1월 2일 10시 45분 37초 이전에 생성된 멀티파트 업로드를 중단합니다.

Remove-S3MultipartUpload -BucketName test-files -InitiatedDate "2014/01/02 10:45:37"

• API에 대한 세부 정보는 AWS Tools for PowerShell Cmdlet 참조를 참조하십시오 [AbortMultipartUpload.](https://docs.aws.amazon.com/powershell/latest/reference)

#### **Remove-S3Object**

다음 코드 예시에서는 Remove-S3Object을 사용하는 방법을 보여 줍니다.

# 도구: PowerShell

예시 1: 이 명령은 "test-files" 버킷에서 "sample.txt" 객체를 제거합니다. 명령이 실행되기 전에 확인 메시지가 표시됩니다. 확인 메시지를 차단하려면 -Force 스위치를 사용하세요.

Remove-S3Object -BucketName test-files -Key sample.txt

예시 2: 이 명령은 버킷이 객체 버전을 활성화하도록 구성된 경우 "test-files" 버킷에서 지정된 버전 의 "sample.txt" 객체를 제거합니다.

Remove-S3Object -BucketName test-files -Key sample.txt -VersionId HLbxnx6V9omT6AQYVpks8mmFKQcejpqt

예시 3: 이 명령은 단일 배치 작업으로 "test-files" 버킷에서 "sample1.txt", "sample2.txt" 및 "sample3.txt" 객체를 제거합니다. 서비스 응답에는 삭제의 성공 또는 오류 상태에 관계없이 처리된 모든 키가 나열됩니다. 서비스에서 처리할 수 없는 키의 오류만 가져오려면 - ReportErrorsOnly 매 개변수를 추가합니다. 이 매개변수는 -Quiet라는 별칭으로 지정할 수도 있습니다.

```
Remove-S3Object -BucketName test-files -KeyCollection @( "sample1.txt", 
  "sample2.txt", "sample3.txt" )
```
예 4: 이 예제에서는 인라인 표현식과 - KeyCollection 매개 변수를 사용하여 삭제할 개체의 키를 가 져옵니다. Get-S3ObjectAmazon.S3.Model.S3Object 인스턴스의 컬렉션을 반환합니다. 각 인스턴 스에는 객체를 식별하는 문자열 유형의 키 멤버가 있습니다.

Remove-S3Object -bucketname "test-files" -KeyCollection (Get-S3Object "test-files" - KeyPrefix "prefix/subprefix" | select -ExpandProperty Key)

예시 5: 이 예시는 버킷에서 키 접두사 "prefix/subprefix"가 있는 모든 객체를 가져와 삭제합니다. 들 어오는 객체는 한 번에 하나씩 처리됩니다. 대규모 컬렉션의 경우 컬렉션을 cmdlet의 - InputObject (alias -S3ObjectCollection) 매개 변수로 전달하여 서비스를 한 번 호출하여 일괄 삭제를 수행할 수 있도록 하는 것이 좋습니다.

```
Get-S3Object -BucketName "test-files" -KeyPrefix "prefix/subprefix" | Remove-
S3Object -Force
```
예 6: 이 예제에서는 삭제 마커를 나타내는 Amazon.S3.Model.S3 ObjectVersion 인스턴스 컬렉션 을 cmdlet으로 파이프하여 삭제합니다. 들어오는 객체는 한 번에 하나씩 처리됩니다. 대규모 컬렉 션의 경우 해당 컬렉션을 cmdlet의 - InputObject (alias -S3ObjectCollection) 매개 변수로 전달하여 서비스를 한 번 호출하여 일괄 삭제를 수행할 수 있도록 하는 것이 좋습니다.

(Get-S3Version -BucketName "test-files").Versions | Where {\$\_.IsDeleteMarker -eq "True"} | Remove-S3Object -Force

예제 7: 이 스크립트는 - 매개 변수와 함께 사용할 개체 배열을 구성하여 개체 집합을 일괄 삭제 (이 경우 삭제 마커) 하는 방법을 보여줍니다. KeyAndVersionCollection

```
$keyVersions = @()
$markers = (Get-S3Version -BucketName $BucketName).Versions | Where 
 {$_.IsDeleteMarker -eq "True"}
foreach ($marker in $markers) { $keyVersions += @{ Key = $marker.Key; VersionId = 
  $marker.VersionId } }
Remove-S3Object -BucketName $BucketName -KeyAndVersionCollection $keyVersions -Force
```
• API 세부 정보는 AWS Tools for PowerShell Cmdlet 참조를 참조하십시오 [DeleteObjects](https://docs.aws.amazon.com/powershell/latest/reference).

### **Remove-S3ObjectTagSet**

다음 코드 예시에서는 Remove-S3ObjectTagSet을 사용하는 방법을 보여 줍니다.

도구: PowerShell

예시 1: 이 명령은 지정된 S3 버킷에서 'testfile.txt' 키가 있는 객체와 연결된 모든 태그를 제거합니 다.

Remove-S3ObjectTagSet -Key 'testfile.txt' -BucketName 's3testbucket' -Select '^Key'

출력:

```
Confirm
Are you sure you want to perform this action?
Performing the operation "Remove-S3ObjectTagSet (DeleteObjectTagging)" on target 
 "testfile.txt".
[Y] Yes [A] Yes to All [N] No [L] No to All [S] Suspend [?] Help (default is 
  "Y"): Y
testfile.txt
```
• API에 대한 세부 정보는 AWS Tools for PowerShell Cmdlet 참조를 참조하십시오 [DeleteObjectTagging.](https://docs.aws.amazon.com/powershell/latest/reference)

### **Remove-S3PublicAccessBlock**

다음 코드 예시에서는 Remove-S3PublicAccessBlock을 사용하는 방법을 보여 줍니다.

도구: PowerShell

예시 1: 이 명령은 지정된 버킷의 퍼블릭 액세스 차단 설정을 끕니다.

Remove-S3PublicAccessBlock -BucketName 's3testbucket' -Force -Select '^BucketName'

출력:

s3testbucket

• API에 대한 세부 정보는 AWS Tools for PowerShell Cmdlet 참조를 참조하십시오 [DeletePublicAccessBlock](https://docs.aws.amazon.com/powershell/latest/reference).

### **Set-S3BucketEncryption**

다음 코드 예시에서는 Set-S3BucketEncryption을 사용하는 방법을 보여 줍니다.

도구: PowerShell

예시 1: 이 명령은 지정된 버킷에서 Amazon S3 관리형 키(SSE-S3)를 사용하여 기본 AES256 서버 측 암호화를 활성화합니다.

```
$Encryptionconfig = @{ServerSideEncryptionByDefault = 
  @{ServerSideEncryptionAlgorithm = "AES256"}}
```

```
Set-S3BucketEncryption -BucketName 's3testbucket' -
ServerSideEncryptionConfiguration_ServerSideEncryptionRule $Encryptionconfig
```
• API에 대한 세부 정보는 AWS Tools for PowerShell Cmdlet 참조를 참조하십시오 [PutBucketEncryption](https://docs.aws.amazon.com/powershell/latest/reference).

# **Test-S3Bucket**

다음 코드 예시에서는 Test-S3Bucket을 사용하는 방법을 보여 줍니다.

# 도구: PowerShell

예 1: 이 명령은 버킷이 있으면 True를 반환하고, 그렇지 않으면 False를 반환합니다. 이 명령은 버 킷이 사용자 소유가 아닌 경우에도 True를 반환합니다.

Test-S3Bucket -BucketName test-files

• API 세부 정보는 AWS Tools for PowerShell Cmdlet 참조를 참조하십시오 [Test-S3Bucket](https://docs.aws.amazon.com/powershell/latest/reference).

# **Write-S3BucketAccelerateConfiguration**

다음 코드 예시에서는 Write-S3BucketAccelerateConfiguration을 사용하는 방법을 보여 줍 니다.

도구: PowerShell

예시 1: 이 명령은 지정된 S3 버킷의 전송 가속화를 활성화합니다.

\$statusVal = New-Object Amazon.S3.BucketAccelerateStatus('Enabled') Write-S3BucketAccelerateConfiguration -BucketName 's3testbucket' - AccelerateConfiguration\_Status \$statusVal

• API에 대한 세부 정보는 AWS Tools for PowerShell Cmdlet 참조를 참조하십시오 [PutBucketAccelerateConfiguration.](https://docs.aws.amazon.com/powershell/latest/reference)

# **Write-S3BucketNotification**

다음 코드 예시에서는 Write-S3BucketNotification을 사용하는 방법을 보여 줍니다.

### 도구: PowerShell

예 1: 이 예제는 S3 이벤트에 ObjectRemovedDelete 대한 SNS 주제 구성을 구성하고 지정된 s3 버 킷에 대한 알림을 활성화합니다.

```
$topic = [Amazon.S3.Model.TopicConfiguration] @{ 
   Id = "delete-event" 
   Topic = "arn:aws:sns:eu-west-1:123456789012:topic-1" 
   Event = [Amazon.S3.EventType]::ObjectRemovedDelete
}
Write-S3BucketNotification -BucketName kt-tools -TopicConfiguration $topic
```
예제 2: 이 예제는 지정된 ObjectCreatedAll 버킷에 대해 Lambda 함수로 전송하는 알림을 활성화합 니다.

```
$lambdaConfig = [Amazon.S3.Model.LambdaFunctionConfiguration] @{ 
   Events = "s3:ObjectCreated:*" 
   FunctionArn = "arn:aws:lambda:eu-west-1:123456789012:function:rdplock" 
   Id = "ObjectCreated-Lambda" 
  Filter = <math>@f</math> S3KeyFilter = @{ 
       FilterRules = @( 
         @{Name="Prefix";Value="dada"} 
          @{Name="Suffix";Value=".pem"} 
       ) 
     } 
   }
}
Write-S3BucketNotification -BucketName ssm-editor -LambdaFunctionConfiguration 
  $lambdaConfig
```
예시 3: 이 예시는 서로 다른 키 접미사를 기반으로 2개의 서로 다른 Lambda 구성을 생성하고 단일 명령으로 둘 모두를 구성합니다.

```
#Lambda Config 1
$firstLambdaConfig = [Amazon.S3.Model.LambdaFunctionConfiguration] @{ 
   Events = "s3:ObjectCreated:*" 
   FunctionArn = "arn:aws:lambda:eu-west-1:123456789012:function:verifynet" 
   Id = "ObjectCreated-dada-ps1"
```

```
Filter = <math>@f</math> S3KeyFilter = @{ 
       FilterRules = @( 
          @{Name="Prefix";Value="dada"} 
          @{Name="Suffix";Value=".ps1"} 
       ) 
     } 
   }
}
#Lambda Config 2
$secondlambdaConfig = [Amazon.S3.Model.LambdaFunctionConfiguration] @{ 
   Events = [Amazon.S3.EventType]::ObjectCreatedAll 
   FunctionArn = "arn:aws:lambda:eu-west-1:123456789012:function:verifyssm" 
   Id = "ObjectCreated-dada-json" 
  Filter = <math>@f</math> S3KeyFilter = @{ 
       FilterRules = @( 
          @{Name="Prefix";Value="dada"} 
          @{Name="Suffix";Value=".json"} 
       ) 
     } 
   }
}
Write-S3BucketNotification -BucketName ssm-editor -LambdaFunctionConfiguration 
  $firstLambdaConfig,$secondlambdaConfig
```
• API 세부 정보는 AWS Tools for PowerShell Cmdlet 참조를 참조하십시오 [PutBucketNotification.](https://docs.aws.amazon.com/powershell/latest/reference)

# **Write-S3BucketReplication**

다음 코드 예시에서는 Write-S3BucketReplication을 사용하는 방법을 보여 줍니다.

도구: PowerShell

예제 1: 이 예제는 버킷 'examplebucket'에서 키 이름 접두사 TaxDocs ""로 생성된 모든 새 객체를 'exampletargetbucket' 버킷에 복제할 수 있도록 하는 단일 규칙을 사용하여 복제 구성을 설정합니 다.

```
$rule1 = New-Object Amazon.S3.Model.ReplicationRule
$rule1.1D = "Rule-1"
```

```
$rule1.Status = "Enabled"
$rule1.Prefix = "TaxDocs"
$rule1.Destination = @{ BucketArn = "arn:aws:s3:::exampletargetbucket" } 
$params = @{ BucketName = "examplebucket" 
     Configuration_Role = "arn:aws:iam::35667example:role/
CrossRegionReplicationRoleForS3" 
     Configuration_Rule = $rule1
}
Write-S3BucketReplication @params
```
예 2: 이 예제에서는 키 이름 접두사 "" 또는 ""로 생성된 새 객체를 'exampletargetbucket' 버킷에 복 제할 수 있도록 하는 여러 규칙을 사용하여 복제 구성을 설정합니다. TaxDocs OtherDocs 키 접두 사는 겹치지 않아야 합니다.

```
$rule1 = New-Object Amazon.S3.Model.ReplicationRule
$rule1.1D = "Rule-1"$rule1.Status = "Enabled"
$rule1.Prefix = "TaxDocs"
$rule1.Destination = @{ BucketArn = "arn:aws:s3:::exampletargetbucket" } 
$rule2 = New-Object Amazon.S3.Model.ReplicationRule
$rule2.1D = "Rule-2"$rule2.Status = "Enabled"
$rule2.Prefix = "OtherDocs"
$rule2.Destination = @{ BucketArn = "arn:aws:s3:::exampletargetbucket" } 
$params = @{ BucketName = "examplebucket" 
     Configuration_Role = "arn:aws:iam::35667example:role/
CrossRegionReplicationRoleForS3" 
     Configuration_Rule = $rule1,$rule2
}
Write-S3BucketReplication @params
```
예제 3: 이 예제는 지정된 버킷의 복제 구성을 업데이트하여 키 이름 접두사가 ""TaxDocs인 객체를 버킷 'exampletargetbucket'으로 복제하는 것을 제어하는 규칙을 비활성화합니다.

\$rule1 = New-Object Amazon.S3.Model.ReplicationRule

```
$rule1.ID = "Rule-1"
$rule1.Status = "Disabled"
$rule1.Prefix = "TaxDocs"
$rule1.Destination = @{ BucketArn = "arn:aws:s3:::exampletargetbucket" } 
$params = af BucketName = "examplebucket" 
     Configuration_Role = "arn:aws:iam::35667example:role/
CrossRegionReplicationRoleForS3" 
     Configuration_Rule = $rule1
}
Write-S3BucketReplication @params
```
• API 세부 정보는 Cmdlet 참조를 참조하십시오. [PutBucketReplicationA](https://docs.aws.amazon.com/powershell/latest/reference)WS Tools for PowerShell

### **Write-S3BucketRequestPayment**

다음 코드 예시에서는 Write-S3BucketRequestPayment을 사용하는 방법을 보여 줍니다.

도구: PowerShell

예시 1: 이름이 'mybucket'인 버킷의 지불 요청 구성을 업데이트하여 버킷에서 다운로드를 요청 하는 사람에게 다운로드 요금이 부과되도록 합니다. 기본적으로 다운로드 비용은 버킷 소유자 가 지불합니다. 요청 결제를 기본값으로 다시 설정하려면 RequestPaymentConfiguration \_Payer BucketOwner 매개변수에 ''을 사용하십시오.

```
Write-S3BucketRequestPayment -BucketName mybucket -RequestPaymentConfiguration_Payer 
  Requester
```
• API 세부 정보는 AWS Tools for PowerShell Cmdlet 참조를 참조하십시오 [PutBucketRequestPayment.](https://docs.aws.amazon.com/powershell/latest/reference)

#### **Write-S3BucketTagging**

다음 코드 예시에서는 Write-S3BucketTagging을 사용하는 방법을 보여 줍니다.

도구: PowerShell

```
예시 1: 이 명령은 이름이 cloudtrail-test-2018인 버킷에 두 개의 태그를 적용합니다. 하
나는 키가 Stage이고 값이 Test인 태그이며 다른 하나는 키가 Environment고 값이 Alpha인 태
```
그입니다. 버킷에 태그가 추가되었는지 확인하려면 **Get-S3BucketTagging -BucketName bucket\_name**을 실행합니다. 결과에는 첫 번째 명령에서 버킷에 적용한 태그가 표시되어야 합니 다. 단, **Write-S3BucketTagging**은 버킷에 설정된 기존 태그 전체를 덮어씁니다. 개별 태그를 추 가하거나 삭제하려면 리소스 그룹 및 태그 지정 API cmdlet, **Add-RGTResourceTag** 및 **Remove-RGTResourceTag**를 실행합니다. 또는 AWS 관리 콘솔의 태그 편집기를 사용하여 S3 버킷 태그를 관리할 수 있습니다.

```
Write-S3BucketTagging -BucketName cloudtrail-test-2018 -TagSet @( @{ Key="Stage"; 
  Value="Test" }, @{ Key="Environment"; Value="Alpha" } )
```
예시 2: 이 명령은 이름이 **cloudtrail-test-2018**인 버킷을 **Write-S3BucketTagging** cmdlet으로 파이프합니다. 이렇게 하면 Stage:Production 및 Department:Finance 태그가 버킷에 적 용됩니다. 단, **Write-S3BucketTagging**은 버킷에 설정된 기존 태그 전체를 덮어씁니다.

```
Get-S3Bucket -BucketName cloudtrail-test-2018 | Write-S3BucketTagging -TagSet 
  @( @{ Key="Stage"; Value="Production" }, @{ Key="Department"; Value="Finance" } )
```
• API 세부 정보는 AWS Tools for PowerShell Cmdlet 참조를 참조하십시오 [PutBucketTagging.](https://docs.aws.amazon.com/powershell/latest/reference)

# **Write-S3BucketVersioning**

다음 코드 예시에서는 Write-S3BucketVersioning을 사용하는 방법을 보여 줍니다.

# 도구: PowerShell

예시 1: 이 명령은 지정된 S3 버킷의 버전 관리를 활성화합니다.

Write-S3BucketVersioning -BucketName 's3testbucket' -VersioningConfig\_Status Enabled

• API에 대한 세부 정보는 AWS Tools for PowerShell Cmdlet 참조를 참조하십시오 [PutBucketVersioning](https://docs.aws.amazon.com/powershell/latest/reference).

# **Write-S3BucketWebsite**

다음 코드 예시에서는 Write-S3BucketWebsite을 사용하는 방법을 보여 줍니다.

도구: PowerShell

예시 1: 이 명령은 인덱스 문서가 'index.html', 오류 문서가 'error.html'인 지정된 버킷에 대한 웹 사 이트 호스팅을 활성화합니다.

```
Write-S3BucketWebsite -BucketName 's3testbucket' -
WebsiteConfiguration IndexDocumentSuffix 'index.html' -
WebsiteConfiguration_ErrorDocument 'error.html'
```
• API에 대한 세부 정보는 AWS Tools for PowerShell Cmdlet 참조를 참조하십시오 [PutBucketWebsite.](https://docs.aws.amazon.com/powershell/latest/reference)

# **Write-S3LifecycleConfiguration**

다음 코드 예시에서는 Write-S3LifecycleConfiguration을 사용하는 방법을 보여 줍니다.

도구: PowerShell

예 1: 이 예제는 NewRule \$에 제공된 구성을 쓰거나 대체합니다. 이 구성에서는 지정된 접두사와 태그 값으로 범위 개체를 제한합니다.

```
$NewRule = [Amazon.S3.Model.LifecycleRule] @{ 
   Expiration = @{ 
    Days= 50 
   } 
   Id = "Test-From-Write-cmdlet-1" 
   Filter= @{ 
    LifecycleFilterPredicate = [Amazon.S3.Model.LifecycleAndOperator]@{ 
     Operands= @( 
      [Amazon.S3.Model.LifecyclePrefixPredicate] @{ 
       "Prefix" = "py" 
      }, 
      [Amazon.S3.Model.LifecycleTagPredicate] @{ 
      "Tag" = @{ "Key" = "non-use" 
        "Value" = "yes" 
       } 
      } 
     ) 
    } 
   } 
   "Status"= 'Enabled' 
   NoncurrentVersionExpiration = @{ 
    NoncurrentDays = 75 
   } 
  }
```
 Write-S3LifecycleConfiguration -BucketName my-review-scrap -Configuration\_Rule \$NewRule

예 2: 이 예제에서는 필터링을 사용하여 여러 규칙을 설정합니다. \$는 30일 후에 보관할 객체를 Glacier에, 120일 후에 보관할 객체로 ArchiveRule 설정합니다. DeepArchive \$는 'py' 접두사와 태 그:key 'archive'가 'yes'로 설정된 객체의 경우 현재 버전과 이전 버전 모두 150일 후에 ExpireRule 만료됩니다.

```
$ExpireRule = [Amazon.S3.Model.LifecycleRule] @{ 
   Expiration = @{ 
    Days= 150 
   } 
   Id = "Remove-in-150-days" 
   Filter= @{ 
    LifecycleFilterPredicate = [Amazon.S3.Model.LifecycleAndOperator]@{ 
     Operands= @( 
      [Amazon.S3.Model.LifecyclePrefixPredicate] @{ 
       "Prefix" = "py" 
      }, 
      [Amazon.S3.Model.LifecycleTagPredicate] @{ 
       "Tag"= @{ 
        "Key" = "archived" 
        "Value" = "yes" 
       } 
      } 
    \lambda } 
   } 
   Status= 'Enabled' 
   NoncurrentVersionExpiration = @{ 
    NoncurrentDays = 150 
  } 
  } 
  $ArchiveRule = [Amazon.S3.Model.LifecycleRule] @{ 
   Expiration = $null 
   Id = "Archive-to-Glacier-in-30-days" 
   Filter= @{ 
    LifecycleFilterPredicate = [Amazon.S3.Model.LifecycleAndOperator]@{ 
     Operands= @( 
      [Amazon.S3.Model.LifecyclePrefixPredicate] @{ 
       "Prefix" = "py" 
      },
```

```
 [Amazon.S3.Model.LifecycleTagPredicate] @{ 
      "Tag"= @{ 
       "Key" = "reviewed" 
        "Value" = "yes" 
      } 
     } 
    ) 
   } 
  } 
  Status = 'Enabled' 
  NoncurrentVersionExpiration = @{ 
   NoncurrentDays = 75 
  } 
  Transitions = @( 
   @{ 
   Days = 30 "StorageClass"= 'Glacier' 
   }, 
   @{ 
   Days = 120 "StorageClass"= [Amazon.S3.S3StorageClass]::DeepArchive 
   } 
 \lambda } 
 Write-S3LifecycleConfiguration -BucketName my-review-scrap -Configuration_Rule 
 $ExpireRule,$ArchiveRule
```
• API에 대한 자세한 내용은 Cmdlet 참조를 참조하십시오. [PutLifecycleConfigurationA](https://docs.aws.amazon.com/powershell/latest/reference)WS Tools for PowerShell

### **Write-S3Object**

다음 코드 예시에서는 Write-S3Object을 사용하는 방법을 보여 줍니다.

# 도구: PowerShell

예시 1: 이 명령은 단일 파일 "local-sample.txt"를 Amazon S3에 업로드하고, "test-files" 버킷에 "sample.txt" 키가 있는 객체를 생성합니다.

Write-S3Object -BucketName test-files -Key "sample.txt" -File .\local-sample.txt

예시 2: 이 명령은 단일 파일 "sample.txt"를 Amazon S3에 업로드하고, "test-files" 버킷에 "sample.txt" 키가 있는 객체를 생성합니다. -Key 파라미터가 제공되지 않은 경우 파일 이름이 S3 객 체 키로 사용됩니다.

Write-S3Object -BucketName test-files -File .\sample.txt

예시 3: 이 명령은 단일 파일 "local-sample.txt"를 Amazon S3에 업로드하고, "test-files" 버킷에 "prefix/to/sample.txt" 키가 있는 객체를 생성합니다.

Write-S3Object -BucketName test-files -Key "prefix/to/sample.txt" -File .\localsample.txt

예 4: 이 명령은 하위 디렉토리 "Scripts"의 모든 파일을 "test-files" 버킷에 업로드하고 공통 키 접두 사 ""를 각 객체에 적용합니다. SampleScripts 업로드된 각 파일의 키는 "SampleScripts/filename "이며, 여기서 '파일 이름'은 다릅니다.

Write-S3Object -BucketName test-files -Folder .\Scripts -KeyPrefix SampleScripts\

예 5: 이 명령은 로컬 디렉터 "스크립트"에 있는 모든\*.ps1 파일을 "test-files" 버킷에 업로드하고 공 통 키 접두사 ""를 각 객체에 적용합니다. SampleScripts 업로드된 각 파일의 키는 "SampleScripts/ filename.ps1"이며, 여기서 '파일 이름'은 다양합니다.

Write-S3Object -BucketName test-files -Folder .\Scripts -KeyPrefix SampleScripts\ - SearchPattern \*.ps1

예시 6: 이 명령은 키가 'sample.txt'인 지정된 콘텐츠 문자열을 포함하는 새 S3 객체를 생성합니다.

Write-S3Object -BucketName test-files -Key "sample.txt" -Content "object contents"

예시 7: 이 명령은 지정된 파일(파일 이름이 키로 사용됨)을 업로드하고 지정된 태그를 새 객체에 적 용합니다.

```
Write-S3Object -BucketName test-files -File "sample.txt" -TagSet 
  @{Key="key1";Value="value1"},@{Key="key2";Value="value2"}
```
예시 8: 이 명령은 지정된 폴더를 재귀적으로 업로드하고 지정된 태그를 모든 새 객체에 적용합니 다.

Write-S3Object -BucketName test-files -Folder . -KeyPrefix "TaggedFiles" -Recurse - TagSet @{Key="key1";Value="value1"},@{Key="key2";Value="value2"}

• API에 대한 자세한 내용은 Cmdlet 참조를 참조하십시오. [PutObjectA](https://docs.aws.amazon.com/powershell/latest/reference)WS Tools for PowerShell

### **Write-S3ObjectRetention**

다음 코드 예시에서는 Write-S3ObjectRetention을 사용하는 방법을 보여 줍니다.

도구: PowerShell

예시 1: 이 명령은 지정된 S3 버킷의 'testfile.txt' 객체에 대해 '2019년 12월 31일 00:00:00' 날짜까지 거버넌스 보존 모드를 활성화합니다.

Write-S3ObjectRetention -BucketName 's3buckettesting' -Key 'testfile.txt' - Retention\_Mode GOVERNANCE -Retention\_RetainUntilDate "2019-12-31T00:00:00"

• API에 대한 세부 정보는 AWS Tools for PowerShell Cmdlet 참조를 참조하십시오 [PutObjectRetention.](https://docs.aws.amazon.com/powershell/latest/reference)

# 다음과 같은 도구를 사용한 S3 Glacier 예제 PowerShell

다음 코드 예제는 S3 Glacier와 AWS Tools for PowerShell 함께 사용하여 작업을 수행하고 일반적인 시나리오를 구현하는 방법을 보여줍니다.

작업은 대규모 프로그램에서 발췌한 코드이며 컨텍스트에 맞춰 실행해야 합니다. 작업은 개별 서비스 함수를 호출하는 방법을 보여 주며 관련 시나리오와 교차 서비스 예시에서 컨텍스트에 맞는 작업을 볼 수 있습니다.

시나리오는 동일한 서비스 내에서 여러 함수를 호출하여 특정 태스크를 수행하는 방법을 보여주는 코 드 예시입니다.

각 예제에는 GitHub 컨텍스트에서 코드를 설정하고 실행하는 방법에 대한 지침을 찾을 수 있는 링크가 포함되어 있습니다.

주제

• [작업](#page-123-0)

# 작업

# **Get-GLCJob**

다음 코드 예시에서는 Get-GLCJob을 사용하는 방법을 보여 줍니다.

에 대한 도구 PowerShell

예 1: 지정된 작업의 세부 정보를 반환합니다. 작업이 성공적으로 완료되면 Read-gc JobOutput cmdlet을 사용하여 작업의 내용 (아카이브 또는 인벤토리 목록) 을 로컬 파일 시스템으로 검색할 수 있습니다.

Get-GLCJob -VaultName myvault -JobId "op1x...JSbthM"

# 출력:

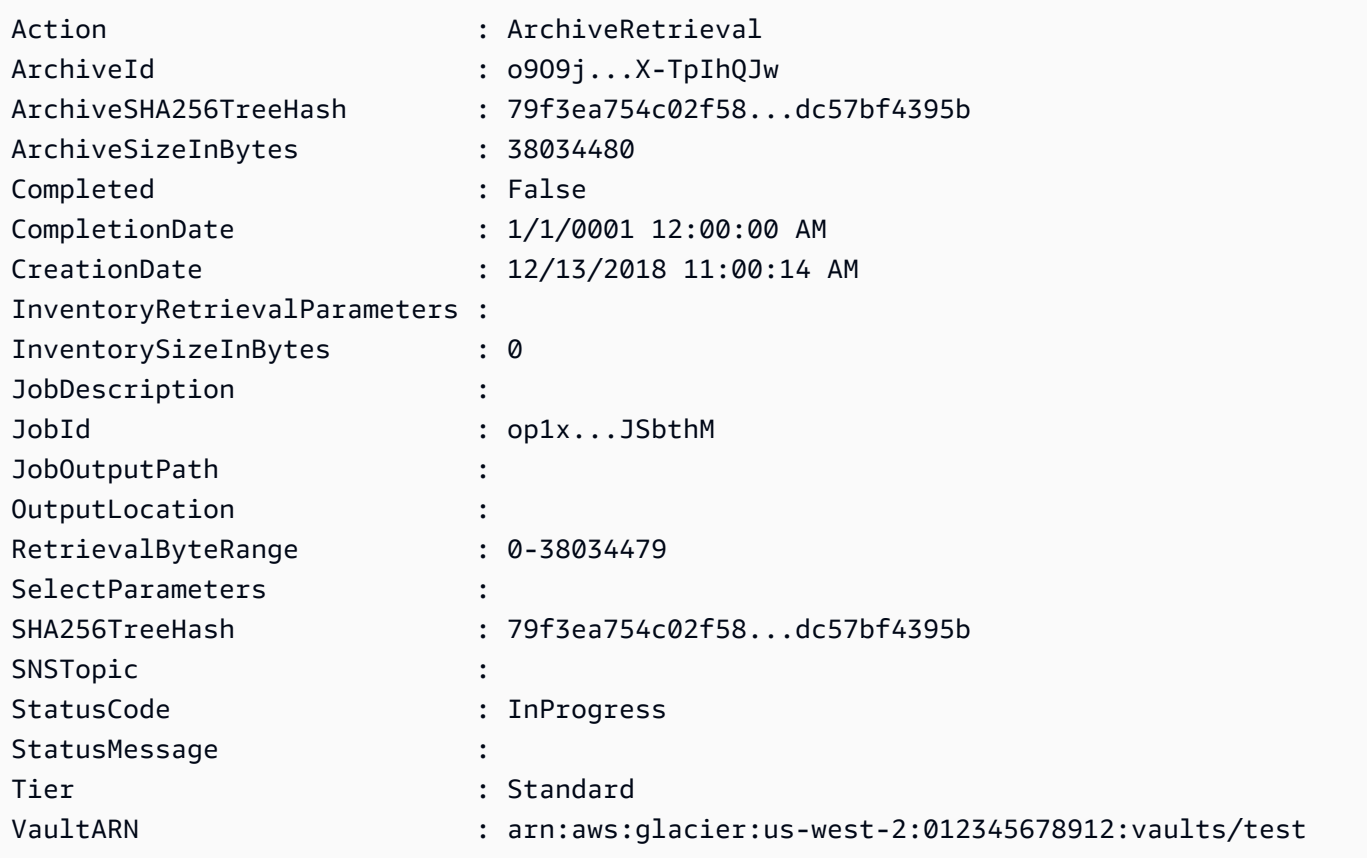

• API 세부 정보는 Cmdlet 참조를 참조하십시오. [DescribeJob](https://docs.aws.amazon.com/powershell/latest/reference)AWS Tools for PowerShell

### **New-GLCVault**

다음 코드 예시에서는 New-GLCVault을 사용하는 방법을 보여 줍니다.

# 도구: PowerShell

예 1: 사용자 계정을 위한 새 볼트를 만듭니다. - AccountId 매개 변수에 값이 제공되지 않았으므로 cmdlet은 현재 계정을 나타내는 기본값인 "-"를 사용합니다.

New-GLCVault -VaultName myvault

출력:

/01234567812/vaults/myvault

• API에 대한 자세한 내용은 AWS Tools for PowerShell Cmdlet 참조를 참조하십시오 [CreateVault](https://docs.aws.amazon.com/powershell/latest/reference).

#### **Read-GLCJobOutput**

다음 코드 예시에서는 Read-GLCJobOutput을 사용하는 방법을 보여 줍니다.

# 도구: PowerShell

예 1: 지정된 작업에서 검색하도록 예약된 아카이브 컨텐츠를 다운로드하고 그 내용을 디스크의 파 일에 저장합니다. 다운로드를 통해 체크섬을 확인할 수 있습니다 (사용 가능한 경우). 필요한 경우 다음과 같이 서비스 응답 기록에서 체크섬을 가져올 수 있습니다 (이 cmdlet이 마지막으로 실행된 것으로 가정). **\$AWSHistory.LastServiceResponse** cmdlet이 가장 최근에 실행되지 않은 경우 **\$AWSHistory.Commands** 컬렉션을 검사하여 관련 서비스 응답을 얻으십시오.

Read-GLCJobOutput -VaultName myvault -JobId "HSWjArc...Zq2XLiW" -FilePath "c:\temp \blue.bin"

• API 세부 정보는 AWS Tools for PowerShell Cmdlet 참조를 참조하십시오 [GetJobOutput](https://docs.aws.amazon.com/powershell/latest/reference).

### **Start-GLCJob**

다음 코드 예시에서는 Start-GLCJob을 사용하는 방법을 보여 줍니다.

# 도구: PowerShell

예 1: 사용자가 소유한 지정된 보관소에서 아카이브를 검색하는 작업을 시작합니다. Get-GLCJob cmdlet을 사용하여 작업 상태를 확인할 수 있습니다. 작업이 성공적으로 완료되면 Read-GC JobOutput cmdlet을 사용하여 아카이브의 내용을 로컬 파일 시스템으로 검색할 수 있습니다.

```
Start-GLCJob -VaultName myvault -JobType "archive-retrieval" -JobDescription 
  "archive retrieval" -ArchiveId "o9O9j...TX-TpIhQJw"
```
출력:

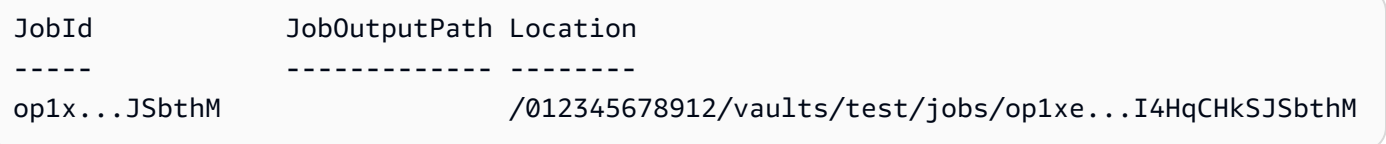

• API에 대한 자세한 내용은 Cmdlet 참조를 참조하십시오. [InitiateJobA](https://docs.aws.amazon.com/powershell/latest/reference)WS Tools for PowerShell

### **Write-GLCArchive**

다음 코드 예시에서는 Write-GLCArchive을 사용하는 방법을 보여 줍니다.

도구: PowerShell

예 1: 지정된 보관소에 단일 파일을 업로드하고 아카이브 ID와 계산된 체크섬을 반환합니다.

Write-GLCArchive -VaultName myvault -FilePath c:\temp\blue.bin

출력:

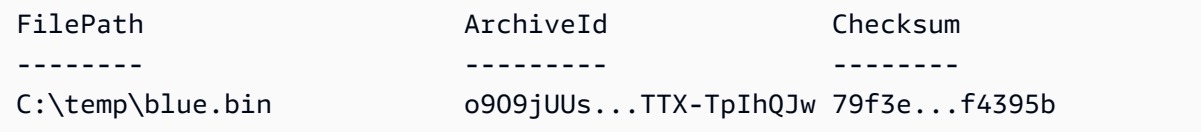

예 2: 폴더 계층 구조의 콘텐츠를 사용자 계정의 지정된 보관소에 업로드합니다. 업로드된 각 파일 에 대해 cmdlet은 파일 이름, 해당 아카이브 ID 및 아카이브의 계산된 체크섬을 내보냅니다.

Write-GLCArchive -VaultName myvault -FolderPath . -Recurse

출력:

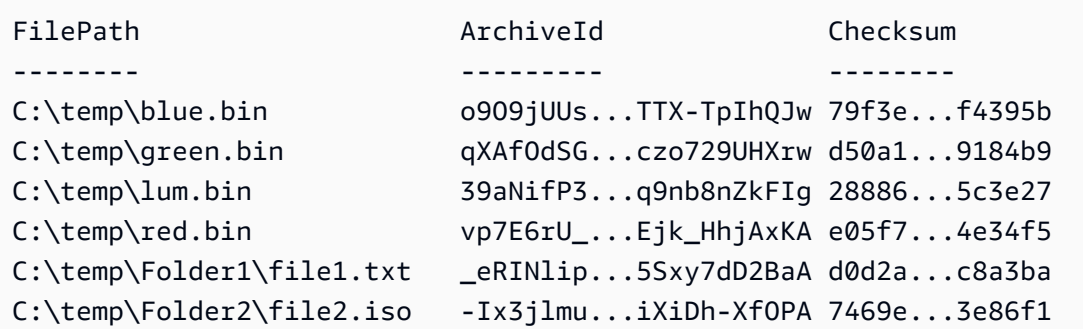

• API에 대한 자세한 내용은 Cmdlet 참조를 참조하십시오. [UploadArchiveA](https://docs.aws.amazon.com/powershell/latest/reference)WS Tools for **PowerShell** 

# 다음 도구를 사용한 Amazon SES 예제 PowerShell

다음 코드 예제는 Amazon SES와 AWS Tools for PowerShell 함께 사용하여 작업을 수행하고 일반적 인 시나리오를 구현하는 방법을 보여줍니다.

작업은 대규모 프로그램에서 발췌한 코드이며 컨텍스트에 맞춰 실행해야 합니다. 작업은 개별 서비스 함수를 호출하는 방법을 보여 주며 관련 시나리오와 교차 서비스 예시에서 컨텍스트에 맞는 작업을 볼 수 있습니다.

시나리오는 동일한 서비스 내에서 여러 함수를 호출하여 특정 태스크를 수행하는 방법을 보여주는 코 드 예시입니다.

각 예제에는 컨텍스트에서 코드를 설정하고 실행하는 방법에 대한 지침을 찾을 수 있는 링크가 포함되 어 있습니다. GitHub

#### 주제

### • [작업](#page-123-0)

# 작업

### **Get-SESIdentity**

다음 코드 예시에서는 Get-SESIdentity을 사용하는 방법을 보여 줍니다.

에 대한 도구 PowerShell

예 1: 이 명령은 확인 상태와 상관없이 특정 AWS 계정의 모든 ID (이메일 주소 및 도메인) 가 포함된 목록을 반환합니다.

Get-SESIdentity

• API 세부 정보는 AWS Tools for PowerShell Cmdlet 참조를 참조하십시오 [ListIdentities](https://docs.aws.amazon.com/powershell/latest/reference).

#### **Get-SESSendQuota**

다음 코드 예시에서는 Get-SESSendQuota을 사용하는 방법을 보여 줍니다.

도구: PowerShell

예 1: 이 명령어는 사용자의 현재 전송 한도를 반환합니다.

Get-SESSendQuota

• API 세부 정보는 AWS Tools for PowerShell Cmdlet 참조를 참조하십시오 [GetSendQuota.](https://docs.aws.amazon.com/powershell/latest/reference)

### **Get-SESSendStatistic**

다음 코드 예시에서는 Get-SESSendStatistic을 사용하는 방법을 보여 줍니다.

도구: PowerShell

예 1: 이 명령은 사용자의 전송 통계를 반환합니다. 결과는 지난 2주간의 전송 활동을 나타내는 데 이터 요소 목록입니다. 목록의 각 데이터 요소에는 15분 간격의 통계가 포함됩니다.

Get-SESSendStatistic

• API 세부 정보는 AWS Tools for PowerShell Cmdlet 참조를 참조하십시오 [GetSendStatistics](https://docs.aws.amazon.com/powershell/latest/reference).

# 다음 도구를 사용한 Amazon SNS 예제 PowerShell

다음 코드 예제는 Amazon SNS와 AWS Tools for PowerShell 함께 사용하여 작업을 수행하고 일반적 인 시나리오를 구현하는 방법을 보여줍니다.

작업은 대규모 프로그램에서 발췌한 코드이며 컨텍스트에 맞춰 실행해야 합니다. 작업은 개별 서비스 함수를 호출하는 방법을 보여 주며 관련 시나리오와 교차 서비스 예시에서 컨텍스트에 맞는 작업을 볼 수 있습니다.

시나리오는 동일한 서비스 내에서 여러 함수를 호출하여 특정 태스크를 수행하는 방법을 보여주는 코 드 예시입니다.

각 예제에는 컨텍스트에서 코드를 설정하고 실행하는 방법에 대한 지침을 찾을 수 있는 링크가 포함되 어 있습니다. GitHub

주제

• [작업](#page-123-0)

작업

# **Publish-SNSMessage**

```
다음 코드 예시에서는 Publish-SNSMessage을 사용하는 방법을 보여 줍니다.
```
에 대한 도구 PowerShell

예 1: 이 예제에서는 MessageAttribute 선언된 단일 인라인으로 메시지를 게시하는 방법을 보여 줍 니다.

```
Publish-SNSMessage -TopicArn "arn:aws:sns:us-west-2:123456789012:my-topic" -Message 
  "Hello" -MessageAttribute 
  @{'City'=[Amazon.SimpleNotificationService.Model.MessageAttributeValue]@{DataType='String'; 
  StringValue ='AnyCity'}}
```
예 2: 이 예에서는 여러 개를 미리 MessageAttributes 선언하여 메시지를 게시하는 방법을 보여 줍 니다.

```
$cityAttributeValue = New-Object 
  Amazon.SimpleNotificationService.Model.MessageAttributeValue
$cityAttributeValue.DataType = "String"
$cityAttributeValue.StringValue = "AnyCity"
$populationAttributeValue = New-Object 
  Amazon.SimpleNotificationService.Model.MessageAttributeValue
$populationAttributeValue.DataType = "Number"
$populationAttributeValue.StringValue = "1250800"
$messageAttributes = New-Object System.Collections.Hashtable
$messageAttributes.Add("City", $cityAttributeValue)
$messageAttributes.Add("Population", $populationAttributeValue)
```

```
Publish-SNSMessage -TopicArn "arn:aws:sns:us-west-2:123456789012:my-topic" -Message 
  "Hello" -MessageAttribute $messageAttributes
```
• API에 대한 세부 정보는 AWS Tools for PowerShell Cmdlet에 [게시](https://docs.aws.amazon.com/powershell/latest/reference) 참조를 참조하십시오.

# 다음 도구를 사용한 Amazon SQS 예제 PowerShell

다음 코드 예제는 Amazon SQS와 AWS Tools for PowerShell 함께 사용하여 작업을 수행하고 일반적 인 시나리오를 구현하는 방법을 보여줍니다.

작업은 대규모 프로그램에서 발췌한 코드이며 컨텍스트에 맞춰 실행해야 합니다. 작업은 개별 서비스 함수를 호출하는 방법을 보여 주며 관련 시나리오와 교차 서비스 예시에서 컨텍스트에 맞는 작업을 볼 수 있습니다.

시나리오는 동일한 서비스 내에서 여러 함수를 호출하여 특정 태스크를 수행하는 방법을 보여주는 코 드 예시입니다.

각 예제에는 컨텍스트에서 코드를 설정하고 실행하는 방법에 대한 지침을 찾을 수 있는 링크가 포함되 어 있습니다. GitHub

### 주제

• [작업](#page-123-0)

작업

### **Add-SQSPermission**

다음 코드 예시에서는 Add-SQSPermission을 사용하는 방법을 보여 줍니다.

에 대한 도구 PowerShell

예 1: 이 예에서는 지정된 사용자가 지정된 대기열에서 메시지를 보낼 수 AWS 계정 있도록 합니다.

```
Add-SQSPermission -Action SendMessage -AWSAccountId 80398EXAMPLE -Label 
  SendMessagesFromMyQueue -QueueUrl https://sqs.us-east-1.amazonaws.com/80398EXAMPLE/
MyQueue
```
• API 세부 정보는 AWS Tools for PowerShell Cmdlet 참조를 참조하십시오 [AddPermission](https://docs.aws.amazon.com/powershell/latest/reference).

# **Clear-SQSQueue**

다음 코드 예시에서는 Clear-SQSQueue을 사용하는 방법을 보여 줍니다.

# 도구: PowerShell

예 1: 이 예제는 지정된 대기열에서 모든 메시지를 삭제합니다.

Clear-SQSQueue -QueueUrl https://sqs.us-east-1.amazonaws.com/80398EXAMPLE/MyQueue

• API 세부 정보는 AWS Tools for PowerShell Cmdlet 참조를 참조하십시오 [PurgeQueue.](https://docs.aws.amazon.com/powershell/latest/reference)

# **Edit-SQSMessageVisibility**

다음 코드 예시에서는 Edit-SQSMessageVisibility을 사용하는 방법을 보여 줍니다.

도구: PowerShell

예 1: 이 예제는 지정된 대기열에 지정된 수신 핸들이 있는 메시지의 가시성 제한 시간을 10시간 (10시간\* 60분\* 60초 = 36000초) 으로 변경합니다.

Edit-SQSMessageVisibility -QueueUrl https://sqs.us-east-1.amazonaws.com/8039EXAMPLE/ MyQueue -ReceiptHandle AQEBgGDh...J/Iqww== -VisibilityTimeout 36000

• API 세부 정보는 AWS Tools for PowerShell Cmdlet 참조를 참조하십시오 [ChangeMessageVisibility](https://docs.aws.amazon.com/powershell/latest/reference).

# **Edit-SQSMessageVisibilityBatch**

다음 코드 예시에서는 Edit-SQSMessageVisibilityBatch을 사용하는 방법을 보여 줍니다.

# 도구: PowerShell

예 1: 이 예제는 지정된 대기열에 지정된 수신 핸들이 있는 메시지 2개에 대한 가시성 제한 시간을 변경합니다. 첫 번째 메시지의 가시성 제한 시간이 10시간 (10시간\* 60분\* 60초 = 36000초) 으로 변 경됩니다. 두 번째 메시지의 가시성 제한 시간이 5시간 (5시간\* 60분\* 60초 = 18000초) 으로 변경됩 니다.

```
$changeVisibilityRequest1 = New-Object 
  Amazon.SQS.Model.ChangeMessageVisibilityBatchRequestEntry
```

```
$changeVisibilityRequest1.Id = "Request1"
$changeVisibilityRequest1.ReceiptHandle = "AQEBd329...v6gl8Q=="
$changeVisibilityRequest1.VisibilityTimeout = 36000
$changeVisibilityRequest2 = New-Object 
  Amazon.SQS.Model.ChangeMessageVisibilityBatchRequestEntry
$changeVisibilityRequest2.Id = "Request2"
$changeVisibilityRequest2.ReceiptHandle = "AQEBgGDh...J/Iqww=="
$changeVisibilityRequest2.VisibilityTimeout = 18000
Edit-SQSMessageVisibilityBatch -QueueUrl https://sqs.us-
east-1.amazonaws.com/80398EXAMPLE/MyQueue -Entry $changeVisibilityRequest1, 
  $changeVisibilityRequest2
```
# 출력:

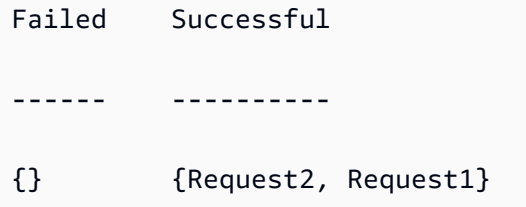

• API에 대한 자세한 내용은 AWS Tools for PowerShell Cmdlet 참조를 참조하십시오 [ChangeMessageVisibilityBatch.](https://docs.aws.amazon.com/powershell/latest/reference)

### **Get-SQSDeadLetterSourceQueue**

다음 코드 예시에서는 Get-SQSDeadLetterSourceQueue을 사용하는 방법을 보여 줍니다.

도구: PowerShell

예 1: 이 예에서는 지정된 대기열을 데드레터 대기열로 사용하는 모든 대기열의 URL을 나열합니다.

```
Get-SQSDeadLetterSourceQueue -QueueUrl https://sqs.us-
east-1.amazonaws.com/80398EXAMPLE/MyDeadLetterQueue
```
출력:

```
https://sqs.us-east-1.amazonaws.com/80398EXAMPLE/MyQueue
https://sqs.us-east-1.amazonaws.com/80398EXAMPLE/MyOtherQueue
```
• API 세부 정보는 Cmdlet 참조를 참조하십시오 [ListDeadLetterSourceQueues](https://docs.aws.amazon.com/powershell/latest/reference).AWS Tools for **PowerShell** 

### **Get-SQSQueue**

다음 코드 예시에서는 Get-SQSQueue을 사용하는 방법을 보여 줍니다.

## 도구: PowerShell

예 1: 이 예에서는 모든 대기열을 나열합니다.

Get-SQSQueue

출력:

```
https://sqs.us-east-1.amazonaws.com/80398EXAMPLE/MyQueue
https://sqs.us-east-1.amazonaws.com/80398EXAMPLE/AnotherQueue
https://sqs.us-east-1.amazonaws.com/80398EXAMPLE/DeadLetterQueue
https://sqs.us-east-1.amazonaws.com/80398EXAMPLE/MyOtherQueue
https://sqs.us-east-1.amazonaws.com/80398EXAMPLE/MyDeadLetterQueue
```
예 2: 이 예에서는 지정된 이름으로 시작하는 모든 대기열을 나열합니다.

```
Get-SQSQueue -QueueNamePrefix My
```
출력:

```
https://sqs.us-east-1.amazonaws.com/80398EXAMPLE/MyQueue
https://sqs.us-east-1.amazonaws.com/80398EXAMPLE/MyOtherQueue
https://sqs.us-east-1.amazonaws.com/80398EXAMPLE/MyDeadLetterQueue
```
• API 세부 정보는 AWS Tools for PowerShell Cmdlet 참조를 참조하십시오 [ListQueues](https://docs.aws.amazon.com/powershell/latest/reference).

#### **Get-SQSQueueAttribute**

다음 코드 예시에서는 Get-SQSQueueAttribute을 사용하는 방법을 보여 줍니다.

# 도구: PowerShell

예 1: 이 예제는 지정된 대기열의 모든 속성을 나열합니다.

Get-SQSQueueAttribute -AttributeName All -QueueUrl https://sqs.useast-1.amazonaws.com/80398EXAMPLE/MyQueue

# 출력:

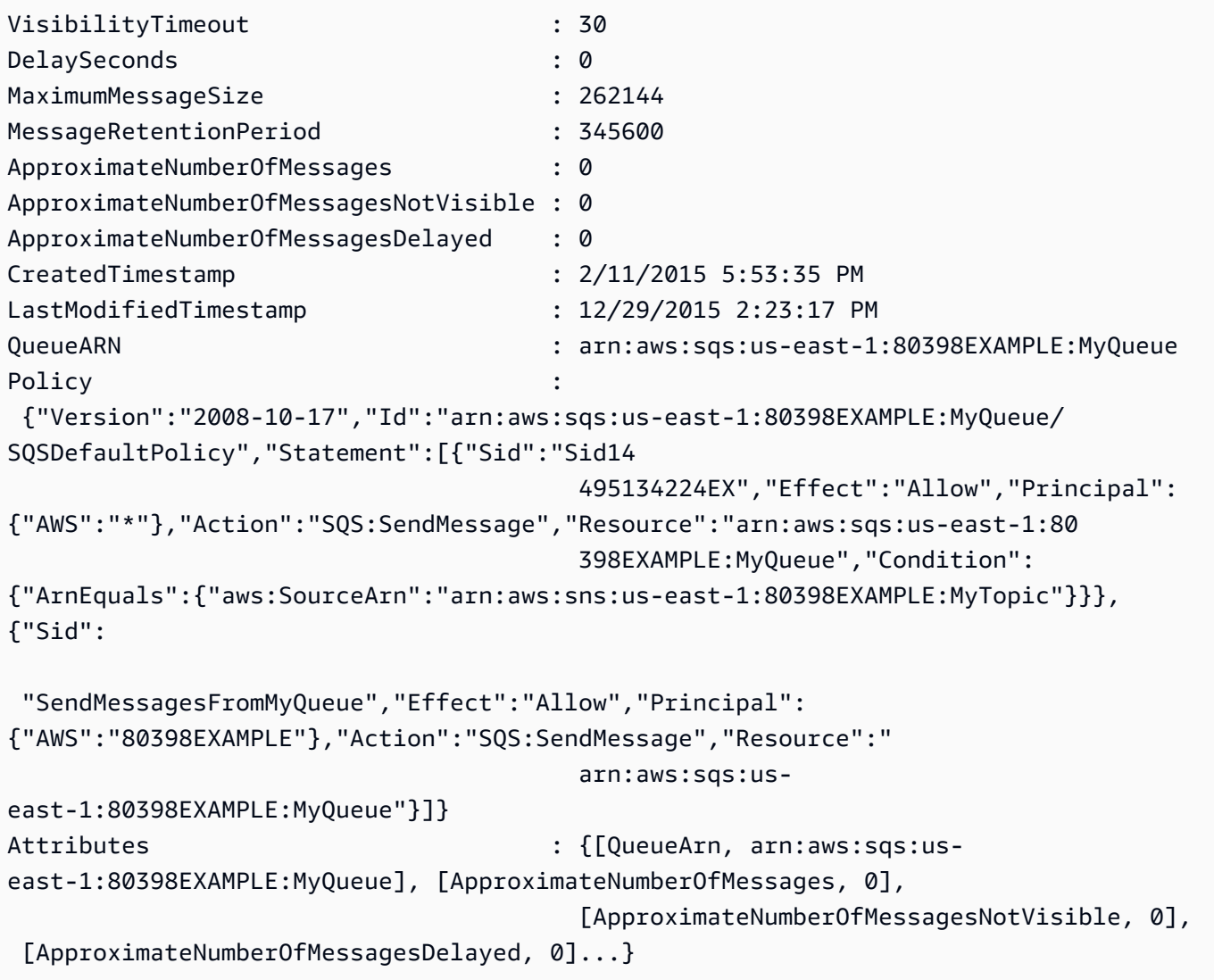

# 예 2: 이 예제에서는 지정된 대기열의 지정된 속성만 별도로 나열합니다.

Get-SQSQueueAttribute -AttributeName MaximumMessageSize, VisibilityTimeout -QueueUrl https://sqs.us-east-1.amazonaws.com/80398EXAMPLE/MyQueue

# 출력:

VisibilityTimeout : 30

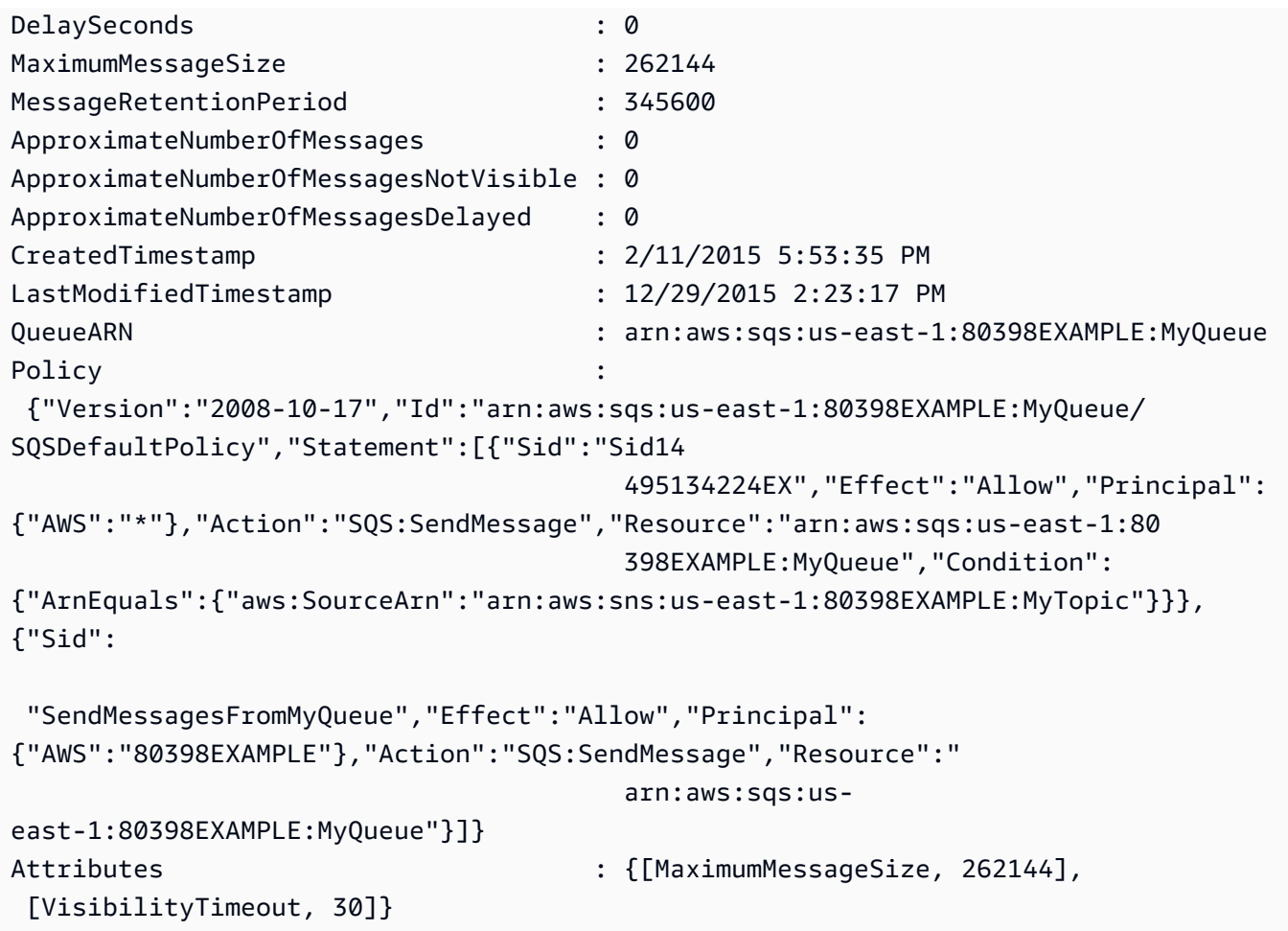

• API 세부 정보는 AWS Tools for PowerShell Cmdlet 참조를 참조하십시오 [GetQueueAttributes.](https://docs.aws.amazon.com/powershell/latest/reference)

# **Get-SQSQueueUrl**

다음 코드 예시에서는 Get-SQSQueueUrl을 사용하는 방법을 보여 줍니다.

# 도구: PowerShell

예 1: 이 예제는 지정된 이름을 가진 대기열의 URL을 나열합니다.

Get-SQSQueueUrl -QueueName MyQueue

# 출력:

https://sqs.us-east-1.amazonaws.com/80398EXAMPLE/MyQueue

• API 세부 정보는 AWS Tools for PowerShell Cmdlet 참조를 참조하십시오 [GetQueueUrl](https://docs.aws.amazon.com/powershell/latest/reference).

## **New-SQSQueue**

다음 코드 예시에서는 New-SQSQueue을 사용하는 방법을 보여 줍니다.

## 도구: PowerShell

```
예 1: 이 예에서는 지정된 이름의 대기열을 만듭니다.
```
New-SQSQueue -QueueName MyQueue

#### 출력:

```
https://sqs.us-east-1.amazonaws.com/80398EXAMPLE/MyQueue
```
• API 세부 정보는 AWS Tools for PowerShell Cmdlet 참조를 참조하십시오 [CreateQueue.](https://docs.aws.amazon.com/powershell/latest/reference)

# **Receive-SQSMessage**

다음 코드 예시에서는 Receive-SQSMessage을 사용하는 방법을 보여 줍니다.

# 도구: PowerShell

예 1: 이 예에서는 지정된 대기열에 대해 수신될 다음 최대 10개의 메시지에 대한 정보를 나열합니 다. 이 정보에는 지정된 메시지 속성 값이 있는 경우 해당 값이 포함됩니다.

```
Receive-SQSMessage -AttributeName SenderId, SentTimestamp -MessageAttributeName 
  StudentName, StudentGrade -MessageCount 10 -QueueUrl https://sqs.us-
east-1.amazonaws.com/80398EXAMPLE/MyQueue
```
출력:

```
Attributes : {[SenderId, AIDAIAZKMSNQ7TEXAMPLE], [SentTimestamp,
 1451495923744]}
Body : Information about John Doe's grade.
MD5OfBody : ea572796e3c231f974fe75d89EXAMPLE
MD5OfMessageAttributes : 48c1ee811f0fe7c4e88fbe0f5EXAMPLE
MessageAttributes : {[StudentGrade, Amazon.SQS.Model.MessageAttributeValue],
 [StudentName, Amazon.SQS.Model.MessageAttributeValue]}
MessageId : 53828c4b-631b-469b-8833-c093cEXAMPLE
ReceiptHandle : AQEBpfGp...20Q5cg==
```
• API 세부 정보는 AWS Tools for PowerShell Cmdlet 참조를 참조하십시오 [ReceiveMessage.](https://docs.aws.amazon.com/powershell/latest/reference)

# **Remove-SQSMessage**

다음 코드 예시에서는 Remove-SQSMessage을 사용하는 방법을 보여 줍니다.

# 도구: PowerShell

예 1: 이 예제는 지정된 대기열에서 지정된 수신 핸들이 있는 메시지를 삭제합니다.

Remove-SQSMessage -QueueUrl https://sqs.us-east-1.amazonaws.com/80398EXAMPLE/MyQueue -ReceiptHandle AQEBd329...v6gl8Q==

• API 세부 정보는 AWS Tools for PowerShell Cmdlet 참조를 참조하십시오 [DeleteMessage](https://docs.aws.amazon.com/powershell/latest/reference).

# **Remove-SQSMessageBatch**

다음 코드 예시에서는 Remove-SQSMessageBatch을 사용하는 방법을 보여 줍니다.

도구: PowerShell

예 1: 이 예제는 지정된 대기열에서 지정된 수신 핸들이 있는 메시지 2개를 삭제합니다.

```
$deleteMessageRequest1 = New-Object Amazon.SQS.Model.DeleteMessageBatchRequestEntry
$deleteMessageRequest1.Id = "Request1"
$deleteMessageRequest1.ReceiptHandle = "AQEBX2g4...wtJSQg=="
```
\$deleteMessageRequest2 = New-Object Amazon.SQS.Model.DeleteMessageBatchRequestEntry \$deleteMessageRequest2.Id = "Request2" \$deleteMessageRequest2.ReceiptHandle = "AQEBqOVY...KTsLYg=="

Remove-SQSMessageBatch -QueueUrl https://sqs.us-east-1.amazonaws.com/80398EXAMPLE/ MyQueue -Entry \$deleteMessageRequest1, \$deleteMessageRequest2

# 출력:

```
Failed Successful 
           ------ ---------- 
{} {Request1, Request2}
```
• API 세부 정보는 AWS Tools for PowerShell Cmdlet 참조를 참조하십시오 [DeleteMessageBatch.](https://docs.aws.amazon.com/powershell/latest/reference)

# **Remove-SQSPermission**

다음 코드 예시에서는 Remove-SQSPermission을 사용하는 방법을 보여 줍니다.

# 도구: PowerShell

예 1: 이 예제는 지정된 대기열에서 지정된 레이블이 있는 권한 설정을 제거합니다.

Remove-SQSPermission -Label SendMessagesFromMyQueue -QueueUrl https://sqs.useast-1.amazonaws.com/80398EXAMPLE/MyQueue

• API 세부 정보는 AWS Tools for PowerShell Cmdlet 참조를 참조하십시오 [RemovePermission.](https://docs.aws.amazon.com/powershell/latest/reference)

### **Remove-SQSQueue**

다음 코드 예시에서는 Remove-SQSQueue을 사용하는 방법을 보여 줍니다.

# 도구: PowerShell

예 1: 이 예에서는 지정된 대기열을 삭제합니다.

Remove-SQSQueue -QueueUrl https://sqs.us-east-1.amazonaws.com/80398EXAMPLE/MyQueue

• API 세부 정보는 AWS Tools for PowerShell Cmdlet 참조를 참조하십시오 [DeleteQueue](https://docs.aws.amazon.com/powershell/latest/reference).

### **Send-SQSMessage**

다음 코드 예시에서는 Send-SQSMessage을 사용하는 방법을 보여 줍니다.

도구: PowerShell

예 1: 이 예에서는 10초 동안 메시지 전달이 지연된 상태로 지정된 속성과 메시지 본문이 포함된 메 시지를 지정된 대기열로 보냅니다.

```
$cityAttributeValue = New-Object Amazon.SQS.Model.MessageAttributeValue
$cityAttributeValue.DataType = "String"
$cityAttributeValue.StringValue = "AnyCity"
$populationAttributeValue = New-Object Amazon.SQS.Model.MessageAttributeValue
$populationAttributeValue.DataType = "Number"
$populationAttributeValue.StringValue = "1250800"
```

```
$messageAttributes = New-Object System.Collections.Hashtable
$messageAttributes.Add("City", $cityAttributeValue)
$messageAttributes.Add("Population", $populationAttributeValue)
```
Send-SQSMessage -DelayInSeconds 10 -MessageAttributes \$messageAttributes - MessageBody "Information about the largest city in Any Region." -QueueUrl https:// sqs.us-east-1.amazonaws.com/80398EXAMPLE/MyQueue

출력:

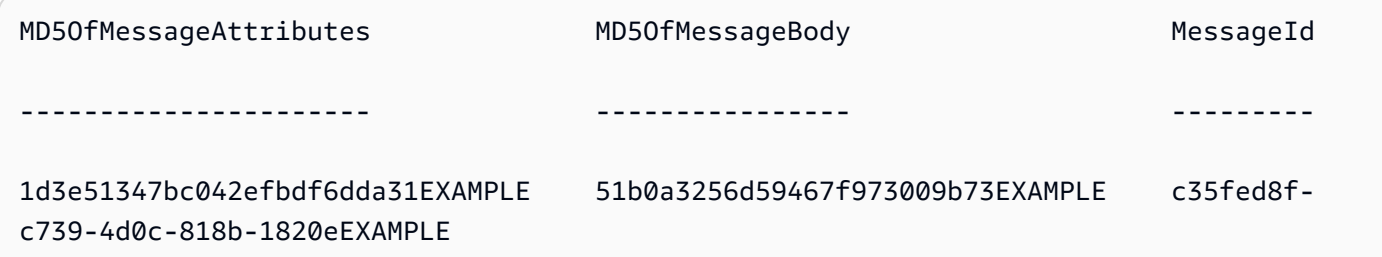

• API 세부 정보는 AWS Tools for PowerShell Cmdlet 참조를 참조하십시오 [SendMessage.](https://docs.aws.amazon.com/powershell/latest/reference)

### **Send-SQSMessageBatch**

다음 코드 예시에서는 Send-SQSMessageBatch을 사용하는 방법을 보여 줍니다.

도구: PowerShell

예 1: 이 예제는 지정된 속성 및 메시지 본문이 있는 메시지 2개를 지정된 대기열로 보냅니다. 첫 번 째 메시지는 15초, 두 번째 메시지는 10초 동안 전송이 지연됩니다.

```
$student1NameAttributeValue = New-Object Amazon.SQS.Model.MessageAttributeValue
$student1NameAttributeValue.DataType = "String"
$student1NameAttributeValue.StringValue = "John Doe"
$student1GradeAttributeValue = New-Object Amazon.SQS.Model.MessageAttributeValue
$student1GradeAttributeValue.DataType = "Number"
$student1GradeAttributeValue.StringValue = "89"
$student2NameAttributeValue = New-Object Amazon.SQS.Model.MessageAttributeValue
$student2NameAttributeValue.DataType = "String"
$student2NameAttributeValue.StringValue = "Jane Doe"
$student2GradeAttributeValue = New-Object Amazon.SQS.Model.MessageAttributeValue
```

```
$student2GradeAttributeValue.DataType = "Number"
$student2GradeAttributeValue.StringValue = "93"
$message1 = New-Object Amazon.SQS.Model.SendMessageBatchRequestEntry 
$message1.DelaySeconds = 15
$message1.Id = "FirstMessage"
$message1.MessageAttributes.Add("StudentName", $student1NameAttributeValue)
$message1.MessageAttributes.Add("StudentGrade", $student1GradeAttributeValue)
$message1.MessageBody = "Information about John Doe's grade."
$message2 = New-Object Amazon.SQS.Model.SendMessageBatchRequestEntry 
$message2.DelaySeconds = 10
$message2.Id = "SecondMessage"
$message2.MessageAttributes.Add("StudentName", $student2NameAttributeValue)
$message2.MessageAttributes.Add("StudentGrade", $student2GradeAttributeValue)
$message2.MessageBody = "Information about Jane Doe's grade."
Send-SQSMessageBatch -QueueUrl https://sqs.us-east-1.amazonaws.com/80398EXAMPLE/
MyQueue -Entry $message1, $message2
```
# 출력:

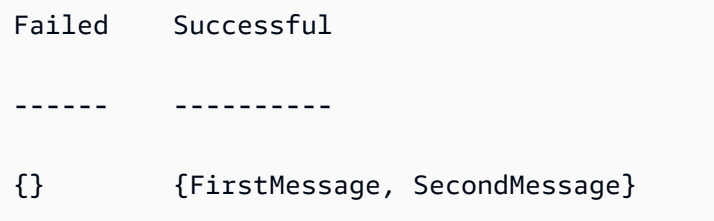

• API 세부 정보는 AWS Tools for PowerShell Cmdlet 참조를 참조하십시오 [SendMessageBatch](https://docs.aws.amazon.com/powershell/latest/reference).

# **Set-SQSQueueAttribute**

다음 코드 예시에서는 Set-SQSQueueAttribute을 사용하는 방법을 보여 줍니다.

도구: PowerShell

예 1: 이 예제에서는 대기열을 SNS 주제에 구독하는 정책을 설정하는 방법을 보여줍니다. 메시지가 주제에 게시되면 메시지가 구독된 대기열로 전송됩니다.

# create the queue and topic to be associated \$qurl = New-SQSQueue -QueueName "myQueue" \$topicarn = New-SNSTopic -Name "myTopic"

```
# get the queue ARN to inject into the policy; it will be returned
# in the output's QueueARN member but we need to put it into a variable
# so text expansion in the policy string takes effect
$qarn = (Get-SQSQueueAttribute -QueueUrl $qurl -AttributeName "QueueArn").QueueARN
# construct the policy and inject arns
$policy = <math>@"</math>\{ "Version": "2008-10-17", 
   "Id": "$qarn/SQSPOLICY", 
   "Statement": [ 
      \{ "Sid": "1", 
       "Effect": "Allow", 
       "Principal": "*", 
       "Action": "SQS:SendMessage", 
       "Resource": "$qarn", 
       "Condition": { 
         "ArnEquals": { 
            "aws:SourceArn": "$topicarn" 
           } 
       } 
     } 
   ]
}
"@
# set the policy
Set-SQSQueueAttribute -QueueUrl $qurl -Attribute @{ Policy=$policy }
```
예 2: 이 예에서는 지정된 대기열의 지정된 속성을 설정합니다.

Set-SQSQueueAttribute -Attribute @{"DelaySeconds" = "10"; "MaximumMessageSize" = "131072"} -QueueUrl https://sqs.us-east-1.amazonaws.com/80398EXAMPLE/MyQueue

• API 세부 정보는 AWS Tools for PowerShell Cmdlet 참조를 참조하십시오 [SetQueueAttributes](https://docs.aws.amazon.com/powershell/latest/reference).

# AWS STS 다음과 같은 도구를 사용하는 예 PowerShell

다음 코드 예제는 with를 사용하여 작업을 수행하고 일반적인 시나리오를 구현하는 방법을 보여줍니다 AWS STS. AWS Tools for PowerShell
작업은 대규모 프로그램에서 발췌한 코드이며 컨텍스트에 맞춰 실행해야 합니다. 작업은 개별 서비스 함수를 호출하는 방법을 보여 주며 관련 시나리오와 교차 서비스 예시에서 컨텍스트에 맞는 작업을 볼 수 있습니다.

시나리오는 동일한 서비스 내에서 여러 함수를 호출하여 특정 태스크를 수행하는 방법을 보여주는 코 드 예시입니다.

각 예제에는 컨텍스트에서 코드를 설정하고 실행하는 방법에 대한 지침을 찾을 수 있는 링크가 포함되 어 있습니다. GitHub

- 주제
- [작업](#page-123-0)

작업

### **Convert-STSAuthorizationMessage**

다음 코드 예시에서는 Convert-STSAuthorizationMessage을 사용하는 방법을 보여 줍니다.

에 대한 도구 PowerShell

예제 1: 요청에 대한 응답으로 반환된 제공된 인코딩된 메시지 내용에 포함된 추가 정보를 디코딩 합니다. 권한 부여 상태의 세부 정보가 작업을 요청한 사용자가 볼 수 없는 권한 있는 정보로 구성될 수 있기 때문에 추가 정보가 인코딩됩니다.

Convert-STSAuthorizationMessage -EncodedMessage "...encoded message..."

• API에 대한 세부 정보는 AWS Tools for PowerShell Cmdlet 참조를 참조하십시오 [DecodeAuthorizationMessage](https://docs.aws.amazon.com/powershell/latest/reference).

### **Get-STSFederationToken**

다음 코드 예시에서는 Get-STSFederationToken을 사용하는 방법을 보여 줍니다.

도구: PowerShell

예제 1: 페더레이션 사용자의 이름으로 'Bob'을 사용하여 1시간 동안 유효한 페더레이션 토큰을 요 청합니다. 이 이름은 리소스 기반 정책(예: Amazon S3 버킷 정책)에서 페더레이션 사용자 이름을 참조하는 데 사용할 수 있습니다. JSON 형식으로 제공된 IAM 정책은 IAM 사용자가 사용할 수 있는 권한의 범위를 좁히는 데 사용됩니다. 제공된 정책은 요청하는 사용자에게 부여된 것보다 더 많은 권한을 부여할 수 없으며, 페더레이션 사용자에 대한 최종 권한은 전달된 정책과 IAM 사용자 정책 의 교차점을 기준으로 가장 제한적인 세트입니다.

```
Get-STSFederationToken -Name "Bob" -Policy "...JSON policy..." -DurationInSeconds 
  3600
```
• API에 대한 세부 정보는 AWS Tools for PowerShell Cmdlet 참조를 참조하십시오 [GetFederationToken.](https://docs.aws.amazon.com/powershell/latest/reference)

### **Get-STSSessionToken**

다음 코드 예시에서는 Get-STSSessionToken을 사용하는 방법을 보여 줍니다.

도구: PowerShell

예제 1: 설정된 기간 동안 유효한 임시 자격 증명이 포함된 **Amazon.RuntimeAWSCredentials** 인스턴스를 반환합니다. 임시 자격 증명을 요청하는 데 사용되는 자격 증명은 현재 쉘 기본값에서 유추됩니다. 다른 자격 증명을 지정하려면 - ProfileName 또는 - AccessKey /- SecretKey 매개변수 를 사용합니다.

Get-STSSessionToken

출력:

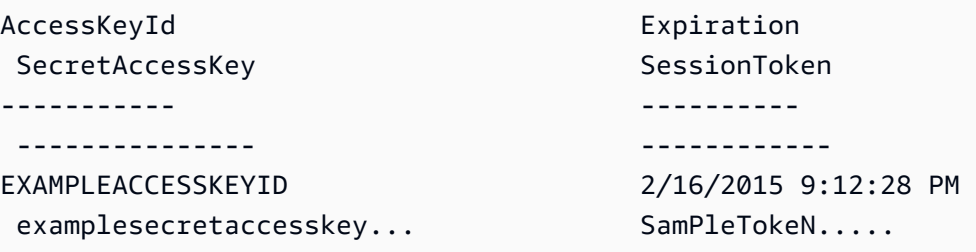

예제 2: 1시간 동안 유효한 임시 자격 증명이 포함된 **Amazon.RuntimeAWSCredentials** 인스턴 스를 반환합니다. 요청에 사용되는 자격 증명은 지정된 프로파일에서 가져옵니다.

Get-STSSessionToken -DurationInSeconds 3600 -ProfileName myprofile

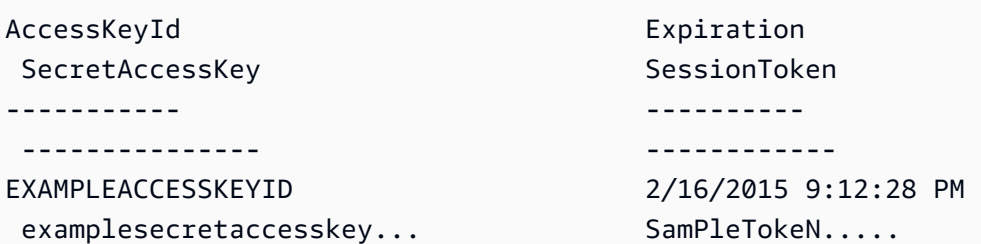

예제 3: 프로파일 'myprofilename'에 자격 증명이 지정된 계정과 연결된 MFA 디바이스의 식 별 번호와 디바이스에서 제공한 값을 사용하여 1시간 동안 유효한 임시 자격 증명이 들어 있는 **Amazon.RuntimeAWSCredentials** 인스턴스를 반환합니다.

Get-STSSessionToken -DurationInSeconds 3600 -ProfileName myprofile -SerialNumber YourMFADeviceSerialNumber -TokenCode 123456

출력:

```
AccessKeyId Expiration
SecretAccessKey SessionToken
----------- ---------- 
 --------------- ------------
EXAMPLEACCESSKEYID 2/16/2015 9:12:28 PM 
examplesecretaccesskey... SamPleTokeN.....
```
• API 세부 정보는 AWS Tools for PowerShell Cmdlet 참조를 참조하십시오 [GetSessionToken](https://docs.aws.amazon.com/powershell/latest/reference).

#### **Use-STSRole**

다음 코드 예시에서는 Use-STSRole을 사용하는 방법을 보여 줍니다.

도구: PowerShell

예 1: 요청한 사용자가 일반적으로 액세스할 수 없는 AWS 리소스에 액세스하는 데 1시간 동안 사 용할 수 있는 임시 자격 증명 세트 (액세스 키, 비밀 키, 세션 토큰) 를 반환합니다. 반환된 자격 증명 에는 수임 중인 역할의 액세스 정책과 제공된 정책에 의해 허용되는 권한이 있습니다. 제공된 정책 을 사용하여 수임 중인 역할의 액세스 정책에 의해 정의된 권한을 초과하는 권한을 부여할 수 없습 니다.

Use-STSRole -RoleSessionName "Bob" -RoleArn "arn:aws:iam::123456789012:role/demo" - Policy "...JSON policy..." -DurationInSeconds 3600

예제 2: 수임된 역할의 액세스 정책에 정의된 것과 동일한 권한을 갖고 1시간 동안 유효한 임시 자 격 증명 세트를 반환합니다.

Use-STSRole -RoleSessionName "Bob" -RoleArn "arn:aws:iam::123456789012:role/demo" - DurationInSeconds 3600

예제 3: cmdlet을 실행하는 데 사용되는 사용자 자격 증명과 연결된 MFA에서 생성된 토큰과 일련 번호를 제공하는 임시 자격 증명 세트를 반환합니다.

Use-STSRole -RoleSessionName "Bob" -RoleArn "arn:aws:iam::123456789012:role/demo" - DurationInSeconds 3600 -SerialNumber "GAHT12345678" -TokenCode "123456"

예제 4: 고객 계정에 정의된 역할을 수임한 임시 자격 증명 세트를 반환합니다. 타사에서 위임할 수 있는 각 역할에 대해 고객 계정은 해당 역할이 수임될 때마다 - ExternalId 매개변수로 전달되는 식 별자를 사용하여 역할을 생성해야 합니다.

Use-STSRole -RoleSessionName "Bob" -RoleArn "arn:aws:iam::123456789012:role/demo" - DurationInSeconds 3600 -ExternalId "ABC123"

• API 세부 정보는 AWS Tools for PowerShell Cmdlet 참조를 참조하십시오 [AssumeRole.](https://docs.aws.amazon.com/powershell/latest/reference)

### **Use-STSWebIdentityRole**

다음 코드 예시에서는 Use-STSWebIdentityRole을 사용하는 방법을 보여 줍니다.

도구: PowerShell

예제 1: Login with Amazon ID 제공업체를 통해 인증된 사용자에 대해 1시간 동안 유효한 임시 자 격 증명 세트를 반환합니다. 자격 증명은 역할 ARN으로 식별된 역할과 연결된 액세스 정책을 수 임합니다. 필요에 따라 액세스 권한을 더욱 세분화하는 -Policy 파라미터에 JSON 정책을 전달할 수 있습니다. 역할과 연결된 권한에서 사용 가능한 것보다 더 많은 권한을 부여할 수는 없습니다. WebIdentityToken -에 제공된 값은 ID 제공자가 반환한 고유한 사용자 식별자입니다.

Use-STSWebIdentityRole -DurationInSeconds 3600 -ProviderId "www.amazon.com" -RoleSessionName "app1" -RoleArn "arn:aws:iam::123456789012:role/ FederatedWebIdentityRole" -WebIdentityToken "Atza...DVI0r1"

• API 세부 정보는 AWS Tools for PowerShell Cmdlet 참조를 참조하십시오 [AssumeRoleWithWebIdentity](https://docs.aws.amazon.com/powershell/latest/reference).

# AWS Support 다음과 같은 도구를 사용하는 예 PowerShell

다음 코드 예제는 with를 사용하여 작업을 수행하고 일반적인 시나리오를 구현하는 방법을 보여줍니다 AWS Support. AWS Tools for PowerShell

작업은 대규모 프로그램에서 발췌한 코드이며 컨텍스트에 맞춰 실행해야 합니다. 작업은 개별 서비스 함수를 호출하는 방법을 보여 주며 관련 시나리오와 교차 서비스 예시에서 컨텍스트에 맞는 작업을 볼 수 있습니다.

시나리오는 동일한 서비스 내에서 여러 함수를 호출하여 특정 태스크를 수행하는 방법을 보여주는 코 드 예시입니다.

각 예제에는 컨텍스트에서 코드를 설정하고 실행하는 방법에 대한 지침을 찾을 수 있는 링크가 포함되 어 있습니다. GitHub

주제

• [작업](#page-123-0)

작업

# **Add-ASACommunicationToCase**

다음 코드 예시에서는 Add-ASACommunicationToCase을 사용하는 방법을 보여 줍니다.

에 대한 도구 PowerShell

예 1: 이메일 통신 본문을 지정된 대/소문자에 추가합니다.

Add-ASACommunicationToCase -CaseId "case-12345678910-2013-c4c1d2bf33c5cf47" - CommunicationBody "Some text about the case"

예 2: 이메일 통신 본문을 지정된 대/소문자에 추가하고 이메일의 CC 라인에 포함된 하나 이상의 이 메일 주소를 추가합니다.

Add-ASACommunicationToCase -CaseId "case-12345678910-2013-c4c1d2bf33c5cf47" - CcEmailAddress @("email1@address.com", "email2@address.com") -CommunicationBody "Some text about the case"

• API 세부 정보는 AWS Tools for PowerShell Cmdlet 참조를 참조하십시오 [AddCommunicationToCase.](https://docs.aws.amazon.com/powershell/latest/reference)

### **Get-ASACase**

다음 코드 예시에서는 Get-ASACase을 사용하는 방법을 보여 줍니다.

# 도구: PowerShell

예 1: 모든 지원 사례의 세부 정보를 반환합니다.

Get-ASACase

예 2: 지정된 날짜 및 시간 이후 모든 지원 사례의 세부 정보를 반환합니다.

Get-ASACase -AfterTime "2013-09-10T03:06Z"

예 3: 해결된 지원 사례를 포함하여 처음 10개 지원 사례의 세부 정보를 반환합니다.

Get-ASACase -MaxResult 10 -IncludeResolvedCases \$true

예 4: 지정된 단일 지원 사례의 세부 정보를 반환합니다.

Get-ASACase -CaseIdList "case-12345678910-2013-c4c1d2bf33c5cf47"

예 5: 지정된 지원 사례의 세부 정보를 반환합니다.

```
Get-ASACase -CaseIdList @("case-12345678910-2013-c4c1d2bf33c5cf47", 
  "case-18929034710-2011-c4fdeabf33c5cf47")
```
예 6: 수동 페이징을 사용하여 모든 지원 사례를 반환합니다. 케이스는 20개씩 배치로 검색됩니다.

```
$nextToken = $null
do { 
   Get-ASACase -NextToken $nextToken -MaxResult 20 
   $nextToken = $AWSHistory.LastServiceResponse.NextToken
} while ($nextToken -ne $null)
```
• API 세부 정보는 AWS Tools for PowerShell Cmdlet 참조를 참조하십시오 [DescribeCases](https://docs.aws.amazon.com/powershell/latest/reference).

# **Get-ASACommunication**

다음 코드 예시에서는 Get-ASACommunication을 사용하는 방법을 보여 줍니다.

```
도구: PowerShell
```
예 1: 지정된 케이스에 대한 모든 통신을 반환합니다.

Get-ASACommunication -CaseId "case-12345678910-2013-c4c1d2bf33c5cf47"

예 2: 지정된 케이스에 대해 2012년 1월 1일 자정 UTC 이후의 모든 통신을 반환합니다.

```
Get-ASACommunication -CaseId "case-12345678910-2013-c4c1d2bf33c5cf47" -AfterTime 
  "2012-01-10T00:00Z"
```
예 3: 수동 페이징을 사용하여 지정된 케이스에 대해 2012년 1월 1일 자정 UTC 이후 모든 통신을 반환합니다. 통신은 20개씩 일괄 검색됩니다.

```
$nextToken = $null
do { 
   Get-ASACommunication -CaseId "case-12345678910-2013-c4c1d2bf33c5cf47" -NextToken 
  $nextToken -MaxResult 20 
   $nextToken = $AWSHistory.LastServiceResponse.NextToken
} while ($nextToken -ne $null)
```
• API 세부 정보는 AWS Tools for PowerShell Cmdlet 참조를 참조하십시오 [DescribeCommunications.](https://docs.aws.amazon.com/powershell/latest/reference)

### **Get-ASAService**

다음 코드 예시에서는 Get-ASAService을 사용하는 방법을 보여 줍니다.

도구: PowerShell

예 1: 사용 가능한 모든 서비스 코드, 이름 및 카테고리를 반환합니다.

Get-ASAService

예 2: 지정된 코드를 사용하여 서비스의 이름 및 범주를 반환합니다.

Get-ASAService -ServiceCodeList "amazon-cloudfront"

예 3: 지정된 서비스 코드의 이름 및 범주를 반환합니다.

Get-ASAService -ServiceCodeList @("amazon-cloudfront", "amazon-cloudwatch")

예 4: 지정된 서비스 코드의 이름 및 범주 (일본어) 를 반환합니다. 현재 영어 ("en") 및 일본어 ("ja") 언어 코드가 지원됩니다.

Get-ASAService -ServiceCodeList @("amazon-cloudfront", "amazon-cloudwatch") - Language "ja"

• API에 대한 자세한 내용은 AWS Tools for PowerShell Cmdlet 참조를 참조하십시오 [DescribeServices](https://docs.aws.amazon.com/powershell/latest/reference).

#### **Get-ASASeverityLevel**

다음 코드 예시에서는 Get-ASASeverityLevel을 사용하는 방법을 보여 줍니다.

도구: PowerShell

예 1: AWS Support 사례에 할당할 수 있는 심각도 수준 목록을 반환합니다.

Get-ASASeverityLevel

예 2: AWS Support 사례에 할당할 수 있는 심각도 수준 목록을 반환합니다. 레벨 이름은 일본어로 반환됩니다.

Get-ASASeverityLevel -Language "ja"

• API 세부 정보는 AWS Tools for PowerShell Cmdlet 참조를 참조하십시오 [DescribeSeverityLevels](https://docs.aws.amazon.com/powershell/latest/reference).

### **Get-ASATrustedAdvisorCheck**

다음 코드 예시에서는 Get-ASATrustedAdvisorCheck을 사용하는 방법을 보여 줍니다.

도구: PowerShell

예 1: Trusted Advisor 검사 컬렉션을 반환합니다. 영어 출력의 경우 "en", 일본어 출력의 경우 "ja"를 받아들일 수 있는 언어 매개 변수를 지정해야 합니다.

Get-ASATrustedAdvisorCheck -Language "en"

• API에 대한 자세한 내용은 AWS Tools for PowerShell Cmdlet 참조를 참조하십시오 [DescribeTrustedAdvisorChecks](https://docs.aws.amazon.com/powershell/latest/reference).

### **Get-ASATrustedAdvisorCheckRefreshStatus**

다음 코드 예시에서는 Get-ASATrustedAdvisorCheckRefreshStatus을 사용하는 방법을 보여 줍니다.

### 도구: PowerShell

예 1: 지정된 검사에 대한 새로 고침 요청의 현재 상태를 반환합니다. Request-ASA는 검사의 상태 정보를 새로 고치도록 요청하는 데 사용할 TrustedAdvisorCheckRefresh 수 있습니다.

Get-ASATrustedAdvisorCheckRefreshStatus -CheckId @("checkid1", "checkid2")

• API 세부 정보는 Cmdlet 참조를 참조하십시오 [DescribeTrustedAdvisorCheckRefreshStatuses.](https://docs.aws.amazon.com/powershell/latest/reference)AWS Tools for PowerShell

### **Get-ASATrustedAdvisorCheckResult**

다음 코드 예시에서는 Get-ASATrustedAdvisorCheckResult을 사용하는 방법을 보여 줍니다.

도구: PowerShell

예 1: Trusted Advisor 검사 결과를 반환합니다. 사용 가능한 Trusted Advisor 검사 목록은 TrustedAdvisorChecks Get-ASA를 사용하여 확인할 수 있습니다. 출력은 검사의 전체 상태, 검사가 마지막으로 실행된 타임스탬프, 특정 검사의 고유한 검사 ID입니다. 결과를 일본어로 출력하려면 - Language "ja" 매개 변수를 추가하십시오.

Get-ASATrustedAdvisorCheckResult -CheckId "checkid1"

• API에 대한 자세한 내용은 AWS Tools for PowerShell Cmdlet 참조를 참조하십시오 [DescribeTrustedAdvisorCheckResult.](https://docs.aws.amazon.com/powershell/latest/reference)

### **Get-ASATrustedAdvisorCheckSummary**

다음 코드 예시에서는 Get-ASATrustedAdvisorCheckSummary을 사용하는 방법을 보여 줍니다.

### 도구: PowerShell

예 1: 지정된 Trusted Advisor 검사에 대한 최신 요약을 반환합니다.

Get-ASATrustedAdvisorCheckSummary -CheckId "checkid1"

예 2: 지정된 Trusted Advisor 검사에 대한 최신 요약을 반환합니다.

Get-ASATrustedAdvisorCheckSummary -CheckId @("checkid1", "checkid2")

• API 세부 정보는 AWS Tools for PowerShell Cmdlet 참조를 참조하십시오 [DescribeTrustedAdvisorCheckSummaries.](https://docs.aws.amazon.com/powershell/latest/reference)

### **New-ASACase**

다음 코드 예시에서는 New-ASACase을 사용하는 방법을 보여 줍니다.

# 도구: PowerShell

예 1: AWS Support 센터에서 새 케이스를 생성합니다. - ServiceCode 및 - CategoryCode 매개 변 수의 값은 Get-asaService cmdlet을 사용하여 가져올 수 있습니다. - SeverityCode 매개 변수의 값 은 Get-ASA cmdlet을 사용하여 가져올 수 있습니다. SeverityLevel - IssueType 매개 변수 값은 "고 객 서비스" 또는 "기술"일 수 있습니다. 성공하면 AWS Support 케이스 번호가 출력됩니다. 기본적 으로 케이스는 영어로 처리되며, 일본어를 사용하려면 -Language "ja" 매개변수를 추가하십시오. - ServiceCode, -CategoryCode, -제목 및 - CommunicationBody 매개변수는 필수입니다.

New-ASACase -ServiceCode "amazon-cloudfront" -CategoryCode "APIs" -SeverityCode "low" -Subject "subject text" -CommunicationBody "description of the case" - CcEmailAddress @("email1@domain.com", "email2@domain.com") -IssueType "technical"

• API 세부 정보는 AWS Tools for PowerShell Cmdlet 참조를 참조하십시오 [CreateCase.](https://docs.aws.amazon.com/powershell/latest/reference)

# **Request-ASATrustedAdvisorCheckRefresh**

다음 코드 예시에서는 Request-ASATrustedAdvisorCheckRefresh을 사용하는 방법을 보여 줍 니다.

도구: PowerShell

예 1: 지정된 Trusted Advisor 검사에 대한 새로 고침을 요청합니다.

Request-ASATrustedAdvisorCheckRefresh -CheckId "checkid1"

• API 세부 정보는 AWS Tools for PowerShell Cmdlet 참조를 참조하십시오 [RefreshTrustedAdvisorCheck.](https://docs.aws.amazon.com/powershell/latest/reference)

### **Resolve-ASACase**

다음 코드 예시에서는 Resolve-ASACase을 사용하는 방법을 보여 줍니다.

도구: PowerShell

예 1: 지정된 케이스의 초기 상태와 해결 호출이 완료된 후의 현재 상태를 반환합니다.

Resolve-ASACase -CaseId "case-12345678910-2013-c4c1d2bf33c5cf47"

• API에 대한 자세한 내용은 AWS Tools for PowerShell Cmdlet 참조를 참조하십시오 [ResolveCase](https://docs.aws.amazon.com/powershell/latest/reference).

# 다음 툴을 사용한 Systems Manager 예제 PowerShell

다음 코드 예제는 AWS Tools for PowerShell with Systems Manager를 사용하여 작업을 수행하고 일 반적인 시나리오를 구현하는 방법을 보여줍니다.

작업은 대규모 프로그램에서 발췌한 코드이며 컨텍스트에 맞춰 실행해야 합니다. 작업은 개별 서비스 함수를 호출하는 방법을 보여 주며 관련 시나리오와 교차 서비스 예시에서 컨텍스트에 맞는 작업을 볼 수 있습니다.

시나리오는 동일한 서비스 내에서 여러 함수를 호출하여 특정 태스크를 수행하는 방법을 보여주는 코 드 예시입니다.

각 예제에는 컨텍스트에서 코드를 설정하고 실행하는 방법에 대한 지침을 찾을 수 있는 링크가 포함되 어 있습니다. GitHub

#### 주제

• [작업](#page-123-0)

# 작업

### **Add-SSMResourceTag**

다음 코드 예시에서는 Add-SSMResourceTag을 사용하는 방법을 보여 줍니다.

에 대한 도구 PowerShell

예제 1: 이 예제에서는 유지 관리 기간을 새 태그로 업데이트합니다. 명령이 성공해도 출력은 없습 니다. 이 예제에서 사용하는 구문에는 PowerShell 버전 3 이상이 필요합니다.

```
$option1 = @{Key="Stack";Value=@("Production")}
Add-SSMResourceTag -ResourceId "mw-03eb9db42890fb82d" -ResourceType 
  "MaintenanceWindow" -Tag $option1
```
예 2: PowerShell 버전 2에서는 New-Object를 사용하여 각 태그를 생성해야 합니다. 명령이 성공해 도 출력은 없습니다.

```
$tag1 = New-Object Amazon.SimpleSystemsManagement.Model.Tag
$tag1.Key = "Stack"
$tag1.Value = "Production" 
Add-SSMResourceTag -ResourceId "mw-03eb9db42890fb82d" -ResourceType 
  "MaintenanceWindow" -Tag $tag1
```
• API 세부 정보는 AWS Tools for PowerShell Cmdlet 참조를 참조하십시오 [AddTagsToResource](https://docs.aws.amazon.com/powershell/latest/reference).

# **Edit-SSMDocumentPermission**

다음 코드 예시에서는 Edit-SSMDocumentPermission을 사용하는 방법을 보여 줍니다.

도구: PowerShell

예제 1: 이 예제에서는 문서의 모든 계정에 '공유' 권한을 추가합니다. 명령이 성공해도 출력은 없습 니다.

Edit-SSMDocumentPermission -Name "RunShellScript" -PermissionType "Share" - AccountIdsToAdd all

예제 2: 이 예제에서는 문서의 특정 계정에 '공유' 권한을 추가합니다. 명령이 성공해도 출력은 없습 니다.

Edit-SSMDocumentPermission -Name "RunShellScriptNew" -PermissionType "Share" - AccountIdsToAdd "123456789012"

• API에 대한 세부 정보는 AWS Tools for PowerShell Cmdlet 참조를 참조하십시오 [ModifyDocumentPermission](https://docs.aws.amazon.com/powershell/latest/reference).

### **Get-SSMActivation**

다음 코드 예시에서는 Get-SSMActivation을 사용하는 방법을 보여 줍니다.

### 도구: PowerShell

예제 1: 이 예제에서는 계정 활성화에 대한 세부 정보를 제공합니다.

Get-SSMActivation

### 출력:

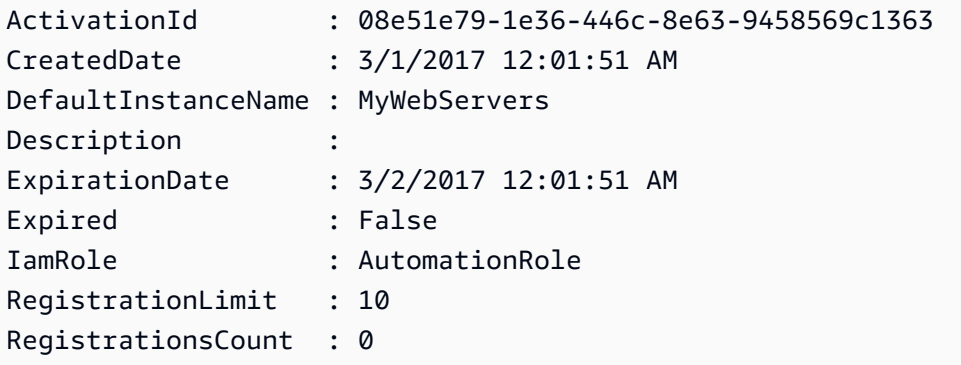

• API에 대한 세부 정보는 AWS Tools for PowerShell Cmdlet 참조를 참조하십시오 [DescribeActivations](https://docs.aws.amazon.com/powershell/latest/reference).

### **Get-SSMAssociation**

다음 코드 예시에서는 Get-SSMAssociation을 사용하는 방법을 보여 줍니다.

### 도구: PowerShell

예제 1: 이 예제에서는 인스턴스와 문서 간 연결을 설명합니다.

Get-SSMAssociation -InstanceId "i-0000293ffd8c57862" -Name "AWS-UpdateSSMAgent"

# 출력:

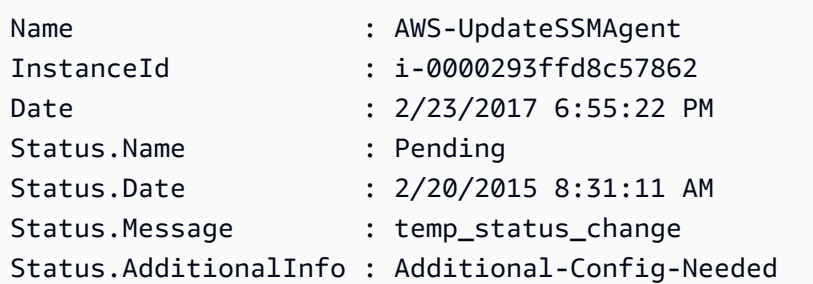

• API에 대한 세부 정보는 AWS Tools for PowerShell Cmdlet 참조를 참조하십시오 [DescribeAssociation.](https://docs.aws.amazon.com/powershell/latest/reference)

# **Get-SSMAssociationExecution**

다음 코드 예시에서는 Get-SSMAssociationExecution을 사용하는 방법을 보여 줍니다.

### 도구: PowerShell

예제 1: 이 예제에서는 제공된 연결 ID에 대한 실행을 반환합니다.

Get-SSMAssociationExecution -AssociationId 123a45a0-c678-9012-3456-78901234db5e

출력:

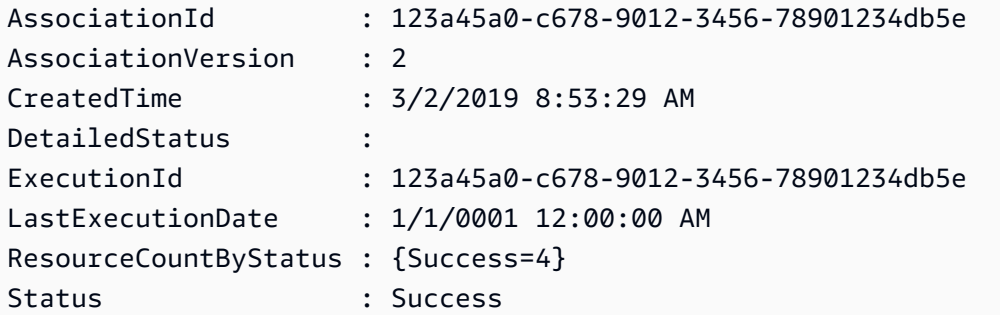

• API에 대한 세부 정보는 AWS Tools for PowerShell Cmdlet 참조를 참조하십시오 [DescribeAssociationExecutions](https://docs.aws.amazon.com/powershell/latest/reference).

# **Get-SSMAssociationExecutionTarget**

다음 코드 예시에서는 Get-SSMAssociationExecutionTarget을 사용하는 방법을 보여 줍니다.

### 도구: PowerShell

예제 1: 이 예제에서는 연결 실행 대상의 일부인 리소스 ID와 해당 실행 상태를 표시합니다.

```
Get-SSMAssociationExecutionTarget -AssociationId 123a45a0-
c678-9012-3456-78901234db5e -ExecutionId 123a45a0-c678-9012-3456-78901234db5e | 
  Select-Object ResourceId, Status
```
출력:

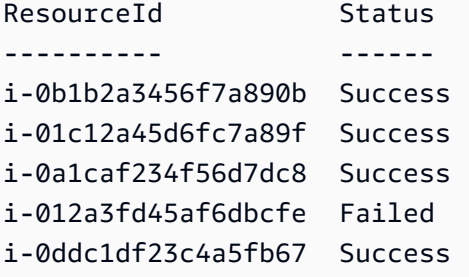

예제 2: 이 명령은 어제 이후 명령 문서가 연결된 명령 자동화의 특정 실행을 확인합니다. 연결 실행 이 실패했는지 추가로 확인하고, 실패한 경우 인스턴스 ID와 함께 실행에 대한 명령 간접 호출 세부 정보를 표시합니다.

```
$AssociationExecution= Get-SSMAssociationExecutionTarget -
AssociationId 1c234567-890f-1aca-a234-5a678d901cb0 -ExecutionId 
  12345ca12-3456-2345-2b45-23456789012 | 
     Where-Object {$_.LastExecutionDate -gt (Get-Date -Hour 00 -Minute 
  00).AddDays(-1)} 
foreach ($execution in $AssociationExecution) { 
     if($execution.Status -ne 'Success'){ 
         Write-Output "There was an issue executing the association 
  $($execution.AssociationId) on $($execution.ResourceId)" 
         Get-SSMCommandInvocation -CommandId $execution.OutputSource.OutputSourceId -
Detail:$true | Select-Object -ExpandProperty CommandPlugins 
     }
}
```
# 출력:

There was an issue executing the association 1c234567-890f-1aca-a234-5a678d901cb0 on i-0a1caf234f56d7dc8

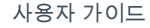

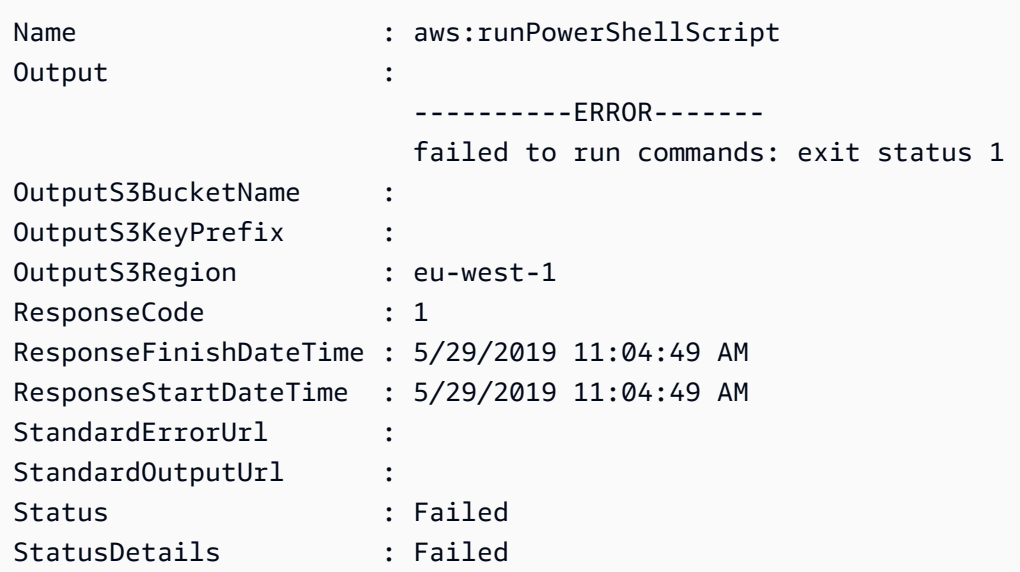

• API에 대한 세부 정보는 AWS Tools for PowerShell Cmdlet 참조를 참조하십시오 [DescribeAssociationExecutionTargets.](https://docs.aws.amazon.com/powershell/latest/reference)

# **Get-SSMAssociationList**

다음 코드 예시에서는 Get-SSMAssociationList을 사용하는 방법을 보여 줍니다.

# 도구: PowerShell

예제 1: 이 예제에서는 인스턴스의 모든 연결을 나열합니다. 이 예제에서 사용하는 구문에는 PowerShell 버전 3 이상이 필요합니다.

```
$filter1 = @{Key="InstanceId";Value=@("i-0000293ffd8c57862")}
Get-SSMAssociationList -AssociationFilterList $filter1
```
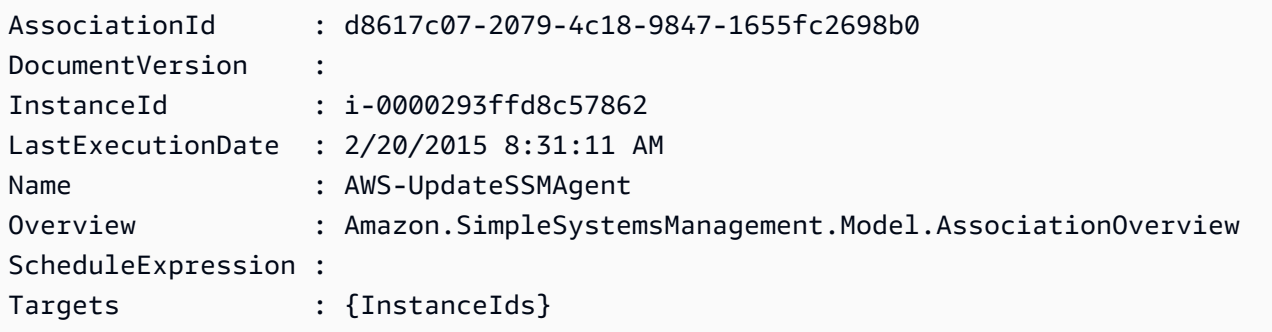

예제 2: 이 예제에서는 구성 문서의 모든 연결을 나열합니다. 이 예제에서 사용하는 구문에는 PowerShell 버전 3 이상이 필요합니다.

```
$filter2 = @{Key="Name";Value=@("AWS-UpdateSSMAgent")}
Get-SSMAssociationList -AssociationFilterList $filter2
```
출력:

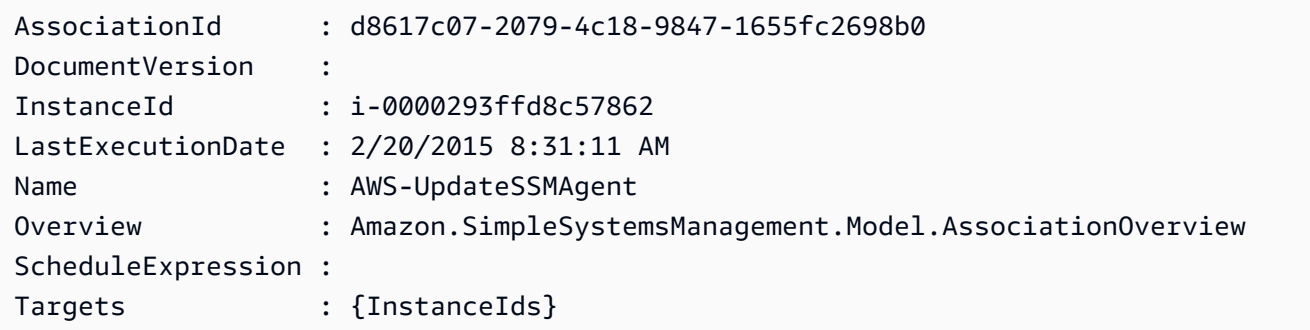

예 3: PowerShell 버전 2에서는 New-Object를 사용하여 각 필터를 만들어야 합니다.

```
$filter1 = New-Object Amazon.SimpleSystemsManagement.Model.AssociationFilter
$filter1.Key = "InstanceId"
$filter1.Value = "i-0000293ffd8c57862"
Get-SSMAssociationList -AssociationFilterList $filter1
```
출력:

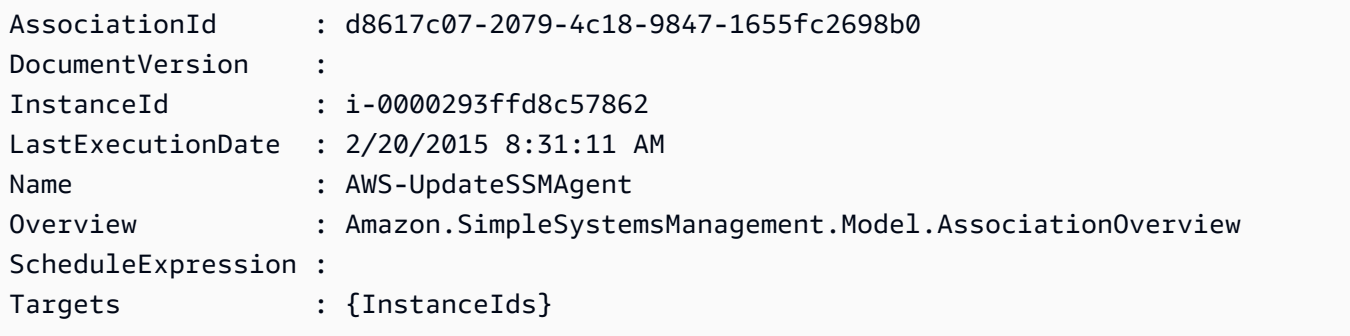

• API 세부 정보는 AWS Tools for PowerShell Cmdlet 참조를 참조하십시오 [ListAssociations.](https://docs.aws.amazon.com/powershell/latest/reference)

### **Get-SSMAssociationVersionList**

다음 코드 예시에서는 Get-SSMAssociationVersionList을 사용하는 방법을 보여 줍니다.

### 도구: PowerShell

예제 1: 이 예제에서는 제공된 연결의 모든 버전을 검색합니다.

Get-SSMAssociationVersionList -AssociationId 123a45a0-c678-9012-3456-78901234db5e

# 출력:

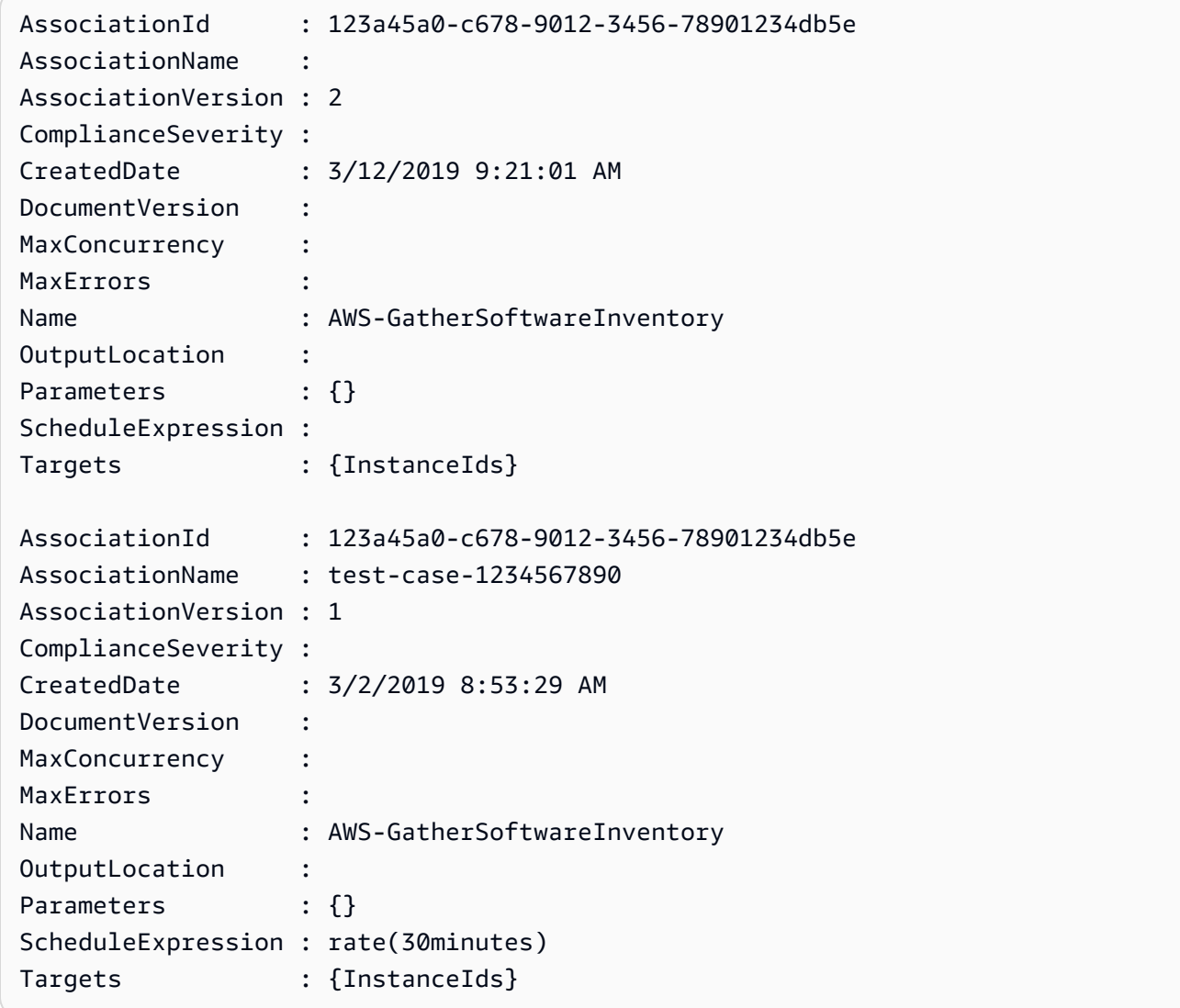

• API에 대한 세부 정보는 AWS Tools for PowerShell Cmdlet 참조를 참조하십시오 [ListAssociationVersions.](https://docs.aws.amazon.com/powershell/latest/reference)

# **Get-SSMAutomationExecution**

다음 코드 예시에서는 Get-SSMAutomationExecution을 사용하는 방법을 보여 줍니다.

### 도구: PowerShell

예제 1: 이 예제에서는 자동화 실행의 세부 정보를 표시합니다.

```
Get-SSMAutomationExecution -AutomationExecutionId "4105a4fc-
f944-11e6-9d32-8fb2db27a909"
```
# 출력:

```
AutomationExecutionId : 4105a4fc-f944-11e6-9d32-8fb2db27a909
AutomationExecutionStatus : Failed
DocumentName : AWS-UpdateLinuxAmi
DocumentVersion : 1
ExecutionEndTime : 2/22/2017 9:17:08 PM
ExecutionStartTime : 2/22/2017 9:17:02 PM
FailureMessage : Step launchInstance failed maximum allowed times. You
 are not authorized to perform this operation. Encoded 
                            authorization failure message: 
  B_V2QyyN7NhSZQYpmVzpEc4oSnj2GLTNYnXUHsTbqJkNMoDgubmbtthLmZyaiUYekORIrA42-
fv1x-04q5Fjff6glh 
                           Yb6TI5b0GQeeNrpwNvpDzmO-
PSR1swlAbg9fdM9BcNjyrznspUkWpuKu9EC1Ou6v3OXU1KC9nZ7mPlWMFZNkSioQqpwWEvMw-
GZktsQzm67qOhUhBNOLWYhbS 
                            pkfiqzY-5nw3S0obx30fhd3EJa5O_-
GjV_a0nFXQJa70ik40bFOrEh3MtCSbrQT6--DvFy_FQ8TKvkIXadyVskeJI84XOF5WmA60f1pi5GI08i-
nRfZS6oDeU 
                            gELBjjoFKD8s3L2aI0B6umWVxnQOjqhQRxwJ53b54sZJ2PW3v_mtg9-
q0CK0ezS3xfh_y0ilaUGOAZG-xjQFuvU_JZedWpla3xi-MZsmblAifBI 
                            (Service: AmazonEC2; Status Code: 403; Error Code: 
 UnauthorizedOperation; Request ID: 
                            6a002f94-ba37-43fd-99e6-39517715fce5)
Outputs : {[createImage.ImageId, 
 Amazon.Runtime.Internal.Util.AlwaysSendList`1[System.String]]}
Parameters : {[AutomationAssumeRole,
  Amazon.Runtime.Internal.Util.AlwaysSendList`1[System.String]], [InstanceIamRole, 
 Amazon.Runtime.Internal.Util.AlwaysSendList`1[System.String]], [SourceAmiId, 
 Amazon.Runtime.Internal.Util.AlwaysSendList`1[System.String]]}
StepExecutions : {launchInstance, updateOSSoftware, stopInstance,
  createImage...}
```
예제 2: 이 예제에서는 지정된 자동화 실행 ID에 대한 단계 세부 정보를 나열합니다.

Get-SSMAutomationExecution -AutomationExecutionId e1d2bad3-4567-8901 ae23-456c7c8901be | Select-Object -ExpandProperty StepExecutions | Select-Object StepName, Action, StepStatus, ValidNextSteps

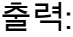

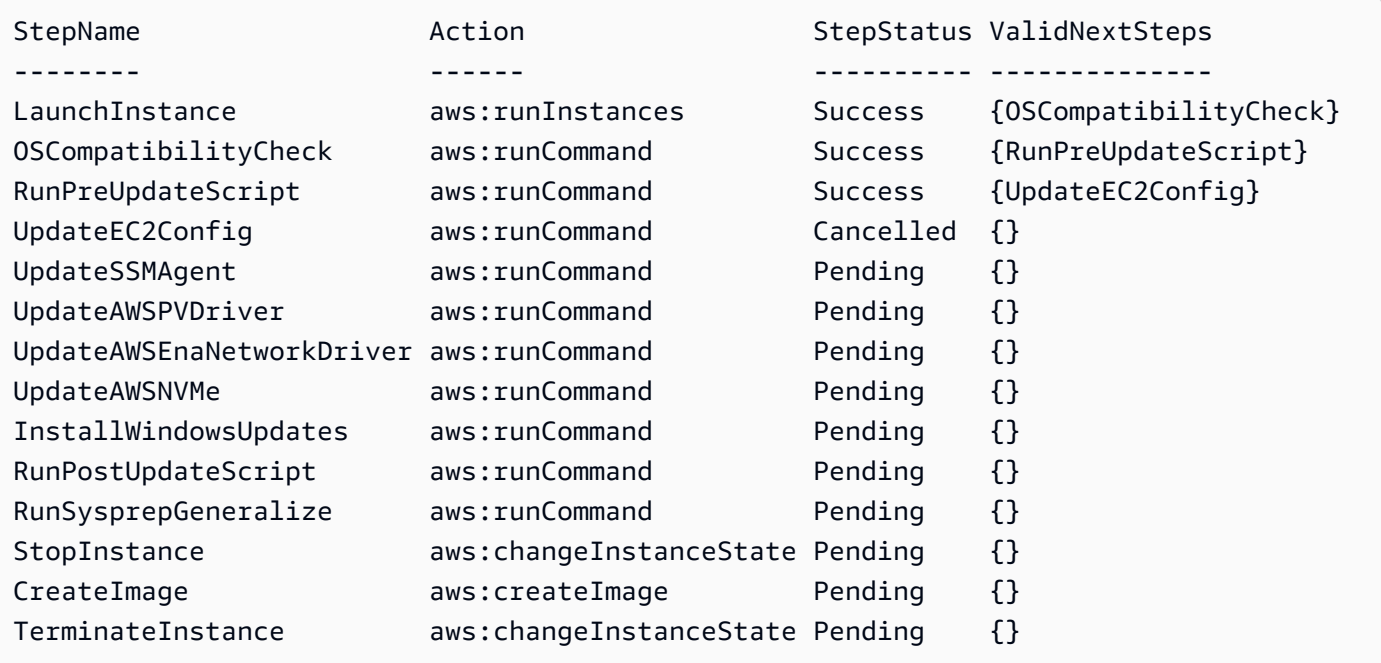

• API에 대한 세부 정보는 AWS Tools for PowerShell Cmdlet 참조를 참조하십시오 [GetAutomationExecution.](https://docs.aws.amazon.com/powershell/latest/reference)

### **Get-SSMAutomationExecutionList**

다음 코드 예시에서는 Get-SSMAutomationExecutionList을 사용하는 방법을 보여 줍니다.

# 도구: PowerShell

예제 1: 이 예제에서는 계정과 연결된 모든 활성 및 종료된 자동화 실행을 설명합니다.

Get-SSMAutomationExecutionList

```
AutomationExecutionId : 4105a4fc-f944-11e6-9d32-8fb2db27a909
AutomationExecutionStatus : Failed
```
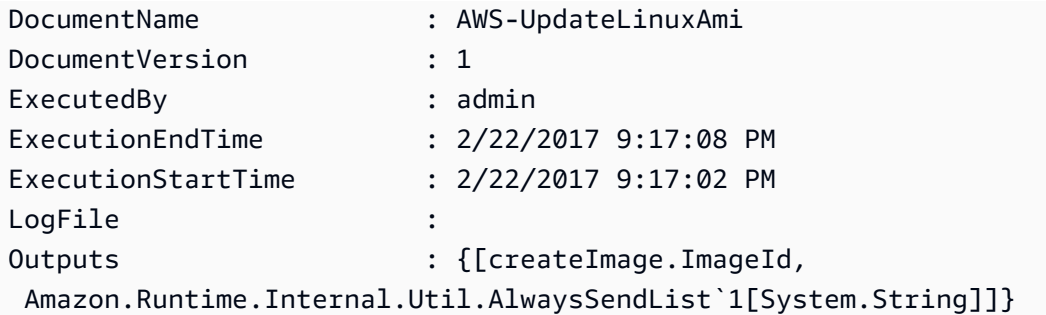

예 2: 이 예제에서는 '성공' 이외의 실행에 대한 ExecutionID, 문서, 실행 시작/종료 타임스탬프를 표 시합니다. AutomationExecutionStatus

```
Get-SSMAutomationExecutionList | Where-Object AutomationExecutionStatus 
  -ne "Success" | Select-Object AutomationExecutionId, DocumentName, 
 AutomationExecutionStatus, ExecutionStartTime, ExecutionEndTime | Format-Table -
AutoSize
```
출력:

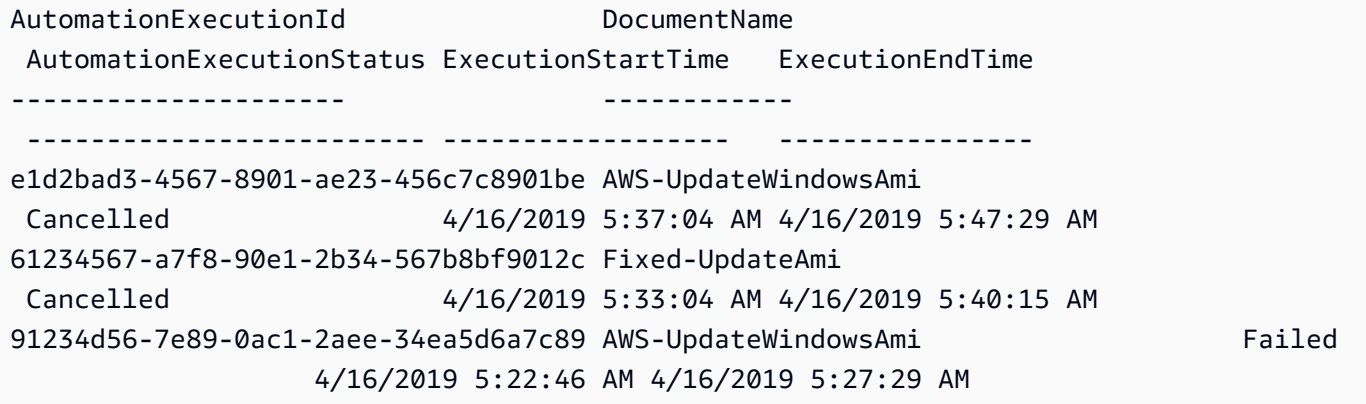

• API 세부 정보는 Cmdlet 참조를 참조하십시오. [DescribeAutomationExecutions](https://docs.aws.amazon.com/powershell/latest/reference)AWS Tools for **PowerShell** 

# **Get-SSMAutomationStepExecution**

다음 코드 예시에서는 Get-SSMAutomationStepExecution을 사용하는 방법을 보여 줍니다.

도구: PowerShell

예제 1: 이 예제에서는 자동화 워크플로에서 모든 활성 및 종료된 단계 실행에 대한 정보를 표시합 니다.

Get-SSMAutomationStepExecution -AutomationExecutionId e1d2bad3-4567-8901 ae23-456c7c8901be | Select-Object StepName, Action, StepStatus

### 출력:

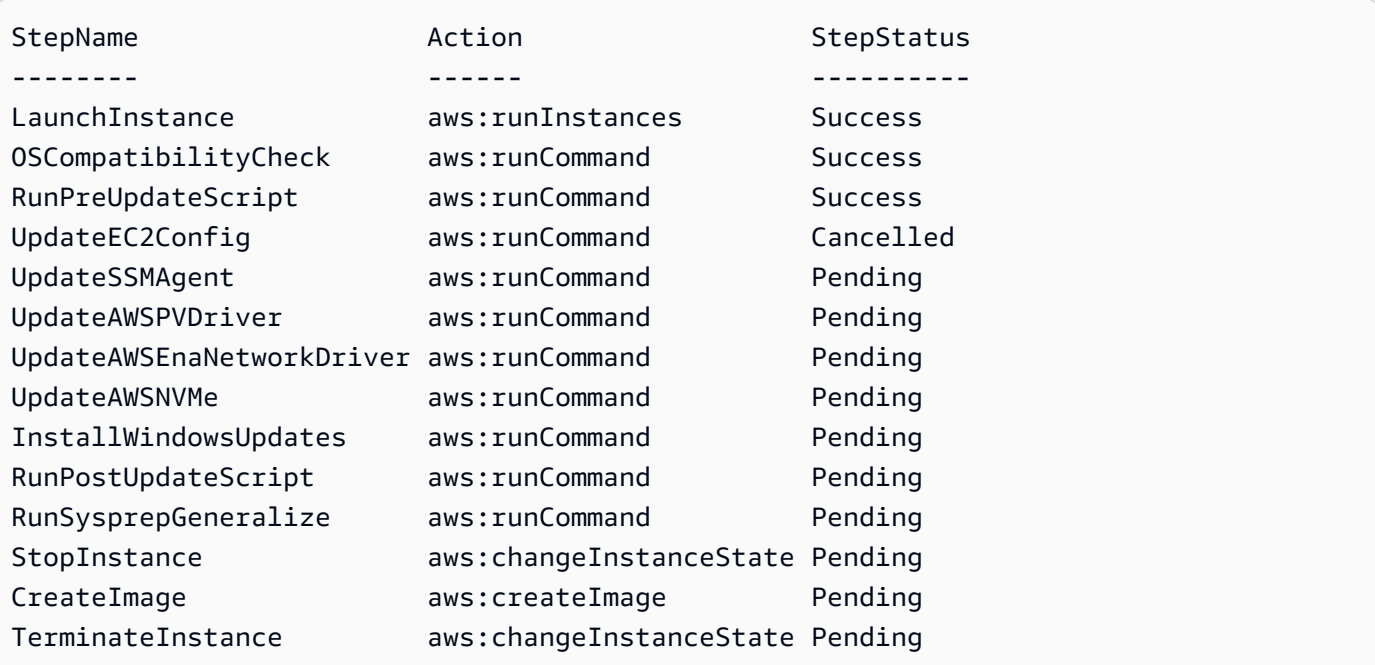

• API에 대한 세부 정보는 AWS Tools for PowerShell Cmdlet 참조를 참조하십시오 [DescribeAutomationStepExecutions](https://docs.aws.amazon.com/powershell/latest/reference).

# **Get-SSMAvailablePatch**

다음 코드 예시에서는 Get-SSMAvailablePatch을 사용하는 방법을 보여 줍니다.

### 도구: PowerShell

예제 1: 이 예제에서는 MSRC 심각도가 위험인 Windows Server 2012에서 사용 가능한 모든 패치 를 가져옵니다. 이 예제에서 사용하는 구문에는 PowerShell 버전 3 이상이 필요합니다.

```
$filter1 = @{Key="PRODUCT";Values=@("WindowsServer2012")}
$filter2 = @{Key="MSRC_SEVERITY";Values=@("Critical")}
```

```
Get-SSMAvailablePatch -Filter $filter1,$filter2
```
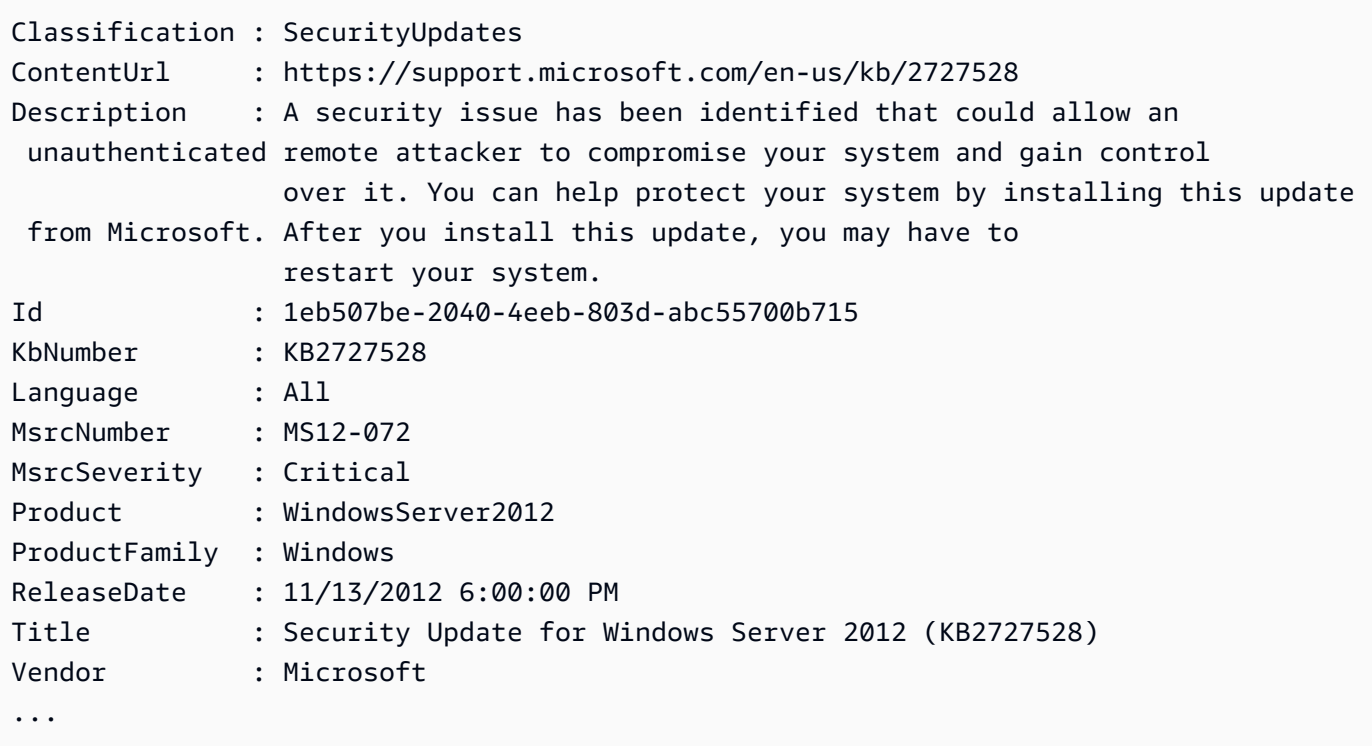

예 2: PowerShell 버전 2에서는 New-Object를 사용하여 각 필터를 생성해야 합니다.

```
$filter1 = New-Object Amazon.SimpleSystemsManagement.Model.PatchOrchestratorFilter
$filter1.Key = "PRODUCT"
$filter1.Values = "WindowsServer2012"
$filter2 = New-Object Amazon.SimpleSystemsManagement.Model.PatchOrchestratorFilter
$filter2.Key = "MSRC_SEVERITY"
$filter2.Values = "Critical"
```
Get-SSMAvailablePatch -Filter \$filter1,\$filter2

예 3: 이 예제는 지난 20일 동안 릴리스되고 2019와 일치하는 제품에 적용할 수 있는 모든 업데이트 를 가져옵니다. WindowsServer

Get-SSMAvailablePatch | Where-Object ReleaseDate -ge (Get-Date).AddDays(-20) | Where-Object Product -eq "WindowsServer2019" | Select-Object ReleaseDate, Product, Title

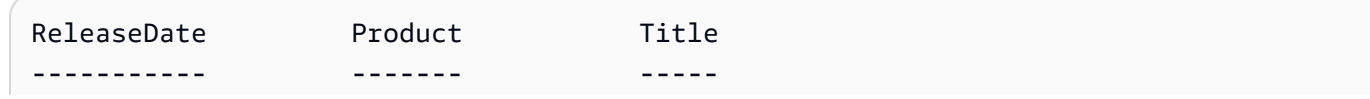

4/9/2019 5:00:12 PM WindowsServer2019 2019-04 Security Update for Adobe Flash Player for Windows Server 2019 for x64-based Systems (KB4493478) 4/9/2019 5:00:06 PM WindowsServer2019 2019-04 Cumulative Update for Windows Server 2019 for x64-based Systems (KB4493509) 4/2/2019 5:00:06 PM WindowsServer2019 2019-03 Servicing Stack Update for Windows Server 2019 for x64-based Systems (KB4493510)

• API 세부 정보는 AWS Tools for PowerShell Cmdlet 참조를 참조하십시오 [DescribeAvailablePatches](https://docs.aws.amazon.com/powershell/latest/reference).

### **Get-SSMCommand**

다음 코드 예시에서는 Get-SSMCommand을 사용하는 방법을 보여 줍니다.

# 도구: PowerShell

예제 1: 이 예제에서는 요청된 모든 명령을 나열합니다.

Get-SSMCommand

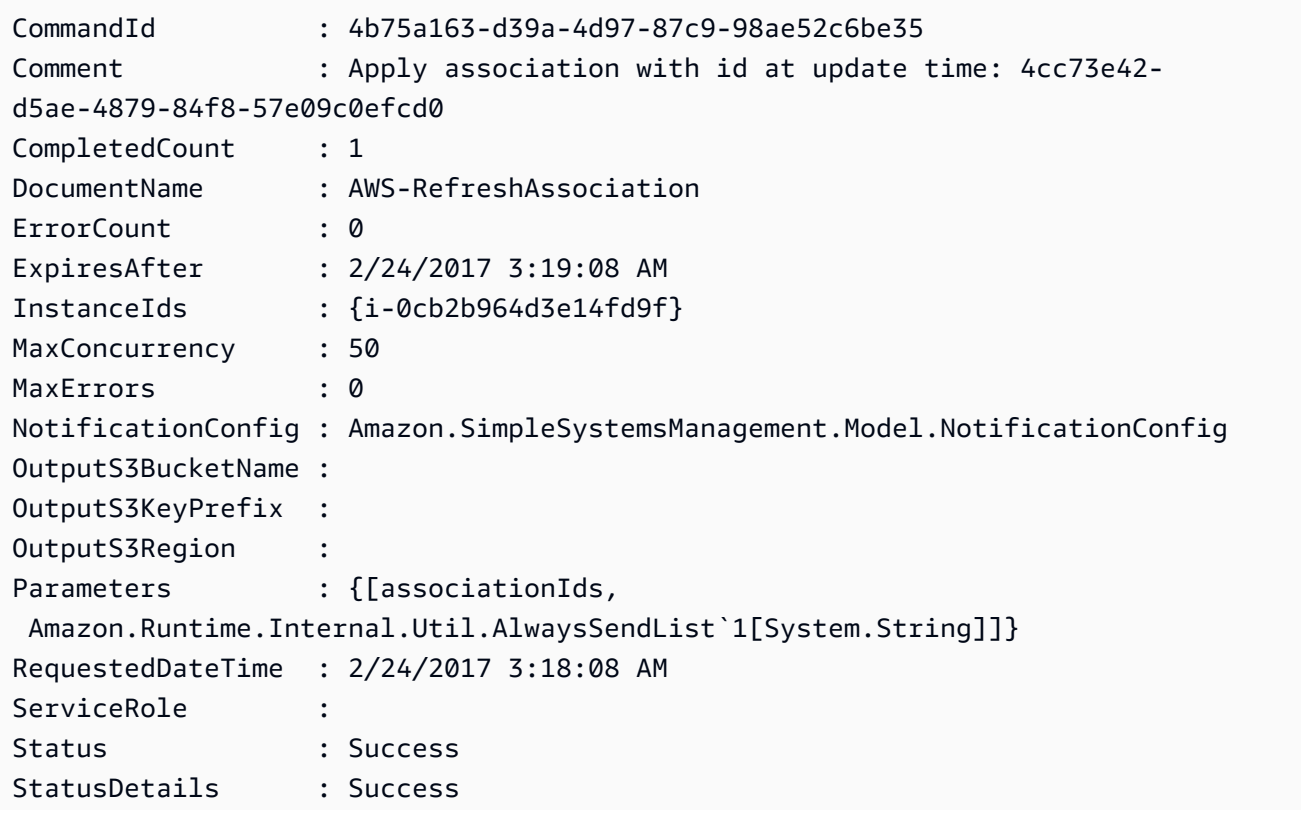

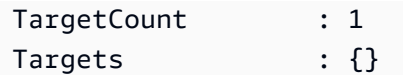

# 예제 2: 이 예제는 특정 명령의 상태를 가져옵니다.

Get-SSMCommand -CommandId "4b75a163-d39a-4d97-87c9-98ae52c6be35"

# 예제 3: 이 예제에서는 2019-04-01T00:00:00Z 이후에 간접 호출된 모든 SSM 명령을 검색합니다.

Get-SSMCommand -Filter @{Key="InvokedAfter";Value="2019-04-01T00:00:00Z"} | Select-Object CommandId, DocumentName, Status, RequestedDateTime | Sort-Object -Property RequestedDateTime -Descending

# 출력:

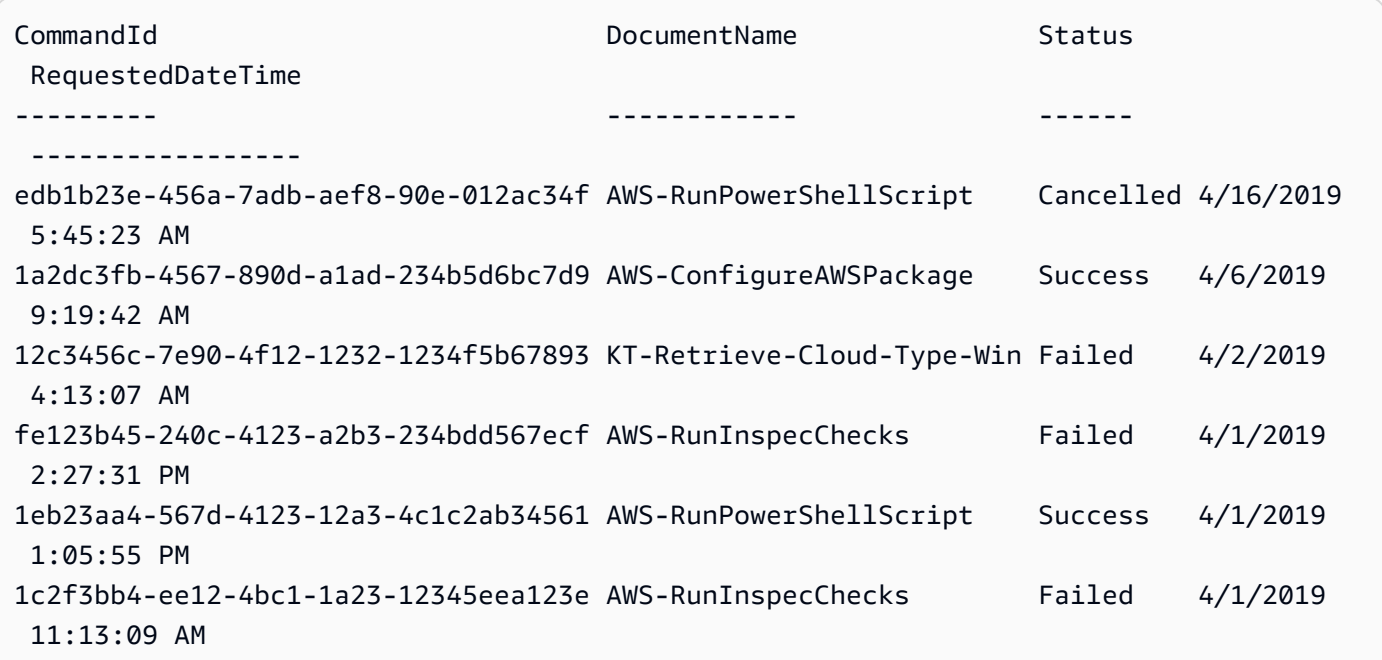

• API에 대한 세부 정보는 AWS Tools for PowerShell Cmdlet 참조를 참조하십시오 [ListCommands](https://docs.aws.amazon.com/powershell/latest/reference).

### **Get-SSMCommandInvocation**

다음 코드 예시에서는 Get-SSMCommandInvocation을 사용하는 방법을 보여 줍니다.

# 도구: PowerShell

예제 1: 이 예제에서는 명령의 모든 간접 호출을 나열합니다.

```
Get-SSMCommandInvocation -CommandId "b8eac879-0541-439d-94ec-47a80d554f44" -Detail 
  $true
```
# 출력:

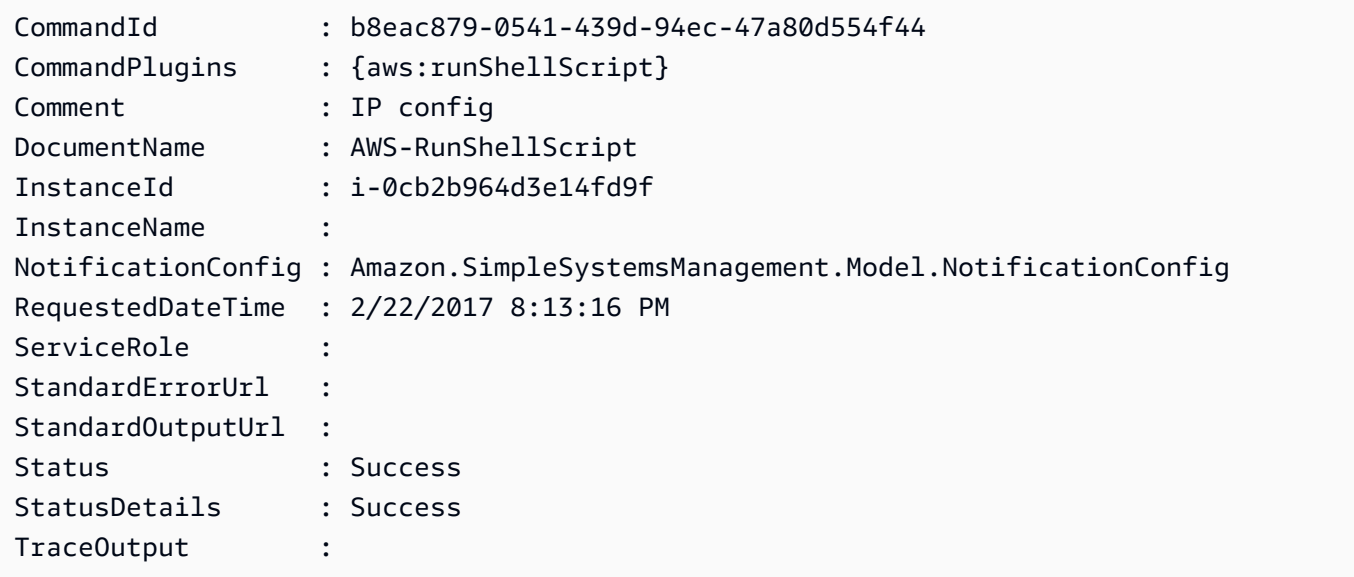

예 2: 이 예제에서는 명령 ID CommandPlugins e1eb2e3c-ed4c-5123-45c1-234f5612345f 명령을 호출하는 방법을 나열합니다.

```
Get-SSMCommandInvocation -CommandId e1eb2e3c-ed4c-5123-45c1-234f5612345f -Detail:
$true | Select-Object -ExpandProperty CommandPlugins
```
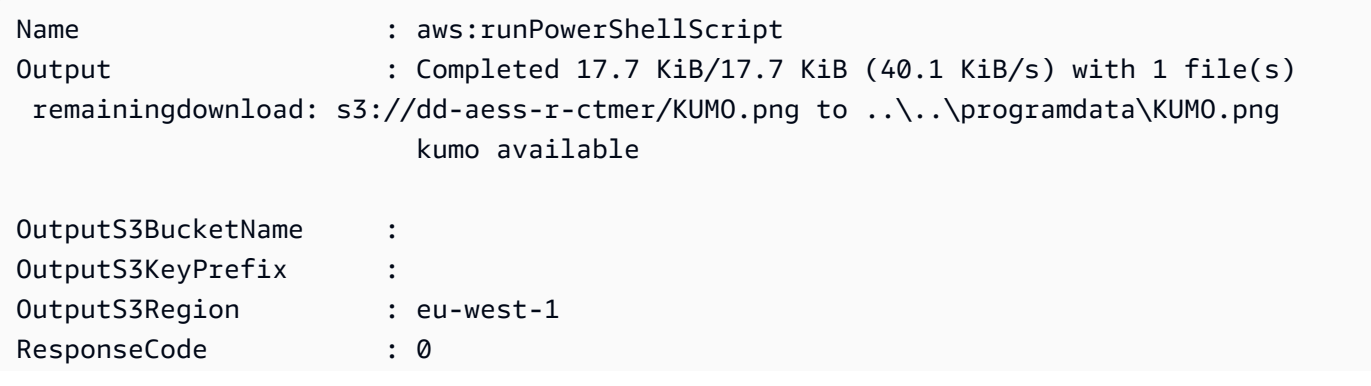

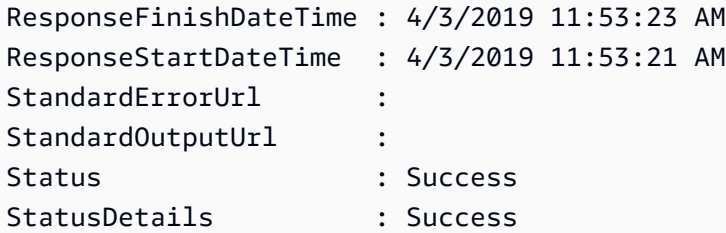

• AWS Tools for PowerShell API에 [ListCommandInvocations대](https://docs.aws.amazon.com/powershell/latest/reference)한 자세한 내용은 Cmdlet 참조를 참조하십시오.

# **Get-SSMCommandInvocationDetail**

다음 코드 예시에서는 Get-SSMCommandInvocationDetail을 사용하는 방법을 보여 줍니다.

# 도구: PowerShell

예제 1: 이 예제에서는 인스턴스에서 실행된 명령의 세부 정보를 표시합니다.

```
Get-SSMCommandInvocationDetail -InstanceId "i-0cb2b964d3e14fd9f" -CommandId 
  "b8eac879-0541-439d-94ec-47a80d554f44"
```
### 출력:

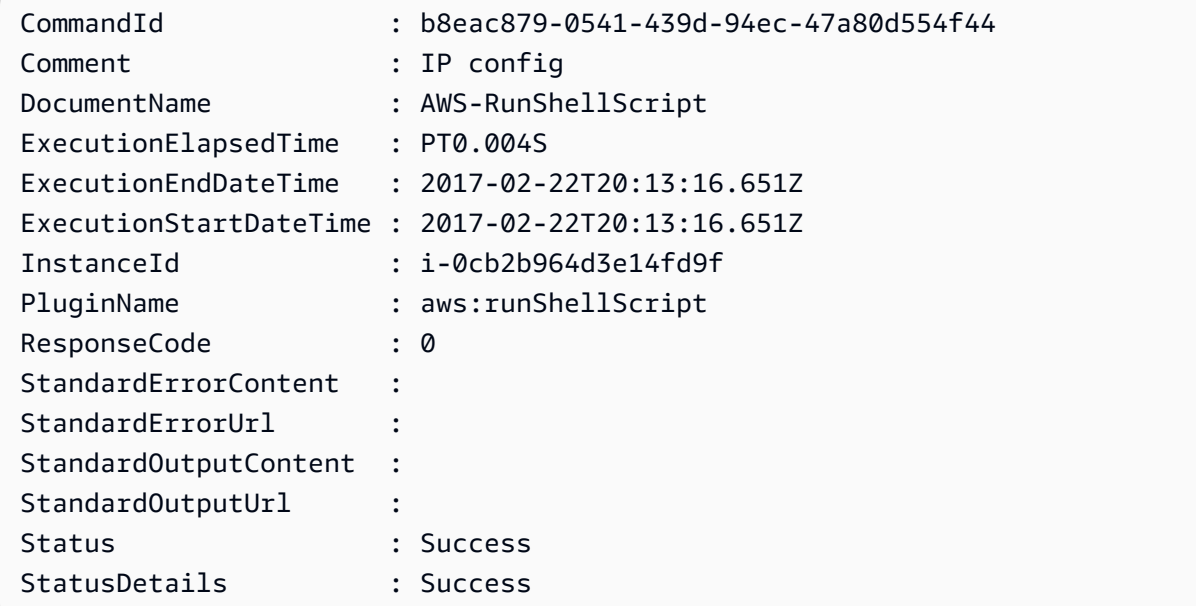

• API에 대한 세부 정보는 AWS Tools for PowerShell Cmdlet 참조를 참조하십시오 [GetCommandInvocation](https://docs.aws.amazon.com/powershell/latest/reference).

### **Get-SSMComplianceItemList**

다음 코드 예시에서는 Get-SSMComplianceItemList을 사용하는 방법을 보여 줍니다.

# 도구: PowerShell

예제 1: 이 예제에서는 지정된 리소스 ID 및 유형에 대한 규정 준수 항목 목록을 나열하며, 이때 필 터링 규정 준수 유형은 '연결'로 필터링됩니다.

Get-SSMComplianceItemList -ResourceId i-1a2caf345f67d0dc2 -ResourceType ManagedInstance -Filter @{Key="ComplianceType";Values="Association"}

### 출력:

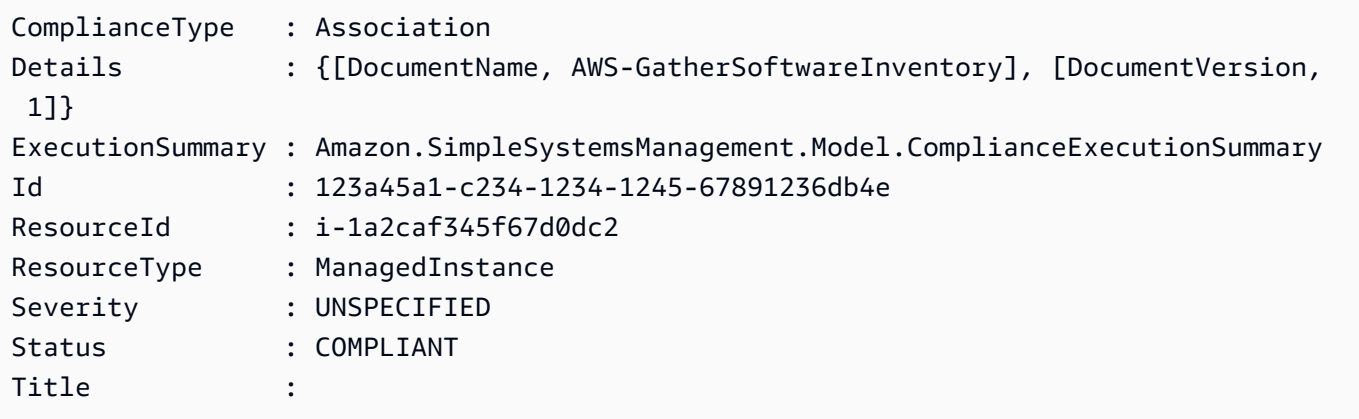

• API에 대한 세부 정보는 AWS Tools for PowerShell Cmdlet 참조를 참조하십시오 [ListComplianceItems](https://docs.aws.amazon.com/powershell/latest/reference).

### **Get-SSMComplianceSummaryList**

다음 코드 예시에서는 Get-SSMComplianceSummaryList을 사용하는 방법을 보여 줍니다.

도구: PowerShell

예제 1: 이 예제에서는 모든 규정 준수 유형에 대한 규정 준수 및 규정 미준수 리소스의 요약 개수를 반환합니다.

Get-SSMComplianceSummaryList

ComplianceType CompliantSummary NonCompliantSummary -------------- ---------------- ------------------- FleetTotal Amazon.SimpleSystemsManagement.Model.CompliantSummary Amazon.SimpleSystemsManagement.Model.NonCompliantSummary Association Amazon.SimpleSystemsManagement.Model.CompliantSummary Amazon.SimpleSystemsManagement.Model.NonCompliantSummary Custom:InSpec Amazon.SimpleSystemsManagement.Model.CompliantSummary Amazon.SimpleSystemsManagement.Model.NonCompliantSummary Patch Amazon.SimpleSystemsManagement.Model.CompliantSummary Amazon.SimpleSystemsManagement.Model.NonCompliantSummary

• API에 대한 세부 정보는 AWS Tools for PowerShell Cmdlet 참조를 참조하십시오 [ListComplianceSummaries.](https://docs.aws.amazon.com/powershell/latest/reference)

### **Get-SSMConnectionStatus**

다음 코드 예시에서는 Get-SSMConnectionStatus을 사용하는 방법을 보여 줍니다.

도구: PowerShell

예제 1: 이 예제에서는 인스턴스의 세션 관리자 연결 상태를 검색하여 인스턴스가 연결되어 있고 세 션 관리자 연결을 수신할 준비가 되었는지 확인합니다.

Get-SSMConnectionStatus -Target i-0a1caf234f12d3dc4

출력:

```
Status Target
------ ------
Connected i-0a1caf234f12d3dc4
```
• API에 대한 세부 정보는 AWS Tools for PowerShell Cmdlet 참조를 참조하십시오 [GetConnectionStatus.](https://docs.aws.amazon.com/powershell/latest/reference)

### **Get-SSMDefaultPatchBaseline**

다음 코드 예시에서는 Get-SSMDefaultPatchBaseline을 사용하는 방법을 보여 줍니다.

### 도구: PowerShell

예제 1: 이 예제에서는 기본 패치 기준을 표시합니다.

Get-SSMDefaultPatchBaseline

### 출력:

arn:aws:ssm:us-west-2:123456789012:patchbaseline/pb-04fb4ae6142167966

• API에 대한 세부 정보는 AWS Tools for PowerShell Cmdlet 참조를 참조하십시오 [GetDefaultPatchBaseline.](https://docs.aws.amazon.com/powershell/latest/reference)

### **Get-SSMDeployablePatchSnapshotForInstance**

다음 코드 예시에서는 Get-SSMDeployablePatchSnapshotForInstance을 사용하는 방법을 보 여 줍니다.

도구: PowerShell

예제 1: 이 예제에서는 인스턴스에서 사용하는 패치 기준의 현재 스냅샷을 표시합니 다. 이 명령은 인스턴스 자격 증명을 사용하여 인스턴스에서 실행해야 합니다. 이 예 제에서는 인스턴스 자격 증명을 사용하는지 확인하기 위해 자격 증명 파라미터에 **Amazon.Runtime.InstanceProfileAWSCredentials** 객체를 전달합니다.

```
$credentials = [Amazon.Runtime.InstanceProfileAWSCredentials]::new()
Get-SSMDeployablePatchSnapshotForInstance -SnapshotId "4681775b-098f-4435-
a956-0ef33373ac11" -InstanceId "i-0cb2b964d3e14fd9f" -Credentials $credentials
```
# 출력:

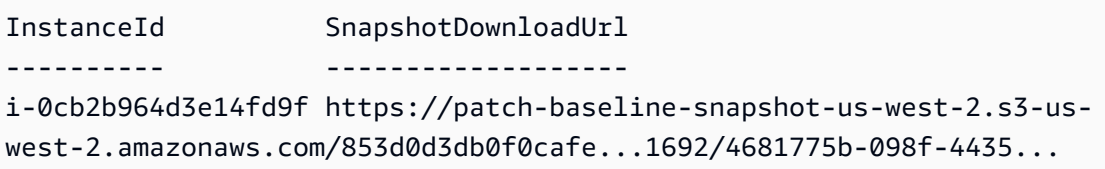

예 2: 이 예제에서는 전체를 가져오는 방법을 보여줍니다 SnapshotDownloadUrl. 이 명령은 인스턴 스 자격 증명을 사용하여 인스턴스에서 실행해야 합니다. 이 예제에서는 인스턴스 자격 증명을 사

용하는지 확인하기 위해 객체를 **Amazon.Runtime.InstanceProfileAWSCredentials** 사용 하도록 PowerShell 세션을 구성합니다.

```
Set-AWSCredential -Credential 
  ([Amazon.Runtime.InstanceProfileAWSCredentials]::new())
(Get-SSMDeployablePatchSnapshotForInstance -SnapshotId "4681775b-098f-4435-
a956-0ef33373ac11" -InstanceId "i-0cb2b964d3e14fd9f").SnapshotDownloadUrl
```
출력:

```
https://patch-baseline-snapshot-us-west-2.s3-us-
west-2.amazonaws.com/853d0d3db0f0cafe...
```
• API 세부 정보는 AWS Tools for PowerShell Cmdlet 참조를 참조하십시오 [GetDeployablePatchSnapshotForInstance](https://docs.aws.amazon.com/powershell/latest/reference).

### **Get-SSMDocument**

다음 코드 예시에서는 Get-SSMDocument을 사용하는 방법을 보여 줍니다.

도구: PowerShell

예제 1: 이 예제에서는 문서의 콘텐츠를 반환합니다.

```
Get-SSMDocument -Name "RunShellScript"
```
출력:

Content ------- {...

예제 2: 이 예제에서는 문서의 전체 콘텐츠를 표시합니다.

```
(Get-SSMDocument -Name "RunShellScript").Content
{ 
    "schemaVersion":"2.0", 
    "description":"Run an updated script", 
    "parameters":{
```

```
 "commands":{ 
           "type":"StringList", 
           "description":"(Required) Specify a shell script or a command to run.", 
           "minItems":1, 
           "displayType":"textarea" 
        } 
    }, 
    "mainSteps":[ 
        { 
           "action":"aws:runShellScript", 
           "name":"runShellScript", 
           "inputs":{ 
               "commands":"{{ commands }}" 
           } 
       }, 
        { 
           "action":"aws:runPowerShellScript", 
           "name":"runPowerShellScript", 
           "inputs":{ 
               "commands":"{{ commands }}" 
           } 
        } 
    ]
}
```
• API에 대한 세부 정보는 AWS Tools for PowerShell Cmdlet 참조를 참조하십시오 [GetDocument](https://docs.aws.amazon.com/powershell/latest/reference).

# **Get-SSMDocumentDescription**

```
다음 코드 예시에서는 Get-SSMDocumentDescription을 사용하는 방법을 보여 줍니다.
```
# 도구: PowerShell

예제 1: 이 예제에서는 문서에 대한 정보를 반환합니다.

Get-SSMDocumentDescription -Name "RunShellScript"

```
CreatedDate : 2/24/2017 5:25:13 AM
DefaultVersion : 1
Description : Run an updated script
```
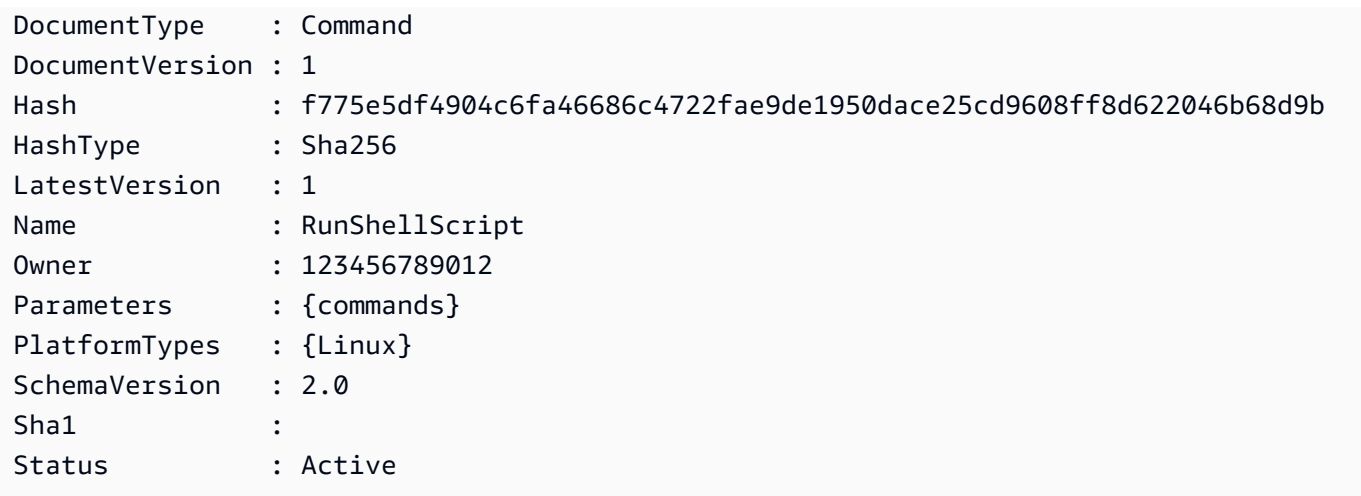

• API에 대한 세부 정보는 AWS Tools for PowerShell Cmdlet 참조를 참조하십시오 [DescribeDocument](https://docs.aws.amazon.com/powershell/latest/reference).

### **Get-SSMDocumentList**

다음 코드 예시에서는 Get-SSMDocumentList을 사용하는 방법을 보여 줍니다.

도구: PowerShell

예제 1: 계정의 모든 구성 문서를 나열합니다.

Get-SSMDocumentList

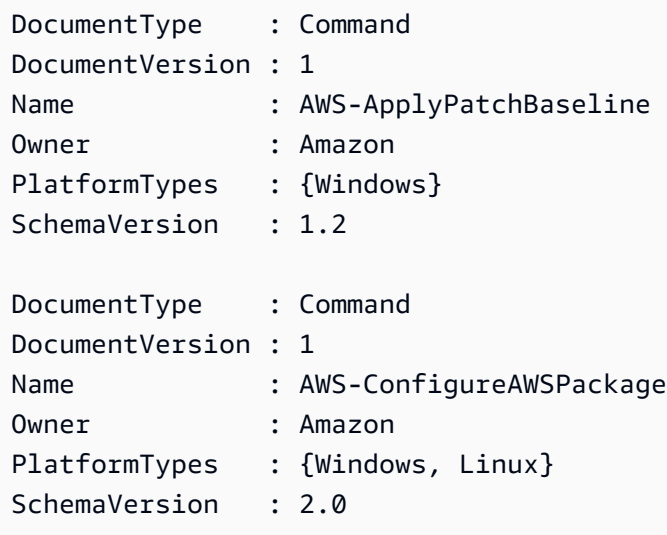

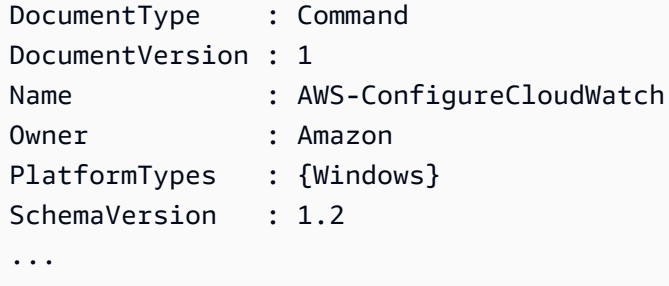

예제 2: 이 예제에서는 이름이 'Platform'과 일치하는 모든 자동화 문서를 검색합니다.

```
Get-SSMDocumentList -DocumentFilterList @{Key="DocumentType";Value="Automation"} | 
 Where-Object Name -Match "Platform"
```
출력:

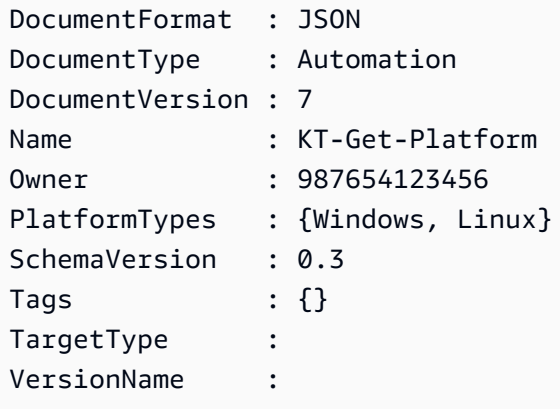

• API에 대한 세부 정보는 AWS Tools for PowerShell Cmdlet 참조를 참조하십시오 [ListDocuments](https://docs.aws.amazon.com/powershell/latest/reference).

# **Get-SSMDocumentPermission**

다음 코드 예시에서는 Get-SSMDocumentPermission을 사용하는 방법을 보여 줍니다.

도구: PowerShell

예제 1: 이 예제에서는 문서의 모든 버전을 나열합니다.

Get-SSMDocumentVersionList -Name "RunShellScript"

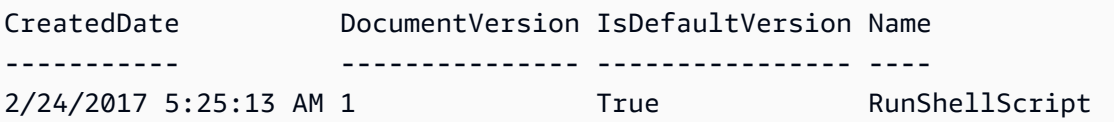

• API에 대한 세부 정보는 AWS Tools for PowerShell Cmdlet 참조를 참조하십시오 [DescribeDocumentPermission](https://docs.aws.amazon.com/powershell/latest/reference).

# **Get-SSMDocumentVersionList**

다음 코드 예시에서는 Get-SSMDocumentVersionList을 사용하는 방법을 보여 줍니다.

# 도구: PowerShell

예제 1: 이 예제에서는 문서에 대한 권한 목록을 반환합니다.

Get-SSMDocumentPermission -Name "RunShellScript" -PermissionType "Share"

# 출력:

all

• API에 대한 세부 정보는 AWS Tools for PowerShell Cmdlet 참조를 참조하십시오 [ListDocumentVersions](https://docs.aws.amazon.com/powershell/latest/reference).

# **Get-SSMEffectiveInstanceAssociationList**

다음 코드 예시에서는 Get-SSMEffectiveInstanceAssociationList을 사용하는 방법을 보여 줍니다.

# 도구: PowerShell

예제 1: 이 예제에서는 인스턴스에 대한 유효한 연결을 설명합니다.

```
Get-SSMEffectiveInstanceAssociationList -InstanceId "i-0000293ffd8c57862" -MaxResult 
  5
```
출력:

AssociationId Content

------------- -------

```
d8617c07-2079-4c18-9847-1655fc2698b0 {...
```
예제 2: 이 예제에서는 인스턴스에 대한 유효한 연결의 콘텐츠를 설명합니다.

```
(Get-SSMEffectiveInstanceAssociationList -InstanceId "i-0000293ffd8c57862" -
MaxResult 5).Content
```

```
{ 
     "schemaVersion": "1.2", 
     "description": "Update the Amazon SSM Agent to the latest version or specified 
  version.", 
     "parameters": { 
         "version": { 
             "default": "", 
             "description": "(Optional) A specific version of the Amazon SSM Agent to 
  install. If not specified, the agen
t will be updated to the latest version.", 
             "type": "String" 
         }, 
         "allowDowngrade": { 
             "default": "false", 
             "description": "(Optional) Allow the Amazon SSM Agent service to be 
  downgraded to an earlier version. If set 
  to false, the service can be upgraded to newer versions only (default). If set to 
  true, specify the earlier version.", 
             "type": "String", 
             "allowedValues": [ 
                  "true", 
                  "false" 
 ] 
         } 
     }, 
     "runtimeConfig": { 
         "aws:updateSsmAgent": { 
             "properties": [ 
\overline{a} "agentName": "amazon-ssm-agent", 
                  "source": "https://s3.{Region}.amazonaws.com/amazon-ssm-{Region}/
ssm-agent-manifest.json", 
                  "allowDowngrade": "{{ allowDowngrade }}",
```
```
 "targetVersion": "{{ version }}" 
 } 
 ] 
       } 
    }
}
```
• API에 대한 세부 정보는 AWS Tools for PowerShell Cmdlet 참조를 참조하십시오 [DescribeEffectiveInstanceAssociations.](https://docs.aws.amazon.com/powershell/latest/reference)

# **Get-SSMEffectivePatchesForPatchBaseline**

다음 코드 예시에서는 Get-SSMEffectivePatchesForPatchBaseline을 사용하는 방법을 보여 줍니다.

## 도구: PowerShell

예제 1: 이 예제에서는 최대 결과 목록이 1인 모든 패치 기준을 나열합니다.

```
Get-SSMEffectivePatchesForPatchBaseline -BaselineId "pb-0a2f1059b670ebd31" -
MaxResult 1
```
### 출력:

Patch **Patch** PatchStatus PatchStatus PatchStatus PatchStatus PatchStatus PatchStatus PatchStatus PatchStatus PatchStatus PatchStatus PatchStatus PatchStatus PatchStatus PatchStatus PatchStatus PatchStatus PatchStatus Patc ----- ----------- Amazon.SimpleSystemsManagement.Model.Patch Amazon.SimpleSystemsManagement.Model.PatchStatus

예제 2: 이 예제에서는 최대 결과 목록이 1인 모든 패치 기준의 패치 상태를 표시합니다.

(Get-SSMEffectivePatchesForPatchBaseline -BaselineId "pb-0a2f1059b670ebd31" - MaxResult 1).PatchStatus

# 출력:

ApprovalDate DeploymentStatus ------------ ---------------- 12/21/2010 6:00:00 PM APPROVED

• API에 대한 세부 정보는 AWS Tools for PowerShell Cmdlet 참조를 참조하십시오 [DescribeEffectivePatchesForPatchBaseline](https://docs.aws.amazon.com/powershell/latest/reference).

## **Get-SSMInstanceAssociationsStatus**

다음 코드 예시에서는 Get-SSMInstanceAssociationsStatus을 사용하는 방법을 보여 줍니다.

### 도구: PowerShell

예제 1: 이 예제에서는 인스턴스 연결의 세부 정보를 보여줍니다.

Get-SSMInstanceAssociationsStatus -InstanceId "i-0000293ffd8c57862"

### 출력:

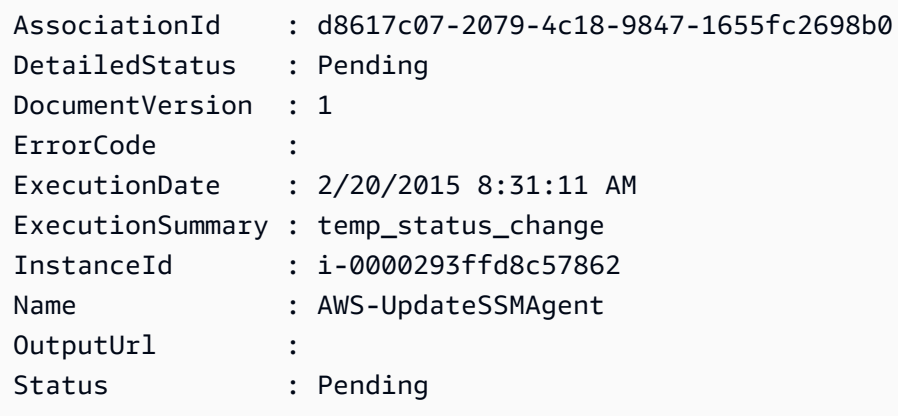

예제 2: 이 예제에서는 지정된 인스턴스 ID의 인스턴스 연결 상태를 확인하고 더 나아가 해당 연결 의 실행 상태를 표시합니다.

```
Get-SSMInstanceAssociationsStatus -InstanceId i-012e3cb4df567e8aa | ForEach-Object 
  {Get-SSMAssociationExecution -AssociationId .AssociationId}
```
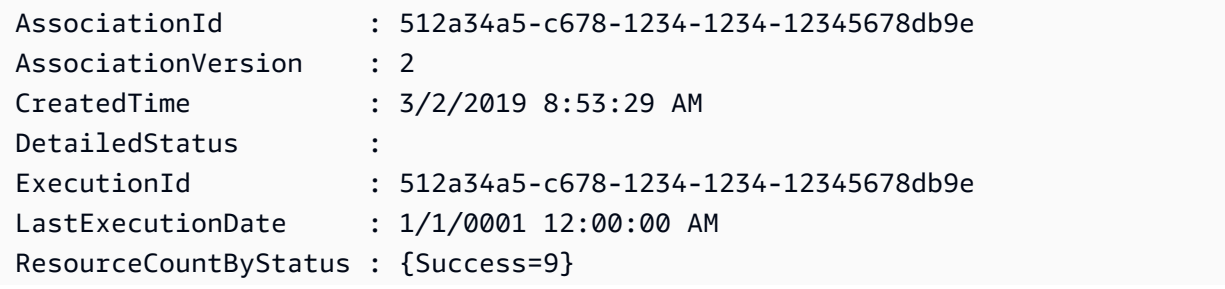

• API에 대한 세부 정보는 AWS Tools for PowerShell Cmdlet 참조를 참조하십시오 [DescribeInstanceAssociationsStatus.](https://docs.aws.amazon.com/powershell/latest/reference)

### **Get-SSMInstanceInformation**

다음 코드 예시에서는 Get-SSMInstanceInformation을 사용하는 방법을 보여 줍니다.

### 도구: PowerShell

예제 1: 이 예제에서는 각 인스턴스의 세부 정보를 보여줍니다.

Get-SSMInstanceInformation

### 출력:

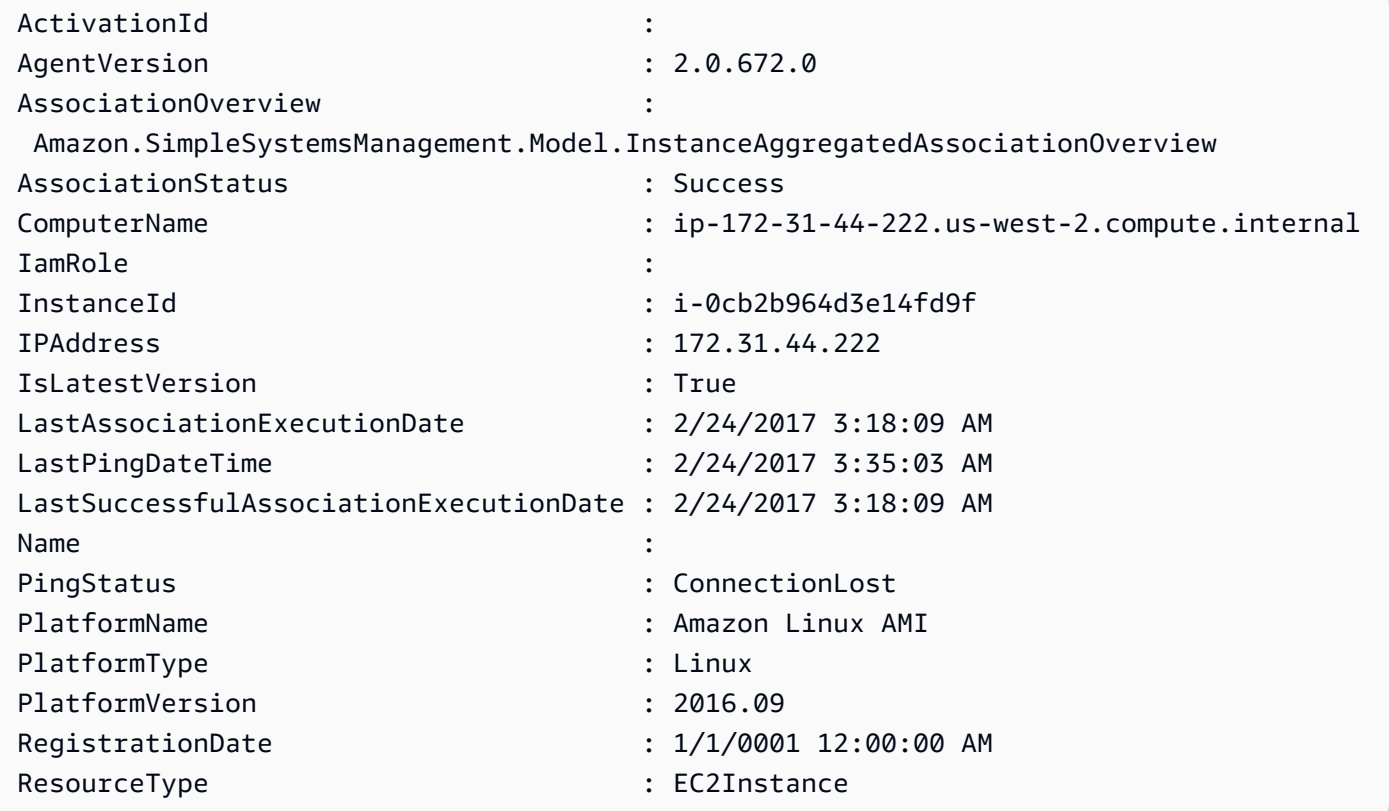

예 2: 이 예제에서는 -Filter 매개 변수를 사용하여 a가 **us-east-1** 있는 지역의 AWS Systems Manager 인스턴스로만 결과를 필터링하는 방법을 보여줍니다. **AgentVersion 2.2.800.0** 유효 한 -Filter 키 값 목록은 InstanceInformation API 참조 항목 (https://docs.aws.amazon.com/systemsmanager/latest/APIReference/API\_ InstanceInformation .html #systemsmanager -Type- -) 에서 찾 을 수 있습니다. InstanceInformation ActivationId

```
$Filters = @{ 
     Key="AgentVersion" 
     Values="2.2.800.0"
}
Get-SSMInstanceInformation -Region us-east-1 -Filter $Filters
```
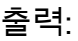

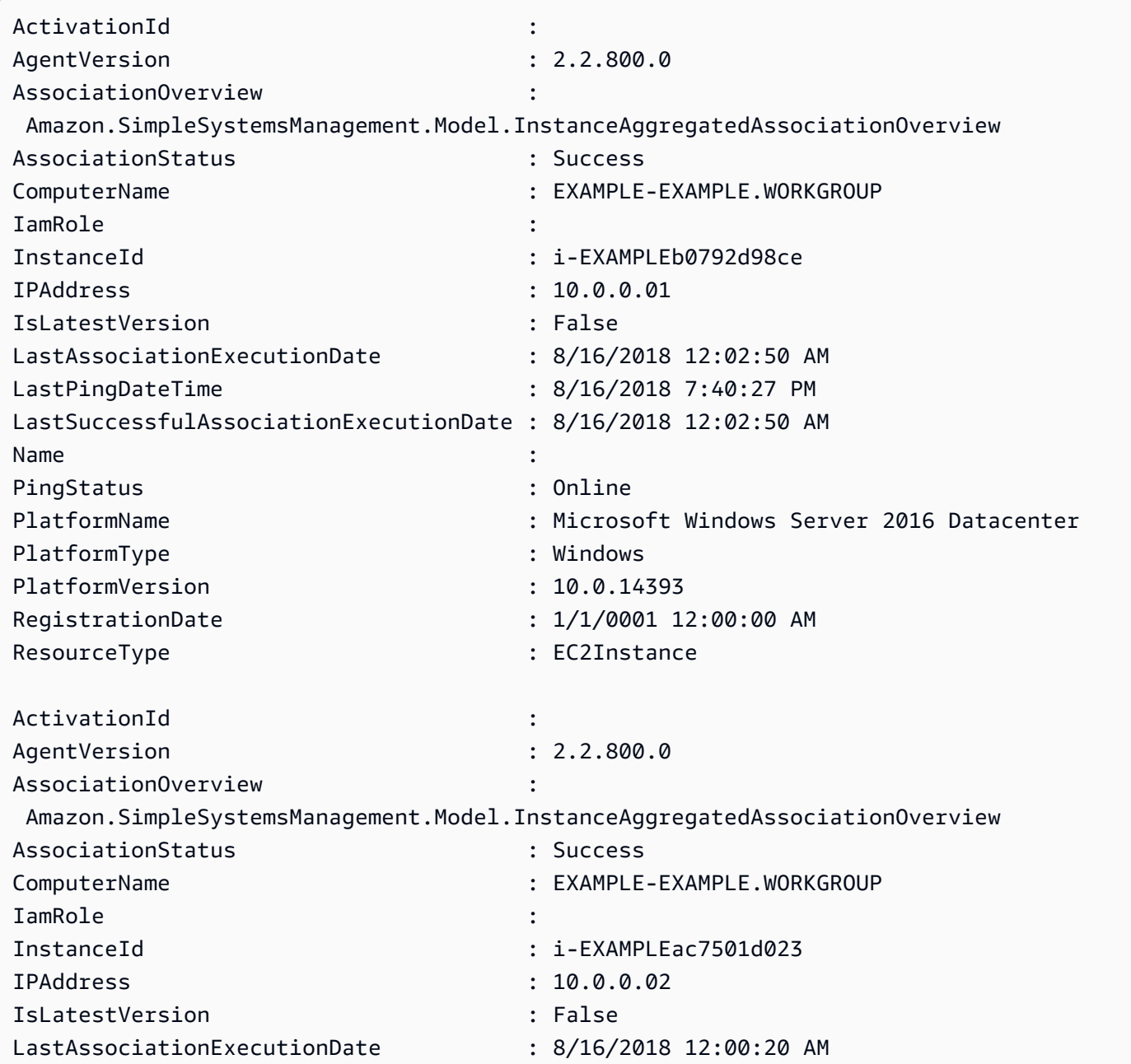

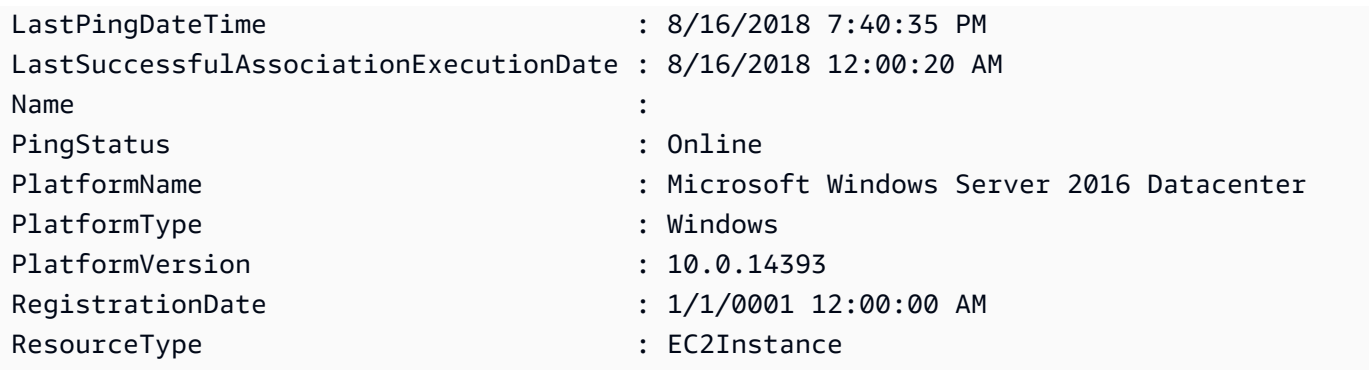

예제 3: 이 예에서는 - InstanceInformationFilterList 매개변수를 사용하여 **Windows** 또는 가 있는 지역의 AWS **us-east-1** Systems Manager 인스턴스로만 결과를 필터링하는 방법 을 보여줍니다**Linux**. **PlatformTypes** 유효한 - InstanceInformationFilterList 키 값 목록은 InstanceInformationFilter API 참조 항목 (https://docs.aws.amazon.com/systems-manager/latest/ APIReference/API\_ InstanceInformationFilter .html) 에서 찾을 수 있습니다.

```
$Filters = @{ 
    Key="PlatformTypes" 
    ValueSet=("Windows","Linux")
}
Get-SSMInstanceInformation -Region us-east-1 -InstanceInformationFilterList $Filters
```
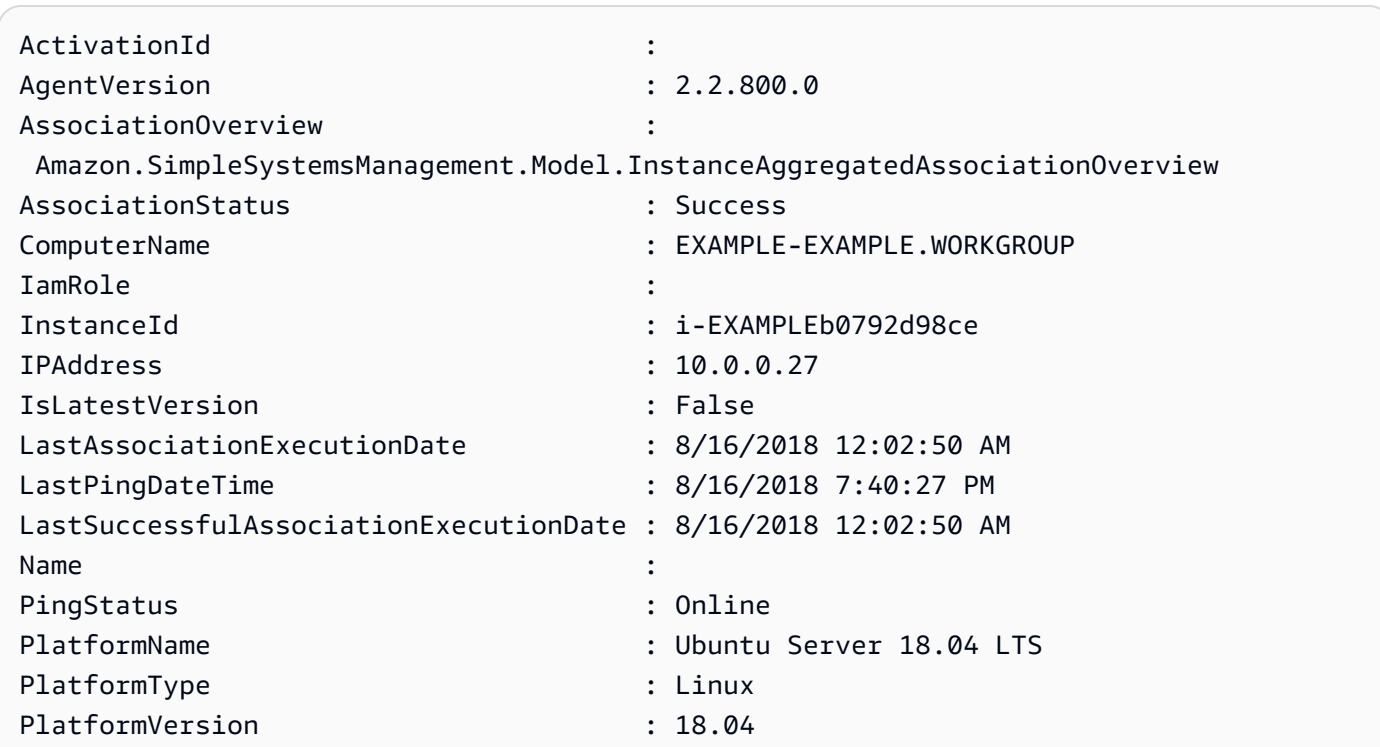

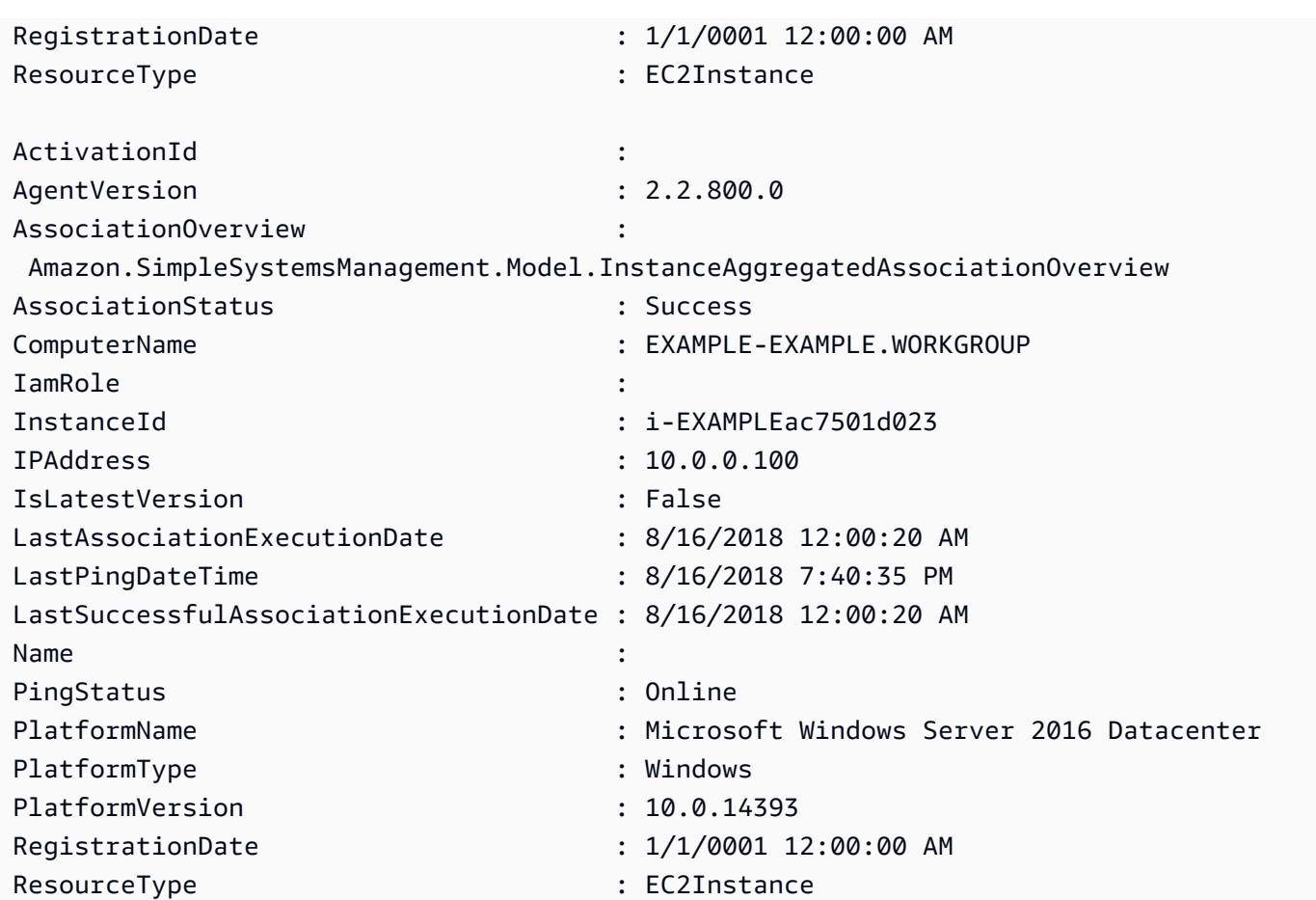

예 4: 이 예제에서는 ssm 관리형 인스턴스와 내보내기 InstanceId PingStatus, LastPingDateTime csv 파일로의 PlatformName 내보내기를 나열합니다.

```
Get-SSMInstanceInformation | Select-Object InstanceId, PingStatus, LastPingDateTime, 
  PlatformName | Export-Csv Instance-details.csv -NoTypeInformation
```
• API 세부 정보는 AWS Tools for PowerShell Cmdlet 참조를 참조하십시오 [DescribeInstanceInformation.](https://docs.aws.amazon.com/powershell/latest/reference)

### **Get-SSMInstancePatch**

다음 코드 예시에서는 Get-SSMInstancePatch을 사용하는 방법을 보여 줍니다.

```
도구: PowerShell
```
예제 1: 이 예제에서는 인스턴스에 대한 패치 규정 준수 세부 정보를 가져옵니다.

Get-SSMInstancePatch -InstanceId "i-08ee91c0b17045407"

• API에 대한 세부 정보는 AWS Tools for PowerShell Cmdlet 참조를 참조하십시오 [DescribeInstancePatches](https://docs.aws.amazon.com/powershell/latest/reference).

## **Get-SSMInstancePatchState**

- 다음 코드 예시에서는 Get-SSMInstancePatchState을 사용하는 방법을 보여 줍니다.
- 도구: PowerShell

예제 1: 이 예제에서는 인스턴스의 패치 요약 상태를 가져옵니다.

Get-SSMInstancePatchState -InstanceId "i-08ee91c0b17045407"

예제 2: 이 예제에서는 두 인스턴스의 패치 요약 상태를 가져옵니다.

Get-SSMInstancePatchState -InstanceId "i-08ee91c0b17045407","i-09a618aec652973a9"

• API에 대한 세부 정보는 AWS Tools for PowerShell Cmdlet 참조를 참조하십시오 [DescribeInstancePatchStates](https://docs.aws.amazon.com/powershell/latest/reference).

### **Get-SSMInstancePatchStatesForPatchGroup**

다음 코드 예시에서는 Get-SSMInstancePatchStatesForPatchGroup을 사용하는 방법을 보여 줍니다.

도구: PowerShell

예제 1: 이 예제에서는 패치 그룹의 인스턴스당 패치 요약 상태를 가져옵니다.

Get-SSMInstancePatchStatesForPatchGroup -PatchGroup "Production"

• API에 대한 세부 정보는 AWS Tools for PowerShell Cmdlet 참조를 참조하십시오 [DescribeInstancePatchStatesForPatchGroup](https://docs.aws.amazon.com/powershell/latest/reference).

### **Get-SSMInventory**

다음 코드 예시에서는 Get-SSMInventory을 사용하는 방법을 보여 줍니다.

# 도구: PowerShell

예제 1: 이 예제에서는 인벤토리의 사용자 지정 메타데이터를 가져옵니다.

Get-SSMInventory

### 출력:

Data Id ---- -- {[AWS:InstanceInformation, Amazon.SimpleSystemsManagement.Model.InventoryResultItem]} i-0cb2b964d3e14fd9f

• API에 대한 세부 정보는 AWS Tools for PowerShell Cmdlet 참조를 참조하십시오 [GetInventory.](https://docs.aws.amazon.com/powershell/latest/reference)

# **Get-SSMInventoryEntriesList**

다음 코드 예시에서는 Get-SSMInventoryEntriesList을 사용하는 방법을 보여 줍니다.

# 도구: PowerShell

예제 1: 이 예제에서는 인스턴스의 모든 사용자 지정 인벤토리 항목을 나열합니다.

```
Get-SSMInventoryEntriesList -InstanceId "i-0cb2b964d3e14fd9f" -TypeName 
  "Custom:RackInfo"
```
### 출력:

```
CaptureTime : 2016-08-22T10:01:01Z
Entries : 
  {Amazon.Runtime.Internal.Util.AlwaysSendDictionary`2[System.String,System.String]}
InstanceId : i-0cb2b964d3e14fd9f
NextToken :
SchemaVersion : 1.0
TypeName : Custom:RackInfo
```
예제 2: 이 예제에서는 세부 정보를 나열합니다.

```
(Get-SSMInventoryEntriesList -InstanceId "i-0cb2b964d3e14fd9f" -TypeName 
 "Custom:RackInfo").Entries
```
### 출력:

Key Value --- ----- RackLocation Bay B/Row C/Rack D/Shelf E

• API에 대한 세부 정보는 AWS Tools for PowerShell Cmdlet 참조를 참조하십시오 [ListInventoryEntries](https://docs.aws.amazon.com/powershell/latest/reference).

### **Get-SSMInventoryEntryList**

다음 코드 예시에서는 Get-SSMInventoryEntryList을 사용하는 방법을 보여 줍니다.

### 도구: PowerShell

예 1: 이 예제는 인스턴스의 **AWS:Network** 유형 인벤토리 항목을 검색합니다.

```
Get-SSMInventoryEntryList -InstanceId mi-088dcb0ecea37b076 -TypeName AWS:Network | 
  Select-Object -ExpandProperty Entries
```
### 출력:

```
Key Value
--- -----
DHCPServer 172.31.11.2
DNSServer 172.31.0.1
Gateway 172.31.11.2
IPV4 172.31.11.222
IPV6 fe12::3456:7da8:901a:12a3
MacAddress 1A:23:4E:5B:FB:67
Name Amazon Elastic Network Adapter
SubnetMask 255.255.240.0
```
• API 세부 정보는 Cmdlet 참조의 [Get-SSM을 InventoryEntryList](https://docs.aws.amazon.com/powershell/latest/reference) 참조하십시오.AWS Tools for PowerShell

### **Get-SSMInventorySchema**

다음 코드 예시에서는 Get-SSMInventorySchema을 사용하는 방법을 보여 줍니다.

에 대한 도구 PowerShell

예제 1: 이 예제에서는 계정의 인벤토리 유형 이름 목록을 반환합니다.

Get-SSMInventorySchema

• API에 대한 세부 정보는 AWS Tools for PowerShell Cmdlet 참조를 참조하십시오 [GetInventorySchema.](https://docs.aws.amazon.com/powershell/latest/reference)

#### **Get-SSMLatestEC2Image**

다음 코드 예시에서는 Get-SSMLatestEC2Image을 사용하는 방법을 보여 줍니다.

도구: PowerShell

예 1: 이 예제에는 최신 Windows AMI가 모두 나열되어 있습니다.

PS Get-SSMLatestEC2Image -Path ami-windows-latest

#### 출력:

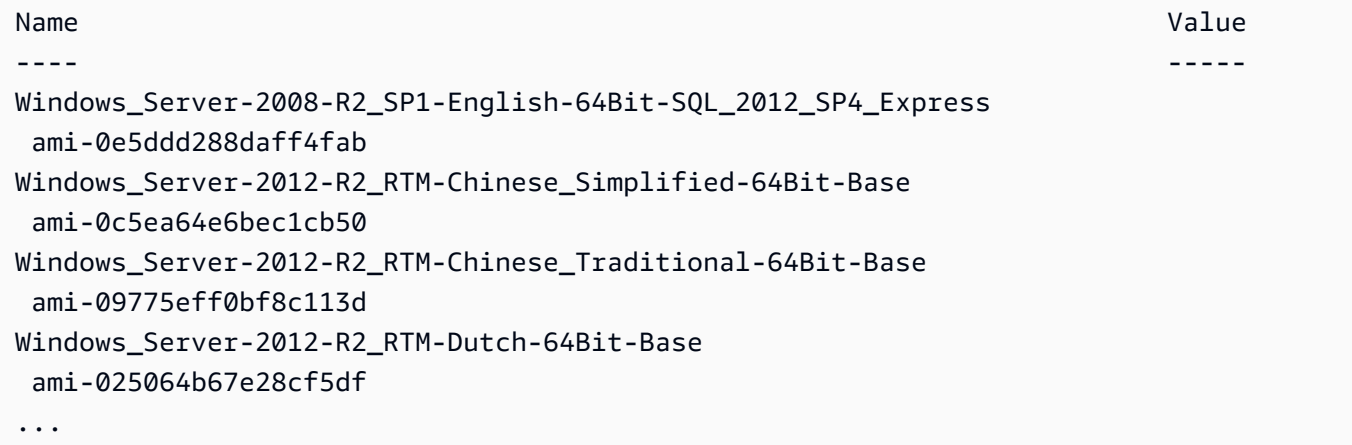

예 2: 이 예제는 us-west-2 지역에 대한 특정 아마존 리눅스 이미지의 AMI ID를 검색합니다.

```
PS Get-SSMLatestEC2Image -Path ami-amazon-linux-latest -ImageName amzn-ami-hvm-
x86_64-ebs -Region us-west-2
```
### 출력:

ami-09b92cd132204c704

## 예 3: 이 예제는 지정된 와일드카드 표현식과 일치하는 최신 Windows AMI를 모두 나열합니다.

Get-SSMLatestEC2Image -Path ami-windows-latest -ImageName \*Windows\*2019\*English\*

### 출력:

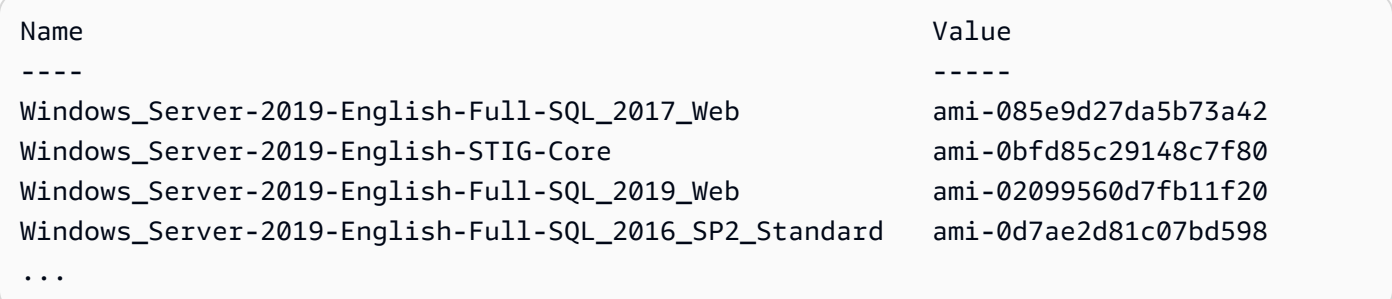

• API 세부 정보는 Cmdlet 참조의 [Get-SSM 최신 EC2 이미지를](https://docs.aws.amazon.com/powershell/latest/reference) 참조하십시오.AWS Tools for **PowerShell** 

### **Get-SSMMaintenanceWindow**

다음 코드 예시에서는 Get-SSMMaintenanceWindow을 사용하는 방법을 보여 줍니다.

에 대한 도구: PowerShell

예제 1: 이 예제에서는 유지 관리 기간에 대한 세부 정보를 가져옵니다.

Get-SSMMaintenanceWindow -WindowId "mw-03eb9db42890fb82d"

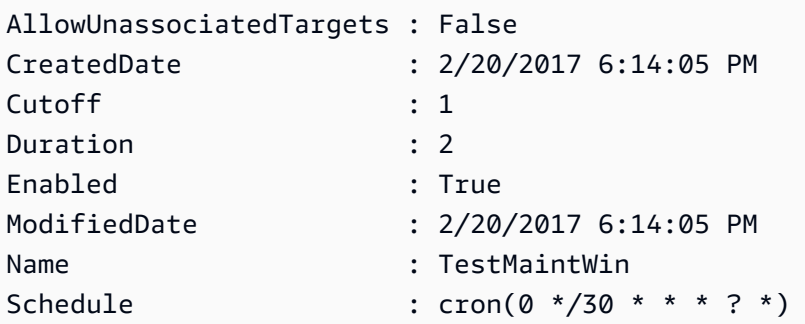

• API에 대한 세부 정보는 AWS Tools for PowerShell Cmdlet 참조를 참조하십시오 [GetMaintenanceWindow.](https://docs.aws.amazon.com/powershell/latest/reference)

### **Get-SSMMaintenanceWindowExecution**

다음 코드 예시에서는 Get-SSMMaintenanceWindowExecution을 사용하는 방법을 보여 줍니다.

도구: PowerShell

예제 1: 이 예제에서는 유지 관리 기간 실행의 일부로 실행된 작업에 대한 정보를 나열합니다.

Get-SSMMaintenanceWindowExecution -WindowExecutionId "518d5565-5969-4cca-8f0eda3b2a638355"

출력:

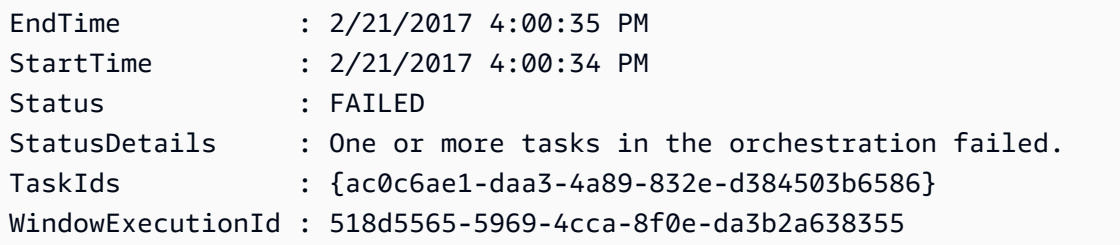

• API에 대한 세부 정보는 AWS Tools for PowerShell Cmdlet 참조를 참조하십시오 [GetMaintenanceWindowExecution](https://docs.aws.amazon.com/powershell/latest/reference).

### **Get-SSMMaintenanceWindowExecutionList**

다음 코드 예시에서는 Get-SSMMaintenanceWindowExecutionList을 사용하는 방법을 보여 줍 니다.

도구: PowerShell

예제 1: 이 예제에서는 유지 관리 기간의 모든 실행을 나열합니다.

Get-SSMMaintenanceWindowExecutionList -WindowId "mw-03eb9db42890fb82d"

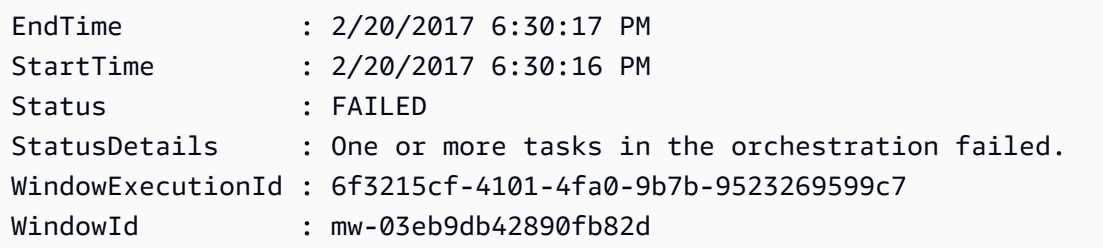

예제 2: 이 예제에서는 지정된 날짜 이전에 유지 관리 기간의 모든 실행을 나열합니다.

```
$option1 = @{Key="ExecutedBefore";Values=@("2016-11-04T05:00:00Z")}
Get-SSMMaintenanceWindowExecutionList -WindowId "mw-03eb9db42890fb82d" -Filter 
  $option1
```
예제 3: 이 예제에서는 지정된 날짜 이후에 유지 관리 기간의 모든 실행을 나열합니다.

```
$option1 = @{Key="ExecutedAfter";Values=@("2016-11-04T05:00:00Z")}
Get-SSMMaintenanceWindowExecutionList -WindowId "mw-03eb9db42890fb82d" -Filter 
  $option1
```
• API에 대한 세부 정보는 AWS Tools for PowerShell Cmdlet 참조를 참조하십시오 [DescribeMaintenanceWindowExecutions](https://docs.aws.amazon.com/powershell/latest/reference).

### **Get-SSMMaintenanceWindowExecutionTask**

다음 코드 예시에서는 Get-SSMMaintenanceWindowExecutionTask을 사용하는 방법을 보여 줍 니다.

## 도구: PowerShell

```
예제 1: 이 예제에서는 유지 관리 기간 실행의 일부였던 작업에 대한 정보를 나열합니다.
```
Get-SSMMaintenanceWindowExecutionTask -TaskId "ac0c6ae1-daa3-4a89-832e-d384503b6586" -WindowExecutionId "518d5565-5969-4cca-8f0e-da3b2a638355"

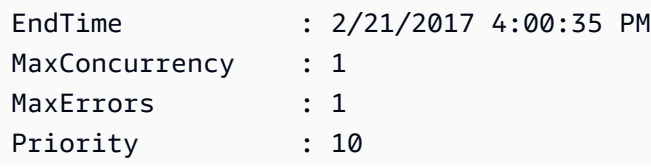

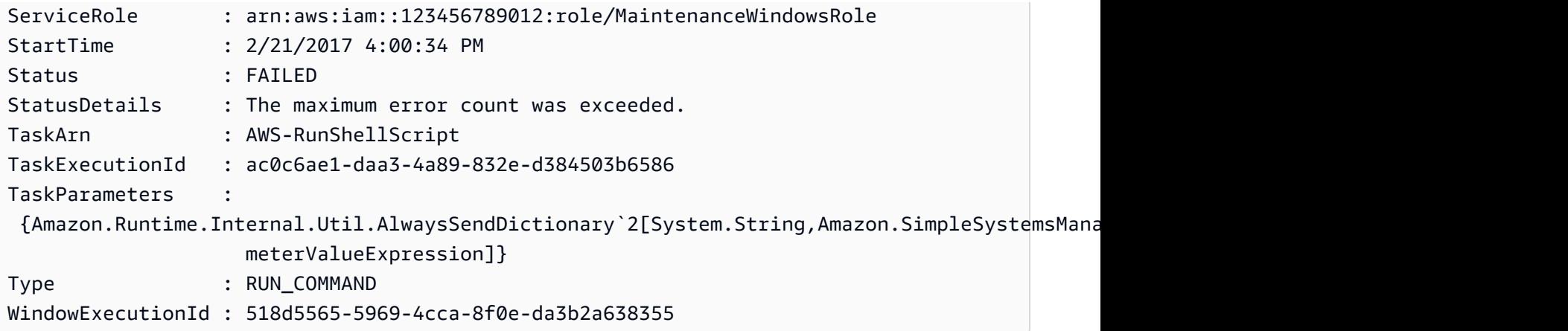

• API에 대한 세부 정보는 AWS Tools for PowerShell Cmdlet 참조를 참조하십시오 [GetMaintenanceWindowExecutionTask](https://docs.aws.amazon.com/powershell/latest/reference).

# **Get-SSMMaintenanceWindowExecutionTaskInvocationList**

다음 코드 예시에서는 Get-SSMMaintenanceWindowExecutionTaskInvocationList을 사용하 는 방법을 보여 줍니다.

도구: PowerShell

```
예제 1: 이 예제에서는 유지 관리 기간 실행의 일부로 실행된 작업에 대한 간접 호출을 나열합니다.
```

```
Get-SSMMaintenanceWindowExecutionTaskInvocationList -TaskId "ac0c6ae1-
daa3-4a89-832e-d384503b6586" -WindowExecutionId "518d5565-5969-4cca-8f0e-
da3b2a638355"
```
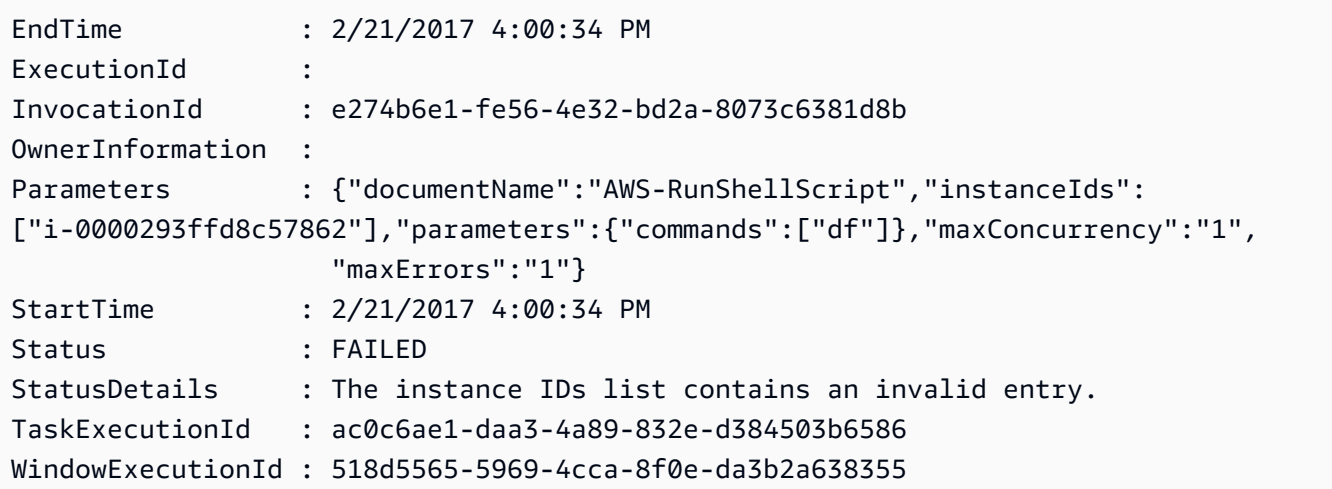

WindowTargetId :

• API에 대한 세부 정보는 AWS Tools for PowerShell Cmdlet 참조를 참조하십시오 [DescribeMaintenanceWindowExecutionTaskInvocations](https://docs.aws.amazon.com/powershell/latest/reference).

#### **Get-SSMMaintenanceWindowExecutionTaskList**

다음 코드 예시에서는 Get-SSMMaintenanceWindowExecutionTaskList을 사용하는 방법을 보 여 줍니다.

### 도구: PowerShell

예제 1: 이 예제에서는 유지 관리 기간 실행과 연결된 작업을 나열합니다.

Get-SSMMaintenanceWindowExecutionTaskList -WindowExecutionId "518d5565-5969-4cca-8f0e-da3b2a638355"

#### 출력:

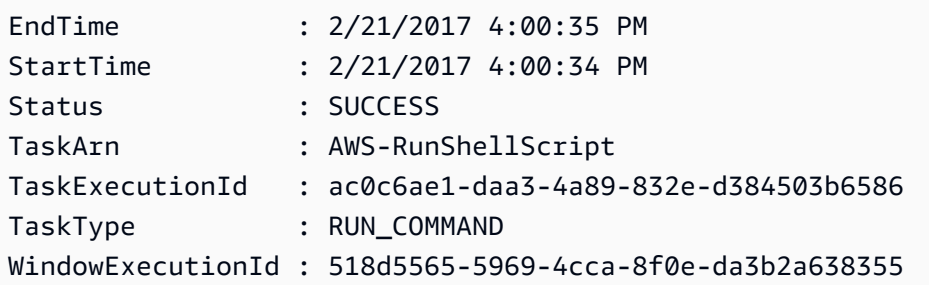

• API에 대한 세부 정보는 AWS Tools for PowerShell Cmdlet 참조를 참조하십시오 [DescribeMaintenanceWindowExecutionTasks](https://docs.aws.amazon.com/powershell/latest/reference).

#### **Get-SSMMaintenanceWindowList**

다음 코드 예시에서는 Get-SSMMaintenanceWindowList을 사용하는 방법을 보여 줍니다.

### 도구: PowerShell

예제 1: 이 예제에서는 계정의 모든 유지 관리 기간을 나열합니다.

Get-SSMMaintenanceWindowList

#### 출력:

```
Cutoff : 1
Duration : 4
Enabled : True
Name : My-First-Maintenance-Window
WindowId : mw-06d59c1a07c022145
```
• API에 대한 세부 정보는 AWS Tools for PowerShell Cmdlet 참조를 참조하십시오 [DescribeMaintenanceWindows.](https://docs.aws.amazon.com/powershell/latest/reference)

### **Get-SSMMaintenanceWindowTarget**

다음 코드 예시에서는 Get-SSMMaintenanceWindowTarget을 사용하는 방법을 보여 줍니다.

### 도구: PowerShell

예제 1: 이 예제에서는 유지 관리 기간의 모든 대상을 나열합니다.

Get-SSMMaintenanceWindowTarget -WindowId "mw-06cf17cbefcb4bf4f"

출력:

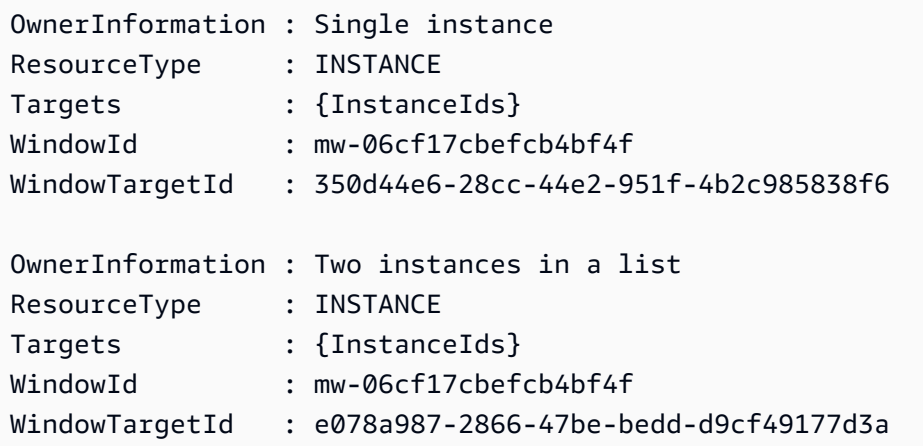

• API에 대한 세부 정보는 AWS Tools for PowerShell Cmdlet 참조를 참조하십시오 [DescribeMaintenanceWindowTargets](https://docs.aws.amazon.com/powershell/latest/reference).

### **Get-SSMMaintenanceWindowTaskList**

다음 코드 예시에서는 Get-SSMMaintenanceWindowTaskList을 사용하는 방법을 보여 줍니다.

### 도구: PowerShell

예제 1: 이 예제에서는 유지 관리 기간의 모든 작업을 나열합니다.

Get-SSMMaintenanceWindowTaskList -WindowId "mw-06cf17cbefcb4bf4f"

### 출력:

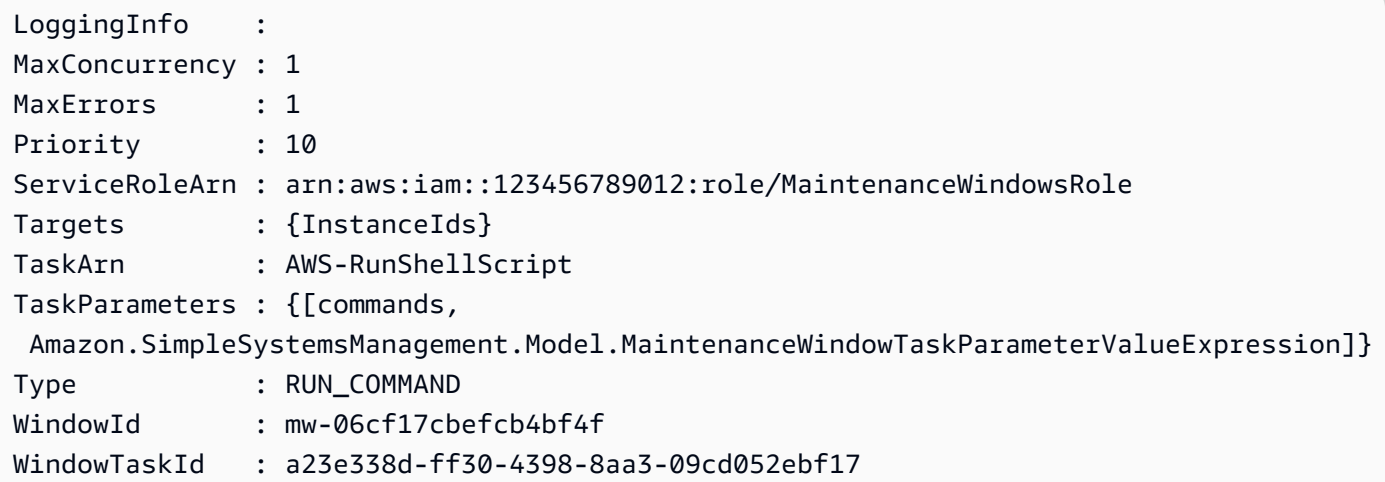

• API에 대한 세부 정보는 AWS Tools for PowerShell Cmdlet 참조를 참조하십시오 [DescribeMaintenanceWindowTasks.](https://docs.aws.amazon.com/powershell/latest/reference)

#### **Get-SSMParameterHistory**

다음 코드 예시에서는 Get-SSMParameterHistory을 사용하는 방법을 보여 줍니다.

## 도구: PowerShell

예제 1: 이 예제에서는 파라미터 값 기록을 나열합니다.

Get-SSMParameterHistory -Name "Welcome"

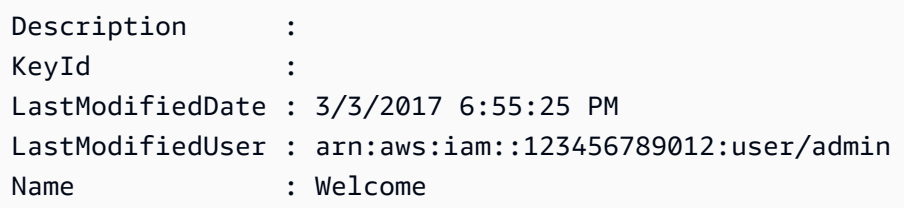

Type : String Value : helloWorld

• API에 대한 세부 정보는 AWS Tools for PowerShell Cmdlet 참조를 참조하십시오 [GetParameterHistory.](https://docs.aws.amazon.com/powershell/latest/reference)

### **Get-SSMParameterList**

다음 코드 예시에서는 Get-SSMParameterList을 사용하는 방법을 보여 줍니다.

#### 도구: PowerShell

예제 1: 이 예제에서는 모든 파라미터를 나열합니다.

Get-SSMParameterList

#### 출력:

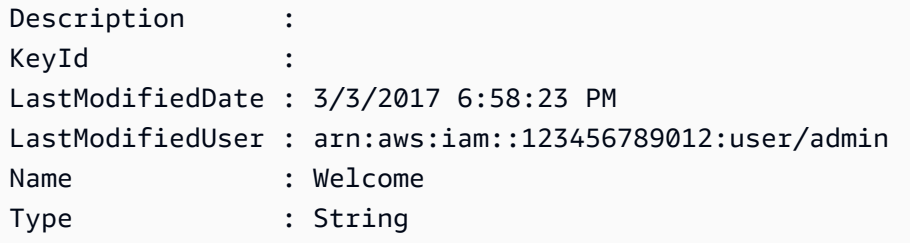

• API에 대한 세부 정보는 AWS Tools for PowerShell Cmdlet 참조를 참조하십시오 [DescribeParameters](https://docs.aws.amazon.com/powershell/latest/reference).

#### **Get-SSMParameterValue**

- 다음 코드 예시에서는 Get-SSMParameterValue을 사용하는 방법을 보여 줍니다.
- 도구: PowerShell

예제 1: 이 예제에서는 파라미터 값을 나열합니다.

Get-SSMParameterValue -Name "Welcome"

#### 출력:

InvalidParameters Parameters

----------------- ---------- {} {Welcome}

예제 2: 이 예제에서는 값의 세부 정보를 나열합니다.

(Get-SSMParameterValue -Name "Welcome").Parameters

출력:

Name Type Value ---- ---- ----- Welcome String Good day, Sunshine!

• API에 대한 세부 정보는 AWS Tools for PowerShell Cmdlet 참조를 참조하십시오 [GetParameters](https://docs.aws.amazon.com/powershell/latest/reference).

## **Get-SSMPatchBaseline**

다음 코드 예시에서는 Get-SSMPatchBaseline을 사용하는 방법을 보여 줍니다.

도구: PowerShell

예제 1: 이 예제에서는 모든 패치 기준을 나열합니다.

Get-SSMPatchBaseline

#### 출력:

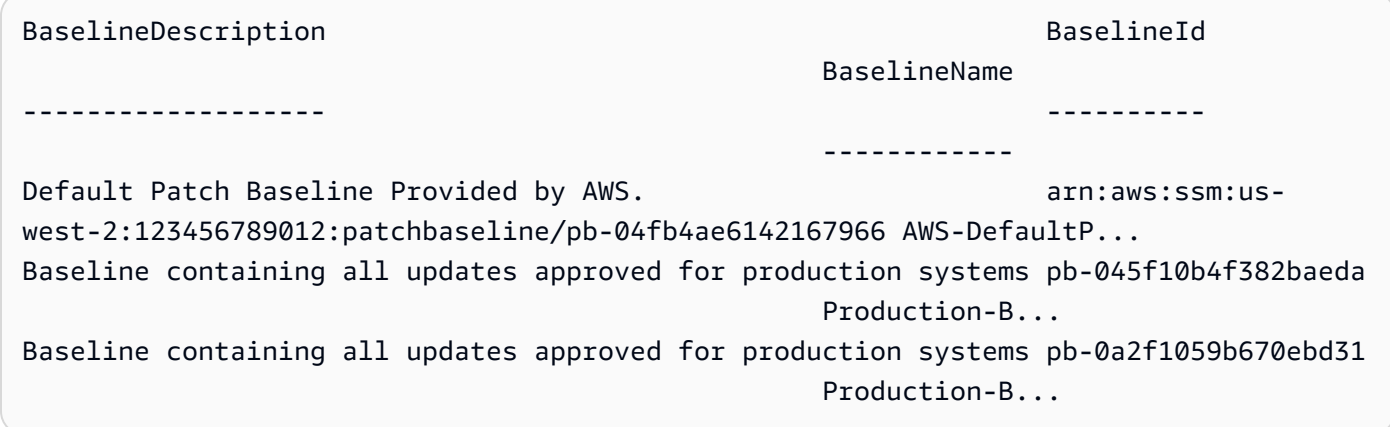

예 2: 이 예제에서는 에서 제공하는 모든 패치 기준을 나열합니다. AWS이 예제에서 사용하는 구문 에는 PowerShell 버전 3 이상이 필요합니다.

\$filter1 = @{Key="OWNER";Values=@("AWS")}

### 출력:

Get-SSMPatchBaseline -Filter \$filter1

예제 3: 이 예제에서는 사용자가 소유자인 모든 패치 기준을 나열합니다. 이 예제에서 사용하는 구 문에는 PowerShell 버전 3 이상이 필요합니다.

\$filter1 = @{Key="OWNER";Values=@("Self")}

출력:

```
Get-SSMPatchBaseline -Filter $filter1
```
예 4: PowerShell 버전 2에서는 New-Object를 사용하여 각 태그를 생성해야 합니다.

```
$filter1 = New-Object Amazon.SimpleSystemsManagement.Model.PatchOrchestratorFilter
$filter1.Key = "OWNER"
$filter1.Values = "AWS"
Get-SSMPatchBaseline -Filter $filter1
```
출력:

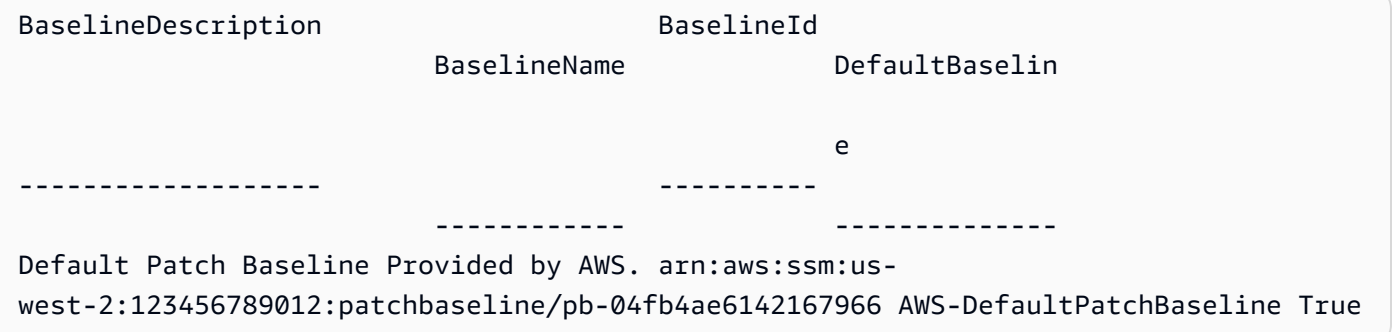

• API 세부 정보는 AWS Tools for PowerShell Cmdlet 참조를 참조하십시오 [DescribePatchBaselines](https://docs.aws.amazon.com/powershell/latest/reference).

### **Get-SSMPatchBaselineDetail**

다음 코드 예시에서는 Get-SSMPatchBaselineDetail을 사용하는 방법을 보여 줍니다.

## 도구: PowerShell

예제 1: 이 예제에서는 패치 기준의 세부 정보를 표시합니다.

Get-SSMPatchBaselineDetail -BaselineId "pb-03da896ca3b68b639"

### 출력:

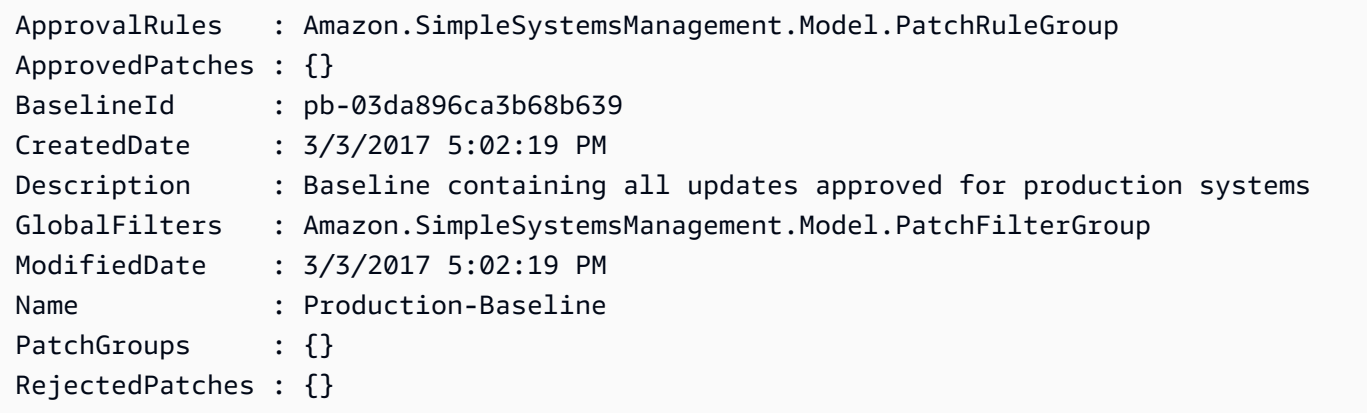

• API에 대한 세부 정보는 AWS Tools for PowerShell Cmdlet 참조를 참조하십시오 [GetPatchBaseline.](https://docs.aws.amazon.com/powershell/latest/reference)

### **Get-SSMPatchBaselineForPatchGroup**

다음 코드 예시에서는 Get-SSMPatchBaselineForPatchGroup을 사용하는 방법을 보여 줍니다.

### 도구: PowerShell

예제 1: 이 예제에서는 패치 그룹의 패치 기준을 표시합니다.

Get-SSMPatchBaselineForPatchGroup -PatchGroup "Production"

### 출력:

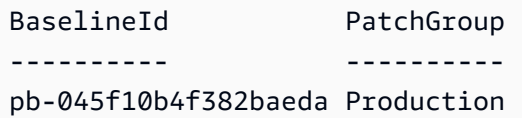

• API에 대한 세부 정보는 AWS Tools for PowerShell Cmdlet 참조를 참조하십시오 [GetPatchBaselineForPatchGroup.](https://docs.aws.amazon.com/powershell/latest/reference)

### **Get-SSMPatchGroup**

다음 코드 예시에서는 Get-SSMPatchGroup을 사용하는 방법을 보여 줍니다.

### 도구: PowerShell

예제 1: 이 예제에서는 패치 그룹 등록을 나열합니다.

Get-SSMPatchGroup

### 출력:

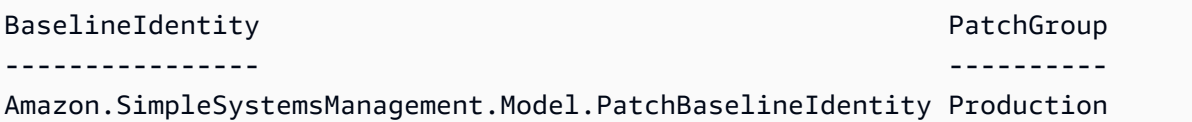

• API에 대한 세부 정보는 AWS Tools for PowerShell Cmdlet 참조를 참조하십시오 [DescribePatchGroups](https://docs.aws.amazon.com/powershell/latest/reference).

### **Get-SSMPatchGroupState**

- 다음 코드 예시에서는 Get-SSMPatchGroupState을 사용하는 방법을 보여 줍니다.
- 도구: PowerShell

예제 1: 이 예제에서는 패치 그룹에 대한 개요 수준의 패치 규정 준수 요약을 가져옵니다.

Get-SSMPatchGroupState -PatchGroup "Production"

### 출력:

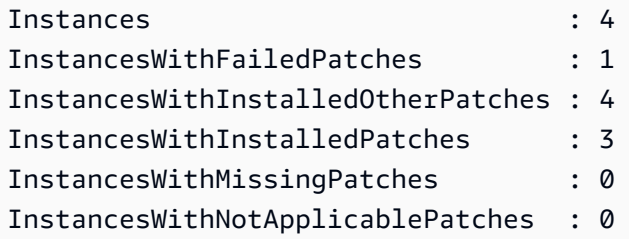

• API에 대한 세부 정보는 AWS Tools for PowerShell Cmdlet 참조를 참조하십시오 [DescribePatchGroupState](https://docs.aws.amazon.com/powershell/latest/reference).

### **Get-SSMResourceComplianceSummaryList**

다음 코드 예시에서는 Get-SSMResourceComplianceSummaryList을 사용하는 방법을 보여 줍니 다.

도구: PowerShell

예제 1: 이 예제에서는 리소스 수준 요약 수를 가져옵니다. 요약에는 'Windows10'과 일치하는 제품 의 규정 준수 및 비준수 상태에 대한 정보와 자세한 규정 준수 항목의 심각도 수가 포함됩니다. 매개 변수가 지정되지 않은 경우 MaxResult 기본값은 100이고 이 값은 유효하지 않으므로 MaxResult 매 개 변수가 추가되고 값은 50으로 설정됩니다.

```
$FilterValues = @{ 
   "Key"="Product" 
         "Type"="EQUAL" 
         "Values"="Windows10"
} 
         Get-SSMResourceComplianceSummaryList -Filter $FilterValues -MaxResult 50
```
• API에 대한 자세한 내용은 AWS Tools for PowerShell Cmdlet 참조를 참조하십시오 [ListResourceComplianceSummaries](https://docs.aws.amazon.com/powershell/latest/reference).

#### **Get-SSMResourceTag**

다음 코드 예시에서는 Get-SSMResourceTag을 사용하는 방법을 보여 줍니다.

도구: PowerShell

예제 1: 이 예제에서는 유지 관리 기간의 태그를 나열합니다.

```
Get-SSMResourceTag -ResourceId "mw-03eb9db42890fb82d" -ResourceType 
  "MaintenanceWindow"
```
출력:

```
Key Value
--- -----
Stack Production
```
• API에 대한 세부 정보는 AWS Tools for PowerShell Cmdlet 참조를 참조하십시오 [ListTagsForResource.](https://docs.aws.amazon.com/powershell/latest/reference)

### **New-SSMActivation**

다음 코드 예시에서는 New-SSMActivation을 사용하는 방법을 보여 줍니다.

## 도구: PowerShell

예제 1: 이 예제에서는 관리형 인스턴스를 생성합니다.

New-SSMActivation -DefaultInstanceName "MyWebServers" -IamRole "SSMAutomationRole" - RegistrationLimit 10

출력:

```
ActivationCode ActivationId
-------------- ------------
KWChhOxBTiwDcKE9BlKC 08e51e79-1e36-446c-8e63-9458569c1363
```
• API에 대한 세부 정보는 AWS Tools for PowerShell Cmdlet 참조를 참조하십시오 [CreateActivation.](https://docs.aws.amazon.com/powershell/latest/reference)

#### **New-SSMAssociation**

다음 코드 예시에서는 New-SSMAssociation을 사용하는 방법을 보여 줍니다.

도구: PowerShell

예제 1: 이 예제에서는 인스턴스 ID를 사용하여 구성 문서를 인스턴스와 연결합니다.

New-SSMAssociation -InstanceId "i-0cb2b964d3e14fd9f" -Name "AWS-UpdateSSMAgent"

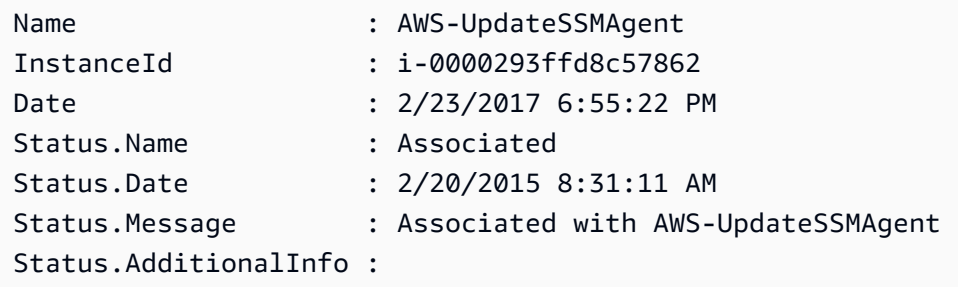

예제 2: 이 예제에서는 대상을 사용하여 구성 문서를 인스턴스와 연결합니다.

```
$target = @{Key="instanceids";Values=@("i-0cb2b964d3e14fd9f")}
New-SSMAssociation -Name "AWS-UpdateSSMAgent" -Target $target
```
### 출력:

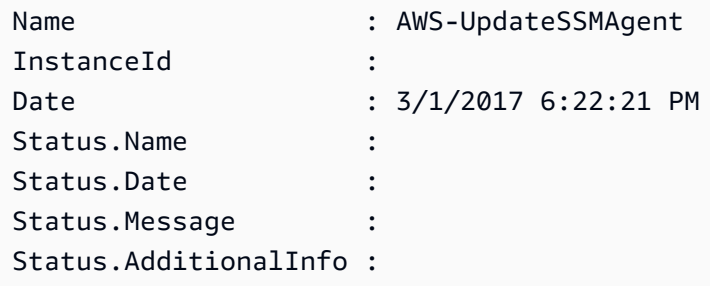

예제 3: 이 예제는 대상과 파라미터를 사용하여 구성 문서를 인스턴스와 연결합니다.

```
$target = @{Key="instanceids";Values=@("i-0cb2b964d3e14fd9f")}
$params = @{ "action"="configure" 
   "mode"="ec2" 
   "optionalConfigurationSource"="ssm" 
   "optionalConfigurationLocation"="" 
   "optionalRestart"="yes"
}
New-SSMAssociation -Name "Configure-CloudWatch" -AssociationName "CWConfiguration" -
Target $target -Parameter $params
```
출력:

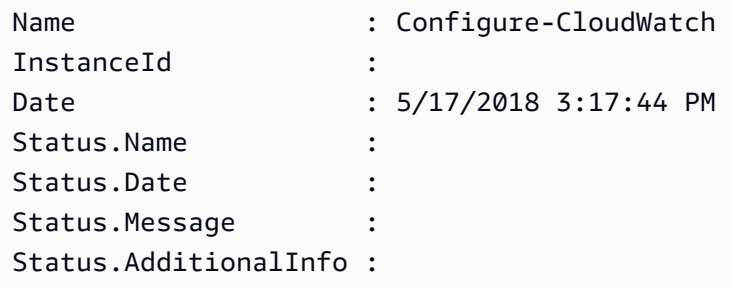

예제 4: 이 예제에서는 **AWS-GatherSoftwareInventory**를 사용하여 리전에 있는 모든 인스턴 스와의 연결을 생성합니다. 또한 파라미터에서 수집할 사용자 지정 파일 및 레지스트리 위치도 제 공합니다.

```
$params = 
  [Collections.Generic.Dictionary[String,Collections.Generic.List[String]]]::new()
$params["windowsRegistry"] ='[{"Path":"HKEY_LOCAL_MACHINE\SOFTWARE\Amazon
\MachineImage","Recursive":false,"ValueNames":["AMIName"]}]'
$params["files"] = '[{"Path":"C:\Program Files","Pattern":
["*.exe"],"Recursive":true}, {"Path":"C:\ProgramData","Pattern":
["*.log"],"Recursive":true}]' 
New-SSMAssociation -AssociationName new-in-mum -Name AWS-GatherSoftwareInventory 
  -Target @{Key="instanceids";Values="*"} -Parameter $params -region ap-south-1 -
ScheduleExpression "rate(720 minutes)"
```
출력:

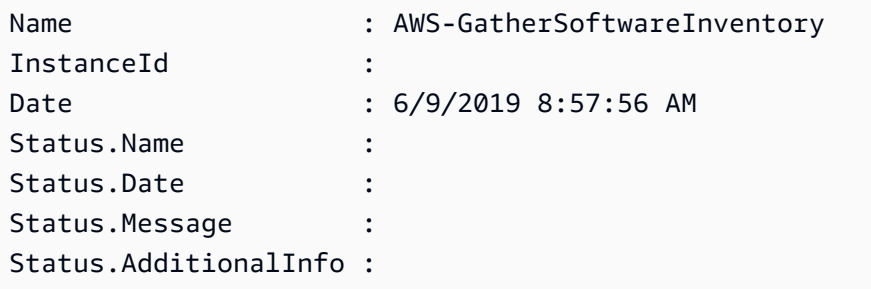

• API에 대한 세부 정보는 AWS Tools for PowerShell Cmdlet 참조를 참조하십시오 [CreateAssociation](https://docs.aws.amazon.com/powershell/latest/reference).

#### **New-SSMAssociationFromBatch**

다음 코드 예시에서는 New-SSMAssociationFromBatch을 사용하는 방법을 보여 줍니다.

도구: PowerShell

예제 1: 이 예제에서는 구성 문서를 여러 인스턴스와 연결합니다. 출력은 해당하는 경우 성공한 작 업과 실패한 작업의 목록을 반환합니다.

```
$option1 = @{InstanceId="i-0cb2b964d3e14fd9f";Name=@("AWS-UpdateSSMAgent")}
$option2 = @{InstanceId="i-0000293ffd8c57862";Name=@("AWS-UpdateSSMAgent")}
New-SSMAssociationFromBatch -Entry $option1,$option2
```
출력:

Failed Successful ------ ----------

{} {Amazon.SimpleSystemsManagement.Model.FailedCreateAssociation, Amazon.SimpleSystemsManagement.Model.FailedCreateAsso...

예제 2: 이 예제에서는 성공한 작업의 전체 세부 정보를 보여줍니다.

```
$option1 = @{InstanceId="i-0cb2b964d3e14fd9f";Name=@("AWS-UpdateSSMAgent")}
$option2 = @{InstanceId="i-0000293ffd8c57862";Name=@("AWS-UpdateSSMAgent")}
(New-SSMAssociationFromBatch -Entry $option1,$option2).Successful
```
• API에 대한 세부 정보는 AWS Tools for PowerShell Cmdlet 참조를 참조하십시오 [CreateAssociationBatch.](https://docs.aws.amazon.com/powershell/latest/reference)

#### **New-SSMDocument**

다음 코드 예시에서는 New-SSMDocument을 사용하는 방법을 보여 줍니다.

도구: PowerShell

예제 1: 이 예제는 계정에서 문서를 생성합니다. 문서는 JSON 형식이어야 합니다. 구성 문서 작성 에 대한 자세한 내용은 SSM API 참조의 구성 문서를 참조하세요.

New-SSMDocument -Content (Get-Content -Raw "c:\temp\RunShellScript.json") -Name "RunShellScript" -DocumentType "Command"

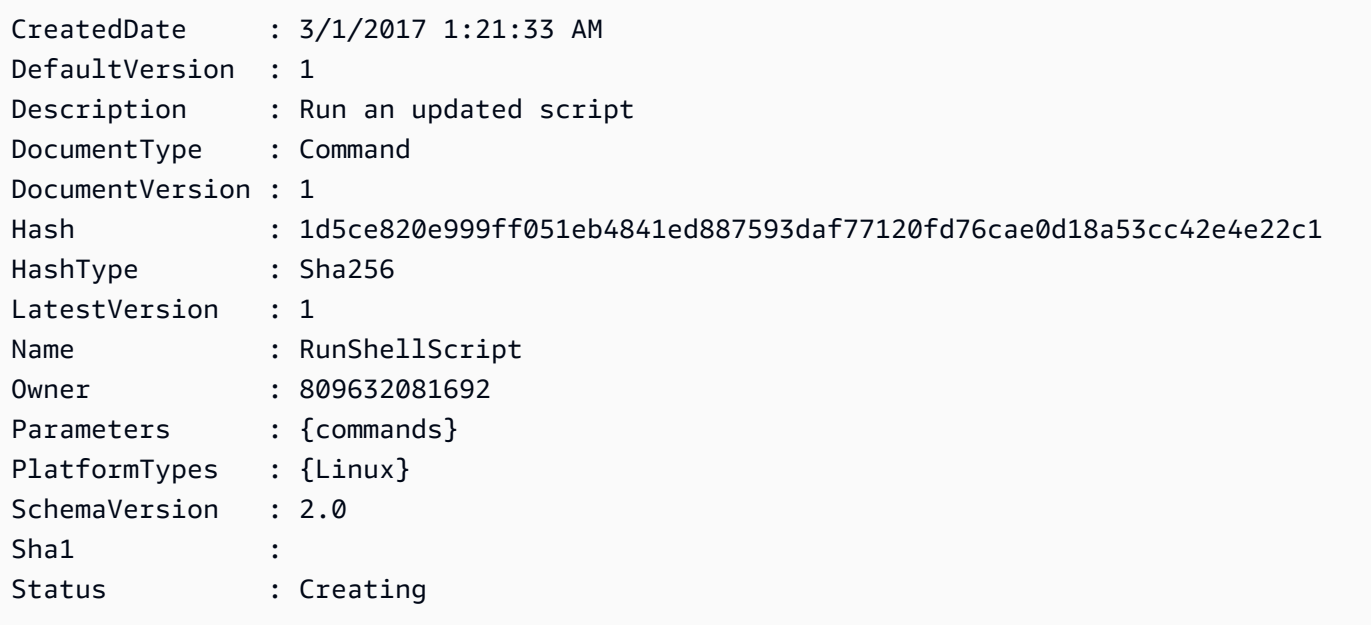

• API에 대한 세부 정보는 AWS Tools for PowerShell Cmdlet 참조를 참조하십시오 [CreateDocument.](https://docs.aws.amazon.com/powershell/latest/reference)

#### **New-SSMMaintenanceWindow**

다음 코드 예시에서는 New-SSMMaintenanceWindow을 사용하는 방법을 보여 줍니다.

도구: PowerShell

예제 1: 이 예제에서는 지정된 이름의 새 유지 관리 기간을 생성합니다. 이 유지 관리 기간은 매주 화요일 오후 4시에 4시간 동안 실행되며, 마감 시간은 1시간이고, 연결되지 않은 대상을 허용합니 다.

New-SSMMaintenanceWindow -Name "MyMaintenanceWindow" -Duration 4 -Cutoff 1 - AllowUnassociatedTarget \$true -Schedule "cron(0 16 ? \* TUE \*)"

#### 출력:

mw-03eb53e1ea7383998

• API에 대한 세부 정보는 AWS Tools for PowerShell Cmdlet 참조를 참조하십시오 [CreateMaintenanceWindow](https://docs.aws.amazon.com/powershell/latest/reference).

#### **New-SSMPatchBaseline**

다음 코드 예시에서는 New-SSMPatchBaseline을 사용하는 방법을 보여 줍니다.

도구: PowerShell

예제 1: 이 예제에서는 Microsoft에서 릴리스하고 7일 후에 프로덕션 환경에서 Windows Server 2019를 실행하는 관리형 인스턴스에 대한 패치를 승인하는 패치치 기준을 생성합니다.

```
$rule = New-Object Amazon.SimpleSystemsManagement.Model.PatchRule
$rule.ApproveAfterDays = 7
$ruleFilters = New-Object Amazon.SimpleSystemsManagement.Model.PatchFilterGroup
$patchFilter = New-Object Amazon.SimpleSystemsManagement.Model.PatchFilter
$patchFilter.Key="PRODUCT"
$patchFilter.Values="WindowsServer2019"
```

```
$severityFilter = New-Object Amazon.SimpleSystemsManagement.Model.PatchFilter
$severityFilter.Key="MSRC_SEVERITY"
$severityFilter.Values.Add("Critical")
$severityFilter.Values.Add("Important")
$severityFilter.Values.Add("Moderate")
$classificationFilter = New-Object Amazon.SimpleSystemsManagement.Model.PatchFilter
$classificationFilter.Key = "CLASSIFICATION"
$classificationFilter.Values.Add( "SecurityUpdates" )
$classificationFilter.Values.Add( "Updates" )
$classificationFilter.Values.Add( "UpdateRollups" )
$classificationFilter.Values.Add( "CriticalUpdates" )
$ruleFilters.PatchFilters.Add($severityFilter)
$ruleFilters.PatchFilters.Add($classificationFilter)
$ruleFilters.PatchFilters.Add($patchFilter)
$rule.PatchFilterGroup = $ruleFilters
New-SSMPatchBaseline -Name "Production-Baseline-Windows2019" -Description "Baseline
```

```
 containing all updates approved for production systems" -ApprovalRules_PatchRule 
 $rule
```
### 출력:

```
pb-0z4z6221c4296b23z
```
• API에 대한 세부 정보는 AWS Tools for PowerShell Cmdlet 참조를 참조하십시오 [CreatePatchBaseline.](https://docs.aws.amazon.com/powershell/latest/reference)

### **Register-SSMDefaultPatchBaseline**

- 다음 코드 예시에서는 Register-SSMDefaultPatchBaseline을 사용하는 방법을 보여 줍니다.
- 도구: PowerShell

예제 1: 이 예제에서는 패치 기준을 기본 패치 기준으로 등록합니다.

Register-SSMDefaultPatchBaseline -BaselineId "pb-03da896ca3b68b639"

pb-03da896ca3b68b639

• API에 대한 세부 정보는 AWS Tools for PowerShell Cmdlet 참조를 참조하십시오 [RegisterDefaultPatchBaseline](https://docs.aws.amazon.com/powershell/latest/reference).

### **Register-SSMPatchBaselineForPatchGroup**

다음 코드 예시에서는 Register-SSMPatchBaselineForPatchGroup을 사용하는 방법을 보여 줍 니다.

### 도구: PowerShell

예제 1: 이 예제에서는 패치 그룹의 패치 기준을 등록합니다.

```
Register-SSMPatchBaselineForPatchGroup -BaselineId "pb-03da896ca3b68b639" -
PatchGroup "Production"
```
출력:

```
BaselineId PatchGroup
---------- ----------
pb-03da896ca3b68b639 Production
```
• API에 대한 세부 정보는 AWS Tools for PowerShell Cmdlet 참조를 참조하십시오 [RegisterPatchBaselineForPatchGroup](https://docs.aws.amazon.com/powershell/latest/reference).

#### **Register-SSMTargetWithMaintenanceWindow**

```
다음 코드 예시에서는 Register-SSMTargetWithMaintenanceWindow을 사용하는 방법을 보여 
줍니다.
```
도구: PowerShell

예제 1: 이 예제에서는 유지 관리 기간에 한 인스턴스를 등록합니다.

```
$option1 = @{Key="InstanceIds";Values=@("i-0000293ffd8c57862")}
Register-SSMTargetWithMaintenanceWindow -WindowId "mw-06cf17cbefcb4bf4f" -Target 
  $option1 -OwnerInformation "Single instance" -ResourceType "INSTANCE"
```

```
d8e47760-23ed-46a5-9f28-927337725398
```
예제 2: 이 예제에서는 유지 관리 기간에 여러 인스턴스를 등록합니다.

```
$option1 = 
  @{Key="InstanceIds";Values=@("i-0000293ffd8c57862","i-0cb2b964d3e14fd9f")}
Register-SSMTargetWithMaintenanceWindow -WindowId "mw-06cf17cbefcb4bf4f" -Target 
  $option1 -OwnerInformation "Single instance" -ResourceType "INSTANCE"
```
출력:

```
6ab5c208-9fc4-4697-84b7-b02a6cc25f7d
```
예제 3: 이 예제에서는 EC2 태그를 사용하여 유지 관리 기간에 인스턴스를 등록합니다.

```
$option1 = @{Key="tag:Environment";Values=@("Production")}
Register-SSMTargetWithMaintenanceWindow -WindowId "mw-06cf17cbefcb4bf4f" -Target 
  $option1 -OwnerInformation "Production Web Servers" -ResourceType "INSTANCE"
```
출력:

```
2994977e-aefb-4a71-beac-df620352f184
```
• API에 대한 세부 정보는 AWS Tools for PowerShell Cmdlet 참조를 참조하십시오 [RegisterTargetWithMaintenanceWindow.](https://docs.aws.amazon.com/powershell/latest/reference)

#### **Register-SSMTaskWithMaintenanceWindow**

```
다음 코드 예시에서는 Register-SSMTaskWithMaintenanceWindow을 사용하는 방법을 보여 줍
니다.
```
도구: PowerShell

예제 1: 이 예제에서는 인스턴스 ID를 사용하여 유지 관리 기간에 작업을 등록합니다. 출력은 작업 ID입니다.

```
$parameters = @}
$parameterValues = New-Object 
  Amazon.SimpleSystemsManagement.Model.MaintenanceWindowTaskParameterValueExpression
$parameterValues.Values = @("Install")
```
\$parameters.Add("Operation", \$parameterValues)

Register-SSMTaskWithMaintenanceWindow -WindowId "mw-03a342e62c96d31b0" -ServiceRoleArn "arn:aws:iam::123456789012:role/MaintenanceWindowsRole" -MaxConcurrency 1 -MaxError 1 -TaskArn "AWS-RunShellScript" -Target @{ Key="InstanceIds";Values="i-0000293ffd8c57862" } -TaskType "RUN\_COMMAND" - Priority 10 -TaskParameter \$parameters

출력:

f34a2c47-ddfd-4c85-a88d-72366b69af1b

예제 2: 이 예제에서는 대상 ID를 사용하여 유지 관리 기간에 작업을 등록합니다. 출력은 작업 ID입 니다.

```
$parameters = @}
$parameterValues = New-Object 
  Amazon.SimpleSystemsManagement.Model.MaintenanceWindowTaskParameterValueExpression
$parameterValues.Values = @("Install")
$parameters.Add("Operation", $parameterValues)
register-ssmtaskwithmaintenancewindow -WindowId "mw-03a342e62c96d31b0" 
  -ServiceRoleArn "arn:aws:iam::123456789012:role/MaintenanceWindowsRole" 
  -MaxConcurrency 1 -MaxError 1 -TaskArn "AWS-RunShellScript" -Target 
  @{ Key="WindowTargetIds";Values="350d44e6-28cc-44e2-951f-4b2c985838f6" } -TaskType
```
출력:

f34a2c47-ddfd-4c85-a88d-72366b69af1b

"RUN\_COMMAND" -Priority 10 -TaskParameter \$parameters

예제 3: 이 예제에서는 Run Command 문서 **AWS-RunPowerShellScript**에 대한 파라미터 객체 를 생성하고 대상 ID를 사용하여 지정된 유지 관리 기간을 포함하는 작업을 생성합니다. 반환 출력 은 작업 ID입니다.

```
$parameters = 
  [Collections.Generic.Dictionary[String,Collections.Generic.List[String]]]::new()
$parameters.Add("commands",@("ipconfig","dir env:\computername"))
$parameters.Add("executionTimeout",@(3600))
```
 $$props = @$ 

```
 WindowId = "mw-0123e4cce56ff78ae" 
     ServiceRoleArn = "arn:aws:iam::123456789012:role/MaintenanceWindowsRole" 
     MaxConcurrency = 1 
    MaxError = 1
     TaskType = "RUN_COMMAND" 
     TaskArn = "AWS-RunPowerShellScript" 
     Target = @{Key="WindowTargetIds";Values="fe1234ea-56d7-890b-12f3-456b789bee0f"} 
     Priority = 1 
     RunCommand_Parameter = $parameters 
     Name = "set-via-cmdlet"
}
Register-SSMTaskWithMaintenanceWindow @props
```
출력:

f1e2ef34-5678-12e3-456a-12334c5c6cbe

예 4: 이 예제에서는 라는 **Create-Snapshots** 문서를 사용하여 AWS Systems Manager 자동화 작업을 등록합니다.

```
$automationParameters = @{}
$automationParameters.Add( "instanceId", @("{{ TARGET_ID }}") )
$automationParameters.Add( "AutomationAssumeRole", 
  @("{arn:aws:iam::111111111111:role/AutomationRole}") )
$automationParameters.Add( "SnapshotTimeout", @("PT20M") )
Register-SSMTaskWithMaintenanceWindow -WindowId mw-123EXAMPLE456` 
     -ServiceRoleArn "arn:aws:iam::123456789012:role/MW-Role"` 
     -MaxConcurrency 1 -MaxError 1 -TaskArn "CreateVolumeSnapshots"` 
     -Target @{ Key="WindowTargetIds";Values="4b5acdf4-946c-4355-
bd68-4329a43a5fd1" }` 
     -TaskType "AUTOMATION"` 
     -Priority 4` 
     -Automation_DocumentVersion '$DEFAULT' -Automation_Parameter 
  $automationParameters -Name "Create-Snapshots"
```
• API 세부 정보는 AWS Tools for PowerShell Cmdlet 참조를 참조하십시오 [RegisterTaskWithMaintenanceWindow.](https://docs.aws.amazon.com/powershell/latest/reference)

#### **Remove-SSMActivation**

다음 코드 예시에서는 Remove-SSMActivation을 사용하는 방법을 보여 줍니다.

도구: PowerShell

예제 1: 이 예제에서는 활성화를 삭제합니다. 명령이 성공해도 출력은 없습니다.

Remove-SSMActivation -ActivationId "08e51e79-1e36-446c-8e63-9458569c1363"

• API에 대한 세부 정보는 AWS Tools for PowerShell Cmdlet 참조를 참조하십시오 [DeleteActivation.](https://docs.aws.amazon.com/powershell/latest/reference)

#### **Remove-SSMAssociation**

다음 코드 예시에서는 Remove-SSMAssociation을 사용하는 방법을 보여 줍니다.

도구: PowerShell

예제 1: 이 예제에서는 인스턴스와 문서 간의 연결을 삭제합니다. 명령이 성공해도 출력은 없습니 다.

Remove-SSMAssociation -InstanceId "i-0cb2b964d3e14fd9f" -Name "AWS-UpdateSSMAgent"

• API에 대한 세부 정보는 AWS Tools for PowerShell Cmdlet 참조를 참조하십시오 [DeleteAssociation](https://docs.aws.amazon.com/powershell/latest/reference).

#### **Remove-SSMDocument**

다음 코드 예시에서는 Remove-SSMDocument을 사용하는 방법을 보여 줍니다.

도구: PowerShell

```
예제 1: 이 예제에서는 문서를 삭제합니다. 명령이 성공해도 출력은 없습니다.
```
Remove-SSMDocument -Name "RunShellScript"

• API에 대한 세부 정보는 AWS Tools for PowerShell Cmdlet 참조를 참조하십시오 [DeleteDocument](https://docs.aws.amazon.com/powershell/latest/reference).

#### **Remove-SSMMaintenanceWindow**

다음 코드 예시에서는 Remove-SSMMaintenanceWindow을 사용하는 방법을 보여 줍니다.

#### 도구: PowerShell

예제 1: 이 예제에서는 유지 관리 기간을 제거합니다.

Remove-SSMMaintenanceWindow -WindowId "mw-06d59c1a07c022145"

#### 출력:

mw-06d59c1a07c022145

• API에 대한 세부 정보는 AWS Tools for PowerShell Cmdlet 참조를 참조하십시오 [DeleteMaintenanceWindow](https://docs.aws.amazon.com/powershell/latest/reference).

#### **Remove-SSMParameter**

다음 코드 예시에서는 Remove-SSMParameter을 사용하는 방법을 보여 줍니다.

도구: PowerShell

예제 1: 이 예제에서는 파라미터를 삭제합니다. 명령이 성공해도 출력은 없습니다.

Remove-SSMParameter -Name "helloWorld"

• API에 대한 세부 정보는 AWS Tools for PowerShell Cmdlet 참조를 참조하십시오 [DeleteParameter.](https://docs.aws.amazon.com/powershell/latest/reference)

#### **Remove-SSMPatchBaseline**

다음 코드 예시에서는 Remove-SSMPatchBaseline을 사용하는 방법을 보여 줍니다.

도구: PowerShell

예제 1: 이 예제에서는 패치 기준을 삭제합니다.

Remove-SSMPatchBaseline -BaselineId "pb-045f10b4f382baeda"

출력:

pb-045f10b4f382baeda

• API에 대한 세부 정보는 AWS Tools for PowerShell Cmdlet 참조를 참조하십시오 [DeletePatchBaseline](https://docs.aws.amazon.com/powershell/latest/reference).

### **Remove-SSMResourceTag**

다음 코드 예시에서는 Remove-SSMResourceTag을 사용하는 방법을 보여 줍니다.

### 도구: PowerShell

예제 1: 이 예제에서는 유지 관리 기간에서 태그를 제거합니다. 명령이 성공해도 출력은 없습니다.

```
Remove-SSMResourceTag -ResourceId "mw-03eb9db42890fb82d" -ResourceType 
  "MaintenanceWindow" -TagKey "Production"
```
• API에 대한 세부 정보는 AWS Tools for PowerShell Cmdlet 참조를 참조하십시오 [RemoveTagsFromResource.](https://docs.aws.amazon.com/powershell/latest/reference)

### **Send-SSMCommand**

다음 코드 예시에서는 Send-SSMCommand을 사용하는 방법을 보여 줍니다.

도구: PowerShell

예제 1: 이 예제에서는 대상 인스턴스에서 echo 명령을 실행합니다.

```
Send-SSMCommand -DocumentName "AWS-RunPowerShellScript" -Parameter @{commands = 
  "echo helloWorld"} -Target @{Key="instanceids";Values=@("i-0cb2b964d3e14fd9f")}
```
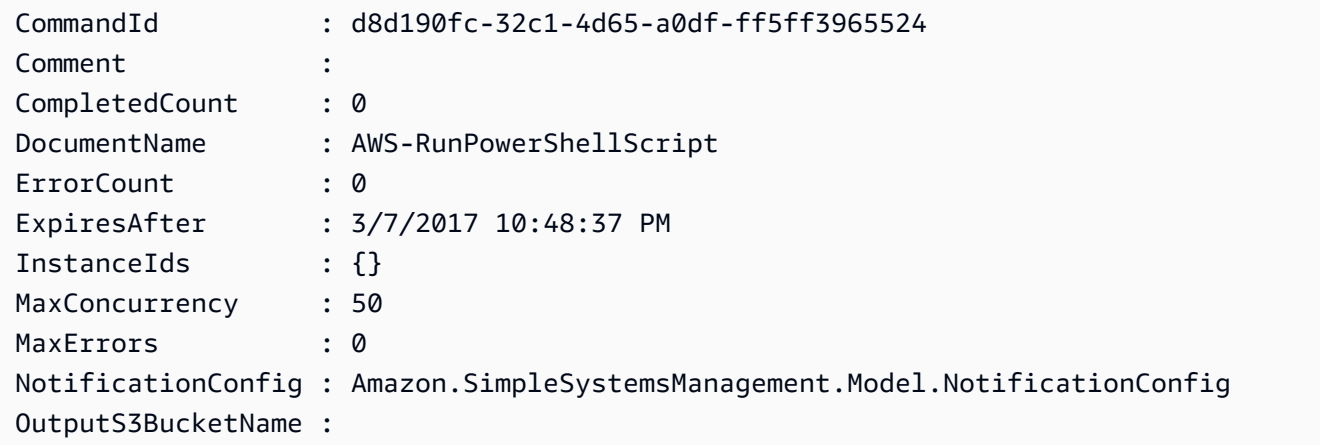
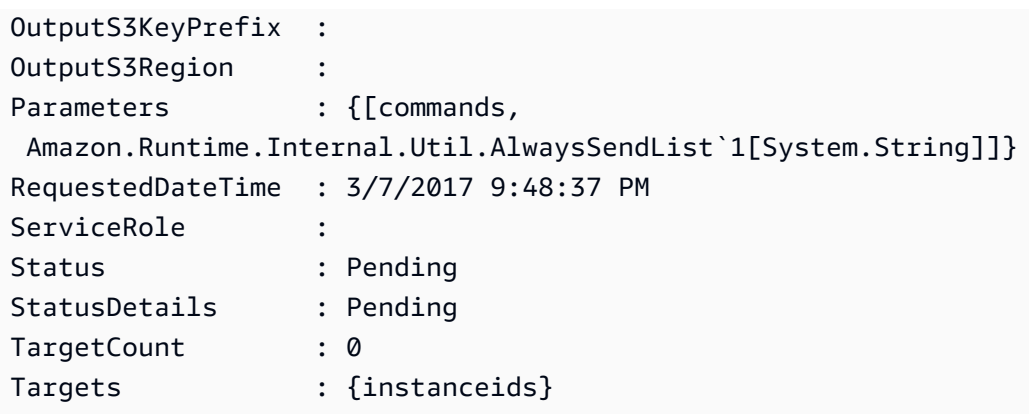

예제 2: 이 예제에서는 중첩된 파라미터를 수락하는 명령을 실행하는 방법을 보여줍니다.

```
Send-SSMCommand -DocumentName "AWS-RunRemoteScript" -Parameter 
  @{ sourceType="GitHub";sourceInfo='{"owner": "me","repository": "amazon-
ssm","path": "Examples/Install-Win32OpenSSH"}'; "commandLine"=".\Install-
Win32OpenSSH.ps1"} -InstanceId i-0cb2b964d3e14fd9f
```
• API에 대한 세부 정보는 AWS Tools for PowerShell Cmdlet 참조를 참조하십시오 [SendCommand](https://docs.aws.amazon.com/powershell/latest/reference).

#### **Start-SSMAutomationExecution**

다음 코드 예시에서는 Start-SSMAutomationExecution을 사용하는 방법을 보여 줍니다.

도구: PowerShell

예제 1: 이 예제에서는 자동화 역할, AMI 소스 ID 및 Amazon EC2 인스턴스 역할을 지정하는 문서 를 실행합니다.

```
Start-SSMAutomationExecution -DocumentName AWS-UpdateLinuxAmi -
Parameter @{'AutomationAssumeRole'='arn:aws:iam::123456789012:role/
SSMAutomationRole';'SourceAmiId'='ami-f173cc91';'InstanceIamRole'='EC2InstanceRole'}
```
출력:

3a532a4f-0382-11e7-9df7-6f11185f6dd1

• API에 대한 세부 정보는 AWS Tools for PowerShell Cmdlet 참조를 참조하십시오 [StartAutomationExecution.](https://docs.aws.amazon.com/powershell/latest/reference)

#### **Stop-SSMAutomationExecution**

다음 코드 예시에서는 Stop-SSMAutomationExecution을 사용하는 방법을 보여 줍니다.

도구: PowerShell

예제 1: 이 예제에서는 자동화 실행을 중지합니다. 명령이 성공해도 출력은 없습니다.

```
Stop-SSMAutomationExecution -AutomationExecutionId "4105a4fc-
f944-11e6-9d32-8fb2db27a909"
```
• API에 대한 세부 정보는 AWS Tools for PowerShell Cmdlet 참조를 참조하십시오 [StopAutomationExecution.](https://docs.aws.amazon.com/powershell/latest/reference)

#### **Stop-SSMCommand**

다음 코드 예시에서는 Stop-SSMCommand을 사용하는 방법을 보여 줍니다.

도구: PowerShell

예제 1: 이 예제에서는 명령 취소를 시도합니다. 작업이 성공해도 출력은 없습니다.

Stop-SSMCommand -CommandId "9ded293e-e792-4440-8e3e-7b8ec5feaa38"

• API에 대한 세부 정보는 AWS Tools for PowerShell Cmdlet 참조를 참조하십시오 [CancelCommand.](https://docs.aws.amazon.com/powershell/latest/reference)

#### **Unregister-SSMManagedInstance**

- 다음 코드 예시에서는 Unregister-SSMManagedInstance을 사용하는 방법을 보여 줍니다.
- 도구: PowerShell

예제 1: 이 예제에서는 관리형 인스턴스를 등록 취소합니다. 명령이 성공해도 출력은 없습니다.

Unregister-SSMManagedInstance -InstanceId "mi-08ab247cdf1046573"

• API에 대한 세부 정보는 AWS Tools for PowerShell Cmdlet 참조를 참조하십시오 [DeregisterManagedInstance.](https://docs.aws.amazon.com/powershell/latest/reference)

# **Unregister-SSMPatchBaselineForPatchGroup**

다음 코드 예시에서는 Unregister-SSMPatchBaselineForPatchGroup을 사용하는 방법을 보여 줍니다.

도구: PowerShell

예제 1: 이 예제에서는 패치 기준에서 패치 그룹을 등록 취소합니다.

Unregister-SSMPatchBaselineForPatchGroup -BaselineId "pb-045f10b4f382baeda" - PatchGroup "Production"

출력:

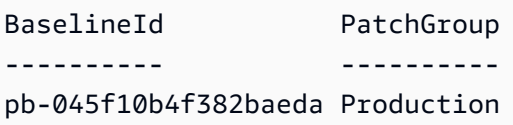

• API에 대한 세부 정보는 AWS Tools for PowerShell Cmdlet 참조를 참조하십시오 [DeregisterPatchBaselineForPatchGroup.](https://docs.aws.amazon.com/powershell/latest/reference)

# **Unregister-SSMTargetFromMaintenanceWindow**

다음 코드 예시에서는 Unregister-SSMTargetFromMaintenanceWindow을 사용하는 방법을 보 여 줍니다.

도구: PowerShell

예제 1: 이 예제에서는 유지 관리 기간에서 대상을 제거합니다.

```
Unregister-SSMTargetFromMaintenanceWindow -WindowTargetId "6ab5c208-9fc4-4697-84b7-
b02a6cc25f7d" -WindowId "mw-06cf17cbefcb4bf4f"
```
출력:

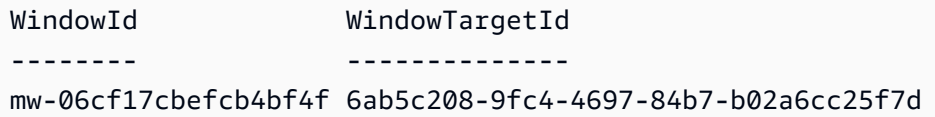

• API에 대한 세부 정보는 AWS Tools for PowerShell Cmdlet 참조를 참조하십시오 [DeregisterTargetFromMaintenanceWindow](https://docs.aws.amazon.com/powershell/latest/reference).

# **Unregister-SSMTaskFromMaintenanceWindow**

다음 코드 예시에서는 Unregister-SSMTaskFromMaintenanceWindow을 사용하는 방법을 보여 줍니다.

## 도구: PowerShell

예제 1: 이 예제에서는 유지 관리 기간에서 작업을 제거합니다.

```
Unregister-SSMTaskFromMaintenanceWindow -WindowTaskId "f34a2c47-ddfd-4c85-
a88d-72366b69af1b" -WindowId "mw-03a342e62c96d31b0"
```
출력:

```
WindowId WindowTaskId
-------- ------------
mw-03a342e62c96d31b0 f34a2c47-ddfd-4c85-a88d-72366b69af1b
```
• API에 대한 세부 정보는 AWS Tools for PowerShell Cmdlet 참조를 참조하십시오 [DeregisterTaskFromMaintenanceWindow.](https://docs.aws.amazon.com/powershell/latest/reference)

#### **Update-SSMAssociation**

다음 코드 예시에서는 Update-SSMAssociation을 사용하는 방법을 보여 줍니다.

도구: PowerShell

예제 1: 이 예제에서는 연결을 새 문서 버전으로 업데이트합니다.

```
Update-SSMAssociation -AssociationId "93285663-92df-44cb-9f26-2292d4ecc439" -
DocumentVersion "1"
```
출력:

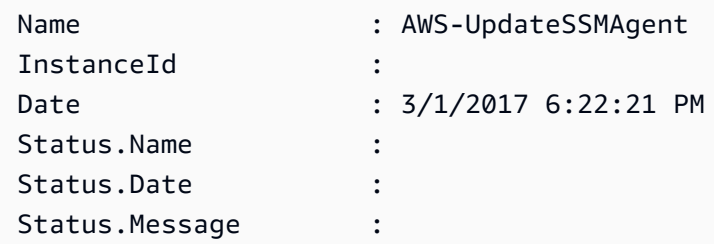

Status.AdditionalInfo :

• API에 대한 세부 정보는 AWS Tools for PowerShell Cmdlet 참조를 참조하십시오 [UpdateAssociation](https://docs.aws.amazon.com/powershell/latest/reference).

#### **Update-SSMAssociationStatus**

다음 코드 예시에서는 Update-SSMAssociationStatus을 사용하는 방법을 보여 줍니다.

도구: PowerShell

예제 1: 이 예제에서는 인스턴스 및 구성 문서 간 연결 상태를 업데이트합니다.

```
Update-SSMAssociationStatus -Name "AWS-UpdateSSMAgent" -InstanceId 
  "i-0000293ffd8c57862" -AssociationStatus_Date "2015-02-20T08:31:11Z" 
  -AssociationStatus_Name "Pending" -AssociationStatus_Message 
  "temporary_status_change" -AssociationStatus_AdditionalInfo "Additional-Config-
Needed"
```
#### 출력:

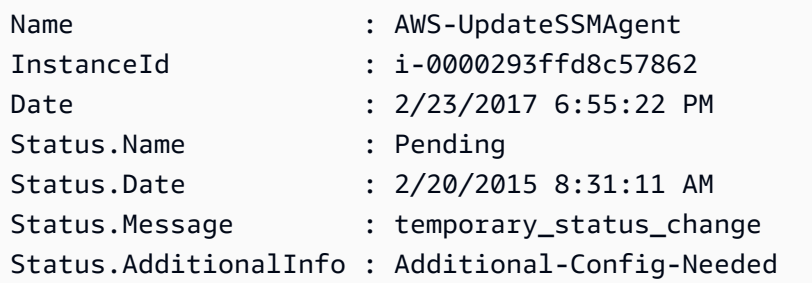

• API에 대한 세부 정보는 AWS Tools for PowerShell Cmdlet 참조를 참조하십시오 [UpdateAssociationStatus.](https://docs.aws.amazon.com/powershell/latest/reference)

#### **Update-SSMDocument**

다음 코드 예시에서는 Update-SSMDocument을 사용하는 방법을 보여 줍니다.

도구: PowerShell

예제 1: 이 예제에서는 지정한 json 파일의 업데이트된 콘텐츠를 포함하는 문서의 새 버전을 생성합 니다. 문서는 JSON 형식이어야 합니다. "Get-SSMDocumentVersionList" cmdlet을 사용하여 문서 버전을 구할 수 있습니다.

```
Update-SSMDocument -Name RunShellScript -DocumentVersion "1" -Content (Get-Content -
Raw "c:\temp\RunShellScript.json")
```
# 출력:

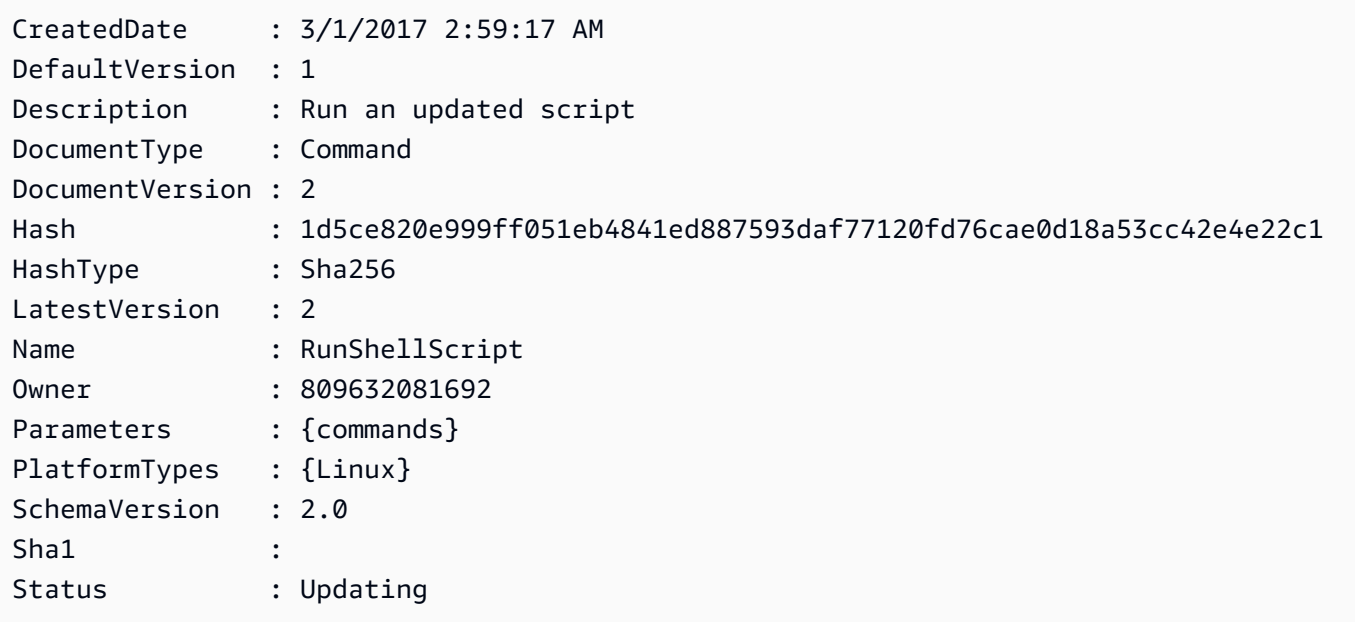

• API에 대한 자세한 내용은 Cmdlet 참조를 참조하십시오. [UpdateDocument](https://docs.aws.amazon.com/powershell/latest/reference)AWS Tools for **PowerShell** 

#### **Update-SSMDocumentDefaultVersion**

다음 코드 예시에서는 Update-SSMDocumentDefaultVersion을 사용하는 방법을 보여 줍니다.

## 도구: PowerShell

예제 1: 여기에서는 문서의 기본 버전을 업데이트합니다. "Get-SSMDocumentVersionList" cmdlet 을 사용하여 사용 가능한 문서 버전을 얻을 수 있습니다.

Update-SSMDocumentDefaultVersion -Name "RunShellScript" -DocumentVersion "2"

출력:

```
DefaultVersion Name
   -------------- ----
2 RunShellScript
```
• API 세부 정보는 Cmdlet 참조를 참조하십시오. [UpdateDocumentDefaultVersionA](https://docs.aws.amazon.com/powershell/latest/reference)WS Tools for **PowerShell** 

#### **Update-SSMMaintenanceWindow**

다음 코드 예시에서는 Update-SSMMaintenanceWindow을 사용하는 방법을 보여 줍니다.

#### 도구: PowerShell

예제 1: 이 예제에서는 유지 관리 기간의 이름을 업데이트합니다.

Update-SSMMaintenanceWindow -WindowId "mw-03eb9db42890fb82d" -Name "My-Renamed-MW"

#### 출력:

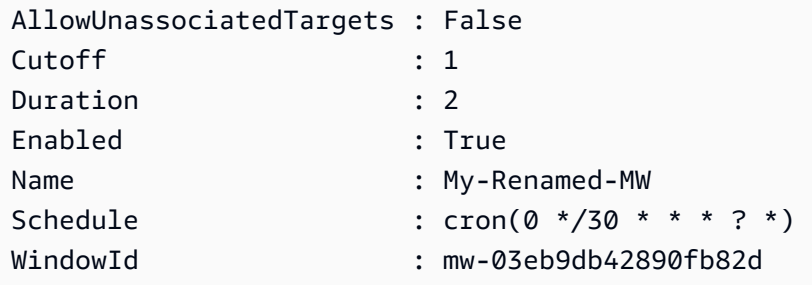

예제 2: 이 예제에서는 유지 관리 기간을 활성화합니다.

Update-SSMMaintenanceWindow -WindowId "mw-03eb9db42890fb82d" -Enabled \$true

#### 출력:

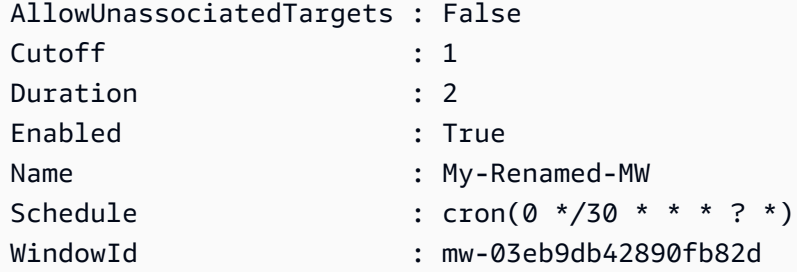

예제 3: 이 예제에서는 유지 관리 기간을 비활성화합니다.

Update-SSMMaintenanceWindow -WindowId "mw-03eb9db42890fb82d" -Enabled \$false

출력:

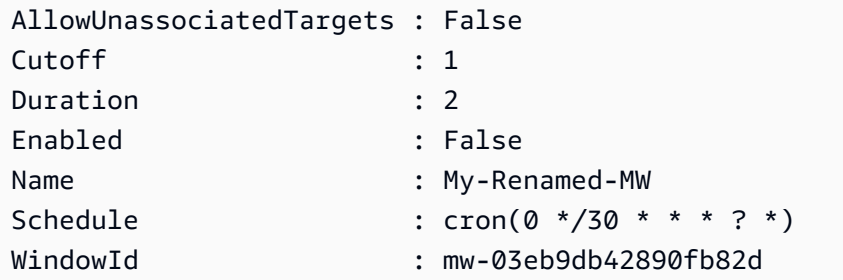

• API에 대한 세부 정보는 AWS Tools for PowerShell Cmdlet 참조를 참조하십시오 [UpdateMaintenanceWindow](https://docs.aws.amazon.com/powershell/latest/reference).

# **Update-SSMManagedInstanceRole**

다음 코드 예시에서는 Update-SSMManagedInstanceRole을 사용하는 방법을 보여 줍니다.

도구: PowerShell

예제 1: 이 예제에서는 관리형 인스턴스의 역할을 업데이트합니다. 명령이 성공해도 출력은 없습니 다.

```
Update-SSMManagedInstanceRole -InstanceId "mi-08ab247cdf1046573" -IamRole 
  "AutomationRole"
```
• API에 대한 세부 정보는 AWS Tools for PowerShell Cmdlet 참조를 참조하십시오 [UpdateManagedInstanceRole.](https://docs.aws.amazon.com/powershell/latest/reference)

# **Update-SSMPatchBaseline**

다음 코드 예시에서는 Update-SSMPatchBaseline을 사용하는 방법을 보여 줍니다.

도구: PowerShell

예제 1: 이 예제에서는 기존 패치 기준에 두 개의 패치를 거부된 패치로 추가하고 한 개의 패치를 승 인된 패치로 추가합니다.

```
Update-SSMPatchBaseline -BaselineId "pb-03da896ca3b68b639" -RejectedPatch 
  "KB2032276","MS10-048" -ApprovedPatch "KB2124261"
```
출력:

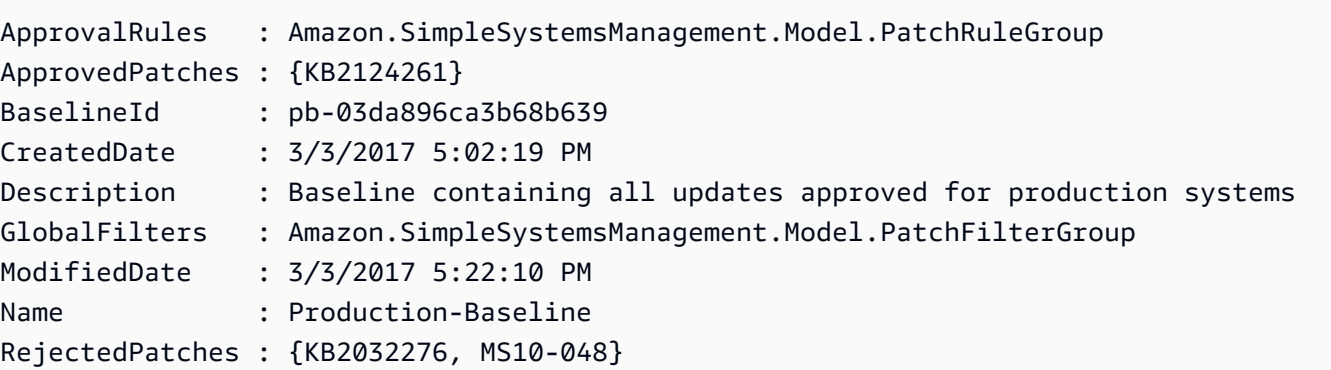

• API에 대한 세부 정보는 AWS Tools for PowerShell Cmdlet 참조를 참조하십시오 [UpdatePatchBaseline](https://docs.aws.amazon.com/powershell/latest/reference).

## **Write-SSMComplianceItem**

다음 코드 예시에서는 Write-SSMComplianceItem을 사용하는 방법을 보여 줍니다.

도구: PowerShell

예제 1: 이 예제에서는 지정된 관리형 인스턴스에 대한 사용자 지정 규정 준수 항목을 작성합니다.

```
$item = [Amazon.SimpleSystemsManagement.Model.ComplianceItemEntry]::new()
$item.Id = "07Jun2019-3"
$item.Severity="LOW"
$item.Status="COMPLIANT"
$item.Title="Fin-test-1 - custom"
Write-SSMComplianceItem -ResourceId mi-012dcb3ecea45b678 -ComplianceType 
  Custom:VSSCompliant2 -ResourceType ManagedInstance -Item $item -
ExecutionSummary_ExecutionTime "07-Jun-2019"
```
• API에 대한 세부 정보는 AWS Tools for PowerShell Cmdlet 참조를 참조하십시오 [PutComplianceItems.](https://docs.aws.amazon.com/powershell/latest/reference)

#### **Write-SSMInventory**

다음 코드 예시에서는 Write-SSMInventory을 사용하는 방법을 보여 줍니다.

도구: PowerShell

예제 1: 이 예제에서는 인스턴스에 랙 위치 정보를 할당합니다. 명령이 성공해도 출력은 없습니다.

```
$data = New-Object 
  "System.Collections.Generic.Dictionary[System.String,System.String]"
$data.Add("RackLocation", "Bay B/Row C/Rack D/Shelf F")
$items = New-Object 
  "System.Collections.Generic.List[System.Collections.Generic.Dictionary[System.String, 
  System.String]]"
$items.Add($data)
$customInventoryItem = New-Object Amazon.SimpleSystemsManagement.Model.InventoryItem
$customInventoryItem.CaptureTime = "2016-08-22T10:01:01Z"
$customInventoryItem.Content = $items
$customInventoryItem.TypeName = "Custom:TestRackInfo2"
$customInventoryItem.SchemaVersion = "1.0"
$inventoryItems = @($customInventoryItem)
Write-SSMInventory -InstanceId "i-0cb2b964d3e14fd9f" -Item $inventoryItems
```
• API에 대한 세부 정보는 AWS Tools for PowerShell Cmdlet 참조를 참조하십시오 [PutInventory](https://docs.aws.amazon.com/powershell/latest/reference).

#### **Write-SSMParameter**

다음 코드 예시에서는 Write-SSMParameter을 사용하는 방법을 보여 줍니다.

도구: PowerShell

예제 1: 이 예제에서는 파라미터를 생성합니다. 명령이 성공해도 출력은 없습니다.

Write-SSMParameter -Name "Welcome" -Type "String" -Value "helloWorld"

예제 2: 이 예제에서는 파라미터를 변경합니다. 명령이 성공해도 출력은 없습니다.

```
Write-SSMParameter -Name "Welcome" -Type "String" -Value "Good day, Sunshine!" -
Overwrite $true
```
• API에 대한 세부 정보는 AWS Tools for PowerShell Cmdlet 참조를 참조하십시오 [PutParameter](https://docs.aws.amazon.com/powershell/latest/reference).

# 다음 도구를 사용한 Amazon Translate 예제 PowerShell

다음 코드 예제는 Amazon Translate와 AWS Tools for PowerShell 함께 사용하여 작업을 수행하고 일 반적인 시나리오를 구현하는 방법을 보여줍니다.

작업은 대규모 프로그램에서 발췌한 코드이며 컨텍스트에 맞춰 실행해야 합니다. 작업은 개별 서비스 함수를 호출하는 방법을 보여 주며 관련 시나리오와 교차 서비스 예시에서 컨텍스트에 맞는 작업을 볼 수 있습니다.

시나리오는 동일한 서비스 내에서 여러 함수를 호출하여 특정 태스크를 수행하는 방법을 보여주는 코 드 예시입니다.

각 예제에는 컨텍스트에서 코드를 설정하고 실행하는 방법에 대한 지침을 찾을 수 있는 링크가 포함되 어 있습니다. GitHub

주제

• [작업](#page-123-0)

작업

#### **ConvertTo-TRNTargetLanguage**

다음 코드 예시에서는 ConvertTo-TRNTargetLanguage을 사용하는 방법을 보여 줍니다.

에 대한 도구 PowerShell

예 1: 지정된 영어 텍스트를 프랑스어로 변환합니다. 변환할 텍스트를 -Text 매개 변수로 전달할 수 도 있습니다.

"Hello World" | ConvertTo-TRNTargetLanguage -SourceLanguageCode en - TargetLanguageCode fr

• API에 대한 자세한 내용은 AWS Tools for PowerShell Cmdlet 참조를 참조하십시오 [TranslateText](https://docs.aws.amazon.com/powershell/latest/reference).

# AWS WAFV2 다음과 같은 도구를 사용하는 예 PowerShell

다음 코드 예제는 with를 사용하여 작업을 수행하고 일반적인 시나리오를 구현하는 방법을 보여줍니다 AWS WAFV2. AWS Tools for PowerShell

작업은 대규모 프로그램에서 발췌한 코드이며 컨텍스트에 맞춰 실행해야 합니다. 작업은 개별 서비스 함수를 호출하는 방법을 보여 주며 관련 시나리오와 교차 서비스 예시에서 컨텍스트에 맞는 작업을 볼 수 있습니다.

시나리오는 동일한 서비스 내에서 여러 함수를 호출하여 특정 태스크를 수행하는 방법을 보여주는 코 드 예시입니다.

각 예제에는 컨텍스트에서 코드를 설정하고 실행하는 방법에 대한 지침을 찾을 수 있는 링크가 포함되 어 있습니다. GitHub

```
주제
```
• [작업](#page-123-0)

```
작업
```
#### **New-WAF2WebACL**

다음 코드 예시에서는 New-WAF2WebACL을 사용하는 방법을 보여 줍니다.

에 대한 도구 PowerShell

예 1: 이 명령은 "waf-test"라는 새 웹 ACL을 생성합니다. 참고로 서비스 API 설명서에 따르면 DefaultAction ''는 필수 속성입니다. 따라서 '- DefaultAction \_Allow' 및/또는 '- DefaultAction \_Block' 값을 지정해야 합니다. DefaultAction'-\_Allow' 및 '- DefaultAction \_Block'은 필수 속성이 아니므로 위 예와 같이 '@ {} '값을 자리 표시자로 사용할 수 있습니다.

```
New-WAF2WebACL -Name "waf-test" -Scope REGIONAL -Region eu-
west-1 -VisibilityConfig_CloudWatchMetricsEnabled $true -
VisibilityConfig_SampledRequestsEnabled $true -VisibilityConfig_MetricName "waf-
test" -Description "Test" -DefaultAction_Allow @{}
```
#### 출력:

```
ARN : arn:aws:wafv2:eu-west-1:139480602983:regional/webacl/waf-
test/19460b3f-db14-4b9a-8e23-a417e1eb007f
Description : Test
Id : 19460b3f-db14-4b9a-8e23-a417e1eb007f
LockToken : 5a0cd5eb-d911-4341-b313-b429e6d6b6ab
Name : waf-test
```
• API 세부 정보는 Cmdlet 참조를 참조하십시오. [CreateWebAclA](https://docs.aws.amazon.com/powershell/latest/reference)WS Tools for PowerShell

# WorkSpaces 다음과 같은 도구를 사용하는 예 PowerShell

다음 코드 예제는 with를 사용하여 작업을 수행하고 일반적인 시나리오를 구현하는 방법을 보여줍니다 WorkSpaces. AWS Tools for PowerShell

작업은 대규모 프로그램에서 발췌한 코드이며 컨텍스트에 맞춰 실행해야 합니다. 작업은 개별 서비스 함수를 호출하는 방법을 보여 주며 관련 시나리오와 교차 서비스 예시에서 컨텍스트에 맞는 작업을 볼 수 있습니다.

시나리오는 동일한 서비스 내에서 여러 함수를 호출하여 특정 태스크를 수행하는 방법을 보여주는 코 드 예시입니다.

각 예제에는 컨텍스트에서 코드를 설정하고 실행하는 방법에 대한 지침을 찾을 수 있는 링크가 포함되 어 있습니다. GitHub

주제

• [작업](#page-123-0)

작업

#### **Approve-WKSIpRule**

다음 코드 예시에서는 Approve-WKSIpRule을 사용하는 방법을 보여 줍니다.

에 대한 도구 PowerShell

예 1: 이 샘플은 기존 IP 그룹에 규칙을 추가합니다.

```
$Rule = @@{IPRule} = "10.1.0.0/0"; RuleDesc = "First Rule Added"},
@{IPRule} = "10.2.0.0/0"; RuleDesc = "Second Rule Added"}
\lambdaApprove-WKSIpRule -GroupId wsipg-abcnx2fcw -UserRule $Rule
```
• API 세부 정보는 AWS Tools for PowerShell Cmdlet 참조를 참조하십시오 [AuthorizeIpRules](https://docs.aws.amazon.com/powershell/latest/reference).

#### **Copy-WKSWorkspaceImage**

다음 코드 예시에서는 Copy-WKSWorkspaceImage을 사용하는 방법을 보여 줍니다.

#### 에 대한 도구 PowerShell

# 예 1: 이 샘플은 지정된 ID의 작업 공간 이미지를 us-west-2에서 이름이 ""인 현재 지역으로 복사합 니다. CopiedImageTest

Copy-WKSWorkspaceImage -Name CopiedImageTest -SourceRegion us-west-2 -SourceImageId wsi-djfoedhw6

#### 출력:

wsi-456abaqfe

• API에 대한 자세한 내용은 Cmdlet 참조를 참조하십시오 [CopyWorkspaceImage.](https://docs.aws.amazon.com/powershell/latest/reference)AWS Tools for PowerShell

#### **Edit-WKSClientProperty**

다음 코드 예시에서는 Edit-WKSClientProperty을 사용하는 방법을 보여 줍니다.

에 대한 도구 PowerShell

예 1: 이 샘플은 Workspaces 클라이언트의 재연결을 활성화합니다.

```
Edit-WKSClientProperty -Region us-west-2 -ClientProperties_ReconnectEnabled 
  "ENABLED" -ResourceId d-123414a369
```
• API 세부 정보는 AWS Tools for PowerShell Cmdlet 참조를 참조하십시오 [ModifyClientProperties.](https://docs.aws.amazon.com/powershell/latest/reference)

#### **Edit-WKSSelfServicePermission**

다음 코드 예시에서는 Edit-WKSSelfServicePermission을 사용하는 방법을 보여 줍니다.

에 대한 도구 PowerShell

예 1: 이 샘플은 셀프 서비스 권한을 사용하여 지정된 디렉터리의 컴퓨팅 유형을 변경하고 볼륨 크 기를 늘릴 수 있도록 합니다.

```
Edit-WKSSelfservicePermission -Region us-west-2 -ResourceId 
  d-123454a369 -SelfservicePermissions_ChangeComputeType ENABLED -
SelfservicePermissions_IncreaseVolumeSize ENABLED
```
• API 세부 정보는 AWS Tools for PowerShell Cmdlet 참조를 참조하십시오 [ModifySelfservicePermissions](https://docs.aws.amazon.com/powershell/latest/reference).

#### **Edit-WKSWorkspaceAccessProperty**

다음 코드 예시에서는 Edit-WKSWorkspaceAccessProperty을 사용하는 방법을 보여 줍니다.

에 대한 도구 PowerShell

예 1: 이 샘플은 Android 및 Chrome OS에서 지정된 디렉터리의 워크스페이스 액세스를 활성화합 니다.

```
Edit-WKSWorkspaceAccessProperty -Region us-west-2 -ResourceId 
  d-123454a369 -WorkspaceAccessProperties_DeviceTypeAndroid ALLOW -
WorkspaceAccessProperties_DeviceTypeChromeOs ALLOW
```
• API 세부 정보는 AWS Tools for PowerShell Cmdlet 참조를 참조하십시오 [ModifyWorkspaceAccessProperties.](https://docs.aws.amazon.com/powershell/latest/reference)

#### **Edit-WKSWorkspaceCreationProperty**

다음 코드 예시에서는 Edit-WKSWorkspaceCreationProperty을 사용하는 방법을 보여 줍니다.

에 대한 도구 PowerShell

예 1: 이 샘플은 Workspace를 생성할 때 인터넷 액세스 및 유지 관리 모드를 기본값으로 true로 설 정합니다.

```
Edit-WKSWorkspaceCreationProperty -Region us-west-2 -ResourceId 
  d-123454a369 -WorkspaceCreationProperties_EnableInternetAccess $true -
WorkspaceCreationProperties_EnableMaintenanceMode $true
```
• API 세부 정보는 AWS Tools for PowerShell Cmdlet 참조를 참조하십시오 [ModifyWorkspaceCreationProperties](https://docs.aws.amazon.com/powershell/latest/reference).

#### **Edit-WKSWorkspaceProperty**

다음 코드 예시에서는 Edit-WKSWorkspaceProperty을 사용하는 방법을 보여 줍니다.

에 대한 도구 PowerShell

예 1: 이 샘플은 지정된 작업 영역의 작업 영역 실행 모드 속성을 자동 중지로 변경합니다.

Edit-WKSWorkspaceProperty -WorkspaceId ws-w361s100v -Region us-west-2 - WorkspaceProperties\_RunningMode AUTO\_STOP

• API 세부 정보는 AWS Tools for PowerShell Cmdlet 참조를 참조하십시오 [ModifyWorkspaceProperties.](https://docs.aws.amazon.com/powershell/latest/reference)

#### **Edit-WKSWorkspaceState**

다음 코드 예시에서는 Edit-WKSWorkspaceState을 사용하는 방법을 보여 줍니다.

에 대한 도구 PowerShell

예 1: 이 샘플은 지정된 작업 공간의 상태를 사용 가능으로 변경합니다.

```
Edit-WKSWorkspaceState -WorkspaceId ws-w361s100v -Region us-west-2 -WorkspaceState 
  AVAILABLE
```
• API 세부 정보는 AWS Tools for PowerShell Cmdlet 참조를 참조하십시오 [ModifyWorkspaceState](https://docs.aws.amazon.com/powershell/latest/reference).

#### **Get-WKSClientProperty**

다음 코드 예시에서는 Get-WKSClientProperty을 사용하는 방법을 보여 줍니다.

에 대한 도구 PowerShell

예 1: 이 샘플은 지정된 디렉터리에 대한 Workspace 클라이언트의 클라이언트 속성을 가져옵니다.

Get-WKSClientProperty -ResourceId d-223562a123

• API 세부 정보는 AWS Tools for PowerShell Cmdlet [DescribeClientProperties참](https://docs.aws.amazon.com/powershell/latest/reference)조의 내용을 참 조하십시오.

#### **Get-WKSIpGroup**

다음 코드 예시에서는 Get-WKSIpGroup을 사용하는 방법을 보여 줍니다.

에 대한 도구 PowerShell

예 1: 이 샘플은 지정된 지역의 지정된 IP 그룹에 대한 세부 정보를 가져옵니다.

Get-WKSIpGroup -Region us-east-1 -GroupId wsipg-8m1234v45

출력:

```
GroupDesc GroupId GroupName UserRules
--------- ------- --------- --------- 
          wsipg-8m1234v45 TestGroup {Amazon.WorkSpaces.Model.IpRuleItem, 
 Amazon.WorkSpaces.Model.IpRuleItem}
```
• API 세부 정보는 AWS Tools for PowerShell Cmdlet 참조를 참조하십시오 [DescribeIpGroups](https://docs.aws.amazon.com/powershell/latest/reference).

#### **Get-WKSTag**

다음 코드 예시에서는 Get-WKSTag을 사용하는 방법을 보여 줍니다.

에 대한 도구 PowerShell

예 1: 이 샘플은 지정된 Workspace의 태그를 가져옵니다.

Get-WKSTag -WorkspaceId ws-w361s234r -Region us-west-2

출력:

```
Key Value
--- -----
auto-delete no
purpose Workbench
```
• API 세부 정보는 AWS Tools for PowerShell Cmdlet 참조를 참조하십시오 [DescribeTags.](https://docs.aws.amazon.com/powershell/latest/reference)

#### **Get-WKSWorkspace**

다음 코드 예시에서는 Get-WKSWorkspace을 사용하는 방법을 보여 줍니다.

## 에 대한 도구 PowerShell

# 예 1: 모든 연결 파이프라인의 세부 정보를 검색합니다. WorkSpaces

Get-WKSWorkspace

# 출력:

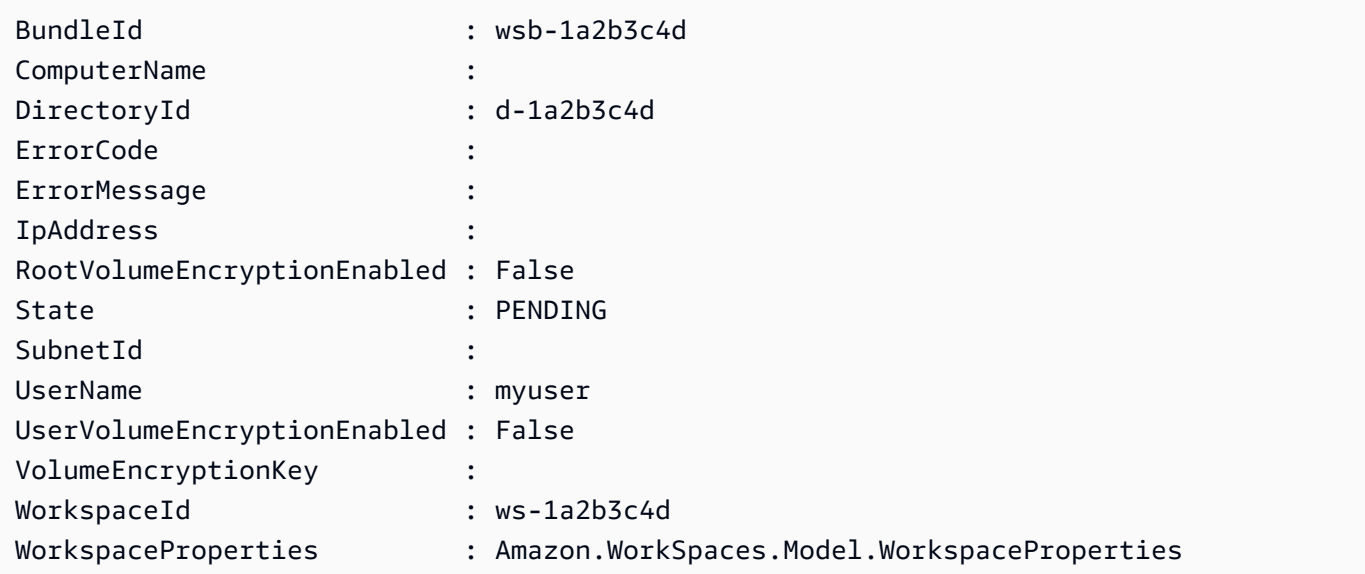

예 2: 이 명령은 해당 **us-west-2** 지역의 작업 공간에 **WorkSpaceProperties** 대한 하위 속성 값을 보여줍니다. 의 **WorkSpaceProperties** 하위 속성에 대한 자세한 내용은 https:// docs.aws.amazon.com/workspaces/latest/api/API\_ WorkspaceProperties .html을 참조하십시오.

(Get-WKSWorkspace -Region us-west-2 -WorkSpaceId ws-xdaf7hc9s).WorkspaceProperties

출력:

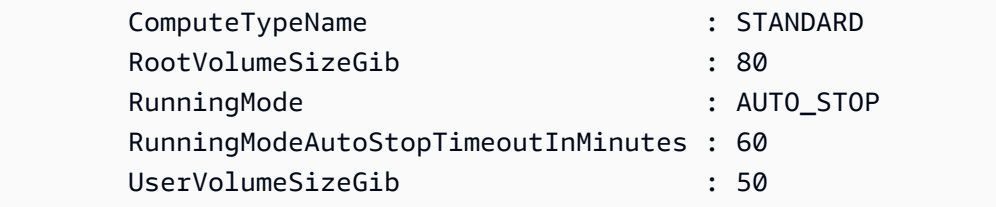

예 3: 이 명령은 해당 **us-west-2** 지역의 작업 공간에 **RootVolumeSizeGib WorkSpaceProperties** 대한 하위 속성 값을 보여줍니다. 루트 볼륨 크기 (GiB) 는 80입니다.

(Get-WKSWorkspace -Region us-west-2 -WorkSpaceId wsxdaf7hc9s).WorkspaceProperties.RootVolumeSizeGib

#### 출력:

80

• API에 대한 세부 정보는 AWS Tools for PowerShell Cmdlet 참조를 참조하십시오 [DescribeWorkspaces](https://docs.aws.amazon.com/powershell/latest/reference).

#### **Get-WKSWorkspaceBundle**

다음 코드 예시에서는 Get-WKSWorkspaceBundle을 사용하는 방법을 보여 줍니다.

에 대한 도구 PowerShell

예 1: 이 샘플은 현재 지역에 있는 모든 Workspace 번들의 세부 정보를 가져옵니다.

Get-WKSWorkspaceBundle

#### 출력:

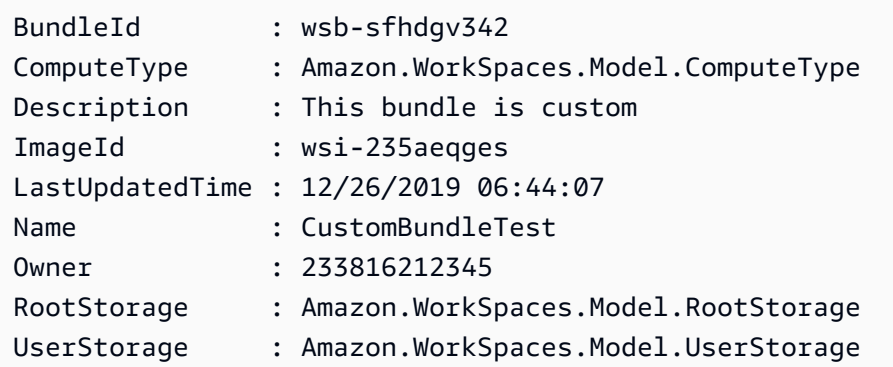

• API 세부 정보는 Cmdlet 참조를 참조하십시오 [DescribeWorkspaceBundles.](https://docs.aws.amazon.com/powershell/latest/reference)AWS Tools for **PowerShell** 

#### **Get-WKSWorkspaceDirectory**

다음 코드 예시에서는 Get-WKSWorkspaceDirectory을 사용하는 방법을 보여 줍니다.

#### 에 대한 도구 PowerShell

# 예 1: 이 샘플은 등록된 디렉터리의 디렉터리 세부 정보를 나열합니다.

Get-WKSWorkspaceDirectory

## 출력:

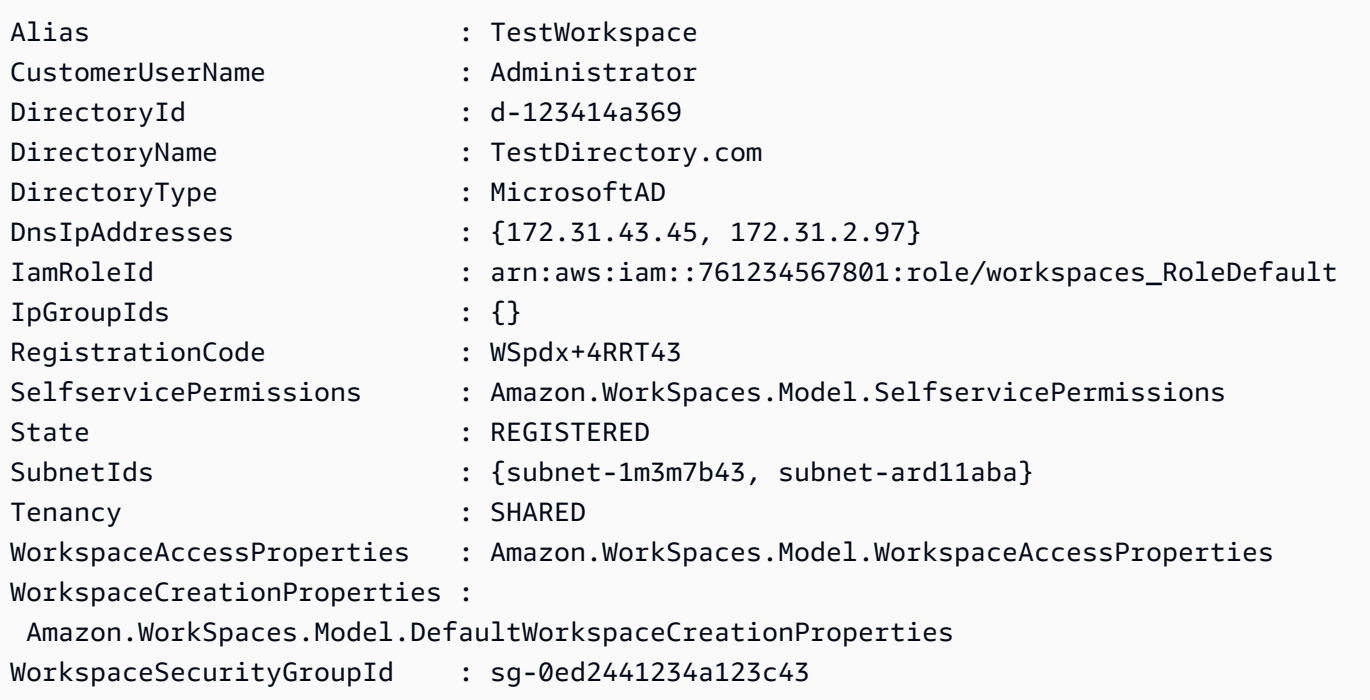

• API 세부 정보는 AWS Tools for PowerShell Cmdlet 참조를 참조하십시오 [DescribeWorkspaceDirectories.](https://docs.aws.amazon.com/powershell/latest/reference)

## **Get-WKSWorkspaceImage**

다음 코드 예시에서는 Get-WKSWorkspaceImage을 사용하는 방법을 보여 줍니다.

에 대한 도구 PowerShell

예 1: 이 샘플은 해당 지역의 모든 이미지에 대한 모든 세부 정보를 가져옵니다.

Get-WKSWorkspaceImage

#### 출력:

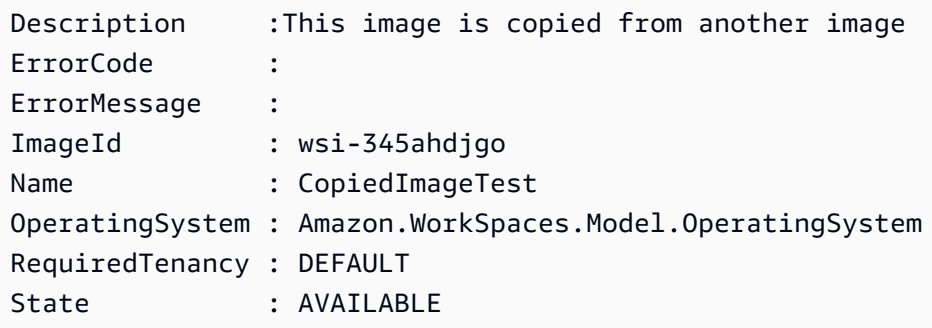

• API 세부 정보는 AWS Tools for PowerShell Cmdlet 참조를 참조하십시오 [DescribeWorkspaceImages.](https://docs.aws.amazon.com/powershell/latest/reference)

#### **Get-WKSWorkspaceSnapshot**

다음 코드 예시에서는 Get-WKSWorkspaceSnapshot을 사용하는 방법을 보여 줍니다.

에 대한 도구 PowerShell

예 1: 이 샘플은 지정된 Workspace에 대해 생성된 가장 최근 스냅샷의 타임스탬프를 보여줍니다.

Get-WKSWorkspaceSnapshot -WorkspaceId ws-w361s100v

출력:

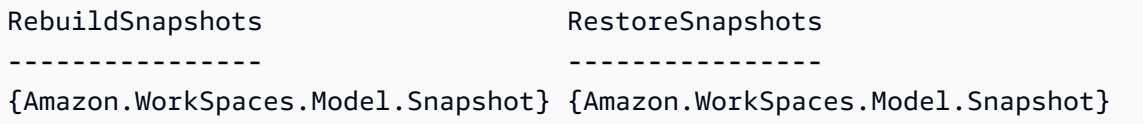

• API 세부 정보는 AWS Tools for PowerShell Cmdlet 참조를 참조하십시오 [DescribeWorkspaceSnapshots](https://docs.aws.amazon.com/powershell/latest/reference).

#### **Get-WKSWorkspacesConnectionStatus**

다음 코드 예시에서는 Get-WKSWorkspacesConnectionStatus을 사용하는 방법을 보여 줍니다.

에 대한 도구 PowerShell

예 1: 이 샘플은 지정된 Workspace의 연결 상태를 가져옵니다.

Get-WKSWorkspacesConnectionStatus -WorkspaceId ws-w123s234r

• API 세부 정보는 AWS Tools for PowerShell Cmdlet 참조를 참조하십시오 [DescribeWorkspacesConnectionStatus](https://docs.aws.amazon.com/powershell/latest/reference).

#### **New-WKSIpGroup**

다음 코드 예시에서는 New-WKSIpGroup을 사용하는 방법을 보여 줍니다.

#### 에 대한 도구 PowerShell

예 1: 이 샘플은 이름이 지정된 빈 Ip 그룹을 만듭니다. FreshEmptyIpGroup

New-WKSIpGroup -GroupName "FreshNewIPGroup"

#### 출력:

wsipg-w45rty4ty

• API 세부 정보는 AWS Tools for PowerShell Cmdlet 참조를 참조하십시오 [CreateIpGroup](https://docs.aws.amazon.com/powershell/latest/reference).

#### **New-WKSTag**

다음 코드 예시에서는 New-WKSTag을 사용하는 방법을 보여 줍니다.

에 대한 도구 PowerShell

예 1: 이 예제에서는 라는 이름의 작업 공간에 새 태그를 추가합니다**ws-wsname**. 태그의 키는 "Name"이고 키 값은 입니다**AWS\_Workspace**.

```
$tag = New-Object Amazon.WorkSpaces.Model.Tag
$tag.Key = "Name"
$tag.Value = "AWS_Workspace"
New-WKSTag -Region us-west-2 -WorkspaceId ws-wsname -Tag $tag
```
예 2: 이 예제에서는 라는 작업 공간에 여러 태그를 추가합니다**ws-wsname**. 한 태그의 키는 "Name"이고 키 값은 **AWS\_Workspace** 1이고 다른 태그의 태그 키는 "Stage"이고 키 값은 "Test"입 니다.

```
$tag = New-Object Amazon.WorkSpaces.Model.Tag
$tag.Key = "Name"
```

```
$tag.Value = "AWS_Workspace"
$tag2 = New-Object Amazon.WorkSpaces.Model.Tag
$tag2.Key = "Stage"
$tag2.Value = "Test"
New-WKSTag -Region us-west-2 -WorkspaceId ws-wsname -Tag $tag,$tag2
```
• API 세부 정보는 AWS Tools for PowerShell Cmdlet 참조를 참조하십시오 [CreateTags](https://docs.aws.amazon.com/powershell/latest/reference).

#### **New-WKSWorkspace**

다음 코드 예시에서는 New-WKSWorkspace을 사용하는 방법을 보여 줍니다.

에 대한 도구 PowerShell

예 1: 제공된 번들, 디렉토리 및 사용자에 WorkSpace 대한 a를 생성합니다.

```
New-WKSWorkspace -Workspace @{"BundleID" = "wsb-1a2b3c4d"; "DirectoryId" = 
  "d-1a2b3c4d"; "UserName" = "USERNAME"}
```
예 2: 이 예제에서는 여러 개를 생성합니다. WorkSpaces

```
New-WKSWorkspace -Workspace @{"BundleID" = "wsb-1a2b3c4d"; "DirectoryId" 
  = "d-1a2b3c4d"; "UserName" = "USERNAME_1"},@{"BundleID" = "wsb-1a2b3c4d"; 
  "DirectoryId" = "d-1a2b3c4d"; "UserName" = "USERNAME_2"}
```
• API 세부 정보는 AWS Tools for PowerShell Cmdlet 참조를 참조하십시오 [CreateWorkspaces.](https://docs.aws.amazon.com/powershell/latest/reference)

#### **Register-WKSIpGroup**

다음 코드 예시에서는 Register-WKSIpGroup을 사용하는 방법을 보여 줍니다.

에 대한 도구 PowerShell

예 1: 이 샘플은 지정된 IP 그룹을 지정된 디렉터리에 등록합니다.

Register-WKSIpGroup -GroupId wsipg-23ahsdres -DirectoryId d-123412e123

• API 세부 정보는 AWS Tools for PowerShell Cmdlet 참조를 참조하십시오 [AssociateIpGroups](https://docs.aws.amazon.com/powershell/latest/reference).

#### **Register-WKSWorkspaceDirectory**

다음 코드 예시에서는 Register-WKSWorkspaceDirectory을 사용하는 방법을 보여 줍니다.

에 대한 도구 PowerShell

예 1: 이 샘플은 Workspace Service의 지정된 디렉토리를 등록합니다.

Register-WKSWorkspaceDirectory -DirectoryId d-123412a123 -EnableWorkDoc \$false

• API 세부 정보는 AWS Tools for PowerShell Cmdlet 참조를 참조하십시오 [RegisterWorkspaceDirectory.](https://docs.aws.amazon.com/powershell/latest/reference)

#### **Remove-WKSIpGroup**

다음 코드 예시에서는 Remove-WKSIpGroup을 사용하는 방법을 보여 줍니다.

에 대한 도구 PowerShell

예 1: 이 샘플은 지정된 IP 그룹을 삭제합니다.

Remove-WKSIpGroup -GroupId wsipg-32fhgtred

출력:

```
Confirm
Are you sure you want to perform this action?
Performing the operation "Remove-WKSIpGroup (DeleteIpGroup)" on target 
 "wsipg-32fhgtred".
[Y] Yes [A] Yes to All [N] No [L] No to All [S] Suspend [?] Help (default is 
  "Y"): Y
```
• API 세부 정보는 AWS Tools for PowerShell Cmdlet 참조를 참조하십시오 [DeleteIpGroup.](https://docs.aws.amazon.com/powershell/latest/reference)

#### **Remove-WKSTag**

다음 코드 예시에서는 Remove-WKSTag을 사용하는 방법을 보여 줍니다.

에 대한 도구 PowerShell

예 1: 이 샘플은 작업공간과 관련된 태그를 제거합니다.

Remove-WKSTag -ResourceId ws-w10b3abcd -TagKey "Type"

#### 출력:

```
Confirm
Are you sure you want to perform this action?
Performing the operation "Remove-WKSTag (DeleteTags)" on target "ws-w10b3abcd".
[Y] Yes [A] Yes to All [N] No [L] No to All [S] Suspend [?] Help (default is 
  "Y"): Y
```
• API 세부 정보는 AWS Tools for PowerShell Cmdlet 참조를 참조하십시오 [DeleteTags](https://docs.aws.amazon.com/powershell/latest/reference).

#### **Remove-WKSWorkspace**

다음 코드 예시에서는 Remove-WKSWorkspace을 사용하는 방법을 보여 줍니다.

에 대한 도구 PowerShell

예 1: 복수를 종료합니다 WorkSpaces. -Force 스위치를 사용하면 cmdlet에서 확인 메시지를 표시 하지 않습니다.

Remove-WKSWorkspace -WorkspaceId "ws-1a2b3c4d5","ws-6a7b8c9d0" -Force

예 2: 모든 사용자 컬렉션을 검색하고 ID를 WorkSpaces Remove-WKsWorkspace의 - WorkSpaceId 매개 변수로 파이핑하여 모두 종료합니다. WorkSpaces cmdlet은 각각이 종료되기 전에 메시지를 표시합니다. WorkSpace 확인 프롬프트를 표시하지 않으려면 -Force 스위치를 추가 하십시오.

Get-WKSWorkspaces | Remove-WKSWorkspace

예 3: 이 예제에서는 종료할 를 정의하는 TerminateRequest 객체를 전달하는 방법을 보여줍니다. WorkSpaces -Force 스위치 매개 변수도 함께 지정하지 않은 경우 cmdlet은 계속 진행하기 전에 확 인 메시지를 표시합니다.

```
$arrRequest = @()$request1 = New-Object Amazon.WorkSpaces.Model.TerminateRequest
$request1.WorkspaceId = 'ws-12345678'
$arrRequest += $request1
```

```
$request2 = New-Object Amazon.WorkSpaces.Model.TerminateRequest
$request2.WorkspaceId = 'ws-abcdefgh'
$arrRequest += $request2
Remove-WKSWorkspace -Request $arrRequest
```
• API에 대한 자세한 내용은 Cmdlet 참조를 참조하십시오 [TerminateWorkspaces.](https://docs.aws.amazon.com/powershell/latest/reference)AWS Tools for PowerShell

#### **Reset-WKSWorkspace**

다음 코드 예시에서는 Reset-WKSWorkspace을 사용하는 방법을 보여 줍니다.

에 대한 도구 PowerShell

예 1: 지정된 WorkSpace 항목을 다시 빌드합니다.

Reset-WKSWorkspace -WorkspaceId "ws-1a2b3c4d"

예 2: 모든 사용자 WorkSpaces 컬렉션을 검색하고 ID를 Reset-WKsWorkspace의 - WorkSpaceId 매개 변수로 파이핑하여 이 다시 빌드되도록 합니다. WorkSpaces

Get-WKSWorkspaces | Reset-WKSWorkspace

• API 세부 정보는 Cmdlet 참조를 참조하십시오. [RebuildWorkspaces](https://docs.aws.amazon.com/powershell/latest/reference)AWS Tools for PowerShell

#### **Restart-WKSWorkspace**

다음 코드 예시에서는 Restart-WKSWorkspace을 사용하는 방법을 보여 줍니다.

에 대한 도구 PowerShell

예 1: 지정된 WorkSpace 항목을 재부팅합니다.

Restart-WKSWorkspace -WorkspaceId "ws-1a2b3c4d"

예 2: 여러 번 재부팅합니다. WorkSpaces

Restart-WKSWorkspace -WorkspaceId "ws-1a2b3c4d","ws-5a6b7c8d"

예 3: 모든 사용자 WorkSpaces 컬렉션을 검색하고 ID를 Restart-WksWorkspace의 - WorkSpaceId 매개 변수로 파이핑하여 를 다시 시작합니다. WorkSpaces

Get-WKSWorkspaces | Restart-WKSWorkspace

• API에 대한 자세한 내용은 Cmdlet 참조를 참조하십시오. [RebootWorkspacesA](https://docs.aws.amazon.com/powershell/latest/reference)WS Tools for PowerShell

#### **Stop-WKSWorkspace**

다음 코드 예시에서는 Stop-WKSWorkspace을 사용하는 방법을 보여 줍니다.

에 대한 도구 PowerShell

예 1: 여러 개를 WorkSpaces 중지합니다.

Stop-WKSWorkspace -WorkspaceId "ws-1a2b3c4d5","ws-6a7b8c9d0"

예 2: 모든 사용자 WorkSpaces 컬렉션을 검색하고 ID를 Stop-WKsWorkspace의 - WorkSpaceId 매 개 변수로 파이핑하여 를 중지시킵니다. WorkSpaces

Get-WKSWorkspaces | Stop-WKSWorkspace

예 3: 이 예제에서는 중지할 StopRequest 대상을 정의하는 객체를 전달하는 방법을 보여줍니다. **WorkSpaces** 

```
$arrRequest = @()$request1 = New-Object Amazon.WorkSpaces.Model.StopRequest
$request1.WorkspaceId = 'ws-12345678'
$arrRequest += $request1
$request2 = New-Object Amazon.WorkSpaces.Model.StopRequest
$request2.WorkspaceId = 'ws-abcdefgh'
$arrRequest += $request2
Stop-WKSWorkspace -Request $arrRequest
```
• API 세부 정보는 AWS Tools for PowerShell Cmdlet 참조를 참조하십시오 [StopWorkspaces](https://docs.aws.amazon.com/powershell/latest/reference).

#### **Unregister-WKSIpGroup**

다음 코드 예시에서는 Unregister-WKSIpGroup을 사용하는 방법을 보여 줍니다.

# 에 대한 도구 PowerShell

# 예 1: 이 샘플은 지정된 디렉터리에서 지정된 IP 그룹을 등록 취소합니다.

Unregister-WKSIpGroup -GroupId wsipg-12abcdphq -DirectoryId d-123454b123

• API 세부 정보는 AWS Tools for PowerShell Cmdlet 참조를 참조하십시오 [DisassociateIpGroups](https://docs.aws.amazon.com/powershell/latest/reference).

# 이 AWS 제품 또는 서비스의 보안

Amazon Web Services(AWS)에서 가장 우선순위가 높은 것이 클라우드 보안입니다. AWS 고객으로서 여러분은 가장 높은 보안 요구 사항을 충족하기 위해 설계된 데이터 센터 및 네트워크 아키텍처의 혜택 을 받게 됩니다. 보안은 사용자와 사용자 간의 AWS 공동 책임입니다. [공동 책임 모델은](https://aws.amazon.com/compliance/shared-responsibility-model/) 이 사항을 클라 우드 내 보안 및 클라우드의 보안으로 설명합니다.

클라우드 보안 — AWS 클라우드에서 제공되는 모든 서비스를 실행하는 인프라를 보호하고 안전하게 사용할 수 있는 서비스를 제공하는 역할을 합니다. AWS 당사의 보안 책임은 최우선 과제이며 AWS, [AWS 규정 준수 프로그램의](https://aws.amazon.com/compliance/programs/) 일환으로 타사 감사자가 보안 효과를 정기적으로 테스트하고 검증합니다.

클라우드에서의 보안 — 사용자의 책임은 사용 중인 AWS 서비스와 데이터의 민감도, 조직의 요구 사 항, 관련 법률 및 규정을 비롯한 기타 요인에 따라 결정됩니다.

이 AWS 제품 또는 서비스는 지원하는 특정 Amazon Web Services (AWS) 서비스를 통해 [공동 책임 모](https://aws.amazon.com/compliance/shared-responsibility-model/) [델을](https://aws.amazon.com/compliance/shared-responsibility-model/) 따릅니다. AWS 서비스 보안 정보는 [AWS 서비스 보안 설명서 페이지](https://docs.aws.amazon.com/security/?id=docs_gateway#aws-security) 및 [AWS 규정 준수 프로그](https://aws.amazon.com/compliance/services-in-scope/) [램의 규정 준수 노력 범위에 속하는AWS 서비스를](https://aws.amazon.com/compliance/services-in-scope/) 참조하십시오.

주제

- [이 AWS 제품 또는 서비스의 데이터 보호](#page-820-0)
- [ID 및 액세스 관리](#page-822-0)
- [이 AWS 제품 또는 서비스에 대한 규정 준수 검증](#page-830-0)
- [PowerShell용 도구에서 최소 TLS 버전 적용](#page-831-0)
- [도구에 대한 추가 보안 고려 사항 PowerShell](#page-831-1)

# <span id="page-820-0"></span>이 AWS 제품 또는 서비스의 데이터 보호

AWS [공동 책임 모델](https://aws.amazon.com/compliance/shared-responsibility-model/)은 이 AWS 제품 또는 서비스의 데이터 보호에 적용됩니다. 이 모델이 설명하는 것 처럼 AWS는 모든 AWS 클라우드를 실행하는 글로벌 인프라를 보호할 책임이 있습니다. 사용자는 인 프라에서 호스팅되는 콘텐츠를 관리해야 합니다. 사용하는 AWS 서비스의 보안 구성과 관리 작업에 대 한 책임도 사용자에게 있습니다. 데이터 프라이버시에 대한 자세한 내용은 [Data Privacy FAQ](https://aws.amazon.com/compliance/data-privacy-faq)(데이터 프라이버시 FAQ)를 참조하세요. 유럽의 데이터 보호에 대한 자세한 내용은 AWS 보안 블로그의 [AWS](https://aws.amazon.com/blogs/security/the-aws-shared-responsibility-model-and-gdpr/) [Shared Responsibility Model and GDPR](https://aws.amazon.com/blogs/security/the-aws-shared-responsibility-model-and-gdpr/) 블로그 게시물을 참조하세요.

데이터를 보호하려면 AWS 계정보안 인증 정보를 보호하고 AWS IAM Identity Center또는 AWS Identity and Access Management(IAM)를 통해 개별 사용자 계정을 설정하는 것이 좋습니다. 이렇게 하 면 개별 사용자에게 자신의 직무를 충실히 이행하는 데 필요한 권한만 부여됩니다. 또한 다음과 같은 방법으로 데이터를 보호하는 것이 좋습니다.

- 각 계정에 멀티 팩터 인증 설정(MFA)을 사용하세요.
- SSL/TLS를 사용하여 AWS 리소스와 통신하세요. TLS 1.2는 필수이며 TLS 1.3를 권장합니다.
- AWS CloudTrail로 API 및 사용자 활동 로깅을 설정하세요.
- AWS 암호화 솔루션을 AWS 서비스 내의 모든 기본 보안 컨트롤과 함께 사용합니다.
- Amazon S3에 저장된 민감한 데이터를 검색하고 보호하는 데 도움이 되는 Amazon Macie와 같은 고 급 관리형 보안 서비스를 사용하세요.
- 명령줄 인터페이스 또는 API를 통해 AWS에 액세스할 때 FIPS 140-2 검증된 암호화 모듈이 필 요한 경우 FIPS 엔드포인트를 사용합니다. 사용 가능한 FIPS 엔드포인트에 대한 자세한 내용은 [FIPS\(Federal Information Processing Standard\) 140-2](https://aws.amazon.com/compliance/fips/)를 참조하세요.

고객의 이메일 주소와 같은 기밀 정보나 중요한 정보는 태그나 이름 필드와 같은 자유 양식 텍스트 필드에 입력하지 않는 것이 좋습니다. 여기에는 콘솔, API, AWS CLI 또는 AWS SDK를 사용하여 이 AWS 제품이나 서비스 또는 기타 AWS 서비스 서비스로 작업하는 경우도 포함됩니다. 이름에 사용되 는 태그 또는 자유 형식 텍스트 필드에 입력하는 모든 데이터는 청구 또는 진단 로그에 사용될 수 있습 니다. 외부 서버에 URL을 제공할 때 해당 서버에 대한 요청을 검증하기 위해 자격 보안 인증를 URL에 포함시켜서는 안 됩니다.

# 데이터 암호화

보안 서비스의 주요 특징은 정보가 활발히 사용되지 않을 때 암호화된다는 것입니다.

#### 유휴 데이터 암호화

AWS Tools for PowerShell는 사용자를 대신하여 AWS 서비스와 상호 작용하는 데 필요한 자격 증명 이외의 고객 데이터를 저장하지 않습니다.

AWS Tools for PowerShell를 사용하여 저장을 위해 로컬 컴퓨터로 고객 데이터를 전송하는 AWS 서비 스를 호출하는 경우 해당 데이터가 저장, 보호 및 암호화되는 방법에 대한 자세한 내용은 해당 서비스 사용 설명서의 보안 및 규정 준수 장을 참조하십시오.

# 전송 중 데이터 암호화

기본적으로 AWS Tools for PowerShell 및 AWS 서비스 끝점을 실행하는 클라이언트 컴퓨터에서 전송 되는 모든 데이터는 HTTPS/TLS 연결을 통해 모든 데이터를 전송하여 암호화됩니다.

<span id="page-822-0"></span>HTTPS/TLS 사용을 활성화하기 위해 어떤 조치도 필요하지 않습니다. 항상 활성화되어 있습니다.

# ID 및 액세스 관리

AWS Identity and Access Management(IAM)는 관리자가 AWS 리소스에 대한 액세스를 안전하게 제어 할 수 있도록 지원하는 AWS 서비스입니다. IAM 관리자는 어떤 사용자가 AWS 리소스를 사용할 수 있 는 인증(로그인) 및 권한(권한 있음)을 받을 수 있는지 제어합니다. IAM은 추가 비용 없이 사용할 수 있 는 AWS 서비스입니다.

주제

- [고객](#page-822-1)
- [보안 인증을 통한 인증](#page-823-0)
- [정책을 사용한 액세스 관리](#page-826-0)
- [AWS 서비스에서 IAM을 사용하는 방식](#page-828-0)
- [AWS 보안 인증 및 액세스 문제 해결](#page-828-1)

# <span id="page-822-1"></span>고객

AWS Identity and Access Management (IAM)를 사용하는 방법은 AWS에서 수행하는 작업에 따라 달 라집니다.

서비스 사용자 – AWS 서비스를 사용하여 작업을 수행하는 경우 필요한 보안 인증 정보와 권한을 관리 자가 제공합니다. 더 많은 AWS 기능을 사용하여 작업을 수행하게 되면 추가 권한이 필요할 수 있습니 다. 액세스 권한 관리 방식을 이해하면 적절한 권한을 관리자에게 요청할 수 있습니다. AWS의 기능에 액세스할 수 없는 경우 [AWS 보안 인증 및 액세스 문제 해결](#page-828-1) 또는 사용 중인 AWS 서비스의 사용 설명 서를 참조하세요.

서비스 관리자 - 회사에서 AWS 리소스를 책임지고 있는 담당자라면 AWS에 대한 전체 액세스 권한을 가지고 있을 것입니다. 서비스 관리자는 서비스 사용자가 액세스해야 하는 AWS 기능과 리소스를 결정 합니다. 그런 다음, IAM 관리자에게 요청을 제출하여 서비스 사용자의 권한을 변경해야 합니다. 이 페 이지의 정보를 검토하여 IAM의 기본 개념을 이해해 두세요. 회사에서 AWS와 함께 IAM을 사용하는 방 법에 대한 자세한 내용은 사용 중인 AWS 서비스의 사용 설명서를 참조하세요.

IAM 관리자 - IAM 관리자라면 AWS에 대한 액세스 권한 관리 정책 작성 방법을 자세히 알고 싶을 것입 니다. IAM에서 사용할 수 있는 AWS 보안 인증 기반 정책 예제를 보려면 사용 중인 AWS 서비스의 사 용 설명서를 참조하세요.

# <span id="page-823-0"></span>보안 인증을 통한 인증

인증은 ID 보안 인증 정보를 사용하여 AWS에 로그인하는 방식입니다. AWS 계정 루트 사용자 또는 IAM 사용자로 또는 IAM 역할을 수임하여 인증(AWS에 로그인)되어야 합니다.

보안 인증 정보 소스를 통해 제공된 보안 인증 정보를 사용하여 페더레이션형 ID로 AWS에 로그인 할 수 있습니다. AWS IAM Identity Center (IAM Identity Center) 사용자, 회사의 Single Sign-On 인증, Google 또는 Facebook 보안 인증 정보가 페더레이션형 ID의 예입니다. 페더레이션 ID로 로그인할 때 관리자가 이전에 IAM 역할을 사용하여 ID 페더레이션을 설정했습니다. 페더레이션을 사용하여 AWS 에 액세스하면 간접적으로 역할을 수임합니다.

사용자 유형에 따라 AWS Management Console 또는AWS 액세스 포털에 로그인할 수 있습니다. AWS 에 로그인하는 방법에 대한 자세한 내용은 AWS 로그인 사용 설명서의 [AWS 계정에 로그인하는 방](https://docs.aws.amazon.com/signin/latest/userguide/how-to-sign-in.html) [법](https://docs.aws.amazon.com/signin/latest/userguide/how-to-sign-in.html)을 참조하세요.

AWS에 프로그래밍 방식으로 액세스하는 경우, AWS에서는 보안 인증 정보를 사용하여 요청에 암호화 방식으로 서명할 수 있는 소프트웨어 개발 키트(SDK) 및 명령줄 인터페이스(CLI)를 제공합니다. AWS 도구를 사용하지 않는 경우 요청에 직접 서명해야 합니다. 권장 방법을 사용하여 요청에 직접 서명하는 방법에 대한 자세한 내용은 IAM 사용 설명서의 [AWS API 요청에 서명](https://docs.aws.amazon.com/IAM/latest/UserGuide/reference_aws-signing.html)을 참조하세요.

사용하는 인증 방법과 상관없이 추가 보안 정보를 제공해야 할 수도 있습니다. 예를 들어, AWS에서 는 다중 인증(MFA)을 사용하여 계정의 보안을 강화하는 것을 권장합니다. 자세한 내용은 AWS IAM Identity Center 사용 설명서의 [다중 인증](https://docs.aws.amazon.com/singlesignon/latest/userguide/enable-mfa.html) 및 IAM 사용 설명서의 [AWS에서 다중 인증\(MFA\) 사용을](https://docs.aws.amazon.com/IAM/latest/UserGuide/id_credentials_mfa.html) 참조 하세요.

# AWS 계정 루트 사용자

AWS 계정을 생성할 때는 해당 계정의 모든 AWS 서비스 및 리소스에 대한 완전한 액세스 권한이 있는 단일 로그인 자격 증명으로 시작합니다. 이 보안 인증 정보는 AWS 계정 루트 사용자라고 하며, 계정을 생성할 때 사용한 이메일 주소와 암호로 로그인하여 액세스합니다. 일상적인 작업에는 루트 사용자를 가급적 사용하지 않는 것이 좋습니다. 루트 사용자 보안 인증 정보를 보호하고 루트 사용자만 수행할 수 있는 작업을 수행하는 데 사용합니다. 루트 사용자로 로그인해야 하는 작업의 전체 목록은 IAM 사용 자 안내서의 [루트 사용자 보안 인증이 필요한 작업](https://docs.aws.amazon.com/IAM/latest/UserGuide/root-user-tasks.html)을 참조하세요.

페더레이션 ID

가장 좋은 방법은 관리자 액세스가 필요한 사용자를 포함한 사용자가 자격 증명 공급자와의 페더레이 션을 통해 임시 보안 인증을 사용하여 AWS 서비스에 액세스하도록 요구하는 것입니다.

페더레이션 보안 인증 정보는 엔터프라이즈 사용자 디렉터리, 웹 자격 증명 공급자, AWS Directory Service, Identity Center 디렉터리의 사용자 또는 보안 인증 정보 소스를 통해 제공된 보안 인증 정보를 사용하여 AWS 서비스에 액세스하는 모든 사용자입니다. 페더레이션 보안 인증 정보는 AWS 계정에 액세스할 때 역할을 수임하고 역할은 임시 보안 인증 정보를 제공합니다.

중앙 집중식 액세스 관리를 위해 AWS IAM Identity Center을 사용하는 것이 좋습니다. IAM Identity Center에서 사용자 및 그룹을 생성하거나 모든 AWS 계정 및 애플리케이션에서 사용하기 위해 고유한 보안 인증 정보 소스의 사용자 및 그룹 집합에 연결하고 동기화할 수 있습니다. IAM Identity Center에 대한 자세한 내용은 AWS IAM Identity Center 사용 설명서에서 [IAM Identity Center란 무엇인가요?를](https://docs.aws.amazon.com/singlesignon/latest/userguide/what-is.html) 참조하세요.

# IAM 사용자 및 그룹

[IAM 사용자는](https://docs.aws.amazon.com/IAM/latest/UserGuide/id_users.html) 단일 개인 또는 애플리케이션에 대한 특정 권한을 가지고 있는 AWS 계정 내 자격 증명 입니다. 가능하면 암호 및 액세스 키와 같은 장기 보안 인증이 있는 IAM 사용자를 생성하는 대신 임시 보안 인증을 사용하는 것이 좋습니다. 하지만 IAM 사용자의 장기 자격 증명이 필요한 특정 사용 사례가 있는 경우 액세스 키를 교체하는 것이 좋습니다. 자세한 내용은 IAM 사용 설명서의 [장기 보안 인증이](https://docs.aws.amazon.com/IAM/latest/UserGuide/best-practices.html#rotate-credentials) [필요한 사용 사례의 경우 정기적으로 액세스 키 교체](https://docs.aws.amazon.com/IAM/latest/UserGuide/best-practices.html#rotate-credentials)를 참조하세요.

[IAM 그룹은](https://docs.aws.amazon.com/IAM/latest/UserGuide/id_groups.html) IAM 사용자 컬렉션을 지정하는 자격 증명입니다. 귀하는 그룹으로 로그인할 수 없습니다. 그룹을 사용하여 여러 사용자의 권한을 한 번에 지정할 수 있습니다. 그룹을 사용하면 대규모 사용자 집합의 권한을 더 쉽게 관리할 수 있습니다. 예를 들어 IAMAdmins라는 그룹이 있고 이 그룹에 IAM 리 소스를 관리할 권한을 부여할 수 있습니다.

사용자는 역할과 다릅니다. 사용자는 한 사람 또는 애플리케이션과 고유하게 연결되지만, 역할은 해당 역할이 필요한 사람이라면 누구나 수임할 수 있습니다. 사용자는 영구적인 장기 보안 인증 정보를 가지 고 있지만, 역할은 임시 보안 인증만 제공합니다. 자세한 내용은 IAM 사용 설명서의 [IAM 사용자를 만들](https://docs.aws.amazon.com/IAM/latest/UserGuide/id.html#id_which-to-choose) [어야 하는 경우\(역할이 아님\)를](https://docs.aws.amazon.com/IAM/latest/UserGuide/id.html#id_which-to-choose) 참조하세요.

#### IAM 역할

[IAM 역할은](https://docs.aws.amazon.com/IAM/latest/UserGuide/id_roles.html) 특정 권한을 가지고 있는 AWS 계정 계정 내 자격 증명입니다. IAM 사용자와 유사하지만, 특정 개인과 연결되지 않습니다. [역할 전환하](https://docs.aws.amazon.com/IAM/latest/UserGuide/id_roles_use_switch-role-console.html)여 AWS Management Console에서 IAM 역할을 임시로 수임할 수 있습니다. AWS CLI 또는 AWS API 작업을 호출하거나 사용자 지정 URL을 사용하여 역할을 수임할 수 있습니다. 역할 사용 방법에 대한 자세한 내용은 IAM 사용 설명서의 [IAM 역할 사용](https://docs.aws.amazon.com/IAM/latest/UserGuide/id_roles_use.html)을 참조하 세요.

임시 보안 인증 정보가 있는 IAM 역할은 다음과 같은 상황에서 유용합니다.

- 페더레이션 사용자 액세스 페더레이션 ID에 권한을 부여하려면 역할을 생성하고 해당 역할의 권한 을 정의합니다. 페더레이션 보안 인증 정보가 인증되면 역할이 연결되고 역할에 정의된 권한이 부여 됩니다. 페더레이션 역할에 대한 자세한 내용은 IAM 사용 설명서의 [서드 파티 보안 인증 정보 공급자](https://docs.aws.amazon.com/IAM/latest/UserGuide/id_roles_create_for-idp.html) [의 역할 생성](https://docs.aws.amazon.com/IAM/latest/UserGuide/id_roles_create_for-idp.html) 섹션을 참조하세요. IAM Identity Center를 사용하는 경우 권한 세트를 구성합니다. 인 증 후 아이덴티티가 액세스할 수 있는 항목을 제어하기 위해 IAM Identity Center는 권한 세트를 IAM 의 역할과 연결합니다. 권한 세트에 대한 자세한 내용은 AWS IAM Identity Center 사용 설명서의 [권](https://docs.aws.amazon.com/singlesignon/latest/userguide/permissionsetsconcept.html) [한 세트](https://docs.aws.amazon.com/singlesignon/latest/userguide/permissionsetsconcept.html) 섹션을 참조하세요.
- 임시 IAM 사용자 권한 IAM 사용자 또는 역할은 IAM 역할을 수임하여 특정 작업에 대한 다양한 권 한을 임시로 받을 수 있습니다.
- 크로스 계정 액세스: IAM 역할을 사용하여 다른 계정의 사용자(신뢰할 수 있는 보안 주체)가 내 계정 의 리소스에 액세스하도록 허용할 수 있습니다. 역할은 계정 간 액세스를 부여하는 기본적인 방법입 니다. 그러나 일부 AWS 서비스를 사용하면 정책을 리소스에 직접 연결할 수 있습니다(역할을 프록 시로 사용하는 대신). 크로스 계정 액세스를 위한 역할과 리소스 기반 정책의 차이점을 알아보려면 IAM 사용 설명서의 [IAM 역할과 리소스 기반 정책의 차이](https://docs.aws.amazon.com/IAM/latest/UserGuide/id_roles_compare-resource-policies.html)를 참조하세요.
- 교차 서비스 액세스: 일부 AWS 서비스는 다른 AWS 서비스의 기능을 사용합니다. 예를 들어 서비스 에서 직접적으로 호출하면 일반적으로 해당 서비스는 Amazon EC2에서 애플리케이션을 실행하거 나 Amazon S3에 객체를 저장합니다. 서비스는 호출하는 보안 주체의 권한을 사용하거나, 서비스 역 할을 사용하거나, 또는 서비스 연결 역할을 사용하여 이 작업을 수행할 수 있습니다.
	- 전달 액세스 세션(FAS) IAM 사용자 또는 역할을 사용하여 AWS에서 작업을 수행하는 사람은 보 안 주체로 간주됩니다. 일부 서비스를 사용하는 경우 다른 서비스에서 다른 작업을 시작하는 작업 을 수행할 수 있습니다. FAS는 AWS 서비스를 직접 호출하는 보안 주체의 권한과 요청하는 AWS 서비스를 함께 사용하여 다운스트림 서비스에 대한 요청을 수행합니다. FAS 요청은 서비스에서 완료를 위해 다른 AWS 서비스 또는 리소스와의 상호 작용이 필요한 요청을 받은 경우에만 이루어 집니다. 이 경우 두 작업을 모두 수행할 수 있는 권한이 있어야 합니다. FAS 요청 시 정책 세부 정 보는 [전달 액세스 세션을](https://docs.aws.amazon.com/IAM/latest/UserGuide/access_forward_access_sessions.html) 참조하세요.
	- 서비스 역할: 서비스 역할은 서비스가 사용자를 대신하여 태스크를 수행하기 위해 수임하는 [IAM](https://docs.aws.amazon.com/IAM/latest/UserGuide/id_roles.html) [역할](https://docs.aws.amazon.com/IAM/latest/UserGuide/id_roles.html)입니다. IAM 관리자는 IAM 내에서 서비스 역할을 생성, 수정 및 삭제할 수 있습니다. 자세한 내용은 IAM 사용 설명서의 [AWS 서비스에 대한 권한을 위임할 역할 생성을](https://docs.aws.amazon.com/IAM/latest/UserGuide/id_roles_create_for-service.html) 참조하세요.
	- 서비스 연결 역할: 서비스 연결 역할은 AWS 서비스에 연결된 서비스 역할의 한 유형입니다. 서비 스는 사용자를 대신하여 작업을 수행하기 위해 역할을 수임할 수 있습니다. 서비스 연결 역할은 AWS 계정에 나타나고, 서비스가 소유합니다. IAM 관리자는 서비스 연결 역할의 권한을 볼 수 있 지만 편집할 수는 없습니다.
- Amazon EC2에서 실행 중인 애플리케이션 IAM 역할을 사용하여 EC2 인스턴스에서 실행되고 AWS CLI 또는 AWS API 요청을 수행하는 애플리케이션의 임시 보안 인증 정보를 관리할 수 있습니 다. 이는 EC2 인스턴스 내에 액세스 키를 저장할 때 권장되는 방법입니다. EC2 인스턴스에 AWS역

할을 할당하고 해당 역할을 모든 애플리케이션에서 사용할 수 있도록 하려면 인스턴스에 연결된 인 스턴스 프로파일을 생성합니다. 인스턴스 프로파일에는 역할이 포함되어 있으며 EC2 인스턴스에 서 실행되는 프로그램이 임시 보안 인증 정보를 얻을 수 있습니다. 자세한 내용은 IAM 사용 설명서의 [IAM 역할을 사용하여 Amazon EC2 인스턴스에서 실행되는 애플리케이션에 권한 부여를](https://docs.aws.amazon.com/IAM/latest/UserGuide/id_roles_use_switch-role-ec2.html) 참조하세 요.

IAM 역할을 사용할지 또는 IAM 사용자를 사용할지를 알아보려면 [IAM 사용 설명서](https://docs.aws.amazon.com/IAM/latest/UserGuide/id.html#id_which-to-choose_role)의 IAM 역할(사용자 대신)을 생성하는 경우 섹션을 참조하세요.

# <span id="page-826-0"></span>정책을 사용한 액세스 관리

정책을 생성하고 AWS 자격 증명 또는 리소스에 연결하여 AWS 내 액세스를 제어합니다. 정책은 자 격 증명 또는 리소스와 연결될 때 해당 권한을 정의하는 AWS의 객체입니다. AWS는 보안 주체(사용 자, 루트 사용자 또는 역할 세션)가 요청을 보낼 때 이러한 정책을 평가합니다. 정책에서 권한은 요청이 허용되는지 또는 거부되는지를 결정합니다. 대부분의 정책은 AWS에 JSON 설명서로서 저장됩니다. JSON 정책 문서의 구조와 콘텐츠에 대한 자세한 내용은 IAM 사용 설명서의 [JSON 정책 개요](https://docs.aws.amazon.com/IAM/latest/UserGuide/access_policies.html#access_policies-json)를 참조하 세요.

관리자는 AWS JSON 정책을 사용하여 누가 무엇에 액세스할 수 있는 지를 지정할 수 있습니다. 즉, 어 떤 보안 주체가 어떤 리소스와 어떤 조건에서 작업을 수행할 수 있는지를 지정할 수 있습니다.

기본적으로, 사용자와 역할에는 어떠한 권한도 없습니다. 사용자에게 사용자가 필요한 리소스에서 작 업을 수행할 권한을 부여하려면 IAM 관리자가 IAM 정책을 생성하면 됩니다. 그런 다음 관리자가 IAM 정책을 역할에 추가하고, 사용자가 역할을 수임할 수 있습니다.

IAM 정책은 작업을 수행하기 위해 사용하는 방법과 상관없이 작업에 대한 권한을 정의합니다. 예를 들어, iam:GetRole 작업을 허용하는 정책이 있다고 가정합니다. 해당 정책이 있는 사용자는 AWS Management Console, AWS CLI또는 AWSAPI에서 역할 정보를 가져올 수 있습니다.

ID 기반 정책

ID 기반 정책은 IAM 사용자, 사용자 그룹 또는 역할과 같은 자격 증명에 연결할 수 있는 JSON 권한 정 책 문서입니다. 이러한 정책은 사용자와 역할이 어떤 리소스와 어떤 조건에서 어떤 작업을 수행할 수 있는지를 제어합니다. ID 기반 정책을 생성하는 방법을 알아보려면 IAM 사용 설명서의 [IAM 정책 생](https://docs.aws.amazon.com/IAM/latest/UserGuide/access_policies_create.html) [성](https://docs.aws.amazon.com/IAM/latest/UserGuide/access_policies_create.html)을 참조하세요.

ID 기반 정책은 인라인 정책 또는 관리형 정책으로 한층 더 분류할 수 있습니다. 인라인 정책은 단일 사 용자, 그룹 또는 역할에 직접 포함됩니다. 관리형 정책은 AWS 계정에 속한 다수의 사용자, 그룹 및 역

할에 독립적으로 추가할 수 있는 정책입니다. 관리형 정책에는 AWS관리형 정책과 고객 관리형 정책이 포함되어 있습니다. 관리형 정책 또는 인라인 정책을 선택하는 방법을 알아보려면 IAM 사용 설명서의 [관리형 정책과 인라인 정책의 선택](https://docs.aws.amazon.com/IAM/latest/UserGuide/access_policies_managed-vs-inline.html#choosing-managed-or-inline)을 참조하세요.

#### 리소스 기반 정책

리소스 기반 정책은 리소스에 연결하는 JSON 정책 설명서입니다. 리소스 기반 정책의 예제로 IAM 역 할 신뢰 정책과 Amazon S3 버킷 정책이 있습니다. 리소스 기반 정책을 지원하는 서비스에서 서비스 관리자는 이러한 정책을 사용하여 특정 리소스에 대한 액세스를 통제할 수 있습니다. 정책이 연결된 리 소스의 경우 정책은 지정된 보안 주체가 해당 리소스와 어떤 조건에서 어떤 작업을 수행할 수 있는지를 정의합니다. 리소스 기반 정책에서 [보안 주체를 지정](https://docs.aws.amazon.com/IAM/latest/UserGuide/reference_policies_elements_principal.html)해야 합니다. 보안 주체에는 계정, 사용자, 역할, 페 더레이션 사용자 또는 AWS 서비스가 포함될 수 있습니다.

리소스 기반 정책은 해당 서비스에 있는 인라인 정책입니다. 리소스 기반 정책에서는 IAM의 AWS 관리 형 정책을 사용할 수 없습니다.

액세스 제어 목록(ACL)

액세스 제어 목록(ACL)은 어떤 보안 주체(계정 멤버, 사용자 또는 역할)가 리소스에 액세스할 수 있는 권한을 가지고 있는지를 제어합니다. ACLs는 JSON 정책 문서 형식을 사용하지 않지만 리소스 기반 정 책과 유사합니다.

Amazon S3, AWS WAF 및 Amazon VPC는 ACL을 지원하는 대표적인 서비스입니다. ACL에 대해 자 세히 알아보려면 Amazon Simple Storage Service 개발자 안내서의 [액세스 제어 목록\(ACL\) 개요를](https://docs.aws.amazon.com/AmazonS3/latest/dev/acl-overview.html) 참 조하세요.

기타 정책 유형

AWS은(는) 비교적 일반적이지 않은 추가 정책 유형을 지원합니다. 이러한 정책 유형은 더 일반적인 정 책 유형에 따라 사용자에게 부여되는 최대 권한을 설정할 수 있습니다.

- 권한 경계 권한 경계는 ID 기반 정책에 따라 IAM 엔터티(IAM 사용자 또는 역할)에 부여할 수 있는 최대 권한을 설정하는 고급 기능입니다. 개체에 대한 권한 경계를 설정할 수 있습니다. 그 결과로 얻 는 권한은 엔터티의 ID 기반 정책 및 해당 권한 경계의 교집합입니다. Principal 필드에서 사용자 나 역할을 지정하는 리소스 기반 정책은 권한 경계를 통해 제한되지 않습니다. 이러한 정책 중 하나 에 포함된 명시적 거부는 허용을 재정의합니다. 권한 경계에 대한 자세한 내용은 IAM 사용 설명서의 [IAM 엔터티에 대한 권한 경계를](https://docs.aws.amazon.com/IAM/latest/UserGuide/access_policies_boundaries.html) 참조하세요.
- 서비스 제어 정책(SCP) SCP는 AWS Organizations에서 조직 또는 조직 단위(OU)에 최대 권한을 지정하는 JSON 정책입니다. AWS Organizations는 기업이 소유하는 여러 개의 AWS 계정을 그룹
화하고 중앙에서 관리하기 위한 서비스입니다. 조직에서 모든 기능을 활성화할 경우 서비스 제어 정 책(SCP)을 임의의 또는 모든 계정에 적용할 수 있습니다. SCP는 각 AWS 계정 루트 사용자을(를) 비롯하여 멤버 계정의 엔터티에 대한 권한을 제한합니다. 조직 및 SCP에 대한 자세한 내용은 AWS Organizations 사용 설명서의 [SCP 작동 방식](https://docs.aws.amazon.com/organizations/latest/userguide/orgs_manage_policies_about-scps.html)을 참조하세요.

• 세션 정책 – 세션 정책은 역할 또는 페더레이션 사용자에 대해 임시 세션을 프로그래밍 방식으로 생 성할 때 파라미터로 전달하는 고급 정책입니다. 결과적으로 얻는 세션의 권한은 사용자 또는 역할의 ID 기반 정책 및 세션 정책의 교집합입니다. 또한 권한을 리소스 기반 정책에서 가져올 수도 있습니 다. 이러한 정책 중 하나에 포함된 명시적 거부는 허용을 재정의합니다. 자세한 내용은 IAM 사용 설 명서의 [세션 정책을](https://docs.aws.amazon.com/IAM/latest/UserGuide/access_policies.html#policies_session) 참조하세요.

여러 정책 유형

여러 정책 유형이 요청에 적용되는 경우, 결과 권한은 이해하기가 더 복잡합니다. 여러 정책 유형이 관 련될 때 AWS가 요청을 허용할지 여부를 결정하는 방법을 알아보려면 IAM 사용 설명서의 [정책 평가 로](https://docs.aws.amazon.com/IAM/latest/UserGuide/reference_policies_evaluation-logic.html) [직](https://docs.aws.amazon.com/IAM/latest/UserGuide/reference_policies_evaluation-logic.html)을 참조하세요.

<span id="page-828-1"></span>AWS 서비스에서 IAM을 사용하는 방식

AWS 서비스에서 대부분의 IAM 기능을 사용하는 방법을 전체적으로 알아보려면 IAM 사용 설명 서의 [IAM으로 작업하는 AWS 서비스를](https://docs.aws.amazon.com/IAM/latest/UserGuide/reference_aws-services-that-work-with-iam.html) 참조하세요.

특정 AWS 서비스에 IAM을 사용하는 방법을 알아보려면 관련 서비스 사용 설명서의 보안 단원을 참조 하세요.

#### AWS 보안 인증 및 액세스 문제 해결

다음 정보를 사용하여 AWS 및 IAM에서 발생할 수 있는 공통적인 문제를 진단하고 수정할 수 있습니 다.

주제

- [AWS에서 작업을 수행할 권한이 없음](#page-828-0)
- [iam:PassRole을 수행하도록 인증되지 않음](#page-829-0)
- [내 AWS 계정 외부의 사람이 내 AWS 리소스에 액세스할 수 있게 허용하기를 원합니다.](#page-829-1)

<span id="page-828-0"></span>AWS에서 작업을 수행할 권한이 없음

작업을 수행할 권한이 없다는 오류가 수신되면, 작업을 수행할 수 있도록 정책을 업데이트해야 합니다.

다음 예제 오류는 mateojacksonIAM user(IAM 사용자)가 콘솔을 사용하여 가상 *my-examplewidget* 리소스에 대한 세부 정보를 보려고 하지만 가상 awes:*GetWidget* 권한이 없을 때 발생합니 다.

User: arn:aws:iam::123456789012:user/mateojackson is not authorized to perform: awes:*GetWidget* on resource: *my-example-widget*

이 경우 awes:*GetWidget* 작업을 사용하여 *my-example-widget* 리소스에 액세스할 수 있도록 mateojackson 사용자 정책을 업데이트해야 합니다.

도움이 필요한 경우 AWS 관리자에게 문의하십시오. 관리자는 로그인 보안 인증을 제공한 사용자입니 다.

<span id="page-829-0"></span>iam:PassRole을 수행하도록 인증되지 않음

iam:PassRole 작업을 수행할 수 있는 권한이 없다는 오류가 수신되면 AWS에 역할을 전달할 수 있 도록 정책을 업데이트해야 합니다.

일부 AWS 서비스에서는 새 서비스 역할 또는 서비스 연결 역할을 생성하는 대신, 해당 서비스에 기존 역할을 전달할 수 있습니다. 이렇게 하려면 사용자가 서비스에 역할을 전달할 수 있는 권한을 가지고 있어야 합니다.

다음 예 오류는 marymajor라는 IAM 사용자가 콘솔을 사용하여 AWS에서 작업을 수행하려고 하는 경 우에 발생합니다. 하지만 작업을 수행하려면 서비스 역할이 부여한 권한이 서비스에 있어야 합니다. Mary는 서비스에 역할을 전달할 수 있는 권한을 가지고 있지 않습니다.

User: arn:aws:iam::123456789012:user/marymajor is not authorized to perform: iam:PassRole

이 경우 Mary가 iam:PassRole작업을 수행할 수 있도록 Mary의 정책을 업데이트해야 합니다.

도움이 필요한 경우 AWS 관리자에게 문의합니다. 관리자는 로그인 보안 인증 정보를 제공하는 사람입 니다.

<span id="page-829-1"></span>내 AWS 계정 외부의 사람이 내 AWS 리소스에 액세스할 수 있게 허용하기를 원합니다.

다른 계정의 사용자 또는 조직 외부의 사람이 리소스에 액세스할 때 사용할 수 있는 역할을 생성할 수 있습니다. 역할을 수임할 신뢰할 수 있는 사람을 지정할 수 있습니다. 리소스 기반 정책 또는 액세스 제 어 목록(ACL)을 지원하는 서비스의 경우 이러한 정책을 사용하여 다른 사람에게 리소스에 대한 액세스 권한을 부여할 수 있습니다.

자세히 알아보려면 다음을 참조하세요.

- AWS에서 이러한 기능을 지원하는지 여부를 알아보려면 [AWS 서비스에서 IAM을 사용하는 방식](#page-828-1) 단 원을 참조하세요.
- 소유하고 있는 AWS 계정의 리소스에 대한 액세스 권한을 제공하는 방법을 알아보려면 IAM 사용 설 명서의 [자신이 소유한 다른 AWS 계정의 IAM 사용자에 대한 액세스 권한 제공](https://docs.aws.amazon.com/IAM/latest/UserGuide/id_roles_common-scenarios_aws-accounts.html)을 참조하세요.
- 리소스에 대한 액세스 권한을 서드 파티 AWS 계정에게 제공하는 방법을 알아보려면 IAM 사용 설명 서의 [서드 파티가 소유한 AWS 계정에 대한 액세스 제공을](https://docs.aws.amazon.com/IAM/latest/UserGuide/id_roles_common-scenarios_third-party.html) 참조하세요.
- 자격 증명 페더레이션을 통해 액세스 권한을 제공하는 방법을 알아보려면 IAM 사용 설명서의 [외부](https://docs.aws.amazon.com/IAM/latest/UserGuide/id_roles_common-scenarios_federated-users.html) [에서 인증된 사용자에게 액세스 권한 제공\(자격 증명 페더레이션\)](https://docs.aws.amazon.com/IAM/latest/UserGuide/id_roles_common-scenarios_federated-users.html)을 참조하세요.
- 교차 계정 액세스를 위한 역할과 리소스 기반 정책 사용의 차이점을 알아보려면 IAM 사용 설명서의 [IAM 역할과 리소스 기반 정책의 차이를](https://docs.aws.amazon.com/IAM/latest/UserGuide/id_roles_compare-resource-policies.html) 참조하세요.

## 이 AWS 제품 또는 서비스에 대한 규정 준수 검증

특정 규정 준수 프로그램의 범위 내에 AWS 서비스 있는지 알아보려면AWS 서비스 규정 준수 [프로그](https://aws.amazon.com/compliance/services-in-scope/) [램의AWS 서비스 범위별, 규정](https://aws.amazon.com/compliance/services-in-scope/) 참조하여 관심 있는 규정 준수 프로그램을 선택하십시오. 일반 정보는 [AWS 규정 준수 프로그램AWS 보증 프로그램 규정AWS](https://aws.amazon.com/compliance/programs/) 참조하십시오.

를 사용하여 AWS Artifact타사 감사 보고서를 다운로드할 수 있습니다. 자세한 내용은 의 보고서 <https://docs.aws.amazon.com/artifact/latest/ug/downloading-documents.html> 참조하십시오 AWS **Artifact** 

사용 시 규정 준수 AWS 서비스 책임은 데이터의 민감도, 회사의 규정 준수 목표, 관련 법률 및 규정에 따라 결정됩니다. AWS 규정 준수에 도움이 되는 다음 리소스를 제공합니다.

- [보안 및 규정 준수 퀵 스타트 가이드](https://aws.amazon.com/quickstart/?awsf.filter-tech-category=tech-category%23security-identity-compliance)  이 배포 가이드에서는 아키텍처 고려 사항을 설명하고 보안 및 규정 준수에 AWS 중점을 둔 기본 환경을 배포하기 위한 단계를 제공합니다.
- [Amazon Web Services의 HIPAA 보안 및 규정 준수를 위한 설계 이 백서에서는 기업이 HIPAA 적](https://docs.aws.amazon.com/whitepapers/latest/architecting-hipaa-security-and-compliance-on-aws/welcome.html) [격](https://docs.aws.amazon.com/whitepapers/latest/architecting-hipaa-security-and-compliance-on-aws/welcome.html) 애플리케이션을 만드는 AWS 데 사용할 수 있는 방법을 설명합니다.

**a** Note

모든 AWS 서비스 사람이 HIPAA 자격을 갖춘 것은 아닙니다. 자세한 내용은 [HIPAA 적격 서](https://aws.amazon.com/compliance/hipaa-eligible-services-reference/) [비스 참조](https://aws.amazon.com/compliance/hipaa-eligible-services-reference/)를 참조하십시오.

- [AWS 규정 준수 리소스AWS](https://aws.amazon.com/compliance/resources/)  이 워크북 및 가이드 모음은 해당 산업 및 지역에 적용될 수 있습니 다.
- [AWS 고객 규정 준수 가이드](https://d1.awsstatic.com/whitepapers/compliance/AWS_Customer_Compliance_Guides.pdf)  규정 준수의 관점에서 공동 책임 모델을 이해하십시오. 이 가이드에 서는 보안을 유지하기 위한 모범 사례를 AWS 서비스 요약하고 여러 프레임워크 (미국 표준 기술 연 구소 (NIST), 결제 카드 산업 보안 표준 위원회 (PCI), 국제 표준화기구 (ISO) 등) 에서 보안 제어에 대 한 지침을 매핑합니다.
- AWS Config 개발자 안내서의 [규칙을 사용하여 리소스 평가](https://docs.aws.amazon.com/config/latest/developerguide/evaluate-config.html) 이 AWS Config 서비스는 리소스 구 성이 내부 관행, 업계 지침 및 규정을 얼마나 잘 준수하는지 평가합니다.
- [AWS Security Hub](https://docs.aws.amazon.com/securityhub/latest/userguide/what-is-securityhub.html) 이를 AWS 서비스 통해 내부 AWS보안 상태를 포괄적으로 파악할 수 있습니 다. Security Hub는 보안 제어를 사용하여 AWS 리소스를 평가하고 보안 업계 표준 및 모범 사례에 대한 규정 준수를 확인합니다. 지원되는 서비스 및 제어 목록은 [Security Hub 제어 참조를](https://docs.aws.amazon.com/securityhub/latest/userguide/securityhub-controls-reference.html) 참조하십 시오.
- [Amazon GuardDuty](https://docs.aws.amazon.com/guardduty/latest/ug/what-is-guardduty.html) 환경에 의심스럽고 악의적인 활동이 있는지 AWS 계정모니터링하여 워크로 드, 컨테이너 및 데이터에 대한 잠재적 위협을 AWS 서비스 탐지합니다. GuardDuty 특정 규정 준수 프레임워크에서 요구하는 침입 탐지 요구 사항을 충족하여 PCI DSS와 같은 다양한 규정 준수 요구 사항을 해결하는 데 도움이 될 수 있습니다.
- [AWS Audit Manager—](https://docs.aws.amazon.com/audit-manager/latest/userguide/what-is.html) 이를 AWS 서비스 통해 AWS 사용량을 지속적으로 감사하여 위험을 관리하 고 규정 및 업계 표준을 준수하는 방법을 단순화할 수 있습니다.

이 AWS 제품 또는 서비스는 지원하는 특정 Amazon Web Services (AWS) 서비스를 통해 [공동 책임 모](https://aws.amazon.com/compliance/shared-responsibility-model/) [델을](https://aws.amazon.com/compliance/shared-responsibility-model/) 따릅니다. AWS 서비스 보안 정보는 [AWS 서비스 보안 설명서 페이지](https://docs.aws.amazon.com/security/?id=docs_gateway#aws-security) 및 [AWS 규정 준수 프로그](https://aws.amazon.com/compliance/services-in-scope/) [램의 규정 준수 노력 범위에 속하는AWS 서비스를](https://aws.amazon.com/compliance/services-in-scope/) 참조하십시오.

### PowerShell용 도구에서 최소 TLS 버전 적용

AWS 서비스와 통신할 때 보안을 강화하려면 적절한 TLS 버전을 사용하도록 PowerShell용 도구를 구 성해야 합니다. 이 방법에 대한 자세한 내용은 [AWS SDK for .NET 개발자 가이드](https://docs.aws.amazon.com/sdk-for-net/latest/developer-guide/)에서 [최소 TLS 버전](https://docs.aws.amazon.com/sdk-for-net/v3/developer-guide/enforcing-tls.html#enforcing-tls-ps) [적용](https://docs.aws.amazon.com/sdk-for-net/v3/developer-guide/enforcing-tls.html#enforcing-tls-ps)을 참조하세요.

### <span id="page-831-0"></span>도구에 대한 추가 보안 고려 사항 PowerShell

이 항목에는 이전 섹션에서 다룬 보안 주제 외에도 보안 고려 사항이 포함되어 있습니다.

# 민감한 정보의 로깅

이 도구의 일부 작업은 환경 변수의 정보를 포함하여 민감한 것으로 간주될 수 있는 정보를 반환할 수 있습니다. 이 정보가 노출되면 특정 시나리오에서 보안 위험이 발생할 수 있습니다. 예를 들어 해당 정 보가 CI/CD (지속적 통합 및 지속적 배포) 로그에 포함될 수 있습니다. 따라서 이러한 출력을 로그의 일 부로 포함할 때는 검토하고 필요하지 않을 때는 출력을 표시하지 않는 것이 중요합니다. 민감한 데이터 보호에 대한 추가 정보는 을 참조하십시오[이 AWS 제품 또는 서비스의 데이터 보호.](#page-820-0)

다음 모범 사례를 고려하세요.

- 환경 변수를 사용하여 서버리스 리소스의 민감한 값을 저장하지 마십시오. 대신 서버리스 코드가 암 호 저장소 (예:) 에서 프로그래밍 방식으로 암호를 검색하도록 하세요. AWS Secrets Manager
- 빌드 로그의 내용을 검토하여 민감한 정보가 포함되어 있지 않은지 확인하세요. /dev/null로 파이 핑하거나 출력을 bash 또는 변수로 캡처하여 명령 출력을 억제하는 등의 방법을 고려해 보세요. PowerShell
- 로그 액세스를 고려하고 사용 사례에 맞게 액세스 범위를 적절하게 지정하세요.

# <span id="page-833-0"></span>Tools for PowerShell cmdlet 참조

Tools for PowerShell은 AWS 서비스에 액세스하는 데 사용할 수 있는 cmdlet을 제공합니다. 사용할 수 있는 cmdlet을 확인하려면 [AWS Tools for PowerShell Cmdlet Reference를](https://docs.aws.amazon.com/powershell/latest/reference/) 참조하세요.

# <span id="page-834-0"></span>문서 기록

다음 주제에서는 AWS Tools for PowerShell설명서에서 변경된 중요 사항에 대해 설명합니다.

또한 고객 피드백에 따라 문서를 정기적으로 업데이트합니다. 주제에 대한 의견을 보내시려면 각 페이 지 하단의 "페이지 내용이 도움이 되었습니까?" 옆에 있는 피드백 버튼을 사용하세요.

[의 변경 사항 및 업데이트에 대한 추가 정보는 릴리스 AWS Tools for PowerShell노트를 참조하십시오.](https://aws.amazon.com/releasenotes/PowerShell)

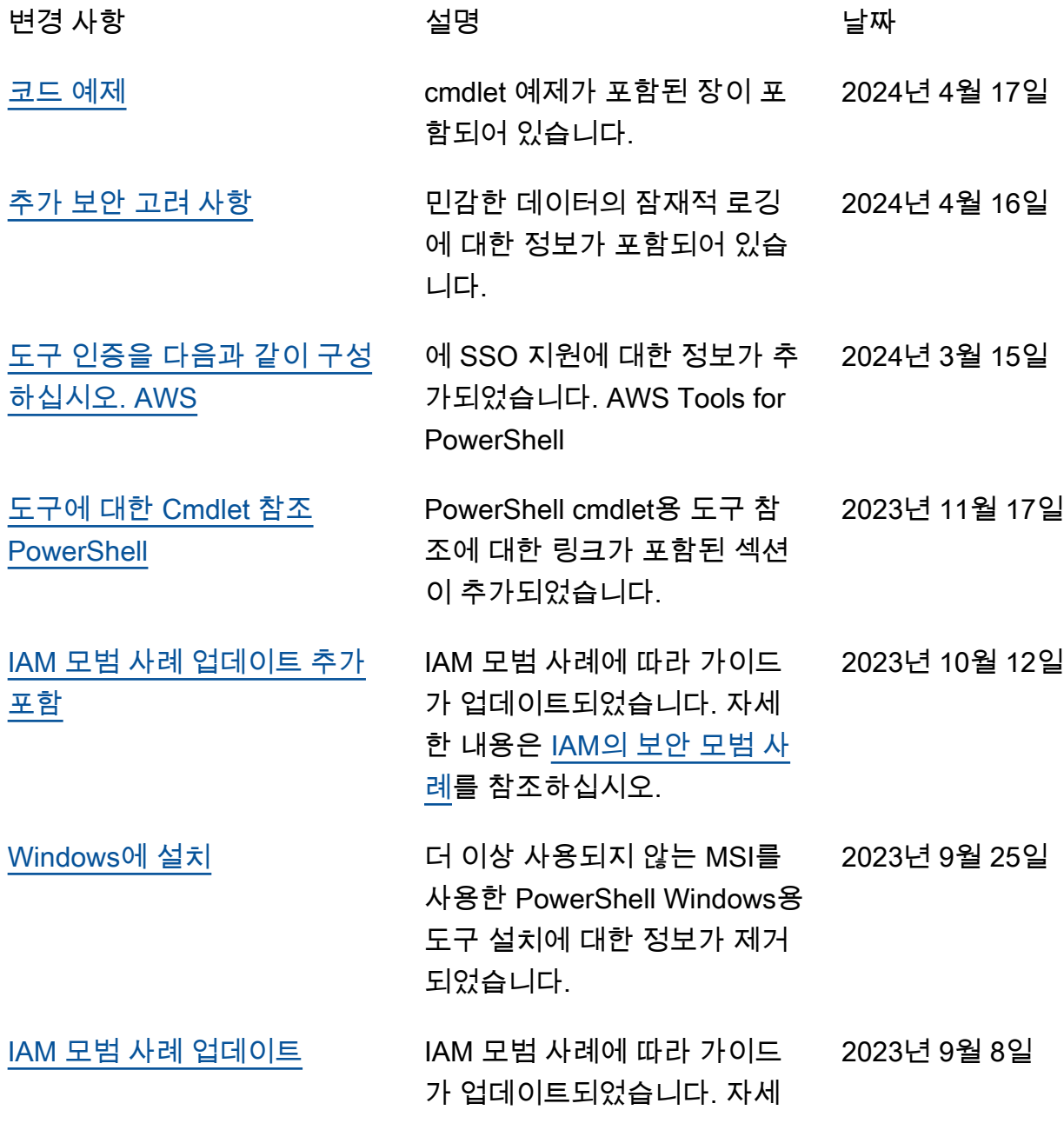

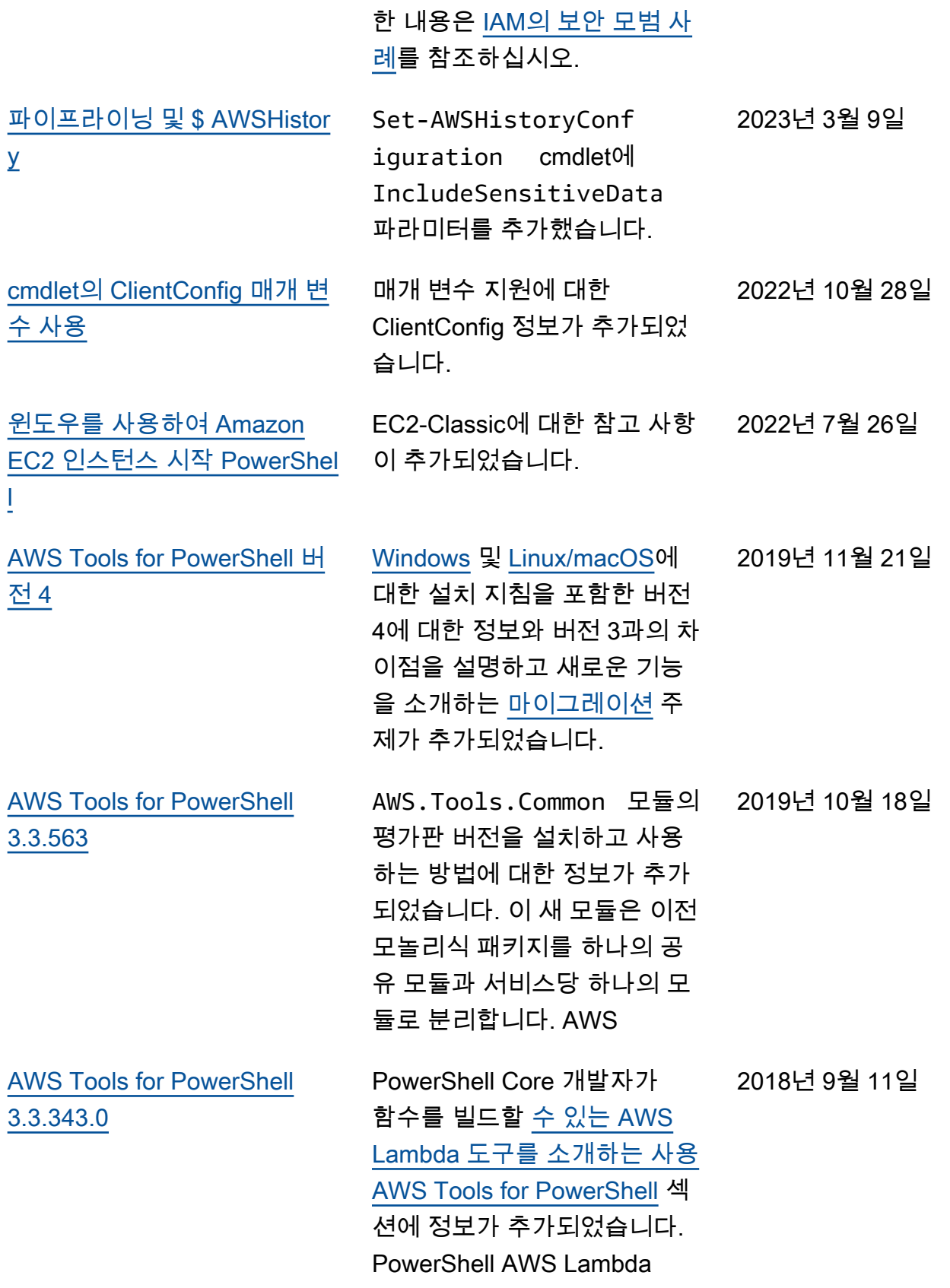

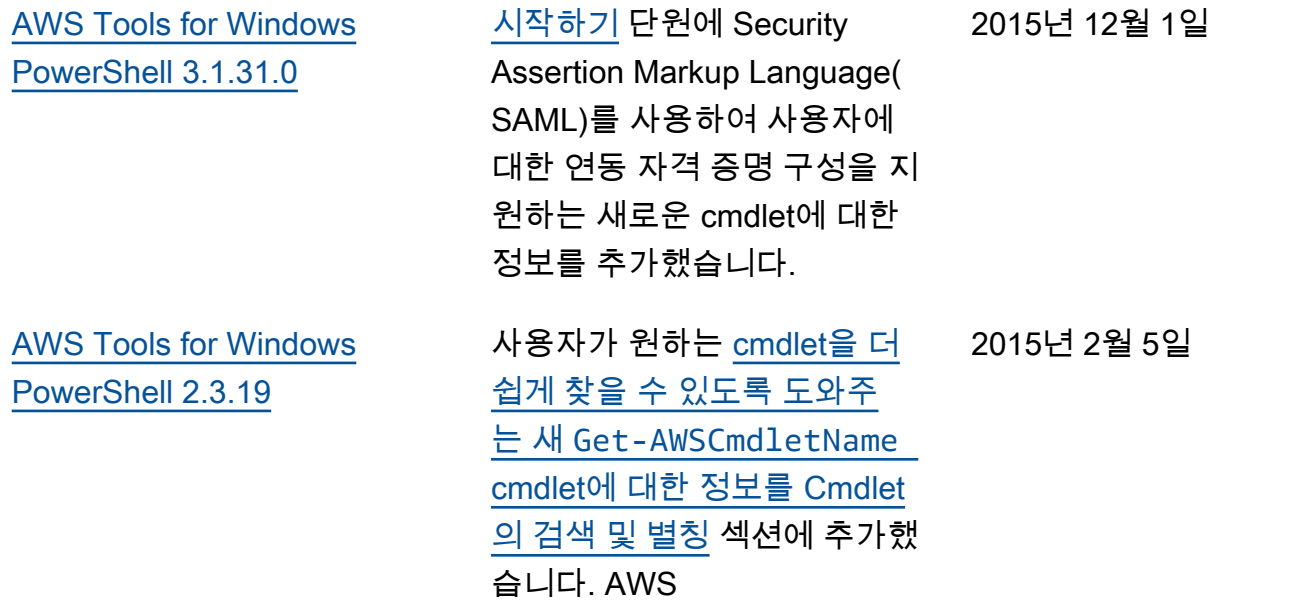

[AWS Tools for Windows](#page-834-0)

[PowerShell 1.1.1.0](#page-834-0)

cmdlet의 컬렉션 출력은 항 상 파이프라인에 열거됩니 다. PowerShell 페이징 가능 한 서비스 호출에 대한 자동 지원 새 \$ AWSHistory 셸 변 수는 서비스 응답과 선택적 으로 서비스 요청을 수집합니 다. AWSRegion인스턴스는 파이프라이닝을 지원하는 대 신 SystemName Region 필 드를 사용합니다. Remove-S3Bucket- DeleteObjects 스위치 옵션을 지원합니다. AWSCredentialsSet-의 사용 성 문제가 해결되었습니다. 자 격 증명 및 지역 데이터를 획득 한 곳에서 AWSDefaults 보고 서를 초기화합니다. Stop-EC2I nstanceAmazon.ec2.Model.예 약 인스턴스를 입력으로 받아 들입니다. 일반 목록<T> 파라 미터 유형이 어레이 유형(T[]) 으로 대체됩니다. 리소스를 삭 제하거나 종료하는 cmdlet에서 삭제 전에 확인 메시지를 표시 합니다. Write-S3ObjectAmaz on S3에 업로드할 인라인 텍스 트 콘텐츠를 지원합니다.

2013년 5월 15일

[AWS Tools for Windows](#page-834-0) [PowerShell 1.0.1.0](#page-834-0)

Windows PowerShell 버전 3을 사용하는 환경에서 자 동 로딩을 활용할 수 있도록 Windows용 도구 PowerShel l 모듈의 설치 위치가 변경되 었습니다. 이제 모듈 및 지 원 파일이 AWS ToolsPowe rShell 아래의 AWSPowerS hell 하위 폴더에 설치됩니 다. AWS ToolsPowerShell 폴더에 있는 이전 버전의 파 일이 설치 관리자에 의해 자 동으로 제거됩니다. 이번 릴 리스에서는 PSModulePath Windows용 PowerShell (모 든 버전) 이 모듈의 상위 폴더 (AWS ToolsPowerShell ) 를 포함하도록 업데이트되었 습니다. Windows PowerShel l 버전 2가 설치된 시스템의 경 우 새 위치에서 모듈을 가져 온 다음 실행하도록 시작 메 뉴 바로 가기가 업데이트됩니 다Initialize-AWSDefa ults Windows PowerShel l 버전 3이 설치된 시스템의 경우 시작 메뉴 바로 가기가 업데이트되어 Import-Mo dule 명령이 제거되고 나머 지는 Initialize-AWSDefa ults 남습니다. AWSPowerS hell.psd1 파일 Import-Module 중 하나를 수행하도 록 PowerShell 프로필을 편집 한 경우 파일의 새 위치를 가 리키도록 업데이트해야 합니

2012년 12월 21일

다. 또는 PowerShell 버전 3 을 사용하는 경우 더 이상 필 요하지 않으므로 Import-Mo dule 명령문을 제거해야 합 니다. 이러한 변경으로 인해 이 제 Windows용 도구 PowerShel l 모듈이 실행 Get-Module -ListAvailable 시 사용 가능한 모듈로 나열됩니다. 또 한 Windows PowerShell 버전 3 사용자의 경우 모듈에서 내 보낸 cmdlet을 실행하면 모듈 을 먼저 사용할 필요 없이 현재 PowerShell 셸에 자동으로 로 드됩니다. Import-Module 따라서 실행 정책에 스크립트 실행이 허용되지 않는 시스템 에서 cmdlet을 대화형으로 사 용할 수 있습니다.

[AWS Tools for Windows](#page-834-0) [PowerShell 1.0.0.0](#page-834-0)

최초 릴리스 2012년 12월 6일

기계 번역으로 제공되는 번역입니다. 제공된 번역과 원본 영어의 내용이 상충하는 경우에는 영어 버전 이 우선합니다.